# Oracle® Database Graph Developer's Guide for Property Graph

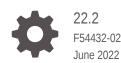

ORACLE

Oracle Database Graph Developer's Guide for Property Graph, 22.2

F54432-02

Copyright © 2016, 2022, Oracle and/or its affiliates.

Primary Author: Lavanya Jayapalan

Contributors: Prashant Kannan, Chuck Murray, Melliyal Annamalai, Korbinian Schmid, Albert Godfrind, Oskar van Rest, Jorge Barba, Ana Estrada, Steve Serra, Ryota Yamanaka, Bill Beauregard, Hector Briseno, Hassan Chafi, Eugene Chong, Souripriya Das, Juan Garcia, Florian Gratzer, Zazhil Herena, Sungpack Hong, Roberto Infante, Hugo Labra, Gabriela Montiel-Moreno, Eduardo Pacheco, Joao Paiva, Matthew Perry, Diego Ramirez, Siva Ravada, Carlos Reyes, Jane Tao, Edgar Vazquez, Zhe (Alan) Wu

This software and related documentation are provided under a license agreement containing restrictions on use and disclosure and are protected by intellectual property laws. Except as expressly permitted in your license agreement or allowed by law, you may not use, copy, reproduce, translate, broadcast, modify, license, transmit, distribute, exhibit, perform, publish, or display any part, in any form, or by any means. Reverse engineering, disassembly, or decompilation of this software, unless required by law for interoperability, is prohibited.

The information contained herein is subject to change without notice and is not warranted to be error-free. If you find any errors, please report them to us in writing.

If this is software or related documentation that is delivered to the U.S. Government or anyone licensing it on behalf of the U.S. Government, then the following notice is applicable:

U.S. GOVERNMENT END USERS: Oracle programs (including any operating system, integrated software, any programs embedded, installed or activated on delivered hardware, and modifications of such programs) and Oracle computer documentation or other Oracle data delivered to or accessed by U.S. Government end users are "commercial computer software" or "commercial computer software documentation" pursuant to the applicable Federal Acquisition Regulation and agency-specific supplemental regulations. As such, the use, reproduction, duplication, release, display, disclosure, modification, preparation of derivative works, and/or adaptation of i) Oracle programs (including any operating system, integrated software, any programs embedded, installed or activated on delivered hardware, and modifications of such programs), ii) Oracle computer documentation and/or iii) other Oracle data, is subject to the rights and limitations specified in the license contained in the applicable contract. The terms governing the U.S. Government's use of Oracle cloud services are defined by the applicable contract for such services. No other rights are granted to the U.S. Government.

This software or hardware is developed for general use in a variety of information management applications. It is not developed or intended for use in any inherently dangerous applications, including applications that may create a risk of personal injury. If you use this software or hardware in dangerous applications, then you shall be responsible to take all appropriate fail-safe, backup, redundancy, and other measures to ensure its safe use. Oracle Corporation and its affiliates disclaim any liability for any damages caused by use of this software or hardware in dangerous applications.

Oracle, Java, and MySQL are registered trademarks of Oracle and/or its affiliates. Other names may be trademarks of their respective owners.

Intel and Intel Inside are trademarks or registered trademarks of Intel Corporation. All SPARC trademarks are used under license and are trademarks or registered trademarks of SPARC International, Inc. AMD, Epyc, and the AMD logo are trademarks or registered trademarks of Advanced Micro Devices. UNIX is a registered trademark of The Open Group.

This software or hardware and documentation may provide access to or information about content, products, and services from third parties. Oracle Corporation and its affiliates are not responsible for and expressly disclaim all warranties of any kind with respect to third-party content, products, and services unless otherwise set forth in an applicable agreement between you and Oracle. Oracle Corporation and its affiliates will not be responsible for any loss, costs, or damages incurred due to your access to or use of third-party content, products, or services, except as set forth in an applicable agreement between you and Oracle.

# Contents

### Preface

| Audience                    | xxii |
|-----------------------------|------|
| Documentation Accessibility | xxii |
| Related Documents           | xxii |
| Conventions                 | xxii |
|                             |      |

## Changes in This Release for This Guide

# Part I Getting Started with Oracle Property Graphs

### 1 Property Graph Support Overview

| 1.1 | Intro | ductio | on to Property Graphs                            | 1-2  |
|-----|-------|--------|--------------------------------------------------|------|
|     | 1.1.1 | Wha    | at Are Property Graphs?                          | 1-2  |
|     | 1.1.2 | Abo    | ut the Property Graph Feature of Oracle Database | 1-3  |
|     | 1.1   | 1.2.1  | Graph Server (PGX)                               | 1-4  |
|     | 1.1   | 1.2.2  | Options for Property Graph Architecture          | 1-4  |
| 1.2 | Befo  | re You | u Begin with Oracle Property Graphs              | 1-7  |
|     | 1.2.1 | Data   | abase Compatibility and Restrictions             | 1-7  |
|     | 1.2.2 | Dow    | nloading Oracle Graph Server and Client          | 1-8  |
|     | 1.2.3 | Insta  | alling PL/SQL Packages in Oracle Database        | 1-9  |
| 1.3 | Orac  | le Gra | aph Server and Client Installation               | 1-10 |
|     | 1.3.1 | Insta  | alling Oracle Graph Server                       | 1-10 |
|     | 1.3.2 | Dep    | loying Oracle Graph Server to a Web Server       | 1-13 |
|     | 1.3   | 3.2.1  | Deploying to Apache Tomcat                       | 1-13 |
|     | 1.3   | 3.2.2  | Deploying to Oracle WebLogic Server              | 1-14 |
|     | 1.3.3 | Upg    | rading Oracle Graph Server                       | 1-15 |
|     | 1.3.4 | Unin   | nstalling Oracle Graph Server                    | 1-15 |
|     | 1.3.5 | Insta  | alling Oracle Graph Client                       | 1-15 |
|     | 1.3   | 3.5.1  | Installing the Java Client                       | 1-16 |
|     | 1.3   | 3.5.2  | Installing the Python Client                     | 1-17 |

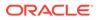

|      | 1.3.5.3    | Uninstalling the Python Client                                 | 1-18 |
|------|------------|----------------------------------------------------------------|------|
|      | 1.3.5.4    | Enabling the Graph Visualization Application                   | 1-19 |
|      | 1.3.5.5    | Deploying the Graph Visualization Application                  | 1-19 |
|      | 1.3.5.6    | Installing the Graph Zeppelin Interpreter Client               | 1-25 |
| 1.4  | Setting L  | p Transport Layer Security                                     | 1-26 |
|      | 1.4.1 Ge   | nerating a Self-Signed Server Certificate                      | 1-26 |
|      | 1.4.2 Co   | nfiguring the Graph Server (PGX)                               | 1-27 |
|      | 1.4.3 Co   | nfiguring a Client to Trust the Self-Signed Certificate        | 1-28 |
| 1.5  | Adding F   | ermissions to Publish the Graph                                | 1-29 |
| 1.6  | Security   | Best Practices with Graph Data                                 | 1-30 |
| 1.7  | Interactiv | e Graph Shell CLIs                                             | 1-31 |
|      | 1.7.1 Sta  | urting the OPG4J Shell                                         | 1-32 |
|      | 1.7.2 Sta  | rting the OPG4Py Shell                                         | 1-34 |
| 1.8  | Developi   | ng Applications Using Graph Server Functionality as a Library  | 1-35 |
| 1.9  | Storing C  | Graphs in Oracle Database and Loading Graphs into Memory       | 1-36 |
|      | 1.9.1 Tw   | o-Tier Mode                                                    | 1-36 |
|      | 1.9.2 Th   | ree-Tier Mode                                                  | 1-36 |
| 1.10 | ) Using C  | bracle Graph with the Autonomous Database                      | 1-37 |
|      | 1.10.1 U   | sing Autonomous Database Graph Client                          | 1-38 |
|      | 1.10.1.    | 1 Prerequisites for Using Autonomous Database Graph Client     | 1-46 |
|      | 1.10.2 T   | vo-Tier Deployments of Oracle Graph with Autonomous Database   | 1-47 |
|      | 1.10.3 T   | nree-Tier Deployments of Oracle Graph with Autonomous Database | 1-48 |
| 1.11 | L Migratir | g Property Graph Applications from Before Release 21c          | 1-51 |
| 1.12 | 2 Upgrad   | ng From Graph Server and Client 20.4.x to 21.x                 | 1-53 |
| 1.1  | 3 Using th | ne Graph Zeppelin Interpreter Client                           | 1-55 |
| 1.14 | 4 About C  | Pracle Graph Server and Client Accessibility                   | 1-57 |
|      |            |                                                                |      |

# 2 Quick Starts for Using Oracle Property Graph

| 2.1 | Using | g Sam   | ple Data for Graph Analysis                                                                  | 2-1  |
|-----|-------|---------|----------------------------------------------------------------------------------------------|------|
|     | 2.1.1 | Impo    | rting Data from CSV Files                                                                    | 2-1  |
| 2.2 | Quic  | k Starl | : Interactively Analyze Graph Data                                                           | 2-3  |
|     | 2.2.1 | -       | k Start: Create and Query a Graph in the Database, Load into Graph<br>er (PGX) for Analytics | 2-3  |
|     | 2.2   | .1.1    | Create and Query a Graph in the Database                                                     | 2-4  |
|     | 2.2   | .1.2    | Load the Graph into Memory and Run Graph Analytics                                           | 2-8  |
|     | 2.2.2 | Quic    | k Start: Create, Query, and Analyze a Graph in Graph Server (PGX)                            | 2-11 |
|     | 2.2.3 | Quic    | k Start: Executing PGQL Queries in SQLcl                                                     | 2-16 |
| 2.3 | Quicl | kStart  | Run Graph Analytics Using the Python Shell                                                   | 2-18 |
| 2.4 | Quicl | k Starl | : Using the Python Client as a Module                                                        | 2-20 |
| 2.5 | Quicl | k Starl | : Working with Property Graph Views                                                          | 2-22 |

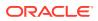

2.6 Oracle LiveLabs Workshops for Graphs

# 3 Property Graph Views on Oracle Database Tables

| 1 Loading a Graph into the Graph Server (PGX) from a Property Graph View |      |  |  |
|--------------------------------------------------------------------------|------|--|--|
| 3.2 Using JSON to Store Vertex and Edge Properties                       | 3-6  |  |  |
| 3.3 Loading a Subgraph from Property Graph Views                         | 3-11 |  |  |
| 3.3.1 PGQL Based Subgraph Loading                                        | 3-11 |  |  |
| 3.3.2 Prepared PGQL Queries                                              | 3-13 |  |  |
| 3.3.3 Providing Database Connection Credentials                          | 3-14 |  |  |
| 3.3.4 Dynamically Expanding a Subgraph                                   | 3-15 |  |  |
| 3.4 Retrieving Metadata for Property Graph Views                         | 3-18 |  |  |

## 4 Using the Graph Server (PGX)

| 4.1 | Ove    | rview o | of the Graph Server (PGX)                                 | 4-2  |
|-----|--------|---------|-----------------------------------------------------------|------|
|     | 4.1.1  | Desi    | gn of the Graph Server (PGX)                              | 4-2  |
|     | 4.1.2  | Usag    | ge Modes of the Graph Server (PGX)                        | 4-4  |
| 4.2 | Usei   | r Authe | entication and Authorization                              | 4-6  |
|     | 4.2.1  | Privi   | leges and Roles in Oracle Database                        | 4-7  |
|     | 4.2.2  | Basi    | c Steps for Using an Oracle Database for Authentication   | 4-7  |
|     | 4.2.3  | Prep    | are the Graph Server for Database Authentication          | 4-9  |
|     | 4.2.4  | Store   | e the Database Password in a Keystore                     | 4-11 |
|     | 4.2.5  | Toke    | en Expiration                                             | 4-16 |
|     | 4.2.6  | Adva    | anced Access Configuration                                | 4-17 |
|     | 4.2.7  | Cust    | omizing Roles and Permissions                             | 4-18 |
|     | 4.2    | 2.7.1   | Checking Graph Permissions Using API                      | 4-18 |
|     | 4.2    | 2.7.2   | Adding and Removing Roles                                 | 4-21 |
|     | 4.2    | 2.7.3   | Defining Permissions for Individual Users                 | 4-21 |
|     | 4.2    | 2.7.4   | Defining Permissions to Use Custom Graph Algorithms       | 4-21 |
|     | 4.2.8  | Revo    | oking Access to the Graph Server                          | 4-21 |
|     | 4.2.9  | Exar    | nples of Custom Authorization Rules                       | 4-22 |
|     | 4.2.10 | Ker     | beros Enabled Authentication for the Graph Server (PGX)   | 4-24 |
|     | 4.2    | 2.10.1  | Prerequisite Requirements                                 | 4-24 |
|     | 4.2    | 2.10.2  | Prepare the Graph Server for Kerberos Authentication      | 4-25 |
|     | 4.2    | 2.10.3  | Login to the Graph Server Using Kerberos Ticket           | 4-26 |
| 4.3 | Abou   | ut Vert | ex and Edge IDs                                           | 4-27 |
| 4.4 | Rea    | ding E  | ntity Providers at the Same SCN                           | 4-29 |
| 4.5 | Rea    | ding G  | raphs from Oracle Database into the Graph Server (PGX)    | 4-32 |
|     | 4.5.1  | Crea    | ting a JSON Configuration to Load a Graph                 | 4-33 |
|     | 4.5.2  | Build   | ling Graph Configuration Using the GraphConfigBuilder API | 4-36 |

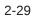

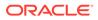

| 4.6 k | Keeping the | e Graph in Oracle Database Synchronized with the Graph Server     | 4-39 |
|-------|-------------|-------------------------------------------------------------------|------|
| 4.6   | .1 Exam     | ples of Synchronizing                                             | 4-40 |
| 4.7 C | Optimizing  | Graphs for Read Versus Updates in the Graph Server (PGX)          | 4-45 |
| 4.8 5 | Storing a G | raph Snapshot on Disk                                             | 4-46 |
| 4.9 E | Executing E | Built-in Algorithms                                               | 4-49 |
| 4.9   | .1 Abou     | t Built-In Algorithms in the Graph Server (PGX)                   | 4-50 |
| 4.9   | .2 Runn     | ing the Triangle Counting Algorithm                               | 4-50 |
| 4.9   | .3 Runn     | ing the PageRank Algorithm                                        | 4-51 |
| 4.10  | Using Cus   | stom PGX Graph Algorithms                                         | 4-52 |
| 4.1   | .0.1 Writ   | ing a Custom PGX Algorithm                                        | 4-52 |
|       | 4.10.1.1    | Collections                                                       | 4-53 |
|       | 4.10.1.2    | Iteration                                                         | 4-54 |
|       | 4.10.1.3    | Reductions                                                        | 4-54 |
| 4.1   | .0.2 Con    | piling and Running a Custom PGX Algorithm                         | 4-55 |
| 4.1   | .0.3 Exa    | mple Custom PGX Algorithm: PageRank                               | 4-58 |
| 4.11  | Creating S  | Subgraphs                                                         | 4-58 |
| 4.1   | 1.1 Abo     | ut Filter Expressions                                             | 4-59 |
| 4.1   | 1.2 Usin    | g a Simple Filter to Create a Subgraph                            | 4-60 |
| 4.1   | 1.3 Usin    | g a Complex Filter to Create a Subgraph                           | 4-61 |
| 4.1   | 1.4 Usin    | g a Vertex Set to Create a Bipartite Subgraph                     | 4-62 |
| 4.12  | Using Aut   | omatic Delta Refresh to Handle Database Changes                   | 4-63 |
| 4.1   | 2.1 Con     | figuring the Graph Server (PGX) for Auto-Refresh                  | 4-64 |
| 4.1   | 2.2 Con     | figuring Basic Auto-Refresh                                       | 4-64 |
| 4.1   | .2.3 Rea    | ding the Graph Using the Graph Server (PGX) or a Java Application | 4-65 |
| 4.1   | 2.4 Che     | cking Out a Specific Snapshot of the Graph                        | 4-65 |
| 4.1   | 2.5 Adv     | anced Auto-Refresh Configuration                                  | 4-66 |
| 4.1   | 2.6 Spe     | cial Considerations When Using Auto-Refresh                       | 4-67 |
| 4.13  | Starting th | e Graph Server (PGX)                                              | 4-67 |
| 4.1   | .3.1 Star   | ting and Stopping the Graph Server (PGX) Using the Command Line   | 4-68 |
| 4.1   | .3.2 Con    | figuring the Graph Server (PGX)                                   | 4-69 |
| 4.14  | Connectin   | g to the Graph Server (PGX)                                       | 4-75 |
| 4.1   | 4.1 Con     | necting with the Graph Shell                                      | 4-75 |
| 4.1   | 4.2 Con     | necting with Java                                                 | 4-81 |
|       | 4.14.2.1    | Starting and Stopping the PGX Engine                              | 4-81 |
| 4.1   |             | necting with Python                                               | 4-82 |
| 4.15  | Using Gra   | ph Server (PGX) as a Library                                      | 4-83 |
| 4.16  |             | ned Functions (UDFs) in PGX                                       | 4-84 |
| 4.17  |             | Oracle Graph Server Behind a Load Balancer                        | 4-88 |
| 4.1   | .7.1 Usir   | ng HAProxy for PGX Load Balancing and High Availability           | 4-88 |
| 4.1   | .7.2 Dep    | loying Graph Server (PGX) Using OCI Load Balancer                 | 4-90 |

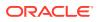

# 5 Using the Property Graph Schema

| 5.1 | Prop   | erty Graph Schema Objects for Oracle Database                           | 5-2  |
|-----|--------|-------------------------------------------------------------------------|------|
|     | 5.1.1  | Property Graph Tables (Detailed Information)                            | 5-2  |
|     | 5.1.2  | Default Indexes on Vertex (VT\$) and Edge (GE\$) Tables                 | 5-6  |
|     | 5.1.3  | Flexibility in the Property Graph Schema                                | 5-7  |
| 5.2 | Data   | Access Layer                                                            | 5-7  |
| 5.3 | Getti  | ng Started with Property Graphs                                         | 5-7  |
|     | 5.3.1  | Required Privileges for Database Users                                  | 5-8  |
| 5.4 | Usin   | g Java APIs for Property Graph Data                                     | 5-8  |
|     | 5.4.1  | Overview of the Java APIs                                               | 5-9  |
|     | 5.4    | I.1.1 Oracle Graph Property Graph Java APIs                             | 5-9  |
|     | 5.4    | I.1.2 Oracle Database Property Graph Java APIs                          | 5-9  |
|     | 5.4.2  | Parallel Retrieval of Graph Data                                        | 5-9  |
|     | 5.4.3  | Using an Element Filter Callback for Subgraph Extraction                | 5-11 |
|     | 5.4.4  | Using Optimization Flags on Reads over Property Graph Data              | 5-14 |
|     | 5.4.5  | Adding and Removing Attributes of a Property Graph Subgraph             | 5-16 |
|     | 5.4.6  | Getting Property Graph Metadata                                         | 5-21 |
|     | 5.4.7  | Merging New Data into an Existing Property Graph                        | 5-22 |
|     | 5.4.8  | Opening and Closing a Property Graph Instance                           | 5-25 |
|     | 5.4.9  | Creating Vertices                                                       | 5-26 |
|     | 5.4.10 | Creating Edges                                                          | 5-26 |
|     | 5.4.11 | Deleting Vertices and Edges                                             | 5-27 |
|     | 5.4.12 | Reading a Graph from a Database into an Embedded Graph Server (PGX)     | 5-27 |
|     | 5.4.13 | Specifying Labels for Vertices                                          | 5-28 |
|     | 5.4.14 | Building an In-Memory Graph                                             | 5-29 |
|     | 5.4.15 | Dropping a Property Graph                                               | 5-30 |
|     | 5.4.16 | Executing PGQL Queries                                                  | 5-30 |
| 5.5 | Man    | aging Text Indexing for Property Graph Data                             | 5-30 |
|     | 5.5.1  | Configuring a Text Index for Property Graph Data                        | 5-31 |
|     | 5.5    | 5.1.1 Configuring Text Indexes Using Oracle Text                        | 5-31 |
|     | 5.5.2  | Using Automatic Indexes for Property Graph Data                         | 5-34 |
|     | 5.5.3  | Using Manual Indexes for Property Graph Data                            | 5-35 |
|     | 5.5.4  | Executing Search Queries Over a Property Graph's Text Indexes           | 5-36 |
|     | 5.5    | 5.4.1 Executing Search Queries Over a Text Index Using Oracle Text      | 5-36 |
|     | 5.5.5  | Handling Data Types                                                     | 5-37 |
|     | 5.5    | 5.5.1 Handling Data Types on Oracle Text                                | 5-37 |
|     | 5.5.6  | Updating Configuration Settings on Text Indexes for Property Graph Data | 5-38 |
|     | 5.5.7  | Using Parallel Query on Text Indexes for Property Graph Data            | 5-38 |

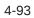

| 5.5      | 5.7.1 Parallel Text Search Using Oracle Text                | 5-39 |
|----------|-------------------------------------------------------------|------|
| 5.6 Acce | ess Control for Property Graph Data (Graph-Level and OLS)   | 5-40 |
| 5.6.1    | Applying Oracle Label Security (OLS) on Property Graph Data | 5-41 |
| 5.7 SQL  | -Based Property Graph Query and Analytics                   | 5-46 |
| 5.7.1    | Simple Property Graph Queries                               | 5-47 |
| 5.7.2    | Text Queries on Property Graphs                             | 5-50 |
| 5.7.3    | Navigation and Graph Pattern Matching                       | 5-54 |
| 5.7.4    | Navigation Options: CONNECT BY and Parallel Recursion       | 5-59 |
| 5.7.5    | Pivot                                                       | 5-62 |
| 5.7.6    | SQL-Based Property Graph Analytics                          | 5-63 |
| 5.7      | 7.6.1 Shortest Path Examples                                | 5-64 |
| 5.7      | 7.6.2 Collaborative Filtering Overview and Examples         | 5-68 |
| 5.8 Crea | ting Property Graph Views on an RDF Graph                   | 5-73 |

# 6 Property Graph Query Language (PGQL)

| 6.1 | Creating a Property Graph using PGQL     |          |                                                                    | 6-1  |
|-----|------------------------------------------|----------|--------------------------------------------------------------------|------|
| 6.2 | Patte                                    | ern Ma   | tching with PGQL                                                   | 6-4  |
| 6.3 | Edge Patterns Have a Direction with PGQL |          |                                                                    |      |
| 6.4 | Verte                                    | ex and   | Edge Labels with PGQL                                              | 6-5  |
| 6.5 | Varia                                    | able-Le  | ength Paths with PGQL                                              | 6-5  |
| 6.6 | Aggr                                     | egatio   | n and Sorting with PGQL                                            | 6-6  |
| 6.7 | Supp                                     | oorted   | PGQL Features and Limitations                                      | 6-6  |
| 6.8 | Exec                                     | cuting I | PGQL Queries Against the Graph Server (PGX)                        | 6-11 |
| 6   | 5.8.1                                    | Getti    | ng Started with PGQL                                               | 6-11 |
| 6   | 5.8.2                                    | Crea     | ting Property Graphs Using Graph Optimization Options              | 6-13 |
| 6   | 5.8.3                                    | PGQ      | L Features Supported in the Graph Server (PGX)                     | 6-14 |
|     | 6.8                                      | 3.3.1    | Support for Selecting All Properties                               | 6-14 |
|     | 6.8                                      | 3.3.2    | Unnesting of Variable-Length Path Queries                          | 6-15 |
|     | 6.8                                      | 3.3.3    | Limitations on Quantifiers                                         | 6-18 |
|     | 6.8                                      | 3.3.4    | Limitations on WHERE and COST Clauses in Quantified Patterns       | 6-18 |
| 6   | 5.8.4                                    | Java     | APIs for Executing CREATE PROPERTY GRAPH Statements                | 6-18 |
| 6   | 5.8.5                                    | Pytho    | on APIs for Executing CREATE PROPERTY GRAPH Statements             | 6-19 |
| 6   | 6.8.6                                    | Java     | APIs for Executing SELECT Queries                                  | 6-19 |
|     | 6.8                                      | 3.6.1    | Executing SELECT Queries Against a Graph in the Graph Server (PGX) | 6-20 |
|     | 6.8                                      | 3.6.2    | Executing SELECT Queries Against a PGX Session                     | 6-20 |
|     | 6.8                                      | 3.6.3    | Iterating Through a Result Set                                     | 6-20 |
|     | 6.8                                      | 3.6.4    | Printing a Result Set                                              | 6-23 |
| 6   | 5.8.7                                    | Java     | APIs for Executing UPDATE Queries                                  | 6-23 |
|     | 6.8                                      | 3.7.1    | Updatability of Graphs Through PGQL                                | 6-24 |
|     | 6.8                                      | 3.7.2    | Executing UPDATE Queries Against a Graph in the Graph Server (PGX) | 6-25 |

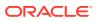

|     | 6.8    | 3.7.3  | Executing UPDATE Queries Against a PGX Session                       | 6-25  |
|-----|--------|--------|----------------------------------------------------------------------|-------|
|     | 6.8    | 3.7.4  | Altering the Underlying Schema of a Graph                            | 6-25  |
|     | 6.8.8  | PGQ    | L Queries with Partitioned IDs                                       | 6-26  |
|     | 6.8.9  | Secu   | rity Tools for Executing PGQL Queries                                | 6-28  |
|     | 6.8    | 3.9.1  | Using Bind Variables                                                 | 6-28  |
|     | 6.8    | 3.9.2  | Using Identifiers in a Safe Manner                                   | 6-30  |
|     | 6.8.10 | Bes    | st Practices for Tuning PGQL Queries                                 | 6-30  |
|     | 6.8    | 3.10.1 | Memory Allocation                                                    | 6-30  |
|     | 6.8    | 3.10.2 | Parallelism                                                          | 6-31  |
|     | 6.8    | 3.10.3 | Query Plan Explaining                                                | 6-31  |
| 6.9 | Exec   | cuting | PGQL Queries Directly Against Oracle Database                        | 6-32  |
|     | 6.9.1  | Exec   | uting PGQL Queries Against Property Graph Schema Tables              | 6-32  |
|     | 6.9    | 9.1.1  | PGQL Features Supported in Property Graph Schema                     | 6-33  |
|     | 6.9    | 9.1.2  | Creating Property Graphs through CREATE PROPERTY GRAPH<br>Statements | 6-36  |
|     | 6.9    | 9.1.3  | Dropping Property Graphs through DROP PROPERTY GRAPH<br>Statements   | 6-42  |
|     | 6.9    | 9.1.4  | Using the oracle.pg.rdbms.pgql Java Package to Execute PGQL Queries  | 6-44  |
|     | 6.9    | 9.1.5  | Using the Python Client to Execute PGQL Queries                      | 6-110 |
|     | 6.9    | 9.1.6  | Performance Considerations for PGQL Queries                          | 6-116 |
|     | 6.9.2  | Exec   | uting PGQL Queries Against Property Graph Views                      | 6-117 |
|     | 6.9    | 9.2.1  | PGQL Features Supported in Property Graph Views                      | 6-118 |
|     | 6.9    | 9.2.2  | Performance Considerations for PGQL Queries                          | 6-122 |
|     | 6.9    | 9.2.3  | Creating a Property Graph View                                       | 6-124 |
|     | 6.9    | 9.2.4  | Executing PGQL SELECT Queries                                        | 6-127 |
|     | 6.9    | 9.2.5  | Executing PGQL Update Queries                                        | 6-129 |
|     | 6.9    | 9.2.6  | Dropping A Property Graph View                                       | 6-132 |
|     | 6.9.3  | Prop   | erty Graph Support in SQL Developer                                  | 6-134 |
|     | 6.9    | 9.3.1  | About Property Graph Support in SQL Developer                        | 6-134 |
|     | 6.9    | 9.3.2  | Working with Property Graph Views                                    | 6-135 |
|     | 6.9    | 9.3.3  | Working with Property Graph Objects                                  | 6-138 |

# 7 Graph Visualization Application

| 7.1 Ab  | but the Graph Visualization Application                             | 7-1 |
|---------|---------------------------------------------------------------------|-----|
|         | v does the Graph Visualization Application Work                     | 7-1 |
|         |                                                                     |     |
| 7.3 Usi | ng the Graph Visualization Application                              | 7-2 |
| 7.3.1   | Graph Visualization Modes                                           | 7-3 |
| 7.3.2   | Graph Visualization Settings                                        | 7-3 |
| 7.3.3   | Using the Geographical Layout                                       | 7-6 |
| 7.3.4   | Using Live Search                                                   | 7-8 |
| 7.3.5   | Using URL Parameters to Control the Graph Visualization Application | 7-9 |

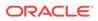

| 7.4                                                                         | 4 REST Endpoints for the Graph Visualization Application                        |                                |      |  |  |
|-----------------------------------------------------------------------------|---------------------------------------------------------------------------------|--------------------------------|------|--|--|
|                                                                             | 7.4.1 Login                                                                     |                                |      |  |  |
|                                                                             | 7.4.2                                                                           | List Graphs                    | 7-11 |  |  |
|                                                                             | 7.4.3                                                                           | Run a PGQL Query               | 7-11 |  |  |
|                                                                             | 7.4.4                                                                           | Get User                       | 7-13 |  |  |
|                                                                             | 7.4.5                                                                           | Logout                         | 7-14 |  |  |
|                                                                             | 7.4.6 Asynchronous REST Endpoints                                               |                                |      |  |  |
|                                                                             | 7.4.6.1 Run a PGQL Query Asynchronously                                         |                                |      |  |  |
|                                                                             | 7.4.6.2 Check a Query Completion                                                |                                |      |  |  |
|                                                                             | 7.4                                                                             | I.6.3 Cancel a Query Execution | 7-15 |  |  |
|                                                                             | 7.4                                                                             | I.6.4 Retrieve a Query Result  | 7-15 |  |  |
| 7.5 Kerberos Enabled Authentication for the Graph Visualization Application |                                                                                 |                                | 7-18 |  |  |
|                                                                             | 7.5.1 Prerequisite Requirements for Kerberos Authentication                     |                                |      |  |  |
|                                                                             | 7.5.2 Preparing the Graph Visualization Application for Kerberos Authentication |                                |      |  |  |

# 8 Using the Machine Learning Library (PgxML) for Graphs

| 8.1 Usin | g the DeepWalk Algorithm                                                   | 8-1  |
|----------|----------------------------------------------------------------------------|------|
| 8.1.1    | Loading a Graph                                                            | 8-2  |
| 8.1.2    | Building a Minimal DeepWalk Model                                          | 8-3  |
| 8.1.3    | Building a Customized DeepWalk Model                                       | 8-4  |
| 8.1.4    | Training a DeepWalk Model                                                  | 8-5  |
| 8.1.5    | Getting the Loss Value For a DeepWalk Model                                | 8-6  |
| 8.1.6    | Computing Similar Vertices for a Given Vertex                              | 8-7  |
| 8.1.7    | Computing Similar Vertices for a Vertex Batch                              | 8-8  |
| 8.1.8    | Getting All Trained Vertex Vectors                                         | 8-9  |
| 8.1.9    | Storing a Trained DeepWalk Model                                           | 8-10 |
| 8.2      | L.9.1 Storing a Trained Model in Another Database                          | 8-11 |
| 8.1.10   | Loading a Pre-Trained DeepWalk Model                                       | 8-12 |
| 8.2      | L.10.1 Loading a Pre-Trained Model From Another Database                   | 8-13 |
| 8.1.11   | Destroying a DeepWalk Model                                                | 8-15 |
| 8.2 Usin | g the Supervised GraphWise Algorithm                                       | 8-15 |
| 8.2.1    | Loading a Graph                                                            | 8-16 |
| 8.2.2    | Building a Minimal GraphWise Model                                         | 8-18 |
| 8.2.3    | Advanced Hyperparameter Customization                                      | 8-19 |
| 8.2.4    | Setting a Custom Loss Function and Batch Generator (for Anomaly Detection) | 8-21 |
| 8.2.5    | Training a Supervised GraphWise Model                                      | 8-22 |
| 8.2.6    | Getting the Loss Value For a Supervised GraphWise Model                    | 8-23 |
| 8.2.7    | Inferring the Vertex Labels for a Supervised GraphWise Model               | 8-23 |
| 8.2.8    | Evaluating the Supervised GraphWise Model Performance                      | 8-25 |
| 8.2.9    | Inferring Embeddings for a Supervised GraphWise Model                      | 8-26 |

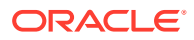

|     | 8.2     | .9.1 Inferring Embeddings for a Model in Another Database   | 8-27 |
|-----|---------|-------------------------------------------------------------|------|
|     | 8.2.10  | Storing a Trained Supervised GraphWise Model                | 8-28 |
|     | 8.2.11  | Loading a Pre-Trained Supervised GraphWise Model            | 8-29 |
|     | 8.2.12  | Destroying a Supervised GraphWise Model                     | 8-30 |
|     | 8.2.13  | Explaining a Prediction of a Supervised GraphWise Model     | 8-31 |
| 8.3 | 8 Using | g the Unsupervised GraphWise Algorithm                      | 8-35 |
|     | 8.3.1   | Loading a Graph                                             | 8-36 |
|     | 8.3.2   | Building a Minimal Unsupervised GraphWise Model             | 8-37 |
|     | 8.3.3   | Advanced Hyperparameter Customization                       | 8-38 |
|     | 8.3.4   | Training a Unsupervised GraphWise Model                     | 8-39 |
|     | 8.3.5   | Getting the Loss Value for a Unsupervised GraphWise Model   | 8-40 |
|     | 8.3.6   | Inferring Embeddings for a Unsupervised GraphWise Model     | 8-40 |
|     | 8.3.7   | Storing a Unsupervised GraphWise Model                      | 8-41 |
|     | 8.3.8   | Loading a Pre-Trained Unsupervised GraphWise Model          | 8-43 |
|     | 8.3.9   | Destroying a Unsupervised GraphWise Model                   | 8-44 |
|     | 8.3.10  | Explaining a Prediction for an Unsupervised GraphWise Model | 8-44 |
| 8.4 | l Usino | g the Pg2vec Algorithm                                      | 8-48 |
|     | 8.4.1   | Loading a Graph                                             | 8-49 |
|     | 8.4.2   | Building a Minimal Pg2vec Model                             | 8-50 |
|     | 8.4.3   | Building a Customized Pg2vec Model                          | 8-51 |
|     | 8.4.4   | Training a Pg2vec Model                                     | 8-53 |
|     | 8.4.5   | Getting the Loss Value For a Pg2vec Model                   | 8-53 |
|     | 8.4.6   | Computing Similar Graphlets for a Given Graphlet            | 8-54 |
|     | 8.4.7   | Computing Similars for a Graphlet Batch                     | 8-55 |
|     | 8.4.8   | Inferring a Graphlet Vector                                 | 8-57 |
|     | 8.4.9   | Inferring Vectors for a Graphlet Batch                      | 8-57 |
|     | 8.4.10  | Storing a Trained Pg2vec Model                              | 8-58 |
|     | 8.4.11  | Loading a Pre-Trained Pg2vec Model                          | 8-59 |
|     | 8.4.12  | Destroying a Pg2vec Model                                   | 8-60 |
| 8.5 | 6 Mode  | el Repository and Model Stores                              | 8-61 |
|     | 8.5.1   | Database-Backed Model Repository                            | 8-61 |

# 9 OPG\_APIS Package Subprograms

| 9.1 | OPG_APIS.ANALYZE_PG       | 9-2  |
|-----|---------------------------|------|
| 9.2 | OPG_APIS.CF               | 9-4  |
| 9.3 | OPG_APIS.CF_CLEANUP       | 9-7  |
| 9.4 | OPG_APIS.CF_PREP          | 9-9  |
| 9.5 | OPG_APIS.CLEAR_PG         | 9-10 |
| 9.6 | OPG_APIS.CLEAR_PG_INDICES | 9-11 |
| 9.7 | OPG_APIS.CLONE_GRAPH      | 9-11 |

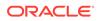

| 9.8  | OPG_APIS.COUNT_TRIANGLE                | 9-12 |
|------|----------------------------------------|------|
| 9.9  | OPG_APIS.COUNT_TRIANGLE_CLEANUP        | 9-13 |
| 9.10 | OPG_APIS.COUNT_TRIANGLE_PREP           | 9-14 |
| 9.11 | OPG_APIS.COUNT_TRIANGLE_RENUM          | 9-16 |
| 9.12 | OPG_APIS.CREATE_EDGES_TEXT_IDX         | 9-17 |
| 9.13 | OPG_APIS.CREATE_PG                     | 9-18 |
| 9.14 | OPG_APIS.CREATE_PG_SNAPSHOT_TAB        | 9-19 |
| 9.15 | OPG_APIS.CREATE_PG_TEXTIDX_TAB         | 9-21 |
| 9.16 | OPG_APIS.CREATE_STAT_TABLE             | 9-22 |
| 9.17 | OPG_APIS.CREATE_SUB_GRAPH              | 9-23 |
| 9.18 | OPG_APIS.CREATE_VERTICES_TEXT_IDX      | 9-24 |
| 9.19 | OPG_APIS.DROP_EDGES_TEXT_IDX           | 9-26 |
| 9.20 | OPG_APIS.DROP_PG                       | 9-26 |
| 9.21 | OPG_APIS.DROP_PG_VIEW                  | 9-27 |
| 9.22 | OPG_APIS.DROP_VERTICES_TEXT_IDX        | 9-27 |
| 9.23 | OPG_APIS.ESTIMATE_TRIANGLE_RENUM       | 9-28 |
| 9.24 | OPG_APIS.EXP_EDGE_TAB_STATS            | 9-30 |
| 9.25 | OPG_APIS.EXP_VERTEX_TAB_STATS          | 9-31 |
| 9.26 | OPG_APIS.FIND_CC_MAPPING_BASED         | 9-32 |
| 9.27 | OPG_APIS.FIND_CLUSTERS_CLEANUP         | 9-33 |
| 9.28 | OPG_APIS.FIND_CLUSTERS_PREP            | 9-34 |
| 9.29 | OPG_APIS.FIND_SP                       | 9-36 |
| 9.30 | OPG_APIS.FIND_SP_CLEANUP               | 9-37 |
| 9.31 | OPG_APIS.FIND_SP_PREP                  | 9-38 |
| 9.32 | OPG_APIS.GET_BUILD_ID                  | 9-39 |
| 9.33 | OPG_APIS.GET_GEOMETRY_FROM_V_COL       | 9-39 |
| 9.34 | OPG_APIS.GET_GEOMETRY_FROM_V_T_COLS    | 9-41 |
| 9.35 | OPG_APIS.GET_LATLONG_FROM_V_COL        | 9-42 |
| 9.36 | OPG_APIS.GET_LATLONG_FROM_V_T_COLS     | 9-43 |
| 9.37 | OPG_APIS.GET_LONG_LAT_GEOMETRY         | 9-44 |
| 9.38 | OPG_APIS.GET_LATLONG_FROM_V_COL        | 9-45 |
| 9.39 | OPG_APIS.GET_LONGLAT_FROM_V_T_COLS     | 9-46 |
| 9.40 | OPG_APIS.GET_SCN                       | 9-47 |
| 9.41 | OPG_APIS.GET_VERSION                   | 9-47 |
| 9.42 | OPG_APIS.GET_WKTGEOMETRY_FROM_V_COL    | 9-48 |
| 9.43 | OPG_APIS.GET_WKTGEOMETRY_FROM_V_T_COLS | 9-49 |
| 9.44 | OPG_APIS.GRANT_ACCESS                  | 9-50 |
| 9.45 | OPG_APIS.IMP_EDGE_TAB_STATS            | 9-51 |
| 9.46 | OPG_APIS.IMP_VERTEX_TAB_STATS          | 9-52 |
| 9.47 | OPG_APIS.PR                            | 9-54 |
| 9.48 | OPG_APIS.PR_CLEANUP                    | 9-56 |

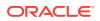

| 9.49 | OPG_APIS.PR_PREP                | 9-57 |
|------|---------------------------------|------|
| 9.50 | OPG_APIS.PREPARE_TEXT_INDEX     | 9-58 |
| 9.51 | OPG_APIS.RENAME_PG              | 9-58 |
| 9.52 | OPG_APIS.SPARSIFY_GRAPH         | 9-59 |
| 9.53 | OPG_APIS.SPARSIFY_GRAPH_CLEANUP | 9-61 |
| 9.54 | OPG_APIS.SPARSIFY_GRAPH_PREP    | 9-62 |
|      |                                 |      |
|      |                                 |      |

### 10 OPG\_GRAPHOP Package Subprograms

| OPG_GRAPHOP | POPULATE_SKELETON_TAB | 10-1                              |
|-------------|-----------------------|-----------------------------------|
|             | OPG_GRAPHOP           | OPG_GRAPHOP.POPULATE_SKELETON_TAB |

### Part II Graph Server (PGX) Advanced User Guide

### 11 Configuring the Graph Server (PGX) and the Graph Client

| 11.1 | 11.1 Configuration Parameters for the Graph Server (PGX) Engine |                                                               |       |  |  |
|------|-----------------------------------------------------------------|---------------------------------------------------------------|-------|--|--|
|      | 11.1.1                                                          | Configuration of the Graph Server (PGX) Run-Time Parameters   | 11-11 |  |  |
|      | 11.1.2                                                          | Passing the Configuration File to the Graph Server (PGX)      | 11-14 |  |  |
|      | 11.1.3                                                          | Memory Consumption by the Graph Server (PGX)                  | 11-16 |  |  |
|      | 11.1                                                            | 3.1 Memory Management                                         | 11-16 |  |  |
| 11.2 | Conf                                                            | iguration Parameters for Connecting to the Graph Server (PGX) | 11-17 |  |  |
| 11.3 | Conf                                                            | iguration Parameters for the Graph Client                     | 11-18 |  |  |

### 12 Graphs Management

|                                             | 12.1                                 | Loading a Graph Into the Graph Server (PGX) |                             |       |  |  |  |
|---------------------------------------------|--------------------------------------|---------------------------------------------|-----------------------------|-------|--|--|--|
|                                             | 12                                   | 12.1.1 API for Loading Graphs into Memory   |                             |       |  |  |  |
|                                             | 12                                   | 2.1.2                                       | Graph Configuration Options | 12-2  |  |  |  |
|                                             | 12                                   | 2.1.3                                       | Preloading a Graph          | 12-10 |  |  |  |
| 12.1.4 Data Loading Security Best Practices |                                      | Data Loading Security Best Practices        | 12-10                       |       |  |  |  |
| 12.1.5 Data Format Support Matrix           |                                      | 2.1.5                                       | Data Format Support Matrix  | 12-11 |  |  |  |
|                                             | 12.1.6 Immutability of Loaded Graphs |                                             |                             | 12-11 |  |  |  |
|                                             | 12.2                                 | Publ                                        | ishing a Graph              | 12-12 |  |  |  |
|                                             | 12.3                                 | 3 Publishing a Preloaded Graph              |                             | 12-17 |  |  |  |
|                                             | 12.4                                 | Deleting a Graph 1                          |                             |       |  |  |  |
|                                             |                                      |                                             |                             |       |  |  |  |

### 13 Namespaces and Sharing

| 13.1 | Defining Graph Names      | 13-1 |
|------|---------------------------|------|
| 13.2 | Retrieving Graphs by Name | 13-1 |
| 13.3 | Checking Used Names       | 13-2 |

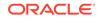

# 14 PGX Programming Guides

| 14.1 I | Design of  | the Graph Server (PGX) API                              | 14-3  |
|--------|------------|---------------------------------------------------------|-------|
| 14.2 I | Data Type  | es and Collections in the Graph Server (PGX)            | 14-4  |
| 14.2   | 2.1 Usin   | ng Collections and Maps                                 | 14-7  |
|        | 14.2.1.1   | Collection Data Types                                   | 14-7  |
|        | 14.2.1.2   | Map Data Types                                          | 14-12 |
| 14.2   | 2.2 Usin   | ng Datetime Data Types                                  | 14-17 |
|        | 14.2.2.1   | Loading Datetime Data                                   | 14-18 |
|        | 14.2.2.2   | Specifying Custom Datetime Formats                      | 14-20 |
|        | 14.2.2.3   | APIs for Accessing Datetime Data                        | 14-21 |
|        | 14.2.2.4   | Querying Datetime Data Using PGQL                       | 14-22 |
|        | 14.2.2.5   | Accessing Datetimes from PGQL Result Sets               | 14-24 |
| 14.3 I | Handling A | Asynchronous Requests in Graph Server (PGX)             | 14-26 |
| 14.3   | B.1 Bloc   | king Operation                                          | 14-26 |
| 14.3   | 3.2 Chai   | ining Operation                                         | 14-27 |
| 14.3   | 3.3 Can    | celling Operation                                       | 14-28 |
| 14.3   | 3.4 Han    | dling Concurrent Asynchronus Operations                 | 14-28 |
| 14.4 ( | Graph Clie | ent Sessions                                            | 14-29 |
| 14.5 ( | Graph Mut  | tation and Subgraphs                                    | 14-31 |
| 14.5   | 5.1 Alter  | ring Graphs                                             | 14-31 |
|        | 14.5.1.1   | Loading Or Removing Additional Vertex or Edge Providers | 14-32 |
| 14.5   | 5.2 Simp   | plifying and Copying Graphs                             | 14-40 |
| 14.5   | 5.3 Tran   | isposing Graphs                                         | 14-42 |
| 14.5   | 5.4 Undi   | irecting Graphs                                         | 14-43 |
| 14.5   | 5.5 Adva   | anced Multi-Edge Handling                               | 14-44 |
|        | 14.5.5.1   | Picking                                                 | 14-44 |
|        | 14.5.5.2   | Merging                                                 | 14-45 |
|        | 14.5.5.3   | StrategyBuilder in General                              | 14-46 |
| 14.5   | 5.6 Crea   | ating a Subgraph                                        | 14-47 |
| 14.5   | 5.7 Crea   | ating a Bipartite Subgraph                              | 14-47 |
| 14.5   | 5.8 Crea   | ating a Sparsified Subgraph                             | 14-48 |
| 14.6 ( | Graph Bui  | lder and Graph Change Set                               | 14-49 |
| 14.6   | 6.1 Build  | ding Graphs Using GraphBuilder Interface                | 14-49 |
|        | 14.6.1.1   | Creating a Simple Graph                                 | 14-50 |
|        | 14.6.1.2   | Adding a Vertex Property                                | 14-51 |
|        | 14.6.1.3   | Using Strings as Vertex Identifiers                     | 14-53 |
|        | 14.6.1.4   | Referencing a Vertex for Creating Edges                 | 14-54 |
|        | 14.6.1.5   | Adding an Edge Property and a Label                     | 14-56 |
|        |            |                                                         |       |

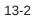

| 1.6 Us    | sing Graph Builder with Implicit IDs                                                                                                    | 14-57                                                                                                    |
|-----------|----------------------------------------------------------------------------------------------------|----------------------------------------------------------------------------------------------------|
| Modifyir  | ng Loaded Graphs Using ChangeSet                                                                                                    | 14-59                                                                                                    |
| 2.1 M     | odifying Vertices                                                                                                    | 14-59                                                                                                    |
| 2.2 Ad    | dding Edges                                                                                                    | 14-60                                                                                                    |
| 2.3 G     | raphChangeSet with Partitioned IDs                                                                                                    | 14-61                                                                                                    |
| 2.4 Er    | rror Handling when Using a ChangeSet                                                                                                    | 14-62                                                                                                    |
| ging Tra  | nsient Data                                                                                                    | 14-64                                                                                                    |
| Managir   | ng Transient Properties                                                                                                    | 14-64                                                                                                    |
| Managir   | ng Collections and Scalars                                                                                                    | 14-66                                                                                                    |
| n Versior | ning                                                                                                    | 14-68                                                                                                    |
| Configu   | ring the Snapshots Source                                                                                                    | 14-68                                                                                                    |
| Creating  | g a Snapshot via Refreshing                                                                                                    | 14-69                                                                                                    |
| Creating  | g a Snapshot via ChangeSet                                                                                                    | 14-71                                                                                                    |
| Checkin   | ng Out the Latest Snapshots of a Graph                                                                                                    | 14-73                                                                                                    |
| Checkin   | ng Out Different Snapshots of a Graph                                                                                                    | 14-74                                                                                                    |
| Directly  | Loading a Specific Snapshot of a Graph                                                                                                    | 14-75                                                                                                    |
| s and Pr  | roperties                                                                                                    | 14-77                                                                                                    |
| Setting a | and Getting Property Values                                                                                                    | 14-77                                                                                                    |
| Getting   | Label Values                                                                                                    | 14-79                                                                                                    |
| r Expres  | sions                                                                                                    | 14-79                                                                                                    |
| Syntax    | < compared with the second second sec | 14-80                                                                                                    |
| Type S    | System                                                                                                    | 14-85                                                                                                    |
| Path F    | inding Filters                                                                                                    | 14-85                                                                                                    |
| Subgra    | aph Filters                                                                                                    | 14-85                                                                                                    |
| Operat    | tions on Filter Expressions                                                                                                    | 14-86                                                                                                    |
| D.5.1 [   | Defining Filter Expressions                                                                                                    | 14-86                                                                                                    |
| D.5.2 [   | Defining Result Set Filters                                                                                                    | 14-87                                                                                                    |
| 0.5.3 0   | Creating a Subgraph from PGQL Result Set                                                                                                    | 14-89                                                                                                    |
| D.5.4 [   | Defining Collection Filters                                                                                                    | 14-90                                                                                                    |
| 0.5.5 0   | Creating a Subgraph from Collection Filters                                                                                                    | 14-91                                                                                                    |
| 0.5.6 0   | Combining Filter Expressions                                                                                                    | 14-92                                                                                                    |
| 0.5.7 0   | Creating a Subgraph Using Filter Expressions with Partitioned IDs                                                                                                    | 14-94                                                                                                    |
| anced Ta  | ask Scheduling Using Execution Environments                                                                                                    | 14-95                                                                                                    |
| Enterp    | rise Scheduler Configuration Guide                                                                                                    | 14-95                                                                                                    |
| Enablir   | ng Enterprise Scheduler Features                                                                                                    | 14-98                                                                                                    |
| Retriev   | ving and Inspecting the Execution Environment                                                                                                    | 14-98                                                                                                    |
| Modify    | ing and Submitting Tasks Under an Updated Environment                                                                                                    | 14-100                                                                                                    |
| Using I   | Lambda Syntax                                                                                                    | 14-101                                                                                                    |
| in API    |                                                                                                    | 14-102                                                                                                    |
| Get a S   | Server Instance                                                                                                    | 14-102                                                                                                    |
| Get Ins   | spection Data                                                                                                    | 14-102                                                                                                    |
|           | Modifyir<br>2.1 M<br>2.2 A<br>2.3 G<br>2.4 E<br>1<br>1<br>2.4 E<br>1<br>1<br>1<br>1<br>1<br>1<br>1<br>1<br>2<br>2<br>2<br>4<br>1<br>1<br>1<br>1<br>1<br>1<br>1<br>1<br>1<br>1<br>1<br>1<br>1                                                                                                    | Modifying Loaded Graphs Using ChangeSet<br>2.1 Modifying Vertices<br>2.2 Adding Edges<br>2.3 GraphChangeSet with Partitioned IDs<br>2.4 Error Handling when Using a ChangeSet<br>1.5 graph ChangeSet with Partitioned IDs<br>2.4 Error Handling when Using a ChangeSet<br>1.5 graph ChangeSet with Partitioned IDs<br>2.4 Error Handling when Using a ChangeSet<br>1.5 graph ChangeSet with Partitioned IDs<br>2.4 Error Handling when Using a ChangeSet<br>1.5 graph Configuring the Snapshot Source<br>2.5 Greating a Snapshot via ChangeSet<br>2.6 checking Out the Latest Snapshots of a Graph<br>2.7 checking Out the Latest Snapshots of a Graph<br>2.7 Checking Out the Latest Snapshots of a Graph<br>2.8 Checking Out Different Snapshots of a Graph<br>2.9 Checking Out Different Snapshots of a Graph<br>2.9 Checking Out Different Snapshot of a Graph<br>2.9 Checking Out Different Snapshot of a Graph<br>2.9 Checking Out Different Snapshot of a Graph<br>2.9 Checking Out Different Snapshot of a Graph<br>2.9 Checking Out Different Snapshot of a Graph<br>2.9 Directly Loading a Specific Snapshot of a Graph<br>3.9 Max<br>3.0 Properties<br>3.9 Setting and Getting Property Values<br>3.0 Getting Label Values<br>3.1 Expressions<br>3.2 Defining Filters<br>3.2 Defining Filter Expressions<br>3.1 Defining Filter Expressions<br>3.5.1 Defining Filter Expressions<br>3.5.2 Defining Result Set Filters<br>3.5.3 Creating a Subgraph from PGQL Result Set<br>3.5.4 Defining Collection Filters<br>3.5.5 Creating a Subgraph from Collection Filters<br>3.5.6 Combining Filter Expressions<br>3.5.7 Creating a Subgraph from Collection Filters<br>3.5.6 Combining Filter Expressions<br>3.5.7 Creating a Subgraph Using Filter Expressions with Partitioned IDs<br>3.0 Creating a Subgraph Using Filter Expressions with Partitioned IDs<br>3.1 Creating a Using Execution Environments<br>3.2 Enterprise Scheduler Configuration Guide<br>3.2 Enterprise Scheduler Configuration Guide<br>3.3 Enterprise Scheduler Configuration Guide<br>3.4 Enterprise Scheduler Configuration Guide<br>3.5 Enterprise Scheduler Configuration Guide<br>3.6 Enterprise Scheduler Configuration Guide<br>3.7 Enterpri |

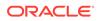

| 14.12.3    | Get Active Sessions                             | 14-103 |
|------------|-------------------------------------------------|--------|
| 14.12.4    | Get Cached Graphs                               | 14-105 |
| 14.12.5    | Get Published Graphs                            | 14-106 |
| 14.12.6    | Get Currently Loading Graphs                    | 14-106 |
| 14.12.7    | Get Tasks                                       | 14-107 |
| 14.12.8    | Get Available Memories                          | 14-107 |
| 14.13 PgxF | Frames Tabular Data-Structure                   | 14-107 |
| 14.13.1    | Loading a PgxFrame from a Database              | 14-108 |
| 14.13.2    | Loading a PgxFrame from Client-Side Data        | 14-111 |
| 14.13.3    | Printing the Content of a PgxFrame              | 14-115 |
| 14.13.4    | Destroying a PgxFrame                           | 14-116 |
| 14.13.5    | Storing a PgxFrame to a Database                | 14-117 |
| 14.13.6    | Loading and Storing Vector Properties           | 14-118 |
| 14.13.7    | Flattening Vector Properties                    | 14-120 |
| 14.13.8    | Union of PGX Frames                             | 14-121 |
| 14.13.9    | Joining PGX Frames                              | 14-121 |
| 14.13.10   | PgxFrame Helpers                                | 14-122 |
| 14.13.11   | PgxFrame-PgqlResultSet Conversions              | 14-126 |
| 14.13.12   | Creating a Graph from Multiple PgxFrame Objects | 14-127 |

# 15 Working with Files Using the Graph Server (PGX)

| 15.1 | Loading  | Graph Data from Files                      | 15-1  |
|------|----------|--------------------------------------------|-------|
| 15   | .1.1 G   | raph Configuration for Loading from File   | 15-2  |
| 15   | .1.2 Sp  | pecifying the File Path                    | 15-7  |
| 15   | .1.3 Sı  | upported File Access Protocols             | 15-7  |
| 15   | .1.4 Pl  | ain Text Formats                           | 15-8  |
|      | 15.1.4.  | 1 Comma-Separated Values (CSV)             | 15-10 |
|      | 15.1.4.2 | 2 Adjacency List (ADJ_LIST)                | 15-13 |
|      | 15.1.4.3 | 3 Edge List (EDGE_LIST)                    | 15-13 |
|      | 15.1.4.4 | 4 Two Tables (TWO_TABLES)                  | 15-15 |
| 15   | .1.5 XI  | ML File Formats                            | 15-16 |
| 15   | .1.6 Bi  | nary File Formats                          | 15-17 |
| 15.2 | Loading  | Graph Data in Parallel from Multiple Files | 15-22 |
| 15.3 | Exportin | ng Graphs Into a File                      | 15-24 |
| 15   | .3.1 E>  | xporting a Graph to Disk                   | 15-26 |
| 15.4 | Exportin | ng a Graph into Multiple Files             | 15-28 |

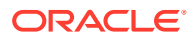

- 16 Log Management in the Graph Server (PGX)
  - 16.1 Configuring Logback Logging

16-1

- Part III Supplementary Information for Property Graph Support
- A Mapping Graph Server Roles to Default Privileges
- B Disabling Transport Layer Security (TLS) in Graph Server
- C Third-Party License Information for Oracle Graph Server and Client

Index

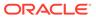

## List of Figures

| 1-1  | Simple Property Graph Example                                      | 1-3   |
|------|--------------------------------------------------------------------|-------|
| 1-2  | Three-Tier Property Graph Architecture                             | 1-5   |
| 1-3  | Two-Tier Property Graph Architecture                               | 1-6   |
| 1-4  | Graph Visualization Login                                          | 1-21  |
| 1-5  | PGQL on Graph Server (PGX)                                         | 1-24  |
| 1-6  | PGQL on Database                                                   | 1-25  |
| 1-7  | Enabling Accessibility Mode in the Graph Visualization Application | 1-57  |
| 3-1  | Financial Transactions Graph                                       | 3-7   |
| 3-2  | Subgraph Visualization                                             | 3-13  |
| 3-3  | Expanding a Subgraph                                               | 3-17  |
| 3-4  | PROPERTY_GRAPH_METADATA Graph Design                               | 3-18  |
| 4-1  | Graph Server (PGX) Design                                          | 4-3   |
| 4-2  | Session and Transient Properties                                   | 4-4   |
| 4-3  | Remote Server Mode                                                 | 4-5   |
| 4-4  | PGX as a Library                                                   | 4-5   |
| 4-5  | Edges Matching src.prop == 10                                      | 4-59  |
| 4-6  | Graph Created by the Simple Filter                                 | 4-60  |
| 4-7  | Edges Matching the outDegree Filter                                | 4-61  |
| 4-8  | Graph Created by the outDegree Filter                              | 4-61  |
| 4-9  | Configuring Load Balancer Details                                  | 4-91  |
| 4-10 | Adding Backends to Load Balancer                                   | 4-91  |
| 4-11 | Configuring a Listener for the Load Balancer                       | 4-92  |
| 4-12 | Enabling Session Persistence                                       | 4-93  |
| 5-1  | Phones Graph for Collaborative Filtering                           | 5-68  |
| 6-1  | PGQL on Property Graph Schema Tables in Oracle Database (RDBMS)    | 6-33  |
| 6-2  | PGQL on Property Graph Views in Oracle Database                    | 6-117 |
| 6-3  | Property Graph Support in SQL Developer                            | 6-135 |
| 6-4  | Create a Property Graph View                                       | 6-136 |
| 6-5  | Running a PGQL INSERT Query                                        | 6-137 |
| 6-6  | Running a PGQL SELECT Query                                        | 6-137 |
| 6-7  | Dropping a Property Graph View                                     | 6-138 |
| 6-8  | Creating a Property Graph Object                                   | 6-139 |
| 6-9  | Updating a Property Graph Object                                   | 6-139 |
| 6-10 | Running a PGQL SELECT Query                                        | 6-140 |
| 6-11 | Dropping a Property Graph Object                                   | 6-141 |

| 7-1  | Query Visualization                                   | 7-2   |
|------|-------------------------------------------------------|-------|
| 7-2  | Graph Visualization Settings Window                   | 7-4   |
| 7-3  | Highlights Options for Vertices                       | 7-5   |
| 7-4  | Geographical Layout                                   | 7-6   |
| 7-5  | Setting Geographical Layout                           | 7-7   |
| 7-6  | Selecting the Coordinates for the Geographical layout | 7-8   |
| 8-1  | Pg2vec - Visualization of Two Similar Graphlets       | 8-55  |
| 14-1 | Picking Strategy                                      | 14-45 |
| 14-2 | Merging Strategy                                      | 14-46 |

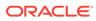

### List of Tables

| 1-1  | Graph Size Estimator                                        | 1-5   |
|------|-------------------------------------------------------------|-------|
| 1-2  | Overview of Tasks to Get Started with Property Graphs       | 1-7   |
| 1-3  | Components in the Oracle Graph Server and Client Deployment | 1-8   |
| 3-1  | Metadata Tables for PG Views                                | 3-1   |
| 4-1  | Privileges and Roles in Oracle Database                     | 4-7   |
| 4-2  | Advanced Access Configuration Options                       | 4-17  |
| 4-3  | API for Checking Graph Permissions                          | 4-18  |
| 4-4  | Allowed Permissions                                         | 4-22  |
| 4-5  | Valid values for "as_of" Key in Graph Configuration         | 4-30  |
| 4-6  | Example Scenario Using "as_of"                              | 4-31  |
| 4-7  | Overview of Built-In Algorithms                             | 4-49  |
| 4-8  | Configuration Parameters for the Graph Server (PGX)         | 4-69  |
| 4-9  | Fields for Each UDF                                         | 4-87  |
| 6-1  | CREATE PROPERTY GRAPH Statement Support                     | 6-3   |
| 6-2  | Supported PGQL Functionalities and Limitations              | 6-6   |
| 6-3  | Graph Optimization Options                                  | 6-13  |
| 6-4  | Type Casting Support in PGQL (From and To Types)            | 6-35  |
| 6-5  | PGQL Translation and Execution Options                      | 6-75  |
| 6-6  | PGQL Statement Modification Options                         | 6-106 |
| 6-7  | Supported Quantifiers in PGQL SELECT Queries                | 6-119 |
| 7-1  | Available URL Parameters                                    | 7-9   |
| 7-2  | Parameters                                                  | 7-10  |
| 7-3  | Query Parameters                                            | 7-11  |
| 7-4  | Location of WEB-INF/web.xml file                            | 7-19  |
| 11-1 | Configuration Parameters for the Graph Server (PGX) Engine  | 11-1  |
| 11-2 | Graph Server (PGX) Run-Time Parameters                      | 11-11 |
| 11-3 | Configuration Parameters for the Graph Client               | 11-18 |
| 12-1 | Graph Config JSON Fields                                    | 12-2  |
| 12-2 | Provider Configuration JSON file Options                    | 12-5  |
| 12-3 | Property Configuration                                      | 12-6  |
| 12-4 | Loading Configuration                                       | 12-8  |
| 12-5 | Error Handling Configuration                                | 12-9  |
| 12-6 | Data Format Support Matrix                                  | 12-11 |
| 14-1 | PGX API Interface                                           | 14-1  |
| 14-2 | Overview of Data types                                      | 14-5  |

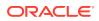

| 14-3  | Overview of Datetime Data Types in PGX                       | 14-18  |
|-------|--------------------------------------------------------------|--------|
| 14-4  | Default Property Values                                      | 14-52  |
| 14-5  | Default Temporal Formats                                     | 14-81  |
| 14-6  | Session Information Options                                  | 14-105 |
| 14-7  | Graph Information                                            | 14-106 |
| 14-8  | Mapping between In-Place and Out-Place Operations            | 14-108 |
| 15-1  | Loading from File - Graph Configuration Options              | 15-2   |
| 15-2  | CSV Specific Options                                         | 15-5   |
| 15-3  | Type Encoding                                                | 15-17  |
| 15-4  | File Layout                                                  | 15-17  |
| 15-5  | Integer Vertex Keys                                          | 15-19  |
| 15-6  | Long Vertex Keys                                             | 15-19  |
| 15-7  | String Vertex Keys                                           | 15-19  |
| 15-8  | String Key Element Layout                                    | 15-19  |
| 15-9  | Primitive Type Layout                                        | 15-19  |
| 15-10 | Vector Property Layout                                       | 15-20  |
| 15-11 | String Type Layout                                           | 15-20  |
| 15-12 | String Dictionary Layout                                     | 15-20  |
| 15-13 | String Dictionary Element Layout                             | 15-20  |
| 15-14 | Vertex Labels Layout                                         | 15-21  |
| 15-15 | Shared Pools Layout                                          | 15-21  |
| 15-16 | Type == Enum                                                 | 15-21  |
| 15-17 | Type == Prefix                                               | 15-22  |
| 15-18 | String Table for Shared Pools                                | 15-22  |
| 15-19 | Property Names Layout                                        | 15-22  |
| 15-20 | Files CompressionScheme                                      | 15-25  |
| 15-21 | Graph Configuration when Exporting Graph into Multiple Files | 15-25  |
| A-1   | Mapping Graph Server Roles to Default Privileges             | A-1    |

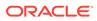

# Preface

This document provides conceptual and usage information about Oracle Database support for working with property graph data.

- Audience
- Documentation Accessibility
- Related Documents
- Conventions

# Audience

This document is intended for database and application developers in an Oracle Database environment.

# **Documentation Accessibility**

For information about Oracle's commitment to accessibility, visit the Oracle Accessibility Program website at http://www.oracle.com/pls/topic/lookup? ctx=acc&id=docacc.

#### Access to Oracle Support

Oracle customers that have purchased support have access to electronic support through My Oracle Support. For information, visit http://www.oracle.com/pls/topic/lookup?ctx=acc&id=info or visit http://www.oracle.com/pls/topic/lookup?ctx=acc&id=trs if you are hearing impaired.

# **Related Documents**

For more information, see the following documents:

- Oracle Spatial Developer's Guide
- Oracle Database Graph Developer's Guide for RDF Graph
- Oracle Spatial GeoRaster Developer's Guide
- Oracle Spatial Topology and Network Data Model Developer's Guide
- Oracle Big Data Spatial and Graph User's Guide and Reference

# Conventions

The following text conventions are used in this document:

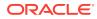

| Convention | Meaning                                                                                                    |
|------------|----------------------------------------------------------------------------------------------------|
| boldface   | Boldface type indicates graphical user interface elements associated with an action, or terms defined in text or the glossary.         |
| italic     | Italic type indicates book titles, emphasis, or placeholder variables for which you supply particular values.                          |
| monospace  | Monospace type indicates commands within a paragraph, URLs, code in examples, text that appears on the screen, or text that you enter. |

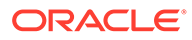

# Changes in This Release for This Guide

The following changes apply to property graph support that is shipped with Oracle Graph Server and Client.

Oracle Graph Server and Client is required for using the property graph feature of Oracle Database (see Oracle Graph Server and Client Installation), and is released four times a year.

#### **New Features**

#### Significant New Features in Oracle Graph Server and Client 22.2

- Added support for running PGQL statements and queries on graphs in Oracle SQL Developer 22.2 release.
   See Property Graph Support in SQL Developer for more information.
- Added support for Oracle JDK 17 for Oracle Graph Server and Client installation.
- Added new AdbGraphClient API for accessing graph features in Graph Studio on Oracle Autonomous Database programmatically using the client shell CLIs or through Java or Python application.
   See Using Autonomous Database Graph Client for more information.
- Added support for loading a subgraph from property graph views.
   See Loading a Subgraph from Property Graph Views for more information.
- Added support for the execution of PGQL update queries against property graph views.

See Executing PGQL Update Queries for more information.

- Added support for retrieving the metadata of property graph views using PGQL queries.
   See Retrieving Metadata for Property Graph Views for more information.
- Added PGQL support for built-in functions in unnesting of variable length path queries.
   See Built in Function Support for Deputying Dath Unpecting Outprise
  - See Built-in Function Support for Recursive Path Unnesting Queries.
- Added support for ALL path finding goal in PGQL queries for property graph views. See PGQL Features Supported in Property Graph Views for more information.
- Enhanced readGraphByName(String name, GraphSource source) API to support graph optimization options.
   See Using Graph Optimization Options When Loading a Property Graph View for more information.
- Enhanced GNNExplainer support in Supervised and Unsupervised GraphWise models in PgxML library, by adding a GnnExplainer object to allow user-configurable options to GNNExplainer.
  - See Explaining a Prediction of a Supervised GraphWise Model for more information.

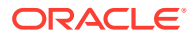

- See Explaining a Prediction for an Unsupervised GraphWise Model for more information.
- Enhanced building of Supervised and Unsupervised GraphWise models by adding an optional weight decay parameter to counteract overfitting.
  - See Advanced Hyperparameter Customization for a Supervised GraphWise model for more information.
  - See Advanced Hyperparameter Customization for an UnSupervised GraphWise model for more information.
- Added a new model repository API for managing the PgxML model tables. See Model Repository and Model Stores for more information.
- Migrated the logger implementation for the graph server (PGX) from Log4j to Logback.

#### Note:

If you use non-default logging settings in log4j2.xml and upgrade to Oracle Graph Server and Client 22.2, then you must migrate those settings to their Logback equivalents in logback.xml.

See Log Management in the Graph Server (PGX) for more information.

#### Migrating Property Graph Applications to Oracle Database 21c

From Release 21c onwards, Oracle Graph Server and Client must be installed separately. It is recommended to remove the older property graph libraries from <code>\$ORACLE\_HOME</code>. See Uninstalling Previous Versions of Property Graph Libraries for more details.

#### **Deprecated Features**

- **PgxML: inferAndGetExplanation Function** GraphWiseModel.inferAndGetExplanation() is deprecated. Instead, use GraphWiseModel.gnnExplainer() to obtain a GnnExplainer object for the model and use GnnExplainer.inferAndExplain().
- Pg2vecModelBuilder.setUseGraphletSize(java.lang.Boolean useGraphletSize) method in oracle.pgx.api.mllib API is deprecated. Instead, use the Pg2vecModelBuilder.setUseGraphletSize(boolean useGraphletSize) method.
- PL/SQL API OPG\_APIS.GET\_SCN Function The PL/SQL API OPG\_APIS.GET\_SCN function is deprecated. Instead, to retrieve the current SCN (system change number), use the DBMS\_FLASHBACK.GET\_SYSTEM\_CHANGE\_NUMBER function:

SELECT dbms\_flashback.get\_system\_change\_number FROM DUAL;

#### **Desupported Features**

- The following Java API classes are desupported:
  - oracle.pg.rdbms.OraclePgqlColumnDescriptor.java
  - oracle.pg.rdbms.OraclePgqlColumnDescriptorImpl.java
  - oracle.pg.rdbms.OraclePgqlExecution.java

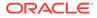

- oracle.pg.rdbms.OraclePgqlExecutionFactory.java
- oracle.pg.rdbms.OraclePgqlPreparedStatement.java
- oracle.pg.rdbms.OraclePgqlResult.java
- oracle.pg.rdbms.OraclePgqlResultElement.java
- oracle.pg.rdbms.OraclePgqlResultElementImpl.java
- oracle.pg.rdbms.OraclePgqlResultImpl.java
- oracle.pg.rdbms.OraclePgqlResultIterable.java
- oracle.pg.rdbms.OraclePgqlResultIteratorImpl.java
- oracle.pg.rdbms.OraclePgqlResultSet.java
- oracle.pg.rdbms.OraclePgqlResultSetImpl.java
- oracle.pg.rdbms.OraclePgqlResultSetMetaData.java
- oracle.pg.rdbms.OraclePgqlResultSetMetaDataImpl.java
- oracle.pg.rdbms.OraclePgqlSqlTrans.java
- oracle.pg.rdbms.OraclePgqlSqlTransImpl.java
- oracle.pg.rdbms.OraclePgqlStatement.java
- Support for mixed case string arguments in PyPGX for cases where there are a fixed, enumerated list of possible values (such as, ['linear', 'tanh', 'relu']) are desupported. Only lower case arguments are now supported.
- Support for Python 3.5 is desupported.
- Support for the two-table format is desupported.
- The following Java API methods, objects and fields in oracle.pgx.api are no longer supported: Desupported Methods:
  - PgxCollection methods:
    - \* addAllAsync(Collection<E> source)
    - \* removeAllAsync(Collection<E> source)
    - \* addAll(ID...ids)
    - \* removeAll(ID...ids)
  - PgqlResultSet methods:
    - \* getResults(): instead, use PgqlResultSet to directly iterate the result set
    - \* destroy()
  - User-defined pattern matching semantic methods:
    - \* PgxGraph#queryPgql(String, PatternMatchingSemantic): instead, use PgxGraph#queryPgql(String)
    - \* PgxSession.setPatternMatchingSemantic(..)
  - GraphMetaData constructors and related methods:
    - \* GraphMetaData()

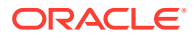

- \* GraphMetaData(GraphMetaData other, java.net.URI baseUri)
- \* GraphMetaData(IdType vertexIdType)
- \* GraphMetaData.setVertexIdType()
- \* GraphMetaData.setEdgeIdType()
- PgxSession#getAvailableSnapshots(GraphConfig): instead, use
   PgxSession#getAvailableSnapshots(PgxGraph)
- All Analyst#filteredBfs and Analyst#filteredDfs methods that accepts filter parameter: instead, use the navigator parameter

#### **Desupported Objects**

- PgqlResult(a result of resultSet.getResults().iterator().next(): instead, use PgxResult as returned from resultSet.iterator().next()

#### **Desupported Fields**

- pattern matching semantic configuration field
- The Java API method AbstractGraphConfigBuilder#setNodeIdType in oracle.pgx.config is desupported. Instead, use AbstractGraphConfigBuilder#setVertexIdType().
- The following PyPGX classes are desupported in pypgx package. Instead, use pypgx.api.filters subpackage to access these classes:
  - EdgeFilter
  - GraphFilter
  - VertexFilter
- The following PyPGX classes are desupported in pypgx.api package. Instead, use pypgx.api.frames subpackage to access these classes:
  - PgxCsvFrameReader
  - PgxCsvFrameStorer
  - PgxDbFrameReader
  - PgxDbFrameStorer
  - PgxFrame
  - PgxFrameBuilder
  - PgxFrameColumn
  - PgxGenericFrameReader
  - PgxGenericFrameStorer
  - PgxPgbFrameReader
  - PgxPgbFrameStorer
- The following Python API packages are no longer supported:
  - common: This internal package is desupported. Few of the classes from this package are moved to the public package pypgx.api.
  - utils: This internal package is renamed to utils.

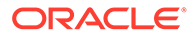

- Graph property text search based on Apache Solr/Lucene is desupported. Instead, use Oracle Text or PGQL query expressions.
- The PGX property type DATE is desupported. Instead, use LOCAL\_DATE or TIMESTAMP.
- Property Graph support for data stored in Oracle NoSQL Database is desupported.
- Support for Gremlin Groovy shell is desupported.
- Apache Tinkerpop API support for Oracle Database is desupported.
- Loading data from flat file formats into the property graph schema is desupported.
- Support for the Apache Groovy-based shell was deprecated in 19c and is now desupported.
- Support for Apache HBASE and Apache HDFS on Cloudera CDH5 is desupported.

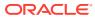

# Part I

# Getting Started with Oracle Property Graphs

Part I provides the fundamental information to get you started on the property graph feature of Oracle Database.

This part covers the following:

- Overview of the property graph features
- Installing and configuring Oracle Graph Server and Client
- Graph data modeling using the graph server (PGX)
- Querying graph data using PGQL
- Visualizing property graphs using the Graph Visualization Application
- Applying machine learning algorithms to analyze relationships in graph data

Part I contains the following chapters:

- Property Graph Support Overview
- Quick Starts for Using Oracle Property Graph This chapter contains quick start tutorials and other resources to help you get started on working with Oracle property graphs.
- Property Graph Views on Oracle Database Tables You can create property graph views over data stored in Oracle Database. You can perform various graph analytics operations using PGQL on these views.
- Using the Graph Server (PGX) The graph server (PGX) of Oracle Graph supports a set of analytical functions.
- Using the Property Graph Schema This chapter provides conceptual and usage information about creating, storing, and working with property graph data in an Oracle Database environment.
- Property Graph Query Language (PGQL)
   PGQL is a SQL-like query language for property graph data structures that consist of *vertices* that are connected to other vertices by *edges*, each of which can have key-value pairs (properties) associated with them.
- Graph Visualization Application
   The Graph Visualization application enables interactive exploration and visualization of
   property graphs. It can also visualize graphs stored in the database.
- Using the Machine Learning Library (PgxML) for Graphs The graph server (PGX) provides a machine learning library oracle.pgx.api.mllib, which supports graph-empowered machine learning algorithms.
- OPG\_APIS Package Subprograms The OPG\_APIS package contains subprograms (functions and procedures) for working with property graphs in an Oracle database.
- OPG\_GRAPHOP Package Subprograms The OPG\_GRAPHOP package contains subprograms for various operations on property graphs in an Oracle database.

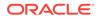

# 1 Property Graph Support Overview

This chapter provides an overview of Oracle Graph support for property graph features.

- Introduction to Property Graphs Property graphs give you a different way of looking at your data.
- Before You Begin with Oracle Property Graphs Before you begin to create an Oracle Property Graph, you may need to adhere to one or more of the prerequisites explained in this section.
- Oracle Graph Server and Client Installation
   This section explains the various operations that you must perform to install, uninstall or
   upgrade Oracle Graph Server (PGX). It also includes the steps to install Oracle Graph
   Client.
  - Setting Up Transport Layer Security The graph server (PGX), by default, allows only encrypted connections using Transport Layer Security (TLS). TLS requires the server to present a server certificate to the client and the client must be configured to trust the issuer of that certificate.
- Adding Permissions to Publish the Graph There are two ways by which you can view any graph in your graph server (PGX) session in the graph visualization application.
- Security Best Practices with Graph Data Several security-related best practices apply when working with graph data.
- Interactive Graph Shell CLIs

Both the Oracle Graph server and client packages contain interactive command-line applications for interacting with the Java APIs and the Python APIs of the product, locally or on remote computers.

 Developing Applications Using Graph Server Functionality as a Library The graph functions available with the graph server (PGX) can be used as a library in your application.

 Storing Graphs in Oracle Database and Loading Graphs into Memory You can work with graphs in two-tier mode (graph client connects directly to Oracle Database), or three-tier mode (graph client connects to the graph server (PGX) on the middle-tier, which then connects to Oracle Database).

- Using Oracle Graph with the Autonomous Database Oracle Graph with the Autonomous Database allows you to create property graphs from data in your Autonomous Database.
- Migrating Property Graph Applications from Before Release 21c If you are migrating from a previous version of Oracle Spatial and Graph to Release 21c, you may need to make some changes to existing property graph-related applications.
- Upgrading From Graph Server and Client 20.4.x to 21.x If you are upgrading from Graph Server and Client 20.4.x to 21.x version, you may need to create new roles in database and migrate authorization rules from pgx.conf file to the database. Also, starting from Graph Server and Client Release 21.1, TLS is enforced at the time of the RPM file installation.

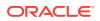

- Using the Graph Zeppelin Interpreter Client
   Oracle Graph provides an interpreter client implementation for Apache Zeppelin.
   This tutorial topic explains how to perform simple operations using the graph
   Zepplin interpreter client.
- About Oracle Graph Server and Client Accessibility This section provides information on the accessibility features for Oracle Graph Server and Client.

# 1.1 Introduction to Property Graphs

Property graphs give you a different way of looking at your data.

You can model your data as a graph by making data entities **vertices** in the graph, and relationships between them as **edges** in the graph. For example, in a bank customer accounts can be vertices, and cash transfer relationships between them can be edges.

When you view your data as a graph, you can analyze your data based on the connections and relationships between them. You can run graph analytics algorithms like PageRank to measure the relative importance of data entities based on the relationships between them, for example, links between webpages.

- What Are Property Graphs?
- About the Property Graph Feature of Oracle Database The Property Graph feature delivers advanced graph query and analytics capabilities in Oracle Database.

### 1.1.1 What Are Property Graphs?

A property graph consists of a set of objects or **vertices**, and a set of arrows or **edges** connecting the objects. Vertices and edges can have multiple properties, which are represented as key-value pairs.

Each vertex has a unique identifier and can have:

- A set of outgoing edges
- A set of incoming edges
- A collection of properties

Each edge has a unique identifier and can have:

- An outgoing vertex
- An incoming vertex
- A text label that describes the relationship between the two vertices
- A collection of properties

For vertices and edges, each property is identified with a unique name.

The following figure illustrates a very simple property graph with two vertices and one edge. The two vertices have identifiers 1 and 2. Both vertices have properties name and age. The edge is from the outgoing vertex 1 to the incoming vertex 2. The edge has a text label knows and a property type identifying the type of relationship between vertices 1 and 2.

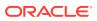

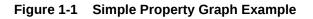

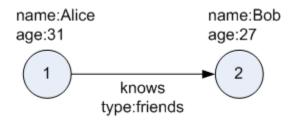

A property graph can have self-edges (that is, an edge whose source and destination vertex are the same), as well as multiple edges between the same source and destination vertices.

A property graph can also have different types of vertices and edges in the same graph. For example a graph can have a set of vertices with label Person and a set of vertices with label Place, with different properties relevant to these two sets of vertices.

The property graph data model is similar to the W3C standards-based Resource Description Framework (RDF) graph data model; however, the property graph data model is simpler and less precise than RDF.

The property graph data model features and analytic APIs make property graphs a good candidate for use cases such as these:

- Identifying influencers in a social network
- Predicting trends and customer behavior
- Discovering relationships based on pattern matching
- Identifying clusters to customize campaigns

#### Note:

The property graph data model that Oracle supports at the database side does not allow labels for vertices. However, you can treat the value of a designated vertex property as one or more labels.

#### **Related Topics**

Specifying Labels for Vertices

### 1.1.2 About the Property Graph Feature of Oracle Database

The Property Graph feature delivers advanced graph query and analytics capabilities in Oracle Database.

This feature supports graph operations, indexing, queries, search, and in-memory analytics.

Graphs manage networks of linked data as vertices, edges, and properties of the vertices and edges. Graphs are commonly used to model, store, and analyze relationships found in social networks, cybersecurity, utilities and telecommunications, life sciences and clinical data, and knowledge networks.

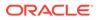

Typical graph analyses encompass graph traversal, recommendations, finding communities and influencers, and pattern matching. Industries including telecommunications, life sciences and healthcare, security, media, and publishing can benefit from graphs.

The property graph features of Oracle Special and Graph support those use cases with the following capabilities:

- A scalable graph database
- Developer-based APIs based upon PGQL and Java graph APIs
- Text search and query through integration with Oracle Text
- A parallel, in-memory graph server (PGX) for running graph queries and graph analytics

See Graph Server (PGX) for more information.

- A fast, scalable suite of social network analysis functions that include ranking, centrality, recommender, community detection, and path finding
- Parallel bulk load and export of property graph data in Oracle-defined flat files format
- A powerful Graph Visualization (GraphViz) application
- · Notebook support through integration with Apache Zeppelin and Jupyter
- Graph Server (PGX)
- Options for Property Graph Architecture

### 1.1.2.1 Graph Server (PGX)

The in-memory graph server layer enables you to analyze property graphs using parallel in-memory execution. It provides over 60 analytic functions. Examples of the categories and specific functions include:

- Centrality Degree Centrality, Eigenvector Centrality, PageRank, Betweenness Centrality, Closedness Centrality
- Component and Community Strongly Connected Components (Tarjan's and Kosaraju's). Weakly Connected Components
- Twitter's Who-To-Follow, Label Propagation.
- Path Finding Single source all destination (Bellman-Ford), Dijsktra's shortest path, Hop Distance (Breadth-first search)
- Community Evaluation Coefficient (Triangle Counting), Conductance, Modularity, Adamic-Adar counter.

See Using the Graph Server (PGX) for more information on the graph server (PGX).

### 1.1.2.2 Options for Property Graph Architecture

You have two architecture options when using the property graph feature of Oracle Database:

- Run Graph Query and Analytics in the Graph Server (PGX) (3-Tier)
- Load the Graph into Oracle Database (2-Tier)

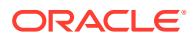

Both options let you use the Property Graph Query Language (PGQL).

#### Run Graph Query and Analytics in the Graph Server (PGX) (3-Tier)

You can load your property graph into the graph server (PGX), which has a specialized architecture for graph computations. All query and analytics operations on this graph can be executed in memory in the graph server. This graph can be created directly from relational tables or loaded from the property graph schema that stores the graph in the database. You can modify the graph in memory (insert, update, and delete vertices and edges, and create new properties for results of executing an algorithm). The graph server does not write the modifications back to the relational tables.

The graph server (PGX) typically in a server separate from the database, and can run standalone, or in a container like Oracle WebLogic Server or Apache Tomcat. This approach (load your property graph into the graph server) uses a three-tier architecture, as shown in the following figure.

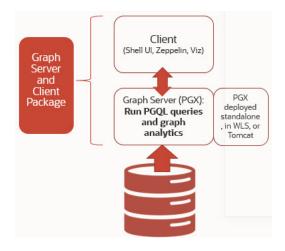

Figure 1-2 Three-Tier Property Graph Architecture

#### **Property Graph Sizing Recommendations**

You can compute the memory required by the graph server (PGX) by using this calculator, Graph Size Estimator.

For example, the following table shows the memory estimated by the calculator for the given input:

| Table 1-1 G | raph Size | Estimator |
|-------------|-----------|-----------|
|-------------|-----------|-----------|

| Number<br>of<br>vertices | of   | Properties per Vertex                                                            | Properties per Edge                                                          | Estimated graph<br>size |
|--------------------------|------|----------------------------------------------------------------------------------|------------------------------------------------------------------------------|-------------------------|
| 10M                      | 100M | <ul> <li>4 - Integer Type</li> <li>1 - String Type(15<br/>characters)</li> </ul> | <ul> <li>4 - Integer Type</li> <li>1 - String Type(15 characters)</li> </ul> | 15 GB                   |

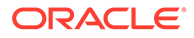

| Number<br>of<br>vertices | of | Properties per Vertex                                                            | Properties per Edge                                                              | Estimated graph<br>size |
|--------------------------|----|----------------------------------------------------------------------------------|----------------------------------------------------------------------------------|-------------------------|
| 100M                     | 18 | <ul> <li>4 - Integer Type</li> <li>1 - String Type(15<br/>characters)</li> </ul> | <ul> <li>4 - Integer Type</li> <li>1 - String Type(15<br/>characters)</li> </ul> | 140 GB                  |

#### Table 1-1 (Cont.) Graph Size Estimator

#### Note:

- Reading a graph into memory can take upto twice the amount of memory needed to represent it in memory. So when you calculate the memory required for running PGX it is recommended that you double the amount of memory of the estimated graph size.
- **CPU Processors:** The recommended number of CPU processors for a graph with 10M vertices and 100M edges is 2-4 processors, and up to 16 processors for more compute-intensive workloads. Increasing CPU processors will improve performance.

#### Load the Graph into Oracle Database (2-Tier)

If you do not need to load the graph into the graph server, you can use another approach: create a property graph from data in relational tables, and store it in the property graph schema (VT\$ and GE\$ tables). You can then run PGQL queries on this graph.

You can load this graph into memory for running analytics algorithms and PGQL queries not supported in the database. You can configure the graph server to periodically fetch updates from the data automatically in the graph to keep the data synchronized.

This approach uses a two-tier architecture, as shown in the following figure.

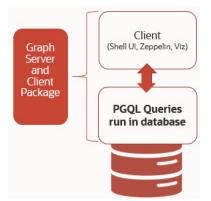

#### Figure 1-3 Two-Tier Property Graph Architecture

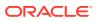

# 1.2 Before You Begin with Oracle Property Graphs

Before you begin to create an Oracle Property Graph, you may need to adhere to one or more of the prerequisites explained in this section.

You must perform the tasks listed in Table 1-2 to get started on property graphs.

Table 1-2 Overview of Tasks to Get Started with Property Graphs

| Sequen<br>ce | Task                                                | Description                                                                                                    | More Information                                 |
|--------------|-----------------------------------------------------|----------------------------------------------------------------------------------------------------|--------------------------------------------------|
| 1            | Verify Oracle Database<br>Requirements              | Ensure that your Oracle<br>Database version is 12.2 and<br>higher.                                                         | Database Compatibility and<br>Restrictions       |
| 2            | Download Oracle Graph<br>Server and Client          | Download Oracle Graph<br>Server and Client from Oracle<br>Software Delivery Cloud or<br>from Oracle Technology<br>Network. | Downloading Oracle Graph<br>Server and Client    |
| 3            | Install the PL/SQL patch in<br>your Oracle Database | Upgrade the PL/SQL Graph<br>packages in your Oracle<br>Database.                                                           | Installing PL/SQL Packages<br>in Oracle Database |
| 4            | Install Oracle Graph Server                         | Install Oracle Graph server,<br>which is available as a<br>separate downloadable<br>package.                               | Installing Oracle Graph<br>Server                |
| 5            | Download Oracle Graph<br>Client                     | Install Oracle Graph Client to work with property graphs.                                                                  | Installing the Java Client                       |
| 6            | Set up transport layer security                     | Configure the graph server<br>and client to trust the self-<br>signed certificate.                                         | Setting Up Transport Layer<br>Security           |
| 7            | Add permissions to publish the graph                | Grant permissions to publish graphs.                                                                                       | Adding Permissions to<br>Publish the Graph       |

- Database Compatibility and Restrictions
- Downloading Oracle Graph Server and Client
- Installing PL/SQL Packages in Oracle Database
   Oracle Graph Server and Client will work with Oracle Database 12.2 onward. However, you must install the updated PL/SQL packages that are part of the Oracle Graph Server and Client download.

## 1.2.1 Database Compatibility and Restrictions

Oracle Graph Server and Client will work with Oracle Database 12.2 onward. This includes working with the family of Oracle Autonomous Database -- all versions of Oracle Autonomous Data Warehouse (shared), Oracle Autonomous Database (shared), and Oracle Autonomous Database (dedicated).

For details, including any limitations and actions you should take to address them, see "Database Compatibility Matrix for Oracle Graph Server and Client".

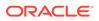

# 1.2.2 Downloading Oracle Graph Server and Client

You can download **Oracle Graph Server and Client** from Oracle Software Delivery Cloud or from Oracle Technology Network.

 Table 1-3 summarizes all the files contained in the Oracle Graph Server and Client deployment.

 $<\!\!\text{ver}\!\!>$  denoted in the file name in the Table 1-3 reflects the downloaded Oracle Graph Server and Client version.

| File                                                   | Component                              | Description                                                                                                    |
|--------------------------------------------------------|----------------------------------------|----------------------------------------------------------------------------------------------------|
| oracle-graph- <ver>.rpm</ver>                          | Oracle Graph Server                    | An rpm file to deploy<br>Oracle Graph Server.                                                                                                    |
| oracle-graph-client- <ver>.zip</ver>                   | Oracle Graph Client                    | A zip file containing<br>Oracle Graph Client.                                                                                                    |
| oracle-graph-zeppelin-<br>interpreter- <ver>.zip</ver> | Oracle Graph Apache<br>Zeppelin Client | A zip file containing<br>libraries to use<br>Apache Zeppelin to<br>work with Oracle<br>Graph.                                                                                                   |
| oracle-graph-hdfs-connector-<br><ver>.zip</ver>        | Oracle Graph HDFS<br>Connector         | A zip file containing<br>libraries to connect<br>Oracle Graph Server<br>with the Apache<br>Hadoop Distributed<br>Filesystem (HDFS).                                                             |
| oracle-graph-sqlcl-plugin-<br><ver>.zip</ver>          | Oracle Graph PGQL Plugin<br>for SQLcl  | A plugin for SQLcl to<br>run PGQL queries in<br>SQLcl.                                                                                                    |
| oracle-graph-webapps- <ver>.zip</ver>                  | Oracle Graph Web<br>Applications       | A zip file<br>containing .war files<br>for deploying graph<br>servers in an<br>application server.                                                                                              |
| oracle-graph-plsql- <ver>.zip</ver>                    | Oracle Graph PL/SQL<br>Patch           | A zip file containing<br>PL/SQL packages. It<br>is recommended to<br>update the PL/SQL<br>Graph packages in<br>your database with<br>these packages.<br>Instructions are in the<br>README file. |

 Table 1-3
 Components in the Oracle Graph Server and Client Deployment

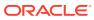

# 1.2.3 Installing PL/SQL Packages in Oracle Database

Oracle Graph Server and Client will work with Oracle Database 12.2 onward. However, you must install the updated PL/SQL packages that are part of the Oracle Graph Server and Client download.

## Note:

You can skip this section if you are using Graph Server and Client with Oracle Autonomous Database. You only need to create roles and assign permissions by executing step-5 and step-6 in Basic Steps for Using an Oracle Database for Authentication. You can run these steps using Database Actions in Oracle Cloud Infrastructure Console.

- 1. Download the Oracle Graph PL/SQL patch component, which is a part of the Oracle Graph Server and Client download from Oracle Software Delivery Cloud.
- 2. Unzip the file oracle-graph-plsql-<ver>.zip into a directory of your choice.

<ver> denotes the version downloaded for the Oracle Graph PL/SQL Patch for PL/SQL.

- 3. Install the PL/SQL packages:
  - There are two directories, one for users with Oracle Database 18c or below, and one for users with Oracle Database 19c or above. As a database user with DBA privilges, follow the instructions in the README.md file in the appropriate directory (that matches your database version). This has to be done for every PDB you will use the graph feature in. For example:

```
-- Connect as SYSDBA
SQL> ALTER SESSION SET CONTAINER=<YOUR_PDB_NAME>;
SQL> @opgremov.sql
SQL> @catopg.sql
```

- 4. Create a database user in the database for working with graphs:
  - a. As a database user with DBA privileges, create a user <graphuser>, and grant the necessary privileges.
    - i. If you plan to use a three-tier architecture (graph queries and analytics executed in the graph server (PGX), then grant privileges as described in the following command:

SQL> GRANT CREATE SESSION, CREATE TABLE, CREATE VIEW TO <graphuser>

ii. If you plan to use a two-tier architecture and run graph queries in the database, then grant privileges as described in Required Privileges for Database Users:

SQL> GRANT CREATE SESSION, ALTER SESSION, CREATE TABLE, CREATE PROCEDURE, CREATE TYPE, CREATE SEQUENCE, CREATE VIEW, CREATE TRIGGER TO <graphuser>

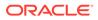

b. As a <graphuser> in the database, check that the PL/SQL update is successful:

```
SQL> CONNECT <graphuser>/<password>
SQL> SELECT opg_apis.get_opg_version() FROM DUAL;
        -- Should return 22.2 if you are using
        -- Graph Server and Client 22.2
```

5. Grant the appropriate roles (GRAPH\_DEVELOPER or GRAPH\_ADMINISTRATOR), to the database user created in step 4 for working with the graphs.

#### Note:

- See User Authentication and Authorization for more information on authorization rules for Graph Server (PGX) and Client 22.2.
- See Upgrading From Graph Server and Client 20.4.x to 21.x for more information if you are migrating to Graph Server (PGX) and Client 21.1 from an earlier version.

SQL> GRANT GRAPH\_DEVELOPER to <graphuser> SQL> GRANT GRAPH ADMINISTRATOR to <adminuser>

# **1.3 Oracle Graph Server and Client Installation**

This section explains the various operations that you must perform to install, uninstall or upgrade Oracle Graph Server (PGX). It also includes the steps to install Oracle Graph Client.

- Installing Oracle Graph Server
- Deploying Oracle Graph Server to a Web Server
- Upgrading Oracle Graph Server
- Uninstalling Oracle Graph Server
- Installing Oracle Graph Client

## 1.3.1 Installing Oracle Graph Server

The prerequisites for installing the Oracle Graph Server are:

- Oracle Linux 6, 7 or 8 x64 or a similar Linux distribution such as RedHat (Using the Machine Learning Library (PgxML) for Graphs requires Oracle Linux 7 or later)
- Oracle JDK 8 or JDK 11

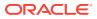

Note:
Due to a bug in Open JDK, it is recommended to avoid the following Oracle JDK versions:
JDK 11.0.9
JDK 11.0.10
JDK 11.0.11
JDK 11.0.12
See this note for more details.

You can run Oracle Graph Server in standalone mode or using a webserver like Oracle WebLogic Server or Apache Tomcat.

The installation steps for installing Oracle Graph Server in standalone mode are as shown:

1. As a root user or using sudo, install the RPM file using the rpm command line utility:

sudo rpm -i oracle-graph-<version>.rpm

Where <version> reflects the version that you downloaded. (For example: oraclegraph-22.2.0.0.0.x86 64.rpm)

The .rpm file is the graph server.

The following post-installation steps are carried out at the time of the RPM file installation:

- Creation of a working directory in /opt/oracle/graph/pgx/tmp\_data
- Creation of a log directory in /var/log/oracle/graph
- Installation of Python Client

#### Note:

If Python is not installed in your system, then this step will be skipped.

• Automatic generation of self-signed TLS certificates in /etc/oracle/graph

#### Note:

- You can also choose to configure and set up transport layer security (TLS) in graph server. See Setting Up Transport Layer Security for more details.
- For demonstration purposes, if you wish to disable transport layer security (TLS) in graph server, see Disabling Transport Layer Security (TLS) in Graph Server for more details.

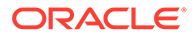

2. As root or using sudo, add operating system users allowed to use the server installation to the operating system group oraclegraph. For example:

```
usermod -a -G oraclegraph <graphuser>
```

This adds the specified graph user to the group oraclegraph. Note that <graphuser> must log out and log in again for this to take effect.

- 3. As <graphuser>, configure the server by modifying the files under /etc/oracle/ graph by following the steps under Prepare the Graph Server for Database Authentication.
- 4. Ensure that authentication is enabled for database users that will connect to the graph server, as explained in User Authentication and Authorization.
- 5. As a root user or using sudo, start the graph server (PGX) by executing the following command:

sudo systemctl start pgx

You can verify if the graph server has started by executing the following command:

systemctl status pgx

• If the graph server has successfully started, the response may appear as:

```
    pgx.service - Oracle Graph In-Memory Server
Loaded: loaded (/etc/systemd/system/pgx.service; disabled;
vendor preset: disabled)
Active: active (running) since Wed 2021-01-27 10:06:06 EST; 33s
ago
Main PID: 32127 (bash)
CGroup: /system.slice/pgx.service
-32127 /bin/bash start-server
-32176 java -Dlogback.configurationFile=/etc/oracle/
graph/logback-server.xml -Doracle.jdbc.fanEnabled=false -cp /opt/
oracle/graph/pgx/bin/../../pgx/server/lib/jackson-databind...
```

The graph server is now ready to accept requests.

• If the graph server has not started, then you must check the log files in /var/log/ oracle/graph for errors. Additionally, you can also run the following command to view any systemd errors:

sudo journalctl -u pgx.service

Additional installation operations are required for specific use cases, such as:

- Analyze property graphs using Python (see Installing the Python Client).
- Deploy the graph server as a web application with Oracle WebLogic Server (see Deploying to Oracle WebLogic Server).
- Deploy GraphViz in Oracle WebLogic Server (see Deploying the Graph Visualization Application in Oracle WebLogic Server).

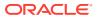

 Deploy the graph server as a web application with Apache Tomcat (see Deploying to Apache Tomcat).

For instructions to deploy the graph server in Oracle WebLogic Server or Apache Tomcat, see:

- Deploying to Oracle WebLogic Server
- Deploying to Apache Tomcat

You can also deploy the graph server behind a load balancer. See Deploying Oracle Graph Server Behind a Load Balancer for more information.

# 1.3.2 Deploying Oracle Graph Server to a Web Server

You can deploy Oracle Graph Server to Apache Tomcat or Oracle WebLogic Server.

The following explains the deployment instructions:

- Deploying to Apache Tomcat
   The example in this topic shows how to deploy the graph server as a web application with Apache Tomcat.
- Deploying to Oracle WebLogic Server The example in this topic shows how to deploy the graph server as a web application with Oracle WebLogic Server.

## 1.3.2.1 Deploying to Apache Tomcat

The example in this topic shows how to deploy the graph server as a web application with Apache Tomcat.

The graph server will work with Apache Tomcat 9.0.x.

- 1. Download the Oracle Graph Webapps zip file from Oracle Software Delivery Cloud. This file contains ready-to-deploy Java web application archives (.war files). The file name will be similar to this: oracle-graph-webapps-<version>.zip.
- 2. Unzip the file into a directory of your choice.
- 3. Locate the .war file that follows the naming pattern: graph-server-<version>pgx<version>.war.
- 4. Configure the graph server.
  - a. Modify authentication and other server settings by modifying the WEB-INF/classes/ pgx.conf file inside the web application archive. See User Authentication and Authorization section for more information.
  - **b.** Optionally, change logging settings by modifying the WEB-INF/classes/logback.xml file inside the web application archive.
  - c. Optionally, change other servlet specific deployment descriptors by modifying the WEB-INF/web.xml file inside the web application archive.
- 5. Copy the .war file into the Tomcat webapps directory. For example:

cp graph-server-<version>-pgx<version>.war \$CATALINA HOME/webapps/pgx.war

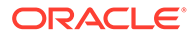

Note:

The name you give the war file in the Tomcat webapps directory determines the context path of the graph server application. It is recommended naming the war file as pgx.war.

- 6. Configure Tomcat specific settings, like the correct use of TLS/encryption.
- 7. Ensure that port 8080 is not already in use.
- 8. Start Tomcat:

```
cd $CATALINA_HOME
./bin/startup.sh
```

The graph server will now listen on localhost:8080/pgx.

You can connect to the server from JShell by running the following command:

```
$ <client_install_dir>/bin/opg4j --base_url https://
localhost:8080/pgx -u <graphuser>
```

#### **Related Topics**

The Tomcat documentation (select desired version)

## 1.3.2.2 Deploying to Oracle WebLogic Server

The example in this topic shows how to deploy the graph server as a web application with Oracle WebLogic Server.

This example shows how to deploy the graph server with Oracle WebLogic Server. Graph server supports WebLogic Server version 12.1.x and 12.2.x.

- Download the Oracle Graph Webapps zip file from Oracle Software Delivery Cloud. This file contains ready-to-deploy Java web application archives (.war files). The file name will be similar to this: oracle-graph-webapps-<version>.zip.
- 2. Unzip the file into a directory of your choice.
- 3. Locate the .war file that follows the naming pattern: graph-server-<version>pgx<version>.war.
- 4. Configure the graph server.
  - a. Modify authentication and other server settings by modifying the WEB-INF/ classes/pgx.conf file inside the web application archive.
  - **b.** Optionally, change logging settings by modifying the WEB-INF/classes/ logback.xml file inside the web application archive.
  - c. Optionally, change other servlet specific deployment descriptors by modifying the WEB-INF/web.xml file inside the web application archive.
  - d. Optionally, change WebLogic Server-specific deployment descriptors by modifying the WEB-INF/weblogic.xml file inside the web application archive.

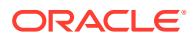

- 5. Configure WebLogic specific settings, like the correct use of TLS/encryption.
- 6. Deploy the .war file to WebLogic Server. The following example shows how to do this from the command line:

```
. $MW_HOME/user_projects/domains/mydomain/bin/setDomainEnv.sh
. $MW_HOME/wlserver/server/bin/setWLSEnv.sh
java weblogic.Deployer -adminurl http://localhost:7001 -username
<username> -password <password> -deploy -source <path-to-war-file>
```

Installing Oracle WebLogic Server

#### 1.3.2.2.1 Installing Oracle WebLogic Server

To download and install the latest version of Oracle WebLogic Server, see

http://www.oracle.com/technetwork/middleware/weblogic/documentation/index.html

# 1.3.3 Upgrading Oracle Graph Server

To upgrade the graph server, make sure the graph server is shut down, then execute the following command with the newer RPM file as an argument.

Run the following command as a root user or with sudo:

```
sudo rpm -U oracle-graph-22.2.0.0.0.x86 64.rpm
```

# 1.3.4 Uninstalling Oracle Graph Server

To uninstall the graph server, make sure the graph server is shut down.

Run the following command as a root user or with sudo:

```
sudo rpm -e oracle-graph
```

# 1.3.5 Installing Oracle Graph Client

This sections explains in detail the installation steps for the various clients.

- Installing the Java Client
- Installing the Python Client
- Uninstalling the Python Client This section describes how to uninstall the Python client.
- Enabling the Graph Visualization Application
- Deploying the Graph Visualization Application
   This section describes the various methods to deploy the Graph Visualization Application.
- Installing the Graph Zeppelin Interpreter Client

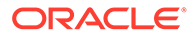

# 1.3.5.1 Installing the Java Client

The prerequisites for installing the Java client are:

- A Unix-based operation system (such as Linux) or macOS or Microsoft Windows
- Oracle JDK 11

```
Note:
Due to a bug in Open JDK, which causes a deadlock when you attempt to copy and paste into a JShell session, it is recommended that you avoid the following Oracle JDK versions:
JDK 11.0.9
JDK 11.0.10
JDK 11.0.11
JDK 11.0.12
```

- 1. Download Oracle Graph Client 22.2 from Oracle Software Cloud.
- 2. Unzip the file into a directory of your choice.
- 3. Configure your client to trust the self-signed server certificate. See Configuring a Client to Trust the Self-Signed Certificate for more information.
- 4. Start the OPG4J shell to connect to the graph server (PGX) as shown:

```
cd <CLIENT_INSTALL_DIR>
./bin/opg4j --base url https://<host>:7007 --username <graphuser>
```

In the preceding code:

- <CLIENT\_INSTALL\_DIR>: Directory where the shell executables are located. The shell executables are generally found in /opt/oracle/graph/bin after server installation, and <CLIENT INSTALL DIR>/bin after the client installation.
- <host>: Server host

#### Note:

The graph server (PGX), listens on port 7007 by default. If needed, you can configure the graph server to listen on a different port by changing the port value in the server configuration file (server.conf). See Configuring the Graph Server (PGX) for details.

<graphuser>: Database user

You will be prompted for the database password.

See Starting the OPG4J Shell for more information on the different ways you can start the OPG4J shell.

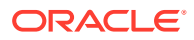

The OPG4J shell starts and the following command line prompt appears as shown:

```
For an introduction type: /help intro
Oracle Graph Server Shell 22.2.0
Variables instance, session, and analyst ready to use.
opg4j>
```

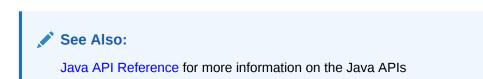

# 1.3.5.2 Installing the Python Client

To install the Python client, you must ensure that your system meets the prerequisites mentioned in Prerequisites for Installing the Python Client.

You can execute the following steps to install and connect using the Python client:

1. Download the Oracle Graph Client from Oracle Software Cloud.

For example, oracle-graph-client-22.2.0.zip.

2. Install the client through pip.

For example,

pip3 install --user oracle-graph-client-22.2.0.zip

- **3.** Configure your client to trust the self-signed server certificate. See Configuring a Client to Trust the Self-Signed Certificate for more information.
- 4. Start the OPG4Py shell to connect to the graph server(PGX) by running the following command:

```
cd <CLIENT_INSTALL_DIR>
./bin/opg4py --base_url https://<host>:7007
```

In the preceding code:

- <client\_install\_directory where the shell executables are located.</li>
   The shell executables are generally found in /opt/oracle/graph/bin after server installation, and <client install directory directory
- <host>: Server host

#### Note:

The graph server (PGX), listens on port 7007 by default. If needed, you can configure the graph server to listen on a different port by changing the port value in the server configuration file (server.conf). See Configuring the Graph Server (PGX) for details.

You are prompted to enter your username and password.

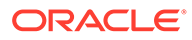

See Starting the OPG4Py Shell for more information on the different ways you can start the OPG4Py shell.

The OPG4Py shell starts and the following command line prompt appears as shown:

```
Oracle Graph Server Shell 22.2.0
```

#### Note:

You can also install the python client library in Jupyter Notebook. Using the Python API, you can then connect to the graph server (PGX) to run PGQL queries and graph algorithms in a Jupyter Notebook environment.

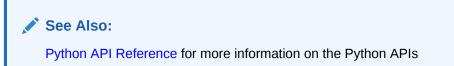

Prerequisites for Installing the Python Client

## 1.3.5.2.1 Prerequisites for Installing the Python Client

You must ensure that the following prerequisites are met before you install the Python client:

- 1. Make sure that the following softwares are installed in your system:
  - Oracle JDK 8 or later
  - Python 3.6 or later To verify you are using the right version of the Python client, run the following command:

```
$> python3 --version
Python 3.6.1
```

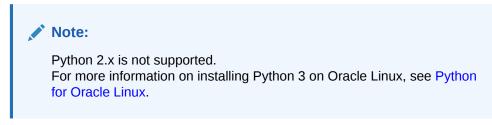

2. Ensure that python3-devel is installed in your system.

sudo yum install python3-devel

## 1.3.5.3 Uninstalling the Python Client

This section describes how to uninstall the Python client.

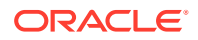

To uninstall the Python client, run the following command:

pip3 uninstall pypgx

## 1.3.5.4 Enabling the Graph Visualization Application

There are two ways you can use the Graph Visualization application:

• Standalone mode

If you install the Graph Server rpm file, the Graph Visualization application starts up by default when you start the PGX server.

Custom web container mode

You can download the oracle-graph-webapps-<version>. zip package which contains a web application archive (WAR) file. You can deploy this file into your Oracle Weblogic 12.2 (or later) or Apache Tomcat (9.x or later) web containers.

See Deploying the Graph Visualization Application for more information.

The Graph Visualization application requires the Oracle Graph Server to be installed as a prerequisite component.

See Installing Oracle Graph Server for more information.

To start the Graph Visualization application in standalone mode:

1. Start the graph server (PGX) as shown:

sudo systemctl start pgx

The Graph Visualization application starts up by default.

- 2. Configure your Graph Visualization application to trust the self-signed server certificate. See Configuring a Client to Trust the Self-Signed Certificate for more information.
- 3. Connect to your browser for running the Graph Visualization application as shown

```
https://localhost:7007/ui
```

One of the following messages may appear:

- Your connection is not private
- Your connection is not secure

Click the Continue or Accept button to proceed.

## 1.3.5.5 Deploying the Graph Visualization Application

This section describes the various methods to deploy the Graph Visualization Application.

- Deploying the Graph Visualization Application in Standalone Mode You can use the instructions in this section to deploy the Graph Visualization application in a standalone mode.
- Deploying the Graph Visualization Application to Apache Tomcat

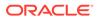

- Deploying the Graph Visualization Application in Oracle WebLogic Server The following instructions are for deploying the Graph Visualization application in Oracle WebLogic Server 12.2.1.3. You might need to make slight modifications, as appropriate, for different versions of the Weblogic Server.
- Configuring Advanced Options for PGQL Driver Selection

#### 1.3.5.5.1 Deploying the Graph Visualization Application in Standalone Mode

You can use the instructions in this section to deploy the Graph Visualization application in a standalone mode.

The Graph Visualization application starts up by default when you start the graph server (PGX server).

• Navigate to https://localhost:7007/ui in your browser. The Graph Visualization Login screen opens as shown:

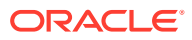

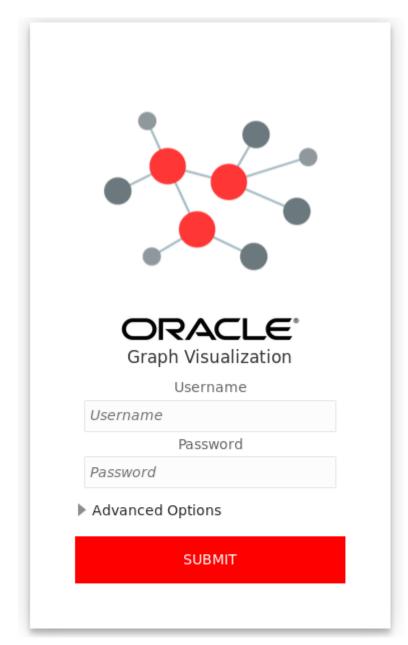

Figure 1-4 Graph Visualization Login

- Enter your database **Username** and **Password**.
- Select and configure the required PGQL Driver.
   See Configuring Advanced Options for PGQL Driver Selection for more information.
- Click **Submit**.
  You are now signed into the Graph Visualization application.

The title bar on the query visualization page displays the connection mode along with the relevant URL.

## 1.3.5.5.2 Deploying the Graph Visualization Application to Apache Tomcat

The following are the steps to deploy the Graph Visualization application to Apache Tomcat.

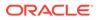

- 1. Download the Oracle Graph Webapps zip file from Oracle Software Delivery Cloud. This file contains ready-to-deploy Java web application archives (.war files). The file name will be similar to this: oracle-graph-webapps-<version>.zip.
- 2. Configure Tomcat specific settings, like the correct use of TLS/encryption.
- 3. Ensure that port 8080 is not already in use.
- 4. Start Tomcat:

```
cd $CATALINA_HOME
./bin/startup.sh
```

The Graph Visualization application is now listening on localhost:8080/ui

#### Note:

The name you give the war file (graphviz-<version>-pgviz<graphvizversion>-tomcat.war) in the Tomcat webapps directory determines the context path of the graph server application. It is recommended naming the war file as ui.war.

5. Navigate to the Graph Visualization Application using the URL, localhost:8080/ui in your browser.

The Graph Visualization login page appears as shown in Figure 1-4.

6. Enter your database credentials and configure the required PGQL driver.

See Configuring Advanced Options for PGQL Driver Selection for more information.

7. Click Submit.

You are now signed into the Graph Visualization application. The title bar on the query visualization page displays the connection mode along with the relevant URL.

#### 1.3.5.5.3 Deploying the Graph Visualization Application in Oracle WebLogic Server

The following instructions are for deploying the Graph Visualization application in Oracle WebLogic Server 12.2.1.3. You might need to make slight modifications, as appropriate, for different versions of the Weblogic Server.

- 1. Download the Oracle Graph Webapps zip file from Oracle Software Delivery Cloud. This file contains ready-to-deploy Java web application archives (.war files). The file name will be similar to this: oracle-graph-webapps-<version>.zip
- 2. Start WebLogic Server.

```
# Start Server
cd $MW_HOME/user_projects/domains/base_domain
./bin/startWebLogic.sh
```

#### 3. Enable tunneling.

In order to be able to deploy the Graph Visualization application WAR file over HTTP, you must enable tunneling first. Go to the WebLogic admin console (by

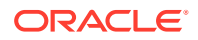

default on http://localhost:7001/console). Select Environment (left panel) > Servers (left panel). Click the server that will run Graph Visualization (main panel). Select (top tab bar), check Enable Tunneling, and click Save.

4. Deploy the graphviz-<version>-pgviz<graphviz-version>-wls.war file. To deploy the WAR file to WebLogic Server, use the following command, replacing the <<...>> markers with values matching your installation:

```
cd $MW_HOME/user_projects/domains/base_domain
source bin/setDomainEnv.sh
java weblogic.Deployer -adminurl <<admin-console-url>> -username <<admin-
user>> -password <<admin-password>> -deploy -upload <<path/to>>/graphviz-
<<version>>-pqviz<<graphviz-version>>.war
```

To undeploy, you can use the following command:

```
java weblogic.Deployer -adminurl <<admin-console-url>> -username <<admin-
user>> -password <<admin-password>> -name <<path/to>>/graphviz-
<<version>>-pgviz<<graphviz-version>>.war -undeploy
```

To test the deployment, navigate using your browser to: https://<<fqdn-ip>>:<<port>>/ui.

The Graph Visualization Login screen appears as shown in Figure 1-4.

- 5. Enter your database credentials and configure the required PGQL driver. See Configuring Advanced Options for PGQL Driver Selection for more information.
- 6. Click Submit.

You are now logged in and the Graph Visualization query user interface (UI) appears and the graphs from PGX are retrieved.

The title bar on the query visualization page displays the connection mode along with the relevant URL.

#### 1.3.5.5.4 Configuring Advanced Options for PGQL Driver Selection

The Graph Visualization application can be configured to communicate either with the graph server (PGX) or to the Oracle Database. You can apply the required configuration at the time of login through the **Advanced Options** settings in the Graph Visualization login page.

You can dynamically change and configure the PGQL driver by following the instructions as appropriate for your preference:

- Configuring the Graph Visualization Application for PGQL on Graph Server (PGX)
- Configuring the Graph Visualization Application for PGQL on Database

# 1.3.5.5.4.1 Configuring the Graph Visualization Application for PGQL on Graph Server (PGX)

To configure Graph Visualization application to communicate with a PGX deployment (PGQL on Graph Server):

- **1.** Click **Advanced Options** in the Graph Visualization login page.
- 2. Select Graph Server as shown:

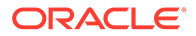

| Figure 1-5 | PO   | GQL on Graph Serve | er (PGX) |  |
|------------|------|--------------------|----------|--|
|            | Adv  | vanced Options     |          |  |
|            |      | Graph Server       | Database |  |
|            | http | os://localhost:70  | 07       |  |
|            | ••   | ••••••••           | ••••••   |  |

3. Optionally, modify your PGX Base URL.

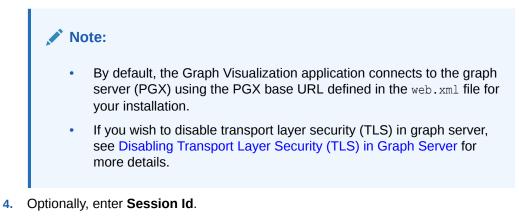

When the Graph Visualization application is using PGQL on Graph Server (PGX), the application will use your Oracle Database as identity manager by default. This means that you log into the application using existing Oracle Database credentials (username and password), and the actions which you are allowed to do on the graph server are determined by the roles that have been granted to you in the Oracle Database.

#### Note:

If you wish to enable Kerberos Authentication for the Graph Visualization Application, see Kerberos Enabled Authentication for the Graph Visualization Application for more information.

#### 1.3.5.5.4.2 Configuring the Graph Visualization Application for PGQL on Database

To configure the Graph Visualization application to communicate with Oracle Database (PGQL on Database):

- 1. Click Advanced Options in the Graph Visualization login page.
- 2. Select Database as shown:

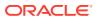

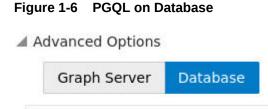

| 3. | Optionally, modify | / the JDBC URL | for your | Oracle database. |
|----|--------------------|----------------|----------|------------------|

jdbc:oracle:thin:@127.0.0.1:1521/

| Note: |   |                                                                                                    |  |  |  |
|-------|---|----------------------------------------------------------------------------------------------------|--|--|--|
|       | • | By default, the Graph Visualization application connects to the database using the JDBC URL defined in the web.xml file for your installation.                                                 |  |  |  |
|       | • | If you wish to enable Kerberos Authentication for the Graph Visualization<br>Application, see Kerberos Enabled Authentication for the Graph<br>Visualization Application for more information. |  |  |  |
|       | • | If you wish to disable transport layer security (TLS) in graph server, see<br>Disabling Transport Layer Security (TLS) in Graph Server for more details.                                       |  |  |  |

# 1.3.5.6 Installing the Graph Zeppelin Interpreter Client

To install the graph interpreter into your local Zeppelin installation:

#### Note:

The following steps were tested with Zeppelin version 0.9, and might have to be modified with newer versions.

As a prerequisite, you must have Java 8 set in your system for installing Apache Zeppelin.

- 1. Download and install Apache Zeppelin.
- 2. Download and install Apache Groovy 2.4.x
- 3. Copy the following libraries:
  - a. Copy the libraries from the Oracle Graph Client for Apache Zeppelin package into \$ZEPPELIN\_HOME/interpreter/pgx.

unzip oracle-graph-zeppelin-interpreter-21.1.0.zip -d \$ZEPPELIN\_HOME/ interpreter/pgx

b. Copy the libraries inside \$GROOVY\_HOME/lib into \$ZEPPELIN\_HOME/interpreter/ pgx.

```
cp $GROOVY HOME/lib/* $ZEPPELIN HOME/interpreter/pgx
```

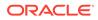

- 4. Configure your graph Zeppelin interpreter client application to trust the self-signed server certificate. See Configuring a Client to Trust the Self-Signed Certificate for more information.
- 5. Restart Zeppelin.

# 1.4 Setting Up Transport Layer Security

The graph server (PGX), by default, allows only encrypted connections using Transport Layer Security (TLS). TLS requires the server to present a server certificate to the client and the client must be configured to trust the issuer of that certificate.

Starting with Graph Server and Client Release 21.1, the RPM file installation generates a self-signed certificate into /etc/oracle/graph, which the server uses to enable TLS by default. If self-signed certificates are sufficient for you to get started and if your connections are only to localhost, you can skip to Configuring a Client to Trust the Self-Signed Certificate .

- Generating a Self-Signed Server Certificate
   You can create a self-signed server certificate using the openss1 command.
- Configuring the Graph Server (PGX)
   You must specify the path to the server certificate and the server's private key in PEM format in the graph server (PGX) configuration file.
- Configuring a Client to Trust the Self-Signed Certificate You must configure your client application to accept the self-signed graph server (PGX) certificate.

# 1.4.1 Generating a Self-Signed Server Certificate

You can create a self-signed server certificate using the openssl command.

The following steps show how to generate a self-signed server certificate.

**1.** Go to the following directory:

cd /etc/oracle/graph

2. Execute the following commands:

```
openssl req -new -newkey rsa:2048 -days 365 -nodes -x509 -subj "/
C=US/ST=MyState/L=MyTown/O=MyOrganization/CN=ROOT" -keyout
ca_key.pem -out ca_certificate.pem
openssl genrsa -out server_key_traditional.pem 2048
openssl pkcs8 -topk8 -in server_key_traditional.pem -inform pem -
out server_key.pem -outform pem -nocrypt
openssl req -new -subj "/C=US/ST=MyState/L=MyTown/O=MyOrganization/
CN=localhost" -key server_key.pem -out server.csr
chmod 600 server_key.pem
openssl x509 -req -CA ca_certificate.pem -CAkey ca_key.pem -in
server.csr -out server_certificate.pem -days 365 -CAcreateserial
chown oraclegraph:oraclegraph server key.pem
```

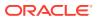

#### Note:

- The certificate mentioned in the above example will only work for the host localhost. If you have a different domain, you must replace localhost with your domain name.
- The above self-signed certificate is valid only for 365 days.

# 1.4.2 Configuring the Graph Server (PGX)

You must specify the path to the server certificate and the server's private key in PEM format in the graph server (PGX) configuration file.

## Note:

If you deploy the graph server into your web server using the web applications download package, then this section does not apply. Please refer to the manual of your web server for instructions on how to configure TLS.

1. Edit the file at /etc/oracle/graph/server.conf, and specify the paths to the server certificate and the server's private key in PEM format, as shown:

```
{
  "port": 7007,
  "enable_tls": true,
  "server_private_key": "/etc/oracle/graph/server_key.pem",
  "server_cert": "/etc/oracle/graph/server_certificate.pem",
  "enable_client_authentication": false,
  "working_dir": "/opt/oracle/graph/pgx/tmp_data"
}
```

2. Restart the graph server.

### Note:

- You should use a certificate issued by a certificate authority (CA) which is trusted by your organization. If you do not have a CA certificate, you can temporarily create a self-signed certificate and get started.
- Always use a valid certificate trusted by your organization. We do not recommend the usage of self-signed certificates for production environments.

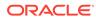

# 1.4.3 Configuring a Client to Trust the Self-Signed Certificate

You must configure your client application to accept the self-signed graph server (PGX) certificate.

To configure a client to trust the self-signed certificate, the root certificate must be imported to your Java installation local trust store.

• For a Java or a Python client, you must import the root certificate to all the Java installations used by all the clients.

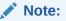

The JShell client requires Java 11.

- For the Graph Visualization application, you must import the root certificate to the system Java installation of the environment running the graph server (PGX) or the web server serving the graph visualization application. That is, the JDK installation which is used by the OS user running the server that serves the Graph Visualization application.
- For the Graph Zeppelin interpreter client, you must import the root certificate to the Java installation used by the Zeppelin server.

You can import the root certificate as shown in the following step:

- Execute the following command as a root user or with sudo:
  - 1. For Java 8 (make sure JAVA HOME is set):

```
sudo keytool -import -trustcacerts -keystore $JAVA_HOME/jre/lib/
security/cacerts -storepass changeit -alias pgx -file /etc/
oracle/graph/ca_certificate.pem -noprompt
```

2. For Java 11 (make sure JAVA11 HOME is set):

```
sudo keytool -import -trustcacerts -keystore $JAVA11_HOME/lib/
security/cacerts -storepass changeit -alias pgx -file /etc/
oracle/graph/ca certificate.pem -noprompt
```

where changeit is the sample keystore password. You can change this password to a password of your choice. Be sure to remember this password as you will need it to modify the certificate.

1. If you are upgrading the graph server from a previous release, you must first delete the certificate by excecuting the following command appropriate to your Java version. You must run the command using sudo or as a root user:

For Java 8:

```
sudo keytool -delete -alias pgx -keystore $JAVA_HOME/jre/lib/
security/cacerts -storepass changeit
```

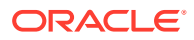

#### For Java 11:

sudo keytool -delete -alias pgx -keystore \$JAVA11\_HOME/lib/security/ cacerts -storepass changeit

2. Import the new certificate as shown in the preceding step.

# 1.5 Adding Permissions to Publish the Graph

There are two ways by which you can view any graph in your graph server (PGX) session in the graph visualization application.

When you log into the graph visualization tool in your browser, that will be a different session from your JShell session or application session. To visualize the graph you are working on in your JShell session or application session in your graph visualization session, you can perform one of the following two steps:

1. Get the session id of your working session using the PgxSession API, and use that session id when you log into the graph visualization application. This is the recommended option.

```
opg4j> session.getId();
$2 ==> "898bdbc3-af80-49b7-9a5e-10ace6c9071c" //session id
```

#### or

- 2. Grant PGX\_SESSION\_ADD\_PUBLISHED\_GRAPH permission and then publish the graph as shown:
  - a. Grant PGX\_SESSION\_ADD\_PUBLISHED\_GRAPH role in the database to the user visualizing the graph as shown in the following statement:

GRANT PGX SESSION ADD PUBLISHED GRAPH TO <graphuser>

b. Publish the graph when you are ready to visualize the graph using the publish API.

#### Note:

- See User Authentication and Authorization for more information on authorization rules for Graph Server (PGX) and Client 21.1.
- See Upgrading From Graph Server and Client 20.4.x to 21.x for more information if you are migrating to Graph Server (PGX) and Client 22.2 from an earlier version.

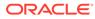

# 1.6 Security Best Practices with Graph Data

Several security-related best practices apply when working with graph data.

#### **Sensitive Information**

Graph data can contain sensitive information and should therefore be treated with the same care as any other type of data. Oracle recommends the following considerations when using a graph product:

- Avoid storing sensitive information in your graph if that information is not required for analysis. If you have existing data, only model the relevant subset you need for analysis as a graph, either by applying a preprocessing step or by using subgraph and filtering techniques that are part of graph product.
- Model your graph in a way that vertex and edge identifiers are not considered sensitive information.
- Do not deploy the product into untrusted environments or in a way that gives access to untrusted client connections.
- Make sure all communication channels are encrypted and that authentication is always enabled, even if running within a trusted network.

#### **Least Privilege Accounts**

The database user account that is being used by the graph server (PGX) to read data should be a low-privilege, read-only account. PGX is an in-memory accelerator that acts as a read-only cache on top of the database, and it does not write any data back to the database.

If your application requires writing graph data and later analyzing it using PGX, make sure you use two different database user accounts for each component.

#### **Public Health Endpoint Security**

Unless you run multiple graph servers behind a load balancer (Deploying Oracle Graph Server Behind a Load Balancer), it is a good security practice to disable the public endpoint of the graph server, which load balancers need to determine the health of the graph servers.

To disable the endpoint:

- 1. Locate the WAR file of the graph server. If you installed the graph server via RPM, then the file is located at /opt/oracle/graph/pgx/server/pgx-webapp-<version>.war.
- 2. Unzip the .war file into a location of your choice and then edit the WEB-INF/ web.xml file inside the unzipped directory with a text editor of your choice.
- 3. Locate the pgx.auth.exceptions parameter in the file. The list of public endpoints can be seen as shown:

```
<init-param>
        <param-name>pgx.auth.exceptions</param-name>
        <param-value>isReady;isRunning;auth/token</param-value>
        </init-param>
```

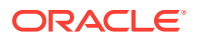

4. Remove the isReady endpoint from the list of public endpoints as shown:

- 5. Save your changes, repackage the WAR file and redeploy the file to its original location.
- 6. Restart the graph server.

# 1.7 Interactive Graph Shell CLIs

Both the Oracle Graph server and client packages contain interactive command-line applications for interacting with the Java APIs and the Python APIs of the product, locally or on remote computers.

The interactive graph shells dynamically interpret command-line inputs from the user, execute them by invoking the underlying functionality, and can print results or process them further. The graph shells provide a lightweight and interactive way of exercising graph functionality without creating a Java or Python application.

The graph shells are especially helpful if you want to do any of the following:

- Quickly run a "one-off" graph analysis on a specific data set, rather than creating a large application
- · Run getting started examples and create demos on a sample data set
- Explore the data set, trying different graph analyses on the data set interactively
- Learn how to use the product and develop a sense of what the built-in algorithms are good for
- Develop and test custom graph analytics algorithms

The graph shell for the Java API (OPG4J) is implemented on top of the Java Shell tool (JShell). As such, it inherits all features provided by JShell such as tab-completion, history, reverse search, semicolon inference, script files, and internal variables. The graph shell for the Python API (OPG4Py) uses IPython in case it is installed.

The following sections explain in detail on how to start the graph shell CLIs:

- Starting the OPG4J Shell
- Starting the OPG4Py Shell

#### See Also:

- Java API Reference for information on the Java APIs
- Python API Reference for information on the Python APIs

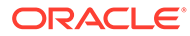

# 1.7.1 Starting the OPG4J Shell

#### Launching the OPG4J Shell

The Java shell executables are found in /opt/oracle/graph/bin after the graph server (PGX) installation, and in <CLIENT\_INSTALL\_DIR>/bin after the Java client installation.

The OPG4J shell uses JShell, which means the shell needs to run on Java 11 or later. See Installing the Java Client for more details on the prerequisites. You can then launch the OPG4J shell by entering the following in your terminal:

```
cd /opt/oracle/graph
./bin/opg4j
```

When the shell has started, the following command line prompt appears:

```
For an introduction type: /help intro
Oracle Graph Server Shell 22.2.0
Variables instance, session, and analyst ready to use.
opg4j>
```

By default, the OPG4J shell creates a local PGX instance, to run graph functions in the same JVM as the shell as described in Developing Applications Using Graph Server Functionality as a Library.

#### **Command-line Options**

To view the list of available command-line options, add --help to the opg4j command:

```
./bin/opg4j --help
```

To start the opg4j shell without connecting to the graph server (PGX), use the -- no connect option as shown:

./bin/opg4j --no connect

#### Starting the OPG4J Shell on Remote Mode

The OPG4J shell can connect to a graph server (PGX) instance that is running on another JVM (possibly on a different machine). In order to launch the OPG4J shell in remote mode, you must specify the --base url parameter as shown:

./bin/opg4j --base url https://<host>:7007 --username <graphuser>

where :

- <host>: is the server host
- <graphuser>: is the database user
   You will be prompted for the database password.

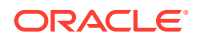

#### Note:

The graph server (PGX), listens on port 7007 by default. If needed, you can configure the graph server to listen on a different port by changing the port value in the server configuration file (server.conf). See Configuring the Graph Server (PGX) for details.

When the shell has started, the following command line prompt appears:

```
Oracle Graph Server Shell 22.2.0
Variables instance, session, and analyst ready to use.
opg4j>
```

If you have multiple versions of Java installed, you can easily switch between installations by setting the JAVA\_HOME variable before starting the shell. For example:

export JAVA HOME=/usr/lib/jvm/java-11-oracle

#### **Batch Execution of Scripts**

The OPG4J shell can execute a script by passing the path(s) to the script(s) to the opg4j command. For example:

./bin/opg4j /path/to/script.jsh

#### **Predefined Functions**

The OPG4J shell provides the following utility functions:

- println(String): A shorthand for System.out.println(String).
- loglevel(String loggerName, String levelName): A convenient function to set the loglevel.

The loglevel function allows you to set the log level for a logger. For example, loglevel ("ROOT", "INFO") sets the level of the root logger to INFO. This causes all logs of INFO and higher (WARN, ERROR, FATAL) to be printed to the console.

#### **Script Arguments**

You can also provide parameters to the script. For example:

```
./bin/opg4j /path/to/script.jsh script-arg-1 script-arg-2
```

In this example, the script /path/to/script.jsh can access the arguments via the scriptArgs system property. For example:

println(System.getProperty("scriptArgs"))// Prints: script-arg-1 script-arg-2

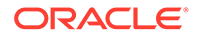

#### Staying in Interactive Mode

By default, the OPG4J shell exits after it finishes execution. To stay in interactive mode after the script finishes *successfully*, pass the --keep\_running flag to the shell. For example:

```
./bin/opg4j -b https://myserver.com:7007/ /path/to/script.jsh --
keep running
```

# 1.7.2 Starting the OPG4Py Shell

#### Launching the OPG4Py Shell

The OPG4Py shell executables are found in /opt/oracle/graph/bin after the graph server (PGX) installation, and in <CLIENT\_INSTALL\_DIR>/bin after the Python client installation.

Before launching the OPG4Py shell, verify that your system meets the prerequisites explained in Prerequisites for Installing the Python Client. You can then launch the OPG4Py shell by entering the following in your terminal:

```
cd /opt/oracle/graph
./bin/opg4py
```

When the shell has started, the following command line prompt appears:

```
Oracle Graph Server Shell 22.2.0
```

If IPython is installed the following prompt will appear:

In [1]:

By default, the OPG4Py shell creates a local PGX instance, to run graph functions in the same JVM as the shell as described in Developing Applications Using Graph Server Functionality as a Library.

#### **Command-line Options**

To view the list of available command-line options, add  $\operatorname{--help}$  to the  $\operatorname{opg4py}$  command:

./bin/opg4py --help

To start the PyPGX shell without connecting to the graph server (PGX), use the -- no connect option as shown:

```
./bin/opg4py --no connect
```

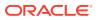

#### Starting the OPG4Py Shell on Remote Mode

The OPG4Py shell can connect to a graph server (PGX) instance that is running on another JVM (possibly on a different machine). In order to launch the OPG4Py shell in remote mode, you must specify the --base url parameter as shown:

./bin/opg4py --base url https://<host>:7007 --username <graphuser>

where :

- <host>: is the server host
- <graphuser>: is the database user
   You will be prompted for the database password.

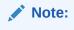

The graph server (PGX), listens on port 7007 by default. If needed, you can configure the graph server to listen on a different port by changing the port value in the server configuration file (server.conf). See Configuring the Graph Server (PGX) for details.

When the OPG4Py shell has started, the following command line prompt appears:

```
Oracle Graph Server Shell 22.2.0
>>>
```

# 1.8 Developing Applications Using Graph Server Functionality as a Library

The graph functions available with the graph server (PGX) can be used as a library in your application.

After the rpm install of the graph server, all the jar files can be found in /opt/oracle/graph/ lib. In this case, the server installation and the client user application are in the same machine.

For such use cases, development and testing can be done using the interactive Java shell or the Python shell in embedded (local) mode. This means a local PGX instance is created and runs in the same JVM as the client. If you start the shell without any parameters it will start a local PGX instance and run in embedded mode.

See Using Graph Server (PGX) as a Library for more information to obtain reference to a local PGX instance.

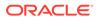

# 1.9 Storing Graphs in Oracle Database and Loading Graphs into Memory

You can work with graphs in **two-tier mode** (graph client connects directly to Oracle Database), or **three-tier mode** (graph client connects to the graph server (PGX) on the middle-tier, which then connects to Oracle Database).

Both modes for connecting to Oracle Database can be used regardless of whether the database is autonomous or not autonomous.

The database schema storing the graph must have the privileges listed in Required Privileges for Database Users.

If you are using the Oracle Autonomous Database, see also Using Oracle Graph with the Autonomous Database for information about two-tier and three-tier deployments.

- Two-Tier Mode In two-tier mode, the client graph application connects directly to Oracle Database.
- Three-Tier Mode In three-tier mode, the client graph application connects to the graph server (PGX) in the middle tier, and the graph server connects to Oracle Database.

# 1.9.1 Two-Tier Mode

In two-tier mode, the client graph application connects directly to Oracle Database.

The graph is stored in the property graph schema (see Property Graph Schema Objects for Oracle Database).

You can use the PGQL DDL statement CREATE PROPERTY GRAPH to create a graph from database tables and store it in the property graph schema. You can then run PGQL queries on this graph from JShell shell, Java application, or the graph visualization tool.

The graph can be loaded from the property graph schema into memory in the graph server for faster processing and for using the analytics API.

# 1.9.2 Three-Tier Mode

In three-tier mode, the client graph application connects to the graph server (PGX) in the middle tier, and the graph server connects to Oracle Database.

The graph can be loaded from the property graph schema into the graph server, or directly from database tables into the graph server.

#### Loading a Graph from Property Graph Schema:

Loading a graph from the property graph schema into memory in the graph server is the same as in the two-tier mode.

#### Loading a Graph Directly from Database Tables:

When you load the graph from database tables into memory in the graph server, you create the graph in memory by directly reading data from the database tables. You do not create a graph in the property graph schema.

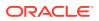

For more information about loading a graph from database tables into memory, see Store the Database Password in a Keystore.

After the graph is loaded into memory, you can run PGQL queries on this graph from JShell shell, Java application, or the graph visualization tool. You can run graph analytics API from JShell shell or Java application, and visualize the results in the graph visualization application (GraphViz).

# 1.10 Using Oracle Graph with the Autonomous Database

Oracle Graph with the Autonomous Database allows you to create property graphs from data in your Autonomous Database.

When using Autonomous Database in a shared deployment, you can use Graph Studio, a fully managed service with a powerful user interface for developing applications that use graph analysis. Using Graph Studio, you can automate the modeling of graphs from tables in Autonomous Database. You can interactively analyze and visualize the graph queries using advanced notebooks with multiple visualization options. You can execute over 60 built-in graph algorithms in Graph Studio to gain useful insights on your graph data. See Using Graph Studio in Oracle Autonomous Database for more information.

You can also access few Graph Studio features using the Autonomous Database Graph Client API using the client shell CLIs or through your Java or Python application. See Using Autonomous Database Graph Client for more information.

Alternatively, you can use Oracle Graph Server and Client with the family of Oracle Autonomous Database to create and work with property graphs. In this case, the graph server is managed by the application.

This includes all versions of Oracle Autonomous Database (shared) and Oracle Autonomous Database (dedicated).

You can connect in two-tier mode (connect directly to Autonomous Database) or three-tier mode (connect to PGX on the middle tier, which then connects to Autonomous Database). (For basic information about two-tier and three-tier connection modes, see Storing Graphs in Oracle Database and Loading Graphs into Memory.)

The database schema storing the graph must have the privileges listed in Required Privileges for Database Users.

- Using Autonomous Database Graph Client Using the AdbGraphClient API, you can access Graph Studio features in Autonomous Database programmatically using the Oracle Graph Client or through your Java or Python application.
- Two-Tier Deployments of Oracle Graph with Autonomous Database In two-tier deployments, the client graph application connects directly to the Autonomous Database.
- Three-Tier Deployments of Oracle Graph with Autonomous Database In three-tier deployments, the client graph application connects to PGX in a middle tier, and PGX connects to the Autonomous Database.

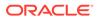

# 1.10.1 Using Autonomous Database Graph Client

Using the AdbGraphClient API, you can access Graph Studio features in Autonomous Database programmatically using the Oracle Graph Client or through your Java or Python application.

This API provides the following capabilities:

- Authenticate with Autonomous Database
- Manage the Graph Studio environment
- Execute graph queries and algorithms against the graph server (PGX)
- Execute graph queries directly against Oracle Database

To use the AdbGraphClient API, you must have access to Oracle Graph Client installation. The API is provided by the Oracle Graph Client library which is a part of the Oracle Graph Server and Client distribution. See Installing Oracle Graph Client on how to install and get started with the graph client shell CLIs for Java or Python.

Also, prior to using the Autonomous Database Graph Client, ensure you meet all the prerequisite requirements explained in Prerequisites for Using Autonomous Database Graph Client.

The following example shows using the AdbGraphClient API to establish a connection to Graph Studio, start an environment with allocated memory, load a PG View graph into memory, execute PGQL queries and run algorithms against the graph.

#### Note:

See the Javadoc and Python API Reference for more information on AdbGraphClient API.

- 1. Start the interactive graph shell CLI and connect to your Autonomous Database instance as shown:
  - JShell
  - Java
  - Python

## **JShell**

```
cd /opt/oracle/graph
./bin/opg4j --no_connect
For an introduction type: /help intro
Oracle Graph Server Shell 22.2.0
opg4j> import oracle.pg.rdbms.*
opg4j> var config = AdbGraphClientConfiguration.builder()
config ==>
AdbGraphClientConfiguration.AdbGraphClientConfigurationBuilder(endpo
```

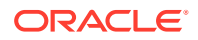

```
int=null, tenant=null, database=null, username=null, password=null,
httpClient$value=null, refreshTimeBeforeTokenExpiry$value=0,
refreshTimeBeforeTokenExpiryTimeUnit$value=null,
executorService$value=null, jobPollInterval$value=0,
jobPollIntervalTimeUnit$value=null, graphStudioApiVersion$value=null)
opg4j> config.database("<DB name>")
$3 ==>
AdbGraphClientConfiguration.AdbGraphClientConfigurationBuilder(endpoint=nu
ll, tenant=null, database=<DB name>, username=null, password=null,
httpClient$value=null, refreshTimeBeforeTokenExpiry$value=0,
refreshTimeBeforeTokenExpiryTimeUnit$value=null,
executorService$value=null, jobPollInterval$value=0,
jobPollIntervalTimeUnit$value=null, graphStudioApiVersion$value=null)
opg4j> config.tenant("<tenant OCID>")
$4 ==>
AdbGraphClientConfiguration.AdbGraphClientConfigurationBuilder(endpoint=nu
ll, tenant=<tenant OCID>, database=<DB name>, username=null,
password=null, httpClient$value=null,
refreshTimeBeforeTokenExpiry$value=0,
refreshTimeBeforeTokenExpiryTimeUnit$value=null,
executorService$value=null, jobPollInterval$value=0,
jobPollIntervalTimeUnit$value=null, graphStudioApiVersion$value=null)
opg4j> config.username("ADBDEV")
$5 ==>
AdbGraphClientConfiguration.AdbGraphClientConfigurationBuilder(endpoint=nu
ll, tenant=<tenant OCID>, database=<DB name>, username=ADBDEV,
password=null, httpClient$value=null,
refreshTimeBeforeTokenExpiry$value=0,
refreshTimeBeforeTokenExpiryTimeUnit$value=null,
executorService$value=null, jobPollInterval$value=0,
jobPollIntervalTimeUnit$value=null, graphStudioApiVersion$value=null)
opg4j> config.password("<password for ADBDEV>")
$6 ==>
AdbGraphClientConfiguration.AdbGraphClientConfigurationBuilder(endpoint=nu
ll, tenant=<tenant OCID>, database=<DB name>, username=ADBDEV,
password=<password for ADBDEV>, httpClient$value=null,
refreshTimeBeforeTokenExpiry$value=0,
refreshTimeBeforeTokenExpiryTimeUnit$value=null,
executorService$value=null, jobPollInterval$value=0,
jobPollIntervalTimeUnit$value=null, graphStudioApiVersion$value=null)
opg4j> config.endpoint("https://<hostname-
prefix>.adb.<region>.oraclecloudapps.com/")
$7 ==>
AdbGraphClientConfiguration.AdbGraphClientConfigurationBuilder(endpoint=ht
tps://<hostname-prefix>.adb.<region>.oraclecloudapps.com/,
tenant=<tenant OCID>, database=<DB name>, username=ADBDEV,
password=<password for ADBDEV>, httpClient$value=null,
refreshTimeBeforeTokenExpiry$value=0,
refreshTimeBeforeTokenExpiryTimeUnit$value=null,
executorService$value=null, jobPollInterval$value=0,
jobPollIntervalTimeUnit$value=null, graphStudioApiVersion$value=null)
opg4j> var client = new AdbGraphClient(config.build())
client ==> oracle.pg.rdbms.AdbGraphClient@7b8d1537
```

## Java

```
import oracle.pg.rdbms.*;
var config = AdbGraphClientConfiguration.builder();
config.tenant("<tenant_OCID>");
config.database("<DB_name>");
config.username("ADBDEV");
config.password("//adbDEV");
config.endpoint("https://<hostname-
prefix>.adb.<region>.oraclecloudapps.com/");
```

```
var client = new AdbGraphClient(config.build());
```

# **Python**

```
cd /opt/oracle/graph
./bin/opg4py --no connect
Oracle Graph Server Shell 22.2.0
>>> from opg4py.adb import AdbClient
>>> config = {
             'tenant': '<tenant OCID>',
. . .
             'database': '<DB name>',
. . .
             'username': 'ADBDEV',
. . .
             'password': '<password for ADBDEV>',
. . .
             'endpoint': 'https://<hostname-
. . .
prefix>.adb.<region>.oraclecloudapps.com/'
... }
>>> client = AdbClient(config)
>>> client. enter ()
<opg4py.adb.AdbClient object at 0x7f35a071acc0>
```

2. Start the PGX server environment with the desired memory as shown in the following code.

This submits a job in Graph Studio for environment creation. job.get() waits for the environment to get started. You can always verify if the environment has started successfully with client.isAttached(). The method returns a boolean true if the environment is running.

However, you can skip the step of creating an environment, if client.isAttached() returns true in the first step of the code.

- JShell
- Java
- Python

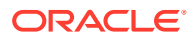

## **JShell**

```
opg4j> client.isAttached()
$9 ==> false
opg4j> var job=client.startEnvironment(10)
job ==> oracle.pg.rdbms.Job@117e9a56[Not completed]
opg4j> job.get()
$11 ==> null
opg4j> job.getName()
$11 ==> "Environment Creation - 16 GBs"
opg4j> job.getType()
$12 ==> ENVIRONMENT_CREATION
opg4j> job.getCreatedBy()
$13 ==> "ADBDEV"
opg4j> client.isAttached()
$11 ==> true
```

## Java

```
if (!client.isAttached()) {
    var job = client.startEnvironment(10);
    job.get();
    System.out.println("job details: name=" + job.getName() + "type=
" + job.getType() +"created_by= " + job.getCreatedBy());
    }
job details: name=Environment Creation - 16 GBstype=
ENVIRONMENT CREATIONcreated by= ADBDEV
```

# **Python**

```
>>> client.is_attached()
False
>>> job = client.start_environment(10)
>>> job.get()
>>> job.get_name()
'Environment Creation - 16 GBs'
>>> job.get_created_by()
'ADBDEV'
>>> client.is_attached()
True
```

- 3. Create an instance and a session object as shown:
  - JShell
  - Java
  - Python

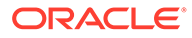

## **JShell**

```
opg4j> var instance = client.getPgxInstance()
instance ==> ServerInstance[embedded=false,baseUrl=https://
<hostname-prefix>.adb.<region>.oraclecloudapps.com/graph/pgx]
opg4j> var session = instance.createSession("AdbGraphSession")
session ==> PgxSession[ID=c403be26-
ad0c-45cf-87b7-1da2a48bda54,source=AdbGraphSession]
```

## Java

```
ServerInstance instance = client.getPgxInstance();
PgxSession session = instance.createSession("AdbGraphSession");
```

## **Python**

```
>>> instance = client.get_pgx_instance()
>>> session = instance.create session("adb-session")
```

- 4. Load a PGView graph from your Autonomous Database instance into memory.
  - JShell
  - Java
  - Python

## **JShell**

```
opg4j> var graph = session.readGraphByName("BANK_GRAPH",
GraphSource.PG_VIEW)
graph ==>
PgxGraph[name=BANK GRAPH,N=1000,E=5001,created=1647800790654]
```

## Java

```
PgxGraph graph = session.readGraphByName("BANK_GRAPH",
GraphSource.PG_VIEW);
```

## **Python**

```
>>> graph = session.read graph by name("BANK GRAPH", "pg view")
```

5. Create an Analyst and execute a Pagerank algorithm on the graph as shown:

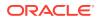

- JShell
- Java
- Python

#### **JShell**

```
opg4j> session.createAnalyst().pagerank(graph)
$16 ==> VertexProperty[name=pagerank,type=double,graph=BANK GRAPH]
```

## Java

session.createAnalyst().pagerank(graph);

## **Python**

```
>>> session.create_analyst().pagerank(graph)
VertexProperty(name: pagerank, type: double, graph: BANK GRAPH)
```

- 6. Execute a PGQL query on the graph and print the result set as shown:
  - JShell
  - Java
  - Python

## **JShell**

```
opg4j> graph.queryPgql("SELECT a.acct_id AS source, a.pagerank, t.amount,
b.acct_id AS destination FROM MATCH (a)-[t]->(b) ORDER BY a.pagerank DESC
LIMIT 3").print()
```

### Java

```
PgqlResultSet rs = graph.queryPgql("SELECT a.acct_id AS source,
a.pagerank, t.amount, b.acct_id AS destination FROM MATCH (a)-[t]->(b)
ORDER BY a.pagerank DESC LIMIT 3");
rs.print();
```

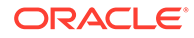

## **Python**

```
>>> rs = graph.query_pgql("SELECT a.acct_id AS source, a.pagerank,
t.amount, b.acct_id AS destination FROM MATCH (a)-[t]->(b) ORDER BY
a.pagerank DESC LIMIT 3").print()
```

On execution, the query produces the following output:

| +. |        | <br>                 |   |        | <br>        | -+ |
|----|--------|----------------------|---|--------|-------------|----|
|    | source | pagerank             |   | amount | destination |    |
| +. |        | <br>                 |   |        | <br>        | -+ |
|    | 387    | 0.007302836252205922 | Ι | 1000.0 | 188         |    |
|    | 387    | 0.007302836252205922 |   | 1000.0 | 374         |    |
|    | 387    | 0.007302836252205922 |   | 1000.0 | 577         |    |
| +. |        | <br>                 |   |        | <br>        | -+ |

7. Optionally, you can execute a PGQL query directly against the graph in the database as shown in the following code.

In order to establish a JDBC connection to the database, you must download the wallet and save it in a secure location. See JDBC Thin Connections with a Wallet on how to determine the JDBC URL connection string.

- JShell
- Java
- Python

## **JShell**

```
opg4j> String jdbcUrl="jdbc:oracle:thin:@<tns_alias>?
TNS_ADMIN=<path_to_wallet>"
opg4j> var conn =
DriverManager.getConnection(jdbcUrl,"ADBDEV","<password_for_ADBDEV>"
)
conn ==> oracle.jdbc.driver.T4CConnection@36ee8c7b
opg4j> var pgqlConn = PgqlConnection.getConnection(conn)
pgqlConn ==> oracle.pg.rdbms.pgql.PgqlConnection@5f27d271
opg4j> var pgqlStmt = pgqlConn.createStatement()
pgqlStmt ==> oracle.pg.rdbms.pgql.PgqlExecution@4349f52c
opg4j> pgqlStmt.executeQuery("SELECT a.acct_id AS source, t.amount,
b.acct_id AS destination FROM MATCH (a)-[t]->(b) ON BANK_GRAPH
LIMIT 3").print()
```

## Java

```
import oracle.pg.rdbms.pgql.PgqlConnection;
import oracle.pg.rdbms.pgql.PgqlStatement;
```

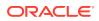

```
import oracle.pg.rdbms.pgql.PgqlResultSet;
import oracle.pgx.api.*;
import oracle.pg.rdbms.GraphServer;
import oracle.pg.rdbms.pgql.jdbc.PgqlJdbcRdbmsDriver;
....
DriverManager.registerDriver(new PgqlJdbcRdbmsDriver());
String jdbcUrl="jdbc:oracle:thin:@<tns_alias>?TNS_ADMIN=<path_to_wallet>";
Connection conn =
DriverManager.getConnection(jdbcUrl,"ADBDEV","<password_for_ADBDEV>");
PgqlConnection pgqlConn = PgqlConnection.getConnection(conn);
PgqlStatement pgqlStmt = pgqlConn.createStatement();
PgqlResultSet rs = pgqlStmt.executeQuery("SELECT a.acct_id AS source,
t.amount, b.acct_id AS destination FROM MATCH (a)-[t]->(b) ON BANK_GRAPH
LIMIT 3");
rs.print();
```

## **Python**

```
>>> jdbcUrl = "jdbc:oracle:thin:@<tns_alias>?TNS_ADMIN=<path_to_wallet>"
>>> pgql_conn =
opg4py.pgql.get_connection("ADBDEV","<password_for_ADBDEV>", jdbcUrl)
>>> pgql_statement = pgql_conn.create_statement()
>>> pgql_statement.execute_query("SELECT a.acct_id AS source, t.amount,
b.acct_id AS destination FROM MATCH (a)-[t]->(b) ON BANK_GRAPH LIMIT
3").print()
```

On execution, the query produces the following output:

| +- |        | <br>   |   |             | + |
|----|--------|--------|---|-------------|---|
|    | SOURCE | AMOUNT |   | DESTINATION |   |
| +- |        | <br>   |   |             | + |
|    | 1000   | 1000   |   | 921         |   |
|    | 1000   | 1000   | Ι | 662         |   |
|    | 1000   | 1000   |   | 506         |   |
| +- |        | <br>   |   |             | + |

- 8. Close the session after executing all graph queries as shown:
  - JShell
  - Java
  - Python

## **JShell**

```
opg4j> session.close()
```

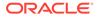

## Java

```
opg4j> session.close();
```

## **Python**

>>> session.close()

Prerequisites for Using Autonomous Database Graph Client

## 1.10.1.1 Prerequisites for Using Autonomous Database Graph Client

As a prerequisite requirement to get started with the AdbGraphClient API, you must:

- Provision an Autonomous Database instance in Oracle Autonomous Database.
- Obtain the following tenancy details to connect:

| Кеу          | Description                                                                             | Мо                                                                                                    | re Information                                                                                                    |  |
|--------------|-----------------------------------------------------------------------------------------|----------------------------------------------------------------------------------------------------|----------------------------------------------------------------------------------------------------|--|
| tenant       | The Oracle Cloud ID<br>(OCID) of your tenancy                                           | To determine the OCID for your tenancy, see "Where<br>to Find your Tenancy's OCID" in: Oracle Cloud<br>Infrastructure Documentation. |                                                                                                    |  |
| databa<br>se | Database name of your<br>Autonomous Database<br>instance                                | 1.                                                                                                    | Open the OCI console and click <b>Oracle</b><br><b>Database</b> in the left navigation menu.                                                                                               |  |
|              |                                                                                         | 2.                                                                                                    | Click <b>Autonomous Database</b> and navigate to the Autonomous Databases page.                                                                                                    |  |
|              |                                                                                         | 3.                                                                                                    | Select the required Autonomous Database under<br>the <b>Display Name</b> column and navigate to the<br>Autonomous Database Details page.                                                   |  |
|              |                                                                                         | 4.                                                                                                    | Note the <b>Database Name</b> under "General<br>Information" in the <b>Autonomous Database</b><br>Information tab.                                                                         |  |
| userna<br>me | Graph enabled<br>Autonomous Database<br>username, used for<br>logging into Graph Studio | See                                                                                                    | e Create a Graph User for more information.                                                                                                    |  |
| passwo<br>rd | Database password for the graph user                                                    | car<br>log                                                                                                    | ne password for a graph user is forgotten, then you<br>a always reset password for the graph user by<br>ging into Database Actions as the ADMIN user.<br>e Edit User for more information. |  |

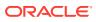

| Description                  | Мо                    | re Information                                                                                                    |
|------------------------------|-----------------------|----------------------------------------------------------------------------------------------------|
| Graph Studio endpoint<br>URL | 1.                    | Select your Autonomous Database instance and navigate to the the Autonomous Database Details page.                                                                                                    |
|                              | 2.                    | Click the <b>Tools</b> tab.                                                                                                    |
|                              | 3.                    | Click on Graph Studio.                                                                                                    |
|                              | 4.                    | Copy the URL of the new tab that opens the Graph Studio login screen.                                                                                                    |
|                              | 5.                    | Edit the URL to remove the part after<br>oraclecloudapps.com to obtain the endpoint<br>URL.<br>For example, the following shows the format of a<br>sample endpoint URL:<br>https://<br><hostname prefix="">.adb.<region identif<="" td=""></region></hostname> |
|                              | Graph Studio endpoint | Graph Studio endpoint<br>URL 1.<br>2.<br>3.<br>4.                                                                                                    |

- Access Graph Studio and create a PG View graph.
- Download, install and start the Oracle Graph Java or Python client.

## 1.10.2 Two-Tier Deployments of Oracle Graph with Autonomous Database

In two-tier deployments, the client graph application connects directly to the Autonomous Database.

- 1. Install Oracle Graph Client, as explained in Installing the Java Client.
- Establish a JDBC connection, as described in the Oracle Autonomous Warehouse documentation.
   You must download the wallet and unzip it to a secure location. You can then reference it when establishing the connection as shown in Example 1-1.
- 3. Start the Java Shell as shown in the code:

/bin/opg4j --no connect

4. Connect to your database as shown in Example 1-1.

## Note:

If you need to use the Graph Visualization Application, you must additionally install the Oracle Graph Server.

- See Installing Oracle Graph Server for more details.
- See Deploying the Graph Visualization Application for more details on deploying the Graph Visualization Application in Tomcat or Oracle WebLogic Server.

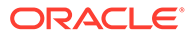

# **Example 1-1** Creating a Database Connection in a Two-Tier Graph Deployment with Autonomous Database

```
opg4j> var jdbcUrl = "jdbc:oracle:thin:@<tns_alias>?
TNS_ADMIN=<wallet_location>" // jdbc url to the DB
opg4j> var user = "<user>"
opg4j> var pass = "<password>"
opg4j> var conn = DriverManager.getConnection(jdbcUrl, user, pass) //
connecting to the DB
conn ==> oracle.jdbc.driver.T4CConnection@57e6cb01
```

In the preceding example:

- <tns\_alias>: TNS alias used in tnsnames.ora file
- <wallet\_location>: Path to the directory where the wallet is stored
- <user>: Name of the database user
- <password>: Password for the user

# 1.10.3 Three-Tier Deployments of Oracle Graph with Autonomous Database

In three-tier deployments, the client graph application connects to PGX in a middle tier, and PGX connects to the Autonomous Database.

The wallets downloaded from the Oracle Cloud Console are mainly *routing wallets*, meaning they are used to route the connection to the right database and to encrypt the connection. In most cases, they are not auto-login wallets, so they do not contain the password for the actual connection. The password usually needs to be provided separately to the wallet location.

The graph server does not support a wallet stored on the client file system or provided directly by remote users. The high level implications of this are:

- The server administrator provides the wallet and stores the wallet securely on the server's file system.
- Similar to Java EE connection pools, remote users will use that wallet when connecting. This means the server administrator trusts all remote users to use the wallet. As with any production deployments, the PGX server must be configured to enforce authentication and authorization to establish that trust.
- Remote users still need to provide a user name and password when sending a graph read request, just as with non-autonomous databases.
- You can only configure one wallet for each PGX server.

Having the same PGX server connecting to multiple Autonomous Databases is not supported. If you have that use case, start one PGX server for each Autonomous Database.

## **Pre-loaded graphs**

To read a graph from Autonomous Database into PGX at server startup, follow the steps described in Store the Database Password in a Keystore to:

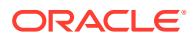

- **1**. Create a Java Keystore containing the database password
- 2. Create a PGX graph configuration file describing the location and properties of the graph to be loaded
- 3. Update the /opt/oracle/graph/pgx.conf file to reference the graph configuration file

As root user, edit the service file at /etc/systemd/system/pgx.service and specify the environment variable under the [Service] directive:

Environment="JAVA OPTS=-Doracle.net.tns admin=/etc/oracle/graph/wallets"

Make sure that the directory (/etc/oracle/graph/wallets in the preceding code) is readable by the Oracle Graph user, which is the user that starts up the PGX server when using systemd.

In addition, edit the ExecStart command to specify the location of the keystore containing the password:

ExecStart=/bin/bash start-server --secret-store /etc/keystore.p12

#### Note:

Please note that /etc/keystore.p12 must not be password protected for this to work. Instead protect the file via file system permission that is only readable by oraclegraph user.

After the file is edited, reload the changes using:

systemctl daemon-reload

#### Finally start the server:

sudo systemctl start pgx

#### **On-demand graph loading**

To allow remote users of PGX to read from the Autonomous Database on demand, you can choose from two approaches:

 Provide the path to the wallet at server startup time via the oracle.net.tns\_admin system property. Remote users have to provide the TNS address name, username and keystore alias (password) in their graph configuration files. The wallet is stored securely on the graph server's file system, and the server administrator trusts all remote users to use the wallet to connect to an Autonomous Database.

For example, the server administrator edits the service file at /etc/systemd/system/ pgx.service and specifies the environment variable the under the [Service] directive:

Environment="JAVA OPTS=-Doracle.net.tns admin=/etc/oracle/graph/wallets"

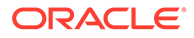

## and then start the server using

```
systemctl start pgx
```

The /etc/oracle/graph/wallets/tnsnames.ora file contains an address as follows:

```
sombrero_medium = (description= (retry_count=20) (retry_delay=3)
(address=(protocol=tcps) (port=1522) (host=adb.us-
ashburn-1.oraclecloud.com))
(connect_data=(service_name=18lgholga0ujxsa_sombrero_medium.adwc.ora
clecloud.com)) (security=(ssl_server_cert_dn="CN=adwc.uscom-
east-1.oraclecloud.com,OU=Oracle BMCS US,O=Oracle
Corporation,L=Redwood City,ST=California,C=US")))
```

Now remote users can read data into the server by sending a graph configuration file with the following connection properties:

```
{
...
"jdbc_url": "jdbc:oracle:thin:@sombrero_medium",
"username": "hr",
"keystore_alias": "database1",
...
}
```

Note that the keystore still lives on the client side and should contain the password for the hr user referenced in the config object, as explained in Store the Database Password in a Keystore. A similar approach works for Tomcat or WebLogic Server deployments.

 Use Java EE connection pools in your web application server. Remote users only have to provide the name of the datasource in their graph configuration files. The wallet and the connection credentials are stored securely in the web application server's file system, and the server administrator trusts all remote users to use a connection from the pool to connect to an Autonomous Database.

You can find instructions how to set up such a data source at the following locations:

- WebLogic Server: Configuring a WebLogic Data Source to use ATP
- Tomcat: https://www.oracle.com/technetwork/database/applicationdevelopment/jdbc/documentation/atp-5073445.html#Tomcat

If you gave the data source the name *adb\_ds*, you can the reference them by sending a graph configuration file with the following connection properties:

```
{
    ...
    "datasource_id": "adb_ds",
    ...
}
```

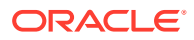

# 1.11 Migrating Property Graph Applications from Before Release 21c

If you are migrating from a previous version of Oracle Spatial and Graph to Release 21c, you may need to make some changes to existing property graph-related applications.

Also note that Oracle Graph Server and Client is required for property graph applications. This can be downloaded from Oracle Software Delivery Cloud or from Oracle Downloads page.

## **Security-Related Changes**

The Property Graph feature contains a series of enhancements to further strengthen the security of the property graph component of product. The following enhancements may require manual changes to existing graph applications so that they continue to work properly.

 Graph configuration files now require sensitive information such as passwords to be stored in Java Keystore files

If you use graph configuration files you are required to use Java Keystore files to store sensitive information such as passwords. (See Store the Database Password in a Keystore for how to create and reference such a keystore.)

All existing graph configuration files with secrets in them must be migrated to the keystore-based approach.

In a three-tier deployment, access to the PGX server file system requires a directories allowlist

By default, the PGX server does not allow remote access to the local file system. This can be explicitly allowed, though, in /etc/oracle/graph/pgx.conf by setting allow\_local\_filesystem to true. If you set allow\_local\_filesystem to true, you must also specify a list of directories that are allowed to be accessed, by setting datasource\_dir\_whitelist. For example:

```
"allow_local_filesystem": true,
"datasource dir whitelist": ["/scratch/data1", "/scratch/data2"]
```

This will allow remote users to read and write data on the server's file-system from and into /scratch/data1 and /scratch/data2.

 In a three-tier deployment, reading from remote locations into PGX is no longer allowed by default

Previously, PGX allowed graph data to be read from remote locations over FTP or HTTP. This is no longer allowed by default and requires explicit opt-in by the server administrator. To opt-in, specify the allowed\_remote\_loading\_locations configuration option in /etc/oracle/graph/pgx.conf. For example:

```
allowed remote loading locations: ["*"]
```

## In addition:

 The ftp and http protocols are no longer supported for loading or storing data because they are unencrypted and thus insecure.

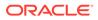

 Configuration files can no longer be loaded from remote locations, but must be loaded from the local file system.

## Removed shell command line options

The following command line options of the Groovy-based opg shell have been removed and will no longer work:

- --attach the shell no longer supports attaching to existing sessions via command line
- --password the shell will prompt now for the password

Also note that the Groovy-based shell has been deprecated, and you are encourage to use the new JShell-based shell instead (see Interactive Graph Shell CLIs).

## Changes to PGX APIs

The following APIs no longer return graph configuration information:

- ServerInstance#getGraphInfo()
- ServerInstance#getGraphInfos()
- ServerInstance#getServerState()

The REST API now identifies collections, graphs, and properties by UUID instead of a name.

The namespaces for graphs and properties are session private by default now. This implies that some operations that would previously throw an exception due to a naming conflict could succeed now.

PgxGraph#publish() throws an exception now if a graph with the given name has been published before.

## Migrating Data to a New Database Version

Oracle Graph Server and Client works with older database versions. (See Database Compatibility and Restrictions for information.) If as part of your upgrade you also upgraded your Oracle Database, you can migrate your existing graph data that was stored using the Oracle Property Graph format by invoking the following helper script in your database after the upgrade:

```
sqlplus> EXECUTE
mdsys.opg.migrate_pg_to_current(graph_name=>'mygraph');
```

The preceding example migrates the property graph *mygraph* to the current database version.

## **Uninstalling Previous Versions of Property Graph Libraries**

This is only necessary if you are using Oracle Database versions 12.2, 18c, or 19c.

Use of the Property Graph feature of Oracle Database now requires Oracle Graph Server and Client that is installed separately. After you have completed the Graph Server and Client installation, complete the preceding migration steps (if needed), and confirmed that everything is working well, it is recommended that you remove the binaries of **older** graph installations from your Oracle Database installation by performing the following un-install steps:

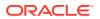

 Make sure the Property Graph mid-tier components are not in use on the target database host. For example, ensure that there is no application running which uses any files under \$ORACLE\_HOME/md/property\_graph. Examples of such an application are a running PGX server on the same host as the database or a client application that references the JAR files under \$ORACLE\_HOME/md/property\_graph/lib.

It is **not** necessary to shut down the database to perform the uninstall. The Oracle database itself does not reference or use any files under <code>\$ORACLE\_HOME/md/</code> property\_graph.

2. Remove the files under <code>\$ORACLE\_HOME/md/property\_graph</code> on your database host. On Linux, you can copy the following helper script to your database host and run it with as the DBA operating system user: /opt/oracle/graph/scripts/patch-opg-oracle-home.sh

# 1.12 Upgrading From Graph Server and Client 20.4.x to 21.x

If you are upgrading from Graph Server and Client 20.4.x to 21.x version, you may need to create new roles in database and migrate authorization rules from pgx.conf file to the database. Also, starting from Graph Server and Client Release 21.1, TLS is enforced at the time of the RPM file installation.

One of the main enhancements of Graph Server and Client Release 21.1 is moving the graph access permissions from the pgx.conf file to the database. A new set of graph roles with default permissions are created automatically in the database, at the time of the PL/SQL packages installation. See Table A-1 in the appendix for more details on the default mappings.

In order to comply with this feature you must perform the database actions explained in the following sections:

## Creating additional roles in the database

The roles in the database with additional privileges are created when you install the 21.x PL/SQL packages in your database as part of the upgrade. If you are not able to install the PL/SQL packages, for example if you are using an Autonomous Database, see User Authentication and Authorization for more information on manually creating these roles in the database with the default set of privileges.

#### Migrating authorization rules

You must execute database GRANTS for user-added mappings contained in the pgx.conf file when upgrading to 21.x.

The following examples explain the various scenarios where migration of authorization rules may or may not apply.

## Example 1-2 Migrating user-added mappings to database

To migrate the following user-added mappings in pgx.conf file:

```
...
"authorization": [{
    "pgx_role": "GRAPH_DEVELOPER",
    "pgx_permissions": [{
        "grant": "PGX_SESSION_ADD_PUBLISHED_GRAPH"
```

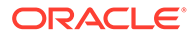

```
},
...
GRANT
GRANT PGX_SESSION_ADD_PUBLISHED_GRAPH TO GRAPH_DEVELOPER
```

## Example 1-3 Migrating user-added file system authorization rules to database

To migrate the following user-added file system authorization rules in pgx.conf file:

```
"file_locations": [{
    "name": "my_hdfs_graph_data",
    "location": "hdfs:/data/graphs"
}],
"authorization": [{
    "pgx_role": "GRAPH_DEVELOPER",
    "pgx_permissions": [{
        "file_location": "my_hdfs_graph_data",
        "grant": "read"
    },
...
GRANT
```

CREATE OR REPLACE DIRECTORY my\_hdfs\_graph\_data AS 'hdfs:/data/graphs' GRANT READ ON DIRECTORY my\_hdfs\_graph\_data TO GRAPH\_DEVELOPER

## Example 1-4 User-added graph authorization rules for preloaded graphs

## Note:

**No migration** required for user-added graph authorization rules for preloaded graphs.

You must not migrate user-added graph authorization rules for preloaded graphs (as shown in the following code) as these rules continue to be configured in pgx.conf file.

```
"preload_graphs": [{
    "path": "/data/my-graph.json",
    "name": "global_graph"
}],
"authorization": [{
    "pgx_role": "GRAPH_DEVELOPER",
    "pgx_permissions": [{
        "preloaded_graph": "global_graph",
        "grant": "read"
```

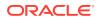

}, ...

#### Self-signed TLS certificate now generated upon RPM installation

In Graph Server and Client 21.x the RPM installation generates a self-signed certificate into /etc/oracle/graph, which the server uses to enable TLS by default.

According to security best practices, access to the certificate is restricted to the oraclegraph operating system user. The implication of this is that you no longer can start the graph server via the /opt/oracle/graph/pgx/bin/start-server script, even if your user is part of the oraclegraph group. Instead, manage the lifecycle of the graph server via systemctl commands. For example:

```
sudo systemctl start pgx
```

Another possible option is to change the ownership of the certificate as shown:

sudo chown <youruser> /etc/oracle/graph/server key.pem

Turning off TLS is not recommended as it reduces the security of your connection. However, if you must do so, see Disabling Transport Layer Security (TLS) in Graph Server for more details.

## 1.13 Using the Graph Zeppelin Interpreter Client

Oracle Graph provides an interpreter client implementation for Apache Zeppelin. This tutorial topic explains how to perform simple operations using the graph Zepplin interpreter client.

See Installing the Graph Zeppelin Interpreter Client for more details to install the graph interpreter into your local Zeppelin installation.

#### Using the Interpreter

If you named the graph interpreter pgx, you can send paragraphs to the graph server by starting the paragraphs with the <code>%pgx</code> directive, just as with any other interpreter.

The interpreter acts like a client that talks to a remote graph server. You cannot run a graph server instance embedded inside the Zeppelin interpreter. You must provide the graph server base URL and connection information as illustrated in the following example:

```
%pgx
import oracle.pgx.api.*
import groovy.json.*
baseUrl = '<base-url>'
username = '<username>'
password = '<password>'
conn = new URL("$baseUrl/auth/token").openConnection()
conn.setRequestProperty('Content-Type', 'application/json')
token = conn.with {
    doOutput = true
    requestMethod = 'POST'
```

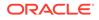

```
outputStream.withWriter { writer ->
    writer << JsonOutput.toJson([username: username, password:
password])
    }
    return new JsonSlurper().parseText(content.text).access_token
}
instance = Pgx.getInstance(baseUrl, token)
session = instance.createSession("my-session")</pre>
```

The Zeppelin interpreter evaluates paragraphs in the same way like a graph shell CLI and returns the output. Therefore, any valid graph shell CLI script will run in the Zeppelin interpreter, as in the following example:

```
%pgx
g_brands = session.readGraphWithProperties("/opt/data/exommerce/
brand_cat.json")
g_brands.getNumVertices()
rank = analyst.pagerank(g_brands, 0.001, 0.85, 100)
rank.getTopKValues(10)
```

The following figure shows the results of that query after you click the icon to execute it.

| ID                        | value                |
|---------------------------|----------------------|
| Cell Phones & Accessories | 0.10107276500035282  |
| Cases                     | 0.060593137960391966 |
| Basic Cases               | 0.058782080785810285 |
| Accessories               | 0.05657872563693525  |

As you can see in the preceding figure, the Zeppelin interpreter automatically renders the values returned by rank.getTopKValues(10) as a Zeppelin table, to make it more convenient for you to browse results.

Besides the property values (getTopKValues(), getBottomKValues(), and getValues()), the following return types are automatically rendered as table also if they are returned from a paragraph:

- PgqlResultSet the object returned by the queryPgql("...") method of the PgxGraph class.
- MapIterable the object returned by the entries () method of the PgxMap class

All other return types and errors are returned as normal strings, just as the graph shell CLI.

For more information about Zeppelin, see the official Zeppelin documentation.

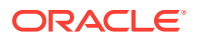

# 1.14 About Oracle Graph Server and Client Accessibility

This section provides information on the accessibility features for Oracle Graph Server and Client.

- For information on addressing accessibility for the Java Client and the Python Client which are installed on Oracle Linux, see Working With Accessibility Features in Oracle Linux 7.
- For information on addressing accessibility for the Graph Visualization Application, which is based on Oracle JET, see About Oracle JET and Accessibility.
- You can enable the accessibility mode for the Graph Visualization user interface by clicking the user menu on the top-right and selecting the **Accessibility Mode** checkbox. Once enabled, the query output is always displayed in a tabular layout as shown:

| ORACLE Graph Visualization                                                                                                    | Connected to Database: jdbc:oracle:thin:@127.0.0.1:1521/orclpdb graphuser 🔻                    |
|----------------------------------------------------------------------------------------------------|------------------------------------------------------------------------------------------------|
| GOL Graph Query     1 SELECT e       2 FROM MATCH () - [e] ->()       3 LIMIT 100       4       5       Graph       9       9       9       9       9       9       9       9       9       9 | <ul> <li>✓ Accessibility Mode</li> <li>① Help</li> <li>→ Sign Out</li> <li>Settings</li> </ul> |
| BANK_GRAPH 👻 💭 0 v 🔺 🕨 ⊘                                                                                                    | s 💷 🕸 🗈 🔽                                                                                      |
| E                                                                                                    |                                                                                                |
| 5069556962608044138                                                                                                    |                                                                                                |
| 1423216395243255121                                                                                                    |                                                                                                |
| 2515255492905402210                                                                                                    |                                                                                                |
| 3792354362487551769                                                                                                    |                                                                                                |
| 2327548467676842476                                                                                                    |                                                                                                |
| 6627827616645377609                                                                                                    |                                                                                                |
| 7023612949944517618                                                                                                    |                                                                                                |
| 4704180815881134684                                                                                                    |                                                                                                |
| 8595287605506469109                                                                                                    |                                                                                                |
| 3709921599462786894                                                                                                    |                                                                                                |
| Page 1 of 10 (1-10 of 100 items) K < 1 2 3 4 5 10 > >                                                                                                    |                                                                                                |

Figure 1-7 Enabling Accessibility Mode in the Graph Visualization Application

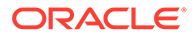

# Quick Starts for Using Oracle Property Graph

This chapter contains quick start tutorials and other resources to help you get started on working with Oracle property graphs.

- Using Sample Data for Graph Analysis
- Quick Start: Interactively Analyze Graph Data This tutorial shows how you can quickly get started using property graph data and learn to execute PGQL queries and run graph algorithms on the data and display results.
- QuickStart: Run Graph Analytics Using the Python Shell This tutorial shows how you can get started using property graph data using the Python shell.
- Quick Start: Using the Python Client as a Module This section describes how to use the Python client as a module in Python applications.
- Quick Start: Working with Property Graph Views
   This tutorial helps you get started on creating, querying and executing graph algorithms
   on property graph views.
- Oracle LiveLabs Workshops for Graphs You can also explore Oracle Property Graph features using the graph workshops in Oracle LiveLabs.

# 2.1 Using Sample Data for Graph Analysis

The rpm installation of the graph server provides you with sample graph data in /opt/ oracle/graph/data directory.

The bank\_graph folder contains data that represent the vertices and edges of a graph in bank\_nodes.csv and bank\_edges\_amt.csv files respectively. You can import the graph data from these .csv files into the database. You can then create a graph for querying and analyses.

Importing Data from CSV Files

## 2.1.1 Importing Data from CSV Files

You can import data from CSV files into the database through Oracle SQL Developer or by using Oracle Database utilities (such as SQL\*Loader or External Tables).

- See Data Import Wizard in Oracle SQL Developer User's Guide on how to import data from files into tables.
- See Oracle Database Utilities for more information on data transfer utilities.

The following instructions enable you to load data into the database tables using Oracle SQL Loader.

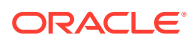

As a prerequisite requirement, you must execute the following SQL statements to create the vertex (bank accounts) and edge (bank txns) tables in the database:

```
CREATE TABLE bank_accounts(id NUMBER, name VARCHAR2(10));
```

```
CREATE TABLE bank_txns(from_acct_id NUMBER, to_acct_id NUMBER, description VARCHAR2(10), amount NUMBER);
```

You can then perform the following steps to load the data:

 Create a SQL\*Loader control file to load the vertices from bank\_nodes.csv as shown:

```
load data
infile '<path_to_bank_nodes.csv>'
into table bank_accounts
fields terminated by "," optionally enclosed by '"'
( id, name )
```

 Invoke SQL\*Loader from the command line to load the vertices in bank\_accounts table, using the preceding configuration file as shown:

```
sqlldr <dbuser>/<password> CONTROL=<path to vertex loader.ctl>
```

The bank accounts table gets successfully loaded with 1000 rows.

 Create a SQL\*Loader control file to load the edge from bank\_edges\_amt.csv as shown:

```
load data
infile '<path_to_bank_edges_amt.csv>'
into table bank_txns
fields terminated by "," optionally enclosed by '"'
(from acct id,to acct id,description,amount)
```

 Invoke SQL\*Loader from the command line to load the edges in bank\_txns table, using the preceding configuration file as shown:

sqlldr <dbuser>/<password> CONTROL=<path to edge loader.ctl>

The bank txns table gets successfully loaded with 4996 rows.

 Execute the following SQL statement to add the primary key constraint in the bank\_accounts table:

ALTER TABLE bank accounts ADD PRIMARY KEY (id);

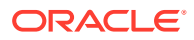

6. Execute the following SQL statements to add a primary key column to the bank\_txns table, populate it with ROWNUM values and then define the primary key constraint:

```
ALTER TABLE bank_txns ADD txn_id NUMBER;
UPDATE bank_txns SET txn_id = ROWNUM;
COMMIT;
ALTER TABLE bank txns ADD PRIMARY KEY (txn id);
```

7. Execute the following SQL statements to add the foreign key constraints to the bank txns table:

```
ALTER TABLE bank_txns MODIFY from_acct_id REFERENCES bank_accounts(id);
ALTER TABLE bank txns MODIFY to acct id REFERENCES bank accounts(id);
```

The sample bank graph data is now available in the database tables.

# 2.2 Quick Start: Interactively Analyze Graph Data

This tutorial shows how you can quickly get started using property graph data and learn to execute PGQL queries and run graph algorithms on the data and display results.

The tutorials in this section are:

 Quick Start: Create and Query a Graph in the Database, Load into Graph Server (PGX) for Analytics

This tutorial shows how you can get started using property graph data when you create a graph and persist it in the database. The graph can be queried in the database. This tutorial uses the JShell client.

- Quick Start: Create, Query, and Analyze a Graph in Graph Server (PGX) This tutorial shows how you can quickly get started using property graph data when using the graph server (PGX).
- Quick Start: Executing PGQL Queries in SQLcl This tutorial provides you resources to get started on executing PGQL Queries in SQLcl.

# 2.2.1 Quick Start: Create and Query a Graph in the Database, Load into Graph Server (PGX) for Analytics

This tutorial shows how you can get started using property graph data when you create a graph and persist it in the database. The graph can be queried in the database. This tutorial uses the JShell client.

See Create and Query a Graph in the Database for more information on creating and storing graphs in database.

- Convert existing relational data into a graph in the database.
- Query this graph using PGQL.

In Load the Graph into Memory and Run Graph Analytics, you will run graph algorithms after loading the graph into the graph server (PGX).

• Load the graph into the graph server (PGX), run graph algorithms on this graph, and visualize results.

Prerequisites for the following quickstart are:

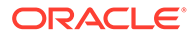

• An installation of Oracle Graph server.

See Oracle Graph Server and Client Installation for information to download Oracle Graph Server and Client.

- An installation of Oracle Graph client
- Java 11
  - The graph server can work with Java 8 or Java 11.
  - The JShell client used in this example requires Java 11.

For Java downloads, see https://www.oracle.com/technetwork/java/javase/ overview/index.html.

- Connection details for your Oracle Database. See Database Compatibility and Restrictions to identify any limitations. The Property Graph feature is supported for Oracle Database versions 12.2 and later.
- Basic knowledge about how to run commands on Oracle Database (for example, using SQL\*Plus or SQL Developer).

## Set up the example data

This example uses the HR (human resources) sample dataset.

- For instructions how to import that data into a user managed database, see: https://github.com/oracle/db-sample-schemas
- If you are using Autonomous Database, see: https://www.thatjeffsmith.com/ archive/2019/07/creating-hr-in-oracle-autonomous-database-w-sql-developer-web/

Note that the database schema storing the graph must have the privileges listed in Required Privileges for Database Users.

- Create and Query a Graph in the Database In this section, you will use the Oracle Graph client to create a graph from relational tables and store it in the property graph schema in the database.
- Load the Graph into Memory and Run Graph Analytics

## 2.2.1.1 Create and Query a Graph in the Database

In this section, you will use the Oracle Graph client to create a graph from relational tables and store it in the property graph schema in the database.

Major tasks for this tutorial:

- Start the shell
- Open a JDBC database connection
- Create a PGQL connection
- Write and execute the graph creation statement
- Run a few PGQL queries

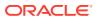

#### Start the shell

On the system where Oracle Graph client is installed, start the shell by as follows:

```
cd <client-install-dir>
./bin/opg4j --noconnect
```

The --noconnect option indicates that you are not connecting to the graph server (PGX). You will only be connecting to the database in this example.

Note that JAVA HOME should be set to Java 11 before you start the shell. For example:

```
export JAVA HOME=/usr/lib/jvm/java-11-oracle
```

See Interactive Graph Shell CLIs for details about the shell.

#### **Open a JDBC database connection**

Inside the shell prompt, use the standard JDBC Java API to obtain a database connection object. For example:

```
opg4j> var jdbcUrl = "<jdbc-url>" // for example:
jdbc:oracle:thin:@myhost:1521/myservice
opg4j> var user = "<db-user>" // for example: hr
opg4j> var pass = "<db-pass>"
opg4j> var conn = DriverManager.getConnection(jdbcUrl, user, pass)
conn ==> oracle.jdbc.driver.T4CConnection@57e6cb01
```

Connecting to an Autonomous Database works the same way: provide a JDBC URL that points to the local wallet. See Using Oracle Graph with the Autonomous Database for an example.

#### Create a PGQL connection

Convert the JDBC connection into a PGQL connection object. For example:

```
opg4j> conn.setAutoCommit(false)
opg4j> var pgql = PgqlConnection.getConnection(conn)
pgql ==> oracle.pg.rdbms.pgql.PgqlConnection@6fb3d3bb
```

#### Write and execute the graph creation statement

Using a text editor, write a CREATE PROPERTY GRAPH statement that describes how the HR sample data should be converted into a graph. Save this file as create.pgql at a location of your choice. For example:

```
CREATE PROPERTY GRAPH hr

VERTEX TABLES (

employees LABEL employee

PROPERTIES ARE ALL COLUMNS EXCEPT (job_id, manager_id,

department_id),

departments LABEL department

PROPERTIES (department_id, department_name),
```

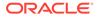

```
jobs LABEL job
    PROPERTIES ARE ALL COLUMNS,
  job history
   PROPERTIES ( start date, end date ),
  locations LABEL location
    PROPERTIES ARE ALL COLUMNS EXCEPT ( country id ),
  countries LABEL country
    PROPERTIES ARE ALL COLUMNS EXCEPT ( region id ),
  regions LABEL region
)
EDGE TABLES (
  employees AS works for
    SOURCE employees
    DESTINATION KEY ( manager id ) REFERENCES employees
   NO PROPERTIES,
  employees AS works at
    SOURCE employees
    DESTINATION departments
    NO PROPERTIES,
  employees AS works as
    SOURCE employees
    DESTINATION jobs
   NO PROPERTIES,
  departments AS managed by
    SOURCE departments
    DESTINATION employees
    NO PROPERTIES,
  job history AS for employee
    SOURCE job history
    DESTINATION employees
    LABEL for
    NO PROPERTIES,
  job history AS for department
    SOURCE job history
    DESTINATION departments
    LABEL for
    NO PROPERTIES,
  job history AS for job
    SOURCE job history
    DESTINATION jobs
    LABEL for
    NO PROPERTIES,
  departments AS department located in
    SOURCE departments
    DESTINATION locations
    LABEL located in
    NO PROPERTIES,
  locations AS location located in
    SOURCE locations
    DESTINATION countries
    LABEL located in
    NO PROPERTIES,
  countries AS country_located_in
    SOURCE countries
    DESTINATION regions
```

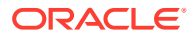

```
LABEL located_in
NO PROPERTIES
```

)

Then, back in your graph shell, execute the CREATE PROPERTY GRAPH statement by sending it to your PGQL connection. Replace <path> with the path to the directory containing the create.pgql file:

```
opg4j> pgql.prepareStatement(Files.readString(Paths.get("<path>/
create.pgql"))).execute()
$16 ==> false
```

## Run a few PGQL queries

Now that you have a graph named hr, you can use PGQL to run a few queries against it directly on the database. For example:

```
// define a little helper function that executes the query, prints the
results and properly closes the statement
opg4j Consumer<String> query = q -> { try(var s = pgql.prepareStatement(q))
{ s.execute(); s.getResultSet().print(); } catch(Exception e) { throw new
RuntimeException(e); } }
query ==> $Lambda$605/0x000000100ae6440@6c9e7af2
// print the number of vertices in the graph
opg4j> query.accept("SELECT COUNT(v) FROM MATCH (v) ON hr")
+----+
| COUNT(v) |
+----+
| 215
          +----+
// print the number of edges in the graph
opq4j> query.accept("SELECT COUNT(e) FROM MATCH ()-[e]->() ON hr")
+----+
| count(e) |
+----+
| 433
          +----+
// find the highest earning managers
opg4j> query.accept("SELECT DISTINCT m.FIRST NAME, m.LAST NAME, m.SALARY
FROM MATCH (v:EMPLOYEE)-[:WORKS FOR]->(m:EMPLOYEE) ON hr ORDER BY m.SALARY
DESC")
+----+
| m.FIRST NAME | m.LAST NAME | m.SALARY |
+----+
| Steven | King | 24000.0 |
| Lex
            | De Haan | 17000.0 |
          | Kochhar | 17000.0 |
Neena
| John
            | Russell
                         | 14000.0 |
| Karen | Partners | 13500.0 |
| Michael | Hartstein | 13000.0 |
| Alberto | Errazuriz | 12000.0 |
```

|   | Shelley   | Higgins   | 12000.0 |    |
|---|-----------|-----------|---------|----|
|   | Nancy     | Greenberg | 12000.0 |    |
|   | Den       | Raphaely  | 11000.0 |    |
|   | Gerald    | Cambrault | 11000.0 |    |
|   | Eleni     | Zlotkey   | 10500.0 |    |
|   | Alexander | Hunold    | 9000.0  |    |
|   | Adam      | Fripp     | 8200.0  |    |
|   | Matthew   | Weiss     | 8000.0  |    |
|   | Payam     | Kaufling  | 7900.0  |    |
|   | Shanta    | Vollman   | 6500.0  |    |
|   | Kevin     | Mourgos   | 5800.0  |    |
| + |           | <br>      | <br>    | -+ |

```
// find the average salary of accountants in the Americas
opg4j> query.accept("SELECT AVG(e.SALARY) FROM MATCH (e:EMPLOYEE) -
[h:WORKS_AT]-> (d:DEPARTMENT) -[:LOCATED_IN]-> (:LOCATION) -
[:LOCATED_IN]-> (:COUNTRY) -[:LOCATED_IN]-> (r:REGION) ON hr WHERE
r.REGION_NAME = 'Americas' AND d.DEPARTMENT_NAME = 'Accounting'")
+-----+
| avg(e.SALARY) |
+----+
| 14500.0 |
+----+
```

## 2.2.1.2 Load the Graph into Memory and Run Graph Analytics

Major tasks for this tutorial:

- Load the graph from the property graph schema into memory
- Execute algorithms and query the algorithm results
- Share the Graph with Other Sessions

## Load the graph from the property graph schema into memory

In this section of the quickstart, you will load the graph stored in the Property Graphs schema in the database into the graph server (PGX). This will enable you to run a variety of different built-in algorithms on the graph and will also improve query performance for larger graphs.

First, start the JShell client and connect to the graph server (PGX):

```
./bin/opg4j --base_url https://<graph server host>:7007 --username
<graphuser>
```

<graphuser> is the database user you will use to for the PGX server authentication.
You will be prompted for the database password.

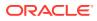

## Note:

For demo purposes only, if you have set enable\_tls to false in the /etc/oracle/ graph/server.conf file you can use an http instead of https connection.

./bin/opg4j --base\_url http://<graph server host>:7007 --username <graphuser>

This starts the shell and makes a connection to the graph server.

# Note: Always use low-privilege read-only database user accounts for PGX, as explained in Security Best Practices with Graph Data.

Next load the graph into memory in this server.

To load the graph into memory, create a PGX graph config object, using the PGX graph config builder API to do this directly in the shell.

The following example creates a PGX graph config object. It lists the properties to load into memory so that you can exclude other properties, thus reducing memory consumption.

```
Supplier<GraphConfig> pgxConfig = () -> { return
GraphConfigBuilder.forPropertyGraphRdbms()
.setName("hr")
 .addVertexProperty("COUNTRY NAME", PropertyType.STRING)
 .addVertexProperty("DEPARTMENT NAME", PropertyType.STRING)
 .addVertexProperty("FIRST NAME", PropertyType.STRING)
 .addVertexProperty("LAST NAME", PropertyType.STRING)
 .addVertexProperty("EMAIL", PropertyType.STRING)
 .addVertexProperty("PHONE NUMBER", PropertyType.STRING)
 .addVertexProperty("SALARY", PropertyType.DOUBLE)
 .addVertexProperty("MIN SALARY", PropertyType.DOUBLE)
 .addVertexProperty("MAX SALARY", PropertyType.DOUBLE)
 .addVertexProperty("STREET ADDRESS", PropertyType.STRING)
 .addVertexProperty("POSTAL_CODE", PropertyType.STRING)
 .addVertexProperty("CITY", PropertyType.STRING)
 .addVertexProperty("STATE PROVINCE", PropertyType.STRING)
 .addVertexProperty("REGION NAME", PropertyType.STRING)
 .setPartitionWhileLoading(PartitionWhileLoading.BY LABEL)
 .setLoadVertexLabels(true)
 .setLoadEdgeLabel(true)
 .build(); }
```

Now that you have a graph config object, use the following API to read the graph into PGX:

```
opg4j> var graph = session.readGraphWithProperties(pgxConfig.get())
graph ==> PgxGraph[name=hr, N=215, E=433, created=1586996113457]
```

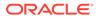

The session object is created for you automatically.

### Execute algorithms and query the algorithm results

Now that you have the graph in memory, you can run any built-in algorithm using a single API invocation. For example, for pagerank:

```
opg4j> analyst.pagerank(graph)
$31==> VertexProperty[name=pagerank,type=double,graph=hr]
```

As you can see from the preceding outputs, each algorithm created a new vertex property on the graph holding the output of the algorithm. To print the most important people in the graph (according to pagerank), you can run the following query:

```
opg4j> session.queryPgql("SELECT m.FIRST NAME, m.LAST NAME,
m.pagerank "
...> + "FROM MATCH (m:EMPLOYEE) ON hr ORDER BY m.pagerank DESC LIMIT
10").print().close()
+-----+
| m.FIRST NAME | m.LAST NAME | m.pagerank |
+--------+
| Adam | Fripp | 0.002959240305566317 |
| John | Russell | 0.0028810951120575284 |
| Michael | Hartstein | 0.002181365227465801 |
| Alexander | Hunold | 0.002082616009054747 |
| Den | Raphaely | 0.0020378615199327507 |
| Shelley | Higgins | 0.002028946863425767 |
| Nancy | Greenberg | 0.0017419394483596667 |
| Steven | King | 0.0016622985848193119 |
| Neena | Kochhar | 0.0015252785582170803 |
| Jennifer | Whalen | 0.0014263044976976823 |
       -------+
```

### Share the Graph with Other Sessions

After you load the graph into the graph server, you can use the publish() API to make the graph visible to other sessions, such as the graph visualization session. For example:

opg4j> graph.publish(VertexProperty.ALL, EdgeProperty.ALL)

The published graph will include any new properties you add to the graph by calling functions, such as pagerank.

You can use the Graph Visualization Application by navigating to <my-servername>:7007/ui/ in your browser.

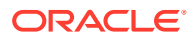

You can connect to a particular client session by providing the session ID when you log into the Graph Visualization Application. You will then be able to visualize all graphs in the session, even if they have not been published.

```
opg4j> session
session ==> PgxSession[ID=5adf83ab-31b1-4a0e-8c08-
d6a95ba63ee0,source=pqxShell]
```

The session id is 5adf83ab-31b1-4a0e-8c08-d6a95ba63ee0.

## Note:

You must create a server certificate to connect to the graph server (PGX) from the Graph Visualization Application. See Setting Up Transport Layer Security for more details.

# 2.2.2 Quick Start: Create, Query, and Analyze a Graph in Graph Server (PGX)

This tutorial shows how you can quickly get started using property graph data when using the graph server (PGX).

This is for use cases where the graph is available as long as the graph server (PGX) session is active. The graph is not persisted in the database.

- Create a graph in the graph server (PGX), directly from existing relational data
- Query this graph using PGQL in the graph server (PGX)
- Run graph algorithms in the graph server (PGX) on this graph and display results

Prerequisites for the following quickstart are:

• An installation of Oracle Graph server.

See Installing Oracle Graph Server for information to download Oracle Graph Server.

• An installation of Oracle Graph client.

See Installing the Java Client for information to download Oracle Graph Client.

You will authenticate yourself as the database user to the graph server, and these database credentials are used to access the database tables and create a graph.

- Java 11
  - The graph server can work with Java 8 or Java 11.
  - The JShell client used in this example requires Java 11.

For Java downloads, see https://www.oracle.com/technetwork/java/javase/overview/ index.html.

Major tasks for this tutorial:

- Set up the example data
- Start the shell
- Write and execute the graph creation statement

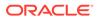

- Run a few PGQL queries
- Execute algorithms and query the algorithm results
- Share the Graph with Other Sessions

### Set up the example data

This example uses the HR (human resources) sample dataset.

- For instructions how to import that data into a user managed database, see: https://github.com/oracle/db-sample-schemas
- If you are using Autonomous Database, see: https://www.thatjeffsmith.com/ archive/2019/07/creating-hr-in-oracle-autonomous-database-w-sgl-developer-web/

Note that the database schema storing the graph must have the privileges listed in Required Privileges for Database Users.

#### Start the shell

On the system where Oracle Graph Client is installed, start the shell as follows. This is an example of starting a shell in remote mode and connecting to the graph server (PGX):

```
./bin/opg4j --base_url https://<graph server host>:7007 --username
<graphuser>
```

<graphuser> is the database user you will use to for the PGX server authentication.
You will be prompted for the database password.

## Note:

For demo purposes only, if you have set <code>enable\_tls</code> to <code>false</code> in the <code>/etc/</code> oracle/graph/server.conf file you can use an <code>http</code> instead of <code>https</code> connection.

```
./bin/opg4j --base_url http://<graph server host>:7007 --username
<graphuser>
```

This starts the shell and makes a connection to the graph server.

Note that, JAVA HOME should be set to Java 11 before you start the shell. For example:

```
export JAVA HOME=/usr/lib/jvm/java-11-oracle
```

See Interactive Graph Shell CLIs for details about the shell.

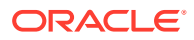

### Write and execute the graph creation statement

Create a graph with employees, departments, and "employee works at department", by executing a CREATE PROPERTY GRAPH statement. The following statement creates a graph in the graph server (PGX):

```
opg4j> String statement =
     "CREATE PROPERTY GRAPH hr simplified "
   + " VERTEX TABLES ( "
   + "
        hr.employees LABEL employee "
   + "
           PROPERTIES ARE ALL COLUMNS EXCEPT ( job id, manager id,
department id ), "
   + " hr.departments LABEL department "
    + "
          PROPERTIES ( department id, department name ) "
   + " ) "
   + " EDGE TABLES ( "
   + " hr.employees AS works_at "
   + "
          SOURCE KEY ( employee id ) REFERENCES employees "
   + "
          DESTINATION departments "
   + "
          PROPERTIES ( employee id ) "
   + " ) "
opg-jshell> session.executePgql(statement)
```

To get a handle to the graph, execute:

opg4j> var g = session.getGraph("HR SIMPLIFIED")

### Run a few PGQL queries

You can use this handle to run PGQL queries on this graph. For example, to find the department that "Nandita Sarchand" works for, execute:

```
opg4j> String query =
    "SELECT dep.department_name "
    + "FROM MATCH (emp:Employee) -[:works_at]-> (dep:Department) "
    + "WHERE emp.first_name = 'Nandita' AND emp.last_name = 'Sarchand' "
    + "ORDER BY 1"
    opg4j> var resultSet = g.queryPgql(query)
    opg4j> resultSet.print()
+-----+
| department_name |
+----+
| Shipping |
+-----+
```

To get an overview of the types of vertices and their frequencies, execute:

```
opg4j> String query =
    "SELECT label(n), COUNT(*) "
    + "FROM MATCH (n) "
    + "GROUP BY label(n) "
    + "ORDER BY COUNT(*) DESC"
```

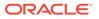

```
opg4j> var resultSet = g.queryPgql(query)
opg4j> resultSet.print()
+-----+
| label(n) | COUNT(*) |
+----+
| EMPLOYEE | 107 |
| DEPARTMENT | 27 |
+----+
```

To get an overview of the types of edges and their frequencies, execute:

```
opg4j> String query =
    "SELECT label(n) AS srcLbl, label(e) AS edgeLbl, label(m) AS
dstLbl, COUNT(*) "
    + "FROM MATCH (n) -[e]-> (m) "
    + "GROUP BY srcLbl, edgeLbl, dstLbl "
    + "ORDER BY COUNT(*) DESC"
    opg4j> var resultSet = g.queryPgql(query)
    opg4j> resultSet.print()
+-----+
| srcLbl | edgeLbl | dstLbl | COUNT(*) |
+-----+
```

## Execute algorithms and query the algorithm results

+-----+

| EMPLOYEE | WORKS AT | DEPARTMENT | 106

Now that you have the graph in memory, you can run each built-in algorithms using a single API invocation. For example, for pagerank:

```
opg4j> analyst.pagerank(g)
$31==> VertexProperty[name=pagerank,type=double,graph=hr]
```

As you can see from the preceding outputs, each algorithm created a new vertex property on the graph holding the output of the algorithm. To print the most important people in the graph (according to pagerank), you can run the following query:

```
opg4j> session.queryPgql("SELECT m.FIRST_NAME, m.LAST_NAME, m.pagerank
FROM MATCH (m:EMPLOYEE) "
...> + "ON hr_simplified WHERE m.FIRST_NAME = 'Nandita'
").print().close()
+-----+
| m.FIRST_NAME | m.LAST_NAME | m.pagerank |
+-----+
| Nandita | Sarchand | 0.001119402985074627 |
+-----+
```

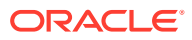

In the following example, we order departments by their pagerank value. Departments with higher pagerank values have more employees.

opg4j> session.queryPgql("SELECT m.DEPARTMENT\_NAME, m.pagerank FROM MATCH (m:DEPARTMENT) ON hr simplified ORDER BY m.pagerank").print().close()

| + • | DEPARTMENT_NAME      |  | pagerank              | +<br> <br>+ |
|-----|----------------------|--|-----------------------|-------------|
|     | Manufacturing        |  | 0.001119402985074627  |             |
|     | Construction         |  | 0.001119402985074627  |             |
|     | Contracting          |  | 0.001119402985074627  |             |
|     | Operations           |  | 0.001119402985074627  |             |
|     | IT Support           |  | 0.001119402985074627  |             |
|     | NOC                  |  | 0.001119402985074627  |             |
|     | IT Helpdesk          |  | 0.001119402985074627  |             |
|     | Government Sales     |  | 0.001119402985074627  |             |
|     | Retail Sales         |  | 0.001119402985074627  |             |
|     | Recruiting           |  | 0.001119402985074627  |             |
|     | Payroll              |  | 0.001119402985074627  |             |
|     | Treasury             |  | 0.001119402985074627  |             |
|     | Corporate Tax        |  | 0.001119402985074627  |             |
|     | Control And Credit   |  | 0.001119402985074627  |             |
|     | Shareholder Services |  | 0.001119402985074627  |             |
|     | Benefits             |  | 0.001119402985074627  |             |
|     | Human Resources      |  | 0.0020708955223880596 |             |
|     | Administration       |  | 0.0020708955223880596 |             |
|     | Public Relations     |  | 0.0020708955223880596 |             |
|     | Marketing            |  | 0.003022388059701493  |             |
|     | Accounting           |  | 0.003022388059701493  |             |
|     | Executive            |  | 0.003973880597014925  |             |
|     | IT                   |  | 0.005876865671641792  |             |
|     | Purchasing           |  | 0.006828358208955224  |             |
|     | Finance              |  | 0.006828358208955224  |             |
|     | Sales                |  | 0.03347014925373134   |             |
|     | Shipping             |  | 0.043936567164179076  | I           |
| +.  |                      |  |                       | +           |

## Share the Graph with Other Sessions

After you load the graph into the server, you can use the <code>publish()</code> API to make the graph visible to other sessions, such as the graph visualization session. For example:

opg4j> graph.publish(VertexProperty.ALL, EdgeProperty.ALL)

The published graph will include any new properties you add to the graph by calling functions, such as pagerank.

Ensure that the logged-in user has the privilege to publish graphs. You can do this by adding the privilege PGX\_SESSION\_ADD\_PUBLISHED\_GRAPH to the GRAPH\_DEVELOPER role as explained in Adding Permissions to Publish the Graph. We had given the GRAPH\_DEVELOPER role to the database user in Installing PL/SQL Packages in Oracle Database.

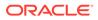

You can use the Graph Visualization Application by navigating to <my-servername>:7007/ui/ in your browser.

You can connect to a particular client session by providing the session ID when you log into the Graph Visualization Application. You will then be able to visualize all graphs in the session, even if they have not been published.

```
opg4j> session
session ==> PgxSession[ID=5adf83ab-31b1-4a0e-8c08-
d6a95ba63ee0,source=pgxShell]
```

The session id is 5adf83ab-31b1-4a0e-8c08-d6a95ba63ee0.

## Note:

You must create a server certificate to connect to the graph server (PGX) from the Graph Visualization Application. See Setting Up Transport Layer Security for more details.

## 2.2.3 Quick Start: Executing PGQL Queries in SQLcl

This tutorial provides you resources to get started on executing PGQL Queries in SQLcl.

You can execute PGQL queries in SQLcl with a plug-in that is available with Oracle Graph Server and Client. See PGQL Plug-in for SQLcl in Oracle SQLcl User's Guide for more information.

The example in this tutorial helps you get started on executing PGQL queries on a graph in SQLcl. As a prerequisite, to perform the steps in the example, you must set up the bank graph data in your database schema using the sample data provided with the graph server installation. See Using Sample Data for Graph Analysis for more information.

The following example creates a property graph using the PGQL CREATE PROPERTY GRAPH statement, executes PGQL queries against the graph and finally drops the graph using SQLcl.

1. Start SQLcl with your database schema credentials. In the following command, *graphuser* is the database user used to connect to SQLcl.

```
sql graphuser/<password_for_graphuser>@<tns_alias>
SQLcl: Release 21.2 Production on Sun Jan 30 04:30:09 2022
Copyright (c) 1982, 2022, Oracle. All rights reserved.
Connected to:
Oracle Database 21c Enterprise Edition Release 21.0.0.0.0 -
Production
Version 21.3.0.0.0
```

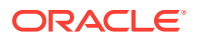

2. Enable PGQL mode as shown:

```
SQL> pgql auto on;
PGQL Auto enabled for schema=[null], graph=[null], execute=[true],
translate=[false]
```

Note that no arguments are used in the preceding PGQL command.

3. Create a property graph view on the bank graph data tables.

| PGQL> CREATE | PROPERTY GRAPH bank_graph                             |
|--------------|-------------------------------------------------------|
| 2            | VERTEX TABLES (                                       |
| 3            | bank_accounts                                         |
| 4            | LABEL ACCOUNTS                                        |
| 5            | PROPERTIES (ID, NAME)                                 |
| 6            |                                                       |
| 7            | EDGE TABLES (                                         |
| 8            | bank txns                                             |
| 9            | SOURCE KEY (from acct id) REFERENCES bank accounts    |
| 10           | DESTINATION KEY (to_acct_id) REFERENCES bank_accounts |
| 11           | LABEL TRANSFERS                                       |
| 12           | PROPERTIES (FROM ACCT ID, TO ACCT ID, AMOUNT,         |
| DESCRIPTION) |                                                       |
| 13*          | ) OPTIONS(PG_VIEW);                                   |

Graph created

4. Set bank\_graph as the default graph using the graph argument when enabling PGQL mode.

PGQL> pgql auto on graph bank graph;

```
PGQL Auto enabled for schema=[null], graph=[BANK_GRAPH], execute=[true],
translate=[false]
```

5. Execute PGQL queries against the default graph. For example, the following PGQL query retrieves the total number of vertices as shown:

PGQL> SELECT COUNT(\*) AS num\_vertices FROM MATCH(n);

NUM\_VERTICES

1000

Note that in the preceding query, the graph name is not specified using the ON clause as part of the MATCH clause.

6. Reconnect to SQLcl as another schema user.

```
PGQL> conn system/<password_for_system>@<tns_alias>;
Connected.
```

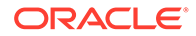

7. Enable PGQL mode using the schema argument to set the default schema used for creating the graph. Also, set bank\_graph as the default graph using the graph argument :

PGQL> pgql auto on schema graphuser graph bank graph;

PGQL Auto enabled for schema=[graphuser], graph=[BANK\_GRAPH], execute=[true], translate=[false]

8. Execute a PGQL query to retrieve all the edge properties on the graph as shown:

| AMOUNT | DESCRIPTION | FROM_ACCT_ID | TO_ACCT_ID |
|--------|-------------|--------------|------------|
| 1000   | transfer    | 178          | 921        |
| 1000   | transfer    | 178          | 462        |
| 1000   | transfer    | 179          | 688        |
| 1000   | transfer    | 179          | 166        |
| 1000   | transfer    | 179          | 397        |
| 1000   | transfer    | 179          | 384        |
| 1000   | transfer    | 179          | 900        |
| 1000   | transfer    | 180          | 855        |
| 1000   | transfer    | 180          | 984        |
| 1000   | transfer    | 180          | 352        |

PGQL> SELECT e.\* FROM MATCH (n:accounts) -[e:transfers]->
(m:accounts) LIMIT 10;

10 rows selected.

Therefore, you can set a default schema and execute PGQL queries against a default graph in SQLcl.

9. Finally, drop the graph after executing the required graph queries.

PGQL> DROP PROPERTY GRAPH bank graph;

Graph dropped

Also, see Execute PGQL Queries in SQLcl for more information.

# 2.3 QuickStart: Run Graph Analytics Using the Python Shell

This tutorial shows how you can get started using property graph data using the Python shell.

As a prerequisite for this quick start, you must ensure that you have completed the following installations:

- Installing Oracle Graph Server
- Installing the Python Client
- 1. Start the Python shell as shown:

```
./bin/opg4py --base url https://localhost:7007
```

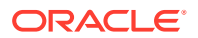

You are prompted to enter your username and password.

Verify that the Python client is connected to a remote graph server (PGX) instance as shown:

```
Oracle Graph Server Shell 22.2.0
>>> instance
ServerInstance(embedded: False, base_url: https://localhost:7007,
version: <oracle.pgx.common.VersionInfo at 0x7fb71a1b2f68
jclass=oracle/pgx/common/VersionInfo jself=<LocalRef obj=0xadd938 at
0x7fb71a1808f0>>)
```

3. Create the graph using the graph builder Python API.

```
>>> graph = session.create_graph_builder().add_edge(1, 2).add_edge(2,
3).build("my graph")
```

4. Execute any built-in algorithm on the graph. For example:

```
>>> analyst.pagerank(graph)
VertexProperty(name: pagerank, type: double, graph: my graph)
```

5. Execute any PGQL queries and print the PGQL result set as shown:

## Converting PGQL result set into pandas dataframe

Additionally, you can also convert the PGQL result set to a pandas.DataFrame object using the to\_pandas() method. This makes it easier to perform various data filtering operations on the result set and it can also be used in Lambda functions. For example,

```
example_query = (
    "SELECT n.name AS name, n.age AS age "
    "WHERE (n)"
)
result_set = sample_graph.query_pgql(example_query)
result_df = result_set.to_pandas()
result_df['age_bin'] = result_df['age'].apply(lambda x: int(x)/20) #
create age bins based on age ranges
```

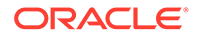

See Also:

Python API Reference to view the complete set of available Python APIs

# 2.4 Quick Start: Using the Python Client as a Module

This section describes how to use the Python client as a module in Python applications.

#### **Embedded Server**

You can use the python client as a module as illustrated in the following example.

## Note:

For this mode, the Python client and the Graph Server RPM package must be installed on the same machine.

```
import os
os.environ["PGX_CLASSPATH"] = "/opt/oracle/graph/lib/*"
```

import pypgx

```
session = pypgx.get_session()
graph = session.create_graph_builder().add_edge(1, 2).add_edge(2,
3).build("my_graph")
analyst = session.create_analyst()
analyst.pagerank(graph)
rs = session.query_pgql("SELECT id(x), x.pagerank FROM MATCH (x) ON
my_graph")
rs.print()
```

To execute, save the above program into a file named program.py and run the following command.

python3 program.py

You will see the following output:

| +- |       | <br>                | +  |
|----|-------|---------------------|----|
|    | id(x) | pagerank            |    |
| +- |       | <br>                | •+ |
|    | 1     | 0.05000000000000001 |    |
|    | 2     | 0.0925000000000003  |    |
|    | 3     | 0.1286250000000002  |    |
| +- |       | <br>                | +  |

See Converting PGQL result set into pandas dataframe for more details on converting a PGQL result set into pandas dataframe.

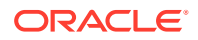

Note: To view the complete set of available Python APIs, see OPG4PY Python API Reference.

## **Remote Server**

For this mode, all you need is the Python client to be installed. In your Python program, you must authenticate with the remote server before you can create a session as illustrated in the following example.

## Note:

Replace the <code>base\_url</code>, username, and password with values to match your environment details.

```
import pypgx as pgx
import pypgx.pg.rdbms.graph_server as graph_server
base_url = "https://localhost:7007"
username = "scott"
password = "<password-for-scott>"
instance = graph_server.get_instance(base_url, username, password)
session = instance.create_session("python_pgx_client")
print(session)
```

To execute, save the above program into a file named program.py and run the following command:

python3 program.py

After successful login, you'll see the following message indicating a PGX session was created:

PgxSession(id: 0bdd4828-c3cc-4cef-92c8-0fcd105416f0, name: python pgx client)

## Note:

To view the complete set of available Python APIs, see OPG4PY Python API Reference.

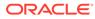

# 2.5 Quick Start: Working with Property Graph Views

This tutorial helps you get started on creating, querying and executing graph algorithms on property graph views.

The instructions assume that you have loaded the sample bank graph data provided with the graph server installation in the database tables. See Using Sample Data for Graph Analysis for more information.

The following instructions are supported with examples that can be executed either with the OPG4J Java shell or OPG4PY Python shell or through a Java program using the PGX API.

1. Start the interactive graph shell CLI:

- JShell
- Python

## **JShell**

```
cd /opt/oracle/graph
./bin/opg4j --no_connect
Oracle Graph Server Shell 22.2.0
```

## **Python**

```
cd /opt/oracle/graph
./bin/opg4py --no_connect
Oracle Graph Server Shell 22.2.0
```

- 2. Obtain a JDBC database connection, if using OPG4J shell or a Java program.
  - JShell
  - Java

## **JShell**

```
opg4j> var jdbcUrl="jdbc:oracle:thin:@<host>:<port>/<sid>"
jdbcUrl ==> "jdbc:oracle:thin:@localhost:1521/orclpdb"
opg4j> var conn =
DriverManager.getConnection(jdbcUrl,"<username>","<password>")
conn ==> oracle.jdbc.driver.T4CConnection@7d463c9f
opg4j> conn.setAutoCommit(false);
```

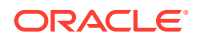

```
import java.sql.DriverManager;
import java.sql.Connection;
import java.sql.Statement;
import oracle.pg.rdbms.pgql.PgqlConnection;
import oracle.pg.rdbms.pgql.PgqlStatement;
import oracle.pg.rdbms.pgql.PgqlResultSet;
import oracle.pgx.api.*;
import oracle.pg.rdbms.GraphServer;
import oracle.pg.rdbms.pgql.jdbc.PgqlJdbcRdbmsDriver;
...
// Get a jdbc connection
DriverManager.registerDriver(new PgqlJdbcRdbmsDriver());
String jdbcUrl="jdbc:oracle:thin:@"+<host>+":"+<port>+"/"+<sid>;
conn = DriverManager.getConnection(jdbcUrl, <username>, <password>);
conn.setAutoCommit(false);
```

- 3. Create a PGQL connection.
  - JShell
  - Java
  - Python

### **JShell**

```
opg4j> var pgqlConn = PgqlConnection.getConnection(conn)
pgqlConn ==> oracle.pg.rdbms.pgql.PgqlConnection@5c5c784c
```

### Java

```
PgqlConnection pgqlConn = PgqlConnection.getConnection(conn);
```

### **Python**

```
>>> pgql_conn = opg4py.pgql.get_connection("<username>","<password>",
"jdbc:oracle:thin:@<host>:<port>/<sid>")
```

- 4. Create a PGQL statement to execute PGQL queries.
  - JShell

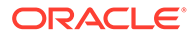

- Java
- Python

### **JShell**

```
opg4j> var pgqlStmt = pgqlConn.createStatement()
pgqlStmt ==> oracle.pg.rdbms.pgql.PgqlExecution@29e3c28
```

### Java

```
PgqlStatement pgqlStmt = pgqlConn.createStatement();
```

### **Python**

>>> pgql\_statement = pgql\_conn.create\_statement()

- 5. Create a property graph view using the CREATE PROPERTY GRAPH statement:
  - JShell
  - Java
  - Python

### **JShell**

```
opg4j> String pgql =
...> "CREATE PROPERTY GRAPH bank_graph_view "
...> + "VERTEX TABLES ( BANK_ACCOUNTS as ACCOUNTS "
...> + "KEY (ID) "
...> + "LABEL ACCOUNTS "
...> + "PROPERTIES (ID, NAME) "
...> + "PROPERTIES (ID, NAME) "
...> + "EDGE TABLES ( BANK_TXNS as TRANSFERS "
...> + "EDGE TABLES ( BANK_TXNS as TRANSFERS "
...> + "KEY (FROM_ACCT_ID, TO_ACCT_ID, AMOUNT) "
...> + "SOURCE KEY (FROM_ACCT_ID) REFERENCES ACCOUNTS "
...> + "DESTINATION KEY (TO_ACCT_ID) REFERENCES ACCOUNTS "
...> + "LABEL TRANSFERS "
...> + "PROPERTIES (FROM_ACCT_ID, TO_ACCT_ID, AMOUNT, DESCRIPTION) "
...> + ") OPTIONS (PG_VIEW) "
opg4j> pgqlStmt.execute(pgql)
```

### Java

```
String pgql =
    "CREATE PROPERTY GRAPH " + graph + " " +
    "VERTEX TABLES ( bank_accounts AS Accounts " +
```

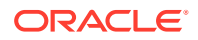

```
"KEY (id) " +
"LABEL ACCOUNTS " +
"PROPERTIES (id, name)" +
") " +
"EDGE TABLES ( bank_txns as Transfers " +
"KEY (from_acct_id, to_acct_id, amount) " +
"SOURCE KEY (from_acct_id) REFERENCES ACCOUNTS " +
"DESTINATION KEY (to_acct_id) REFERENCES ACCOUNTS " +
"LABEL TRANSFERS " +
"PROPERTIES (from_acct_id, to_acct_id, amount, description)" +
") OPTIONS(PG_VIEW)";
```

pgqlStmt.execute(pgql);

### **Python**

| >>> pgql =  |                                                            |
|-------------|------------------------------------------------------------|
|             | CREATE PROPERTY GRAPH bank_graph_view                      |
|             | VERTEX TABLES (                                            |
|             | BANK_ACCOUNTS                                              |
|             | LABEL ACCOUNTS                                             |
|             | PROPERTIES (ID, NAME)                                      |
|             | )                                                          |
|             | EDGE TABLES (                                              |
|             | BANK_TXNS                                                  |
|             | SOURCE KEY (FROM_ACCT_ID) REFERENCES BANK_ACCOUNTS         |
|             | DESTINATION KEY (TO_ACCT_ID) REFERENCES BANK_ACCOUNTS      |
|             | LABEL TRANSFERS                                            |
|             | PROPERTIES (FROM_ACCT_ID, TO_ACCT_ID, AMOUNT, DESCRIPTION) |
|             | ) OPTIONS(PG_VIEW)                                         |
| """         |                                                            |
| >>> pgql_st | catement.execute(pgql)                                     |
| False       |                                                            |

The property graph view bank\_graph\_view gets created successfully.

- 6. Execute the following query to retrieve the first 10 elements of the graph as shown:
  - JShell
  - Java
  - Python

### **JShell**

```
opg4j> String pgqlQuery =
   ...> "SELECT e.from_acct_id, e.to_acct_id, e.amount FROM "
   ...> + "MATCH (n:ACCOUNTS) -[e:TRANSFERS]-> (m:ACCOUNTS) ON
```

ORACLE

```
BANK_GRAPH_VIEW "

...> + "LIMIT 10"

opg4j> var rs = pgqlStmt.executeQuery(pgqlQuery)

rs ==> oracle.pg.rdbms.pgql.pgview.PgViewResultSet@1e368085

opg4j> rs.print()

+-----+

| FROM_ACCT_ID | TO_ACCT_ID | AMOUNT |

+-----+

| 121 | 94 | 1000 |

| 121 | 255 | 1000 |

| 122 | 27 | 1000 |

| 122 | 495 | 1000 |

| 122 | 495 | 1000 |

| 122 | 495 | 1000 |

| 122 | 140 | 1000 |

| 123 | 95 | 1000 |

| 123 | 130 | 1000 |

+-----+
```

\$16 ==> oracle.pg.rdbms.pgql.pgview.PgViewResultSet@1e368085

### Java

```
String pgqlQuery =
    "SELECT e.from_acct_id, e.to_acct_id, e.amount FROM " +
    "MATCH (n:ACCOUNTS) -[e:TRANSFERS]-> (m:ACCOUNTS) ON
BANK_GRAPH_VIEW " +
    "LIMIT 10";
PgqlResultSet rs = pgqlStmt.executeQuery(pgqlQuery);
rs.print();
```

### **Python**

```
>>> pgql = """
... SELECT e.from acct id, e.to acct id, e.amount FROM
... MATCH (n:ACCOUNTS) -[e:TRANSFERS]-> (m:ACCOUNTS) on
BANK GRAPH VIEW
... limit 10
... """
>>> pgql statement.execute query(pgql).print()
+----+
 | FROM ACCT ID | TO ACCT ID | AMOUNT |
+----+

      | 121
      | 94
      | 1000
      |

      | 121
      | 255
      | 1000
      |

      | 121
      | 221
      | 1000
      |

      | 122
      | 27
      | 1000
      |

      | 122
      | 606
      | 1000
      |

      | 122
      | 606
      | 1000
      |

      | 122
      | 495
      | 1000
      |

      | 122
      | 640
      | 1000
      |

      | 122
      | 140
      | 1000
      |

                          | 140
| 122
                                                  | 1000 |
| 123
                          | 95
                                                   | 1000 |
```

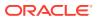

| 123 | 130 | 1000 |

- Load the graph into the graph server (PGX). This will enable you to run a variety of different built-in algorithms on the graph and will also improve query performance for larger graphs.
  - JShell
  - Java
  - Python

### **JShell**

```
opg4j> var instance = GraphServer.getInstance("https://localhost:7007",
  "<username>", "<password>".toCharArray())
  instance ==> ServerInstance[embedded=false,baseUrl=https://localhost:7007]
  opg4j> var session = instance.createSession("mySession")
  session ==>
  PgxSession[ID=43653128-59cd-4e69-992c-1a2beac05857,source=mySession]
  opg4j> var graph =
  session.readGraphByName("BANK_GRAPH_VIEW",GraphSource.PG_VIEW)
  graph ==>
  PgxGraph[name=BANK_GRAPH_VIEW,N=1000,E=4996,created=1643308582055]
```

### Java

```
ServerInstance instance = GraphServer.getInstance("https://
localhost:7007", "<username>", "<password>".toCharArray());
PgxSession session = instance.createSession("my-session");
PgxGraph graph =
session.readGraphByName("BANK GRAPH VIEW",GraphSource.PG VIEW);
```

### **Python**

```
>>> instance = graph_server.get_instance("https://
localhost:7007","<username>","<password>")
>>> session = instance.create_session("my_session")
>>> graph = session.read_graph_by_name('BANK_GRAPH_VIEW', 'pg_view')
>>> graph
PgxGraph(name: BG_PY_VIEW, v: 1000, e: 4996, directed: True, memory(Mb):
0)
```

8. Execute the PageRank algorithm as shown:

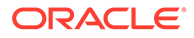

- JShell
- Java
- Python

### **JShell**

```
opg4j> var analyst = session.createAnalyst()
analyst ==> NamedArgumentAnalyst[session=3f0a9a71-f349-4aac-b75f-
a7c4ae50851b]
opg4j> analyst.pagerank(graph)
$10 ==>
VertexProperty[name=pagerank,type=double,graph=BANK GRAPH VIEW]
```

### Java

```
Analyst analyst = session.createAnalyst();
analyst.pagerank(graphView);
```

### **Python**

```
>>> analyst = session.create_analyst()
>>> analyst.pagerank(graph)
VertexProperty(name: pagerank, type: double, graph: BANK GRAPH VIEW)
```

- 9. Query the graph to list the top 10 accounts by pagerank:
  - JShell
  - Java
  - Python

```
opg4j> String pgql ==> "SELECT a.id, a.pagerank FROM MATCH (a) ON
BANK_GRAPH_VIEW ORDER BY a.pagerank DESC LIMIT 10"
opg4j> session.queryPgql(pgql).print()
+-----+
| id | pagerank |
+-----+
| 387 | 0.007292323575404966 |
| 406 | 0.0067300944623203615 |
| 135 | 0.0067205459831892545 |
| 934 | 0.00663484385036358 |
| 397 | 0.005693569761570973 |
```

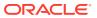

```
| 559 | 0.0052584383114609844 |
| 352 | 0.005216329599236731 |
| 330 | 0.005093350408942336 |
| 222 | 0.004682551613749817 |
| 4 | 0.004569682370461633 |
```

\$18 ==> PgqlResultSetImpl[graph=BANK\_GRAPH\_VIEW,numResults=10]

### Java

```
String pgQuery = "SELECT a.id, a.pagerank FROM MATCH (a) ON
BANK_GRAPH_VIEW ORDER BY a.pagerank DESC LIMIT 10";
session.queryPgql(pgQuery).print();
```

### **Python**

```
>>> pgql = "SELECT a.id, a.pagerank FROM MATCH (a) ON BANK GRAPH VIEW
ORDER BY a.pagerank DESC LIMIT 10"
>>> session.query pgql(pgql).print()
+----+
| id | pagerank
                          +----+
| 387 | 0.007292323575404966 |
| 406 | 0.0067300944623203615 |
| 135 | 0.0067205459831892545 |
| 934 | 0.00663484385036358
| 397 | 0.005693569761570973 |
| 559 | 0.0052584383114609844 |
| 352 | 0.005216329599236731 |
| 330 | 0.005093350408942336 |
| 222 | 0.004682551613749817
                         | 4 | 0.004569682370461633
+----+
```

# 2.6 Oracle LiveLabs Workshops for Graphs

You can also explore Oracle Property Graph features using the graph workshops in Oracle LiveLabs.

See the Oracle LiveLabs Workshop for a complete example on querying, analyzing and visualizing graphs using data stored in a free tier Autonomous Database instance. You will provision a new free tier Autonomous Database instance, load data into it, create a graph, and then query, analyze and visualize the graph.

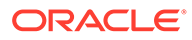

# Property Graph Views on Oracle Database Tables

You can create property graph views over data stored in Oracle Database. You can perform various graph analytics operations using PGQL on these views.

The CREATE PROPERTY GRAPH statement in PGQL can be used to create a view-like object that contains metadata about the graph. This graph can be queried using PGQL.

The property graph views are created directly over data that exists in the relational database tables. Since the graph is stored in the database tables it has a schema. This is unlike the graphs created with a flexible schema, where the data is copied from the source tables to property graph schema tables as described in Property Graph Schema Objects for Oracle Database.

One of the main benefits of property graph views, is that all updates to the database tables are immediately reflected in the graph.

#### **Metadata Tables for PG Views**

Each time a CREATE PROPERTY GRAPH statement is executed, metadata tables are created in the user's own schema.

The following table describes the set of metadata tables that are created for each graph on executing CREATE PROPERTY GRAPH statement.

All columns shown underlined in the Table 3-1 are part of the primary key of the table. Also all columns have a NOT NULL constraint.

| Table Name                 | Description                                                                                |  |  |
|----------------------------|--------------------------------------------------------------------------------------------|--|--|
| graphName_ELEM_TAB         | Metadata for graph element (vertex/edge) tables (one row per element table):               |  |  |
| LEŞ                        | <ul> <li><u>ET_NAME</u>: the name of the element table (the "alias")</li> </ul>            |  |  |
|                            | <u>ET_TYPE</u> : either "VERTEX" or "EDGE"                                                 |  |  |
|                            | SCHEMA_NAME: the name of the schema of the underlying table                                |  |  |
|                            | TABLE_NAME: the name of underlying table                                                   |  |  |
| graphName_LABEL\$          | Metadata on labels of element tables (one row per label; one label per element table):     |  |  |
|                            | LABEL_NAME: the name of the label                                                          |  |  |
|                            | <ul> <li><u>ET_NAME</u>: the name of the element table ( the "alias")</li> </ul>           |  |  |
|                            | • <u>ET_TYPE</u> : either "VERTEX" or "EDGE"                                               |  |  |
| graphName_ <b>PROPERTY</b> | Metadata describing the columns that are exposed through a label (one row per property)    |  |  |
| \$                         | <u>PROPERTY NAME</u> : the name of the property                                            |  |  |
|                            | • <u>ET_NAME</u> : the name of the element table (the "alias")                             |  |  |
|                            | • <u>ET_TYPE</u> : either "VERTEX" or "EDGE"                                               |  |  |
|                            | <ul> <li><u>LABEL_NAME</u>: the name of the label that this property belongs to</li> </ul> |  |  |
|                            | COLUMN_NAME: the name of the column (initially, only the case where property               |  |  |
|                            | names equal column names is allowed)                                                       |  |  |

#### Table 3-1 Metadata Tables for PG Views

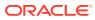

| Table Name                                  | Description                                                                                                    |  |
|---------------------------------------------|----------------------------------------------------------------------------------------------------|--|
| graphName <b>_KEY</b> \$                    | <ul> <li>Metadata describing a vertex/edge key (one row per column in the key)</li> <li><u>COLUMN_NAME</u>: the name of the column in the key</li> <li>COLUMN_NUMBER: the number of the column in the key<br/>For example, in KEY (a, b, c), "a" has number 1, "b" has number 2 and "c" has<br/>number 3.</li> </ul>                                                                                                    |  |
|                                             | <ul> <li><u>KEY_TYPE</u>: either "VERTEX" or "EDGE"</li> <li><u>ET NAME</u>: the name of the element table (the "alias")</li> </ul>                                                                                                    |  |
| graphName <b>_SRC_DST_</b><br><b>KEY</b> \$ | <ul> <li>Metadata describing the edge source/destination keys (one row per column of a key):</li> <li><u>ET_NAME</u>: the name of the element table ( the "alias"), which is always an edge table</li> <li><u>VT_NAME</u>: the name of the vertex table</li> <li><u>KEY_TYPE</u>: either "EDGE_SOURCE" or "EDGE_DESTINATION"</li> <li><u>ET_COLUMN_NAME</u>: the name of the key column</li> <li>ET_COLUMN_NUMBER: the number of the column in the key.<br/>For example, in KEY ( a, b, c ), "a" has number 1, "b" has number 2 and "c" has number 3.</li> </ul> |  |
|                                             | Note:<br>Currently, support is only for SOURCE KEY ( )<br>REFERENCES T1. So only the edge source/destination key<br>is stored.                                                                                                    |  |

Table 3-1 (Cont.) Metadata Tables for PG Views

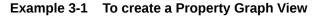

Consider the following CREATE PROPERTY GRAPH statement:

```
CREATE PROPERTY GRAPH student network
 VERTEX TABLES (
   person
     KEY ( id )
     LABEL student
     PROPERTIES ( name ),
   university
      KEY ( id )
      PROPERTIES ( name )
  )
  EDGE TABLES (
   knows
      key (person1, person2)
      SOURCE KEY ( person1 ) REFERENCES person
      DESTINATION KEY ( person2 ) REFERENCES person
      NO PROPERTIES,
   person AS studentOf
      key (id, university)
      SOURCE KEY ( id ) REFERENCES person
```

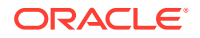

```
DESTINATION KEY ( university ) REFERENCES university
NO PROPERTIES
)
OPTIONS (PG VIEW)
```

The OPTIONS clause allows the creation of a property graph view instead of the creation of property graph schema graph. You must simply pass the CREATE PROPERTY GRAPH statement to the execute method:

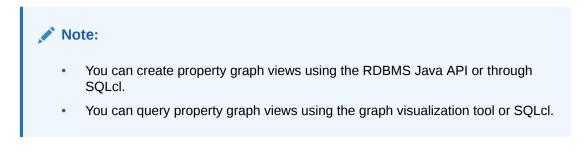

stmt.execute("CREATE PROPERTY GRAPH student\_network ...");

This results in the creation of the following metadata tables:

SQL> SELECT \* FROM STUDENT NETWORK ELEM TABLE\$;

| ET_NAME                                     | ET_TYPE                  | SCHEMA_NAME                      | TABLE_NAME                    |             |
|---------------------------------------------|--------------------------|----------------------------------|-------------------------------|-------------|
| PERSON<br>UNIVERSITY<br>KNOWS               | VERTEX<br>VERTEX<br>EDGE | SCOTT<br>SCOTT<br>SCOTT<br>SCOTT | PERSON<br>UNIVERSITY<br>KNOWS | -           |
| SQL> SELECT * F                             | ROM STUDENT              | _NETWORK_LABEL\$;                |                               |             |
| LABEL_NAME                                  | ET_NAME                  | ET_TYPE                          |                               |             |
| STUDENT<br>UNIVERSITY<br>KNOWS<br>STUDENTOF | UNIVERSITY<br>KNOWS      | VERTEX<br>EDGE                   |                               |             |
| SQL> SELECT * F                             | ROM STUDENT              | _NETWORK_PROPERI                 | Y\$;                          |             |
| PROPERTY_NAME                               | ET_NAME                  | ET_TYPE                          | LABEL_NAME                    | COLUMN_NAME |
|                                             |                          |                                  | STUDENT<br>UNIVERSITY         |             |
| SQL> SELECT * F                             | ROM STUDENT              | _NETWORK_KEY\$;                  |                               |             |
| COLUMN_NAME                                 | COLUMN_NUM               | BER KEY_TY ET_NA                 | ME                            |             |
| ID                                          |                          | 1 VERTEX PERSC                   | <br>)N                        |             |

ID 1 VERTEX UNIVERSITY PERSON1 1 EDGE KNOWS PERSON2 2 EDGE KNOWS 1 EDGE STUDENTOF ΤD UNIVERSITY 2 EDGE STUDENTOF SQL> SELECT \* FROM STUDENT NETWORK SRC DST KEY\$; ET NAME VT NAME KEY TYPE ET COLUMN NAME ET COLUMN NUMBER \_\_\_\_\_ \_\_ \_\_\_ KNOWS PERSON EDGE\_SOURCE PERSON1 1 KNOWS PERSON EDGE\_DESTINATION PERSON2 1 STUDENTOF PERSON EDGE\_SOURCE ID 1 STUDENTOF UNIVERSITY EDGE\_DESTINATION UNIVERSITY 1

You can now run PGQL queries on the property graph view student network.

See Executing PGQL Queries Against Property Graph Views for more details to create, query and drop property graph views.

- Loading a Graph into the Graph Server (PGX) from a Property Graph View You can load a graph into the graph server (PGX) from a property graph view by name.
- Using JSON to Store Vertex and Edge Properties
   You can adopt a flexible schema approach in a property graph view by encoding
   the vertex and edge properties as a single JSON value. You can then map this to a
   property value in a property graph view.
- Loading a Subgraph from Property Graph Views You can create a subgraph from a property graph view and load it into memory in the graph server (PGX).
- Retrieving Metadata for Property Graph Views
   You can retrieve the metadata of property graph views created in the database
   using the built-in PROPERTY GRAPH METADATA graph in your PGQL queries.

# 3.1 Loading a Graph into the Graph Server (PGX) from a Property Graph View

You can load a graph into the graph server (PGX) from a property graph view by name.

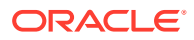

You can use the following PgxSession method to load a graph from a property graph view by name:

readGraphByName(String name, GraphSource source)

The arguments used in the method are as follows:

- name: Name of the property graph view.
- source: Source for the graph. In this case, PG VIEW.

The readGraphByName(String name, GraphSource source) method reads the property graph view metadata tables and internally generates the graph configuration to load the graph. You must have PGX SESSION NEW GRAPH permission to use this API.

For example you can load the graph from a property graph view as shown:

- JShell
- Java
- Python

### **JShell**

```
opg4j> var graph = session.readGraphByName("BANKDATAVIEW",
GraphSource.PG_VIEW)
$12 ==> PgxGraph[name=bankdataview,N=1000,E=5001,created=1625730942294]
```

### Java

```
PgxGraph graph = session.readGraphByName("BANKDATAVIEW",
GraphSource.PG_VIEW);
Graph: PgxGraph[name=bankdataview,N=1000,E=5001,created=1625732149262]
```

### **Python**

```
>>> graph = session.read_graph_by_name('BANKDATAVIEW', 'pg_view')
>>> graph
PgxGraph(name: bankdataview, v: 1000, e: 5001, directed: True, memory(Mb): 0)
```

#### Using Graph Optimization Options When Loading a Property Graph View

You can optimize the read or update performance when loading a property graph view by name by using an additional options parameter as shown:

readGraphByName(String name, GraphSource source, ReadGraphOption options)

The options parameter can have the following supported values:

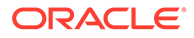

- ReadGraphOption.optimizeFor(GraphOptimizedFor.READ): Specifies that the loaded graph is optimized for READ.
- ReadGraphOption.optimizeFor(GraphOptimizedFor.UPDATE): Specifies that the loaded graph is optimized for UPDATE.
- **ReadGraphOption.synchronizable()**: Specifies that the loaded graph can be synchronized.

It is important to note that the synchronizable() option can be used in combination with UPDATE and READ. However, the UPDATE and READ options cannot be used at the same time.

The following example loads a property graph view for READ and SYNCHRONIZABLE options:

- JShell
- Java

### **JShell**

```
opg4j> var graph = session.readGraphByName("BANK_GRAPH_VIEW",
GraphSource.PG_VIEW,
...>
ReadGraphOption.optimizeFor(GraphOptimizedFor.READ),
...> ReadGraphOption.synchronizable())
graph ==>
PgxGraph[name=BANK GRAPH VIEW 2,N=1000,E=5001,created=1648457198462]
```

#### Java

PgxGraph graph = session.readGraphByName("BANKDATAVIEW", GraphSource.PG\_VIEW, "BANK\_GRAPH\_VIEW", GraphSource.PG\_VIEW,

ReadGraphOption.optimizeFor(GraphOptimizedFor.READ),

```
ReadGraphOption.synchronizable());
```

# 3.2 Using JSON to Store Vertex and Edge Properties

You can adopt a flexible schema approach in a property graph view by encoding the vertex and edge properties as a single JSON value. You can then map this to a property value in a property graph view.

The property graph schema graphs by nature provide schema flexibility. You can add arbitrary labels and properties to the graph without having to issue explicit schema updates (for example, through ALTER TABLE statement). Property graph views, on the other hand, do not provide such flexibility by nature since adding a new label requires adding a new vertex or edge table, and adding a new property requires

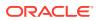

adding a new column, both of which are schema update operations. However, through the use of JSON you can model schema flexibility on top of property graph views.

For example, consider the following graph which represent financial transactions between two Account vertices. The Account can be owned either by a Person or a Company.

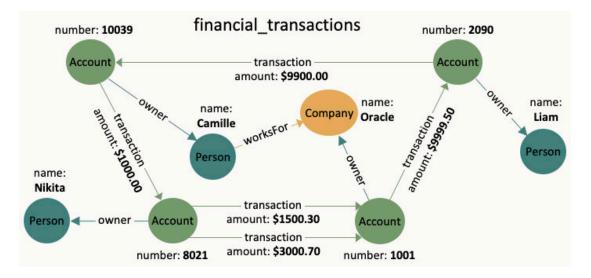

Figure 3-1 Financial Transactions Graph

You can create a single table for storing all the vertices and another single table for storing all the edges, as shown:

```
CREATE TABLE fin vertex table (
  id NUMBER PRIMARY KEY,
 properties VARCHAR2(2000)
);
INSERT INTO fin vertex table VALUES ( 1,
'{"type":"Person","name":"Nikita"}');
INSERT INTO fin vertex table VALUES ( 2,
'{"type":"Person","name":"Camille"}');
INSERT INTO fin vertex table VALUES ( 3, '{"type":"Person","name":"Liam"}');
INSERT INTO fin vertex table VALUES ( 4,
'{"type":"Company", "name":"Oracle"}');
INSERT INTO fin vertex table VALUES ( 5,
'{"type":"Account", "number":10039}');
INSERT INTO fin vertex table VALUES ( 6, '{"type":"Account","number":2090}');
INSERT INTO fin vertex table VALUES ( 7, '{"type":"Account", "number":8021}');
INSERT INTO fin vertex table VALUES ( 8, '{"type":"Account","number":1001}');
CREATE TABLE fin edge table (
  id NUMBER PRIMARY KEY,
 src NUMBER REFERENCES fin vertex table ( id ),
 dst NUMBER REFERENCES fin vertex table ( id ),
 properties VARCHAR2(2000)
);
INSERT INTO fin edge table VALUES ( 1, 7, 1, '{"type":"owner"}');
```

```
INSERT INTO fin_edge_table VALUES ( 2, 5, 2, '{"type":"owner"}');
INSERT INTO fin_edge_table VALUES ( 3, 6, 3, '{"type":"owner"}');
INSERT INTO fin_edge_table VALUES ( 4, 8, 4, '{"type":"owner"}');
INSERT INTO fin_edge_table VALUES ( 5, 2, 4, '{"type":"worksFor"}');
INSERT INTO fin_edge_table VALUES ( 6, 5, 7,
'{"type":"transaction", "amount":1000.00}');
INSERT INTO fin_edge_table VALUES ( 7, 7, 8,
'{"type":"transaction", "amount":1500.30}');
INSERT INTO fin_edge_table VALUES ( 8, 7, 8,
'{"type":"transaction", "amount":3000.70}');
INSERT INTO fin_edge_table VALUES ( 9, 8, 6,
'{"type":"transaction", "amount":9999.50}');
INSERT INTO fin_edge_table VALUES ( 10, 6, 5,
'{"type":"transaction", "amount":9900.00}');
```

As seen in the preceding code, each vertex and edge is represented by a single row in the respective tables. The first column is the unique key of the vertex or the edge. The second and third columns of the edge table are its source key and destination key respectively. The last column of the vertex and edge tables encodes all the properties as well as the labels in a JSON object. A JSON is an unordered set of name and value pairs. Here, you can use such pairs to encode the property names and their values as well as the label's value. In case of the label, you can choose an arbitrary name such as "type" or "label". In this example we use "type".

Because all the labels and properties of a vertex or an edge are encoded as a single JSON value, you do not need to update the schema when new labels or properties are added to the graph. Instead, you can add new labels and properties by inserting additional vertices and edges or by updating the JSON value in the underlying table through SQL.

The following two examples demonstrate how you can extract labels and property values from JSON objects for PGQL on RDBMS and PGQL on PGX respectively.

# Example 3-2 Extracting JSON properties using JSON\_VALUE (PGQL on RDBMS)

The following code creates a property graph view using the fin\_vertex\_table and fin\_edge\_table tables and executes a PGQL SELECT query:

```
PgqlStatement pgqlStmnt = pgqlConn.createStatement();
/* Create the property graph */
pgglStmnt.execute(
  "CREATE PROPERTY GRAPH financial transactions " +
  " VERTEX TABLES ( " +
  ...
      fin vertex table PROPERTIES ( properties ) ) " +
  ...
    EDGE TABLES ( " +
  ...
       fin edge table " +
  ...
         SOURCE KEY ( src ) REFERENCES fin vertex table " +
  ...
         DESTINATION KEY ( dst ) REFERENCES fin vertex table " +
  "
         PROPERTIES ( properties ) ) " +
    OPTIONS ( PG VIEW )");
  "
/* Set the name of the graph so that we can omit the ON clause from
queries */
```

pgqlConn.setGraph("FINANCIAL TRANSACTIONS");

```
/* PGQL query: find all outgoing transactions from account 8021. Output the
transaction amount and the destination account number. */
PgqlResultSet rs = pgqlStmnt.executeQuery(
  "SELECT JSON_VALUE(trans.properties, '$.amount') AS transaction_amount, " +
      "JSON_VALUE(account2.properties, '$.number') AS account_number " +
      "FROM MATCH (account1) -[trans]-> (account2) " +
      "WHERE JSON_VALUE(account1.properties, '$.number') = 8021 " +
      " AND JSON_VALUE(trans.properties, '$.type') = 'transaction'");
    rs.print();
    rs.close();
    pgqlStmnt.close();
```

In the preceding code, the CREATE PROPERTY GRAPH statement maps the JSON column into a property named "properties". This property will thus contain all the labels and properties of the vertex or the edge. The PGQL SELECT query extracts these labels and properties using JSON\_VALUE.

```
For example, instead of account1.number = 8021, you must use
JSON_VALUE(account1.properties, '$.number') = 8021. This causes the query to become
a bit lengthier.
```

The output of the Java code is:

+-----+ | AMOUNT | ACCOUNT\_NUMBER | +-----+ | 1500.3 | 1001 | | 3000.7 | 1001 | +----+

#### Example 3-3 Using a UDF to extract a JSON property value (PGQL on PGX)

This example consists of two parts. The first part shows the creation of a UDF and the second part shows loading of the graph into the graph server (PGX) followed by the execution of a PGQL query using the UDF.

Since the Graph Server (PGX) does not have a built-in JSON\_VALUE function like in PGQL on RDBMS, you can create a Java UDF instead.

Create the Java class (MyJsonUtils.java) that implements the UDF:

```
import com.fasterxml.jackson.core.JsonProcessingException;
import com.fasterxml.jackson.databind.JsonNode;
import com.fasterxml.jackson.databind.ObjectMapper;
public class MyJsonUtils {
    private final static ObjectMapper mapper = new ObjectMapper();
    public static String get_prop(String json_string, String prop_name) throws
JsonProcessingException {
      JsonNode node = mapper.readTree(json_string);
      return node.path(prop_name).asText();
```

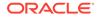

```
}
```

Compile the class with the JARs from /opt/oracle/graph/pgx/server/lib/\* added to the class path. This is because the library folder contains the necessary Jackson libraries that are required to parse the JSON.

```
mkdir ./target
javac -classpath .:/opt/oracle/graph/pgx/server/lib/* -d ./target
*.java
cd target
jar cvf MyJsonUtils.jar *
```

Using the following UDF JSON configuration file (my\_udfs.json), you can now register the Java UDF on the graph server (PGX) by following step-3 to step-6 in User-Defined Functions (UDFs) in PGX:

```
{
 "user defined functions": [
   {
     "namespace": "my",
     "function name": "get prop",
      "language": "java",
      "implementation reference": "MyJsonUtils",
      "return type": "string",
      "arguments": [
        {
          "name": "json string",
          "type": "string"
        },
        {
          "name": "prop name",
          "type": "string"
        }
      1
   }
 1
}
```

On implementing the UDF for extracting property values from the JSON, you can now load the graph into the Graph Server (PGX) and issue a PGQL query:

```
/* Load the graph into the Graph Server (PGX) */
ServerInstance instance = GraphServer.getInstance("http://
localhost:7007", username, password.toCharArray());
session = instance.createSession("my-session");
PgxGraph g = session.readGraphByName("FINANCIAL_TRANSACTIONS",
GraphSource.PG_VIEW);
/* PGQL query: find all shortest paths from account 10039 to account
2090 following only outgoing transaction
    edges. Output the list of transaction amounts along each path as
well as the total amount of the transactions
```

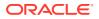

```
along each path. */
g.queryPgql(
    " SELECT LISTAGG(my.get_prop(e.properties, 'amount'), ' + ') || ' = ' AS
amounts_along_path, " +
    " SUM(CAST(my.get_prop(e.properties, 'amount') AS DOUBLE)) AS
total_amount " +
    " FROM MATCH ALL SHORTEST (a) (-[e]-> WHERE my.get_prop(e.properties,
    'type') = 'transaction')* (b) " +
    " WHERE my.get_prop(a.properties, 'number') = '10039' AND " +
    " my.get_prop(b.properties, 'number') = '2090' " +
    "ORDER BY total amount").print().close();
```

The output of the Java code is:

```
+----+

| amounts_along_path | total_amount |

+----+

| 1000.0 + 1500.3 + 9999.5 = | 12499.8 |

| 1000.0 + 3000.7 + 9999.5 = | 14000.2 |
```

# 3.3 Loading a Subgraph from Property Graph Views

You can create a subgraph from a property graph view and load it into memory in the graph server (PGX).

Instead of loading a full graph into memory, you can load a subgraph. This would consume less memory.

The following sections explain in detail on loading and expanding of subgraphs:

- PGQL Based Subgraph Loading You can use the PgViewSubgraphReader#fromPgView API to create an in-memory subgraph from a property graph view using a set of PGQL queries.
- Prepared PGQL Queries You can also use prepared queries when loading a subgraph from a property graph view.
- Providing Database Connection Credentials You can specify the database connection credentials with the PgViewSubgraphReader#fromPgView API instead of using the default credentials of the current user.
- Dynamically Expanding a Subgraph You can expand an in-memory subgraph by loading another subgraph into memory and merging it with the current in-memory subgraph.

### 3.3.1 PGQL Based Subgraph Loading

You can use the PgViewSubgraphReader#fromPgView API to create an in-memory subgraph from a property graph view using a set of PGQL queries.

These PGQL queries define the vertices and edges that are to be loaded into the subgraph. You can also use multiple PGQL queries and the resulting output graph is a union of the subgraphs, each being loaded independently by each PGQL query.

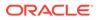

Note: PGQL queries with GROUP BY or ORDER BY clauses are not supported for loading of subgraphs from a property graph view.

The following example create a subgraph using multiple PGQL queries from the property graph view FRIENDS.

- JShell
- Java
- Python

### **JShell**

```
opg4j> var graph = session.readSubgraph().
...> fromPgView("FRIENDS").
...> queryPgql("MATCH (v1:Person)-[e:FRIENDOF]-
>(v2:Person) WHERE id(v1) = 'PERSONS(1)'").
...> queryPgql("MATCH (v:Person) WHERE id(v) =
'PERSONS(2)'").
...> load()
graph ==> PgxGraph[name=FRIENDS,N=3,E=1,created=1646726883194]
```

### Java

### **Python**

```
>>> graph = session.read_subgraph_from_pg_view("FRIENDS", ["MATCH
(v1:Person)-[e:FRIENDOF]->(v2:Person) WHERE id(v1) = 'PERSONS(1)'",
...
"MATCH
(v:Person) WHERE id(v) = 'PERSONS(2)'"])
>>> graph
PgxGraph(name: FRIENDS, v: 3, e: 1, directed: True, memory(Mb): 0)
```

The following displays the output for the preceding PGQL query using the graph visualization tool.

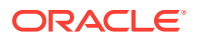

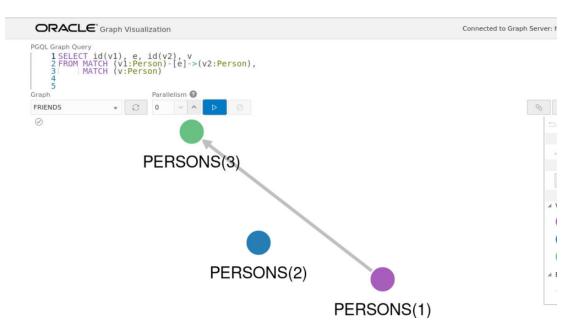

Figure 3-2 Subgraph Visualization

### 3.3.2 Prepared PGQL Queries

You can also use prepared queries when loading a subgraph from a property graph view.

You can pass bind variables using prepared PGQL queries. The PreparedPgViewPgqlQuery#preparedPgqlQuery method adds a prepared query to a list of queries that are executed to load the subgraph. The PreparedPgViewPgqlQuery API sets the bindings for the variables and continues with the loading of the subgraph.

For example:

- JShell
- Java
- Python

```
opg4j> var pgViewSubgraphReader = session.readSubgraph().
...> fromPgView("FRIENDS")
pgViewSubgraphReader ==>
oracle.pgx.api.subgraph.PgViewSubgraphReader@33bfe6d3
opg4j> var preparedPgqlQuery = pgViewSubgraphReader.preparedPgqlQuery("MATCH
(v1:Person)-[e:FriendOf]->(v2:Person) WHERE id(v2)=?")
preparedPgqlQuery ==>
oracle.pgx.api.subgraph.PreparedPgViewPgqlQuery@2e6b379c
opg4j> preparedPgqlQuery = preparedPgqlQuery.withStringArg(1, "PERSONS(3)")
preparedPgqlQuery ==>
oracle.pgx.api.subgraph.PreparedPgViewPgqlQuery@2e6b379c
```

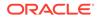

```
opg4j> var graph = preparedPgqlQuery.load()
graph ==> PgxGraph[name=FRIENDS 2,N=3,E=2,created=1648566047855]
```

```
import oracle.pgx.api.subgraph.*;
...
PgViewSubgraphReader pgViewSubgraphReader=
session.readSubgraph().fromPgView("FRIENDS");
PreparedPgViewPgqlQuery preparedPgqlQuery =
pgViewSubgraphReader.preparedPgqlQuery("MATCH (v1:Person)-[e:FriendOf]-
>(v2:Person) WHERE id(v2)=?");
preparedPgqlQuery = preparedPgqlQuery.withStringArg(1, "PERSONS(3)");
PgxGraph graph = preparedPgqlQuery.load();
```

### **Python**

```
>>> from pypgx.api import PreparedPgqlQuery
>>> from pypgx.api import PreparedPgqlQueryStringArgument
>>> graph = session.read_subgraph_from_pg_view("FRIENDS",
... [PreparedPgqlQuery("MATCH (v1:Person)-[e:FriendOf]->(v2:Person)
WHERE id(v2)=?", [PreparedPgqlQueryStringArgument("PERSONS(3)")])])
>>> graph
PgxGraph(name: FRIENDS, v: 3, e: 2, directed: True, memory(Mb): 0)
```

### 3.3.3 Providing Database Connection Credentials

You can specify the database connection credentials with the PgViewSubgraphReader#fromPgView API instead of using the default credentials of the current user.

The following example shows loading of a subgraph for non-default database connection settings:

- JShell
- Java

| opg4j> var | graph = sess | ion.readSubgraph().                                                      |   |
|------------|--------------|--------------------------------------------------------------------------|---|
| >          |              | fromPgView("FRIENDS").                                                   |   |
| >          |              | username("graphuser").                                                   |   |
| >          |              | <pre>password("<password_for_graphuser>")</password_for_graphuser></pre> | • |
| >          |              | keystoreAlias("database1").                                              |   |
| >          |              | <pre>schema("graphuser").</pre>                                          |   |
|            |              |                                                                          |   |

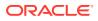

```
...> jdbcUrl("jdbc:oracle:thin:@localhost:1521/orclpdb").
...> connections(12).
...> queryPgql("MATCH (a:Person)").
...> load()
graph ==> PgxGraph[name=FRIENDS, N=4, E=0, created=1648541234520]
```

# 3.3.4 Dynamically Expanding a Subgraph

You can expand an in-memory subgraph by loading another subgraph into memory and merging it with the current in-memory subgraph.

The PgxGraph.expandGraph() method can be used to expand a subgraph. The following applies when merging two graphs:

- Both the graphs can have separate sets of providers.
- A graph can have some providers same as the other graph. In this case:
  - The providers with the same names must have the same labels.
  - The graph being merged must have the same or a common subset of properties as the base graph. However, it is possible that either of the graphs may have more number of properties.

The following example shows the expansion of the subgraph created in PGQL Based Subgraph Loading:

- JShell
- Java
- Python

```
opg4j> graph = graph.expandGraph().
...> withPgql().
...> fromPgView("FRIENDS").
```

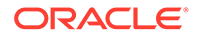

```
...> queryPgql("MATCH (v1:PERSON) -[e:FRIENDOF]-> (v2:PERSON)
WHERE id(v1) = 'PERSONS(2)'").
...> preparedPgqlQuery("MATCH (v:PERSON) WHERE id(v)
in ?").withStringArg(1, "PERSONS(4)").
...> expand()
graph ==>
PgxGraph[name=anonymous graph 152,N=4,E=3,created=1647347092964]
```

```
graph = graph.expandGraph()
          .withPgql()
          .fromPgView("FRIENDS")
          .queryPgql("MATCH (v1:PERSON) -[e:FRIENDOF]-> (v2:PERSON)
WHERE id(v1) = 'PERSONS(2)'")
          .preparedPgqlQuery("MATCH (v:PERSON) WHERE id(v)
in ?").withStringArg(1, "PERSONS(4)")
          .expand();
```

### **Python**

```
>>> from pypgx.api import PreparedPgqlQuery
>>> from pypgx.api import PreparedPgqlQueryStringArgument
>>> graph = graph.expand_with_pgql(["MATCH (v1:PERSON) -[e:FRIENDOF]->
(v2:PERSON) WHERE id(v1) = 'PERSONS(2)'",
... PreparedPgqlQuery("MATCH (v:Person) WHERE id(v)=?",
[PreparedPgqlQueryStringArgument("PERSONS(4)")])],
... pg_view_name="FRIENDS")
>>> graph
PgxGraph(name: anonymous_graph_66, v: 4, e: 3, directed: True,
memory(Mb): 0)
```

The following displays the output for the preceding PGQL query using the graph visualization tool. The subgraph is now expanded to include the friendOf relationship for PERSONS (2) in addition to PERSONS (1) which was already existing in the subgraph.

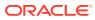

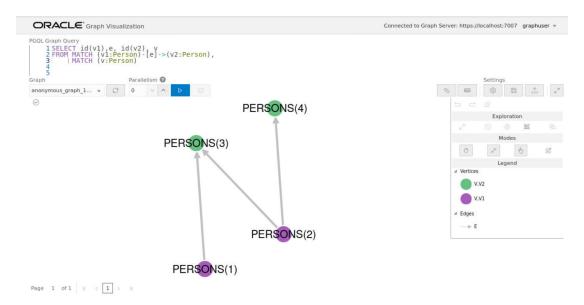

Figure 3-3 Expanding a Subgraph

#### **Using Merging Strategy**

When expanding a graph, some vertices and edges that are in the new graph data may have already been loaded in the base graph. In such cases, if the vertex and edge property values differ for all vertices and edges that are both in the base graph and in the new graph to be merged, then the following applies:

- If the merging strategy is KEEP\_CURRENT\_VALUES, then the vertex and edge property values coming from the new graph are ignored.
- If the merging strategy is UPDATE\_WITH\_NEW\_VALUES, then the vertex and edge property values are updated with the ones found in the new graph.

For example:

- JShell
- Java

```
opg4j> import oracle.pgx.api.expansion.PropertyMergeStrategy
opg4j> graph = graph.expandGraph().
...> withPgql().
...> fromPgView("FRIENDS").
...> queryPgql("MATCH (v1:PERSON) -[e:FRIENDOF]-> (v2:PERSON) WHERE
id(v1) = 'PERSONS(2)'").
...> preparedPgqlQuery("MATCH (v:PERSON) WHERE id(v)
in ?").withStringArg(1, "PERSONS(4)").
...>
vertexPropertiesMergingStrategy(PropertyMergeStrategy.UPDATE_WITH_NEW_VALUES)
```

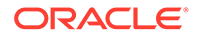

# 3.4 Retrieving Metadata for Property Graph Views

You can retrieve the metadata of property graph views created in the database using the built-in PROPERTY GRAPH METADATA graph in your PGQL queries.

The **PROPERTY** GRAPH METADATA graph structure including properties is as shown:

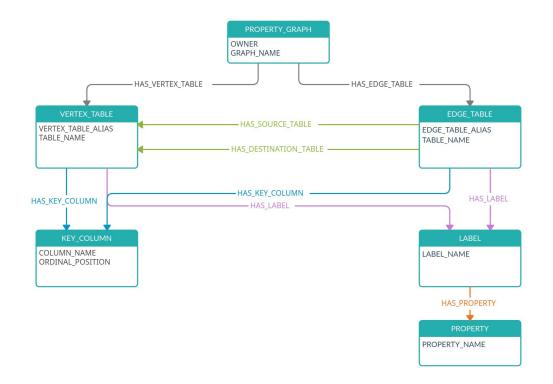

Figure 3-4 PROPERTY GRAPH METADATA Graph Design

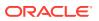

The following describes the preceding design of the metadata graph:

PROPERTY\_GRAPH - [:HAS\_VERTEX\_TABLE] -> VERTEX\_TABLE -[:HAS\_EDGE\_TABLE] -> EDGE\_TABLE VERTEX\_TABLE - [:HAS\_KEY\_COLUMN] -> KEY\_COLUMN -[:HAS\_LABEL] -> LABEL EDGE\_TABLE - [:HAS\_KEY\_COLUMN] -> KEY\_COLUMN -[:HAS\_LABEL] -> LABEL -[:HAS\_SOURCE\_TABLE] -> VERTEX\_TABLE -[:HAS\_DESTINATION\_TABLE] -> VERTEX\_TABLE LABEL -[:HAS\_PROPERTY] -> PROPERTY

The following examples show using PROPERTY\_GRAPH\_METADATA in PGQL queries to retrieve the required metadata.

You can retrieve the list of graphs to which you have access as shown:

- JShell
- Java
- Python

#### **JShell**

```
opg4j> String pgql =
...> "SELECT g.graph_name "
...> +"FROM MATCH (g:property_graph) ON property_graph_metadata "
...> +"ORDER BY g.graph_name"
pgql ==> "SELECT g.graph_name FROM MATCH (g:property_graph) ON
property_graph_metadata ORDER BY g.graph_name"
opg4j> pgqlStmt.executeQuery(pgql).print()
```

#### Java

```
String pgql = "SELECT g.graph_name "+
"FROM MATCH (g:property_graph) ON property_graph_metadata "+
"ORDER BY g.graph_name";
PgqlResultSet rs = pgqlStmt.executeQuery(pgql);
rs.print();
```

### **Python**

>>> pgql = '''
... SELECT g.graph\_name
... FROM MATCH (g:property\_graph) ON property\_graph\_metadata
... ORDER BY g.graph\_name

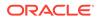

```
... '''
>>> pgql_statement.execute_query(pgql).print()
```

On execution, the preceding query produces the following result:

```
+-----+
| GRAPH_NAME |
+-----+
| BANK_GRAPH_VIEW |
| FINANCIAL_TRANSACTIONS |
| FRIENDS |
+----+
```

You can retrieve the vertex properties of a graph as shown:

- JShell
- Java
- Python

#### **JShell**

```
opg4j> String pgql =
...> "SELECT p.property_name "
...> +"FROM MATCH(g:property_graph)-[:has_vertex_table]->(v)-
[:has_label]->(l:label)-[:has_property]->(p:property) "
...> +"ON property_graph_metadata "
...> +"WHERE g.graph_name = 'FRIENDS' "
pgql ==> "SELECT p.property_name FROM MATCH(g:property_graph)-
[:has_vertex_table]->(v)-[:has_label]->(l:label)-[:has_property]-
>(p:property) ON property_graph_metadata WHERE g.graph_name =
'FRIENDS' "
opg4j> pgqlStmt.executeQuery(pgql).print()
```

#### Java

```
String pgql = "SELECT p.property_name "+
"FROM MATCH(g:property_graph)-[:has_vertex_table]->(v)-[:has_label]-
>(1:label)-[:has_property]->(p:property) "+
"ON property_graph_metadata "+
"WHERE g.graph_name = 'FRIENDS' ";
PgqlResultSet rs = pgqlStmt.executeQuery(pgql);
rs.print();
```

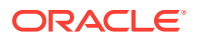

### **Python**

```
>>> pgql = '''
... SELECT p.property_name
... FROM MATCH(g:property_graph)-[:has_vertex_table]->(v)-[:has_label]-
>(1:label)-[:has_property]->(p:property)
... ON property_graph_metadata
... WHERE g.graph_name = 'FRIENDS'
... '''
>>> pgql_statement.execute_query(pgql).print()
```

On execution, the preceding query produces the following result:

```
+----+
| PROPERTY_NAME |
+----+
| BIRTHDATE |
| HEIGHT |
| NAME |
+---+
```

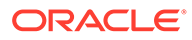

# 4 Using the Graph Server (PGX)

The graph server (PGX) of Oracle Graph supports a set of analytical functions.

This chapter provides examples using the graph server (also referred to as Property Graph In-Memory Analytics, and often abbreviated as PGX in the Javadoc, command line, path descriptions, error messages, and examples). It contains the following major topics.

- Overview of the Graph Server (PGX) The Graph Server (PGX) is an in-memory accelerator for fast, parallel graph query and analytics. The server uses light-weight in-memory data structures to enable fast execution of graph algorithms.
- User Authentication and Authorization
   The Oracle Graph server (PGX) uses an Oracle Database as identity manager. Both
   username and password based as well as Kerberos based authentication is supported.
- About Vertex and Edge IDs
- Reading Entity Providers at the Same SCN
- Reading Graphs from Oracle Database into the Graph Server (PGX) Once logged in to the graph server (PGX), you can now read graphs from the database into the graph server without specifying any connection information in the graph configuration.
- Keeping the Graph in Oracle Database Synchronized with the Graph Server You can use the FlashbackSynchronizer API to automatically apply changes made to graph in the database to the corresponding PgxGraph object in memory, thus keeping both synchronized.
- Optimizing Graphs for Read Versus Updates in the Graph Server (PGX)
- Storing a Graph Snapshot on Disk After reading a graph into memory using either Java or the Shell, if you make some changes to the graph such as running the PageRank algorithm and storing the values as vertex properties, you can store this snapshot of the graph on disk.
- Executing Built-in Algorithms The graph server (PGX) contains a set of built-in algorithms that are available as Java APIs.
- Using Custom PGX Graph Algorithms

A custom PGX graph algorithm allows you to write a graph algorithm in Java syntax and have it automatically compiled to an efficient parallel implementation.

- Creating Subgraphs
   You can create subgraphs based on a graph that has been loaded into memory. You can
   use filter expressions or create bipartite subgraphs based on a vertex (node) collection
   that specifies the left set of the bipartite graph.
- Using Automatic Delta Refresh to Handle Database Changes

You can automatically refresh (auto-refresh) graphs periodically to keep the in-memory graph synchronized with changes to the property graph stored in the property graph tables in Oracle Database (VT\$ and GE\$ tables).

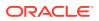

- Starting the Graph Server (PGX) This section describes the commands to start and stop the graph server (PGX).
- Connecting to the Graph Server (PGX)
   This section explains how to connect to the graph server (PGX) running in remote mode or when deployed as a web application on Apache Tomcat or Oracle WebLogic Server.
- Using Graph Server (PGX) as a Library
- User-Defined Functions (UDFs) in PGX
   User-defined functions (UDFs) allow users of PGX to add custom logic to their
   PGQL queries or custom graph algorithms, to complement built-in functions with custom requirements.
- Deploying Oracle Graph Server Behind a Load Balancer You can deploy multiple graph servers (PGX) behind a load balancer and connect clients to the servers through the load balancer.

# 4.1 Overview of the Graph Server (PGX)

The Graph Server (PGX) is an in-memory accelerator for fast, parallel graph query and analytics. The server uses light-weight in-memory data structures to enable fast execution of graph algorithms.

There are multiple options to load a graph into the graph server either from Oracle Database or from files.

The graph server can be deployed standalone (it includes an embedded Apache Tomcat instance), or deployed in Oracle WebLogic Server or Apache Tomcat.

- Design of the Graph Server (PGX)
- Usage Modes of the Graph Server (PGX)

### 4.1.1 Design of the Graph Server (PGX)

The design of the graph server (PGX) is based on a Server-Client usage model. See Usage Modes of the Graph Server (PGX) for more details on the different graph server (PGX) execution modes.

The following figure shows the graph server (PGX) design:

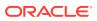

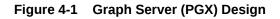

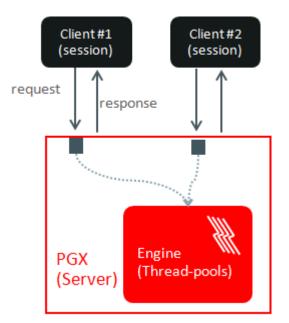

The core concepts of the graph server (PGX) design are as follows:

- Multiple graph clients can connect to the graph server at the same time.
- Each client request is processed by the graph server asynchronously. The client requests are queued up first and processed later, when resources are available. The client can poll the server to check if a request has been finished.
- Internally, the server maintains its own engine (thread pools) for running parallel graph algorithms and queries. The engine tries to process each analytics request concurrently with as many threads as possible.

#### **Isolation Between Concurrent Clients**

The graph server (PGX) supports data isolation between concurrent clients. Each client has its own private workspace, called session. Sessions are isolated from each other. Each client can load a graph instance into its own session, independently from other clients.

If multiple clients load the same graph instance the graph server can share one graph instance between multiple clients under the hood. Each client can add additional vertex or edge properties to a loaded graph in its own session. Such properties are transient properties, private to each session and not visible to another session as shown in the following figure:

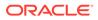

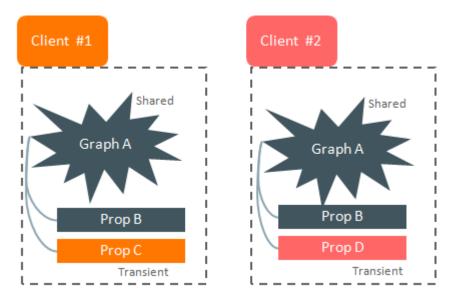

#### Figure 4-2 Session and Transient Properties

Similarly, if a client creates a mutated version of the loaded graph, the graph server will create a private graph instance for that client.

# 4.1.2 Usage Modes of the Graph Server (PGX)

This section presents an overview of the different usage modes of the graph server (PGX). The graph server can be executed in one of the following usage modes.

#### **Remote Server Mode**

In the remote server mode, the main PGX execution engine is deployed as a RESTful application on a powerful server machine, and you can connect to it remotely from your machine using graph shell. Also, multiple clients can connect to the same graph server (PGX) at the same time and therefore the graph server is time-shared among these clients.

See Interactive Graph Shell CLIs for more information on the graph shell.

The following figure shows the graph server (PGX) in a remote execution mode:

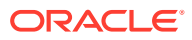

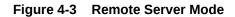

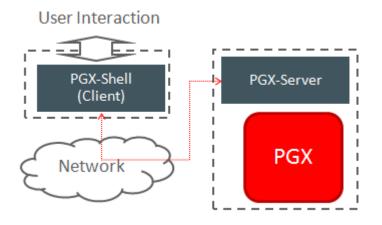

The remote server mode is useful for the following situations where you want to:

- Perform graph analysis on a large data set with a powerful server-class machine that has many cores and a large memory.
- The server-class machine is shared by multiple clients.

See Starting the Graph Server (PGX) for instructions on how to start the graph server (PGX) in remote server mode.

#### Using Graph Server (PGX) as a Library

You can also include the graph server (PGX) as a normal Java library in your application.

The following figure shows the graph server (PGX) used as a library in an application:

#### Figure 4-4 PGX as a Library

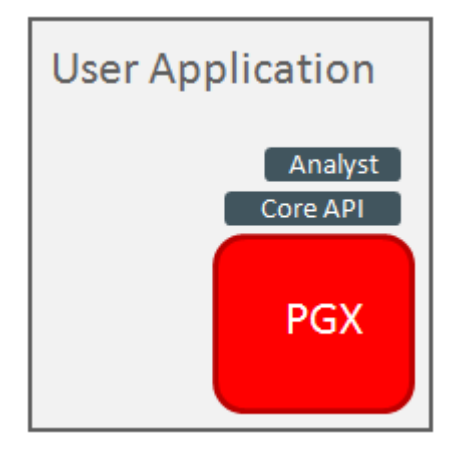

The embedded mode is useful when you want to build an application having graph analysis as a part of its functionality.

See Using Graph Server (PGX) as a Library for more information.

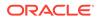

#### Deploying Graph Server (PGX) as Servlet Web Application

You can deploy the graph server (PGX) as a web application using Apache Tomcat or Oracle WebLogic Server.

See Deploying Oracle Graph Server to a Web Server for instructions to deploy the graph server (PGX) in Apache Tomcat or Oracle WebLogic Server.

# 4.2 User Authentication and Authorization

The Oracle Graph server (PGX) uses an Oracle Database as identity manager. Both username and password based as well as Kerberos based authentication is supported.

The actions that you are allowed to do on the graph server are determined by the privileges enabled by roles that have been granted to you in the Oracle Database.

- Privileges and Roles in Oracle Database All database users that work with graphs require the CREATE SESSION privilege in the database.
- Basic Steps for Using an Oracle Database for Authentication You can follow the steps explained in this section to authenticate users to the graph server (PGX).
- Prepare the Graph Server for Database Authentication Locate the pgx.conf file of your installation.
- Store the Database Password in a Keystore
- Token Expiration By default, tokens are valid for 1 hour.
- Advanced Access Configuration You can customize the following fields inside the pgx\_realm block in the pgx.conf file to customize login behavior.
- Customizing Roles and Permissions

You can fully customize the permissions to roles mapping by adding and removing roles and specifying permissions for a role. You can also authorize individual users instead of roles.

- Revoking Access to the Graph Server
   To revoke a user's ability to access the graph server, either drop the user from the database or revoke the corresponding roles from the user, depending on how you defined the access rules in your pgx.conf file.
- Examples of Custom Authorization Rules You can define custom authorization rules for developers.
- Kerberos Enabled Authentication for the Graph Server (PGX) The graph server (PGX) can authenticate users using an Oracle Database with Kerberos enabled as identity provider.

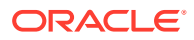

### 4.2.1 Privileges and Roles in Oracle Database

All database users that work with graphs require the CREATE SESSION privilege in the database.

Roles that are created for working with graphs are in Table 4-1. These roles are created when you install the PL/SQL package of the Oracle Graph Server and Client distribution on the target database.

| Role                                                                                  | Operations enabled by this role                                                                                                    | Used By                          |
|---------------------------------------------------------------------------------------|----------------------------------------------------------------------------------------------------|----------------------------------|
| PGX_SESSION_CREATE                                                                    | Create a new PGX session using the ServerInstance.createSession API.                                                                                                    | Graph developers and graph users |
| PGX_SERVER_GET_INFO                                                                   | Get status information on the PGX instance using the Admin API.                                                                                                    | Users who administer PGX         |
| PGX_SERVER_MANAGE<br>(includes<br>PGX_SERVER_GET_INFO)                                | Manage the PGX instance using the Admin API to stop or restart PGX.                                                                                                    | Users who administer<br>PGX      |
| PGX_SESSION_NEW_GRAPH                                                                 | Create a new graph in PGX by loading from<br>the database using a config file, using the<br>CREATE PROPERTY GRAPH statement in<br>PGQL, creating a sub-graph from another<br>graph, or using the GraphBuilder. | Graph developers and graph users |
| PGX_SESSION_GET_PUBLISH<br>ED_GRAPH                                                   | Query and view graphs published by another user to the public namespace.                                                                                                    | Graph developers and graph users |
| PGX_SESSION_ADD_PUBLISH<br>ED_GRAPH (includes<br>PGX_SESSION_GET_PUBLISH<br>ED_GRAPH) | Publish a graph to the public namespace.                                                                                                    | Graph developers                 |
| PGX_SESSION_COMPILE_ALG<br>ORITHM                                                     | Compile an algorithm using the PGX Algorithm API.                                                                                                    | Graph developers                 |
| PGX_SESSION_READ_MODEL                                                                | Load and use an ML model using PgxML.                                                                                                    | Graph developers                 |
| PGX_SESSION_MODIFY_MODE<br>L                                                          | Create, train, and store an ML model using PgxML.                                                                                                    | Graph developers                 |

Table 4-1 Privileges and Roles in Oracle Database

Few additional roles are also created to group multiple roles together. They provide a convenient way to grant multiple roles to database users. See Mapping Graph Server Roles to Default Privileges for more information on these additional roles.

You can create additional groups that are useful for your application, as described in Adding and Removing Roles and Defining Permissions for Individual Users.

# 4.2.2 Basic Steps for Using an Oracle Database for Authentication

You can follow the steps explained in this section to authenticate users to the graph server (PGX).

**1.** Use an Oracle Database version that is supported by Oracle Graph Server and Client: version 12.2 or later, including Autonomous Database.

- 2. Be sure that you have ADMIN access (or SYSDBA access for non-autonomous databases) to grant and revoke users access to the graph server (PGX).
- **3.** Be sure that all existing users to which you plan to grant access to the graph server have at least the CREATE SESSION privilege granted.
- 4. Be sure that the database is accessible via JDBC from the host where the Graph Server runs.
- 5. As ADMIN (or SYSDBA on non-autonomous databases), run the following procedure to create the roles required by the graph server:

### Note:

You can skip this step if you install the PL/SQL packages as part of the Oracle Graph Server and Client installation. All the roles shown in the following code are created as part of the PL/SQL installation automatically. You need to add them separately only if you are using Oracle Graph Server and Client with Autonomous Database. You can run this code using Database Actions in Oracle Cloud Infrastructure Console.

```
DECLARE
  PRAGMA AUTONOMOUS TRANSACTION;
  role exists EXCEPTION;
  PRAGMA EXCEPTION INIT (role exists, -01921);
  TYPE graph roles table IS TABLE OF VARCHAR2(50);
  graph roles graph roles table;
BEGIN
  graph roles := graph roles table(
    'GRAPH DEVELOPER',
    'GRAPH ADMINISTRATOR',
    'GRAPH USER',
    'PGX SESSION CREATE',
    'PGX SERVER GET INFO',
    'PGX SERVER MANAGE',
    'PGX SESSION READ MODEL',
    'PGX SESSION MODIFY MODEL',
    'PGX SESSION NEW GRAPH',
    'PGX SESSION GET PUBLISHED GRAPH',
    'PGX SESSION COMPILE ALGORITHM',
    'PGX SESSION ADD PUBLISHED GRAPH');
  FOR elem IN 1 .. graph roles.count LOOP
  BEGIN
    dbms output.put line('create graph roles: ' || elem || ':
CREATE ROLE ' || graph roles(elem));
    EXECUTE IMMEDIATE 'CREATE ROLE ' || graph roles(elem);
  EXCEPTION
    WHEN role exists THEN
      dbms output.put line('create graph roles: role already
exists. continue');
    WHEN OTHERS THEN
      RAISE;
```

```
END;
END LOOP;
EXCEPTION
when others then
  dbms_output.put_line('create_graph_roles: hit error ');
  raise;
END;
/
```

6. Assign default permissions to the roles GRAPH\_DEVELOPER, GRAPH\_USER and GRAPH\_ADMINISTRATOR to group multiple permissions together.

#### Note:

You can skip this step if you install the PL/SQL packages as part of the Oracle Graph Server and Client installation. All the grants shown in the following code are executed as part of the PL/SQL installation automatically. You need to execute these grants separately only if you are using Oracle Graph Server and Client with Autonomous Database. You can run this code using Database Actions in Oracle Cloud Infrastructure Console.

```
GRANT PGX_SESSION_CREATE TO GRAPH_ADMINISTRATOR;
GRANT PGX_SERVER_GET_INFO TO GRAPH_ADMINISTRATOR;
GRANT PGX_SERVER_MANAGE TO GRAPH_ADMINISTRATOR;
GRANT PGX_SESSION_CREATE TO GRAPH_DEVELOPER;
GRANT PGX_SESSION_NEW_GRAPH TO GRAPH_DEVELOPER;
GRANT PGX_SESSION_GET_PUBLISHED_GRAPH TO GRAPH_DEVELOPER;
GRANT PGX_SESSION_MODIFY_MODEL TO GRAPH_DEVELOPER;
GRANT PGX_SESSION_READ_MODEL TO GRAPH_DEVELOPER;
GRANT PGX_SESSION_READ_MODEL TO GRAPH_DEVELOPER;
GRANT PGX_SESSION_CREATE TO GRAPH_DEVELOPER;
GRANT PGX_SESSION_CREATE TO GRAPH_USER;
GRANT PGX_SESSION_GET_PUBLISHED_GRAPH TO GRAPH_USER;
```

 Assign roles to all the database developers who should have access to the graph server (PGX). For example:

GRANT graph developer TO <graphuser>

where <graphuser> is a user in the database. You can also assign individual permissions (roles prefixed with PGX\_) to users directly.

8. Assign the administrator role to users who should have administrative access. For example:

GRANT graph administrator to <administratoruser>

where <administratoruser> is a user in the database.

# 4.2.3 Prepare the Graph Server for Database Authentication

Locate the pgx.conf file of your installation.

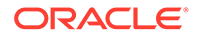

If you installed the graph server via RPM, the file is located at: /etc/oracle/graph/pgx.conf

If you use the webapps package to deploy into Tomcat or WebLogic Server, the pgx.conf file is located inside the web application archive file (WAR file) at: WEB-INF/ classes/pgx.conf

Tip: On Linux, you can use vim to edit the file directly inside the WAR file without unzipping it first. For example:

```
vim graph-server-<version>-pgx<version>.war
```

Inside the pgx.conf file, locate the jdbc\_url line of the realm options:

```
...
"pgx_realm": {
    "implementation": "oracle.pg.identity.DatabaseRealm",
    "options": {
        "jdbc_url": "<REPLACE-WITH-DATABASE-URL-TO-USE-FOR-
AUTHENTICATION>",
        "token_expiration_seconds": 3600,
...
```

Replace the text with the JDBC URL pointing to your database that you configured in the previous step. For example:

```
"pgx_realm": {
    "implementation": "oracle.pg.identity.DatabaseRealm",
    "options": {
        "jdbc_url": "jdbc:oracle:thin:@myhost:1521/myservice",
        "token_expiration_seconds": 3600,
...
```

If you are using an Autonomous Database, specify the JDBC URL like this:

```
"pgx_realm": {
    "implementation": "oracle.pg.identity.DatabaseRealm",
    "options": {
        "jdbc_url": "jdbc:oracle:thin:@my_identifier_low?TNS_ADMIN=/etc/
oracle/graph/wallet",
        "token_expiration_seconds": 3600,
...
```

where /etc/oracle/graph/wallet is an example path to the unzipped wallet file that you downloaded from your Autonomous Database service console, and my\_identifier\_low is one of the connect identifiers specified in /etc/oracle/graph/ wallet/tnsnames.ora.

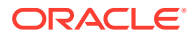

Now, start the graph server. If you installed via RPM, execute the following command as a root user or with sudo:

```
sudo systemctl start pgx
```

# 4.2.4 Store the Database Password in a Keystore

PGX requires a database account to read data from the database into memory. The account should be a low-privilege account (see Security Best Practices with Graph Data).

As described in Reading Graphs from Oracle Database into the Graph Server (PGX), you can read data from the database into the graph server without specifying additional authentication as long as the token is valid for that database user. But if you want to access a graph from a different user, you can do so, as long as that user's password is stored in a Java Keystore file for protection.

You can use the keytool command that is bundled together with the JDK to generate such a keystore file on the command line. See the following script as an example:

```
# Add a password for the 'databasel' connection
keytool -importpass -alias database1 -keystore keystore.pl2
# 1. Enter the password for the keystore
# 2. Enter the password for the database
# Add another password (for the 'database2' connection)
keytool -importpass -alias database2 -keystore keystore.pl2
# List what's in the keystore using the keytool
keytool -list -keystore keystore.pl2
```

If you are using Java version 8 or lower, you should pass the additional parameter – storetype pkcs12 to the keytool commands in the preceding example.

You can store more than one password into a single keystore file. Each password can be referenced using the alias name provided.

- Either, Write the PGX graph configuration file to load from the property graph schema
- Or, Write the PGX graph configuration file to load a graph directly from relational tables
- Read the data
- Secure coding tips for graph client applications

#### Either, Write the PGX graph configuration file to load from the property graph schema

Next write a PGX graph configuration file in JSON format. The file tells PGX where to load the data from, how the data looks like and the keystore alias to use. The following example shows a graph configuration to read data stored in the Oracle property graph format.

```
{
   "format": "pg",
   "db_engine": "rdbms",
   "name": "hr",
   "jdbc_url": "jdbc:oracle:thin:@myhost:1521/orcl",
   "username": "hr",
```

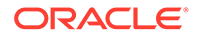

```
"keystore alias": "database1",
"vertex props": [{
 "name": "COUNTRY NAME",
  "type": "string"
}, {
  "name": "DEPARTMENT NAME",
  "type": "string"
}, {
  "name": "SALARY",
  "type": "double"
}],
"partition while loading": "by label",
"loading": {
  "load vertex labels": true,
  "load edge label": true
}
```

(For the full list of available configuration fields, including their meanings and default values, see Graph Configuration Options.)

Or, Write the PGX graph configuration file to load a graph directly from relational tables

The following example loads a subset of the HR sample data from relational tables directly into PGX as a graph. The configuration file specifies a mapping from relational to graph format by using the concept of vertex and edge providers.

#### Note:

}

{

Specifying the vertex\_providers and edge\_providers properties loads the data into an optimized representation of the graph.

```
"name":"hr",
"jdbc url":"jdbc:oracle:thin:@myhost:1521/orcl",
"username":"hr",
"keystore alias":"database1",
"vertex id strategy": "no ids",
"vertex providers":[
    {
        "name":"Employees",
        "format": "rdbms",
        "database table name":"EMPLOYEES",
        "key column":"EMPLOYEE ID",
        "key type": "string",
        "props":[
            {
                "name":"FIRST NAME",
                "type":"string"
            },
            {
```

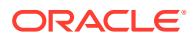

```
"name":"LAST NAME",
                 "type":"string"
            },
            {
                 "name":"EMAIL",
                 "type":"string"
            },
            {
                 "name":"SALARY",
                 "type":"long"
            }
        ]
    },
    {
        "name":"Jobs",
        "format":"rdbms",
        "database table name":"JOBS",
        "key column":"JOB ID",
        "key type": "string",
        "props":[
            {
                 "name":"JOB TITLE",
                 "type":"string"
            }
        ]
    },
    {
        "name": "Departments",
        "format":"rdbms",
        "database table name":"DEPARTMENTS",
        "key column":"DEPARTMENT ID",
        "key type": "string",
        "props":[
            {
                 "name": "DEPARTMENT NAME",
                 "type":"string"
            }
        1
],
"edge providers":[
    {
        "name": "WorksFor",
        "format":"rdbms",
        "database table name":"EMPLOYEES",
        "key column":"EMPLOYEE ID",
        "source column":"EMPLOYEE ID",
        "destination column":"EMPLOYEE ID",
        "source vertex provider":"Employees",
        "destination vertex provider":"Employees"
    },
    {
        "name":"WorksAs",
        "format":"rdbms",
        "database table name":"EMPLOYEES",
```

```
"key column":"EMPLOYEE ID",
            "source column":"EMPLOYEE ID",
            "destination column":"JOB ID",
            "source vertex provider":"Employees",
            "destination vertex provider":"Jobs"
        },
        {
            "name": "WorkedAt",
            "format":"rdbms",
            "database table name":"JOB HISTORY",
            "key column":"EMPLOYEE ID",
            "source column":"EMPLOYEE ID",
            "destination column":"DEPARTMENT ID",
            "source vertex provider": "Employees",
            "destination vertex provider": "Departments",
            "props":[
                {
                     "name":"START DATE",
                     "type":"local date"
                },
                {
                     "name":"END DATE",
                     "type":"local date"
                }
            ]
        }
    1
}
```

#### Read the data

Now you can instruct PGX to connect to the database and read the data by passing in both the keystore and the configuration file to PGX, using one of the following approaches:

#### Interactively in the graph shell

If you are using the graph shell, start it with the --secret\_store option. It will prompt you for the keystore password and then attach the keystore to your current session. For example:

```
cd /opt/oracle/graph
./bin/opg4j --secret_store /etc/my-secrets/keystore.pl2
enter password for keystore /etc/my-secrets/keystore.pl2:
```

Inside the shell, you can then use normal PGX APIs to read the graph into memory by passing the JSON file you just wrote into the readGraphWithProperties API:

```
opg4j> var graph = session.readGraphWithProperties("config.json")
graph ==> PgxGraph[name=hr, N=215, E=415, created=1576882388130]
```

• As a PGX preloaded graph

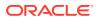

As a server administrator, you can instruct PGX to load graphs into memory upon server startup. To do so, modify the PGX configuration file at /etc/oracle/graph/pgx.conf and add the path the graph configuration file to the preload graphs section. For example:

```
{
  . . .
  "preload graphs": [{
   "name": "hr",
    "path": "/path/to/config.json"
  }],
  "authorization": [{
    "pgx role": "GRAPH DEVELOPER",
    "pgx permissions": [{
      "preloaded graph": "hr",
      "grant": "read"
    }]
  },
    . . . .
  ]
}
```

As root user, edit the service file at /etc/systemd/system/pgx.service and change the ExecStart command to specify the location of the keystore containing the password:

ExecStart=/bin/bash start-server --secret-store /etc/keystore.p12

## Note:

Please note that /etc/keystore.p12 must not be password protected for this to work. Instead protect the file via file system permission that is only readable by oraclegraph user.

After the file is edited, reload the changes using:

sudo systemctl daemon-reload

Finally start the server:

sudo systemctl start pgx

#### In a Java application

To register a keystore in a Java application, use the registerKeystore() API on the PgxSession object. For example:

```
import oracle.pgx.api.*;
class Main {
```

public static void main(String[] args) throws Exception {

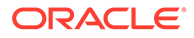

```
String baseUrl = args[0];
String keystorePath = "/etc/my-secrets/keystore.p12";
char[] keystorePassword = args[1].toCharArray();
String graphConfigPath = args[2];
ServerInstance instance = Pgx.getInstance(baseUrl);
try (PgxSession session = instance.createSession("my-session")))
{
    session.registerKeystore(keystorePath, keystorePassword);
    PgxGraph graph =
    session.readGraphWithProperties(graphConfigPath);
    System.out.println("N = " + graph.getNumVertices() + " E = "
    + graph.getNumEdges());
    }
}
```

You can compile and run the preceding sample program using the Oracle Graph Client package. For example:

```
cd $GRAPH_CLIENT
// create Main.java with above contents
javac -cp 'lib/*' Main.java
java -cp '.:conf:lib/*' Main http://myhost:7007 MyKeystorePassword
path/to/config.json
```

#### Secure coding tips for graph client applications

When writing graph client applications, make sure to never store any passwords or other secrets in clear text in any files or in any of your code.

Do not accept passwords or other secrets through command line arguments either. Instead, use Console.html#readPassword() from the JDK.

# 4.2.5 Token Expiration

By default, tokens are valid for 1 hour.

Internally, the graph client automatically renews tokens which are about to expire in less than 30 minutes. This is also configurable by re-authenticating your credentials with the database. By default, tokens can only be automatically renewed for up to 24 times, then you need to login again.

If the maximum amount of auto-renewals is reached, you can log in again without losing any of your session data by using the GraphServer#reauthenticate (instance, "<user>", "reserver) API.

#### Note:

If a session time out occurs before you re-authenticate, then you may lose your session data.

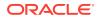

#### For example:

```
opg4j> var graph = session.readGraphWithProperties(config) // fails because
token cannot be renewed anymore
opg4j> GraphServer.reauthenticate(instance, "<user>",
"<password>".toCharArray()) // log in again
opg4j> var graph = session.readGraphWithProperties(config) // works now
```

# 4.2.6 Advanced Access Configuration

You can customize the following fields inside the  $pgx\_realm$  block in the pgx.conf file to customize login behavior.

| Field Name                               | Explanation                                                                                                    | Default       |
|------------------------------------------|----------------------------------------------------------------------------------------------------|---------------|
| token_expiration_seconds                 | After how many seconds the generated bearer token will expire.                                                                                                | 3600 (1 hour) |
| <pre>connect_timeout_milliseco nds</pre> | After how many milliseconds an<br>connection attempt to the<br>specified JDBC URL will time<br>out, resulting in the login attempt<br>being rejected.         | 10000         |
| <pre>max_pool_size</pre>                 | Maximum number of JDBC<br>connections allowed per user. If<br>the number is reached, attempts<br>to read from the database will fail<br>for the current user. | 64            |
| <pre>max_num_users</pre>                 | Maximum number of active,<br>signed in users to allow. If this<br>number is reached, the graph<br>server will reject login attempts.                          | 512           |
| <pre>max_num_token_refresh</pre>         | Maximum amount of times a token can be automatically refreshed before requiring a login again.                                                                | 24            |

#### Table 4-2 Advanced Access Configuration Options

To configure the refresh time on the client side before token expiration, use the following API to login:

```
int refreshTimeBeforeTokenExpiry = 900; // in seconds, default is 1800 (30 minutes)
ServerInstance instance = GraphServer.getInstance("https://localhost:7007", "<database
user>", "<database password>",
    refreshTimeBeforeTokenExpiry);
```

#### Note:

The preceding options work only if the realm implementation is configured to be oracle.pg.identity.DatabaseRealm.

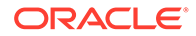

# 4.2.7 Customizing Roles and Permissions

You can fully customize the permissions to roles mapping by adding and removing roles and specifying permissions for a role. You can also authorize individual users instead of roles.

This topic includes examples of how to customize the permission mapping.

- Checking Graph Permissions Using API
- Adding and Removing Roles You can add new role permission mappings or remove existing mappings by modifying the authorization list.
- Defining Permissions for Individual Users
   In addition to defining permissions for roles, you can define permissions for individual users.
- Defining Permissions to Use Custom Graph Algorithms You can define permissions to allow developers to compile custom graph algorithms.

# 4.2.7.1 Checking Graph Permissions Using API

You can view your roles and graph permissions using the following PGX API methods:

| Class          | Method                         | Description                                                                                                    |
|----------------|--------------------------------|----------------------------------------------------------------------------------------------------|
| ServerInstance | getPgxUsername()               | Name of the current user                                                                                                    |
| ServerInstance | <pre>getPgxUserRoles()</pre>   | Role names of the current user                                                                                                    |
| ServerInstance | getPgxGenericPermission<br>s() | <ul> <li>Non-graph (system)<br/>permissions of the current<br/>user:</li> <li>Pgx system permissions</li> <li>File-location permissions</li> </ul> |
| PgxGraph       | getPermission()                | Permission on the graph instance for a current user                                                                                                |

Table 4-3 API for Checking Graph Permissions

You can get all permission-related information using the API in JShell as shown:

- JShell
- Java

## **JShell**

```
/bin/opg4j -b "https://<host>:<port>" -u "<graphuser>"
opg4j> instance
instance ==> ServerInstance[embedded=false,baseUrl=https://
<host>:<port>,serverVersion=null]
```

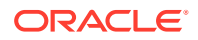

```
opg4j>instance.getPgxUsername()
$2 ==> "ORACLE"
opg4j>instance.getPgxUserRoles()
$3 ==> [GRAPH_DEVELOPER]
opg4j>instance.getPgxGenericPermissions()
$4 ==> [PGX_SESSION_CREATE, PGX_SESSION_READ_MODEL,
PGX_SESSION_ADD_PUBLISHED_GRAPH, PGX_SESSION_NEW_GRAPH,
PGX_SESSION_GET_PUBLISHED_GRAPH, PGX_SESSION_MODIFY_MODEL]
opg4jvar g = session.readGraphWithProperties("bank_graph_analytics.json")
g ==> PgxGraph[name=bank_graph_analytics,N=1000,E=5001,created=1625697341555]
opg4j>g.getPermission() // To get graph permissions
$9 ==> MANAGE
```

#### Java

```
import oracle.pg.rdbms.*;
import java.sql.Connection;
import java.sql.Statement;
import oracle.pg.rdbms.pgql.PgqlConnection;
import oracle.pg.rdbms.pggl.PgglStatement;
import oracle.pgx.api.*;
import oracle.ucp.jdbc.PoolDataSourceFactory;
import oracle.ucp.jdbc.PoolDataSource;
import java.nio.file.Files;
import java.nio.file.Path;
/**
 * This example shows how to get all permissions.
 */
public class GetPermissions
{
 public static void main(String[] args) throws Exception
    int idx=0;
    String host
                             = args[idx++];
    String port
                            = args[idx++];
    String sid
                            = args[idx++];
                            = args[idx++];
    String user
                            = args[idx++];
    String password
    String graph
                              = args[idx++];
    Connection conn = null;
    PgxPreparedStatement stmt = null;
    try {
      // Get a jdbc connection
      PoolDataSource pds = PoolDataSourceFactory.getPoolDataSource();
      pds.setConnectionFactoryClassName("oracle.jdbc.pool.OracleDataSource");
      pds.setURL("jdbc:oracle:thin:@"+host+":"+port +"/"+sid);
      pds.setUser(user);
     pds.setPassword(password);
      conn = pds.getConnection();
```

```
conn.setAutoCommit(false);
      ServerInstance instance = GraphServer.getInstance("http://
localhost:7007", user, password.toCharArray());
      PqxSession session = instance.createSession("my-session");
      var statement = Files.readString(Path.of("/media/sf Linux/Java/
create-pg.pggl"));
      stmt = session.preparePgql(statement);
      stmt.execute();
      PgxGraph g = session.getGraph(graph);
      System.out.println("Graph: "+ g);
      String userName = instance.getPgxUsername();
     var userRoles = instance.getPgxUserRoles();
      var genericPermissions = instance.getPgxGenericPermissions();
      String graphPermission = g.getPermission().toString();
      System.out.println("Username is " + userName);
      System.out.println("User Roles are " + userRoles);
      System.out.println("Generic permissions are " +
genericPermissions);
      System.out.println("Graph permission is " + graphPermission);
    }
    finally {
      // close the sql statment
      if (stmt != null) {
       stmt.close();
      }
      // close the connection
      if (conn != null) {
        conn.close();
      }
    }
  }
}
```

On execution, the code gives the following output:

```
Graph: PgxGraph[name=BANK_GRAPH_PG,N=1000,E=5001,created=1625731370402]
Username is ORACLE
User Roles are [GRAPH_DEVELOPER]
Generic permissions are [PGX_SESSION_MODIFY_MODEL, PGX_SESSION_CREATE,
PGX_SESSION_NEW_GRAPH, PGX_SESSION_READ_MODEL,
PGX_SESSION_ADD_PUBLISHED_GRAPH, PGX_SESSION_GET_PUBLISHED_GRAPH]
Graph permission is MANAGE
```

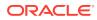

# 4.2.7.2 Adding and Removing Roles

You can add new role permission mappings or remove existing mappings by modifying the authorization list.

For example:

CREATE ROLE MY\_CUSTOM\_ROLE\_1 GRANT PGX\_SESSION\_CREATE TO MY\_CUSTOM\_ROLE1 GRANT PGX\_SERVER\_GET\_INFO TO MY\_CUSTOM\_ROLE1 GRANT MY\_CUSTOM\_ROLE1 TO SCOTT

# 4.2.7.3 Defining Permissions for Individual Users

In addition to defining permissions for roles, you can define permissions for individual users.

#### For example:

GRANT PGX\_SESSION\_CREATE TO SCOTT GRANT PGX\_SERVER\_GET\_INFO TO SCOTT

# 4.2.7.4 Defining Permissions to Use Custom Graph Algorithms

You can define permissions to allow developers to compile custom graph algorithms.

For example,

• Add the following static permission to the list of permissions:

GRANT PGX\_SESSION\_COMPILE\_ALGORITHM TO GRAPH\_DEVELOPER

# 4.2.8 Revoking Access to the Graph Server

To revoke a user's ability to access the graph server, either drop the user from the database or revoke the corresponding roles from the user, depending on how you defined the access rules in your pgx.conf file.

For example:

REVOKE graph\_developer FROM scott

#### **Revoking Graph Permissions**

If you have the MANAGE permission on a graph, you can revoke graph access from users or roles using the PgxGraph#revokePermission API. For example:

```
PgxGraph g = ...
g.revokePermission(new PgxRole("GRAPH_DEVELOPER")) // revokes previously
granted role access
```

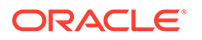

```
g.revokePermission(new PgxUser("SCOTT")) // revokes previously granted
user access
```

# 4.2.9 Examples of Custom Authorization Rules

You can define custom authorization rules for developers.

- Example 4-1
- Example 4-2
- Example 4-3

#### Example 4-1 Allowing Developers to Publish Graphs

Sharing of graphs with other users should be done in Oracle Database where possible. Use GRANT statements on the database tables so that other users can create graphs from the tables. If the graph is in the Property Graph schema use the OPG\_APIS.GRANT\_ACCESS API to share the graph.

In the graph server (PGX) you can use the following permissions to share a graph that is already in memory, with other users connected to the graph server.

| Permission | Actions Enabled by this Permission                                                                                                    |
|------------|----------------------------------------------------------------------------------------------------|
| READ       | <ul> <li>READ the graph via the PGX API or in<br/>PGQL queries in PGX, create a subgraph,<br/>or clone the graph</li> </ul>                           |
| MANAGE     | <ul> <li>Publish the graph or snapshot</li> <li>Includes READ and EXPORT</li> <li>Grant or revoke READ and EXPORT permissions on the graph</li> </ul> |
| EXPORT     | <ul><li>Export the graph to a file.</li><li>Includes READ permission.</li></ul>                                                                       |

Table 4-4 Allowed Permissions

The creator of the graph automatically gets the MANAGE permission granted on the graph. If you have the MANAGE permission, you can grant other roles or users READ or EXPORT permission on the graph. You **cannot** grant MANAGE on a graph. The following example of a user named userA shows how:

```
import oracle.pgx.api.*
import oracle.pgx.common.auth.*

PgxSession session = GraphServer.getInstance("<base-url>", "<userA>",
"<password-of-userA").createSession("userA")
PgxGraph g = session.readGraphWithProperties("examples/sample-
graph.json", "sample-graph")
g.grantPermission(new PgxRole("GRAPH_DEVELOPER"),
PgxResourcePermission.READ)
g.publish()</pre>
```

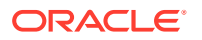

Now other users with the GRAPH\_DEVELOPER role can access this graph and have READ access on it, as shown in the following example of userB:

```
PgxSession session = GraphServer.getInstance("<base-url>", "<userB>",
"<password-of-userB").createSession("userB")
PgxGraph g = session.getGraph("sample-graph")
g.queryPgql("select count(*) from match (v)").print().close()
```

Similarly, graphs can be shared with individual users instead of roles, as shown in the following example:

```
g.grantPermission(new PgxUser("OTHER USER"), PgxResourcePermission.EXPORT)
```

where OTHER\_USER is the user name of the user that will receive the EXPORT permission on graph g.

#### Example 4-2 Allowing Developers to Access Preloaded Graphs

To allow developers to access preloaded graphs (graphs loaded during graph server startup), grant the read permission on the preloaded graph in the pgx.conf file. For example:

```
"preload_graphs": [{
    "path": "/data/my-graph.json",
    "name": "global_graph"
}],
"authorization": [{
    "pgx_role": "GRAPH_DEVELOPER",
    "pgx_permissions": [{
        "preloaded_graph": "global_graph"
        "grant": "read"
    },
...
```

You can grant READ, EXPORT, or MANAGE permission.

# Example 4-3 Allowing Developers Access to the Hadoop Distributed Filesystem (HDFS) or the Local File System

To allow developers to read files from HDFS, you must first declare the HDFS directory and then map it to a read or write permission. For example:

```
CREATE OR REPLACE DIRECTORY pgx_file_location AS 'hdfs:/data/graphs'
GRANT READ ON DIRECTORY pgx file location TO GRAPH DEVELOPER
```

Similarly, you can add another permission with GRANT WRITE to allow write access. Such a write access is required in order to export graphs.

Access to the local file system (where the graph server runs) can be granted the same way. The only difference is that location would be an absolute file path without the hdfs: prefix. For example:

CREATE OR REPLACE DIRECTORY pgx file location AS '/opt/oracle/graph/data'

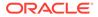

Note that in addition to the preceding configuration, the operating system user that runs the graph server process must have the corresponding directory privileges to actually read or write into those directories.

#### Example 4-4 Allowing Access to Directories on Autonomous Database

To allow developers to read and write from files in Oracle Autonomous Database, you must perform the following steps:

1. Connect to your Autonomous Database instance as an ADMIN user using any of the SQL based Oracle Database tools or using Database Actions, the built-in webbased interface.

See Also:

- Connect to Autonomous Database Using Oracle Database Tools
- Connect with Built-in Oracle Database Actions
- 2. Create the directory by specifying the path to the directory using the graph: prefix as shown:

CREATE OR REPLACE DIRECTORY pgx\_file\_location AS 'graph:/opt/oracle/ graph/data'

3. Grant read or write permissions to the directory for the desired role. For example:

GRANT READ ON DIRECTORY pgx\_file\_location TO GRAPH\_DEVELOPER

# 4.2.10 Kerberos Enabled Authentication for the Graph Server (PGX)

The graph server (PGX) can authenticate users using an Oracle Database with Kerberos enabled as identity provider.

You can log into the graph server using a Kerberos ticket and the actions which you are allowed to do on the graph server are determined by the roles that have been granted to you in the Oracle Database.

- Prerequisite Requirements
- Prepare the Graph Server for Kerberos Authentication
- Login to the Graph Server Using Kerberos Ticket

#### See Also:

Kerberos Enabled Authentication for the Graph Visualization Application

# 4.2.10.1 Prerequisite Requirements

In order to enable Kerberos authentication on the graph server (PGX), the following system requirements must be met:

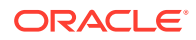

- The database needs to have Kerberos authentication enabled. See Configuring Kerberos Authentication for more information.
- Both the database and the Kerberos Authentication Server need to be reachable from the host where the graph server runs.
- The database is prepared for graph server authentication. That is, relevant graph roles have been granted to users who will log into the graph server.

# 4.2.10.2 Prepare the Graph Server for Kerberos Authentication

The following are the steps to enable Kerberos authentication on the graph server (PGX):

**1.** Locate the pgx.conf file of your installation.

#### Note:

If you installed the graph server via RPM, the file is located at: /etc/oracle/ graph/pgx.conf

2. Locate the krb5 conf file line of the realm options, inside the pgx.conf file:

```
"pgx_realm": {
    "implementation": "oracle.pg.identity.DatabaseRealm",
    "options": {
        ...
        "krb5_conf_file": "<REPLACE-WITH-KRB5-CONF-FILE-PATH-TO-ENABLE-
KERBEROS-AUTHENTICATION>",
        "krb5_ticket_cache_dir": "/dev/shm",
        "krb5_max_cache_size": 1024
    }
},
```

**3.** Replace the text with the krb5.conf file that you are using for the database and user authentication. For example:

```
"pgx_realm": {
    "implementation": "oracle.pg.identity.DatabaseRealm",
    "options": {
        ...
        "krb5_conf_file": "/etc/krb5.conf",
        "krb5_ticket_cache_dir": "/dev/shm",
        "krb5_max_cache_size": 1024
    }
},
```

#### Note:

The file provided for the krb5\_conf\_file option needs to be valid and readable by the graph server. In case you don't replace the krb5\_conf\_file value or the value is empty, then the graph server will not use Kerberos authentication.

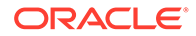

Also, you can set the cache directory that will be used for the graph server to temporarily store Kerberos tickets given by clients as well as the maximum cache size after which new login attempts will be rejected. The cache size represents the maximum amount of concurrent Kerberos sessions active on the graph server.

# 4.2.10.3 Login to the Graph Server Using Kerberos Ticket

The following are the steps to login to the graph server (PGX) using Kerberos ticket:

1. Create a new Kerberos ticket using the okinit command:

\$ okinit <username>

This will prompt for your password and then create a new Kerberos ticket.

2. Connect to a remote graph server with only the base URL parameter using JShell:

```
$ opg4j -b https://localhost:7007
```

Or using Python client:

```
$ opg4py -b https://localhost:7007
```

On Linux, JShell and Python interactive client shells automatically detect the Kerberos ticket on your local file system and use that to authenticate with the graph server.

3. In case the auto-detection is not working, you can also explicitly pass in the ticket to the shell. Run the oklist command, to find the location of the ticket on the local file system.

\$ oklist

Kerberos Utilities for Linux: Version 19.0.0.0.0 - Production on 31-MAR-2021 15:26:46

Copyright (c) 1996, 2019 Oracle. All rights reserved.

Configuration file : /etc/krb5.conf. Ticket cache: FILE:/tmp/krb5cc\_54321 Default principal: oracle@realm

4. Specify your Kerberos ticket path using the --kerberos\_ticket parameter. For example, using JShell:

\$ opg4j -b https://localhost:7007 --kerberos\_ticket /tmp/ krb5cc 54321

Or using Python Client:

```
$ opg4py -b https://localhost:7007 --kerberos_ticket /tmp/
krb5cc 54321
```

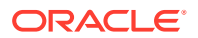

If you are using a Java client program (or JShell on embedded mode), you can get a server instance using the following API:

```
...
ServerInstance instance = GraphServer.getInstance("https://
localhost:7007", "/tmp/krb5cc_54321");
PgxSession session = instance.createSession("my-session");
...
```

If you are using a Python Client program (or opg4py on embedded mode), you can get a server instance using the following API

```
...
instance = graph_server.get_instance("https://localhost:7007", "/tmp/
krb5cc_54321")
session = instance.create_session("my-session")
...
```

If you are connecting to a remote graph server, all you need is the Oracle Graph Client to be installed. For example:

import sys
import pypgx as pgx

```
sys.path.append("/path/to/graph/client/oracle-graph-client-21.2.0/python/
pypgx/pg/rdbms")
```

import graph\_server

```
base_url = "https://localhost:7007"
kerberos ticket = "/tmp/krb5cc 54321"
```

```
instance = graph_server.get_instance(base_url, kerberos_ticket)
print(instance)
```

# 4.3 About Vertex and Edge IDs

#### Generating vertex and edge IDs when loading from database tables into PGX

PGX enforces by default the existence of a unique identifier for each vertex and edge in a graph, so that they can be retrieved by using PgxGraph.getVertex(ID id) and PgxGraph.getEdge(ID id) or by PGQL queries using the built-in id() method.

The following supported ID generation strategies can be selected through the configuration parameters <code>vertex\_id\_strategy</code> and <code>edge\_id\_strategy</code>:

- keys as ids: This is the default strategy to generate vertex IDs.
- partitioned ids: This is the recommended strategy for partitioned graphs.
- unstable generated ids: This results in system generated vertex or edge IDs.
- no\_ids: This strategy disables vertex or edge IDs and therefore prevents you from calling APIs using vertex or edge IDs.

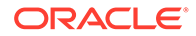

#### Using keys to generate IDs

The default strategy to generate the vertex IDs is to use the keys provided during loading of the graph (keys\_as\_ids). In that case, each vertex should have a vertex key that is unique across all providers.

For edges, by default no keys are required in the edge data, and edge IDs will be automatically generated by PGX (unstable\_generated\_ids). This automatic ID generation can be applied for vertex IDs also. Note that the generation of vertex or edge IDs is not guaranteed to be deterministic. If required, it is also possible to load edge keys as IDs.

The partitioned\_ids strategy requires keys to be unique only *within* a vertex or edge provider (data source). The keys do not have to be globally unique. Globally unique IDs are derived from a combination of the provider name and the key inside the provider, as provider\_name>(<unique\_key\_within\_provider>). For example, Account (1).

The partititioned\_ids strategy can be set through the configuration fields vertex id strategy and edge id strategy. For example,

```
{
 "name": "bank graph analytics",
 "optimized for": "updates",
 "vertex id strategy" : "partitioned ids",
 "edge id strategy" : "partitioned ids",
 "vertex providers": [
   {
      "name": "Accounts",
      "format": "rdbms",
      "database table name": "BANK ACCOUNTS",
      "key column": "ID",
      "key type": "integer",
      "props": [
        {
          "name": "ID",
          "type": "integer"
        },
        {
          "name": "NAME",
          "type": "string"
        }
      ],
      "loading": {
        "create key mapping" : true
      }
   }
 ],
 "edge providers": [
   {
      "name": "Transfers",
      "format": "rdbms",
      "database table name": "BANK TXNS",
      "key column": "ID",
      "source column": "FROM ACCT ID",
```

```
"destination column": "TO ACCT ID",
    "source vertex provider": "Accounts",
    "destination vertex provider": "Accounts",
    "props": [
       {
        "name": "ID",
        "type": "integer"
      },
      {
        "name": "AMOUNT",
        "type": "double"
      }
    ],
    "loading": {
      "create key mapping" : true
    }
  }
1
    Note:
```

All available key types are supported in combination with partitioned IDs.

After the graph is loaded, PGX maintains information about which property of a provider corresponds to the key of the provider. In the preceding example, the vertex property ID happens to correspond to the vertex key and also the edge property ID happens to correspond to the edge key. Each provider can have at most one such "key property" and the property can have any name.

Key properties are used for internal optimizations as well as for providing keys for the vertex or edge or both when inserting new entities. Key properties are currently non-updatable. Trying to update a key property will result in an error. For example,

```
vertex key property ID cannot be updated
```

#### Using an auto-incrementer to generate partitioned IDs

It is recommended to always set create\_key\_mapping to true to benefit from performance optimizations. But if there are no single-column keys for edges, create\_key\_mapping can be set to false. Similarly, create\_key\_mapping can be set to false for vertex providers also. IDs will be generated via an auto-incrementer, for example Accounts (1), Accounts (2), Accounts (3).

See PGQL Queries with Partitioned IDs for more information on executing PGQL queries with partitioned IDs.

# 4.4 Reading Entity Providers at the Same SCN

If you have a graph which consists of multiple vertex or edge tables or both, then you can read all the vertices and edges at the same System Change Number (SCN). This helps to

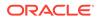

}

overcome issues such as reading edge providers at a later SCN than the SCN at which the vertices were read, as some edges may reference missing vertices.

Note that reading a graph from the database is still possible even if Flashback is not enabled on Oracle Database. In case of multiple databases, SCN can be used to maintain consistency for entity providers belonging to the same database only.

You can use the  $as_of$  flag in the graph configuration to specify at what SCN an entity provider must be read. The valid values for the  $as_of$  flag are as follows:

Table 4-5 Valid values for "as\_of" Key in Graph Configuration

| Value                          | Description                                                          |
|--------------------------------|----------------------------------------------------------------------|
| A positive long value          | This is a parseable SCN value.                                       |
| " <current-scn>"</current-scn> | The current SCN is determined at the beginning of the graph loading. |
| " <no-scn>"</no-scn>           | This is to disable SCN at the time of graph loading.                 |
| null                           | This defaults to " <current-scn>" behavior.</current-scn>            |

If "as\_of" is omitted for a vertex or an edge provider in the graph configuration file, then this follows the same behavior as "as of": null.

# Example 4-5 Graph Configuration Using "as\_of" for Vertex and Edge Providers in the Same Database

The following example configuration has three vertex providers and one edge provider pointing to the same database.

```
{
 "name": "employee graph",
 "vertex providers": [
   {
     "name": "Department",
      "as of": "<current-scn>",
      "format": "rdbms",
      "database table name": "DEPARTMENTS",
      "key column": "DEPARTMENT ID",
      "props": [
        {
          "name": "DEPARTMENT NAME",
          "type": "string"
      ]
    },
    {
      "name": "Location",
      "as of": "28924323",
      "format": "rdbms",
      "database table name": "LOCATIONS",
      "key column": "LOCATION ID",
      "props": [
        {
          "name": "CITY",
```

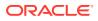

```
"type": "string"
        }
      ]
    },
    {
     "name": "Region",
      "as of": "<no-scn>",
      "format": "rdbms",
      "database table name": "REGIONS",
      "key column": "REGION ID",
      "props": [
        {
          "name": "REGION NAME",
          "type": "string"
        }
      ]
    }
  ],
  "edge_providers": [
   {
      "name": "LocatedAt",
      "format": "rdbms",
      "database table name": "DEPARTMENTS",
      "key column": "DEPARTMENT ID",
      "source column": "DEPARTMENT ID",
      "destination column": "LOCATION ID",
      "source vertex provider": "Department",
      "destination vertex provider": "Location"
    }
 1
}
```

When reading the <code>employee\_graph</code> using the preceding configuration file, the graph is read at the same SCN for the <code>Department</code> and <code>LocatedAt</code> entity providers. This is explained in the following table:

| Entity Provider | "as_of"                        | SCN Value                    |
|-----------------|--------------------------------|------------------------------|
| Department      | " <current-scn>"</current-scn> | SCN determined automatically |
| Location        | "28924323"                     | "28924323" used as SCN       |
| Region          | " <no-scn>"</no-scn>           | No SCN used                  |
| LocatedAt       | "as_of" flag is omitted        | SCN determined automatically |

#### Table 4-6 Example Scenario Using "as\_of"

The current SCN value of the database can be determined using one of the following options:

• Querying V\$DATABASE view:

SELECT CURRENT\_SCN FROM V\$DATABASE;

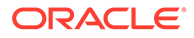

• Using DBMS FLASHBACK package:

SELECT DBMS\_FLASHBACK.GET\_SYSTEM\_CHANGE\_NUMBER FROM DUAL;

If you do not have the required privileges to perform either of the preceding operations, then you can use:

SELECT TIMESTAMP TO SCN(SYSDATE) FROM DUAL;

However, note that this option is less precise than the earlier two options.

You can then read the graph into the graph server using the JSON configuration file as shown:

- JShell
- Java
- Python

## **JShell**

opg4j> var g = session.readGraphWithProperties("employee graph.json")

#### Java

PgxGraph g = session.readGraphWithProperties("employee\_graph.json");

## **Python**

g = session.read graph with properties("employee graph.json")

# 4.5 Reading Graphs from Oracle Database into the Graph Server (PGX)

Once logged in to the graph server (PGX), you can now read graphs from the database into the graph server without specifying any connection information in the graph configuration.

Your database user must exist and have read access on the graph data in the database.

There are several ways to read a graph into the graph server (PGX) from Oracle Database:

Using a Property Graph View

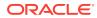

See Loading a Graph into the Graph Server (PGX) from a Property Graph View for more information.

- Using the PGQL CREATE PROPERTY GRAPH statement.
   See Creating a Property Graph using PGQL for more details.
- Using a PGX graph configuration file in JSON format See Creating a JSON Configuration to Load a Graph for more details.
- Using GraphConfigBuilder class to create Oracle RDBMS graph configs programmatically via Java methods.
   See Building Graph Configuration Using the GraphConfigBuilder API for more details.
- Creating a JSON Configuration to Load a Graph
- Building Graph Configuration Using the GraphConfigBuilder API

# 4.5.1 Creating a JSON Configuration to Load a Graph

#### Loading a Graph from the Property Graph Schema Using JSON Configuration

The graph server (PGX) allows the loading of property graphs from Oracle Database using the property graph schema.

You can create a graph configuration file to load the graph. The following shows a sample graph configuration file that uses a keystore to connect to the database. See Store the Database Password in a Keystore for more information on using a keystore.

```
{
 "name": "BANK ACCOUNTS",
 "format": "pg",
 "db engine": "rdbms",
 "jdbc url": "jdbc:oracle:thin:@localhost:1521/orclpdb",
 "username":"graphuser",
 "keystore alias":"database1",
 "vertex props": [
   {
      "name": "ID",
      "type": "integer"
   },
    {
      "name": "NAME",
      "type": "string"
   }
 ],
 "edge props": [
   {
      "name": "AMOUNT",
      "type": "float"
   },
   {
      "name": "DESCRIPTION",
      "type": "string"
   }
 ],
 "partition_while_loading": "by_label",
 "loading":{
```

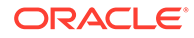

```
"load_edge_label":true,
"load_vertex_labels": true,
"create_vertex_id_mapping": true,
"create_edge_id_mapping": true
}
```

See API for Loading Graphs into Memory for more information on PgxSession API methods for reading graphs into memory.

You can now read the graph into the graph server (PGX) using the PgxSession API method as shown:

- JShell
- Java
- Python

## **JShell**

opg4j> var g = session.readGraphWithProperties("bank\_graph.json")

## Java

PgxGraph g = session.readGraphWithProperties("bank graph.json");

# **Python**

g = session.read graph with properties("bank graph.json")

#### Loading a Partitioned Graph Using JSON Configuration

In order to load a partitioned graph into the graph server (PGX), you can create a graph configuration file, which contains metadata about the graph to be loaded.

The following shows a sample partitioned graph configuration file:

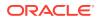

```
],
"edge providers":[
    {
        "name":"Transfers",
        "format":"rdbms",
        "database table name":"BANK EDGES AMT",
        "key column":"ID",
        "source column":"SRC ID",
        "destination column":"DEST ID",
        "source vertex provider":"Accounts",
        "destination vertex provider":"Accounts",
        "props":[
            {
                     "name":"TXN AMT",
                     "type":"float",
                     "column": "AMOUNT"
            }
        ]
    }
]
```

In the preceding configuration file, the edge property AMOUNT is renamed to TXN\_AMT. This implies that you can rename vertex or edge properties when loading a graph in to the graph server (PGX) to have different names than the names of the underlying columns in the database.

See Graph Configuration Options for more details on partitioned graph configuration options.

You can now read the graph into the graph server as shown:

JShell

}

- Java
- Python

## **JShell**

opg4j> var g = session.readGraphWithProperties("bank\_graph\_analytics.json")

## Java

```
PgxGraph g = session.readGraphWithProperties("bank_graph_analytics.json");
```

# **Python**

g = session.read\_graph\_with\_properties("bank\_graph\_analytics.json")

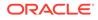

# 4.5.2 Building Graph Configuration Using the GraphConfigBuilder API

You can load a graph from Oracle Database by first defining the graph configuration object using the GraphConfigBuilder class and then reading the graph into the graph server (PGX).

The following are a few examples to read a property graph into memory, authenticating as <database user>/<database password> with the database:

Loading a Graph from Property Graph Schema Using GraphConfigBuilder

- JShell
- Java

## **JShell**

```
opg4j> var config = GraphConfigBuilder.forPropertyGraphRdbms().
        setName("bank graph").
. . . >
        setJdbcUrl("jdbc:oracle:thin:@localhost:1521/orclpdb").
...>
     setUsername("graphuser").
...>
...> setPassword("graphuser").
     addVertexProperty("ID", PropertyType.STRING).
...>
      addVertexProperty("NAME", PropertyType.STRING).
...>
     addEdgeProperty("AMOUNT", PropertyType.FLOAT).
...>
     addEdgeProperty("DESCRIPTION", PropertyType.STRING).
...>
...>
     setPartitionWhileLoading(PartitionWhileLoading.BY LABEL).
     setLoadVertexLabels(true).
. . . >
      setLoadEdgeLabel(true).
...>
...>
       build()
config ==> {"error handling":
{},"name":"bank graph","vertex id type":"long","loading":
{"load vertex labels":true,"load edge label":true},"password":"******"
,"format":"pg","edge props":
[{"name":"AMOUNT","dimension":0,"type":"float"},
{"name":"DESCRIPTION","dimension":0,"type":"string"}],"jdbc url":"jdbc:
oracle:thin:@localhost:1521/orclpdb","vertex props":
[{"name":"ID","dimension":0,"type":"string"},
{"name":"NAME","dimension":0,"type":"string"}],"partition while loading
":"BY LABEL", "attributes":
{},"db engine":"RDBMS","username":"graphuser"}
opg4j> PgxGraph g = session.readGraphWithProperties(config)
g ==> PgxGraph[name=bank graph,N=1000,E=5001,created=1632825497751]
```

## Java

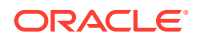

|                      | .setUsername("graphuser")<br>.setPassword("graphuser")<br>.addVertexProperty("ID", |
|----------------------|------------------------------------------------------------------------------------|
| PropertyType.STRING) |                                                                                    |
|                      | .addVertexProperty("NAME",                                                         |
| PropertyType.STRING) | .addEdgeProperty("AMOUNT",                                                         |
| PropertyType.FLOAT)  | .addhagerropercy ( Amoonr ,                                                        |
| -1 1 - 1 ,           | .addEdgeProperty("DESCRIPTION",                                                    |
| PropertyType.STRING) |                                                                                    |
|                      | .setPartitionWhileLoading(PartitionWhileLoad                                       |
| ing.BY_LABEL)        | action duant and a la (true)                                                       |
|                      | .setLoadVertexLabels(true)<br>.setLoadEdgeLabel(true)                              |
|                      | .build();                                                                          |
|                      |                                                                                    |

PgxGraph g = session.readGraphWithProperties(config);

Loading a Partitioned Graph into the Graph Server (PGX) Using GraphConfigBuilder

- JShell
- Java

## **JShell**

```
opg4j> var vertexConfig = new RdbmsEntityProviderConfigBuilder(). // build
the vertex provider
...>
                                                   setName("node").
...>
                                                   setKeyColumn("ID").
...>
setDatabaseTableName("BANK ACCOUNTS").
                                                   addProperty("ID",
...>
PropertyType.INTEGER).
...>
                                                   build()
vertexConfig ==> {"name":"node","error handling":
{},"key type":"long","attributes":{},"props":
[{"dimension":0, "name":"ID", "type":"integer"}], "loading":
{"create key mapping":true},"format":"rdbms",
"database table name":"BANK ACCOUNTS", "key column":"ID"}
opg4j> var edgeConfig = new RdbmsEntityProviderConfigBuilder(). // build the
edge provider
...>
                                                   setName("transfer").
...>
                                                   setKeyColumn("ID").
...>
setSourceColumn("FROM ACCT ID").
...>
setDestinationColumn("TO ACCT ID").
...>
setSourceVertexProvider("node").
```

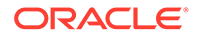

```
...>
setDestinationVertexProvider("node").
...>
createKeyMapping(true).
...>
setDatabaseTableName("BANK TXNS").
...>
addProperty("FROM ACCT ID", PropertyType.LONG).
...>
addProperty("TO ACCT ID", PropertyType.LONG).
...>
addProperty("AMOUNT", PropertyType.LONG).
...>
                                                   build()
edgeConfig ==>
{"name":"transfer","destination vertex provider":"node","attributes":
{},"props":[{"dimension":0,"name":"FROM ACCT ID","type":"long"},
{"dimension":0,"name":"TO ACCT ID","type":"long"},
{"dimension":0,"name":"AMOUNT","type":"long"}],"loading":
{"create key mapping":true},"database table name":"BANK TXNS","key colu
mn":"ID","destination column":"TO ACCT ID","source vertex provider":"no
de",
"error handling":
{},"key type":"long","source column":"FROM ACCT ID","format":"rdbms"}
opg4j> var cfg = GraphConfigBuilder.forPartitioned(). //build the
partitioned graph
...>
setJdbcUrl("jdbc:oracle:thin:@localhost:1521/orclpdb").
                           setUsername("graphuser").
...>
                           setPassword("graphuser").
...>
...>
                           setName("bank graph partitioned").
                           setVertexIdType(IdType.LONG).
...>
...>
                           addVertexProvider(vertexConfig).
...>
                           addEdgeProvider(edgeConfig).
                           build()
...>
opg4j> var g = session.readGraphWithProperties(cfg)
q ==>
PgxGraph[name=bank graph partitioned 2,N=1000,E=5001,created=1632837214
584]
```

## Java

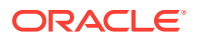

```
RdbmsEntityProviderConfigBuilder()
                                               .setName("transfer")
                                               .setKeyColumn("ID")
                                               .setSourceColumn("FROM ACCT ID")
                                               .setDestinationColumn("TO ACCT I
D")
                                               .setSourceVertexProvider("node")
                                               .setDestinationVertexProvider("n
ode")
                                               .createKeyMapping(true)
                                               .setDatabaseTableName("BANK TXNS
")
                                               .addProperty("FROM ACCT ID",
PropertyType.LONG)
                                               .addProperty("TO ACCT ID",
PropertyType.LONG)
                                               .addProperty("AMOUNT",
PropertyType.LONG)
                                               .build();
// Build the partitioned graph
GraphConfig cfg = GraphConfigBuilder.forPartitioned()
                       .setJdbcUrl("jdbc:oracle:thin:@<host>:<port>/
<service name>")
                       .setUsername("<username>")
                       .setPassword("<password>")
                       .setName("bank graph partitioned")
                       .setVertexIdType(IdType.LONG)
                       .addVertexProvider(vertexConfig)
                       .addEdgeProvider(edgeConfig)
                       .build();
```

PgxGraph g = session.readGraphWithProperties(cfg);

# 4.6 Keeping the Graph in Oracle Database Synchronized with the Graph Server

You can use the FlashbackSynchronizer API to automatically apply changes made to graph in the database to the corresponding PgxGraph object in memory, thus keeping both synchronized.

This API uses Oracle's Flashback Technology to fetch the changes in the database since the last fetch and then push those changes into the graph server using the ChangeSet API. After the changes are applied, the usual snapshot semantics of the graph server apply: each delta fetch application creates a new in-memory snapshot. Any queries or algorithms that are executing concurrently to snapshot creation are unaffected by the changes until the corresponding session refreshes its PgxGraph object to the latest state by calling the session.setSnapshot(graph, PgxSession.LATEST SNAPSHOT) procedure.

For detailed information about Oracle Flashback technology, see the Database Development Guide.

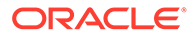

#### Prerequisites for Synchronizing

The Oracle database must have Flashback enabled and the database user that you use to perform synchronization must have:

- Read access to all tables which need to be kept synchronized.
- Permission to use flashback APIs. For example:

GRANT EXECUTE ON DBMS FLASHBACK TO <user>

The database must also be configured to retain changes for the amount of time needed by your use case.

#### Types of graphs that can be synchronized

Not all PgxGraph objects in PGX can be synchronized. The following limitations apply:

- Only the original creator of the graph can synchronize it. That is, the current user must have the MANAGE permission of the graph.
- Only graphs loaded from database tables ("partitioned graphs") can be synchronized. Graphs created from other formats or graphs created via the graph builder API cannot be synchronized.
- Only the latest snapshot of a graph can be synchronized.

#### Types of changes that can be synchronized

The synchronizer supports keeping the in-memory graph snapshot in sync with the following database-side modifications:

- insertion of new vertices and edges
- removal of existing vertices and edges
- update of property values of any vertex or edge

The synchronizer does not support schema-level changes to the input graph, such as:

- alteration of the list of input vertex or edge tables
- alteration of any columns of any input tables (vertex or edge tables)

Furthermore, the synchronizer does not support updates to vertex and edge keys.

For detailed examples, see the following topic:

Examples of Synchronizing

# 4.6.1 Examples of Synchronizing

You can perform your graph synchronization using the following examples:

- Example 4-6
- Example 4-7

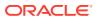

#### Example 4-6 Synchronizing Graphs Using CREATE PROPERTY GRAPH Statement

1. Assume you have the following Oracle Database tables, PERSONS and FRIENDSHIPS.

```
CREATE TABLE persons (
   person id NUMBER GENERATED ALWAYS AS IDENTITY (START WITH 1 INCREMENT
BY 1),
   name VARCHAR2(200),
   birthdate DATE,
   height FLOAT DEFAULT on null 0,
   CONSTRAINT person pk PRIMARY KEY (person id)
);
CREATE TABLE friendships (
  friendship id NUMBER GENERATED ALWAYS AS IDENTITY (START WITH 1
INCREMENT BY 1),
 person a NUMBER,
 person b NUMBER,
 meeting date DATE,
 CONSTRAINT fk person a id FOREIGN KEY (person a) REFERENCES
persons (person id),
 CONSTRAINT fk person b id FOREIGN KEY (person b) REFERENCES
persons (person id),
 CONSTRAINT fs pk PRIMARY KEY (friendship id)
);
```

#### 2. You can add some sample data into these tables as shown:

```
INSERT INTO persons (name, height, birthdate) VALUES ('John', 1.80,
to_date('13/06/1963', 'DD/MM/YYYY'));
INSERT INTO persons (name, height, birthdate) VALUES ('Mary', 1.65,
to_date('25/09/1982', 'DD/MM/YYYY'));
INSERT INTO persons (name, height, birthdate) VALUES ('Bob', 1.75,
to_date('11/03/1966', 'DD/MM/YYYY'));
INSERT INTO persons (name, height, birthdate) VALUES ('Alice', 1.70,
to_date('01/02/1987', 'DD/MM/YYYY'));
```

```
INSERT INTO friendships (person_a, person_b, meeting_date) VALUES (1, 3,
to_date('01/09/1972', 'DD/MM/YYYY'));
INSERT INTO friendships (person_a, person_b, meeting_date) VALUES (2, 4,
to_date('19/09/1992', 'DD/MM/YYYY'));
INSERT INTO friendships (person_a, person_b, meeting_date) VALUES (4, 2,
to_date('19/09/1992', 'DD/MM/YYYY'));
INSERT INTO friendships (person_a, person_b, meeting_date) VALUES (3, 2,
to_date('10/07/2001', 'DD/MM/YYYY'));
```

3. Write the corresponding CREATE PROPERTY GRAPH statement which describes how to load those tables as a graph as shown in the following Java code example:

```
session.executePgql(
    "CREATE PROPERTY GRAPH friends VERTEX TABLES ("
    + " persons KEY (person_id) LABEL person PROPERTIES
(name,height,birthdate)"
    + ")"
    + "EDGE TABLES ("
```

```
+ " friendships "
+ " KEY (friendship_id) "
+ " SOURCE KEY (person_a) REFERENCES persons "
+ " DESTINATION KEY (person_b) REFERENCES persons "
+ " LABEL friendof PROPERTIES (meeting_date)"
+ ")"
);
PqxGraph graph = session.getGraph("friends");
```

This creates a snapshot of the graph which is loaded into memory. You can now run algorithms and queries on the graph.

4. Now change the data in the input tables in the database. For example, add new persons to the PERSONS table and also add another edge. You can open a new JDBC connection to the database and run a few INSERT statements as shown in the following code:

```
Connection conn = DriverManager.getConnection("<jdbc-url>",
    "<user>", "<pass>");
conn.createStatement().executeQuery("INSERT INTO persons(name,
birthdate, height) VALUES ('Mariana',to_date('21/08/1996','DD/MM/
YYYY'),1.65)");
conn.createStatement().executeQuery("INSERT INTO persons (name,
birthdate, height) VALUES ('Francisco',to_date('13/06/1963','DD/MM/
YYYY'),1.75)");
conn.createStatement().executeQuery("INSERT INTO friendships
(person_a, person_b, meeting_date) VALUES (1, 6,
to_date('13/06/2013','DD/MM/YYYY'))");
conn.commit();
```

Committing the changes to the database causes the graph in memory to became out of sync with the database source tables.

5. You can synchronize the in-memory graph with the database by creating a new synchronizer object as shown in the following code:

```
Synchronizer synchronizer = new
Synchronizer.Builder<FlashbackSynchronizer>()
    .setType(FlashbackSynchronizer.class)
    .setGraph(graph)
    .setConnection(conn)
    .build();
```

Internally, the graph server keeps track of the Oracle system change number (SCN) the current graph snapshot belongs to. The synchronizer is a *client-side* component which connects to the database, detects changes by comparing state of the the original input tables using the current SCN via the flashback mechanism and then sends any changes to the graph server using the changeset API. In order to do so, the synchronizer needs to know how to connect to the database (conn parameter) as well as which graph to keep in sync (graph parameter).

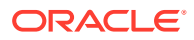

• Alternatively, you can use this equivalent shortcut:

```
Synchronizer synchronizer =
graph.createSynchronizer(FlashbackSynchronizer.class, conn);
```

6. Call the sync() operation, to fetch the database changes and create a new in-memory snapshot:

```
graph = synchronizer.sync();
```

You will notice that the two new vertices and the new edge have been applied to the graph:

```
graph ==> PgxGraph[name=FRIENDS,N=6,E=5,created=1594754376861]
```

#### Splitting the Fetching and Applying of Changes

The synchronizer.sync() invocation in the preceding code, fetches the changes and applies them in one call. However, you can encode a more complex update logic by splitting this process into separate fetch() and apply() invocations. For example:

```
synchronizer.fetch() // fetches changes from the database
if (synchronizer.getGraphDelta().getTotalNumberOfChanges() > 100) { //
only create snapshot if there have been more than 100 changes
   synchronizer.apply()
}
```

#### Example 4-7 Synchronizing Graphs Created Via Graph Configuration Objects

**Example 4-6 uses a** CREATE PROPERTY GRAPH statement to create the graph which hides some of the more advanced graph configuration options.

Though synchronization of graphs created via graph configuration objects is supported in general, the following few limitations apply:

- Only partitioned graph configurations with all providers being database tables are supported.
- Each edge or vertex provider or both must specify the owner of the table by setting the username field. For example, if user SCOTT owns the table, then set the username accordingly in the provider block of that table:

"username": "scott"

In the root loading block, the snapshot source must be set to change set:

```
"loading": {
    "snapshots_source": "change_set"
}
```

• It is highly recommended to set the "optimized\_for" field to "updates" to avoid memory exhaustion when creating many snapshots:

```
"optimized for": "updates"
```

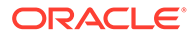

You can load the same graph shown in Example 4-6 using the following graph configuration (JSON) file:

```
{
  "name": "friends",
 "optimized for": "updates",
  "vertex id strategy": "partitioned ids",
  "edge id strategy": "partitioned ids",
  "edge id type": "long",
  "vertex id type": "long",
  "jdbc url": "<jdbc url>",
  "username": "<username>",
  "keystore alias": "<keystore alias>",
  "vertex providers": [
    {
     "format": "rdbms",
      "username": "<username>",
      "key type": "long",
      "name": "person",
      "database table name": "persons",
      "key column": "person id",
      "props": [
        . . .
      ],
      "loading": {
        "create key mapping": true
      }
    }
  ],
  "edge_providers": [
   {
      "format": "rdbms",
      "username": "<username>",
      "name": "friendOf",
      "source vertex provider": "person",
      "destination vertex provider": "person",
      "database table name": "friendships",
      "source column": "person a",
      "destination column": "person b",
      "key column": "friendship id",
      "key type":"long",
      "props": [
        . . .
     ],
      "loading": {
        "create key mapping": true
      }
    }
  ],
  "loading": {
    "snapshots source": "change set"
  }
}
```

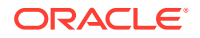

#### Note:

- In the preceding JSON file, replace the values <jdbc\_url>, <username>, and <keystore alias> with the values for connecting to your database.
- When using the graph configuration file, you can load the graph into memory using JShell (be sure to register the keystore containing the database password when starting it) :

```
var pgxGraph =
session.readGraphWithProperties("<name_of_config_file>.json");
```

# 4.7 Optimizing Graphs for Read Versus Updates in the Graph Server (PGX)

The graph server (PGX) can store an optimized graph for other reads or updates. This is only relevant when the updates are made directly to a graph instance in the graph server.

#### **Graph Optimized for Reads**

Graphs optimized for reads will provide the best performance for graph analytics and PGQL queries. In this case there could be potentially higher latencies to update the graph (adding or removing vertex and edges or updating the property values of previously existing vertex or edges through GraphChangeSet API). There could also be higher memory consumption. When using graphs optimized for reads, each updated graph or graph snapshot consumes memory proportional to the size of the graph in terms of vertices and edges.

The optimized\_for configuration property can be set to reads when loading the graph into the graph server (PGX) to create a graph instance that is optimized for reads.

#### **Graph Optimized for Updates**

Graphs optimized for updates use a representation enabling low-latency update of graphs. With this representation, the graph server can reach millisecond-scale latencies when updating graphs with millions of vertices and edges (this is indicative and will vary depending on the hardware configuration).

To achieve faster update operations, graph server avoids as much as possible doing a full duplication of the previous graph (snapshot) to create a new graph (snapshot). This also improves the memory consumption (in typical scenarios). New snapshots (or new graphs) will only consume additional memory proportional to the memory required for the changes applied.

In this representation, there could be lower performance of graph queries and analytics.

The optimized\_for configuration property can be set to updates when loading the graph into the graph server (PGX) to create a graph instance that is optimized for reads.

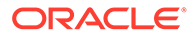

# 4.8 Storing a Graph Snapshot on Disk

After reading a graph into memory using either Java or the Shell, if you make some changes to the graph such as running the PageRank algorithm and storing the values as vertex properties, you can store this snapshot of the graph on disk.

This is helpful if you want to save the state of the graph in memory, such as if you must shut down the graph server (PGX) to migrate to a newer version, or if you must shut it down for some other reason.

(Storing graphs over HTTP/REST is currently not supported.)

A snapshot of a graph can be saved as a file in a binary format (called a PGB file) if you want to save the state of the graph in memory, such as if you must shut down the graph server (PGX) to migrate to a newer version, or if you must shut it down for some other reason.

In general, we recommend that you store the graph queries and analytics APIs that had been executed, and that after the graph server (PGX) has been restarted, you reload and re-execute the APIs. But if you must save the state of the graph, you can use the logic in the following example to save the graph snapshot from the shell.

In a three-tier deployment, the file is written on the server-side file system. You must also ensure that the file location to write is specified in the graph server (PGX). (As explained in Three-Tier Deployments of Oracle Graph with Autonomous Database, in a three-tier deployment, access to the PGX server file system requires a list of allowed locations to be specified.)

```
opq4j> var graph =
session.createGraphBuilder().addVertex(1).addVertex(2).addVertex(3).add
Edge(1,2).addEdge(2,3).addEdge(3, 1).build()
graph ==>
PqxGraph[name=anonymous graph 1, N=3, E=3, created=1581623669674]
opg4j> analyst.pagerank(graph)
$3 ==>
VertexProperty[name=pagerank,type=double,graph=anonymous graph 1]
// Now save the state of this graph
opq4j> graph.store(Format.PGB, "/scratch/PG/snapshot/snapshot.pgb")
$16 ==> {"edge uris":[],"error handling":{},"attributes":
{},"format":"pgb","vertex props":
[{"type":"double", "name": "pagerank", "dimension":0}], "edge props":
[],"vertex
id type":"integer","vertex uris":["/scratch/PG/snapshot/
snapshot.pgb"],"loading":{}}
// reload from disk
opg4j> var graphFromDisk = session.readGraphFile("/scratch/PG/snapshot/
snapshot.pgb", Format.PGB)
graphFromDisk ==> PqxGraph[name=snapshot,N=3,E=3,created=1635791377443]
//\ensuremath{\text{previously computed properties}} are still part of the graph and can
be queried
opg4j> graphFromDisk.queryPggl("SELECT x.pagerank MATCH
```

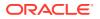

The following example is essentially the same as the preceding one, but it uses partitioned graphs. You must first load a partitioned graph into the graph server (PGX). See Loading a Partitioned Graph into the Graph Server (PGX) Using GraphConfigBuilder for an example.

```
opg4j> analyst.pagerank(graph)
$8 ==> VertexProperty[name=pagerank,type=double,graph=bank graph partitioned]
// Now save the state of this graph
opg4j> var storedPgbConfig = graph.store(ProviderFormat.PGB, "/scratch/PG/
snapshot/snapshot_")
storedPgbConfig ==> {"vertex id strategy":"KEYS AS IDS","loading":
{},"array compaction threshold":0.2,"time with timezone format":["h[h]:m[m]
[:s[s]] a[ XXX]","[
yyyy-MM-dd'T']H[H]:m[m][:s[s][.SSS[SSS]]][XXX]","yyyy-MM-dd'T'H[H]:m[m][:s[s]
[.SSSSSS]]
[XXX]"],"name":"bank_graph_partitioned","timestamp_with_timezone_format":
["yyyy-MM-dd'T'H[H]:m[m][:s[s][.SSS[SSS]]][XXX]","yyyy-MM-dd H[H]:m[m][:s[s]
[.SSS[SSS]]][XXX]","yyyy-MM-dd'T'H[H]:m[m][:s[s][.SSSSSS]]
[XXX]"],"edge providers":[
{"loading":
{"create key mapping":true}, "destination vertex provider": "node", "destination
column":3,"format":"pgb","time format":["h[h]:m[m][:s[s][.SSS]] a[ XXX]
","[yyyy-MM-dd'T']H[H]:m[m][:s[s][.SSS[SSS]]][XXX]","yyyy-MM-dd'T'H[H]:m[m]
[:s[s][.SSSSSS]]
[XXX]"],"key type":"long","has keys":true,"label":"transfer","source
column":2,"storing":{"base path":"/scratch/PG/snapshot/
snapshot transfer", "edge extension":"pgb"}, "attributes":
{},"timestamp format":["yyyy-MM-dd'T'H[H]:m[m][:s
[s][.SSS[SSS]]][XXX]","yyyy-MM-dd H[H]:m[m][:s[s][.SSS[SSS]]][XXX]","yyyy-MM-
dd'T'H[H]:m[m][:s[s][.SSSSSS]][XXX]"],"time with timezone format":["h[h]:m[m]
[:s[s]
] a[ XXX]","[yyyy-MM-dd'T']H[H]:m[m][:s[s][.SSS[SSS]]][XXX]","yyyy-MM-
dd'T'H[H]:m[m][:s[s][.SSSSSS]][XXX]"],"timestamp with timezone format":
["yyyy-MM-dd'T'H[H]
:m[m][:s[s][.SSS[SSS]]][XXX]","yyyy-MM-dd H[H]:m[m][:s[s][.SSS[SSS]]]
[XXX]","yyyy-MM-dd'T'H[H]:m[m][:s[s][.SSSSSS]][XXX]"],"props":
[{"drop after loading":false,
"type":"long", "column":4, "name": "FROM ACCT ID", "dimension":0},
{"drop after loading":false,"type":"long","column":5,"name":"TO ACCT ID","dim
ension":0},{"drop aft
er loading":false,"type":"long","column":6,"name":"AMOUNT","dimension":0}],"h
eader":false,"source_vertex_provider":"node","error handling":{},"uris":["/
scratch/
PG/snapshot/snapshot transfer.pgb"],"key column":1,"local date format":
["yyyy-M[M]-d[d]", "M[M]/d[d]/yyyy", "d[d]-MMM-yyyy", "d[d]-M[M]-yyyy", "yyyy-MM-
```

```
dd'T'H[H]:
m[m][:s[s][.SSS[SSS]]][XXX]","yyyy-MM-dd'T'H[H]:m[m][:s[s][.SSSSSS]]
[XXX]"],"name":"transfer"}],"local date format":["yyyy-M[M]-
d[d]", "M[M]/d[d]/yyyy", "d[d]-MMM
-yyyy", "d[d]-M[M]-yyyy", "yyyy-MM-dd'T'H[H]:m[m][:s[s][.SSS[SSS]]]
[XXX]","yyyy-MM-dd'T'H[H]:m[m][:s[s][.SSSSSS]]
[XXX]"],"vertex id type":"long","optimized for":
"READ", "max prefetched rows":10000, "num connections":2, "max batch size"
:10000, "error handling":
{"on missing vertex":"ERROR"},"scroll time":"1m","time format":[
"h[h]:m[m][:s[s][.SSS]] a[ XXX]","[yyyy-MM-dd'T']H[H]:m[m][:s[s]
[.SSS[SSS]]][XXX]","yyyy-MM-dd'T'H[H]:m[m][:s[s][.SSSSSS]]
[XXX]"],"edge id strategy":"KEYS AS ID
S", "attributes":{}, "vertex providers":[{"storing":
{"vertex extension":"pgb","base path":"/scratch/PG/snapshot/
snapshot node"},"attributes":{},"loading":{"create
key mapping":true},"timestamp format":["yyyy-MM-dd'T'H[H]:m[m][:s[s]
[.SSS[SSS]]][XXX]","yyyy-MM-dd H[H]:m[m][:s[s][.SSS[SSS]]][XXX]","yyyy-
MM-dd'T'H[H]:m[m][:s
[s][.SSSSSS]][XXX]"],"time with timezone format":["h[h]:m[m][:s[s]]
a[ XXX]","[yyyy-MM-dd'T']H[H]:m[m][:s[s][.SSS[SSS]]][XXX]","yyyy-MM-
dd'T'H[H]:m[m][:s[s][.SS
SSSS]][XXX]"],"timestamp with timezone format":["yyyy-MM-dd'T'H[H]:m[m]
[:s[s][.SSS[SSS]]][XXX]","yyyy-MM-dd H[H]:m[m][:s[s][.SSS[SSS]]]
[XXX]","yyyy-MM-dd'T'H[H]
:m[m][:s[s][.SSSSSS]][XXX]"],"props":
[{"drop after loading":false,"type":"integer","column":2,"name":"ID","d
imension":0}, {"drop after loading":false, "type":
"double", "column":3, "name": "pagerank", "dimension":0}], "format": "pgb", "t
ime format":["h[h]:m[m][:s[s][.SSS]] a[ XXX]","[yyyy-MM-dd'T']H[H]:m[m]
[:s[s][.SSS[SSS]]]
[XXX]", "yyyy-MM-dd'T'H[H]:m[m][:s[s][.SSSSSS]]
[XXX]"],"key type":"long","header":false,"has keys":true,"error handlin
g":{},"uris":["/scratch/PG/snapshot/snapsho
t node.pgb"],"label":"node","key column":1,"local date format":["yyyy-
M[M]-d[d]", "M[M]/d[d]/yyyy", "d[d]-MMM-yyyy", "d[d]-M[M]-yyyy", "yyyy-MM-
dd'T'H[H]:m[m][:s[s]
[.SSS[SSS]]][XXX]","yyyy-MM-dd'T'H[H]:m[m][:s[s][.SSSSSS]]
[XXX]"],"name":"node"}],"timestamp format":["yyyy-MM-dd'T'H[H]:m[m]
[:s[s][.SSS[SSS]]][XXX]","yyyy-MM-d
d H[H]:m[m][:s[s][.SSS[SSS]]][XXX]", "yyyy-MM-dd'T'H[H]:m[m][:s[s]
[.SSSSSS]][XXX]"],"edge id type":"long"}
// Reload from disk
opg4j> var graphFromDisk =
session.readGraphWithProperties(storedPgbConfig)
graphFromDisk ==>
PgxGraph[name=bank graph partitioned 3, N=1000, E=5001, created=1635790679
5961
// Previously computed properties are still part of the graph and can
be queried
opg4j> graphFromDisk.queryPgql("SELECT x.pagerank MATCH(x) LIMIT
5").print().close()
+----+
```

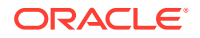

```
| x.pagerank |
+----+
| 9.748675243734766E-4 |
| 0.004576976478097233 |
| 5.353395438612155E-4 |
| 0.0013043345794813302 |
| 0.001502117014779663 |
+----+
```

### Note:

In the case of partitioned graphs, multiple PGB files are being generated, one for each vertex/edge partition in the graph.

# 4.9 Executing Built-in Algorithms

The graph server (PGX) contains a set of built-in algorithms that are available as Java APIs.

The following table provides an overview of the available algorithms, grouped by category.

#### Note:

These algorithms can be invoked through the Analyst interface. See the Analyst Class in Javadoc for more details.

| Category                 | Algorithms                                                                                                    |
|--------------------------|----------------------------------------------------------------------------------------------------|
| Classic graph algorithms | Prim's Algorithm                                                                                                    |
| Community detection      | Conductance Minimization (Soman and Narang Algorithm), Infomap,<br>Label Propagation, Louvain                                                                                                    |
| Connected components     | Strongly Connected Components, Weakly Connected Components (WCC)                                                                                                    |
| Link predition           | WTF (Whom To Follow) Algorithm                                                                                                    |
| Matrix factorization     | Matrix Factorization                                                                                                    |
| Other                    | Graph Traversal Algorithms                                                                                                    |
| Path finding             | All Vertices and Edges on Filtered Path, Bellman-Ford Algorithms,<br>Bidirectional Dijkstra Algorithms, Compute Distance Index, Compute<br>High-Degree Vertices, Dijkstra Algorithms, Enumerate Simple Paths,<br>Fast Path Finding, Fattest Path, Filtered Fast Path Finding, Hop<br>Distance Algorithms |
| Ranking and walking      | Closeness Centrality Algorithms, Degree Centrality Algorithms,<br>Eigenvector Centrality, Hyperlink-Induced Topic Search (HITS),<br>PageRank Algorithms, Random Walk with Restart, Stochastic<br>Approach for Link-Structure Analysis (SALSA) Algorithms, Vertex<br>Betweenness Centrality Algorithms    |

#### Table 4-7 Overview of Built-In Algorithms

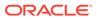

| Category             | Algorithms                                                                                                    |
|----------------------|----------------------------------------------------------------------------------------------------|
| Structure evaluation | Adamic-Adar index, Bipartite Check, Conductance, Cycle Detection<br>Algorithms, Degree Distribution Algorithms, Eccentricity Algorithms, K-<br>Core, Local Clustering Coefficient (LCC), Modularity, Partition<br>Conductance, Reachability Algorithms, Topological Ordering<br>Algorithms, Triangle Counting Algorithms |

This following topics describe the use of the graph server (PGX) using Triangle Counting and PageRank analytics as examples.

- About Built-In Algorithms in the Graph Server (PGX)
- Running the Triangle Counting Algorithm
- Running the PageRank Algorithm

## 4.9.1 About Built-In Algorithms in the Graph Server (PGX)

The graph server (PGX) contains a set of built-in algorithms that are available as Java APIs. The details of the APIs are documented in the Javadoc that is included in the product documentation library. Specifically, see the BuiltinAlgorithms interface Method Summary for a list of the supported in-memory analyst methods.

For example, this is the PageRank procedure signature:

```
/**
   * Classic pagerank algorithm. Time complexity: O(E * K) with E =
number of edges, K is a given constant (max
   * iterations)
   *
     @param graph
              graph
   *
     @param e
              maximum error for terminating the iteration
     @param d
   *
              damping factor
   *
    @param max
   *
             maximum number of iterations
   * @return Vertex Property holding the result as a double
   */
  public <ID extends Comparable<ID>> VertexProperty<ID, Double>
pagerank(PgxGraph graph, double e, double d, int max);
```

# 4.9.2 Running the Triangle Counting Algorithm

For triangle counting, the sortByDegree boolean parameter of countTriangles() allows you to control whether the graph should first be sorted by degree (true) or not (false). If true, more memory will be used, but the algorithm will run faster; however, if your graph is very large, you might want to turn this optimization off to avoid running out of memory.

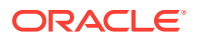

- JShell
- Java

#### JShell

```
opg4j> analyst.countTriangles(graph, true)
==> 1
```

#### Java

```
import oracle.pgx.api.*;
```

```
Analyst analyst = session.createAnalyst();
long triangles = analyst.countTriangles(graph, true);
```

The algorithm finds one triangle in the sample graph.

#### 🚫 Tip:

When using the graph shell, you can increase the amount of log output during execution by changing the logging level. See information about the :loglevel command with :h :loglevel.

## 4.9.3 Running the PageRank Algorithm

PageRank computes a rank value between 0 and 1 for each vertex (node) in the graph and stores the values in a double property. The algorithm therefore creates a *vertex property* of type double for the output.

In the graph server (PGX), there are two types of vertex and edge properties:

- **Persistent Properties**: Properties that are loaded with the graph from a data source are fixed, in-memory copies of the data on disk, and are therefore persistent. Persistent properties are read-only, immutable and shared between sessions.
- **Transient Properties**: Values can only be written to transient properties, which are private to a session. You can create transient properties by calling createVertexProperty and createEdgeProperty on PgxGraph objects, or by copying existing properties using clone() on Property objects.

Transient properties hold the results of computation by algorithms. For example, the PageRank algorithm computes a rank value between 0 and 1 for each vertex in the graph and stores these values in a transient property named pg\_rank. Transient properties are destroyed when the Analyst object is destroyed.

This example obtains the top three vertices with the highest PageRank values. It uses a transient vertex property of type double to hold the computed PageRank values. The PageRank algorithm uses the following default values for the input parameters: error (tolerance = 0.001), damping factor = 0.85, and maximum number of iterations = 100.

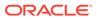

- JShell
- Java

#### **JShell**

```
opg4j> rank = analyst.pagerank(graph, 0.001, 0.85, 100);
==> ...
opg4j> rank.getTopKValues(3)
==> 128=0.1402019732468347
==> 333=0.12002296283541904
==> 99=0.09708583862990475
```

#### Java

```
import java.util.Map.Entry;
import oracle.pgx.api.*;
Analyst analyst = session.createAnalyst();
VertexProperty<Integer, Double> rank = analyst.pagerank(graph, 0.001,
0.85, 100);
for (Entry<Integer, Double> entry : rank.getTopKValues(3)) {
   System.out.println(entry.getKey() + "=" + entry.getValue());
}
```

# 4.10 Using Custom PGX Graph Algorithms

A custom PGX graph algorithm allows you to write a graph algorithm in Java syntax and have it automatically compiled to an efficient parallel implementation.

For more detailed information that appears in the following subtopics, see the PGX Algorithm Specification.

- Writing a Custom PGX Algorithm
- Compiling and Running a Custom PGX Algorithm
- Example Custom PGX Algorithm: PageRank

## 4.10.1 Writing a Custom PGX Algorithm

A PGX algorithm is a regular .java file with a single class definition that is annotated with @GraphAlgorithm. For example:

import oracle.pgx.algorithm.annotations.GraphAlgorithm;

```
@GraphAlgorithm
public class MyAlgorithm {
```

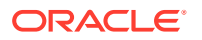

```
} ...
```

A PGX algorithm class must contain exactly one public method which will be used as entry point. The class may contain any number of private methods.

For example:

```
import oracle.pgx.algorithm.PgxGraph;
import oracle.pgx.algorithm.VertexProperty;
import oracle.pgx.algorithm.annotations.GraphAlgorithm;
import oracle.pgx.algorithm.annotations.Out;
@GraphAlgorithm
public class MyAlgorithm {
    public int myAlgorithm(PgxGraph g, @Out VertexProperty<Integer>
distance) {
        System.out.println("My first PGX Algorithm program!");
        return 42;
    }
}
```

As with normal Java methods, a PGX algorithm method only supports primitive data types as return values (an integer in this example). More interesting is the <code>@Out</code> annotation, which marks the vertex property <code>distance</code> as output parameter. The caller passes output parameters by reference. This way, the caller has a reference to the modified property after the algorithm terminates.

- Collections
- Iteration
- Reductions

#### 4.10.1.1 Collections

To create a collection you call the .create() function. For example, a VertexProperty<Integer> is created as follows:

VertexProperty<Integer> distance = VertexProperty.create();

To get the value of a property at a certain vertex v:

distance.get(v);

Similarly, to set the property of a certain vertex v to a value e:

```
distance.set(v, e);
```

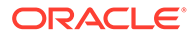

You can even create properties of collections:

VertexProperty<VertexSequence> path = VertexProperty.create();

However, PGX Algorithm assignments are always *by value* (as opposed to *by reference*). To make this explicit, you *must* call .clone() when assigning a collection:

VertexSequence sequence = path.get(v).clone();

Another consequence of values being passed *by value* is that you can check for equality using the == operator instead of the Java method .equals(). For example:

```
PgxVertex v1 = G.getRandomVertex();
PgxVertex v2 = G.getRandomVertex();
System.out.println(v1 == v2);
```

### 4.10.1.2 Iteration

The most common operations in PGX algorithms are iterations (such as looping over all vertices, and looping over a vertex's neighbors) and graph traversal (such as breath-first/depth-first). All collections expose a forEach and forSequential method by which you can iterate over the collection in parallel and in sequence, respectively.

For example:

To iterate over a graph's vertices in parallel:

```
G.getVertices().forEach(v -> {
    ...
});
```

To iterate over a graph's vertices in sequence:

```
G.getVertices().forSequential(v -> {
    ...
});
```

• To traverse a graph's vertices from r in breadth-first order:

```
import oracle.pgx.algorithm.Traversal;
Traversal.inBFS(G, r).forward(n -> {
    ...
});
```

Inside the forward (or backward) lambda you can access the current level of the BFS (or DFS) traversal by calling currentLevel().

### 4.10.1.3 Reductions

Within these parallel blocks it is common to atomically update, or reduce to, a variable defined outside the lambda. These atomic reductions are available as methods on

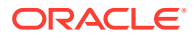

Scalar<T>: reduceAdd, reduceMul, reduceAnd, and so on. For example, to count the number of vertices in a graph:

```
public int countVertices() {
    Scalar<Integer> count = Scalar.create(0);
    G.getVertices().forEach(n -> {
        count.reduceAdd(1);
    });
    return count.get();
}
```

Sometimes you want to update multiple values atomically. For example, you might want to find the smallest property value as well as the vertex whose property value attains this smallest value. Due to the parallel execution, two separate reduction statements might get you in an inconsistent state.

To solve this problem the Reductions class provides argMin and argMax functions. The first argument to argMin is the current value and the second argument is the potential new minimum. Additionally, you can chain andUpdate calls on the ArgMinMax object to indicate other variables and the values that they should be updated to (atomically). For example:

## 4.10.2 Compiling and Running a Custom PGX Algorithm

To be able to compile and run a custom PGX algorithm, you must perform the following actions:

- 1. Set the following two configuration parameters in the conf/pgx.conf file:
  - Set the graph algorithm language option to JAVA.
  - Set the java\_home\_dir option to the path to your Java home (use <system-javahome-dir> to have PGX infer Java home from the system properties).

```
{
  "graph_algorithm_language": "JAVA",
  "java_home_dir": "<system-java-home-dir>"
}
```

- 2. Create a session.
  - JShell

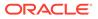

- Java
- Python

## **JShell**

```
cd /opt/oracle/graph
./bin/opg4j
```

#### Java

```
import oracle.pgx.algorithm.*;
PgxSession session = Pgx.createSession("my-session");
```

## **Python**

```
session = instance.create session("my-session")
```

- 3. Compile a PGX Algorithm. For example:
  - JShell
  - Java
  - Python

## **JShell**

```
opg4j> var myAlgorithm = session.compileProgram("/path/to/
MyAlgorithm.java")
myAlgorithm ==> CompiledProgram[name=MyAlgorithm]
```

## Java

```
import oracle.pgx.algorithm.CompiledProgram;
CompiledProgram myAlgorithm = session.compileProgram("/path/to/
MyAlgorithm.java");
```

## **Python**

my\_algorithm = session.compile\_program("/path/to/MyAlgorithm.java")

4. Run the algorithm. For example:

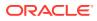

- JShell
- Java
- Python

### **JShell**

```
opg4j> var graph =session.readGraphWithProperties("/path/to/
bank graph analytics.json")
graph ==>
PgxGraph[name=bank graph analytics, N=1000, E=5001, created=1633504705054]
opg4j> var property = graph.createVertexProperty(PropertyType.INTEGER)
property ==>
VertexProperty[name=vertex prop integer 9,type=integer,graph=bank graph an
alytics]
opg4j> myAlgorithm.run(graph, property)
$6 ==> {
  "success" : true,
 "canceled" : false,
 "exception" : null,
  "returnValue" : 42,
  "executionTimeMs" : 0
}
```

## Java

```
import oracle.pgx.algorithm.VertexProperty;
PgxGraph graph = session.readGraphWithProperties("/path/to/
bank_graph_analytics.json");
VertexProperty property =
graph.createVertexProperty(PropertyType.INTEGER);
myAlgorithm.run(graph, property);
```

## **Python**

```
graph = session.read_graph_with_properties("/path/to/
bank_graph_analytics.json")
property = graph.create_vertex_property("integer")
my_algorithm.run(graph, property)
{'success': True, 'canceled': False, 'exception': None, 'return_value':
42, 'execution_time(ms)': 1}
```

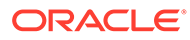

## 4.10.3 Example Custom PGX Algorithm: PageRank

The following is an implementation of pagerank as a PGX algorithm:

```
import oracle.pgx.algorithm.PgxGraph;
import oracle.pgx.algorithm.Scalar;
import oracle.pgx.algorithm.VertexProperty;
import oracle.pgx.algorithm.annotations.GraphAlgorithm;
import oracle.pgx.algorithm.annotations.Out;
@GraphAlgorithm
public class Pagerank {
  public void pagerank (PgxGraph G, double tol, double damp, int
max iter, boolean norm, @Out VertexProperty<Double> rank) {
    Scalar<Double> diff = Scalar.create();
    int cnt = 0;
    double N = G.getNumVertices();
    rank.setAll(1 / N);
    do {
      diff.set(0.0);
      Scalar<Double> dangling factor = Scalar.create(0d);
      if (norm) {
        dangling factor.set(damp / N * G.getVertices().filter(v ->
v.getOutDegree() == 0).sum(rank::get));
      }
      G.getVertices().forEach(t -> {
        double in sum = t.getInNeighbors().sum(w -> rank.get(w) /
w.getOutDegree());
        double val = (1 - damp) / N + damp * in sum +
dangling factor.get();
        diff.reduceAdd(Math.abs(val - rank.get(t)));
        rank.setDeferred(t, val);
      });
      cnt++;
    } while (diff.get() > tol && cnt < max iter);</pre>
  }
}
```

# 4.11 Creating Subgraphs

You can create subgraphs based on a graph that has been loaded into memory. You can use filter expressions or create bipartite subgraphs based on a vertex (node) collection that specifies the left set of the bipartite graph.

For information about reading a graph into memory, see Loading a Graph Into the Graph Server (PGX) for the various methods to load a graph into the graph server (PGX).

About Filter Expressions

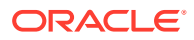

- Using a Simple Filter to Create a Subgraph
- Using a Complex Filter to Create a Subgraph
- Using a Vertex Set to Create a Bipartite Subgraph

## 4.11.1 About Filter Expressions

Filter expressions are expressions that are evaluated for each vertex or edge. The expression can define predicates that a vertex or an edge must fulfil in order to be contained in the result, in this case a subgraph.

Consider an example graph that consists of four vertices (nodes) and four edges. For an edge to match the filter expression src.prop == 10, the source vertex prop property must equal 10. Two edges match that filter expression, as shown in the following figure.

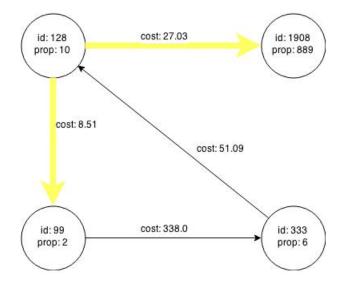

Figure 4-5 Edges Matching src.prop == 10

The following figure shows the graph that results when the filter is applied.

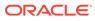

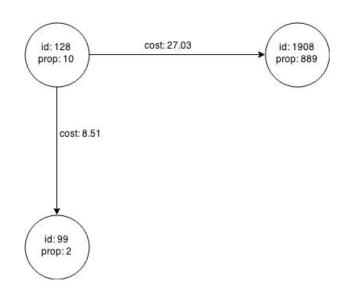

Figure 4-6 Graph Created by the Simple Filter

The vertex filter src.prop == 10 filters out the edges associated with vertex 333 and the vertex itself.

## 4.11.2 Using a Simple Filter to Create a Subgraph

The following examples create the subgraph described in About Filter Expressions.

- JShell
- Java

## **JShell**

```
var subgraph = graph.filter(new VertexFilter("vertex.prop == 10"))
```

#### Java

```
import oracle.pgx.api.*;
import oracle.pgx.api.filter.*;
PgxGraph graph = session.readGraphWithProperties(...);
PgxGraph subgraph = graph.filter(new VertexFilter("vertex.prop ==
10"));
```

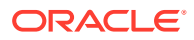

# 4.11.3 Using a Complex Filter to Create a Subgraph

This example uses a slightly more complex filter. It uses the outDegree function, which calculates the number of outgoing edges for an identifier (source src or destination dst). The following filter expression matches all edges with a cost property value greater than 50 and a destination vertex (node) with an outDegree greater than 1.

dst.outDegree() > 1 && edge.cost > 50

One edge in the sample graph matches this filter expression, as shown in the following figure.

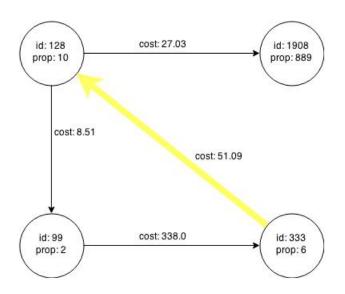

Figure 4-7 Edges Matching the outDegree Filter

The following figure shows the graph that results when the filter is applied. The filter excludes the edges associated with the vertices 99 and 1908, and so excludes those vertices also.

Figure 4-8 Graph Created by the outDegree Filter

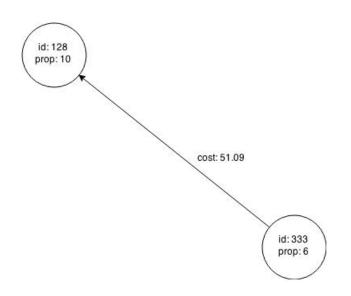

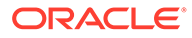

# 4.11.4 Using a Vertex Set to Create a Bipartite Subgraph

You can create a bipartite subgraph by specifying a set of vertices (nodes), which are used as the left side. A bipartite subgraph has edges only between the left set of vertices and the right set of vertices. There are no edges within those sets, such as between two nodes on the left side. In the graph server (PGX), vertices that are isolated because all incoming and outgoing edges were deleted are not part of the bipartite subgraph.

The following figure shows a bipartite subgraph. No properties are shown.

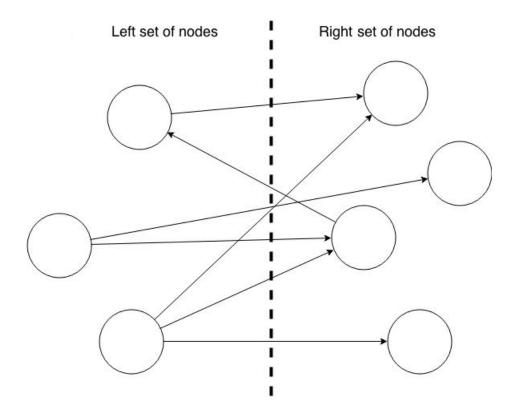

The following examples create a bipartite subgraph from a simple graph consisting of four vertices and four edges. The vertex ID values for the four vertices are 99, 128, 1908 and 333 respectively. See Figure 4-5 in About Filter Expressions for more information on the vertex and edge property values including the edge direction between the vertices.

You must first create a vertex collection and fill it with the vertices for the left side. In the example shown, vertices with vertex ID values 333 and 99 are added to the left side of the vertex collection.

#### Using the Shell to Create a Bipartite Subgraph

```
opg4j> s = graph.createVertexSet()
==> ...
opg4j> s.addAll([graph.getVertex(333), graph.getVertex(99)])
==> ...
opg4j> s.size()
```

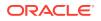

```
==> 2
opg4j> bGraph = graph.bipartiteSubGraphFromLeftSet(s)
==> PGX Bipartite Graph named sample-sub-graph-4
```

#### Using Java to Create a Bipartite Subgraph

```
import oracle.pgx.api.*;
```

```
VertexSet<Integer> s = graph.createVertexSet();
s.addAll(graph.getVertex(333), graph.getVertex(99));
BipartiteGraph bGraph = graph.bipartiteSubGraphFromLeftSet(s);
```

When you create a subgraph, the graph server (PGX) automatically creates a Boolean vertex (node) property that indicates whether the vertex is on the left side. You can specify a unique name for the property.

The resulting bipartite subgraph looks like this:

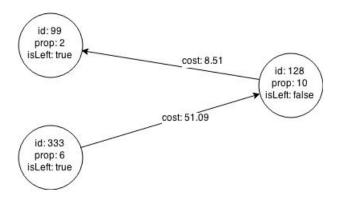

Vertex with ID 1908 is excluded from the bipartite subgraph. The only edge that connected that vertex extended from 128 to 1908. The edge was removed, because it violated the bipartite properties of the subgraph. Vertex 1908 had no other edges, and so was removed as well. Moreover, the edge from the vertex with the ID 128 to the vertex with ID 99 is not present in the bipartite subgraph, because edges are only allowed to go from left to right (and not from right to left).

# 4.12 Using Automatic Delta Refresh to Handle Database Changes

You can automatically refresh (auto-refresh) graphs periodically to keep the in-memory graph synchronized with changes to the property graph stored in the property graph tables in Oracle Database (VT\$ and GE\$ tables).

Note that the auto-refresh feature is not supported when loading a graph into PGX in memory directly from relational tables.

- Configuring the Graph Server (PGX) for Auto-Refresh
- Configuring Basic Auto-Refresh
- Reading the Graph Using the Graph Server (PGX) or a Java Application

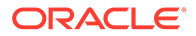

- Checking Out a Specific Snapshot of the Graph
- Advanced Auto-Refresh Configuration
- Special Considerations When Using Auto-Refresh

## 4.12.1 Configuring the Graph Server (PGX) for Auto-Refresh

Because auto-refresh can create many snapshots and therefore may lead to a high memory usage, by default the option to enable auto-refresh for graphs is available only to administrators.

To allow all users to auto-refresh graphs, you must include the following line into the graph server (PGX) configuration file (located in <code>\$ORACLE\_HOME/md/</code> property\_graph/pgx/conf/pgx.conf):

```
{
   "allow_user_auto_refresh": true
}
```

## 4.12.2 Configuring Basic Auto-Refresh

Auto-refresh is configured in the loading section of the graph configuration. The example in this topic sets up auto-refresh to check for updates every minute, and to create a new snapshot when the data source has changed.

The following block (JSON format) enables the auto-refresh feature in the configuration file of the sample graph:

```
{
 "format": "pg",
 "jdbc url": "jdbc:oracle:thin:@mydatabaseserver:1521/dbName",
 "username": "scott",
 "password": "<password>",
 "name": "my graph",
 "vertex props": [{
   "name": "prop",
   "type": "integer"
 }],
 "edge props": [{
   "name": "cost",
    "type": "double"
 }],
 "separator": " ",
 "loading": {
   "auto refresh": true,
    "update interval sec": 60
 },
}
```

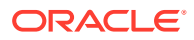

Notice the additional loading section containing the auto-refresh settings. You can also use the Java APIs to construct the same graph configuration programmatically:

```
GraphConfig config = GraphConfigBuilder.forPropertyGraphRdbms()
.setJdbcUrl("jdbc:oracle:thin:@mydatabaseserver:1521/dbName")
.setUsername("scott")
.setPassword("<password>")
.setName("my_graph")
.addVertexProperty("prop", PropertyType.INTEGER)
.addEdgeProperty("cost", PropertyType.DOUBLE)
.setAutoRefresh(true)
.setUpdateIntervalSec(60)
.build();
```

# 4.12.3 Reading the Graph Using the Graph Server (PGX) or a Java Application

After creating the graph configuration, you can load the graph into the graph server (PGX) using the regular APIs.

opg4j> G = session.readGraphWithProperties("graphs/my-config.pg.json")

After the graph is loaded, a background task is started automatically, and it periodically checks the data source for updates.

## 4.12.4 Checking Out a Specific Snapshot of the Graph

The database is queried every minute for updates. If the graph has changed in the database after the time interval passed, the graph is reloaded and a new snapshot is created inmemory automatically.

You can "check out" (move a pointer to a different version of) the available in-memory snapshots of the graph using the getAvailableSnapshots() method of PgxSession. Example output is as follows:

```
opg4j> session.getAvailableSnapshots(G)
==> GraphMetaData [getNumVertices()=4, getNumEdges()=4, memoryMb=0,
dataSourceVersion=1453315103000, creationRequestTimestamp=1453315122669
(2016-01-20 10:38:42.669), creationTimestamp=1453315122685 (2016-01-20
10:38:42.685), vertexIdType=integer, edgeIdType=long]
==> GraphMetaData [getNumVertices()=5, getNumEdges()=5, memoryMb=3,
dataSourceVersion=1452083654000, creationRequestTimestamp=1453314938744
(2016-01-20 10:35:38.744), creationTimestamp=1453314938833 (2016-01-20
10:35:38.833), vertexIdType=integer, edgeIdType=long]
```

The preceding example output contains two entries, one for the originally loaded graph with 4 vertices and 4 edges, and one for the graph created by auto-refresh with 5 vertices and 5 edges.

To check out out a specific snapshot of the graph, use the setSnapshot() methods of PgxSession and give it the creationTimestamp of the snapshot you want to load.

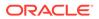

For example, if G is pointing to the newer graph with 5 vertices and 5 edges, but you want to analyze the older version of the graph, you need to set the snapshot to 1453315122685. In the graph shell:

```
opg4j> G.getNumVertices()
==> 5
opg4j> G.getNumEdges()
==> 5
opg4j> session.setSnapshot( G, 1453315122685 )
==> null
opg4j> G.getNumVertices()
==> 4
opg4j> G.getNumEdges()
==> 4
```

You can also load a specific snapshot of a graph directly using the readGraphAsOf() method of PgxSession. This is a shortcut for loading a graph with readGraphWithProperty() followed by a setSnapshot(). For example:

opg4j> G = session.readGraphAsOf( config, 1453315122685 )

If you do not know or care about what snapshots are currently available in-memory, you can also specify a time span of how "old" a snapshot is acceptable by specifying a maximum allowed age. For example, to specify a maximum snapshot age of 60 minutes, you can use the following:

```
opg4j> G = session.readGraphWithProperties( config, 601,
TimeUnit.MINUTES )
```

If there are one or more snapshots in memory younger (newer) than the specified maximum age, the youngest (newest) of those snapshots will be returned. If all the available snapshots are older than the specified maximum age, or if there is no snapshot available at all, then a new snapshot will be created automatically.

## 4.12.5 Advanced Auto-Refresh Configuration

You can specify advanced options for auto-refresh configuration.

Internally, the graph server (PGX) fetches the changes since the last check from the database and creates a new snapshot by applying the delta (changes) to the previous snapshot. There are two timers: one for fetching and caching the deltas from the database, the other for actually applying the deltas and creating a new snapshot.

Additionally, you can specify a threshold for the number of cached deltas. If the number of cached changes grows above this threshold, a new snapshot is created automatically. The number of cached changes is a simple sum of the number of vertex changes plus the number of edge changes.

The deltas are fetched periodically and cached on the graph server (PGX) for two reasons:

To speed up the actual snapshot creation process

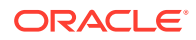

• To account for the case that the database can "forget" changes after a while

You can specify both a threshold and an update timer, which means that both conditions will be checked before new snapshot is created. At least one of these parameters (threshold or update timer) must be specified to prevent the delta cache from becoming too large. The interval at which the source is queried for changes must not be omitted.

The following parameters show a configuration where the data source is queried for new deltas every 5 minutes. New snapshots are created every 20 minutes or if the cached deltas reach a size of 1000 changes.

```
{
  "format": "pg",
  "jdbc_url": "jdbc:oracle:thin:@mydatabaseserver:1521/dbName",
  "username": "scott",
  "password": "<your_password>",
  "name": "my_graph",
  "loading": {
    "auto_refresh": true,
    "fetch_interval_sec": 300,
    "update_interval_sec": 1200,
    "update_threshold": 1000,
    "create_edge_id_index": true,
    "create_edge_id_mapping": true
  }
}
```

## 4.12.6 Special Considerations When Using Auto-Refresh

This section explains a few special considerations when you enable auto-refresh for graphs in the graph server (PGX):

• If you call graph.destroy(), auto-refresh does not immediately stop. It only stops once the graph is actually freed from the server memory.

This happens when all the following conditions are true:

- 1. No other session is referencing that graph.
- PGX consumes more than release\_memory\_threshold memory. release\_memory\_threshold is a pgx.conf option that defaults to 85% of available system memory.
- 3. The PGX "garbage collector" has been run. memory\_cleanup\_interval is a pgx.conf option which defaults to once every 10
  minutes.
- If you configure the graph to be loaded with auto-refresh, you cannot omit the jdbc url, username and keystore parameters from the graph configuration file since auto-refreshed graphs are not "user bound". You cannot obtain the connection settings from the user who initiated it.

# 4.13 Starting the Graph Server (PGX)

This section describes the commands to start and stop the graph server (PGX).

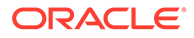

A preconfigured version of Apache Tomcat is bundled, which allows you to start the graph server (PGX) by running a script.

As a prerequisite to start the graph server in remote mode, you must ensure that Oracle graph server is installed in your system. See Installing Oracle Graph Server for instructions to install the graph server (PGX).

Note: See Usage Modes of the Graph Server (PGX) for more information on the different graph server execution modes.

- Starting and Stopping the Graph Server (PGX) Using the Command Line
- Configuring the Graph Server (PGX)

# 4.13.1 Starting and Stopping the Graph Server (PGX) Using the Command Line

PGX is integrated with systemd to run it as a Linux service in the background.

If you need to configure the server before starting it, see Configuring the Graph Server (PGX) and Configuration Parameters for the Graph Server (PGX) Engine for more information on the configuration options.

The commands to start and stop the graph server (PGX) and the PGX engine are as follows:

Note:

You can run the following commands without sudo if you are the root user.

To start the PGX server as a daemon process, run the following command:

sudo systemctl start pgx

To stop the server, run the following command:

sudo systemctl stop pgx

If the server does not start up, you can see if there are any errors by running:

sudo journalctl -u pgx.service

For more information about how to interact with systemd on Oracle Linux, see the Oracle Linux administrator's documentation.

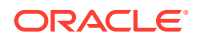

# 4.13.2 Configuring the Graph Server (PGX)

You can configure the graph server (PGX) by modifying the /etc/oracle/graph/server.conf file. The following table shows the valid configuration options, which can be specified in JSON format.

| Table 4-8 | <b>Configuration Parameters for the Graph Server (PGX)</b> |
|-----------|------------------------------------------------------------|
|           |                                                            |

| Parameter | Туре               | Description                                                                                                    | Default |
|-----------|--------------------|----------------------------------------------------------------------------------------------------|---------|
| ca_certs  | array of<br>string | List of files storing trusted<br>certificates (PEM format). If<br>enable_tls is set to false,<br>this field has no effect. | []      |

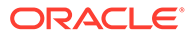

| Parameter | Туре     | Description                  | Default                                   |
|-----------|----------|------------------------------|-------------------------------------------|
| ciphers   | array of | List of cipher suites to be  | ["TLS ECDHE ECDSA WITH AES 128            |
| -         | string   | used by the server. For      | GCM SHA256",                              |
|           | -        | example, [cipher1, cipher2.] | "TLS ECDHE ECDSA WITH AES 256             |
|           |          |                              | CM SHA384",                               |
|           |          |                              | "TLS ECDHE RSA WITH AES 128 GC            |
|           |          |                              | _SHA256",                                 |
|           |          |                              | "TLS_ECDHE_RSA_WITH_AES_256_GC            |
|           |          |                              | _SHA384",                                 |
|           |          |                              | "TLS_ECDHE_ECDSA_WITH_AES_128_            |
|           |          |                              | BC_SHA256",                               |
|           |          |                              | "TLS_ECDHE_RSA_WITH_AES_128_CH            |
|           |          |                              |                                           |
|           |          |                              | "TLS_ECDHE_ECDSA_WITH_AES_256_            |
|           |          |                              | BC_SHA384",                               |
|           |          |                              | "TLS_ECDHE_RSA_WITH_AES_256_CH            |
|           |          |                              |                                           |
|           |          |                              | "TLS_DHE_RSA_WITH_AES_128_GCM             |
|           |          |                              | HA256",                                   |
|           |          |                              | "TLS_DHE_DSS_WITH_AES_128_GCM_<br>HA256", |
|           |          |                              | "TLS DHE RSA WITH AES 128 CBC             |
|           |          |                              | HA256",                                   |
|           |          |                              | "TLS DHE DSS WITH AES 128 CBC             |
|           |          |                              | HA256",                                   |
|           |          |                              | "TLS DHE DSS WITH AES 256 GCM             |
|           |          |                              | HA384",                                   |
|           |          |                              | "TLS DHE RSA WITH AES 256 CBC             |
|           |          |                              | HA256",                                   |
|           |          |                              | "TLS DHE DSS WITH AES 256 CBC             |
|           |          |                              | HA256",                                   |
|           |          |                              | "TLS_ECDHE_ECDSA_WITH_AES_128             |
|           |          |                              | BC_SHA",                                  |
|           |          |                              | "TLS_ECDHE_RSA_WITH_AES_256_CH            |
|           |          |                              | _SHA",                                    |
|           |          |                              | "TLS_ECDHE_ECDSA_WITH_AES_256             |
|           |          |                              | BC_SHA",                                  |
|           |          |                              | "TLS_DHE_DSS_WITH_AES_128_CBC_            |
|           |          |                              | HA",                                      |
|           |          |                              | "TLS_DHE_RSA_WITH_AES_128_CBC             |
|           |          |                              | HA",                                      |
|           |          |                              | "TLS_DHE_DSS_WITH_AES_256_CBC_<br>HA",    |
|           |          |                              | "TLS DHE RSA WITH AES 256 CBC             |
|           |          |                              | HA",                                      |
|           |          |                              | "TLS RSA WITH AES 128 GCM SHA2            |
|           |          |                              | 6",                                       |
|           |          |                              | "TLS DH DSS WITH AES 128 GCM S            |
|           |          |                              | A256",                                    |
|           |          |                              | "TLS ECDH ECDSA WITH AES 128 (            |
|           |          |                              | M SHA256",                                |
|           |          |                              | "TLS RSA WITH AES 256 GCM SHA3            |
|           |          |                              |                                           |

 Table 4-8
 (Cont.) Configuration Parameters for the Graph Server (PGX)

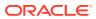

| Parameter   | Туре    | Description                            | Default                                    |
|-------------|---------|----------------------------------------|--------------------------------------------|
|             |         |                                        | 4",                                        |
|             |         |                                        | "TLS_DH_DSS_WITH_AES_256_GCM_SH            |
|             |         |                                        | A384",                                     |
|             |         |                                        | "TLS_ECDH_ECDSA_WITH_AES_256_GC            |
|             |         |                                        | M_SHA384",                                 |
|             |         |                                        | "TLS_RSA_WITH_AES_128_CBC_SHA25            |
|             |         |                                        | 6",                                        |
|             |         |                                        | "TLS_DH_DSS_WITH_AES_128_CBC_SH            |
|             |         |                                        | A256",                                     |
|             |         |                                        | "TLS_ECDH_ECDSA_WITH_AES_128_CB            |
|             |         |                                        | C_SHA256",                                 |
|             |         |                                        | "TLS_RSA_WITH_AES_256_CBC_SHA25<br>6",     |
|             |         |                                        | "TLS DH DSS WITH AES 256 CBC SH            |
|             |         |                                        | A256",                                     |
|             |         |                                        | "TLS ECDH ECDSA WITH AES 256 CB            |
|             |         |                                        | C SHA384",                                 |
|             |         |                                        | "TLS RSA WITH AES 128 CBC SHA",            |
|             |         |                                        | "TLS DH DSS WITH AES 128 CBC SH            |
|             |         |                                        | A",                                        |
|             |         |                                        | "TLS_ECDH_ECDSA_WITH_AES_128_CB<br>C SHA", |
|             |         |                                        | "TLS RSA WITH AES 256 CBC SHA",            |
|             |         |                                        | "TLS DH DSS WITH AES 256 CBC SH            |
|             |         |                                        | A",                                        |
|             |         |                                        | "TLS ECDH ECDSA WITH AES 256 CB            |
|             |         |                                        | C_SHA"]                                    |
| context pat | string  | This can be used to change             | /                                          |
| h           | 2       | the context path. For                  |                                            |
|             |         | example, if you specify port           |                                            |
|             |         | <b>as</b> 7007 <b>and</b> context path |                                            |
|             |         | as /pgx, the server will listen        |                                            |
|             |         | on https://                            |                                            |
|             |         | localhost:7007/pgx                     |                                            |
| enable_tls  | boolean | If true, the server enables            | true                                       |
|             |         | transport layer security (TLS).        |                                            |
| port        | integer | Port the graph server (PGX)            | 7007                                       |
|             |         | server should listen on.               |                                            |
|             |         |                                        |                                            |

 Table 4-8
 (Cont.) Configuration Parameters for the Graph Server (PGX)

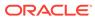

| Parameter   | Туре   | Description                                                                     | Default |
|-------------|--------|---------------------------------------------------------------------------------|---------|
| server_cert | string | The path to the server certificate to be presented to TLS clients (PEM format). | NULL    |
|             |        |                                                                                 |         |
|             |        |                                                                                 |         |
|             |        | 0                                                                               |         |
|             |        | t                                                                               |         |
|             |        | e                                                                               |         |
|             |        | :<br>T                                                                          |         |
|             |        | h                                                                               |         |
|             |        | is                                                                              |         |
|             |        | f                                                                               |         |
|             |        | l<br>e                                                                          |         |
|             |        | m                                                                               |         |
|             |        | s                                                                               |         |
|             |        | 0                                                                               |         |
|             |        | n<br>I                                                                          |         |
|             |        | y<br>c                                                                          |         |
|             |        | o<br>n                                                                          |         |
|             |        | t a                                                                             |         |
|             |        | i<br>n                                                                          |         |
|             |        | 0                                                                               |         |
|             |        | n<br>e                                                                          |         |
|             |        | c<br>e                                                                          |         |
|             |        | r<br>t                                                                          |         |
|             |        | e<br>c<br>e<br>r<br>t<br>i<br>f<br>c<br>a<br>t<br>e                             |         |
|             |        | i                                                                               |         |
|             |        | a                                                                               |         |
|             |        | e                                                                               |         |
|             |        | i                                                                               |         |

| Table 4-8 | (Cont.) Configuration | Parameters for t | he Graph Server (PGX) |
|-----------|-----------------------|------------------|-----------------------|
|-----------|-----------------------|------------------|-----------------------|

| Parameter | Туре | Description |                                                                         | Default |
|-----------|------|-------------|-------------------------------------------------------------------------|---------|
|           |      |             | ť                                                                       |         |
|           |      |             | f                                                                       |         |
|           |      |             | у                                                                       |         |
|           |      |             | 0                                                                       |         |
|           |      |             | u                                                                       |         |
|           |      |             | r                                                                       |         |
|           |      |             | c                                                                       |         |
|           |      |             | e                                                                       |         |
|           |      |             | r<br>+                                                                  |         |
|           |      |             | t<br>i                                                                  |         |
|           |      |             | f                                                                       |         |
|           |      |             | i                                                                       |         |
|           |      |             | C                                                                       |         |
|           |      |             | a                                                                       |         |
|           |      |             | t t                                                                     |         |
|           |      |             | e                                                                       |         |
|           |      |             | i                                                                       |         |
|           |      |             | S                                                                       |         |
|           |      |             | a                                                                       |         |
|           |      |             | c                                                                       |         |
|           |      |             | h                                                                       |         |
|           |      |             | a                                                                       |         |
|           |      |             | i                                                                       |         |
|           |      |             | n                                                                       |         |
|           |      |             | a                                                                       |         |
|           |      |             | n                                                                       |         |
|           |      |             | d                                                                       |         |
|           |      |             | C                                                                       |         |
|           |      |             | 0                                                                       |         |
|           |      |             | n                                                                       |         |
|           |      |             | t                                                                       |         |
|           |      |             | а                                                                       |         |
|           |      |             | i                                                                       |         |
|           |      |             | n                                                                       |         |
|           |      |             | s                                                                       |         |
|           |      |             | а                                                                       |         |
|           |      |             | r                                                                       |         |
|           |      |             |                                                                         |         |
|           |      |             | 0                                                                       |         |
|           |      |             | t                                                                       |         |
|           |      |             | o<br>t<br>c<br>e<br>r<br>t<br>i<br>f<br>i<br>c<br>a<br>t<br>e<br>,<br>a |         |
|           |      |             | е                                                                       |         |
|           |      |             | r                                                                       |         |
|           |      |             | t                                                                       |         |
|           |      |             | i                                                                       |         |
|           |      |             | f                                                                       |         |
|           |      |             | i                                                                       |         |
|           |      |             | С                                                                       |         |
|           |      |             | а                                                                       |         |
|           |      |             | t                                                                       |         |
|           |      |             | е                                                                       |         |
|           |      |             | ,                                                                       |         |
|           |      |             | а                                                                       |         |
|           |      |             |                                                                         |         |

 Table 4-8
 (Cont.) Configuration Parameters for the Graph Server (PGX)

| Parameter              | Туре     | Description                                                                                                    |                                                                                                   | Default |
|------------------------|----------|----------------------------------------------------------------------------------------------------|---------------------------------------------------------------------------------------------------|---------|
|                        |          |                                                                                                    | d<br>i t t o c a<br>c e r t s i n s t e a<br>d                                                    |         |
| server_priv<br>ate_key | / string | If enable_tls is set<br>false, this field has<br>This is the path to th<br>storing the private ke<br>server (PEM format)<br>security reasons, the<br>have only Read and<br>permissions only for<br>owner (600 permissi<br>POSIX filesystem), o | no effect<br>e file<br>ey of the<br>. For<br>e file must<br>Write<br>the<br>ons in a<br>otherwise | NULL    |
| tls_versior            | n string | an error will be throw<br>enable_tls is set to<br>this field has no effect<br>TLS version to be us<br>server. For example,<br>TLSv1.2                                                                                                    | o false,<br>ct<br>sed by the                                                                      | TLSv1.2 |
| working_di             | r string | The working director<br>by the server to store<br>temporary files. Nee<br>writeable by the proo<br>which started the se<br>should not be touche<br>other process while<br>server is running.                                                   | ds to be<br>cess<br>rver and<br>ed by any                                                         |         |

 Table 4-8
 (Cont.) Configuration Parameters for the Graph Server (PGX)

The graph server (PGX) enables two-way SSL/TLS (Transport Layer Security) by default. The server enforces TLS 1.2 and disables certain cipher suites known to be vulnerable to attacks. Upon a TLS handshake, both the server and the client present

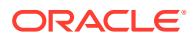

certificates to each other, which are used to validate the authenticity of the other party. Client certificates are also used to authorize client applications.

The following is an example server.conf configuration file:

```
{
  "port": 7007,
  "enable_tls": true,
  "server_cert": "server_cert.pem",
  "server_private_key": "server_key.pem",
  "ca_certs": [
     "server_cert.pem"
]
}
```

# 4.14 Connecting to the Graph Server (PGX)

This section explains how to connect to the graph server (PGX) running in remote mode or when deployed as a web application on Apache Tomcat or Oracle WebLogic Server.

The prerequisite requirement to connect to the graph server is to have the graph server (PGX) up and running. See Starting and Stopping the Graph Server (PGX) Using the Command Line for more information on the commands to start the graph server.

#### Note:

If you are using the graph server (PGX) as a library, see Using Graph Server (PGX) as a Library for more information.

- Connecting with the Graph Shell
- Connecting with Java
- Connecting with Python

# 4.14.1 Connecting with the Graph Shell

The simplest way to connect to a remote graph server (PGX) instance is to specify the base URL of the server along with the database user name required for the graph server (PGX) authentication as shown:

- JShell
- Python

#### **JShell**

```
cd /opt/oracle/graph
./bin/opg4j --base_url https://<host>:<port> --username <graphuser>
```

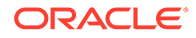

## **Python**

```
cd /opt/oracle/graph
./bin/opg4py --base_url https://<host>:<port> --username <graphuser>
```

#### where :

- <host>: is the server host name
- <port>: is the server port
- <graphuser>: is the database user
   You will be prompted for the database password.

#### See Also:

- User Authentication and Authorization
- Java API Reference for information on the Java APIs
- Python API Reference for information on the Python APIs

#### **About Logging HTTP Requests**

The graph shell suppresses all debugging messages by default. To see which HTTP requests are executed, set the log level for oracle.pgx to DEBUG, as shown in this example:

#### Note:

Enabling these logs can lead to sensitive information like passwords getting printed on the screen.

- JShell
- Python

## **JShell**

```
opg4j> loglevel("oracle.pgx","DEBUG")
===> Log level of oracle.pgx logger set to DEBUG
opg4j> session.readGraphWithProperties("bank_graph_analytics.json",
"bank_graph");
06:29:03,702 DEBUG CommonsVfsProvider - resolve
bank_graph_analytics.json
06:29:03,702 DEBUG AbstractConfigFactory - parse graph config from
bank graph analytics.json (parent: file:///opt/oracle/graph)
```

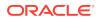

```
06:29:03,709 DEBUG RemoteUtils - create session cookie (session ID =
f5d029d7-2924-4cd4-86a9-6999c1ce5e3f)
06:29:03,713 DEBUG RemoteUtils - no value for the sticky cookie given
06:29:03,713 DEBUG RemoteUtils - create csrf token cookie (token =
36acbee2-6b78-4c13-b114-41040809833a)
06:29:03,713 DEBUG HttpRequestExecutor - Requesting POST https://
localhost:7007/core/v1/loadGraph HTTP/1.1 with payload
{"graphConfig":"HRcBVFVc00dfXU9bUEhGEEYOdkMUElZYRFpcZqBeDxBYCxFcRGY2c21wIBUBE
ElAW11HQV5vVhpYAFRIFAMbeC5+NithRx9EEkwUVRADRlFBXVhGFlBpT0ZfSEFpAlZBQ1RXG1kTKi
EXSREVCUAWU1dmEljfRlxKa11GDBJdSV1EQwMPd1paVhZfFxYXSREIB1qBEqqbMEVMXEpUUV9HQUq
WSV1FFVBDV01QVq1uAApZEF4IRA9GdHdqMGhkdhseFklREBBdQ11CCFZDaU9cSxdUGzpFF1wQD1EB
QhADRnZOUVZHW11HQUqWQVdXBVBDURsDQkFSEQBUEVY5DVAdb19YFEdEXF4QDktVDxdRUBQUBVhZV
ltYSgZuFwRXCVY5CFQJVRADRnVsfHJtcWlzJjdrbHViQxUPXVxAZhdIEwAXXxEKCVsDEh4bAlhfX1
hGFhcWEQBWQEsUHGQBFE9cSxdUGzpFF1wQD1EBQkEbXmxWEFJXTXJXDAhBQFYUWxtkchsVGw1QDqA
XXxenBVYLRVxNFxUBEFVdVUldDQMWF0MUAktIV01cZqhUGjpYBEMWD1sDEqhNFkJITxUQUExAAqZV
X11pFVhPWlxmVwJcBkcPR3EnKH47fn19IWQPHhtZUVRrFx1ESBoMQ1BDQ1xeXBETT0dTCkELB0FGC
hBLAFVAQRtPaQEWDQVZSBoMQ1tMWFJmXhFQEw1qBF0HCkwQWVFKRkotMjkyAElr0w==","graphNa
me":"bank graph"," csrf token":"36acbee2-6b78-4c13-b114-41040809833a"}
06:29:03,788 DEBUG HttpRequestExecutor - received HTTP status 202
06:29:03,789 DEBUG HttpRequestExecutor -
{"futureId":"7f7a2206-8881-4c1e-909f-6e8778be617c"}
06:29:03,789 DEBUG PgxRemoteFuture - Requesting GET https://localhost:7007/
core/v1/futures/x-future-id/status HTTP/1.1
06:29:03,801 DEBUG PgxRemoteFuture - Requesting GET https://localhost:7007/
core/v1/futures/x-future-id/value HTTP/1.1
06:29:03,831 DEBUG RemoteUtils - received HTTP status 201
06:29:03,831 DEBUG RemoteUtils - {"id":"8B473228-0751-49A9-
A945-9A0E4011AB69","links":[{"href":"https://localhost:7007/core/v1/graphs/x-
graph-id", "rel": "self", "method": "GET", "interaction": ["async-polling"] },
{"href":"https://localhost:7007/core/v1/graphs/x-graph-
id", "rel": "canonical", "method": "GET", "interaction": ["async-
polling"]}],"graphName":"bank graph","vertexTables":{"Accounts":
{"name":"Accounts", "metaData": {"name":"Accounts", "idType":"integer", "labels":
["Accounts"], "properties": [], "edgeProviderNamesWhereSource":
["Transfers"], "edgeProviderNamesWhereDestination":
["Transfers"],"id":null,"links":null},"providerLabels":
["Accounts"], "entityKeyType": "integer", "isIdentityKeyMapping": false, "vertexPr
operties":{},"vertexLabels":{"id":"04156FFE-
A3C1-4A6D-87E5-879A0895BBD4","links":[{"href":"https://localhost:7007/
core/v1/graphs/x-graph-id/properties/x-property-
name","rel":"self","method":"GET","interaction":["async-polling"]},
{"href":"https://localhost:7007/core/v1/graphs/x-graph-id/properties/x-
property-name", "rel": "canonical", "method": "GET", "interaction": ["async-
polling"]}], "dimension":-1, "propertyId": "04156FFE-
A3C1-4A6D-87E5-879A0895BBD4", "name": vertex labels ", "entityType": "vertex"
,"type":"ro string set","namespace":"2C17C639-3771-3E30-88AE-34D6B380C5EC","t
ransient":false}, "transient":false}}, "edgeTables": {"Transfers":
{"name":"Transfers", "metaData":
{"name":"Transfers","idType":"long","directed":true,"labels":
["Transfers"], "properties":
[{"name":"AMOUNT","id":null,"propertyType":"float","dimension":0,"transient":
true, "links":null, "propertyId": "AF2A2D0A-9C8C-478F-
BD74-3444A7DD7339"}], "sourceVertexProviderName": "Accounts", "destinationVertex
ProviderName":"Accounts","id":null,"links":null},"providerLabels":
["Transfers"],"entityKeyType":"long","isIdentityKeyMapping":true,"sourceVerte
```

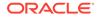

```
xTableName":"Accounts", "destinationVertexTableName":"Accounts", "edgePro
perties":{"4046D845-D0C6-4231-A69B-F69D4963CD91":{"id":"4046D845-
D0C6-4231-A69B-F69D4963CD91","links":[{"href":"https://localhost:7007/
core/v1/graphs/x-graph-id/properties/x-property-
name", "rel": "self", "method": "GET", "interaction": ["async-polling"]},
{"href":"https://localhost:7007/core/v1/graphs/x-graph-id/properties/x-
property-name", "rel": "canonical", "method": "GET", "interaction": ["async-
polling"]}],"dimension":0,"propertyId":"4046D845-D0C6-4231-A69B-
F69D4963CD91", "name": "AMOUNT", "entityType": "edge", "type": "float", "names
pace":"2C17C639-3771-3E30-88AE-34D6B380C5EC","transient":false}},"edgeL
abel":{"id":"9763546A-1860-49A4-9292-77D2AA04F4BB","links
06:29:03,836 DEBUG PgxSession - engine reports latest snapshot is
621849 milli-seconds old. Max age is 0 milli-seconds
06:29:03,836 DEBUG PgxSession - ==> try to check out newer snapshot
06:29:03,836 DEBUG RemoteUtils - create session cookie (session ID =
f5d029d7-2924-4cd4-86a9-6999c1ce5e3f)
06:29:03,836 DEBUG RemoteUtils - no value for the sticky cookie given
06:29:03,836 DEBUG RemoteUtils - create csrf token cookie (token =
36acbee2-6b78-4c13-b114-41040809833a)
06:29:03,836 DEBUG HttpRequestExecutor - Requesting POST https://
localhost:7007/core/v1/graphs/x-graph-id/refresh HTTP/1.1 with payload
{"blockIfFull":false," csrf token":"36acbee2-6b78-4c13-
b114-41040809833a"}
06:29:03,878 DEBUG HttpRequestExecutor - received HTTP status 202
06:29:03,878 DEBUG HttpRequestExecutor -
{"futureId":"898d546e-583f-4d37-9ca9-d1e10134037f"}
06:29:04,135 DEBUG PgxRemoteFuture - Requesting GET https://
localhost:7007/core/v1/futures/x-future-id/status HTTP/1.1
06:29:04,828 DEBUG PgxRemoteFuture - Requesting GET https://
localhost:7007/core/v1/futures/x-future-id/value HTTP/1.1
06:29:04,858 DEBUG RemoteUtils - received HTTP status 201
06:29:04,859 DEBUG RemoteUtils - {"id":"BE960B34-E135-4CF8-AB2F-
E1A6E2D7DB60","links":[{"href":"https://localhost:7007/core/v1/
graphs/x-graph-id", "rel": "self", "method": "GET", "interaction": ["async-
polling"] }, { "href": "https://localhost:7007/core/v1/graphs/x-graph-
id", "rel": "canonical", "method": "GET", "interaction": ["async-
polling"]}],"graphName":"bank graph","vertexTables":{"Accounts":
{"name":"Accounts", "metaData":
{"name":"Accounts","idType":"integer","labels":
["Accounts"], "properties": [], "edgeProviderNamesWhereSource":
["Transfers"], "edgeProviderNamesWhereDestination":
["Transfers"],"id":null,"links":null},"providerLabels":
["Accounts"], "entityKeyType": "integer", "isIdentityKeyMapping": false, "ve
rtexProperties":{},"vertexLabels":{"id":"19D95502-40D5-47F2-9F45-
B1CD09ECB989", "links": [{"href": "https://localhost:7007/core/v1/
graphs/x-graph-id/properties/x-property-
name","rel":"self","method":"GET","interaction":["async-polling"]},
{"href":"https://localhost:7007/core/v1/graphs/x-graph-id/properties/x-
property-name", "rel": "canonical", "method": "GET", "interaction": ["async-
polling"]}],"dimension":-1,"propertyId":"19D95502-40D5-47F2-9F45-
B1CD09ECB989","name":" vertex labels ","entityType":"vertex","type":"
ro string set", "namespace": "2C17C639-3771-3E30-88AE-34D6B380C5EC", "tran
sient":false},"transient":false}},"edgeTables":{"Transfers":
{"name":"Transfers", "metaData":
{"name":"Transfers","idType":"long","directed":true,"labels":
```

```
["Transfers"], "properties":
[{"name":"AMOUNT","id":null,"propertyType":"float","dimension":0,"transient":
true, "links":null, "propertyId": "9A49BC0C-F8AA-465A-B8D6-
CA5A92BAE2C9"}],"sourceVertexProviderName":"Accounts","destinationVertexProvi
derName":"Accounts", "id":null, "links":null}, "providerLabels":
["Transfers"],"entityKeyType":"long","isIdentityKeyMapping":true,"sourceVerte
xTableName":"Accounts","destinationVertexTableName":"Accounts","edgePropertie
s":{"FED6FE43-D311-46B6-9A5A-E8DC0D7B56C6":{"id":"FED6FE43-D311-46B6-9A5A-
E8DC0D7B56C6","links":[{"href":"https://localhost:7007/core/v1/graphs/x-
graph-id/properties/x-property-
name","rel":"self","method":"GET","interaction":["async-polling"]},
{"href":"https://localhost:7007/core/v1/graphs/x-graph-id/properties/x-
property-name", "rel": "canonical", "method": "GET", "interaction": ["async-
polling"]}],"dimension":0,"propertyId":"FED6FE43-D311-46B6-9A5A-
E8DC0D7B56C6", "name": "AMOUNT", "entityType": "edge", "type": "float", "namespace":
"2C17C639-3771-3E30-88AE-34D6B380C5EC","transient":false}},"edgeLabel":
{"id":"371D2AC6-4EC5-45AD-8885-B3590F56D944","links
$5 ==> PgxGraph[name=bank graph, N=1000, E=5001, created=1621160944599]
```

## **Python**

```
>>>setloglevel("oracle.pgx","DEBUG")
>>>session.read graph with properties("/scratch/PG/data/
bank graph analytics.json")
10:37:46.308 [main] DEBUG oracle.pgx.vfs.CommonsVfsProvider - resolve /
scratch/PG/data/bank graph analytics.json
10:37:46.314 [main] DEBUG oracle.pgx.config.AbstractConfigFactory - parse
graph config from /scratch/PG/data/bank graph analytics.json (parent:
file:///scratch/PG/data)
10:37:46.464 [main] DEBUG oracle.pgx.client.RemoteUtils - create session
cookie (session ID = 786242ef-a430-4964-8379-662079514d2e)
10:37:46.465 [main] DEBUG oracle.pgx.client.RemoteUtils - no value for the
sticky cookie given
10:37:46.466 [main] DEBUG oracle.pgx.client.RemoteUtils - create csrf token
cookie (token = f02ccd16-56e1-4e61-8d17-d6122f5ea48f)
10:37:46.565 [main] DEBUG oracle.pgx.client.HttpRequestExecutor - Requesting
POST https://localhost:7007/core/v1/loadGraph HTTP/1.1 with payload
{ "graphConfig": "TBpAV0ZGAB5yEUZcRkRQXERHDwJoTBtGU09tU1hVQFxaRghHfnwUHhZcBAtIQ
w4RcU5XVkNaWUsRGxtGU09tRE5JUBMORlsLQ11RV0YQSURBD1VXWUNTGwxPD1tBU1hZU21ZVU5mWF
BEFFsLUBoMRkZHABsBQ1BSRExWWEVRckxSVVVIaVhTXVIbDxN2JXwuaHl1cXtnKzJ+QxgRVkJGVFd
ADwIRRV1PW0UQHBVJR15EFxBfbEMURk1CAEQXQ11dREhTXEQWARpdV1RIFAwQeXMbSB1PRkycR10U
CBZBERRED1MRHA9aWFtRDwIReXhqcxRPbUpkGRNRAFUAaEhEXUJbAQNfEhYJa1YWU1NNcltcW0xAW
BOIE15dFx0WC1MIUhoMEGBABAheB1FBOw8YG11RVGdHTk1IFAwOXFhXUhMYR14KV1xfXFMOXx0PAk
ZWUV1RZ11RVGdeVk1dX1hVEq1fVF1HAU9JFVxTQUBbCwdZCFtdb1tRS0JRVWdDRVZbX1JXQhUDF3B
XB10QWUxFEBqQAQNeFV1dUV1dV1hrT1dfQ1RDFAwQZHhmdHJ3MG0scxoaEFBTEQdPAEdWb11VW1pR
clZSWlwPDBRwcXlyamVsKmFHGxpFXUFABgNyAltfRUBaGwwWa2p8emZsdXVmb359Fx0WAl0XWl1CE
A4OFwJPDEcRHA9ES11EXhoJbEIPOk9CVRUDF1dYC1MRFROUXFVfAEOXO3V+f3h6bRRJAUMRO0BdUx
QIEkRNR1haAxBJFVZXX1EQX0RpJGdwYmRkbX97YxpOahUPRV1HQ1RcakdRFkYAT2dGQFtEDAJIEXY
JEmxXWllBQ0xAFURwGhRcUVpcFwsWBlMLXGdRQFVCDT1MD1VfSVldWkUWUDqzNzmCqX+4", "qraph
Name":null, " csrf token": "f02ccd16-56e1-4e61-8d17-d6122f5ea48f"}
10:37:47.082 [main] DEBUG oracle.pgx.client.HttpRequestExecutor - received
HTTP status 202
10:37:47.082 [main] DEBUG oracle.pgx.client.HttpRequestExecutor -
{"futureId":"aeae66b7-e1d6-46f3-b78f-1c0d9642d308"}
```

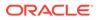

```
10:37:47.086 [pgx-client-thread-2] DEBUG
oracle.pgx.client.PgxRemoteFuture - Requesting GET https://
localhost:7007/core/v1/futures/x-future-id/status HTTP/1.1
10:37:50.434 [pgx-client-thread-2] DEBUG
oracle.pgx.client.PgxRemoteFuture - Requesting GET https://
localhost:7007/core/v1/futures/x-future-id/value HTTP/1.1
10:37:50.539 [pqx-client-thread-2] DEBUG oracle.pqx.client.RemoteUtils
- received HTTP status 201
10:37:50.539 [pgx-client-thread-2] DEBUG oracle.pgx.client.RemoteUtils
- {"id":"2EE6F933-5679-4387-B79B-A4AAD0814DC6","links":
[{"href":"https://localhost:7007/core/v1/graphs/x-graph-
id", "rel": "self", "method": "GET", "interaction": ["async-polling"]},
{"href":"https://localhost:7007/core/v1/graphs/x-graph-
id", "rel": "canonical", "method": "GET", "interaction": ["async-
polling"]}],"graphName":"bank graph analytics","vertexTables":
{"Accounts": {"name": "Accounts", "metaData":
{"name":"Accounts","idType":"integer","labels":
["Accounts"], "properties":
[{"name":"ID","id":null,"propertyType":"integer","dimension":0,"transie
nt":true,"links":null,"propertyId":"C933AB01-358B-4553-974D-0C54845719F
2"},
{"name":"NAME","id":null,"propertyType":"string","dimension":0,"transie
nt":true,"links":null,"propertyId":"E0EDF68C-5AFE-4886-
B3A0-385CE56F1814"}],"edgeProviderNamesWhereSource":
["Transfers"], "edgeProviderNamesWhereDestination":
["Transfers"],"id":null,"links":null},"providerLabels":
["Accounts"], "keyPropertyName":null, "entityKeyType":"integer", "isIdenti
tyKeyMapping":false, "vertexProperties":{"F5023C5A-5294-4383-
BA4F-0109C67A020F":{"id":"F5023C5A-5294-4383-
BA4F-0109C67A020F","links":[{"href":"https://localhost:7007/core/v1/
graphs/x-graph-id/properties/x-property-
name","rel":"self","method":"GET","interaction":["async-polling"]},
{"href":"https://localhost:7007/core/v1/graphs/x-graph-id/properties/x-
property-name", "rel": "canonical", "method": "GET", "interaction": ["async-
polling"]}],"dimension":0,"propertyId":"F5023C5A-5294-4383-
BA4F-0109C67A020F", "name": "ID", "entityType": "vertex", "type": "integer", "
namespace":"2C17C639-3771-3E30-88AE-34D6B380C5EC","transient":false},"C
588F89E-53EB-46DD-A83D-1078138C42C7":{"id":"C588F89E-53EB-46DD-
A83D-1078138C42C7","links":[{"href":"https://localhost:7007/core/v1/
graphs/x-graph-id/properties/x-property-
name", "rel": "self", "method": "GET", "interaction": ["async-polling"]},
{"href":"https://localhost:7007/core/v1/graphs/x-graph-id/properties/x-
property-name", "rel": "canonical", "method": "GET", "interaction": ["async-
polling"]}],"dimension":0,"propertyId":"C588F89E-53EB-46DD-
A83D-1078138C42C7", "name": "NAME", "entityType": "vertex", "type": "string",
"namespace":"2C17C639-3771-3E30-88AE-34D6B380C5EC","transient":false}},
"vertexLabels":{"id":"89FB1A38-BCDF-4FB0-9F8C-59471872BEA3","links":
[{"href":"https://localhost:7007/core/v1/graphs/x-graph-id/
properties/x-property-name","rel":"self","method":"GET","interaction":
["async-polling"]}, {"href":"https://localhost:7007/core/v1/graphs/x-
graph-id/properties/x-property-name", "rel": "canonical", "method": "GET
10:37:50.655 [pgx-client-thread-2] DEBUG oracle.pgx.api.PgxSession -
engine reports latest snapshot is 0 milli-seconds old. Max age is 0
milli-seconds
10:37:50.655 [pgx-client-thread-2] DEBUG oracle.pgx.api.PgxSession -
```

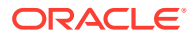

```
==> within range. Return snapshot
PgxGraph(name: bank_graph_analytics, v: 1000, e: 5001, directed: True,
memory(Mb): 0)
```

## 4.14.2 Connecting with Java

You can obtain a connection to a remote graph server (PGX) instance by simply passing the base URL of the remote PGX instance to the getInstance() method. By doing this, your application automatically uses the PGX client libraries to connect to a remotely-located graph server (PGX).

You can specify the base URL when you initialize the graph server (PGX) instance using Java. An example is as follows. A URL to an graph server (PGX) is provided to the getInMemAnalyst API call.

```
import oracle.pgx.api.*;
import oracle.pg.rdbms.*;
ServerInstance instance = GraphServer.getInstance("https://
<hostname>:<port>","<username>","<password>".toCharArray());
PgxSession session = instance.createSession("my-session");
```

### Note:

See Java API Reference for more information on the Java APIs.

• Starting and Stopping the PGX Engine

## 4.14.2.1 Starting and Stopping the PGX Engine

You can start the graph server (PGX ) from the application by making a call to instance.startEngine() which takes a JSON object as an argument for PGX configuration.

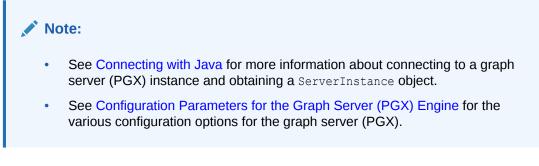

### Stopping the PGX Engine

You can stop the PGX engine using one of the following APIs:

```
instance.shutdownEngineNow(); // cancels pending tasks, throws exception if
engine is not running
instance.shutdownEngineNowIfRunning(); // cancels pending tasks, only tries
```

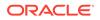

```
to shut down if engine is running
if (instance.shutdownEngine(30, TimeUnit.SECONDS) == false) {
    // doesn't accept new tasks but finishes up remaining tasks
    // pending tasks didn't finish after 30 seconds
}
```

### Note:

Shutting down the PGX engine keeps the Apache Tomcat server alive, but new sessions cannot be created. Also, all the current sessions and tasks will be cancelled and terminated.

## 4.14.3 Connecting with Python

You can connect to a remote graph server (PGX) instance in your Python program. You must first authenticate with the remote server before you can create a session as illustrated in the following example:

```
import pypgx as pgx
import pypgx.pg.rdbms.graph_server as graph_server
base_url = "https://localhost:7007"
username = "scott"
password = "<password-for-scott>"
instance = graph_server.get_instance(base_url, username, password)
session = instance.create_session("python_pgx_client")
print(session)
```

To execute, save the above program into a file named program.py and run the following command:

python3 program.py

After successful login, you'll see the following message indicating a PGX session was created:

```
PgxSession(id: 0bdd4828-c3cc-4cef-92c8-0fcd105416f0, name:
python_pgx_client)
```

### Note:

To view the complete set of available Python APIs, see OPG4PY Python API Reference.

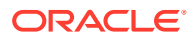

## 4.15 Using Graph Server (PGX) as a Library

When you utilize PGX as a library in your application, the graph server (PGX) instance runs in the same JVM as the Java application and all requests are translated into direct function calls instead of remote procedure invocations.

In this case, you must install the graph server (PGX) using RPM in the same machine as the client applications. The shell executables provided by the graph server installation helps you to launch the Java or the Python shell in an embedded server mode. See Installing Oracle Graph Server for more information.

You can now start the Java shell without any parameters as shown:

```
cd /opt/oracle/graph
./bin/opg4j
```

The local PGX instance will try to load a PGX configuration file from:

```
/etc/oracle/graph/pgx.conf
```

You can change the location of the configuration file by passing the --pgx\_conf commandline option followed by the path to the configuration file:

```
# start local PGX instance with custom config
./bin/opg4j --pgx_conf <path_to_pgx.conf>
```

You can also start the Python shell without any parameters as shown:

```
cd /opt/oracle/graph/
./bin/opg4py
```

When using Java, you can obtain a reference to the local PGX instance as shown:

```
import oracle.pg.rdbms.*;
import oracle.pgx.api.*;
...
ServerInstance instance = GraphServer.getEmbeddedInstance();
```

In a Python application, you can obtain a reference to the local PGX instance as shown:

```
import os
os.environ["PGX_CLASSPATH"] = "/opt/oracle/graph/lib/*"
import pypgx.pg.rdbms.graph_server as graph_server
...
instance = graph server.get embedded instance()
```

### Starting the PGX Engine

PGX provides a convenience mechanism to start the PGX Engine when using the graph server (PGX) as a library. That is, the graph server (PGX) is automatically initialized and starts up automatically when ServerInstance.createSession() is called the first time. This is provided that the engine is not already running at that time.

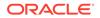

For this implicit initialization, PGX will configure itself with the PGX configuration file at the default locations. If the PGX configuration file is not found, PGX will configure itself using default parameter values as shown in Configuration Parameters for the Graph Server (PGX) Engine.

### Stopping the PGX Engine

When using the graph server (PGX) as a library, the shutdownEngine() method will be called automatically via a JVM shutdown hook on exit. Specifically, the shutdown hook is invoked once all the non-daemon threads of the application exit.

It is recommended that you do not terminate your PGX application forcibly with kill -9, as it will not clear the temp directory. See tmp\_dir in Configuration Parameters for the Graph Server (PGX) Engine.

## 4.16 User-Defined Functions (UDFs) in PGX

User-defined functions (UDFs) allow users of PGX to add custom logic to their PGQL queries or custom graph algorithms, to complement built-in functions with custom requirements.

### Caution:

UDFs enable running arbitrary code in the PGX server, possibly accessing sensitive data. Additionally, any PGX session can invoke any of the UDFs that are enabled on the PGX server. The application administrator who enables UDFs is responsible for checking the following:

- All the UDF code can be trusted.
- The UDFs are stored in a secure location that cannot be tampered with.

Furthermore, PGX assumes UDFs to be state-less and side-effect free.

PGX supports two types of UDFs:

- Java UDFs
- JavaScript UDFs

### How to Use Java UDFs

The following simple example shows how to register a Java UDF at the PGX server and invoke it.

1. Create a class with a public static method. For example:

```
package my.udfs;
public class MyUdfs {
   public static String concat(String a, String b) {
     return a + b;
   }
}
```

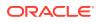

2. Compile the class and compress into a JAR file. For example:

```
mkdir ./target
javac -d ./target *.java
cd target
jar cvf MyUdfs.jar *
```

- 3. Copy the JAR file into /opt/oracle/graph/pgx/server/lib.
- 4. Create a UDF JSON configuration file. For example, assume that /path/to/my/ udfs/dir/my\_udfs.json contains the following:

```
{
  "user defined functions": [
    {
      "namespace": "my",
      "language": "java",
      "implementation reference": "my.udfs.MyUdfs",
      "function name": "concat",
      "return type": "string",
      "arguments": [
         {
           "name": "a",
           "type": "string"
         },
         {
           "name": "b",
           "type": "string"
         }
       1
    }
  ]
}
```

5. Point to the directory containing the UDF configuration file in /etc/oracle/graph/ pgx.conf. For example:

"udf config directory": "/path/to/my/udfs/dir/"

6. Restart the PGX server. For example:

sudo systemctl restart pgx

7. Try to invoke the UDF from within a PGQL query. For example:

```
graph.queryPgql("SELECT my.concat(my.concat(n.firstName, ' '),
n.lastName) FROM MATCH (n:Person)")
```

8. Try to invoke the UDF from within a PGX algorithm. For example:

```
Note:
      For each UDF you want to use, you need to create an abstract method
      with the same schema that gets annotated with the <code>@Udf</code> annotation.
import oracle.pgx.algorithm.annotations.Udf;
. . . .
@GraphAlgorithm
public class MyAlogrithm {
 public void bomAlgorithm(PgxGraph g, VertexProperty<String>
firstName, VertexProperty<String> lastName, @Out
VertexProperty<String> fullName) {
  ... fullName.set(v, concat(firstName.get(v),
lastName.get(v))); ...
  }
  @Udf(namespace = "my")
  abstract String concat(String a, String b);
}
```

### JavaScript UDFs

The requirements for a JavaScript UDF is as follows:

- The JavaScript source must contain all dependencies.
- The source must contain at least one valid export.
- The language parameter must be set to javascript in the UDF configuration file.

For example, consider a JavaScript source file format.js as shown:

```
//format.js
const fun = function(name, country) {
    if (country == null) return name;
    else return name + " (" + country + ")";
}
module.exports = {stringFormat: fun};
```

In order to load the UDF from format.js, the UDF configuration file will appear as follows:

```
{
   "namespace": "my",
   "function_name": "format",
   "language": "javascript",
   "source_location": "format.js",
   "source_function_name": "stringFormat",
```

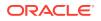

```
"return_type": "string",
"arguments": [
    {
        "name": "name",
        "type": "string"
    },
    {
        "name": "country",
        "type": "string"
    }
]
```

### Note:

}

In this case, since the name of the UDF and the implementing method differ, you need to set the name of the UDF in the <code>source\_function\_name</code> field. Also, you can provide the path of the source code file in the <code>source\_location</code> field.

### **UDF Configuration File Information**

A UDF configuration file is a JSON file containing an array of user\_defined\_functions. (An example of such a file is in the step to "Create a UDF JSON configuration file" in the preceding How to Use Java UDFs subsection.)

Each user-defined function supports the fields shown in the following table.

| Field                    | Data Type                                              | Description                                                                 | Required? |
|--------------------------|--------------------------------------------------------|-----------------------------------------------------------------------------|-----------|
| function_name            | string                                                 | Name of the function used as identifier in PGX                              | Required  |
| language                 | enum[java, javascript]                                 | Source language for he<br>function (java or<br>javascript)                  | Required  |
| return_type              | enum[boolean, integer,<br>long, float, double, string] | Return type of the function                                                 | Required  |
| arguments                | array of object                                        | Array of arguments. For<br>each argument: type,<br>argument name, required? | 0         |
| implementation_reference | string                                                 | Reference to the function name on the classpath                             | null      |
| namespace                | string                                                 | Namespace of the function in PGX                                            | null      |
| source_code              | string                                                 | Source code of the function provided inline                                 | null      |
| source_function_name     | string                                                 | Name of the function in the source language                                 | null      |
| source_location          | string                                                 | Local file path to the function's source code                               | null      |

### Table 4-9 Fields for Each UDF

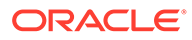

All configured UDFs must be unique with regard to the combination of the following fields:

- namespace
- function\_name
- arguments

# 4.17 Deploying Oracle Graph Server Behind a Load Balancer

You can deploy multiple graph servers (PGX) behind a load balancer and connect clients to the servers through the load balancer.

### Using Session Persistence with a Load Balancer

You can use the Load Balancer sticky cookie feature since the graph server (PGX) is not stateless. This implies that when you configure load balancer cookie stickiness, the load balancer inserts a cookie to identify the server and the client requests are always directed to the same backend server.

The graph client supports all sessions that belong to a serverInstance to be sent to the same server. You must set the cookie name as PGX INSTANCE STICKY COOKIE.

You can use one of the following options to deploy different graph servers behind a load balancer:

- Using HAProxy for PGX Load Balancing and High Availability HAProxy is a high-performance TCP/HTTP load balancer and proxy server that allows multiplexing incoming requests across multiple web servers.
- Deploying Graph Server (PGX) Using OCI Load Balancer
   You can deploy multiple graph servers (PGX) behind a load balancer using Oracle
   Cloud Infrastructure (OCI) Load Balancing Service.
- Health Check in the Load Balancer

## 4.17.1 Using HAProxy for PGX Load Balancing and High Availability

HAProxy is a high-performance TCP/HTTP load balancer and proxy server that allows multiplexing incoming requests across multiple web servers.

You can use HAProxy with multiple instances of the graph server (PGX) for high availability. The following example uses the OPG4J shell to connect to PGX.

The following instructions assume you have already installed and configured the graph server (PGX), as explained in Starting the Graph Server (PGX).

1. If HAProxy is not already installed on Big Data Appliance or your Oracle Linux distribution, run this command:

yum install haproxy

2. Start the graph server instances.

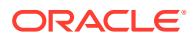

For example, if you want to load balance PGX across 4 nodes (such as bda02, bda03, bda04, and bda05) in the Big Data Appliance, start PGX on each of these nodes. Configure PGX to listen for connections on port 7007.

- **3.** Configure HAProxy:
  - a. Locate the haproxy.cfg file in /etc/haproxy directory on the host where you installed HAProxy.
  - b. Add a frontend section with the following parameters:
    - bind: to set the listening IP address and port
    - mode: http Or https
    - default\_backend: to set the name of the backend to be used

For example, the following frontend configuration receives HTTP traffic on all IP addresses assigned to the server at port 7008:

```
frontend graph_server_front
  bind *:7008
  mode http
  default backend graph_server
```

- c. Add a backend section with the following parameters:
  - mode: http Or https
  - cookie: name of the cookie to be used for session persistence
  - server: list of servers running behind the load balancer

For example, the following backend configuration uses the PGX\_INSTANCE\_STICKY\_COOKIE:

```
backend graph_server
  mode http
  cookie PGX_INSTANCE_STICKY_COOKIE insert indirect nocache
  server graph_server_1 host_name_graph_server_1:port check cookie
graph_server_1 # Notice that the name at the end must be the same as
the server name
  server graph_server_2 host_name_graph_server_2:port check cookie
graph_server_2
  option httpchk GET /isReady
  http-check expect string true
```

In the preceding configuration file, the option httpchk clause instructs the load balancer to check the readiness of the server. The http-check clause specifies that the load balancer must expect a true response in order to determine that the server is healthy and capable of handling more requests. See Health Check in the Load Balancer for supported health check endpoints.

 Start the load balancer. Start HAProxy using systemctl:

sudo systemctl start haproxy

5. Test the load balancer.

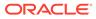

From any host you can test connectivity to the HAProxy server by passing in the host and port of the server running HAProxy as the <code>base\_url</code> parameter to the graph client shell CLI. For example:

```
cd /opt/oracle/graph
./bin/opg4j --base_url http://localhost:7008 -u <username>
```

### Note:

The PGX in-memory state is lost if the server goes down. HAProxy will route commands to another server, but the client must reload all graph data.

It is recommended that you run a series of PGX commands to test routing. Kill a server and restart the graph shell CLI to confirm that HAProxy redirects the request to a new server.

## 4.17.2 Deploying Graph Server (PGX) Using OCI Load Balancer

You can deploy multiple graph servers (PGX) behind a load balancer using Oracle Cloud Infrastructure (OCI) Load Balancing Service.

You can enable cookie-based session persistence with a load balancer to direct all requests from a single client to a specific backend server. You can you perform the following steps to deploy multiple graph servers using the OCI load balancer.

As a prerequisite requirement, you must ensure that two or more graph servers are running on different machines on the same port (7007 by default).

- 1. Sign in to OCI console using your Oracle Cloud Account.
- 2. Open the navigation menu, click **Networking** and then **Load Balancers**.
- 3. Click Create Load Balancer.

The Select Load Balancer Type window opens.

4. Select Load Balancer and click Create Load Balancer.

The Add Details page opens as shown:

| 1 Add Details                                             | Add Details                                                                                                    |                                                                                                    |  |
|-----------------------------------------------------------|----------------------------------------------------------------------------------------------------|----------------------------------------------------------------------------------------------------|--|
| Choose Backends     Configure Listener     Manage Logging | A load balancer provides automated traffic distribution from one entry point to multiple servers in a backend set. The load balancer<br>ensures that your services remain available by directing traffic only to healthy servers in the backend set. |                                                                                                    |  |
|                                                           | Load Balancer Name                                                                                                    |                                                                                                    |  |
|                                                           | graphserver_loadbalancer                                                                                                    |                                                                                                    |  |
|                                                           | Choose visibility type                                                                                                    |                                                                                                    |  |
|                                                           | 🔓 Public                                                                                                    | 🖰 Private                                                                                                    |  |
|                                                           | You can use the assigned public IP address as a front end for incoming traffic.                                                                                                    | You can use the assigned private IP address as a front<br>end for internal incoming VCN traffic.                          |  |
|                                                           | Assign a public IP address                                                                                                    |                                                                                                    |  |
|                                                           | Ephemeral IP Address                                                                                                    | Reserved IP Address                                                                                                    |  |
|                                                           | You can have an IP address from the pool automatically assigned to you.                                                                                                    | You can provide either an existing reserved IP address, or<br>create a new one by assigning a name and source IP<br>pool. |  |

### Figure 4-9 Configuring Load Balancer Details

- 5. Optionally, edit the following details:
  - Load Balancer Name
  - Choose visibility type
  - Choose IP address type
- 6. Under **Choose Networking** section, select the **Virtual Cloud Network** where the graph server instances are running.
- 7. Accept the default values for all other fields and click Next.

The Choose Backends page opens.

- 8. Select Weighted Round Robin as the Load Balancing Policy.
- 9. Click Add Backends to add the backend servers.

The Add Backends slider opens as shown.

### Figure 4-10 Adding Backends to Load Balancer

| Bac    | kends              |      |        |         |        |              |                                           |
|--------|--------------------|------|--------|---------|--------|--------------|-------------------------------------------|
| Add    | Backends Actions - |      |        |         |        |              | Q Search                                  |
|        | IP Address         | Port | Weight | Offline | Backup | Drain Status | Health                                    |
|        | 100.101.188.13     | 7007 | 1      | False   | False  |              | ⊘ ок                                      |
|        | 100.101.188.42     | 7007 | 1      | False   | False  | _            | 🖉 ок                                      |
| 0 Sele | cted               |      |        |         |        | Sr           | towing 2 ltems $\langle$ 1 of 1 $\rangle$ |

10. Select as many backend graph server instances as available and click Add Selected Backends.

The selected backend set appear in the **Select Backend Servers** table.

- **11.** Specify the following values for the parameters under **Specify Health Check Policy**:
  - Protocol: HTTP
  - Port: backend port used by all the graph servers
  - Interval in milliseconds: default value
  - Timeout in milliseconds: default value

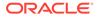

- Number of Retries: default value
- Status Code: 200
- URL Path: /isReady
   See Health Check in the Load Balancer for supported health check endpoints.
- Response Body RegEx: true
- 12. Click Next.

The Configure Listener page opens as shown:

### Figure 4-11 Configuring a Listener for the Load Balancer

| Add Details Choose Backends | A listener is a logical entity that checks for incoming traffic on the<br>traffic, you must configure at least one listener per traffic type. Yo<br>balancer. |            |    |
|-----------------------------|----------------------------------------------------------------------------------------------------|------------|----|
| 3 Configure Listener        | Listener Name                                                                                                    |            |    |
| Manage Logging              | graphserver_listener                                                                                                    |            |    |
|                             | Specify the type of traffic your listener handles                                                                                                    |            |    |
|                             | HTTPS 🗸 HTTP                                                                                                    | HTTP/2 TCP |    |
|                             | Specify the port your listener monitors for ingress traffic                                                                                                   |            |    |
|                             | 443                                                                                                    |            | 0  |
|                             | SSL Certificate<br>Certificate Resource                                                                                                    |            |    |
|                             | Certificate Service Managed Certificate                                                                                                    |            | \$ |
|                             | To learn how to create different Certificate Service resources, please visit the Certificate Overview page.                                                   |            |    |

- **13.** Optionally, edit the Listener Name.
- 14. Specify HTTPS or HTTP as the type of traffic handled by the listener.
- 15. Specify the listener port value to either 443 or 80.
- 16. Upload SSL Certificate if you specified HTTPS communication.
- 17. Click Next.

The Manage Logging page opens as shown.

18. Accept all the default values on this page and click Submit.

The load balancer is provisioned and it appears on the table in the **Load Balancers** page.

- 19. Click on the provisioned load balancer to view the Load Balancer Details.
- 20. Click Backend Sets under Resources.
- 21. Click the backend set you want to edit.

The Backend Set Details page opens.

22. Click Edit.

The Edit Backend Set dialog opens as shown:

| Networking » Load Balancers » Load Balance | ter Details » Backend Sets » Backend Set Details » Backends |
|--------------------------------------------|-------------------------------------------------------------|
|                                            | graphserver_backends                                        |
|                                            | Edit Update Health Check Delete                             |
| (BS)                                       | Backend Set Information                                     |
|                                            | Backend Set Information                                     |
|                                            | Policy: Weighted Round Robin                                |
|                                            | Load Balancer: graphserver_loadbalancer                     |
|                                            | % of Backend Set Drained: 0%                                |

### Figure 4-12 Enabling Session Persistence

### Session Persistence

To enable cookie-based session persistence, specify whether the cookie is generated by your application server or by the load balancer. Learn more about <u>session persistence</u>.

| O Disable Session Persistence                                                               |
|---------------------------------------------------------------------------------------------|
| O Enable application cookie persistence                                                     |
| Enable load balancer cookie persistence                                                     |
| Cookie Name Optional                                                                        |
| PGX_INSTANCE_STICKY_COOKIE                                                                  |
| If blank, the default cookie name is X-Oracle-BMC-LBS-Route.                                |
| Disable Fallback Disable fallback to other servers when the original server is unavailable. |
| Domain Name Optional                                                                        |
|                                                                                             |
| Specify the domain in which the cookie is valid.                                            |
| Dath Ontional                                                                               |
| Save Changes Cancel                                                                         |

- 23. Select Enable load balancer cookie persistence.
- 24. Set the Cookie Name to PGX INSTANCE STICKY COOKIE and click Save Changes.

Your work request gets submitted.

You can now send requests to the load balancer and your session will be persisted on the respective server to which you are logged in.

## 4.17.3 Health Check in the Load Balancer

To configure health check in the load balancer, the graph server(PGX) exposes the *isReady* and *isRunning* endpoints.

### Note:

By default, the *isReady* and *isRunning* endpoints are unprotected. See Public Health Endpoint Security to enable protection for the health check API.

The load balancer can check the following health status of the graph servers:

Readiness of the graph server: The isReady endpoint detects if the graph server (PGX) is capable of handling more requests. See the readiness\_memory\_usage\_ratio system parameter in Configuration Parameters for the Graph Server (PGX) Engine for more details.

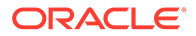

• Liveness of the graph server: The isRunning endpoint detects if the graph server (PGX) is running and alive. See the running\_memory\_usage\_ratio system parameter in Configuration Parameters for the Graph Server (PGX) Engine for more details.

By default, both the endpoints do not require authentication. If the server is running or ready, they return true in the HTTP body with HTTP status code 200. If the server is **not** running or ready, they return false with HTTP status code 200.

## 5 Using the Property Graph Schema

This chapter provides conceptual and usage information about creating, storing, and working with property graph data in an Oracle Database environment.

You can create a property graph and store it in the property graph schema in Oracle Database in one of the following ways:

- **1.** Use the CREATE PROPERTY GRAPH statement to create and populate these property graph schema objects.
- Use OPG\_APIS.CREATE\_PG, to create the property graph schema objects. Then load data from the database tables into the schema objects using SQL or using the Data Access Layer APIs. The property graph schema provides a flexible schema option for storing your graph.

### Note:

The original database tables remain as-is and the data is copied from the original tables into the property graph schema tables.

- Property Graph Schema Objects for Oracle Database The property graph PL/SQL and Java APIs use special Oracle Database schema objects.
- Data Access Layer
- Getting Started with Property Graphs Follow these steps to get started with property graphs.
- Using Java APIs for Property Graph Data Creating a property graph involves using the Java APIs to create the property graph and objects in it.
- Managing Text Indexing for Property Graph Data Indexes in Oracle Spatial and Graph property graph support allow fast retrieval of elements by a particular key/value or key/text pair. These indexes are created based on an element type (vertices or edges), a set of keys (and values), and an index type.
- Access Control for Property Graph Data (Graph-Level and OLS) Oracle Graph supports two access control and security models: graph level access control, and fine-grained security through integration with Oracle Label Security (OLS).
- SQL-Based Property Graph Query and Analytics You can use SQL to query property graph data in Oracle Spatial and Graph.
- Creating Property Graph Views on an RDF Graph With Oracle Graph, you can view RDF data as a property graph to execute graph analytics operations by creating property graph views over an RDF graph stored in Oracle Database.

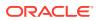

## 5.1 Property Graph Schema Objects for Oracle Database

The property graph PL/SQL and Java APIs use special Oracle Database schema objects.

This topic describes objects related to the property graph schema approach to working with graph data.

Oracle Spatial and Graph lets you store, query, manipulate, and query property graph data in Oracle Database. For example, to create a property graph named myGraph, you can use either the Java APIs (oracle.pg.rdbms.OraclePropertyGraph) or the PL/SQL APIs (MDSYS.OPG\_APIS package).

With the PL/SQL API:

```
BEGIN
    opg_apis.create_pg(
        'myGraph',
        dop => 4, -- degree of parallelism
        num_hash_ptns => 8, -- number of hash partitions used to
store the graph
        tbs => 'USERS', -- tablespace
        options => 'COMPRESS=T'
        );
END;
/
```

With the Java API:

```
cfg = GraphConfigBuilder
    .forPropertyGraphRdbms()
    .setJdbcUrl("jdbc:oracle:thin:@127.0.0.1:1521:orcl")
    .setUsername("<your_user_name>")
    .setPassword("<your_password>")
    .setName("myGraph")
    .setMaxNumConnections(8)
    .setLoadEdgeLabel(false)
    .build();
```

OraclePropertyGraph opg = OraclePropertyGraph.getInstance(cfg);

- Property Graph Tables (Detailed Information)
- Default Indexes on Vertex (VT\$) and Edge (GE\$) Tables
- Flexibility in the Property Graph Schema

## 5.1.1 Property Graph Tables (Detailed Information)

After a property graph is established in the database, several tables are created automatically in the user's schema, with the graph name as the prefix and VT\$ or GE\$ as the suffix. For example, for a graph named myGraph, table myGraphVT\$ is created

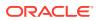

to store vertices and their properties (K/V pairs), and table myGraphGE\$ is created to store edges and their properties.

Additional internal tables are created with IT\$ and GT\$ suffixes, to store text index metadata and graph skeleton (topological structure).

The definitions of tables myGraphVT\$ and myGraphGE\$ are as follows. They are important for SQL-based analytics and SQL-based property graph query. In both the VT\$ and GE\$ tables, VTS, VTE, and FE are reserved columns; column SL is for the security label; and columns K, T, V, VN, and VT together store all information about a property (K/V pair) of a graph element. In the VT\$ table, VID is a long integer for storing the vertex ID. In the GE\$ table, EID, SVID, and DVID are long integer columns for storing edge ID, source (from) vertex ID, and destination (to) vertex ID, respectively.

SQL> describe myGraphVT\$ Null? Type Name \_\_\_\_\_ \_\_\_\_\_ \_\_\_\_ VID NOT NULL NUMBER K NVARCHAR2 (3100) Т NUMBER (38) V NVARCHAR2 (15000) VN NUMBER VT TIMESTAMP(6) WITH TIME ZONE SL NUMBER VTS DATE VTE DATE NVARCHAR2 (4000) FΕ SQL> describe myGraphGE\$ Name Null? Type \_\_\_\_\_ \_\_\_\_\_ NOT NULL NUMBER ETD NOT NULL NUMBER SVID DVID NOT NULL NUMBER ΕL NVARCHAR2 (3100) K NVARCHAR2 (3100) Т NUMBER(38) V NVARCHAR2 (15000) VN NUMBER VΤ TIMESTAMP(6) WITH TIME ZONE SL NUMBER VTS DATE VTE DATE FE NVARCHAR2 (4000)

For simplicity, only simple graph names are allowed, and they are case insensitive.

In both the VT\$ and GE\$ tables, Columns K, T, V, VN, VT together store all information about a property (K/V pair) of a graph element, while SL is used for security label, and VTS, VTE, FE are reserved columns.

In the property graph schema design, a property value is stored in the VN column if the value has numeric data type (long, int, double, float, and so on), in the VT column if the value is a

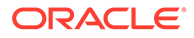

timestamp, or in the V column for Strings, boolean and other serializable data types. For better Oracle Text query support, a literal representation of the property value is saved in the V column even if the data type is numeric or timestamp. To differentiate all the supported data types, an integer ID is saved in the T column.

The K column in both VT\$ and GE\$ tables stores the property key. Each edge must have a label of String type, and the labels are stored in the EL column of the GE\$ table.

The T column in both VT\$ and GE\$ tables is a number representing the data type of the value of the property it describes. For example 1 means the value is a string, 2 means the value is an integer, and so on. Some T column possible values and associated data types are as follows:

- 1: STRING
- 2: INTEGER
- 3: FLOAT
- 4: DOUBLE
- 5: DATE
- 6: BOOLEAN
- 7: LONG
- 8: SHORT
- 9: BYTE
- 10: CHAR
- 20: Spatial data

The VT\$ table schema for storing vertices contains these columns:

- VID, a long column denoting the ID of the vertex.
- VL, a string column denoting the label of the vertex.
- K, a string column denoting the name of the property. If there is no property associated to the vertex, the value of this column should be a whitespace.
- T, a long column denoting the type of the property.
- V, a string column denoting the value of the property as a String. If the property type is numeric, a String format version of the value is stored in this column. Similarly, if the property is timestamp based, a String format version of the value is stored.
- VN, a numeric column denoting the value of a numeric property. This column stores the property value only if the property type is numeric.
- VT, a timestamp with time zone column storing the value of a date time property. This column stores the property value only if the property type is timestamp based.
- SL, a numeric column reserved for the security label set using Oracle Label Security (for further details on using Security Labels, see Access Control for Property Graph Data (Graph-Level and OLS)).
- VTS, a timestamp with time zone column reserved for future extensions.
- VTE, a timestamp with time zone column reserved for future extensions.
- FE, a string column reserved for future extensions.

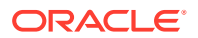

The following example inserts rows into a table named CONNECTIONSVT\$. It includes T column values 1 through 10 (representing various data types).

```
INSERT INTO connectionsvt$(vid,k,t,v,vn,vt) VALUES (2001, '1-STRING', 1,
'Some String', NULL, NULL);
INSERT INTO connectionsvt$ (vid,k,t,v,vn,vt) VALUES (2001, '2-INTEGER', 2,
NULL, 21, NULL);
INSERT INTO connectionsvt$ (vid, k, t, v, vn, vt) VALUES (2001, '3-FLOAT', 3,
NULL, 21.5, NULL);
INSERT INTO connectionsvt$(vid,k,t,v,vn,vt) VALUES (2001, '4-DOUBLE', 4,
NULL, 21.5, NULL);
INSERT INTO connectionsvt$(vid,k,t,v,vn,vt) VALUES (2001, '5-DATE', 5, NULL,
NULL, timestamp'2018-07-20 15:32:53.991000');
INSERT INTO connectionsvt$ (vid, k, t, v, vn, vt) VALUES (2001, '6-BOOLEAN', 6,
'Y', NULL, NULL);
INSERT INTO connectionsvt$(vid,k,t,v,vn,vt) VALUES (2001, '7-LONG', 7, NULL,
42, NULL);
INSERT INTO connectionsvt$(vid,k,t,v,vn,vt) VALUES (2001, '8-SHORT', 8,
NULL, 10, NULL);
INSERT INTO connectionsvt$ (vid, k, t, v, vn, vt) VALUES (2001, '9-BYTE', 9, NULL,
10, NULL);
INSERT INTO connectionsvt$(vid,k,t,v,vn,vt) VALUES (2001, '10-CHAR', 10,
'A', NULL, NULL);
. . .
UPDATE connectionsVT$ SET V = coalesce(v,to nchar(vn),to nchar(vt)) WHERE
vid=2001;
COMMIT;
```

The **GE\$ table** schema for storing edges contains these columns:

- EID, a long column denoting the ID of the edge.
- SVID, a long column denoting the ID of the outgoing (origin) vertex.
- DVID, a long column denoting the ID of the incoming (destination) vertex.
- EL, a string column denoting the label of the edge.
- K, a string column denoting the name of the property. If there is no property associated to the vertex, the value of this column should be a whitespace.
- T, a long column denoting the type of the property.
- V, a string column denoting the value of the property as a String. If the property type is numeric, a String format version of the value is stored in this column. Similarly, if the property is timestamp based, a String format version of the value is stored.
- VN, a numeric column denoting the value of a numeric property. This column stores the property value only if the property type is numeric.
- VT, a timestamp with time zone column storing the value of a date time property. This column stores the property value only if the property type is timestamp based.
- SL, a numeric column reserved for the security label set using Oracle Label Security (for further details on using Security Labels, see Access Control for Property Graph Data (Graph-Level and OLS)).
- VTS, a timestamp with time zone column column reserved for future extensions.
- VTE, a timestamp with time zone column reserved for future extensionss.

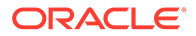

FE, a string column reserved for future extensions.

In addition to the VT\$ and GE\$ tables, Oracle Spatial and Graph maintains other internal tables.

An internal graph skeleton table, defined with the **GT\$ suffix**, is used to store the topological structure of a graph, and contains these columns:

- EID, a long column denoting the ID of the edge.
- EL, a string column denoting the label of the edge.
- SVID, a long column denoting the ID of the outgoing (origin) vertex.
- DVID, a long column denoting the ID of the incoming (destination) vertex.
- ELH, a raw column specifying the hash value of an edge label.
- ELS, a integer column specifying the edge label size with respect to total of characters.

An internal text index metadata table, created with **IT\$ suffix**, is used to store metadata information on text indexes created using the Oracle Text search engine. It is automatically populated based on the text indexes created. The IT\$ table includes the following columns for general information about a text index:

- EIN, a string column denoting the name of the text index.
- ET, a numeric column denoting the entities used to build the text index, if it is a vertex (1) or edge (2) text index.
- IT, a numeric column denoting the type of the text index, if it is an automatic (1) or manual (2) text index.
- SE, a numeric column denoting the search engine used to index the entities properties (2 indicates Oracle Text).
- K, a string column denoting the property name used for text indexing.

For Oracle Text-based indexes, the following columns are used to describe the configuration of the text index (for further details on building an Oracle Text-based index, see Configuring Text Indexes Using Oracle Text):

- PO, a column denoting the preferred owner for the text index configuration settings. By default, the package owner is set to MDSYS.
- DS, a string column specifying the data store used to build the text index.
- FIL, a string column specifying the filter used to build the text index.
- STR, a string column specifying the storage property used to build the text index.
- WL, a string column specifying the word list used when building the text index.
- SL, a string column specifying the stop list used to build the text index.
- LXR, a string column specifying the lexer used by Oracle Text during text indexing.
- OPTS, a string column specifying additional configuration options.

An internal table, defined with the SS\$ suffix, is created for Oracle internal use only.

## 5.1.2 Default Indexes on Vertex (VT\$) and Edge (GE\$) Tables

For query performance, several indexes on property graph tables are created by default. The index names follow the same convention as the table names, including

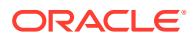

using the graph name as the prefix. For example, for the property graph myGraph, the following local (partitioned) indexes are created:

- A unique index myGraphXQV\$ on myGraphVT\$ (VID, K)
- A unique index myGraphXQE\$ on myGraphGE\$ (EID, K)
- An index myGraphXSE\$ on myGraphGE\$ (SVID, DVID, EID, VN)
- An index myGraphXDE\$ on myGraphGE\$ (DVID, SVID, EID, VN)

## 5.1.3 Flexibility in the Property Graph Schema

The property graph schema design does not use a catalog or centralized repository of any kind. Each property graph is separately stored and managed by a schema of user's choice. A user's schema may have one or more property graphs.

This design provides considerable flexibility to users. For example:

- Users can create additional indexes as desired.
- Different property graphs can have a different set of indexes or compression options for the base tables.
- Different property graphs can have different numbers of hash partitions.
- You can even drop the XSE\$ or XDE\$ index for a property graph; however, for integrity you should keep the unique constraints.

## 5.2 Data Access Layer

The data access layer provides a set of Java APIs that you can use to create and drop property graphs, add and remove vertices and edges, search for vertices and edges using key-value pairs, create text indexes, and perform other manipulations.

For more information, see:

- Managing Text Indexing for Property Graph Data
- Using Java APIs for Property Graph Data
- Property Graph Schema Objects for Oracle Database (PL/SQL and Java APIs) and OPG\_APIS Package Subprograms (PL/SQL API).

## 5.3 Getting Started with Property Graphs

Follow these steps to get started with property graphs.

- 1. The first time you use property graphs, ensure that the software is installed and operational.
- 2. Interact with a graph using one or more of the following options:
  - Use Java APIs in your Java application. The Java APIs can also be run in the JShell Command line interface for prototype and demo purposes.
  - Run PGQL queries:
    - In the Java application, or
    - In the Graph visualization interface, or

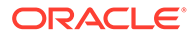

- In the SQLcl client
- Run PGQL queries and execute Java APIs in the Apache Zeppelin interpreter
- Required Privileges for Database Users The database schema that contains the graph tables (either Property Graph schema objects or relational tables that will be directly loaded as a graph in memory) requires certain privileges.

### **Related Topics**

 Using Java APIs for Property Graph Data Creating a property graph involves using the Java APIs to create the property graph and objects in it.

## 5.3.1 Required Privileges for Database Users

The database schema that contains the graph tables (either Property Graph schema objects or relational tables that will be directly loaded as a graph in memory) requires certain privileges.

ALTER SESSION CREATE PROCEDURE CREATE SEQUENCE CREATE SESSION CREATE TABLE CREATE TRIGGER CREATE TYPE CREATE VIEW

## 5.4 Using Java APIs for Property Graph Data

Creating a property graph involves using the Java APIs to create the property graph and objects in it.

- Overview of the Java APIs
- Parallel Retrieval of Graph Data
- Using an Element Filter Callback for Subgraph Extraction
- Using Optimization Flags on Reads over Property Graph Data
- Adding and Removing Attributes of a Property Graph Subgraph
- Getting Property Graph Metadata
- Merging New Data into an Existing Property Graph
- Opening and Closing a Property Graph Instance
- Creating Vertices
- Creating Edges
- Deleting Vertices and Edges
- Reading a Graph from a Database into an Embedded Graph Server (PGX)
- Specifying Labels for Vertices
- Building an In-Memory Graph

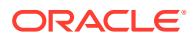

- Dropping a Property Graph
- Executing PGQL Queries

## 5.4.1 Overview of the Java APIs

The Java APIs that you can use for property graphs include the following:

- Oracle Graph Property Graph Java APIs
- Oracle Database Property Graph Java APIs

## 5.4.1.1 Oracle Graph Property Graph Java APIs

Oracle Graph property graph support provides database-specific APIs for Oracle Database.

To use the Oracle Spatial and Graph API, import the following classes into your Java program:

```
import oracle.pg.common.*;
import oracle.pg.text.*;
import oracle.pg.rdbms.*;
import oracle.pg.rdbms.pgql.*;
import oracle.pgx.config.*;
import oracle.pgx.common.types.*;
```

To compile and run your Java applications, set your classpath to include the jar files in <client-install-dir>/lib/.

### For example:

```
javac -cp ".:<client-install-dir>/lib/*" Main.java
java -cp ".:<client-install-dir>/lib/*" Main
```

## 5.4.1.2 Oracle Database Property Graph Java APIs

The Oracle Database property graph Java APIs enable you to create and populate a property graph stored in Oracle Database.

To use these Java APIs, import the classes into your Java program. For example:

```
import oracle.pg.rdbms.*;
import java.sql.*;
```

## 5.4.2 Parallel Retrieval of Graph Data

The parallel property graph query provides a simple Java API to perform parallel scans on vertices (or edges). Parallel retrieval is an optimized solution taking advantage of the distribution of the data across table partitions, so each partition is queried using a separate database connection.

Parallel retrieval will produce an array where each element holds all the vertices (or edges) from a specific partition (split). The subset of shards queried will be separated by the given start split ID and the size of the connections array provided. This way, the subset will consider splits in the range of [start, start - 1 + size of connections array]. Note that an integer ID (in the range of [0, N - 1]) is assigned to all the splits in the vertex table with N splits.

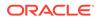

The following code loads a property graph, opens an array of connections, and executes a parallel query to retrieve all vertices and edges using the opened connections. The number of calls to the getVerticesPartitioned (getEdgesPartitioned) method is controlled by the total number of splits and the number of connections used.

```
OraclePropertyGraph opg = OraclePropertyGraph.getInstance(args,
szGraphName);
// Clear existing vertices/edges in the property graph
opg.clearRepository();
String szOPVFile = "../../data/connections.opv";
String szOPEFile = "../../data/connections.ope";
// This object will handle parallel data loading
OraclePropertyGraphDataLoader opgdl =
OraclePropertyGraphDataLoader.getInstance();
opgdl.loadData(opg, szOPVFile, szOPEFile, dop);
// Create connections used in parallel query
Oracle[] oracleConns = new Oracle[dop];
Connection[] conns = new Connection[dop];
for (int i = 0; i < dop; i++) {
  oracleConns[i] = opg.getOracle().clone();
  conns[i] = oracleConns[i].getConnection();
}
long lCountV = 0;
// Iterate over all the vertices' partitionIDs to count all the
vertices
for (int partitionID = 0; partitionID <</pre>
opg.getVertexPartitionsNumber();
     partitionID += dop) {
  Iterable<Vertex>[] iterables
        = opg.getVerticesPartitioned(conns /* Connection array */,
                                      true /* skip store to cache */,
                                     partitionID /* starting partition
*/);
  lCountV += consumeIterables(iterables); /* consume iterables using
                                              threads */
}
// Count all vertices
System.out.println("Vertices found using parallel query: " + lCountV);
long lCountE = 0;
// Iterate over all the edges' partitionIDs to count all the edges
for (int partitionID = 0; partitionID <</pre>
opg.getEdgeTablePartitionIDs();
     partitionID += dop) {
  Iterable<Edge>[] iterables
          = opg.getEdgesPartitioned(conns /* Connection array */,
                                    true /* skip store to cache */,
                                    partitionID /* starting
```

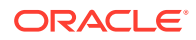

## 5.4.3 Using an Element Filter Callback for Subgraph Extraction

Oracle Spatial and Graph provides support for an easy subgraph extraction using userdefined element filter callbacks. An element filter callback defines a set of conditions that a vertex (or an edge) must meet in order to keep it in the subgraph. Users can define their own element filtering by implementing the <code>VertexFilterCallback</code> and <code>EdgeFilterCallback</code> API interfaces.

The following code fragment implements a VertexFilterCallback that validates if a vertex does not have a political role and its origin is the United States.

```
/**
* VertexFilterCallback to retrieve a vertex from the United States
* that does not have a political role
*/
private static class NonPoliticianFilterCallback
implements VertexFilterCallback
{
Override
public boolean keepVertex(OracleVertexBase vertex)
String country = vertex.getProperty("country");
String role = vertex.getProperty("role");
if (country != null && country.equals("United States")) {
if (role == null || !role.toLowerCase().contains("political")) {
return true;
}
return false;
public static NonPoliticianFilterCallback getInstance()
return new NonPoliticianFilterCallback();
}
}
```

The following code fragment implements an EdgeFilterCallback that uses the VertexFilterCallback to keep only edges connected to the given input vertex, and whose connections are not politicians and come from the United States.

/\*\*
 \* EdgeFilterCallback to retrieve all edges connected to an input

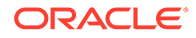

```
* vertex with "collaborates" label, and whose vertex is from the
 * United States with a role different than political
*/
private static class CollaboratorsFilterCallback
implements EdgeFilterCallback
{
private VertexFilterCallback m vfc;
private Vertex m startV;
public CollaboratorsFilterCallback (VertexFilterCallback vfc,
Vertex v)
{
m vfc = vfc;
m startV = v;
}
@Override
public boolean keepEdge(OracleEdgeBase edge)
if ("collaborates".equals(edge.getLabel())) {
if (edge.getVertex(Direction.IN).equals(m startV) &&
m vfc.keepVertex((OracleVertex)
edge.getVertex(Direction.OUT))) {
return true;
}
else if (edge.getVertex(Direction.OUT).equals(m startV) &&
m vfc.keepVertex((OracleVertex)
edge.getVertex(Direction.IN))) {
return true;
}
}
return false;
}
public static CollaboratorsFilterCallback
getInstance(VertexFilterCallback vfc, Vertex v)
{
return new CollaboratorsFilterCallback(vfc, v);
}
}
```

Using the filter callbacks previously defined, the following code fragment loads a property graph, creates an instance of the filter callbacks and later gets all of Robert Smith's collaborators who are not politicians and come from the United States.

```
OraclePropertyGraph opg = OraclePropertyGraph.getInstance(
    args, szGraphName);
// Clear existing vertices/edges in the property graph
    opg.clearRepository();
String szOPVFile = "../../data/connections.opv";
String szOPEFile = "../../data/connections.ope";
// This object will handle parallel data loading
OraclePropertyGraphDataLoader opgdl =
OraclePropertyGraphDataLoader.getInstance();
    opgdl.loadData(opg, szOPVFile, szOPEFile, dop);
```

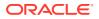

```
// VertexFilterCallback to retrieve all people from the United States // who are not
politicians
NonPoliticianFilterCallback npvfc = NonPoliticianFilterCallback.getInstance();
// Initial vertex: Robert Smith
Vertex v = opg.getVertices("name", "Robert Smith").iterator().next();
// EdgeFilterCallback to retrieve all collaborators of Robert Smith
// from the United States who are not politicians
CollaboratorsFilterCallback cefc = CollaboratorsFilterCallback.getInstance(npvfc, v);
Iterable<<Edge> smithCollabs = opg.getEdges((String[])null /* Match any
of the properties */,
cefc /* Match the
EdgeFilterCallback */
);
Iterator<<Edge> iter = smithCollabs.iterator();
System.out.println("\n\n-----Collaborators of Robert Smith from " +
 " the US and non-politician\n\n");
long countV = 0;
while (iter.hasNext()) {
Edge edge = iter.next(); // get the edge
// check if smith is the IN vertex
if (edge.getVertex(Direction.IN).equals(v)) {
System.out.println(edge.getVertex(Direction.OUT) + "(Edge ID: " +
edge.getId() + ")"); // get out vertex
}
else {
System.out.println(edge.getVertex(Direction.IN) + "(Edge ID: " +
edge.getId() + ")"); // get in vertex
}
countV++;
}
```

By default, all reading operations such as get all vertices, get all edges (and parallel approaches) will use the filter callbacks associated with the property graph using the methods opg.setVertexFilterCallback(vfc) and opg.setEdgeFilterCallback(efc). If there is no filter callback set, then all the vertices (or edges) and edges will be retrieved.

The following code fragment uses the default edge filter callback set on the property graph to retrieve the edges.

```
// VertexFilterCallback to retrieve all people from the United States // who are not
politicians
NonPoliticianFilterCallback npvfc = NonPoliticianFilterCallback.getInstance();
// Initial vertex: Robert Smith
Vertex v = opg.getVertices("name", "Robert Smith").iterator().next();
// EdgeFilterCallback to retrieve all collaborators of Robert Smith
// from the United States who are not politicians
CollaboratorsFilterCallback cefc = CollaboratorsFilterCallback.getInstance(npvfc, v);
opg.setEdgeFilterCallback(cefc);
Iterable<Edge> smithCollabs = opg.getEdges();
Iterator<Edge> iter = smithCollabs.iterator();
```

System.out.println("\n\n-----Collaborators of Robert Smith from " +

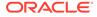

```
" the US and non-politician\n\n");
long countV = 0;
while (iter.hasNext()) {
Edge edge = iter.next(); // get the edge
// check if smith is the IN vertex
if (edge.getVertex(Direction.IN).equals(v)) {
System.out.println(edge.getVertex(Direction.OUT) + "(Edge ID: " +
edge.getId() + ")"); // get out vertex
}
else {
System.out.println(edge.getVertex(Direction.IN)+ "(Edge ID: " +
edge.getId() + ")"); // get in vertex
}
countV++;
}
```

## 5.4.4 Using Optimization Flags on Reads over Property Graph Data

Oracle Spatial and Graph provides support for optimization flags to improve graph iteration performance. Optimization flags allow processing vertices (or edges) as objects with none or minimal information, such as ID, label, and/or incoming/outgoing vertices. This way, the time required to process each vertex (or edge) during iteration is reduced.

The following table shows the optimization flags available when processing vertices (or edges) in a property graph.

| Optimization Flag             | Description                                                                             |
|-------------------------------|-----------------------------------------------------------------------------------------|
| DO_NOT_CREATE_OBJ<br>ECT      | Use a predefined constant object when processing vertices or edges.                     |
| JUST_EDGE_ID                  | Construct edge objects with ID only when processing edges.                              |
| JUST_LABEL_EDGE_ID            | Construct edge objects with ID and label only when processing edges.                    |
| JUST_LABEL_VERTEX<br>_EDGE_ID | Construct edge objects with ID, label, and in/out vertex IDs only when processing edges |
| JUST_VERTEX_EDGE_<br>ID       | Construct edge objects with just ID and in/out vertex IDs when processing edges.        |
| JUST_VERTEX_ID                | Construct vertex objects with ID only when processing vertices.                         |

The following code fragment uses a set of optimization flags to retrieve only all the IDs from the vertices and edges in the property graph. The objects retrieved by reading all vertices and edges will include only the IDs and no Key/Value properties or additional information.

```
import oracle.pg.common.OraclePropertyGraphBase.OptimizationFlag;
OraclePropertyGraph opg = OraclePropertyGraph.getInstance(
    args, szGraphName);
// Clear existing vertices/edges in the property graph
    opg.clearRepository();
String szOPVFile = "../../data/connections.opv";
String szOPEFile = "../../data/connections.ope";
// This object will handle parallel data loading
OraclePropertyGraphDataLoader opgdl =
```

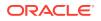

```
OraclePropertyGraphDataLoader.getInstance();
opgdl.loadData(opg, szOPVFile, szOPEFile, dop);
// Optimization flag to retrieve only vertices IDs
OptimizationFlag optFlagVertex = OptimizationFlag.JUST VERTEX ID;
// Optimization flag to retrieve only edges IDs
OptimizationFlag optFlagEdge = OptimizationFlag.JUST EDGE ID;
// Print all vertices
Iterator<Vertex> vertices =
opg.getVertices((String[])null /* Match any of the
properties */,
null /* Match the VertexFilterCallback */,
optFlagVertex /* optimization flag */
).iterator();
System.out.println("----- Vertices IDs----");
long vCount = 0;
while (vertices.hasNext()) {
OracleVertex v = vertices.next();
System.out.println((Long) v.getId());
vCount++;
}
System.out.println("Vertices found: " + vCount);
// Print all edges
Iterator<Edge> edges =
opg.getEdges((String[])null /* Match any of the properties */,
null /* Match the EdgeFilterCallback */,
optFlagEdge /* optimization flag */
).iterator();
System.out.println("---- Edges ----");
long eCount = 0;
while (edges.hasNext()) {
Edge e = edges.next();
System.out.println((Long) e.getId());
eCount++;
}
System.out.println("Edges found: " + eCount);
```

By default, all reading operations such as get all vertices, get all edges (and parallel approaches) will use the optimization flag associated with the property graph using the method opg.setDefaultVertexOptFlag(optFlagVertex) and opg.setDefaultEdgeOptFlag(optFlagEdge). If the optimization flags for processing vertices

and edges are not defined, then all the information about the vertices and edges will be retrieved.

The following code fragment uses the default optimization flags set on the property graph to retrieve only all the IDs from its vertices and edges.

import oracle.pg.common.OraclePropertyGraphBase.OptimizationFlag; // Optimization flag to retrieve only vertices IDs OptimizationFlag optFlagVertex = OptimizationFlag.JUST\_VERTEX\_ID; // Optimization flag to retrieve only edges IDs OptimizationFlag optFlagEdge = OptimizationFlag.JUST EDGE ID;

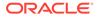

```
opg.setDefaultVertexOptFlag(optFlagVertex);
opg.setDefaultEdgeOptFlag(optFlagEdge);
Iterator<Vertex> vertices = opg.getVertices().iterator();
System.out.println("---- Vertices IDs----");
long vCount = 0;
while (vertices.hasNext()) {
OracleVertex v = vertices.next();
System.out.println((Long) v.getId());
vCount++;
System.out.println("Vertices found: " + vCount);
// Print all edges
Iterator<Edge> edges = opg.getEdges().iterator();
System.out.println("---- Edges ----");
long eCount = 0;
while (edges.hasNext()) {
Edge e = edges.next();
System.out.println((Long) e.getId());
eCount++;
}
System.out.println("Edges found: " + eCount);
```

## 5.4.5 Adding and Removing Attributes of a Property Graph Subgraph

Oracle Spatial and Graph supports updating attributes (key/value pairs) to a subgraph of vertices and/or edges by using a user-customized operation callback. An operation callback defines a set of conditions that a vertex (or an edge) must meet in order to update it (either add or remove the given attribute and value).

You can define your own attribute operations by implementing the VertexOpCallback and EdgeOpCallback API interfaces. You must override the needOp method, which defines the conditions to be satisfied by the vertices (or edges) to be included in the update operation, as well as the getAttributeKeyName and getAttributeKeyValue methods, which return the key name and value, respectively, to be used when updating the elements.

The following code fragment implements a VertexOpCallback that operates over the smithCollaborator attribute associated only with Robert Smith collaborators. The value of this property is specified based on the role of the collaborators.

```
private static class CollaboratorsVertexOpCallback
implements VertexOpCallback
{
    private OracleVertexBase m_smith;
    private List<Vertex> m_smithCollaborators;
    public CollaboratorsVertexOpCallback(OraclePropertyGraph opg)
    {
        // Get a list of Robert Smith'sCollaborators
        m_smith = (OracleVertexBase) opg.getVertices("name",
        "Robert Smith")
        .iterator().next();
    Iterable<Vertex> iter = m_smith.getVertices(Direction.BOTH,
        "collaborates");
```

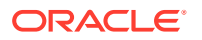

```
m smithCollaborators = OraclePropertyGraphUtils.listify(iter);
}
public static CollaboratorsVertexOpCallback
getInstance(OraclePropertyGraph opg)
return new CollaboratorsVertexOpCallback(opg);
}
/**
 ^{\star} Add attribute if and only if the vertex is a collaborator of Robert
 * Smith
*/
@Override
public boolean needOp(OracleVertexBase v)
return m smithCollaborators != null &&
m smithCollaborators.contains(v);
}
@Override
public String getAttributeKeyName(OracleVertexBase v)
{
return "smithCollaborator";
}
/**
 * Define the property's value based on the vertex role
 */
@Override
public Object getAttributeKeyValue(OracleVertexBase v)
String role = v.getProperty("role");
role = role.toLowerCase();
if (role.contains("political")) {
return "political";
}
else if (role.contains("actor") || role.contains("singer") ||
role.contains("actress") || role.contains("writer") ||
role.contains("producer") || role.contains("director")) {
return "arts";
}
else if (role.contains("player")) {
return "sports";
}
else if (role.contains("journalist")) {
return "journalism";
}
else if (role.contains("business") || role.contains("economist")) {
return "business";
else if (role.contains("philanthropist")) {
return "philanthropy";
return " ";
}
}
```

The following code fragment implements an EdgeOpCallback that operates over the smithFeud attribute associated only with Robert Smith feuds. The value of this property is specified based on the role of the collaborators.

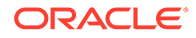

```
private static class FeudsEdgeOpCallback
implements EdgeOpCallback
{
private OracleVertexBase m smith;
private List<Edge> m smithFeuds;
public FeudsEdgeOpCallback(OraclePropertyGraph opg)
// Get a list of Robert Smith's feuds
m smith = (OracleVertexBase) opg.getVertices("name",
 "Robert Smith")
.iterator().next();
Iterable<Vertex> iter = m smith.getVertices(Direction.BOTH,
"feuds");
m smithFeuds = OraclePropertyGraphUtils.listify(iter);
}
public static FeudsEdgeOpCallback getInstance(OraclePropertyGraph opg)
{
return new FeudsEdgeOpCallback(opg);
}
/**
 * Add attribute if and only if the edge is in the list of Robert Smith's
* feuds
*/
@Override
public boolean needOp(OracleEdgeBase e)
{
return m smithFeuds != null && m smithFeuds.contains(e);
}
@Override
public String getAttributeKeyName (OracleEdgeBase e)
{
return "smithFeud";
}
/**
 * Define the property's value based on the in/out vertex role
*/
@Override
public Object getAttributeKeyValue(OracleEdgeBase e)
{
OracleVertexBase v = (OracleVertexBase) e.getVertex(Direction.IN);
if (m smith.equals(v)) {
v = (OracleVertexBase) e.getVertex(Direction.OUT);
}
String role = v.getProperty("role");
role = role.toLowerCase();
if (role.contains("political")) {
return "political";
else if (role.contains("actor") || role.contains("singer") ||
role.contains("actress") || role.contains("writer") ||
role.contains("producer") || role.contains("director")) {
return "arts";
else if (role.contains("journalist")) {
```

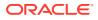

```
return "journalism";
}
else if (role.contains("player")) {
return "sports";
}
else if (role.contains("business") || role.contains("economist")) {
return "business";
}
else if (role.contains("philanthropist")) {
return "philanthropy";
}
return " ";
}
```

Using the operations callbacks defined previously, the following code fragment loads a property graph, creates an instance of the operation callbacks, and later adds the attributes into the pertinent vertices and edges using the addAttributeToAllVertices and addAttributeToAllEdges methods in OraclePropertyGraph.

```
OraclePropertyGraph opg = OraclePropertyGraph.getInstance(
args, szGraphName);
// Clear existing vertices/edges in the property graph
opg.clearRepository();
String szOPVFile = "../../data/connections.opv";
String szOPEFile = "../../data/connections.ope";
// This object will handle parallel data loading
OraclePropertyGraphDataLoader opgdl = OraclePropertyGraphDataLoader.getInstance();
opgdl.loadData(opg, szOPVFile, szOPEFile, dop);
// Create the vertex operation callback
CollaboratorsVertexOpCallback cvoc = CollaboratorsVertexOpCallback.getInstance(opg);
// Add attribute to all people collaborating with Smith based on their role
opg.addAttributeToAllVertices(cvoc, true /** Skip store to Cache */, dop);
// Look up for all collaborators of Smith
Iterable<Vertex> collaborators = opg.getVertices("smithCollaborator", "political");
System.out.println("Political collaborators of Robert Smith " +
getVerticesAsString(collaborators));
collaborators = opg.getVertices("smithCollaborator", "business");
System.out.println("Business collaborators of Robert Smith " +
getVerticesAsString(collaborators));
//\ {\rm Add} an attribute to all people having a feud with Robert Smith to set
// the type of relation they have
FeudsEdgeOpCallback feoc = FeudsEdgeOpCallback.getInstance(opg);
opg.addAttributeToAllEdges(feoc, true /** Skip store to Cache */, dop);
// Look up for all feuds of Smith
Iterable<Edge> feuds = opg.getEdges("smithFeud", "political");
System.out.println("\n\nPolitical feuds of Robert Smith " + getEdgesAsString(feuds));
feuds = opg.getEdges("smithFeud", "business");
System.out.println("Business feuds of Robert Smith " +
```

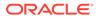

getEdgesAsString(feuds));

The following code fragment defines an implementation of VertexOpCallback that can be used to remove vertices having value philanthropy for attribute smithCollaborator, then call the API removeAttributeFromAllVertices; It also defines an implementation of EdgeOpCallback that can be used to remove edges having value business for attribute smithFeud, then call the API removeAttributeFromAllEdges.

```
System.out.println("\n\nRemove 'smithCollaborator' property from all the" +
   "philanthropy collaborators");
PhilanthropyCollaboratorsVertexOpCallback pvoc =
PhilanthropyCollaboratorsVertexOpCallback.getInstance();
```

### opg.removeAttributeFromAllVertices(pvoc);

```
System.out.println("\n\nRemove 'smithFeud' property from all the" + "business
feuds");
BusinessFeudsEdgeOpCallback beoc = BusinessFeudsEdgeOpCallback.getInstance();
```

#### opg.removeAttributeFromAllEdges(beoc);

```
/**
 * Implementation of a EdgeOpCallback to remove the "smithCollaborators"
 * property from all people collaborating with Robert Smith that have a
 * philanthropy role
 */
private static class PhilanthropyCollaboratorsVertexOpCallback implements
VertexOpCallback
{
 public static PhilanthropyCollaboratorsVertexOpCallback getInstance()
  {
     return new PhilanthropyCollaboratorsVertexOpCallback();
  }
  /**
  ^{\star} Remove attribute if and only if the property value for
   * smithCollaborator is Philanthropy
  */
  @Override
  public boolean needOp(OracleVertexBase v)
   String type = v.getProperty("smithCollaborator");
   return type != null && type.equals("philanthropy");
  1
  Override
  public String getAttributeKeyName(OracleVertexBase v)
   return "smithCollaborator";
  }
  /**
  * Define the property's value. In this case can be empty
  */
  @Override
  public Object getAttributeKeyValue(OracleVertexBase v)
  {
    return " ";
  }
}
/**
 * Implementation of a EdgeOpCallback to remove the "smithFeud" property
```

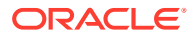

```
* from all connections in a feud with Robert Smith that have a business role
 */
private static class BusinessFeudsEdgeOpCallback implements EdgeOpCallback
{
  public static BusinessFeudsEdgeOpCallback getInstance()
  {
    return new BusinessFeudsEdgeOpCallback();
  }
  /**
   * Remove attribute if and only if the property value for smithFeud is
   * business
   */
  @Override
  public boolean needOp(OracleEdgeBase e)
    String type = e.getProperty("smithFeud");
    return type != null && type.equals("business");
  }
 @Override
public String getAttributeKeyName(OracleEdgeBase e)
 {
   return "smithFeud";
 }
 /**
  * Define the property's value. In this case can be empty
  */
  @Override
  public Object getAttributeKeyValue(OracleEdgeBase e)
  {
    return " ";
1
```

## 5.4.6 Getting Property Graph Metadata

You can get graph metadata and statistics, such as all graph names in the database; for each graph, getting the minimum/maximum vertex ID, the minimum/maximum edge ID, vertex property names, edge property names, number of splits in graph vertex, and the edge table that supports parallel table scans.

The following code fragment gets the metadata and statistics of the existing property graphs stored in an Oracle database.

```
// Get all graph names in the database
List<String> graphNames = OraclePropertyGraphUtils.getGraphNames(dbArgs);
for (String graphName : graphNames) {
    OraclePropertyGraph opg = OraclePropertyGraph.getInstance(args,
    graphName);
    System.err.println("\n Graph name: " + graphName);
    System.err.println(" Total vertices: " +
    opg.countVertices(dop));
    System.err.println(" Minimum Vertex ID: " +
    opg.getMinVertexID(dop));
    System.err.println(" Maximum Vertex ID: " +
```

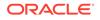

```
opg.getMaxVertexID(dop));
Set<String> propertyNamesV = new HashSet<String>();
opg.getVertexPropertyNames(dop, 0 /* timeout, 0 no timeout */,
propertyNamesV);
System.err.println(" Vertices property names: " +
getPropertyNamesAsString(propertyNamesV));
System.err.println("\n\n Total edges: " + opg.countEdges(dop));
System.err.println(" Minimum Edge ID: " + opg.getMinEdgeID(dop));
System.err.println(" Maximum Edge ID: " + opg.getMaxEdgeID(dop));
Set<String> propertyNamesE = new HashSet<String>();
opg.getEdgePropertyNames(dop, 0 /* timeout, 0 no timeout */,
propertyNamesE);
System.err.println(" Edge property names: " +
getPropertyNamesAsString(propertyNamesE));
System.err.println("\n\n Table Information: ");
System.err.println("Vertex table number of splits: " +
 (opg.getVertexPartitionsNumber()));
System.err.println("Edge table number of splits: " +
 (opg.getEdgePartitionsNumber()));
}
```

## 5.4.7 Merging New Data into an Existing Property Graph

In addition to loading graph data into an empty property graph in Oracle Database, you can merge new graph data into an existing (empty or non-empty) graph. As with data loading, data merging splits the input vertices and edges into multiple chunks and merges them with the existing graph in database in parallel.

When doing the merging, the flows are different depends on whether there is an overlap between new graph data and existing graph data. *Overlap* here means that the same key of a graph element may have different values in the new and existing graph data. For example, key weight of the vertex with ID 1 may have value 0.8 in the new graph data and value 0.5 in the existing graph data. In this case, you must specify whether the new value or the existing value should be used for the key.

The following options are available for graph data merging: JDB-based, external tablebased, and SQL loader-based merging.

- JDBC-Based Graph Data Merging
- External Table-Based Data Merging
- SQL Loader-Based Data Merging

### JDBC-Based Graph Data Merging

JDBC-based data merging uses Java Database Connectivity (JDBC) APIs to load the new graph data into Oracle Database and then merge the new graph data into an existing graph.

The following example merges the new graph data from vertex and edge files szOPVFile and szOPEFile in Oracle-defined Flat-file format with an existing graph

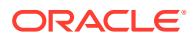

named opg, using a JDBC-based data merging with a DOP (degree of parallelism) of 48, batch size of 1000, and specified data merging options.

To optimize the performance of the data merging operations, a set of flags and hints can be specified in the merging options parameter when calling the JDBC-based data merging. These hints include:

- **DOP:** The degree of parallelism to use when merging the data. This parameter determines the number of chunks to generate when splitting the file, as well as the number of loader threads to use when merging the data into the property graph VT\$ and GE\$ tables.
- **Batch Size:** An integer specifying the batch size to use for Oracle JDBC statements in batching mode.
- **Rebuild index:** If set to true, the data loader will disable all the indexes and constraints defined over the property graph into which the data will be loaded. After all the data is merged into the property graph, all the original indexes and constraints will be rebuilt and enabled.
- **Merge options:** An option (or multiple options separated by commas) to optimize the data merging operations. These options include:
  - PDML=T: enables parallel execution for DML operations for the database session used in the data loader. This hint is used to improve the performance of long-running batching jobs.
  - PDDL=T: enables parallel execution for DDL operations for the database session used in the data loader. This hint is used to improve the performance of long-running batching jobs.
  - NO\_DUP=T: assumes the input new graph data does not have invalid duplicates. In a valid property graph, each vertex (or edge) can at most have one value for a given property key. In an invalid property graph, a vertex (or edge) may have two or more values for a particular key. As an example, a vertex, v, has two key/value pairs: name/"John" and name/"Johnny", and they share the same key.
  - OVERLAP=F: assumes there is no overlap between new graph data and existing graph data. That is, there is no key with multiple distinct values in the new and existing graph data.
  - USE\_NEW\_VAL\_FOR\_DUP\_KEY=T: if there is overlap between new graph data and existing graph data, use the value in the new graph data; otherwise, use the value in the existing graph data.

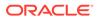

#### **External Table-Based Data Merging**

External table-based data merging uses an external table to load new graph data into Oracle Database and then merge the new graph data into an existing graph.

External-table based data merging requires a directory object, where the files read by the external tables will be stored. This directory can be created using the following SQL\*Plus statements:

```
create or replace directory tmp_dir as '/tmppath/';
grant read, write on directory tmp dir to public;
```

The following example merges the new graph data from a vertex and edge files szOPVFile and szOPEFile in Oracle flat-file format with an existing graph opg using an external table-based data merging, a DOP (degree of parallelism) of 48, and specified merging options.

#### SQL Loader-Based Data Merging

SQL loader-based data merging uses Oracle SQL\*Loader to load the new graph data into Oracle Database and then merge the new graph data into an existing graph.

The following example merges the new graph data from a vertex and edge files szOPVFile and szOPEFile in Oracle Flat-file format with an existing graph opg using an SQL loader -based data merging with a DOP (degree of parallelism) of 48 and the specified merging options. To use the APIs, the path to the SQL\*Loader needs to be specified.

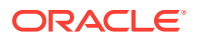

```
true /*Rebuild index*/,
    "pdml=t, pddl=t, no_dup=t, use_new_val_for_dup_key=t" /*Merge
options*/);
```

## 5.4.8 Opening and Closing a Property Graph Instance

When describing a property graph, use these Oracle Property Graph classes to open and close the property graph instance properly:

- OraclePropertyGraph.getInstance: Opens an instance of an Oracle property graph. This method has two parameters, the connection information and the graph name. The format of the connection information depends on whether you use HBase or Oracle NoSQL Database as the backend database.
- OraclePropertyGraph.clearRepository: Removes all vertices and edges from the property graph instance.
- OraclePropertyGraph.shutdown: Closes the graph instance.

For Oracle Database, the OraclePropertyGraph.getInstance method uses an Oracle instance to manage the database connection. OraclePropertyGraph has a set of constructors that let you set the graph name, number of hash partitions, degree of parallelism, tablespace, and options for storage (such as compression). For example:

```
import oracle.pg.rdbms.*;
Oracle oracle = new Oracle(jdbcURL, username, password);
OraclePropertyGraph opg = OraclePropertyGraph.getInstance(oracle, graphName);
opg.clearRepository();
// .
// . Graph description
// .
// Close the graph instance
opg.shutdown();
```

If the in-memory analyst functions are required for an application, you should use GraphConfigBuilder to create a graph for Oracle Database, and instantiate OraclePropertyGraph with that graph name as an argument. For example, the following code snippet constructs a graph config, gets an OraclePropertyGraph instance, loads some data into that graph, and gets an in-memory analyst.

```
import oracle.pgx.config.*;
import oracle.pgx.api.*;
import oracle.pgx.common.types.*;
...
PgNosqlGraphConfig cfg = GraphConfigBuilder. forPropertyGraphRdbms ()
.setJdbcUrl("jdbc:oracle:thin:@<hostname>:1521:<sid>")
.setUsername("<username>").setPassword("<password>")
.setUsername(szGraphName)
.setMaxNumConnections(8)
.addEdgeProperty("lbl", PropertyType.STRING, "lbl")
.addEdgeProperty("weight", PropertyType.DOUBLE, "1000000")
.build();
```

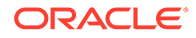

```
OraclePropertyGraph opg = OraclePropertyGraph.getInstance(cfg);
String szOPVFile = "../../data/connections.opv";
String szOPEFile = "../../data/connections.ope";
// perform a parallel data load
OraclePropertyGraphDataLoader opgdl =
OraclePropertyGraphDataLoader.getInstance();
opgdl.loadData(opg, szOPVFile, szOPEFile, 2 /* dop */, 1000, true,
"PDML=T,PDDL=T,NO_DUP=T,");
...
PgxSession session = Pgx.createSession("session-id-1");
PgxGraph g = session.readGraphWithProperties(cfg);
Analyst analyst = session.createAnalyst();
...
```

## 5.4.9 Creating Vertices

To create a vertex, use these Oracle Property Graph methods:

- OraclePropertyGraph.addVertex: Adds a vertex instance to a graph.
- OracleVertex.setProperty: Assigns a key-value property to a vertex.
- OraclePropertyGraph.commit: Saves all changes to the property graph instance.

The following code fragment creates two vertices named V1 and V2, with properties for age, name, weight, height, and sex in the opg property graph instance. The v1 properties set the data types explicitly.

```
// Create vertex v1 and assign it properties as key-value pairs
Vertex v1 = opg.addVertex(11);
v1.setProperty("age", Integer.valueOf(31));
v1.setProperty("name", "Alice");
v1.setProperty("weight", Float.valueOf(135.0f));
v1.setProperty("height", Double.valueOf(64.5d));
v1.setProperty("female", Boolean.TRUE);
Vertex v2 = opg.addVertex(21);
v2.setProperty("age", 27);
v2.setProperty("age", 27);
v2.setProperty("mame", "Bob");
v2.setProperty("weight", Float.valueOf(156.0f));
v2.setProperty("height", Double.valueOf(69.5d));
v2.setProperty("female", Boolean.FALSE);
```

## 5.4.10 Creating Edges

To create an edge, use these Oracle Property Graph methods:

- OraclePropertyGraph.addEdge: Adds an edge instance to a graph.
- OracleEdge.setProperty: Assigns a key-value property to an edge.

The following code fragment creates two vertices (v1 and v2) and one edge (e1).

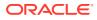

```
// Add vertices v1 and v2
Vertex v1 = opg.addVertex(11);
v1.setProperty("name", "Alice");
v1.setProperty("age", 31);
Vertex v2 = opg.addVertex(21);
v2.setProperty("name", "Bob");
v2.setProperty("age", 27);
// Add edge e1
Edge e1 = opg.addEdge(11, v1, v2, "knows");
e1.setProperty("type", "friends");
```

## 5.4.11 Deleting Vertices and Edges

You can remove vertex and edge instances individually, or all of them simultaneously. Use these methods:

- OraclePropertyGraph.removeEdge: Removes the specified edge from the graph.
- OraclePropertyGraph.removeVertex: Removes the specified vertex from the graph.
- OraclePropertyGraph.clearRepository: Removes all vertices and edges from the property graph instance.

The following code fragment removes edge e1 and vertex v1 from the graph instance. The adjacent edges will also be deleted from the graph when removing a vertex. This is because every edge must have an beginning and ending vertex. After removing the beginning or ending vertex, the edge is no longer a valid edge.

```
// Remove edge e1
opg.removeEdge(e1);
// Remove vertex v1
opg.removeVertex(v1);
```

The OraclePropertyGraph.clearRepository method can be used to remove all contents from an OraclePropertyGraph instance. However, use it with care because this action cannot be reversed.

## 5.4.12 Reading a Graph from a Database into an Embedded Graph Server (PGX)

You can read a graph from Oracle Database into a graph server (PGX) that is embedded in the same client Java application (a single JVM). For the following example, a correct java.io.tmpdir setting is required.

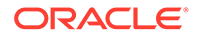

```
PgRdbmsGraphConfig cfg =
GraphConfigBuilder.forPropertyGraphRdbms().setJdbcUrl("jdbc:oracle:thin
:@<your db host>:<db port>:<db sid>")
     .setUsername("<username>")
     .setPassword("<password>")
     .setName("<graph name>")
     .setMaxNumConnections(8)
     .setLoadEdgeLabel(false)
     .build();
OraclePropertyGraph opg = OraclePropertyGraph.getInstance(cfg);
ServerInstance localInstance = Pqx.getInstance();
localInstance.startEngine(confPgx);
PqxSession session = localInstance.createSession("session-id-1"); //
Put your session description here.
Analyst analyst = session.createAnalyst();
// The following call will trigger a read of graph data from the
database
PqxGraph pqxGraph = session.readGraphWithProperties(opq.getConfig());
long triangles = analyst.countTriangles(pgxGraph, false);
System.out.println("triangles " + triangles);
// Remove edge el
opg.removeEdge(e1);
// Remove vertex v1
opg.removeVertex(v1);
```

## 5.4.13 Specifying Labels for Vertices

The database and data access layer do not provide labels for vertices; however, you can treat the value of a designated vertex property as one or more labels. Such a transformation is relevant only to the in-memory analyst.

In the following example, a property "country" is specified in a call to setUseVertexPropertyValueAsLabel(), and the comma delimiter "," is specified in a call to setPropertyValueDelimiter(). These two together imply that values of the country vertex property will be treated as vertex labels separated by a comma. For example, if vertex X has a string value "US" for its country property, then its vertex label will be US; and if vertex Y has a string value "UK, CN", then it will have two labels: UK and CN.

```
GraphConfigBuilder.forPropertyGraph...
.setName("<your_graph_name>")
...
.setUseVertexPropertyValueAsLabel("country")
.setPropertyValueDelimiter(",")
.setLoadVertexLabels(true)
.build();
```

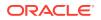

#### **Related Topics**

What Are Property Graphs?

## 5.4.14 Building an In-Memory Graph

In addition to Store the Database Password in a Keystore, you can create an in-memory graph programmatically. This can simplify development when the size of graph is small or when the content of the graph is highly dynamic. The key Java class is GraphBuilder, which can accumulate a set of vertices and edges added with the addVertex and addEdge APIs. After all changes are made, an in-memory graph instance (PgxGraph) can be created by the GraphBuilder.

The following Java code snippet illustrates a graph construction flow. Note that there are no explicit calls to addVertex, because any vertex that does not already exist will be added dynamically as its adjacent edges are created.

```
import oracle.pgx.api.*;
PgxSession session = Pgx.createSession("example");
GraphBuilder<Integer> builder = session.createGraphBuilder();
builder.addEdge(1, 2);
builder.addEdge(2, 3);
builder.addEdge(2, 4);
builder.addEdge(3, 4);
builder.addEdge(4, 2);
PgxGraph graph = builder.build();
```

To construct a graph with vertex properties, you can use setProperty against the vertex objects created.

```
PgxSession session = Pgx.createSession("example");
GraphBuilder<Integer> builder = session.createGraphBuilder();
builder.addVertex(1).setProperty("double-prop", 0.1);
builder.addVertex(2).setProperty("double-prop", 2.0);
builder.addVertex(3).setProperty("double-prop", 0.3);
builder.addVertex(4).setProperty("double-prop", 4.56789);
builder.addEdge(1, 2);
builder.addEdge(2, 3);
builder.addEdge(2, 4);
builder.addEdge(3, 4);
builder.addEdge(4, 2);
PgxGraph graph = builder.build();
```

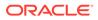

To use long integers as vertex and edge identifiers, specify IdType.LONG when getting a new instance of GraphBuilder. For example:

```
import oracle.pgx.common.types.IdType;
GraphBuilder<Long> builder = session.createGraphBuilder(IdType.LONG);
```

During edge construction, you can directly use vertex objects that were previously created in a call to addEdge.

```
v1 = builder.addVertex(1).setProperty("double-prop", 0.5)
v2 = builder.addVertex(2).setProperty("double-prop", 2.0)
```

```
builder.addEdge(v1, v2)
```

As with vertices, edges can have properties. The following example sets the edge label by using setLabel:

```
builder.addEdge(v1, v2).setProperty("edge-prop",
"edge prop 1 2").setLabel("label")
```

## 5.4.15 Dropping a Property Graph

To drop a property graph from the database, use the OraclePropertyGraphUtils.dropPropertyGraph method. This method has two parameters, the connection information and the graph name. For example:

```
// Drop the graph
Oracle oracle = new Oracle(jdbcUrl, username, password);
OraclePropertyGraphUtils.dropPropertyGraph(oracle, graphName);
```

You can also drop a property graph using the PL/SQL API. For example:

```
EXECUTE opg apis.drop pg('my graph name');
```

## 5.4.16 Executing PGQL Queries

You can execute PGQL queries directly against Oracle Database with the PgqlStatement and PgqlPreparedStatement interfaces. See Executing PGQL Queries Against Property Graph Schema Tables for details.

## 5.5 Managing Text Indexing for Property Graph Data

Indexes in Oracle Spatial and Graph property graph support allow fast retrieval of elements by a particular key/value or key/text pair. These indexes are created based on an element type (vertices or edges), a set of keys (and values), and an index type.

Oracle Spatial and Graph supports the use of the Oracle Text indexing technology, which is a feature of Oracle Database.

Two types of indexing structures are supported.

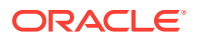

- Automatic text indexes provide automatic indexing of vertices or edges by a set of property keys. Their main purpose is to enhance query performance on vertices and edges based on particular key/value pairs.
- Manual text indexes enable you to define multiple indexes over a designated set of vertices and edges of a property graph. You must specify what graph elements go into the index.

Oracle Spatial and Graph provides APIs to create manual and automatic text indexes over property graphs stored in Oracle Database. Indexes are managed using Oracle Text, a proprietary search and analysis engine. The rest of this section focuses on how to create text indexes using the property graph capabilities of the Data Access Layer.

- Configuring a Text Index for Property Graph Data
- Using Automatic Indexes for Property Graph Data
- Using Manual Indexes for Property Graph Data
- Executing Search Queries Over a Property Graph's Text Indexes
- Handling Data Types
- Updating Configuration Settings on Text Indexes for Property Graph Data Oracle's property graph support manages manual and automatic text indexes through integration with Oracle Text.
- Using Parallel Query on Text Indexes for Property Graph Data

## 5.5.1 Configuring a Text Index for Property Graph Data

The configuration of a text index is defined using an <code>OracleIndexParameters</code> object. This object includes information about the index such as search engine, location, number of directories (or shards), and degree of parallelism.

By default, text indexes are configured based on the <code>OracleIndexParameters</code> associated with the property graph using the method <code>opg.setDefaultIndexParameters(indexParams)</code>. The initial creation of the automatic index delimits the configuration and text search engine for future indexed keys.

Indexes can also be created by specifying a different set of parameters. The following code fragment creates an automatic text index over an existing property graph using a Lucene engine with a physical directory.

// Create an OracleIndexParameters object to get Index configuration (search engine, etc). OracleIndexParameters indexParams = OracleIndexParameters.buildFS(args) // Create auto indexing on above properties for all vertices opg.createKeyIndex("name", Vertex.class, indexParams.getParameters());

Any index configuration operations cause updates to be made to the IT\$ table, which is explained in Property Graph Tables (Detailed Information).

Configuring Text Indexes Using Oracle Text

## 5.5.1.1 Configuring Text Indexes Using Oracle Text

Oracle Spatial and Graph supports automatic text indexes using Oracle Text. Oracle Text uses standard SQL to index, search, and analyze text values stored in the V column of the

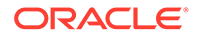

vertices (or edges) table. Because Oracle Text indexes all the existing K/V pairs of the vertices (or edges) in the property graph, this option can be used **only** with automatic text indexes and must use a wildcard ("\*") indexed key parameter during the index creation.

Because the property graph feature uses an NVARCHAR typed column for a better support of Unicode, it is highly recommended that UTF8 (AL32UTF8) be used as the database character set.

To create an Oracle Text index on the vertices table (or edges table), the ALTER SESSION privilege is required. The following example grants the privilege.

SQL> grant alter session to <YOUR\_USER\_SCHEMA\_HERE>;

If customization is required, grant EXECUTE on CTX\_DDL, as in the following example.

SQL> grant execute on ctx ddl to <YOUR USER SCHEMA HERE>;

A text index using Oracle Text uses an OracleTextIndexParameters object. The configuration parameters for indexes using a Oracle Text include:

- Preference owner: the owner of the preference.
- Data store: the datastore preference specifying how the text values are stored. A
  datastore preference can be created using ctx\_ddl.create\_preference API as
  follows:

```
SQL> -- The following requires access privilege to CTX_DDL
SQL> exec ctx_ddl.create_preference('SCOTT.OPG_DATASTORE',
'DIRECT DATASTORE');
```

If the value is set to NULL, then the index will be created with CTXSYS.DEFAULT\_DATASORE. This preference uses a DIRECT\_DATASTORE type.

• Filter: the filter preference determining how text is filtered for indexing. A filter preference can be created using ctx\_ddl.create\_preference, as follows:

```
SQL> -- The following requires access privilege to CTX_DDL
SQL> exec ctx_ddl.create_preference('SCOTT.OPG_FILTER',
'AUTO_FILTER');
```

If the value is set to NULL, then the index will be created with CTXSYS.NULL\_FILTER. This preference uses a NULL\_FILTER type.

• **Storage:** the storage preference specifying table space and creation parameters for tables associated with a Text index. A storage preference can be created using ctx\_ddl.create\_preference, as follows:

```
SQL> -- The following requires access privilege to CTX_DDL
SQL> exec ctx_ddl.create_preference('SCOTT.OPG_STORAGE',
'BASIC STORAGE');
```

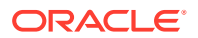

If the value is set to NULL, then the index will be created with CTXSYS.DEFAULT\_STORAGE. This preference uses a BASIC\_STORAGE type.

• Word list: the word list preference specifying the enabled query options. These query options may include stemming, fuzzy matching, substring, and prefix indexing. A data store preference can be created using ctx ddl.create preference, as follows:

```
SQL> -- The following example enables stemming and fuzzy matching for
English.
SQL> exec ctx_ddl.create_preference('SCOTT.OPG_WORDLIST',
'BASIC_WORDLIST');
```

If the value is set to NULL, then the index will be created with CTXSYS.DEFAULT\_WORDLIST. This preference uses the language stemmer for your database language.

• Stop list: the stop list preference specifying the list of words that are not meant to be indexed. A stop list preference can be created using ctx ddl.create stoplist.

If the value is set to NULL, then the index will be created with CTXSYS.DEFAULT\_STOPLIST. This preference uses the stoplist of your database language.

• Lexer: the lexer preference specifying the language of the text to be indexed. A lexer preference can be created using ctx ddl.create preference, as follows:

```
SQL> -- The following requires access privilege to CTX_DDL
SQL> exec ctx ddl.create preference('SCOTT.OPG AUTO LEXER', 'AUTO LEXER');
```

If the value is set to NULL, then the index will be created with CTXSYS.DEFAULT\_LEXER. This preference uses a BASIC\_LEXER type with additional options based on the language used at installation time.

The following code fragment creates the configuration for a text index using Oracle Text with default options and OPG\_AUTO\_LEXER.

```
String prefOwner = "scott";
String datastore = (String) null;
String filter = (String) null;
String storage = (String) null;
String wordlist = (String) null;
String stoplist = (String) null;
String lexer = "OPG AUTO LEXER";
String options = (String) null;
OracleIndexParameters params
                  = OracleTextIndexParameters.buildOracleText(prefOwner,
                                                               datastore,
                                                               filter,
                                                               storage,
                                                                wordlist,
                                                                stoplist,
                                                               lexer,
                                                                dop,
                                                                options);
```

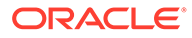

## 5.5.2 Using Automatic Indexes for Property Graph Data

An automatic text index provides automatic indexing of vertices or edges by a set of property keys. Its main purpose is to increase the speed of lookups over vertices and edges based on particular key/value pair. If an automatic index for the given key is enabled, then key/value pair lookups will be performed as a text search against the index instead of as a database lookup.

When specifying an automatic index over a property graph, use the following methods to create, remove, and manipulate an automatic index:

- OraclePropertyGraph.createKeyIndex(String key, Class elementClass, Parameter[] parameters): Creates an automatic index for all elements of type elementClass by the given property key. The index is configured based on the specified parameters.
- OraclePropertyGraph.createKeyIndex(String[] keys, Class elementClass, Parameter[] parameters): Creates an automatic index for all elements of type elementClass by using a set of property keys. The index is configured based on the specified parameters.
- OraclePropertyGraph.dropKeyIndex(String key, Class elementClass): Drops the automatic index for all elements of type elementClass for the given property key.
- OraclePropertyGraph.dropKeyIndex(String[] keys, Class elementClass): Drops the automatic index for all elements of type elementClass for the given set of property keys.
- OraclePropertyGraph.getAutoIndex(Class elementClass): Gets an index instance of the automatic index for type elementClass.
- OraclePropertyGraph.getIndexedKeys(Class elementClass): Gets the set of indexed keys currently used in an automatic index for all elements of type elementClass.

By default, indexes are configured based on the OracleIndexParameters associated with the property graph using the method opg.setDefaultIndexParameters (indexParams).

Indexes can also be created by specifying a different set of parameters. This is shown in the following code snippet.

```
// Create an OracleIndexParameters object to get Index configuration (search
engine, etc).
OracleIndexParameters indexParams = OracleIndexParameters.buildFS(args)
```

// Create auto indexing on above properties for all vertices
opg.createKeyIndex("name", Vertex.class, indexParams.getParameters());

The code fragment in the next example executes a query over all vertices to find all matching vertices with the key/value pair name:Robert Smith. This operation will execute a lookup into the text index.

Additionally, wildcard searches are supported by specifying the parameter useWildCards in the getVertices API call. Wildcard search is only supported when automatic indexes are enabled for the specified property key.

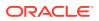

```
// Find all vertices with name Robert Smith.
    Iterator<Vertices> vertices = opg.getVertices("name", "Robert Smith").iterator();
    System.out.println("----- Vertices with name Robert Smith -----");
    countV = 0;
   while (vertices.hasNext()) {
     System.out.println(vertices.next());
     countV++:
    }
    System.out.println("Vertices found: " + countV);
   // Find all vertices with name including keyword "Smith"
   // Wildcard searching is supported.
   boolean useWildcard = true;
   Iterator<Vertices> vertices = opg.getVertices("name", "*Smith*").iterator();
   System.out.println("---- Vertices with name *Smith* -----");
    countV = 0;
   while (vertices.hasNext()) {
     System.out.println(vertices.next());
     countV++;
    }
    System.out.println("Vertices found: " + countV);
```

The preceding code example produces output like the following:

```
----- Vertices with name Robert Smith-----
Vertex ID 1 {name:str:Robert Smith, role:str:political authority, occupation:str:CEO
of Example Corporation, country:str:United States, political party:str:Bipartisan,
religion:str:Unknown}
Vertices found: 1
----- Vertices with name *Smith* -----
Vertex ID 1 {name:str:Robert Smith, role:str:political authority, occupation:str:CEO
of Example Corporation, country:str:United States, political party:str:Bipartisan,
religion:str:Unknown}
Vertices found: 1
```

## 5.5.3 Using Manual Indexes for Property Graph Data

Manual indexes support the definition of multiple indexes over the vertices and edges of a property graph. A manual index requires that you manually put, get, and remove elements from the index.

When describing a manual index over a property graph, use the following methods to add, remove, and manipulate a manual index:

- OraclePropertyGraph.createIndex(String name, Class elementClass, Parameter[] parameters): Creates a manual index with the specified name for all elements of type elementClass.
- OraclePropertyGraph.dropIndex(String name): Drops the given manual index.
- OraclePropertyGraph.getIndex(String name, Class elementClass): Gets an index instance of the given manual index for type elementClass.
- OraclePropertyGraph.getIndices(): Gets an array of index instances for all manual indexes created in the property graph.

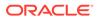

## 5.5.4 Executing Search Queries Over a Property Graph's Text Indexes

Oracle Spatial and Graph provides a set of utilities to execute text search queries over automatic and manual text indexes. These utilities vary from querying based on a particular key/value pair, to executing a text search over a single or multiple keys (with extended query options such as wildcards, fuzzy searches, and range queries).

Executing Search Queries Over a Text Index Using Oracle Text

## 5.5.4.1 Executing Search Queries Over a Text Index Using Oracle Text

Text search queries on Oracle Text are translated into SELECT SQL queries with a "*contains*" clause including a score range and ordering, and score ID. Oracle's property graph includes an utility called OracleTextQueryObject, which lets you execute text search queries over an Oracle Text index.

The following code fragment creates an automatic index using Oracle Text, and executes a query over the text index by specifying a particular key/value pair.

```
String prefOwner = "scott";
String datastore = (String) null;
String filter = (String) null;
String storage = (String) null;
String wordlist = (String) null;
String stoplist = (String) null;
String lexer = "OPG AUTO LEXER";
String options = (String) null;
OracleIndexParameters params
                  =
OracleTextIndexParameters.buildOracleText(prefOwner,
                                                               datastore,
                                                               filter,
                                                               storage,
                                                               wordlist,
                                                               stoplist,
                                                               lexer,
                                                               dop,
                                                               options);
opg.setDefaultIndexParameters(indexParams);
// Create auto indexing on all existing properties, use wildcard for all
opg.createKeyIndex(("*", Vertex.class);
// Get the auto index object
OracleIndex<Vertex> index = ((OracleIndex<Vertex>)
opg.getAutoIndex(Vertex.class);
// Create the text query object for Oracle Text
OracleTextQueryObject otqo
               = OracleTextQueryObject.getInstance("Smith" /* query body */,
                                                    1 /* score */,
                                                    ScoreRange.POSITIVE /* Score
range */,
                                                    Direction.ASC /* order by
direction*/);
```

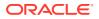

```
Iterator<Vertex> vertices = index.get("name", otqo).iterator();
System.out.println("----- Vertices with query: " + otqo.toString() + " -----");
countV = 0;
while (vertices.hasNext()) {
   System.out.println(vertices.next());
   countV++;
}
System.out.println("Vertices found: "+ countV);
```

You can filter the date type of the matching key/value pairs by specifying the data type class to execute the query against. The following code fragment executes a query over the text index to retrieve all properties with a String value including the word *Smith*.

```
// Create the text query object for Oracle Text
OracleTextQueryObject otgo
               = OracleTextQueryObject.getInstance("Smith" /* query body */,
                                                   1 /* score */,
                                                   ScoreRange.POSITIVE
                                                   /* Score range */,
                                                   Direction.ASC
                                                    /* order by direction*/,
                                                   "name",
                                                   String.class);
Iterator<Vertex> vertices = index.get("name", otqo).iterator();
System.out.println("----- Vertices with query: " + otqo.toString() + " -----");
countV = 0;
while (vertices.hasNext()) {
  System.out.println(vertices.next());
  countV++;
}
System.out.println("Vertices found: "+ countV);
```

## 5.5.5 Handling Data Types

Oracle's property graph support indexes and stores an element's Key/Value pairs based on the value data type. The main purpose of handling data types is to provide extensive query support like numeric and date range queries.

By default, searches over a specific key/value pair are matched up to a query expression based on the value's data type. For example, to find vertices with the key/value pair age:30, a query is executed over all age fields with a data type integer. If the value is a query expression, you can also specify the data type class of the value to find by calling the API get(String key, Object value, Class dtClass, Boolean useWildcards). If no data type is specified, the query expression will be matched to all possible data types.

When dealing with Boolean operators, each subsequent key/value pair must append the data type's prefix/suffix so the query can find proper matches.

Handling Data Types on Oracle Text

## 5.5.5.1 Handling Data Types on Oracle Text

Text indexes using Oracle Text are created over the K and V text columns of the property graph tables. In order to provide text indexing capabilities on all available data types, Oracle populates the V column with a string representation of numeric, spatial, and date time key/ value pairs.

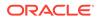

To specify the date time and numeric formats used when populating the V column, you can use the methods setNumberToCharSqlFormatString and setTimeToCharSqlFormatString. The following code snippet shows how to set the

date time and numeric formats in a property graph instance.
OraclePropertyGraph opg = OraclePropertyGraph.getInstance(args,

```
szGraphName);
opg.setNumberToCharSqlFormatString("TM9");
opg.setTimeToCharSqlFormatString("SYYYY-MM-DD\"T\"HH24:MI:SS.FF9TZH:TZM");
```

When executing a text search query over a numeric or date time value, you should use a text expression using the format associated to the property graph. OraclePropertyGraph includes a utility API opg.parseValueToCharSQLFormatString that lets you parse a numeric or date time object into format used in the V column storage. The following code snippet calls this function with a date value and creates a text query object out of the retrieved text.

direction);

## 5.5.6 Updating Configuration Settings on Text Indexes for Property Graph Data

Oracle's property graph support manages manual and automatic text indexes through integration with Oracle Text.

At creation time, you must create an OracleIndexParameters object specifying the search engine and other configuration settings to be used by the text index. After a text index for property graph is created, these configuration settings cannot be changed.

For automatic indexes, all vertex index keys are managed by a single text index, and all edge index keys are managed by a different text index using the configuration specified when the first vertex or edge key is indexed.

If you need to change the configuration settings, you must first disable the current index and create it again using a new <code>OracleIndexParameters</code> object.

## 5.5.7 Using Parallel Query on Text Indexes for Property Graph Data

Text indexes in Oracle Spatial and Graph allow executing text queries over millions of vertices and edges by a particular key/value or key/text pair using parallel query execution.

Parallel text query will produce an array where each element holds all the vertices (or edges) with an attribute matching the given K/V pair from a shard. The subset of shards queried will be delimited by the given start sub-directory ID and the size of the connections array provided. This way, the subset will consider shards in the range of

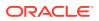

[start, start - 1 + size of connections array]. Note that an integer ID (in the range of [0, N - 1]) is assigned to all the shards in index with N shards.

Parallel Text Search Using Oracle Text

### 5.5.7.1 Parallel Text Search Using Oracle Text

You can use parallel text query using Oracle Text by calling the method getPartitioned in OracleTextAutoIndex, specifying an array of connections to Oracle Text (Connection objects), the key/value pair to search, and the starting partition ID.

The following code fragment generates an automatic text index using Oracle Text and executes a parallel text query. The number of calls to the getPartitioned method in the OracleTextAutoIndex class is controlled by the total number of partitions in the VT\$ (or GE\$ tables) and the number of connections used.

```
OraclePropertyGraph opg = OraclePropertyGraph.getInstance(...);
String prefOwner = "scott";
String datastore = (String) null;
String filter = (String) null;
String storage = (String) null;
String wordlist = (String) null;
String stoplist = (String) null;
String lexer = "OPG AUTO LEXER";
String options = (String) null;
OracleIndexParameters params
                  = OracleTextIndexParameters.buildOracleText(prefOwner,
                                                                datastore,
                                                                filter,
                                                               storage,
                                                               wordlist,
                                                               stoplist,
                                                               lexer,
                                                               dop,
                                                               options);
opg.setDefaultIndexParameters(indexParams);
// Create auto indexing on all existing properties, use wildcard for all
opg.createKeyIndex(("*", Vertex.class);
// Create the text query object for Oracle Text
OracleTextQueryObject otqo
               = OracleTextQueryObject.getInstance("Smith" /* query body */,
                                                    1 /* score */,
                                                    ScoreRange.POSITIVE /* Score range
*/,
                                                    Direction.ASC /* order by
direction*/);
// Get the Connection object
Connection[] conns = new Connection[dop];
for (int idx = 0; idx < conns.length; idx++) {</pre>
conns[idx] = opg.getOracle().clone().getConnection();
}
// Get the auto index object
```

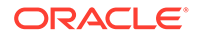

```
OracleIndex<Vertex> index = ((OracleIndex<Vertex>)
opg.getAutoIndex(Vertex.class);
// Iterate to cover all the partitions in the index
long lCount = 0;
for (int split = 0; split < index.getTotalShards();</pre>
split += conns.length) {
  // Gets elements from split to split + conns.length
Iterable<Vertex>[] iterAr = index.getPartitioned(conns /* connections */,
 "name"/* key */,
 otqo,
 true /* wildcards */,
 split /* start split ID */);
lCount = countFromIterables(iterAr); /* Consume iterables in parallel */
}
// Close the connections
for (int idx = 0; idx < conns.length; idx++) {</pre>
conns[idx].dispose();
}
// Count results
System.out.println("Vertices found using parallel query: " + lCount);
```

# 5.6 Access Control for Property Graph Data (Graph-Level and OLS)

Oracle Graph supports two access control and security models: graph level access control, and fine-grained security through integration with Oracle Label Security (OLS).

- Graph-level access control relies on grant/revoke to allow/disallow users other than the owner to access a property graph.
- OLS for property graph data allows sensitivity labels to be associated with individual vertex or edge stored in a property graph.

The default control of access to property graph data stored in an Oracle Database is at the graph level: the owner of a graph can grant read, insert, delete, update and select privileges on the graph to other users.

However, for applications with stringent security requirements, you can enforce a finegrained access control mechanism by using the Oracle Label Security option of Oracle Database. With OLS, for each query, access to specific elements (vertices or edges) is granted by comparing their labels with the user's labels. (For information about using OLS, see Oracle Label Security Administrator's Guide .)

With Oracle Label Security enabled, elements (vertices or edges) may not be inserted in the graph if the same elements exist in the database with a stronger sensitivity label. For example, assume that you have a vertex with a very sensitive label, such as: ( Vertex ID 1 {name:str:v1} "SENSITIVE" ). This actually prevents a low-privileged (PUBLIC) user from updating the vertex: ( Vertex ID 1 {name:str:v1} "PUBLIC" ). On the other hand, if a high-privileged user overwrites a vertex or an edge that had been created with a low-level security label, the newer label with higher security will be assigned to the vertex or edge, and the low-privileged user will not be able to see it anymore.

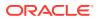

 Applying Oracle Label Security (OLS) on Property Graph Data This topic presents an example illustrating how to apply OLS to property graph data.

## 5.6.1 Applying Oracle Label Security (OLS) on Property Graph Data

This topic presents an example illustrating how to apply OLS to property graph data.

Because the property graph is stored in regular relational tables, this example is no different from applying OLS on a regular relational table. The following shows how to configure and enable OLS, create a security policy with security labels, and apply it to a property graph. The code examples are very simplified, and do not necessarily reflect recommended practices regarding user names and passwords.

 As SYSDBA, create database users named userP, userP2, userS, userTS, userTS2 and pgAdmin.

CONNECT / as sysdba;

CREATE USER userP IDENTIFIED BY userPpass; GRANT connect, resource, create table, create view, create any index TO userP; GRANT unlimited TABLESPACE to userP;

CREATE USER userP2 IDENTIFIED BY userP2pass; GRANT connect, resource, create table, create view, create any index TO userP2; GRANT unlimited TABLESPACE to userP2;

CREATE USER userS IDENTIFIED BY userSpass; GRANT connect, resource, create table, create view, create any index TO userS; GRANT unlimited TABLESPACE to userS;

CREATE USER userTS IDENTIFIED BY userTSpass; GRANT connect, resource, create table, create view, create any index TO userTS; GRANT unlimited TABLESPACE to userTS;

CREATE USER userTS2 IDENTIFIED BY userTS2pass; GRANT connect, resource, create table, create view, create any index TO userTS2; GRANT unlimited TABLESPACE to userTS2;

CREATE USER pgAdmin IDENTIFIED BY pgAdminpass; GRANT connect, resource, create table, create view, create any index TO pgAdmin; GRANT unlimited TABLESPACE to pgAdmin;

#### 2. As SYSDBA, configure and enable Oracle Label Security.

ALTER USER lbacsys IDENTIFIED BY lbacsys ACCOUNT UNLOCK; EXEC LBACSYS.CONFIGURE\_OLS; EXEC LBACSYS.OLS ENFORCEMENT.ENABLE OLS;

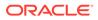

#### 3. As SYSTEM, grant privileges to sec\_admin and hr\_sec.

```
CONNECT system/<system-password>
GRANT connect, create any index to sec_admin IDENTIFIED BY password;
GRANT connect, create user, drop user, create role, drop any role
TO hr sec IDENTIFIED BY password;
```

#### 4. As LBACSYS, create the security policy.

```
CONNECT lbacsys/<lbacsys-password>
BEGIN
SA_SYSDBA.CREATE_POLICY (
   policy_name => 'DEFENSE',
    column_name => 'SL',
   default_options => 'READ_CONTROL,LABEL_DEFAULT,HIDE');
END;
/
```

 As LBACSYS, grant DEFENSE\_DBA and execute to sec\_admin and hr\_sec users.

```
GRANT DEFENSE_DBA to sec_admin;
GRANT DEFENSE_DBA to hr_sec;
GRANT execute on SA_COMPONENTS to sec_admin;
GRANT execute on SA_USER ADMIN to hr sec;
```

 As SEC\_ADMIN, create three security levels (For simplicity, compartments and groups are omitted here.)

```
CONNECT sec_admin/<sec_admin-password>;
BEGIN
SA_COMPONENTS.CREATE_LEVEL (
   policy_name => 'DEFENSE',
   level_num => 1000,
   short_name => 'PUB',
   long_name => 'PUBLIC');
END;
/
EXECUTE
SA_COMPONENTS.CREATE_LEVEL('DEFENSE',2000,'CONF','CONFIDENTIAL');
EXECUTE
SA_COMPONENTS.CREATE_LEVEL('DEFENSE',3000,'SENS','SENSITIVE');
```

7. Create three labels.

```
EXECUTE SA_LABEL_ADMIN.CREATE_LABEL('DEFENSE',1000,'PUB');
EXECUTE SA_LABEL_ADMIN.CREATE_LABEL('DEFENSE',2000,'CONF');
EXECUTE SA_LABEL_ADMIN.CREATE_LABEL('DEFENSE',3000,'SENS');
```

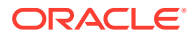

8. As HR\_SEC, assign labels and privileges.

```
CONNECT hr sec/<hr sec-password>;
BEGIN
SA USER ADMIN.SET USER LABELS (
 policy name => 'DEFENSE',
 user name => 'UT',
 max read label => 'SENS',
 max write label => 'SENS',
 min write label => 'CONF',
 def label => 'SENS',
 row label => 'SENS');
END;
/
EXECUTE SA USER ADMIN.SET USER LABELS ('DEFENSE', 'userTS', 'SENS');
EXECUTE SA USER ADMIN.SET USER LABELS('DEFENSE','userTS2','SENS');
EXECUTE SA_USER_ADMIN.SET USER LABELS('DEFENSE', 'userS', 'CONF');
EXECUTE SA USER ADMIN.SET USER LABELS ('DEFENSE', userP', 'PUB', 'PUB',
'PUB', 'PUB', 'PUB');
EXECUTE SA USER ADMIN.SET USER LABELS ('DEFENSE', 'userP2', 'PUB', 'PUB',
'PUB', 'PUB', 'PUB');
EXECUTE SA USER ADMIN.SET USER PRIVS ('DEFENSE', 'pgAdmin', 'FULL');
```

 As SEC\_ADMIN, apply the security policies to the desired property graph. Assume a property graph with the name OLSEXAMPLE with userP as the graph owner. To apply OLS security, execute the following statements.

CONNECT sec\_admin/<password>; EXECUTE SA\_POLICY\_ADMIN.APPLY\_TABLE\_POLICY ('DEFENSE', 'userP', 'OLSEXAMPLEVT\$'); EXECUTE SA\_POLICY\_ADMIN.APPLY\_TABLE\_POLICY ('DEFENSE', 'userP', 'OLSEXAMPLEGE\$'); EXECUTE SA\_POLICY\_ADMIN.APPLY\_TABLE\_POLICY ('DEFENSE', 'userP', 'OLSEXAMPLEGT\$'); EXECUTE SA\_POLICY\_ADMIN.APPLY\_TABLE\_POLICY ('DEFENSE', 'userP',

Now Oracle Label Security has sensitivity labels to be associated with individual vertices or edges stored in the property graph.

The following example shows how to create a property graph with name OLSEXAMPLE, and an example flow to demonstrate the behavior when different users with different security labels create, read, and write graph elements.

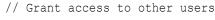

'OLSEXAMPLESS\$');

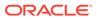

```
graphPub.grantAccess("userP2", "RSIUD"); // Read, Select, Insert,
Update, Delete (RSIUD)
graphPub.grantAccess("userS",
                                "RSIUD");
graphPub.grantAccess("userTS", "RSIUD");
graphPub.grantAccess("userTS2", "RSIUD");
// Load data
OraclePropertyGraphDataLoader opgdl =
OraclePropertyGraphDataLoader.getInstance();
String vfile = "../../data/connections.opv";
String efile = "../../data/connections.ope";
graphPub.clearRepository();
opgdl.loadData(graphPub, vfile, efile, 48, 1000, true, null);
System.out.println("Vertices with user userP and PUBLIC LABEL: " +
graphPub.countVertices()); // 78
System.out.println("Vertices with user userP and PUBLIC LABEL: " +
graphPub.countEdges()); // 164
// Second user with a higher level
Oracle connTS = new Oracle("jdbc:oracle:thin:@host:port:SID",
"userTS", "userTpassS");
OraclePropertyGraph graphTS = OraclePropertyGraph.getInstance(connTS,
"USERP", graphName, 8, 48, null, null);
System.out.println("Vertices with user userTS and SENSITIVE LABEL: " +
graphTS.countVertices()); // 78
System.out.println("Vertices with user userTS and SENSITIVE LABEL: " +
graphTS.countEdges()); // 164
// Add vertices and edges with the second user
long lMaxVertexID = graphTS.getMaxVertexID();
long lMaxEdgeID = graphTS.getMaxEdgeID();
long size = 10;
System.out.println("\nAdd " + size + " vertices and edges with user
userTS and SENSITIVE LABEL\n");
for (long idx = 1; idx <= size; idx++) {
  Vertex v = graphTS.addVertex(idx + lMaxVertexID);
  v.setProperty("name", "v " + (idx + lMaxVertexID));
  Edge e = graphTS.addEdge(idx + lMaxEdgeID, v,
graphTS.getVertex(idx), "edge " + (idx + lMaxEdgeID));
graphTS.commit();
// User userP with a lower level only sees the original vertices and
edges, user userTS can see more
System.out.println("Vertices with user userP and PUBLIC LABEL: " +
graphPub.countVertices()); // 78
System.out.println("Vertices with user userP and PUBLIC LABEL: " +
graphPub.countEdges()); // 164
System.out.println("Vertices with user userTS and SENSITIVE LABEL: " +
graphTS.countVertices()); // 88
System.out.println("Vertices with user userTS and SENSITIVE LABEL: " +
graphTS.countEdges()); // 174
// Third user with a higher level
Oracle connTS2 = new Oracle("jdbc:oracle:thin:@host:port:SID",
```

```
"userTS2", "userTS2pass");
OraclePropertyGraph graphTS2 = OraclePropertyGraph.getInstance(connTS2,
"USERP", graphName, 8, 48, null, null);
System.out.println("Vertices with user userTS2 and SENSITIVE LABEL: " +
graphTS2.countVertices()); // 88
System.out.println("Vertices with user userTS2 and SENSITIVE LABEL: " +
graphTS2.countEdges()); // 174
// Fourth user with a intermediate level
Oracle connS = new Oracle("jdbc:oracle:thin:@host:port:SID", "userS",
"userSpass");
OraclePropertyGraph graphS = OraclePropertyGraph.getInstance(connS, "USERP",
graphName, 8, 48, null, null);
System.out.println("Vertices with user userS and CONFIDENTIAL LABEL: " +
graphS.countVertices()); // 78
System.out.println("Vertices with user userS and CONFIDENTIAL LABEL: " +
graphS.countEdges()); // 164
// Modify vertices with the fourth user
System.out.println("\nModify " + size + " vertices with user userS and
CONFIDENTIAL LABEL\n");
for (long idx = 1; idx <= size; idx++) {
  Vertex v = graphS.getVertex(idx);
  v.setProperty("security label", "CONFIDENTIAL");
}
graphS.commit();
// User userP with a lower level that userS cannot see the new vertices
// Users userS and userTS can see them
System.out.println("Vertices with user userP with property security label: "
+ OraclePropertyGraphUtils.size(graphPub.getVertices("security label",
"CONFIDENTIAL"))); // 0
System.out.println("Vertices with user userS with property security label: "
+ OraclePropertyGraphUtils.size(graphS.getVertices("security label",
"CONFIDENTIAL"))); // 10
System.out.println("Vertices with user userTS with property security label:
" + OraclePropertyGraphUtils.size(graphTS.getVertices("security label",
"CONFIDENTIAL"))); // 10
System.out.println("Vertices with user userP and PUBLIC LABEL: " +
graphPub.countVertices()); // 68
System.out.println("Vertices with user userTS and SENSITIVE LABEL: " +
graphTS.countVertices()); // 88
```

#### The preceding example should produce the following output.

Vertices with user userTS and SENSITIVE LABEL: 174

Vertices with user userP and PUBLIC LABEL: 78 Vertices with user userP and PUBLIC LABEL: 164 Vertices with user userTS and SENSITIVE LABEL: 78 Vertices with user userTS and SENSITIVE LABEL: 164 Add 10 vertices and edges with user userTS and SENSITIVE LABEL Vertices with user userP and PUBLIC LABEL: 78 Vertices with user userP and PUBLIC LABEL: 164 Vertices with user userTS and SENSITIVE LABEL: 164

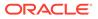

```
Vertices with user userTS2 and SENSITIVE LABEL: 88
Vertices with user userTS2 and SENSITIVE LABEL: 174
Vertices with user userS and CONFIDENTIAL LABEL: 78
Vertices with user userS and CONFIDENTIAL LABEL: 164
Modify 10 vertices with user userS and CONFIDENTIAL LABEL
Vertices with user userP with property security_label: 0
Vertices with user userS with property security_label: 10
Vertices with user userTS with property security_label: 10
Vertices with user userP and PUBLIC LABEL: 68
Vertices with user userTS and SENSITIVE LABEL: 88
```

## 5.7 SQL-Based Property Graph Query and Analytics

You can use SQL to query property graph data in Oracle Spatial and Graph.

For the property graph support in Oracle Spatial and Graph, all the vertices and edges data are persisted in relational form in Oracle Database. For detailed information about the Oracle Spatial and Graph property graph schema objects, see Property Graph Schema Objects for Oracle Database.

This chapter provides examples of typical graph queries implemented using SQL. The audience includes DBAs as well as application developers who understand SQL syntax and property graph schema objects.

The benefits of querying directly property graph using SQL include:

- There is no need to bring data outside Oracle Database.
- You can leverage the industry-proven SQL engine provided by Oracle Database.
- You can easily join or integrate property graph data with other data types (relational, JSON, XML, and so on).
- You can take advantage of existing Oracle SQL tuning and database management tools and user interface.

The examples assume that there is a property graph named **connections** in the current schema. The SQL queries and example output are for illustration purpose only, and your output may be different depending on the data in your connections graph. In some examples, the output is reformatted for readability.

- Simple Property Graph Queries The examples in this topic query vertices, edges, and properties of the graph.
- Text Queries on Property Graphs
   If values of a property (vertex property or edge property) contain free text, then it
   might help performance to create an Oracle Text index on the V column.
  - Navigation and Graph Pattern Matching A key benefit of using a graph data model is that you can easily navigate across entities (people, movies, products, services, events, and so on) that are modeled as vertices, following links and relationships modeled as edges. In addition, graph matching templates can be defined to do such things as detect patterns, aggregate individuals, and analyze trends.
- Navigation Options: CONNECT BY and Parallel Recursion The CONNECT BY clause and parallel recursion provide options for advanced navigation and querying.

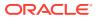

Pivot

The PIVOT clause lets you dynamically add columns to a table to create a new table.

SQL-Based Property Graph Analytics
 In addition to the analytical functions offered by the graph server (PGX), the property
 graph feature in Oracle Spatial and Graph supports several native, SQL-based property
 graph analytics.

## 5.7.1 Simple Property Graph Queries

The examples in this topic query vertices, edges, and properties of the graph.

#### Example 5-1 Find a Vertex with a Specified Vertex ID

This example find the vertex with vertex ID 1 in the connections graph.

```
SQL> select vid, k, v, vn, vt
from connectionsVT$
where vid=1;
```

The output might be as follows:

```
1 country United States

1 name Robert Smith

1 occupation CEO of Example Corporation

...
```

#### Example 5-2 Find an Edge with a Specified Edge ID

This example find the edge with edge ID 100 in the connections graph.

```
SQL> select eid,svid,dvid,k,t,v,vn,vt
from connectionsGE$
where eid=1000;
```

The output might be as follows:

1000 1 2 weight 3 1 1

In the preceding output, the K of the edge property is "weight" and the type ID of the value is 3, indicating a float value.

#### Example 5-3 Perform Simple Counting

This example performs simple counting in the connections graph.

```
SQL> -- Get the total number of K/V pairs of all the vertices
SQL> select /*+ parallel */ count(1)
    from connectionsVT$;
299
SQL> -- Get the total number of K/V pairs of all the edges
SQL> select /*+ parallel(8) */ count(1)
    from connectionsGE$;
164
```

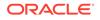

```
SQL> -- Get the total number of vertices
SQL> select /*+ parallel */ count(distinct vid)
    from connectionsVT$;
78
SQL> -- Get the total number of edges
SQL> select /*+ parallel */ count(distinct eid)
    from connectionsGE$;
164
```

#### Example 5-4 Get the Set of Property Keys Used

This example gets the set of property keys used for the vertices n the connections graph.

```
SQL> select /*+ parallel */ distinct k
      from connectionsVT$;
company
show
occupation
type
team
religion
criminal charge
music genre
genre
name
role
political party
country
13 rows selected.
SQL> -- get the set of property keys used for edges
SQL> select /*+ parallel */ distinct k
       from connectionsGE$;
```

weight

#### Example 5-5 Find Vertices with a Value

This example finds vertices with a value (of any property) that is of String type, and where and the value contains two adjacent occurrences of a, e, i, o, or u, regardless of case.n the connections graph.

```
SQL> select vid, t, k, v
    from connectionsVT$
    where t=1
        and regexp like(v, '([aeiou])\1', 'i');
```

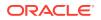

| 6  | 1 | name | Jordan Peele  |
|----|---|------|---------------|
| 6  | 1 | show | Key and Peele |
| 54 | 1 | name | John Green    |
|    |   |      |               |

It is usually hard to leverage a B-Tree index for the preceding kind of query because it is difficult to know beforehand what kind of regular expression is going to be used. For the above query, you might get the following execution plan. Note that full table scan is chosen by the optimizer.

| Id   Operation   Name<br>Pstart  Pstop   TQ  IN-OUT  PQ Distrib          |  | Rows |   | Bytes |   | Cost (% | CPU)  Time |     |
|--------------------------------------------------------------------------|--|------|---|-------|---|---------|------------|-----|
| 0   SELECT STATEMENT                                                     |  | 15   | Ι | 795   |   | 28      | (0)  00:0  | 0:0 |
|                                                                          |  |      |   |       |   |         |            |     |
| 1   PX COORDINATOR                                                       |  |      |   |       | I |         |            |     |
| 2   PX SEND QC (RANDOM)   :TQ10000<br>    Q1,00   P->S   QC (RAND)       |  | 15   |   | 795   |   | 28      | (0)  00:0  | 0:0 |
| 3   PX BLOCK ITERATOR                                                    |  | 15   | Ι | 795   |   | 28      | (0)  00:0  | 0:0 |
| 1   8   Q1,00   PCWC                                                     |  |      |   |       |   |         |            |     |
| * 4   <b>TABLE ACCESS FULL</b>   CONNECTIONSVT\$<br>1   8   Q1,00   PCWP |  | 15   | I | 795   | I | 28      | (0)  00:0  | 0:0 |
| 1   8   Q1,00   PCWP                                                     |  |      |   |       |   |         |            |     |

4 - filter(INTERNAL\_FUNCTION("V") AND REGEXP\_LIKE ("V",U'([aeiou])\005C1','i') AND
"T"=1 AND INTERNAL\_FUNCTION("K"))
Note
-----

- Degree of Parallelism is 2 because of table property

If the Oracle Database In-Memory option is available and memory is sufficient, it can help performance to place the table (full table or a set of relevant columns) in memory. One way to achieve that is as follows:

SQL> alter table connectionsVT\$ inmemory; Table altered.

Now, entering the same SQL containing the regular expression shows a plan that performs a "TABLE ACCESS INMEMORY FULL".

| Id   Operation<br>  Time   Pstart  Pstop                     |                       |                | ytes   Cost (%CPU) |
|--------------------------------------------------------------|-----------------------|----------------|--------------------|
| 0   SELECT STATEMENT<br>(0)  00:00:01                        | <br>I<br>I I          | <br>  15  <br> | 795   28           |
| 1   PX COORDINATOR<br>         <br>  2   PX SEND QC (RANDOM) | <br>   <br>  :TQ10000 | <br> <br>  15  | <br>795   28       |
| (0)   00:00:01                                               | Q1,00   P->S   QC (F  | RAND)          |                    |

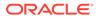

```
| 3 | PX BLOCK ITERATOR | 15 | 795 |
28 (0) | 00:00:01 | 1 | 8 | Q1,00 | PCWC | |
|* 4 | TABLE ACCESS INMEMORY FULL | CONNECTIONSVT$ | 15 | 795 |
28 (0) | 00:00:01 | 1 | 8 | Q1,00 | PCWP | |
-------
Predicate Information (identified by operation id):
------
Predicate Information (identified by operation id):
------
4 - filter(INTERNAL_FUNCTION("V") AND REGEXP_LIKE ("V",U'([aeiou])
\005C1','i') AND "T"=1 AND INTERNAL_FUNCTION("K"))
Note
-----
- Degree of Parallelism is 2 because of table property
```

## 5.7.2 Text Queries on Property Graphs

If values of a property (vertex property or edge property) contain free text, then it might help performance to create an Oracle Text index on the V column.

Oracle Text can process text that is directly stored in the database. The text can be short strings (such as names or addresses), or it can be full-length documents. These documents can be in a variety of textual format.

The text can also be in many different languages. Oracle Text can handle any spaceseparated languages (including character sets such as Greek or Cyrillic). In addition, Oracle Text is able to handle the Chinese, Japanese and Korean pictographic languages)

Because the property graph feature uses NVARCHAR typed column for better support of Unicode, it is *highly recommended* that UTF8 (AL32UTF8) be used as the database character set.

To create an Oracle Text index on the vertices table (or edges table), the ALTER SESSION privilege is required. For example:

SQL> grant alter session to <YOUR\_USER\_SCHEMA\_HERE>;

If customization is required, also grant the EXECUTE privilege on CTX\_DDL:

SQL> grant execute on ctx\_ddl to <YOUR\_USER\_SCHEMA\_HERE>;

The following shows some example statements for granting these privileges to SCOTT.

```
SQL> conn / as sysdba
Connected.
SQL> -- This is a PDB setup --
SQL> alter session set container=orcl;
Session altered.
```

SQL> grant execute on ctx\_ddl to scott; Grant succeeded.

SQL> grant alter session to scott; Grant succeeded.

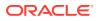

#### Example 5-6 Create a Text Index

This example creates an Oracle Text index on the vertices table (V column) of the connections graph in the SCOTT schema. Note that the Oracle Text index created here is for all property keys, not just one or a subset of property keys. In addition, if a new property is added to the graph and the property value is of String data type, then it will automatically be included in the same text index.

The example uses the OPG\_AUTO\_LEXER lexer owned by MDSYS.

```
SQL> execute opg_apis.create_vertices_text_idx('scott', 'connections',
pref owner=>'MDSYS', lexer=>'OPG AUTO LEXER', dop=>2);
```

If customization is desired, you can use the ctx\_ddl.create\_preference API. For example:

```
SQL> -- The following requires access privilege to CTX_DDL
SQL> exec ctx_ddl.create_preference('SCOTT.OPG_AUTO_LEXER', 'AUTO_LEXER');
```

PL/SQL procedure successfully completed.

SQL> execute opg\_apis.create\_vertices\_text\_idx('scott', 'connections', pref\_owner=>'scott', lexer=>'OPG\_AUTO\_LEXER', dop=>2);

PL/SQL procedure successfully completed.

You can now use a rich set of functions provided by Oracle Text to perform queries against graph elements.

#### Note:

If you no longer need an Oracle Text index, you can use the drop\_vertices\_text\_idx or opg\_apis.drop\_edges\_text\_idx API to drop it. The following statements drop the text indexes on the vertices and edges of a graph named connections owned by SCOTT:

```
SQL> exec opg_apis.drop_vertices_text_Idx('scott', 'connections');
SQL> exec opg_apis.drop_edges_text_Idx('scott', 'connections');
```

#### Example 5-7 Find a Vertex that Has a Property Value

The following example find a vertex that has a property value (of string type) containing the keyword "Smith".

```
SQL> select vid, k, t, v
    from connectionsVT$
    where t=1
        and contains(v, 'Smith', 1) > 0
    order by score(1) desc
    ;
```

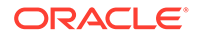

The output and SQL execution plan from the preceding statement may appear as follows. Note that DOMAIN INDEX appears as an operation in the execution plan.

```
1 name
          1 Robert Smith
Execution Plan
-----
Plan hash value: 1619508090
  _____
_____
| Id | Operation
                              | Name
                                           | Rows | Bytes |
Cost (%CPU) | Time | Pstart| Pstop |
_____
 _____
 0 | SELECT STATEMENT
                              1 |
                                                    56

      i
      5
      (20)
      00:00:01
      |
      |

      i
      1
      SORT ORDER BY
      |
      |

      j
      5
      (20)
      00:00:01
      |
      |

                                       |
                                               1 | 56
|* 2 | TABLE ACCESS BY GLOBAL INDEX ROWID| CONNECTIONSVT$ |
                                                   56
                                               1 |
   4 (0) | 00:00:01 | ROWID | ROWID |

    |* 3 |
    DOMAIN INDEX
    | CONNECTIONSXTV$ |

    |
    4
    (0) | 00:00:01 |
    |

                                                _____
_____
Predicate Information (identified by operation id):
_____
```

```
2 - filter("T"=1 AND INTERNAL_FUNCTION("K") AND INTERNAL_FUNCTION("V"))
3 - access("CTXSYS"."CONTAINS"("V",'Smith',1)>0)
```

#### Example 5-8 Fuzzy Match

The following example finds a vertex that has a property value (of string type) containing variants of "ameriian" (a deliberate misspelling for this example) Fuzzy match is used.

```
SQL> select vid, k, t, v
    from connectionsVT$
    where contains(v, 'fuzzy(ameriian,,,weight)', 1) > 0
    order by score(1) desc;
```

The output and SQL execution plan from the preceding statement may appear as follows.

```
8 role 1 american business man
9 role 1 american business man
4 role 1 american economist
6 role 1 american comedian actor
7 role 1 american comedian actor
1 occupation 1 44th president of United States of America
6 rows selected.
Execution Plan
______
Plan hash value: 1619508090
```

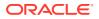

\_\_\_\_\_ | Id | Operation | Name | Rows | Bytes | Cost (%CPU) | Time | Pstart | Pstop | \_\_\_\_\_ \_\_\_\_\_ 0 | SELECT STATEMENT 1 | 56 | 5 (20) | 00:00:01 | | | | 1 | SORT ORDER BY (20) | 00:00:01 | | | 1 | 56 | 5 \* 2 | TABLE ACCESS BY GLOBAL INDEX ROWID | CONNECTIONSVT\$ | 1 | 56 I (0) | 00:00:01 | ROWID | ROWID | 4 |\* 3 | DOMAIN INDEX | CONNECTIONSXTV\$ | (0) | 00:00:01 | | | 4 \_\_\_\_\_ \_\_\_\_\_

Predicate Information (identified by operation id):

2 - filter(INTERNAL FUNCTION("K") AND INTERNAL FUNCTION("V"))

#### Example 5-9 Query Relaxation

The following example is a sophisticated Oracle Text query that implements **query relaxation**, which enables you to execute the most restrictive version of a query first, progressively relaxing the query until the required number of matches is obtained. Using query relaxation with queries that contain multiple strings, you can provide guidance for determining the "best" matches, so that these appear earlier in the results than other potential matches.

This example searchs for "american actor" with a query relaxation sequence.

```
SQL> select vid, k, t, v
    from connectionsVT$
    where CONTAINS (v,
'<query>
    <textquery lang="ENGLISH" grammar="CONTEXT">
        <progression>
        <seq>{american} {actor}</seq>
        <seq>{american} NEAR {actor}</seq>
        <seq>{american} AND {actor}</seq>
        <seq>{american} ACCUM {actor}</seq>
        <seq>{american} ACCUM {actor}</seq>
        </progression>
        </textquery>
        <score datatype="INTEGER" algorithm="COUNT"/>
        </query>') > 0;
```

The output and SQL execution plan from the preceding statement may appear as follows.

```
7 role 1 american comedian actor
6 role 1 american comedian actor
44 occupation 1 actor
8 role 1 american business man
53 occupation 1 actor film producer
52 occupation 1 actor
4 role 1 american economist
47 occupation 1 actor
9 role 1 american business man
```

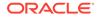

9 rows selected. Execution Plan \_\_\_\_\_ Plan hash value: 2158361449 | Name | Rows | Bytes | Cost (%CPU) | Time | Pstart| Pstop | \_\_\_\_\_ \_\_\_\_\_ 0 | SELECT STATEMENT 56 |\* 1 | TABLE ACCESS BY GLOBAL INDEX ROWID| CONNECTIONSVT\$ | 1 | 56 4 (0) | 00:00:01 | ROWID | ROWID | |\* 2 | DOMAIN INDEX | CONNECTIONSXTV\$ | | 4 (0)| 00:00:01 | | | \_\_\_\_\_ \_\_\_\_\_ \_\_\_\_\_ Predicate Information (identified by operation id): \_\_\_\_\_ 1 - filter(INTERNAL FUNCTION("K") AND INTERNAL FUNCTION("V")) 2 - access("CTXSYS"."CONTAINS"("V", '<query> <textquery lang="ENGLISH"</pre> grammar="CONTEXT"> <progression> <seq>{american} {actor}</seq> <seq>{american}</proceedamerican} NEAR {actor}</seq> <seq>{american} AND {actor}</seq> <seq>{american} ACCUM {actor}</seq> </progression> </textquery> <score datatype="INTEGER" algorithm="COUNT"/> </ query>')>0)

#### Example 5-10 Find an Edge

Just as with vertices, you can create an Oracle Text index on the V column of the edges table (GE\$) of a property graph. The following example uses the OPG\_AUTO\_LEXER lexer owned by MDSYS.

```
SQL> exec opg_apis.create_edges_text_idx('scott', 'connections',
pref_owner=>'mdsys', lexer=>'OPG_AUTO_LEXER', dop=>4);
```

If customization is required, use the ctx\_ddl.create\_preference API.

## 5.7.3 Navigation and Graph Pattern Matching

A key benefit of using a graph data model is that you can easily navigate across entities (people, movies, products, services, events, and so on) that are modeled as vertices, following links and relationships modeled as edges. In addition, graph matching templates can be defined to do such things as detect patterns, aggregate individuals, and analyze trends.

This topic provides graph navigation and pattern matching examples using the example property graph named connections. Most of the SQL statements are relatively simple, but they can be used as building blocks to implement requirements

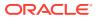

that are more sophisticated. It is generally best to start from something simple, and progressively add complexity.

#### Example 5-11 Who Are a Person's Collaborators?

The following SQL ststement finds all entities that a vertex with ID 1 collaborates with. For simplicity, it considers **only** outgoing relationships.

```
SQL> select dvid, el, k, vn, v
from connectionsGE$
where svid=1
and el='collaborates';
```

#### Note:

To find the specific vertex ID of interest, you can perform a text query on the property graph using keywords or fuzzy matching. (For details and examples, see Text Queries on Property Graphs.)

The preceding example's output and execution plan may be as follows.

```
2 collaborates weight 1 1
21 collaborates weight 1 1
22 collaborates weight 1 1
....
26 collaborates weight 1 1
```

```
10 rows selected.
```

|   |   |   | Operation<br>%CPU)  Time   1 | ?start <br> | Psto  | p  <br> | TQ        |        | e<br>I  PQ Di<br> |       |   | ≀S<br> | E | 3ytes |
|---|---|---|------------------------------|-------------|-------|---------|-----------|--------|-------------------|-------|---|--------|---|-------|
|   | 0 |   | SELECT STATEMENT             |             |       |         |           |        |                   |       | I | 10     |   | 46    |
|   |   | 2 | (0)  00:00:01                |             |       | 1       |           |        | I                 |       |   |        |   |       |
|   | 1 |   | PX COORDINATOR               |             |       |         |           | 1      |                   |       |   |        |   |       |
|   |   |   |                              |             |       |         |           |        | l                 |       |   |        |   |       |
|   | 2 |   | PX SEND QC (RANDO            | 1)          |       |         |           | :TQ1   | 10000             |       |   | 10     |   | 46    |
|   |   | 2 | (0)  00:00:01                |             |       |         | Q1,00     | ₽->S   | QC (RA            | ND)   |   |        |   |       |
|   | 3 |   | PX PARTITION HAS             | H ALL       |       |         |           | 1      |                   |       |   | 10     |   | 46    |
|   |   | 2 | (0)  00:00:01                | 1           |       | 8       | Q1,00     | PCWC   |                   |       |   |        |   |       |
| * | 4 |   | TABLE ACCESS BY              | LOCAL       | INDEX | ROWI    | D BATCHEI | ) CONN | NECTIONS          | GE\$  |   | 10     |   | 46    |
|   |   | 2 | (0)  00:00:01                | 1           |       | 8       | Q1,00     | PCWP   |                   |       |   |        |   |       |
| * | 5 |   | INDEX RANGE SCA              | AN          |       |         |           | CONI   | NECTIONS          | XSE\$ | 1 | 20     |   |       |
|   |   | 1 | (0)   00:00:01               | 1           | 1     | 8       | Q1,00     | PCWP   |                   |       |   |        |   |       |

Predicate Information (identified by operation id):

4 - filter(INTERNAL FUNCTION("EL") AND "EL"=U'collaborates' AND

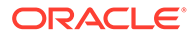

```
INTERNAL_FUNCTION("K") AND INTERNAL_FUNCTION("V"))
5 - access("SVID"=1)
```

Example 5-12 Who Are a Person's Collaborators and What are Their Occupations?

The following SQL statement finds collaborators of the vertex with ID 1, and the occupation of each collaborator. A join with the vertices table (VT\$) is required.

```
SQL> select dvid, vertices.v
    from connectionsGE$, connectionsVT$ vertices
    where svid=1
    and el='collaborates'
    and dvid=vertices.vid
    and vertices.k='occupation';
```

The preceding example's output and execution plan may be as follows.

```
    67th United States Secretary of State
    68th United States Secretary of State
    chancellor
    7th president of Iran
    junior United States Senator from New York
```

```
• • •
```

|   | d   Ope  |         |        |          |       |         |          | ,       | ame        |          |     |
|---|----------|---------|--------|----------|-------|---------|----------|---------|------------|----------|-----|
| В | ytes   0 | Cost (% | CPU)   | Time     |       | Pstart  | Pstop    | ΤQ      | IN-OUT  ]  | PQ Dist  | rib |
|   |          |         |        |          |       |         |          |         |            |          |     |
|   | 0   SE:  | LECT ST | ATEMEN | T        |       |         |          |         |            | 1        | 7   |
|   | 525      | 7       | (0)    | 00:00:0  | )1    | 1       | 1        |         |            |          |     |
|   | 1   P2   | K COORD | INATOR | l        |       |         |          | 1       |            | 1        |     |
|   | 1        |         |        |          |       |         |          |         |            |          |     |
|   | 2   1    | PX SEND | QC (R  | ANDOM)   |       |         |          | :       | TQ10000    |          | 7   |
|   | 525      | 7       | (0)    | 00:00:0  | )1    |         |          | Q1,00   | P->S   Q   | QC (RANI | )   |
|   | 3        | NESTED  | LOOPS  |          |       |         |          |         |            |          | -   |
|   | 525      | 7       | (0)    | 00:00:0  | )1    |         |          | Q1,00   | PCWP       |          |     |
|   | 4        | PX PA   | RTITIC | N HASH   | ALL   |         |          |         |            |          | 1(  |
|   | 250      | 2       | (0)    | 00:00:0  | )1    | 1       | 8        | Q1,00   | PCWC       |          |     |
| * | 5        | TABL    | E ACCE | SS BY I  | LOCAL | INDEX R | OWID BAT | CHED  C | ONNECTIONS | SGE\$    | 1(  |
|   | 250      | 2       | (0)    | 00:00:0  | )1    | 1       | 8        | Q1,00   | PCWP       |          |     |
| * | 6        | IND     | EX RAN | IGE SCAN | 1     |         |          | C       | ONNECTIONS | SXSE\$   | 20  |
|   | 1        | 1       | (0)    | 00:00:0  | )1    | 1       | 8        | Q1,00   | PCWP       |          |     |
|   | 7        | PARTI   | TION H | ASH ITH  | ERATO | R       |          |         |            |          | 1   |
|   |          | 0       | (0)    | 00:00:0  | )1    | KEY     | KEY      | Q1,00   | PCWP       |          |     |
| * | 8        | TABL    | E ACCE | SS BY I  | LOCAL | INDEX R | OWID     | C       | ONNECTIONS | SVT\$    |     |
|   |          |         | 1      |          |       | KEY     | KEY      | Q1,00   | PCWP       |          |     |
| * | 9        | IND     | EX UNI | QUE SCA  | AN    |         |          | C       | ONNECTIONS | SXQV\$   | 1   |
|   | - I      | 0       | (0)    | 00:00:0  | )1    | KEY     | KEY      | Q1,00   | PCWP       |          |     |

Predicate Information (identified by operation id):

-----

5 - filter(INTERNAL FUNCTION("EL") AND "EL"=U'collaborates')

<sup>6 -</sup> access("SVID"=1)

```
8 - filter(INTERNAL FUNCTION("VERTICES"."V"))
```

```
9 - access("DVID"="VERTICES"."VID" AND "VERTICES"."K"=U'occupation') filter(INTERNAL FUNCTION("VERTICES"."K"))
```

#### Example 5-13 Find a Person's Enemies and Aggregate Them by Their Country

The following SQL statement finds enemies (that is, those with the feuds relationship) of the vertex with ID 1, and aggregates them by their countries. A join with the vertices table (VT) is required.

```
SQL> select vertices.v, count(1)
    from connectionsGE$, connectionsVT$ vertices
    where svid=1
        and el='feuds'
        and dvid=vertices.vid
        and vertices.k='country'
    group by vertices.v;
```

The example's output and execution plan may be as follows. In this case, the vertex with ID 1 has 3 enemies in the United States and 1 in Russia.

| Jnited States 3<br>Russia 1                                            |                |                                             |                        |
|------------------------------------------------------------------------|----------------|---------------------------------------------|------------------------|
| Id   Operation<br>Bytes   Cost (%CPU)  Time                            | Pstart  Pst    | Name<br>  Name<br>.op   TQ  IN-OUT  PQ D:   | <br>  Rows  <br>istrib |
|                                                                        |                |                                             |                        |
| 0   SELECT STATEMENT<br>375   5 (20)  00:00:01  <br>1   PX COORDINATOR | I              |                                             | 5 <br>                 |
| 2   PX SEND QC (RANDOM)                                                |                | <br>  :TO10001                              | <br> <br>  5           |
| 75   5 (20)   00:00:01  <br>3   HASH GROUP BY                          | I              | Q1,01   P->S   QC (RAI                      |                        |
| 75   5 (20)   00:00:01  <br>4   PX RECEIVE                             | I              | Q1,01   PCWP                                |                        |
| 75   5 (20)   00:00:01  <br>5   PX SEND HASH                           | I              | Q1,01   PCWP  <br>  :TQ10000                |                        |
| 75   5 (20)   00:00:01  <br>6   HASH GROUP BY                          | I              | Q1,00   P->P   HASH                         | 5                      |
| 75   5 (20)   00:00:01  <br>7   NESTED LOOPS                           | I              | Q1,00   PCWP  <br>                          | 5                      |
| 75   4 (0)  00:00:01  <br>8   PX PARTITION HASH A                      |                | Q1,00   PCWP  <br>                          | <br>  5                |
|                                                                        | CAL INDEX ROWI | D BATCHED  CONNECTIONSGE\$                  | <br>  5                |
| 25   2 (0)   00:00:01  <br>* 10   INDEX RANGE SCAN                     | 1              | 8   Q1,00   PCWP  <br>  CONNECTIONSXSE\$    | <br>  20               |
| 1 (0)  00:00:<br>11   PARTITION HASH ITER                              |                | 8   Q1,00   PCWP  <br>                      | <br>  1                |
| 0 (0)  00:00:<br>* 12   TABLE ACCESS BY LC                             |                | KEY   Q1,00   PCWP  <br>D   CONNECTIONSVT\$ |                        |
| * 13   INDEX UNIQUE SCAN                                               | KEY            |                                             | I                      |
|                                                                        |                | KEY   Q1,00   PCWP                          |                        |

```
Predicate Information (identified by operation id):

9 - filter(INTERNAL_FUNCTION("EL") AND "EL"=U'feuds')

10 - access("SVID"=1)

12 - filter(INTERNAL_FUNCTION("VERTICES"."V"))

13 - access("DVID"="VERTICES"."VID" AND "VERTICES"."K"=U'country')

filter(INTERNAL_FUNCTION("VERTICES"."K"))
```

#### Example 5-14 Find a Person's Collaborators, and aggregate and sort them

The following SQL statement finds the collaborators of the vertex with ID 1, aggregates them by their country, and sorts them in ascending order.

```
SQL> select vertices.v, count(1)
    from connectionsGE$, connectionsVT$ vertices
    where svid=1
        and el='collaborates'
        and dvid=vertices.vid
        and vertices.k='country'
group by vertices.v
    order by count(1) asc;
```

The example output and execution plan may be as follows. In this case, the vertex with ID 1 has the most collaborators in the United States.

```
Germany
       1
Japan
       1
Iran
        1
United States 7
    _____
_____
___
| Id | Operation
                               | Name
                                         Rows | Bytes | Cost (%CPU) | Time | Pstart | Pstop | TQ | IN-OUT | PQ
Distrib |
_____
___
| 0 | SELECT STATEMENT
                              10 | 750 | 9 (23) | 00:00:01 | | |
                               |
                                    | 1 | PX COORDINATOR
1
| 2 | PX SEND QC (ORDER)
                               | :TQ10002
                                        10 | 750 | 9 (23) | 00:00:01 | |
                           | Q1,02 | P->S | QC
(ORDER) |
| 3 | SORT ORDER BY
                               10 | 750 | 9 (23) | 00:00:01 |
                       | Q1,02 | PCWP |
                                          | 4 | PX RECEIVE
                               10 | 750 | 9 (23) | 00:00:01 | | Q1,02 | PCWP |
                                         1
 5 | PX SEND RANGE
                               | :TQ10001
10 | 750 | 9 (23) | 00:00:01 | | Q1,01 | P->P | RANGE |
| 6 | HASH GROUP BY
```

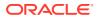

|       | 9 (23)  00:00:01<br>PX RECEIVE |             |     | Q1,01   PCWP  <br>    |     | 10 |
|-------|--------------------------------|-------------|-----|-----------------------|-----|----|
| 750 I | 9 (23)   00:00:01              | I           | 1   | Q1,01   PCWP          |     |    |
|       | PX SEND HASH                   |             |     | :TQ10000              |     | 10 |
| 750   | 9 (23)   00:00:01              | I           | 1   | Q1,00   P->P   HASH   | 1   |    |
| 9     | HASH GROUP BY                  |             |     |                       |     | 10 |
| 750   | 9 (23)   00:00:01              | I           | 1   | Q1,00   PCWP          |     |    |
| 10    | NESTED LOOPS                   |             |     | I                     |     | 10 |
| 750   | 7 (0)   00:00:01               | 1           | 1   | Q1,00   PCWP          |     |    |
| 11    | PX PARTITION HASH ALL          |             |     | I                     |     | 10 |
| 250   | 2 (0)   00:00:01               | 1   8       | 1   | Q1,00   PCWC          |     |    |
| * 12  | TABLE ACCESS BY LOCAL          | INDEX ROWID | BA' | TCHED   CONNECTIONSGE | \$  | 10 |
| 250   | 2 (0)   00:00:01               | 1   8       |     | Q1,00   PCWP          |     |    |
| * 13  | INDEX RANGE SCAN               |             |     | CONNECTIONSXS         | E\$ | 20 |
|       | 1 (0)  00:00:01                | 1   8       |     | Q1,00   PCWP          |     |    |
| 14    | PARTITION HASH ITERATO         | R           |     | I                     |     | 1  |
|       | 0 (0)  00:00:01                | KEY   KEY   |     | Q1,00   PCWP          |     |    |
| * 15  | TABLE ACCESS BY LOCAL          | INDEX ROWID |     | CONNECTIONSVT         | \$  |    |
|       |                                |             |     |                       |     |    |
| * 16  | INDEX UNIQUE SCAN              |             |     | CONNECTIONSXQ         | V\$ | 1  |
|       | 0 (0)   00:00:01               | KEY   KEY   |     | Q1,00   PCWP          |     |    |

Predicate Information (identified by operation id):

12 - filter(INTERNAL FUNCTION("EL") AND "EL"=U'collaborates')

- 13 access("SVID"=1)
- 15 filter(INTERNAL FUNCTION("VERTICES"."V"))
- 16 access("DVID"="VERTICES"."VID" AND "VERTICES"."K"=U'country')

```
filter(INTERNAL FUNCTION("VERTICES"."K"))
```

### 5.7.4 Navigation Options: CONNECT BY and Parallel Recursion

The CONNECT BY clause and parallel recursion provide options for advanced navigation and querying.

- CONNECT BY lets you navigate and find matches in a hierarchical order. To follow outgoing edges, you can use prior dvid = svid to guide the navigation.
- Parallel recursion lets you perform navigation up to a specified number of hops away.

The examples use a property graph named connections.

#### Example 5-15 CONNECT WITH

The following SQL statement follows the outgoing edges by 1 hop.

```
SQL> select G.dvid
    from connectionsGE$ G
    start with svid = 1
    connect by nocycle prior dvid = svid and level <= 1;</pre>
```

The preceding example's output and execution plan may be as follows.

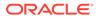

6 7 8 9 10 \_\_\_\_\_ | Id | Operation | Name | Rows | Bytes | Cost (%CPU) | Time | Pstart | Pstop | TQ | IN-OUT | PQ Distrib | \_\_\_\_\_ \_\_\_\_\_ 

 | 0 | SELECT STATEMENT
 | 7 | 273 | 3

 (67) | 00:00:01 |
 | | |
 | | |
 |

 |\* 1 | CONNECT BY WITH FILTERING|
 | | |
 |
 |

 | \* 1 | CONNECT BY WITH FILTERING|
 | | |
 |
 |

 | 2 | PX COORDINATOR
 | | |
 |
 |

 | 3 | PX SEND QC (RANDOM)
 | :TQ10000
 | 2 | 12 | 0

 (0) | 00:00:01 | | | Q1,00 | P->S | QC (RAND) | 

 (0) | 00:00:01 | 1 | ASH ALL |
 | 2 | 12 |

 (0) | 00:00:01 | 1 | 8 | Q1,00 | PCWC |
 |

 |\* 5 | INDEX RANGE SCAN | CONNECTIONSXSE\$ | 2 | 12 |

 0 0 (0) | 00:00:01 | 1 | 8 | Q1,00 | PCWP | 

 (0)
 00:00:01
 1
 8
 01,00
 PCWP
 1
 1

 |\*
 6
 FILTER
 |
 |
 |
 |
 |
 |

 |
 1
 |
 |
 |
 |
 |
 |
 |
 |

 |
 7
 NESTED LOOPS
 |
 1
 |
 |
 |
 |

 (0)
 00:00:01
 |
 |
 |
 |
 |
 |
 |

 |
 8
 CONNECT BY PUMP
 |
 |
 |
 |
 |
 |

 |
 9
 PARTITION HASH ALL
 |
 |
 2
 12
 |

 (0)
 00:00:01
 1
 8
 |
 |
 |
 |
 |

 !\* 10
 INDEX RANGE SCAN
 I CONNECTIONSXSE\$
 2
 12
 |
 12

 1 0 

 (0) | 00:00:01 |
 1 |
 SCAN
 | CONNECTIONSXSE\$ |
 2 |

 (0) | 00:00:01 |
 1 |
 8 |
 |
 |
 |

 12 | 0 \_\_\_\_\_ \_\_\_\_\_ Predicate Information (identified by operation id): \_\_\_\_\_ 1 - access("SVID"=PRIOR "DVID") filter(LEVEL<=2) 5 - access("SVID"=1) 6 - filter(LEVEL<=2) 10 - access("connect\$ by\$ pump\$ 002"."prior dvid "="SVID")

To extend from 1 hop to multiple hops, change 1 in the preceding example to another integer. For example, to change it to 2 hops, specify:  $level \le 2$ 

#### Example 5-16 Parallel Recursion

The following SQL statement uses recursion within the WITH clause to perform navigation up to 4 hops away, a using recursively defined graph expansion:  $g_{exp}$  references  $g_{exp}$  in the query, and that defines the recursion. The example also uses the PARALLEL optimizer hint for parallel execution.

```
SQL> WITH g_exp(svid, dvid, depth) as
  (
    select svid as svid, dvid as dvid, 0 as depth
    from connectionsGE$
```

```
where svid=1
union all
select g2.svid, g1.dvid, g2.depth + 1
from g_exp g2, connectionsGE$ g1
where g2.dvid=g1.svid
and g2.depth <= 3
)
select /*+ parallel(4) */ dvid, depth
from g_exp
where svid=1
;</pre>
```

The example's output and execution plan may be as follows. Note that CURSOR DURATION MEMORY is chosen in the execution, which indicates the graph expansion stores the intermediate data in memory.

| 22 | 4 |
|----|---|
| 25 | 4 |
| 24 | 4 |
| 1  | 4 |
|    |   |
| 23 | 4 |
| 33 | 4 |
| 22 | 4 |
| 22 | 4 |
|    |   |
|    |   |

Execution Plan \_\_\_\_\_ Name | Id | Operation Rows | Bytes | Cost (%CPU) | Time | Pstart | Pstop | TQ | IN-OUT | PQ Distrib | \_\_\_\_\_ \_\_\_\_\_ 0 | SELECT STATEMENT 1 801 | 31239 | 147 (0) | 00:00:01 | | | 1 | 1 | TEMP TABLE TRANSFORMATION | | | | | | | | | 2 | LOAD AS SELECT (CURSOR DURATION MEMORY) | SYS TEMP 0FD9D6614 11CB2D2 L 3 | UNION ALL (RECURSIVE WITH) BREADTH FIRST | PX COORDINATOR 4 | | | | PX SEND QC (RANDOM) 1 | \_\_\_\_\_ | :TQ20000 | Q2,00 | P->S | QC (RAND) | 5 1 5 | PX SEND QC (RANDOM) 2 | 12 | 0 (0)| 00:00:01 | | LOAD AS SELECT (CURSOR DURATION MEMORY) | SYS TEMP 0FD9D6614 11CB2D2 6 | 

 Image: Second Processor Portation Memory | Sis\_lemp\_or D500014\_I1082D2

 Image: Second Processor Portation Memory | Sis\_lemp\_or D500014\_I1082D2

 Image: Second Processor Portation Memory | Sis\_lemp\_or D500014\_I1082D2

 Image: Second Processor Portation Memory | Sis\_lemp\_or D500014\_I1082D2

 Image: Second Processor Portation Memory | Sis\_lemp\_or D500014\_I1082D2

 Image: Second Processor Portation Memory | Sis\_lemp\_or D500014\_I1082D2

 Image: Second Processor Portation Memory | Sis\_lemp\_or D500014\_I1082D2

 Image: Second Processor Portation Memory | Sis\_lemp\_or D500014\_I1082D2

 Image: Second Processor Portation Memory | Sis\_lemp\_or D500014\_I1082D2

 Image: Second Processor Portation Memory | Sis\_lemp\_or D500014\_I1082D2

 Image: Second Processor Portation Memory | Sis\_lemp\_or D500014\_I1082D2

 Image: Second Portation Memory | Sis\_lemp\_or D500014\_II082D2

 Image: Second Portation Memory | Sis\_lemp\_or D500014\_II082D2

 Image: Second Portation Memory | Sis\_lemp\_or D500014\_II082D2

 Image: Second Portation Memory | Sis\_lemp\_or D500014\_II082D2

 Image: Second Portation Memory | Sis\_lemp\_or D500014\_II082D2

 Image: Second Portation Memory | Sis\_lemp\_or D500014\_II082D2

 Image: Second Portation Memory | Sis\_lemp\_or D500014\_II082D2

 Image: Second Portation Memory | Sis\_lemp\_or D500014\_II082D2

 Image: Second Portation Memory | Sis\_lemp\_or D500014\_II082D2

 Image 7 | |\* 8 | 8 | Q2,00 | PCWP | 1 9 | | | | | | | | 10 | PX SEND QC (RANDOM) | :TQ10000 | 10 | PX SEND QC (RANDOM) | :TQ10000 | 799 | 12M| 12 (0)| 00:00:01 | | Q1,00 | P->S | QC (RAND) | | 11 | LOAD AS SELECT (CURSOR DURATION MEMORY) | SYS\_TEMP 0FD9D6614 11CB2D2 | | | Q1,00 | PCWP | | | 

```
|* 12 | HASH JOIN
                   | 799 |
                           12M| 12 (0)| 00:00:01 |
    | Q1,00 | PCWP |
                   |
| 13 | BUFFER SORT (REUSE)
                   | |
                             1
    | 01,00 | PCWP |
                         PARTITION HASH ALL
| 14 |
                  | 164 |
                                 2 (0) | 00:00:01 |
                          984 |
                                                  1
  8 | Q1,00 | PCWC |
L
                        | 15 | INDEX FAST FULL SCAN
CONNECTIONSXDE$ | 164 | 984 | 2 (0) | 00:00:01 | 1 |
8 | Q1,00 | PCWP |
                     | 16 | PX BLOCK ITERATOR
   | |
| Q1,00 | PCWC | |
                             |
1
|* 17 | TABLE ACCESS FULL
SYS_TEMP_0FD9D6614_11CB2D2 | | |
                                   | | Q1,00 | PCWP |
                        | 18 | PX COORDINATOR
- 1
                         | 19 | PX SEND QC (RANDOM)
| :TQ30000 | 801 | 31239 | 135 (0) | 00:00:01 |
| Q3,00 | P->S | QC (RAND) |
|* 20 | VIEW
                   801 | 31239 | 135 (0) | 00:00:01 |
 | Q3,00 | PCWP |
1
| 21 | PX BLOCK ITERATOR
               | 801 |
                           12M| 135
                                    (0) | 00:00:01 |
    | Q3,00 | PCWC | |
| 22 | TABLE ACCESS FULL
                                    SYS TEMP 0FD9D6614 11CB2D2 | 801 | 12M| 135 (0)| 00:00:01 |
| Q3,00 | PCWP |
_____
_____
Predicate Information (identified by operation id):
_____
 8 - access("SVID"=1)
 12 - access("G2"."DVID"="G1"."SVID")
 17 - filter("G2"."INTERNAL ITERS$"=LEVEL AND "G2"."DEPTH"<=3)
 20 - filter("SVID"=1)
```

### 5.7.5 Pivot

The PIVOT clause lets you dynamically add columns to a table to create a new table.

The schema design (VT\$ and GE\$) of the property graph is narrow ("skinny") rather than wide ("fat"). This means that if a vertex or edge has multiple properties, those property keys, values, data types, and so on will be stored using multiple rows instead of multiple columns. Such a design is very flexible in the sense that you can add properties dynamically without having to worry about adding too many columns or even reaching the physical maximum limit of number of columns a table may have. However, for some applications you may prefer to have a wide table if the properties are somewhat homogeneous.

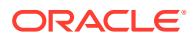

#### Example 5-17 Pivot

The following CREATE TABLE ... AS SELECT statement uses PIVOT to add four columns: 'company',' occupation',' name', and 'religion'.

```
SQL> CREATE TABLE table pg_wide
as
with G AS (select vid, k, t, v
                        from connectionsVT$
                      )
select *
    from G
    pivot (
                        min(v) for k in ('company', 'occupation', 'name', 'religion')
    );
Table created.
```

The following DESCRIBE statement shows the definition of the new table, including the four added columns. (The output is reformatted for readability.)

| SQL> DESCRIBE pg_wide;<br>Name | Null?    | Туре       |
|--------------------------------|----------|------------|
|                                |          |            |
|                                |          |            |
| VID                            | NOT NULL | NUMBER     |
| Т                              |          | NUMBER(38) |
| 'company'                      |          |            |
| NVARCHAR2(15000)               |          |            |
| 'occupation'                   |          |            |
| NVARCHAR2(15000)               |          |            |
| 'name'                         |          |            |
| NVARCHAR2(15000)               |          |            |
| 'religion'                     |          |            |
| NVARCHAR2(15000)               |          |            |

### 5.7.6 SQL-Based Property Graph Analytics

In addition to the analytical functions offered by the graph server (PGX), the property graph feature in Oracle Spatial and Graph supports several native, SQL-based property graph analytics.

The benefits of SQL-based analytics are:

- Easier analysis of larger graphs that do not fit in physical memory
- Cheaper analysis since no graph data is transferred outside the database
- · Better analysis using the current state of a property graph database
- Simpler analysis by eliminating the step of synchronizing an in-memory graph with the latest updates from the graph database

However, when a graph (or a subgraph) fits in memory, then running analytics provided by the graph server (PGX) usually provides better performance than using SQL-based analytics.

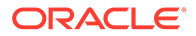

Because many of the analytics implementation require using intermediate data structures, most SQL- (and PL/SQL-) based analytics APIs have parameters for working tables (wt). A typical flow has the following steps:

- 1. Prepare the working table or tables.
- 2. Perform analytics (one or multiple calls).
- 3. Perform cleanup

The following subtopics provide SQL-based examples of some popular types of property graph analytics.

- Shortest Path Examples
- Collaborative Filtering Overview and Examples

### 5.7.6.1 Shortest Path Examples

The following examples demonstrate SQL-based shortest path analytics.

#### Example 5-18 Shortest Path Setup and Computation

Consider shortest path, for example. Internally, Oracle Database uses the bidirectional Dijkstra algorithm. The following code snippet shows an entire prepare, perform, and cleanup workflow.

```
set serveroutput on
DECLARE
  wt1 varchar2(100); -- intermediate working tables
 n number;
 path varchar2(1000);
 weights varchar2(1000);
BEGIN
  -- prepare
  opg apis.find sp prep('connectionsGE$', wt1);
  dbms output.put line('working table name ' || wt1);
  -- compute
  opg apis.find sp(
     'connectionsGE$',
                                  -- start vertex ID
      1,
                                  -- destination vertex ID
      53,
                                  -- working table (for Dijkstra
      wt1,
expansion)
      dop => 1,
                                 -- degree of parallelism
      dop => 1,-- degree of parametrismstats freq=>1000,-- frequency to collect statistics
      path output => path,
                                  -- shortest path (a sequence of
vertices)
      weights output => weights, -- edge weights
      options => null
      );
  dbms output.put line('path ' || path);
  dbms output.put line('weights ' || weights);
  -- cleanup (commented out here; see text after the example)
  -- opg apis.find sp cleanup('connectionsGE$', wt1);
```

```
END;
/
```

This example may produce the following output. Note that if **no** working table name is provided, the preparation step will automatically generate a temporary table name and create it. Because the temporary working table name uses the session ID, your output will probably be different.

```
working table name "CONNECTIONSGE$$TWFS12"
path 1 3 52 53
weights 4 3 1 1 1
```

PL/SQL procedure successfully completed.

If you want to know the definition of the working table or tables, then skip the cleanup phase (as shown in the preceding example that comments out the call to find\_sp\_cleanup). After the computation is done, you can describe the working table or tables.

SQL> describe "CONNECTIONSGE\$\$TWFS12"

| Name | Null? | Туре       |
|------|-------|------------|
|      |       |            |
| NID  |       | NUMBER     |
| D2S  |       | NUMBER     |
| P2S  |       | NUMBER     |
| D2T  |       | NUMBER     |
| P2T  |       | NUMBER     |
| F    |       | NUMBER(38) |
| В    |       | NUMBER(38) |
|      |       |            |

For advanced users who want to try different table creation options, such as using in-memory or advanced compression, you can pre-create the preceding working table and pass the name in.

#### Example 5-19 Shortest Path: Create Working Table and Perform Analytics

The following statements show some advanced options, first creating a working table with the same column structure and basic compression enabled, then passing it to the SQL-based computation. The code optimizes the intermediate table for computations with CREATE TABLE compression and in-memory options.

';

create table connections**\$MY\_EXP**(

| NID                  | NUMBER,                 |
|----------------------|-------------------------|
| D2S                  | NUMBER,                 |
| P2S                  | NUMBER,                 |
| D2T                  | NUMBER,                 |
| P2T                  | NUMBER,                 |
| F                    | NUMBER(38),             |
| В                    | NUMBER(38)              |
| ) compress nologging | J;                      |
|                      |                         |
|                      |                         |
| DECLARE              |                         |
| wt1 varchar2(100)    | := 'connections\$MY_EXP |
| n number;            |                         |
| path varchar2(1      | L000);                  |

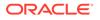

```
weights varchar2(1000);
BEGIN
  dbms output.put line('working table name ' || wt1);
  -- compute
  opg apis.find sp(
     'connectionsGE$',
     1,
     53,
      wt1,
      dop => 1,
      stats freq=>1000,
     path output => path,
     weights output => weights,
      options => null
     );
  dbms output.put line('path ' || path);
  dbms output.put line('weights ' || weights);
  -- cleanup
  -- opg apis.find sp cleanup('connectionsGE$', wt1);
END;
/
```

At the end of the computation, if the working table has not been dropped or truncated, you can check the content of the working table, as follows. Note that the working table structure may vary between releases.

| SQL> |              |         | ctions\$MY_EXP |         |     |  |
|------|--------------|---------|----------------|---------|-----|--|
|      | NID          | D2S     | P2S            | D2T     | P2T |  |
| F    | В            |         |                |         |     |  |
|      |              |         |                |         |     |  |
|      | 1            | 0       | 1.00           | )0E+100 |     |  |
| 1    | -1           |         |                |         |     |  |
|      | 53 1.00      | 0E+100  |                | 0       |     |  |
| -1   | 1            |         |                |         |     |  |
|      | 54 1.00      | 0E+100  |                | 1       | 53  |  |
| -1   | 1            | 0-100   |                | 1       | 5.0 |  |
| -1   | 52 1.00<br>1 | 10E+100 |                | 1       | 53  |  |
| -1   | 5            | 1       | 1 1 00         | )0E+100 |     |  |
| 0    | -1           | -       | 1 1.00         | 01.100  |     |  |
|      | 26           | 1       | 1 1.00         | 0E+100  |     |  |
| 0    | -1           |         |                |         |     |  |
|      | 8            | 1000    | 1 1.00         | 0E+100  |     |  |
| 0    | -1           |         |                |         |     |  |
| 0    | 3            | 1       | 1              | 2       | 52  |  |
| 0    | 0<br>15      | 1       | 1 1 00         | )0E+100 |     |  |
| 0    | -1           | Ţ       | 1 1.00         | 1011100 |     |  |
| Ũ    | 21           | 1       | 1 1.00         | )0E+100 |     |  |
| 0    | -1           |         |                |         |     |  |
|      | 19           | 1       | 1 1.00         | 0E+100  |     |  |
|      |              |         |                |         |     |  |

0 -1

#### Example 5-20 Shortest Path: Perform Multiple Calls to Same Graph

To perform multiple calls to the same graph, only a *single call* to the preparation step is needed. The following shows an example of computing shortest path for multiple pairs of vertices in the same graph.

```
DECLARE
  wt1 varchar2(100); -- intermediate working tables
 n number;
        varchar2(1000);
 path
  weights varchar2(1000);
BEGIN
  -- prepare
  opg apis.find sp prep('connectionsGE$', wt1);
  dbms output.put line('working table name ' || wt1);
  -- find shortest path from vertex 1 to vertex 53
  opg apis.find sp( 'connectionsGE$', 1, 53,
      wt1, dop => 1, stats freq=>1000, path output => path, weights output
=> weights, options => null);
  dbms output.put line('path
                              ' || path);
  dbms output.put line('weights ' || weights);
  -- find shortest path from vertex 2 to vertex 36
  opg apis.find sp( 'connectionsGE$', 2, 36,
      wt1, dop => 1, stats freq=>1000, path output => path, weights output
=> weights, options => null);
  dbms output.put line('path
                               ' || path);
  dbms output.put line('weights ' || weights);
  -- find shortest path from vertex 30 to vertex 4
  opg apis.find sp( 'connectionsGE$', 30, 4,
      wt1, dop => 1, stats freq=>1000, path output => path, weights_output
=> weights, options => null);
  dbms output.put line('path
                               ' || path);
  dbms output.put line('weights ' || weights);
  -- cleanup
  opg apis.find sp cleanup('connectionsGE$', wt1);
END;
/
```

The example's output may be as follows: three shortest paths have been found for the multiple pairs of vertices provided.

```
working table name "CONNECTIONSGE$$TWFS12"
path 1 3 52 53
weights 4 3 1 1 1
path 2 36
weights 2 1 1
path 30 21 1 4
weights 4 3 1 1 1
```

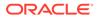

PL/SQL procedure successfully completed.

### 5.7.6.2 Collaborative Filtering Overview and Examples

Collaborative filtering, also referred to as social filtering, filters information by using the recommendations of other people. Collaborative filtering is widely used in systems that recommend purchases based on purchases by others with similar preferences.

The following examples demonstrate SQL-based collaborative filtering analytics.

#### Example 5-21 Collaborative Filtering Setup and Computation

This example shows how to use SQL-based collaborative filtering, specifically using matrix factorization to recommend telephone brands to customers. This example assumes there exists a graph called "PHONES" in the database. This example graph contains customer and item vertices, and edges with a 'rating' label linking some customer vertices to other some item vertices. The rating labels have a numeric value corresponding to the rating that a specific customer (edge OUT vertex) assigned to the specified product (edge IN vertex).

The following figure shows this graph.

### Figure 5-1 Phones Graph for Collaborative Filtering

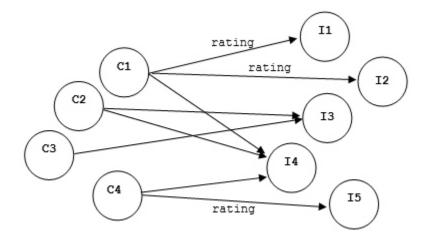

```
set serveroutput on
```

```
DECLARE
wt_l varchar2(32); -- working tables
wt_r varchar2(32);
wt_l1 varchar2(32);
wt_r1 varchar2(32);
wt_i varchar2(32);
wt_ld varchar2(32);
wt_rd varchar2(32);
edge_tab_name varchar2(32) := 'phonesge$';
edge_label varchar2(32) := 'rating';
rating_property varchar2(32) := '';
iterations integer := 100;
```

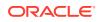

```
min error
                number
                             := 0.001;
                integer
                              := 5;
 k
 decrease_rate number := 0.001;
regularization number
 learning_rate number
 options
                varchar2(32) := null;
BEGIN
  -- prepare
  opg apis.cf prep(edge tab name,wt l,wt r,wt ll,wt r1,wt i,wt ld,wt rd);
  dbms output.put line('working table wt l ' || wt l);
  dbms output.put line('working table wt r ' || wt r);
  dbms output.put line('working table wt l1 ' || wt l1);
  dbms output.put line('working table wt r1 ' || wt r1);
  dbms output.put line('working table wt i ' || wt i);
  dbms output.put line('working table wt ld ' || wt ld);
  dbms output.put line('working table wt rd ' || wt rd);
  -- compute
  opg apis.cf(edge tab name, edge label, rating property, iterations,
             min error,k,learning rate,decrease rate,regularization,dop,
             wt l,wt r,wt l1,wt r1,wt i,wt ld,wt rd,tablespace,options);
END;
/
no
working table wt l
                  "PHONESGE$$CFL57"
working table wt r "PHONESGE$$CFR57"
working table wt 11 "PHONESGE$$CFL157"
working table wt r1 "PHONESGE$$CFR157"
working table wt i "PHONESGE$$CFI57"
working table wt ld "PHONESGE$$CFLD57"
```

```
working table wt_rd "PHONESGE$$CFRD57"
```

```
PL/SQL procedure successfully completed.
```

#### Example 5-22 Collaborative Filtering: Validating the Intermediate Error

At the end of every computation, you can check the current error of the algorithm with the following query as long as the data in the working tables has not been already deleted. The following SQL query illustrates how to get the intermediate error of a current run of the collaborative filtering algorithm.

Note that the regularization parameter and the working table name (parameter  $wt_i$ ) should be replaced according to the values used when running the OPG\_APIS.CF algorithm. In the

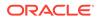

preceding previous example, replace  $< \texttt{regularization} > with 0.02 and <math display="inline">< \texttt{wt_i} > with "PHONESGE$$CFI149" as follows:$ 

```
SELECT /*+ parallel(48) */ SQRT(SUM((w1-w2)*(w1-w2) + 0.02/2 *
(err_reg_l+err_reg_r))) AS err
FROM "PHONESGE$$CFI149";
```

This query may produce the following output.

ERR 4.82163662

f the value of the current error is too high or if the predictions obtained from the matrix factorization results of the collaborative filtering are not yet useful, you can run more iterations of the algorithm, by reusing the working tables and the progress made so far. The following example shows how to make predictions using the SQL-based collaborative filtering.

#### Example 5-23 Collaborative Filtering: Making Predictions

The result of the collaborative filtering algorithm is stored in the tables  $wt_l$  and  $wt_r$ , which are the two factors of a matrix product. These matrix factors should be used when making the predictions of the collaborative filtering.

In a typical flow of the algorithm, the two matrix factors can be used to make the predictions before calling the OPG\_APIS.CF\_CLEANUP procedure, or they can be copied and persisted into other tables for later use. The following example demonstrates the latter case:

```
DECLARE

wt_l varchar2(32); -- working tables

wt_r varchar2(32);

wt_ll varchar2(32);

wt_i varchar2(32);

wt_id varchar2(32);

wt_rd varchar2(32);

wt_rd varchar2(32);

edge_tab_name varchar2(32) := 'phonesge$';

edge_label varchar2(32) := 'rating';

rating_property varchar2(32) := '';

iterations integer := 100;

min_error number := 0.001;

k integer := 5;

learning_rate number := 0.001;

decrease_rate number := 0.95;

regularization number := 2;

tablespace varchar2(32) := null;

DECLARE

WEGIN
```

-- prepare

opg\_apis.cf\_prep(edge\_tab\_name,wt\_l,wt\_r,wt\_ll,wt\_r1,wt\_i,wt\_ld,wt\_rd);

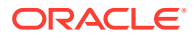

This example will produce the only the following output.

PL/SQL procedure successfully completed.

Now that the matrix factors are saved in the tables customer\_mat and item\_mat, you can use the following query to check the "error" (difference) between the real values (those values that previously existed in the graph as 'ratings') and the estimated predictions (the result of the matrix multiplication in a certain customer row and item column).

Note that the following query is customized with a join on the vertex table in order return an NVARCHAR property of the vertices (for example, the name property) instead of a numeric ID. This query will return all the predictions for every single customer vertex to every item vertex in the graph.

```
SELECT /*+ parallel(48) */ MIN(vertex1.v) AS customer,
                           MIN(vertex2.v) AS item,
                           MIN(edges.vn) AS real,
                           SUM(1.v * r.v) AS predicted
FROM PHONESGE$ edges,
      CUSTOMER MAT 1,
      ITEM MAT r,
     PHONESVT$ vertex1,
      PHONESVT$ vertex2
WHERE l.k = r.k
  AND l.c = edges.svid(+)
  AND r.p = edges.dvid(+)
  AND l.c = vertex1.vid
  AND r.p = vertex2.vid
GROUP BY l.c, r.p
ORDER BY l.c, r.p -- This order by clause is optional
;
```

This query may produce an output similar to the following (some rows are omitted for brevity).

| CUSTOMER | ITEM       | REAL | PREDICTED  |
|----------|------------|------|------------|
|          |            |      |            |
| Adam     | Apple      | 5    | 3.67375703 |
| Adam     | Blackberry | 3    | .66079652  |
| Adam     | Danger     | 2    | .77049596  |
| Adam     | Ericsson   | 4.2  | 1764858    |
| Adam     | Figo       | 3.1  | 0631337    |
| Adam     | Google     | 4    | 4.42429022 |

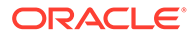

| Adam<br>Ben<br>Ben<br>Ben<br>Ben<br>Ben<br>Ben | Huawei<br>Apple<br>Blackberry<br>Danger<br>Ericsson<br>Figo<br>Google<br>Huawei |   | 3<br>2<br>3 | 3.4289115<br>2.82127589<br>2.81132282<br>2.12761307<br>3.2389595<br>2.38550534<br>3.39765075<br>2.63324582 |
|------------------------------------------------|---------------------------------------------------------------------------------|---|-------------|----------------------------------------------------------------------------------------------------|
| •••                                            |                                                                                 |   |             |                                                                                                    |
| Don                                            | Apple                                                                           |   |             | 1.3777496                                                                                                  |
| Don                                            | Blackberry                                                                      |   | 1           | 1.37288909                                                                                                 |
| Don                                            | Danger                                                                          |   | 1           | 1.03900439                                                                                                 |
| Don                                            | Ericsson                                                                        |   |             | 1.58172236                                                                                                 |
| Don                                            | Figo                                                                            | 1 |             | 1.16494421                                                                                                 |
| Don                                            | Google                                                                          |   |             | 1.65921807                                                                                                 |
| Don                                            | Huawei                                                                          |   | 1           | 1.28592648                                                                                                 |
| Erik                                           | Apple                                                                           |   | 3           | 2.80809351                                                                                                 |
| Erik                                           | Blackberry                                                                      |   | 3           | 2.79818695                                                                                                 |
| Erik                                           | Danger                                                                          |   |             | 2.11767182                                                                                                 |
| Erik                                           | Ericsson                                                                        | 3 |             | 3.2238255                                                                                                  |
| Erik                                           | Figo                                                                            |   |             | 2.3743591                                                                                                  |
| Erik                                           | Google                                                                          |   | 3           | 3.38177526                                                                                                 |
| Erik                                           | Huawei                                                                          |   | 3           | 2.62094201                                                                                                 |

If you want to check only some rows to decide whether the prediction results are ready or more iterations of the algorithm should be run, the previous query can be wrapped in an outer query. The following example will select only the first 11 results.

```
SELECT /*+ parallel(48) */ * FROM (
SELECT /*+ parallel(48) */ MIN(vertex1.v) AS customer,
                           MIN(vertex2.v) AS item,
                           MIN(edges.vn) AS real,
                           SUM(1.v * r.v) AS predicted
FROM PHONESGE$ edges,
    CUSTOMER MAT 1,
     ITEM MAT r,
     PHONESVT$ vertex1,
     PHONESVT$ vertex2
WHERE l.k = r.k
  AND l.c = edges.svid(+)
 AND r.p = edges.dvid(+)
 AND l.c = vertex1.vid
 AND r.p = vertex2.vid
GROUP BY l.c, r.p
ORDER BY l.c, r.p
) WHERE rownum <= 11;
```

This query may produce an output similar to the following.

| CUSTOMER | ITEM       | REAL | PREDICTED  |
|----------|------------|------|------------|
|          |            |      |            |
| Adam     | Apple      | 5    | 3.67375703 |
| Adam     | Blackberry | 3    | .66079652  |
| Adam     | Danger     | 2    | .77049596  |
| Adam     | Ericsson   | 4.2  | 1764858    |
| Adam     | Figo       | 3.1  | 0631337    |
| Adam     | Google     | 4    | 4.42429022 |
| Adam     | Huawei     | 3    | 3.4289115  |

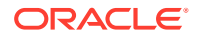

| Ben | Apple      |   | 2.82127589 |
|-----|------------|---|------------|
| Ben | Blackberry | 2 | 2.81132282 |
| Ben | Danger     | 3 | 2.12761307 |
| Ben | Ericsson   | 3 | 3.2389595  |

To get a prediction for a specific vertex (customer, item, or both) the query can be restricted with the desired ID values. For example, to get the predicted value of vertex 1 (customer) and vertex 105 (item), you can use the following query.

```
SELECT /*+ parallel(48) */ MIN(vertex1.v) AS customer,
                           MIN(vertex2.v) AS item,
                           MIN(edges.vn) AS real,
                           SUM(1.v * r.v) AS predicted
FROM PHONESGE$ edges,
    CUSTOMER MAT 1,
    ITEM MAT r,
    PHONESVT$ vertex1,
    PHONESVT$ vertex2
WHERE l.k = r.k
 AND l.c = edges.svid(+)
 AND r.p = edges.dvid(+)
 AND l.c = vertex1.vid
 AND vertex1.vid = 1 /* Remove to get all predictions for item 105 */
 AND r.p = vertex2.vid
 AND vertex2.vid = 105 /* Remove to get all predictions for customer 1 */
                        /* Remove both lines to get all predictions */
GROUP BY l.c, r.p
ORDER BY l.c, r.p;
```

This query may produce an output similar to the following.

| CUSTOMER | ITEM     | REAL | PREDICTED |
|----------|----------|------|-----------|
|          |          |      |           |
| Adam     | Ericsson | 4.2  | 1764858   |

### 5.8 Creating Property Graph Views on an RDF Graph

With Oracle Graph, you can view RDF data as a property graph to execute graph analytics operations by creating property graph views over an RDF graph stored in Oracle Database.

Given an RDF model (or a virtual model), the property graph feature creates two views, a <graph\_name>VT\$ view for vertices and a <graph\_name>GE\$ view for edges.

The PGUtils.createPropertyGraphViewOnRDF method lets you customize a property graph view over RDF data:

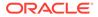

```
based on this parameter. */,
```

RDFPredicate[] predListForEdges /\* an array of RDFPredicate specifying how to create edge view using these predicates; each RDFPredicate includes two (or three) fields: an URL of the RDF predicate, the edge label in the Property Graph, the weight of the edge (optional). The mapping from RDF predicates to edges will be created based on this parameter. \*/)

This operation requires the name of the property graph, the name of the RDF Model used to generate the Property Graph view, and a set of mappings determining how triples will be parsed into vertices or edges. The createPropertyGraphViewOnRDF method requires a *key/value mapping* array specifying how RDF predicates are mapped to Key/Value properties for vertices, and an *edge mapping* array specifying how RDF predicates are mapped to edges. The PGUtils.RDFPredicate API lets you create a map from RDF assertions to vertices/edges.

Vertices are created based on the triples matching at least one of the RDF predicates in the key/value mappings. Each triple satisfying one of the RDF predicates defined in the mapping array is parsed into a vertex with ID based on the internal RDF resource ID of the subject of the triple, and a key/value pair whose key is defined by the mapping itself and whose value is obtained from the object of the triple.

The following example defines a key/value mapping of the RDF predicate URI http://purl.org/dc/elements/1.1/title to the key/value property with property name title.

Edges are created based on the triples matching at least one of the RDF predicates in the edge mapping array. Each triple satisfying the RDF predicate defined in the mapping array is parsed into an edge with ID based on the row number, an edge label defined by the mapping itself, a source vertex obtained from the RDF Resource ID of the subject of the triple, and a destination vertex obtained from the RDF Resource ID of the object of the triple. For each triple parsed here, two vertices will be created if they were not generated from the key/value mapping.

The following example defines an edge mapping of the RDF predicate URI http://purl.org/dc/elements/1.1/reference to an edge with a label *references* and a weight of 0.5d.

The following example creates a property graph view over the RDF model articles describing different publications, their authors, and references. The generated property graph will include vertices with some key/value properties that may include title and creator. The edges in the property graph will be determined by the references among publications.

```
Oracle oracle = null;
Connection conn = null;
OraclePropertyGraph pggraph = null;
try {
```

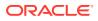

```
// create the connection instance to Oracle database
  OracleDataSource ds = new oracle.jdbc.pool.OracleDataSource();
  ds.setURL(jdbcUrl);
  conn = (OracleConnection) ds.getConnection(user, password);
  // define some string variables for RDF predicates
  String titleURL = "http://purl.org/dc/elements/1.1/title";
  String creatorURL = "http://purl.org/dc/elements/1.1/creator";
  String serialnumberURL = "http://purl.org/dc/elements/1.1/serialnumber";
  String widthURL = "http://purl.org/dc/elements/1.1/width";
  String weightURL = "http://purl.org/dc/elements/1.1/weight";
  String onsaleURL = "http://purl.org/dc/elements/1.1/onsale";
  String publicationDateURL = "http://purl.org/dc/elements/1.1/publicationDate";
  String publicationTimeURL = "http://purl.org/dc/elements/1.1/publicationTime";
  String referencesURL = "http://purl.org/dc/terms/references";
  // create RDFPredicate[] predsForVertexAttrs to specify how to map
  // RDF predicate to vertex keys
  RDFPredicate[] predsForVertexAttrs = new RDFPredicate[8];
  predsForVertexAttrs[0] = RDFPredicate.getInstance(titleURL, "title");
  predsForVertexAttrs[1] = RDFPredicate.getInstance(creatorURL, "creator");
  predsForVertexAttrs[2] = RDFPredicate.getInstance(serialnumberURL,
                                                    "serialnumber");
  predsForVertexAttrs[3] = RDFPredicate.getInstance(widthURL, "width");
  predsForVertexAttrs[4] = RDFPredicate.getInstance(weightURL, "weight");
  predsForVertexAttrs[5] = RDFPredicate.getInstance(onsaleURL, "onsale");
  predsForVertexAttrs[6] = RDFPredicate.getInstance(publicationDateURL,
                                                    "publicationDate");
  predsForVertexAttrs[7] = RDFPredicate.getInstance(publicationTimeURL,
                                                    "publicationTime");
  // create RDFPredicate[] predsForEdges to specify how to map RDF predicates to
  // edges
  RDFPredicate[] predsForEdges = new RDFPredicate[1];
  predsForEdges[0] = RDFPredicate.getInstance(referencesURL, "references", 0.5d);
  // create PG view on RDF model
  PGUtils.createPropertyGraphViewOnRDF(conn, "articles", "articles", false,
                                       predsForVertexAttrs, predsForEdges);
  // get the Property Graph instance
  oracle = new Oracle(jdbcUrl, user, password);
  pggraph = OraclePropertyGraph.getInstance(oracle, "articles", 24);
  System.err.println("----- Vertices from property graph view -----");
 pggraph.getVertices();
  System.err.println("----- Edges from property graph view -----");
 pggraph.getEdges();
finally {
 pggraph.shutdown();
 oracle.dispose();
 conn.close();
}
```

Given the following triples in the articles RDF model (11 triples), the output property graph will include two vertices, one for <http://nature.example.com/Articlel> (v1) and another one for <http://nature.example.com/Article2> (v2). For vertex v1, it has eight properties, whose values are the same as their RDF predicates. For example, v1's title is "All about XYZ". Similarly for vertex v2, it has two properties: title and creator. The output property

}

# graph will include a single edge (eid:1) from vertex v1 to vertex v2 with an edge label *"references"* and a weight of 0.5d.

```
<http://nature.example.com/Article1> <http://purl.org/dc/elements/1.1/title>
"All about XYZ"^^xsd:string.
<http://nature.example.com/Article1> <http://purl.org/dc/elements/1.1/creator>
"Jane Smith"^^xsd:string.
<http://nature.example.com/Article1> <http://purl.org/dc/elements/1.1/</pre>
serialnumber> "123456"^^xsd:integer.
<http://nature.example.com/Articlel> <http://purl.org/dc/elements/1.1/width>
"10.5"^^xsd:float.
<http://nature.example.com/Articlel> <http://purl.org/dc/elements/1.1/weight>
"1.08"^^xsd:double.
<http://nature.example.com/Articlel> <http://purl.org/dc/elements/1.1/onsale>
"false"^^xsd:boolean.
<http://nature.example.com/Article1> <http://purl.org/dc/elements/1.1/</pre>
publicationDate> "2016-03-08"^^xsd:date)
<http://nature.example.com/Article1> <http://purl.org/dc/elements/1.1/</pre>
publicationTime> "2016-03-08T10:10:10"^^xsd:dateTime)
<http://nature.example.com/Article2> <http://purl.org/dc/elements/1.1/title> "A
review of ABC"^^xsd:string.
<http://nature.example.com/Article2> <http://purl.org/dc/elements/1.1/creator>
"Joe Bloggs"^^xsd:string.
<http://nature.example.com/Article1> <http://purl.org/dc/terms/references>
<http://nature.example.com/Article2>.
```

# The preceding code will produce an output similar as the following. Note that the internal RDF resource ID values may vary across different Oracle databases.

```
----- Vertices from property graph view -----
Vertex ID 7299961478807817799 {creator:str:Jane Smith, onsale:bol:false,
publicationDate:dat:Mon Mar 07 16:00:00 PST 2016, publicationTime:dat:Tue Mar 08
02:10:10 PST 2016, serialnumber:dbl:123456.0, title:str:All about XYZ,
weight:dbl:1.08, width:flo:10.5}
Vertex ID 7074365724528867041 {creator:str:Joe Bloggs, title:str:A review of ABC}
----- Edges from property graph view -----
Edge ID 1 from Vertex ID 7299961478807817799 {creator:str:Jane Smith,
onsale:bol:false, publicationDate:dat:Mon Mar 07 16:00:00 PST 2016,
publicationTime:dat:Tue Mar 08 02:10:10 PST 2016, serialnumber:dbl:123456.0,
title:str:All about XYZ, weight:dbl:1.08, width:flo:10.5} =[references]=> Vertex
ID 7074365724528867041 {creator:str:Joe Bloggs, title:str:A review of ABC}
edgeKV[{weight:dbl:0.5}]
```

6

# Property Graph Query Language (PGQL)

PGQL is a SQL-like query language for property graph data structures that consist of *vertices* that are connected to other vertices by *edges*, each of which can have key-value pairs (properties) associated with them.

The language is based on the concept of *graph pattern matching*, which allows you to specify patterns that are matched against vertices and edges in a data graph.

**Note:** The graph server (PGX) 22.2.0 supports PGQL 1.4 and earlier versions.

The property graph support provides two ways to execute Property Graph Query Language (PGQL) queries through Java APIs:

- Use the oracle.pgx.api Java package to query an in-memory snapshot of a graph that has been loaded into the graph server (PGX), as described in Using the Graph Server (PGX).
- Use the oracle.pg.rdbms.pgql Java package to directly query graph data stored in Oracle Database, as described in Executing PGQL Queries Against Property Graph Schema Tables.

For more information about PGQL, see https://pgql-lang.org.

- Creating a Property Graph using PGQL
- Pattern Matching with PGQL
- Edge Patterns Have a Direction with PGQL
- Vertex and Edge Labels with PGQL
- Variable-Length Paths with PGQL
- Aggregation and Sorting with PGQL
- Supported PGQL Features and Limitations
- Executing PGQL Queries Against the Graph Server (PGX) This section describes the Java APIs that are used to execute PGQL queries in the graph server (PGX).
- Executing PGQL Queries Directly Against Oracle Database This topic explains how you can execute PGQL queries directly against the graph in Oracle Database (as opposed to the graph loaded into the graph server (PGX)).

### 6.1 Creating a Property Graph using PGQL

CREATE PROPERTY GRAPH is a PGQL DDL statement to create a graph from database tables. The graph is stored in the property graph schema.

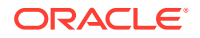

The CREATE PROPERTY GRAPH statement starts with the name you give the graph, followed by a set of vertex tables and edge tables. The graph can have no vertex tables or edge tables (an empty graph), or vertex tables and no edge tables (a graph with only vertices and no edges), or both vertex tables and edge tables (a graph with vertices and edges). However, a graph cannot be specified with only edge tables and no vertex tables.

Consider the following example:

- **PERSONS** is a table with columns ID, NAME, and ACCOUNT\_NUMBER. A row is added to this table for every person who has an account.
- **TRANSACTIONS** is a table with columns FROM\_ACCOUNT, TO\_ACCOUNT, DATE, and AMOUNT. A row is added into this table in the database every time money is transferred from a FROM\_ACCOUNT to a TO\_ACCOUNT.

A straightforward mapping of tables to graphs is as follows. The graph concepts mapped are: vertices, edges, labels, properties.

- Vertex tables: A table that contains data entities is a vertex table.
  - Each row in the vertex table is a vertex.
  - The columns in the vertex table are properties of the vertex.
  - The name of the vertex table is the default label for this set of vertices. Alternatively, you can specify a label name as part of the CREATE PROPERTY GRAPH statement.
- Edge tables: An edge table can be any table that links two vertex tables, or a table that has data that indicates an action from a source entity to a target entity. For example, a transfer of money from FROM\_ACCOUNT to TO\_ACCOUNT is a natural edge.
  - Foreign key relationships can give guidance on what links are relevant in your data. CREATE PROPERTY GRAPH will default to using foreign key relationships to identify edges.
  - Some of the properties of an edge table can be the properties of the edge. For example, an edge from FROM\_ACCOUNT to TO\_ACCOUNT can have properties DATE and AMOUNT.
  - The name of an edge table is the default label for this set of edges. Alternatively, you can specify a label name as part of the CREATE PROPERTY GRAPH statement.
- Keys:
  - Keys in a vertex table: The key of a vertex table identifies a unique vertex in the graph. The key can be specified in the CREATE PROPERTY GRAPH statement; otherwise, it defaults to the primary key of the table. If there are duplicate rows in the table, the CREATE PROPERTY GRAPH statement will return an error.
  - Key in an edge table: The key of an edge table uniquely identifies an edge in the graph. The KEY clause when specifying source and destination vertices uniquely identifies the source and destination vertices.

The following is an example CREATE PROPERTY GRAPH statement for the tables PERSONS and TRANSACTIONS.

```
CREATE PROPERTY GRAPH bank_transfers

VERTEX TABLES (persons KEY(account_number))

EDGE TABLES(

transactions KEY (from_acct, to_acct, date, amount)

SOURCE KEY (from_account) REFERENCES persons

DESTINATION KEY (to_account) REFERENCES persons

PROPERTIES (date, amount)

)
```

Table aliases: Vertex and edge tables must have unique names. If you need to identify
multiple vertex tables from the same relational table, or multiple edge tables from the
same relational table, you must use aliases. For example, you can create two vertex
tables PERSONS and PERSONS\_ID from one table PERSONS, as in the following
example.

CREATE PROPERTY GRAPH bank\_transfers VERTEX TABLES (persons KEY(account\_number) persons id AS persons KEY(id))

• **Properties**: The vertex and edge properties of a graph are derived from the columns of the vertex and edge tables respectively and by default have the same name as the underlying table columns. However, you can choose a different property name for each column. This helps to avoid conflicts when two tables have the same column name but with different data types.

In the following example, the vertex properties ID, NAME and ACCOUNT\_NUMBER are renamed to PERSON ID, PERSON NAME and AC NO respectively:

```
CREATE PROPERTY GRAPH bank_transfers
VERTEX TABLES (
PERSONS
LABEL Person
PROPERTIES (ID AS PERSON_ID, NAME AS PERSON_NAME, ACCOUNT_NUMBER AS AC_NO)
)
```

 REFERENCES clause: This connects the source and destination vertices of an edge to the corresponding vertex tables.

For more details, see: https://pgql-lang.org/spec/latest/#creating-a-property-graph.

The following table lists the different ways you can create a property graph using the CREATE PROPERTY GRAPH statement:

#### Table 6-1 CREATE PROPERTY GRAPH Statement Support

| Method                                                                                  | More Information                                              |
|-----------------------------------------------------------------------------------------|---------------------------------------------------------------|
| Create a property graph in the graph server (PGX) using the oracle.pgx.api Java package | Java APIs for Executing CREATE PROPERTY<br>GRAPH Statements   |
| Create a property graph in the graph server (PGX) using the pypgx.apiPython package     | Python APIs for Executing CREATE PROPERTY<br>GRAPH Statements |

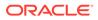

| Method                                                                                                    | More Information                                                     |
|----------------------------------------------------------------------------------------------------|----------------------------------------------------------------------|
| Create a property graph in Oracle Database<br>(Property Graph Schema) using the<br>oracle.pg.rdbms.pgql Java package | Creating Property Graphs through CREATE<br>PROPERTY GRAPH Statements |
| Create a property graph in Oracle Database<br>(Property Graph Schema) using the opgpy.pgql<br>Python package         | Creating a Property Graph Using the Python<br>Client                 |
| Create a property graph view on Oracle Database tables                                                               | Creating a Property Graph View                                       |

| Table 6-1 | (Cont.) CREATE | PROPERTY | <b>GRAPH Statement Support</b> |
|-----------|----------------|----------|--------------------------------|
|-----------|----------------|----------|--------------------------------|

# 6.2 Pattern Matching with PGQL

Pattern matching is done by specifying one or more path patterns in the MATCH clause. A single path pattern matches a linear path of vertices and edges, while more complex patterns can be matched by combining multiple path patterns, separated by comma. Value expressions (similar to their SQL equivalents) are specified in the WHERE clause and let you filter out matches, typically by specifying constraints on the properties of the vertices and edges

For example, assume a graph of TCP/IP connections on a computer network, and you want to detect cases where someone logged into one machine, from there into another, and from there into yet another. You would query for that pattern like this:

```
SELECT id(host1) AS id1, id(host2) AS id2, id(host3) AS id3
                                                                       /*
choose what to return */
FROM MATCH
                                                                       /*
    (host1) -[connection1]-> (host2) -[connection2]-> (host3)
single linear path pattern to match \,\star/
WHERE
    connection1.toPort = 22 AND connection1.opened = true AND
    connection2.toPort = 22 AND connection2.opened = true AND
    connection1.bytes > 300 AND
                                                                       /*
meaningful amount of data was exchanged */
    connection2.bytes > 300 AND
    connection1.start < connection2.start AND</pre>
                                                                       /*
second connection within time-frame of first */
    connection2.start + connection2.duration < connection1.start +</pre>
connection1.duration
GROUP BY id1, id2, id3
                                                                       /*
aggregate multiple matching connections */
```

For more examples of pattern matching, see the relevant section of the PGQL specification.

# 6.3 Edge Patterns Have a Direction with PGQL

An edge pattern has a direction, as edges in graphs do. Thus, (a) <-[]- (b) specifies a case where *b* has an edge pointing at *a*, whereas (a) -[]-> (b) looks for an edge in the opposite direction.

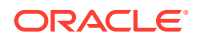

The following example finds common friends of April and Chris who are older than both of them.

For more examples of edge patterns, see the relevant section of the PGQL specification here.

### 6.4 Vertex and Edge Labels with PGQL

Labels are a way of attaching type information to edges and nodes in a graph, and can be used in constraints in graphs where not all nodes represent the same thing. For example:

```
SELECT p.name
FROM MATCH (p:person) -[e1:likes]-> (m1:movie),
    MATCH (p) -[e2:likes]-> (m2:movie)
WHERE m1.title = 'Star Wars'
AND m2.title = 'Avatar'
```

For more examples of label expressions, see the relevant section of the PGQL specification here.

# 6.5 Variable-Length Paths with PGQL

Variable-length path patterns have a quantifier like \* to match a variable number of vertices and edges. Using a PATH macro, you can specify a named path pattern at the start of a query that can be embedded into the MATCH clause any number of times, by referencing its name. The following example finds all of the common ancestors of Mario and Luigi.

```
PATH has_parent AS () -[:has_father|has_mother]-> ()
SELECT ancestor.name
FROM MATCH (p1:Person) -/:has_parent*/-> (ancestor:Person)
, MATCH (p2:Person) -/:has_parent*/-> (ancestor)
WHERE
p1.name = 'Mario' AND
p2.name = 'Luigi'
```

The preceding path specification also shows the use of anonymous constraints, because there is no need to define names for intermediate edges or nodes that will not be used in additional constraints or query results. Anonymous elements can have constraints, such as [:has\_father|has\_mother] -- the edge does not get a variable name (because it will not be referenced elsewhere), but it is constrained.

For more examples of variable-length path pattern matching, see the relevant section of the PGQL specification here.

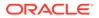

# 6.6 Aggregation and Sorting with PGQL

Like SQL, PGQL has support for the following:

- GROUP BY to create groups of solutions
- MIN, MAX, SUM, and AVG aggregations
- ORDER BY to sort results

And for many other familiar SQL constructs.

For GROUP BY and aggregation, see the relevant section of the PGQL specification here. For ORDER BY, see the relevant section of the PGQL specification here.

# 6.7 Supported PGQL Features and Limitations

The following table provides the complete list of supported and unsupported PGQL functionalities for:

- PGQL on RDBMS (PG\_SCHEMA)
- PGQL on RDBMS (PG\_VIEW)
- PGQL on the graph server (PGX)

| Feature                                      | PGQL on RDBMS<br>(PG_SCHEMA)                                                                                                    | PGQL on RDBMS<br>(PG_VIEW)                                                                                                    | PGQL on the<br>Graph Server<br>(PGX)                                                                                                    |  |
|----------------------------------------------|----------------------------------------------------------------------------------------------------|----------------------------------------------------------------------------------------------------|----------------------------------------------------------------------------------------------------|--|
| CREATE<br>PROPERTY<br>GRAPH                  | Supported                                                                                                    | Supported                                                                                                    | Supported<br>Limitations:<br>• No composite<br>keys for<br>vertices                                                                                           |  |
| DROP PROPERTY<br>GRAPH                       | Supported                                                                                                    | Supported                                                                                                    | Not Supported                                                                                                    |  |
| Fixed-length pattern matching                | Supported                                                                                                    | Supported                                                                                                    | Supported                                                                                                    |  |
| Variable-length<br>pattern matching<br>goals | Supported:<br>• Reachability<br>Limitations:<br>• ANY<br>• ANY SHORTEST<br>• TOP k<br>SHORTEST<br>• ALL SHORTEST<br>• ANY CHEAPEST<br>• TOP k<br>CHEAPEST<br>• ALL | Supported:<br>• Reachability<br>• ANY<br>• ANY SHORTEST<br>• TOP k SHORTEST<br>• ALL<br>Limitations:<br>• ALL SHORTEST<br>• ANY CHEAPEST<br>• TOP k CHEAPEST | Supported:<br>• Reachability<br>• ANY<br>• ANY<br>• SHORTEST<br>• TOP k<br>SHORTEST<br>• ALL<br>SHORTEST<br>• ANY<br>CHEAPEST<br>• TOP k<br>CHEAPEST<br>• ALL |  |

### Table 6-2 Supported PGQL Functionalities and Limitations

| Feature                                            | PGQL on RDBMS<br>(PG_SCHEMA)                                                                 | PGQL on RDBMS<br>(PG_VIEW)                                                                                                    | PGQL on the<br>Graph Server<br>(PGX)                                                                                                    |
|----------------------------------------------------|----------------------------------------------------------------------------------------------|----------------------------------------------------------------------------------------------------|----------------------------------------------------------------------------------------------------|
| Variable-length<br>pattern matching<br>quantifiers | Supported:                                                                                   | Supported:     *     +     ?     { n }     { n }     { n, }     { n, m }     { n, m }     { , m }                               | Supported: <ul> <li>*</li> <li>+</li> <li>?</li> <li>{n,}</li> <li>{n, m}</li> <li>{n, m}</li> <li>{, m}</li> </ul> Limitations: <ul> <li>? is only supported for reachability</li> <li>In case of ANY CHEAPEST and TOP k</li> <li>CHEAPEST, only * is supported</li> </ul> |
| Variable-length path unnesting                     | Not supported                                                                                | Not supported                                                                                                    | Supported:<br>• ONE ROW PER<br>VERTEX<br>• ONE ROW PER<br>EDGE                                                                                                    |
| GROUP BY                                           | Supported                                                                                    | Supported                                                                                                    | Supported                                                                                                    |
| HAVING                                             | Supported                                                                                    | Supported                                                                                                    | Supported                                                                                                    |
| Aggregations                                       | Supported:<br>• COUNT<br>• MIN, MAX, AVG,<br>SUM<br>Limitations:<br>• LISTAGG<br>• ARRAY_AGG | <ul> <li>Supported:</li> <li>COUNT</li> <li>MIN, MAX, AVG, SUM,<br/>LISTAGG</li> <li>Limitations:</li> <li>ARRAY_AGG</li> </ul> | Supported:<br>COUNT<br>MIN, MAX, AVG,<br>SUM<br>LISTAGG<br>ARRAY_AGG<br>Limitations:<br>ARRAY_AGG is<br>only supported<br>as horizontal<br>aggregation (in<br>combination<br>with variable-<br>length path)<br>but not in<br>combination<br>with vertical<br>aggregation    |

| Table 6-2 (Cont.) Supported PGQL Functionalities and Limitation |
|-----------------------------------------------------------------|
|-----------------------------------------------------------------|

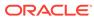

| Feature                                                                                                    | PGQL on RDBMS<br>(PG_SCHEMA)                                                                                                    | PGQL on RDBMS<br>(PG_VIEW)                         | PGQL on the<br>Graph Server<br>(PGX)                                                                                                    |
|----------------------------------------------------------------------------------------------------|----------------------------------------------------------------------------------------------------|----------------------------------------------------|----------------------------------------------------------------------------------------------------|
| DISTINCT<br>• SELECT<br>DISTINCT<br>• Aggregation<br>with<br>DISTINCT<br>(such as,<br>COUNT (DIST<br>INCT<br>e.prop)) | Supported                                                                                                    | Supported                                          | Supported                                                                                                    |
| SELECT v.*                                                                                                    | Not Supported                                                                                                    | Supported                                          | Supported                                                                                                    |
| ORDER BY<br>(+ASC/DESC),<br>LIMIT, OFFSET                                                                             | Supported                                                                                                    | Supported                                          | Supported                                                                                                    |
| Data Types                                                                                                    | <ul> <li>Supported:</li> <li>NVARCHAR2 (15 000)</li> <li>NUMBER</li> <li>BOOLEAN (stored like NVARCHAR)</li> <li>TIMESTAMP (6) WITH TIME ZONE</li> </ul> | All available Oracle RDBMS<br>data types supported | Supported:<br>INTEGER<br>(32-bit)<br>LONG (64-<br>bit)<br>FLOAT (32-<br>bit)<br>DOUBLE (64<br>bit)<br>STRING (no<br>maximum<br>length)<br>BOOLEAN<br>DATE<br>TIME<br>TIME<br>TIME WITH<br>TIME STAMP<br>TIMESTAMP<br>WITH TIME<br>ZONE |

 Table 6-2
 (Cont.) Supported PGQL Functionalities and Limitations

| Feature   | PGQL on RDBMS<br>(PG_SCHEMA)                                                                                                    | PGQL on RDBMS<br>(PG_VIEW)                                                                                                    | PGQL on the<br>Graph Server<br>(PGX)                                                                                                    |
|-----------|----------------------------------------------------------------------------------------------------|----------------------------------------------------------------------------------------------------|----------------------------------------------------------------------------------------------------|
| JSON      | No built-in JSON<br>support. However,<br>JSON strings<br>(VARCHAR2) can be<br>mapped into<br>NVARCHAR2 (15000)<br>data type.                            | <ul> <li>Supported:</li> <li>JSON storage: <ul> <li>JSON strings</li> <li>(VARCHAR2)</li> </ul> </li> <li>JSON objects</li> </ul> <li>JSON functions: <ul> <li>Any JSON function call that follows the syntax, json_function_name (ar g1, arg2,). For example: <ul> <li>json_value (department _data, '\$.department')</li> </ul> </li> <li>Limitations: <ul> <li>Simple Dot Notation</li> <li>Any optional clause in a JSON function call (such as RETURNING, ERROR, and so on) is not supported. For example: <ul> <li>json_value (department</li> </ul> </li> </ul></li></ul></li> | No built-in JSON<br>support. However,<br>JSON values can<br>be stored as<br>STRING and<br>manipulated or<br>queried through<br>user-defined<br>functions (UDFs)<br>written in Java or<br>JavaScript. |
|           |                                                                                                    | _data,<br>'\$.employees[1].hireD<br>ate' RETURNING DATE)                                                                                                    |                                                                                                    |
| Operators | Supported:<br>• Relational: +, -,<br>*, /, %, - (unary<br>minus)                                                                                        | <ul> <li>(unary minus)</li> <li>Arithmetic: =, &lt;&gt;, &lt;, &gt;, &lt;=,</li> </ul>                                                                                                    | Supported:<br>• Relational: +,<br>-, *, /, %, -<br>(unary minus)                                                                                                    |
|           | <ul> <li>Arithmetic: =,<br/>&lt;&gt;, &lt;, &gt;, &lt;=, &gt;=</li> <li>Logical: AND,<br/>OR, NOT</li> <li>Limitations:</li> <li>String:    </li> </ul> | <ul> <li>&gt;=</li> <li>Logical: AND, OR, NOT</li> <li>String:    (concat)</li> </ul>                                                                                                    | <ul> <li>Arithmetic: =,<br/>&lt;&gt;, &lt;, &gt;, &lt;=, &gt;:</li> <li>Logical: AND,<br/>OR, NOT</li> <li>String:    <br/>(concat)</li> </ul>                                                       |

| Table 6-2 | (Cont.) S | upported PGQL | Functionalities and Limitations |
|-----------|-----------|---------------|---------------------------------|
|-----------|-----------|---------------|---------------------------------|

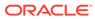

| Feature                                                                           | PGQL on RDBMS<br>(PG_SCHEMA)                                                                                                    | PGQL on RDBMS<br>(PG_VIEW)                                                                                                    | PGQL on the<br>Graph Server<br>(PGX)                                                                                                    |
|-----------------------------------------------------------------------------------|----------------------------------------------------------------------------------------------------|----------------------------------------------------------------------------------------------------|----------------------------------------------------------------------------------------------------|
| Functions and predicates                                                          | Supported:<br>IS NULL, IS<br>NOT NULL<br>JAVA_REGEXP_<br>LIKE (based on<br>CONTAINS)<br>ABS, CEIL/<br>CEILING,<br>FLOOR, ROUND<br>EXTRACT<br>ID<br>LABEL,<br>HAS_LABEL<br>ALL_DIFFEREN<br>T<br>IN_DEGREE,<br>OUT_DEGREE<br>CAST<br>CASE<br>IN and NOT IN<br>Limitations:<br>LOWER, UPPER<br>SUBSTRING<br>LABELS | Supported are all available<br>functions in the Oracle RDBMS<br>that take the form<br>function_name (arg1,<br>arg2,) with optional<br>schema and package qualifiers.<br>Supported PGQL functions/<br>predicates:<br>IS NULL, IS NOT NULL<br>JAVA_REGEXP_LIKE<br>(based on CONTAINS)<br>LOWER, UPPER<br>SUBSTRING<br>ABS, CEIL/CEILING,<br>FLOOR, ROUND<br>EXTRACT<br>ID<br>LABEL, HAS_LABEL<br>ALL_DIFFERENT<br>CASE<br>IN and NOT IN<br>Limitations:<br>LABELS<br>IN_DEGREE, OUT_DEGREE | Supported:<br>IS NULL, IS<br>NOT NULL<br>JAVA_REGEXP<br>LIKE (based<br>on CONTAINS)<br>LOWER, UPPER<br>SUBSTRING<br>ABS, CEIL/<br>CEILING,<br>FLOOR, ROUND<br>EXTRACT<br>ID<br>LABEL,<br>LABELS,<br>HAS_LABEL<br>ALL_DIFFERE<br>NT<br>IN_DEGREE,<br>OUT_DEGREE<br>CAST<br>CASE<br>IN and NOT IN<br>MATCH_NUMBE<br>R<br>ELEMENT_NUM<br>BER |
| User-defined functions                                                            | Not supported                                                                                                    | Supported:<br>• PL/SQL functions<br>• Functions created via the<br>Oracle Database<br>Multilingual Engine (MLE)                                                                                                    | Supported:<br>• Java UDFs<br>• JavaScript<br>UDFs                                                                                                    |
| Subqueries:<br>• Scalar<br>subqueries<br>• EXISTS and<br>NOT EXISTS<br>subqueries | Supported                                                                                                    | Not supported                                                                                                    | Supported                                                                                                    |
| INSERT/<br>UPDATE/DELETE                                                          | Supported                                                                                                    | Supported                                                                                                    | Supported                                                                                                    |

 Table 6-2
 (Cont.) Supported PGQL Functionalities and Limitations

# 6.8 Executing PGQL Queries Against the Graph Server (PGX)

This section describes the Java APIs that are used to execute PGQL queries in the graph server (PGX).

- Getting Started with PGQL
- Creating Property Graphs Using Graph Optimization Options
- PGQL Features Supported in the Graph Server (PGX)
- Java APIs for Executing CREATE PROPERTY GRAPH Statements
- Python APIs for Executing CREATE PROPERTY GRAPH Statements
- Java APIs for Executing SELECT Queries
   This section describes the APIs to execute SELECT queries in the graph server (PGX).
- Java APIs for Executing UPDATE Queries The UPDATE queries make changes to existing graphs using the INSERT, UPDATE, and DELETE operations as detailed in the section Graph Modification of the PGQL 1.3 specification.
- PGQL Queries with Partitioned IDs
- Security Tools for Executing PGQL Queries
   To safeguard against query injection, bind variables can be used in place of literals while
   printIdentifier(String identifier) can be used in place of identifiers like graph
   names, labels, and property names.
- Best Practices for Tuning PGQL Queries
   This section describes best practices regarding memory allocation, parallelism, and query
   planning.

### 6.8.1 Getting Started with PGQL

This section provides an example on how to get started with PGQL. It assumes a database realm that has been previously set up (follow the steps in Prepare the Graph Server for Database Authentication). It also assumes that the user has read access to the HR schema.

First, create a graph with employees, departments, and employee works at department, by executing a CREATE PROPERTY GRAPH statement.

#### Example 6-1 Creating a graph in the graph server (PGX)

The following statement creates a graph in the graph server (PGX)

```
String statement =
    "CREATE PROPERTY GRAPH hr_simplified "
    + " VERTEX TABLES ( "
    + " hr.employees LABEL employee "
    + " PROPERTIES ARE ALL COLUMNS EXCEPT ( job_id, manager_id,
    department_id ), "
    + " hr.departments LABEL department "
    + " PROPERTIES ( department "
    + " PROPERTIES ( department_id, department_name ) "
    + " ) "
    + " EDGE TABLES ( "
    + " hr.employees AS works_at "
```

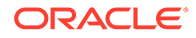

```
+ "
          SOURCE KEY ( employee id ) REFERENCES employees "
   + "
           DESTINATION departments "
   + "
           PROPERTIES ( employee id ) "
   + " )";
session.executePgql(statement);
/**
 * To get a handle to the graph, execute:
 */
PqxGraph q = session.getGraph("HR SIMPLIFIED");
/**
* You can use this handle to run PGQL queries on this graph.
 * For example, to find the department that "Nandita Sarchand" works
for, execute:
*/
String query =
   "SELECT dep.department name "
 + "FROM MATCH (emp:Employee) -[:works at]-> (dep:Department) "
 + "WHERE emp.first name = 'Nandita' AND emp.last name = 'Sarchand' "
 + "ORDER BY 1";
PgqlResultSet resultSet = g.queryPgql(query);
resultSet.print();
+----+
| department name |
+----+
            |
| Shipping
+----+
/**
 * To get an overview of the types of vertices and their frequencies,
execute:
 */
String guery =
     "SELECT label(n), COUNT(*) "
   + "FROM MATCH (n) "
   + "GROUP BY label(n) "
   + "ORDER BY COUNT(*) DESC";
PgqlResultSet resultSet = g.queryPgql(query);
resultSet.print();
+----+
| label(n) | COUNT(*) |
+----+
| EMPLOYEE | 107
                     | DEPARTMENT | 27
                     +----+
/**
 *To get an overview of the types of edges and their frequencies,
execute:
 */
 String guery =
   "SELECT label(n) AS srcLbl, label(e) AS edgeLbl, label(m) AS
dstLbl, COUNT(*) "
```

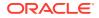

```
+ "FROM MATCH (n) -[e]-> (m) "
+ "GROUP BY srcLbl, edgeLbl, dstLbl "
+ "ORDER BY COUNT(*) DESC";
PgqlResultSet resultSet = g.queryPgql(query);
resultSet.print();
+-----+
| srcLbl | edgeLbl | dstLbl | COUNT(*) |
+-----+
| EMPLOYEE | WORKS_AT | DEPARTMENT | 106 |
+-----+
```

### 6.8.2 Creating Property Graphs Using Graph Optimization Options

You can load a graph for querying and analytics or for performing update operations. Depending on your requirement, you can optimize the read or update performance using the **OPTIONS** clause in the CREATE PROPERTY GRAPH statement.

The following table describes the valid options that are supported in the OPTIONS clause:

| Table 6-3 Graph Optimiz | zation Options |
|-------------------------|----------------|
|-------------------------|----------------|

| OPTIONS               | Description                                                                                                    |
|-----------------------|----------------------------------------------------------------------------------------------------|
| OPTIMIZED_FOR_READ    | This can be used for read-intensive scenarios.                                                                                                    |
| OPTIMIZED_FOR_UPDATES | This is the default option and can be used for fast updates.                                                                                                    |
| SYNCHRONIZABLE        | This assures that the graph can be synchronized via Flashback<br>Technology. However, exceptions are thrown if one of the edge keys is<br>either composite or non-numeric. In these cases, the graph can<br>normally still be loaded, but PGX generates a new (numeric and non-<br>composite) edge key. Such edges can therefore not be synchronized<br>with the database. |

For example, the following graph is set using OPTIMIZED\_FOR\_UPDATES and SYNCHRONIZABLE options:

```
CREATE PROPERTY GRAPH hr
VERTEX TABLES (
EMPLOYEES LABEL Employee, DEPARTMENTS LABEL department
)
EDGE TABLES (
DEPARTMENTS AS managed_by
SOURCE KEY ( DEPARTMENT_ID ) REFERENCES DEPARTMENTS
DESTINATION EMPLOYEES
NO PROPERTIES
) OPTIONS (OPTIMIZED FOR UPDATES, SYNCHRONIZABLE)
```

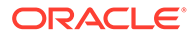

### Note:

SYNCHRONIZABLE option can be used in combination with OPTIMIZED\_FOR\_UPDATES and OPTIMIZED\_FOR\_READ. But, OPTIMIZED\_FOR\_UPDATES and OPTIMIZED\_FOR\_READ cannot be used together and in such a case an exception will be thrown.

# 6.8.3 PGQL Features Supported in the Graph Server (PGX)

You can view the complete list of supported and unsupported PGQL features by the graph server (PGX) in Supported PGQL Features and Limitations.

However, the following explains certain supported and unsupported PGQL features:

- Support for Selecting All Properties
- Unnesting of Variable-Length Path Queries
- Limitations on Quantifiers Although all quantifiers such as \*, +, and {1,4} are supported for reachability and shortest path patterns, the only quantifier that is supported for cheapest path patterns is \* (zero or more).
- Limitations on WHERE and COST Clauses in Quantified Patterns

### 6.8.3.1 Support for Selecting All Properties

You can use SELECT v.\* to select all properties of the vertices or edges that bind to the variable v. For example:

SELECT label(n), n.\* FROM MATCH (n) ORDER BY "number", "name"

On execution, the query output is as shown:

| +• |          | <br>          | <br>+           |
|----|----------|---------------|-----------------|
|    | label(n) | number        | name            |
| +• |          | <br>          | <br>+           |
|    | Account  | 1001          | <null>  </null> |
|    | Account  | 2090          | <null>  </null> |
|    | Account  | 8021          | <null>  </null> |
|    | Account  | 10039         | <null>  </null> |
|    | Person   | <null></null> | Camille         |
|    | Person   | <null></null> | Liam            |
|    | Person   | <null></null> | Nikita          |
|    | Company  | <null></null> | Oracle          |
| +· |          | <br>          | <br>+           |

You can use label expressions to select properties that belong to the specified vertex or edge labels. For example:

SELECT label(n), n.\* FROM MATCH (n:Person) ORDER BY "name"

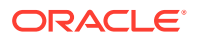

The preceding query retrieves all the properties for the specified Person label:

```
+----+
| label(n) | name |
+----+
| Person | Camille |
| Person | Liam |
| Person | Nikita |
+---+
```

You can also specify a PREFIX to avoid duplicate column names in cases where you select all properties using multiple variables. For example:

```
SELECT n.* PREFIX 'n_', e.* PREFIX 'e_', m.* PREFIX 'm_'
FROM MATCH (n:Account) -[e:transaction]-> (m:Account)
ORDER BY "e amount"
```

The query output is as shown:

| +- |          |  |          | <br>+    |
|----|----------|--|----------|----------|
|    | n_number |  | e_amount | m_number |
| +- |          |  |          | <br>+    |
|    | 10039    |  | 1000.0   | 8021     |
|    | 8021     |  | 1500.3   | 1001     |
|    | 8021     |  | 3000.7   | 1001     |
|    | 2090     |  | 9900.0   | 10039    |
|    | 1001     |  | 9999.5   | 2090     |
| +- |          |  |          | <br>+    |

### 6.8.3.2 Unnesting of Variable-Length Path Queries

Unnesting of variable-length path queries (such as, SHORTEST or CHEAPEST paths) to obtain a separate row for each vertex or edge along a path is supported.

You can unnest a path aggregation using one of the following options:

- ONE ROW PER MATCH (default option)
- ONE ROW PER VERTEX (vertex\_variable)
- ONE ROW PER EDGE (edge variable)

```
Note:
```

Visualization of variable-length path queries using the Graph Visualization application is not supported.

For example, the following PGQL query uses ONE ROW PER EDGE option:

```
SELECT k.TXN_AMOUNT
FROM MATCH ALL SHORTEST (a:Accounts) -[e:transfers]->* (b:Accounts)
```

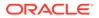

```
ONE ROW PER EDGE( k ) WHERE a.ACCT ID = 284 AND b.ACCT ID = 616
```

On execution, the preceding query retrieves one row per edge along a path:

```
+----+

| TXN_AMOUNT |

+----+

| 1000.0 |

| 1000.0 |

+---+
```

An example for a query with ONE ROW PER VERTEX option is as follows:

```
SELECT k.ACCT_ID AS id, k.ACCT_NAME AS name
FROM MATCH ANY SHORTEST (a:Accounts) ((src:Accounts)-[e:transfers]->)
{1,3}(b:Accounts)
ONE ROW PER VERTEX(k)
WHERE a.ACCT ID=284 AND b.ACCT ID=616
```

On execution, the preceding query retrieves one row per vertex along a path:

```
+----+

| ACCT_ID | ACCT_NAME |

+----+

| 616 | Account4 |

| 744 | Account3 |

| 772 | Account2 |

| 284 | Account1 |

+----+
```

#### **Built-in Function Support for Recursive Path Unnesting Queries**

PGQL supports the following two built-in functions, which can be used in combination with any of the path unnesting option (ONE ROW PER VERTEX, ONE ROW PER EDGE or ONE ROW PER MATCH):

- MATCH\_NUMBER(k): Returns a unique per-path identifier for each unnested path (that is, if two rows come from the same path, they have the same MATCH\_NUMBER(k)).
- ELEMENT\_NUMBER (k): Returns the element number of a vertex or an edge along a path. Vertices are numbered with odd numbers, the leftmost vertex is numbered 1, the second 3, then 5 and so on. Edges are assigned with even numbers, starting with 2 for the leftmost edge, 4 for the next one, and so on.

For example, the following PGQL query uses the MATCH\_NUMBER(k) and ELEMENT NUMBER(k) functions with ONE ROW PER VERTEX option:

```
SELECT k.*, match_number(k), element_number(k)
FROM MATCH ANY SHORTEST (a:Accounts) -[e:transfers]->* (b:Accounts)
```

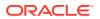

ONE ROW PER VERTEX ( k ) WHERE a.ACCT\_ID = 284 AND b.ACCT\_ID = 616

The preceding query produces the following output on execution. Note that the element\_number(k) returned for the vertices are odd numbered values. Since the preceding query uses ANY path pattern, there is only one arbitrary path displayed in the output. Therefore match number(k) is the same for all the rows in the path.

| + |         | <br>      |  |                            |  | +                 | ⊦ |
|---|---------|-----------|--|----------------------------|--|-------------------|---|
| Ι | ACCT_ID | ACCT_NAME |  | <pre>match_number(k)</pre> |  | element_number(k) |   |
| + |         | <br>      |  |                            |  | +                 | ŀ |
| Ι | 616     | Account   |  | 0                          |  | 7                 |   |
|   | 744     | Account   |  | 0                          |  | 5                 |   |
|   | 772     | Account   |  | 0                          |  | 3                 |   |
|   | 284     | Account   |  | 0                          |  | 1                 |   |
| + |         | <br>      |  |                            |  | +                 | ŀ |

The following example shows a PGQL query using MATCH\_NUMBER(k) and ELEMENT NUMBER(k) functions with ONE ROW PER EDGE option:

SELECT k.\*, match\_number(k), element\_number(k)
FROM MATCH ALL SHORTEST (a:Accounts) -[e:transfers]->\* (b:Accounts) ONE ROW
PER EDGE( k )
WHERE a.ACCT ID = 284 AND b.ACCT\_ID = 616

The preceding query output is as shown. Note that there are two paths identified by match\_number(k) and the edges are displayed with even numbered element\_number(k) values.

| +        | <br>(k | )      |  | TXN_DESC | TO_ACCT_ID |  | match_number(k) |   |
|----------|--------|--------|--|----------|------------|--|-----------------|---|
| +        |        |        |  |          |            |  |                 |   |
| 744<br>6 |        | 1000.0 |  | transfer | 616        |  | 0               |   |
| 0        |        | 1500.0 |  | transfer | 744        |  | 0               |   |
| 284      |        | 1000.0 |  | transfer | 772        |  | 0               |   |
| 744<br>6 |        | 1000.0 |  | transfer | 616        |  | 1               |   |
| 0        |        | 1000.0 |  | transfer | 744        |  | 1               |   |
| 284<br>2 |        | 1000.0 |  | transfer | 772        |  | 1               | I |
| +        |        |        |  |          |            |  |                 |   |

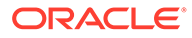

### 6.8.3.3 Limitations on Quantifiers

Although all quantifiers such as \*, +, and  $\{1, 4\}$  are supported for reachability and shortest path patterns, the only quantifier that is supported for cheapest path patterns is \* (zero or more).

### 6.8.3.4 Limitations on WHERE and COST Clauses in Quantified Patterns

The WHERE and COST clauses in quantified patterns, such as reachability patterns or shortest and cheapest path patterns, are limited to referencing a single variable only.

The following are examples of queries that are not supported because the WHERE or COST clauses reference two variables e and x instead of zero or one:

```
... PATH p AS (n) -[e]-> (m) WHERE e.prop > m.prop ...
... SHORTEST ( (n) (-[e]-> (x) WHERE e.prop + x.prop > 10)* (m) ) ...
... CHEAPEST ( (n) (-[e]-> (x) COST e.prop + x.prop )* (m) ) ...
```

The following query is supported because the subquery only references a single variable a from the outer scope, while the variable c does not count since it is newly introduced in the subquery:

```
... PATH p AS (a) -> (b) \label{eq:matrix} WHERE EXISTS ( SELECT * FROM MATCH (a) -> (c) ) ...
```

# 6.8.4 Java APIs for Executing CREATE PROPERTY GRAPH Statements

The easiest way to execute a CREATE PROPERTY GRAPH statement is through the PgxSession.executePgql(String statement) method.

#### Example 6-2 Executing a CREATE PROPERTY GRAPH statement

```
String statement =
     "CREATE PROPERTY GRAPH hr simplified "
    + " VERTEX TABLES ( "
    + " hr.employees LABEL employee "
    + "
            PROPERTIES ARE ALL COLUMNS EXCEPT ( job id, manager id,
department id ), "
    + " hr.departments LABEL department "
    + "
          PROPERTIES ( department id, department name ) "
    + " ) "
    + " EDGE TABLES ( "
    + " hr.employees AS works at "
    + "
          SOURCE KEY ( employee id ) REFERENCES employees "
    + "
   + " DESTINATION departments "
+ " PROPERTIES ( employee_id ) "
            DESTINATION departments "
    + " )";
session.executePgql(statement);
PgxGraph g = session.getGraph("HR SIMPLIFIED");
```

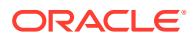

```
/**
 * Alternatively, one can use the prepared statement API, for example:
 */
PgxPreparedStatement stmnt = session.preparePgql(statement);
stmnt.execute();
stmnt.close();
PgxGraph g = session.getGraph("HR SIMPLIFIED");
```

# 6.8.5 Python APIs for Executing CREATE PROPERTY GRAPH Statements

You can create a property graph by executing the CREATE PROPERTY GRAPH statement through the Python API.

### Creating a Property Graph Using the Python Client

Launch the Python client:

```
./bin/opg4py --base url https://localhost:7007 --user customer 360
```

• Define and execute the CREATE PROPERTY GRAPH statement as shown:

```
statement = (
    "CREATE PROPERTY GRAPH "+ "<graph_name>" + " " +
    "VERTEX TABLES ( " +
    "bank_accounts " +
    "kEY(acct_id) " +
    "LABEL Account PROPERTIES (acct_id) " +
    ")" +
    "EDGE TABLES ( " +
    "bank_txns " +
    "KEY (txn_id) " +
    "SOURCE KEY (from_acct_id) REFERENCES bank_accounts " +
    "DESTINATION KEY (to_acct_id) REFERENCES bank_accounts " +
    "LABEL Transfer PROPERTIES(amount) " +
    ")")
>>> session.prepare pgql(statement).execute()
```

where <*graph\_name*> is the name of the graph.

The graph gets created and you can verify through the get graph method:

```
>>> graph = session.get_graph("<graph_name>")
>>> graph
PgxGraph(name:<graph_variable>, v: 1000, e: 5001, directed: True,
memory(Mb): 0)
```

# 6.8.6 Java APIs for Executing SELECT Queries

This section describes the APIs to execute SELECT queries in the graph server (PGX).

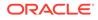

- Executing SELECT Queries Against a Graph in the Graph Server (PGX) The PgxGraph.queryPgql(String query) method executes the query in the current session. The method returns a PgqlResultSet.
- Executing SELECT Queries Against a PGX Session The PgxSession.queryPgql(String query) method executes the given query in the session and returns a PgqlResultSet.
- Iterating Through a Result Set There are two ways to iterate through a result set: in a JDBC-like manner or using the Java Iterator interface.
- Printing a Result Set

The following methods of PgqlResultSet (package oracle.pgx.api) are used to print a result set:

# 6.8.6.1 Executing SELECT Queries Against a Graph in the Graph Server (PGX)

The PgxGraph.queryPgql(String query) method executes the query in the current session. The method returns a PgqlResultSet.

The ON clauses inside the MATCH clauses can be omitted since the query is executed directly against a PGX graph. For the same reason, the INTO clauses inside the INSERT clauses can be omitted. However, if you want to explicitly specify graph names in the ON and INTO clauses, then those graph names have to match the actual name of the graph (PgxGraph.getName()).

# 6.8.6.2 Executing SELECT Queries Against a PGX Session

The PgxSession.queryPgql(String query) method executes the given query in the session and returns a PgqlResultSet.

The ON clauses inside the MATCH clauses, and the INTO clauses inside the INSERT clauses, must be specified and cannot be omitted. At this moment, all the ON and INTO clauses of a query need to reference the same graph since joining data from multiple graphs in a single query is not yet supported.

## 6.8.6.3 Iterating Through a Result Set

There are two ways to iterate through a result set: in a JDBC-like manner or using the Java Iterator interface.

For JDBC-like iterations, the methods in PgqlResultSet (package oracle.pgx.api) are similar to the ones in java.sql.ResultSet. A noteworthy difference is that PGQL's result set interface is based on the new date and time library that was introduced in Java 8, while java.sql.ResultSet is based on the legacy java.util.Date. To bridge the gap, PGQL's result set provides getLegacyDate(..) for applications that still use java.util.Date.

A PgqlResultSet has a cursor that is initially set before the first row. Then, the following methods are available to reposition the cursor:

- next() : boolean
- previous() : boolean

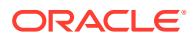

- beforeFirst()
- afterLast()
- first() : boolean
- last() : boolean
- absolute(long row) : boolean
- relative(long rows) : boolean

Above methods are documented in more detail here.

After the cursor is positioned at the desired row, the following getters are used to obtain values:

- getObject(int columnIdx) : Object
- getObject(String columnName) : Object
- getString(int columnIdx) : String
- getString(String columnName) : String
- getInteger(int columnIdx) : Integer
- getInteger(String columnName) : Integer
- getLong(int columnIdx) : Long
- getLong(String columnName) : Long
- getFloat(int columnIdx) : Float
- getFloat(String columnName) : Float
- getDouble(int columnIdx) : Double
- getDouble(String columnName) : Double
- getBoolean(int columnIdx) : Boolean
- getBoolean(String columnName) : Boolean
- getVertexLabels(int columnIdx) : Set<String>
- getVertexLabels(String columnName) : Set<String>
- getDate(int columnIdx) : LocalDate
- getDate(String columnName) : LocalDate
- getTime(int columnIdx) : LocalTime
- getTime(String columnName) : LocalTime
- getTimestamp(int columnIdx) : LocalDateTime
- getTimestamp(String columnName) : LocalDateTime
- getTimeWithTimezone(int columnIdx) : OffsetTime
- getTimeWithTimezone(String columnName) : OffsetTime
- getTimestampWithTimezone(int columnIdx) : OffsetDateTime
- getTimestampWithTimezone(String columnName) : OffsetDateTime
- getLegacyDate(int columnIdx) : java.util.Date

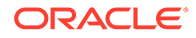

- getLegacyDate(String columnName) : java.util.Date
- getVertex(int columnIdx) : PgxVertex<ID>
- getVertex(String columnName) : PgxVertex<ID>
- getEdge(int columnIdx) : PgxEdge
- getEdge(String columnName) : PgxEdge

Above methods are documented in more detail here.

Finally, there is a PgqlResultSet.close() which releases the result set's resources, and there is a PgqlResultSet.getMetaData() through which the column names and column count can be retrieved.

An example for result set iteration is as follows:

```
PgqlResultSet resultSet = g.queryPgql(
    ...
       SELECT owner.name AS account holder, SUM(t.amount) AS
total transacted with Nikita "
  + " FROM MATCH (p:Person) -[:ownerOf]-> (account1:Account) "
  + "
             , MATCH (account1) -[t:transaction]- (account2) "
  + "
             , MATCH (account2:Account) <-[:ownerOf]- (owner:Person)</pre>
Company) "
  + " WHERE p.name = 'Nikita' "
  + " GROUP BY owner");
while (resultSet.next()) {
  String accountHolder = resultSet.getString(1);
  long totalTransacted = resultSet.getLong(2);
  System.out.println(accountHolder + ": " + totalTransacted);
}
```

resultSet.close();

The output of the above example will look like:

```
Oracle: 4501
Camille: 1000
```

In addition, the PgqlResultSet is also iterable via the Java Iterator interface. An example of a "for each loop" over the result set is as follows:

```
for (PgxResult result : resultSet) {
   String accountHolder = result.getString(1);
   long totalTransacted = result.getLong(2);
   System.out.println(accountHolder + ": " + totalTransacted);
}
```

The output of the above example will look like:

```
Oracle: 4501
Camille: 1000
```

ORACLE

Note that the same getters that are available for PgqlResultSet are also available for PgxResult.

# 6.8.6.4 Printing a Result Set

The following methods of PgqlResultSet (package oracle.pgx.api) are used to print a result set:

- print() : PgqlResultSet
- print(long numResults) : PgqlResultSet
- print(long numResults, int from) : PgqlResultSet
- print(PrintStream printStream, long numResults, int from) : PgqlResultSet

### For example:

```
g.queryPgql("SELECT COUNT(*) AS numPersons FROM MATCH
(n:Person)").print().close()
+-----+
| numPersons |
+-----+
| 3 |
+-----+
```

### Another example:

```
PgqlResultSet resultSet = g.queryPgql(
   " SELECT owner.name AS account holder, SUM(t.amount) AS
total transacted with Nikita "
 + "
     FROM MATCH (p:Person) -[:ownerOf]-> (account1:Account) "
 + "
        , MATCH (account1) -[t:transaction]- (account2) "
 + "
         , MATCH (account2:Account) <-[:ownerOf]- (owner:Person|Company)</pre>
..
 + " WHERE p.name = 'Nikita' "
 + " GROUP BY owner")
resultSet.print().close()
+-----+
| account holder | total transacted with Nikita |
+-----+
| Camille | 1000.0
| Oracle
            | 4501.0
                                     +--------+
```

# 6.8.7 Java APIs for Executing UPDATE Queries

The UPDATE queries make changes to existing graphs using the INSERT, UPDATE, and DELETE operations as detailed in the section Graph Modification of the PGQL 1.3 specification.

Note that INSERT allows you to insert new vertices and edges into a graph, UPDATE allows you to update existing vertices and edges by setting their properties to new values, and DELETE allows you to delete vertices and edges from a graph.

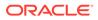

- Updatability of Graphs Through PGQL Graph data that is loaded from the Oracle RDBMS or from CSV files into the PGX is not updatable through PGQL right away.
- Executing UPDATE Queries Against a Graph in the Graph Server (PGX) To execute UPDATE queries against a graph, use the PgxGraph.executePgql (String query) method.
- Executing UPDATE Queries Against a PGX Session For now, there is no support for executing UPDATE queries against a PgxSession and therefore, updates always have to be executed against a PgxGraph. To obtain a graph from a session, use the PgxSession.getGraph(String graphName) method.
- Altering the Underlying Schema of a Graph The INSERT operations can only insert vertices and edges with known labels and properties. Similarly, UPDATE operations can only set values of known properties. Thus, new data must always conform to the existing schema of the graph.

# 6.8.7.1 Updatability of Graphs Through PGQL

Graph data that is loaded from the Oracle RDBMS or from CSV files into the PGX is not updatable through PGQL right away.

First, you need to create a copy of the data through the PgxGraph.clone() method. The resulting graph is fully updatable.

Consider the following example:

Additionally, there is also a PgxGraph.cloneAndExecutePgql(String query, String graphName) method that combines the last two steps from above example into a single step:

```
// create an updatable copy of the graph while inserting a new vertex
PgxGraph g2_copy = g1.cloneAndExecutePgql(
                "INSERT VERTEX v " +
                " LABELS ( Person ) " +
                " PROPERTIES ( v.firstName = 'Camille', "
+
                          v.lastName = 'Mullins') "
                     , "new graph name");
```

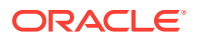

Note that graphs that are created through PgxGraph.clone() are local to the session. However, they can be shared with other sessions through the PgxGraph.publish(..) methods but then they are no longer updatable through PGQL. Only session-local graphs are updatable but persistent graphs are not.

# 6.8.7.2 Executing UPDATE Queries Against a Graph in the Graph Server (PGX)

To execute UPDATE queries against a graph, use the PgxGraph.executePgql(String query) method.

The following is an example of INSERT query:

Note that the INTO clause of the INSERT can be omitted. If you use an INTO clause, the graph name in the INTO clause must correspond to the name of the PGX graph (PgxGraph.getName()) that the query is executed against.

The following is an example of UPDATE query:

The following is an example of DELETE query:

# 6.8.7.3 Executing UPDATE Queries Against a PGX Session

For now, there is no support for executing UPDATE queries against a PgxSession and therefore, updates always have to be executed against a PgxGraph. To obtain a graph from a session, use the PgxSession.getGraph(String graphName) method.

# 6.8.7.4 Altering the Underlying Schema of a Graph

The INSERT operations can only insert vertices and edges with known labels and properties. Similarly, UPDATE operations can only set values of known properties. Thus, new data must always conform to the existing schema of the graph.

However, some PGX APIs exist for updating the schema of a graph: while no APIs exist for adding new labels, new properties can be added through the

PgxGraph.createVertexProperty(PropertyType type, String name) and PgxGraph.createEdgeProperty(PropertyType type, String name) methods. The new

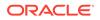

properties are attached to each vertex/edge in the graph, irrespective of their labels. Initially the properties are assigned a default value but then the values can be updated through the UPDATE statements.

Consider the following example:

# 6.8.8 PGQL Queries with Partitioned IDs

You can retrieve partitioned IDs using the id() function in PGQL.

### **PGQL SELECT Queries**

The following are a few examples to retrieve partitioned IDs using PGQL SELECT queries:

g.queryPgql("SELECT id(n) FROM MATCH(n)").print().close()

This prints an output similar to:

```
+----+
| id(n) |
+----+
| Accounts(2) |
| Accounts(4) |
| Accounts(6) |
+----+
```

g.queryPgql("SELECT n.name FROM MATCH(n) WHERE id(n) =
'Accounts(1)'").print().close()

The output is printed as shown:

+----+ | name | +----+

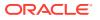

```
User1 |
+----+
g.queryPgql("SELECT LABEL(n), n.name from MATCH(n) WHERE n.id =
1").print().close()
```

The output is printed as shown:

```
+----+
| label(n) | name |
+----+
| Accounts | User1 |
+----+
```

PGX automatically creates a unique index for keys so that queries with predicates such as WHERE id(n) = 'Accounts(1)' and WHERE n.id = 1 can be efficiently processed by retrieving the vertex in constant time.

### **Using Bind Variables**

Partitioned IDs can also be passed as bind values into a PgxPreparedStatement.

For example:

```
PgxPreparedStatement statement = g.preparePgql("SELECT n.name FROM MATCH (n)
WHERE id(n) = ?")
statement.setString(1, "Accounts(1)")
statement.executeQuery().print().close()
```

This prints the output as shown:

```
+----+
| name |
+----+
| User1 |
+----+
```

### **PGQL INSERT Queries**

In INSERT queries, you must provide a value for the key property if a key property exists. The value is then used for the vertex or edge key.

For example you can execute an INSERT as shown:

```
g.executePgql("INSERT VERTEX v LABELS (Accounts) PROPERTIES (v.id = 1001,
v.name = 'User1001')")
```

The inserted values can be verified as shown:

```
g.queryPgql("SELECT id(n), n.name FROM MATCH(n) WHERE n.id =
1001").print().close()
```

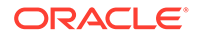

### This prints the output:

| +. |                |  |          | + |
|----|----------------|--|----------|---|
|    | id(n)          |  | name     |   |
| +• |                |  |          | + |
|    | Accounts(1001) |  | User1001 |   |
| +• |                |  |          | + |

# 6.8.9 Security Tools for Executing PGQL Queries

To safeguard against query injection, bind variables can be used in place of literals while printIdentifier(String identifier) can be used in place of identifiers like graph names, labels, and property names.

```
    Using Bind Variables
```

There are two reasons for using bind variables:

• Using Identifiers in a Safe Manner

When you create a query through string concatenation, not only literals in queries pose a security risk, but also identifiers like graph names, labels, and property names do. The only problem is that bind variables are not supported for such identifier. Therefore, if these identifiers are variable from the application's perspective, then it is recommended to protect against query injection by passing the identifier through the

oracle.pgql.lang.ir.PgqlUtils.printIdentifier(String identifier)
method.

## 6.8.9.1 Using Bind Variables

There are two reasons for using bind variables:

- It protects against query injection.
- It speeds up query execution because the same bind variables can be set multiple times without requiring recompilation of the query.

To create a prepared statement, use one of the following two methods:

- PgxGraph.preparePgql(String query) : PgxPreparedStatement
- PgxSession.preparePgql(String query) : PgxPreparedStatement

The PgxPreparedStatement (package oracle.pgx.api) returned from these methods have setter methods for binding the bind variables to values of the designated data type.

```
PreparedStatement stmnt = g.preparePgql(
   "SELECT v.id, v.dob " +
   "FROM MATCH (v) " +
   "WHERE v.firstName = ? AND v.lastName = ?");
stmnt.setString(1, "Camille");
stmnt.setString(2, "Mullins");
ResultSet rs = stmnt.executeQuery();
```

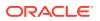

Each bind variable in the query needs to be set to a value using one of the following setters of PgxPreparedStatement:

- setBoolean(int parameterIndex, boolean x)
- setDouble(int parameterIndex, double x)
- setFloat(int parameterIndex, float x)
- setInt(int parameterIndex, int x)
- setLong(int parameterIndex, long x)
- setDate(int parameterIndex, LocalDate x)
- setTime(int parameterIndex, LocalTime x)
- setTimestamp(int parameterIndex, LocalDateTime x)
- setTimeWithTimezone(int parameterIndex, OffsetTime x)
- setTimestampWithTimezone(int parameterIndex, OffsetDateTime x)
- setArray(int parameterIndex, List<?> x)

Once all the bind variables are set, the statement can be executed through:

- PgxPreparedStatement.executeQuery()
  - For SELECT queries only
  - Returns a ResultSet
- PgxPreparedStatement.execute()
  - For any type of statement
  - Returns a Boolean to indicate the form of the result: true in case of a SELECT query, false otherwise
  - In case of SELECT, the ResultSet can afterwards be accessed through PgxPreparedStatement.getResultSet()

In PGQL, bind variables can be used in place of literals of any data type, including array literals. An example query with a bind variable to is set to an instance of a String array is:

```
List<String> countryNames = new ArrayList<String>();
countryNames.add("Scotland");
countryNames.add("Tanzania");
countryNames.add("Serbia");
PreparedStatement stmnt = g.preparePgql(
  "SELECT n.name, n.population " +
  "FROM MATCH (c:Country) " +
  "WHERE c.name IN ?");
ResultSet rs = stmnt.executeQuery();
```

Finally, if a prepared statement is no longer needed, it is closed through PgxPreparedStatement.close() to free up resources.

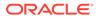

# 6.8.9.2 Using Identifiers in a Safe Manner

When you create a query through string concatenation, not only literals in queries pose a security risk, but also identifiers like graph names, labels, and property names do. The only problem is that bind variables are not supported for such identifier. Therefore, if these identifiers are variable from the application's perspective, then it is recommended to protect against query injection by passing the identifier through the oracle.pgql.lang.ir.PgqlUtils.printIdentifier(String identifier) method.

Given an identifier string, the method automatically adds double quotes to the start and end of the identifier and escapes the characters in the identifier appropriately.

Consider the following example:

```
String graphNamePrinted = printIdentifier("my graph name with \"
special % characters ");
PreparedStatement stmnt = g.preparePgql(
    "SELECT COUNT(*) AS numVertices FROM MATCH (v) ON " +
graphNamePrinted);
```

# 6.8.10 Best Practices for Tuning PGQL Queries

This section describes best practices regarding memory allocation, parallelism, and query planning.

Memory Allocation

The graph server (PGX) has on-heap and off-heap memory, the earlier being the standard JVM heap while the latter being a separate heap that is managed by PGX. Just like graph data, intermediate and final results of PGQL queries are partially stored on-heap and partially off-heap. Therefore, both heaps are needed.

Parallelism

By default, all available processor threads are used to process PGQL queries. However, if needed, the number of threads can be limited by setting the parallelism option of the graph server (PGX).

Query Plan Explaining

The PgxGraph.explainPgql(String query) method is used to get insight into the query plan of the query. The method returns an instance of Operation (package oracle.pgx.api) which has the following methods:

### 6.8.10.1 Memory Allocation

The graph server (PGX) has on-heap and off-heap memory, the earlier being the standard JVM heap while the latter being a separate heap that is managed by PGX. Just like graph data, intermediate and final results of PGQL queries are partially stored on-heap and partially off-heap. Therefore, both heaps are needed.

In case of the on-heap memory, the default maximum is chosen upon startup of the JVM, but it can be overwritten through the -Xmx option.

In case of the off-heap, there is no maximum set by default and the off-heap memory usage, therefore, keeps increasing automatically until it depletes the system resources, in which case the operation is cancelled, it's memory is released, and an

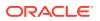

appropriate exception is passed to the user. If needed, a maximum off-heap size can be configured through the max off heap size option of PGX.

A ratio of 1:1 for on-heap vs. off-heap is recommended as a good starting point to allow for the largest possible graphs to be loaded and queried. For example, if you have 256 GB of memory available on your machine, then setting the maximum on-heap to 125 GB will make sure that there is a similar amount of memory available for off-heap:

export JAVA OPTS="-Xmx125g"

## 6.8.10.2 Parallelism

By default, all available processor threads are used to process PGQL queries. However, if needed, the number of threads can be limited by setting the parallelism option of the graph server (PGX).

See Configuration Parameters for the Graph Server (PGX) Engine for more information on the graph server configuration parameters.

# 6.8.10.3 Query Plan Explaining

The PgxGraph.explainPgql(String query) method is used to get insight into the query plan of the query. The method returns an instance of Operation (package oracle.pgx.api) which has the following methods:

- print (): for printing the operation and its child operations
- getOperationType(): for getting the type of the operation
- getPatternInfo(): for getting a string representation of the operation
- getCostEstimate(): for getting the cost of the operation
- getTotalCostEstimate(): for getting the cost of the operations and its child operations
- getCardinatlityEstimate(): for getting the expected number of result rows
- getChildren(): for accessing the child operations

Consider the following example:

In the above example, the print () method is used to print the query plan.

If a query plan is not optimal, it is often possible to rewrite the query to improve its performance. For example, a SELECT query may be split into an UPDATE and a SELECT query as a way to improve the total runtime.

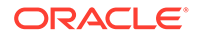

Note that the graph server (PGX) does not provide a hint mechanism.

# 6.9 Executing PGQL Queries Directly Against Oracle Database

This topic explains how you can execute PGQL queries directly against the graph in Oracle Database (as opposed to the graph loaded into the graph server (PGX)).

Property Graph Query Language (PGQL) queries can be executed against diskresident property graph data stored in Oracle Database. PGQL on Oracle Database (RDBMS) provides a Java API for executing PGQL queries. Logic in PGQL on RDBMS translates a submitted PGQL query into an equivalent SQL query, and the resulting SQL is executed on the database server. PGQL on RDBMS then wraps the SQL query results with a convenient PGQL result set API.

Property graph data in RDBMS can exist either in the property graph schema tables or as a property graph view on the Oracle Database tables.

The following topics explain in detail how you can execute PGQL queries against the graph in the Oracle Database:

- Executing PGQL Queries Against Property Graph Schema Tables This topic explains how you can execute PGQL queries directly against the graph stored in property graph schema tables.
- Executing PGQL Queries Against Property Graph Views This topic explains how you can execute PGQL queries directly against the property graph views on Oracle Database tables.
- Property Graph Support in SQL Developer You can use SQL Developer to execute PGQL statements and queries directly on graphs in Oracle Database.

# 6.9.1 Executing PGQL Queries Against Property Graph Schema Tables

This topic explains how you can execute PGQL queries directly against the graph stored in property graph schema tables.

The PGQL query execution flow is shown in the following figure.

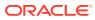

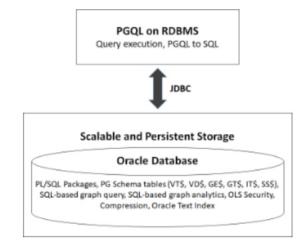

### Figure 6-1 PGQL on Property Graph Schema Tables in Oracle Database (RDBMS)

The basic execution flow is:

- 1. The PGQL query is submitted to PGQL on RDBMS through a Java API.
- 2. The PGQL query is translated to SQL.
- 3. The translated SQL is submitted to Oracle Database by JDBC.
- 4. The SQL result set is wrapped as a PGQL result set and returned to the caller.

The ability to execute PGQL queries directly against property graph data stored in Oracle Database provides several benefits.

- PGQL provides a more natural way to express graph queries than SQL manually written to query schema tables, including VT\$, VD\$, GE\$, and GT\$.
- PGQL queries can be executed without the need to load a snapshot of your graph data into PGX, so there is no need to worry about staleness of frequently updated graph data.
- PGQL queries can be executed against graph data that is too large to fit in memory.
- The robust and scalable Oracle SQL engine can be used to execute PGQL queries.
- Mature tools for management, monitoring and tuning of Oracle Database can be used to tune and monitor PGQL queries.
- PGQL Features Supported in Property Graph Schema
- Creating Property Graphs through CREATE PROPERTY GRAPH Statements
- Dropping Property Graphs through DROP PROPERTY GRAPH Statements
- Using the oracle.pg.rdbms.pgql Java Package to Execute PGQL Queries
- Using the Python Client to Execute PGQL Queries
- Performance Considerations for PGQL Queries

## 6.9.1.1 PGQL Features Supported in Property Graph Schema

PGQL is a SQL-like query language for querying property graph data. It is based on the concept of graph pattern matching and allows you to specify, among other things, topology constraints, paths, filters, sorting and aggregation.

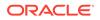

The Java API for PGQL defined in the oracle.pg.rdbms.pgql package supports the PGQL specification with a few exceptions. (The PGQL specification can be found here - PGQL Specification).

The following are a few PGQL features which are not supported:

- Shortest path
- ARRAY\_AGG aggregation
- Single CHEAPEST path and TOP-K CHEAPEST path using COST functions
- Case-insensitive matching of uppercased references to labels and properties

### Note:

See Supported PGQL Features and Limitations for a complete list of supported and unsupported PGQL features for PGQL on RDBMS (PG\_SCHEMA option).

The following explains a few PGQL features that require special consideration.

- Temporal Types
- Type Casting
- CONTAINS Built-in Function

### 6.9.1.1.1 Temporal Types

The temporal types DATE, TIMESTAMP and TIMESTAMP WITH TIMEZONE are supported in PGQL queries.

All of these value types are represented internally using the Oracle SQL TIMESTAMP WITH TIME ZONE type. DATE values are automatically converted to TIMESTAMP WITH TIME ZONE by assuming the earliest time in UTC+0 timezone (for example, 2000-01-01 becomes 2000-01-01 00:00:00.00+00:00). TIMESTAMP values are automatically converted to TIMESTAMP WITH TIME ZONE by assuming UTC+0 timezone (for example, 2000-01-01 12:00:00.00 becomes 2000-01-01 12:00:00.00+00:00).

Temporal constants are written in PGQL queries as follows.

- DATE 'YYYY-MM-DD'
- TIMESTAMP 'YYYY-MM-DD HH24:MI:SS.FF'
- TIMESTAMP WITH TIMEZONE 'YYYY-MM-DD HH24:MI:SS.FFTZH:TZM'

Some examples are DATE '2000-01-01', TIMESTAMP '2000-01-01 14:01:45.23', TIMESTAMP WITH TIMEZONE '2000-01-01 13:00:00.00-05:00', and TIMESTAMP WITH TIMEZONE '2000-01-01 13:00:00.00+01:00'.

In addition, temporal values can be obtained by casting string values to a temporal type. The supported string formats are:

- DATE 'YYYY-MM-DD'
- TIMESTAMP 'YYYY-MM-DD HH24:MI:SS.FF' and 'YYYY-MM-DD"T"HH24:MI:SS.FF'

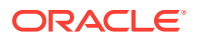

• TIMESTAMP WITH TIMEZONE 'YYYY-MM-DD HH24:MI:SS.FFTZH:TZM' and 'YYYY-MM-DD"T"HH24:MI:SS.FFTZH:TZM'.

Some examples are CAST ('2005-02-04' AS DATE), CAST ('1990-01-01 12:00:00.00' AS TIMESTAMP), CAST ('1985-01-01T14:05:05.00-08:00' AS TIMESTAMP WITH TIMEZONE).

When consuming results from a PgqlResultSet object, getObject returns a java.sql.Timestamp object for temporal types.

Bind variables can only be used for the TIMESTAMP WITH TIMEZONE temporal type in PGQL, and a setTimestamp method that takes a java.sql.Timestamp object as input is used to set the bind value. As a simpler alternative, you can use a string bind variable in a CAST statement to bind temporal values (for example, CAST (? AS TIMESTAMP WITH TIMEZONE) followed by setString(1, "1985-01-01T14:05:05.00-08:00")). See also Using Bind Variables in PGQL Queries for more information about bind variables.

### 6.9.1.1.2 Type Casting

Type casting is supported in PGQL with a SQL-style CAST (VALUE AS DATATYPE) syntax, for example CAST('25' AS INT), CAST (10 AS STRING), CAST ('2005-02-04' AS DATE), CAST(e.weight AS STRING). Supported casting operations are summarized in the following table. Y indicates that the conversion is supported, and N indicates that it is not supported. Casting operations on invalid values (for example, CAST('xyz' AS INT)) or unsupported conversions (for example, CAST (10 AS TIMESTAMP)) return NULL instead of raising a SQL exception.

| "to" type                            | from<br>STRIN<br>G | from<br>INT | from<br>LONG | from<br>FLOA<br>T | from<br>DOUBL<br>E | from<br>BOOLEA<br>N | from<br>DATE | from<br>TIMESTAM<br>P | from<br>TIMESTAM<br>P WITH<br>TIMEZONE |
|--------------------------------------|--------------------|-------------|--------------|-------------------|--------------------|---------------------|--------------|-----------------------|----------------------------------------|
| to STRING                            | Y                  | Y           | Y            | Y                 | Y                  | Y                   | Y            | Y                     | Y                                      |
| to INT                               | Y                  | Y           | Y            | Υ                 | Y                  | Y                   | Ν            | Ν                     | Ν                                      |
| to LONG                              | Y                  | Y           | Y            | Υ                 | Y                  | Y                   | Ν            | Ν                     | Ν                                      |
| to FLOAT                             | Y                  | Y           | Y            | Y                 | Y                  | Y                   | Ν            | Ν                     | Ν                                      |
| to DOUBLE                            | Y                  | Y           | Y            | Y                 | Y                  | Y                   | Ν            | Ν                     | Ν                                      |
| to<br>BOOLEAN                        | Y                  | Y           | Y            | Y                 | Y                  | Y                   | Ν            | Ν                     | Ν                                      |
| to DATE                              | Y                  | Ν           | Ν            | Ν                 | Ν                  | Ν                   | Y            | Y                     | Y                                      |
| to<br>TIMESTAM<br>P                  | Y                  | Ν           | Ν            | Ν                 | Ν                  | Ν                   | Y            | Y                     | Y                                      |
| to<br>TIMESTAM<br>P WITH<br>TIMEZONE | Y                  | Ν           | Ν            | Ν                 | N                  | Ν                   | Y            | Y                     | Y                                      |

### Table 6-4 Type Casting Support in PGQL (From and To Types)

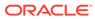

An example query that uses type casting is:

SELECT e.name, CAST (e.birthDate AS STRING) AS dob
FROM MATCH (e)
WHERE e.birthDate < CAST ('1980-01-01' AS DATE)</pre>

### 6.9.1.1.3 CONTAINS Built-in Function

A CONTAINS built-in function is supported. It is used in conjunction with an Oracle Text index on vertex and edge properties. CONTAINS returns true if a value matches an Oracle Text search string and false if it does not match.

An example query is:

SELECT v.name
FROM MATCH (v)
WHERE CONTAINS(v.abstract, 'Oracle')

See also Using a Text Index with PGQL Queries for more information about using full text indexes with PGQL.

# 6.9.1.2 Creating Property Graphs through CREATE PROPERTY GRAPH Statements

You can use PGQL to create property graphs from relational database tables. A CREATE PROPERTY GRAPH statement defines a set of vertex tables that are transformed into vertices and a set of edge tables that are transformed into edges. For each table a key, a label and a set of column properties can be specified. The column types CHAR, NCHAR, VARCHAR, VARCHAR2, NVARCHAR2, NUMBER, LONG, FLOAT, DATE, TIMESTAMP and TIMESTAMP WITH TIMEZONE are supported for CREATE PROPERTY GRAPH column properties.

When a CREATE PROPERTY GRAPH statement is called, a property graph schema for the graph is created, and the data is copied from the source tables into the property graph schema tables. The graph is created as a one-time copy and is not automatically kept in sync with the source data.

### Example 6-3 PgqlCreateExample1.java

This example shows how to create a property graph from a set of relational tables. Notice that the example creates tables Person, Hobby, and Hobbies, so they should not exist before running the example. The example also shows how to execute a query against a property graph.

```
import java.sql.Connection;
import java.sql.Statement;
import oracle.pg.rdbms.pgql.PgqlConnection;
import oracle.pg.rdbms.pgql.PgqlResultSet;
import oracle.pg.rdbms.pgql.PgqlStatement;
import oracle.ucp.jdbc.PoolDataSourceFactory;
import oracle.ucp.jdbc.PoolDataSource;
```

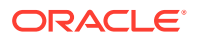

```
/**
 * This example shows how to create a Property Graph from relational
 * data stored in Oracle Database executing a PGQL create statement.
 */
public class PgqlCreateExample1
{
  public static void main(String[] args) throws Exception
  {
    int idx=0;
    String host
                             = args[idx++];
    String port
                            = args[idx++];
    String sid
                            = args[idx++];
    String user
                             = args[idx++];
    String password
                            = args[idx++];
    String graph
                             = args[idx++];
    Connection conn = null;
    Statement stmt = null;
    PgqlStatement pgqlStmt = null;
    PgglResultSet rs = null;
    try {
      //Get a jdbc connection
      PoolDataSource pds = PoolDataSourceFactory.getPoolDataSource();
      pds.setConnectionFactoryClassName("oracle.jdbc.pool.OracleDataSource");
      pds.setURL("jdbc:oracle:thin:@"+host+":"+port +":"+sid);
      pds.setUser(user);
      pds.setPassword(password);
      conn = pds.getConnection();
      conn.setAutoCommit(false);
      // Create relational data
      stmt = conn.createStatement();
      //Table Person
      stmt.executeUpdate(
        "create table Person( " +
                               " +
        " id
                NUMBER,
        " name VARCHAR2(20), " +
        " dob
                TIMESTAMP
                            " +
        ")");
      // Insert some data
      stmt.executeUpdate("insert into Person values(1, 'Alan', DATE
'1995-05-26')");
      stmt.executeUpdate("insert into Person values(2,'Ben', DATE
'2007-02-15')");
      stmt.executeUpdate("insert into Person values(3,'Claire', DATE
'1967-11-30')");
      // Table Hobby
      stmt.executeUpdate(
        "create table Hobby( " +
```

```
" id NUMBER,
                             " +
        " name VARCHAR2(20) " +
        ")");
      // Insert some data
      stmt.executeUpdate("insert into Hobby values(1, 'Sports')");
      stmt.executeUpdate("insert into Hobby values(2, 'Music')");
      // Table Hobbies
      stmt.executeUpdate(
        "create table Hobbies( "+
        " person NUMBER, "+
        " hobby NUMBER, "+
        " strength NUMBER "+
        ")");
      // Insert some data
      stmt.executeUpdate("insert into Hobbies values(1, 1, 20)");
      stmt.executeUpdate("insert into Hobbies values(1, 2, 30)");
      stmt.executeUpdate("insert into Hobbies values(2, 1, 10)");
      stmt.executeUpdate("insert into Hobbies values(3, 2, 20)");
      //Commit changes
      conn.commit();
      // Get a PGQL connection
      PgqlConnection pgqlConn = PgqlConnection.getConnection(conn);
      // Create a PgqlStatement
      pgglStmt = pgglConn.createStatement();
      // Execute PGQL to create property graph
      String pgql =
        "Create Property Graph " + graph + " " +
        "VERTEX TABLES ( " +
        " Person " +
        "
           Key(id) " +
        "
           Label \"people\"" +
        ...
            PROPERTIES(name AS \"first name\", dob AS \"birthday\"),"
        " Hobby " +
        "
            Key(id) Label \"hobby\" PROPERTIES(name AS \"name\")" +
        ")" +
        "EDGE TABLES (" +
        " Hobbies" +
        ...
             SOURCE KEY(person) REFERENCES Person " +
        "
             DESTINATION KEY(hobby) REFERENCES Hobby " +
            LABEL \"likes\" PROPERTIES (strength AS \"score\")" +
        "
        ")":
      pgqlStmt.execute(pgql);
      // Execute a PGQL query to verify Graph creation
      pqql =
        "SELECT p.\"first name\", p.\"birthday\", h.\"name\",
e.\"score\" " +
```

+

```
"FROM MATCH (p:\"people\")-[e:\"likes\"]->(h:\"hobby\") ON " + graph;
      rs = pgqlStmt.executeQuery(pgql, "");
      // Print the results
      rs.print();
    }
    finally {
      // close the sql statment
      if (stmt != null) {
        stmt.close();
      }
      // close the result set
      if (rs != null) {
        rs.close();
      }
      // close the statement
      if (pgqlStmt != null) {
       pgqlStmt.close();
      }
      // close the connection
      if (conn != null) {
        conn.close();
      }
    }
  }
}
```

The output for PgqlCreateExample1.java is:

| +<br>  first_name |  | birthday              |                          |      | name   |   | score        | + |
|-------------------|--|-----------------------|--------------------------|------|--------|---|--------------|---|
| Alan<br>  Claire  |  |                       | 17:00:00.0<br>16:00:00.0 |      |        |   | 30.0<br>20.0 |   |
| Ben<br>  Alan     |  | 2007-02-14 1995-05-25 | 16:00:00.0               | Ì    | Sports | İ | 10.0         |   |
| +                 |  |                       |                          | <br> |        |   | 20.0         | + |

### Example 6-4 PgqlCreateExample2.java

This example shows how a create property graph statement without specifying any keys. Notice that the example creates tables Person, Hobby, and Hobbies, so they should not exist before running the example.

```
import java.sql.Connection;
import java.sql.Statement;
import oracle.pg.rdbms.pgql.PgqlConnection;
import oracle.pg.rdbms.pgql.PgqlResultSet;
import oracle.pg.rdbms.pgql.PgqlStatement;
import oracle.ucp.jdbc.PoolDataSourceFactory;
import oracle.ucp.jdbc.PoolDataSource;
/**
 * This example shows how to create a Property Graph from relational
```

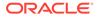

```
* data stored in Oracle Database executing a PGQL create statement.
 */
public class PgqlCreateExample2
{
  public static void main(String[] args) throws Exception
    int idx=0;
    String host
                             = args[idx++];
    String port
                             = args[idx++];
    String sid
                            = args[idx++];
    String user
                            = args[idx++];
    String password
                            = args[idx++];
    String graph
                             = args[idx++];
    Connection conn = null;
    Statement stmt = null;
    PgqlStatement pgqlStmt = null;
    PqqlResultSet rs = null;
    try {
      //Get a jdbc connection
      PoolDataSource pds = PoolDataSourceFactory.getPoolDataSource();
pds.setConnectionFactoryClassName("oracle.jdbc.pool.OracleDataSource");
      pds.setURL("jdbc:oracle:thin:@"+host+":"+port +":"+sid);
      pds.setUser(user);
      pds.setPassword(password);
      conn = pds.getConnection();
      conn.setAutoCommit(false);
      // Create relational data
      stmt = conn.createStatement();
      //Table Person
      stmt.executeUpdate(
        "create table Person( " +
        " id NUMBER,
                               " +
        " name VARCHAR2(20), " +
        " dob TIMESTAMP,
                               " +
        " CONSTRAINT pk person PRIMARY KEY(id)" +
        ")");
      // Insert some data
      stmt.executeUpdate("insert into Person values(1,'Alan', DATE
'1995-05-26')");
      stmt.executeUpdate("insert into Person values(2,'Ben', DATE
'2007-02-15')");
      stmt.executeUpdate("insert into Person values(3,'Claire', DATE
'1967-11-30')");
      // Table Hobby
      stmt.executeUpdate(
        "create table Hobby( " +
```

```
" id NUMBER,
                        " +
       " name VARCHAR2(20), " +
       " CONSTRAINT pk hobby PRIMARY KEY(id)" +
       ")");
      // Insert some data
      stmt.executeUpdate("insert into Hobby values(1, 'Sports')");
      stmt.executeUpdate("insert into Hobby values(2, 'Music')");
      // Table Hobbies
      stmt.executeUpdate(
       "create table Hobbies( "+
       " person NUMBER, "+
       " hobby
                   NUMBER, "+
       " strength NUMBER, "+
       " CONSTRAINT fk hobbies1 FOREIGN KEY (person) REFERENCES
Person(id), "+
       " CONSTRAINT fk hobbies2 FOREIGN KEY (hobby) REFERENCES Hobby(id)"+
       ")");
      // Insert some data
      stmt.executeUpdate("insert into Hobbies values(1, 1, 20)");
      stmt.executeUpdate("insert into Hobbies values(1, 2, 30)");
      stmt.executeUpdate("insert into Hobbies values(2, 1, 10)");
      stmt.executeUpdate("insert into Hobbies values(3, 2, 20)");
      //Commit changes
      conn.commit();
      // Get a PGQL connection
      PgqlConnection pgqlConn = PgqlConnection.getConnection(conn);
      // Create a PgqlStatement
     pgqlStmt = pgqlConn.createStatement();
      // Execute PGQL to create property graph
     String pggl =
       "Create Property Graph " + graph + " " +
       "VERTEX TABLES ( " +
       " Person " +
       "
           Label people +
       ...
           PROPERTIES ALL COLUMNS, " +
       " Hobby " +
       "
            Label hobby PROPERTIES ALL COLUMNS EXCEPT(id) " +
       ")" +
       "EDGE TABLES (" +
       " Hobbies" +
           SOURCE Person DESTINATION Hobby " +
       "
           LABEL likes NO PROPERTIES" +
       ")":
     pgqlStmt.execute(pgql);
      // Execute a PGQL query to verify Graph creation
     pqql =
       "SELECT p.NAME AS person, p.DOB, h.NAME AS hobby " +
```

```
"FROM MATCH (p:people)-[e:likes]->(h:hobby) ON " + graph;
    rs = pgqlStmt.executeQuery(pgql, "");
    // Print the results
    rs.print();
  }
  finally {
    // close the sql statment
    if (stmt != null) {
      stmt.close();
    }
    // close the result set
    if (rs != null) {
      rs.close();
    }
    // close the statement
    if (pgqlStmt != null) {
     pgqlStmt.close();
    }
    // close the connection
    if (conn != null) {
      conn.close();
    }
 }
}
```

The output for PgqlCreateExample2.java is:

}

| +- |        |   |            |            | <br>   | + |
|----|--------|---|------------|------------|--------|---|
|    | PERSON | Ι | DOB        |            | HOBBY  |   |
| +  |        |   |            |            | <br>   | + |
|    | Alan   |   | 1995-05-25 | 17:00:00.0 | Music  | Ι |
|    | Claire |   | 1967-11-29 | 16:00:00.0 | Music  | Ι |
|    | Ben    |   | 2007-02-14 | 16:00:00.0 | Sports |   |
|    | Alan   |   | 1995-05-25 | 17:00:00.0 | Sports | L |
| +  |        |   |            |            | <br>   | + |

# 6.9.1.3 Dropping Property Graphs through DROP PROPERTY GRAPH Statements

You can use PGQL to drop property graphs. When a DROP PROPERTY GRAPH statement is called, all the property graph schema tables of the graph are dropped.

### Example 6-5 PgqlDropExample1.java

This example shows how to drop a property graph.

import java.sql.Connection; import oracle.pg.rdbms.pgql.PgqlConnection; import oracle.pg.rdbms.pgql.PgqlStatement; import oracle.ucp.jdbc.PoolDataSourceFactory; import oracle.ucp.jdbc.PoolDataSource;

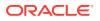

```
/**
 * This example shows how to drop a Property executing a PGQL drop statement.
 */
public class PgqlDropExample1
{
  public static void main(String[] args) throws Exception
  {
    int idx=0;
    String host
                              = args[idx++];
    String port
                            = args[idx++];
    String sid
                            = args[idx++];
    String user
                             = args[idx++];
    String password
                            = args[idx++];
    String graph
                             = args[idx++];
    Connection conn = null;
    PqqlStatement pqqlStmt = null;
    try {
      //Get a jdbc connection
      PoolDataSource pds = PoolDataSourceFactory.getPoolDataSource();
      pds.setConnectionFactoryClassName("oracle.jdbc.pool.OracleDataSource");
      pds.setURL("jdbc:oracle:thin:@"+host+":"+port +":"+sid);
      pds.setUser(user);
      pds.setPassword(password);
      conn = pds.getConnection();
      conn.setAutoCommit(false);
      // Get a PGQL connection
      PgqlConnection pgqlConn = PgqlConnection.getConnection(conn);
      // Create a PgqlStatement
      pgqlStmt = pgqlConn.createStatement();
      // Execute PGQL to drop property graph
      String pgql = "Drop Property Graph " + graph;
      pgqlStmt.execute(pgql);
    }
    finally {
      // close the statement
      if (pgqlStmt != null) {
       pgqlStmt.close();
      }
      // close the connection
      if (conn != null) {
        conn.close();
      }
    }
  }
```

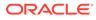

}

# 6.9.1.4 Using the oracle.pg.rdbms.pgql Java Package to Execute PGQL Queries

The Java API in the oracle.pg.rdbms.pgql package provides support for executing PGQL queries against Oracle Database. This topic explains how to use the Java API through a series of examples.

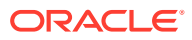

### Note:

Effective with Release 21c, the following classes in the oracle.pg.rdbms package are deprecated:

```
oracle.pg.rdbms.OraclePgglColumnDescriptorImpl
oracle.pg.rdbms.OraclePgglColumnDescriptor
oracle.pg.rdbms.OraclePgglExecutionFactory
oracle.pg.rdbms.OraclePgglExecution
oracle.pg.rdbms.PgglPreparedStatement
oracle.pg.rdbms.OraclePgqlResultElementImpl
oracle.pg.rdbms.OraclePgglResultElement
oracle.pg.rdbms.OraclePgqlResultImpl
oracle.pg.rdbms.OraclePgqlResultIterable
oracle.pg.rdbms.OraclePgqlResultIteratorImpl
oracle.pg.rdbms.OraclePgqlResult
oracle.pg.rdbms.OraclePgqlResultSetImpl
oracle.pg.rdbms.OraclePgglResultSet
oracle.pg.rdbms.OraclePgqlResultSetMetaDataImpl
oracle.pg.rdbms.OraclePgqlResultSetMetaData
oracle.pg.rdbms.PgqlSqlQueryTransImpl
oracle.pg.rdbms.PgqlSqlQueryTrans
oracle.pg.rdbms.PgqlStatement
```

You should instead use equivalent classes in oracle.pg.rdbms.pgql:

```
oracle.pg.rdbms.pgql.PgqlColumnDescriptorImpl
oracle.pg.rdbms.pgql.PgqlColumnDescriptor
oracle.pg.rdbms.pgql.PgqlExecution
oracle.pg.rdbms.pgql.PgqlPreparedStatement
oracle.pg.rdbms.pgql.PgqlResultElementImpl
oracle.pg.rdbms.pgql.PgqlResultElement
oracle.pg.rdbms.pgql.PgqlResultSetImpl
oracle.pg.rdbms.pgql.PgqlResultSet
oracle.pg.rdbms.pgql.PgqlResultSetMetaDataImpl
oracle.pg.rdbms.pgql.PgqlSqlTransImpl
oracle.pg.rdbms.pgql.PgqlStatement
```

One difference between oracle.pg.rdbms.OraclePgqlResultSet and oracle.pg.rdbms.pgql.PgqlResultSet is that oracle.pg.rdbms.pgql.PgqlResultSet does not provide APIs to retrieve vertex and edge objects. Existing code using those interfaces should be changed to project IDs rather than OracleVertex and OracleEdge objects. You can obtain an OracleVertex or OracleEdge object from the projected ID values by calling OracleVertex.getInstance() or OracleEdge.getInstance(). (For an example, see Example 6-21.)

See Oracle Graph Property Graph Java APIs for more details on setting the classpath for compiling and executing your Java applications.

The following test\_graph data set in Oracle flat file format will be used in the examples in subtopics that follow. The data set includes a vertex file (test\_graph.opv) and an edge file (test\_graph.ope).

test\_graph.opv:

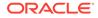

```
2, fname, 1, Ray, , , person
2, lname, 1, Green, ,, person
2, mval, 5, , , 1985-01-01T12:00:00.000Z, person
2, age, 2, , 41, , person
0, bval, 6, Y,,, person
0, fname, 1, Bill, ,, person
0,lname,1,Brown,,,person
0, mval, 1, y, , , person
0, age, 2,, 40,, person
1, bval, 6, Y,,, person
1, fname, 1, John, ,, person
1, lname, 1, Black, ,, person
1, mval, 2, , 27, , person
1, age, 2, , 30, , person
3, bval, 6, N, , , person
3, fname, 1, Susan, , , person
3, lname, 1, Blue, ,, person
3, mval, 6, N, , , person
3, age, 2, , 35, , person
```

test\_graph.ope:

```
4,0,1,knows,mval,1,Y,,
4,0,1,knows,firstMetIn,1,MI,,
4,0,1,knows,since,5,,,1990-01-01T12:00:00.000Z
16,0,1,friendOf,strength,2,,6,
7,1,0,knows,mval,5,,,2003-01-01T12:00:00.000Z
7,1,0,knows,firstMetIn,1,GA,,
7,1,0,knows,since,5,,,2000-01-01T12:00:00.000Z
17,1,0,friendOf,strength,2,,7,
9,1,3,knows,mval,6,N,,
9,1,3,knows,firstMetIn,1,SC,,
9,1,3,knows,since,5,,,2005-01-01T12:00:00.000Z
10,2,0,knows,mval,1,N,,
10,2,0,knows,firstMetIn,1,TX,,
10,2,0,knows,since,5,,,1997-01-01T12:00:00.000Z
12,2,3,knows,mval,3,,342.5,
12,2,3,knows,firstMetIn,1,TX,,
12,2,3,knows,since,5,,,2011-01-01T12:00:00.000Z
19,2,3,friendOf,strength,2,,4,
14,3,1,knows,mval,1,a,,
14,3,1,knows,firstMetIn,1,CA,,
14,3,1,knows,since,5,,,2010-01-01T12:00:00.000Z
15,3,2,knows,mval,1,z,,
15,3,2,knows,firstMetIn,1,CA,,
15,3,2,knows,since,5,,,2004-01-01T12:00:00.000Z
5,0,2,knows,mval,2,,23,
5,0,2,knows,firstMetIn,1,OH,,
5,0,2,knows,since,5,,,2002-01-01T12:00:00.000Z
6,0,3,knows,mval,3,,159.7,
6,0,3,knows,firstMetIn,1,IN,,
6,0,3,knows,since,5,,,1994-01-01T12:00:00.000Z
8,1,2,knows,mval,6,Y,,
8,1,2,knows,firstMetIn,1,FL,,
8,1,2,knows,since,5,,,1999-01-01T12:00:00.000Z
18,1,3,friendOf,strength,2,,5,
11,2,1,knows,mval,2,,1001,
11,2,1, knows, firstMetIn, 1, OK,,
11,2,1,knows,since,5,,,2003-01-01T12:00:00.000Z
13,3,0,knows,mval,5,,,2001-01-01T12:00:00.000Z
13,3,0, knows, firstMetIn, 1, CA,,
```

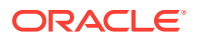

```
13,3,0,knows,since,5,,,2006-01-01T12:00:00.000Z
20,3,1,friendOf,strength,2,,3,
```

- Basic Query Execution
- Executing PGQL Queries Using JDBC Driver
- Security Techniques for PGQL Queries
- Using a Text Index with PGQL Queries
- Obtaining the SQL Translation for a PGQL Query
- Additional Options for PGQL Translation and Execution
- Querying Another User's Property Graph
- Using Query Optimizer Hints with PGQL
- Modifying Property Graphs through INSERT, UPDATE, and DELETE Statements

### 6.9.1.4.1 Basic Query Execution

Two main Java Interfaces, PgqlStatement and PgqlResultSet, are used for PGQL execution. This topic includes several examples of basic query execution.

### Example 6-6 GraphLoaderExample.java

GraphLoaderExample.java loads some Oracle property graph data that will be used in subsequent examples in this topic.

```
import oracle.pg.rdbms.Oracle;
import oracle.pg.rdbms.OraclePropertyGraph;
import oracle.pg.rdbms.OraclePropertyGraphDataLoader;
/**
 * This example shows how to create an Oracle Property Graph
 * and load data into it from vertex and edge flat files.
 */
public class GraphLoaderExample
{
  public static void main(String[] args) throws Exception
  {
    int idx=0;
    String host
                             = args[idx++];
    String port
                             = args[idx++];
    String sid
                             = args[idx++];
                             = args[idx++];
    String user
                          = args[idx++];
= args[idx++];
    String password
String graph
    String vertexFile= args[idx++];String edgeFile= args[idx++1]:
    Oracle oracle = null;
    OraclePropertyGraph opg = null;
    try {
      // Create a connection to Oracle
```

```
oracle = new Oracle("jdbc:oracle:thin:@"+host+":"+port +":"+sid, user,
```

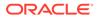

```
password);
      // Create a property graph
      opg = OraclePropertyGraph.getInstance(oracle, graph);
      // Clear any existing data
      opg.clearRepository();
      // Load data from opv and ope files
      OraclePropertyGraphDataLoader opgLoader =
OraclePropertyGraphDataLoader.getInstance();
      opgLoader.loadData(opg, vertexFile, edgeFile, 1);
      System.out.println("Vertices loaded:" + opg.countVertices());
      System.out.println("Edges loaded:" + opg.countEdges());
    }
    finally {
      // close the property graph
      if (opg != null) {
        opg.close();
      }
      // close oracle
      if (oracle != null) {
        oracle.dispose();
      }
    }
  }
}
```

GraphLoaderExample.java gives the following output for test graph.

Vertices loaded:4 Edges loaded:17

### Example 6-7 PgqlExample1.java

PgqlExample1.java executes a PGQL query and prints the query result. PgqlConnection is used to obtain a PgqlStatement. Next, it calls the executeQuery method of PgqlStatement, which returns a PgqlResultSet object. PgqlResultSet provides a print() method, which shows results in a tabular mode.

The PgqlResultSet and PgqlStatement objects should be closed after consuming the query result.

```
import java.sql.Connection;
import oracle.pg.rdbms.pgql.PgqlConnection;
import oracle.pg.rdbms.pgql.PgqlResultSet;
import oracle.pg.rdbms.pgql.PgqlStatement;
import oracle.ucp.jdbc.PoolDataSourceFactory;
import oracle.ucp.jdbc.PoolDataSource;
```

/\*\*

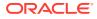

```
* This example shows how to execute a basic PGQL query against disk-
resident
 * PG data stored in Oracle Database and iterate through the result.
 */
public class PgqlExample1
{
  public static void main(String[] args) throws Exception
  {
    int idx=0;
    String host
                             = args[idx++];
    String port
                            = args[idx++];
    String sid
                            = args[idx++];
    String user
                             = args[idx++];
    String password
                            = args[idx++];
    String graph
                             = args[idx++];
    Connection conn = null;
    PgglStatement ps = null;
    PgqlResultSet rs = null;
    try {
      //Get a jdbc connection
      PoolDataSource pds = PoolDataSourceFactory.getPoolDataSource();
      pds.setConnectionFactoryClassName("oracle.jdbc.pool.OracleDataSource");
      pds.setURL("jdbc:oracle:thin:@"+host+":"+port +":"+sid);
      pds.setUser(user);
      pds.setPassword(password);
      conn = pds.getConnection();
      // Get a PGQL connection
      PgqlConnection pgqlConn = PgqlConnection.getConnection(conn);
      pgqlConn.setGraph(graph);
      // Create a PgglStatement
      ps = pgqlConn.createStatement();
      // Execute query to get a PgqlResultSet object
      String pgql =
        "SELECT v.\"fname\" AS fname, v.\"lname\" AS lname, v.\"mval\" AS
mval "+
        "FROM MATCH (v)";
      rs = ps.executeQuery(pgql, /* query string */
                           "" /* options */);
      // Print the results
      rs.print();
    }
    finally {
      // close the result set
      if (rs != null) {
       rs.close();
      }
      // close the statement
```

```
if (ps != null) {
    ps.close();
    }
    // close the connection
    if (conn != null) {
        conn.close();
    }
}
```

}

PgqlExample1.java gives the following output for test\_graph (which can be loaded using GraphLoaderExample.java code).

```
+----+
| FNAME | LNAME | MVAL |
+----+
| Susan | Blue | false |
| Bill | Brown | y |
| Ray | Green | 1985-01-01 04:00:00.0 |
| John | Black | 27 |
----+
```

### Example 6-8 PgqlExample2.java

PgqlExample2.java shows a PGQL query with a temporal filter on an edge property.

- PgqlResultSet provides an interface for consuming the query result that is very similar to the java.sql.ResultSet interface.
- A next() method allows moving through the query result, and a close() method allows releasing resources after the application is filshed reading the query result.
- In addition, PgqlResultSet provides getters for String, Integer, Long, Float, Double, Boolean, LocalDateTime, and OffsetDateTime, and it provides a generic getObject() method for values of any type.

```
import java.sql.Connection;
import java.text.SimpleDateFormat;
import java.util.Date;
import oracle.pg.rdbms.pgql.PgqlConnection;
import oracle.pg.rdbms.pgql.PgqlStatement;
import oracle.pgql.lang.ResultSet;
import oracle.ucp.jdbc.PoolDataSourceFactory;
import oracle.ucp.jdbc.PoolDataSource;
/**
 * This example shows how to execute a PGQL query with a temporal edge
 * property filter against disk-resident PG data stored in Oracle
Database
 * and iterate through the result.
 */
```

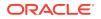

```
public class PgqlExample2
{
  public static void main(String[] args) throws Exception
    int idx=0;
    String host
                              = args[idx++];
    String port
                            = args[idx++];
    String sid
                            = args[idx++];
    String user
                             = args[idx++];
    String password
                             = args[idx++];
    String graph
                              = args[idx++];
    Connection conn = null;
    PgqlStatement ps = null;
    ResultSet rs = null;
    try {
      //Get a jdbc connection
      PoolDataSource pds = PoolDataSourceFactory.getPoolDataSource();
      pds.setConnectionFactoryClassName("oracle.jdbc.pool.OracleDataSource");
      pds.setURL("jdbc:oracle:thin:@"+host+":"+port +":"+sid);
      pds.setUser(user);
      pds.setPassword(password);
      conn = pds.getConnection();
      // Create a Pgql connection
      PgqlConnection pgqlConn = PgqlConnection.getConnection(conn);
      pgqlConn.setGraph(graph);
      // Create a PgglStatement
      ps = pgqlConn.createStatement();
      // Execute query to get a ResultSet object
      String pggl =
        "SELECT v.\"fname\" AS n1, v2.\"fname\" AS n2, e.\"firstMetIn\" AS
loc "+
        "FROM MATCH (v) - [e:\"knows\"] -> (v2) "+
        "WHERE e.\"since\" > TIMESTAMP '2000-01-01 00:00:00.00+00:00'";
      rs = ps.executeQuery(pgql, "");
      // Print results
      printResults(rs);
    }
    finally {
      // close the result set
      if (rs != null) {
        rs.close();
      }
      // close the statement
      if (ps != null) {
       ps.close();
      // close the connection
```

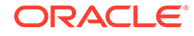

```
if (conn != null) {
        conn.close();
      }
    }
  }
  /**
   * Prints a PGQL ResultSet
  */
  static void printResults (ResultSet rs) throws Exception
    StringBuffer buff = new StringBuffer("");
    SimpleDateFormat sdf = new SimpleDateFormat("yyyy-MM-
dd'T'HH:mm:ss.SSSXXX");
   while (rs.next()) {
      buff.append("[");
      for (int i = 1; i <= rs.getMetaData().getColumnCount(); i++) {</pre>
        // use generic getObject to handle all types
        Object mval = rs.getObject(i);
        String mStr = "";
        if (mval instanceof java.lang.String) {
          mStr = "STRING: "+mval.toString();
        }
        else if (mval instanceof java.lang.Integer) {
         mStr = "INTEGER: "+mval.toString();
        }
        else if (mval instanceof java.lang.Long) {
          mStr = "LONG: "+mval.toString();
        }
        else if (mval instanceof java.lang.Float) {
         mStr = "FLOAT: "+mval.toString();
        }
        else if (mval instanceof java.lang.Double) {
         mStr = "DOUBLE: "+mval.toString();
        }
        else if (mval instanceof java.sql.Timestamp) {
         mStr = "DATE: "+sdf.format((Date)mval);
        }
        else if (mval instanceof java.lang.Boolean) {
         mStr = "BOOLEAN: "+mval.toString();
        }
        if (i > 1) {
          buff.append(", \t");
        buff.append(mStr);
      }
      buff.append("]\n");
    }
    System.out.println(buff.toString());
}
```

PgqlExample2.java gives the following output for test\_graph (which can be loaded using GraphLoaderExample.java code).

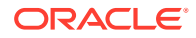

```
[STRING: Susan, STRING: Bill,STRING: CA][STRING: Susan, STRING: John,STRING: CA][STRING: Susan, STRING: Ray,STRING: CA][STRING: Bill,STRING: Ray,[STRING: Ray,STRING: OH][STRING: Ray,STRING: John,[STRING: Ray,STRING: Susan,[STRING: Ray,STRING: Susan,[STRING: John,STRING: TX][STRING: John,STRING: SUsan,[STRING: John,STRING: SUsan,[STRING: John,STRING: SUsan,[STRING: John,STRING: SUsan,[STRING: John,STRING: Bill,STRING: John,STRING: GA]
```

#### Example 6-9 PgqlExample3.java

```
PgqlExample3.java shows a PGQL query with grouping and aggregation.
```

```
import java.sql.Connection;
import oracle.pg.rdbms.pgql.PgqlConnection;
import oracle.pg.rdbms.pgql.PgqlResultSet;
import oracle.pg.rdbms.pgql.PgqlStatement;
import oracle.ucp.jdbc.PoolDataSourceFactory;
import oracle.ucp.jdbc.PoolDataSource;
/**
 * This example shows how to execute a PGQL query with aggregation
 * against disk-resident PG data stored in Oracle Database and iterate
 * through the result.
 */
public class PgqlExample3
 public static void main(String[] args) throws Exception
  {
    int idx=0;
   String host
                             = args[idx++];
   String port
                           = args[idx++];
    String sid
                            = args[idx++];
   String user
                            = args[idx++];
    String password
                           = args[idx++];
    String graph
                            = args[idx++];
    Connection conn = null;
    PgglStatement ps = null;
    PgqlResultSet rs = null;
    try {
      //Get a jdbc connection
      PoolDataSource pds = PoolDataSourceFactory.getPoolDataSource();
     pds.setConnectionFactoryClassName("oracle.jdbc.pool.OracleDataSource");
     pds.setURL("jdbc:oracle:thin:@"+host+":"+port +":"+sid);
     pds.setUser(user);
     pds.setPassword(password);
      conn = pds.getConnection();
      // Create a Pgql connection
      PgqlConnection pgqlConn = PgqlConnection.getConnection(conn);
      pgqlConn.setGraph(graph);
```

```
// Create a PgqlStatement
   ps = pgqlConn.createStatement();
    // Execute query to get a ResultSet object
   String pgql =
      "SELECT v.\"fname\" AS \"fname\", COUNT(v2) AS \"friendCnt\" "+
     "FROM MATCH (v)-[e:\"friendOf\"]->(v2) "+
      "GROUP BY v "+
      "ORDER BY \"friendCnt\" DESC";
   rs = ps.executeQuery(pgql, "");
   // Print results
   rs.print();
 }
 finally {
   // close the result set
   if (rs != null) {
     rs.close();
   }
   // close the statement
   if (ps != null) {
     ps.close();
   }
   // close the connection
   if (conn != null) {
      conn.close();
    }
 }
}
```

PgqlExample3.java gives the following output for test\_graph (which can be loaded using GraphLoaderExample.java code).

```
+----+
| fname | friendCnt |
+----+
| John | 2 |
| Bill | 1 |
| Ray | 1 |
| Susan | 1 |
+----+
```

}

### Example 6-10 PgqlExample4.java

PgqlExample4.java shows a PGQL path query.

```
import java.sql.Connection;
import oracle.pg.rdbms.pgql.PgqlConnection;
import oracle.pg.rdbms.pgql.PgqlResultSet;
import oracle.pg.rdbms.pgql.PgqlStatement;
import oracle.ucp.jdbc.PoolDataSourceFactory;
import oracle.ucp.jdbc.PoolDataSource;
```

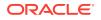

```
/**
 * This example shows how to execute a path query in PGQL against
 * disk-resident PG data stored in Oracle Database and iterate
 * through the result.
 */
public class PgqlExample4
{
  public static void main(String[] args) throws Exception
    int idx=0;
    String host
                            = args[idx++];
    String port
                            = args[idx++];
    String sid
                            = args[idx++];
                            = args[idx++];
    String user
                            = args[idx++];
    String password
    String graph
                             = args[idx++];
    Connection conn = null;
    PgglStatement ps = null;
    PgqlResultSet rs = null;
    try {
      //Get a jdbc connection
      PoolDataSource pds = PoolDataSourceFactory.getPoolDataSource();
      pds.setConnectionFactoryClassName("oracle.jdbc.pool.OracleDataSource");
      pds.setURL("jdbc:oracle:thin:@"+host+":"+port +":"+sid);
      pds.setUser(user);
     pds.setPassword(password);
      conn = pds.getConnection();
      // Create a Pgql connection
      PgqlConnection pgqlConn = PgqlConnection.getConnection(conn);
      pgqlConn.setGraph(graph);
      // Create a PgqlStatement
      ps = pgqlConn.createStatement();
  // Execute guery to get a ResultSet object
      String pggl =
        "PATH fof AS ()-[:\"friendOf\"|\"knows\"]->() "+
        "SELECT v2.\"fname\" AS friend "+
       "FROM MATCH (v) -/:fof*/->(v2) "+
        "WHERE v.\"fname\" = 'John' AND v != v2";
      rs = ps.executeQuery(pgql, "");
      // Print results
      rs.print();
    }
    finally {
      // close the result set
      if (rs != null) {
       rs.close();
```

```
}
// close the statement
if (ps != null) {
    ps.close();
    }
    // close the connection
    if (conn != null) {
        conn.close();
    }
    }
}
```

PgqlExample4.java gives the following output for test\_graph(which can be loaded using GraphLoaderExample.java code).

```
+----+
| FRIEND |
+----+
| Susan |
| Bill |
| Ray |
+---+
```

# 6.9.1.4.2 Executing PGQL Queries Using JDBC Driver

The Oracle Graph Server and Client Release 21.2.0 includes a JDBC driver which allows you to run PGQL queries directly against the Oracle Database. To use the driver, register the following class at the JDBC driver manager:

```
import java.sql.DriverManager;
import oracle.pg.rdbms.pgql.jdbc.PgqlJdbcRdbmsDriver;
...
DriverManager.registerDriver(new PgqlJdbcRdbmsDriver());
```

To make JDBC use the driver, you need to prefix the JDBC URLs with jdbc:oracle:pgql as shown in this example:

import java.sql.Connection; import java.sql.DriverManager;

```
Connection conn = DriverManager.getConnection("jdbc:oracle:pgql:@<DB
Host>:<DB Port>/<DB SID>", "<DB Username>", "<DB Password>");
```

The part after jdbc:oracle:pgql follows the same syntax as the regular Oracle JDBC thin driver. In other words, you can convert any valid Oracle JDBC thin driver URL into a PGQL driver URL by replacing jdbc:oracle:thin with jdbc:oracle:pgql. Once you obtained a connection object, you can use it to query property graphs using PGQL syntax. For example:

#### Example 6-11 Executing a PGQL Query using the PGQL JDBC driver

```
import java.sql.Connection;
import java.sql.DriverManager;
```

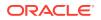

```
import java.sql.ResultSet;
import java.sql.PreparedStatement;
import oracle.pg.rdbms.pgql.jdbc.PgglJdbcRdbmsDriver;
public class PgqlJdbcTest {
  public static void main(String[] args) throws Exception {
    DriverManager.registerDriver(new PgqlJdbcRdbmsDriver());
    String jdbcUrl = "jdbc:oracle:pgql:@<DB Host>:<DB Port>/<DB SID>";
    String username = "<DB Username>";
    String password = "<DB Password>";
    try (Connection conn = DriverManager.getConnection(jdbcUrl, username,
password)) {
      String query = "SELECT n.name FROM MATCH(n) ON test graph WHERE id(n)
= ?";
      PreparedStatement pstmt = conn.prepareStatement(query);
      pstmt.setLong(1, 10L);
      pstmt.execute();
      ResultSet rs = pstmt.getResultSet();
      while(rs.next()) {
        System.out.println("NAME = " + rs.getString("name"));
      }
    }
  }
}
```

Save the preceding code in a file PgqlJdbcTest.java and compile using:

javac -cp "<graph-client>/lib/\*" PgqlJdbcTest.java

The driver is also included in a regular graph server (RPM) install. For example:

javac -cp "/opt/oracle/graph/lib/\*" PgqlJdbcTest.java

## 6.9.1.4.3 Security Techniques for PGQL Queries

Programs executing dynamic queries might be subject to injection attacks that could compromise integrity and functioning of the applications.

This topic presents some techniques that can be used to prevent injection attacks when building PGQL queries using string concatenation.

- Using Bind Variables in PGQL Queries
- Verifying PGQL Identifiers

## 6.9.1.4.3.1 Using Bind Variables in PGQL Queries

Bind variables can be used in PGQL queries for better performance and increased security. Constant scalar values in PGQL queries can be replaced with bind variables. Bind variables

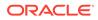

are denoted by a '?' (question mark). Consider the following two queries that select people who are older than a constant age value.

```
// people older than 30
SELECT v.fname AS fname, v.lname AS lname, v.age AS age
FROM MATCH (v)
WHERE v.age > 30
// people older than 40
SELECT v.fname AS fname, v.lname AS lname, v.age AS age
FROM MATCH (v)
WHERE v.age > 40
```

The SQL translations for these queries would use the constants 30 and 40 in a similar way for the age filter. The database would perform a hard parse for each of these queries. This hard parse time can often exceed the execution time for simple queries.

You could replace the constant in each query with a bind variable as follows.

```
SELECT v.fname AS fname, v.lname AS lname, v.age AS age
FROM MATCH (v)
WHERE v.age > ?
```

This will allow the SQL engine to create a generic cursor for this query, which can be reused for different age values. As a result, a hard parse is no longer required to execute this query for different age values, and the parse time for each query will be drastically reduced.

In addition, applications that use bind variables in PGQL queries are less vulnerable to injection attacks than those that use string concatenation to embed constant values in PGQL queries.

See also *Oracle Database SQL Tuning Guide* for more information on cursor sharing and bind variables.

The PgqlPreparedStatement interface can be used to execute queries with bind variables as shown in PgqlExample5.java. PgqlPreparedStatement provides several set methods for different value types that can be used to set values for query execution.

There are a few limitations with bind variables in PGQL. Bind variables can only be used for constant property values. That is, vertices and edges cannot be replaced with bind variables. Also, once a particular bind variable has been set to a type, it cannot be set to a different type. For example, if setInt(1, 30) is executed for an PgqlPreparedStatement, you cannot call setString(1, "abc") on that same PgqlPreparedStatement.

#### Example 6-12 PgqlExample5.java

PgqlExample5.java shows how to use bind variables with a PGQL query.

```
import java.sql.Connection;
import oracle.pg.rdbms.pgql.PgqlConnection;
import oracle.pg.rdbms.pgql.PgqlPreparedStatement;
```

**ORACLE**<sup>®</sup>

```
import oracle.pg.rdbms.pgql.PgqlResultSet;
import oracle.ucp.jdbc.PoolDataSourceFactory;
import oracle.ucp.jdbc.PoolDataSource;
/**
 * This example shows how to use bind variables with a PGQL query.
 */
public class PgqlExample5
{
  public static void main(String[] args) throws Exception
  {
    int idx=0;
   String host
                             = args[idx++];
                            = args[idx++];
    String port
                            = args[idx++];
    String sid
    String user
                            = args[idx++];
    String password
                            = args[idx++];
    String graph
                             = args[idx++];
    Connection conn = null;
    PgqlPreparedStatement pps = null;
    PgqlResultSet rs = null;
    try {
      //Get a jdbc connection
      PoolDataSource pds = PoolDataSourceFactory.getPoolDataSource();
      pds.setConnectionFactoryClassName("oracle.jdbc.pool.OracleDataSource");
     pds.setURL("jdbc:oracle:thin:@"+host+":"+port +":"+sid);
      pds.setUser(user);
      pds.setPassword(password);
      conn = pds.getConnection();
      // Create a Pggl connection
      PgqlConnection pgqlConn = PgqlConnection.getConnection(conn);
      pgqlConn.setGraph(graph);
      // Query string with a bind variable (denoted by ?)
      String pggl =
        "SELECT v.\"fname\" AS fname, v.\"lname\" AS lname, v.\"age\" AS age
"+
        "FROM MATCH (v) "+
        "WHERE v.\"age\" > ?";
      // Create a PgglPreparedStatement
      pps = pgqlConn.prepareStatement(pgql);
      // Set filter value to 30
      pps.setInt(1, 30);
      // execute query
      rs = pps.executeQuery();
```

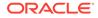

```
// Print query results
    System.out.println("-- Values for v.\"age\" > 30 --");
    rs.print();
    // close result set
    rs.close();
    // set filter value to 40
    pps.setInt(1, 40);
    // execute query
    rs = pps.executeQuery();
    // Print query results
    System.out.println("-- Values for v.\"age\" > 40 --");
    rs.print();
    // close result set
   rs.close();
 }
 finally {
    // close the result set
   if (rs != null) {
     rs.close();
    }
    // close the statement
   if (pps != null) {
     pps.close();
    }
    //\ {\rm close} the connection
   if (conn != null) {
     conn.close();
    }
 }
}
```

PgqlExample5.java has the following output for test\_graph (which can be loaded using GraphLoaderExample.java code).

}

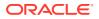

### Example 6-13 PgqlExample6.java

PgqlExample6.java shows a query with two bind variables: one String variable and one Timestamp variable.

```
import java.sql.Connection;
import java.sql.Timestamp;
import java.time.OffsetDateTime;
import java.time.ZoneOffset;
import oracle.pg.rdbms.pgql.PgqlConnection;
import oracle.pg.rdbms.pgql.PgqlPreparedStatement;
import oracle.pg.rdbms.pgql.PgqlResultSet;
import oracle.ucp.jdbc.PoolDataSourceFactory;
import oracle.ucp.jdbc.PoolDataSource;
/**
 * This example shows how to use multiple bind variables with a PGQL query.
 */
public class PgglExample6
ſ
 public static void main(String[] args) throws Exception
   int idx=0;
   String host
                             = args[idx++];
                            = args[idx++];
   String port
    String sid
                            = args[idx++];
   String user
                            = args[idx++];
    String password
                            = args[idx++];
                             = args[idx++];
    String graph
    Connection conn = null;
    PgqlPreparedStatement pps = null;
    PgglResultSet rs = null;
    try {
      //Get a jdbc connection
      PoolDataSource pds = PoolDataSourceFactory.getPoolDataSource();
     pds.setConnectionFactoryClassName("oracle.jdbc.pool.OracleDataSource");
     pds.setURL("jdbc:oracle:thin:@"+host+":"+port +":"+sid);
     pds.setUser(user);
     pds.setPassword(password);
      conn = pds.getConnection();
      // Create a Pgql connection
      PgqlConnection pgqlConn = PgqlConnection.getConnection(conn);
      pgqlConn.setGraph(graph);
      // Query string with multiple bind variables
      String pggl =
        "SELECT v1.\"fname\" AS fname1, v2.\"fname\" AS fname2 "+
```

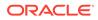

```
"FROM MATCH (v1) - [e: \mbox{wlows}] -> (v2) "+
        "WHERE e.\"since\" < ? AND e.\"firstMetIn\" = ?";
      // Create a PgglPreparedStatement
      pps = pgqlConn.prepareStatement(pgql);
      // Set e.since < 2006-01-01T12:00:00.00Z
      Timestamp t =
Timestamp.valueOf(OffsetDateTime.parse("2006-01-01T12:00:01.00Z").atZon
eSameInstant(ZoneOffset.UTC).toLocalDateTime());
      pps.setTimestamp(1, t);
      // Set e.firstMetIn = 'CA'
      pps.setString(2, "CA");
      // execute query
      rs = pps.executeQuery();
      // Print query results
      System.out.println("-- Values for e.\"since\" <</pre>
2006-01-01T12:00:01.00Z AND e.\"firstMetIn\" = 'CA' --");
      rs.print();
      // close result set
      rs.close();
      // Set e.since < 2000-01-01T12:00:00.00Z
      t =
Timestamp.valueOf(OffsetDateTime.parse("2000-01-01T12:00:00.00Z").atZon
eSameInstant(ZoneOffset.UTC).toLocalDateTime());
      pps.setTimestamp(1, t);
      // Set e.firstMetIn = 'TX'
      pps.setString(2, "TX");
      // execute query
      rs = pps.executeQuery();
      // Print guery results
      System.out.println("-- Values for e.\"since\" <</pre>
2000-01-01T12:00:00.00Z AND e.\"firstMetIn\" = 'TX' --");
      rs.print();
      // close result set
      rs.close();
    }
    finally {
      // close the result set
      if (rs != null) {
        rs.close();
      }
      // close the statement
      if (pps != null) {
        pps.close();
      // close the connection
      if (conn != null) {
        conn.close();
      }
```

```
}
  }
}
PgqlExample6.java gives the following output for test graph (which can be loaded using
GraphLoaderExample.java code).
-- Values for e."since" < 2006-01-01T12:00:01.00Z AND e."firstMetIn" = 'CA' --
+----+
| FNAME1 | FNAME2 |
+----+
| Susan | Bill |
             |
| Susan | Ray
+----+
-- Values for e."since" < 2000-01-01T12:00:00.00Z AND e."firstMetIn" = 'TX' --
+----+
| FNAME1 | FNAME2 |
+----+
| Ray | Bill |
+----+
```

### 6.9.1.4.3.2 Verifying PGQL Identifiers

For some parts of a PGQL query the parser does not allow use of bind variables. In such cases, the input can be verified using the printIdentifier method in package oracle.pgql.lang.ir.PgqlUtils.

Consider the following query execution that concatenates the graph against which the graph pattern will be matched:

stmt.executeQuery("SELECT n.name FROM MATCH (n) ON " + graphName, "");

In order to avoid injection, the identifier graphName should be verified as follows:

```
stmt.executeQuery("SELECT n.name FROM MATCH (n) ON " +
PqqlUtils.printIdentifier(graphName), "");
```

## 6.9.1.4.4 Using a Text Index with PGQL Queries

PGQL queries executed against Oracle Database can use Oracle Text indexes created for vertex and edge properties. After creating a text index, you can use the CONTAINS operator to perform a full text search. CONTAINS has two arguments: a vertex or edge property, and an Oracle Text search string. Any valid Oracle Text search string can be used, including advanced features such as wildcards, stemming, and soundex.

## Example 6-14 PgqlExample7.java

PgqlExample7.java shows how to execute a CONTAINS query.

```
import java.sql.CallableStatement;
import java.sql.Connection;
import oracle.pg.rdbms.pgql.PgqlConnection;
import oracle.pg.rdbms.pgql.PgqlResultSet;
import oracle.pg.rdbms.pgql.PgqlStatement;
```

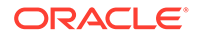

```
import oracle.ucp.jdbc.PoolDataSourceFactory;
import oracle.ucp.jdbc.PoolDataSource;
/**
 ^{\star} This example shows how to use an Oracle Text index with a PGQL
query.
 */
public class PgqlExample7
{
  public static void main(String[] args) throws Exception
  {
    int idx=0;
   String host
                              = args[idx++];
   String port
                            = args[idx++];
                             = args[idx++];
    String sid
    String user
                             = args[idx++];
    String password
                            = args[idx++];
    String graph
                              = args[idx++];
    Connection conn = null;
    PgglStatement ps = null;
    PgqlResultSet rs = null;
    try {
      //Get a jdbc connection
      PoolDataSource pds = PoolDataSourceFactory.getPoolDataSource();
pds.setConnectionFactoryClassName("oracle.jdbc.pool.OracleDataSource");
      pds.setURL("jdbc:oracle:thin:@"+host+":"+port +":"+sid);
      pds.setUser(user);
      pds.setPassword(password);
      conn = pds.getConnection();
      // Create text index with SQL API
      CallableStatement cs = null;
      // text index on vertices
      cs = conn.prepareCall(
        "begin opg apis.create vertices text idx(:1,:2); end;"
      );
      cs.setString(1,user);
      cs.setString(2,graph);
      cs.execute();
      cs.close();
      // text index on edges
      cs = conn.prepareCall(
        "begin opg apis.create edges text idx(:1,:2); end;"
      );
      cs.setString(1,user);
      cs.setString(2,graph);
      cs.execute();
      cs.close();
```

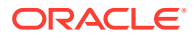

```
// Get a PGQL connection
      PgqlConnection pgqlConn = PgqlConnection.getConnection(conn);
      pgqlConn.setGraph(graph);
      // Create a PgqlStatement
      ps = pgqlConn.createStatement();
      // Query using CONTAINS text search operator on vertex property
      // Find all vertices with an lname property value that starts with 'B'
      String pggl =
        "SELECT v.\"fname\" AS fname, v.\"lname\" AS lname "+
        "FROM MATCH (v) "+
        "WHERE CONTAINS (v.\"lname\", 'B%')";
      // execute query
      rs = ps.executeQuery(pgql, "");
      // print results
      System.out.println("-- Vertex Property Query --");
      rs.print();
      // close result set
      rs.close();
      // Query using CONTAINS text search operator on edge property
      // Find all knows edges with a firstMetIn property value that ends
with 'A'
      pgql =
        "SELECT v1.\"fname\" AS fname1, v2.\"fname\" AS fname2,
e.\"firstMetIn\" AS loc "+
        "FROM MATCH (v1) - [e: \mbox{wlows}] \rightarrow (v2) "+
        "WHERE CONTAINS (e.\"firstMetIn\",'%A')";
      // execute query
      rs = ps.executeQuery(pgql, "");
      // print results
      System.out.println("-- Edge Property Query --");
      rs.print();
    }
    finally {
      // close the result set
      if (rs != null) {
        rs.close();
      }
      // close the statement
      if (ps != null) {
        ps.close();
      }
      // close the connection
      if (conn != null) {
        conn.close();
      }
    }
```

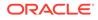

```
}
```

PgqlExample7.java has the following output for test\_graph (which can be loaded using GraphLoaderExample.java code).

```
-- Vertex Property Query --
+----+
| FNAME | LNAME |
+----+
| Susan | Blue |
| Bill | Brown |
| John | Black |
+----+
-- Edge Property Query --
+----+
| FNAME1 | FNAME1 | LOC |
+----+
| Susan | Bill | CA |
| John | Bill | GA |
| Susan | John | CA |
| Susan | Ray | CA |
+----+
```

# 6.9.1.4.5 Obtaining the SQL Translation for a PGQL Query

You can obtain the SQL translation for a PGQL query through methods in PgqlStatement and PgqlPreparedStatement. The raw SQL for a PGQL query can be useful for several reasons:

- You can execute the SQL directly against the database with other SQL-based tools or interfaces (for example, SQL\*Plus or SQL Developer).
- You can customize and tune the generated SQL to optimize performance or to satisfy a particular requirement of your application.
- You can build a larger SQL query that joins a PGQL subquery with other data stored in Oracle Database (such as relational tables, spatial data, and JSON data).

### Example 6-15 PgqlExample8.java

PgqlExample8.java shows how to obtain the raw SQL translation for a PGQL query. The translateQuery method of PgqlStatement returns an PgqlSqlQueryTrans object that contains information about return columns from the query and the SQL translation itself.

The translated SQL returns different columns depending on the type of "logical" object or value projected from the PGQL query. A vertex or edge projected in PGQL has two corresponding columns projected in the translated SQL:

- \$IT : id type NVARCHAR(1): 'V' for vertex or 'E' for edge
- \$ID : vertex or edge identifier NUMBER: same content as VID or EID columns in VT\$ and GE\$ tables

A property value or constant scalar value projected in PGQL has four corresponding columns projected in the translated SQL:

\$T : value type – NUMBER: same content as T column in VT\$ and GE\$ tables

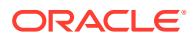

- \$V: value NVARCHAR2(15000): same content as V column in VT\$ and GE\$ tables •
- \$VN: number value NUMBER: same content as VN column in VT\$ and GE\$ tables
- \$VT: temporal value TIMESTAMP WITH TIME ZONE: same content as VT column in VT\$ and GE\$ tables

```
import java.sgl.Connection;
import oracle.pg.rdbms.pgql.PgqlColumnDescriptor;
import oracle.pg.rdbms.pgql.PgqlConnection;
import oracle.pg.rdbms.pgql.PgqlStatement;
import oracle.pg.rdbms.pgql.PgqlSqlQueryTrans;
import oracle.ucp.jdbc.PoolDataSourceFactory;
import oracle.ucp.jdbc.PoolDataSource;
/**
 * This example shows how to obtain the SQL translation for a PGQL query.
 */
public class PgglExample8
 public static void main(String[] args) throws Exception
   int idx=0;
   String host
                             = args[idx++];
    String port
                             = args[idx++];
   String sid
                             = args[idx++];
    String user
                            = args[idx++];
    String password
                            = args[idx++];
    String graph
                              = args[idx++];
    Connection conn = null;
    PgglStatement ps = null;
    try {
      //Get a jdbc connection
      PoolDataSource pds = PoolDataSourceFactory.getPoolDataSource();
      pds.setConnectionFactoryClassName("oracle.jdbc.pool.OracleDataSource");
     pds.setURL("jdbc:oracle:thin:@"+host+":"+port +":"+sid);
      pds.setUser(user);
      pds.setPassword(password);
      conn = pds.getConnection();
      // Create a Pgql connection
      PgqlConnection pgqlConn = PgqlConnection.getConnection(conn);
      pgqlConn.setGraph(graph);
      // PGQL query to be translated
      String pgql =
        "SELECT v1, v1.\"fname\" AS fname1, e, e.\"since\" AS since "+
        "FROM MATCH (v1) - [e:\"knows\"] -> (v2) ";
      // Create a PgqlStatement
```

{

```
ps = pgqlConn.createStatement();
      // Get the SQL translation
     PgqlSqlQueryTrans sqlTrans = ps.translateQuery(pgql,"");
      // Get the return column descriptions
     PgqlColumnDescriptor[] cols = sqlTrans.getReturnTypes();
      // Print column descriptions
     System.out.println("-- Return Columns -----");
     printReturnCols(cols);
     // Print SQL translation
     System.out.println("-- SQL Translation -----");
     System.out.println(sqlTrans.getSqlTranslation());
    ļ
   finally {
     // close the statement
     if (ps != null) {
       ps.close();
     // close the connection
     if (conn != null) {
       conn.close();
      }
   }
  }
  /**
   * Prints return columns for a SQL translation
  */
 static void printReturnCols(PgqlColumnDescriptor[] cols) throws
Exception
 {
   StringBuffer buff = new StringBuffer("");
   for (int i = 0; i < cols.length; i++) {
     String colName = cols[i].getColName();
     PgqlColumnDescriptor.Type colType = cols[i].getColType();
     int offset = cols[i].getSqlOffset();
     String readableType = "";
     switch(colType) {
       case VERTEX:
         readableType = "VERTEX";
         break;
       case EDGE:
         readableType = "EDGE";
         break;
       case VALUE:
         readableType = "VALUE";
         break;
      }
```

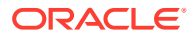

```
buff.append("colName=["+colName+"] colType=["+readableType+"]
offset=["+offset+"]\n");
}
System.out.println(buff.toString());
}
```

PgqlExample8.java has the following output for test\_graph (which can be loaded using GraphLoaderExample.java code).

```
-- Return Columns -----
colName=[v1] colType=[VERTEX] offset=[1]
colName=[fname1] colType=[VALUE] offset=[3]
colName=[e] colType=[EDGE] offset=[7]
colName=[since] colType=[VALUE] offset=[9]
-- SQL Translation -----
SELECT n'V' AS "V1$IT",
TO$0.SVID AS "V1$ID"
TO$1.T AS "FNAME1$T"
TO$1.V AS "FNAME1$V"
TO$1.VN AS "FNAME1$VN",
TO$1.VT AS "FNAME1$VT",
n'E' AS "E$IT",
TO$0.EID AS "E$ID",
TO$0.T AS "SINCE$T",
TO$0.V AS "SINCE$V",
TO$0.VN AS "SINCE$VN",
TO$0.VT AS "SINCE$VT"
FROM ( SELECT L.EID, L.SVID, L.DVID, L.EL, R.K, R.T, R.V, R.VN, R.VT
 FROM "SCOTT".TEST GRAPHGT$ L,
      (SELECT * FROM "SCOTT".TEST GRAPHGE$ WHERE K=n'since' ) R
 WHERE L.EID = R.EID(+)
) TO$O,
( SELECT L.VID, L.VL, R.K, R.T, R.V, R.VN, R.VT
  FROM "SCOTT".TEST GRAPHVD$ L,
      (SELECT * FROM "SCOTT".TEST GRAPHVT$ WHERE K=n'fname' ) R
 WHERE L.VID = R.VID(+)
) TO$1
WHERE T0$0.SVID=T0$1.VID AND
(T0$0.EL = n'knows' AND T0$0.EL IS NOT NULL)
```

#### Example 6-16 PgqlExample9.java

You can also obtain the SQL translation for PGQL queries with bind variables. In this case, the corresponding SQL translation will also contain bind variables. The PgqlSqlQueryTrans interface has a getSqlBvList method that returns an ordered List of Java Objects that should be bound to the SQL query (the first Object on the list should be set at position 1, and the second should be set at position 2, and so on).

PgqlExample9.java shows how to get and execute the SQL for a PGQL query with bind variables.

```
import java.sql.Connection;
import java.sql.PreparedStatement;
import java.sql.ResultSet;
import java.sql.Timestamp;
import java.util.List;
```

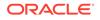

```
import oracle.pg.rdbms.pgql.PgqlColumnDescriptor;
import oracle.pg.rdbms.pggl.PgglConnection;
import oracle.pg.rdbms.pgql.PgqlPreparedStatement;
import oracle.pg.rdbms.pgql.PgqlSqlQueryTrans;
import oracle.ucp.jdbc.PoolDataSourceFactory;
import oracle.ucp.jdbc.PoolDataSource;
/**
 * This example shows how to obtain and execute the SQL translation
for a
 * PGQL query that uses bind variables.
 */
public class PgqlExample9
  public static void main(String[] args) throws Exception
    int idx=0;
    String host
                              = args[idx++];
    String port
                            = args[idx++];
    String sid
                            = args[idx++];
    String user
                            = args[idx++];
    String password
                            = args[idx++];
    String graph
                             = args[idx++];
    Connection conn = null;
    PgqlPreparedStatement pgqlPs = null;
    PreparedStatement sqlPs = null;
    try {
      //Get a jdbc connection
      PoolDataSource pds = PoolDataSourceFactory.getPoolDataSource();
pds.setConnectionFactoryClassName("oracle.jdbc.pool.OracleDataSource");
      pds.setURL("jdbc:oracle:thin:@"+host+":"+port +":"+sid);
      pds.setUser(user);
      pds.setPassword(password);
      conn = pds.getConnection();
      // Create a Pgql connection
      PgqlConnection pgqlConn = PgqlConnection.getConnection(conn);
      pgqlConn.setGraph(graph);
      // Execute query to get a ResultSet object
      String pggl =
        "SELECT v1, v1.\"fname\" AS fname1, v1.\"age\" AS age, ? as
constVal "+
        "FROM MATCH (v1) "+
        "WHERE v1.\"fname\" = ? OR v1.\"age\" < ?";
```

```
// Create a PgglStatement
 pgqlPs = pgqlConn.prepareStatement(pgql);
  // set bind values
 pgqlPs.setDouble(1, 2.05d);
 pgqlPs.setString(2, "Bill");
 pgqlPs.setInt(3, 35);
  // Get the SQL translation
  PgqlSqlQueryTrans sqlTrans = pgqlPs.translateQuery("");
  // Get the SQL String
  String sqlStr = sqlTrans.getSqlTranslation();
  // Get the return column descriptions
  PgqlColumnDescriptor[] cols = sqlTrans.getReturnTypes();
  // Get the bind values
 List<Object> bindVals = sqlTrans.getSqlBvList();
  // Print column descriptions
 System.out.println("-- Return Columns ------");
 printReturnCols(cols);
  // Print SQL translation
  System.out.println("-- SQL Translation -----");
  System.out.println(sqlStr);
  // Print Bind Values
  System.out.println("\n-- Bind Values -----");
  for (Object obj : bindVals) {
   System.out.println(obj.toString());
  }
  // Execute Query
 // Get PreparedStatement
  sqlPs = conn.prepareStatement("SELECT COUNT(*) FROM ("+sqlStr+")");
  // Set bind values and execute the PreparedStatement
 executePs(sqlPs, bindVals);
  // Set new bind values in the PGQL PreparedStatement
 pgqlPs.setDouble(1, 3.02d);
 pgqlPs.setString(2, "Ray");
 pgqlPs.setInt(3, 30);
 // Print Bind Values
 bindVals = sqlTrans.getSqlBvList();
 System.out.println("\n-- Bind Values -----");
  for (Object obj : bindVals) {
   System.out.println(obj.toString());
  }
 // Execute the PreparedStatement with new bind values
 executePs(sqlPs, bindVals);
}
```

```
finally {
      // close the SQL statement
     if (sqlPs != null) {
       sqlPs.close();
      }
      // close the statement
      if (pgqlPs != null) {
       pgqlPs.close();
      }
      // close the connection
     if (conn != null) {
        conn.close();
      }
    }
  }
  /**
  * Executes a SQL PreparedStatement with the input bind values
  */
 static void executePs(PreparedStatement ps, List<Object> bindVals)
throws Exception
 {
   ResultSet rs = null;
   try {
      // Set bind values
      for (int idx = 0; idx < bindVals.size(); idx++) {</pre>
       Object o = bindVals.get(idx);
       // String
        if (o instanceof java.lang.String) {
         ps.setNString(idx + 1, (String)o);
        }
        // Int
        else if (o instanceof java.lang.Integer) {
         ps.setInt(idx + 1, ((Integer)o).intValue());
        }
        // Long
        else if (o instanceof java.lang.Long) {
         ps.setLong(idx + 1, ((Long)o).longValue());
        }
        // Float
        else if (o instanceof java.lang.Float) {
          ps.setFloat(idx + 1, ((Float)o).floatValue());
        // Double
        else if (o instanceof java.lang.Double) {
          ps.setDouble(idx + 1, ((Double)).doubleValue());
        }
       // Timestamp
      else if (o instanceof java.sql.Timestamp) {
         ps.setTimestamp(idx + 1, (Timestamp)o);
       }
      else {
         ps.setString(idx + 1, bindVals.get(idx).toString());
       }
     }
```

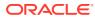

```
// Execute query
      rs = ps.executeQuery();
      if (rs.next()) {
        System.out.println("\n-- Execute Query: Result has "+rs.getInt(1)+"
rows --");
      }
    }
    finally {
      // close the SQL ResultSet
     if (rs != null) {
        rs.close();
      }
    }
  }
  /**
  * Prints return columns for a SQL translation
  */
 static void printReturnCols(PgqlColumnDescriptor[] cols) throws Exception
  {
    StringBuffer buff = new StringBuffer("");
    for (int i = 0; i < cols.length; i++) {
      String colName = cols[i].getColName();
      PgqlColumnDescriptor.Type colType = cols[i].getColType();
      int offset = cols[i].getSqlOffset();
      String readableType = "";
      switch(colType) {
        case VERTEX:
         readableType = "VERTEX";
         break;
        case EDGE:
          readableType = "EDGE";
         break;
        case VALUE:
          readableType = "VALUE";
          break;
      }
      buff.append("colName=["+colName+"] colType=["+readableType+"]
offset=["+offset+"]\n");
   }
    System.out.println(buff.toString());
  }
}
```

PgqlExample9.java has the following output for test\_graph (which can be loaded using GraphLoaderExample.java code).

```
--- Return Columns -----
colName=[v1] colType=[VERTEX] offset=[1]
colName=[fname1] colType=[VALUE] offset=[3]
```

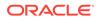

```
colName=[age] colType=[VALUE] offset=[7]
colName=[constVal] colType=[VALUE] offset=[11]
-- SQL Translation -----
SELECT n'V' AS "V1$IT",
TO$0.VID AS "V1$ID",
TO$0.T AS "FNAME1$T",
TO$0.V AS "FNAME1$V",
TO$0.VN AS "FNAME1$VN",
TO$0.VT AS "FNAME1$VT",
TO$1.T AS "AGE$T",
TO$1.V AS "AGE$V",
TO$1.VN AS "AGE$VN",
TO$1.VT AS "AGE$VT",
4 AS "CONSTVAL$T",
to nchar(?, 'TM9', 'NLS Numeric Characters=''., ''') AS "CONSTVAL$V",
? AS "CONSTVAL$VN",
to timestamp tz(null) AS "CONSTVAL$VT"
FROM ( SELECT L.VID, L.VL, R.K, R.T, R.V, R.VN, R.VT
 FROM "SCOTT".TEST GRAPHVD$ L,
      (SELECT * FROM "SCOTT".TEST GRAPHVT$ WHERE K=n'fname' ) R
 WHERE L.VID = R.VID(+)
) TO$O,
( SELECT L.VID, L.VL, R.K, R.T, R.V, R.VN, R.VT
  FROM "SCOTT".TEST GRAPHVD$ L,
      (SELECT * FROM "SCOTT".TEST GRAPHVT$ WHERE K=n'age' ) R
 WHERE L.VID = R.VID(+)
) TO$1
WHERE TO$0.VID=TO$1.VID AND
((T0$0.T = 1 AND T0$0.V = ?) OR T0$1.VN < ?)
-- Bind Values -----
2.05
2.05
Bill
35
-- Execute Query: Result has 2 rows --
-- Bind Values -----
3.02
3.02
Ray
30
-- Execute Query: Result has 1 rows --
```

# 6.9.1.4.6 Additional Options for PGQL Translation and Execution

Several options are available to influence PGQL query translation and execution. The following are the main ways to set query options:

- Through explicit arguments to executeQuery and translateQuery
- Through flags in the options string argument of executeQuery and translateQuery
- Through Java JVM arguments.

The following table summarizes the available query arguments for PGQL translation and execution.

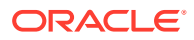

| Option                                 | Default   | Explict<br>Argument | Options Flag           | JVM Argument                                       |
|----------------------------------------|-----------|---------------------|------------------------|----------------------------------------------------|
| Degree of parallelism                  | 0         | parallel            | none                   | none                                               |
| Timeout                                | unlimited | timeout             | none                   | none                                               |
| Dynamic sampling                       | 2         | dynamicSamplin<br>g | none                   | none                                               |
| Maximum<br>number of<br>results        | unlimited | maxResults          | none                   | none                                               |
| GT\$ table<br>usage                    | on        | none                | USE_GT_TAB=F           | -<br>Doracle.pg.rdbms.pgql.useGtTab=false          |
| CONNEC<br>T BY<br>usage                | off       | none                | USE_RW=F               | -Doracle.pg.rdbms.pgql.useRW=false                 |
| Distinct<br>recursive<br>WITH<br>usage | off       | none                | USE_DIST_RW=T          | -<br>Doracle.pg.rdbms.pgql.useDistRW=tru<br>e      |
| Maximum<br>path<br>length              | unlimited | none                | MAX_PATH_LEN=n         | -Doracle.pg.rdbms.pgql.maxPathLen=n                |
| Set partial                            | false     | none                | EDGE_SET_PARTI<br>AL=T | -<br>Doracle.pg.rdbms.pgql.edgeSetPartial=<br>true |
| Project<br>null<br>properties          | true      | none                | PROJ_NULL_PROP<br>S=F  | -<br>Doracle.pg.rdbms.pgql.projNullProps=f<br>alse |
| VT\$ VL<br>column<br>usage             | on        | none                | USE_VL_COL=F           | -<br>Doracle.pg.rdbms.pgql.useVLCol=false          |

| Table 6-5 | PGQL | Translation | and Execution | Options |
|-----------|------|-------------|---------------|---------|
|-----------|------|-------------|---------------|---------|

- Query Options Controlled by Explicit Arguments
- Using the GT\$ Skeleton Table
- Path Query Options
- Options for Partial Object Construction

## 6.9.1.4.6.1 Query Options Controlled by Explicit Arguments

Some query options are controlled by explicit arguments to methods in the Java API.

- The executeQuery method of PgqlStatement has explicit arguments for timeout in seconds, degree of parallelism, optimizer dynamic sampling, and maximum number of results.
- The translateQuery method has explicit arguments for degree of parallelism, optimizer dynamic sampling, and maximum number of results. PgqlPreparedStatement also provides those same additional arguments for executeQuery and translateQuery.

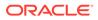

### Example 6-17 PgqlExample10.java

PgqlExample10.java shows PGQL query execution with additional options controlled by explicit arguments.

```
import java.sql.Connection;
import oracle.pg.rdbms.pgql.PgqlConnection;
import oracle.pg.rdbms.pgql.PgqlResultSet;
import oracle.pg.rdbms.pgql.PgqlStatement;
import oracle.ucp.jdbc.PoolDataSourceFactory;
import oracle.ucp.jdbc.PoolDataSource;
/**
 * This example shows how to execute a PGQL query with various options.
 */
public class PgqlExample10
{
  public static void main(String[] args) throws Exception
  {
    int idx=0;
   String host
                            = args[idx++];
                            = args[idx++];
    String port
                            = args[idx++];
    String sid
    String user
                            = args[idx++];
    String password
                            = args[idx++];
    String graph
                             = args[idx++];
    Connection conn = null;
    PgqlStatement ps = null;
    PqqlResultSet rs = null;
    try {
      //Get a jdbc connection
      PoolDataSource pds = PoolDataSourceFactory.getPoolDataSource();
pds.setConnectionFactoryClassName("oracle.jdbc.pool.OracleDataSource");
      pds.setURL("jdbc:oracle:thin:@"+host+":"+port +":"+sid);
      pds.setUser(user);
      pds.setPassword(password);
      conn = pds.getConnection();
      // Get a PGQL connection
      PgqlConnection pgqlConn = PgqlConnection.getConnection(conn);
      pgqlConn.setGraph(graph);
      // Create a PgqlStatement
      ps = pgqlConn.createStatement();
      // Execute query to get a ResultSet object
      String pggl =
        "SELECT v1.\"fname\" AS fname1, v2.\"fname\" AS fname2 "+
```

```
"FROM MATCH (v1)-[:\"friendOf\"]->(v2)";
      rs = ps.executeQuery(pgql /* query string */,
                            100 /* timeout (sec): 0 is default and implies
no timeout */,
                            2
                                 /* parallel: 1 is default */,
                            6
                                 /* dynamic sampling: 2 is default */,
                                /* max results: -1 is default and implies no
                            50
limit */,
                            ....
                                /* options */);
      // Print query results
      rs.print();
    }
    finally {
      //\ {\rm close} the result set
      if (rs != null) {
        rs.close();
      }
      // close the statement
      if (ps != null) {
        ps.close();
      }
      // close the connection
      if (conn != null) {
        conn.close();
      }
    }
  }
}
```

PgqlExample10.java gives the following output for test\_graph (which can be loaded using GraphLoaderExample.java code).

```
+----+
| FNAME1 | FNAME2 |
+----+
| Ray | Susan |
| John | Susan |
| Bill | John |
| Susan | John |
| John | Bill |
```

## 6.9.1.4.6.2 Using the GT\$ Skeleton Table

The property graph relational schema defines a GT\$ skeleton table that stores a single row for each edge in the graph, no matter how many properties an edge has. This skeleton table is populated by default so that PGQL query execution can take advantage of the GT\$ table and avoid sorting operations on the GE\$ table in many cases, which gives a significant performance improvement.

You can add "USE\_GT\_TAB=F" to the options argument of executeQuery and translateQuery or use -Doracle.pg.rdbms.pgql.useGtTab=false in the Java command line to turn off GT\$ table usage.

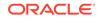

### Example 6-18 PgqlExample11.java

PgqlExample11.java shows a query that uses the GT\$ skeleton table.

```
import java.sql.Connection;
import oracle.pg.rdbms.pgql.PgqlConnection;
import oracle.pg.rdbms.pgql.PgqlSqlQueryTrans;
import oracle.pg.rdbms.pgql.PgqlStatement;
import oracle.ucp.jdbc.PoolDataSourceFactory;
import oracle.ucp.jdbc.PoolDataSource;
/**
 * This example shows how to avoid using the GT$ skeleton table for
 * PGQL query execution.
 */
public class PgqlExample11
{
  public static void main(String[] args) throws Exception
  {
    int idx=0;
   String host
                            = args[idx++];
                            = args[idx++];
    String port
    String sid
                            = args[idx++];
    String user
                            = args[idx++];
    String password
                            = args[idx++];
    String graph
                             = args[idx++];
    Connection conn = null;
    PgqlStatement ps = null;
    try {
      //Get a jdbc connection
      PoolDataSource pds = PoolDataSourceFactory.getPoolDataSource();
pds.setConnectionFactoryClassName("oracle.jdbc.pool.OracleDataSource");
      pds.setURL("jdbc:oracle:thin:@"+host+":"+port +":"+sid);
      pds.setUser(user);
      pds.setPassword(password);
      conn = pds.getConnection();
      // Get a PGQL connection
      PgqlConnection pgqlConn = PgqlConnection.getConnection(conn);
      pgqlConn.setGraph(graph);
      // Create a PgqlStatement
      ps = pgqlConn.createStatement();
      // Execute query to get a ResultSet object
      String pgql =
        "SELECT id(v1), id(v2) "+
        "FROM MATCH (v1) - [knows] -> (v2)";
```

```
// Get the SQL translation with GT table
      PgqlSqlQueryTrans sqlTrans = ps.translateQuery(pgql,"");
      // Print SQL translation
      System.out.println("-- SQL Translation with GT Table
 -----");
      System.out.println(sqlTrans.getSqlTranslation());
      // Get the SQL translation without GT table
      sqlTrans = ps.translateQuery(pgql,"USE GT TAB=F");
      // Print SQL translation
      System.out.println("-- SQL Translation without GT Table
-----");
      System.out.println(sqlTrans.getSqlTranslation());
    }
    finally {
      // close the statement
      if (ps != null) {
        ps.close();
      }
      // close the connection
      if (conn != null) {
        conn.close();
      }
    }
  }
}
PgqlExample11.java gives the following output for test graph (which can be loaded using
GraphLoaderExample.java code).
-- SQL Translation with GT Table ------
SELECT 7 AS "id(v1)$T",
to nchar(T0$0.SVID,'TM9','NLS Numeric Characters=''.,''') AS "id(v1)$V",
TO$0.SVID AS "id(v1)$VN",
to timestamp tz(null) AS "id(v1) $VT",
7 AS "id(v2)$T",
to nchar(T0$0.DVID,'TM9','NLS Numeric Characters=''.,''') AS "id(v2)$V",
T0\overline{\$}0.DVID AS "id(v2)$VN",
to timestamp tz(null) AS "id(v2)$VT"
FROM "SCOTT".TEST GRAPHGT$ T0$0
-- SQL Translation without GT Table -----
SELECT 7 AS "id(v1)$T",
to nchar(T0$0.SVID,'TM9','NLS Numeric Characters=''.,''') AS "id(v1)$V",
TO$0.SVID AS "id(v1)$VN",
to timestamp tz(null) AS "id(v1)$VT",
7 AS "id(v2)$T",
to nchar(T0$0.DVID,'TM9','NLS_Numeric_Characters=''.,''') AS "id(v2)$V",
T0$0.DVID AS "id(v2)$VN",
to_timestamp_tz(null) AS "id(v2)$VT"
FROM (SELECT DISTINCT EID, SVID, DVID, EL FROM "SCOTT".TEST GRAPHGE$) T0$0
```

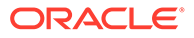

## 6.9.1.4.6.3 Path Query Options

A few options are available for executing path queries in PGQL. There are two basic evaluation methods available in Oracle SQL: CONNECT BY or recursive WITH clauses. Recursive WITH is the default evaluation method. In addition, you can further modify the recursive WITH evaluation method to include a DISTINCT modifier during the recursive step of query evaluation. Computing distinct vertices at each step helps prevent a combinatorial explosion in highly connected graphs. The DISTINCT modifier is not added by default because it requires a specific parameter setting in the database ("\_recursive\_with\_control"=8).

You can also control the maximum length of paths searched. Path length in this case is defined as the number of repetitions allowed when evaluating the \* and + operators. The default maximum length is unlimited.

Path evaluation options are summarized as follows.

- CONNECT BY: To use CONNECT BY, specify 'USE\_RW=F' in the options argument or specify -Doracle.pg.rdbms.pgql.useRW=false in the Java command line.
- Distinct Modifier in Recursive WITH: To use the DISTINCT modifier in the recursive step, first set "\_recursive\_with\_control"=8 in your database session, then specify 'USE\_DIST\_RW=T' in the options argument or specify Doracle.pg.rdbms.pgql.useDistRW=true in the Java command line. You will encounter ORA-32486: unsupported operation in recursive branch of recursive WITH clause if " recursive with control" has not been set to 8 in your session.
- Path Length Restriction: To limit maximum number of repetitions when evaluating \* and + to n, specify 'MAX\_PATH\_LEN=n' in the query options argument or specify -Doracle.pg.rdbms.pgql.maxPathLen=n in the Java command line.

### Example 6-19 PgqlExample12.java

PgqlExample12.java shows path query translations under various options.

```
import java.sql.Connection;
import java.sql.Statement;
import oracle.pg.rdbms.pgql.PgqlSqlQueryTrans;
import oracle.pg.rdbms.pgql.PgqlStatement;
import oracle.ucp.jdbc.PoolDataSourceFactory;
import oracle.ucp.jdbc.PoolDataSource;
/**
 * This example shows how to use various options with PGQL path
queries.
 */
public class PgqlExample12
{
 public static void main(String[] args) throws Exception
 {
    int idx=0;
```

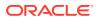

```
String host
                        = args[idx++];
String port
                       = args[idx++];
String sid
                       = args[idx++];
String user
                       = args[idx++];
String password
                       = args[idx++];
String graph
                         = args[idx++];
Connection conn = null;
PgqlStatement ps = null;
try {
 //Get a jdbc connection
  PoolDataSource pds = PoolDataSourceFactory.getPoolDataSource();
 pds.setConnectionFactoryClassName("oracle.jdbc.pool.OracleDataSource");
 pds.setURL("jdbc:oracle:thin:@"+host+":"+port +":"+sid);
 pds.setUser(user);
 pds.setPassword(password);
 conn = pds.getConnection();
  // Get a PGQL connection
  PgqlConnection pgqlConn = PgqlConnection.getConnection(conn);
 pgqlConn.setGraph(graph);
  // Create a PgglStatement
 ps = pgqlConn.createStatement();
  // Set " recursive with control"=8 to enable distinct optimization
 // optimization for recursive with
 Statement stmt = conn.createStatement();
 stmt.executeUpdate("alter session set \" recursive with control\"=8");
  stmt.close();
  // Path Query to illustrate options
 String pgql =
   "PATH fof AS ()-[:\"friendOf\"]->() "+
   "SELECT id(v1), id(v2) "+
   "FROM MATCH (v1) -/:fof*/->(v2) "+
   "WHERE id(v1) = 2";
  // get SQL translation with defaults - Non-distinct Recursive WITH
  PqqlSqlQueryTrans sqlTrans =
   ps.translateQuery(pgql /* query string */,
                      2 /* parallel: default is 1 */,
                     2
                         /* dynamic sampling: default is 2 */,
                         /* max results: -1 implies no limit */,
                     -1
                     ....
                          /* options */);
  System.out.println("-- Default Path Translation -----");
  System.out.println(sqlTrans.getSqlTranslation()+"\n");
  // get SQL translation with DISTINCT reachability optimization
  sqlTrans =
   ps.translateQuery(pgql /* query string */,
                     2
                        /* parallel: default is 1 */,
```

```
/* dynamic sampling: default is 2 */,
                           2
                           -1
                              /* max results: -1 implies no limit */,
                           " USE DIST RW=T " /* options */);
      System.out.println("-- DISTINCT RW Path Translation
-----");
      System.out.println(sqlTrans.getSqlTranslation()+"\n");
      // get SQL translation with CONNECT BY
      sqlTrans =
        ps.translateQuery(pgql /* query string */,
                           2
                               /* parallel: default is 1 */,
                           2
                                /* dynamic sampling: default is 2 */,
                           -1 /* max results: -1 implies no limit */,
                           " USE RW=F " /* options */);
      System.out.println("-- CONNECT BY Path Translation
-----");
      System.out.println(sqlTrans.getSqlTranslation()+"\n");
    }
    finally {
      // close the statement
      if (ps != null) {
        ps.close();
      }
      // close the connection
      if (conn != null) {
        conn.close();
      }
    }
  }
}
PgqlExample12.java gives the following output for test graph (which can be loaded
using GraphLoaderExample.java code).
-- Default Path Translation -----
SELECT /*+ parallel(2) */ * FROM(SELECT 7 AS "id(v1)$T",
to nchar(T0$0.SVID,'TM9','NLS Numeric Characters=''.,''') AS "id(v1)$V",
TO$0.SVID AS "id(v1)$VN",
to timestamp tz(null) AS "id(v1) $VT",
7 AS "id(v2)$T",
to nchar(T0$0.DVID,'TM9','NLS_Numeric_Characters=''.,''') AS "id(v2)$V",
T0\overline{\$}0.DVID AS "id(v2)$VN",
to timestamp tz(null) AS "id(v2)$VT"
FROM (/*Path[*/SELECT DISTINCT SVID, DVID
FROM (
SELECT 2 AS SVID, 2 AS DVID
FROM SYS.DUAL
WHERE EXISTS (
SELECT 1
FROM "SCOTT".TEST GRAPHVT$
WHERE VID = 2)
UNION ALL
SELECT SVID, DVID FROM
(WITH RW (ROOT, DVID) AS
( SELECT ROOT, DVID FROM
(SELECT SVID ROOT, DVID
FROM (SELECT TO$0.SVID AS SVID,
```

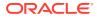

TO\$0.DVID AS DVID FROM "SCOTT".TEST GRAPHGT\$ T0\$0 WHERE TO\$0.SVID = 2 AND (T0\$0.EL = n'friendOf' AND T0\$0.EL IS NOT NULL)) ) UNION ALL SELECT RW.ROOT, R.DVID FROM (SELECT TO\$0.SVID AS SVID, TO\$0.DVID AS DVID FROM "SCOTT".TEST GRAPHGT\$ T0\$0 WHERE (T0\$0.EL = n'friendOf' AND T0\$0.EL IS NOT NULL)) R, RW WHERE RW.DVID = R.SVID ) CYCLE DVID SET cycle\_col TO 1 DEFAULT 0 SELECT ROOT SVID, DVID FROM RW))/\*]Path\*/) T0\$0 WHERE TO\$0.SVID = 2) -- DISTINCT RW Path Translation -----SELECT /\*+ parallel(2) \*/ \* FROM(SELECT 7 AS "id(v1)\$T", to nchar(T0\$0.SVID,'TM9','NLS Numeric Characters=''.,''') AS "id(v1)\$V", T0\$0.SVID AS "id(v1)\$VN", to timestamp tz(null) AS "id(v1)\$VT", 7 AS "id(v2)\$T", to nchar(T0\$0.DVID,'TM9','NLS Numeric Characters=''.,''') AS "id(v2)\$V", T0\$0.DVID AS "id(v2)\$VN", to timestamp tz(null) AS "id(v2)\$VT" FROM (/\*Path[\*/SELECT DISTINCT SVID, DVID FROM ( SELECT 2 AS SVID, 2 AS DVID FROM SYS.DUAL WHERE EXISTS ( SELECT 1 FROM "SCOTT".TEST GRAPHVT\$ WHERE VID = 2) UNION ALL SELECT SVID, DVID FROM (WITH RW (ROOT, DVID) AS ( SELECT ROOT, DVID FROM (SELECT SVID ROOT, DVID FROM (SELECT TO\$0.SVID AS SVID, TO\$0.DVID AS DVID FROM "SCOTT".TEST\_GRAPHGT\$ T0\$0 WHERE TO\$0.SVID = 2 AND (T0\$0.EL = n'friendOf' AND T0\$0.EL IS NOT NULL)) ) UNION ALL SELECT DISTINCT RW.ROOT, R.DVID FROM (SELECT TO\$0.SVID AS SVID, TO\$0.DVID AS DVID FROM "SCOTT".TEST GRAPHGT\$ T0\$0 WHERE (T0\$0.EL = n'friendOf' AND T0\$0.EL IS NOT NULL)) R, RW WHERE RW.DVID = R.SVID ) CYCLE DVID SET cycle col TO 1 DEFAULT 0 SELECT ROOT SVID, DVID FROM RW))/\*]Path\*/) T0\$0 WHERE TO\$0.SVID = 2) -- CONNECT BY Path Translation -----SELECT /\*+ parallel(2) \*/ \* FROM(SELECT 7 AS "id(v1)\$T", to nchar(T0\$0.SVID,'TM9','NLS Numeric Characters=''.,''') AS "id(v1)\$V", TO\$0.SVID AS "id(v1)\$VN", to timestamp tz(null) AS "id(v1)\$VT", 7 AS "id(v2)\$T", to nchar(T0\$0.DVID,'TM9','NLS Numeric Characters=''.,''') AS "id(v2)\$V", TO\$0.DVID AS "id(v2)\$VN",

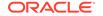

```
to timestamp tz(null) AS "id(v2)$VT"
FROM (/*Path[*/SELECT DISTINCT SVID, DVID
FROM (
SELECT 2 AS SVID, 2 AS DVID
FROM SYS.DUAL
WHERE EXISTS (
SELECT 1
FROM "SCOTT".TEST GRAPHVT$
WHERE VID = 2)
UNION ALL
SELECT SVID, DVID
FROM
(SELECT CONNECT BY ROOT TO$0.SVID AS SVID, TO$0.DVID AS DVID
FROM (
SELECT TO$0.SVID AS SVID,
T0$0.DVID AS DVID
FROM "SCOTT".TEST GRAPHGT$ T0$0
WHERE (T0$0.EL = n'friendOf' AND T0$0.EL IS NOT NULL)) T0$0
START WITH T0$0.SVID = 2
CONNECT BY NOCYCLE PRIOR DVID = SVID))/*]Path*/) T0$0
WHERE TO$0.SVID = 2)
```

The query plan for the first query with the default recursive WITH strategy should look similar to the following.

```
-- default RW
_____
_____
| Id | Operation
                                       T
Name
                _____
| 0 | SELECT STATEMENT
                  1 | TEMP TABLE TRANSFORMATION
2 | LOAD AS SELECT (CURSOR DURATION MEMORY)
                                      SYS_TEMP_0FD9D6662 37AA44 |
| 3 | UNION ALL (RECURSIVE WITH) BREADTH FIRST
                  | 4 | PX COORDINATOR
| 5 | PX SEND QC (RANDOM)
| :TQ20000
         | 6 | LOAD AS SELECT (CURSOR DURATION MEMORY)
                                      _____
SYS TEMP 0FD9D6662 37AA44 |
| 7 | PX PARTITION HASH ALL
* 8 | TABLE ACCESS BY LOCAL INDEX ROWID BATCHED
                                       TEST GRAPHGT$
          |* 9 | INDEX RANGE SCAN
                                       TEST GRAPHXSG$
                1
| 10 | PX COORDINATOR
                  | 11 | PX SEND QC (RANDOM)
| :TQ10000
                 | 12 |
        LOAD AS SELECT (CURSOR DURATION MEMORY)
                                      SYS TEMP 0FD9D6662 37AA44 |
| 13 | NESTED LOOPS
| 14 | PX BLOCK ITERATOR
```

| * | 15                   |                            | TABLE ACCESS FULL                         | SYS_TEMP_0FD9D6662_37AA44 |
|---|----------------------|----------------------------|-------------------------------------------|---------------------------|
|   | 16                   |                            | PARTITION HASH ALL                        |                           |
| * | 17                   |                            | TABLE ACCESS BY LOCAL INDEX ROWID BATCHED | TEST_GRAPHGT\$            |
| * | 18                   | 1                          | INDEX RANGE SCAN                          | TEST_GRAPHXSG\$           |
|   | 19                   |                            | PX COORDINATOR                            |                           |
|   | 20                   |                            | PX SEND QC (RANDOM)                       | :TQ30001                  |
|   | 21                   |                            | VIEW                                      |                           |
|   | 22                   |                            | HASH UNIQUE                               |                           |
|   | 23                   |                            | PX RECEIVE                                |                           |
|   | 24                   | 1                          | PX SEND HASH                              | :TQ30000                  |
|   | 25                   | 25   HASH UNIQUE           |                                           |                           |
|   | 26                   |                            | VIEW                                      |                           |
|   | 27                   |                            | UNION-ALL                                 |                           |
|   | 28                   |                            | PX SELECTOR                               |                           |
| * | 29                   |                            | FILTER                                    |                           |
|   | 30                   |                            | FAST DUAL                                 |                           |
|   | 31                   | 31   PARTITION HASH SINGLE |                                           |                           |
| * | 32   INDEX SKIP SCAN |                            | INDEX SKIP SCAN                           | TEST_GRAPHXQV\$           |
|   | 33                   | 33   VIEW                  |                                           |                           |
| * | 34                   |                            | VIEW                                      |                           |
|   | 35                   |                            | PX BLOCK ITERATOR                         |                           |
| I | 36                   |                            | TABLE ACCESS FULL                         | SYS_TEMP_0FD9D6662_37AA44 |

The query plan for the second query that adds a DISTINCT modifier in the recursive step should look similar to the following.

```
_____
                                            _____
____
| Id | Operation
                                           T
Name
                _____
| 0 | SELECT STATEMENT
          |
1 | TEMP TABLE TRANSFORMATION
             2 | LOAD AS SELECT (CURSOR DURATION MEMORY)
                                         SYS TEMP OFD9D6669 37AA44 |
| 3 | UNION ALL (RECURSIVE WITH) BREADTH FIRST
                 | 4 | PX COORDINATOR
|
| 5 | PX SEND QC (RANDOM)
| :TQ20000 |
| 6 | LOAD AS SELECT (CURSOR DURATION MEMORY)
                                           SYS TEMP OFD9D6669 37AA44 |
| 7 | PX PARTITION HASH ALL
                  * 8 | TABLE ACCESS BY LOCAL INDEX ROWID BATCHED
                                           TEST GRAPHGT$
|* 9 | INDEX RANGE SCAN
                                           L
TEST GRAPHXSG$
| 10 | PX COORDINATOR
                  | | | PX SEND QC (RANDOM)
| :TQ10001 |
| 12 | LOAD AS SELECT (CURSOR DURATION MEMORY)
                                          SYS_TEMP_0FD9D6669_37AA44 |
| 13 | SORT GROUP BY
```

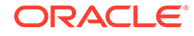

| 14 | PX RECEIVE | 15 | PX SEND HASH | :TQ10000 1 | 16 | SORT GROUP BY 17 | NESTED LOOPS PX BLOCK ITERATOR 18 | TABLE ACCESS FULL |\* 19 | SYS\_TEMP\_0FD9D6669 37AA44 | | 20 | PARTITION HASH ALL |\* 21 | TABLE ACCESS BY LOCAL INDEX ROWID BATCHED TEST GRAPHGT\$ |\* 22 | INDEX RANGE SCAN TEST GRAPHXSG\$ | | 23 | PX COORDINATOR | 24 | PX SEND QC (RANDOM) | :TQ30001 | 25 | VIEW 26 | HASH UNIQUE 27 | PX RECEIVE 1 28 | PX SEND HASH L | :TQ30000 29 | HASH UNIQUE 30 | VIEW UNION-ALL 31 | 32 | PX SELECTOR |\* 33 | FILTER 34 | FAST DUAL | 35 | PARTITION HASH SINGLE |\* 36 | INDEX SKIP SCAN L TEST GRAPHXQV\$ | | 37 | VIEW |\* 38 | VIEW | 39 | PX BLOCK ITERATOR | 40 | TABLE ACCESS FULL L SYS\_TEMP\_0FD9D6669\_37AA44 | \_\_\_\_\_ \_\_\_\_\_

The query plan for the third query that uses CONNECTY BY should look similar to the following.

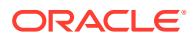

| I | d  |  | Operation                                 | Name            |
|---|----|--|-------------------------------------------|-----------------|
|   | 0  |  | SELECT STATEMENT                          |                 |
|   | 1  |  | VIEW                                      | 1               |
|   | 2  |  | HASH UNIQUE                               | 1               |
|   | 3  |  | VIEW                                      | 1               |
| 1 | 4  |  | UNION-ALL                                 | 1               |
| * | 5  |  | FILTER                                    | 1               |
| 1 | 6  |  | FAST DUAL                                 | 1               |
|   | 7  |  | PARTITION HASH SINGLE                     | 1               |
| * | 8  |  | INDEX SKIP SCAN                           | TEST_GRAPHXQV\$ |
| * | 9  |  | VIEW                                      | 1               |
| * | 10 |  | CONNECT BY WITH FILTERING                 | 1               |
|   | 11 |  | PX COORDINATOR                            | 1               |
|   | 12 |  | PX SEND QC (RANDOM)                       | :TQ10000        |
|   | 13 |  | PX PARTITION HASH ALL                     | I               |
| * | 14 |  | TABLE ACCESS BY LOCAL INDEX ROWID BATCHED | TEST_GRAPHGT\$  |
| * | 15 |  | INDEX RANGE SCAN                          | TEST_GRAPHXSG\$ |
| 1 | 16 |  | NESTED LOOPS                              | 1               |
|   | 17 |  | CONNECT BY PUMP                           | I               |
| 1 | 18 |  | PARTITION HASH ALL                        | 1               |
| * | 19 |  | TABLE ACCESS BY LOCAL INDEX ROWID BATCHED | TEST_GRAPHGT\$  |
| * | 20 |  | INDEX RANGE SCAN                          | TEST_GRAPHXSG\$ |

### Example 6-20 PgqlExample13.java

PgqlExample13.java shows how to set length restrictions during path query evaluation.

```
import java.sql.Connection;
import oracle.pg.rdbms.pgql.PgqlConnection;
import oracle.pg.rdbms.pgql.PgqlResultSet;
import oracle.pg.rdbms.pgql.PgqlStatement;
import oracle.ucp.jdbc.PoolDataSourceFactory;
import oracle.ucp.jdbc.PoolDataSource;
/**
 ^{\ast} This example shows how to use the maximum path length option for
 * PGQL path queries.
 */
public class PgqlExample13
{
 public static void main(String[] args) throws Exception
  {
   int idx=0;
   String host
                             = args[idx++];
   String port
                             = args[idx++];
   String sid
                            = args[idx++];
   String user
                            = args[idx++];
   String password
                            = args[idx++];
    String graph
                             = args[idx++];
   Connection conn = null;
    PgglStatement ps = null;
```

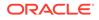

```
PgqlResultSet rs = null;
    try {
      //Get a jdbc connection
      PoolDataSource pds = PoolDataSourceFactory.getPoolDataSource();
pds.setConnectionFactoryClassName("oracle.jdbc.pool.OracleDataSource");
     pds.setURL("jdbc:oracle:thin:@"+host+":"+port +":"+sid);
     pds.setUser(user);
     pds.setPassword(password);
      conn = pds.getConnection();
      // Get a PGQL connection
      PgqlConnection pgqlConn = PgqlConnection.getConnection(conn);
     pgqlConn.setGraph(graph);
      // Create a PgqlStatement
     ps = pgqlConn.createStatement();
      // Path Query to illustrate options
      String pgql =
        "PATH fof AS ()-[:\"friendOf\"]->() "+
        "SELECT v1.\"fname\" AS fname1, v2.\"fname\" AS fname2 "+
       "FROM MATCH (v1)-/:fof*/->(v2) "+
        "WHERE v1.\"fname\" = 'Ray'";
      // execute query for 1-hop
      rs = ps.executeQuery(pgql, " MAX PATH LEN=1 ");
      // print results
      System.out.println("-- Results for 1-hop -----");
      rs.print();
      // close result set
      rs.close();
      // execute query for 2-hop
      rs = ps.executeQuery(pgql, " MAX PATH LEN=2 ");
      // print results
      System.out.println("-- Results for 2-hop -----");
      rs.print();
      // close result set
      rs.close();
      // execute query for 3-hop
      rs = ps.executeQuery(pgql, " MAX_PATH_LEN=3 ");
      // print results
      System.out.println("-- Results for 3-hop -----");
      rs.print();
```

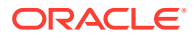

```
// close result set
    rs.close();
 }
 finally {
    // close the result set
    if (rs != null) {
     rs.close();
    }
    // close the statement
    if (ps != null) {
     ps.close();
    }
    // close the connection
   if (conn != null) {
      conn.close();
    }
 }
}
```

}

PgqlExample13.java has the following output for test\_graph (which can be loaded using GraphLoaderExample.java code).

```
-- Results for 1-hop ------
+----+
| FNAME1 | FNAME2 |
+----+
| Ray | Ray |
| Ray | Susan |
+----+
-- Results for 2-hop ------
+----+
| FNAME1 | FNAME2 |
+----+
| Ray | Susan |
| Ray | Ray |
| Ray | John |
+----+
-- Results for 3-hop ------
+----+
| FNAME1 | FNAME2 |
+----+
| Ray | Susan |
| Ray | Bill |
| Ray | Ray |
| Ray | John |
+----+
```

## 6.9.1.4.6.4 Options for Partial Object Construction

When reading edges from a query result, there are two possible behaviors when adding the start and end vertex to any local caches:

 Add only the vertex ID, which is available from the edge itself. This option is the default, for efficiency.

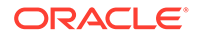

 Add the vertex ID, and retrieve all properties for the start and end vertex. For this behavior, you can call setPartial (true) on each OracleVertex object constructed from your PGQL query result set.

### Example 6-21 PgqlExample14.java

PgqlExample14.java illustrates this difference in behavior. This program first executes a query to retrieve all edges, which causes the incident vertices to be added to a local cache. The second query retrieves all vertices. The program then prints each OracleVertex object to show which properties have been loaded.

```
import java.sql.Connection;
import oracle.pg.rdbms.Oracle;
import oracle.pg.rdbms.OraclePropertyGraph;
import oracle.pg.rdbms.OracleVertex;
import oracle.pg.rdbms.pgql.PgqlConnection;
import oracle.pg.rdbms.pgql.PgqlResultSet;
import oracle.pg.rdbms.pggl.PgglStatement;
import oracle.ucp.jdbc.PoolDataSourceFactory;
import oracle.ucp.jdbc.PoolDataSource;
/**
 * This example shows the behavior of setPartial(true) for
OracleVertex objects
 * created from PGQL query results.
 */
public class PgqlExample14
{
  public static void main(String[] args) throws Exception
    int idx=0;
                            = args[idx++];
    String host
    String port
                            = args[idx++];
    String sid
                            = args[idx++];
    String user
                            = args[idx++];
    String password
                          = args[idx++];
    String graph
                             = args[idx++];
    Connection conn = null;
    Oracle oracle = null;
    OraclePropertyGraph opg = null;
    PgqlStatement ps = null;
    PqqlResultSet rs = null;
    try {
      //Get a jdbc connection
      PoolDataSource pds = PoolDataSourceFactory.getPoolDataSource();
pds.setConnectionFactoryClassName("oracle.jdbc.pool.OracleDataSource");
      pds.setURL("jdbc:oracle:thin:@"+host+":"+port +":"+sid);
```

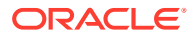

```
pds.setUser(user);
      pds.setPassword(password);
      conn = pds.getConnection();
      // Get a PGQL connection
      PgqlConnection pgqlConn = PgqlConnection.getConnection(conn);
      pgqlConn.setGraph(graph);
      // Create a PgqlStatement
      ps = pgqlConn.createStatement();
      // Query to illustrate set partial
      String pgql =
        "SELECT id(e), label(e) "+
        "FROM MATCH (v1) - [e: \mbox{wnows}] \rightarrow (v2)";
      // execute query
      rs = ps.executeQuery(pgql, " ");
      // print results
      System.out.println("-- Results for edge query ------");
      rs.print();
      // close result set
      rs.close();
      // Create an Oracle Property Graph instance
      oracle = new Oracle(conn);
      opg = OraclePropertyGraph.getInstance(oracle,graph);
      // Query to retrieve vertices
      pqql =
        "SELECT id(v) "+
        "FROM MATCH (v)";
      // Get each vertex object in result and print with toString()
      rs = ps.executeQuery(pgql, " ");
      // iterate through result
      System.out.println("-- Vertex objects retrieved from vertex query --");
      while (rs.next()) {
        Long vid = rs.getLong(1);
        OracleVertex v = OracleVertex.getInstance(opg, vid);
        System.out.println(v.toString());
      }
      // close result set
      rs.close();
      // Execute the same query but call setPartial(true) for each vertex
      rs = ps.executeQuery(pgql, " ");
      System.out.println("-- Vertex objects retrieved from vertex query with
setPartial(true) --");
      while (rs.next()) {
        Long vid = rs.getLong(1);
        OracleVertex v = OracleVertex.getInstance(opg, vid);
```

```
v.setPartial(true);
      System.out.println(v.toString());
    }
    // close result set
    rs.close();
  }
 finally {
    // close the result set
   if (rs != null) {
     rs.close();
    }
    // close the statement
    if (ps != null) {
     ps.close();
    }
    // close the connection
    if (conn != null) {
     conn.close();
    }
    // close the property graph
    if (opg != null) {
      opg.close();
    }
    // close oracle
   if (oracle != null) {
     oracle.dispose();
    }
  }
}
```

The output for PgqlExample14.java (which can be loaded using GraphLoaderExample.java code) is:

```
-- Results for edge query ------
+----+
| id(e) | label(e) |
+----+
| 6
    knows
               | 11 | knows |
| 10 | knows
              _____
| 5
     | knows
               | 4
     | knows
               | 13 | knows
     | knows
| 9
| 12 | knows
| 8
      | knows
| 7
      | knows
| 14 | knows
     | knows
| 15
               +----+
-- Vertex objects retrieved from vertex query --
Vertex ID 3 [NULL] {}
Vertex ID 0 [NULL] {}
Vertex ID 2 [NULL] {}
Vertex ID 1 [NULL] {}
-- Vertex objects retrieved from vertex query with setPartial(true) --
```

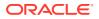

}

Vertex ID 3 [NULL] {bval:bol:false, fname:str:Susan, lname:str:Blue, mval:bol:false, age:int:35} Vertex ID 0 [NULL] {bval:bol:true, fname:str:Bill, lname:str:Brown, mval:str:y, age:int:40} Vertex ID 2 [NULL] {fname:str:Ray, lname:str:Green, mval:dat:1985-01-01 04:00:00.0, age:int:41} Vertex ID 1 [NULL] {bval:bol:true, fname:str:John, lname:str:Black, mval:int:27, age:int:30}

## 6.9.1.4.7 Querying Another User's Property Graph

You can query another user's property graph data if you have been granted the appropriate privileges in the database. For example, to query GRAPH1 in SCOTT's schema, you must have READ privilege on SCOTT.GRAPH1GE\$, SCOTT.GRAPH1VT\$, SCOTT.GRAPH1GT\$, and SCOTT.GRAPH1VD\$.

#### Example 6-22 PgqlExample15.java

PgqlExample15.java shows how another user can query a graph in SCOTT's schema.

```
import java.sql.Connection;
import oracle.pg.rdbms.pgql.PgqlConnection;
import oracle.pg.rdbms.pggl.PgglResultSet;
import oracle.pg.rdbms.pgql.PgqlStatement;
import oracle.ucp.jdbc.PoolDataSourceFactory;
import oracle.ucp.jdbc.PoolDataSource;
/**
 * This example shows how to query a property graph located in another user's
 ^{\star} schema. READ privilege on GE$, VT$, GT$ and VD$ tables for the other
user's
 * property graph are required to avoid ORA-00942: table or view does not
exist.
 */
public class PgqlExample15
{
  public static void main(String[] args) throws Exception
  {
    int idx=0;
    String host
                              = args[idx++];
    String port
                              = args[idx++];
    String sid
                              = args[idx++];
    String user
                              = args[idx++];
    String password
                            = args[idx++];
    String graph
                              = args[idx++];
    Connection conn = null;
    PgglStatement ps = null;
    PgqlResultSet rs = null;
    try {
      //Get a jdbc connection
```

```
PoolDataSource pds = PoolDataSourceFactory.getPoolDataSource();
pds.setConnectionFactoryClassName("oracle.jdbc.pool.OracleDataSource");
      pds.setURL("jdbc:oracle:thin:@"+host+":"+port +":"+sid);
      pds.setUser(user);
      pds.setPassword(password);
      conn = pds.getConnection();
      // Get a PGQL connection
      PgqlConnection pgqlConn = PgqlConnection.getConnection(conn);
      pgqlConn.setGraph(graph);
      // Set schema so that we can query Scott's graph
      pgqlConn.setSchema("SCOTT");
      // Create a PgqlStatement
      ps = pgqlConn.createStatement();
      // Execute query to get a ResultSet object
      String pgql =
        "SELECT v.\"fname\" AS fname, v.\"lname\" AS lname "+
        "FROM MATCH (v)";
      rs = ps.executeQuery(pgql, "");
      // Print query results
      rs.print();
    }
    finally {
      // close the result set
      if (rs != null) {
       rs.close();
      }
      // close the statement
      if (ps != null) {
       ps.close();
      }
      // close the connection
      if (conn != null) {
        conn.close();
      }
    }
  }
}
```

The following SQL statements create database user USER2 and grant the necessary privileges. You can also use the OraclePropertyGraph.grantAccess Java API to achieve the same effect.

```
SQL> grant connect, resource, unlimited tablespace to user2 identified by user2;
Grant succeeded.
SQL> grant read on scott.test_graphvt$ to user2;
```

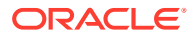

Grant succeeded.
SQL> grant read on scott.test\_graphge\$ to user2;
Grant succeeded.
SQL> grant read on scott.test\_graphgt\$ to user2;
Grant succeeded.
SQL> grant read on scott.test\_graphvd\$ to user2;
Grant succeeded.

The output for PgqlExample15.java for the test\_graph data set when connected to the database as USER2 is as follows. Note that test\_graph should have already been loaded (using GraphLoaderExample.java code) as GRAPH1 by user SCOTT before running PgqlExample15.

#### +----+ | FNAME | LNAME | +----+ | Susan | Blue | | Bill | Brown | | Ray | Green | | John | Black | +------

## 6.9.1.4.8 Using Query Optimizer Hints with PGQL

The Java API allows query optimizer hints that influence the join type when executing PGQL queries. The <code>executeQuery</code> and <code>translateQuery</code> methods in <code>PgqlStatement</code> and <code>PgqlPreparedStatement</code> accept the following strings in the options argument to influence the query plan for the corresponding SQL query.

- ALL\_EDGE\_NL Use Nested Loop join for all joins that involve the \$GE and \$GT tables.
- ALL\_EDGE\_HASH Use HASH join for all joins that involve the \$GE and \$GT tables.
- ALL\_VERTEX\_NL Use Nested Loop join for all joins that involve the \$VT table.
- ALL\_VERTEX\_HASH Use HASH join for all joins that involve the \$VT table.

#### Example 6-23 PgqlExample16.java

PgqlExample16.java shows how to use optimizer hints to influence the joins used for a graph traversal.

```
import java.sql.Connection;
import oracle.pg.rdbms.pgql.PgqlConnection;
import oracle.pg.rdbms.pgql.PgqlSqlQueryTrans;
import oracle.pg.rdbms.pgql.PgqlStatement;
import oracle.ucp.jdbc.PoolDataSourceFactory;
import oracle.ucp.jdbc.PoolDataSource;
/**
 * This example shows how to use query optimizer hints with PGQL queries.
 */
```

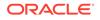

```
public class PgqlExample16
 public static void main(String[] args) throws Exception
    int idx=0;
   String host
                             = args[idx++];
    String port
                           = args[idx++];
    String sid
                           = args[idx++];
                           = args[idx++];
    String user
    String password
                           = args[idx++];
    String graph
                            = args[idx++];
    Connection conn = null;
    PgqlStatement ps = null;
    try {
      //Get a jdbc connection
      PoolDataSource pds = PoolDataSourceFactory.getPoolDataSource();
pds.setConnectionFactoryClassName("oracle.jdbc.pool.OracleDataSource");
     pds.setURL("jdbc:oracle:thin:@"+host+":"+port +":"+sid);
     pds.setUser(user);
     pds.setPassword(password);
      conn = pds.getConnection();
      // Get a PGQL connection
      PgqlConnection pgqlConn = PgqlConnection.getConnection(conn);
     pgqlConn.setGraph(graph);
      // Create a PgqlStatement
     ps = pgqlConn.createStatement();
      // Query to illustrate join hints
      String pgql =
        "SELECT id(v1), id(v4) "+
        "FROM MATCH (v1)-[:\"friendOf\"]->(v2)-[:\"friendOf\"]-
>(v3)-[:\"friendOf\"]->(v4)";
      // get SQL translation with hash join hint
      PgqlSqlQueryTrans sqlTrans =
       ps.translateQuery(pgql /* query string */,
                         " ALL EDGE HASH " /* options */);
      // print SQL translation
      System.out.println("-- Query with ALL EDGE HASH
-----");
      System.out.println(sqlTrans.getSqlTranslation()+"\n");
      // get SQL translation with nested loop join hint
      sqlTrans =
        ps.translateQuery(pgql /* query string */,
                         " ALL EDGE NL " /* options */);
      // print SQL translation
      System.out.println("-- Query with ALL EDGE NL
-----");
```

```
System.out.println(sqlTrans.getSqlTranslation()+"\n");

finally {
    // close the statement
    if (ps != null) {
        ps.close();
    }
    // close the connection
    if (conn != null) {
        conn.close();
    }
    }
}
```

The output for PgqlExample16.java for test\_graph (which can be loaded using GraphLoaderExample.java code) is:

```
-- Query with ALL EDGE HASH -----
SELECT /*+ USE HASH(TO$0 TO$1 TO$2) */ 7 AS "id(v1)$T",
to nchar(T0$0.SVID,'TM9','NLS Numeric Characters=''.,''') AS "id(v1)$V",
TO$0.SVID AS "id(v1)$VN",
to timestamp tz(null) AS "id(v1)$VT",
7 AS "id(v4)$T",
to nchar(T0$2.DVID,'TM9','NLS Numeric Characters=''.,''') AS "id(v4)$V",
TO$2.DVID AS "id(v4)$VN",
to_timestamp_tz(null) AS "id(v4)$VT"
FROM "SCOTT".TEST GRAPHGT$ T0$0,
"SCOTT".TEST GRAPHGT$ T0$1,
"SCOTT".TEST GRAPHGT$ T0$2
WHERE T0$0.DVID=T0$1.SVID AND
T0$1.DVID=T0$2.SVID AND
(T0$0.EL = n'friendOf' AND T0$0.EL IS NOT NULL) AND
(T0$1.EL = n'friendOf' AND T0$1.EL IS NOT NULL) AND
(T0$2.EL = n'friendOf' AND T0$2.EL IS NOT NULL)
-- Query with ALL EDGE NL -----
SELECT /*+ USE NL(TO$0 TO$1 TO$2) */ 7 AS "id(v1)$T",
to nchar(T0$0.SVID,'TM9','NLS Numeric Characters=''.,''') AS "id(v1)$V",
TO$0.SVID AS "id(v1)$VN",
to timestamp tz(null) AS "id(v1)$VT",
7 AS "id(v4)$T",
to nchar(T0$2.DVID,'TM9','NLS Numeric Characters=''.,''') AS "id(v4)$V",
TO$2.DVID AS "id(v4)$VN",
to_timestamp_tz(null) AS "id(v4)$VT"
FROM "SCOTT".TEST GRAPHGT$ T0$0,
"SCOTT".TEST GRAPHGT$ T0$1,
"SCOTT".TEST GRAPHGT$ T0$2
WHERE T0$0.DVID=T0$1.SVID AND
T0$1.DVID=T0$2.SVID AND
(T0$0.EL = n'friendOf' AND T0$0.EL IS NOT NULL) AND
(T0$1.EL = n'friendOf' AND T0$1.EL IS NOT NULL) AND
(T0$2.EL = n'friendOf' AND T0$2.EL IS NOT NULL)
```

The query plan for the first query that uses ALL\_EDGE\_HASH should look similar to the following.

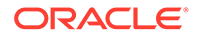

| I                        | d                                    |  | Operation                                                                                                    |   | Name           |
|--------------------------|--------------------------------------|--|----------------------------------------------------------------------------------------------------|---|----------------|
| <br> *<br> *<br> *<br> * | 0<br>1<br>2<br>3<br>4<br>5<br>6<br>7 |  | SELECT STATEMENT<br>HASH JOIN<br>HASH JOIN<br>PARTITION HASH ALL<br>TABLE ACCESS FULL<br>PARTITION HASH ALL<br>TABLE ACCESS FULL<br>PARTITION HASH ALL | İ |                |
| *<br>                    | 8                                    |  | TABLE ACCESS FULL                                                                                                    |   | TEST_GRAPHGT\$ |

The query plan for the second query that uses ALL\_EDGE\_NL should look similar to the following.

| I | d  |  | Operation                                 | Name            |
|---|----|--|-------------------------------------------|-----------------|
|   | 0  |  | SELECT STATEMENT                          |                 |
|   | 1  |  | NESTED LOOPS                              |                 |
|   | 2  |  | NESTED LOOPS                              |                 |
|   | 3  |  | PARTITION HASH ALL                        |                 |
| * | 4  |  | TABLE ACCESS FULL                         | TEST GRAPHGT\$  |
|   | 5  |  | PARTITION HASH ALL                        | -               |
| * | 6  |  | TABLE ACCESS BY LOCAL INDEX ROWID BATCHED | TEST_GRAPHGT\$  |
| * | 7  |  | INDEX RANGE SCAN                          | TEST_GRAPHXSG\$ |
|   | 8  |  | PARTITION HASH ALL                        | _               |
| * | 9  |  | TABLE ACCESS BY LOCAL INDEX ROWID BATCHED | TEST GRAPHGT\$  |
| * | 10 |  | INDEX RANGE SCAN                          | TEST GRAPHXSG\$ |

# 6.9.1.4.9 Modifying Property Graphs through INSERT, UPDATE, and DELETE Statements

PGQL supports INSERT, UPDATE, and DELETE operations on Property Graphs. The method execute in PgqlStatement lets you execute such DML operations. This topic provides several examples of such operations.

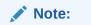

JDBC connection autocommit must be off in order to be able to execute INSERT, UPDATE, and DELETE statements.

#### Example 6-24 PgqlExample17.java (Insert)

PgqlExample17.java inserts several vertices and edges into a graph. Notice that the special property \_ora\_id is used to define ID values of vertices and edges. If the property \_ora\_id is omitted, a unique ID is generated for each new vertex or edge that is inserted into the graph.

```
import java.sql.Connection;
import oracle.pg.rdbms.pgql.PgqlConnection;
import oracle.pg.rdbms.pgql.PgqlResultSet;
```

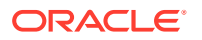

```
import oracle.pg.rdbms.pgql.PgqlStatement;
import oracle.ucp.jdbc.PoolDataSourceFactory;
import oracle.ucp.jdbc.PoolDataSource;
/**
 * This example shows how to execute a PGQL INSERT operation.
 */
public class PgqlExample17
{
 public static void main(String[] args) throws Exception
  {
   int idx=0;
   String host
                            = args[idx++];
   String port
                            = args[idx++];
                            = args[idx++];
    String sid
    String user
                            = args[idx++];
                            = args[idx++];
    String password
    String graph
                             = args[idx++];
    Connection conn = null;
    PgglStatement ps = null;
    PgqlResultSet rs = null;
    try {
      //Get a jdbc connection
      PoolDataSource pds = PoolDataSourceFactory.getPoolDataSource();
     pds.setConnectionFactoryClassName("oracle.jdbc.pool.OracleDataSource");
     pds.setURL("jdbc:oracle:thin:@"+host+":"+port +":"+sid);
     pds.setUser(user);
     pds.setPassword(password);
      conn = pds.getConnection();
      conn.setAutoCommit(false);
      // Get a PGQL connection
      PgqlConnection pgqlConn = PgqlConnection.getConnection(conn);
      pgqlConn.setGraph(graph);
      // Create a PgglStatement
     ps = pgqlConn.createStatement();
      // Execute insert statement
      String pggl =
       "INSERT VERTEX p1 LABELS (person) PROPERTIES (p1.\" ora id\" = 1,
pl.fname = 'Jake') "+
       "
            , VERTEX p2 LABELS (person) PROPERTIES (p2.\" ora id\" = 2,
p2.fname = 'Amy') "+
       " , VERTEX p3 LABELS (person) PROPERTIES (p3.\"_ora_id\" = 3,
p3.fname = 'Erik') "+
       " , VERTEX p4 LABELS (person) PROPERTIES (p4.\"_ora_id\" = 4,
p4.fname = 'Jane') "+
       "
            , EDGE e1 BETWEEN p1 AND p2 LABELS (knows) PROPERTIES
(e1.\" ora id\" = 1, e1.since = DATE '2003-04-21') "+
```

```
...
             , EDGE e2 BETWEEN p1 AND p3 LABELS (knows) PROPERTIES
(e2.\" ora id\" = 2, e2.since = DATE '2010-02-10') "+
          , EDGE e3 BETWEEN p3 AND p4 LABELS (knows) PROPERTIES
       ...
(e3.\" ora id\" = 3, e3.since = DATE '1999-01-03') ";
      ps.execute(pgql, /* query string */
                   "", /* query options */
                   "" /* modify options */);
      // Execute a query to verify insertion
      pqql =
          " SELECT id(p1) AS id1, p1.fname AS person1, id(p2) as id2,
p2.fname AS person2, id(e) as e, e.since "+
          "FROM MATCH (p1)-[e:knows]->(p2) "+
          "ORDER BY id1, id2";
      rs = ps.executeQuery(pgql, "");
      // Print the results
      rs.print();
    }
    finally {
      // close the result set
      if (rs != null) {
       rs.close();
      }
      // close the statement
      if (ps != null) {
       ps.close();
      }
      // close the connection
      if (conn != null) {
        conn.close();
      }
    }
  }
}
```

The output for PgqlExample17.java is:

| İ | ID1 | Ι | PERSON1 |   | ID2 |  | PERSON2 |  | Ε | I | SINCE      |            | İ |
|---|-----|---|---------|---|-----|--|---------|--|---|---|------------|------------|---|
|   |     |   |         |   |     |  |         |  |   |   |            | 17:00:00.0 |   |
|   | 1   |   | Jake    |   | 3   |  | Erik    |  | 2 |   | 2010-02-09 | 16:00:00.0 |   |
|   | 3   | Ι | Erik    | I |     |  |         |  |   |   | 1999-01-02 | 16:00:00.0 | ÷ |

For more examples of INSERT statement, see the relevant section of the PGQL specification here.

#### Example 6-25 PgqlExample18.java (Update)

PgqlExample18.java updates several properties of vertices and edges that are matched in the FROM clause of an UPDATE statement.

import java.sql.Connection;

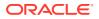

```
import oracle.pg.rdbms.pgql.PgqlConnection;
import oracle.pg.rdbms.pgql.PgqlResultSet;
import oracle.pg.rdbms.pggl.PgglStatement;
import oracle.ucp.jdbc.PoolDataSourceFactory;
import oracle.ucp.jdbc.PoolDataSource;
/**
 * This example shows how to execute a PGQL UPDATE operation.
 */
public class PgqlExample18
  public static void main(String[] args) throws Exception
    int idx=0;
    String host
                             = args[idx++];
    String port
                            = args[idx++];
    String sid
                            = args[idx++];
    String user
                            = args[idx++];
                            = args[idx++];
    String password
    String graph
                             = args[idx++];
    Connection conn = null;
    PgglStatement ps = null;
    PgqlResultSet rs = null;
    try {
      //Get a jdbc connection
      PoolDataSource pds = PoolDataSourceFactory.getPoolDataSource();
      pds.setConnectionFactoryClassName("oracle.jdbc.pool.OracleDataSource");
      pds.setURL("jdbc:oracle:thin:@"+host+":"+port +":"+sid);
      pds.setUser(user);
     pds.setPassword(password);
      conn = pds.getConnection();
      conn.setAutoCommit(false);
      // Get a PGQL connection
      PgqlConnection pgqlConn = PgqlConnection.getConnection(conn);
      pgqlConn.setGraph(graph);
      // Create a PgglStatement
      ps = pgqlConn.createStatement();
      // Execute update statement
      String pggl =
        "UPDATE p1 SET (p1.age = 47, p1.lname = 'Red'), "+
               p2 SET (p2.age = 29, p2.lname = 'White'), "+
        ...
        ...
                e SET (e.strength = 100) "+
        "FROM MATCH (p1) -[e:knows]-> (p2) "+
        "WHERE pl.fname = 'Jake' AND p2.fname = 'Amy'";
      ps.execute(pgql, /* query string */
                   "", /* query options */
                   "" /* modify options */);
```

```
// Execute a query to verify update
      pgql =
          "SELECT pl.fname AS fname1, pl.lname AS lname1, pl.age AS
age1, "+
                  p2.fname AS fname2, p2.lname AS lname2, p2.age AS
age2, e.strength "+
          "FROM MATCH (p1) -[e:knows]-> (p2)";
      rs = ps.executeQuery(pgql, "");
      // Print the results
      rs.print();
    }
    finally {
      //\ \mbox{close} the result set
      if (rs != null) {
        rs.close();
      }
      // close the statement
      if (ps != null) {
        ps.close();
      }
      // close the connection
      if (conn != null) {
        conn.close();
      }
    }
  }
}
```

The output for PgqlExample18.java applied on a graph where PgqlExample17.java has been previously executed is:

| • | I         | LNAME1                      | I         | AGE1                      | I         | FNAME2              |           | LNAME2                                   | I         | AGE2                                  |           | STRENGTH                               | Ì |
|---|-----------|-----------------------------|-----------|---------------------------|-----------|---------------------|-----------|------------------------------------------|-----------|---------------------------------------|-----------|----------------------------------------|---|
|   | <br> <br> | Red<br>Red<br><null></null> | <br> <br> | 47<br>47<br><null></null> | <br> <br> | Amy<br>Erik<br>Jane | <br> <br> | White<br><null><br/><null></null></null> | <br> <br> | 29<br><null><br/><null></null></null> | <br> <br> | 100<br><null><br/><null></null></null> |   |

For more examples of UPDATE statement, see the relevant section of the PGQL specification here.

#### Example 6-26 PgqlExample19.java (Delete)

 $\tt PgqlExample19.java$  deletes edges that are matched in the FROM clause of a DELETE statement.

```
import java.sql.Connection;
import oracle.pg.rdbms.pgql.PgqlConnection;
import oracle.pg.rdbms.pgql.PgqlResultSet;
import oracle.pg.rdbms.pgql.PgqlStatement;
import oracle.ucp.jdbc.PoolDataSourceFactory;
```

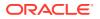

```
import oracle.ucp.jdbc.PoolDataSource;
/**
 * This example shows how to execute a PGQL DELETE operation.
 */
public class PgqlExample19
{
 public static void main(String[] args) throws Exception
   int idx=0;
   String host
                             = args[idx++];
   String port
                            = args[idx++];
    String sid
                            = args[idx++];
   String user
                            = args[idx++];
    String password
                            = args[idx++];
                            = args[idx++];
    String graph
   Connection conn = null;
    PgqlStatement ps = null;
    PgqlResultSet rs = null;
    try {
      //Get a jdbc connection
      PoolDataSource pds = PoolDataSourceFactory.getPoolDataSource();
     pds.setConnectionFactoryClassName("oracle.jdbc.pool.OracleDataSource");
     pds.setURL("jdbc:oracle:thin:@"+host+":"+port +":"+sid);
     pds.setUser(user);
     pds.setPassword(password);
     conn = pds.getConnection();
      conn.setAutoCommit(false);
      // Get a PGQL connection
      PgqlConnection pgqlConn = PgqlConnection.getConnection(conn);
      pgqlConn.setGraph(graph);
      // Create a PgqlStatement
     ps = pgqlConn.createStatement();
      // Execute delete statement
      String pggl =
        "DELETE e "+
        " FROM MATCH (p1) -[e:knows]-> (p2) "+
        " WHERE pl.fname = 'Jake'";
      ps.execute(pgql, /* query string */
                   "", /* query options */
                   "" /* modify options */);
      // Execute a query to verify delete
     pgql =
          "SELECT pl.fname AS fname1, p2.fname AS fname2 "+
          " FROM MATCH (p1) -[e:knows]-> (p2)";
      rs = ps.executeQuery(pgql, "");
```

```
// Print the results
    rs.print();
  }
  finally {
    //\ \mbox{close} the result set
    if (rs != null) {
      rs.close();
    }
    // close the statement
    if (ps != null) {
     ps.close();
    }
    //\ {\rm close} the connection
    if (conn != null) {
      conn.close();
    }
  }
}
```

The output for PgqlExample19.java applied on a graph where PgqlExample18.java has been previously executed is:

```
+----+
| FNAME1 | FNAME2 |
+----+
| Erik | Jane |
+----+
```

}

For more examples of DELETE statement, see the relevant section of the PGQL specification here.

#### Example 6-27 PgqlExample20.java (Multiple Modifications)

PgqlExample20.java executes multiple modifications in the same statement: an edge is inserted, vertex properties are updated, and another edge is deleted.

```
import java.sql.Connection;
import oracle.pg.rdbms.pgql.PgqlConnection;
import oracle.pg.rdbms.pgql.PgqlResultSet;
import oracle.ucp.jdbc.PoolDataSourceFactory;
import oracle.ucp.jdbc.PoolDataSource;
/**
 * This example shows how to execute a PGQL
 * INSERT/UPDATE/DELETE operation.
 */
public class PgqlExample20
{
 public static void main(String[] args) throws Exception
 {
    int idx=0;
```

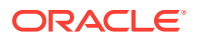

```
String host
                            = args[idx++];
                            = args[idx++];
    String port
    String sid
                            = args[idx++];
    String user
                            = args[idx++];
    String password
                            = args[idx++];
    String graph
                             = args[idx++];
    Connection conn = null;
    PgglStatement ps = null;
    PqqlResultSet rs = null;
    try {
      //Get a jdbc connection
      PoolDataSource pds = PoolDataSourceFactory.getPoolDataSource();
     pds.setConnectionFactoryClassName("oracle.jdbc.pool.OracleDataSource");
     pds.setURL("jdbc:oracle:thin:@"+host+":"+port +":"+sid);
     pds.setUser(user);
     pds.setPassword(password);
     conn = pds.getConnection();
      conn.setAutoCommit(false);
      // Get a PGQL connection
      PgqlConnection pgqlConn = PgqlConnection.getConnection(conn);
      pgqlConn.setGraph(graph);
      // Create a PgqlStatement
     ps = pgqlConn.createStatement();
      // Execute INSERT/UPDATE/DELETE statement
      String pggl =
        "INSERT EDGE f BETWEEN p2 AND p1 LABELS (knows) PROPERTIES (f.since
= e.since) "+
        "UPDATE p1 SET (p1.age = 30) "+
        " , p2 SET (p2.age = 25) "+
        "DELETE e "+
       " FROM MATCH (p1) -[e:knows]-> (p2) "+
        " WHERE pl.fname = 'Erik'";
      ps.execute(pgql, /* query string */
                   "", /* query options */
                   "" /* modify options */);
      // Execute a guery to verify INSERT/UPDATE/DELETE
      pgql =
          "SELECT pl.fname AS fname1, pl.age AS age1, "+
                 p2.fname AS fname2, p2.age AS age2, e.since "+
          " FROM MATCH (p1) -[e:knows]-> (p2)";
      rs = ps.executeQuery(pgql, "");
      // Print the results
      rs.print();
    }
    finally {
     // close the result set
     if (rs != null) {
```

```
rs.close();
}
// close the statement
if (ps != null) {
    ps.close();
}
// close the connection
if (conn != null) {
    conn.close();
}
}
```

The output for PgqlExample20.java applied on a graph where PgqlExample19.java has been previously executed is:

+-----+ | FNAME1 | AGE1 | FNAME2 | AGE2 | SINCE | +------+ | Jane | 25 | Erik | 30 | 1999-01-02 16:00:00.0 |

For more examples of INSERT/UPDATE/DELETE statements, see the relevant section of the PGQL specification here.

Additional Options for PGQL Statement Execution

### 6.9.1.4.9.1 Additional Options for PGQL Statement Execution

Several options are available to influence PGQL statement execution. The following are the main ways to set query options:

- Through flags in the modify options string argument of execute
- Through Java JVM arguments.

The following table summarizes the main options for modifying PGQL statement execution.

#### Table 6-6 PGQL Statement Modification Options

| Option         | Default                                                                | Options Flag     | JVM Argument                                       |
|----------------|------------------------------------------------------------------------|------------------|----------------------------------------------------|
| Auto commit    | true if JDBC auto commit is<br>off, false if JDBC auto<br>commit is on | AUTO_COMMIT=F    | -<br>Doracle.pg.rdbms.pgql.auto<br>Commit=false    |
| Delete cascade | true                                                                   | DELETE_CASCADE=F | -<br>Doracle.pg.rdbms.pgql.dele<br>teCascade=false |

- Turning Off PGQL Auto Commit
- Turning Off Cascading Deletion

6.9.1.4.9.1.1 Turning Off PGQL Auto Commit

When an INSERT, UPDATE, or DELETE operation is executed, a commit is performed automatically at the end of the PGQL execution so that changes are persisted on the RDBMS side.

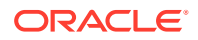

The flag AUTO\_COMMIT=F can be added to the options argument of execute or the flag Doracle.pg.rdbms.pgql.autoCommit=false can be set in the Java command line to turn off auto commit. Notice that when auto commit is off, you must perform any necessary commits or rollbacks on the JDBC connection in order to persist or cancel graph modifications.

#### Example 6-28 Turn Off Auto Commit and Roll Back Changes

PgqlExample21.java turns off auto commit and performs a rollback of the changes.

```
import java.sql.Connection;
import oracle.pg.rdbms.pgql.PgqlConnection;
import oracle.pg.rdbms.pggl.PgglResultSet;
import oracle.pg.rdbms.pgql.PgqlStatement;
import oracle.ucp.jdbc.PoolDataSourceFactory;
import oracle.ucp.jdbc.PoolDataSource;
/**
 * This example shows how to modify a PGQL graph
 * with auto commit off.
 */
public class PgqlExample21
{
 public static void main(String[] args) throws Exception
  {
   int idx=0;
                            = args[idx++];
   String host
   String port
                           = args[idx++];
   String sid
                            = args[idx++];
    String user
                            = args[idx++];
    String password
                           = args[idx++];
    String graph
                            = args[idx++];
    Connection conn = null;
    PgqlStatement ps = null;
    PgqlResultSet rs = null;
    try {
      //Get a jdbc connection
      PoolDataSource pds = PoolDataSourceFactory.getPoolDataSource();
     pds.setConnectionFactoryClassName("oracle.jdbc.pool.OracleDataSource");
     pds.setURL("jdbc:oracle:thin:@"+host+":"+port +":"+sid);
     pds.setUser(user);
     pds.setPassword(password);
      conn = pds.getConnection();
      conn.setAutoCommit(false);
      // Get a PGQL connection
      PgqlConnection pgqlConn = PgqlConnection.getConnection(conn);
      pgqlConn.setGraph(graph);
      // Create a PgqlStatement
```

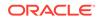

```
ps = pgqlConn.createStatement();
  // Delete all the edges in the graph
  String pgql =
    "DELETE e "+
   " FROM MATCH () -[e]-> ()";
 ps.execute(pgql, /* query string */
             "", /* query options */
             "AUTO COMMIT=F" /* modify options */);
  // Execute a query to verify deletion
 pgql =
      "SELECT COUNT(e) "+
      " FROM MATCH () -[e]-> ()";
  rs = ps.executeQuery(pgql, "");
  // Print the results
  System.out.println("Number of edges after deletion:");
  rs.print();
 rs.close();
  // Rollback the changes. This is possible because
  // AUTO COMMIT=F flag was used in execute
  conn.rollback();
  // Execute a query to verify rollback
 pgql =
      "SELECT COUNT(e) "+
      " FROM MATCH () -[e]-> ()";
  rs = ps.executeQuery(pqql, "");
  // Print the results
  System.out.println("Number of edges after rollback:");
  rs.print();
}
finally {
 // close the result set
 if (rs != null) {
   rs.close();
  }
  // close the statement
  if (ps != null) {
   ps.close();
  }
  // close the connection
 if (conn != null) {
   conn.close();
  }
}
```

PgqlExample21.java gives the following output for a graph with one edge:

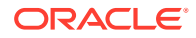

}

```
Number of edges after deletion:
+-----+
| COUNT(e) |
+-----+
| 0 |
+-----+
Number of edges after rollback:
+-----+
| COUNT(e) |
+-----+
| 1 |
+-----+
```

#### 6.9.1.4.9.1.2 Turning Off Cascading Deletion

When a vertex is deleted from a graph, all its input and output edges are also deleted automatically.

Using the flag DELETE\_CASCADE=F in the options argument of execute of setting the flag or setting the flag Doracle.pg.rdbms.pgql.autoCommit=false in the Java command line lets you turn off cascading deletion. When a vertex with input or output edges is deleted and cascading deletion is off, an error is thrown to warn about the unsafe operation that you are trying to perform.

#### Example 6-29 Turn Off Cascading Deletion

PgqlExample22.java attempts to delete a vertex with an output edge when cascading deletion is off.

```
import java.sql.Connection;
import oracle.pg.rdbms.pgql.PgqlConnection;
import oracle.pg.rdbms.pggl.PgglStatement;
import oracle.pg.rdbms.pgql.PgqlToSqlException;
import oracle.ucp.jdbc.PoolDataSourceFactory;
import oracle.ucp.jdbc.PoolDataSource;
/**
 * This example shows the use of DELETE CASCADE flag.
 */
public class PgqlExample22
{
 public static void main(String[] args) throws Exception
  {
    int idx=0;
   String host
                            = args[idx++];
   String port
                           = args[idx++];
    String sid
                            = args[idx++];
   String user
                            = args[idx++];
   String password
String graph
                           = args[idx++];
    String graph
                             = args[idx++];
    Connection conn = null;
    PgglStatement ps = null;
    try {
```

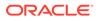

```
//Get a jdbc connection
      PoolDataSource pds = PoolDataSourceFactory.getPoolDataSource();
pds.setConnectionFactoryClassName("oracle.jdbc.pool.OracleDataSource");
      pds.setURL("jdbc:oracle:thin:@"+host+":"+port +":"+sid);
      pds.setUser(user);
      pds.setPassword(password);
      conn = pds.getConnection();
      conn.setAutoCommit(false);
      // Get a PGQL connection
      PgqlConnection pgqlConn = PgqlConnection.getConnection(conn);
      pgqlConn.setGraph(graph);
      // Create a PgqlStatement
      ps = pgqlConn.createStatement();
      // Delete all the vertices with output edges
      // This will throw an error
      String pggl =
        "DELETE v "+
        " FROM MATCH (v) -[e]-> ()";
      ps.execute(pgql, /* query string */
                 "", /* query options */
                 "DELETE CASCADE=F" /* modify options */);
    }
    catch (PgqlToSqlException ex) {
      System.out.println("Error in execution: " + ex.getMessage());
    }
    finally {
      // close the statement
      if (ps != null) {
        ps.close();
      ļ
      // close the connection
      if (conn != null) {
        conn.close();
      }
    }
  }
}
```

PgqlExample22.java gives the following output for a graph with at least one edge:

```
Error in execution: Attempting to delete vertices with incoming/outgoing edges. Drop edges first or turn on DELETE CASCADE option
```

# 6.9.1.5 Using the Python Client to Execute PGQL Queries

You can use the new Python package OPG4Py for executing PGQL queries against Oracle Database. This new package contains a sub-package Pgql with one or more modules that wraps around the Java API in the oracle.pg.rdbms.pgql package.

See Python API Reference for more information.

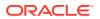

- Creating a Property Graph Using the Python Client
- Dropping a Property Graph Using the Python Client
- Basic Query Execution
- Iterating a Query Result Set

## 6.9.1.5.1 Creating a Property Graph Using the Python Client

You can create a property graph using the CREATE PROPERTY GRAPH statement in Python.

#### Creating a Property Graph Using the Python Client

• Launch the Python client as shown:

./bin/opg4py --no\_connect

Create a PGQL connection to connect to the database as shown:

```
>>> pgql_conn = opg4py.pgql.get_connection(<user>, <password>, <jdbc_url>)
PgqlConnection(schema: GRAPHUSER, graph: None)
```

Create a PGQL statement as shown:

```
>>> pgql_statement = pgql_conn.create_statement()
PgqlStatement(java pgql statement: oracle.pg.rdbms.pgql.PgqlStatement)
```

• Define and execute the CREATE PROPERTY GRAPH statement as shown:

```
pgql = """
    CREATE PROPERTY GRAPH <graph_name>
    VERTEX TABLES (
        bank_accounts
        LABEL accounts
        PROPERTIES ALL COLUMNS
    )
    EDGE TABLES (
        bank_txns
        SOURCE KEY (from_acct_id) REFERENCES bank_accounts
        DESTINATION KEY (to_acct_id) REFERENCES bank_accounts
        LABEL transfers PROPERTIES ALL COLUMNS
    )
"""
```

where <*graph\_name*> is the name of the graph.

pgql\_statement.execute(pgql)

The graph gets created.

### 6.9.1.5.2 Dropping a Property Graph Using the Python Client

You can drop a property graph using the DROP PROPERTY GRAPH statement in Python.

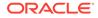

#### Dropping a Property Graph Using the Python Client

• Define and execute the DROP PROPERTY GRAPH statement as shown:

```
>>> pgql = "DROP PROPERTY GRAPH <graph name>"
```

where *<graph\_name>* is the name of the graph.

```
>>> pgql statement.execute(pgql)
```

The graph gets dropped.

### 6.9.1.5.3 Basic Query Execution

You can execute PGQL queries using the opg4py.pgql Python wrapper.

#### **Executing PGQL Queries Using the Python Client**

Set the graph for querying as shown:

```
>>> pgql conn.set graph("<graph name>")
```

where *<graph\_name>* is the name of the graph.

Define and execute the PGQL SELECT query. For example,

```
>>> pgql = "SELECT e.from_acct_id, e.to_acct_id, e.amount FROM
MATCH (n:accounts) -[e:transfers]-> (m:accounts) on bank_graph
limit 10"
```

Execute and print the result set as shown:

```
>>> pgql_result_set = pgql_statement.execute_query(pgql)
>>> pgql_result_set.print()
+-----+
| FROM_ACCT_ID | TO_ACCT_ID | AMOUNT |
+-----+
| 781.0 | 712.0 | 1000.0 |
| 190.0 | 555.0 | 1000.0 |
| 191.0 | 329.0 | 1000.0 |
| 198.0 | 57.0 | 1000.0 |
| 220.0 | 441.0 | 1000.0 |
| 221.0 | 387.0 | 1000.0 |
| 251.0 | 387.0 | 1000.0 |
| 254.0 | 188.0 | 1000.0 |
| 259.0 | 305.0 | 1000.0 |
| 261.0 | 145.0 | 1000.0 |
| 263.0 | 40.0 | 1000.0 |
+-----+
```

PgqlResultSet(java\_pgql\_result\_set: oracle.pg.rdbms.pgql.PgqlResultSet, # of results: 0)

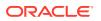

Also, you can convert the PGQL result set obtained in the preceding code to a Pandas dataframe using the  $to_pandas()$  method.

## Note:

The pandas package must be installed in your system to successfully execute the call to to\_pandas(). This package is automatically installed at the time of the Python client installation. However, if your call to to\_pandas() fails, verify if the pandas module is installed in your system. In case the module is found missing, then install the pandas package manually.

## 6.9.1.5.4 Iterating a Query Result Set

You can iterate your query result set using the methods in PgqlResultSet.

You can position the cursor for iterating your query result set using the following methods:

- first() : boolean
- next() : boolean
- previous() : boolean
- last() : boolean
- before\_first()
- after\_last()
- absolute(target row value) : boolean
- relative(offset value) : boolean

Once the cursor is positioned at the desired row, you can use the following getters to obtain values:

- get(column\_idx) : Object
- get(column\_name) : Object
- get\_boolean(column\_idx) : boolean
- get boolean(column name) : boolean
- get\_date(column\_idx) : datetime.date
- get date(column name) : datetime.date
- get float(column idx) : Float
- get\_float(column\_name) : Float
- get\_integer(column\_idx) : Integer
- get\_integer(column\_name) : Integer
- get\_list(column\_idx) : List
- get list(column name) : List
- get string(column idx) : String
- get\_string(column\_name) : String

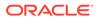

- get time(column idx) : datetime.time
- get time(column name) : datetime.time
- get time with timezone(column idx) : datetime.time
- get time with timezone(column name) : datetime.time
- get timestamp(column idx) : datetime.datetime
- get\_timestamp(column\_name) : datetime.datetime
- get timestamp with timezone(column idx) : datetime.datetime
- get timestamp with timezone(column name) : datetime.datetime
- get value type(column idx) : Integer
- get value type(column name) : Integer
- get\_vertex\_labels(column\_idx) : List
- get vertex labels(column name) : List

See Retrieving PGQL-on-RDBMS results documentation for more information.

The following code samples illustrate cursor operations for iterating a result set using few of the cursor position and getter methods. These examples reference the query result set obtained in the example in the previous section.

```
# Call first() and retrieve value for "FROM ACCT ID"
>>> pgql result set.first()
True
>>> pgql result set.get("FROM ACCT ID")
781.0
# Call next() and retrieve value for "FROM ACCT ID"
>>> pgql result set.next()
True
>>> pgql result set.get("FROM ACCT ID")
978.0
# Call last() and retrieve value for "FROM ACCT ID"
>>> pgql result set.last()
True
>>> pgql result set.get("FROM ACCT ID")
842.0
# Call previous() and retrieve value for "FROM ACCT ID"
>>> pgql result set.previous()
True
>>> pgql result set.get("FROM ACCT ID")
838.0
# Reset the result set and offset by 6. Then retrieve value for
"FROM ACCT ID"
>>> pgql result set.before first()
>>> pgql result set.relative(6)
True
>>> pgql result set.get("FROM ACCT ID")
```

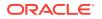

```
925.0
\# Reach the end of the result set and offset by -2. Then retrieve value for
"FROM ACCT ID"
>>> pgql result set.after last()
>>> pgql result set.relative(-2)
True
>>> pgql result set.get("FROM ACCT ID")
838.0
# Call absolute() and provide an absolute row value. Then retrieve value for
"FROM ACCT ID"
>>> pgql result set.absolute(3)
True
>>> pgql result set.get float("FROM ACCT ID")
900.0
# Get a specific row or a set of rows
>>> pgql result set.get slice(0,1)
[781.0, 712.0, 1000.0]
>>> pgql result set.get row(0)
[781.0, 712.0, 1000.0]
```

#### Iterating a Result Set Using the Python Index Operator

You can also iterate through the query result set using the Python index operator as shown:

```
# Retrieving a value from a tuple
>>> pgql_result_set[4, "double", "FROM_ACCT_ID"]
907.0
# Retrieving a value using index value
>>> pgql_result_set[4].get("FROM_ACCT_ID")
907.0
# Fetch a row or a set of rows
>>> pgql_result_set[0:1]
[781.0, 712.0, 1000.0]
```

#### Iteration a Result Set Using a Python loop

Optionally, you can also iterate through the query result set using a Python loop. For example:

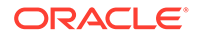

[251.0, 387.0, 1000.0] [254.0, 188.0, 1000.0] [259.0, 305.0, 1000.0] [261.0, 145.0, 1000.0] [263.0, 40.0, 1000.0]

# 6.9.1.6 Performance Considerations for PGQL Queries

Many factors affect the performance of PGQL queries in Oracle Database. The following are some recommended practices for query performance.

- Query Optimizer Statistics
- Parallel Query Execution
- Optimizer Dynamic Sampling
- Bind Variables
- Path Queries

#### **Query Optimizer Statistics**

Good, up-to-date query optimizer statistics are critical for query performance. Ensure that you run OPG\_APIS.ANALYZE\_PG after any significant updates to your property graph data.

#### **Parallel Query Execution**

Use parallel query execution to take advantage of Oracle's parallel SQL engine. Parallel execution often gives a significant speedup versus serial execution. Parallel execution is especially critical for path queries evaluated using the recursive WITH strategy.

See also the Oracle Database VLDB and Partitioning Guide for more information about parallel query execution.

#### **Optimizer Dynamic Sampling**

Due to the inherent flexibility of the graph data model, static information may not always produce optimal query plans. In such cases, dynamic sampling can be used by the query optimizer to sample data at run time for better query plans. The amount of data sampled is controlled by the dynamic sampling level used. Dynamic sampling levels range from 0 to 11. The best level to use depends on a particular dataset and workload, but levels of 2 (default), 6, or 11 often give good results.

See also Supplemental Dynamic Statistics in the Oracle Database SQL Tuning Guide.

#### **Bind Variables**

Use bind variables for constants whenever possible. The use of bind variables gives a very large reduction in query compilation time, which dramatically increases throughput for query workloads with queries that differ only in the constant values used. In addition, queries with bind variables are less vulnerable to injection attacks.

#### **Path Queries**

Path queries in PGQL that use the + (plus sign) or \* (asterisk) operator to search for arbitrary length paths require special consideration because of their high

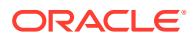

computational complexity. You should use parallel execution and use the DISTINCT option for Recursive WITH (USE\_DIST\_RW=T) for the best performance. Also, for large, highly connected graphs, it is a good idea to use MAX\_PATH\_LEN=*n* to limit the number of repetitions of the recursive step to a reasonable number. A good strategy can be to start with a small repetition limit, and iteratively increase the limit to find more and more results.

# 6.9.2 Executing PGQL Queries Against Property Graph Views

This topic explains how you can execute PGQL queries directly against the property graph views on Oracle Database tables.

The PGQL query execution flow is shown in the following figure.

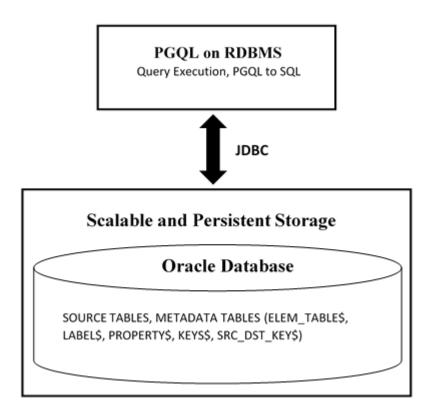

Figure 6-2 PGQL on Property Graph Views in Oracle Database

The basic execution flow is the same as in PGQL on property graph schema tables. The only exception is that the PGQL query is translated into SQL statements using the internal metadata tables for property graph views.

- PGQL Features Supported in Property Graph Views
- Performance Considerations for PGQL Queries
- Creating a Property Graph View
- Executing PGQL SELECT Queries
- Executing PGQL Update Queries
- Dropping A Property Graph View

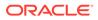

# 6.9.2.1 PGQL Features Supported in Property Graph Views

The following PGQL features are supported in property graph views:

- Recursive queries are supported for the following variable-length path finding goals:
  - Reachability
  - ANY
  - ANY SHORTEST
  - TOP k SHORTEST
- Recursive queries are supported for the following horizontal aggregations:
  - LISTAGG

```
SELECT LISTAGG(src.first_name || ' ' || src.last_name, ',')
FROM MATCH TOP 2 SHORTEST ( (n:Person) ((src)-[e:knows]->)*
(m:Person) )
WHERE n.id = 1234
```

– SUM

```
SELECT SUM(e.weight + 3)
FROM MATCH TOP 2 SHORTEST ( (n:Person) -[e:knows]->* (m:Person) )
WHERE n.id = 1234
```

– COUNT

```
SELECT COUNT(e)
FROM MATCH TOP 2 SHORTEST ( (n:Person) -[e:knows]->* (m:Person) )
WHERE n.id = 1234
```

– AVG

```
SELECT AVG(dst.age)
FROM MATCH TOP 2 SHORTEST ( (n:Person) (-[e:knows]->(dst))*
(m:Person) )
WHERE n.id = 1234
```

MIN (Only for property value or CAST expressions)

```
SELECT MIN(CAST(dst.age + 5 AS INTEGER))
FROM MATCH TOP 2 SHORTEST ( (n:Person) (-[e:knows]->(dst))*
(m:Person) )
WHERE n.id = 1234
```

MAX (Only for property value or CAST expressions)

```
SELECT MAX(dst.birthday)
FROM MATCH TOP 2 SHORTEST ( (n:Person) (-[e:knows]->(dst))*
```

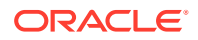

```
(m:Person) )
WHERE n.id = 1234
```

• The following quantifiers are supported in recursive queries:

#### Table 6-7 Supported Quantifiers in PGQL SELECT Queries

| Syntax | Description                               |
|--------|-------------------------------------------|
| *      | zero or more                              |
| +      | one or more                               |
| ?      | zero or one                               |
| {n}    | exactly n                                 |
| {n,}   | <i>n</i> or more                          |
| {n,m}  | between <i>n</i> and <i>m</i> (inclusive) |
| {,m}   | between zero and <i>m</i> (inclusive)     |

Data type casting with precision and scale is supported:

```
SELECT CAST(v.id AS VARCHAR2(10)) || '\rightarrow' || CAST(w.id AS VARCHAR2(10)) AS friendOf
FROM MATCH (v) -[:friendOf]->(w)
```

```
SELECT CAST(e.mval AS NUMBER(5,2)) AS mval
FROM MATCH () -[e:knows]->()
WHERE e.mval = '342.5'
```

- Both built-in Oracle Database functions and user defined functions (UDFs) are supported. For example:
  - Assuming a table has a JSON column with values such as, {"name":"John", "age": 43}:

```
SELECT JSON_VALUE(p.attributes, '$.name') AS name
FROM MATCH (p:Person)
WHERE JSON VALUE(p.attributes, '$.age') > 35
```

Assuming an Oracle Text index exists on a text column in a table:

```
SELECT n.text
FROM MATCH (n)
WHERE CONTAINS(n.text, 'cat', 1) > 0
```

Assuming a UDF updated\_id is registered with the graph server (PGX):

SELECT my.updated id(n.ID) FROM MATCH(n) LIMIT 10

• Selecting all properties of vertices or edges is supported through SELECT v.\* clause, where v is the variable whose properties are selected. The following example retrieves all the edge properties of a graph:

SELECT label(e), e.\* FROM MATCH (n)-[e]->(m) ON bank graph view LIMIT 3

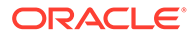

On execution, the preceding query retrieves all the properties that are bound to the variable  ${\rm e}$  as shown:

| +              | <br>10UNT   DESCRIPTION |     | +<br>  TO_ACCT_ID |
|----------------|-------------------------|-----|-------------------|
| +              |                         |     | +                 |
| TRANSFERS   10 | )00   transfer          | 178 | 921               |
| TRANSFERS   10 | )00   transfer          | 178 | 462               |
| TRANSFERS   10 | )00   transfer          | 179 | 688               |
| +              |                         |     | +                 |

A PREFIX can be specified to avoid duplicate column names in cases where you select all properties using multiple variables. For example:

```
SELECT n.* PREFIX 'n_', e.* PREFIX 'e_', m.* PREFIX 'm_'
FROM MATCH (n:Accounts) -[e:transfers]-> (m:Accounts)
ON bank graph view LIMIT 3
```

The query output is as follows:

| +                            |               | <br>           |   |
|------------------------------|---------------|----------------|---|
| +                            |               |                |   |
| n_ID   n_NAME   e_AMOUNT     | e_DESCRIPTION | e_FROM_ACCT_ID |   |
| e_TO_ACCT_ID   m_ID   m_NAME |               |                |   |
| +                            |               | <br>           |   |
| +                            |               |                |   |
| 178   Account   1000         | transfer      | 178            | 1 |
| 921   921   Account          |               |                |   |
| 178   Account   1000         | transfer      | 178            | 1 |
| 462   462   Account          |               |                |   |
| 179   Account   1000         | transfer      | 179            |   |
| 688   688   Account          |               |                |   |
| +                            |               | <br>           |   |
|                              |               |                |   |

-----+

Label expressions can be used such that only properties that belong to the specified vertex or edge labels are selected:

SELECT LABEL(n), n.\* FROM MATCH (n:Accounts) ON bank\_graph\_view
LIMIT 3

The preceding query output is as shown:

| + |          | <br> | <br>  | + |
|---|----------|------|-------|---|
|   | LABEL(n) | ID   | NAME  |   |
| + |          | <br> | <br>  | + |
|   | ACCOUNTS | 1    | User1 |   |
|   | ACCOUNTS | 2    | User2 |   |
|   | ACCOUNTS | 3    | User3 |   |
| + |          | <br> | <br>  | + |

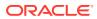

- Support for ALL path finding goal to return all the paths between a pair of vertices. However, to avoid endless cycling, only the following quantifiers are supported:
  - ?
  - {n}
  - {n.m}
  - {,m}

For example, the following PGQL query finds all the transaction paths from account 284 to account 616 :

```
SELECT LISTAGG(e.amount, ' + ') || ' = ', SUM(e.amount) AS total_amount
FROM MATCH ALL (a:Accounts) -[e:Transfers]->{1,4}(b:Accounts)
WHERE a.id = 284 AND b.id = 616
ORDER BY total amount
```

On execution, the query produces the following result:

```
+----+
| LISTAGG(e.amount, ' + ') || ' = ' | TOTAL_AMOUNT |
+-----+
| 1000 + 1000 + 1000 = | 3000 |
| 1000 + 1500 + 1000 = | 3500 |
| 1000 + 1000 + 1000 = | 4000 |
+----+
$16 ==> oracle.pg.rdbms.pgql.pgview.PgViewResultSet@4f38acf
```

The following are a few PGQL features which are not supported:

- The following PGQL SELECT features are not supported:
  - Use of bind variables in path expressions.
     If you attempt to use a bind variable, it will result in an error as shown:

```
opg4j> String s = "SELECT id(a) FROM MATCH ANY SHORTEST (a) -[e]->*
(b) WHERE id(a) = ?";
s ==> "SELECT id(a) FROM MATCH ANY SHORTEST (a) -[e]->* (b) WHERE
id(a) = ?"
opg4j> PgqlPreparedStatement ps = pgqlConn.prepareStatement(s);
ps ==> oracle.pg.rdbms.pgql.PgqlExecution@7806db3f
opg4j> ps.setString(1, "PERSON(3)");
opg4j> ps.executeQuery();
| Exception java.lang.UnsupportedOperationException: Use of bind
variables for path queries is not supported
```

- Using subqueries.
- in degree and out degree functions.

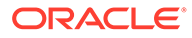

#### Note:

- See Supported PGQL Features and Limitations for a complete list of supported and unsupported PGQL features for PGQL on RDBMS (PG\_VIEW option)
- See Performance Considerations for PGQL Queries for details on recommended practices to enhance query performance for recursive queries.

# 6.9.2.2 Performance Considerations for PGQL Queries

The following are some recommended practices for query performance.

#### **Recursive Queries**

The following indexes are recommended in order to speed up execution of recursive queries:

- For underlying VERTEX tables of the recursive pattern, an index on the key column
- For underlying EDGE tables of the recursive pattern, an index on the source key column

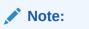

You can also create index on (source key, destination key).

For example, consider the following CREATE PROPERTY GRAPH statement:

```
CREATE PROPERTY GRAPH people
VERTEX TABLES(
    person
        KEY ( id )
        LABEL person
        PROPERTIES( name, age )
    )
EDGE TABLES(
        knows
        key (person1, person2)
        SOURCE KEY ( person1 ) REFERENCES person
        DESTINATION KEY ( person2 ) REFERENCES person
        NO PROPERTIES
    )
OPTIONS ( PG_VIEW )
```

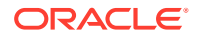

And also consider the following query:

```
SELECT COUNT(*)
FROM MATCH ANY SHORTEST ( (n:Person) -[e:knows]->* (m:Person) )
WHERE n.id = 1234
```

In order to improve performance of the recursive part of the preceding query, the following indexes must exist:

- CREATE INDEX <INDEX NAME> ON PERSON(ID)
- CREATE INDEX <INDEX\_NAME> ON KNOWS(PERSON1) Or CREATE INDEX <INDEX NAME> ON KNOWS(PERSON1, PERSON2)

#### **Composite Vertex Keys**

For composite vertex keys, query execution can be optimized with the creation of functionbase indexes on the key columns:

- For underlying VERTEX tables of the recursive pattern, a function-based index on the comma-separated concatenation of key columns
- For underlying EDGE tables of the recursive pattern, a function-based index on the comma-separated concatenation of source key columns

Note:

You can also create index on (source key columns, destination key columns).

For example, consider the following CREATE PROPERTY GRAPH statement:

```
CREATE PROPERTY GRAPH people
VERTEX TABLES(
    person
        KEY ( id1, id2 )
        LABEL person
        PROPERTIES( name, age )
    )
EDGE TABLES(
        knows
        key (id)
        SOURCE KEY ( id1person1, id2person1 ) REFERENCES person
        DESTINATION KEY ( id1person2, id2person2 ) REFERENCES person
        NO PROPERTIES
    )
    OPTIONS ( PG VIEW )
```

#### And also consider the following query:

```
SELECT COUNT(*)
FROM MATCH ANY SHORTEST ( (n:Person) -[e:knows]->* (m:Person) )
WHERE n.id = 1234
```

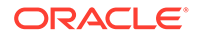

In order to improve performance of the recursive part of the preceding query, the following indexes must exist:

- CREATE INDEX <INDEX NAME> ON PERSON (ID1 || ',' || ID2)
- CREATE INDEX <INDEX\_NAME> ON KNOWS (ID1PERSON1 || ',' || ID2PERSON1) or CREATE INDEX <INDEX\_NAME> ON KNOWS (ID1PERSON1 || ',' || ID2PERSON1, ID1PERSON2 || ',' || ID2PERSON2)

If some of the columns in a composite vertex key is a string column, the column needs to be comma-escaped in the function-base index creation.

For example, if column ID1 in table PERSON of the preceding example is of type VARCHAR2 (10), you need to escape the comma for the column as follows:

replace(ID1, ',', ' $\$ )

So, the indexes to improve performance will result as shown:

- CREATE INDEX <INDEX\_NAME> ON PERSON (replace(ID1, ',', '\,') || ',' || ID2)
- CREATE INDEX <INDEX\_NAME> ON KNOWS (replace(ID1PERSON1, ',', '\,') ||
   ',' || ID2PERSON1)

# 6.9.2.3 Creating a Property Graph View

You can create a property graph view using the CREATE PROPERTY GRAPH statement.

#### **Creating a Property Graph View Using JShell**

To create a property graph view using JShell, execute the following steps as shown:

1. Launch the JShell to work with the database as shown:

./bin/opg4j --no connect

2. Connect to the Oracle Database as shown:

```
opg4j> var jdbcUrl="jdbc:oracle:thin:@<host_name>:<port>/<service>"
jdbcUrl ==> "jdbc:oracle:thin:@<host_name>:<port>/<db_service>"
opg4j> var conn =
DriverManager.getConnection(jdbcUrl,"<username>","<password>");
conn ==> oracle.jdbc.driver.T4CConnection@3e9a20e
```

#### In the preceding code:

- <host name>: database host
- <port>: database port
- <service>: database SID
- <username>: user name
- <password>: database password

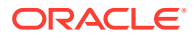

#### 3. Create a PGQL Connection as shown:

```
opg4j> var pgqlConn = PgqlConnection.getConnection(conn)
pgqlConn ==> oracle.pg.rdbms.pgql.PgqlConnection@4301fa39
```

4. Execute the following comands as shown to create a property graph view:

```
opg4j> var pgqlStmt = pgqlConn.createStatement(); //create a PGQL
Statement
pgqlStmt ==> oracle.jdbc.driver.OracleStatementWrapper@6f976c
opq4j> String pqql =
...> "CREATE PROPERTY GRAPH <pgview> "
...> + "VERTEX TABLES ( bank nodes AS Accounts "
...> + "KEY (id) "
...> + "LABEL Accounts "
...> + "PROPERTIES (id, label) "
...>+ ") "
\ldots + "EDGE TABLES ( bank edges amt AS Transfers "
...> + "KEY (src id, dest id, amount) "
...> + "SOURCE KEY (src id) REFERENCES Accounts "
...> + "DESTINATION KEY (dest id) REFERENCES Accounts "
...> + "LABEL Transfers "
...> + "PROPERTIES (src id, dest id, amount, label) "
...> + ") OPTIONS (PG VIEW) ";
opg4j> pgqlStmt.execute(pgql);
$8 ==> false
```

The property graph view is created.

#### Creating a Property Graph View Using Java

The following example shows how to create a property graph view from the relational database tables using Java. The examples assumes the tables <code>bank\_nodes</code> and <code>bank edges amtalready</code> exist in the database.

```
import java.sql.Connection;
import java.sql.Statement;
import oracle.pg.rdbms.pgql.PgqlConnection;
import oracle.pg.rdbms.pgql.PgqlStatement;
import oracle.ucp.jdbc.PoolDataSourceFactory;
import oracle.ucp.jdbc.PoolDataSource;
/**
 * This example shows how to create a Property Graph View from relational
 * data stored in Oracle Database by executing a PGQL create statement.
 */
public class CreatePgView
{
  public static void main(String[] args) throws Exception
  {
    int idx=0;
    String host
                              = args[idx++];
    String port
                            = args[idx++];
```

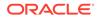

```
String sid
                              = args[idx++];
    String user
                             = args[idx++];
    String password
                              = args[idx++];
    String pgview
                              = args[idx++];
    Connection conn = null;
    PgqlStatement pgqlStmt = null;
    try {
      //Get a jdbc connection
      PoolDataSource pds = PoolDataSourceFactory.getPoolDataSource();
pds.setConnectionFactoryClassName("oracle.jdbc.pool.OracleDataSource");
      pds.setURL("jdbc:oracle:thin:@"+host+":"+port +"/"+sid);
      pds.setUser(user);
      pds.setPassword(password);
      conn = pds.getConnection();
      conn.setAutoCommit(false);
      // Get a PGQL connection
      PgqlConnection pgqlConn = PgqlConnection.getConnection(conn);
      // Create a PgqlStatement
      pgqlStmt = pgqlConn.createStatement();
      // Execute PGQL to create property graph view
      String pgql =
        "CREATE PROPERTY GRAPH " + pgview + " " +
        "VERTEX TABLES ( bank nodes as Accounts " +
        "KEY (id) " +
        "LABEL \"Accounts\"" +
        "PROPERTIES (id, label)" +
        ") " +
        "EDGE TABLES ( bank edges amt as Transfers " \!\!\!+
        "KEY (src id, dest id, amount) " +
        "SOURCE KEY (src id) REFERENCES Accounts " +
        "DESTINATION KEY (dest id) REFERENCES Accounts " +
        "LABEL \"Transfers\"" +
        "PROPERTIES (src id, dest id, amount, label)" +
        ") OPTIONS (PG VIEW) ";
      pgqlStmt.execute(pgql);
    }
    finally {
      // close the statement
      if (pgqlStmt != null) {
        pgqlStmt.close();
      }
      // close the connection
      if (conn != null) {
        conn.close();
      }
    }
```

You can verify the property graph view creation by checking the metadata tables that get created in the Oracle Database.

# 6.9.2.4 Executing PGQL SELECT Queries

}

You can execute PGQL SELECT queries using the Java API in the oracle.pg.rdbms.pgql package. The Java interfaces PgqlStatement and PgqlResultSet are used in query execution.

#### SELECT Query Execution on a Property Graph View Using JShell

1. Launch the JShell to work with the database as shown:

```
./bin/opg4j --no connect
```

2. Execute the following commands to connect to the database and to run any SELECT query on a property graph view:

```
opg4j> var jdbcUrl="jdbc:oracle:thin:@<host name>:<port>/<db service>"
opg4j> var conn =
DriverManager.getConnection(jdbcUrl,"<username>","<password>");
opg4j> var pgqlConn = PgqlConnection.getConnection(conn)
opq4j> var pqqlStmt = pqqlConn.createStatement() //create a PGQL Statement
opq4j> String s = "SELECT n.id FROM MATCH (n:Accounts) ON <pqview> LIMIT
3"
opg4j> var rs = pgqlStmt.executeQuery(s)
opg4j> rs.print() //Prints the query result set
+---+
| ID |
+---+
| 434 |
| 435 |
| 436 |
+---+
```

#### SELECT Query Execution on a Property Graph View Using Java

The following example shows how to execute a SELECT query on a property graph view.

```
import java.sql.Connection;
import java.sql.Statement;
import oracle.pg.rdbms.pgql.PgqlConnection;
import oracle.pg.rdbms.pgql.PgqlResultSet;
import oracle.pg.rdbms.pgql.PgqlStatement;
import oracle.ucp.jdbc.PoolDataSourceFactory;
import oracle.ucp.jdbc.PoolDataSource;
/**
 * This example shows how to execute a SELECT quey on a property graph view.
 */
public class ExecuteQueryOnPgView
{
```

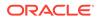

```
public static void main(String[] args) throws Exception
    int idx=0;
    String host
                             = args[idx++];
    String port
                            = args[idx++];
                            = args[idx++];
    String sid
    String user
                            = args[idx++];
    String password
                            = args[idx++];
                             = args[idx++];
    String pgview
    Connection conn = null;
    PqqlStatement pqqlStmt = null;
    PgqlResultSet rs = null;
    try {
      //Get a jdbc connection
      PoolDataSource pds = PoolDataSourceFactory.getPoolDataSource();
pds.setConnectionFactoryClassName("oracle.jdbc.pool.OracleDataSource");
      pds.setURL("jdbc:oracle:thin:@"+host+":"+port +"/"+sid);
      pds.setUser(user);
      pds.setPassword(password);
      conn = pds.getConnection();
      conn.setAutoCommit(false);
      // Get a PGQL connection
      PgqlConnection pgqlConn = PgqlConnection.getConnection(conn);
      // Create a PGQL Statement
      pgqlStmt = pgqlConn.createStatement();
      // Execute PGQL Query
      String query = "SELECT a,b,c,e1,e2,e3 FROM MATCH (a)-[e1]->(b)-
[e2]->(c)-[e3]->(a) ON " +pgview + " LIMIT 3";
      rs = pgqlStmt.executeQuery(query);
      // Print the results
      rs.print();
    }
    finally {
      // close the result set
      if (rs != null) {
        rs.close();
      // close the statement
      if (pgqlStmt != null) {
         pgqlStmt.close();
         }
      // close the connection
      if (conn != null) {
         conn.close();
         }
```

} } } The resulting output is as shown: -----+ | B | C | E1 | E3 | | A E2 -----+ ACCOUNTS (998) | ACCOUNTS (781) | ACCOUNTS (71) | TRANSFERS (998, 781, 1000) | TRANSFERS (781, 71, 1000) | TRANSFERS (71, 998, 1000) | | ACCOUNTS(359) | ACCOUNTS(579) | ACCOUNTS(76) | TRANSFERS(359,579,1000) | TRANSFERS(579,76,1000) | TRANSFERS(76,359,1000) | | ACCOUNTS(6) | ACCOUNTS(580) | ACCOUNTS(82) | TRANSFERS(6,580,1000) 1 TRANSFERS (580, 82, 1000) | TRANSFERS (82, 6, 1000) | \_\_\_\_\_

# 6.9.2.5 Executing PGQL Update Queries

You can execute PGQL INSERT, UPDATE and DELETE queries against property graph views using the OPG4J Java shell, OPG4Py Python shell or through a Java or Python application.

It is important to note that unique IDs are not auto generated when inserting vertices or edges in a graph. Therefore, you must ensure that the key column values are either present in the graph properties or they are auto generated by the database (through SEQUENCE and TRIGGERS or implemented with auto increment functionality using IDENTITY column).

The following example inserts two new vertices and also adds an edge relationship between the two vertices.

- JShell
- Java
- Python

## **JShell**

```
opg4j> String pgql =
...> "INSERT VERTEX v1 LABELS (Person) PROPERTIES (v1.name= 'ABC',
v1.height=1.6, v1.birthdate = to_date('13/06/1963', 'DD/MM/YYYY')) "+
...> ", VERTEX v2 LABELS (Person) PROPERTIES (v2.name= 'XYZ',
v2.height=1.75, v2.birthdate = to_date('19/06/1963', 'DD/MM/YYYY')) "+
...> ", EDGE e BETWEEN v1 AND v2 LABELS (friendof) PROPERTIES
( e.meeting_date = to_date('19/06/2021', 'DD/MM/YYYY')) "
pgql ==> "INSERT VERTEX v1 LABELS (Person) PROPERTIES (v1.name= 'ABC',
v1.height=1.6, v1.birthdate = to_date('13/06/1963', 'DD/MM/YYY'))
VERTEX v2 LABELS (Person) PROPERTIES (v2.name= 'XYZ', v2.height=1.75,
```

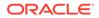

```
v2.birthdate = to_date('19/06/1963', 'DD/MM/YYYY')) , EDGE e
BETWEEN v1 AND v2 LABELS (friendof) PROPERTIES ( e.meeting_date =
to_date('19/06/2021', 'DD/MM/YYYY')) "
opg4j> pgqlStmt.execute(pgql)
$14 ==> false
```

#### Java

```
String pgql =
...> "INSERT VERTEX v1 LABELS (Person) PROPERTIES (v1.name= 'ABC',
v1.height=1.6, v1.birthdate = to_date('13/06/1963', 'DD/MM/YYYY')) "+
...> ", VERTEX v2 LABELS (Person) PROPERTIES (v2.name= 'XYZ',
v2.height=1.75, v2.birthdate = to_date('19/06/1963', 'DD/MM/YYYY')) "+
...> ", EDGE e BETWEEN v1 AND v2 LABELS (friendof) PROPERTIES
( e.meeting_date = to_date('19/06/2021', 'DD/MM/YYYY')) ";
pgqlStmt.execute(pgql);
```

# **Python**

```
>>> pgql = """
... INSERT VERTEX v1 LABELS (Person) PROPERTIES (v1.name= 'ABC',
v1.height=1.6, v1.birthdate = to_date('13/06/1963', 'DD/MM/YYYY'))
... , VERTEX v2 LABELS (Person) PROPERTIES (v2.name= 'XYZ',
v2.height=1.75, v2.birthdate = to_date('19/06/1963', 'DD/MM/YYYY'))
... , EDGE e BETWEEN v1 AND v2 LABELS (friendof) PROPERTIES
( e.meeting_date = to_date('19/06/2021', 'DD/MM/YYYY'))
... """
>>> pgql_statement.execute(pgql)
False
```

The following example executes an UPDATE query to modify the edge property that was inserted in the preceding example and subsequently verifies the update operation through a SELECT query.

- JShell
- Java
- Python

### JShell

```
opg4j> String pgql = "UPDATE e SET (e.meeting_date =
to_date('12/02/2022', 'DD/MM/YYYY')) "+
...> "FROM MATCH (v1:Person)-[e:friendof]->(v2:Person) "+
...> "WHERE v1.person_id = 27 AND v2.person_id = 28"
pgql ==> "UPDATE e SET (e.meeting_date = to_date('12/02/2022', 'DD/MM/
YYYY')) FROM MATCH (v1:Person)-[e:friendof]->(v2:Person) WHERE
```

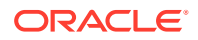

```
v1.person_id = 27 AND v2.person_id = 28"
opg4j> pgqlStmt.execute(pgql)
$40 ==> false
opg4j>pgqlStmt.executeQuery("SELECT e.meeting_date FROM MATCH (v1:Person)-
[e:friendof]->(v2:Person) WHERE v1.person_id = 27").print()
+-----+
| MEETING_DATE |
+-----+
| 2022-02-12 00:00:00.0 |
+-----+
```

#### Java

```
String pgql ="UPDATE e SET (e.meeting_date = to_date('12/02/2022', 'DD/MM/
YYYY')) "+
"FROM MATCH (v1:Person)-[e:friendof]->(v2:Person) "+
"WHERE v1.person_id = 27 AND v2.person_id = 28";
pgqlStmt.execute(pgql);
```

# **Python**

```
>>> pgql = """
... UPDATE e SET (e.meeting date = to date('12/02/2022', 'DD/MM/YYYY'))
       FROM MATCH (v1:Person) - [e:friendof] -> (v2:Person)
. . .
      WHERE v1.person id = 27 AND v2.person id = 28
. . .
... """
>>> pgql statement.execute(pgql)
False
>>> pgql_statement.execute_query("SELECT e.meeting date FROM
MATCH(v1:Person)-[e:friendof]->(v2:Person) WHERE v1.person id = 27").print()
+----+
| MEETING DATE
                     +----+
| 2022-02-12 00:00:00.0 |
+----+
```

A DELETE query allows deleting of vertices and edges in a graph. The following example executes a DELETE query to delete an edge in the graph.

- JShell
- Java
- Python

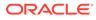

#### **JShell**

```
opg4j> pgqlStmt.execute("DELETE e FROM MATCH (v1:Person)-[e:friendof]-
>(v2:Person) WHERE v.person_id=27")
$14 ==> false
```

#### Java

```
pgqlStmt.execute("DELETE e FROM MATCH (v1:Person)-[e:friendof]-
>(v2:Person) WHERE v.person id=27");
```

## **Python**

```
>>> pgql_statement.execute("DELETE e FROM MATCH (v1:Person)-
[e:friendof]->(v2:Person) WHERE v1.person_id=27")
False
```

# 6.9.2.6 Dropping A Property Graph View

You can use PGQL to drop property graph views. When a DROP PROPERTY GRAPH statement is called, all the metadata tables for the property graph view are dropped.

#### Drop a Property Graph View Using JShell

1. Launch the JShell to work with the database as shown:

```
./bin/opg4j --no_connect
```

2. Execute the following commands to drop a property graph view:

```
opg4j> var jdbcUrl="jdbc:oracle:thin:@<host_name>:<port>/
<db_service>"
opg4j> var conn =
DriverManager.getConnection(jdbcUrl,"<username>","<password>")
opg4j> var pgqlConn = PgqlConnection.getConnection(conn)
opg4j> var pgqlStmt = pgqlConn.createStatement() //create a PGQL
Statement
opg4j> pgqlStmt.execute("DROP PROPERTY GRAPH <pgview>")
$9 ==> false
```

#### Drop a Property Graph View Using Java

The following example shows how to drop a property graph view.

```
import java.sql.Connection;
import java.sql.Statement;
import oracle.pg.rdbms.pgql.PgqlConnection;
import oracle.pg.rdbms.pgql.PgqlStatement;
import oracle.ucp.jdbc.PoolDataSourceFactory;
import oracle.ucp.jdbc.PoolDataSource;
```

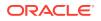

```
/**
 * This example shows how to drop a property graph view.
 */
public class DropPgView
{
  public static void main(String[] args) throws Exception
  {
    int idx=0;
    String host
                              = args[idx++];
    String port
                             = args[idx++];
    String sid
                            = args[idx++];
    String user
                            = args[idx++];
    String password
                            = args[idx++];
    String pgview
                            = args[idx++];
    Connection conn = null;
    PqqlStatement pqqlStmt = null;
    try {
      //Get a jdbc connection
      PoolDataSource pds = PoolDataSourceFactory.getPoolDataSource();
      pds.setConnectionFactoryClassName("oracle.jdbc.pool.OracleDataSource");
      pds.setURL("jdbc:oracle:thin:@"+host+":"+port +"/"+sid);
      pds.setUser(user);
     pds.setPassword(password);
      conn = pds.getConnection();
      conn.setAutoCommit(false);
      // Get a PGQL connection
      PgqlConnection pgqlConn = PgqlConnection.getConnection(conn);
      // Create PGQL Statement
      pgqlStmt = pgqlConn.createStatement();
      String query = "DROP PROPERTY GRAPH " +pgview;
      pgqlStmt.execute(query);
    }
    finally {
      // close the statement
      if (pgqlStmt != null) {
         pgqlStmt.close();
         }
      // close the connection
      if (conn != null) {
         conn.close();
         }
      }
  }
}
```

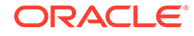

# 6.9.3 Property Graph Support in SQL Developer

You can use SQL Developer to execute PGQL statements and queries directly on graphs in Oracle Database.

- About Property Graph Support in SQL Developer Starting from SQL Developer Release 22.2 onwards, property graph support is available in SQL Developer. Therefore, you can run PGQL queries on property graphs using SQL Developer.
- Working with Property Graph Views
  You can view all the property graph views existing in your database schema by
  expanding PG Views under the Property Graph node in the Connections
  navigator.
- Working with Property Graph Objects You can view all the property graph objects existing in your database schema by expanding **PG Objects** under the **Property Graph** node in the **Connections** navigator.

## 6.9.3.1 About Property Graph Support in SQL Developer

Starting from SQL Developer Release 22.2 onwards, property graph support is available in SQL Developer. Therefore, you can run PGQL queries on property graphs using SQL Developer.

You can access the **Property Graph** node in the Connections navigator to work with property graphs.

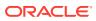

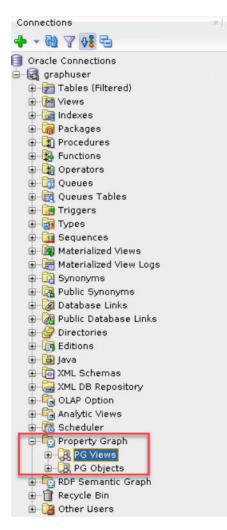

Figure 6-3 Property Graph Support in SQL Developer

Using SQL Developer, you can perform the following PGQL operations in the PGQL Worksheet:

- Create a property graph view or a property graph object against the graph data in the database.
- Apply a filter on the PG Views or PG Objects node to list graphs based on the specified filter criteria.
- **Execute a PGQL** INSERT, UPDATE, SELECT, or DELETE query against the graph.
- Drop the property graph view or the property graph object.

## 6.9.3.2 Working with Property Graph Views

You can view all the property graph views existing in your database schema by expanding **PG Views** under the **Property Graph** node in the **Connections** navigator.

You can run PGQL queries for a property graph view in a **PGQL Worksheet**. Note that you can execute only one PGQL query at a time in the worksheet.

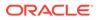

The following steps show a few examples for creating, updating and dropping a property graph view using SQL Developer.

1. Right-click the Property Graph node and select Open PGQL Worksheet.

**PGQL Worksheet** opens in a new tab and it contains the **Run Query** icon for executing PGQL queries.

2. Create a property graph view by running a CREATE PROPERTY GRAPH statement in the PGQL Worksheet. For example:

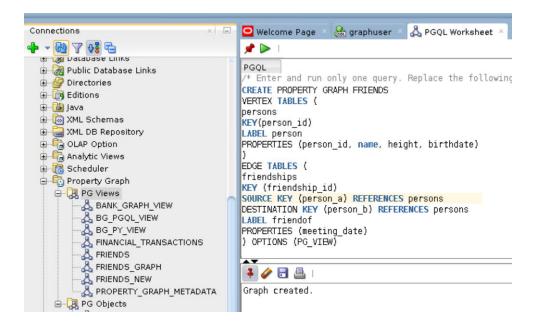

Figure 6-4 Create a Property Graph View

The result of the query execution is displayed in the bottom pane of the Editor. On successful query execution, you can right click and refresh the **PG Views** object to view the newly created graph under **PG Views**.

3. Click on the newly created graph.

This opens a PGQL Worksheet in a new tab with the following default query:

SELECT e, v, n FROM MATCH (v)-[e]-(n) ON <graph name> LIMIT 100

4. Run any PGQL update query like performing an INSERT or an UPDATE operation against a property graph view.

For example, the following shows the execution of a PGQL INSERT query:

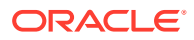

| Connections × Ξ         | 🖸 Welcome Page 🚿 🍰 graphuser 🐇 🤷 PGQL Worksheet 🚿                                                                                            |                 |
|-------------------------|----------------------------------------------------------------------------------------------------|-----------------|
| 🕂 - 🖏 🝸 👯 🔁             |                                                                                                    |                 |
|                         | PGQL                                                                                                    |                 |
| 🕀 🍓 Public Database Lin | /* Enter and run only one query. Replace the following with the query you wish to run.*/                                                     |                 |
| 🕀 🚰 Directories         | INSERT INTO friends VERTEX v1 LABELS (Person) PROPERTIES (v1.name='Tom', v1.height=1.65, v1.birthdate = to date('10/06/1963', 'DD/MM/YYY')), | 'DD/MM/0000')), |
| 🕀 🤖 Editions            | VERTEX v2 LABELS (Person) PROPERTIES (v2.name='Sid', v2.height=1.85, v2.birthdate = to date('07/09/1963', 'DD/MM/YYYY')),                    | 'DD/MM/YYYY')), |
| 🕀 🛗 Java                | EDGE e BETWEEN v1 AND v2 LABELS (friendof) PROPERTIES (e.meeting_date = to_date('01/01/1990','DD/MM/YYYY'))                                  | "))             |
| 😥 🐻 XML Schemas         |                                                                                                    |                 |
| 🕀 🔙 XML DB Repository   |                                                                                                    |                 |
| 🖶 층 OLAP Option         |                                                                                                    |                 |
| 🗉 🛅 Analytic Views      |                                                                                                    |                 |
| 🕀 🚾 Scheduler           |                                                                                                    |                 |
| 🖨 🔂 Property Graph      |                                                                                                    |                 |
| 😑 🔀 PG Views 👘          |                                                                                                    |                 |
| BANK_GRAPH              |                                                                                                    |                 |
| BG_PGQL_VI              |                                                                                                    |                 |
| BG_PY_VIEW              | 3 modified rows.                                                                                                    |                 |
| - A FINANCIAL_T         |                                                                                                    |                 |
| A FRIENDS               |                                                                                                    |                 |
| 🖧 FRIENDS_GR            |                                                                                                    |                 |
|                         |                                                                                                    |                 |
| A PROPERTY_G            |                                                                                                    |                 |
| 😑 🛃 PG Objects          |                                                                                                    |                 |
| BANK_GRAPH              |                                                                                                    |                 |

Figure 6-5 Running a PGQL INSERT Query

The vertices and edges are added to the graph.

5. Run a PGQL SELECT query to view the newly inserted vertices and edges as shown:

Figure 6-6 Running a PGQL SELECT Query

| 🕀 📴 Views 👘                                                                                                    |               |                |                                                      |                     |                                              |                    |                                                      |                      |
|----------------------------------------------------------------------------------------------------|---------------|----------------|------------------------------------------------------|---------------------|----------------------------------------------|--------------------|------------------------------------------------------|----------------------|
| 🗄 🚮 Indexes                                                                                                    | PGQL          |                |                                                      |                     |                                              |                    |                                                      |                      |
|                                                                                                    | /* Enter and  | run only one q | uery. Replace the <sup>.</sup>                       | ollowing wit        | h the query yo                               | ou wish to         | o run. */                                            |                      |
| 🕀 🗑 Packages                                                                                                    | SELECT V1.* P | REFIX 'v1 ', e | meeting date, v2.                                    | PREFIX 'V2          | 1                                            |                    |                                                      |                      |
| Procedures                                                                                                    |               |                | riendof]->(v2:Pers                                   |                     |                                              |                    |                                                      |                      |
| 🕀 🍇 Functions                                                                                                    | ON FRIENDS    |                |                                                      |                     |                                              |                    |                                                      |                      |
| 🕀 🧕 Operators                                                                                                    |               |                |                                                      |                     |                                              |                    |                                                      |                      |
| 🕀 🚺 Queues                                                                                                    |               |                |                                                      |                     |                                              |                    |                                                      |                      |
| 🕀 🙀 Queues Tables                                                                                                    |               |                |                                                      |                     |                                              |                    |                                                      |                      |
| 🕀 📴 Triggers                                                                                                    |               |                |                                                      |                     |                                              |                    |                                                      |                      |
| 🕀 📊 Types                                                                                                    |               |                |                                                      |                     |                                              |                    |                                                      |                      |
|                                                                                                    |               |                |                                                      |                     |                                              |                    |                                                      |                      |
| 🕀 🧰 Sequences                                                                                                    |               |                |                                                      |                     |                                              |                    |                                                      |                      |
| 🕀 🧱 Materialized Views 🚽                                                                                                    |               |                |                                                      |                     |                                              |                    |                                                      |                      |
| Materialized Views     Materialized Views     Materialized View L(                                                                                                    |               |                |                                                      |                     |                                              |                    |                                                      |                      |
| 🕀 🧱 Materialized Views 🚽                                                                                                    | A.Y           | 1.1.05000      |                                                      |                     | WEETING                                      | 0.05000            |                                                      |                      |
| Materialized Views     Materialized Views     Materialized View Lo     Synonyms     Poblic Synonyms                                                                                                    | ••            | -              | v1_BIRTHDv1_HEIG                                     | -                   |                                              | -                  | v2_BIRTHDv2_HEIG                                     |                      |
| Materialized Views     Materialized View Lo     Materialized View Lo     Synonyms                                                                                                    | 1             | 41             | 1963-06-13 1.65                                      | Tom                 | 1980-01-01 4                                 | 12                 | 1963-09-23 1.8                                       | Peter                |
| Materialized Views     Materialized Views     Materialized View Lo     Synonyms     Public Synonyms                                                                                                    | 1 2           | -              |                                                      | -                   |                                              | 12                 |                                                      |                      |
| Materialized Views     Materialized Views     Materialized View Lo     Synonyms     Modeling Synonyms     Modeling Synonyms     John Synonyms     John Synonyms                                                                                                    | 1             | 41             | 1963-06-13 1.65                                      | Tom                 | 1980-01-01 4                                 | 12<br>52           | 1963-09-23 1.8                                       | Peter                |
| Materialized Views     Materialized View L     Materialized View L     Materialized View L     Materialized View L     Diatabase Links     Materialized Views     Materialized Views     Materialized Vie | 1 2           | 41<br>61       | 1963-06-13 1.65<br>1963-06-10 1.65                   | Tom<br>Tom          | 1980-01-01 4<br>2022-05-25 6                 | 12<br>62<br>2      | 1963-09-23 1.8<br>1963-09-07 1.85                    | Peter<br>Sid         |
| Materialized Views     Materialized Views     Materialized View Lt     Synonyms     Qa Public Synonyms     Qublic Synonyms     Qublic Synonyms     Qublic Database Lins     Qublic Database Lin     Qublic Database Lin                                                                                                    | 1<br>2<br>3   | 41<br>61<br>4  | 1963-06-13 1.65<br>1963-06-10 1.65<br>1987-02-01 1.7 | Tom<br>Tom<br>Alice | 1980-01-01 4<br>2022-05-25 6<br>2022-05-18 2 | 12<br>52<br>2<br>3 | 1963-09-23 1.8<br>1963-09-07 1.85<br>1982-09-25 1.65 | Peter<br>Sid<br>Mary |

6. Delete the Property Graph View as shown:

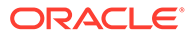

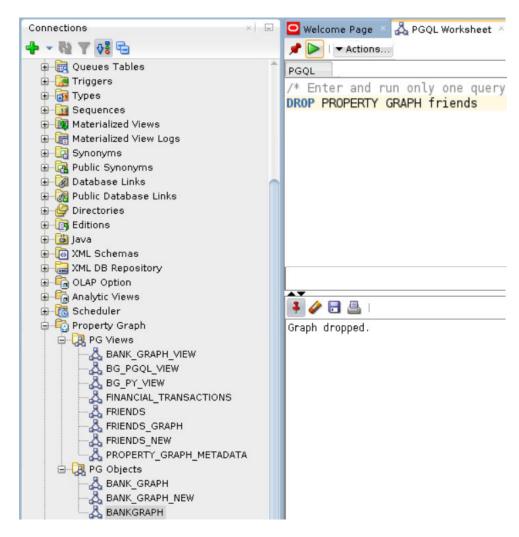

Figure 6-7 Dropping a Property Graph View

The graph is dropped.

## 6.9.3.3 Working with Property Graph Objects

You can view all the property graph objects existing in your database schema by expanding **PG Objects** under the **Property Graph** node in the **Connections** navigator.

You can run PGQL queries for a property graph object in a **PGQL Worksheet**. Note that you can execute only one PGQL query at a time in the worksheet. The following steps show a few examples for creating, updating and dropping a property graph object using SQL Developer.

1. Right-click the Property Graph node and select Open PGQL Worksheet.

**PGQL Worksheet** opens in a new tab and it contains the **Run Query** icon for executing PGQL queries.

2. Create a property graph object by running a CREATE PROPERTY GRAPH statement in the PGQL Worksheet. For example:

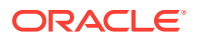

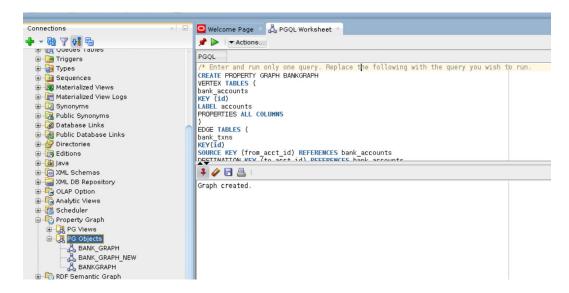

Figure 6-8 Creating a Property Graph Object

The result of the query execution is displayed in the bottom pane of the Editor. On successful query execution, you can right-click and refresh the **PG Objects** node to view the newly created graph under **PG Objects**.

3. Click on the newly created graph.

This opens a PGQL Worksheet in a new tab with the following default query:

```
SELECT id(e), id(v), id(n) FROM MATCH (v)-[e]-(n) ON <graph_name> LIMIT
100
```

4. Run any PGQL update query like performing an INSERT or an UPDATE operation against a property graph object.

For example, the following shows the execution of a PGQL UPDATE query:

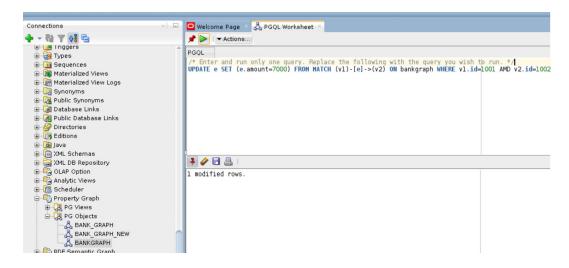

Figure 6-9 Updating a Property Graph Object

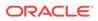

The related edge is updated in the graph.

Run a PGQL SELECT query to view the newly updated edge as shown: 5.

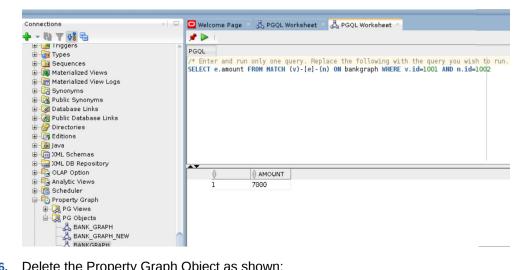

Figure 6-10 Running a PGQL SELECT Query

6. Delete the Property Graph Object as shown:

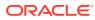

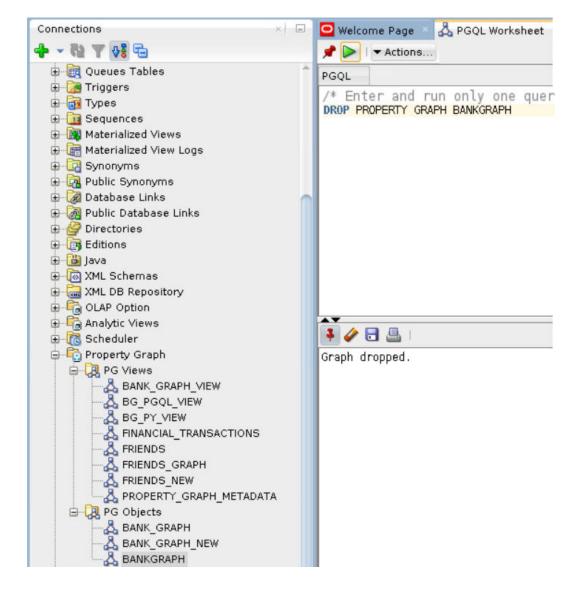

Figure 6-11 Dropping a Property Graph Object

The graph is dropped.

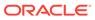

# 7 Graph Visualization Application

The Graph Visualization application enables interactive exploration and visualization of property graphs. It can also visualize graphs stored in the database.

- About the Graph Visualization Application The Graph Visualization application is a single-page web application that works with the graph server (PGX).
- How does the Graph Visualization Application Work
  The Graph Visualization application exposes its own web interface and REST endpoint
  and can execute PGQL queries against the graph server (PGX) or the Oracle Database
  (PGQL on RDBMS).
- Using the Graph Visualization Application The principal points of entry for the Graph Visualization application are the query editor and the graph lists.
- REST Endpoints for the Graph Visualization Application
- Kerberos Enabled Authentication for the Graph Visualization Application The Graph Visualization application can authenticate users with Kerberos authentication enabled.

# 7.1 About the Graph Visualization Application

The Graph Visualization application is a single-page web application that works with the graph server (PGX).

The graph server can be deployed in embedded mode or in Apache Tomcat or Oracle WebLogic Server. Graph Visualization application takes PGQL queries as an input and renders the result visually. A rich set of client-side exploration and visualization features can reveal new insights into your graph data.

Graph Visualization application works with the graph server (PGX). It can visualize graphs that are have been loaded into the graph server (PGX), either preloaded when the graph server is started, or loaded at run-time by a client application and made available through the graph.publish() API.

# 7.2 How does the Graph Visualization Application Work

The Graph Visualization application exposes its own web interface and REST endpoint and can execute PGQL queries against the graph server (PGX) or the Oracle Database (PGQL on RDBMS).

By default, it uses PGX and therefore requires a running PGX server to function. Alternatively, you can configure Graph Visualization application to directly talk to the database via PGQL on RDBMS. Graph Visualization application does not have any UI to create graphs, it can only visualize graphs which are already loaded into PGX or Oracle Database. See REST Endpoints for the Graph Visualization Application for more information on the graph visualization REST endpoints.

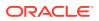

See Enabling the Graph Visualization Application for more information on starting the Graph Visualization application.

# 7.3 Using the Graph Visualization Application

The principal points of entry for the Graph Visualization application are the query editor and the graph lists.

When you start the graph visualization application, the graph list will be populated with the graphs loaded in PGX. To run queries against a graph, select that graph. The query lets you write PGQL queries that can be visualized. (PGQL is the SQL-like query language supported by the Graph Visualization application.)

#### Note:

Graph Visualization application supports only PGQL SELECT queries. Modifying a graph using a PGQL INSERT, UPDATE or DELETE query is not supported.

Once the query is ready and the desired graph is selected, click the **Run** icon to execute the query. The following figure shows a query visualization identifying all edges that are directed edges from any vertex in the graph to any other vertex.

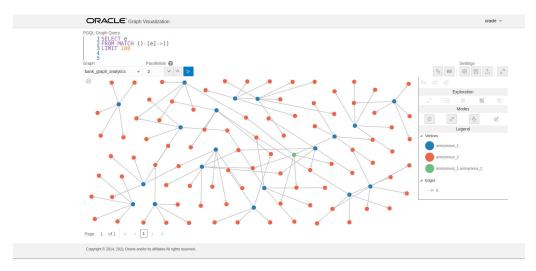

#### Figure 7-1 Query Visualization

When a query is successful, the graph visualization is displayed, including nodes and their connections. You can right-click a node or connection to display tooltip information, and you can drag the nodes around.

Graph Visualization Modes

The buttons on the right let you switch between two modes: Graph Manipulation and Zoom/Move.

#### Graph Visualization Settings

You can click the **Settings** gear icon to display the Graph Visualization settings window.

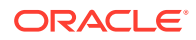

- Using the Geographical Layout The Graph Visualization application offers a choice of layouts for rendering graphs. One of them is the Geographical layout that will show the graph (vertices and edges) on a
  - of them is the Geographical layout that will show the graph (vertices and edges) on a global map.
- Using Live Search

Live Search lets you to search the displayed graph and add live fuzzy search score to each item, so you can create a Highlight which visually shows the results of the search in the graph immediately.

• Using URL Parameters to Control the Graph Visualization Application You can provide the Graph Visualization application input data through URL parameters instead of using the form fields of the user interface.

# 7.3.1 Graph Visualization Modes

The buttons on the right let you switch between two modes: Graph Manipulation and Zoom/ Move.

- **Graph Manipulation** mode lets you execute actions that modify the visualization. These actions include:
  - Drop removes selected vertices from visualization. Can also be executed from the tooltip.
  - **Group** selects multiple vertices and collapses them into a single one.
  - Ungroup selects a group of collapsed vertices and ungroups them.
  - Expand retrieves a configurable number of neighbors (hops) of selected vertices. Can also be executed from the tooltip.
  - **Focus**, like Expand, retrieves a configurable number of neighbors, but also drops all other vertices. Can also be executed from the tooltip.
  - Undo undoes the last action.
  - **Redo** redoes the last action.
  - **Reset** resets the visualization to the original state after the query.
- Zoom/Move mode lets you zoom in and out, as well as to move to another part of the visualization. The Pan to Center button resets the zoom and returns the view to the original one.

An additional mode, called **Sticky** mode, lets you cancel the action of dragging the nodes around.

# 7.3.2 Graph Visualization Settings

You can click the **Settings** gear icon to display the Graph Visualization settings window.

The settings window lets you modify some parameters for the visualization, and it has tabs for General, Visualization, and Highlights. The following figure shows this window, with the Visualization tab selected.

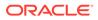

| I General      | 🔀 Visualizati | √ Highlights |       |
|----------------|---------------|--------------|-------|
| General        |               |              |       |
| Theme          |               | 🕓 Dark       |       |
| Edge Style     | Straight      | Curved       |       |
| Edge Marker    | ← Arrow       | — None       |       |
| Similar Edges  | Collect       | Кеер         |       |
| Page Size      | 100           | ~ ^          |       |
| Layouts        |               |              |       |
| Layout         | Force         |              | •     |
| Edge Distance  |               | 0            | = 120 |
| Force Strength |               |              | -30   |
| Velocity Decay |               |              | 0.3   |
| Vertex Padding | O             |              | - 40  |

Figure 7-2 Graph Visualization Settings Window

The General tab includes the following:

- **Number of hops**: The configurable number of hops for the expand and focus actions.
- **Truncate label**: Truncates the label if it exceeds the maximum length.
- Max. visible label length: Maximum length before truncating.
- Show Label On Hover: Controls whether the label is shown on hover.
- **Display the graph legend**: Controls whether the legend is displayed.

The Visualization tab includes the following:

- Theme: Select a light or dark mode.
- Edge Style: Select straight or curved edges.
- Edge Marker: Select arrows or no edge marker. This only applies to directed edges.
- Similar Edges: Select keep or collect.
- Page Size: Specify how many vertices and edges are displayed per page.
- Layouts: Select between different layouts (random, grid, circle, concentric, ...).
- Vertex Label: Select which property to use as the vertex label.
- Vertex Label Orientation: Select the relative position of the vertex label.

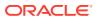

• Edge Label: Select which property to use as the edge label.

The **Highlights tab** includes customization options that let you modify the appearance of edges and vertices. Highlighting can be applied based on conditions (filters) on single or multiple elements. The following figure shows a condition (country = United States) and visual highlight options for vertices.

|                          | Filter By    | Vertices   | Edges                                 |     |
|--------------------------|--------------|------------|---------------------------------------|-----|
| Conditions 🛨             |              |            |                                       |     |
| country                  | * =          | ▼ United S | tates                                 | 0   |
| lighlights               |              |            |                                       |     |
| Apply                    | To Vertex    | In Edge    | Out Edg                               | ge  |
| <ul> <li>Size</li> </ul> |              | 0          |                                       | 3.2 |
| ✓ Size                   | _            | <u> </u>   |                                       | 3.2 |
| / Color                  | red          | 0          |                                       |     |
|                          | red<br>flag  |            | <b>.</b>                              |     |
|                          | 1072733<br>1 |            | Ŧ                                     |     |
| ✓ Icon                   | flag         |            | · · · · · · · · · · · · · · · · · · · |     |
|                          | flag         |            | · · · · · · · · · · · · · · · · · · · |     |

#### Figure 7-3 Highlights Options for Vertices

A filter for highlights can contain multiple conditions on any property of the element. The following conditions are supported.

- = (equal to)
- < (less than)</li>
- <= (less than or equal to)</li>
- > (greater than)
- >= (greater than or equal to)
- != (not equal to)
- ~ (filter is a regular expression)
- \* (any: like a wildcard, can match to anything)

The visual highlight customization options include:

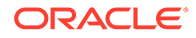

- Edges:
  - Width
  - Color
  - Label
  - Style
  - Animations
- Vertices:
  - Size
  - Color
  - Icon
  - Label
  - Image
  - Animations

You can export and import highlight options by clicking the Save and Import buttons in the main window. **Save** lets you persist the highlight options, and **Load** lets you apply previously saved highlight options.

When you click **Save**, a file is saved containing a JSON object with the highlights configuration. Later, you can load that file to restore the highlights of the saved session.

# 7.3.3 Using the Geographical Layout

The Graph Visualization application offers a choice of layouts for rendering graphs. One of them is the Geographical layout that will show the graph (vertices and edges) on a global map.

The following figure shows a graph rendered on a geographical layout in the Graph Visualization application:

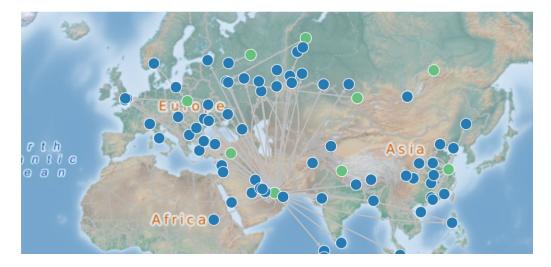

#### Figure 7-4 Geographical Layout

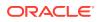

In order to view your vertices on a map, they must include a geographical location, in the form of a pair of properties that contain the longitude and latitude coordinates for that vertex. For example:

| +• |      |   |             |  |              |  |             | •+  |
|----|------|---|-------------|--|--------------|--|-------------|-----|
|    | iata | Ι | city        |  | longitude    |  | latitude    |     |
| +- |      |   |             |  |              |  |             | • + |
|    | SIN  |   | Singapore   |  | 103.994003   |  | 1.35019     |     |
|    | LAX  | Ι | Los Angeles |  | -118.4079971 |  | 33.94250107 |     |
|    | MUC  | Ι | Munich      |  | 11.7861      |  | 48.353802   |     |
|    | CDG  | Ι | Paris       |  | 2.55         |  | 49.012798   |     |
|    | LHR  | I | London      |  | -0.461941    |  | 51.4706     |     |
| +- |      |   |             |  |              |  |             | +   |

#### Note:

You can use any name for the longitude and latitude properties (such as X and Y, or long and lat). But, you must ensure that the longitude/latitude pair are in the WGS84 system (GPS coordinates), and the coordinates are expressed in decimal degrees.

You can select the geographical layout in the Graph Visualization settings window as shown:

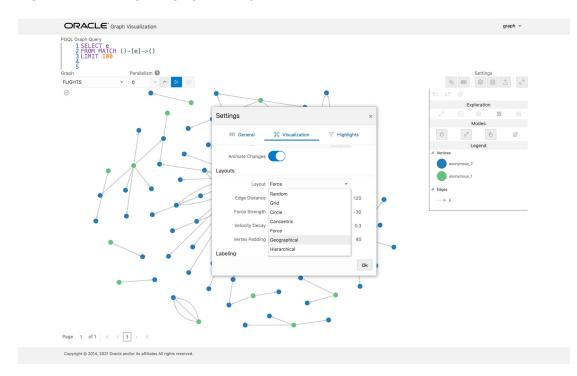

#### Figure 7-5 Setting Geographical Layout

Then, select the properties in your vertices that contain the geographical coordinates as shown:

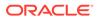

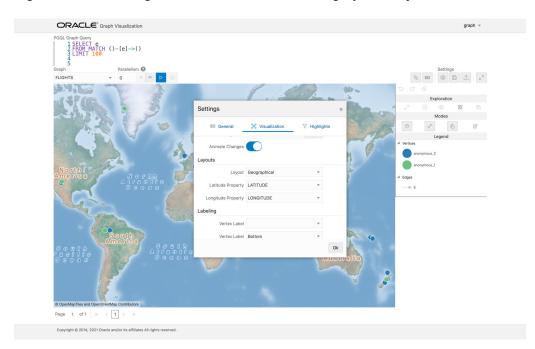

Figure 7-6 Selecting the Coordinates for the Geographical layout

You can now move around the map and zoom in/out using your mouse or trackpad. From now on, whenever you enter a new PGQL query, the map will automatically center and zoom the vertices returned by the query.

# 7.3.4 Using Live Search

Live Search lets you to search the displayed graph and add live fuzzy search score to each item, so you can create a Highlight which visually shows the results of the search in the graph immediately.

If you run a query, and a graph is displayed, you can add the live search, which is on the settings dialog. On the bottom of the General tab, you will see these options.

- **Enable Live Search:** Enables the Live Search feature, adds the search input to the visualization, and lets you further customize the search.
- Enable Search In: You can select whether you want to search the properties of Vertices, Edges, or both.
- **Properties To Search:** Based on what you selected for Enable Search In, you can set one or more properties to search in. For example, if you disable the search for edges but you had a property from edges selected, it will be stored and added back when you enable search for the edges again. (This also works for vertices.)
- Advanced Settings: You can fine-tune the search even more. Each of the advanced options is documented with context help, visible upon enabling.
  - Location: Determines approximately where in the text the pattern is expected to be found.
  - Distance: Determines how close the match must be to the fuzzy location (specified by location). An exact letter match which is distance characters away from the fuzzy location would score as a complete mismatch. A distance

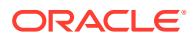

of 0 requires the match be at the exact location specified, a distance of 1000 would require a perfect match to be within 800 characters of the location to be found using a threshold of 0.8.

- Maximum Pattern Length: The maximum length of the pattern. The longer the pattern (that is, the search query), the more intensive the search operation will be. Whenever the pattern exceeds this value, an error will be thrown.
- Min Char Match: The minimum length of the pattern. Whenever the pattern length is below this value, an error will be thrown.

When the search is enabled, the input will be displayed in the top left part of the Graph Visualization component. If you start typing, the search will add a score to every vertex or edge, based on the settings and the search match.

To be able to see the results visually, you have to add a **Highlight** with interpolation set to a **Live Search** score and other settings based on the desired visual change.

# 7.3.5 Using URL Parameters to Control the Graph Visualization Application

You can provide the Graph Visualization application input data through URL parameters instead of using the form fields of the user interface.

If you supply the parameters in the URL, the Graph Visualization application automatically executes the specified query and hides the input form fields from the screen, so only the resulting visualization output is visible. This feature is useful if you want to embed the resulting graph visualization into an existing application, such as through an iframe. However, it is important to note that the application must run on the same domain as the graph visualization.

The following table specifies the available URL parameters:

| Parameter Name | Value (must be URL<br>encoded)   | Туре   | Optional?                                            |
|----------------|----------------------------------|--------|------------------------------------------------------|
| graph          | Graph name                       | string | No                                                   |
| parallelism    | Degree of parallelism<br>desired | number | Yes (defaults to server-side<br>default parallelism) |
| query          | PQL query                        | string | No                                                   |

#### Table 7-1 Available URL Parameters

The following URL shows an example of visualizing the PGQL query SELECT v, e MATCH (v) -[e]-> () LIMIT 10 on graph myGraph with parallelism 4:

https://myhost:7007/ui/?query=SELECT%20v%2C%20e%20MATCH%20%28v%29%20-%5Be%5D-%3E%20%28%29%20LIMIT%2010&graph=myGraph&parallelism=4

# 7.4 REST Endpoints for the Graph Visualization Application

This section explains all the REST endpoints through which you can perform various operations using the Graph Visualization Application.

The following are the available REST endpoints:

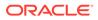

#### Note:

The examples shown in the REST endpoints assume that:

- The PGX server is up and running on https://localhost:7007.
- Linux with cURL is installed. cURL is used to demonstrate how to access the graph.publish API using the CA certificate for verifying the graph server.
- Login
- List Graphs
- Run a PGQL Query
- Get User
- Logout
- Asynchronous REST Endpoints

# 7.4.1 Login

HTTP Request: POST https://localhost:7007/ui/v1/login/

Authentication: Uses cookie-based authentication.

| Parameter    | Parameter Type | Value                                                                                                    | Required                                                                                                    |
|--------------|----------------|----------------------------------------------------------------------------------------------------|----------------------------------------------------------------------------------------------------|
| Content-type | Header         | application/json                                                                                                    | Yes                                                                                                    |
| username     | Body           | <username></username>                                                                                                    | Yes                                                                                                    |
| password     | Body           | <password></password>                                                                                                    | Yes                                                                                                    |
| baseUrl      | Body           | <br><br><br><br><br><br>(PGX) or the database                                                                                                    | Optional. If<br>empty,<br>Graph<br>Visualization<br>will use the<br>pgx.base_u<br>rl<br>parameter<br>value in the<br>web.xml file. |
| pgqlDriver   | Body           | <ul> <li>Valid PGQL driver configuration values are:</li> <li>pgxDriver : for PGQL on the graph server (PGX)</li> <li>pgqlDriver: for PGQL on Oracle Database</li> </ul> | Yes                                                                                                    |
| sessionId    | Body           | sessionId from graph server (PGX)                                                                                                    | Optional                                                                                                    |

#### Table 7-2 Parameters

#### Request

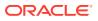

The following curl command signs the user in to the Graph Visualization application:

```
curl --cacert /etc/oracle/graph/ca_certificate.pem -c cookie.txt -X POST -H
"Content-Type: application/json" -d '{"username": "<username>", "password":
"<password>", "pgqlDriver": "<pgqlDriver>","baseUrl": "<baseUrl>",
"sessionId": "<sessionId>" }' https://localhost:7007/ui/v1/login/
```

**Response**: The username used for the login. For example:

"oracle"

On successful login, the server session cookie is stored in a cookie file, cookie.txt. Use this cookie file, in the subsequent calls to the API.

# 7.4.2 List Graphs

HTTP Request: GET https://localhost:7007/ui/v1/graphs
Request

The following curl command lists all the graphs that belong to the user:

```
curl --cacert /etc/oracle/graph/ca_certificate.pem -b cookie.txt 'https://
localhost:7007/ui/v1/graphs'
```

**Response**: The list of the available graphs for the current user. For example:

```
["hr", "bank graph analytics"]
```

# 7.4.3 Run a PGQL Query

**HTTP Request**: GET https://localhost:7007/ui/v1/query?pgql=<PGQL query>&graph=<graph>&parallelism=<value>&size=<size value>

| Parameter   | Description                                                 | Values                                  |
|-------------|-------------------------------------------------------------|-----------------------------------------|
| pgql        | PGQL query string                                           | <pgql query=""></pgql>                  |
| graph       | Name of the graph                                           | <graph_name></graph_name>               |
| parallelism | Degree of<br>Parallelism                                    | <parallelism_value></parallelism_value> |
| size        | Fetch size (= the<br>number of rows) of<br>the query result | <size_value></size_value>               |

#### Request

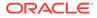

The following curl command executes PGQL Query on a property graph:

```
curl --cacert /etc/oracle/graph/ca_certificate.pem -b cookie.txt
'https://localhost:7007/ui/v1/query?pgql=SELECT%20e%0AMATCH%20()-
%5Be%5D-%3E()%0ALIMIT%205&graph=hr&parallelism=&size=100'
```

Response: The PGQL query result in JSON format.

```
{
 "name": "bank_graph_analytics_2",
 "resultSetId": "pgql 14",
 "graph": {
    "idType": "number",
    "vertices": [
      {
        " id": "1",
        "p": [],
        "1": [
          "Accounts"
        ],
        "q": [
          "anonymous 1"
        ]
      },
      {
        " id": "418",
        "p": [],
        "1": [
          "Accounts"
        ],
        "g": [
         "anonymous 2"
        ]
      },
      {
        " id": "259",
        "p": [],
        "1": [
         "Accounts"
        ],
        "g": [
          "anonymous 2"
        1
      }
    ],
    "edges": [
      {
        " id": "0",
        "p": [
          {
            "n": "AMOUNT",
            "v": "1000.0",
            "s": false
          }
```

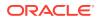

```
],
        "1": [
         "Transfers"
        ],
        "g": [
         "e"
        ],
        "s": "1",
        "d": "259",
        "u": false
      },
      {
        " id": "1",
        "p": [
          {
            "n": "AMOUNT",
            "v": "1000.0",
            "s": false
         }
        ],
        "1": [
         "Transfers"
        ],
        "g": [
         "e"
        ],
        "s": "1",
        "d": "418",
        "u": false
      }
    ],
    "paths": [],
    "totalNumResults": 2
 },
 "table":
"e\nPgxEdge[provider=Transfers,ID=0]\nPgxEdge[provider=Transfers,ID=1]"
}
```

# 7.4.4 Get User

HTTP Request: GET https://localhost:7007/ui/v1/user

#### Request

The following curl command gets the name of the current user:

```
curl --cacert /etc/oracle/graph/ca_certificate.pem -b cookie.txt 'https://
localhost:7007/ui/v1/user'
```

**Response**: The name of the current user. For example:

"oracle"

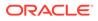

# 7.4.5 Logout

HTTP Request: POST https://localhost:7007/ui/v1/logout/

#### Request

The following curl command is to successfully log out from the Graph Visualization application:

```
curl --cacert /etc/oracle/graph/ca_certificate.pem -c cookie.txt -X
POST https://localhost:7007/ui/v1/logout/
```

Response: The response is as shown:

"not logged in"

On successful logout, the server session token is removed from the cookie.txt file.

# 7.4.6 Asynchronous REST Endpoints

Graph Visualization REST endpoints support cancellation of queries.

In order to be able to cancel queries, you need to send the query using the following asynchronous REST endpoints:

- Run a PGQL Query Asynchronously
- Check a Query Completion
- Cancel a Query Execution
- Retrieve a Query Result

## 7.4.6.1 Run a PGQL Query Asynchronously

**HTTP Request**: GET https://localhost:7007/ui/v1/async-query?pgql=<PGQL query>&graph=<graph>&parallelism=<value>&size=<size value>

See Table 7-3 for more information on query parameters.

#### Request

The following curl command executes a PGQL query asynchronously on a property graph:

```
curl --cacert /etc/oracle/graph/ca_certificate.pem -b cookie.txt
'https://localhost:7007/ui/v1/async-query?pgql=SELECT%20e%0AMATCH%20()-
%5Be%5D-%3E()%0ALIMIT%205&graph=hr&parallelism=&size=100'
```

#### Response: None.

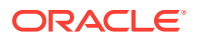

#### Note:

An error message will be returned in case the query is malformed or if the graph does not exist.

# 7.4.6.2 Check a Query Completion

HTTP Request: GET https://localhost:7007/ui/v1/async-query-complete

#### Request

The following curl command checks if the PGQL query execution is completed:

```
curl --cacert /etc/oracle/graph/ca_certificate.pem -b cookie.txt 'https://
localhost:7007/ui/v1/async-query-complete'
```

**Response:** A boolean that indicates if the query execution is completed. For example,

true

#### Note:

You do not have to specify any request ID, as the currently executing query is attached to your HTTP session. You can only have one query executing per session. For concurrent query execution, create multiple HTTP sessions by logging in multiple times.

# 7.4.6.3 Cancel a Query Execution

HTTP Request: DELETE https://localhost:7007/ui/v1/async-query

#### Request

The following curl command cancels a currently executing PGQL Query on a property graph:

```
curl -X DELETE --cacert /etc/oracle/graph/ca_certificate.pem -b cookie.txt
'https://localhost:7007/ui/v1/async-query'
```

**Response**: Confirmation of the cancellation or an error message if the query has already completed execution.

## 7.4.6.4 Retrieve a Query Result

HTTP Request: GET https://localhost:7007/ui/v1/async-result

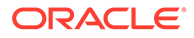

#### Note:

The endpoint, GET https://localhost:7007/ui/v1/async-result?
pgql=<PGQL query>&graph=<graph>&parallelism=<value>&size=<size
value>, to retrieve a query result is deprecated:

```
curl --cacert /etc/oracle/graph/ca_certificate.pem -b
cookie.txt 'https://localhost:7007/ui/v1/async-result?
pgql=SELECT%20e%0AMATCH%20()-%5Be%5D-%3E()
%0ALIMIT%205&graph=hr&parallelism=&size=100'
```

#### Request

The following curl command retrieves the result of a successfully completed query:

```
curl --cacert /etc/oracle/graph/ca_certificate.pem -b cookie.txt
'https://localhost:7007/ui/v1/async-result'
```

**Response**: The PGQL query result in JSON format.

```
{
 "name": "bank_graph_analytics_2",
 "resultSetId": "pgql_14",
 "graph": {
   "idType": "number",
   "vertices": [
      {
        " id": "1",
        "p": [],
        "1": [
          "Accounts"
        ],
        "g": [
         "anonymous 1"
        ]
      },
      {
        " id": "418",
        "p": [],
        "1": [
         "Accounts"
        ],
        "g": [
          "anonymous 2"
        ]
      },
      {
        " id": "259",
        "p": [],
        "1": [
          "Accounts"
```

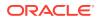

```
],
        "g": [
        "anonymous_2"
        ]
     }
   ],
   "edges": [
     {
       " id": "0",
        "p": [
         {
          "n": "AMOUNT",
          "v": "1000.0",
           "s": false
         }
        ],
        "1": [
        "Transfers"
       ],
        "g": [
        _____e"
       ],
       "s": "1",
        "d": "259",
       "u": false
     },
     {
        " id": "1",
        "p": [
         {
           "n": "AMOUNT",
           "v": "1000.0",
           "s": false
         }
        ],
        "1": [
        "Transfers"
       ],
        "g": [
        "e"
       ],
        "s": "1",
        "d": "418",
        "u": false
     }
   ],
   "paths": [],
   "totalNumResults": 2
 },
 "table":
"e\nPgxEdge[provider=Transfers,ID=0]\nPgxEdge[provider=Transfers,ID=1]"
}
```

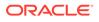

# 7.5 Kerberos Enabled Authentication for the Graph Visualization Application

The Graph Visualization application can authenticate users with Kerberos authentication enabled.

Graph Visualization provides two different drivers to log in:

- Graph Server (PGX) Driver: To send your credentials (Kerberos ticket) to Graph Server.
- **Database Driver:** To send your credentials (Kerberos ticket) directly to the database.
- Prerequisite Requirements for Kerberos Authentication
- Preparing the Graph Visualization Application for Kerberos Authentication

See Also: Kerberos Enabled Authentication for the Graph Server (PGX)

# 7.5.1 Prerequisite Requirements for Kerberos Authentication

The system requirements for the respective PGQL drivers are as follows:

- **Graph Server (PGX) Driver:** See Prerequisite Requirements for enabling Kerberos authentication on the graph server (PGX).
- Database Driver:
  - The database must have Kerberos authentication enabled. See Configuring Kerberos Authentication for more information.
  - Both the database and the Kerberos Authentication Server need to be reachable from the host where the Graph Visualization application is running.
  - The database must be prepared for graph server authentication. That is, relevant graph roles have been granted to users who will log into the Graph Visualization application.

# 7.5.2 Preparing the Graph Visualization Application for Kerberos Authentication

In order to use Kerberos authentication, you must enter your Active Directory credentials in the Graph Visualization application login page. To enable Kerberos authentication for the Graph Visualization application, follow the steps shown:

1. Locate the web.xml file for your installation.

You can locate the WEB-INF/web.xml inside the Graph Visualization WAR file for your installation as shown in the following table:

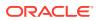

| Type of<br>Installa<br>tion                                                                                                    | WAR file                                                                                            | Lo   | cation                                                                                                    |
|----------------------------------------------------------------------------------------------------|----------------------------------------------------------------------------------------------------|------|----------------------------------------------------------------------------------------------------|
| Standal<br>one<br>installati<br>on<br>(RPM)                                                                                                    | graphviz- <version>-<br/>pgviz<graphviz-version>.war</graphviz-version></version>                   | / oj | ot/oracle/graph/graphviz                                                                                                    |
| Apache<br>Tomcat<br>Deploy<br>ment:                                                                                                    | graphviz- <version>-<br/>pgviz<graphviz-version>-<br/>tomcat.war</graphviz-version></version>       |      | Download oracle-graph-webapps-<br><version>.zip from Oracle Software<br/>Delivery Cloud</version>                                                                                                    |
|                                                                                                    | nent: <pre><version> denotes the downloaded Oracle Graph Server and Client version.</version></pre> | b.   | Unzip the file into a directory of your choice.                                                                                                    |
|                                                                                                    |                                                                                                    | C.   | Locate the .war file for deploying the<br>Graph Visualization application to<br>Tomcat. It follows the naming pattern:<br>graphviz- <version>-<br/>pgviz<graphviz-version>-<br/>tomcat.war</graphviz-version></version>          |
| Oracle graphviz- <version>-<br/>WebLog pgviz<graphviz-version>-wls.war<br/>ic <version> denotes the downloaded Orac<br/>Server Graph Server and Client version</version></graphviz-version></version> |                                                                                                    | a.   | Download oracle-graph-webapps-<br><version>.zip from Oracle Software<br/>Delivery Cloud</version>                                                                                                    |
| Deploy<br>ment                                                                                                    | Deploy                                                                                              |      | Unzip the file into a directory of your choice.                                                                                                    |
|                                                                                                    |                                                                                                    | C.   | Locate the .war file for deploying the<br>Graph Visualization application to<br>Oracle WebLogic Server. It follows the<br>naming pattern: graphviz-<br><version>-pgviz<graphviz-<br>version&gt;-wls.war</graphviz-<br></version> |

#### Table 7-4 Location of WEB-INF/web.xml file

2. Extract the appropriate WAR file to a directory of your choice by executing the following command:

unzip graphviz-\*.war -d <war-file-extraction-path>

3. Locate and open the WEB-INF/web.xml file for update using any file editor of your choice. For example:

```
cd <war-file-extraction-path>
vi WEB-INF/web.xml
```

4. Enable the graphviz.driver.auth.kerberos parameter as shown:

```
<context-param>
        <param-name>graphviz.driver.auth.kerberos</param-name>
        <param-value>true</param-value>
</context-param>
```

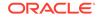

Setting this flag **true** initiates the Graph Visualization application to install its own okinit package.

5. Optionally. set the cache directory that will be used by the Graph Visualization application to temporarily store Kerberos tickets given by clients as shown

The default value is /dev/shm/graph\_cache. If the directory does not exist, it will be automatically created upon server startup.

6. Optionally, set the maximum amount of concurrent Kerberos active sessions in the Graph Visualization application.

7. Optionally, modify the directory where okinit package will be installed, by updating the following parameter:

```
<context-param>
        <param-name>graphviz.driver.auth.kerberos.okinit-directory</
param-name>
        <param-value>/tmp</param-value>
</context-param>
```

#### Note:

The default value is */tmp* and you must have executable permission for the directory.

8. Optionally, set the following parameter if there is a location for an existing <code>okinit</code> package on your machine. In this case, the GraphVisualization application will not install its own <code>okinit</code> package.

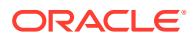

Note:

The GraphVisualization application must have executable permission for the directory location.

**9.** Finally, after all the preceding updates, repackage the WAR file by executing the following commands:

```
cd <war-file-extraction-path>
jar -cvf <war-file-name> *
```

**10.** Redeploy the WAR file to the appropriate directory for your installation.

Kerberos authentication is enabled for the Graph Visualization Application.

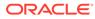

# 8

# Using the Machine Learning Library (PgxML) for Graphs

The graph server (PGX) provides a machine learning library oracle.pgx.api.mllib, which supports graph-empowered machine learning algorithms.

The following machine learning algorithms are currently supported:

- Using the DeepWalk Algorithm
   DeepWalk is a widely employed vertex representation learning algorithm used in industry.
- Using the Supervised GraphWise Algorithm

**Supervised GraphWise** is an inductive vertex representation learning algorithm which is able to leverage vertex feature information. It can be applied to a wide variety of tasks, including vertex classification and link prediction.

Using the Unsupervised GraphWise Algorithm Unsupervised GraphWise is an unsupervised inductive vertex representation learning algorithm which is able to leverage vertex information. The learned embeddings can be used in various downstream tasks including vertex classification, vertex clustering and similar vertex search.

#### Using the Pg2vec Algorithm

**Pg2vec** learns representations of graphlets (partitions inside a graph) by employing edges as the principal learning units and thereby packing more information in each learning unit (as compared to employing vertices as learning units) for the representation learning task.

Model Repository and Model Stores

A model store can be used to persist the trained graph server (PGX) machine learning models along with a model name (a unique identifier of the model in a particular model store) and a description.

#### See Also:

Model Repository and Model Stores for information on model store management and how models can be persisted in a model store.

# 8.1 Using the DeepWalk Algorithm

DeepWalk is a widely employed vertex representation learning algorithm used in industry.

It consists of two main steps:

1. First, the random walk generation step computes random walks for each vertex (with a pre-defined walk length and a pre-defined number of walks per vertex).

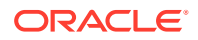

 Second, these generated walks are fed to a Word2vec algorithm to generate the vector representation for each vertex (which is the word in the input provided to the Word2vec algorithm). See KDD paper for more details on DeepWalk algorithm.

DeepWalk creates vertex embeddings for a specific graph and cannot be updated to incorporate modifications on the graph. Instead, a new DeepWalk model should be trained on this modified graph. Lastly, it is important to note that the memory consumption of the DeepWalk model is O(2n\*d) where n is the number of vertices in the graph and d is the embedding length.

The following describes the usage of the main functionalities of DeepWalk in PGX using DBpedia graph as an example with 8,637,721 vertices and 165,049,964 edges:

- Loading a Graph
- Building a Minimal DeepWalk Model
- Building a Customized DeepWalk Model
- Training a DeepWalk Model
- Getting the Loss Value For a DeepWalk Model
- Computing Similar Vertices for a Given Vertex
- Computing Similar Vertices for a Vertex Batch
- Getting All Trained Vertex Vectors
- Storing a Trained DeepWalk Model
- Loading a Pre-Trained DeepWalk Model
- Destroying a DeepWalk Model

# 8.1.1 Loading a Graph

The following describes the steps for loading a graph:

- 1. Create a Session and an Analyst.
  - JShell
  - Java
  - Python

#### **JShell**

```
cd /opt/oracle/graph/
./bin/opg4j
// starting the shell will create an implicit session and analyst
```

#### Java

```
import oracle.pgx.api.*;
import oracle.pgx.api.mllib.DeepWalkModel;
import oracle.pgx.api.frames.*;
```

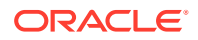

```
...
PgxSession session = Pgx.createSession("my-session");
Analyst analyst = session.createAnalyst();
```

## **Python**

```
session = pypgx.get_session(session_name="my-session")
analyst = session.create analyst()
```

2. Load the graph.

#### Note:

Though the DeepWalk algorithm implementation can be applied to directed or undirected graphs, currently only undirected random walks are considered.

- JShell
- Java
- Python

#### **JShell**

opg4j> var graph = session.readGraphWithProperties("<path>/<graph.json>")

#### Java

PgxGraph graph = session.readGraphWithProperties("<path>/<graph.json>");

## **Python**

graph = session.read graph with properties("<path>/<graph.json>")

# 8.1.2 Building a Minimal DeepWalk Model

You can build a DeepWalk model using the minimal configuration and default hyperparameters as described in the following code:

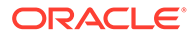

- Java
- Python

## **JShell**

```
opg4j> var model = analyst.deepWalkModelBuilder().
    setWindowSize(3).
    setWalksPerVertex(6).
    setWalkLength(4).
    build()
```

# Java

```
DeepWalkModel model = analyst.deepWalkModelBuilder()
    .setWindowSize(3)
    .setWalksPerVertex(6)
    .setWalkLength(4)
    .build();
```

# **Python**

```
model =
analyst.deepwalk_builder(window_size=3,walks_per_vertex=6,walk_length=4
)
```

# 8.1.3 Building a Customized DeepWalk Model

You can build a DeepWalk model using customized hyper-parameters as described in the following code:

- JShell
- Java
- Python

```
opg4j> var model = analyst.deepWalkModelBuilder().
    setMinWordFrequency(1).
    setBatchSize(512).
    setNumEpochs(1).
    setLayerSize(100).
    setLearningRate(0.05).
    setMinLearningRate(0.0001).
    setWindowSize(3).
```

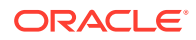

```
setWalksPerVertex(6).
setWalkLength(4).
setSampleRate(0.00001).
setNegativeSample(2).
setValidationFraction(0.01).
build()
```

```
DeepWalkModel model= analyst.deepWalkModelBuilder()
    .setMinWordFrequency(1)
    .setBatchSize(512)
    .setNumEpochs(1)
    .setLayerSize(100)
    .setLearningRate(0.05)
    .setMinLearningRate(0.0001)
    .setWindowSize(3)
    .setWalksPerVertex(6)
    .setWalkLength(4)
    .setSampleRate(0.00001)
    .setNegativeSample(2)
    .setValidationFraction(0.01)
    .build();
```

# **Python**

See DeepWalkModelBuilder in Javadoc for more explanation for each builder operation along with the default values.

# 8.1.4 Training a DeepWalk Model

You can train a DeepWalk model with the specified default or customized settings as described in the following code:

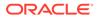

- Java
- Python

#### **JShell**

opg4j> model.fit(graph)

#### Java

model.fit(graph);

# **Python**

model.fit(graph)

# 8.1.5 Getting the Loss Value For a DeepWalk Model

You can fetch the loss value on a specified fraction of training data, that is set in builder using setValidationFraction as described in the following code:

- JShell
- Java
- Python

#### **JShell**

opg4j> var loss = model.getLoss()

#### Java

double loss = model.getLoss();

# **Python**

loss = model.loss

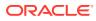

# 8.1.6 Computing Similar Vertices for a Given Vertex

You can fetch the k most similar vertices for a given vertex as described in the following code:

- JShell
- Java
- Python

#### **JShell**

```
opg4j> var similars = model.computeSimilars("Albert_Einstein", 10)
opg4j> similars.print()
```

#### Java

```
PgxFrame similars = model.computeSimilars("Albert_Einstein", 10);
similars.print();
```

## **Python**

```
similars = model.compute_similars("Albert_Einstein",10)
similars.print()
```

Searching for similar vertices for Albert\_Einstein using the trained model, will result in the following output:

| +• |                    | <br>               | + |
|----|--------------------|--------------------|---|
| I  | dstVertex          | similarity         |   |
| +• |                    | <br>               | + |
|    | Albert_Einstein    | 1.0000001192092896 |   |
| Ι  | Physics            | 0.8664291501045227 |   |
| Ι  | Werner Heisenberg  | 0.8625140190124512 |   |
| Ι  | Richard Feynman    | 0.8496938943862915 |   |
| Ι  | List of physicists | 0.8415523767471313 |   |
| Ι  | Physicist          | 0.8384397625923157 |   |
| Ι  | Max Planck         | 0.8370327353477478 |   |
| Ι  | Niels Bohr         | 0.8340970873832703 |   |
| Ι  | Quantum mechanics  | 0.8331197500228882 |   |
| I  | Special_relativity | 0.8280861973762512 |   |
| +. |                    | <br>               | + |

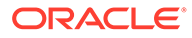

# 8.1.7 Computing Similar Vertices for a Vertex Batch

You can fetch the  ${\bf k}$  most similar vertices for a list of input vertices as described in the following code:

- JShell
- Java
- Python

### **JShell**

```
opg4j> var vertices = new ArrayList()
opg4j> vertices.add("Machine_learning")
opg4j> vertices.add("Albert_Einstein")
opg4j> batchedSimilars = model.computeSimilars(vertices, 10)
opg4j> batchedSimilars.print()
```

#### Java

```
List vertices = Arrays.asList("Machine_learning", "Albert_Einstein");
PgxFrame batchedSimilars = model.computeSimilars(vertices, 10);
batchedSimilars.print();
```

## **Python**

```
vertices = ["Machine_learning","Albert_Einstein"]
batched_similars = model.compute_similars(vertices,10)
batched_similars.print()
```

#### The following describes the output result:

| +                |                           | +                  |
|------------------|---------------------------|--------------------|
| srcVertex        | dstVertex                 | similarity         |
| Machine_learning | Machine_learning          | 1.0000001192092896 |
| Machine_learning | Data_mining               | 0.9070799350738525 |
| Machine_learning | Computer_science          | 0.8963605165481567 |
| Machine_learning | Unsupervised_learning     | 0.8828719854354858 |
| Machine_learning | R_(programming_language)  | 0.8821185827255249 |
| Machine learning | Algorithm                 | 0.8819515705108643 |
| Machine learning | Artificial neural network | 0.8773092031478882 |
| Machine learning | Data analysis             | 0.8758628368377686 |
| Machine learning | List of algorithms        | 0.8737979531288147 |
| Machine_learning | K-means_clustering        | 0.8715602159500122 |

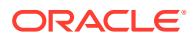

| Albert | Einstein  | Ι | Albert_Einstein    | Ι | 1.0000001192092896 |    |
|--------|-----------|---|--------------------|---|--------------------|----|
| Albert | Einstein  |   | Physics            |   | 0.8664291501045227 |    |
| Albert | Einstein  |   | Werner_Heisenberg  |   | 0.8625140190124512 |    |
| Albert | Einstein  |   | Richard_Feynman    |   | 0.8496938943862915 |    |
| Albert | Einstein  |   | List_of_physicists |   | 0.8415523767471313 |    |
| Albert | Einstein  |   | Physicist          |   | 0.8384397625923157 |    |
| Albert | _Einstein |   | Max_Planck         |   | 0.8370327353477478 |    |
| Albert | Einstein  |   | Niels_Bohr         |   | 0.8340970873832703 |    |
| Albert | Einstein  |   | Quantum_mechanics  |   | 0.8331197500228882 |    |
| Albert | Einstein  |   | Special_relativity |   | 0.8280861973762512 |    |
| +      |           |   |                    |   |                    | -+ |

# 8.1.8 Getting All Trained Vertex Vectors

You can retrieve the trained vertex vectors for the current DeepWalk model and store it in the database as described in the following code:

- JShell
- Java
- Python

#### **JShell**

```
opg4j> var vertexVectors = model.getTrainedVertexVectors().flattenAll()
opg4j> vertexVectors.write().db().name("vertex
vectors").tablename("vertexVectors").overwrite(true).store()
```

#### Java

```
PgxFrame vertexVectors = model.getTrainedVertexVectors().flattenAll();
vertexVectors.write()
   .db()
   .name("vertex vectors")
   .tablename("vertexVectors")
   .overwrite(true)
   .store();
```

# **Python**

```
vertex_vectors = model.trained_vectors.flatten_all()
vertex_vectors.write().db().table_name("table_name").name("vertex_vectors").o
verwrite(True).store()
```

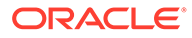

# 8.1.9 Storing a Trained DeepWalk Model

You can store models in database. The models get stored as a row inside a model store table.

The following code shows how to store a trained DeepWalk model in database in a specific model store table:

- JShell
- Java
- Python

#### **JShell**

#### Java

```
model.export().db()
   .modelstore("modelstoretablename") // name of the model store
table
   .modelname("model") // model name (primary key of
model store table)
   .description("a model description") // description to store
alongside the model
   .store();
```

# **Python**

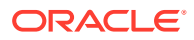

#### Note:

All the preceding examples assume that you are storing the model in the current logged in database. If you must store the model in a different database then refer to the examples in Storing a Trained Model in Another Database.

Storing a Trained Model in Another Database

#### 8.1.9.1 Storing a Trained Model in Another Database

You can store models in a different database other than the one used for login.

The following code shows how to store a trained model in a different database:

- JShell
- Java
- Python

#### **JShell**

```
opg4j> model.export().db().
              username("user").
                                                // DB user to use for
storing the model
              password("password").
                                                 // password of the DB user
              jdbcUrl("jdbcUrl").
                                                 // jdbc url to the DB
              modelstore("modelstoretablename"). // name of the model store
table
              modelname("model").
                                                 // model name (primary key
of model store table)
              description("a model description"). // description to store
alongside the model
              store()
```

#### Java

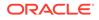

# **Python**

```
model.export().db(username="user",
                                                            # DB user
to use for storing the model
                  password="password",
                                                            # password
of the DB user
                  jdbc url="jdbc url",
                                                            # jdbc url
to the DB
                  model store="modelstoretablename",
                                                            # name of
the model store table
                  model name="model",
                                                            # model
name (primary key of model store table)
                  model description="a model description") #
description to store alongside the model
```

# 8.1.10 Loading a Pre-Trained DeepWalk Model

You can load models from a database.

You can load a pre-trained DeepWalk model from a model store table in database as described in the following code:

- JShell
- Java
- Python

#### **JShell**

#### Java

```
DeepWalkModel model = analyst.loadDeepWalkModel().db()
    .modelstore("modeltablename") // name of the model store table
    .modelname("model") // model name (primary key of model
store table)
    .load();
```

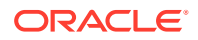

## **Python**

#### Note:

All the preceding examples assume that you are loading the model from the current logged in database. If you must load the model from a different database then refer to the examples in Loading a Pre-Trained Model From Another Database.

• Loading a Pre-Trained Model From Another Database

## 8.1.10.1 Loading a Pre-Trained Model From Another Database

You can load models from a different database other than the one used for login.

You can load a pre-trained model from a model store table in database as described in the following code:

- JShell
- Java
- Python

# **JShell**

#### where <modelLoader> applies as follows:

- loadDeepWalkModel(): Loads a Deepwalk model
- loadSupervisedGraphWiseModel(): Loads a Supervised GraphWise model
- loadUnsupervisedGraphWiseModel(): Loads a Unsupervised GraphWise model

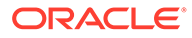

loadPg2vecModel(): Loads a Pg2vec model

#### Java

where <modeltype> can have the following values based on the model to be loaded:

- DeepWalkModel: represents a Deepwalk model
- SupervisedGraphWiseModel: represents a Supervised GraphWise model
- UnsupervisedGraphWiseModel: represents a Unsupervised GraphWise model
- Pg2vecModel: represents a Pg2vec model

where <modelLoader> applies as follows:

- loadDeepWalkModel(): Loads a Deepwalk model
- loadSupervisedGraphWiseModel(): Loads a Supervised GraphWise model
- loadUnsupervisedGraphWiseModel(): Loads a Unsupervised GraphWise model
- loadPg2vecModel(): Loads a Pg2vec model

# **Python**

#### where <modelLoader> applies as follows:

- get deepwalk model loader(): Loads a Deepwalk model
- get\_supervised\_graphwise\_model\_loader(): Loads a Supervised GraphWise
  model
- get\_unsupervised\_graphwise\_model\_loader(): Loads a Unsupervised
  GraphWise model
- get pg2vec model loader(): Loads a Pg2vec model

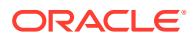

# 8.1.11 Destroying a DeepWalk Model

You can destroy a DeepWalk model as described in the following code:

- JShell
- Java
- Python

#### **JShell**

opg4j> model.destroy()

#### Java

model.destroy();

## Python

model.destroy()

# 8.2 Using the Supervised GraphWise Algorithm

**Supervised GraphWise** is an inductive vertex representation learning algorithm which is able to leverage vertex feature information. It can be applied to a wide variety of tasks, including vertex classification and link prediction.

Supervised GraphWise is based on GraphSAGE by Hamilton et al.

#### **Model Structure**

A Supervised GraphWise model consists of graph convolutional layers followed by several prediction layers.

The forward pass through a convolutional layer for a vertex proceeds as follows:

- **1**. A set of neighbors of the vertex is sampled.
- The previous layer representations of the neighbors are mean-aggregated, and the aggregated features are concatenated with the previous layer representation of the vertex.
- 3. This concatenated vector is multiplied with weights, and a bias vector is added.
- 4. The result is normalized to such that the layer output has unit norm.

The prediction layers are standard neural network layers.

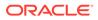

The following describes the usage of the main functionalities of the implementation of **GraphSAGE** in PGX using the Cora graph as an example:

- Loading a Graph
- Building a Minimal GraphWise Model
- Advanced Hyperparameter Customization
- Setting a Custom Loss Function and Batch Generator (for Anomaly Detection)
- Training a Supervised GraphWise Model
- Getting the Loss Value For a Supervised GraphWise Model
- Inferring the Vertex Labels for a Supervised GraphWise Model
- Evaluating the Supervised GraphWise Model Performance
- Inferring Embeddings for a Supervised GraphWise Model
- Storing a Trained Supervised GraphWise Model
- Loading a Pre-Trained Supervised GraphWise Model
- Destroying a Supervised GraphWise Model
- Explaining a Prediction of a Supervised GraphWise Model

# 8.2.1 Loading a Graph

The following describes the steps for loading a graph:

- 1. Create a Session and an Analyst.
  - JShell
  - Java
  - Python

## **JShell**

```
cd /opt/oracle/graph/
./bin/opg4j
// starting the shell will create an implicit session and analyst
opg4j> import oracle.pgx.config.mllib.ActivationFunction
opg4j> import oracle.pgx.config.mllib.WeightInitScheme
opg4j> PgxSession session = Pgx.createSession("my-session")
opg4j> Analyst analyst = session.createAnalyst()
```

#### Java

```
import oracle.pgx.api.*;
import oracle.pgx.api.mllib.SupervisedGraphWiseModel;
import oracle.pgx.api.frames.*;
import oracle.pgx.config.mllib.ActivationFunction;
import oracle.pgx.config.mllib.GraphWiseConvLayerConfig;
```

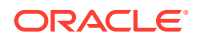

```
import oracle.pgx.config.mllib.GraphWisePredictionLayerConfig;
import oracle.pgx.config.mllib.SupervisedGraphWiseModelConfig;
import oracle.pgx.config.mllib.WeightInitScheme;
PgxSession session = Pgx.createSession("my-session");
Analyst analyst = session.createAnalyst();
```

## **Python**

```
session = pypgx.get_session(session_name="my-session")
analyst = session.create analyst()
```

- 2. Load the graph.
  - JShell
  - Java
  - Python

## **JShell**

## Java

```
PgxGraph fullGraph = session.readGraphWithProperties("<path>/
<full_graph.json>");
PgxGraph trainGraph = session.readGraphWithProperties("<path>/
<train_graph.json>");
List<PgxVertex> testVertices = fullGraph.getVertices()
    .stream()
    .filter(v->!trainGraph.hasVertex(v.getId()))
    .collect(Collectors.toList());
```

# **Python**

```
full_graph = session.read_graph_with_properties("<path>/
<full_graph.json>")
train_graph = session.read_graph_with_properties("<path>/
<train_graph.json>")
test_vertices = []
```

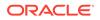

```
train_vertices = train_graph.get_vertices()
for v in full_graph.get_vertices():
    if(not train_vertices.contains(v)):
        test_vertices.append(v)
```

# 8.2.2 Building a Minimal GraphWise Model

You can build a GraphWise model using the minimal configuration and default hyperparameters as described in the following code. You can create a model with one of the following options:

- only vertex properties
- only edge properties
- both vertex and edge properties
- JShell
- Java
- Python

#### **JShell**

```
opg4j> var model = analyst.supervisedGraphWiseModelBuilder().
    setVertexInputPropertyNames("features").
    setVertexTargetPropertyName("label").
    setEdgeInputPropertyNames("cost").
    build()
```

#### Java

```
SupervisedGraphWiseModel model =
analyst.supervisedGraphWiseModelBuilder()
.setVertexInputPropertyNames("features")
.setVertexTargetPropertyName("labels")
.setEdgeInputPropertyNames("cost")
.build();
```

# **Python**

model = analyst.supervised\_graphwise\_builder(\*\*params)

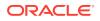

#### Note:

Even though only one vertex and one edge property is specified in the preceding example, you can specify a list of vertex or edge properties.

# 8.2.3 Advanced Hyperparameter Customization

You can build a GraphWise model using rich hyperparameter customization.

This is done through the following two sub-config classes:

- 1. GraphWiseConvLayerConfig
- 2. GraphWisePredictionLayerConfig

You can create a model with one of the following options:

- only vertex properties
- only edge properties
- both vertex and edge properties

The following code describes the implementation of the configuration using the preceding classes in GraphWise model. The example also specifies a weight decay parameter of 0.001 for the GraphWise model to counteract overfitting.

- JShell
- Java
- Python

```
opg4j> var weightProperty = analyst.pagerank(trainGraph).getName();
opg4j> var convLayerConfig = analyst.graphWiseConvLayerConfigBuilder().
                setNumSampledNeighbors(25).
                setActivationFunction (ActivationFunction.TANH).
                setWeightInitScheme(WeightInitScheme.XAVIER).
                setWeightedAggregationProperty(weightProperty).
                build()
opg4j> var predictionLayerConfig =
analyst.graphWisePredictionLayerConfigBuilder().
                setHiddenDimension(32).
                setActivationFunction(ActivationFunction.RELU).
                setWeightInitScheme(WeightInitScheme.HE).
                build()
opg4j> var model = analyst.supervisedGraphWiseModelBuilder().
                setVertexInputPropertyNames("vertex features").
                setEdgeInputPropertyNames("edge features").
                setVertexTargetPropertyName("labels").
                setConvLayerConfigs(convLayerConfig).
                setPredictionLayerConfigs (predictionLayerConfig).
```

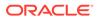

```
setWeightDecay(0.001).
build()
```

```
String weightProperty = analyst.pagerank(trainGraph).getName()
GraphWiseConvLayerConfig convLayerConfig =
analyst.graphWiseConvLayerConfigBuilder()
    .setNumSampledNeighbors(25)
    .setActivationFunction(ActivationFunction.TANH)
    .setWeightInitScheme(WeightInitScheme.XAVIER)
    .setWeightedAggregationProperty(weightProperty)
    .build();
GraphWisePredictionLayerConfig predictionLayerConfig =
analyst.graphWisePredictionLayerConfigBuilder()
    .setHiddenDimension(32)
    .setActivationFunction(ActivationFunction.RELU)
    .setWeightInitScheme(WeightInitScheme.HE)
    .build();
SupervisedGraphWiseModel model =
analyst.supervisedGraphWiseModelBuilder()
    .setVertexInputPropertyNames("vertex features")
    .setEdgeInputPropertyNames("edge features")
    .setVertexTargetPropertyName("labels")
    .setConvLayerConfigs (convLayerConfig)
    .setPredictionLayerConfigs(predictionLayerConfig)
    .setWeightDecay(0.001)
    .build();
```

# **Python**

```
seed=17,
weight_decay=0.001)
model = analyst.supervised_graphwise_builder(**params)
```

See SupervisedGraphWiseModelBuilder, GraphWiseConvLayerConfigBuilder and GraphWisePredictionLayerConfigBuilder in Javadoc for a full description of all available hyperparameters and their default values.

# 8.2.4 Setting a Custom Loss Function and Batch Generator (for Anomaly Detection)

It is possible to select different loss functions for the supervised model by providing a LossFunction object, and different batch generators by providing a BatchGenerator object. This is useful for applications such as Anomaly Detection, which can be cast into the standard supervised framework but require different loss functions and batch generators.

SupervisedGraphWise model can use the DevNetLoss and the StratifiedOversamplingBatchGenerator. The DevNetLoss takes confidence margin and the value the anomaly takes in the target property as the two parameters.

The following example assumes that the convLayerConfig has already been defined:

- JShell
- Java
- Python

```
opg4j> import oracle.pgx.config.mllib.loss.LossFunctions
opg4j> import oracle.pgx.config.mllib.batchgenerator.BatchGenerators
opg4j> var predictionLayerConfig =
analyst.graphWisePredictionLayerConfigBuilder().
         setHiddenDimension(32).
         setActivationFunction(ActivationFunction.LINEAR).
         build()
opg4j> var model = analyst.supervisedGraphWiseModelBuilder().
         setVertexInputPropertyNames("vertex features").
         setEdgeInputPropertyNames("edge features").
         setVertexTargetPropertyName("labels").
         setConvLayerConfigs(convLayerConfig).
         setPredictionLayerConfigs (predictionLayerConfig).
         setLossFunction(LossFunctions.devNetLoss(5.0, true)).
         setBatchGenerator (BatchGenerators.STRATIFIED OVERSAMPLING).
         build()
```

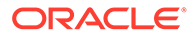

```
import oracle.pgx.config.mllib.loss.LossFunctions;
import oracle.pgx.config.mllib.batchgenerator.BatchGenerators;
GraphWisePredictionLayerConfig predictionLayerConfig =
analyst.graphWisePredictionLayerConfigBuilder()
    .setHiddenDimension(32)
    .setActivationFunction(ActivationFunction.LINEAR)
    .build();
SupervisedGraphWiseModel model =
analyst.supervisedGraphWiseModelBuilder()
    .setVertexInputPropertyNames("vertex features")
    .setEdgeInputPropertyNames("edge features")
    .setVertexTargetPropertyName("labels")
    .setConvLayerConfigs(convLayerConfig)
    .setPredictionLayerConfigs (predictionLayerConfig)
    .setLossFunction(LossFunctions.devNetLoss(5.0, true))
    .setBatchGenerator (BatchGenerators.STRATIFIED OVERSAMPLING)
    .build();
```

# **Python**

# 8.2.5 Training a Supervised GraphWise Model

You can train a Supervised GraphWise model on a graph as described in the following code:

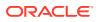

- Java
- Python

#### **JShell**

opg4j> model.fit(trainGraph)

#### Java

model.fit(trainGraph);

# **Python**

model.fit(train graph)

# 8.2.6 Getting the Loss Value For a Supervised GraphWise Model

You can fetch the training loss value as described in the following code:

- JShell
- Java
- Python

#### **JShell**

opg4j> var loss = model.getTrainingLoss()

## Java

```
double loss = model.getTrainingLoss();
```

# **Python**

```
loss = model.get_training_loss()
```

# 8.2.7 Inferring the Vertex Labels for a Supervised GraphWise Model

You can infer the labels for vertices on any graph (including vertices or graphs that were not seen during training) as described in the following code:

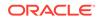

- JShell
- Java
- Python

#### **JShell**

```
opg4j> var labels = model.inferLabels(fullGraph, testVertices)
opg4j> labels.head().print()
```

#### Java

```
PgxFrame labels = model.inferLabels(fullGraph,testVertices);
labels.head().print();
```

## **Python**

```
labels = model.infer_labels(full_graph, test_vertices)
labels.print()
```

The output will be similar to the following example output:

| +        |   | +                     |
|----------|---|-----------------------|
| vertexId | Ι | label                 |
| +        |   | +                     |
| 2        |   | Neural Networks       |
| 6        |   | Theory                |
| 7        |   | Case Based            |
| 22       | Ι | Rule Learning         |
| 30       | Ι | Theory                |
| 34       | Ι | Neural Networks       |
| 47       | Ι | Case Based            |
| 48       | Ι | Probabalistic Methods |
| 50       | Ι | Theory                |
| 52       |   | Theory                |
| +        |   | +                     |

Similarly, you can also get the model confidence for each class by inferring the prediction logits as described in the following code:

- JShell
- Java

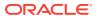

#### • Python

### **JShell**

```
opg4j> var logits = model.inferLogits(fullGraph, testVertices)
opg4j> labels.head().print()
```

#### Java

```
PgxFrame logits = model.inferLogits(fullGraph,testVertices);
logits.head().print();
```

# **Python**

```
logits = model.infer_logits(full_graph, test_vertices)
logits.print()
```

# 8.2.8 Evaluating the Supervised GraphWise Model Performance

You can evaluate various classification metrics for the model using the evaluateLabels method as described in the following code:

- JShell
- Java
- Python

## **JShell**

opg4j> model.evaluateLabels(fullGraph, testVertices).print()

## Java

model.evaluateLabels(fullGraph,testVertices).print();

# **Python**

model.evaluate\_labels(full\_graph, test\_vertices).print()

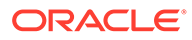

The output will be similar to the following example output:

| +        |           |        | +        |
|----------|-----------|--------|----------|
| Accuracy | Precision | Recall | F1-Score |
| +        |           |        | +        |
| 0.8488   |           |        |          |

# 8.2.9 Inferring Embeddings for a Supervised GraphWise Model

You can use a trained model to infer embeddings for unseen nodes and store in the database as described in the following code:

- JShell
- Java
- Python

## **JShell**

```
opg4j> var vertexVectors = model.inferEmbeddings(fullGraph,
testVertices).flattenAll()
opg4j> vertexVectors.write().
    db().
    name("vertex vectors").
    tablename("vertexVectors").
    overwrite(true).
    store()
```

#### Java

```
PgxFrame vertexVectors =
model.inferEmbeddings(fullGraph,testVertices).flattenAll();
vertexVectors.write()
    .db()
    .name("vertex vectors")
    .tablename("vertexVectors")
    .overwrite(true)
    .store();
```

# **Python**

```
vertex_vectors = model.infer_embeddings(full_graph,
test_vertices).flatten_all()
vertex_vectors.write().db().table_name("table_name").name("vertex_vecto
rs").overwrite(True).store()
```

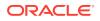

The schema for the vertexVectors will be as follows without flattening (flattenAll splits the vector column into separate double-valued columns):

| ł |          | +         | • |
|---|----------|-----------|---|
| I | vertexId | embedding |   |
| + |          | +         |   |

#### Note:

All the preceding examples assume that you are inferring the embeddings for a model in the current logged in database. If you must infer embeddings for the model in a different database then refer to the examples in Inferring Embeddings for a Model in Another Database.

• Inferring Embeddings for a Model in Another Database

## 8.2.9.1 Inferring Embeddings for a Model in Another Database

You can infer embeddings on a trained model and store in a different database other than the one used for login.

The following code shows how to infer embeddings and store in a different database:

- JShell
- Java
- Python

```
opg-jshell> var vertexVectors = model.inferEmbeddings(fullGraph,
testVertices).flattenAll()
opg-jshell> vertexVectors.write().
     db().
     username("user").
                                         // DB user to use for storing the
model
     password("password").
                                         // password of the DB user
     jdbcUrl("jdbcUrl").
                                         // jdbc url to the DB
     name("vertex vectors").
     tablename("vertexVectors").
                                         // indicates the name of the table
in which the data should be stored
     overwrite(true).
     store()
```

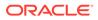

```
PgxFrame vertexVectors =
model.inferEmbeddings(fullGraph,testVertices).flattenAll();
vertexVectors.write()
    .db()
    .username("user")
                                        // DB user to use for storing
the model
    .password("password")
                                       // password of the DB user
    .jdbcUrl("jdbcUrl")
                                        // jdbc url to the DB
    .name("vertex vectors")
    .tablename("vertexVectors")
                                       // indicates the name of the
table in which the data should be stored
    .overwrite(true)
    .store();
```

# **Python**

```
vertex_vectors =
model.infer_embeddings(fullGraph,test_vertices).flattenAll()
vertex_vectors.write().db().username("user") \
            .password("password") \
            .jdbc_url("jdbcUrl") \
            .table_name("table_name") \
            .name("vertex vectors") \
            .overwrite(True) \
            .store()
```

# 8.2.10 Storing a Trained Supervised GraphWise Model

You can store models in database. The models get stored as a row inside a model store table.

The following code shows how to store a trained Supervised GraphWise model in database in a specific model store table:

- JShell
- Java
- Python

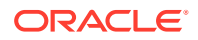

```
description("a model description"). // description to store
alongside the model
    store()
```

```
model.export().db()
    .modelstore("modelstoretablename") // name of the model store table
    .modelname("model") // model name (primary key of model
store table)
    .description("a model description") // description to store alongside
the model
    .store();
```

#### **Python**

#### Note:

All the preceding examples assume that you are storing the model in the current logged in database. If you must store the model in a different database then refer to the examples in Storing a Trained Model in Another Database.

# 8.2.11 Loading a Pre-Trained Supervised GraphWise Model

You can load models from a database.

You can load a pre-trained Supervised GraphWise model from a model store table in database as described in the following code:

- JShell
- Java
- Python

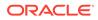

```
table
    modelname("model"). // model name (primary
key of model store table)
    load();
```

```
SupervisedGraphWiseModel model =
analyst.loadSupervisedGraphWiseModel().db()
    .modelstore("modeltablename") // name of the model store table
    .modelname("model") // model name (primary key of model
store table)
    .load();
```

## **Python**

#### Note:

All the preceding examples assume that you are loading the model from the current logged in database. If you must load the model from a different database then refer to the examples in Loading a Pre-Trained Model From Another Database.

# 8.2.12 Destroying a Supervised GraphWise Model

You can destroy a GraphWise model as described in the following code:

JShell
Java
Python
JShell
opg4j> model.destroy()

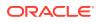

model.destroy();

### **Python**

model.destroy()

# 8.2.13 Explaining a Prediction of a Supervised GraphWise Model

In order to understand which features and vertices are important for a prediction of the Supervised GraphWise model, you can generate a SupervisedGnnExplanation using a technique similar to the GNNExplainer by Ying et al.

The explanation holds information related to:

- Graph structure: An importance score for each vertex
- Features: An importance score for each graph property

#### Note:

The vertex being explained is always assigned importance 1. Further, the feature importances are scaled such that the most important feature has importance 1.

Additionally, an SupervisedGnnExplanation contains the inferred embeddings, logits, and label. You can get explanations for a model's predictions by using the SupervisedGnnExplainer object. The object can be obtained using the gnnExplainer method. After obtaining the SupervisedGnnExplainer object, you can use the inferAndExplain method to request an explanation for a vertex.

The parameters of the explainer can be configured while the explainer is being created or afterwards using the relevant setter functions. The configurable parameters for the SupervisedGnnExplainer are as follows:

- numOptimizationSteps: Number of optimization steps used by the explainer.
- learningRate: Learning rate of the explainer.
- marginalize: Determines if the explainer loss is marginalized over features. This can help in cases where there are important features that take values close to zero. Without marginalization the explainer can learn to mask such features out even if they are important. Marginalization solves this by learning a mask for the deviation from the estimated input distribution.

Note that, in order to achieve best results, the features should be centered around 0.

For example, assume a simple graph that contains a feature that correlates with the label and another feature that does not. It is therefore expected that the importance of the features to differ significantly (with the feature correlating with the label being more important), while structural importance does not play a big role. In this case, you can generate an explanation as shown:

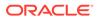

- JShell
- Java
- Python

#### **JShell**

// build and train a Supervised  ${\tt GraphWise}\xspace$  model as explained in  ${\tt Advanced}\xspace$  Hyperparameter Customization

```
// obtain and configure GnnExplainer
var explainer = model.gnnExplainer().learningRate(0.05)
explainer.numOptimizationSteps(200)
```

```
// explain prediction of vertex 0
opg4j> var explanation = explainer.inferAndExplain(simpleGraph,
simpleGraph.getVertex(0))
// if you used the devNet loss, you can add the decision threshold as
an extra parameter:
// var explanation = explainer.inferAndExplain(simpleGraph,
simpleGraph.getVertex(0), 6f)
```

```
opg4j> var constProperty =
simpleGraph.getVertexProperty("const_feature")
opg4j> var labelProperty =
simpleGraph.getVertexProperty("label feature")
```

```
// retrieve feature importances
opg4j> var featureImportances =
explanation.getVertexFeatureImportance()
opg4j> var importanceConstProp =
featureImportances.get(constProperty) // small as unimportant
opg4j> var importanceLabelProp =
featureImportances.get(labelProperty) // large (1) as important
```

```
// retrieve computation graph with importances
opg4j> var importanceGraph = explanation.getImportanceGraph()
```

```
// retrieve importance of vertices
opg4j> var importanceProperty =
explanation.getVertexImportanceProperty()
opg4j> var importanceVertex0 = importanceProperty.get(0) // has
importance 1
```

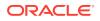

```
opg4j> var importanceVertex1 = importanceProperty.get(1) // available if
vertex 1 part of computation
```

```
PgxGraph simpleGraph = session.createGraphBuilder()
    .addVertex(0).setProperty("label_feature",
0.5).setProperty("const_feature", 0.5)
    .setProperty("label", true)
    .addVertex(1).setProperty("label_feature",
-0.5).setProperty("const_feature", 0.5)
    .setProperty("label", false)
    .addEdge(0, 1).build();
```

// build and train a Supervised GraphWise model as explained in Advanced
Hyperparameter Customization

```
// obtain and configure the explainer
SupervisedGnnExplainerexplainer=model.gnnExplainer().learningRate(0.05);
explainer.numOptimizationSteps(200);
```

// if we used the devNet loss, we can add the decision threshold as an extra
parameter:

```
// SupervisedGnnExplanation<Integer> explanation =
explainer.inferAndExplain(simpleGraph, simpleGraph.getVertex(0), 6f);
```

```
VertexProperty<Integer, Float> constProperty =
simpleGraph.getVertexProperty("const_feature");
VertexProperty<Integer, Float> labelProperty =
simpleGraph.getVertexProperty("label feature");
```

```
// retrieve feature importances
Map<VertexProperty<Integer, ?>, Float> featureImportances =
explanation.getVertexFeatureImportance();
float importanceConstProp = featureImportances.get(constProperty); // small
as unimportant
float importanceLabelProp = featureImportances.get(labelProperty); // large
(1) as important
```

```
// retrieve computation graph with importances
PgxGraph importanceGraph = explanation.getImportanceGraph();
```

```
// retrieve importance of vertices
VertexProperty<Integer, Float> importanceProperty =
explanation.getVertexImportanceProperty();
float importanceVertex0 = importanceProperty.get(0); // has importance 1
```

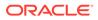

```
float importanceVertex1 = importanceProperty.get(1); // available if
vertex 1 part of computation
```

## **Python**

```
simple_graph = session.create_graph_builder()
    .add_vertex(0).set_property("label_feature",
0.5).set_property("const_feature", 0.5)
    .set_property("label", true)
    .add_vertex(1).set_property("label_feature",
-0.5).set_property("const_feature", 0.5)
    .set_property("label", false)
    .add_edge(0, 1).build()
```

# build and train a Supervised GraphWise model as explained in Advanced
Hyperparameter Customization

```
# obtain the explainer
explainer = model.gnn_explainer(learning_rate=0.05)
explainer.num_optimization_steps=200
```

```
# explain prediction of vertex 0
explanation =
explainer.inferAndExplain(simple_graph, simple_graph.get_vertex(0))
# if we used the devNet loss, we can add the decision threshold as an
extra parameter:
# explanation = explainer.inferAndExplain(simple_graph,
simple_graph.get_vertex(0), 6)
const_property = simple_graph.get_vertex_property("const_feature")
label_property = simple_graph.get_vertex_property("label_feature")
# retrieve feature importances
feature_importances = explanation.get_vertex_feature_importance()
importance_const_prop = feature_importances[label_property]
```

```
# retrieve computation graph with importances
importance_graph = explanation.get_importance_graph()
```

```
# retrieve importance of vertices
importance_property = explanation.get_vertex_importance_property()
importance_vertex_0 = importance_property[0]
importance_vertex_1 = importance_property[1]
```

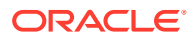

#### See Also:

- Building a Minimal GraphWise Model
- Training a Supervised GraphWise Model

# 8.3 Using the Unsupervised GraphWise Algorithm

**Unsupervised GraphWise** is an unsupervised inductive vertex representation learning algorithm which is able to leverage vertex information. The learned embeddings can be used in various downstream tasks including vertex classification, vertex clustering and similar vertex search.

Unsupervised GraphWise is based on Deep Graph Infomax (DGI) by Velickovic et al.

#### **Model Structure**

A Unsupervised GraphWise model consists of graph convolutional layers followed by a DGI Layer.

The forward pass through a convolutional layer for a vertex proceeds as follows:

- **1**. A set of neighbors of the vertex is sampled.
- 2. The previous layer representations of the neighbors are mean-aggregated, and the aggregated features are concatenated with the previous layer representation of the vertex.
- 3. This concatenated vector is multiplied with weights, and a bias vector is added.
- 4. The result is normalized to such that the layer output has unit norm.

The DGI Layer consists of three parts enabling unsupervised learning using embeddings produced by the convolution layers.

- **1. Corruption function:** Shuffles the node features while preserving the graph structure to produce negative embedding samples using the convolution layers.
- 2. **Readout function:** Sigmoid activated mean of embeddings, used as summary of a graph.
- 3. **Discriminator:** Measures the similarity of positive (unshuffled) embeddings with the summary as well as the similarity of negative samples with the summary from which the loss function is computed.

Since none of these contains mutable hyperparameters, the default DGI layer is always used and cannot be adjusted.

The following describes the usage of the main functionalities of the implementation of DGI in PGX using the Cora graph as an example:

- Loading a Graph
- Building a Minimal Unsupervised GraphWise Model
- Advanced Hyperparameter Customization
- Training a Unsupervised GraphWise Model
- Getting the Loss Value for a Unsupervised GraphWise Model

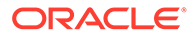

- Inferring Embeddings for a Unsupervised GraphWise Model
- Storing a Unsupervised GraphWise Model
- Loading a Pre-Trained Unsupervised GraphWise Model
- Destroying a Unsupervised GraphWise Model
- Explaining a Prediction for an Unsupervised GraphWise Model

# 8.3.1 Loading a Graph

The following describes the steps for loading a graph:

- 1. Create a Session and an Analyst.
  - JShell
  - Java
  - Python

## **JShell**

```
cd /opt/oracle/graph/
./bin/opg4j
// starting the shell will create an implicit session and analyst
opg4j> import oracle.pgx.config.mllib.ActivationFunction
opg4j> import oracle.pgx.config.mllib.WeightInitScheme
opg4j> PgxSession session = Pgx.createSession("my-session")
opg4j> Analyst analyst = session.createAnalyst()
```

#### Java

```
import oracle.pgx.api.*;
import oracle.pgx.api.mllib.UnsupervisedGraphWiseModel;
import oracle.pgx.api.frames.*;
import oracle.pgx.config.mllib.ActivationFunction;
import oracle.pgx.config.mllib.GraphWiseConvLayerConfig;
import oracle.pgx.config.mllib.UnsupervisedGraphWiseModelConfig;
import oracle.pgx.config.mllib.WeightInitScheme;
```

```
PgxSession session = Pgx.createSession("my-session");
Analyst analyst = session.createAnalyst();
```

# **Python**

```
session = pypgx.get_session()
analyst = session.analyst
```

2. Load the graph.

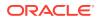

- JShell
- Java
- Python

```
opg4j> var graph = session.readGraphWithProperties("<path/to/
graph config.json>")
```

#### Java

```
PgxGraph graph = session.readGraphWithProperties("<path/to/
graph_config.json>");
```

## **Python**

```
graph = session.read graph with properties("<path/to/graph config.json>")
```

You do not need to use a test graph or test vertices, since the model is trained to be unsupervised.

# 8.3.2 Building a Minimal Unsupervised GraphWise Model

You can build a Unsupervised GraphWise model with only vertex properties, or only edge properties or both using the minimal configuration and default hyper-parameters.

- JShell
- Java
- Python

### **JShell**

```
opg4j> var model = analyst.unsupervisedGraphWiseModelBuilder().
            setVertexInputPropertyNames("features").
            build()
```

#### Java

```
UnsupervisedGraphWiseModel model =
analyst.unsupervisedGraphWiseModelBuilder()
```

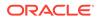

```
.setVertexInputPropertyNames("features")
.build();
```

## **Python**

```
model =
analyst.unsupervised_graphwise_builder(vertex_input_property_names=["fe
atures"])
```

# 8.3.3 Advanced Hyperparameter Customization

You can build a Unsupervised GraphWise model with only vertex properties or only edge properties or both using rich hyperparameter customization. This is implemented using the sub-config class, GraphWiseConvLayerConfig.

The following code describes the implementation of the configuration in a Unsupervised GraphWise model. The example also specifies a weight decay parameter of 0.001 for the model to counteract overfitting.

- JShell
- Java
- Python

### **JShell**

```
opg4j> var weightProperty = analyst.pagerank(trainGraph).getName()
opg4j> var convLayerConfig = analyst.graphWiseConvLayerConfigBuilder().
    setNumSampledNeighbors(25).
    setActivationFunction(ActivationFunction.TANH).
    setWeightInitScheme(WeightInitScheme.XAVIER).
    setWeightedAggregationProperty(weightProperty).
    build()

opg4j> var model = analyst.unsupervisedGraphWiseModelBuilder().
    setVertexInputPropertyNames("vertex_features").
    setEdgeInputPropertyNames("edge_features").
    setWeightDecay(0.001).
    build()
```

### Java

```
String weightProperty = analyst.pagerank(trainGraph).getName();
GraphWiseConvLayerConfig convLayerConfig =
analyst.graphWiseConvLayerConfigBuilder()
    .setNumSampledNeighbors(25)
```

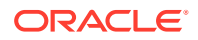

```
.setActivationFunction(ActivationFunction.TANH)
.setWeightInitScheme(WeightInitScheme.XAVIER)
.setWeightedAggregationProperty(weightProperty)
.build();
```

```
UnsupervisedGraphWiseModel model =
analyst.unsupervisedGraphWiseModelBuilder()
   .setVertexInputPropertyNames("vertex_features")
   .setEdgeInputPropertyNames("edge_features")
   .setConvLayerConfigs(convLayerConfig)
   .setWeightDecay(0.001)
   .build();
```

## **Python**

```
model = analyst.unsupervised_graphwise_builder(**params)
```

See UnsupervisedGraphWiseModelBuilder and GraphWiseConvLayerConfigBuilder in Javadoc for full description of all available hyperparameters and their default values.

# 8.3.4 Training a Unsupervised GraphWise Model

You can train a Unsupervised GraphWise model on a graph as shown:

- JShell
- Java
- Python

### **JShell**

opg4j> model.fit(trainGraph)

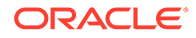

#### Java

model.fit(trainGraph);

## **Python**

model.fit(train graph)

# 8.3.5 Getting the Loss Value for a Unsupervised GraphWise Model

You can fetch the training loss value for a Unsupervised GraphWise Model as shown in the following code:

- JShell
- Java
- Python

### **JShell**

opg4j> var loss = model.getTrainingLoss()

### Java

```
double loss = model.getTrainingLoss();
```

## **Python**

```
loss = model.get_training_loss()
```

# 8.3.6 Inferring Embeddings for a Unsupervised GraphWise Model

You can use a trained model to infer embeddings for unseen nodes and store them in the database as described in the following code:

- JShell
- Java
- Python

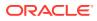

```
opg4j> var vertexVectors = model.inferEmbeddings(fullGraph,
fullGraph.getVertices()).flattenAll()
opg4j> vertexVectors.write().
    db().
    name("vertex vectors").
    tablename("vertexVectors").
    overwrite(true).
    store()
```

## Java

```
PgxFrame vertexVectors =
model.inferEmbeddings(fullGraph,fullGraph.getVertices()).flattenAll();
vertexVectors.write()
    .db()
    .name("vertex vectors")
    .tablename("vertexVectors")
    .overwrite(true)
    .store();
```

## **Python**

```
vertex_vectors =
model.infer_embeddings(full_Graph,full_Graph.get_vertices()).flattenAll()
vertex_vectors.write().db().table_name("table_name").name("vertex_vectors").o
verwrite(True).store()
```

The schema for the vertexVectors will be as follows without flattening (flattenAll splits the vector column into separate double-valued columns):

+-----+ | vertexId | embedding | +-----+

### Note:

All the preceding examples assume that you are inferring the embeddings for a model in the current logged in database. If you must infer embeddings for the model in a different database then refer to the examples in Inferring Embeddings for a Model in Another Database.

# 8.3.7 Storing a Unsupervised GraphWise Model

You can store models in database. The models get stored as a row inside a model store table.

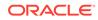

- JShell
- Java
- Python

#### Java

```
model.export().db()
   .modelstore("modelstoretablename") // name of the model store
table
   .modelname("model") // model name (primary key of
model store table)
   .description("a model description") // description to store
alongside the model
   .store();
```

## **Python**

#### Note:

All the preceding examples assume that you are storing the model in the current logged in database. If you must store the model in a different database then refer to the examples in Storing a Trained Model in Another Database.

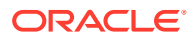

# 8.3.8 Loading a Pre-Trained Unsupervised GraphWise Model

You can load models from a database.

- JShell
- Java
- Python

### **JShell**

#### Java

```
UnsupervisedGraphWiseModel model =
analyst.loadUnsupervisedGraphWiseModel().db()
    .modelstore("modeltablename") // name of the model store table
    .modelname("model") // model name (primary key of model store
table)
    .load();
```

## **Python**

#### Note:

All the preceding examples assume that you are loading the model from the current logged in database. If you must load the model from a different database then refer to the examples in Loading a Pre-Trained Model From Another Database.

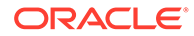

# 8.3.9 Destroying a Unsupervised GraphWise Model

You can destroy a Unsupervised GraphWise model as described in the following code:

- JShell
- Java
- Python

#### **JShell**

opg-jshell> model.destroy()

### Java

model.destroy();

## **Python**

model.destroy()

# 8.3.10 Explaining a Prediction for an Unsupervised GraphWise Model

In order to understand which features and vertices are important for a prediction of the Unsupervised GraphWise model, you can generate an UnsupervisedGnnExplanation using a technique similar to the GNNExplainer by Ying et al.

The explanation holds information related to:

- Graph structure: An importance score for each vertex
- Features: An importance score for each graph property

#### Note:

The vertex being explained is always assigned importance 1. Further, the feature importances are scaled such that the most important feature has importance 1.

Additionally, an UnsupervisedGnnExplanation contains the inferred embedding. You can get explanations for a model's predictions by using the UnsupervisedGnnExplainer object. The object can be obtained using the gnnExplainer method. After obtaining the UnsupervisedGnnExplainer object, you can use the inferAndExplain method to request an explanation for a vertex.

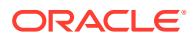

The parameters of the explainer can be configured while the explainer is being created or afterwards using the relevant setter functions. The configurable parameters for the UnsupervisedGnnExplainer are as follows:

- numOptimizationSteps: Number of optimization steps used by the explainer.
- learningRate: Learning rate of the explainer.
- marginalize: Determines if the explainer loss is marginalized over features. This can help in cases where there are important features that take values close to zero. Without marginalization the explainer can learn to mask such features out even if they are important. Marginalization solves this by learning a mask for the deviation from the estimated input distribution.
- numClusters: Number of clusters to use in the explainer loss. The unsupervised explainer uses k-means clustering to compute the explainer loss that is optimized. If the approximate number of components in the graph is known, it is a good idea to set the number of clusters to this number.
- numSamples: Number of vertex samples to use to optimize the explainer. For the sake of performance, the explainer computes the loss on this number of randomly sampled vertices. Using more samples will be more accurate but will take longer and use more resources.

Note that, in order to achieve best results, the features should be centered around 0.

For example, assume a simple graph, componentGraph which contains k densely connect *components*, that is, there are many edges between vertices of the same component and few edges between any two components. By training an Unsupervised GraphWise model on this graph, you can expect a model that produces similar embeddings for vertices in a densely connected component.

The following example shows how to generate an explanation on an inference componentGraph. It is expected that vertices from the same component to have a higher importance than vertices from a different component. Note that the feature importances are not relevant in this example.

- JShell
- Java
- Python

### **JShell**

```
opg4j> var componentGraph =
session.readGraphWithProperties("<path_to_component_graph.json>")
// explain prediction of vertex 0
opg4j> var feat1Property = componentGraph.getVertexProperty("feat1")
opg4j> var feat2Property = componentGraph.getVertexProperty("feat2")
```

// build and train an Unsupervised GraphWise model as explained in Advanced
Hyperparameter Customization

```
// obtain and configure the explainer
// setting the numClusters argument to the expected number of clusters may
```

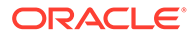

```
improve
// explanation results as the explainer optimization will try to
cluster samples into
// this number of clusters
opg4j> var explainer = model.gnnExplainer().numClusters(50)
// set the number of samples to compute the loss over during explainer
optimization
opg4j> explainer.numSamples(10000)
// explain prediction of vertex 0
opg4j> var explanation = explainer.inferAndExplain(componentGraph,
componentGraph.getVertex(0), 10)
// retrieve computation graph with importance
opq4j> var importanceGraph = explanation.getImportanceGraph()
// retrieve importance of vertices
// vertex 1 is in the same densely connected component as vertex 0
// vertex 2 is in a different component
opg4j> var importanceProperty =
explanation.getVertexImportanceProperty()
opg4j> var importanceVertex0 = importanceProperty.get(0) // has
importance 1
opg4j> var importanceVertex1 = importanceProperty.get(1) // high
importance
opg4j> var importanceVertex2 = importanceProperty.get(2) // low
importance
opg4j> var featureImportances =
explanation.getVertexFeatureImportance()
opg4j> var importanceConstProp =
featureImportances.get(constProperty) // small as unimportant
opg4j> var importanceLabelProp =
featureImportances.get(labelProperty) // large (1) as important
// optionally retrieve feature importance
opg4j> var featureImportances =
explanation.getVertexFeatureImportance()
opg4j> var importanceFeat1Prop = featureImportances.get(feat1Property)
opg4j> var importanceFeat2Prop = featureImportances.get(feat2Property)
```

#### Java

```
PgxGraph componentGraph =
session.readGraphWithProperties("<path_to_component_graph.json>") //
load component graph
VertexProperty<Integer, Float> feat1Property =
componentGraph.getVertexProperty("feat1");
VertexProperty<Integer, Float> feat2Property =
componentGraph.getVertexProperty("feat2");
```

// build and train an Unsupervised GraphWise model as explained in Advanced Hyperparameter Customization

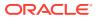

```
// obtain and configure the explainer
// setting the numClusters argument to the expected number of clusters may
improve
// explanation results as the explainer optimization will try to cluster
samples into
// this number of clusters
UnsupervisedGnnExplainer explainer = model.gnnExplainer().numClusters(50);
// set the number of samples to compute the loss over during explainer
optimization
explainer.numSamples(10000);
// explain prediction of vertex 0
UnsupervisedGnnExplanation<Integer> explanation =
explainer.inferAndExplain(componentGraph, componentGraph.getVertex(0));
// retrieve computation graph with importances
PgxGraph importanceGraph = explanation.getImportanceGraph();
// retrieve importance of vertices
// vertex 1 is in the same densely connected component as vertex 0
// vertex 2 is in a different component
VertexProperty<Integer, Float> importanceProperty =
explanation.getVertexImportanceProperty();
float importanceVertex0 = importanceProperty.get(0); // has importance 1
float importanceVertex1 = importanceProperty.get(1); // high importance
float importanceVertex2 = importanceProperty.get(2); // low importance
// retrieve feature importance (not relevant for this example)
Map<VertexProperty<Integer, ?>, Float> featureImportances =
explanation.getVertexFeatureImportance();
float importanceFeat1Prop = featureImportances.get(feat1Property);
float importanceFeat2Prop = featureImportances.get(feat2Property);
```

## Python

```
# load 'component_graph' with vertex features 'feat1' and 'feat2'
feat1_property = component_graph.get_vertex_property("feat1")
feat2 property = component graph.get vertex property("feat2")
```

# build and train an Unsupervised GraphWise model as explained in Advanced Hyperparameter Customization

```
# obtain and configure the explainer
# setting the num_clusters argument to the expected number of clusters may
improve
# explanation results as the explainer optimization will try to cluster
samples into
# this number of clusters
explainer = model.gnn_explainer(num_clusters=50)
# set the number of samples to compute the loss over during explainer
optimization
explainer.num samples = 10000
```

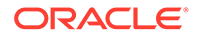

```
# explain prediction of vertex 0
explanation = explainer.infer and explain(
    graph=component graph,
    vertex=component graph.get vertex(0)
)
# retrieve computation graph with importances
importance graph = explanation.get importance graph()
# retrieve importance of vertices
# vertex 1 is in the same densely connected component as vertex 0
# vertex 2 is in a different component
importance property = explanation.get vertex importance property()
importance vertex 0 = importance property[0] # has importance 1
importance vertex 1 = importance property[1] # high importance
importance vertex 2 = importance property[2] # low importance
# retrieve feature importance (not relevant for this example)
feature importances = explanation.get vertex feature importance()
importance feat1 prop = feature importances[feat1 property]
importance feat2 prop = feature importances[feat2 property]
```

#### See Also:

- Building a Minimal Unsupervised GraphWise Model
- Training a Unsupervised GraphWise Model

# 8.4 Using the Pg2vec Algorithm

**Pg2vec** learns representations of graphlets (partitions inside a graph) by employing edges as the principal learning units and thereby packing more information in each learning unit (as compared to employing vertices as learning units) for the representation learning task.

It consists of three main steps:

- 1. Random walks for each vertex (with pre-defined length per walk and pre-defined number of walks per vertex) are generated.
- 2. Each edge in this random walk is mapped as a property.edge-word in the created document (with the document label as the graph-id) where the property.edgeword is defined as the concatenation of the properties of the source and destination vertices.
- 3. The generated documents (with their attached document labels) are fed to a doc2vec algorithm which generates the vector representation for each document, which is a graph in this case.

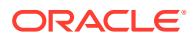

Pg2vec creates graphlet embeddings for a specific set of graphlets and cannot be updated to incorporate modifications on these graphlets. Instead, a new Pg2vec model should be trained on these modified graphlets.

The following represents the memory consumption of Pg2vec model.

O(2(n+m)\*d)

where:

- n: is the number of vertices in the graph
- m: is the number of graphlets in the graph
- d: is the embedding length

The following describes the usage of the main functionalities of the implementation of Pg2vec in PGX using NCI109 dataset as an example with 4127 graphs in it:

- Loading a Graph
- Building a Minimal Pg2vec Model
- Building a Customized Pg2vec Model
- Training a Pg2vec Model
- Getting the Loss Value For a Pg2vec Model
- · Computing Similar Graphlets for a Given Graphlet
- Computing Similars for a Graphlet Batch
- Inferring a Graphlet Vector
- Inferring Vectors for a Graphlet Batch
- Storing a Trained Pg2vec Model
- Loading a Pre-Trained Pg2vec Model
- Destroying a Pg2vec Model

# 8.4.1 Loading a Graph

The following describes the steps for loading a graph:

- 1. Create a Session and an Analyst.
  - JShell
  - Java
  - Python

```
cd /opt/oracle/graph/
./bin/opg4j
// starting the shell will create an implicit session and analyst
```

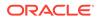

### Java

```
import oracle.pgx.api.*;
import oracle.pgx.api.mllib.Pg2vecModel;
import oracle.pgx.api.frames.*;
...
PgxSession session = Pgx.createSession("my-session");
Analyst analyst = session.createAnalyst();
```

## **Python**

```
session = pypgx.get_session(session_name="my-session")
analyst = session.create analyst()
```

- 2. Load the graph.
  - JShell
  - Java
  - Python

## **JShell**

```
opg4j> var graph = session.readGraphWithProperties("<path>/
<graph.json>")
```

## Java

```
PgxGraph graph = session.readGraphWithProperties("<path>/
<graph.json>");
```

## **Python**

graph = session.read\_graph\_with\_properties("<path>/<graph.json>")

# 8.4.2 Building a Minimal Pg2vec Model

You can build a Pg2vec model using the minimal configuration and default hyperparameters as described in the following code:

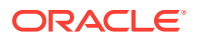

- Java
- Python

```
opg4j> var model = analyst.pg2vecModelBuilder().
    setGraphLetIdPropertyName("graph_id").
    setVertexPropertyNames(Arrays.asList("category")).
    setWindowSize(4).
    setWalksPerVertex(5).
    setWalkLength(8).
    build()
```

### Java

```
Pg2vecModel model = analyst.pg2vecModelBuilder()
    .setGraphLetIdPropertyName("graph_id")
    .setVertexPropertyNames(Arrays.asList("category"))
    .setWindowSize(4)
    .setWalksPerVertex(5)
    .setWalkLength(8)
    .build();
```

## **Python**

```
model = analyst.pg2vec_model_builder(
    graph_let_id_property_name="graph_id",
    vertex_property_names(["category"]),
    window_size=4,
    walks_per_vertex=5,
    walk_length=8)
```

You can specify the property name to determine each graphlet using the Pg2vecModelBuilder#setGraphLetIdPropertyName operation and also employ the vertex properties in Pg2vec which are specified using the Pg2vecModelBuilder#setVertexPropertyNames operation.

You can also use the weakly connected component (WCC) functionality in PGX to determine the graphlets in a given graph.

# 8.4.3 Building a Customized Pg2vec Model

You can build a Pg2vec model using customized hyper-parameters as described in the following code:

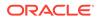

- Java
- Python

```
opg4j> var model = analyst.pg2vecModelBuilder().
                setGraphLetIdPropertyName("graph id").
                setVertexPropertyNames(Arrays.asList("category")).
                setMinWordFrequency(1).
                setBatchSize(128).
                setNumEpochs(5).
                setLayerSize(200).
                setLearningRate(0.04).
                setMinLearningRate(0.0001).
                setWindowSize(4).
                setWalksPerVertex(5).
                setWalkLength(8).
                setUseGraphletSize(true).
                setValidationFraction(0.05).
                setGraphletSizePropertyName("<propertyName>").
                build()
```

## Java

```
Pg2vecModel model= analyst.pg2vecModelBuilder()
    .setGraphLetIdPropertyName("graph id")
    .setVertexPropertyNames(Arrays.asList("category"))
    .setMinWordFrequency(1)
    .setBatchSize(128)
    .setNumEpochs(5)
    .setLayerSize(200)
    .setLearningRate(0.04)
    .setMinLearningRate(0.0001)
    .setWindowSize(4)
    .setWalksPerVertex(5)
    .setWalkLength(8)
    .setUseGraphletSize(true)
    .setValidationFraction(0.05)
    .setGraphletSizePropertyName("<propertyName>")
    .build();
```

## **Python**

```
model = analyst.pg2vec_model_builder(
    graph_let_id_property_name = "graph_id",
    vertex_property_names = ["category"],
    min_word_frequency = 1,
    batch_size = 128,
    num_epochs = 5,
    layer_size = 200,
    learning_rate = 0.04,
    min_learning_rate = 0.0001,
```

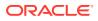

```
window_size = 4,
walks_per_vertex = 5,
walk_length = 8,
use_graphlet_size = true,
graphlet_size_property_name = "<property_name>",
validation fraction = 0.05)
```

See Pg2vecModelBuilder in Javadoc for more explanation for each builder operation along with the default values.

# 8.4.4 Training a Pg2vec Model

You can train a Pg2vec model with the specified default or customized settings as described in the following code:

- JShell
- Java
- Python

#### **JShell**

opg4j> model.fit(graph)

#### Java

model.fit(graph);

## **Python**

model.fit(graph)

# 8.4.5 Getting the Loss Value For a Pg2vec Model

You can fetch the training loss value on a specified fraction of training data (set in builder using setValidationFraction) as described in the following code:

- JShell
- Java

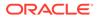

• Python

## **JShell**

opg4j> var loss = model.getLoss()

### Java

```
double loss = model.getLoss();
```

## **Python**

loss = model.loss

# 8.4.6 Computing Similar Graphlets for a Given Graphlet

You can fetch the  ${\bf k}$  most similar graphlets for a given graphlet as described in the following code:

- JShell
- Java
- Python

## **JShell**

opg4j> var similars = model.computeSimilars(52, 10)

## Java

```
PgxFrame similars = model.computeSimilars(52, 10);
```

## **Python**

```
similars = model.compute_similars(52, 10)
```

Searching for similar vertices for graphlet with ID = 52 using the trained model and printing it with similars.print(), will result in the following output:

```
+----+
| dstGraphlet | similarity |
```

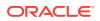

| +  |                    | ł |
|----|--------------------|---|
| 52 | 1.0                |   |
| 10 | 0.8748674392700195 |   |
| 23 | 0.8551455140113831 |   |
| 26 | 0.8493421673774719 |   |
| 47 | 0.8411962985992432 |   |
| 25 | 0.8281504511833191 |   |
| 43 | 0.8202780485153198 |   |
| 24 | 0.8179885745048523 |   |
| 8  | 0.796689510345459  |   |
| 9  | 0.7947834134101868 |   |
| +  |                    | ŀ |

The following depicts the visualization of two similar graphlets (top: ID = 52 and bottom: ID = 10):

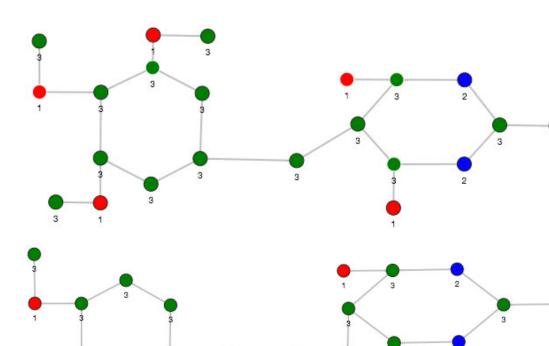

Figure 8-1 Pg2vec - Visualization of Two Similar Graphlets

# 8.4.7 Computing Similars for a Graphlet Batch

3

3

3

3

You can fetch the  ${\bf k}$  most similar graphlets for a batch of input graphlets as described in the following code:

3

3

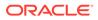

5

 $\bigcirc$ 

5

- JShell
- Java
- Python

```
opg4j> var graphlets = new ArrayList()
opg4j> graphlets.add(52)
opg4j> graphlets.add(41)
opg4j> var batchedSimilars = model.computeSimilars(graphlets, 10)
```

### Java

```
List graphlets = Arrays.asList(52,41);
PgxFrame batchedSimilars = model.computeSimilars(graphlets,10);
```

## **Python**

batched similars = model.compute similars([52,41],10)

Searching for similar vertices for graphlet with ID = 52 and ID = 41 using the trained model and printing it with <code>batched\_similars.print()</code>, will result in the following output:

| +<br>  srcGraphlet |  | dstGraphlet |   | similarity         |
|--------------------|--|-------------|---|--------------------|
| +<br>  52          |  | 52<br>52    |   | 1.0                |
| 52                 |  | 10          |   | 0.8748674392700195 |
| 52                 |  | 23          |   | 0.8551455140113831 |
| 52                 |  | 26          | Ι | 0.8493421673774719 |
| 52                 |  | 47          |   | 0.8411962985992432 |
| 52                 |  | 25          |   | 0.8281504511833191 |
| 52                 |  | 43          | Ι | 0.8202780485153198 |
| 52                 |  | 24          | Ι | 0.8179885745048523 |
| 52                 |  | 8           | Ι | 0.796689510345459  |
| 52                 |  | 9           | Ι | 0.7947834134101868 |
| 41                 |  | 41          | Ι | 1.0                |
| 41                 |  | 197         | Ι | 0.9653506875038147 |
| 41                 |  | 84          | Ι | 0.9552277326583862 |
| 41                 |  | 157         | Ι | 0.9465565085411072 |
| 41                 |  | 65          | Ι | 0.9287481307983398 |
| 41                 |  | 248         | Ι | 0.9177336096763611 |
| 41                 |  | 315         | Ι | 0.9043129086494446 |
| 41                 |  | 92          | Ι | 0.8998928070068359 |
| 41                 |  | 297         |   | 0.8897411227226257 |
| 41                 |  | 50          | Ι | 0.8810243010520935 |
| +                  |  |             |   | +                  |

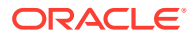

# 8.4.8 Inferring a Graphlet Vector

You can infer the vector representation for a given new graphlet as described in the following code:

- JShell
- Java
- Python

## **JShell**

```
opg4j> var graphlet = session.readGraphWithProperties("<path>/
<graphletConfig.json>")
opg4j> var inferredVector = model.inferGraphletVector(graphlet)
opg4j> inferredVector.print()
```

## Java

```
PgxGraph graphlet = session.readGraphWithProperties("<path>/
<graphletConfig.json>");
PgxFrame inferredVector = model.inferGraphletVector(graphlet);
inferredVector.print();
```

## **Python**

```
graphlet = session.read_graph_with_properties("<path>/<graphletConfig.json>")
inferred_vector = model.infer_graphlet_vector(graphlet)
inferred_vector.print()
```

The schema for the inferredVector will be similar to the following output:

| +        |           | + |
|----------|-----------|---|
| graphlet | embedding |   |
| +        |           | + |

# 8.4.9 Inferring Vectors for a Graphlet Batch

You can infer the vector representations for multiple graphlets (specified with different graphids in a graph) as described in the following code:

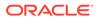

- Java
- Python

```
opg4j> var graphlet = session.readGraphWithProperties("<path>/
<graphletConfig.json>")
opg4j> var inferredVectorBatched =
model.inferGraphletVectorBatched(graphlets)
opg4j> inferredVectorBatched.print()
```

## Java

```
PgxGraph graphlet = session.readGraphWithProperties("<path>/
<graphletConfig.json>");
PgxFrame inferredVectorBatched =
model.inferGraphletVectorBatched(graphlets);
inferredVector.print();
```

## **Python**

```
graphlets = session.read_graph_with_properties("<path>/
<graphletConfig.json>")
inferred_vector_batched =
model.infer_graphlet_vector_batched(graphlets)
inferred_vector_batched.print()
```

The schema is same as for inferGraphletVector but with more rows corresponding to the input graphlets.

# 8.4.10 Storing a Trained Pg2vec Model

You can store models in database. The models get stored as a row inside a model store table.

The following code shows how to store a trained Pg2vec model in database in a specific model store table:

- JShell
- Java
- Python

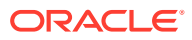

## Java

```
model.export().db()
    .modelstore("modelstoretablename") // name of the model store table
    .modelname("model") // model name (primary key of model
store table)
    .description("a model description") // description to store alongside
the model
    .store();
```

## **Python**

### Note:

All the preceding examples assume that you are storing the model in the current logged in database. If you must store the model in a different database then refer to the examples in Storing a Trained Model in Another Database.

# 8.4.11 Loading a Pre-Trained Pg2vec Model

You can load models from a database.

You can load a pre-trained Pg2vec model from a model store table in database as described in the following:

- JShell
- Java

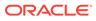

#### Python

## **JShell**

## Java

```
Pg2vecModel model = analyst.loadPg2vecModel().db()
    .modelstore("modeltablename") // name of the model store table
    .modelname("model") // model name (primary key of model
store table)
    .load();
```

## **Python**

### Note:

All the preceding examples assume that you are loading the model from the current logged in database. If you must load the model from a different database then refer to the examples in Loading a Pre-Trained Model From Another Database.

# 8.4.12 Destroying a Pg2vec Model

You can destroy a Pg2vec model as described in the following code:

- JShell
- Java
- Python

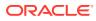

opg4j> model.destroy()

#### Java

model.destroy();

## **Python**

model.destroy()

# 8.5 Model Repository and Model Stores

A model store can be used to persist the trained graph server (PGX) machine learning models along with a model name (a unique identifier of the model in a particular model store) and a description.

The model repository API provides the following capabilities:

- Create a new model store
- List all the available model stores in the model repository
- Store a model in the model store
- · List all the models in a given model store
- Load a model from the model store
- · Get the model description for a model that is stored in the given model store
- Delete a model from the given model store
- Delete the existing model stores
- Database-Backed Model Repository

# 8.5.1 Database-Backed Model Repository

In a database-backed model repository, each model store corresponds to a table in the database. Internally, the tables are prefixed by 'GMLS\_'. The following steps describe the usage of the model repository API with code examples.

- 1. Create a model repository object as shown:
  - JShell
  - Java
  - Python

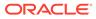

```
opg4j> var mr = analyst.modelRepository().db().open()
mr ==> oracle.pgx.api.mllib.DbModelRepository@5aac6f9f
```

### Java

```
DbModelRepository mr = analyst.modelRepository().db().open();
```

## **Python**

```
>>> mr = analyst.model_repository().db()
>>> mr
<pypgx.api.mllib._model_repo.ModelRepository object at
0x7f637496df60>
```

The preceding example assumes that you are creating the model repository from the current logged in database. If you must create the repository in a different database, then refer to the following example:

- JShell
- Java
- Python

## **JShell**

```
opg4j> var mr = analyst.modelRepository().db().
...> username("<username>"). // DB user
to use for storing the model
...> password("<password>"). // password
of the DB user
...> jdbcUrl("<jdbcUrl>"). // jdbc url
to the DB
...> open()
```

## Java

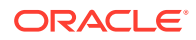

## **Python**

```
>>> mr = analyst.model_repository().db(username = "<username>", # DB user
to use for storing the model
... password = "<password>", # password of
the DB user
... jdbc_url = "<jdbc_url>") # jdbc url to
the DB
```

- 2. Create a model store as shown:
  - JShell
  - Java
  - Python

## **JShell**

```
opg4j> var modelstore = "modelstore"
modelstore ==> "modelstore"
opg4j> mr.create(modelstore)
```

## Java

```
String modelstore = "modelstore";
mr.create(modelstore);
```

# **Python**

```
>>> mr.create("modelstore")
```

- 3. List the model store as shown and verify that the model store is empty:
  - JShell
  - Java
  - Python

```
opg4j> mr.listModelStoresNames()
$4 ==> [DW, deepwalk model, modelstore, modelstoretablename]
```

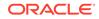

```
opg4j> mr.listModelStoresNamesMatching(modelstore)
$5 ==> [modelstore, modelstoretablename]
opg4j> mr.listModels(modelstore)
$6 ==> []
```

### Java

```
mr.listModelStoresNames();
mr.listModelStoresNamesMatching(modelstore);
mr.listModels(modelstore);
```

## **Python**

```
>>> mr.list_model_stores_names()
>>> mr.list_model_stores_names_matching("modelstore")
>>> mr.list_models("modelstore")
```

- 4. Create and fit a DeepWalk model as shown:
  - JShell
  - Java
  - Python

### **JShell**

```
opg4j > var walkLength = 5
opg4j> var walksPerVertex = 4
opg4j> var embeddingSize = 20
opg4j> var batchSize = 128
opg4j> var model = analyst.deepWalkModelBuilder()
                          .setLayerSize(embeddingSize)
                           .setWalkLength(walkLength)
                          .setWalksPerVertex(walksPerVertex)
                          .setValidationFraction(1)
                          .setBatchSize(batchSize).build()
model ==> oracle.pgx.api.mllib.DeepWalkModel@34be7efb
opg4j> var smallGraphDeepWalk =
session.readGraphByName("<graph name>",GraphSource.PG VIEW)
smallGraphDeepWalk ==>
PgxGraph[name=BANK GRAPH VIEW 2, N=1000, E=5001, created=1649075718843]
opg4j> model.fit(smallGraphDeepWalk)
```

### Java

```
import oracle.pgx.api.mllib.DeepWalkModel;
int walkLength = 5;
```

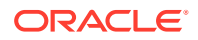

## **Python**

```
>>> model =
analyst.deepwalk_builder(window_size=3,walks_per_vertex=6,walk_length=4)
graph = session.read_graph_by_name("<graph_name>", 'pg_view')
>>> model.fit(graph)
```

- 5. Store the trained model in the model store as shown:
  - JShell
  - Java
  - Python

## **JShell**

### Java

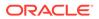

```
.description("DeepWalk: model desc")
.store();
```

## **Python**

```
>>> model.export().db(model_store = "modelstore", model_name =
"DeepWalkModel",
... model_description = "DeepWalk model description")
```

- 6. Verify that the model is now stored in the model store as shown:
  - JShell
  - Java
  - Python

## **JShell**

```
opg4j> mr.listModels(modelstore)
$11 ==> [DeepWalkModel]
```

## Java

```
mr.listModels(modelstore);
```

## **Python**

```
>>> mr.list models("modelstore")
```

- 7. Load the model from the model store as shown:
  - JShell
  - Java
  - Python

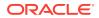

#### Java

## **Python**

The preceding example assumes that you are loading the model from the current logged in database. If you must load the model from a different database then refer to the example in Loading a Pre-Trained Model From Another Database.

- 8. Get the model description from the model store as shown:
  - JShell
  - Java
  - Python

### **JShell**

```
opg4j> mr.getModelDescription(modelstore,modelName)
$14 ==> "DeepWalk: model desc"
```

### Java

mr.getModelDescription(modelstore,modelName);

## **Python**

```
>>> mr.get_model_description("modelstore","DeepWalkModel")
'DeepWalk model description'
```

9. Delete the model from the model store as shown:

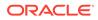

- JShell
- Java
- Python

opg4j> mr.deleteModel(modelstore,modelName)

## Java

mr.deleteModel(modelstore,modelName);

## **Python**

>>> mr.delete\_model("modelstore","DeepWalkModel")

- **10.** Delete the model store as shown:
  - JShell
  - Java
  - Python

## **JShell**

opg4j> mr.deleteModelStore(modelstore)

## Java

mr.deleteModelStore(modelstore);

## **Python**

```
>>> ("modelstore")
```

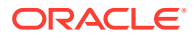

# 9 OPG\_APIS Package Subprograms

The OPG\_APIS package contains subprograms (functions and procedures) for working with property graphs in an Oracle database.

To use the subprograms in this chapter, you must understand the conceptual and usage information in earlier chapters of this book.

This chapter provides reference information about the subprograms, in alphabetical order.

- OPG\_APIS.ANALYZE\_PG
- OPG\_APIS.CF
- OPG\_APIS.CF\_CLEANUP
- OPG\_APIS.CF\_PREP
- OPG\_APIS.CLEAR\_PG
- OPG\_APIS.CLEAR\_PG\_INDICES
- OPG\_APIS.CLONE\_GRAPH
- OPG\_APIS.COUNT\_TRIANGLE
- OPG\_APIS.COUNT\_TRIANGLE\_CLEANUP
- OPG\_APIS.COUNT\_TRIANGLE\_PREP
- OPG\_APIS.COUNT\_TRIANGLE\_RENUM
- OPG\_APIS.CREATE\_EDGES\_TEXT\_IDX
- OPG\_APIS.CREATE\_PG
- OPG\_APIS.CREATE\_PG\_SNAPSHOT\_TAB
- OPG\_APIS.CREATE\_PG\_TEXTIDX\_TAB
- OPG\_APIS.CREATE\_STAT\_TABLE
- OPG\_APIS.CREATE\_SUB\_GRAPH
- OPG\_APIS.CREATE\_VERTICES\_TEXT\_IDX
- OPG\_APIS.DROP\_EDGES\_TEXT\_IDX
- OPG\_APIS.DROP\_PG
- OPG\_APIS.DROP\_PG\_VIEW
- OPG\_APIS.DROP\_VERTICES\_TEXT\_IDX
- OPG\_APIS.ESTIMATE\_TRIANGLE\_RENUM
- OPG\_APIS.EXP\_EDGE\_TAB\_STATS
- OPG\_APIS.EXP\_VERTEX\_TAB\_STATS
- OPG\_APIS.FIND\_CC\_MAPPING\_BASED
- OPG\_APIS.FIND\_CLUSTERS\_CLEANUP

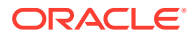

- OPG\_APIS.FIND\_CLUSTERS\_PREP
- OPG\_APIS.FIND\_SP
- OPG\_APIS.FIND\_SP\_CLEANUP
- OPG\_APIS.FIND\_SP\_PREP
- OPG\_APIS.GET\_BUILD\_ID
- OPG\_APIS.GET\_GEOMETRY\_FROM\_V\_COL
- OPG\_APIS.GET\_GEOMETRY\_FROM\_V\_T\_COLS
- OPG\_APIS.GET\_LATLONG\_FROM\_V\_COL
- OPG\_APIS.GET\_LATLONG\_FROM\_V\_T\_COLS
- OPG\_APIS.GET\_LONG\_LAT\_GEOMETRY
- OPG\_APIS.GET\_LATLONG\_FROM\_V\_COL
- OPG\_APIS.GET\_LONGLAT\_FROM\_V\_T\_COLS
- OPG\_APIS.GET\_SCN
- OPG\_APIS.GET\_VERSION
- OPG\_APIS.GET\_WKTGEOMETRY\_FROM\_V\_COL
- OPG\_APIS.GET\_WKTGEOMETRY\_FROM\_V\_T\_COLS
- OPG\_APIS.GRANT\_ACCESS
- OPG\_APIS.IMP\_EDGE\_TAB\_STATS
- OPG\_APIS.IMP\_VERTEX\_TAB\_STATS
- OPG\_APIS.PR
- OPG\_APIS.PR\_CLEANUP
- OPG\_APIS.PR\_PREP
- OPG\_APIS.PREPARE\_TEXT\_INDEX
- OPG\_APIS.RENAME\_PG
- OPG\_APIS.SPARSIFY\_GRAPH
- OPG\_APIS.SPARSIFY\_GRAPH\_CLEANUP
- OPG\_APIS.SPARSIFY\_GRAPH\_PREP

# 9.1 OPG\_APIS.ANALYZE\_PG

#### Format

| OPG_APIS.ANALYZE_PG( |    |                         |
|----------------------|----|-------------------------|
| graph_name           | IN | VARCHAR2,               |
| estimate_percent     | IN | NUMBER,                 |
| method_opt           | IN | VARCHAR2,               |
| degree               | IN | NUMBER,                 |
| cascade              | IN | BOOLEAN,                |
| no_invalidate        | IN | BOOLEAN,                |
| force                | IN | BOOLEAN DEFAULT FALSE,  |
| options              | IN | VARCHAR2 DEFAULT NULL); |

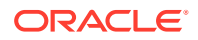

#### Description

Hathers, for a given property graph, statistics for the VT\$, GE\$, IT\$, and GT\$ tables.

Parameters

#### graph\_name

Name of the property graph.

#### estimate\_percent

Percentage of rows to estimate in the schema tables (NULL means compute). The valid range is [0.000001,100]. Use the constant DBMS\_STATS.AUTO\_SAMPLE\_SIZE to have Oracle Database determine the appropriate sample size for good statistics. This is the usual default.

#### mrthod\_opt

Accepts either of the following options, or both in combination, for the internal property graph schema tables:

- FOR ALL [INDEXED | HIDDEN] COLUMNS [size clause]
- FOR COLUMNS [size clause] column|attribute [size\_clause] [,column|attribute [size\_clause]...]

size clause is defined as size clause := SIZE {integer | REPEAT | AUTO | SKEWONLY}

- integer : Number of histogram buckets. Must be in the range [1,254].
- REPEAT : Collects histograms only on the columns that already have histograms.
- AUTO : Oracle Database determines the columns to collect histograms based on data distribution and the workload of the columns.
- SKEWONLY : Oracle Database determines the columns to collect histograms based on the data distribution of the columns

column is defined as column := column name | (extension)

- column name : name of a column
- extension: Can be either a column group in the format of (column\_name, column\_name [, ...]) or an expression.

The usual default is: FOR ALL COLUMNS SIZE AUTO

#### degree

Degree of parallelism for the property graph schema tables. The usual default for degree is NULL, which means use the table default value specified by the DEGREE clause in the CREATE TABLE or ALTER TABLE statement. Use the constant DBMS\_STATS.DEFAULT\_DEGREE to specify the default value based on the initialization parameters. The AUTO\_DEGREE value determines the degree of parallelism automatically. This is either 1 (serial execution) or DEFAULT\_DEGREE (the system default value based on number of CPUs and initialization parameters) according to size of the object.

#### cascade

Gathers statistics on the indexes for the property graph schema tables. Use the constant DBMS\_STATS.AUTO\_CASCADE to have Oracle Database determine whether index statistics are to be collected or not. This is the usual default.

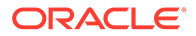

#### no\_invalidate

If TRUE, does not invalidate the dependent cursors. If FALSE, invalidates the dependent cursors immediately. If DBMS\_STATS.AUTO\_INVALIDATE (the usual default) is in effect, Oracle Database decides when to invalidate dependent cursors.

#### force

If TRUE, performs the operation even if one or more underlying tables are locked.

options (Reserved for future use.)

#### **Usage Notes**

Only the owner of the property graph can call this procedure.

#### Examples

#### The following example gather statistics for property graph mypg.

EXECUTE OPG\_APIS.ANALYZE\_PG('mypg', estimate\_percent=> 0.001, method\_opt=>'FOR
ALL COLUMNS SIZE AUTO', degree=>4, cascade=>true, no\_invalidate=>false,
force=>true, options=>NULL);

# 9.2 OPG\_APIS.CF

#### Format

| OPG_2 | APIS.CF(        |        |                         |
|-------|-----------------|--------|-------------------------|
|       | edge_tab_name   | IN     | VARCHAR2,               |
|       | edge_label      | IN     | VARCHAR2,               |
|       | rating_property | IN     | VARCHAR2,               |
|       | iterations      | IN     | NUMBER DEFAULT 10,      |
|       | min_error       | IN     | NUMBER DEFAULT 0.001,   |
|       | k               | IN     | NUMBER DEFAULT 5,       |
|       | learning_rate   | IN     | NUMBER DEFAULT 0.0002,  |
|       | decrease_rate   | IN     | NUMBER DEFAULT 0.95,    |
|       | regularization  | IN     | NUMBER DEFAULT 0.02,    |
|       | dop             | IN     | NUMBER DEFAULT 8,       |
|       | wt_l            | IN/OUT | VARCHAR2,               |
|       | wt_r            | IN/OUT | VARCHAR2,               |
|       | wt_11           | IN/OUT | VARCHAR2,               |
|       | wt_r1           | IN/OUT | VARCHAR2,               |
|       | wt_i            | IN/OUT | VARCHAR2,               |
|       | wt_ld           | IN/OUT | VARCHAR2,               |
|       | wt_rd           | IN/OUT | VARCHAR2,               |
|       | tablespace      | IN     | VARCHAR2 DEFAULT NULL,  |
|       | options         | IN     | VARCHAR2 DEFAULT NULL); |
|       |                 |        |                         |

#### Description

Runs collaborative filtering using matrix factorization on the given graph. The resulting factors of the matrix product will be stored on the left and right tables.

#### Parameters

#### edge\_tab\_name

Name of the property graph edge table (GE\$).

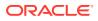

## edge\_label

Label of the edges that hold the rating property.

### rating\_property

(Reserved for future use: Name of the rating property.)

## iterations

Maximum number of iterations that should be performed. Default = 10.

#### min\_error

Minimal error to reach. If at some iteration the error value is lower than this value, the procedure finishes.. Default = 0.001.

## k

Number of features for the left and right side products. Default = 5.

## learning\_rate

Learning rate for the gradient descent. Default = 0.0002.

### decrease\_rate

(Reserved for future use: Decrease rate if the learning rate is too large for an effective gradient descent. Default = 0.95.)

### regularization

An additional parameter to avoid overfitting. Default = 0.02

## dop

Degree of parallelism. Default = 8.

## wt\_l

Name of the working table that holds the left side of the matrix factorization.

## wt\_r

Name of the working table that holds the right side of the matrix factorization.

## wt\_l1

Name of the working table that holds the left side intermediate step in the gradient descent.

## wt\_r1

Name of the working table that holds the right side intermediate step in the gradient descent.

#### wt\_l

Name of the working table that holds intermediate matrix product.

#### wt\_ld

Name of the working table that holds intermediate left side delta in gradient descent.

#### wt\_rd

Name of the working table that holds intermediate right side delta in gradient descent.

## tablespace

Name of the tablespace to use for storing intermediate data.

#### options

Additional settings for operation. An optional string with one or more (comma-separated) of the following values:

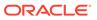

- 'INMEMORY=T' is an option for creating the schema tables with an 'inmemory' clause.
- 'IMC\_MC\_B=T' creates the schema tables with an INMEMORY MEMCOMPRESS BASIC clause.

#### **Usage Notes**

For information about collaborative filtering with RDF data, see SQL-Based Property Graph Analytics, especially Collaborative Filtering Overview and Examples.

If the working tables already exist, you can specify their names for the working tablerelated parameters. In this case, the algorithm can continue the progress of the previous iterations without recreating the tables.

If the working tables do not exist, or if you do not want to use existing working tables, you must first call the OPG\_APIS.CF\_PREP procedure, which creates the necessary working tables.

The final result of the collaborative filtering algorithm are the working tables  $wt_l$  and  $wt_r$ , which are the two factors of a matrix product. These matrix factors should be used when making predictions for collaborative filtering.

If (and only if) you have no interest in keeping the output matrix factors and the current progress of the algorithm for future use, you can call the OPG\_APIS.CF\_CLEANUP procedure to drop all the working tables that hold intermediate tables and the output matrix factors.

#### Examples

The following example calls the OPG\_APIS.CF\_PREP procedure to create the working tables, and then the OPG\_APIS.CF procedures to run collaborative filtering on the phones graph using the edges with the rating label.

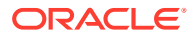

END; /

The following example assumes that OPG\_APIS.CF\_PREP had been run previously, and it specifies the various working tables that were created during that run. In this case, the preceding example automatically assigned suffixes like '\$\$CFL57' to the names of the working tables. (The output names can be printed when they are generated or be user-defined in the call to OPG\_APIS.CF\_PREP.) Thus, the following example can run more iterations of the algorithm using OPG\_APIS.CF without needing to call OPG\_APIS.CF\_PREP first, thereby continuing the progress of the previous run.

```
DECLARE
```

```
wt l varchar2(32) = 'phonesge$$CFL57';
 wt r varchar2(32) = 'phonesge$$CFR57';
 wt l1 varchar2(32) = 'phonesge$$CFL157';
 wt r1 varchar2(32) = 'phonesge$$CFR157';
 wt i varchar2(32) = 'phonesge$$CFI57';
  wt ld varchar2(32) = 'phonesge$$CFLD57';
  wt rd varchar2(32) = 'phonesge$$CFRD57';
  edge_tab_name varchar2(32) := 'phonesge$';
  edge label varchar2(32) := 'rating';
  rating_property varchar2(32) := '';
  iterations integer := 100;
 min error
                 number
                              := 0.001;
                              := 5;
  k
                 integer
  learning_rate number
                              := 0.001;
  decrease rate number
                               := 0.95;
 regularization number
dop number
tablespace varchar2(32
options varchar2(32
                               := 0.02;
                               := 2;
                  varchar2(32) := null;
                  varchar2(32) := null;
 options
BEGIN
 opg apis.cf(edge tab name,edge label,rating property,iterations,min error,k,
             learning rate, decrease rate, regularization, dop,
             wt l,wt r,wt l1,wt r1,wt i,wt ld,wt rd,tablespace,options);
END;
```

# 9.3 OPG\_APIS.CF\_CLEANUP

## Format

#### OPG\_APIS.CF\_CLEANUP(

| wt_l    | IN/OUT | VARCHAR2,               |
|---------|--------|-------------------------|
| wt_r    | IN/OUT | VARCHAR2,               |
| wt_11   | IN/OUT | VARCHAR2,               |
| wt r1   | IN/OUT | VARCHAR2,               |
| wti     | IN/OUT | VARCHAR2,               |
| wtld    | IN/OUT | VARCHAR2,               |
| wtrd    | IN/OUT | VARCHAR2,               |
| options | IN     | VARCHAR2 DEFAULT NULL); |
|         |        |                         |

## Description

Preforms cleanup work after graph collaborative filtering has been done. All the working tables that hold intermediate tables and the output matrix factors are dropped.

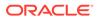

## Parameters

### edge\_tab\_name

Name of the property graph edge table (GE\$).

### wt\_l

Name of the working table that holds the left side of the matrix factorization.

#### wt\_r

Name of the working table that holds the right side of the matrix factorization.

## wt\_l1

Name of the working table that holds the left side intermediate step in the gradient descent.

### wt\_r1

Name of the working table that holds the right side intermediate step in the gradient descent.

### wt\_l

Name of the working table that holds intermediate matrix product.

## wt\_ld

Name of the working table that holds intermediate left side delta in gradient descent.

### wt\_rd

Name of the working table that holds intermediate right side delta in gradient descent.

#### options

(Reserved for future use.)

#### **Usage Notes**

Call this procedure only when you have no interest in keeping the output matrix factors and the current progress of the algorithm for future use.

Do **not** call this procedure if more predictions will be made using the resulting product factors ( $wt_l and wt_r tables$ ), unless you have previous made backup copies of these two tables.

See also the information about the OPG\_APIS.CF procedure.

## Examples

The following example drops the working tables that were created in the example for the OPG\_APIS.CF\_PREP procedure.

```
DECLARE
  wt_l varchar2(32) = 'phonesge$$CFL57';
  wt_r varchar2(32) = 'phonesge$$CFL57';
  wt_ll varchar2(32) = 'phonesge$$CFL57';
  wt_r1 varchar2(32) = 'phonesge$$CFL57';
  wt_i varchar2(32) = 'phonesge$$CFL57';
  wt_ld varchar2(32) = 'phonesge$$CFL57';
  wt_rd varchar2(32) = 'phonesge$$CFL57';
  BEGIN
  opg_apis.cf_cleanup('phonesge$',wt_l,wt_r,wt_l1,wt_r1,wt_i,wt_ld,wt_rd);
```

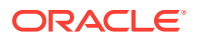

END; /

# 9.4 OPG\_APIS.CF\_PREP

## Format

| OPG_APIS.CF_PREP( |        |                         |
|-------------------|--------|-------------------------|
| wt_l              | IN/OUT | VARCHAR2.               |
| wt_r              | IN/OUT | VARCHAR2.               |
| wt_11             | IN/OUT | VARCHAR2.               |
| wt_r1             | IN/OUT | VARCHAR2.               |
| wt_i              | IN/OUT | VARCHAR2.               |
| wt_ld             | IN/OUT | VARCHAR2.               |
| wt_rd             | IN/OUT | VARCHAR2.               |
| options           | IN     | VARCHAR2 DEFAULT NULL); |

## Description

Preforms preparation work, including creating the necessary intermediate tables, for a later call to the OPG\_APIS.CF procedure that will perform collaborative filtering.

## **Parameters**

## edge\_tab\_name

Name of the property graph edge table (GE\$).

### wt\_l

Name of the working table that holds the left side of the matrix factorization.

## wt\_r

Name of the working table that holds the right side of the matrix factorization.

## wt\_l1

Name of the working table that holds the left side intermediate step in the gradient descent.

## wt\_r1

Name of the working table that holds the right side intermediate step in the gradient descent.

## wt\_l

Name of the working table that holds intermediate matrix product.

## wt\_ld

Name of the working table that holds intermediate left side delta in gradient descent.

#### wt\_rd

Name of the working table that holds intermediate right side delta in gradient descent.

## options

Additional settings for operation. An optional string with one or more (comma-separated) of the following values:

- 'INMEMORY=T' is an option for creating the schema tables with an 'inmemory' clause.
- 'IMC\_MC\_B=T' creates the schema tables with an INMEMORY MEMCOMPRESS BASIC clause.

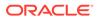

## Usage Notes

The names of the working tables can be specified or left as null parameters, If the name of any working table parameter is not specified, a name is automatically genenerated and is returned as an OUT parameter. The working table names can be used when you call the OPG\_APIS.CF procedure to run the collaborative filtering algorithm.

See also the Usage Notes and Examples for OPG\_APIS.CF.

## Examples

The following example creates the working tables for a graph named phones, and it prints the names that were automatically generated for the working tables.

```
DECLARE
  wt l varchar2(32);
  wt r varchar2(32);
  wt l1 varchar2(32);
  wt r1 varchar2(32);
  wt i varchar2(32);
  wt ld varchar2(32);
  wt rd varchar2(32);
BEGIN
  opg_apis.cf_prep('phonesge$',wt_l,wt_r,wt_l1,wt_r1,wt_i,wt_ld,wt_rd);
  dbms_output.put_line(' wt_l ' || wt_l);
  dbms_output.put_line(' wt_r ' || wt r);
  dbms output.put line(' wt l1 ' || wt l1);
  dbms output.put line(' wt r1 ' || wt r1);
  dbms output.put line(' wt i ' || wt i);
  dbms output.put line(' wt ld ' || wt ld);
  dbms output.put line(' wt rd ' || wt rd);
END;
```

# 9.5 OPG\_APIS.CLEAR\_PG

## Format

```
OPG_APIS.CLEAR_PG(
graph_name IN VARCHAR2);
```

## Description

Clears all data from a property graph.

Parameters

graph\_name Name of the property graph.

## **Usage Notes**

This procedure removes all data in the property graph by deleting data in the graph tables (VT\$, GE\$, and so on).

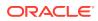

## Examples

The following example removes all data from the property graph named mypg.

EXECUTE OPG\_APIS.CLEAR\_PG('mypg');

# 9.6 OPG\_APIS.CLEAR\_PG\_INDICES

## Format

```
OPG_APIS.CLEAR_PG(
graph_name IN VARCHAR2);
```

## Description

Removes all text index metadata in the IT\$ table of the property graph.

#### **Parameters**

graph\_name Name of the property graph.

#### **Usage Notes**

This procedure does not actually remove text index data

#### Examples

The following example removes all index metadata of the property graph named mypg.

```
EXECUTE OPG_APIS.CLEAR_PG_INDICES('mypg');
```

# 9.7 OPG\_APIS.CLONE\_GRAPH

#### Format

```
OPG_APIS.CLONE_GRAPH(

orgGraph IN VARCHAR2,

newGraph IN VARCHAR2,

dop IN INTEGER DEFAULT 4,

num_hash_ptns IN INTEGER DEFAULT 8,

tbs IN VARCHAR2 DEFAULT NULL);
```

## Description

Makes a clone of the original graph, giving the new graph a new name.

## Parameters

## orgGraph

Name of the original property graph.

#### newGraph

Name of the new (clone) property graph.

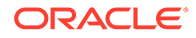

## dop

Degree of parallelism for the operation.

### num\_hash\_ptns

Number of hash partitions used to partition the vertices and edges tables. It is recommended to use a power of 2 (2, 4, 8, 16, and so on).

## tbs

Name of the tablespace to hold all the graph data and index data.

#### **Usage Notes**

The original property graph must aleady exist in the database.

## Examples

The following example creates a clone graph named mypgclone from the property graph mypg in the tablespace my\_ts using a degree of parallelism of 4 and 8 partitions.

EXECUTE OPG\_APIS.CLONE\_GRAPH('mypg', 'mypgclone', 4, 8, 'my\_ts');

# 9.8 OPG\_APIS.COUNT\_TRIANGLE

## Format

#### Description

Performs triangle counting in property graph.

## **Parameters**

#### edge\_tab\_name Name of the property graph edge table.

#### wt\_und

A working table holding an undirected version of the graph.

#### num\_sub\_ptns

Number of logical subpartitions used in calculating triangles . Must be a positive integer, power of 2 (1, 2, 4, 8, ...). For a graph with a relatively small maximum degree, use the value 1 (the default).

## dop

Degree of parallelism for the operation. The default is 1.

#### tbs

Name of the tablespace to hold the data stored in working tables.

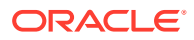

## options

Additional settings for the operation:

• 'PDML=T' enables parallel DML.

#### **Usage Notes**

The property graph edge table must exist in the database, and the OPG\_APIS.COUNT\_TRIANGLE\_PREP. procedure must already have been executed.

### Examples

The following example performs triangle counting in the property graph named connections

```
set serveroutput on
DECLARE
 wt1 varchar2(100); -- intermediate working table
 wt2 varchar2(100);
 wt3 varchar2(100);
 n number;
BEGIN
  opg_apis.count_triangle_prep('connectionsGE$', wt1, wt2, wt3);
  n := opg_apis.count_triangle(
     'connectionsGE$',
      wt1,
      num sub ptns=>1,
      dop =>2,
      tbs => 'MYPG TS',
      options=>'PDML=T'
      );
  dbms_output.put_line('total number of triangles ' || n);
END;
```

# 9.9 OPG\_APIS.COUNT\_TRIANGLE\_CLEANUP

#### Format

| COUNT_TRIANGLE_CLEANUP ( |    |           |         |        |
|--------------------------|----|-----------|---------|--------|
| edge_tab_name            | IN | VARCHAR2, | ,       |        |
| wt_undBM                 | IN | VARCHAR2, | ,       |        |
| wt_rnmap                 | IN | VARCHAR2, | ,       |        |
| wt_undAM                 | IN | VARCHAR2, | ,       |        |
| options                  | IN | VARCHAR2  | DEFAULT | NULL); |

### Description

Cleans up and drops the temporary working tables used for triangle counting.

## **Parameters**

#### edge\_tab\_name

Name of the property graph edge table.

#### wt\_undBM

A working table holding an undirected version of the original graph (before renumbering optimization).

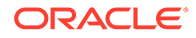

#### wt\_rnmap

A working table that is a mapping table for renumbering optimization.

#### wt\_undAM

A working table holding the undirected version of the graph data after applying the renumbering optimization.

#### options

Additional settings for operation. An optional string with one or more (commaseparated) of the following values:

• PDML=T enables parallel DML.

## Usage Notes

You should use this procedure to clean up after triangle counting.

The working tables must exist in the database.

### Examples

The following example performs triangle counting in the property graph named connections, and drops the working table after it has finished.

```
set serveroutput on
DECLARE
 wt1 varchar2(100); -- intermediate working table
 wt2 varchar2(100);
 wt3 varchar2(100);
 n number;
BEGIN
  opg apis.count triangle prep('connectionsGE$', wt1, wt2, wt3);
  n := opg apis.count triangle renum(
     'connectionsGE$',
      wt1,
      wt2,
      wt3,
      num sub ptns=>1,
      dop=>2,
      tbs => 'MYPG TS',
      options=>'PDML=T'
      );
  dbms_output.put_line('total number of triangles ' || n);
  opg_apis.count_triangle_cleanup('connectionsGE$', wt1, wt2, wt3);
END;
```

# 9.10 OPG\_APIS.COUNT\_TRIANGLE\_PREP

## Format

| OPG_APIS.COUNT_TRIANGLE_PREP( |    |                         |  |  |
|-------------------------------|----|-------------------------|--|--|
| edge_tab_name                 | IN | VARCHAR2,               |  |  |
| wt_undBM                      | IN | OUT VARCHAR2,           |  |  |
| wt_rnmap                      | IN | OUT VARCHAR2,           |  |  |
| wt_undAM                      | IN | OUT VARCHAR2,           |  |  |
| options                       | IN | VARCHAR2 DEFAULT NULL); |  |  |

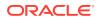

## Description

Prepares for running triangle counting.

#### Parameters

edge\_tab\_name Name of the property graph edge table.

#### wt\_undBM

A working table holding an undirected version of the original graph (before renumbering optimization).

#### wt\_rnmap

A working table that is a mapping table for renumbering optimization.

#### wt\_undAM

A working table holding the undirected version of the graph data after applying the renumbering optimization.

#### options

Additional settings for operation. An optional string with one or more (comma-separated) of the following values:

- CREATE\_UNDIRECTED=T
- REUSE UNDIRECTED TAB=T

#### **Usage Notes**

The property graph edge table must exist in the database.

#### Examples

The following example prepares for triangle counting in a property graph named connections.

```
set serveroutput on
DECLARE
 wt1 varchar2(100); -- intermediate working table
 wt2 varchar2(100);
 wt3 varchar2(100);
 n number;
BEGIN
  opg apis.count triangle prep('connectionsGE$', wt1, wt2, wt3);
 n := opg apis.count triangle renum(
     'connectionsGE$',
     wt1,
     wt2,
     wt3,
     num sub ptns=>1,
      dop =>2,
      tbs => 'MYPG TS',
      options=>'CREATE UNDIRECTED=T, REUSE UNDIREC TAB=T'
     );
  dbms output.put line('total number of triangles ' || n);
```

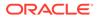

END; /

# 9.11 OPG\_APIS.COUNT\_TRIANGLE\_RENUM

### Format

| COUNT_TRIANGLE_RENUM ( |     |                        |  |  |
|------------------------|-----|------------------------|--|--|
| edge_tab_name          | IN  | VARCHAR2,              |  |  |
| wt_undBM               | IN  | VARCHAR2,              |  |  |
| wt_rnmap               | IN  | VARCHAR2,              |  |  |
| wt_undAM               | IN  | VARCHAR2,              |  |  |
| num_sub_ptns           | IN  | INTEGER DEFAULT 1,     |  |  |
| dop                    | IN  | INTEGER DEFAULT 1,     |  |  |
| tbs                    | IN  | VARCHAR2 DEFAULT NULL, |  |  |
| options                | IN  | VARCHAR2 DEFAULT NULL  |  |  |
| ) RETURN NUMBE         | ER; |                        |  |  |

## Description

Performs triangle counting in property graph, with the optimization of renumbering the vertices of the graph by their degree.

### Parameters

## edge\_tab\_name

Name of the property graph edge table.

#### wt\_undBM

A working table holding an undirected version of the original graph (before renumbering optimization).

## wt\_rnmap

A working table that is a mapping table for renumbering optimization.

## wt\_undAM

A working table holding the undirected version of the graph data after applying the renumbering optimization.

## num\_sub\_ptns

Number of logical subpartitions used in calculating triangles . Must be a positive integer, power of 2 (1, 2, 4, 8, ...). For a graph with a relatively small maximum degree, use the value 1 (the default).

## dop

Degree of parallelism for the operation. The default is 1 (no parallelism).

#### tbs

Name of the tablespace to hold the data stored in working tables.

## options

Additional settings for operation. An optional string with one or more (commaseparated) of the following values:

• PDML=T enables parallel DML.

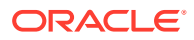

#### **Usage Notes**

This function makes the algorithm run faster, but requires more space.

The property graph edge table must exist in the database, and the OPG\_APIS.COUNT\_TRIANGLE\_PREP procedure must already have been executed.

## Examples

The following example performs triangle counting in the property graph named connections. It does not perform the cleanup after it finishes, so you can count triangles again on the same graph without calling the preparation procedure.

```
set serveroutput on
DECLARE
 wt1 varchar2(100); -- intermediate working table
 wt2 varchar2(100);
 wt3 varchar2(100);
 n number;
BEGIN
  opg apis.count triangle prep('connectionsGE$', wt1, wt2, wt3);
  n := opg apis.count triangle renum(
     'connectionsGE$',
      wt1,
      wt2,
      wt3,
      num_sub_ptns=>1,
      dop=>2,
      tbs => 'MYPG TS',
      options=>'PDML=T'
      );
  dbms output.put line('total number of triangles ' || n);
END;
/
```

# 9.12 OPG\_APIS.CREATE\_EDGES\_TEXT\_IDX

#### Format

## Description

Creates a text index on a property graph edge table.

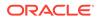

## Parameters

**graph\_owner** Owner of the property graph.

graph\_name Name of the property graph.

**pref\_owner** Owner of the preference.

#### datastore

The way that documents are stored.

#### filter

The way that documents can be converted to plain text.

## storage

The way that the index data is stored.

### wordlist

The way that stem and fuzzy queries should be expanded

#### stoplist

The words or themes that are not to be indexed.

#### lexer

The language used for indexing.

## dop

The degree of parallelism used for index creation.

#### options

Additional settings for index creation.

#### **Usage Notes**

The property graph must exist in the database.

You must have the ALTER SESSION privilege to run this procedure.

## Examples

The following example creates a text index on the edge table of property graph mypg, which is owned by user SCOTT, using the lexer OPG\_AUTO\_LEXER and a degree of parallelism of 4.

```
EXECUTE OPG_APIS.CREATE_EDGES_TEXT_IDX('SCOTT', 'mypg', 'MDSYS', null, null, null, null, null, 'OPG_AUTO_LEXER', 4, null);
```

# 9.13 OPG\_APIS.CREATE\_PG

#### Format

OPG\_APIS.CREATE\_PG( graph\_name IN VARCHAR2, dop IN INTEGER DEFAULT NULL,

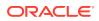

| num_hash_ptns | IN | INTEGER I | DEFAULT | 8,     |
|---------------|----|-----------|---------|--------|
| tbs           | IN | VARCHAR2  | DEFAULT | NULL,  |
| options       | IN | VARCHAR2  | DEFAULT | NULL); |

## Description

Creates, for a given property graph name, the necessary property graph schema tables that are necessary to store data about vertices, edges, text indexes, and snapshots.

#### Parameters

#### graph\_name

Name of the property graph.

#### dop

Degree of parallelism for the operation.

#### num\_hash\_ptns

Number of hash partitions used to partition the vertices and edges tables. It is recommended to use a power of 2 (2, 4, 8, 16, and so on).

### tbs

Name of the tablespace to hold all the graph data and index data.

#### options

Options that can be used to customize the creation of indexes on schema tables. (One or more, comma separated.)

- 'SKIP\_INDEX=T' skips the default index creation.
- 'SKIP\_ERROR=T 'ignores errors encountered during table/index creation.
- 'INMEMORY=T' creqtes the schema tables with an INMEMORYclause.
- 'IMC\_MC\_B=T' creates the schema tables with an INMEMORY BASIC clause.

### **Usage Notes**

You must have the CREATE TABLE and CREATE INDEX privileges to call this procedure.

By default, all the schema tables will be created with basic compression enabled.

#### Examples

The following example creates a property graph named mypg in the tablespace  $my_ts$  using eight partitions.

EXECUTE OPG\_APIS.CREATE\_PG('mypg', 4, 8, 'my\_ts');

# 9.14 OPG\_APIS.CREATE\_PG\_SNAPSHOT\_TAB

#### Format

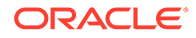

## Description

or

Creates, for a given property graph name, the necessary property graph schema table (<graph\_name>SS\$) that stores data about snapshots for the graph.

#### Parameters

#### graph\_owner

Name of the owner of the property graph.

## graph\_name

Name of the property graph.

### dop

Degree of parallelism for the operation.

#### tbs

Name of the tablespace to hold all the graph snapshot data and associated index.

### options

Additional settings for the operation:

- 'INMEMORY=T' is an option for creating the schema tables with an 'inmemory' clause.
- 'IMC\_MC\_B=T' creates the schema tables with an INMEMORY MEMCOMPRESS BASIC clause.

#### **Usage Notes**

You must have the CREATE TABLE privilege to call this procedure.

The created snapshot table has the following structure, which may change between releases.

| Name             | Null?    | Туре                                           |
|------------------|----------|------------------------------------------------|
| SSID<br>CONTENTS | NOT NULL | NUMBER<br>BLOB                                 |
| SS_FILE<br>TS    |          | BINARY FILE LOB<br>TIMESTAMP(6) WITH TIME ZONE |
| SS_COMMENT       |          | VARCHAR2 (512)                                 |

By default, all schema tables will be created with basic compression enabled.

## Examples

The following example creates a snapshot table for property graph mypg in the current schema, with a degree of parallelism of 4 and using the MY\_TS tablespace.

EXECUTE OPG\_APIS.CREATE\_PG\_SNAPSHOT\_TAB('mypg', 4, 'my\_ts');

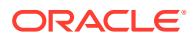

# 9.15 OPG\_APIS.CREATE\_PG\_TEXTIDX\_TAB

## Format

#### or

### Description

Creates, for a given property graph name, the necessary property graph text index schema table (<graph\_name>IT\$) that stores data for managing text index metadata for the graph.

## **Parameters**

### graph\_owner

Name of the owner of the property graph.

#### graph\_name

Name of the property graph.

#### dop

Degree of parallelism for the operation.

#### tbs

Name of the tablespace to hold all the graph index metadata and associated index.

#### options

Additional settings for the operation:

- 'INMEMORY=T' is an option for creating the schema tables with an 'inmemory' clause.
- 'IMC\_MC\_B=T' creates the schema tables with an INMEMORY MEMCOMPRESS BASIC clause.

### **Usage Notes**

You must have the CREATE TABLE privilege to call this procedure.

The created index metadata table has the following structure, which may change between releases.

```
EINnvarchar2(80) not null,-- index nameETnumber,-- entity type 1 - vertex, 2 -edgeITnumber,-- index type 1 - auto 0 - manualSEnumber,-- search engine 1 -solr, 0 - luceneKnvarchar2(3100),-- property key use an empty space when
```

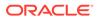

```
there is no K/V
                                                           -- directory type 1 - MMAP, 2 -
               DT
                         number,
FS, 3 - JDBC
                LOC nvarchar2(3100),
                                                          -- directory location (1, 2)
               NUMDIRS number,
                                                          -- property key used to index CAN
BE NULL
                VERSION nvarchar2(100),
                                                          -- lucene version
                USEDT number,
                                                         -- user data type (1 or 0)
                USEDT number, -- user data type (1

STOREF number, -- store fields into

CF nvarchar2(3100), -- configuration nam

SS nvarchar2(3100), -- solr server url

SA nvarchar2(3100), -- solr server admir

ZT number, -- zookeeper timeout

SH number, -- number of shards
                                                         -- store fields into lucene
                                                          -- configuration name
                                                          -- solr server admin url
                        number,
                        number,
                RF
                                                          -- replication factor
                        number,
                MS
                                                          -- maximum shards per node

        PO
        nvarchar2(3100),

        DS
        nvarchar2(3100),

        FIL
        nvarchar2(3100),

                                                          -- preferred owner oracle text
                                                          -- datastore
                                                          -- filter
                                                          -- storage
                STR nvarchar2(3100),
                WL nvarchar2(3100),
                                                          -- word list
                SL
                                                          -- stop list
                        nvarchar2(3100),
                LXR nvarchar2(3100),
                                                          -- lexer
                OPTS nvarchar2(3100),
                                                          -- options
                primary key (EIN, K, ET)
             )
```

By default, all schema tables will be created with basic compression enabled.

### **Examples**

The following example creates a property graph text index metadata table for property graph mypg in the current schema, with a degree of parallelism of 4 and using the MY\_TS tablespace.

EXECUTE OPG APIS.CREATE PG TEXTIDX TAB('mypg', 4, 'my ts');

# 9.16 OPG\_APIS.CREATE\_STAT\_TABLE

### Format

```
OPG_APIS.CREATE_STAT_TABLE(
stattab IN VARCHAR2,
tblspace IN VARCHAR2 DEFAULT NULL);
```

#### Description

Creates a table that can hold property graph statistics.

Parameters

#### stattab

Name of the table to hold statistics

#### tblapace

Name of the tablespace to hold the statistics table. If none is specified, then the statistics table will be created in the user's default tablespace.

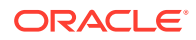

## Usage Notes

You must have the CREATE TABLE privilege to call this procedure.

The statistics table has the following columns. Note that the columns and their types may vary between releases.

| STATID         VARCHAR2 (128)           TYPE         CHAR (1)           VERSION         NUMBER           FLAGS         NUMBER           C1         VARCHAR2 (128)           C2         VARCHAR2 (128)           C3         VARCHAR2 (128)           C4         VARCHAR2 (128)           C5         VARCHAR2 (128)           C6         VARCHAR2 (128)           C6         VARCHAR2 (128)           C6         VARCHAR2 (128)           C6         VARCHAR2 (128)           C6         VARCHAR2 (128)           C6         VARCHAR2 (128)           C6         VARCHAR2 (128)           C6         VARCHAR2 (128)           C6         VARCHAR2 (128)           C6         VARCHAR2 (128)           N1         NUMBER           N2         NUMBER           N3         NUMBER           N4         NUMBER           N5         NUMBER           N6         NUMBER           N1         NUMBER           N1         NUMBER           N1         NUMBER           N1         NUMER      N13         NUMER           N14                   | Name    | Null? Type                  |
|----------------------------------------------------------------------------------------------------|---------|-----------------------------|
| VERSION         NUMBER           FLAGS         NUMBER           C1         VARCHAR2 (128)           C2         VARCHAR2 (128)           C3         VARCHAR2 (128)           C4         VARCHAR2 (128)           C5         VARCHAR2 (128)           C6         VARCHAR2 (128)           C6         VARCHAR2 (128)           C6         VARCHAR2 (128)           C6         VARCHAR2 (128)           N1         NUMBER           N2         NUMBER           N3         NUMBER           N4         NUMBER           N5         NUMBER           N6         NUMBER           N7         NUMBER           N8         NUMBER           N10         NUMBER           N11         NUMBER           N12         NUMBER           N13         NUMBER           N13         NUMBER           D1         DATE           T1         TIMESTAMP (6) WITH TIME ZONE           R1         RAW (1000)           R2         RAW (1000)           R3         RAW (1000)                                                                                  | STATID  | VARCHAR2 (128)              |
| FLAGS         NUMBER           C1         VARCHAR2 (128)           C2         VARCHAR2 (128)           C3         VARCHAR2 (128)           C4         VARCHAR2 (128)           C5         VARCHAR2 (128)           C6         VARCHAR2 (128)           C6         VARCHAR2 (128)           C6         VARCHAR2 (128)           C6         VARCHAR2 (128)           C6         VARCHAR2 (128)           C6         VARCHAR2 (128)           C6         VARCHAR2 (128)           C6         VARCHAR2 (128)           C6         VARCHAR2 (128)           C6         VARCHAR2 (128)           C6         VARCHAR2 (128)           C6         VARCHAR2 (128)           N1         NUMBER           N3         NUMBER           N6         NUMBER           N10         NUMBER           N11         NUMBER           N12         NUMBER           N13         NUMER           N13         NUMER           D1         DATE           T1         TIMESTAMP (6) WITH TIME ZONE           R1         RAW (1000)           R2         RAW (1000) | TYPE    | CHAR(1)                     |
| C1       VARCHAR2 (128)         C2       VARCHAR2 (128)         C3       VARCHAR2 (128)         C4       VARCHAR2 (128)         C5       VARCHAR2 (128)         C6       VARCHAR2 (128)         C6       VARCHAR2 (128)         C6       VARCHAR2 (128)         C6       VARCHAR2 (128)         C6       VARCHAR2 (128)         N1       NUMBER         N2       NUMBER         N3       NUMBER         N4       NUMBER         N5       NUMBER         N6       NUMBER         N7       NUMBER         N8       NUMBER         N10       NUMBER         N11       NUMBER         N12       NUMBER         N13       NUMBER         D1       DATE         T1       TIMESTAMP (6) WITH TIME ZONE         R1       RAW (1000)         R2       RAW (1000)         R3       RAW (1000)         C4       VARCHAR2 (1000)                                                                                                    | VERSION | NUMBER                      |
| C2       VARCHAR2 (128)         C3       VARCHAR2 (128)         C4       VARCHAR2 (128)         C5       VARCHAR2 (128)         C6       VARCHAR2 (128)         N1       NUMBER         N2       NUMBER         N3       NUMBER         N5       NUMBER         N6       NUMBER         N7       NUMBER         N8       NUMBER         N10       NUMBER         N11       NUMBER         N12       NUMBER         N13       NUMBER         N11       NUMBER         N12       NUMBER         N13       NUMBER         N14       NUMBER         N15       NUMBER         N10       NUMBER         N11       NUMBER         N12       NUMBER         N13       NUMBER         N14       DATE         T1       TIMESTAMP (6) WITH TIME ZONE         R1       RAW (1000)         R2       RAW (1000)         R3       RAW (1000)         CH1       VARCHAR2 (1000)                                                                                                    | FLAGS   | NUMBER                      |
| C3       VARCHAR2 (128)         C4       VARCHAR2 (128)         C5       VARCHAR2 (128)         C6       VARCHAR2 (128)         C6       VARCHAR2 (128)         N1       NUMER         N2       NUMBER         N3       NUMBER         N4       NUMBER         N5       NUMBER         N6       NUMER         N7       NUMBER         N8       NUMBER         N10       NUMBER         N11       NUMBER         N12       NUMBER         N13       NUMBER         N14       NUMBER         N15       NUMBER         N10       NUMBER         N11       NUMBER         N12       NUMBER         N13       NUMBER         N14       NUMBER         N15       NUMBER         N16       DATE         T1       TIMESTAMP (6) WITH TIME ZONE         R1       RAW (1000)         R2       RAW (1000)         R3       RAW (1000)         CH1       VARCHAR2 (1000)                                                                                                    | C1      | VARCHAR2 (128)              |
| C4       VARCHAR2 (128)         C5       VARCHAR2 (128)         C6       VARCHAR2 (128)         N1       NUMBER         N2       NUMBER         N3       NUMBER         N4       NUMBER         N5       NUMBER         N6       NUMBER         N7       NUMBER         N8       NUMBER         N10       NUMBER         N11       NUMBER         N12       NUMBER         N13       NUMBER         N10       NUMBER         N11       NUMBER         N12       NUMBER         N13       NUMBER         N14       NUMBER         N15       NUMBER         N11       NUMBER         N12       NUMBER         N13       NUMBER         D1       DATE         T1       TIMESTAMP (6) WITH TIME ZONE         R1       RAW (1000)         R2       RAW (1000)         R3       RAW (1000)         CH1       VARCHAR2 (1000)                                                                                                    | C2      | VARCHAR2 (128)              |
| C5       VARCHAR2 (128)         C6       VARCHAR2 (128)         N1       NUMBER         N2       NUMBER         N3       NUMBER         N4       NUMBER         N5       NUMBER         N6       NUMBER         N7       NUMBER         N8       NUMBER         N10       NUMBER         N11       NUMBER         N12       NUMBER         N13       NUMBER         D1       DATE         T1       TIMESTAMP (6) WITH TIME ZONE         R1       RAW (1000)         R2       RAW (1000)         R3       RAW (1000)         CH1       VARCHAR2 (1000)                                                                                                    | C3      | VARCHAR2 (128)              |
| C6         VARCHAR2 (128)           N1         NUMBER           N2         NUMBER           N3         NUMBER           N4         NUMBER           N5         NUMBER           N6         NUMBER           N7         NUMBER           N8         NUMBER           N10         NUMBER           N11         NUMBER           N12         NUMBER           N13         NUMBER           D1         DATE           T1         TIMESTAMP (6) WITH TIME ZONE           R1         RAW (1000)           R2         RAW (1000)           R3         RAW (1000)           CH1         VARCHAR2 (1000)                                                                                                    | C 4     | VARCHAR2 (128)              |
| N1       NUMBER         N2       NUMBER         N3       NUMBER         N4       NUMBER         N5       NUMBER         N6       NUMBER         N7       NUMBER         N8       NUMBER         N10       NUMBER         N11       NUMBER         N12       NUMBER         N13       NUMBER         D1       DATE         T1       TIMESTAMP (6) WITH TIME ZONE         R1       RAW (1000)         R2       RAW (1000)         R3       RAW (1000)         R4       RAW (1000)         R4       RAW (1000)         R4       RAW (1000)         R4       RAW (1000)         R4       RAW (1000)                                                                                                    | C5      | VARCHAR2 (128)              |
| N2       NUMBER         N3       NUMBER         N4       NUMBER         N5       NUMBER         N6       NUMBER         N7       NUMBER         N8       NUMBER         N10       NUMBER         N11       NUMBER         N12       NUMBER         N13       NUMBER         D1       DATE         T1       TIMESTAMP(6) WITH TIME ZONE         R1       RAW (1000)         R2       RAW (1000)         R3       RAW (1000)         CH1       VARCHAR2 (1000)                                                                                                    | C6      | VARCHAR2 (128)              |
| N3       NUMBER         N4       NUMBER         N5       NUMBER         N6       NUMBER         N7       NUMBER         N8       NUMBER         N9       NUMBER         N10       NUMBER         N11       NUMBER         N12       NUMBER         D1       DATE         T1       TIMESTAMP(6) WITH TIME ZONE         R1       RAW (1000)         R2       RAW (1000)         R3       RAW (1000)         CH1       VARCHAR2 (1000)                                                                                                    | Nl      | NUMBER                      |
| N4     NUMBER       N5     NUMBER       N6     NUMBER       N7     NUMBER       N8     NUMBER       N9     NUMBER       N10     NUMBER       N11     NUMBER       N12     NUMBER       D1     DATE       T1     TIMESTAMP(6) WITH TIME ZONE       R1     RAW (1000)       R2     RAW (1000)       R3     RAW (1000)       CH1     VARCHAR2 (1000)                                                                                                    | N2      | NUMBER                      |
| N5       NUMBER         N6       NUMBER         N7       NUMBER         N8       NUMBER         N10       NUMBER         N11       NUMBER         N12       NUMBER         D1       DATE         T1       TIMESTAMP(6) WITH TIME ZONE         R1       RAW (1000)         R2       RAW (1000)         R3       RAW (1000)         CH1       VARCHAR2 (1000)                                                                                                    | N3      | NUMBER                      |
| N6       NUMBER         N7       NUMBER         N8       NUMBER         N10       NUMBER         N11       NUMBER         N12       NUMBER         D1       DATE         T1       TIMESTAMP(6) WITH TIME ZONE         R1       RAW (1000)         R2       RAW (1000)         R3       RAW (1000)         CH1       VARCHAR2 (1000)                                                                                                    | N4      | NUMBER                      |
| N7       NUMBER         N8       NUMBER         N9       NUMBER         N10       NUMBER         N11       NUMBER         N12       NUMBER         D1       DATE         T1       TIMESTAMP(6) WITH TIME ZONE         R1       RAW (1000)         R2       RAW (1000)         R3       RAW (1000)         CH1       VARCHAR2 (1000)                                                                                                    | N5      | NUMBER                      |
| N8       NUMBER         N9       NUMBER         N10       NUMBER         N11       NUMBER         N12       NUMBER         D1       DATE         T1       TIMESTAMP(6) WITH TIME ZONE         R1       RAW (1000)         R2       RAW (1000)         R3       RAW (1000)         CH1       VARCHAR2 (1000)                                                                                                    | N6      | NUMBER                      |
| N9       NUMBER         N10       NUMBER         N11       NUMBER         N12       NUMBER         D1       DATE         T1       TIMESTAMP(6) WITH TIME ZONE         R1       RAW (1000)         R2       RAW (1000)         R3       RAW (1000)         CH1       VARCHAR2 (1000)                                                                                                    | N7      | NUMBER                      |
| N10     NUMBER       N11     NUMBER       N12     NUMBER       N13     NUMBER       D1     DATE       T1     TIMESTAMP(6) WITH TIME ZONE       R1     RAW (1000)       R2     RAW (1000)       R3     RAW (1000)       CH1     VARCHAR2 (1000)                                                                                                    | N8      | NUMBER                      |
| N11     NUMBER       N12     NUMBER       N13     NUMBER       D1     DATE       T1     TIMESTAMP(6) WITH TIME ZONE       R1     RAW (1000)       R2     RAW (1000)       R3     RAW (1000)       CH1     VARCHAR2 (1000)                                                                                                    | N9      | NUMBER                      |
| N12     NUMBER       N13     NUMBER       D1     DATE       T1     TIMESTAMP(6) WITH TIME ZONE       R1     RAW (1000)       R2     RAW (1000)       R3     RAW (1000)       CH1     VARCHAR2 (1000)                                                                                                    | N10     | NUMBER                      |
| N13     NUMBER       D1     DATE       T1     TIMESTAMP(6) WITH TIME ZONE       R1     RAW (1000)       R2     RAW (1000)       R3     RAW (1000)       CH1     VARCHAR2 (1000)                                                                                                    | N11     | NUMBER                      |
| D1     DATE       T1     TIMESTAMP(6) WITH TIME ZONE       R1     RAW(1000)       R2     RAW(1000)       R3     RAW(1000)       CH1     VARCHAR2(1000)                                                                                                    | N12     | NUMBER                      |
| T1     TIMESTAMP(6) WITH TIME ZONE       R1     RAW(1000)       R2     RAW(1000)       R3     RAW(1000)       CH1     VARCHAR2(1000)                                                                                                    | N13     | NUMBER                      |
| R1     RAW (1000)       R2     RAW (1000)       R3     RAW (1000)       CH1     VARCHAR2 (1000)                                                                                                    | D1      | DATE                        |
| R2     RAW (1000)       R3     RAW (1000)       CH1     VARCHAR2 (1000)                                                                                                    | Τ1      | TIMESTAMP(6) WITH TIME ZONE |
| R3 RAW (1000)<br>CH1 VARCHAR2 (1000)                                                                                                    | R1      | RAW(1000)                   |
| CH1 VARCHAR2 (1000)                                                                                                    | R2      | RAW(1000)                   |
|                                                                                                    | R3      | RAW (1000)                  |
| CL1 CLOB                                                                                                    | CH1     | VARCHAR2 (1000)             |
|                                                                                                    | CL1     | CLOB                        |

## Examples

The following example creates a statistics table namedmystat .

EXECUTE OPG\_APIS.CREATE\_STAT\_TABLE('mystat',null);

# 9.17 OPG\_APIS.CREATE\_SUB\_GRAPH

## Format

| OPG_APIS.CREATE_S | UB | GRAPH (   |
|-------------------|----|-----------|
| graph_owner       | IN | VARCHAR2, |
| orgGraph          | IN | VARCHAR2, |
| newGraph          | IN | VARCHAR2, |
| nSrc              | IN | NUMBER,   |
| depth             | IN | NUMBER);  |

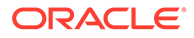

## Description

Creates a subgraph, which is an expansion from a given vertex. The depth of expansion is customizable.

## Parameters

graph\_owner

Owner of the property graph.

### orgGraph

Name of the original property graph.

#### newGraph

Name of the subgraph to be created from the original graph.

## nSrc

Vertex ID: the subgraph will be created by expansion from this vertex. For example, nSrc = 1 starts the expansion from the vertex with ID 1.

#### depth

Depth of expansion: the expansion, following outgoing edges, will include all vertices that are within depth hops away from vertex nSrc. For example, depth = 2 causes the to should include all vertices that are within 2 hops away from vertex nSrc (vertex ID 1 in the preceding example).

#### **Usage Notes**

The original property graph must exist in the database.

### Examples

The following example creates a subgraph mypgsub from the property graph mypg whose owner is SCOTT. The subgraph includes vertex 1 and all vertices that are reachable from the vertex with ID 1 in 2 hops.

;

EXECUTE OPG\_APIS.CREATE\_SUB\_GRAPH('SCOTT', 'mypg', 'mypgsub', 1, 2);

# 9.18 OPG\_APIS.CREATE\_VERTICES\_TEXT\_IDX

#### Format

| OPG APIS.CREATE VERTICES TEXT IDX( |    |             |        |        |
|------------------------------------|----|-------------|--------|--------|
| graph_owner                        | IN | VARCHAR2,   |        |        |
| graph_name                         | IN | VARCHAR2,   |        |        |
| pref_owner                         | IN | VARCHAR2 DE | FAULT  | NULL,  |
| datastore                          | IN | VARCHAR2 DE | FAULT  | NULL,  |
| filter                             | IN | VARCHAR2 DE | FAULT  | NULL,  |
| storage                            | IN | VARCHAR2 DE | FAULT  | NULL,  |
| wordlist                           | IN | VARCHAR2 DE | FAULT  | NULL,  |
| stoplist                           | IN | VARCHAR2 DE | FAULT  | NULL,  |
| lexer                              | IN | VARCHAR2 DE | FAULT  | NULL,  |
| dop                                | IN | INTEGER DEF | AULT 1 | NULL,  |
| options                            | ΙN | VARCHAR2 DE | FAULT  | NULL,) |

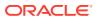

## Description

Creates a text index on a property graph vertex table.

#### Parameters

**graph\_owner** Owner of the property graph.

**graph\_name** Name of the property graph.

**pref\_owner** Owner of the preference.

datastore The way that documents are stored.

filter

The way that documents can be converted to plain text.

## storage

The way that the index data is stored.

## wordlist

The way that stem and fuzzy queries should be expanded

#### stoplist

The words or themes that are not to be indexed.

#### lexer

The language used for indexing.

#### dop

The degree of parallelism used for index creation.

## options

Additional settings for index creation.

#### **Usage Notes**

The original property graph must exist in the database.

You must have the ALTER SESSION privilege to run this procedure.

## Examples

The following example creates a text index on the vertex table of property graph mypg, which is owned by user SCOTT, using the lexer OPG AUTO LEXER and a degree of parallelism of 4.

EXECUTE OPG\_APIS.CREATE\_VERTICES\_TEXT\_IDX('SCOTT', 'mypg', null, null, null, null, null, null, 'OPG\_AUTO\_LEXER', 4, null);

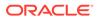

# 9.19 OPG\_APIS.DROP\_EDGES\_TEXT\_IDX

## Format

### Description

Drops a text index on a property graph edge table.

Parameters

**graph\_owner** Owner of the property graph.

graph\_name Name of the property graph.

**options** Additional settings for the operation.

#### **Usage Notes**

A text index must already exist on the property graph edge table.

## Examples

The following example drops the text index on the edge table of property graph mypg that is owned by user SCOTT.

EXECUTE OPG\_APIS.DROP\_EDGES\_TEXT\_IDX('SCOTT', 'mypg', null);

# 9.20 OPG\_APIS.DROP\_PG

#### Format

```
OPG_APIS.DROP_PG(
graph_name IN VARCHAR2);
```

#### Description

Drops (deletes) a property graph.

Parameters

graph\_name Name of the property graph.

#### **Usage Notes**

All the graph tables (VT\$, GE\$, and so on) will be dropped from the database.

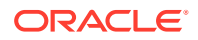

## Examples

The following example drops the property graph named mypg.

EXECUTE OPG\_APIS.DROP\_PG('mypg');

# 9.21 OPG\_APIS.DROP\_PG\_VIEW

## Format

```
OPG_APIS.DROP_PG_VIEW(
graph_name IN VARCHAR2);
options IN VARCHAR2);
```

## Description

Drops (deletes) the view definition of a property graph.

### **Parameters**

graph\_name Name of the property graph.

options (Reserved for future use.)

#### **Usage Notes**

Oracle supports creating physical property graphs and property graph views. For example, given an RDF model, it supports creating property graph views over the RDF model, so that you can run property graph analytics on top of the RDF graph.

This procedure cannot be undone.

#### Examples

The following example drops the view definition of the property graph named mypg.

EXECUTE OPG\_APIS.DROP\_PG\_VIEW('mypg');

# 9.22 OPG\_APIS.DROP\_VERTICES\_TEXT\_IDX

#### Format

## Description

Drops a text index on a property graph vertex table.

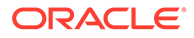

## Parameters

**graph\_owner** Owner of the property graph.

graph\_name Name of the property graph.

**options** Additional settings for the operation.

#### **Usage Notes**

A text index must already exist on the property graph vertex table.

## Examples

The following example drops the text index on the vertex table of property graph mypg that is owned by user SCOTT.

EXECUTE OPG\_APIS.DROP\_VERTICES\_TEXT\_IDX('SCOTT', 'mypg', null);

# 9.23 OPG\_APIS.ESTIMATE\_TRIANGLE\_RENUM

## Format

### COUNT\_TRIANGLE\_ESTIMATE(

| edge_tab_name  | ΙN  | varchar2,              |
|----------------|-----|------------------------|
| wt_undBM       | IN  | VARCHAR2,              |
| wt_rnmap       | IN  | VARCHAR2,              |
| wt_undAM       | IN  | VARCHAR2,              |
| num_sub_ptns   | IN  | INTEGER DEFAULT 1,     |
| chunk_id       | IN  | INTEGER DEFAULT 1,     |
| dop            | IN  | INTEGER DEFAULT 1,     |
| tbs            | IN  | VARCHAR2 DEFAULT NULL, |
| options        | IN  | VARCHAR2 DEFAULT NULL  |
| ) RETURN NUMBE | ER; |                        |

#### Description

Estimates the number of triangles in a property graph.

#### **Parameters**

#### edge\_tab\_name Name of the property graph edge table.

#### wt\_undBM

A working table holding an undirected version of the original graph (before renumbering optimization).

## wt\_rnmap

A working table that is a mapping table for renumbering optimization.

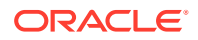

## wt\_undAM

A working table holding the undirected version of the graph data after applying the renumbering optimization.

## num\_sub\_ptns

Number of logical subpartitions used in calculating triangles . Must be a positive integer, power of 2 (1, 2, 4, 8, ...). For a graph with a relatively small maximum degree, use the value 1 (the default).

## chunk\_id

The logical subpartition to be used in triangle estimation (Only this partition will be counted). It must be an integer between 0 and num sub ptns\*num sub ptns-1.

#### dop

Degree of parallelism for the operation. The default is 1 (no parallelism).

#### tbs

Name of the tablespace to hold the data stored in working tables.

#### options

Additional settings for operation. An optional string with one or more (comma-separated) of the following values:

• PDML=T enables parallel DML.

## **Usage Notes**

This function counts the total triangles in a portion of size 1/ (num\_sub\_ptns\*num\_sub\_ptns) of the graph; so to estimate the total number of triangles in the graph, you can multiply the result by num sub ptns\*num sub ptns.

The property graph edge table must exist in the database, and the OPG APIS.COUNT TRIANGLE PREP procedure must already have been executed.

## Examples

The following example estimates the number of triangle in the property graph named connections. It does not perform the cleanup after it finishes, so you can count triangles again on the same graph without calling the preparation procedure.

```
set serveroutput on
```

```
DECLARE
  wt1 varchar2(100); -- intermediate working table
 wt2 varchar2(100);
 wt3 varchar2(100);
  n number;
BEGIN
  opg apis.count triangle prep('connectionsGE$', wt1, wt2, wt3);
  n := opg apis.estimate triangle renum(
     'connectionsGE$',
      wt1,
      wt2,
      wt3,
      num sub ptns=>64,
      chunk id=>2048,
      dop =>2,
      tbs => 'MYPG TS',
      options=>'PDML=T'
```

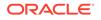

```
);
dbms_output.put_line('estimated number of triangles ' || (n * 64 * 64));
END;
```

# 9.24 OPG\_APIS.EXP\_EDGE\_TAB\_STATS

## Format

| OPG_APIS.EXP_EDGE_T | 'AB | STATS (                                      |
|---------------------|-----|----------------------------------------------|
| graph_name          | IN  | VARCHAR2,                                    |
| stattab             | IN  | VARCHAR2,                                    |
| statid              | IN  | VARCHAR2 DEFAULT NULL,                       |
| cascade             | IN  | BOOLEAN DEFAULT TRUE,                        |
| statown             | IN  | VARCHAR2 DEFAULT NULL,                       |
| stat_category       | IN  | <pre>VARCHAR2 DEFAULT 'OBJECT_STATS');</pre> |

## Description

Retrieves statistics for the edge table of a given property graph and stores them in the user-created statistics table.

## **Parameters**

## graph\_name

Name of the property graph.

#### stattab

Name of the statistics table.

#### statid

Optional identifier to associate with these statistics within stattab.

#### cascade

If TRUE, column and index statistics are exported.

#### statown

Schema containing stattab.

#### stat\_category

Specifies what statistics to export, using a comma to separate values. The supported values are 'OBJECT\_STATS' (the default: table statistics, column statistics, and index statistics) and 'SYNOPSES' (auxiliary statistics created when statistics are incrementally maintained).

#### **Usage Notes**

(None.)

## Examples

The following example creates a statistics table, exports into this table the property graph edge table statistics, and issues a query to count the relevant rows for the newly created statistics.

EXECUTE OPG\_APIS.CREATE\_STAT\_TABLE('mystat',null);

EXECUTE OPG\_APIS.EXP\_EDGE\_TAB\_STATS('mypg', 'mystat', 'edge\_stats\_id\_1', true,

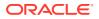

```
null, 'OBJECT_STATS');
SELECT count(1) FROM mystat WHERE statid='EDGE_STATS_ID_1';
153
```

# 9.25 OPG\_APIS.EXP\_VERTEX\_TAB\_STATS

### Format

### Description

Retrieves statistics for the vertex table of a given property graph and stores them in the usercreated statistics table.

### Parameters

graph\_name Name of the property graph.

#### stattab

Name of the statistics table.

#### statid

Optional identifier to associate with these statistics within stattab.

#### cascade

If TRUE, column and index statistics are exported.

#### statown

Schema containing stattab.

#### stat\_category

Specifies what statistics to export, using a comma to separate values. The supported values are 'OBJECT\_STATS' (the default: table statistics, column statistics, and index statistics) and 'SYNOPSES' (auxiliary statistics created when statistics are incrementally maintained).

#### **Usage Notes**

(None.)

## Examples

The following example creates a statistics table, exports into this table the property graph vertex table statistics, and issues a query to count the relevant rows for the newly created statistics.

```
EXECUTE OPG_APIS.CREATE_STAT_TABLE('mystat',null);
```

EXECUTE OPG\_APIS.EXP\_VERTEX\_TAB\_STATS('mypg', 'mystat', 'vertex\_stats\_id\_1', true,

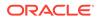

```
null, 'OBJECT_STATS');
SELECT count(1) FROM mystat WHERE statid='VERTEX_STATS_ID_1';
108
```

# 9.26 OPG\_APIS.FIND\_CC\_MAPPING\_BASED

#### Format

| OPG_APIS.FIND_CC_MA | APPI | ING_BASED(              |
|---------------------|------|-------------------------|
| edge_tab_name       | IN   | VARCHAR2,               |
| wt_clusters         | IN   | OUT VARCHAR2,           |
| wt_undir            | IN   | OUT VARCHAR2,           |
| wt_cluas            | IN   | OUT VARCHAR2,           |
| wt_newas            | IN   | OUT VARCHAR2,           |
| wt_delta            | IN   | OUT VARCHAR2,           |
| dop                 | IN   | INTEGER DEFAULT 4,      |
| rounds              | IN   | INTEGER DEFAULT 0,      |
| tbs                 | IN   | VARCHAR2 DEFAULT NULL,  |
| options             | IN   | VARCHAR2 DEFAULT NULL); |

## Description

Finds connected components in a property graph. All connected components will be stored in the wt clusters table. The original graph is treated as undirected.

### Parameters

#### edge\_tab\_name

Name of the property graph edge table.

#### wt\_clusters

A working table holding the final vertex cluster mappings. This table has two columns (VID NUMBER, CLUSTER\_ID NUMBER). Column VID stores the vertex ID values, and column CLUSTER\_ID stores the corresponding cluster ID values. Cluster ID values are long integers that can have gaps between them. If an empty name is specified, a new table will be generated, and its name will be returned.

## wt\_undir

A working table holding an undirected version of the graph.

#### wt\_cluas

A working table holding current cluster assignments.

### wt\_newas

A working table holding updated cluster assignments.

### wt\_delta

A working table holding changes ("delta") in cluster assignments.

## dop

Degree of parallelism for the operation. The default is 4.

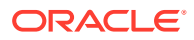

## rounds

Maximum umber of iterations to perform in searching for connected components. The default value of 0 (zero) means that computation will continue until all connected components are found.

#### tbs

Name of the tablespace to hold the data stored in working tables.

### options

Additional settings for the operation.

'PDML=T' enables parallel DML.

#### Usage Notes

The property graph edge table must exist in the database, and the OPG\_APIS.FIND\_CLUSTERS\_PREP. procedure must already have been executed.

#### Examples

The following example finds the connected components in a property graph named mypg.

```
DECLARE
 wtClusters varchar2(200) := 'mypg_clusters';
 wtUnDir varchar2(200);
 wtCluas
            varchar2(200);
 wtNewas
            varchar2(200);
 wtDelta
            varchar2(200);
BEGIN
  opg apis.find clusters prep('mypgGE$', wtClusters, wtUnDir,
     wtCluas, wtNewas, wtDelta, '');
 dbms_output.put_line('working tables names ' || wtClusters || ' '
|| wtUnDir || ' ' || wtCluas || ' ' || wtNewas
                                                 11 ' '
|| wtDelta );
opg apis.find cc mapping based(''mypgGE$', wtClusters, wtUnDir,
     wtCluas, wtNewas, wtDelta, 8, 0, 'MYTBS', 'PDML=T');
-- logic to consume results in wtClusters
-- e.a.:
-- select /*+ parallel(8) */ count(distinct cluster id)
-- from mypg clusters;
-- cleanup all the working tables
  opg_apis.find_clusters_cleanup('mypgGE$', wtClusters, wtUnDir,
     wtCluas, wtNewas, wtDelta, '');
END;
```

# 9.27 OPG\_APIS.FIND\_CLUSTERS\_CLEANUP

#### Format

| OPG_APIS.FIND_CLUST | ERS_ | CLEANUP (     |
|---------------------|------|---------------|
| edge_tab_name       | IN   | VARCHAR2,     |
| wt_clusters         | IN   | OUT VARCHAR2, |
| wt_undir            | IN   | OUT VARCHAR2, |

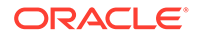

| wt_cluas | IN OUT VARCHAR2,           |
|----------|----------------------------|
| wt_newas | IN OUT VARCHAR2,           |
| wt_delta | IN OUT VARCHAR2,           |
| options  | IN VARCHAR2 DEFAULT NULL); |

### Description

Cleans up after running weakly connected components (WCC) cluster detection.

## Parameters

## edge\_tab\_name

Name of the property graph edge table.

## wt\_clusters

A working table holding the final vertex cluster mappings. This table has two columns (VID NUMBER, CLUSTER\_ID NUMBER). Column VID stores the vertex ID values, and column CLUSTER\_ID stores the corresponding cluster ID values. Cluster ID values are long integers that can have gaps between them.

If an empty name is specified, a new table will be generated, and its name will be returned.

## wt\_undir

A working table holding an undirected version of the graph.

#### wt\_cluas

A working table holding current cluster assignments.

#### wt\_newas

A working table holding updated cluster assignments.

#### wt\_delta

A working table holding changes ("delta") in cluster assignments.

## options

(Reserved for future use.)

## **Usage Notes**

The property graph edge table must exist in the database.

#### **Examples**

The following example cleans up after performing doing cluster detection in a property graph named mypg.

EXECUTE OPG\_APIS.FIND\_CLUSTERS\_CLEANUP('mypgGE\$', wtClusters, wtUnDir, wtCluas, wtNewas, wtDelta, null);

# 9.28 OPG\_APIS.FIND\_CLUSTERS\_PREP

### Format

OPG\_APIS.FIND\_CLUSTERS\_PREP( edge\_tab\_name IN VARCHAR2, wt\_clusters IN OUT VARCHAR2, wt\_undir IN OUT VARCHAR2, wt\_cluas IN OUT VARCHAR2,

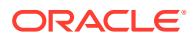

| wt_newas | IN | OUT VARC | HAR2,   |        |
|----------|----|----------|---------|--------|
| wt_delta | IN | OUT VARC | HAR2,   |        |
| options  | IN | VARCHAR2 | DEFAULT | NULL); |

#### Description

Prepares for running weakly connected components (WCC) cluster detection.

## Parameters

## edge\_tab\_name

Name of the property graph edge table.

### wt\_clusters

A working table holding the final vertex cluster mappings. This table has two columns (VID NUMBER, CLUSTER\_ID NUMBER). Column VID stores the vertex ID values, and column CLUSTER\_ID stores the corresponding cluster ID values. Cluster ID values are long integers that can have gaps between them.

If an empty name is specified, a new table will be generated, and its name will be returned.

#### wt\_undir

A working table holding an undirected version of the graph.

## wt\_cluas

A working table holding current cluster assignments.

### wt\_newas

A working table holding updated cluster assignments.

#### wt\_delta

A working table holding changes ("delta") in cluster assignments.

#### options

Additional settings for index creation.

## **Usage Notes**

The property graph edge table must exist in the database.

## Examples

The following example prepares for doing cluster detection in a property graph named mypg.

```
DECLARE
wtClusters varchar2(200);
wtUnDir varchar2(200);
wtCluas varchar2(200);
wtNewas varchar2(200);
wtDelta varchar2(200);
BEGIN
opg_apis.find_clusters_prep('mypgGE$', wtClusters, wtUnDir,
    wtCluas, wtNewas, wtDelta, '');
dbms_output.put_line('working tables names ' || wtClusters || ' '
|| wtUnDir || ' ' || wtCluas || ' ' || wtNewas || ' '
|| wtDelta );
END;
/
```

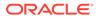

# 9.29 OPG\_APIS.FIND\_SP

### Format

| OPG_APIS.FIND_SP( |                           |
|-------------------|---------------------------|
| edge_tab_name     | IN VARCHAR2,              |
| source            | IN NUMBER,                |
| dest              | IN NUMBER,                |
| exp_tab           | IN OUT VARCHAR2,          |
| dop               | IN INTEGER,               |
| stats_freq        | IN INTEGER DEFAULT 20000, |
| path_output       | OUT VARCHAR2,             |
| weights_output    | OUT VARCHAR2,             |
| edge_tab_name     | IN VARCHAR2,              |
| options           | IN VARCHAR2 DEFAULT NULL, |
| scn               | IN NUMBER DEFAULT NULL);  |

### Description

Finds the shortest path between given source vertex and destination vertex in the property graph. It assumes each edge has a numeric weight property. (The actual edge property name is not significant.)

#### **Parameters**

#### edge\_tab\_name

Name of the property graph edge table.

**source** Source (start) vertex ID.

### dest

Destination (end) vertex ID.

### exp\_tab

Name of the expansion table to be used for shortest path calculations.

#### dop

Degree of parallelism for the operation.

#### stats\_freq

Frequency for collecting statistics on the table.

### path\_output

The output shortest path. It consists of IDs of vertices on the shortest path, which are separated by the space character.

## weights\_output

The output shortest path weights. It consists of weights of edges on the shortest path, which are separated by the space character.

#### options

Additional settings for the operation. An optional string with one or more (commaseparated) of the following values:

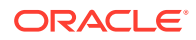

- CREATE UNDIRECTED=T
- REUSE UNDIRECTED TAB=T

#### scn

SCN for the edge table. It can be null.

#### **Usage Notes**

The property graph edge table must exist in the database, and the OPG APIS.FIND SP PREP procedure must have already been called.

#### **Examples**

The following example prepares for shortest-path calculation, and then finds the shortest path from vertex 1 to vertex 35 in a property graph named mypg.

```
set serveroutput on
DECLARE
    w varchar2(2000);
    wtExp varchar2(2000);
    vPath varchar2(2000);
BEGIN
    opg_apis.find_sp_prep('mypgGE$', wtExp, null);
    opg_apis.find_sp('mypgGE$', 1, 35, wtExp, 1, 200000, vPath, w, null, null);
    dbms_output.put_line('Shortest path ' || vPath);
    dbms_output.put_line('Path weights ' || w);
END;
/
```

The output will be similar to the following. It shows one shortest path starting from vertex 1, to vertex 2, and finally to the destination vertex (35).

Shortest path 1 2 35 Path weights 3 2 1 1

# 9.30 OPG\_APIS.FIND\_SP\_CLEANUP

### Format

| OPG_APIS.FIND_SP_CLE | ANUP ( |                       |
|----------------------|--------|-----------------------|
| edge_tab_name        | en vaf | RCHAR2,               |
| exp_tab              | IN OUT | T VARCHAR2,           |
| options              | IN VAF | RCHAR2 DEFAULT NULL); |

## Description

Cleans up after running one or more shortest path calculations.

**Parameters** 

# edge\_tab\_name

Name of the property graph edge table.

#### exp\_tab

Name of the expansion table used for shortest path calculations.

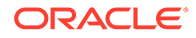

## options

(Reserved for future use.)

### **Usage Notes**

There is no need to call this procedure after each OPG\_APIS.FIND\_SP call. You can run multiple shortest path calculations before calling OPG\_APIS.FIND\_SP\_CLEANUP.

### Examples

The following example does cleanup work after doing shortest path calculations in a property graph named mypg.

```
EXECUTE OPG_APIS.FIND_SP_CLEANUP('mypgGE$', wtExpTab, null);
```

# 9.31 OPG\_APIS.FIND\_SP\_PREP

### Format

| OPG_APIS.FIND_SP_PRE | Ρ( |                         |
|----------------------|----|-------------------------|
| edge_tab_name        | IN | VARCHAR2,               |
| exp_tab              | IN | OUT VARCHAR2,           |
| options              | IN | VARCHAR2 DEFAULT NULL); |

## Description

Prepares for shortest path calculations.

#### **Parameters**

edge\_tab\_name Name of the property graph edge table.

#### exp\_tab

Name of the expansion table to be used for shortest path calculations. If it is empty, an intermediate working table will be created and the table name will be returned in  $\exp$  tab.

#### options

Additional settings for the operation. An optional string with one or more (commaseparated) of the following values:

- CREATE UNDIRECTED=T
- REUSE UNDIRECTED TAB=T

#### **Usage Notes**

The property graph edge table must exist in the database.

## Examples

The following example does preparation work before doing shortest path calculations in a property graph named  $\tt mypg$ 

```
set serveroutput on
DECLARE
  wtExp varchar2(2000); -- name of working table for shortest path calculation
BEGIN
```

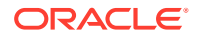

```
opg_apis.find_sp_prep('mypgGE$', wtExp, null);
    dbms_output.put_line('Working table name ' || wtExp);
END;
/
```

The output will be similar to the following. (Your output may be different depending on the SQL session ID.)

```
Working table name "MYPGGE$$TWFS277"
```

# 9.32 OPG\_APIS.GET\_BUILD\_ID

## Format

OPG APIS.GET BUILD ID() RETURN VARCHAR2;

### Description

Returns the current build ID of the Oracle Spatial and Graph property graph support, in YYYYMMDD format.

## **Parameters**

(None.)

**Usage Notes** 

(None.)

#### Examples

The following example returns the current build ID of the Oracle Spatial and Graph property graph support.

```
SQL> SELECT OPG_APIS.GET_BUILD_ID() FROM DUAL;
```

```
OPG APIS.GET BUILD ID()
```

\_\_\_\_\_\_

20160606

# 9.33 OPG\_APIS.GET\_GEOMETRY\_FROM\_V\_COL

#### Format

```
OPG_APIS.GET_GEOMETRY_FROM_V_COL(
v IN NVARCHAR2,
srid IN NUMBER DEFAULT 8307)
RETURN SDO GEOMETRY;
```

## Description

Returns an SDO\_GEOMETRY object constructed using spatial data and optionally an SRID value.

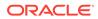

### Parameters

v

A String containing spatial data in serialized form.

### srid

SRID (coordinate system identifier) to be used in the resulting SDO\_GEOMETRY object. The default value is 8307, the Oracle Spatial SRID for the WGS 84 longitude/ latitude coordinate system.

## **Usage Notes**

If there is incorrect syntax or a parsing error, this function returns NULL instead of generating an exception.

### Examples

The following examples show point, line, and polygon geometries.

```
SQL> select opg apis.get geometry from v col('10.0 5.0',8307) from
dual;
OPG APIS.GET GEOMETRY FROM V COL('10.05.0',8307) (SDO GTYPE, SDO SRID,
SDO POINT(
_____
_____
SDO GEOMETRY (2001, 8307, SDO POINT TYPE (10, 5, NULL), NULL, NULL)
SQL> select opg apis.get geometry from v col('LINESTRING(30 10, 10
30, 40 40)',8307) from dual;
OPG APIS.GET GEOMETRY FROM V COL('LINESTRING(3010,1030,4040)',8307)
(SDO GTYPE, S
_____
                  _____
SDO GEOMETRY (2002, 8307, NULL, SDO ELEM INFO ARRAY (1, 2, 1),
SDO ORDINATE ARRAY(
30, 10, 10, 30, 40, 40))
SQL> select opg_apis.get_geometry_from_v_col('POLYGON((-83.6 34.1,
-83.6 34.3, -83.4 34.3, -83.4 34.1, -83.6 34.1))', 8307) from dual;
OPG APIS.GET GEOMETRY FROM V COL('POLYGON((-83.634.1,-83.634.3,-83.434.
3,-83.434
          _____
SDO GEOMETRY (2003, 8307, NULL, SDO ELEM INFO ARRAY (1, 1003, 1),
SDO ORDINATE ARR
```

```
AY(-83.6, 34.1, -83.6, 34.3, -83.4, 34.3, -83.4, 34.1, -83.6, 34.1))
```

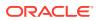

# 9.34 OPG\_APIS.GET\_GEOMETRY\_FROM\_V\_T\_COLS

#### Format

```
OPG_APIS.GET_GEOMETRY_FROM_V_T_COLS(
    v IN NVARCHAR2,
    t IN INTEGER,
    srid IN NUMBER DEFAULT 8307
) RETURN SDO GEOMETRY;
```

#### Description

Returns an SDO\_GEOMETRY object constructed using spatial data, a type value, and optionally an SRID value.

#### Parameters

#### v

A String containing spatial data in serialized form,

#### t

Value indicating the type of value represented by the v parameter. Must be 20. (A null value or any other value besides 20 returns a null SDO\_GEOMETRY object.)

#### srid

SRID (coordinate system identifier) to be used in the resulting SDO\_GEOMETRY object. The default value is 8307, the Oracle Spatial SRID for the WGS 84 longitude/latitude coordinate system.

#### **Usage Notes**

If there is incorrect syntax or a parsing error, this function returns NULL instead of generating an exception.

#### Examples

The following examples show point, line, and polygon geometries.

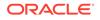

```
SDO_GEOMETRY(2002, 8307, NULL, SDO_ELEM_INFO_ARRAY(1, 2, 1),
SDO_ORDINATE_ARRAY(
30, 10, 10, 30, 40, 40))
```

```
SQL> select opg_apis.get_geometry_from_v_t_cols('POLYGON((-83.6 34.1, -83.6 34.3, -83.4 34.3, -83.4 34.1, -83.6 34.1))', 20, 8307) from dual;
```

OPG\_APIS.GET\_GEOMETRY\_FROM\_V\_T\_COLS('POLYGON((-83.634.1,-83.634.3,-83.4 34.3,-83.

SDO\_ORDINATE\_ARR AY(-83.6, 34.1, -83.6, 34.3, -83.4, 34.3, -83.4, 34.1, -83.6, 34.1))

# 9.35 OPG\_APIS.GET\_LATLONG\_FROM\_V\_COL

#### Format

```
OPG_APIS.GET_LATLONG_FROM_V_COL(
v IN NVARCHAR2,
srid IN NUMBER DEFAULT 8307)
RETURN SDO GEOMETRY;
```

#### Description

Returns an SDO\_GEOMETRY object constructed using spatial data and optionally an SRID value.

#### Parameters

v

A String containing spatial data in serialized form.

#### srid

SRID (coordinate system identifier) to be used in the resulting SDO\_GEOMETRY object. The default value is 8307, the Oracle Spatial SRID for the WGS 84 longitude/ latitude coordinate system.

#### **Usage Notes**

This function assumes that for each vertex in the geometry in the v parameter, the *first* number is the *latitude* value and the second number is the longitude value. (This is the reverse of the order in an SDO\_GEOMETRY object definition, where longitude is first and latitude is second).

If there is incorrect syntax or a parsing error, this function returns NULL instead of generating an exception.

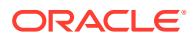

The following example returns a point SDO\_GEOMETRY object. Notice that the coordinate values of the input point are "swapped" in the returned SDO\_GEOMETRY object.

# 9.36 OPG\_APIS.GET\_LATLONG\_FROM\_V\_T\_COLS

#### Format

OPG\_APIS.GET\_LATLONG\_FROM\_V\_T\_COLS( v IN NVARCHAR2, t IN INTEGER, srid IN NUMBER DEFAULT 8307 ) RETURN SDO GEOMETRY;

#### Description

Returns an SDO\_GEOMETRY object constructed using spatial data, a type value, and optionally an SRID value.

#### Parameters

#### v

A String containing spatial data in serialized form.

#### t

Value indicating the type of value represented by the v parameter. Must be 20. (A null value or any other value besides 20 returns a null SDO\_GEOMETRY object.)

#### srid

SRID (coordinate system identifier) to be used in the resulting SDO\_GEOMETRY object. The default value is 8307, the Oracle Spatial SRID for the WGS 84 longitude/latitude coordinate system.

#### **Usage Notes**

This function assumes that for each vertex in the geometry in the v parameter, the *first* number is the *latitude* value and the second number is the longitude value. (This is the reverse of the order in an SDO\_GEOMETRY object definition, where longitude is first and latitude is second).

If there is incorrect syntax or a parsing error, this function returns NULL instead of generating an exception.

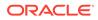

The following example returns a point SDO\_GEOMETRY object. Notice that the coordinate values of the input point are "swapped" in the returned SDO\_GEOMETRY object.

```
SQL> select opg_apis.get_latlong_from_v_t_cols('5.1 10.0',20,8307)
from dual;
```

```
OPG_APIS.GET_LATLONG_FROM_V_T_COLS('5.110.0',20,8307)(SDO_GTYPE,
SDO_SRID, SDO_P
```

```
-----
```

```
SDO_GEOMETRY(2001, 8307, SDO_POINT_TYPE(10, 5.1, NULL), NULL, NULL)
```

# 9.37 OPG\_APIS.GET\_LONG\_LAT\_GEOMETRY

#### Format

```
OPG_APIS.GET_LONG_LAT_GEOMETRY(
x IN NUMBER,
y IN NUMBER,
srid IN NUMBER DEFAULT 8307
) RETURN SDO GEOMETRY;
```

#### Description

Returns an SDO\_GEOMETRY object constructed using X and Y point coordinate values, and optionally an SRID value.

#### Parameters

#### Х

The X (first coordinate) value in the SDO\_POINT\_TYPE element of the geometry definition.

#### у

The Y (second coordinate) value in the SDO\_POINT\_TYPE element of the geometry definition.

#### srid

SRID (coordinate system identifier) to be used in the resulting SDO\_GEOMETRY object. The default value is 8307, the Oracle Spatial SRID for the WGS 84 longitude/ latitude coordinate system.

#### **Usage Notes**

If there is incorrect syntax or a parsing error, this function returns NULL instead of generating an exception.

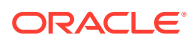

The following example returns the geometry object for a point with X, Y coordinates 10.5, 5.0, and it uses 8307 as the SRID in the resulting geometry object.

# 9.38 OPG\_APIS.GET\_LATLONG\_FROM\_V\_COL

#### Format

```
OPG_APIS.GET_LATLONG_FROM_V_COL(
v IN NVARCHAR2,
srid IN NUMBER DEFAULT 8307
) RETURN SDO_GEOMETRY;
```

#### Description

Returns an SDO\_GEOMETRY object constructed using spatial data and optionally an SRID value.

#### Parameters

#### v

A String containing spatial data in serialized form.

#### srid

SRID (coordinate system identifier) to be used in the resulting SDO\_GEOMETRY object. The default value is 8307, the Oracle Spatial SRID for the WGS 84 longitude/latitude coordinate system.

#### **Usage Notes**

This function assumes that for each vertex in the geometry in the v parameter, the *first* number is the *latitude* value and the second number is the longitude value. (This is the reverse of the order in an SDO\_GEOMETRY object definition, where longitude is first and latitude is second).

If there is incorrect syntax or a parsing error, this function returns NULL instead of generating an exception.

#### Examples

The following example returns a point SDO\_GEOMETRY object. Notice that the coordinate values of the input point are "swapped" in the returned SDO\_GEOMETRY object.

SQL> select opg\_apis.get\_latlong\_from\_v\_col('5.1 10.0', 8307) from dual;

OPG\_APIS.GET\_LATLONG\_FROM\_V\_COL('5.110.0',8307)(SDO\_GTYPE, SDO\_SRID,

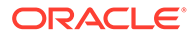

SDO POINT(X

```
SDO GEOMETRY (2001, 8307, SDO POINT TYPE (10, 5.1, NULL), NULL, NULL)
```

# 9.39 OPG\_APIS.GET\_LONGLAT\_FROM\_V\_T\_COLS

#### Format

```
OPG_APIS.GET_LONGLAT_FROM_V_T_COLS(
v IN NVARCHAR2,
t IN INTEGER,
srid IN NUMBER DEFAULT 8307
) RETURN SDO GEOMETRY;
```

#### Description

Returns an SDO\_GEOMETRY object constructed using spatial data, a type value, and optionally an SRID value.

#### Parameters

v

A String containing spatial data in serialized form.

#### t

Value indicating the type of value represented by the v parameter. Must be 20. (A null value or any other value besides 20 returns a null SDO\_GEOMETRY object.)

#### srid

SRID (coordinate system identifier) to be used in the resulting SDO\_GEOMETRY object. The default value is 8307, the Oracle Spatial SRID for the WGS 84 longitude/ latitude coordinate system.

#### **Usage Notes**

If there is incorrect syntax or a parsing error, this function returns NULL instead of generating an exception.

#### Examples

This function assumes that for each vertex in the geometry in the v parameter, the first number is the longitude value and the second number is the latitude value (which is the order in an SDO\_GEOMETRY object definition).

The following example returns a point SDO\_GEOMETRY object.

```
SQL> select opg_apis.get_longlat_from_v_t_cols('5.1 10.0',20,8307)
from dual;
OPG_APIS.GET_LATLONG_FROM_V_T_COLS('5.110.0',20,8307)(SDO_GTYPE,
SDO_SRID, SDO_P
```

\_\_\_\_\_

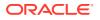

SDO GEOMETRY(2001, 8307, SDO POINT TYPE(5.1, 10, NULL), NULL, NULL)

# 9.40 OPG\_APIS.GET\_SCN

#### Format

OPG\_APIS.GET\_SCN() RETURN NUMBER;

#### Description

Returns the SCN (system change number) of the Oracle Spatial and Graph property graph support, in YYYYMDD format.

| Note:                                                                                                    |
|----------------------------------------------------------------------------------------------------|
| Effective with Release 20.3, the OPG_APIS.GET_SCN function is <b>deprecated</b> .<br>Instead, to retrieve the current SCN (system change number), use the<br>DBMS_FLASHBACK.GET_SYSTEM_CHANGE_NUMBER function: |
| <pre>SELECT dbms_flashback.get_system_change_number FROM DUAL;</pre>                                                                                                    |
|                                                                                                    |

#### Parameters

(None.)

#### **Usage Notes**

The SCN value is incremented after each commit.

#### Examples

The following example returns the current build ID of the Oracle Spatial and Graph property graph support.

SQL> SELECT OPG\_APIS.GET\_SCN() FROM DUAL;

# 9.41 OPG\_APIS.GET\_VERSION

#### Format

OPG\_APIS.GET\_VERSION() RETURN VARCHAR2;

#### Description

Returns the current version of the Oracle Spatial and Graph property graph support.

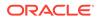

#### **Parameters**

(None.)

**Usage Notes** 

(None.)

#### Examples

The following example returns the current version of the Oracle Spatial and Graph property graph support.

\_\_\_\_\_

SQL> SELECT OPG\_APIS.GET\_VERSION() FROM DUAL;

```
OPG_APIS.GET_VERSION()
```

12.2.0.1 P1

# 9.42 OPG\_APIS.GET\_WKTGEOMETRY\_FROM\_V\_COL

#### Format

```
OPG_APIS.GET_WKTGEOMETRY_FROM_V_COL(
v IN NVARCHAR2,
srid IN NUMBER DEFAULT NULL
) RETURN SDO GEOMETRY;
```

#### Description

Returns an SDO\_GEOMETRY object based on a geometry in WKT (well known text) form and optionally an SRID.

#### Parameters

v

A String containing spatial data in serialized form.

#### srid

SRID (coordinate system identifier) to be used in the resulting SDO\_GEOMETRY object. The default value is 8307, the Oracle Spatial SRID for the WGS 84 longitude/ latitude coordinate system.

#### **Usage Notes**

If there is incorrect syntax or a parsing error, this function returns NULL instead of generating an exception.

#### Examples

The following statements return a point geometry and a line string geometry

```
SQL> select opg_apis.get_wktgeometry_from_v_col('POINT(10.0 5.1)',
8307) from dual;
```

OPG\_APIS.GET\_WKTGEOMETRY\_FROM\_V\_COL('POINT(10.05.1)',8307)(SDO\_GTYPE, SDO\_SRID,

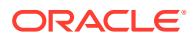

# 9.43 OPG\_APIS.GET\_WKTGEOMETRY\_FROM\_V\_T\_COLS

#### Format

```
OPG_APIS.GET_WKTGEOMETRY_FROM_V_T_COLS(
v IN NVARCHAR2,
t IN INTEGER,
srid IN NUMBER DEFAULT NULL
) RETURN SDO_GEOMETRY;
```

#### Description

Returns an SDO\_GEOMETRY object based on a geometry in WKT (well known text) form, a type value, and optionally an SRID.

#### Parameters

v

A String containing spatial data in serialized form.

#### t

Value indicating the type of value represented by the v parameter. Must be 20. (A null value or any other value besides 20 returns a null SDO\_GEOMETRY object.)

#### srid

SRID (coordinate system identifier) to be used in the resulting SDO\_GEOMETRY object. The default value is 8307, the Oracle Spatial SRID for the WGS 84 longitude/latitude coordinate system.

#### **Usage Notes**

If there is incorrect syntax or a parsing error, this function returns NULL instead of generating an exception.

#### Examples

The following statements return a point geometry and a polygon geometry

```
SQL> select opg_apis.get_wktgeometry_from_v_t_cols('POINT(10.0
5.1)',20,8307) from dual;
```

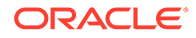

# 9.44 OPG\_APIS.GRANT\_ACCESS

#### Format

```
OPG_APIS.GRANT_ACCESS(
graph_owner IN VARCHAR2,
graph_name IN VARCHAR2,
other_user IN VARCHAR2,
privilege IN VARCHAR2);
```

#### Description

Grants access privileges on a property graph to another database user.

#### **Parameters**

**graph\_owner** Owner of the property graph.

#### graph\_name

Name of the property graph.

#### other\_user

Name of the database user to which on e or more access privileges will be granted.

#### privilege

A string of characters indicating privileges: R for read, S for select, U for update, D for delete, I for insert, A for all. Do not use commas or any other delimiter. If you specify A, do not specify any other values because A includes all access privileges.

#### **Usage Notes**

(None.)

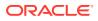

The following example grants read and select (RS) privileges on the mypg property graph owned by database user SCOTT to database user PGUSR. It then connects as PGUSR and queries the mypg vertex table in the SCOTT schema.

CONNECT scott/<password>
EXECUTE OPG\_APIS.GRANT\_ACCESS('scott', 'mypg', 'pgusr', 'RS');
CONNECT pgusr/<password>
SELECT count(1) from scott.mypgVT\$;

17

# 9.45 OPG\_APIS.IMP\_EDGE\_TAB\_STATS

#### Format

| OPG_APIS.IMP_EDGE_ | TAB_STATS (                                     |
|--------------------|-------------------------------------------------|
| graph_name         | IN VARCHAR2,                                    |
| stattab            | IN VARCHAR2,                                    |
| statid             | IN VARCHAR2 DEFAULT NULL,                       |
| cascade            | IN BOOLEAN DEFAULT TRUE,                        |
| statown            | IN VARCHAR2 DEFAULT NULL,                       |
| no_invalidate      | BOOLEAN DEFAULT FALSE,                          |
| force              | BOOLEAN DEFAULT FALSE,                          |
| stat_category      | <pre>IN VARCHAR2 DEFAULT 'OBJECT_STATS');</pre> |

#### Description

Retrieves statistics for the given property graph edge table (GE\$) from the user statistics table identified by stattab and stores them in the dictionary. If cascade is TRUE, all index statistics associated with the specified table are also imported.

#### Parameters

graph\_name Name of the property graph.

stattab

Name of the statistics table.

#### statid

Optional identifier to associate with these statistics within stattab.

#### cascade

If TRUE, column and index statistics are exported.

#### statown

Schema containing stattab.

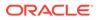

#### no\_invalidate

If TRUE, does not invalidate the dependent cursors. If FALSE, invalidates the dependent cursors immediately. If DBMS\_STATS.AUTO\_INVALIDATE (the usual default) is in effect, Oracle Database decides when to invalidate dependent cursors.

#### force

If TRUE, performs the operation even if the statistics are locked.

#### stat\_category

Specifies what statistics to export, using a comma to separate values. The supported values are 'OBJECT\_STATS' (the default: table statistics, column statistics, and index statistics) and 'SYNOPSES' (auxiliary statistics created when statistics are incrementally maintained).

#### **Usage Notes**

(None.)

#### **Examples**

The following example creates a statistics table, exports into this table the edge table statistics, issues a query to count the relevant rows for the newly created statistics, and finally imports the statistics back.

```
EXECUTE OPG_APIS.CREATE_STAT_TABLE('mystat',null);
```

```
EXECUTE OPG_APIS.EXP_EDGE_TAB_STATS('mypg', 'mystat', 'edge_stats_id_1', true,
null, 'OBJECT_STATS');
```

SELECT count(1) FROM mystat WHERE statid='EDGE STATS ID 1';

153

```
EXECUTE OPG_APIS.IMP_EDGE_TAB_STATS('mypg', 'mystat', 'edge_stats_id_1', true,
null, false, true, 'OBJECT_STATS');
```

# 9.46 OPG\_APIS.IMP\_VERTEX\_TAB\_STATS

#### Format

```
OPG_APIS.IMP_VERTEX_TAB_STATS(
```

```
graph_nameIN VARCHAR2,stattabIN VARCHAR2,statidIN VARCHAR2 DEFAULT NULL,cascadeIN BOOLEAN DEFAULT TRUE,statownIN VARCHAR2 DEFAULT NULL,no_invalidateBOOLEAN DEFAULT FALSE,forceBOOLEAN DEFAULT FALSE,stat_categoryIN VARCHAR2 DEFAULT 'OBJECT_STATS');
```

#### Description

Retrieves statistics for the given property graph vertex table (VT\$) from the user statistics table identified by stattab and stores them in the dictionary. If cascade is TRUE, all index statistics associated with the specified table are also imported.

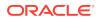

#### Parameters

#### graph\_name

Name of the property graph.

#### stattab

Name of the statistics table.

#### statid

Optional identifier to associate with these statistics within stattab.

#### cascade

If TRUE, column and index statistics are exported.

#### statown

Schema containing stattab.

#### no\_invalidate

If TRUE, does not invalidate the dependent cursors. If FALSE, invalidates the dependent cursors immediately. If DBMS\_STATS.AUTO\_INVALIDATE (the usual default) is in effect, Oracle Database decides when to invalidate dependent cursors.

#### force

If TRUE, performs the operation even if the statistics are locked.

#### stat\_category

Specifies what statistics to export, using a comma to separate values. The supported values are 'OBJECT\_STATS' (the default: table statistics, column statistics, and index statistics) and 'SYNOPSES' (auxiliary statistics created when statistics are incrementally maintained).

#### **Usage Notes**

(None.)

#### Examples

The following example creates a statistics table, exports into this table the vertex table statistics, issues a query to count the relevant rows for the newly created statistics, and finally imports the statistics back.

```
EXECUTE OPG_APIS.CREATE_STAT_TABLE('mystat',null);
```

```
EXECUTE OPG_APIS.EXP_VERTEX_TAB_STATS('mypg', 'mystat', 'vertex_stats_id_1', true,
null, 'OBJECT_STATS');
```

SELECT count(1) FROM mystat WHERE statid='VERTEX\_STATS\_ID\_1';

108

```
EXECUTE OPG_APIS.IMP_VERTEX_TAB_STATS('mypg', 'mystat', 'vertex_stats_id_1', true,
null, false, true, 'OBJECT_STATS');
```

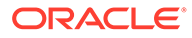

# 9.47 OPG\_APIS.PR

#### Format

| OPG_APIS.PR(      |                           |
|-------------------|---------------------------|
| edge_tab_name I   | IN VARCHAR2,              |
| d I               | IN NUMBER DEFAULT 0.85,   |
| num_iterations I  | IN NUMBER DEFAULT 10,     |
| convergence I     | IN NUMBER DEFAULT 0.1,    |
| dop I             | IN INTEGER DEFAULT 4,     |
| wt_node_pr I      | IN OUT VARCHAR2,          |
| wt_node_nextpr I  | IN OUT VARCHAR2,          |
| wt_edge_tab_deg I | IN OUT VARCHAR2,          |
| wt_delta I        | IN OUT VARCHAR2,          |
| tablespace I      | IN VARCHAR2 DEFAULT NULL, |
| options I         | IN VARCHAR2 DEFAULT NULL, |
| num_vertices C    | OUT NUMBER);              |

#### Description

Prepares for page rank calculations.

#### Parameters

#### edge\_tab\_name

Name of the property graph edge table.

#### d

Damping factor.

#### num\_iterations

Number of iterations for calculating the page rank values.

#### convergence

A threshold. If the difference between the page rank value of the current iteration and next iteration is lower than this threshold, then computation stops.

#### dop

Degree od parallelism for the operation.

#### wt\_node\_pr

Name of the working table to hold the page rank values of the vertices.

#### wt\_node\_pr

Name of the working table to hold the page rank values of the vertices.

#### wt\_node\_next\_pr

Name of the working table to hold the page rank values of the vertices in the next iteration.

#### wt\_edge\_tab\_deg

Name of the working table to hold edges and node degree information.

#### wt\_delta

Name of the working table to hold information about some special vertices.

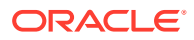

#### tablespace

Name of the tablespace to hold all the graph data and index data.

#### options

Additional settings for the operation. An optional string with one or more (comma-separated) of the following values:

- CREATE UNDIRECTED=T
- REUSE UNDIRECTED TAB=T

#### num\_vertices

Number of vertices processed by the page rank calculation.

#### **Usage Notes**

The property graph edge table must exist in the database, and the OPG\_APIS.PR\_PREP procedure must have been called.

#### Examples

The following example performs preparation, and then calculates the page rank value of vertices in a property graph named mypg.

```
set serveroutput on
DECLARE
    wt pr varchar2(2000); -- name of the table to hold PR value of the current
iteration
   wt npr varchar2(2000); -- name of the table to hold PR value for the next iteration
   wt3 varchar2(2000);
   wt4 varchar2(2000);
   wt5 varchar2(2000);
   n vertices number;
BEGIN
   wt pr := 'mypgPR';
   opg apis.pr prep('mypgGE$', wt pr, wt npr, wt3, wt4, null);
    dbms output.put line('Working table names ' || wt pr
      || ', wt_npr ' || wt_npr || ', wt3 ' || wt3 || ', wt4 '|| wt4);
    opg_apis.pr('mypgGE$', 0.85, 10, 0.01, 4, wt_pr, wt_npr, wt3, wt4, 'SYSAUX', null,
n_vertices)
END;
/
```

The output will be similar to the following.

Working table names "MYPGPR", wt\_npr "MYPGGE\$\$TWPRX277", wt3 "MYPGGE\$\$TWPRE277", wt4 "MYPGGE\$\$TWPRD277"

The calculated page rank value is stored in the mypgpr table which has the following definition and data.

| SQL> desc mypgpr;<br>Name | Null? Type      |
|---------------------------|-----------------|
| NODE                      | NOT NULL NUMBER |
| PR                        | NUMBER          |
| C                         | NUMBER          |

SQL> select node, pr from mypgpr;

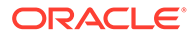

| NODE | PR        |
|------|-----------|
|      |           |
| 101  | .1925     |
| 201  | .2775     |
| 102  | .1925     |
| 104  | .74383125 |
| 105  | .313625   |
| 103  | .1925     |
| 100  | .15       |
| 200  | .15       |
|      |           |

# 9.48 OPG\_APIS.PR\_CLEANUP

#### Format

#### Description

Performs cleanup after performing page rank calculations.

#### **Parameters**

edge\_tab\_name Name of the property graph edge table.

#### wt\_node\_pr

Name of the working table to hold the page rank values of the vertices.

#### wt\_node\_next\_pr

Name of the working table to hold the page rank values of the vertices in the next iteration.

#### wt\_edge\_tab\_deg

Name of the working table to hold edges and node degree information.

#### wt\_delta

Name of the working table to hold information about some special vertices.

#### options

Additional settings for the operation. An optional string with one or more (commaseparated) of the following values:

- CREATE\_UNDIRECTED=T
- REUSE\_UNDIRECTED\_TAB=T

#### **Usage Notes**

You do not need to do cleanup after each call to the OPG\_APIS.PR procedure. You can run several page rank calculations before calling the OPG\_APIS.PR\_CLEANUP procedure.

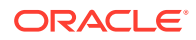

The following example does the cleanup work after running page rank calculations in a property graph named  $\tt mypg.$ 

EXECUTE OPG\_APIS.PR\_CLEANUP('mypgGE\$', wt\_pr, wt\_npr, wt3, wt4, null);

# 9.49 OPG\_APIS.PR\_PREP

#### Format

#### Description

Prepares for page rank calculations.

#### **Parameters**

edge\_tab\_name Name of the property graph edge table.

#### wt\_node\_pr

Name of the working table to hold the page rank values of the vertices.

#### wt\_node\_next\_pr

Name of the working table to hold the page rank values of the vertices in the next iteration.

#### wt\_edge\_tab\_deg

Name of the working table to hold edges and node degree information.

#### wt\_delta

Name of the working table to hold information about some special vertices.

#### options

Additional settings for the operation. An optional string with one or more (comma-separated) of the following values:

- CREATE UNDIRECTED=T
- REUSE\_UNDIRECTED\_TAB=T

#### **Usage Notes**

The property graph edge table must exist in the database.

#### Examples

The following example does the preparation work before running page rank calculations in a property graph named mypg.

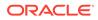

```
set serveroutput on
DECLARE
   wt pr varchar2(2000); -- name of the table to hold PR value of the current
iteration
   wt npr varchar2(2000); -- name of the table to hold PR value for the next
iteration
   wt3 varchar2(2000);
   wt4 varchar2(2000);
   wt5 varchar2(2000);
BEGIN
   wt pr := 'mypgPR';
    opg apis.pr prep('mypgGE$', wt pr, wt npr, wt3, wt4, null);
    dbms output.put line('Working table names ' || wt pr
      || ', wt npr ' || wt npr || ', wt3 ' || wt3 || ', wt4 '|| wt4);
END;
/
```

The output will be similar to the following.

```
Working table names "MYPGPR", wt_npr "MYPGGE$$TWPRX277", wt3
"MYPGGE$$TWPRE277", wt4 "MYPGGE$$TWPRD277"
```

# 9.50 OPG\_APIS.PREPARE\_TEXT\_INDEX

#### Format

OPG\_APIS.PREPARE\_TEXT\_INDEX();

#### Description

Performs preparatory work needed before a text index can be created on any NVARCHAR2 columns.

#### **Parameters**

None.

**Usage Notes** 

You must have the ALTER SESSION to run this procedure.

#### Examples

The following example performs preparatory work needed before a text index can be created on any NVARCHAR2 columns.

EXECUTE OPG\_APIS.PREPARE\_TEXT\_INDEX();

# 9.51 OPG\_APIS.RENAME\_PG

#### Format

OPG\_APIS.RENAME\_PG( graph\_name IN VARCHAR2, new\_graph\_name IN VARCHAR2);

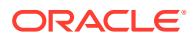

#### Description

Renames a property graph.

Parameters

graph\_name Name of the property graph.

**new\_graph\_name** New name for the property graph.

#### **Usage Notes**

The graph name property graph must exist in the database.

#### Examples

The following example changes the name of a property graph named mypg to mynewpg.

EXECUTE OPG APIS.RENAME PG('mypg', 'mynewpg');

### 9.52 OPG\_APIS.SPARSIFY\_GRAPH

#### Format

| OPG_APIS.SPARSIFY_G | GRAI | РН (                    |
|---------------------|------|-------------------------|
| edge_tab_name       | IN   | VARCHAR2,               |
| threshold           | IN   | NUMBER DEFAULT 0.5,     |
| min_keep            | IN   | INTEGER DEFAULT 1,      |
| dop                 | IN   | INTEGER DEFAULT 4,      |
| wt_out_tab          | IN   | OUT VARCHAR2,           |
| wt_und_tab          | IN   | OUT VARCHAR2,           |
| wt_hsh_tab          | IN   | OUT VARCHAR2,           |
| wt_mch_tab          | IN   | OUT VARCHAR2,           |
| tbs                 | IN   | VARCHAR2 DEFAULT NULL,  |
| options             | IN   | VARCHAR2 DEFAULT NULL); |

#### Description

Performs sparsification (edge trimming) for a property graph edge table.

#### **Parameters**

### edge\_tab\_name

Name of the property graph edge table (GE\$).

#### threshold

A numeric value controlling how much sparsification needs to be performed. The lower the value, the more edges will be removed. Some typical values are: 0.1, 0.2, ..., 0.5

#### min\_keep

A positive integer indicating at least how many adjacent edges should be kept for each vertex. A recommended value is 1.

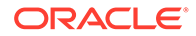

#### dop

Degree of parallelism for the operation.

#### wt\_out\_tab

A working table to hold the output, a sparsified graph.

#### wt\_und\_tab

A working table to hold the undirected version of the original graph.

#### wt\_hsh\_tab

A working table to hold the min hash values of the graph.

#### wt\_mch\_tab

A working table to hold matching count of min hash values.

#### tbs

A working table to hold the working table data.

#### options

Additional settings for operation. An optional string with one or more (commaseparated) of the following values:

- 'INMEMORY=T' is an option for creating the schema tables with an 'inmemory' clause.
- 'IMC\_MC\_B=T' creates the schema tables with an INMEMORY MEMCOMPRESS BASIC clause.

#### **Usage Notes**

The CREATE TABLE privilege is required to call this procedure.

The sparsification algorithm used is a min hash based local sparsification. See "Local graph sparsification for scalable clustering", Proceedings of the 2011 ACM SIGMOD International Conference on Management of Data: https://cs.uwaterloo.ca/~tozsu/courses/CS848/W15/presentations/ElbagouryPresentation-2.pdf

Sparsification only involves the topology of a graph. None of the properties (K/V) are relevant.

#### Examples

The following example does the preparation work for the edges table of mypg, prints out the working table names, and runs sparsification. The output, a sparsified graph, is stored in a table named LEAN\_PG, which has two columns, SVID and DVID.

```
SQL> set serveroutput on
DECLARE
  my_lean_pg varchar2(100) := 'lean_pg'; -- output table
  wt2 varchar2(100);
  wt3 varchar2(100);
  wt4 varchar2(100);
BEGIN
  opg_apis.sparsify_graph_prep('mypgGE$', my_lean_pg, wt2, wt3, wt4, null);
  dbms_output.put_line('wt2 ' || wt2 || ', wt3 ' || wt3 || ', wt4 '|| wt4);
  opg_apis.sparsify_graph('mypgGE$', 0.5, 1, 4, my_lean_pg, wt2, wt3, wt4,
  'SEMTS', null);
END;
/
```

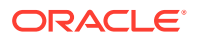

wt2 "MYPGGE\$\$TWSPAU275", wt3 "MYPGGE\$\$TWSPAH275", wt4 "MYPGGE\$\$TWSPAM275"

| SQL> describe lean_pg; |       |      |
|------------------------|-------|------|
| Name                   | Null? | Туре |
|                        |       |      |
| SVID                   | NUN   | MBER |
| DVID                   | NUN   | MBER |

# 9.53 OPG\_APIS.SPARSIFY\_GRAPH\_CLEANUP

#### Format

#### Description

Cleans up after sparsification (edge trimming) for a property graph edge table.

#### Parameters

edge\_tab\_name Name of the property graph edge table (GE\$).

#### wt\_out\_tab

A working table to hold the output, a sparsified graph.

#### wt\_und\_tab

A working table to hold the undirected version of the original graph.

#### wt\_hsh\_tab

A working table to hold the min hash values of the graph.

#### wt\_mch\_tab

A working table to hold matching count of min hash values.

#### tbs

A working table to hold the working table data

#### options

(Reserved for future use.)

#### Usage Notes

The working tables will be dropped after the operation completes.

#### Examples

The following example does the preparation work for the edges table of mypg, prints out the working table names, runs sparsification, and then performs cleanup.

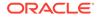

```
SQL> set serveroutput on
DECLARE
my_lean_pg varchar2(100) := 'lean_pg';
wt2 varchar2(100);
wt3 varchar2(100);
BEGIN
opg_apis.sparsify_graph_prep('mypgGE$', my_lean_pg, wt2, wt3, wt4, null);
dbms_output.put_line('wt2 ' || wt2 || ', wt3 ' || wt3 || ', wt4 '|| wt4);
opg_apis.sparsify_graph('mypgGE$', 0.5, 1, 4, my_lean_pg, wt2, wt3, wt4,
'SEMTS', null);
-- Add logic here to consume SVID, DVID in LEAN_PG table
--
-- cleanup
opg_apis.sparsify_graph_cleanup('mypgGE$', my_lean_pg, wt2, wt3, wt4, null);
END;
/
```

### 9.54 OPG\_APIS.SPARSIFY\_GRAPH\_PREP

#### Format

```
OPG_APIS.SPARSIFY_GRAPH_PREP(
edge_tab_name IN VARCHAR2,
wt_out_tab IN OUT VARCHAR2,
wt_und_tab IN OUT VARCHAR2,
wt_hsh_tab IN OUT VARCHAR2,
wt_mch_tab IN OUT VARCHAR2,
options IN VARCHAR2 DEFAULT NULL);
```

#### Description

Prepares working table names that are necessary to run sparsification for a property graph edge table.

#### **Parameters**

edge\_tab\_name Name of the property graph edge table (GE\$).

#### wt\_out\_tab

A working table to hold the output, a sparsified graph.

#### wt\_und\_tab

A working table to hold the undirected version of the original graph.

#### wt\_hsh\_tab

A working table to hold the min hash values of the graph.

#### wt\_mch\_tab

A working table to hold the matching count of min hash values.

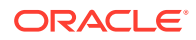

#### options

Additional settings for operation. An optional string with one or more (comma-separated) of the following values:

- 'INMEMORY=T' is an option for creating the schema tables with an 'inmemory' clause.
- 'IMC\_MC\_B=T' creates the schema tables with an INMEMORY MEMCOMPRESS BASIC clause.

#### **Usage Notes**

The sparsification algorithm used is a min hash based local sparsification. See "Local graph sparsification for scalable clustering", Proceedings of the 2011 ACM SIGMOD International Conference on Management of Data: https://cs.uwaterloo.ca/~tozsu/courses/CS848/W15/presentations/ElbagouryPresentation-2.pdf

#### Examples

The following example does the preparation work for the edges table of mypg and prints out the working table names.

```
set serveroutput on
DECLARE
    my_lean_pg varchar2(100) := 'lean_pg';
    wt2 varchar2(100);
    wt3 varchar2(100);
    wt4 varchar2(100);
BEGIN
    opg_apis.sparsify_graph_prep('mypgGE$', my_lean_pg, wt2, wt3, wt4, null);
    dbms_output.put_line('wt2 ' || wt2 || ', wt3 ' || wt3 || ', wt4 '|| wt4);
END;
/
```

The output may be similar to the following.

wt2 "MYPGGE\$\$TWSPAU275", wt3 "MYPGGE\$\$TWSPAH275", wt4 "MYPGGE\$\$TWSPAM275"

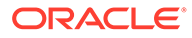

# 10 OPG\_GRAPHOP Package Subprograms

The OPG\_GRAPHOP package contains subprograms for various operations on property graphs in an Oracle database.

To use the subprograms in this chapter, you must understand the conceptual and usage information in earlier chapters of this book.

This chapter provides reference information about the subprograms, in alphabetical order.

OPG\_GRAPHOP.POPULATE\_SKELETON\_TAB

# 10.1 OPG\_GRAPHOP.POPULATE\_SKELETON\_TAB

#### Format

| OPG_GRAPHOP.P | OPUI | LATE_SKELETON_TAB (     |
|---------------|------|-------------------------|
| graph         | IN   | VARCHAR2,               |
| dop           | IN   | INTEGER DEFAULT 4,      |
| tbs           | IN   | VARCHAR2 DEFAULT NULL,  |
| options       | IN   | VARCHAR2 DEFAULT NULL); |

#### Description

Populates the skeleton table (<graph-name>GT\$). By default, any existing content in the skeleton table is truncated (removed) before the table is populated.

#### **Parameters**

#### graph

Name of the property graph.

#### dop

Degree of parallelism for the operation.

#### tbs

Name of the tablespace to hold the index data for the skeleton table.

#### options

Options that can be used to customize the populating of the skeleton table. (One or more, comma separated.)

- 'KEEP\_DATA=T' causes any existing table not to be removed before the table is populated. New rows are added after the existing ones.
- 'PDML=T' skips the default index creation.

#### **Usage Notes**

You must have the CREATE TABLE and CREATE INDEX privileges to call this procedure.

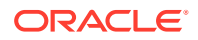

There is a unique index constraint on EID column of the skeleton table (GE\$). So if you specify the KEEP\_DATA=T option and if the new data overlaps with existing one, then the unique key constraint will be violated, resulting in an error.

#### Examples

The following example populates the skeleton table of the property graph named mypg.

EXECUTE OPG\_GRAPHOP.POPULATE\_SKELETON\_TAB('mypg',4, 'pgts', 'PDML=T');

# Part II Graph Server (PGX) Advanced User Guide

Part II provides in-depth information on using the graph server (PGX) for advanced users.

Part II contains the following chapters:

- Configuring the Graph Server (PGX) and the Graph Client This chapter explains the configuration options for the graph server (PGX) and the graph client.
- Graphs Management You can load, publish, store and delete graphs
- Namespaces and Sharing The graph server (PGX) supports separate namespaces that help you to organize your entities.
- PGX Programming Guides
   You can avail all the PGX functionalities through asynchronous Java APIs. Each
   asynchronous method has a synchronous equivalent, which blocks the caller thread until
   the server produces a response.
- Working with Files Using the Graph Server (PGX) This chapter describes in detail about working with different file formats to perform various actions like loading, storing or exporting a graph using the Graph Server (PGX).
- Log Management in the Graph Server (PGX) The graph server (PGX) internally uses the SLF4J interface with Logback as the default logger implementation.

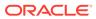

# 11 Configuring the Graph Server (PGX) and the Graph Client

This chapter explains the configuration options for the graph server (PGX) and the graph client.

- Configuration Parameters for the Graph Server (PGX) Engine You can configure the graph server (PGX) engine and the PGX run-time library by assigning a single JSON file to the graph server (PGX) at start up.
- Configuration Parameters for Connecting to the Graph Server (PGX) You can configure the graph server (PGX) to use the required options at startup.
- Configuration Parameters for the Graph Client You can configure the PGX graph client. All the parameters are available as commandline options also.

# 11.1 Configuration Parameters for the Graph Server (PGX) Engine

You can configure the graph server (PGX) engine and the PGX run-time library by assigning a single JSON file to the graph server (PGX) at start up.

To pass the PGX engine configuration file to the graph server (PGX), see Passing the Configuration File to the Graph Server (PGX).

The PGX engine parameters are shown in the following table:

| Parameter                             | Тур             | Description                                                                                                    | Def      |
|---------------------------------------|-----------------|----------------------------------------------------------------------------------------------------|----------|
|                                       | e               |                                                                                                    | ault     |
| admin_request_cache_timeout           | int<br>ege<br>r | After how many seconds admin request results get<br>removed from the cache. Requests which are not<br>done or not yet consumed are excluded from this<br>timeout. Note: This is only relevant if PGX is<br>deployed as a webapp. | 60       |
| allow_idle_timeout_overwrite          | boo<br>lea<br>n | If true, sessions can overwrite the default idle timeout.                                                                                                    | tru<br>e |
| allow_override_scheduling_information | boo<br>lea<br>n | If true, allow all users to override scheduling information like task weight, task priority, and number of threads                                                                                                    | tru<br>e |
| allow_task_timeout_overwrite          | boo<br>lea<br>n | If true, sessions can overwrite the default task timeout.                                                                                                    | tru<br>e |

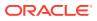

| Parameter                        | Тур<br>е                      | Description                                                                                                    | Def<br>ault |
|----------------------------------|-------------------------------|----------------------------------------------------------------------------------------------------|-------------|
| allow_user_auto_refresh          | boo<br>lea<br>n               | If true, users may enable auto refresh for graphs<br>they load. If false, only graphs mentioned<br>in preload_graphs can have auto refresh<br>enabled.                                                                                                    | fal<br>se   |
| allowed_remote_loading_locations | arr<br>ay<br>of<br>str<br>ing | Allow loading graphs into the PGX engine from<br>remote locations (http, https, ftp, ftps, s3, hdfs). If<br>empty, as by default, no remote location is allowed.<br>If "*" is specified in the array, all remote locations<br>are allowed. Only the value "*" is currently<br>supported. Note that pre-loaded graphs are loaded<br>from any location, regardless of the value of this<br>setting. |             |
|                                  |                               | • WARNING:<br>This parameter<br>reduces security and<br>therefore use it only<br>when needed.                                                                                                    |             |
| basic_scheduler_config           | obj<br>ect                    | Configuration parameters for the fork join pool backend.                                                                                                    | nul<br>l    |
| bfs_iterate_que_task_size        | int<br>ege<br>r               | Task size for BFS iterate QUE phase.                                                                                                    | 128         |
| bfs_threshold_parent_read_based  | num<br>ber                    | Threshold of BFS traversal level items to switch to parent-read-based visiting strategy.                                                                                                    | 0.0<br>5    |
| bfs_threshold_read_based         | int<br>ege<br>r               | Threshold of BFS traversal level items to switch to read-based visiting strategy.                                                                                                    | 102<br>4    |
| bfs_threshold_single_threaded    | int<br>ege<br>r               | Until what number of BFS traversal level items vertices are visited single-threaded.                                                                                                    | 128         |
| character_set                    | str<br>ing                    |                                                                                                    | utf<br>-8   |
| cni_diff_factor_default          | int<br>ege<br>r               | Default diff factor value used in the common neighbor iterator implementations.                                                                                                    | 8           |
| cni_small_default                | int<br>ege<br>r               | Default value used in the common neighbor<br>iterator implementations, to indicate below which<br>threshold a subarray is considered small.                                                                                                    | 128         |
| cni_stop_recursion_default       | int<br>ege<br>r               | Default value used in the common neighbor<br>iterator implementations, to indicate the minimum<br>size where the binary search approach is applied.                                                                                                    | 96          |

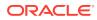

| Parameter                              | Тур<br>е                                            | Description                                                                                                    | Def<br>ault |
|----------------------------------------|-----------------------------------------------------|----------------------------------------------------------------------------------------------------|-------------|
| dfs_threshold_large                    | int<br>ege<br>r                                     |                                                                                                    | 409<br>6    |
| enable_csrf_token_checks               | boo<br>lea<br>n                                     |                                                                                                    | tru<br>e    |
| enable_gm_compiler                     |                                                     | If true, enable dynamic compilation of PGX<br>Algorithm API (or Green-Marl code) during<br>runtime.                                                                                                    | tru<br>e    |
| enable_shutdown_cleanup_hook           | boo<br>lea<br>n                                     | If true, PGX will add a JVM shutdown hook that<br>will automatically shutdown PGX at JVM<br>shutdown. Notice: Having the shutdown hook<br>deactivated and not explicitly shutting down PGX<br>may result in pollution of your temp directory.   | tru<br>e    |
| enterprise_scheduler_config            | obj<br>ect                                          | Configuration parameters for the enterprise scheduler.                                                                                                    | nul<br>l    |
| enterprise_scheduler_flags             | obj<br>ect                                          | [relevant for enterprise_scheduler] Enterprise scheduler-specific settings.                                                                                                    | nul<br>l    |
| explicit_spin_locks                    |                                                     | true means spin explicitly in a loop until lock<br>becomes available. false means using JDK locks<br>which rely on the JVM to decide whether to context<br>switch or spin. Setting this value to true usually<br>results in better performance. | tru<br>e    |
| file_locations                         | arr<br>ay<br>of<br>obj<br>ect                       | The file locations that can be used in the authorization-config.                                                                                                    | []          |
| graph_algorithm_language               | enu<br>m[G<br>M_L<br>EGA<br>CY,<br>GM,<br>JAV<br>A] | Front-end compiler to use.                                                                                                    | gm          |
| graph_validation_level                 | enu<br>m[l<br>ow,<br>hig<br>h]                      | Level of validation performed on newly loaded or created graphs.                                                                                                    | low         |
| ignore_incompatible_backend_operations | boo<br>lea<br>n                                     | If true, only log when encountering incompatible operations and configuration values in RTS or FJ pool. If false, throw exceptions.                                                                                                    | fal<br>se   |

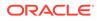

| Parameter                                    | Тур<br>е                                                    | Description                                                                                                    | Def<br>ault                                   |
|----------------------------------------------|-------------------------------------------------------------|----------------------------------------------------------------------------------------------------|-----------------------------------------------|
| <pre>in_place_update_consistency_model</pre> | enu<br>m[A<br>LLL<br>OW_<br>INC<br>ONS<br>IST<br>ENC<br>IES | Consistency model used when in-place updates<br>occur. Only relevant if in-place updates are<br>enabled. Currently updates are only applied in<br>place if the updates are not structural (Only<br>modifies properties). Two models are currently<br>implemented, one only delays new tasks when an<br>update occurs, the other also delays running tasks. | all<br>ow_<br>inc<br>ons<br>ist<br>enc<br>ies |
|                                              | ,<br>CAN<br>CEL<br>_TA<br>SKS<br>]                          |                                                                                                    |                                               |
| init_pgql_on_startup                         | boo<br>lea<br>n                                             | If true PGQL is directly initialized on start-up of PGX. Otherwise, it is initialized during the first use of PGQL.                                                                                                    | tru<br>e                                      |
| <pre>interval_to_poll_max</pre>              | int<br>ege<br>r                                             | Exponential backoff upper bound (in ms) to which -<br>once reached, the job status polling interval is<br>fixed                                                                                                    | 100<br>0                                      |
| java_home_dir                                |                                                             | The path to Java's home directory. If set to <system-java-home-dir>, use the java.home system property.</system-java-home-dir>                                                                                                    | nul<br>l                                      |
| large_array_threshold                        | int<br>ege<br>r                                             | Threshold when the size of an array is too big to<br>use a normal Java array. This depends on the<br>used JVM. (Defaults to Integer.MAX_VALUE -<br>3)                                                                                                    | 214<br>748<br>364<br>4                        |
| max_active_sessions                          | int<br>ege<br>r                                             | Maximum number of sessions allowed to be active at a time.                                                                                                    | 102<br>4                                      |
| <pre>max_distinct_strings_per_pool</pre>     | int<br>ege<br>r                                             | [only relevant if string_pooling_strategy is indexed]<br>Number of distinct strings per property after which<br>to stop pooling. If the limit is reached, an exception<br>is thrown.                                                                                                    | 655<br>36                                     |
| <pre>max_http_client_request_size</pre>      | lon<br>g                                                    | Maximum size in bytes of any $http$ request sent to the PGX server over the REST API. Setting it to $-1$ allows requests of any size.                                                                                                    |                                               |

| Parameter                             | Тур<br>е                                                                                | Description                                                                                                    | Def<br>ault                          |
|---------------------------------------|-----------------------------------------------------------------------------------------|----------------------------------------------------------------------------------------------------|--------------------------------------|
| <pre>max_off_heap_size</pre>          | int<br>ege<br>r                                                                         | Maximum amount of off-heap memory (in megabytes) that PGX is allowed to allocate before an OutOfMemoryError will be thrown.                                                                                                    | <av<br>ail<br/>abl<br/>e-</av<br>    |
|                                       |                                                                                         | Note:<br>This limit is not<br>guaranteed to never<br>be exceeded,<br>because of rounding<br>and synchronization<br>trade-offs. It only<br>serves as threshold<br>when PGX starts to<br>reject new memory<br>allocation requests.                                                                                                    | phy<br>sic<br>al-<br>mem<br>ory<br>> |
| <pre>max_queue_size_per_session</pre> | int<br>ege<br>r                                                                         | The maximum number of pending tasks allowed to<br>be in the queue, per session. If a session reaches<br>the maximum, new incoming requests of that<br>sesssion get rejected. A negative value means<br>infinity or unlimited                                                                                                    | -1                                   |
| max_snapshot_count                    | int<br>ege<br>r                                                                         | Number of snapshots that may be loaded in the<br>engine at the same time. New snapshots can be<br>created via auto or forced update. If the number of<br>snapshots of a graph reaches this threshold, no<br>more auto-updates will be performed, and a forced<br>update will result in an exception until one or more<br>snapshots are removed from memory. A value of<br>zero indicates to support an unlimited amount of<br>snapshots. | 0                                    |
| memory_allocator                      | enu<br>m[b<br>asi<br>c_a<br>llo<br>cat<br>or,<br>ent<br>erp<br>ris<br>e_a<br>llo<br>cat | The memory allocator to use.                                                                                                    | bas<br>ic_<br>all<br>oca<br>tor      |
| <pre>memory_cleanup_interval</pre>    | or]<br>int<br>ege<br>r                                                                  | Memory cleanup interval in seconds.                                                                                                    | 600                                  |

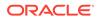

| Parameter                                              | Тур<br>е                                                  | Description                                                                                                    | Def<br>ault                                         |
|--------------------------------------------------------|-----------------------------------------------------------|----------------------------------------------------------------------------------------------------|-----------------------------------------------------|
| <pre>min_array_compaction_threshold</pre>              | num<br>ber                                                | Minimum value (only relevant for graphs optimized<br>for updates) that can be used for the<br>array_compaction_threshold value in graph<br>configuration. If a graph configuration attemps to<br>use a value lower than the one specified by<br>min_array_compaction_threshold, it will use<br>min_array_compaction_threshold instead.                                | 0.2                                                 |
| <pre>min_fetch_interval_sec</pre>                      | int<br>ege<br>r                                           | For delta-refresh ( <i>only relevant if the graph format supports delta updates</i> ), the lowest interval at which a graph source is queried for changes. You can tune this value to prevent PGX from hanging due to too frequent graph delta-refreshing.                                                                                                    | 2                                                   |
| <pre>min_update_interval_sec</pre>                     | int<br>ege<br>r                                           | For auto-refresh, the lowest interval after which a<br>new snapshot is created, either by reloading the<br>entire graph or if the format supports delta-<br>updates, out of the cached changes <i>(only relevant<br/>if the format supports delta updates)</i> . You can tune<br>this value to prevent PGX from hanging due to too<br>frequent graph auto-refreshing. | 2                                                   |
| <pre>ms_bfs_frontier_type_strategy</pre>               | enu<br>m[a<br>uto<br>_gr<br>ow,<br>sho<br>rt,<br>int<br>] | The type strategy to use for MS-BFS frontiers.                                                                                                    | aut<br>o_g<br>row                                   |
| num_spin_locks                                         | int<br>ege<br>r                                           | Number of spin locks each generated app will<br>create at instantiation. Trade-off: a small number<br>implies less memory consumption; a large number<br>implies faster execution (if algorithm uses spin<br>locks).                                                                                                    | 102<br>4                                            |
| parallelism                                            | int<br>ege<br>r                                           | Number of worker threads to be used in thread<br>pool. Note: If the caller thread is part of another<br>thread-pool, this value is ignored and the<br>parallelism of the parent pool is used.                                                                                                    | <nu<br>mbe<br/>r-<br/>of-<br/>cpu<br/>s&gt;</nu<br> |
| <pre>pattern_matching_supernode_cache_thresh old</pre> | int<br>ege<br>r                                           | Minimum number of a node's neighbor to be a supernode. This is for the pattern matching engine.                                                                                                    | 100<br>0                                            |
| pgx_realm                                              | obj<br>ect                                                | Configuration parameters for the realm.                                                                                                    | nul<br>l                                            |
| pgx_server_base_url                                    | str<br>ing                                                | This is used when deploying the graph server<br>behind a load balancer to make clients before 21.3<br>backward compatible. The value should be set to<br>the load balancer address.                                                                                                    | nul<br>l                                            |

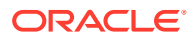

| Parameter                    | Тур<br>е                                                                              | Description                                                                                                    | Def<br>ault                            |
|------------------------------|---------------------------------------------------------------------------------------|----------------------------------------------------------------------------------------------------|----------------------------------------|
| pooling_factor               | num<br>ber                                                                            | [only relevant if string_pooling_strategy is<br>on_heap] This value prevents the string pool to<br>grow as big as the property size, which could<br>render the pooling ineffective.                                                                                                    | 0.2<br>5                               |
| preload_graphs               | arr<br>ay<br>of<br>obj<br>ect                                                         | List of graph configs to be registered at start-up.<br>Each item includes path to a graph config, the<br>name of the graph and whether it should be<br>published.                                                                                                    | []                                     |
| random_generator_strategy    | enu<br>m[n<br>on_<br>det<br>erm<br>ini<br>sti<br>c,<br>det<br>erm<br>ini<br>sti<br>c] | Method of generating random numbers in PGX.                                                                                                    | non<br>_de<br>ter<br>min<br>ist<br>ic  |
| random_seed                  | lon<br>g                                                                              | [relevant for deterministic random number<br>generator only] Seed for the deterministic random<br>number generator used in pgx. The default is<br>-24466691093057031.                                                                                                    | -24<br>466<br>691<br>093<br>057<br>031 |
| readiness_memory_usage_ratio | num<br>ber                                                                            | Memory limit ratio that should be considered to<br>detect if PGX server is ready. This is used by<br>isReady API and the default value is 1.0                                                                                                    | 1.0                                    |
| release_memory_threshold     | num<br>ber                                                                            | Threshold percentage (decimal fraction) of used<br>memory after which the engine starts freeing<br>unused graphs. Examples: A value of 0.0 means<br>graphs get freed as soon as their reference count<br>becomes zero. That is, all sessions which loaded<br>that graph were destroyed/timed out. A value<br>of 1.0 means graphs never get freed, and the<br>engine will throw OutOfMemoryErrors as soon as<br>a graph is needed which does not fit in memory<br>anymore. A value of 0.7 means the engine keeps<br>all graphs in memory as long as total memory<br>consumption is below 70% of total available<br>memory, even if there is currently no session using<br>them. When consumption exceeds 70% and<br>another graph needs to get loaded, unused graphs<br>get freed until memory consumption is below 70%<br>again. |                                        |

| Parameter                            | Тур<br>е                                                                                       | Description                                                                                                    | Def<br>ault                                  |
|--------------------------------------|------------------------------------------------------------------------------------------------|----------------------------------------------------------------------------------------------------|----------------------------------------------|
| revisit_threshold                    | int<br>ege<br>r                                                                                | Maximum number of matched results from a node to be cached.                                                                                                    | 409<br>6                                     |
| running_memory_usage_ratio           | num<br>ber                                                                                     | Memory limit ratio that should be considered to detect if PGX server is running. This is used by isRunning API and the default value is 1.0                                                                                                    | 1.0                                          |
| scheduler                            | <pre>enu m[b asi c_s che dul er, ent erp ris e_s che dul er, low _la ten cysch edu ler ]</pre> | <ul> <li>basic features</li> <li>enterprise_scheduler: uses a scheduler<br/>with advanced enterprise features for running<br/>multiple tasks concurrently and providing<br/>better performance</li> </ul>                                                                                                    | ent<br>erp<br>ris<br>e_s<br>che<br>dul<br>er |
| session_idle_timeout_secs            | int<br>ege<br>r                                                                                | Timeout of idling sessions in seconds. Zero (0) means infinity or no timeout                                                                                                    | 0                                            |
| <pre>session_task_timeout_secs</pre> | int<br>ege<br>r                                                                                | Timeout in seconds to interrupt long-running tasks<br>submitted by sessions (algorithms, I/O tasks). Zero<br>(0) means infinity or no timeout.                                                                                                    | 0                                            |
| small_task_length                    | int<br>ege<br>r                                                                                | Task length if the total amount of work is smaller<br>than default task length (only relevant for task-<br>stealing strategies).                                                                                                    | 128                                          |
| strict_mode                          | boo<br>lea<br>n                                                                                | If true, exceptions are thrown and logged<br>with ERROR level whenever the engine<br>encounters configuration problems, such as invalid<br>keys, mismatches, and other potential errors.<br>If false, the engine logs problems with ERROR/<br>WARN level (depending on severity) and makes<br>best guesses and uses sensible defaults instead of<br>throwing exceptions. | tru<br>e                                     |

| Parameter                                     | Тур<br>е                           | Description                                                                                                    | Def<br>ault     |
|-----------------------------------------------|------------------------------------|----------------------------------------------------------------------------------------------------|-----------------|
| string_pooling_strategy                       | enu<br>m[i<br>nde<br>xed           | The string pooling strategy to use.                                                                                                    | on_<br>hea<br>p |
|                                               | ,<br>on_<br>hea<br>p,<br>non       |                                                                                                    |                 |
|                                               | e]                                 |                                                                                                    |                 |
| task_length                                   | int<br>ege<br>r                    | Default task length (only relevant for task-stealing<br>strategies). Should be between 100 and 10000.<br>Trade-off: a small number implies more fine-<br>grained tasks are generated, higher stealing<br>throughput; a large number implies less memory<br>consumption and GC activity. | 409<br>6        |
| tmp_dir                                       | str<br>ing                         | Temporary directory to store compilation artifacts<br>and other temporary data. If set to <system-tmp-<br>dir&gt;, uses the standard tmp directory of the<br/>underlying system (/tmp on Linux).</system-tmp-<br>                                                                       | nul<br>l        |
| udf_config_directory                          | str<br>ing                         | Directory path containing UDF config files.                                                                                                    | nul<br>l        |
| <pre>use_index_for_reachability_queries</pre> | enu<br>m[a<br>uto<br>,<br>off<br>] | Create index for reachability queries.                                                                                                    | aut<br>O        |
| use_memory_mapper_for_reading_pgb             | boo<br>lea<br>n                    | If true, use memory mapped files for reading graphs in PGB format if possible; if false, always use a stream-based implementation.                                                                                                    | tru<br>e        |
| use_memory_mapper_for_storing_pgb             | boo<br>lea<br>n                    | If true, use memory mapped files for storing graphs in PGB format if possible; if false, always use a stream-based implementation.                                                                                                    | tru<br>e        |

The default values of the runtime configuration fields are optimized to deliver the best performance across a wide set of algorithms. Depending on your workload you may be able to improve performance further by experimenting with different strategies, sizes, and thresholds.

#### **Enterprise Scheduler Parameters**

The following parameters are relevant only if the advanced scheduler is used. (They are ignored if the basic scheduler is used.)

• analysis\_task\_config

Configuration for analysis tasks. Type: object. Default: prioritymediummax\_threads<no-of-CPUs>weight<no-of-CPUs>

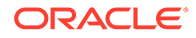

fast\_analysis\_task\_config

Configuration for fast analysis tasks. Type: object. Default: priorityhighmax\_threads<no-of-CPUs>weight1

maxnum\_concurrent\_io\_tasks

Maximum number of concurrent tasks. Type: integer. Default: 3

num\_io\_threads\_per\_task

Configuration for fast analysis tasks. Type: object. Default: <no-of-cpus>

#### **Basic Scheduler Parameters**

The following parameters are relevant only if the basic scheduler is used. (They are ignored if the advanced scheduler is used.)

• num\_workers\_analysis

num\_workers\_fast\_track\_analysis

Number of worker threads to use for fast-track analysis tasks. Type: integer. Default: 1

• num\_workers\_io

Number of worker threads to use for I/O tasks (load/refresh/write from/to disk). This value will not affect file-based loaders, because they are always single-threaded. Database loaders will open a new connection for each I/O worker. Default: <no-of-CPUs>

#### Example 11-1 Minimal Graph Server (PGX) Configuration

The following example causes the graph server (PGX) to initialize its analysis thread pool with 32 workers. (Default values are used for all other parameters.)

```
{
  "enterprise_scheduler_config": {
    "analysis_task_config": {
        "max_threads": 32
     }
}
```

#### Example 11-2 Two Pre-loaded Graphs

This example sets more fields and specifies two fixed graphs for loading into memory during the graph server (PGX) startup.

```
{
  "enterprise_scheduler_config": {
    "analysis_task_config": {
        "max_threads": 32
    },
    "fast_analysis_task_config": {
        "max_threads": 32
    }
}
```

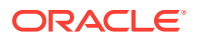

```
}
},
"memory cleanup interval": 600,
"max active sessions": 1,
"release memory threshold": 0.2,
"preload graphs": [
  {
    "path": "graph-configs/my-graph.bin.json",
    "name": "my-graph"
  },
  {
    "path": "graph-configs/my-other-graph.adj.json",
    "name": "my-other-graph",
    "publish": false
  }
],
"authorization": [{
  "pgx role": "GRAPH DEVELOPER",
  "pqx permissions": [{
    "preloaded graph": "my-graph",
    "grant": "read"
  },
  {
    "preloaded graph": "my-other-graph",
    "grant": "read"
  }]
},
  . . . .
1
```

Relative paths in parameter values are always resolved relative to the parent directory of the configuration file in which they are specified. For example, if the preceding JSON is in /pgx/ conf/pgx.conf, then the file path graph-configs/my-graph.bin.json inside that file would be resolved to /pgx/conf/graph-configs/my-graph.bin.json.

- Configuration of the Graph Server (PGX) Run-Time Parameters
- Passing the Configuration File to the Graph Server (PGX)
- Memory Consumption by the Graph Server (PGX) The graph server (PGX) loads the graph into main memory in order to carry out analysis on the graph and its properties.

# 11.1.1 Configuration of the Graph Server (PGX) Run-Time Parameters

You can configure the following graph server (PGX) run-time fields.

Table 11-2 Graph Server (PGX) Run-Time Parameters

}

| Parameter                 | Туре    | Description                          | Default |
|---------------------------|---------|--------------------------------------|---------|
| bfs_iterate_que_task_size | integer | Task size for BFS iterate QUE phase. | 128     |

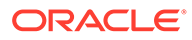

| Parameter                                | Туре                   | Description                                                                                                    | Defaul |
|------------------------------------------|------------------------|----------------------------------------------------------------------------------------------------|--------|
| bfs_threshold_parent_read_base<br>d      | number                 | Threshold of BFS traversal level items above which to switch to parent-read-based visiting strategy.                                                                                                    | 0.05   |
| bfs_threshold_read_based                 | integer                | Threshold of BFS traversal level items above which to switch to read-based visiting strategy.                                                                                                    | 1024   |
| bfs_threshold_single_threaded            | integer                | Number until which BFS traversal level items<br>vertices are visited single-threaded.                                                                                                    | 128    |
| character_set                            | string                 | Standard charset to use throughout PGX, UTF-8 will be used as default. Note: Some formats may not be compatible.                                                                                                    | utf-8  |
| cni_diff_factor_default                  | integer                | Default diff factor value used in the common neighbor iterator implementations.                                                                                                    | 8      |
| cni_small_default                        | integer                | Default value used in the common neighbor<br>iterator implementations, to indicate below which<br>threshold a subarray is considered small.                                                                                                    | 128    |
| cni_stop_recursion_default               | integer                | Default value used in the common neighbor iterator implementations, to indicate the minimum size where the binary search approach is applied.                                                                                                    | 96     |
| dfs_threshold_large                      | integer                | Value that determines at which number of visited vertices, the DFS implementation will switch to data-structures that are more optimized for larger numbers of vertices.                                                                                               | 4096   |
| enterprise_scheduler_flags               | object                 | [relevant for enterprise_scheduler]<br>Enterprise scheduler specific settings.                                                                                                    | null   |
| explicit_spin_locks                      | boolean                | true means spin explicitly in a loop until lock<br>becomes available. false means using JDK locks<br>which rely on the JVM to decide whether to context<br>switch or spin. Our experiments showed that<br>setting this value to true results in better<br>performance. | true   |
| graph_validation_level                   | enum[lo<br>w,<br>high] | Level of validation performed on newly loaded or created graphs.                                                                                                    | low    |
| <pre>max_distinct_strings_per_pool</pre> | integer                | [only relevant if string_pooling_strategy<br>is indexed] Amount of distinct strings per<br>property after which to stop pooling. If the limit is<br>reached an exception is thrown.                                                                                    | 65536  |

 Table 11-2
 (Cont.) Graph Server (PGX) Run-Time Parameters

| Parameter                                              | Туре                                                | Description                                                                                                    | Default                                        |  |
|--------------------------------------------------------|-----------------------------------------------------|----------------------------------------------------------------------------------------------------|------------------------------------------------|--|
| <pre>max_off_heap_size</pre>                           | integer                                             | Maximum amount of off-heap memory PGX is<br>allowed to allocate in megabytes, before an<br>OutOfMemoryError will be thrown.                                                                                            | <availa<br>ble-<br/>physica<br/>l-</availa<br> |  |
|                                                        |                                                     | Note:                                                                                                    | memory>                                        |  |
|                                                        |                                                     | This limit is not<br>guaranteed to never<br>be exceeded<br>because of rounding<br>and synchronization<br>trade-offs. It only<br>serves as threshold<br>when PGX starts to<br>reject new memory<br>allocation requests. |                                                |  |
| memory allocator                                       | enum[ba                                             | Denotes which memory allocator to use.                                                                                                    | basic a                                        |  |
|                                                        | sic_all<br>ocator,<br>enterpr<br>ise_all<br>ocator] |                                                                                                    | llocato<br>r                                   |  |
| ms_bfs_frontier_type_strategy                          | enum[au<br>to_grow                                  | The type strategy to use for MS-BFS frontiers.                                                                                                    | auto_gr<br>ow                                  |  |
|                                                        | ,<br>short,<br>int]                                 |                                                                                                    |                                                |  |
| num_spin_locks                                         | integer                                             | Number of spin locks each generated app will<br>create at instantiation. Trade-off: small number<br>implies less memory consumption. Big number<br>implies faster execution (if algorithm uses spin<br>locks).         | 1024                                           |  |
| <pre>pattern_matching_supernode_cac he_threshold</pre> | integer                                             |                                                                                                    |                                                |  |
| pooling_factor                                         | number                                              | [only relevant if string_pooling_strategy<br>is on_heap] This value prevents the string pool to<br>grow as big as the property size which could<br>render the pooling ineffective.                                     |                                                |  |
| random_generator_strategy                              | enum[no<br>n_deter                                  | Method of generating random numbers in PGX.                                                                                                    | non_det<br>erminis                             |  |
|                                                        | ministi<br>c,<br>determi<br>nistic]                 |                                                                                                    | tic                                            |  |
| random_seed                                            | long                                                | [relevant for deterministic random number<br>generator only] Seed for the deterministic random<br>number generator used in PGX. The default is<br>-24466691093057031.                                                  |                                                |  |

## Table 11-2 (Cont.) Graph Server (PGX) Run-Time Parameters

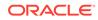

| Parameter                                      | Туре                                                                                 | Description                                                                                                    | Default                      |
|------------------------------------------------|--------------------------------------------------------------------------------------|----------------------------------------------------------------------------------------------------|------------------------------|
| revisit_threshold                              | integer                                                                              | Maximum number of matched results from a node to be cached.                                                                                                    | 4096                         |
| scheduler                                      | <pre>enum[ba sic_sch eduler, enterpr ise_sch eduler, low_lat ency_sc heduler ]</pre> | <ul> <li>Denotes which scheduler to use.</li> <li>basic_scheduler: use scheduler with basic features.</li> <li>enterprise_scheduler: use scheduler with advanced, enterprise features for running multiple tasks concurrently and increased performance.</li> <li>low_latency_scheduler: use scheduler that privileges latency of tasks over throughput or fairness across multiple sessions. The low_latency_scheduler is only available in embedded mode</li> </ul> | enterpr<br>ise_sch<br>eduler |
| small_task_length                              | integer                                                                              | Task length, if total amount of work is small than default task length (only relevant for task-stealing strategies).                                                                                                    | 128                          |
| string_pooling_strategy                        | <pre>enum[in   dexed,   on_heap   , none]</pre>                                      | Denotes which string pooling strategy to use.                                                                                                    | on_heap                      |
| task_length                                    | integer                                                                              | Default task length (only relevant for task-stealing strategies). F/J pool documentation says this value should be between 100 and 10000. Trade-off: small number implies more fine-grained tasks are generated, higher stealing throughput. High number implies less memory consumption and GC activity.                                                                                                    | 4096                         |
| <pre>use_index_for_reachability_que ries</pre> | enum[au<br>to,<br>off]                                                               | Create index for reachability queries.                                                                                                    | auto                         |
| use_memory_mapper_for_reading_<br>pgb          | boolean                                                                              | If true, use memory mapped files for reading graphs in PGB format if possible; false always use s stream based implementation.                                                                                                    | true                         |
| <pre>use_memory_mapper_for_storing_ pgb</pre>  | boolean                                                                              | If true, use memory mapped files for storing in PGB format if possible; if false always use a stream based implementation.                                                                                                    | true                         |

| Table 11-2 | (Cont.) Graph Server | (PGX) Run-Time Parameters |
|------------|----------------------|---------------------------|
|------------|----------------------|---------------------------|

# 11.1.2 Passing the Configuration File to the Graph Server (PGX)

The PGX engine configuration file is parsed by the graph server at startup-time whenever ServerInstance#startEngine (or any of its variants) is called. You can write the path to your configuration file to the graph server (PGX) or perform it programmatically. This topic explains the different ways to pass the PGX engine file to the graph server (PGX):

#### Programmatically

All configuration fields exist as Java enums. Example:

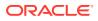

```
Map<PgxConfig.Field, Object> pgxCfg = new HashMap<>();
pgxCfg.put(PgxConfig.Field.MEMORY_CLEANUP_INTERVAL, 600);
```

```
ServerInstance instance = ...
instance.startEngine(pgxCfg);
```

All parameters not explicitly set will get default values.

#### **Explicitly Using a File**

Instead of a map, you can write the path to a PGX configuration JSON file. Example:

```
instance.startEngine("path/to/pgx.conf"); // file on local file system
instance.startEngine("classpath:/path/to/pgx.conf"); // file on current classpath
```

For all other protocols, you can write directly in the input stream to a JSON file. Example:

```
InputStream is = ...
instance.startEngine(is);
```

#### Implicitly Using a File

If startEngine() is called without an argument, the graph server (PGX) looks for a configuration file at the following places, stopping when it finds the file:

- File path found in the Java system property pgx\_conf. Example: java -Dpgx\_conf=conf/ my.pgx.config.json ...
- A file named pgx.conf in the root directory of the current classpath
- A file named pgx.conf in the root directory relative to the current System.getProperty("user.dir") directory

Note: Providing a configuration is optional. A default value for each field will be used if the field cannot be found in the given configuration file, or if no configuration file is provided.

#### Using the Shell in Embedded Mode

To change how the shell configures the embedded (local) graph server (PGX) instance, edit spGX\_HOME/conf/pgx.conf. Changes will be reflected the next time you invoke spGX\_HOME/bin/pgx.

You can also change the location of the configuration file as in the following example:

./bin/opg --pgx\_conf path/to/my/other/pgx.conf

#### **Setting System Properties**

Any parameter can be set using Java system properties by writing -Dpgx.<FIELD>=<VALUE> arguments to the JVM that the graph server (PGX) is running on. Note that setting system properties will overwrite any other configuration. The following example sets the maximum off-heap size to 256 GB, regardless of what any other configuration says:

```
java -Dpgx.max_off_heap_size=256000 ...
```

#### **Setting Environment Variables**

Any parameter can also be set using environment variables by adding 'PGX\_' to the environment variable for the JVM in which the graph server (PGX) is executed. Note that setting environment variables will overwrite any other configuration; but if a system property and an environment variable are set for the same parameter, the system property value is

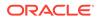

used. The following example sets the maximum off-heap size to 256 GB using an environment variable:

PGX MAX OFF HEAP SIZE=256000 java ...

## 11.1.3 Memory Consumption by the Graph Server (PGX)

The graph server (PGX) loads the graph into main memory in order to carry out analysis on the graph and its properties.

The memory consumed by the graph server for a graph is split between the memory to store the topology of the graph (the information to indicate what are the vertices and edges in the graph without their attached properties), and the memory for the properties attached to the vertices and edges. Internally, the graph server (PGX) stores the graph topology in compressed sparse row (CSR) format, a data structure which has minimal memory footprint while providing very fast read access.

Memory Management

## 11.1.3.1 Memory Management

The graph server (PGX) requires both on-heap and off-heap memory to store graph data.

The allocation of memory for the graph data is as shown:

- Graph indexes and graph topology are stored off-heap.
- All primitive properties (integer, long, double, float, boolean, date, local\_date, timestamp, time, point2d) are stored off-heap.
- String properties are stored on-heap.

#### **Default Configuration of Memory Limits**

You can configure both on-heap and off-heap memory limits. In case of the on-heap, if you don't explicitly set a maximum then it will default to the maximum on-heap size determined by Java Hotspot, which is based on various factors, including the total amount of physical memory available. In case of the off-heap, if you don't explicitly set a maximum then it will default to the total physical available memory on the machine.

- Configuring On-Heap Limits
- Configuring Off-Heap Limits

## 11.1.3.1.1 Configuring On-Heap Limits

You can configure on-heap limits using Java command-line options.

The available options are:

- -Xmx: to set the maximum on-heap size of the JVM.
- -Xms: to set the initial on-heap size of the JVM.
- -XX:NewSize: to set the initial size of the young generation
- -XX:MaxNewSize: to set the maximum size of the young generation

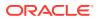

The following shows an example to configure the on-heap limits using -XX:MaxNewSize option in a Java application:

```
java -Xmx<size_mb>m -Xms<size_mb>m -XX:MaxNewSize=<size_mb>m -
XX:NewSize=<size_mb>m
```

If you are using a JShell client, then you can set the JAVA\_OPTS environment variable before starting the shell. For example:

```
export JAVA_OPTS="-Xmx<size_gb>g -Xms<size_gb>g -XX:MaxNewSize=<size_gb>g -
XX:NewSize=<size_gb>g "
cd /opt/oracle/graph/
./bin/opg-jshell
```

## 11.1.3.1.2 Configuring Off-Heap Limits

You can specify the off-heap limit by setting the max\_off\_heap\_size field in the graph server (PGX) configuration. See Configuration Parameters for the Graph Server (PGX) Engine for more information on the max off heap size parameter.

## 🔶 WARNING:

The off-heap limit is not guaranteed to never be exceeded because of rounding and synchronization trade-offs.

The off-heap limit can be set using Java system properties using - Dpgx.max\_off\_heap\_size=<size\_in\_mb> in the JVM argument.

You can also set the off-heap limit using an environment variable. The following example sets the maximum off-heap size to 256 GB using an environment variable:

PGX\_MAX\_OFF\_HEAP\_SIZE=256000 java ...

## Note:

If both system property and environment variable are set for off-heap limit, then the system property value is used.

# 11.2 Configuration Parameters for Connecting to the Graph Server (PGX)

You can configure the graph server (PGX) to use the required options at startup.

See Configuring the Graph Server (PGX)

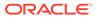

# 11.3 Configuration Parameters for the Graph Client

You can configure the PGX graph client. All the parameters are available as command-line options also.

| Parameter                                        | Туре                                             | Description                                                                                                    | Default           |
|--------------------------------------------------|--------------------------------------------------|----------------------------------------------------------------------------------------------------|-------------------|
| access_token                                     | string                                           | The authentication token.                                                                                                    | null              |
| base_url                                         | string                                           | The base url in the format host [:<br>port][/path] of the PGX server REST<br>end-point. If the base_url is null, the<br>default will be used which points to<br>embedded PGX instance.                                                                           | null              |
| cctrace_out                                      | string                                           | [relevant for enable_cctrace] When<br>cctrace is enabled, this option specifies<br>a path to a file where cctrace should log<br>to. If null it will use the default PGX<br>logger on level TRACE. If it is the special<br>value : stderr: it will log to stderr. | null              |
| <pre>cctrace_print_stacktr aces</pre>            | boolea<br>n                                      | [relevant for enable_cctrace] When<br>cctrace is enabled, this flag prints the<br>stacktrace for each request and result.                                                                                                    | false             |
| <pre>client_server_interac tion_mode</pre>       | enum[a<br>sync_p<br>olling<br>,<br>blocki<br>ng] | If async_polling the PGX client would<br>poll the status of the future until it is<br>completed. If blocking, the PGX client<br>would send a request to directly get the<br>value of the future and the server would<br>block until the future result is ready.  | async_poll<br>ing |
| enable_cctrace                                   | boolea<br>n                                      | If true log every call to a Control or<br>Core interface.                                                                                                    | false             |
| keystore                                         | string                                           | The path to the keystore to use for client connections. The keystore is used to authenticate this client at the PGX server if two-way SSL/TLS is enabled.                                                                                                    | null              |
| <pre>max_client_http_conne ctions</pre>          | intege<br>r                                      | Maximum number of connections to open to the PGX server.                                                                                                    | 2                 |
| password                                         | string                                           | Keystore password only.                                                                                                    | null              |
| prefetch_size                                    | intege<br>r                                      | Number of items to be prefetched in remote iterators.                                                                                                    | 2048              |
| realm_client_config                              | object                                           | Implementation dependent configuration options for the realm client.                                                                                                    | null              |
| <pre>remote_future_pending _retry_interval</pre> | intege<br>r                                      | Number of milliseconds to wait before<br>sending another request in case a GET<br>request for a PgxRemoteFuture receives<br>a 202 - Accepted response.                                                                                                    | 500               |

 Table 11-3
 Configuration Parameters for the Graph Client

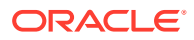

| Parameter             | Туре        | Description                                                                                                    | Default |
|-----------------------|-------------|----------------------------------------------------------------------------------------------------|---------|
| remote_future_timeout | intege<br>r | Time that a GET request for a<br>PgxRemoteFuture will be alive, until it<br>times out and tries again. Time in<br>milliseconds, set it to zero for an infinite<br>timeout. See HTTP Client SO_TIMEOUT<br>for more details. | 300000  |
| tls_version           | string      | TLS version to be used by the client. For example, TLSv1.2.                                                                                                    | tlsv1.2 |
| truststore            | string      | Path to the truststore to use for client<br>connections. The truststore is used to<br>validate the server certificate if<br>communicating over SSL/TLS.                                                                    | null    |
| upload_batch_size     | intege<br>r | Number of items to be uploaded in a batch. This is used in Core#addAllToCollection() and Core#setProperty().                                                                                                    | 65536   |
| username              | string      | Name of the user.                                                                                                    | null    |

 Table 11-3
 (Cont.) Configuration Parameters for the Graph Client

#### Example 11-3 Configure the Graph Client Using the Graph PGX Shell

This following is an example to configure the graph client:

```
cd /opt/oracle/graph
```

```
./bin/opg-jshell --base_url https://myhost:8080/pgx --username scott --prefetch_size
1024 --upload_batch_size 5000 --remote_future_timeout 20000 --pending_retry_interval
800
```

#### Example 11-4 Configure the Graph Client Using the Java API

The following is an example to configure the graph client programatically using the Pgx.getInstance methods:

```
public static ServerInstance getInstance(String baseUrl, String username,
String password, Integer prefetchSize,
    Integer uploadBatchSize, Integer remoteFutureTimeout, Integer
    remoteFuturePendingRetryInterval)
```

To specify key store and trust store for SSL connections use the standard JDK system properties:

```
System.setProperty("javax.net.ssl.trustStore","<truststore>");
System.setProperty("javax.net.ssl.keyStore","<keystore>");
System.setProperty("javax.net.ssl.keyStorePassword","<password>");
```

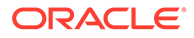

# 12 Graphs Management

You can load, publish, store and delete graphs

- Loading a Graph Into the Graph Server (PGX)
- Publishing a Graph
- Publishing a Preloaded Graph
- Deleting a Graph

# 12.1 Loading a Graph Into the Graph Server (PGX)

Data from relational tables can be modeled as a property graph and loaded into the graph server.

The graph server (PGX) supports various data sources and data formats for loading graph data, including file system and database formats. See Data Format Support Matrix to get more information on the supported data formats.

In order to perform graph analysis with the graph server (PGX), you must first read a graph into PGX. See Reading Graphs from Oracle Database into the Graph Server (PGX) for details.

- API for Loading Graphs into Memory
- Graph Configuration Options
- Preloading a Graph
- Data Loading Security Best Practices
- Data Format Support Matrix
- Immutability of Loaded Graphs

## 12.1.1 API for Loading Graphs into Memory

The following methods in PgxSession can be used to load graphs into the graph server (PGX) memory:

- Java
- Python

## Java

```
PgxGraph readGraphWithProperties(String path)
PgxGraph readGraphWithProperties(String path, String newGraphName)
PgxGraph readGraphWithProperties(GraphConfig config)
```

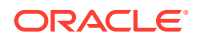

```
PgxGraph readGraphWithProperties(GraphConfig config, String
newGraphName)
PgxGraph readGraphWithProperties(GraphConfig config, boolean
forceUpdateIfNotFresh)
PgxGraph readGraphWithProperties(GraphConfig config, boolean
forceUpdateIfNotFresh, String newGraphName)
PgxGraph readGraphWithProperties(GraphConfig config, long maxAge,
TimeUnit maxAgeTimeUnit)
PgxGraph readGraphWithProperties(GraphConfig config, long maxAge,
TimeUnit maxAgeTimeUnit, boolean blockIfFull, String newGraphName)
```

## Python

The first argument (path to a graph config file or a parsed config object) is the metadata of the graph to be read. The meta-data includes the following information:

- Location of the graph data: file location and name, DB location and connection information and so on
- Format of the graph data: plain text formats, XML-based formats, Binary formats and so on
- Types and Names of the properties to be loaded

The forceUpdateIfNotFresh and maxAge arguments can be used to fine-control the age of the snapshot to be read. The graph server (PGX) will return an existing graph snapshot if the given graph specification was already loaded into memory by a different session. So, the maxAge argument becomes important if reading from a database in which the data might change frequently. If no forceUpdateIfNotFresh or maxAge is specified, PGX will favor cached data over reading new snapshots into memory.

# 12.1.2 Graph Configuration Options

The following table lists the JSON fields that are common to all graph configurations:

## Table 12-1 Graph Config JSON Fields

| Field | Туре   | Description        | Default      |
|-------|--------|--------------------|--------------|
| name  | string | Name of the graph. | Require<br>d |

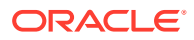

| Field                           | Туре                                                             | Description                                                                                                    | Default                           |
|---------------------------------|------------------------------------------------------------------|----------------------------------------------------------------------------------------------------|-----------------------------------|
| array_compactio<br>n_threshold  | number                                                           | [only relevant if the graph is optimized for<br>updates] Threshold used to determined<br>when to compact the delta-logs into a<br>new array. If lower than the engine<br>min_array_compaction_threshold<br>value,<br>min_array_compaction_threshold<br>will be used instead                                                                   |                                   |
| attributes                      | object                                                           | Additional attributes needed to read and write the graph data.                                                                                                    | null                              |
| edge_id_strateg<br>Y            | <pre>enum[no_ids , keys_as_ids , unstable_ge nerated_ids ]</pre> | Indicates what ID strategy should be used<br>for the edges of this graph. If not specified<br>(or set to null), the strategy will be<br>determined during loading or using a<br>default value.                                                                                                    | null                              |
| edge_id_type                    | enum[long]                                                       | Type of the edge ID. Setting it to long<br>requires the IDs in the edge providers to<br>be unique across the graphs; those IDs<br>will be used as global IDs. Setting it to<br>null (or omitting it) will allow repeated<br>IDs across different edge providers and<br>PGX will automatically generate globally-<br>unique IDs for the edges. | null                              |
| edge_providers                  | array of<br>object                                               | List of edge providers in this graph.                                                                                                    | []                                |
| error_handling                  | object                                                           | Error handling configuration.                                                                                                    | null                              |
| external_stores                 | array of<br>object                                               | Specification of the external stores where external string properties reside.                                                                                                    | []                                |
| jdbc_url                        | string                                                           | JDBC URL pointing to an RDBMS instance                                                                                                    | null                              |
| keystore_alias                  | string                                                           | Alias to the keystore to use when connecting to database.                                                                                                    | null                              |
| loading                         | object                                                           | Loading-specific configuration to use.                                                                                                    | null                              |
| local_date_form<br>at           | array of<br>string                                               | array of local_date formats to use<br>when loading and storing local_date<br>properties. See DateTimeFormatter for<br>more details of the format string                                                                                                    | []                                |
| <pre>max_prefetched_ rows</pre> | integer                                                          | Maximum number of rows prefetched during each round trip resultset-database.                                                                                                    | 10000                             |
| num_connections                 | integer                                                          | Number of connections to read and write data from or to the RDBMS table.                                                                                                    | <no-<br>of-<br/>cpus&gt;</no-<br> |
| optimized_for                   | enum[read,<br>updates]                                           | Indicates if the graph should use data-<br>structures optimized for read-intensive<br>scenarios or for fast updates.                                                                                                    |                                   |
| password                        | string                                                           | Password to use when connecting to database.                                                                                                    | null                              |

 Table 12-1
 (Cont.) Graph Config JSON Fields

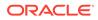

| Field                                      | Туре                                                             | Description                                                                                                    | Default    |
|--------------------------------------------|------------------------------------------------------------------|----------------------------------------------------------------------------------------------------|------------|
| point2d                                    | string                                                           | Longitude and latitude as floating point values separated by a space.                                                                                                    | 0.0<br>0.0 |
| redaction_rules                            | array of<br>object                                               | Array of redaction rules.                                                                                                    | []         |
| rules_mapping                              | array of<br>object                                               | Mapping for redaction rules to users and roles.                                                                                                    | []         |
| schema                                     | string                                                           | Schema to use when reading or writing RDBMS objects                                                                                                    | null       |
| time_format                                | array of<br>string                                               | The time format to use when loading and<br>storing time properties. See<br>DateTimeFormatter for a documentation<br>of the format string.                                           | []         |
| time_with_timez one_format                 | array of<br>string                                               | The time with timezone format to use<br>when loading and storing time with<br>timezone properties. Please see<br>DateTimeFormatter for more information<br>of the format string.    | []         |
| timestamp_forma<br>t                       | array of<br>string                                               | The timestamp format to use when<br>loading and storing timestamp properties.<br>See DateTimeFormatter for more<br>information of the format string.                                | []         |
| <pre>timestamp_with_ timezone_format</pre> |                                                                  | The timestamp with timezone format<br>to use when loading and storing<br>timestamp with timezone properties.<br>See DateTimeFormatter for more<br>information of the format string. | []         |
| username                                   | string                                                           | Username to use when connecting to an RDBMS instance.                                                                                                    | null       |
| vector_componen<br>t_delimiter             | character                                                        | Delimiter for the different components of vector properties.                                                                                                    | ;          |
| vertex_id_strat<br>egy                     | <pre>enum[no_ids , keys_as_ids , unstable_ge nerated_ids ]</pre> | Indicates what ID strategy should be used<br>for the vertices of this graph. If not<br>specified (or set to null), the strategy will<br>be automatically detected.                  | null       |
| vertex_id_type                             | <pre>enum[int,<br/>integer,<br/>long,<br/>string]</pre>          | Type of the vertex ID. For homogeneous graphs, if not specified (or set to null), it will default to a specific value (depending on the origin of the data).                        | null       |
| vertex_provider<br>s                       | array of<br>object                                               | List of vertex providers in this graph.                                                                                                    | []         |

| Table 12-1 ( | (Cont.) | Graph | Config | <b>JSON Fields</b> | S |
|--------------|---------|-------|--------|--------------------|---|
|--------------|---------|-------|--------|--------------------|---|

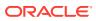

## Note:

Database connection fields specified in the graph configuration will be used as default in case underlying data provider configuration does not specify them.

#### **Provider Configuration JSON file Options**

You can specify the meta-information about each provider's data using provider configurations. Provider configurations include the following information about the provider data:

- · Location of the data: a file, multiple files or database providers
- Information about the properties: name and type of the property

### Table 12-2 Provider Configuration JSON file Options

| Field                           | Туре                                      | Description                                                                                                    | Default      |
|---------------------------------|-------------------------------------------|----------------------------------------------------------------------------------------------------|--------------|
| format                          | enum[pgb,<br>csv, rdbms]                  | Provider format.                                                                                                    | Require<br>d |
| name                            | string                                    | Entity provider name.                                                                                                    | Require<br>d |
| attributes                      | object                                    | Additional attributes needed to read and write the graph data.                                                                                              | null         |
| destination_vert<br>ex_provider | string                                    | Name of the destination vertex provider to be used for this edge provider.                                                                                  | null         |
| error_handling                  | object                                    | Error handling configuration.                                                                                                    | null         |
| has_keys                        | boolean                                   | Indicates if the provided entities data have keys.                                                                                                    | true         |
| key_type                        | enum[int,<br>integer,<br>long,<br>string] | Type of the keys.                                                                                                    | long         |
| keystore_alias                  | string                                    | Alias to the keystore to use when connecting to database.                                                                                                   | null         |
| label                           | string                                    | label for the entities loaded from this provider.                                                                                                    | null         |
| loading                         | object                                    | Loading-specific configuration.                                                                                                    | null         |
| local_date_forma<br>t           | array of<br>string                        | Array of local_date formats to use when<br>loading and storing local_date properties.<br>See DateTimeFormatter for a documentation<br>of the format string. | []           |
| password                        | string                                    | Password to use when connecting to database.                                                                                                    | null         |
| point2d                         | string                                    | Longitude and latitude as floating point values separated by a space.                                                                                       | 0.0 0.0      |
| props                           | array of<br>object                        | Specification of the properties associated with this entity provider.                                                                                       | []           |
| source_vertex_pr<br>ovider      | string                                    | Name of the source vertex provider to be used for this edge provider.                                                                                       | null         |

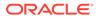

| Field                                      | Туре               | Description                                                                                                    | Default |
|--------------------------------------------|--------------------|----------------------------------------------------------------------------------------------------|---------|
| time_format                                | array of<br>string | The time format to use when loading and<br>storing time properties. See<br>DateTimeFormatter for a documentation of<br>the format string.                                       | []      |
| <pre>time_with_timezo ne_format</pre>      | array of<br>string | The time with timezone format to use when<br>loading and storing time with timezone<br>properties. See DateTimeFormatter for a<br>documentation of the format string.           | []      |
| timestamp_format                           | array of<br>string | The timestamp format to use when loading<br>and storing timestamp properties. See<br>DateTimeFormatter for a documentation of<br>the format string.                             | []      |
| <pre>timestamp_with_t imezone_format</pre> |                    | The timestamp with timezone format to use<br>when loading and storing timestamp with<br>timezone properties. See DateTimeFormatter<br>for a documentation of the format string. | []      |
| vector_component<br>_delimiter             | character          | Delimiter for the different components of vector properties.                                                                                                    | ;       |

## Table 12-2 (Cont.) Provider Configuration JSON file Options

#### **Provider Labels**

The label field in the provider configuration can be used to set a label for the entities loaded from the provider. If no label is specified, all entities from the provider are labeled with the name of the provider. It is only possible to set the same label for two different providers if they have exactly the same properties (same names and same types).

## **Property Configuration**

The props entry in the Provider configuration is an object with the following JSON fields:

| Table 12-3 | Property | Configuration |
|------------|----------|---------------|
|------------|----------|---------------|

| Field | Туре   | Description           | Default      |
|-------|--------|-----------------------|--------------|
| name  | string | Name of the property. | Require<br>d |

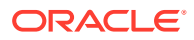

| Field                  | Туре                                                                                                    | Description                                                                                                    | Default      |
|------------------------|----------------------------------------------------------------------------------------------------|----------------------------------------------------------------------------------------------------|--------------|
| type                   | <pre>enum[boolea n, integer, vertex, edge, float, long, double, string, date, local_date, time, timestamp, time_with_t imezone, timestamp_w ith_timezon e, point2d]</pre> | Type of the property .<br>Note:<br>date is<br>deprecated,<br>use one of<br>local_da<br>te/time/<br>timestam<br>p/<br>time_wit<br>h_timezon<br>ne/<br>timestam<br>p_with_t<br>imezone<br>instead).                                                                                                    | Require<br>d |
|                        |                                                                                                    | <pre>vertex/edge are place-holders for the<br/>type specified in vertex_id_type/<br/>edge_id_type fields.</pre>                                                                                                    |              |
| aggregate              | <pre>enum[identi ty, group_key, min, max, avg, sum, concat, count]</pre>                                                                                                  | [currently unsupported] which<br>aggregation function to use, aggregation<br>always happens by vertex key.                                                                                                    | null         |
| column                 | value                                                                                                    | Name or index (starting from 0) of the column holding the property data. If it is not specified, the loader will try to use the property name as column name (for CSV format only).                                                                                                    | null         |
| default                | value                                                                                                    | Default value to be assigned to this<br>property if datasource does not provide it.<br>In case of date type: string is expected<br>to be formatted with yyyy-MM-dd<br>HH:mm:ss. If no default is present (null),<br>non-existent properties will contain default<br>Java types (primitives) or empty string<br>(string) or 01.01.1970 00:00<br>(date). | null         |
| dimension              | integer                                                                                                    | Dimension of property.                                                                                                    | 0            |
| drop_after_load<br>ing | boolean                                                                                                    | [currently unsupported] indicating helper<br>properties only used for aggregation,<br>which are dropped after loading                                                                                                    | false        |

 Table 12-3
 (Cont.) Property Configuration

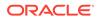

| Field                                     | Туре                                     | Description                                                                                                    | Default |
|-------------------------------------------|------------------------------------------|----------------------------------------------------------------------------------------------------|---------|
| field                                     | value                                    | Name of the JSON field holding the<br>property data. Nesting is denoted by dot -<br>separation. Field names containing dots<br>are possible, in this case the dots need to<br>be escaped using backslashes to resolve<br>ambiguities. Only the exactly specified<br>object are loaded, if they are non existent,<br>the default value is used. | null    |
| format                                    | array of<br>string                       | Array of formats of property.                                                                                                    | []      |
| group_key                                 | string                                   | [currently unsupported] can only be used<br>if the property / key is part of the grouping<br>expression.                                                                                                    | null    |
| <pre>max_distinct_st rings_per_pool</pre> | integer                                  | [only relevant if<br>string_pooling_strategy is<br>indexed] Amount of distinct strings per<br>property after which to stop pooling. If the<br>limit is reached an exception is thrown. If<br>set to null, the default value from the<br>global PGX configuration will be used.                                                                 | null    |
| stores                                    | array of<br>object                       | A list of storage identifiers that indicate where this property resides.                                                                                                    | []      |
| string_pooling_<br>strategy               | <pre>enum[indexe d, on_heap, none]</pre> | Indicates which string pooling strategy to use. If set to null, the default value from the global PGX configuration will be used.                                                                                                    | null    |

## Table 12-3 (Cont.) Property Configuration

## Loading Configuration

The loading entry is a JSON object with the following fields:

## Table 12-4 Loading Configuration

| Field                  | Туре               | Description                                                                                                    | Default |
|------------------------|--------------------|----------------------------------------------------------------------------------------------------|---------|
| create_key_mapp<br>ing | boolean            | If true, a mapping between entity keys<br>and internal IDs is prepared during<br>loading.                                   | true    |
| filter                 | string             | [currently unsupported] the filter expression                                                                               | null    |
| grouping_by            | array of<br>string | [currently unsupported] array of edge<br>properties used for aggregator. For<br>Vertices, only the ID can be used (default) | []      |
| load_labels            | boolean            | Whether or not to load the entity label if it is available.                                                                 | false   |

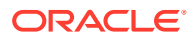

| Field       | Туре    | Description                                                                                                    | Default |
|-------------|---------|----------------------------------------------------------------------------------------------------|---------|
| strict_mode | boolean | If true, exceptions are thrown and<br>logged with ERROR level whenever loader<br>encounters problems with input file, such<br>as invalid format, repeated keys, missing<br>fields, mismatches and other potential<br>errors. If false, loader may use less<br>memory during loading phase, but behave<br>unexpectedly with erratic input files. | true    |

| Table 12-4 | (Cont.) Loading Configuration |
|------------|-------------------------------|
|------------|-------------------------------|

## **Error Handling Configuration**

The error\_handling entry is a JSON object with the following fields:

| Field                         | Туре                                                                                                    | Description                                                                                                    | Default           |
|-------------------------------|----------------------------------------------------------------------------------------------------|----------------------------------------------------------------------------------------------------|-------------------|
| on_missed_prop_k<br>ey        | <pre>enum[silent,<br/>log_warn,<br/>log_warn_once,<br/>error]</pre>                                                                      | Error handling for a missing property key.                                                                                                    | log_warn_<br>once |
| on_missing_verte<br>x         | <pre>enum[ignore_edge , ignore_edge_log, ignore_edge_log_ once, create_vertex, create_vertex_lo g, create_vertex_lo g_once, error]</pre> | Error handling for a missing source<br>or destination vertex of an edge in<br>a vertex data source.                                                                                                    | error             |
| on_parsing_issue              | enum[silent,<br>log_warn,<br>log_warn_once,<br>error]                                                                                    | Error handling for incorrect data<br>parsing. If set to silent, log_warn<br>or log_warn_once, will attempt to<br>continue loading. Some parsing<br>issues may not be recoverable and<br>provoke the end of loading. | error             |
| on_prop_conversi<br>on        | enum[silent,<br>log_warn,<br>log_warn_once,<br>error]                                                                                    | Error handling when encountering<br>a different property type other than<br>the one specified, but coercion is<br>possible.                                                                                         | log_warn_<br>once |
| on_type_mismatch              | <pre>enum[silent, log_warn, log_warn_once, error]</pre>                                                                                  | Error handling when encountering<br>a different property type other than<br>the one specified, but coercion is<br><i>not</i> possible.                                                                              | error             |
| on_vector_length<br>_mismatch | <pre>enum[silent,<br/>log_warn,<br/>log_warn_once,<br/>error]</pre>                                                                      | Error handling for a vector property<br>that does not have the correct<br>dimension.                                                                                                    | error             |

Table 12-5Error Handling Configuration

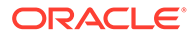

## Note:

The only supported setting for the <code>on\_missing\_vertex</code> error handling configuration is <code>ignore\_edge</code>.

## 12.1.3 Preloading a Graph

You can configure the graph server (PGX) to preload graphs in memory at startuptime. This can be useful when you want the graph server (PGX) to startup automatically and have a graph (or multiple graphs) ready for its users. For example, deploying the graph server (PGX) on Kubernetes can be one such scenario.

The configuration for this is done through the preload\_graphs configuration field in the graph server (PGX) configuration file.

The following is an example for preloading a graph using the graph configuration file:

```
{
  "preload graphs": [
    {
      "path": "<path-to-graph-config>",
      "name": "my-graph"
    }
  ],
  "authorization": [{
    "pgx role": "GRAPH DEVELOPER",
    "pgx permissions": [{
      "preloaded graph": "my-graph",
      "grant": "read"
    }]
  },
    . . . .
  1
}
```

You can access a preloaded graph by its name using the getGraph() method of the session object.

PgxGraph g = session.getGraph("my-graph");

# 12.1.4 Data Loading Security Best Practices

Loading graph from the database requires authentication and it is therefore recommended to adhere to the following guidelines when configuring access to this kind of data source:

- The user or role used to access the data should be a read-only account that only has access to the required graph data.
- The graph data should be marked as read-only, for example, with non-updateable views in the case of the database.

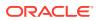

# 12.1.5 Data Format Support Matrix

The following table illustrates how the different data formats differ in the way IDs, labels and vector properties are handled.

## Note:

The table refers to limitations of the PGX implementation of the format and not necessarily to limitations of the format itself.

 Table 12-6
 Data Format Support Matrix

| Format            | Vertex<br>IDs           | Edge IDs      | Vertex<br>Labels | Edge Labels   | Vector properties                                                                    |
|-------------------|-------------------------|---------------|------------------|---------------|--------------------------------------------------------------------------------------|
| PGB               | int,<br>long,<br>string | long          | multiple         | single        | <pre>supported (vectors can be of<br/>type integer, long, float<br/>or double)</pre> |
| CSV               | int,<br>long,<br>string | long          | multiple         | single        | <pre>supported (vectors can be of<br/>type integer, long, float<br/>or double)</pre> |
| ADJ_LIST          | int,<br>long,<br>string | not supported | not supported    | not supported | <pre>supported (vectors can be of<br/>type integer, long, float<br/>or double)</pre> |
| EDGE_LIST         | int,<br>long,<br>string | not supported | multiple         | single        | <pre>supported (vectors can be of<br/>type integer, long, float<br/>or double)</pre> |
| GRAPHML           | int,<br>long,<br>string | not supported | not supported    | not supported | not supported                                                                        |
| TWO_TABLES        | int,<br>long,<br>string | long          | multiple         | single        | only in text datastore (vectors<br>can be of type integer,<br>long, float or double) |
| PG<br>(FLAT_FILE) | int,<br>long            | long          |                  | single        | not supported                                                                        |

# 12.1.6 Immutability of Loaded Graphs

The graph, once loaded into the graph server (PGX), the graph and its properties are automatically marked as immutable.

The immutability of loaded graphs is due to the following design choices:

- Typical graph analyses happen on a snapshot of a graph instance, and therefore they do not require mutations of the graph instance.
- Immutability allows PGX to use an internal graph representation optimized for fast analysis.
- In remote mode, the graph instance might be shared among multiple clients.

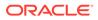

However, the graph server (PGX) also provides methods to privatize and mutate graph instances for the purpose of analysis. See Graph Mutation and Subgraphs for more information.

# 12.2 Publishing a Graph

#### Publishing a Single Graph Snapshot

The publish() methods in PgxGraph can be used to publish the current selected snapshot of the graph.

### Note:

Calling publish() without arguments publishes the snapshot with its persistent properties but does not publish transient properties.

This operation will move the graph name from the session-private namespace to the public namespace (see Namespaces and Sharing for more information about namespaces). If a graph with the same name has been already published, the <code>publish()</code> method will fail with an exception.

## Note:

Graphs published with snapshots and single published snapshots share the same namespace.

For example, see Example 4-1 to publish a graph using publish() method.

If you want to publish specific transient properties, you must list them within the  ${\tt publish}\left(\right)$  call.

- JShell
- Java
- Python

## **JShell**

```
opg4j> var prop1 = graph.createVertexProperty(PropertyType.INTEGER,
"prop1")
opg4j> prop.fill(0)
opg4j> var cost = graph.createEdgeProperty(PropertyType.DOUBLE, "cost")
opg4j> cost.fill(0d)
opg4j> graph.publish(List.of(prop1), List.of(cost))
```

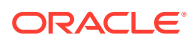

## Java

```
VertexProperty<Integer, Integer> prop1 =
graph.createVertexProperty(PropertyType.INTEGER, "prop1");
prop.fill(0);
EdgeProperty<Double> cost = graph.createEdgeProperty(PropertyType.DOUBLE,
"cost");
cost.fill(0d);
List<VertexProperty<Integer, Integer> vertexProps = Arrays.asList(prop);
List<EdgeProperty<Double>> edgeProps = Arrays.asList(cost);
graph.publish(vertexProps, edgeProps);
```

## **Python**

```
prop = graph.create_vertex_property("integer", "prop1")
prop.fill(0)
cost = graph.create_edge_property("double", "cost")
cost.fill(0d)
vertex_props = [prop]
edge_props = [cost]
graph.publish(vertex_props, edge_props)
```

## Publishing a Graph with Snapshots

If you want to make all snapshots of the graph visible to other sessions, use the publishWithSnapshots() methods instead. When a graph is published with snapshots, the GraphMetaData information of each snapshot is also made available to the other sessions, with the exception of the graph configuration, which is null.

With publishing, all persistent properties of all snapshots are also published and made visible to the other sessions, while transient properties are session-private and thus should be published explicitly. Once published, all properties become read-only. Hence, transient properties are not published when calling publishWithSnapshots() without arguments.

Similar to publishing a single graph snapshot, <code>publishWithSnapshots()</code> method will move the graph name from the session-private namespace to the public namespace (see Namespaces and Sharing for more information about namespaces). If a graph with the same name has been already published, the <code>publishWithSnapshots()</code> method will fail with an exception.

If you want to publish specific transient properties, you should list them within the publishWithSnapshots() call, as in the following example.

- JShell
- Java
- Python

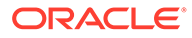

## **JShell**

```
opg4j> var prop1 = graph.createVertexProperty(PropertyType.INTEGER,
"prop1")
opg4j> prop.fill(0)
opg4j> var cost = graph.createEdgeProperty(PropertyType.DOUBLE, "cost")
opg4j> cost.fill(0d)
opg4j> graph.publishWithSnapshots(List.of(prop1), List.of(cost))
```

## Java

```
VertexProperty<Integer, Integer> prop1 =
graph.createVertexProperty(PropertyType.INTEGER, "prop1");
prop.fill(0);
EdgeProperty<Double> cost =
graph.createEdgeProperty(PropertyType.DOUBLE, "cost");
cost.fill(0d);
List<VertexProperty<Integer, Integer> vertexProps =
Arrays.asList(prop);
List<EdgeProperty<Double>> edgeProps = Arrays.asList(cost);
graph.publishWithSnapshots(vertexProps,edgeProps);
```

## Python

```
VertexProperty<Integer, Integer> prop1 =
graph.createVertexProperty(PropertyType.INTEGER, "prop1")
prop.fill(0)
EdgeProperty<Double> cost =
graph.createEdgeProperty(PropertyType.DOUBLE, "cost")
cost.fill(0d)
List<VertexProperty<Integer, Integer> vertexProps = Arrays.asList(prop)
List<EdgeProperty<Double>> edgeProps = Arrays.asList(cost)
graph.publishWithSnapshots(vertexProps, edgeProps)
```

## Note:

The published properties, like the original transient properties, are associated to the specific snapshot they had been created on, so **they are not visible on other snapshots**.

**Referencing a Published Graph from Another Session** 

Other sessions can reference a published graph by its name via the getGraph() method of the session object.

The following example references a published graph of session1, myGraph, in session2.

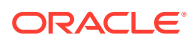

- JShell
- Java
- Python

## **JShell**

```
opg4j> var session2 = instance.createSession("session2")
opg4j> var graph2 = session2.getGraph(Namespace.PUBLIC, "myGraph")
```

## Java

```
PgxSession session2 = instance.createSession("session2");
PgxGraph graph2 = session2.getGraph(Namespace.PUBLIC, "myGraph");
```

## **Python**

```
session2 = pypgx.get_session("session2");
PgxGraph graph2 = session2.get graph("myGraph")
```

session2 can see only the published snapshot. If the graph has been published without snapshots, calls to the getAvailableSnapshots() method of session2 return an empty queue.

Instead, if also the snapshots have been published, the call to getGraph() returns the most recent snapshot available. session2 can see all the available snapshots via
getAvailableSnapshots() and set a specific one via the setSnapshot() method of
PgxSession.

## Note:

You must remember to release every graph you reference, when you do not need it anymore. See Deleting a Graph for more information.

#### **Publishing a Property**

After publishing (a single snapshot or all of them), you can still publish transient properties individually:

- JShell
- Java
- Python

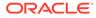

## **JShell**

```
opg4j> graph.getVertexProperty("prop1").publish()
opg4j> graph.getEdgeProperty("cost").publish()
```

## Java

```
graph.getVertexProperty("prop1").publish();
graph.getEdgeProperty("cost").publish();
```

## **Python**

```
graph.get_vertex_property("prop1").publish()
graph.get_edge_property("cost").publish()
```

## Note:

Published properties are associated to the specific snapshot they have been created on and thus visible only on that snapshot.

#### **Getting a Published Property in Another Session**

Sessions referencing a published graph (with or without snapshots) can reference a published property via the usual getVertexProperty and getEdgeProperty calls of PgxGraph.

- JShell
- Java
- Python

## **JShell**

```
opg4j> var session2 = instance.createSession("session2")
opg4j> var graph2 = session2.getGraph(Namespace.PUBLIC, "myGraph")
opg4j> var vertexProperty = graph2.getVertexProperty("prop1")
opg4j> var edgeProperty = graph2.getEdgeProperty("cost")
```

## Java

```
PgxSession session2 = instance.createSession("session2");
PgxGraph graph2 = session2.getGraph(Namespace.PUBLIC, "myGraph");
VertexProperty<Integer, Integer> vertexProperty =
```

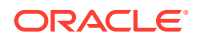

```
graph2.getVertexProperty("prop1");
EdgeProperty<Double> edgeProperty = graph2.getEdgeProperty("cost");
```

## **Python**

```
session2 = pypgx.get_session(session_name ="session2")
graph2 = session2.get_graph("myGraph")
vertex_property = graph2.get_vertex_property("prop1")
edge_property = graph2.get_edge_property("cost")
```

session2 now has a reference to the published graph of session1 called myGraph and can reference its published properties via myGraph itself.

# 12.3 Publishing a Preloaded Graph

The publishing behavior for preloaded graphs can be controlled in the configuration. Unless a different behavior is configured, (only) the first loaded snapshot of a graph is published. Preloaded published graphs remain in memory even if they are not used by any session.

There are two options to control the publishing behavior:

- Set the optional flag publish to true, to publish only the graph but no future snapshots of the graph. This is the default behavior as the default value of this flag is true.
- Set the optional flag publish\_with\_snapshots to true, to publish the graph and all future snapshots of the graph. The default value is false.

Only one of these two flags can be set to true at a time. However, publishing the graph with snapshots does also publish the first version of the graph.

#### Example 12-1 Sample Configuration File for Preloading Graphs

This example pgx.conf specifies two graphs for loading into memory during the graph server (PGX) startup-time. my-graph is published with snapshots while my-other-graph is published without snapshots.

```
"enterprise_scheduler_config": {
    "analysis_task_config": {
        "max_threads": 32
    }
},
"preload_graphs": [
    {
        "path": "graph-configs/my-graph.bin.json",
        "name": "my-graph",
        "publish": false,
        "publish_with_snapshots": true
    },
    {
        "path": "graph-configs/my-other-graph.adj.json",
        "name": "my-other-graph"
```

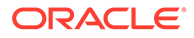

```
}
  ],
  "authorization": [{
    "pgx role": "GRAPH DEVELOPER",
    "pgx permissions": [{
      "preloaded graph": "my-graph",
      "grant": "read"
    },
    {
      "preloaded graph": "my-other-graph",
      "grant": "read"
    }]
  },
    . . . .
  1
}
```

The two preloaded graphs can be accessed as follows:

```
PgxGraph g1 = session.getGraph("my-graph"); //returns the most recent
available snapshot
PgxGraph g2 = session.getGraph("my-other-graph");
```

# 12.4 Deleting a Graph

In order to reduce the memory usage of the graph server (PGX), the session must drop the unused PgxGraph graph objects that it created via PgxSession.getGraph() by invoking the destroy() method.

This step not only destroys the specified graph, but all of its associated properties, including transient properties as well. In addition, all of the collections related to the graph instance (for example, a VertexSet) are also destroyed automatically. If a session holds multiple PgxGraph objects referencing the same graph, invoking destroy() on any of them will invalidate all the PgxGraph objects referencing that graph, making any operation on those objects fail.

For example:

- Java
- Python

## Java

```
PgxGraph graph1 = session.getGraph("myGraphName");
// graph2 references the same graph of graph1
PgxGraph graph2 = session.getGraph("myGraphName");
// Delete graph2
graph2.destroy();
```

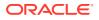

```
// Both the following calls throw an exception, as both references are not
valid anymore
Set<VertexProperty<?, ?>> properties = graph1.getVertexProperties();
properties = graph2.getVertexProperties();
```

## **Python**

```
graph1 = session.get_graph("myGraphName")
# graph2 references the same graph of graph1
graph2 = session.get_graph("myGraphName")
# Delete graph2
graph2.destroy()
# Both the following calls throw an exception, as both references are not
valid anymore
properties = graph1.get_vertex_properties()
properties = graph2.get_vertex_properties()
```

The same behavior occurs when multiple PgxGraph objects reference the same snapshot. Since a snapshot is effectively a graph, destroying a PgxGraph object referencing a certain snapshot invalidates all PgxGraph objects referencing the same snapshot, but does not invalidate those referencing other snapshots:

```
// Get a snapshot of "myGraphName"
PgxGraph graph1 = session.getGraph("myGraphName");
// graph2 and graph3 reference the same snapshot as graph1
PgxGraph graph2 = session.getGraph("myGraphName");
PgxGraph graph3 = session.getGraph("myGraphName");
// Assume another snapshot is created ...
// Make graph3 references the latest snapshot available
session.setSnapshot(graph3, PgxSession.LATEST_SNAPSHOT);
graph2.destroy();
// Both the following calls throw an exception, as both references are not
valid anymore
Set<VertexProperty<?, ?>> properties = graph1.getVertexProperties();
properties = graph2.getVertexProperties();
// graph3 is still valid, so the call succeeds
```

```
properties = graph3.getVertexProperties();
```

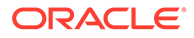

# Note:

Even if a graph is destroyed by a session, the graph data may still remain in the server memory if the graph is currently shared by other sessions. In such a case, the graph may still be visible among the available graphs via PgxSession.getGraphs().

As a safe alternative to manual destruction of each graph, the PGX API supports some implicit resource management features which allow developers to safely omit the destroy() call. See Resource Management Considerations for more information.

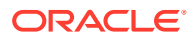

# 13 Namespaces and Sharing

The graph server (PGX) supports separate namespaces that help you to organize your entities.

Each client session has its own session-private namespace and can choose any name without affecting other sessions. There is also a public namespace for published graphs (for example, published via the publishWithSnapshots() or the publish() methods).

Similarly, each published graph defines a public namespace for published properties as well as a private namespace per session. So different sessions can create properties with the same name on a published graph.

- Defining Graph Names
- Retrieving Graphs by Name
- Checking Used Names
- Property Name Resolution and Graph Mutations

# 13.1 Defining Graph Names

Graphs that are created in a session either through loading (for example, calling readGraphWithProperties()) or through mutations will take up a name in the session-private namespace. A graph will be placed in the public namespace only through publishing (that is, when calling the publishWithSnapshots() or the publish() methods). Publishing a graph will move its name from the session-private namespace to the public namespace.

There can only be one graph with a given name in a given namespace, but a name can be used in different namespaces to refer to different graphs. An operation that creates a new graph (for example, readGraphWithProperties()) will fail if the chosen name of the new graph already exists in the session-private namespace. Publishing a graph fails if there is already a graph in the public namespace with the same name.

# 13.2 Retrieving Graphs by Name

You can retrieve a graph by name by the following two ways:

- getGraph(Namespace, String): with explicitly mentioning the namespace
- getGraph(String): without explicitly mentioning the namespace

With getGraph(Namespace, String), you need to provide the namespace (either session private or public). In this case, the graph will be looked up in the given namespace only.

With getGraph(String), the provided name will be first looked up in the private namespace. If no graph with the given name is found there, then the graph name will be looked up in the public namespace. In other words, if a graph with the same name is defined in both the public and the private namespaces, getGraph(String) will return the private graph and you need to use getGraph(Namespace, String) to get hold of the public graph with that name.

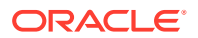

# 13.3 Checking Used Names

To see the currently used names in a namespace you can use the PgxSession.getGraphs(Namespace) method, which will list all the names in the given namespace. The names in the returned collection can be used in a getGraph(Namespace, String) call to retrieve the corresponding PgxGraph.

# 13.4 Property Name Resolution and Graph Mutations

Property names behave in a similar way as graph names. All property names of a nonpublished graph are in the session-private namespace. Once a graph is published with PgxGraph.publishWithSnapshots() or the PgxGraph.publish() methods, its properties are published as well and their names move into the public namespace.

Once a graph is published, newly created properties will still be private to the session and their names will be in the private namespace. Those properties can be published individually with the Property.publish() method, as long as no other property with the same name is already published for that graph.

Additionally, new private properties can be created with the same name of an alreadypublished properties (since the names are part of separate namespaces). To handle such situations and retrieve the correct property, the PGX API offers the getVertexProperty(Namespace, String) and the getEdgeProperty(Namespace, String) methods, which allow specifying the namespace where the property name should be looked up.

Similar to graphs, if you search a property without specifying the namespace, the private namespace is searched first and if the property is not found, the search proceeds to the public namespace. This case applies for getVertexProperty(String) or the getEdgeProperty(String) methods and for PGQL queries.

Likewise, when a mutation on a graph reads or writes a property referred to by name and two properties exist with the same name, the property in the private namespace is selected. To override the default selection, some mutation mechanisms accept a collection of specific Property objects to be copied into the mutated graph. For example, such mechanism is supported for filter expressions. See Creating Subgraphs for more details.

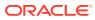

# 14 PGX Programming Guides

You can avail all the PGX functionalities through asynchronous Java APIs. Each asynchronous method has a synchronous equivalent, which blocks the caller thread until the server produces a response.

These APIs may perform one or any combination of:

- Complex, non-blocking Java applications on top of PGX
- · Simple, sequential Java scripts executed by JShell
- ShellPerforming interactive graph analysis in the JShell

#### Layers of PGX API

The PGX API is composed of a few different Java interfaces. Each interface provides a distinct layer of abstraction for PGX, as shown in the following table:

| TADIC 14-1 FOR AFTIMETALE | Table 14-1 | PGX API Interface |
|---------------------------|------------|-------------------|
|---------------------------|------------|-------------------|

| Interface      | Description                                                                                                    |  |
|----------------|----------------------------------------------------------------------------------------------------|--|
| ServerInstance | The ServerInstance class encapsulates access to a PGX server<br>instance and can be used to create sessions, start and stop the PGX<br>engine, monitor the engine status and perform other administrative<br>tasks. If the instance points to a remote instance, access to the<br>administrative functions requires special authorization on the HTTP<br>level by default.                                                                                                  |  |
| PgxSession     | A PgxSession represents an active user currently connected to an instance. Each session gets its own workspace on the server side which can be used to read graphs, create in-memory data structures, hold analysis results and custom algorithms. The PgxSession class provides various methods to create new transient data (currently collections). If a session is idling for too long, the PGX engine will automatically destroy it to ensure no resources are wasted. |  |
| PgxGraph       | A PgxGraph represents a client-side handle to the graph data<br>managed by the PGX server. A graph may contain an arbitrary amount<br>of properties of type VertexProperty and/or EdgeProperty.                                                                                                    |  |
|                | Note:<br>The PGX currently only supports non-<br>partitioned graphs, meaning every vertex/<br>edge has the same properties with the<br>same names and types as all the other<br>vertices/edges.                                                                                                    |  |

PgxGraph class provides various methods to create new transient data (including maps and collections) as well as graph mutation operations, such as undirecting, sorting and filtering.

| Interface       | Description                                                                                                    |  |  |
|-----------------|----------------------------------------------------------------------------------------------------|--|--|
| Analyst         | The Analyst API contains all of the built-in algorithms PGX provides.<br>Analyst objects keep track of all the transient data they created during<br>algorithm invocations to hold analysis results. Once an Analyst gets<br>destroyed, all the results it created get freed on the server-side<br>automatically. |  |  |
| CompiledProgram | The CompiledProgram class (PGX Algorithm API) encapsulates<br>runtime-compiled custom algorithms and allows invocation of those<br>algorithms using PGX data objects, such as PgxGraph or<br>VertexProperty, as arguments.                                                                                        |  |  |

| Table 14-1 | (Cont.) | PGX API Int | terface |
|------------|---------|-------------|---------|
|------------|---------|-------------|---------|

Please see the oracle.pgx.api package in the Javadoc for more details.

- Design of the Graph Server (PGX) API This guide focuses on the design of the graph server (PGX) API.
- Data Types and Collections in the Graph Server (PGX) This guide provides you the list of the supported data types and collections in the graph server (PGX).
- Handling Asynchronous Requests in Graph Server (PGX) This guide explains in detail the asynchronous methods supported by the PGX API.
- Graph Client Sessions The graph server (PGX) assumes there may be multiple concurrent clients, and each client submits request to the shared PGX server independently.
- Graph Mutation and Subgraphs This guide discusses the several methods provided by the graph server (PGX) for mutating graph instances.
- Graph Builder and Graph Change Set
- Managing Transient Data This guide discusses how to handle transient properties and collections.
- Graph Versioning This guide describes the different ways to work with graph snapshots.
- Labels and Properties You can perform various actions on the graph property and label values by executing PGQL queries.
- Filter Expressions
   This guide explains the usage of filter expressions.
- Advanced Task Scheduling Using Execution Environments
   This guide shows how you can use the advanced scheduling features of the
   enterprise scheduler.
- Admin API This guide shows how to use the graph server (PGX) Admin API to inspect the server state including sessions, graphs, tasks, memory and thread pools.
- PgxFrames Tabular Data-Structure

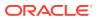

# 14.1 Design of the Graph Server (PGX) API

This guide focuses on the design of the graph server (PGX) API.

The design of the PGX API reflects consideration of the following situations:

- Multiple clients may concurrently be accessing a single running instance of PGX, sharing its resources. Each client needs to maintain its own isolated workspace (session).
- Graph and property data can be large in size and therefore that data only resides on the server side.
- Some graph analysis may take a significant amount of time.
- Clients may not reside in the same address space (JVM) as PGX. Actually, clients may not even be Java applications.

#### **Client Sessions**

In PGX, each client maintains its own session, an isolated, private workspace. Therefore, clients first have to obtain a PgxSession object from a PGX ServerInstance before they can perform any analysis.

#### **Asynchronous Execution**

The PGX API is designed for asynchronous execution. That means that each computationally intensive method in the PGX API *immediately* returns a PgxFuture object without waiting for the request to finish. The PgxFuture class implements the Future interface, which can be used to retrieve the result of a computation at some point in the future.

## Note:

The asynchronous execution aspect of this design facilitates multiple (remote) clients submitting requests to a single server. A request from one client may be queued up to wait until PGX resources become available. The asynchronous API allows the client (or calling thread) to work on other tasks until PGX completes the request.

#### **No Direct References**

The PGX API does not return objects with direct reference to PGX internal objects (such as the graph or its properties) to the client. This is because:

- The client might not be in the same JVM as the server
- The graph instance might be shared by multiple clients

Instead, the PGX API only returns lightweight, stateless pointer objects to those objects. These pointer objects only holds the ID(name) of the server-side object to which they are pointing.

#### **Resource Management Considerations**

The graph server (PGX), being an *in-memory* analytic engine, might allocate large amounts of memory to hold the graph data of clients. Therefore, it is important that client sessions

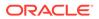

clean up their resources once they have ended. The PGX API supports several features to make this easier:

• Every object returned by the PGX API pointing to a server-side resource implements the Destroyable interface, which means all memory-consuming client-side objects can be destroyed the same way. For example:

```
PgxGraph myGraph = ...
myGraph.destroyAsync(); // request destruction of myGraph, don't
wait for response
try {
    myGraph.destroy(); // blocks caller thread until destruction
was done
} catch (ExecutionException e) {
    // destruction failed
}
```

 Destroyable extends AutoClosable, so users can leverage Java's built-in resource management syntax:

```
try (PgxGraph myGraph = session.readGraphWithProperties(config)) {
    // do something with myGraph
}
// myGraph is destroyed
```

 Session time out. In some cases, the PGX server will remove the session and all its data automatically. This can occur when a client fails to destroy either the data or its session, or if it does not hear from the session after a configurable timeout. See Configuration Parameters for the Graph Server (PGX) Engine for more information to configure timeout parameters.

# 14.2 Data Types and Collections in the Graph Server (PGX)

This guide provides you the list of the supported data types and collections in the graph server (PGX).

#### **Primitive Data Types**

The following section explains the primitive data types supported by the graph server (PGX) and their limitations.

PGX supports the following primitive data types .:

- **Numeric Types**: integer, long, float, and double. These types have the same size, range and precision of the corresponding Java primitive data type.
- Boolean Type: The boolean data type has only two possible values, true and false. As with Java and C++, its size is not precisely defined.
- **String**: String is a primitive data type in PGX. PGX follows the Java conventions for String representation.
- **Datetime Types**: date, time, timestamp, time with time zone, and timestamp with time zone. These types correspond to the Java types shown in Table 14-2 from the standard library package java.util.time.

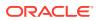

• Vertex and Edge: The type vertex or edge of the graph itself is a proper type in PGX.

#### Note:

- vertex and edge is itself a valid primitive data type. For instance, in a pathfinding algorithm, each vertex can have a temporary property predecessor that stores which incoming neighbor is the predecessor vertex in the path. Such a property would have the type vertex.
- local\_date must be used instead of date in the graph configuration file. See Using Datetime Data Types for more examples on usage of datetime data types.

All properties and scalar variables must be one of the above preceding data types. See Managing Transient Data for more information on handling transient properties and scalar variables.

The following table presents the overview of the supported data types, their integration in different languages and APIs and their minimum and maximum value limitations.

### Note:

- For float and double types, the smallest absolute value is included in the table, the minimum value is the negative of maximum value for these types.
- For string values, PGX supports arbitrary long strings.

Table 14-2Overview of Data types

| Data Type              | Loading &<br>Storing   | PGX Java<br>API   | PGQL and<br>Filter<br>Expression | Minimum Value<br>Limitation       | Maximum Value<br>Limitation     |
|------------------------|------------------------|-------------------|----------------------------------|-----------------------------------|---------------------------------|
| string                 | string                 | String            | STRING                           | -                                 | -                               |
| int/integer            | int/integer            | int               | INT/INTEGER                      | -2147483648                       | 2147483647                      |
| long                   | long                   | long              | LONG                             | -92233720368547<br>75808          | -92233720368547<br>75807        |
| float                  | float                  | float             | FLOAT                            | 1.4E-45                           | 3.4028235e+38                   |
| double                 | double                 | double            | DOUBLE                           | 4.9E-324                          | 1.7976931348623<br>157E308      |
| boolean                | boolean                | boolean           | BOOLEAN                          | -                                 | -                               |
| date                   | local_date             | LocalDate         | DATE                             | -5877641-06-23                    | 5881580-07-11                   |
| time                   | time                   | LocalTime         | TIME                             | 00:00:00.000                      | 23:59:59.999                    |
| timestamp              | timestamp              | LocalDateTi<br>me | TIMESTAMP                        | -292275055-05-1<br>7 00:00:00.000 | 292278994-08-17<br>07:12:55.807 |
| time with<br>time zone | time_with_t<br>imezone | OffsetTime        | TIME WITH<br>TIME ZONE           | 00:00:00.000+18<br>:00            | 23:59:59.999-18<br>:00          |

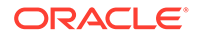

| Data Type                      | Loading &<br>Storing            | PGX Java<br>API    | PGQL and<br>Filter<br>Expression | Minimum Value<br>Limitation                    | Maximum Value<br>Limitation               |
|--------------------------------|---------------------------------|--------------------|----------------------------------|------------------------------------------------|-------------------------------------------|
| timestamp<br>with time<br>zone | timestamp_w<br>ith_timezon<br>e | OffsetDateT<br>ime | TIMESTAMP<br>WITH TIME<br>ZONE   | -292275055-05-1<br>7<br>00:00:00.000+18<br>:00 | 292278994-08-17<br>07:12:55.807-18<br>:00 |
| vertex                         | -                               | PgxVertex          | -                                | -                                              | -                                         |
| edge                           | _                               | PgxEdge            | _                                | -                                              | _                                         |

| Table 14-2 | (Cont.) | Overview | of | Data | types |
|------------|---------|----------|----|------|-------|
|------------|---------|----------|----|------|-------|

#### Collections

The graph server (PGX) supports three different collection types: sequence, set and order. All of these collections can contain values of the vertex type, but each has different semantics regarding uniqueness and preserving the order of its elements:

- **Sequence**: a sequence works basically like a list. It preserves the order of the elements added to it, and the same element can appear multiple times.
- Set: a set can contain the same value once at the most. Adding a value that is already in the set will have no effect. set does not preserve the order of the elements it contains.
- Order: just like the set, the order collection will contain each element once at the most. But the order preserves the order of the elements inserted into it (that is, it is a FIFO data structure).

See Collection Data Types for examples on creation and usage of the different collections.

#### Immutable Collections

Some operations, like PgxGraph.getVertices() and PgxGraph.getEdges() return immutable collections. These collections behave like normal collections, but cannot be modified by operations like addAll or removeAll and clear.

An immutable collection can be transformed into a mutable collection by using the toMutable method, which returns a mutable copy of the collection. If toMutable is called on a collection that is already mutable, the method has the same result as the method clone.

To check if a collection is mutable, use the isMutable method.

#### Maps

PGX provides the following two kinds of maps:

- Graph-bound maps can hold mappings between types in PropertyType. This is the kind of maps to use if the key or value types are graph-related like VERTEX and EDGE otherwise using session-bound maps is recommended.
- Session-bound maps can map between non graph-related types and are directly bound to the session.

See Map Data Types for examples on creation and usage of maps.

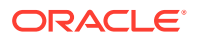

- Using Collections and Maps
- Using Datetime Data Types

# 14.2.1 Using Collections and Maps

This section explains with examples, the creation and usages of collections and maps. You must first create a session before getting started with the collection and map data types.

- JShell
- Java
- Python

## **JShell**

```
cd /opt/oracle/graph/
./bin/opg-jshell // starting the shell will create an implicit session
```

## Java

```
import oracle.pgx.api.*;
...
PgxSession session=Pgx.createSession("<session name>");
```

# **Python**

```
from pypgx import get_session
session = get session(session name="<session name>")
```

- Collection Data Types
- Map Data Types

# 14.2.1.1 Collection Data Types

The graph server (PGX) defines two types of collections:

- **Graph-bound collections**: such as vertex and edge collections. These collections belong to the graph.
- Session-bound collections: belong to the session.
- Graph-Bound Collections
- Session-Bound Collections

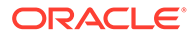

## 14.2.1.1.1 Graph-Bound Collections

The following describes the usage of graph-bound collections.

You must first load the graph to work with vertex and edge collections as shown in Loading a Graph Into the Graph Server (PGX).

#### **Vertex Collections**

You can create a vertex collection as shown in the following code:

- JShell
- Java
- Python

# **JShell**

```
v0 = graph.getVertex(100) // 'graph' is the loaded graph object. '100'
-> '103' are vertex ids that supposedly
v1 = graph.getVertex(101) // exist in the graph
v2 = graph.getVertex(102)
v3 = graph.getVertex(103)
myVertexSet = graph.createVertexSet("myVertexSet") // A name is
automatically generated if none given
myVertexSet.add(v0) // Adds vertex
'v0' to the set
myVertexSet.addAll([v1, v2, v3]) // Supports
```

variadic parameter as well: myVertexSet.addAll(v1, v2, v3)

```
import java.util.Arrays;
import oracle.pgx.api.*;
...
PgxVertex v0 = graph.getVertex(100);
PgxVertex v1 = graph.getVertex(101);
PgxVertex v2 = graph.getVertex(102);
PgxVertex v3 = graph.getVertex(103);
VertexSet myVertexSet = graph.createVertexSet("myVertexSet"); // A
name is automatically generated if none given
myVertexSet.add(v0);
myVertexSet.addAll(Arrays.asList(v1, v2, v3));
```

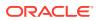

# **Python**

```
v0 = graph.get_vertex(100)
v1 = graph.get_vertex(101)
v2 = graph.get_vertex(102)
v3 = graph.get_vertex(103)
my_vertex_set = graph.create_vertex_set("myVertexSet")
my_vertex_set.add(v0)
my_vertex_set.add_all([v1,v2,v3])
```

#### **Edge Collections**

You can create an edge collection as shown in the following code:

- JShell
- Java
- Python

## **JShell**

```
e0 = graph.getEdge(100) // 'graph' is the loaded graph object. '100' ->
'103' are edge ids that supposedly
e1 = graph.getEdge(101) // exist in the graph
e2 = graph.getEdge(102)
e3 = graph.getEdge(103)
muEdecCommence = much commteEdecCommence("muEdecCommence")
```

```
myEdgeSequence = graph.createEdgeSequence("myEdgeSequence")
myEdgeSequence.add(e0)
myEdgeSequence.addAll([e1, e2, e3])
```

```
import java.util.Arrays;
import oracle.pgx.api.*;
...
PgxEdge e0 = graph.getEdge(100);
PgxEdge e1 = graph.getEdge(101);
PgxEdge e2 = graph.getEdge(102);
PgxEdge e3 = graph.getEdge(103);
EdgeSequence myEdgeSequence = graph.createEdgeSequence("myEdgeSequence");
myEdgeSequence.add(e0);
myEdgeSequence.addAll(Arrays.asList(e1, e2, e3));
```

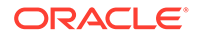

# **Python**

```
e0 = graph.get_edge(100)
e1 = graph.get_edge(101)
e2 = graph.get_edge(102)
e3 = graph.get_edge(103)
my_edge_sequence = graph.create_edge_sequence("my_edge_sequence")
my_edge_sequence.add(e0)
my_edge_sequence.add_all([e1, e2, e3])
```

## 14.2.1.1.2 Session-Bound Collections

You can create and manipulate collections directly in the session without the need for a graph. Session-bound collections can be further passed as parameters to graph algorithms or used like any other collection object. The following sub-sections describe the currently supported types for these collections.

#### **Scalar Collections**

Scalar collections contain simple data types like Integer, Long, Float, Double and Boolean. They can be managed by the PgxSession APIs:

#### **Creation of a Scalar Collection**

You can use  ${\tt createSet}()$  and  ${\tt createSequence}()$  methods to create a scalar collection as shown in the following code:

- JShell
- Java

# **JShell**

```
myIntSet = session.createSet(PropertyType.INTEGER, "myIntSet")
myDoubleSequence = session.createSequence(PropertyType.DOUBLE) // A
name will be automatically generated if none is provided.
println myDoubleSequence.getName() //
Display the generated name.
```

```
import oracle.pgx.api.*;
import oracle.pgx.common.types.*;
...
ScalarSet myIntSet = session.createSet(PropertyType.INTEGER,
"myIntSet");
ScalarSequence myDoubleSequence =
```

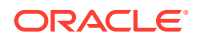

```
session.createSequence(PropertyType.DOUBLE);
System.out.println(myDoubleSequence.getName());
```

#### **Run Operations on a Scalar Collection**

You can run several operations on a scalar collection as shown in the following code:

- JShell
- Java

#### **JShell**

## Java

```
import java.util.Arrays;
import oracle.pgx.api.*;
...
myIntSet.add(10);
myIntSet.addAll(Arrays.asList(0, 1, 2, 3, 4, 5, 6, 7, 8, 9));
myIntSet.addAll(Arrays.asList(0, 1, 2));
myIntSet.contains(1); // Returns `true`.
myIntSet.remove(10);
myIntSet.removeAll(Arrays.asList(4, 5, 6, 7, 8, 9));
```

#### **Traversal of a Scalar Collection**

You can traverse a scalar collection either using an iterator or using the new Stream API. You can add elements of a sequence to a set, traverse a sequence and filter out elements not required, and then add the rest to another scalar collection.

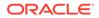

- JShell
- Java

# **JShell**

```
myIntSet.forEach({x -> print x + "\n"})
myIntSet.stream().filter({x -> x % 2 == 0}).forEach({x ->
myDoubleSequence.add(x)})
println myDoubleSequence
```

# Java

```
import java.util.Iterator;
import java.util.stream.Stream;
import oracle.pgx.api.*;
...
myIntSet.forEach(x -> System.out.println(x));
myIntSet.stream().filter(x -> x % 2 ==
0).forEach(myDoubleSequence::add);
```

# 14.2.1.2 Map Data Types

The graph server (PGX) defines two types of maps:

- **Graph-bound maps**: These maps support any key or value type and are created using a graph object.
- **Session-bound maps**: Keys or values in these maps are of any type except from graph-related types (that is, vertices or edges). These maps belong to the session.
- Graph-Bound Maps
- Session-Bound Maps

## 14.2.1.2.1 Graph-Bound Maps

Some data types like VERTEX or EDGE depend on the graph. Consequently, mappings involving these data types also depend on the graph. PGX provides PgxGraph and PgxMap APIs to manage such maps.

The following describes the usage of graph-bound maps.

You must first load the graph to work with vertex and edge maps.

You can create a graph-bound map using vertices as keys as shown in the following code:

- JShell
- Java

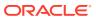

#### Python

# **JShell**

```
v0 = graph.getVertex(100)
v1 = graph.getVertex(101)
v2 = graph.getVertex(102)
v3 = graph.getVertex(103)
vertexToLongMap = graph.createMap(PropertyType.VERTEX, PropertyType.LONG,
"vertexToLongMap")
vertexToLongMap.put(v0, v0.getDegreeAsync().get())
vertexToLongMap.put(v1, v1.getDegreeAsync().get())
vertexToLongMap.put(v2, v2.getDegreeAsync().get())
vertexToLongMap.put(v3, v3.getDegreeAsync().get())
```

#### Java

```
import java.util.Arrays;
import oracle.pgx.api.*;
...
PgxVertex v0 = graph.getVertex(100);
PgxVertex v1 = graph.getVertex(101);
PgxVertex v2 = graph.getVertex(102);
PgxVertex v3 = graph.getVertex(103);
PgxMap<PgxVertex, Long> vertexToLongMap =
graph.createMap(PropertyType.VERTEX, PropertyType.LONG, "vertexToLongMap");
vertexToLongMap.put(v0, v0.getDegree());
vertexToLongMap.put(v1, v1.getDegree());
vertexToLongMap.put(v2, v2.getDegree());
vertexToLongMap.put(v3, v3.getDegree());
```

# **Python**

```
v0 = graph.get_vertex(100)
v1 = graph.get_vertex(101)
v2 = graph.get_vertex(102)
v3 = graph.get_vertex(103)
vertex_to_long_map = graph.create_map("vertex", "long", "vertex_to_long_map")
vertex_to_long_map.put(v0, v0.degree)
vertex_to_long_map.put(v1, v1.degree)
vertex_to_long_map.put(v2, v2.degree)
vertex_to_long_map.put(v3, v3.degree)
```

You can create graph-bound maps using edges as keys as shown in the following code:

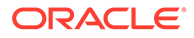

- JShell
- Java
- Python

#### **JShell**

```
e0 = graph.getEdge(100)
e1 = graph.getEdge(101)
e2 = graph.getEdge(102)
e3 = graph.getEdge(103)
edgeToVertexMap = graph.createMap(PropertyType.EDGE,
PropertyType.VERTEX, "edgeToVertexMap")
edgeToVertexMap.put(e0, e0.getSource())
edgeToVertexMap.put(e1, e1.getSource())
edgeToVertexMap.put(e2, e2.getSource())
edgeToVertexMap.put(e3, e3.getSource())
```

## Java

```
import java.util.Arrays;
import oracle.pgx.api.*;
...
PgxEdge e0 = graph.getEdge(100);
PgxEdge e1 = graph.getEdge(101);
PgxEdge e2 = graph.getEdge(102);
PgxEdge e3 = graph.getEdge(103);
PgxMap<PgxEdge, PgxVertex> edgeToVertexMap =
graph.createMap(PropertyType.EDGE, PropertyType.VERTEX,
"edgeToVertexMap");
edgeToVertexMap.put(e0, e0.getSource());
edgeToVertexMap.put(e1, e1.getSource());
edgeToVertexMap.put(e2, e2.getSource());
edgeToVertexMap.put(e3, e3.getSource());
```

# **Python**

```
e0 = graph.get_edge(100)
e1 = graph.get_edge(101)
e2 = graph.get_edge(102)
e3 = graph.get_edge(103)
edge_to_long_map = graph.create_map("edge", "long",
"edge_to_long_map")
edge_to_long_map.put(e0, e0.source)
edge_to_long_map.put(e1, e1.source)
edge_to_long_map.put(e2, e2.source)
edge_to_long_map.put(e3, e3.source)
```

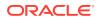

#### Note:

If you destroy the graph you will lose the map. Consider using a session-bound maps instead if your map does not involve any graph-related key or value type.

#### 14.2.1.2.2 Session-Bound Maps

You can directly create maps in the session. But, you cannot use any graph-related data type as the map key or value type. Session-bound maps can be further passed as parameters to graph algorithms or used like any other map object. They are managed by PgxSession and PgxMaps APIs.

Scalar collections contain simple data types like Integer, Long, Float, Double and Boolean. They can be managed by the PgxSession APIs.

#### **Creation of a Session-bound Map**

You can use createMap() method and its overloads to create a session-bound map.

- JShell
- Java

## **JShell**

```
intToDouble = session.createMap(PropertyType.INTEGER, PropertyType.DOUBLE,
"intToDouble")
intToTime = session.createMap(PropertyType.INTEGER, PropertyType.TIME) // A
name will be automatically generated.
println intToTime.getName()
println intToTime.getSessionId()
println intToTime.getGraph() //
`null`: Not bound to a graph.
println intToTime.getKeyType()
println intToTime.getValueType()
```

```
import java.time.LocalTime;
import oracle.pgx.api.*;
import oracle.pgx.common.types.*;
...
PgxMap<Integer, Double> intToDouble =
session.createMap(PropertyType.INTEGER, PropertyType.DOUBLE, "intToDouble");
PgxMap<Integer, LocalTime> intToTime =
session.createSequence(PropertyType.INTEGER, PropertyType.TIME);
System.out.println(intToTime.getName());
System.out.println(intToTime.getSessionId());
```

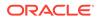

```
System.out.println(intToTime.getGraph()); // `null`: Not bound to a
graph.
System.out.println(intToTime.getKeyType());
System.out.println(intToTime.getValueType());
```

#### **Run Operations on a Session-bound Map**

You can run important operations such as setting, removing and checking existence of entries on a session-bound map as shown in the following code:

- JShell
- Java

## **JShell**

```
intToDouble.put(0, 0.314)
intToDouble.put(1, 3.14)
intToDouble.put(2, 31.4)
intToDouble.put(3, 314)
println intToDouble.size()
                                     // 4
println intToDouble.get(1)
println intToDouble.get(3)
println intToDouble.get(10)
                                     // null
println intToDouble.containsKey(0)
                                     // `true`
intToDouble.remove(0)
println intToDouble.containsKey(0)
                                     // `false`
println intToDouble.containsKey(10) // `false`
intToDouble.remove(10)
println intToDouble.containsKey(10) // `false`
println intToDouble.put(1, 999)
                                     // previous mapped value
(`3.14`) is replaced by `999`
intToDouble.destroy()
```

```
import java.util.Arrays;
import oracle.pgx.api.*;
...
intToDouble.put(0, 0.314);
intToDouble.put(1, 3.14);
intToDouble.put(2, 31.4);
intToDouble.put(3, 314);
```

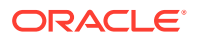

```
System.out.println(inToDouble.size());
                                                 // 4
System.out.println(intToDouble.get(1));
System.out.println(intToDouble.get(3));
System.out.println(intToDouble.get(10));
                                                 // null
System.out.println(intToDouble.containsKey(0));
                                                 // `true`
intToDouble.remove(0);
                                                 // `false`
System.out.println(intToDouble.containsKey(0));
System.out.println(intToDouble.containsKey(10)); // `false`
intToDouble.remove(10);
System.out.println(intToDouble.containsKey(10)); // `false`
System.out.println(intToDouble.put(1, 999)); // previous mapped value
(`3.14`) is replaced by `999`
intToDouble.destroy();
```

#### **Traversal of a Session-bound Map**

You can traverse a session-bound map, using entries() method to get an iterable of map entries and keys() method to get an iterable of map keys.

- JShell
- Java

#### **JShell**

```
intToDouble.entries().forEach {it -> println (it)}
intToDouble.keys().forEach {it -> println (it)}
```

#### Java

```
import java.util.Iterable;
import java.util.stream.Stream;
import oracle.pgx.api.*;
...
Iterable<Map.Entry> entries = intToDouble.entries();
entries.forEach(System.out::println);
Iterable<Map.Entry> keys = intToDouble.keys();
keys.forEach(System.out::println);
```

# 14.2.2 Using Datetime Data Types

This section explains in detail working of datetime data types such as date, time and timestamp.

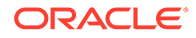

#### Overview of Datetime Data Types in Graph Server (PGX)

Table 14-3 presents the overview of the five datetime data types supported by PGX along with example values.

Note:

PGX also supports custom format specification when loading data into PGX.

| Data Type                      | Loading<br>and Storing          | PGX Java<br>API    | PGQL and<br>Filter<br>Expression | Example<br>Value-1        | Example<br>Value-1                   |
|--------------------------------|---------------------------------|--------------------|----------------------------------|---------------------------|--------------------------------------|
| date                           | local_date                      | LocalDate          | DATE                             | 2001-01-29                | 2018-10-08                           |
| time                           | time                            | LocalTime          | TIME                             | 10:15                     | 10:30:01.000                         |
| timestamp                      | timestamp                       | LocalDateT<br>ime  | TIMESTAMP                        | 2001-01-29<br>10:15       | 2018-10-08<br>10:30:01.000           |
| time with<br>time zone         | time_with_<br>timezone          | OffsetTime         | TIME WITH<br>TIME ZONE           | 10:15+01:00               | 10:30:01.000-<br>08:00               |
| timestamp<br>with time<br>zone | timestamp_<br>with_timez<br>one | OffsetDate<br>Time | TIMESTAMP<br>WITH TIME<br>ZONE   | 2001-01-29<br>10:15+01:00 | 2018-10-08<br>10:30:01.000-<br>08:00 |

Table 14-3 Overview of Datetime Data Types in PGX

- Loading Datetime Data
- Specifying Custom Datetime Formats
- APIs for Accessing Datetime Data
- Querying Datetime Data Using PGQL
- Accessing Datetimes from PGQL Result Sets

# 14.2.2.1 Loading Datetime Data

You must first load a graph to work with datetime data. See Loading a Graph Into the Graph Server (PGX) for more information on graph loading.

The following example shows how to load a graph that has three vertices representing persons and zero edges.

#### Example 14-1 Loading Datetime Data

1. Create an EDGE LIST file persons.edge list as shown:

```
1*Judy,1989-01-15,1989-01-15 10:15-08:00
2*Klara,2001-01-29,2001-01-29 21:30-08:00
3*Pete,1995-08-01,1995-08-01 03:00-08:00
```

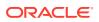

2. Create a corresponding graph configuration file persons.edge\_list.json as shown:

```
{
    "format":"edge list",
    "uri":"persons.edge list",
    "vertex id type":"long",
    "vertex props":[
        {
            "name":"name",
            "type":"string"
        },
        {
            "name":"date of birth",
            "type":"local date"
        },
        {
            "name":"timestamp of birth",
            "type":"timestamp with timezone",
            "format":["yyyy-MM-dd H[H]:m[m][:s[s]][XXX]"]
        }
    ],
    "edge props":[
    ],
    "separator":","
}
```

- 3. You can now load the data as shown in the following code:
- JShell
- Java
- Python

#### **JShell**

```
opg4j> var graph = session.readGraphWithProperties("persons.edge_list.json",
"people graph")
```

```
import oracle.pgx.api.*;
...
PgxGraph graph =
session.readGraphWithProperties("persons.edge list.json","people graph");
```

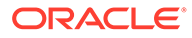

# **Python**

```
graph =
session.read_graph_with_properties("persons.edge_list.json",graph_name=
"people_graph")
```

# 14.2.2.2 Specifying Custom Datetime Formats

You can also manually specify the datetime format(s) of your data.

By default, PGX tries to parse datetime values using a set of predefined formats. If this fails, an exception like the following is thrown:

```
property timestamp_of_birth: could not parse value at line 1 for
property of temporal type OffsetDateTime using any of the given formats
```

In such a case, you can custom format the datetime data.

There are two ways of specifying datetime formats:

- on a per-property basis
- on a *per-type* basis

**Property-Specific Datetime format:** 

You can custom format the property timestamp\_of\_birth used in Example 14-1 to the format yyyy-MM-dd H[H]:m[m][:s[s]][XXX] as shown:

#### Example 14-2 Specifying Property-Specific Datetime format:

```
{
    "name":"timestamp_of_birth",
    "type":"timestamp_with_timezone",
    "format":["yyyy-MM-dd H[H]:m[m][:s[s]][XXX]"]
}
```

where yyyy-MM-dd H[H]:m[m][:s[s]][XXX] specifies that the timestamp values consist of:

- a four-digit year
- a hyphen followed by a two-digit month
- a hyphen followed by a two-digit day
- a space
- an hour, specified as either one or two digits
- a colon followed by a minute, specified as either one or two digits
- an optional part that consists of a colon followed by a second that is specified as either one or two digits
- an optional timezone

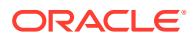

#### Note:

- H[H]:m[m] allows the value 01:15 as well as the value 1:15.
- yyyy-MM-dd allows the value 1989-01-15 but not the value 1989-1-15. However, if two-digit months and days are needed, a format like yyyy-M[M]-d[d] can be used.

Also the format specification takes a *list* of formats. In the preceding example, the list contains only a single format, but you may specify any number of formats. If more than one format is specified, then when parsing the datetime data, the formats are tried from left to right until parsing succeeds. In this way, you can even load data that contains a mixture of values in different formats.

#### **Type-Specific Datetime format:**

You can also specify datetime formats on a *per-type* basis. This is useful in cases when there are multiple properties that have the same type as well as the same format because you will only need to specify the datetime format only once.

In case of the per-type specification, the format is used for each vertex or edge property that has the particular type.

The following example shows two type-specific formats (local\_date\_format and timestamp with timezone format):

#### Example 14-3 Specifying Type-Specific Datetime format:

```
"edge_props":[
],
"separator":",",
"local_date_format":["yyyy-MM-dd"],
"timestamp_with_timezone_format":["yyyy-MM-dd H[H]:m[m][:s[s]][XXX]"]
}
```

In the example, properties of type date (local\_date) have the format yyyy-MM-dd while properties of type timestamp with time zone (timestamp\_with\_timezone) have the format yyyy-MM-dd H[H]:m[m][:s[s]][XXX].

#### Note:

Property-specific formats always overrides type-specific formats. If you specify a type-specific format, and the property of the particular type also has a property-specific format, then only the property-specific format is used to parse the datetime data.

## 14.2.2.3 APIs for Accessing Datetime Data

The graph server (PGX) uses the new Java 8 temporal data types for accessing datetime data through the Java API:

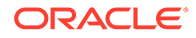

- date in PGX maps to LocalDate in Java
- time in PGX maps to LocalTime in Java
- timestamp in PGX maps to LocalDateTime in Java
- time with time zone in PGX maps to OffsetTime in Java
- timestamp with time zone in PGX maps to OffsetDateTime in Java

You can retrieve a date as shown in the following code:

- JShell
- Java
- Python

#### **JShell**

```
opg4j> var dateOfBirthProperty =
graph.getVertexProperty("date_of_birth")
opg4j> var birthdayOfJudy = dateOfBirthProperty.get(1)
```

#### Java

```
import java.time.LocalDate;
import oracle.pgx.api.*;
...
VertexProperty<LocalDate> dateOfBirthProperty =
graph.getVertexProperty("date_of_birth");
LocalDate birthdayOfJudy = dateOfBirthProperty.get(1);
```

# **Python**

```
date_of_birth_property = graph.get_vertex_property("date_of_birth")
birthday_of_judy = date_of_birth_property.get(1)
```

# 14.2.2.4 Querying Datetime Data Using PGQL

You can perform various operations such as *extracting* values from datetimes, *comparing* datetime values, and, *converting* between different datetime types. on datetime data using PGQL.

The following are example PGQL queries that show different operations that involve datetime data:

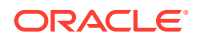

#### **Retrieving Datetime Properties**

The following query retrieves the date\_of\_birth and timestamp\_of\_birth properties from the all the persons in the graph.

```
SELECT n.name AS name, n.date_of_birth AS birthday, n.timestamp_of_birth
AS timestamp
FROM MATCH (n) ON people_graph
ORDER BY birthday
```

The result of the query is as follows:

+-----+ | name | birthday | timestamp | +-----+ | Judy | 1989-01-15 | 1989-01-15T10:15-08:00 | | Pete | 1995-08-01 | 1995-08-01T03:00-08:00 | | Klara | 2001-01-29 | 2001-01-29T21:30-08:00 | +-----+

#### **Comparing Datetime Values**

The following query provides an overview of persons who are older than other persons in the graph:

```
SELECT n.name AS person1, 'is older than' AS relation, m.name AS person2
FROM MATCH (n) ON people_graph, (m) ON people_graph
WHERE n.date_of_birth > m.date_of_birth
ORDER BY person1, person2
```

The result of the query is as follows:

+----+ | person1 | relation | person2 | +-----+ | Klara | is older than | Judy | | Klara | is older than | Pete | | Pete | is older than | Judy | +----+

#### **Extracting Values from Datetimes**

The following query extracts the year, month, and day from the date of birth values:

SELECT n.name AS name

- , n.date of birth AS dob
- , EXTRACT (YEAR FROM n.date of birth) AS year
- , EXTRACT(MONTH FROM n.date of birth) AS month
- , EXTRACT (DAY FROM n.date of birth) AS day

```
FROM MATCH (n) ON people graph
```

ORDER BY name

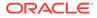

The result of the query is as follows:

| +• |       | <br>       | <br> |  |       | <br> | •+ |
|----|-------|------------|------|--|-------|------|----|
| I  | name  | dob        | year |  | month | day  |    |
| +• |       | <br>       | <br> |  |       | <br> | •+ |
|    | Judy  | 1989-01-15 | 1989 |  | 1     | 15   |    |
|    | Klara | 2001-01-29 | 2001 |  | 1     | 29   |    |
| Ι  | Pete  | 1995-08-01 | 1995 |  | 8     | 1    |    |
| +• |       | <br>       | <br> |  |       | <br> | •+ |

#### **Converting Between Different Types of Datetime Values**

The following query converts the timestamp\_of\_birth property into values of the following three datetime types:

- a timestamp (without time zone)
- a time with time zone
- a time (without time zone)

```
SELECT n.name AS name
    , n.timestamp_of_birth AS original_timestamp
    , CAST(n.timestamp_of_birth AS TIMESTAMP) AS utc_timestamp
    , CAST(n.timestamp_of_birth AS TIME WITH TIME ZONE) AS
timezoned_time
    , CAST(n.timestamp_of_birth AS TIME) AS utc_time
    FROM MATCH (n) ON people_graph
ORDER BY original_timestamp
```

The result of the query is as follows:

```
----+
| name | original timestamp | utc timestamp | timezoned time |
utc time |
+-----
       _____
----+
| Judy | 1989-01-15T10:15-08:00 | 1989-01-15T18:15 | 10:15-08:00
                                        18:15
    | Pete | 1995-08-01T03:00-08:00 | 1995-08-01T11:00 | 03:00-08:00
                                        11:00
    | Klara | 2001-01-29T21:30-08:00 | 2001-01-30T05:30 | 21:30-08:00
                                        05:30
   ----+
```

# 14.2.2.5 Accessing Datetimes from PGQL Result Sets

You can use the following APIs for retrieving datetime values from PGQL result sets.

```
LocalDate getDate(int elementIdx)
LocalDate getDate(String variableName)
LocalTime getTime(int elementIdx)
```

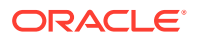

```
LocalTime getTime(String variableName)
LocalDateTime getTimestamp(int elementIdx)
LocalDateTime getTimestamp(String variableName)
OffsetTime getTimeWithTimezone(int elementIdx)
OffsetDateTime getTimestampWithTimezone(int elementIdx)
OffsetDateTime getTimestampWithTimezone(String variableName)
```

The following example prints the birthdays of all the persons in the graph is as follows:

- JShell
- Java

## **JShell**

```
opg4j> var resultSet = session.queryPgql("""
   SELECT n.name, n.date_of_birth
    FROM MATCH (n) ON people_graph
ORDER BY n.name
""")
opg4j> while (resultSet.next()) {
   ...> System.out.println(resultSet.getString(1) + " has birthday " +
   resultSet.getDate(2));
   ...> }
opg4j> resultSet.close()
```

```
import java.time.LocalDate;
import oracle.pgx.api.*;
...
PgqlResultSet resultSet = session.queryPgql(
  " SELECT n.name, n.date_of_birth\n" +
  " FROM MATCH (n) ON people_graph\n" +
  "ORDER BY n.name");
while (resultSet.next()) {
  System.out.println(resultSet.getString(1) + " has birthday " +
  resultSet.getDate(2));
}
resultSet.close();
```

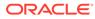

#### The result of the query is as follows:

```
Judy has birthday 1989-01-15
Klara has birthday 2001-01-29
Pete has birthday 1995-08-01
```

In addition to the Java types from the new java.time package, the legacy java.util.Date is also supported through the following APIs:

```
Date getLegacyDate(int elementIdx)
Date getLegacyDate(String variableName)
```

#### Note:

The legacy java.util.Date can store dates, times, as well as timestamps, so these two APIs can be used for accessing values of any of the five datetime types.

# 14.3 Handling Asynchronous Requests in Graph Server (PGX)

This guide explains in detail the asynchronous methods supported by the PGX API.

The PGX API is designed to be asynchronous. This means that all of its core methods ending with *Async* **do not** block the caller thread until the request is completed. Instead, a PgxFuture object is instantly returned.

You can perform the following three actions on the returned PgxFuture object:

- Block
- Chain
- Cancel
- Blocking Operation
- Chaining Operation
- Cancelling Operation
- Handling Concurrent Asynchronus Operations

# 14.3.1 Blocking Operation

You can easily get the result by calling the get() method on the PgxFuture. The get() blocks the caller thread until the result is available:

```
PgxFuture<PgxSession> sessionPromise = instance.createSessionAsync("my-
session");
try {
    // block caller thread
    PgxSession session = sessionPromise.get();
```

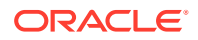

```
// do something with session
...
} catch (InterruptedException e) {
    // caller thread was interrupted while waiting for result
} catch (ExecutionException e) {
    // an exception was thrown during asynchronous computation
    Throwable cause = e.getCause(); // the actual exception is nested
}
```

PGX provides blocking convenience methods for every *Async* method, which calls the get() method. Typically, those methods have the same name as the asynchronous method they wrap, but without the *Async* suffix. For example, the preceding code snippet is equal to:

```
try {
    // block caller thread
    PgxSession session = instance.createSession("my-session");
    // do something with session
    ...
} catch (InterruptedException e) {
    // caller thread was interrupted while waiting for result
} catch (ExecutionException e) {
    // an exception was thrown during asynchronous computation
    Throwable cause = e.getCause(); // the actual exception is nested
}
```

# 14.3.2 Chaining Operation

The graph server (PGX) ships a version of Java 8's CompletableFuture named PgxFuture, a monadic enhancement of the Future interface.

The CompletableFuture allows chaining of asynchronous computations without polling or the need of deeply nested callbacks (also known as callback hell). All PgxFuture instances returned by PGX APIs are instances of CompletableFuture and can be chained without the need of Java 8.

```
import java.util.concurrent.CompletableFuture
....
final GraphConfig graphConfig = ...
instance.createSessionAsync("my-session")
   .thenCompose(new Fun<PgxSession, CompletableFuture<PgxGraph>>() {
   @Override
   public CompletableFuture<PgxGraph> apply(PgxSession session) {
      return session.readGraphWithPropertiesAsync(graphConfig);
   }
}).thenAccept(new Action<PgxGraph>() {
   @Override
   public void accept(PgxGraph graph) {
      // do something with loaded graph
   }
});
```

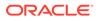

The asynchronous chaining in the preceding example is explained as follows:

- The first line in the code makes an asynchronous call to createSessionAsync() to create a session.
   Once the promise is resolved, it returns a PgxFuture object, which is the newly created PgxSession.
- The code then calls the .thenCompose() handler by passing a function which takes the PgxSession object as an argument.
   Inside the function, there is another asynchronous readGraphWithPropertiesAsync() request which return another PgxFuture object.

The outer PgxFuture object returned by .thenCompose() gets resolved when the readGraphWithPropertiesAsync() request completes.

• This is followed by the .thenAccept() handler. The function that is passed to .thenAccept() does not return anything. Therefore, the future return type of .thenAccept() is PgxFuture<Void>.

#### **Blocking Versus Chaining**

For most use cases, you can block the caller thread. However, blocking can quickly lead to poor performance or deadlocks once things get more complex. As a rule, use blocking to quickly analyze selected graphs in a sequential manner, for example, in shell scripts or during interactive analysis using the interactive PGX shell.

Use chaining for applications built on top of PGX.

# 14.3.3 Cancelling Operation

You can cancel a pending request by invoking the cancel method of the returned PgxFuture instance.

For example:

```
PgxFuture<Object> promise=...
// do something else
promise.cancel(); // will cancel computation
```

Any subsequent calls to promise.get() will result in a CancellationException being thrown.

#### Note:

Due to Java's cooperative threading model, it might take some time before PGX actually stops the computation.

# 14.3.4 Handling Concurrent Asynchronus Operations

Using the PgxSession#runConcurrently API provided by the graph server (PGX), you can submit a list of suppliers of asynchronous APIs to run concurrently in the PGX server.

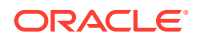

#### For example:

```
import oracle.pgx.api.*;
Supplier<PgxFuture<?>> asyncRequest1 = () ->
session.readGraphWithPropertiesAsync(...);
Supplier<PgxFuture<?>> asyncRequest2 = () ->
session.getAvailableSnapshotsAsync(...);
```

List<Supplier<PgxFuture<?>>> supplierList = Arrays.asList(asyncRequest1, asyncRequest2);

```
//executing the async requests with the enabled optimization feature
List<?> results = session.runConcurrently(supplierList);
```

```
//the supplied requests are mapped to their results and orderly collected
PgxGraph graph = (PgxGraph) results.get(0);
Deque<GraphMetaData> metaData = (Deque<GraphMetaData>) results.get(1);
```

# 14.4 Graph Client Sessions

The graph server (PGX) assumes there may be multiple concurrent clients, and each client submits request to the shared PGX server independently.

Each session has its own workspace in PGX and is isolated from other sessions.

You can share graphs or properties among sessions.

#### **Creating Sessions**

The following methods in the ServerInstance class are used to create sessions:

- Java
- Python

#### Java

```
PgxSession createSession(String source)
PgxSession createSession(String source, long idleTimeout, long taskTimeout,
TimeUnit unit)
```

The preceding methods accept the following arguments:

- source is any arbitrary string that describes the client. Currently, this string is only used for logging purposes.
- The user can specify the idle timeout (idleTimeout) and task timeout (taskTimeout) when creating a new session. If these values are not specified, default values are used. See Configuration Parameters for the Graph Server (PGX) Engine for more information on graph server (PGX) configuration options.

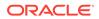

# **Python**

```
import pypgx
session = pypgx.get_session()
```

#### **Destroying Sessions**

To destroy a session, simply call:

- JShell
- Java
- Python

## **JShell**

session.destroyAsync();

## Java

session.destroy();

# **Python**

session.destroy()

Administrators can destroy sessions by ID using the following code:

```
instance.killSession(sessionId);
```

## Note:

Calling administrative methods by default requires special authorization in client/server mode.

When a session is destroyed, PGX reclaims all of the resources associated with the session. Specifically, all transient data is destroyed immediately. See Managing Transient Data for more information on transient data.

However, PGX may choose to keep the loaded graph instance in memory for caching purposes, especially if a graph instance is shared by multiple clients. In summary, every graph remains in memory until no client is using it.

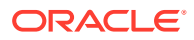

#### Note:

A session can be destroyed automatically via the session time-out mechanism. See Configuration Parameters for the Graph Server (PGX) Engine for more information on graph server (PGX) configuration options.

# 14.5 Graph Mutation and Subgraphs

This guide discusses the several methods provided by the graph server (PGX) for mutating graph instances.

You can use the mutation and subgraph methods that are defined in the PgxGraph class, to mutate a graph.

#### Note:

All of the mutating methods create a new graph or snapshot instance as the mutated version of the original graph, rather than mutating the original graph directly.

- Altering Graphs
- Simplifying and Copying Graphs
- Transposing Graphs
- Undirecting Graphs
- Advanced Multi-Edge Handling
- Creating a Subgraph
- Creating a Bipartite Subgraph
- Creating a Sparsified Subgraph

# 14.5.1 Altering Graphs

This section explains the graph alteration mutation used to add or remove vertex and edge providers of a graph.

You can add or remove vertex and edge providers in a graph that has been loaded or created previously. Providers can be added from existing datasources, or new empty providers can be created. The mutation can either create a new independent graph, or create a new snapshot for the graph.

The following topics explain in detail on adding and removing vertex and edge providers:

You must first create a graph-alteration builder to start altering an existing graph. For example, the following code shows how to start a graph alteration on a graph that is stored in a variable graph:

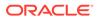

- JShell
- Java
- Python

#### **JShell**

opg-jshell> var alterationBuilder = graph.alterGraph()

## Java

```
import oracle.pgx.api.*;
import oracle.pgx.api.graphalteration.GraphAlterationBuilder;
```

GraphAlterationBuilder alterationBuilder = graph.alterGraph();

# **Python**

alteration\_builder = graph.alter\_graph()

Loading Or Removing Additional Vertex or Edge Providers

# 14.5.1.1 Loading Or Removing Additional Vertex or Edge Providers

You can alter your graph by adding or removing vertex or edge providers from a specific datasource. Alternatively you can also add empty vertex or edge providers.

#### Keys in Additionally Loaded Providers

The vertex and edge providers that are loaded must provide the respective keys in accordance with the vertex ID and edge ID strategy of the graph being altered. If the ID strategy is KEYS\_AS\_IDS, the provider must create a key mapping. But, if the ID strategy is UNSTABLE GENERATED IDS, it must not create the key mapping.

- Loading Vertex Providers
- Loading Edge Providers
- Adding Additional Empty Vertex or Edge Providers
- Removing Vertex or Edge Providers
- Applying the Alteration and Building a Graph or Snapshot

## 14.5.1.1.1 Loading Vertex Providers

You can add a vertex provider by calling alterationBuilder.addVertexProvider(EntityProviderConfig vertexProviderConfig).

vertexProviderConfig is a vertex provider configuration and it provides configuration
details such as:

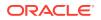

- location of the datasource to load from
- the stored format
- properties of the vertex provider

#### Adding a Vertex Provider from a JSON Configuration

You can add the provider by calling alterationBuilder.addVertexProvider(String pathToVertexProviderConfig) where pathToVertexProviderConfig points to a file accessible from the client that contains a JSON representation of a vertex provider configuration.

For example, a vertex provider configuration can be stored in a JSON file as shown:

```
{
 "name": "Accounts",
 "format": "rdbms",
 "database table name": "BANK ACCOUNTS",
 "key column": "ID",
 "key type": "integer",
 "props": [
   {
      "name": "ID",
      "type": "integer"
   },
    {
      "name": "NAME",
      "type": "string"
   }
 1
}
```

You can then add the vertex provider as shown in the following example:

- JShell
- Java
- Python

# **JShell**

```
// Loading by indicating the path to the JSON file
opg4j> alterationBuilder.addVertexProvider("<path-to-vertex-provider-
configuration>")
$9 ==>
oracle.pgx.api.graphalteration.internal.GraphAlterationBuilderImpl@48d464cf
// Or by first loading the content of a JSON file into an
EntityProviderConfig object
opg4j> EntityProviderConfig vertexProviderConfig = new
AnyFormatEntityProviderConfigFactory().fromPath("<path-to-vertex-provider-
configuration>")
```

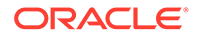

```
vertexProviderConfig ==>
{"format":"rdbms","name":"Accounts","database_table_name":"BANK_ACCOUNT
S","loading":{"create_key_mapping":true},"key_type":"integer","props":
[{"type":"integer","name":"ID"},
{"type":"string","name":"NAME"}],"key_column":"ID"}
opg4j> alterationBuilder.addVertexProvider(vertexProviderConfig)
$15 ==>
oracle.pgx.api.graphalteration.internal.GraphAlterationBuilderImpl@77e2
a5d3
```

## Java

```
// Loading by indicating the path to the JSON file
alterationBuilder.addVertexProvider("<path-to-vertex-provider-
configuration>");
```

```
// Or by first loading the content of a JSON file into an
EntityProviderConfig object
EntityProviderConfig vertexProviderConfig = new
AnyFormatEntityProviderConfigFactory().fromPath("<path-to-vertex-
provider-configuration>");
alterationBuilder.addVertexProvider(vertexProviderConfig);
```

# **Python**

```
# Loading by indicating the path to the JSON file
alterationBuilder.add_vertex_provider("<path-to-vertex-provider-
configuration>");
```

#### Adding a Vertex Provider Programmatically Using an API

Alternatively, the vertex provider configuration can be built programmatically:

- JShell
- Java

# **JShell**

```
opg4j> RdbmsEntityProviderConfigBuilder vertexProviderConfigBuilder =
new RdbmsEntityProviderConfigBuilder().
...> setName("Accounts").
...> setKeyColumn("ID").
...>
setDatabaseTableName("BANK_ACCOUNTS").
...> addProperty("ID",
PropertyType.INTEGER)
vertexProviderConfigBuilder ==>
```

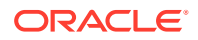

```
oracle.pgx.config.RdbmsEntityProviderConfigBuilder@8ff4d2b
opg4j> EntityProviderConfig vertexProviderConfig =
vertexProviderConfigBuilder.build()
vertexProviderConfig ==> {"error_handling":
{},"format":"rdbms","name":"Accounts","database_table_name":"BANK_ACCOUNTS","
loading":{"create_key_mapping":true},"attributes":
{},"key_type":"long","props":
[{"dimension":0,"type":"integer","name":"ID"}],"key_column":"ID"}
opg4j> alterationBuilder.addVertexProvider(vertexProviderConfig)
$24 ==>
```

oracle.pgx.api.graphalteration.internal.GraphAlterationBuilderImpl@7b303608

## Java

```
RdbmsEntityProviderConfigBuilder vertexProviderConfigBuilder = new
RdbmsEntityProviderConfigBuilder()
.setName("Accounts")
.setKeyColumn("ID")
.setDatabaseTableName("BANK_ACCOUNTS")
.addProperty("ID", PropertyType.INTEGER);
EntityProviderConfig vertexProviderConfig =
vertexProviderConfigBuilder.build();
alterationBuilder.addVertexProvider(vertexProviderConfig);
```

# 14.5.1.1.2 Loading Edge Providers

```
You can add an edge provider by calling
```

```
alterationBuilder.addEdgeProvider(EntityProviderConfig edgeProviderConfig) where edgeProviderConfig.edgeProviderConfig is an edge provider configuration and it provides configuration details such as:
```

- location of the datasource to load from
- the stored format
- properties of the edge provider

The source and destination vertex providers to which it is linked must either be already in the base graph (and not removed in the alteration), or added with the alteration.

#### Adding an Edge Provider from a JSON Configuration

You can also add the provider by calling alterationBuilder.addEdgeProvider(String pathToEdgeProviderConfig) where pathToEdgeProviderConfig points to a file accessible from the client that contains a JSON representation of an edge provider configuration.

For example, an edge provider configuration can be stored in a JSON file as shown:

```
"name": "Transfers",
"format": "rdbms",
```

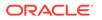

You can then add the edge provider as shown in the following example:

- JShell
- Java
- Python

# **JShell**

```
// Loading by indicating the path to the JSON file
opg4j> alterationBuilder.addEdgeProvider("<path-to-edge-provider-
configuration>")
$10 ==>
oracle.pgx.api.graphalteration.internal.GraphAlterationBuilderImpl@48d4
64cf
// Or by first loading the content of a JSON file into an
EntityProviderConfig object
opg4j> EntityProviderConfig edgeProviderConfig = new
AnyFormatEntityProviderConfigFactory().fromPath("<path-to-edge-
provider-configuration>")
edgeProviderConfig ==>
{"format":"rdbms","source vertex provider":"Accounts","name":"Transfers
","database table name":"BANK EDGES AMT","loading":
{"create key mapping":false},"source column":"SRC ID","destination colu
mn":
"DEST ID", "key type": "long", "destination vertex provider": "Accounts", "p
rops":[{"type":"float", "name":"AMOUNT"}], "key column":"ID"}
opg4j> alterationBuilder.addEdgeProvider(edgeProviderConfig)
$26 ==>
oracle.pgx.api.graphalteration.internal.GraphAlterationBuilderImpl@7b30
3608
```

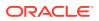

## Java

```
// Loading by indicating the path to the JSON file
alterationBuilder.addEdgeProvider("<path-to-edge-provider-configuration>");
// Or by first loading the content of a JSON file into an
EntityProviderConfig object
EntityProviderConfig edgeProviderConfig = new
AnyFormatEntityProviderConfigFactory().fromPath("<path-to-edge-provider-
configuration>");
alterationBuilder.addEdgeProvider(edgeProviderConfig);
```

# **Python**

```
# Loading by indicating the path to the JSON file
alterationBuilder.add_edge_provider("<path-to-edge-provider-configuration>");
```

#### Adding an Edge Provider Programmatically Using an API

Alternatively, the edge provider configuration can be built programmatically:

- JShell
- Java

## **JShell**

```
opg4j> RdbmsEntityProviderConfigBuilder edgeProviderConfigBuilder = new
RdbmsEntityProviderConfigBuilder().
```

```
...>
                                                    setName("Transfers").
                                                    setKeyColumn("id").
...>
...>
                                                    setSourceColumn("src id").
...>
setDestinationColumn("dest id").
...>
setSourceVertexProvider("Accounts").
...>
setDestinationVertexProvider("Accounts").
                                                   createKeyMapping(true).
...>
...>
setDatabaseTableName("bank txns").
...>
addProperty("from acct id", PropertyType.LONG).
                                                    addProperty("to acct id",
...>
PropertyType.LONG).
...>
                                                    addProperty("amount",
PropertyType.LONG)
edgeProviderConfigBuilder ==>
oracle.pgx.config.RdbmsEntityProviderConfigBuilder@5a5f65b9
```

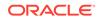

```
opg4j> EntityProviderConfig edgeProviderConfig =
edgeProviderConfigBuilder.build()
edgeProviderConfig ==> {"error_handling":
{},"attributes{},"destination_column":"dest_id","key_type":"long","dest
ination_vertex_provider":"Accounts","key_column":"id","format":"rdbms",
"source_vertex_provider":
"Accounts","name":"Transfers","database_table_name":"bank_txns","loadin
g":{"create_key_mapping":true},"source_column":"src_id","props":
[{"dimension":0,"type":"long","name":"from_acct_id"},
{"dimension":0,"type":"long",
"name":"to_acct_id"}, {"dimension":0,"type":"long","name":"amount"}]}
opg4j> alterationBuilder.addEdgeProvider(edgeProviderConfig)
$30 ==>
oracle.pgx.api.graphalteration.internal.GraphAlterationBuilderImpl@441c
cfd7
```

## Java

```
RdbmsEntityProviderConfigBuilder edgeProviderConfigBuilder = new
RdbmsEntityProviderConfigBuilder()
.setName("Transfers")
.setKeyColumn("id")
.setSourceColumn("src id")
.setDestinationColumn("dest id").
.setSourceVertexProvider("Accounts")
.setDestinationVertexProvider("Accounts")
.createKeyMapping(true)
.setDatabaseTableName("bank txns")
.addProperty("from acct id", PropertyType.LONG)
.addProperty("to_acct_id", PropertyType.LONG)
.addProperty("amount", PropertyType.LONG);
EntityProviderConfig edgeProviderConfig =
edgeProviderConfigBuilder.build();
alterationBuilder.addEdgeProvider(edgeProviderConfig);
```

## 14.5.1.1.3 Adding Additional Empty Vertex or Edge Providers

You can also add empty vertex or edge providers, without having the providers connected to any specific datasource.

The names and types of the properties of each empty provider can be specified programmatically. Similarly, you can also specify if a key mapping for the providers needs to be created.

#### Adding Additional Empty Vertex Providers

```
You can add an empty vertex provider by calling
alterationBuilder.addEmptyVertexProvider(String vertexProviderName). You
```

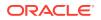

can then add properties, specify the key column, create the key mapping programmatically as shown in the following example.

See the **GraphAlterationEmptyVertexProviderBuilder** Interface in the Javadoc for more details.

- JShell
- Java

# **JShell**

```
opg4j> alterationBuilder.addEmptyVertexProvider("AccountsProvider").
...> setLabel("Accounts").
...> createKeyMapping(true).
...> addProperty("NAME", PropertyType.STRING)
$14 ==>
oracle.pgx.api.graphalteration.internal.GraphAlterationEmptyVertexProviderBui
lderImpl@4b3ea082
```

# Java

```
alterationBuilder.addEmptyVertexProvider("AccountsProvider")
    .setLabel("Accounts")
    .createKeyMapping(true)
    .addProperty("NAME", PropertyType.STRING);
```

#### Adding Additional Empty Edge Providers

```
You can add an empty edge provider by calling
alterationBuilder.addEmptyEdgeProvider(String providerName, String
sourceProvider, String destProvider). You can then add properties, specify the key
column, create the key mapping programmatically as shown in the following example.
```

See the **GraphAlterationEmptyEdgeProviderBuilder** Interface in the Javadoc for more details.

- JShell
- Java

## **JShell**

```
opg4j> alterationBuilder.addEmptyEdgeProvider("TransactionProvider",
"Accounts", "Accounts").
...> setLabel("Transfers").
...> createKeyMapping(false). // set to false if no keys are needed
```

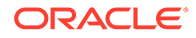

```
...> addProperty("Description", PropertyType.STRING)
$26 ==>
oracle.pgx.api.graphalteration.internal.GraphAlterationEmptyEdgeProvide
rBuilderImpl@54720caf
```

## Java

```
alterationBuilder.addEmptyEdgeProvider("TransactionProvider",
"Accounts", "Accounts")
.setLabel("Transfers")
.createKeyMapping(false)
.addProperty("Description", PropertyType.STRING);
```

# 14.5.1.1.4 Removing Vertex or Edge Providers

#### You can remove an edge provider by calling

alterationBuilder.removeEdgeProvider(String edgeProviderName), where edgeProviderName is the name of the edge provider to be removed from the graph.

Similarly, calling alterationBuilder.removeVertexProvider(String vertexProviderName) will result in the graph to not contain that specific vertex provider. If that vertex provider was the source or destination provider for some edge providers in the base graph, those edge providers should also be removed before the application of the alteration or an exception will be thrown.

It is possible to indicate that the edge providers associated to a removed vertex provider should be automatically removed by calling alterationBuilder.cascadeEdgeProviderRemovals (boolean cascadeEdgeProviderRemovals) with cascadeEdgeProviderRemovals set to true.

## 14.5.1.1.5 Applying the Alteration and Building a Graph or Snapshot

You must call alterationBuilder.build(), once the different vertex and edge providers have been added or removed in the alteration to actually apply the operation. By calling alterationBuilder.build(), a new graph is created and that graph contains all the providers of the base graph excluding the removed providers, and the additionally loaded providers.

You can also call <code>alterationBuilder.buildNewSnapshot()</code>, in which case, a new snapshot for the base graph is created and that snapshot contains all the providers of the base graph excluding the removed providers, and the additionally loaded providers.

# 14.5.2 Simplifying and Copying Graphs

You can create a simplified version of the graph by calling the simplify() method.

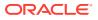

#### Python

#### Java

```
PgxGraph simplify(Collection<VertexProperty<?, ?>> vertexProps,
    Collection<EdgeProperty<?>> edgeProps, MultiEdges multiEdges,
    SelfEdges selfEdges, TrivialVertices trivialVertices,
    Mode mode, String newGraphName)
```

# **Python**

The first two arguments (vertexProps and edgeProps) list which properties will be copied into the newly created simplified graph instance. PGX provides convenience constants VertexProperty.ALL, EdgeProperty.ALL and VertexProperty.NONE, EdgeProperty.NONE to specify all properties or none properties to be stored, respectively.

The next three arguments determine which operations will be performed to simplify the graph.

- multiEdges: if MultiEdges.REMOVE\_MULTI\_EDGES, eliminate multiple edges between a source vertex and a destination vertex, that is, leave at most one edge between two vertices. MultiEdges.KEEP\_MULTI\_EDGES indicates to keep them. By default, PGX picks one edge out of the multi-edges and takes its properties. See Advanced Multi-Edge Handling for more fine-grained control over the edge properties during simplification.
- selfEdges: if SelfEdges.REMOVE\_SELF\_EDGES, eliminate every edge whose source and destination are the same vertex. SelfEdges.KEEP MULTI EDGES indicates to keep them.
- trivialVertices: if TrivialVertices.REMOVE\_TRIVIAL\_VERTICES, eliminate all the vertices that have neither incoming edges nor outgoing edges. TrivialVertices.KEEP TRIVIAL VERTICES indicates to keep them.

The mode argument, if set to Mode.MUTATE\_IN\_PLACE, requests that the mutation occurs directly on the specified graph instance without creating a new one. If set to Mode.CREATE\_COPY, the method will create a new graph instance with the new name in newGraphName. If newGraphName is omitted (or null), PGX will generate a unique graph name.

The return value of this method is the simplified PgxGraph instance.

The Mode.MUTATE\_IN\_PLACE option is only applicable if the graph is marked as mutable. Every graph is immutable by default when loaded into PGX. To make a PgxGraph mutable, the client should create a private copy of the graph first, using one of the following methods:

- Java
- Python

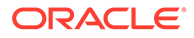

```
PgxGraph clone()
PgxGraph clone(String newGraphName)
PgxGraph clone(Collection<VertexProperty<?, ?>> vertexProps,
Collection<EdgeProperty<?>> edgeProps, String newGraphName)
```

## **Python**

clone(self, vertex properties=True, edge properties=True, name=None)

As with simplify(), the user can specify optional properties of the graph to copy with vertexProps and edgeProps. If no properties are specified, all of the original graph's properties will be copied into the new graph instance. The user can specify the name of the newly created graph instance with newGraphName.

# 14.5.3 Transposing Graphs

You can create a transposed version of the graph.

- Java
- Python

### Java

## Python

The edgeLabelMapping argument can be used to rename edge labels. If any key in the given map does not exist as an edge label, it will be ignored.

edgeLabelMapping argument can also be an empty Map or null.

• null: if argument is null, edge labels from source graph will be removed on transposed graph. (default behavior when using convenience methods).

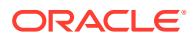

• empty Map: if argument is an empty Map, edge labels from source graph will be neither removed or renamed. Instead, it will be kept as it is in source graph.

See Simplifying and Copying Graphs for the meaning of the other parameters.

Additionally, the graph server (PGX) provides the following convenience methods from the PgxGraph class for the common operation of copying all vertex and edge properties into the transposed graph instance:

- transpose (Mode mode, String newGraphName)
- transpose(String newGraphName)
- transpose (Mode mode)

# 14.5.4 Undirecting Graphs

The following methods create the undirected version of a graph instance:

- Java
- Python

### Java

```
PgxGraph undirect()
PgxGraph undirect(String newGraphName)
PgxGraph undirect(MultiEdges multiEdges, SelfEdges selfEdges,
TrivialVertices trivialVertices, Mode mode, String newGraphName)
PgxGraph undirect(Collection<VertexProperty<?, ?>> vertexProps,
Collection<EdgeProperty<?>> edgeProps, MultiEdges multiEdges, SelfEdges
selfEdges, Mode mode, String newGraphName)
```

## **Python**

The first two methods create an undirected version of the graph while copying all of the vertex properties. newGraphName is an optional argument to specify the name of the newly created graph instance.

In contrast, the third and fourth methods concurrently perform *undirecting* and *simplifying* of a graph. See Simplifying and Copying Graphs for the meaning of each parameter.

All methods return an object of the undirected PgxGraph type.

An undirected graph has some restrictions. Some algorithms are only supported on directed graphs or are not yet supported for undirected graphs. Further, PGX does not support to store undirected graphs nor reading from undirected formats. Since the edges do not have a

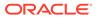

direction anymore, the behavior of pgxEdge.getSource() or pgxEdge.getDestination() can be ambiguous. In order to provide deterministic results, PGX will always return the vertex with the smaller internal id as source and the other as destination vertex.

# 14.5.5 Advanced Multi-Edge Handling

Both simplify() and undirect() support the removal of multi-edges using MultiEdges.REMOVE\_MULTI\_EDGES. If this parameter is set, all multi-edges in this graph are removed, that is, collapsed. Whenever several multi-edges with edge properties are collapsed into one edge, you can choose one of the following two strategies supported by the graph server (PGX) to decide how to treat the corresponding properties:

- Picking
- Merging

If you choose picking, the graph server (PGX) picks one edge out of every set of multiedges and copies all its properties including the edge label and key into the new graph. In the case of merging, the graph server (PGX) creates a completely new edge out for every set of multi-edges. PGX determines the properties of these new edges by applying a MergingFunction on every property of the multi-edges.

If there are no multi-edges between two vertices, that is, zero or only one edge, the chosen strategy does not have an effect on the outcome. The edge is kept with all its properties as it is.

- Picking
- Merging
- StrategyBuilder in General

## 14.5.5.1 Picking

This strategy can be used to pick an edge out of multi-edges. The graph server (PGX) allows the user to define several picking criteria. You can pick by:

- Property
- Label
- Edge-ID

Every picking criteria has to be combined with a PickingStrategyFunction. PGX supports either PickingStrategyFunction.MIN and PickingStrategyFunction.MAX, which picks the edge whose property/label/id is either minimal or maximal. If one does not specify a picking criteria, PGX will non-deterministically pick an edge out of the multi-edges.

A PickingStrategy can be created using a PickingStrategyBuilder, which can be retrieved by calling createPickingStrategyBuilder() on the target graph.

You can call one of the following functions as per your chosen picking criteria:

```
PickingStrategyBuilder setPickByEdgeId(PickingStrategyFunction
pickingStrategyFunction)
PickingStrategyBuilder setPickByLabel(PickingStrategyFunction
pickingStrategyFunction)
```

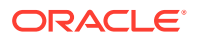

```
PickingStrategyBuilder setPickByProperty(EdgeProperty edgeProperty,
PickingStrategyFunction pickingStrategyFunction)
PickingStrategyBuilder setPickByProperty(String propertyName, PickingStrategyFunction
pickingStrategyFunction)
```

The following figure shows how PGX picks the edge with the *minimal* cost and takes all its properties.

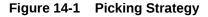

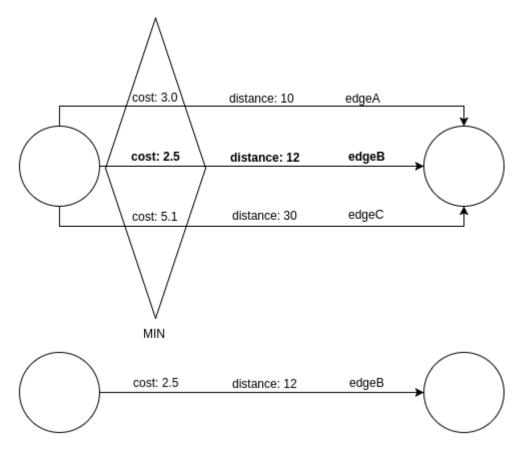

## 14.5.5.2 Merging

This strategy can be used to merge the properties of multi-edges. The graph server (PGX) allows the user to define a MergingFunction for every property. Currently, PGX supports the following functions:

- MergingFunction.MIN
- MergingFunction.MAX
- MergingFunction.SUM

#### Note:

SUM is only defined on numeric properties.

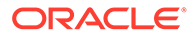

The following figure shows how the graph server (PGX) merges the different edge properties and labels. It takes the *minimal* cost, the *sum* of distances and the *maximal* edge label.

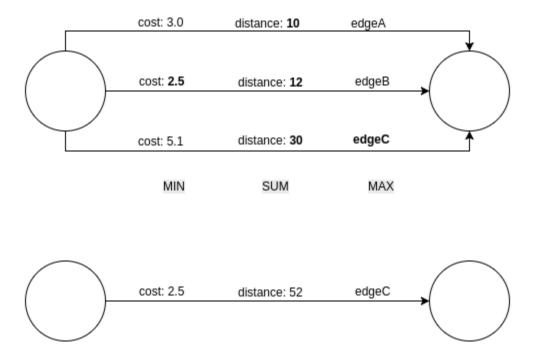

Figure 14-2 Merging Strategy

## 14.5.5.3 StrategyBuilder in General

By default, both the StrategyBuilders use the same values as in the convenience methods of simplify() and undirect(). This includes that all properties are kept by default. If one wants to drop specific properties, one can either use the dropVertexProperty() or dropEdgeProperty() functions.

```
MutationStrategyBuilder setNewGraphName(String newGraphName)
MutationStrategyBuilder setCopyMode(Mode mode)
MutationStrategyBuilder setTrivialVertices(TrivialVertices
trivialVertices)
MutationStrategyBuilder setSelfEdges(SelfEdges selfEdges)
MutationStrategyBuilder setMultiEdges(MultiEdges multiEdges)
MutationStrategyBuilder
dropVertexProperties(Collection<VertexProperty<?, ?>> vertexProperty)
MutationStrategyBuilder dropEdgeProperties(Collection<EdgeProperty<?>>
edgeProperty)
MutationStrategyBuilder dropVertexProperty(VertexProperty<?, ?>
vertexProperty)
MutationStrategyBuilder dropEdgeProperty(SegeProperty<?> edgeProperty)
MutationStrategyBuilder dropEdgeProperty(EdgeProperty<?> edgeProperty)
MutationStrategyBuilder dropEdgeProperty(EdgeProperty<?> edgeProperty)
MutationStrategyBuilder dropEdgeProperty(EdgeProperty<?> edgeProperty)
MutationStrategyBuilder dropEdgeProperty(EdgeProperty<?> edgeProperty)
```

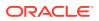

Simplify() and undirect() can be called using a MutationStrategy as follows:

```
MutationStrategy strategy = strategyBuilder.build()
PgxGraph simplifiedGraph graph.simplify(strategy)
//OR
PgxGraph undirectedGraph graph.undirect(strategy)
```

# 14.5.6 Creating a Subgraph

PGX provides the following methods for creating subgraphs via a filter (see Filter Expressions for more information) expression:

- Java
- Python

#### Java

```
PgxGraph filter(GraphFilter graphFilter)
PgxGraph filter(GraphFilter graphFilter, String newGraphName)
PgxGraph filter(Collection<VertexProperty<?, ?>> vertexProps,
Collection<EdgeProperty<?>> edgeProps, GraphFilter graphFilter, String
newGraphName)
```

## **Python**

```
filter(self, graph_filter, vertex_properties=True, edge_properties=True,
name=None)
```

As in the other graph mutating methods, the user has the option to specify the name of the subgraph with the newGraphName parameter and of choosing the vertex and edge properties to be copied into the subgraph (vertexProps and edgeProps). All of the preceding methods return a PgxGraph object which represents the created subgraph.

All filter methods require a GraphFilter argument containing a filter expression. Fundamentally, the filter expression is a Boolean expression that is evaluated for every vertex and edge in the original graph (in parallel). If the expression is evaluated as true for the vertex or edge, then that vertex or edge is included in the subgraph.

See Creating Subgraphs for more information on how to create subgraphs from graphs loaded into memory.

# 14.5.7 Creating a Bipartite Subgraph

The graph server (PGX) enables the client to create a bipartite subgraph. The following methods return the created <code>BipartiteGraph</code> instance:

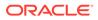

- Java
- Python

```
BipartiteGraph bipartiteSubGraphFromLeftSet(VertexSet<?> vertexSet)
BipartiteGraph bipartiteSubGraphFromLeftSet(VertexSet<?> vertexSet,
String newGraphName)
BipartiteSubGraphFromLeftSet(Collection<VertexProperty<?, ?>>
vertexProps, Collection<EdgeProperty<?>> edgeProps, VertexSet<?>
vertexSet, String newGraphName)
BipartiteSubGraphFromLeftSet(Collection<VertexProperty<?, ?>>
vertexSet, String newGraphName)
BipartiteSubGraphFromLeftSet(Collection<VertexProperty<?, ?>>
vertexProps, Collection<EdgeProperty<?>> edgeProperty<?, ?>>
vertexProps, Collection<EdgeProperty<?>> edgeProps, VertexSet<?>
vertexSet, String newGraphName, String isLeftPropName)
```

## **Python**

bipartite\_sub\_graph\_from\_left\_set(self, vset, vertex\_properties=True, edge properties=True, name=None, is left name=None)

These methods require an additional argument <code>vertexSet</code>, which points to a set of vertices (see Using Collections and Maps for more information) whose elements (vertices) would contain the left vertices (that is, vertices on the left side of the bipartite graph that have only edges to vertices on the right side) in the resulting bipartite graph.

When creating the bipartite subgraph, PGX automatically inserts an additional boolean vertex property isLeft. The value of this property is set true for the left vertices and false for the right vertices in the bipartite subgraph. The name of the isLeft vertex property can be obtained with getIsLeftPropertyAsync() on the returned BipartiteGraph object.

The user has the option to specify a name for the newly created graph (newGraphName) as well as a custom name for the Boolean left-vertex indicating property (isLeftPropName). The user can also specify the vertex and edge properties to be copied into the newly created graph instance (vertexProps and edgeProps).

# 14.5.8 Creating a Sparsified Subgraph

The graph server (PGX) supports creating a sparsified subgraph of a graph:

- Java
- Python

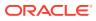

```
PgxGraph sparsify(double e)
PgxGraph sparsify(double e, String newGraphName)
PgxGraph sparsify(Collection<VertexProperty<?, ?>> vertexProps,
Collection<EdgeProperty<?>> edgeProps, double e, String newGraphName)
```

## **Python**

```
sparsify(self, sparsification, vertex_properties=True, edge_properties=True,
name=None)
```

The double argument e is the sparsification coefficient with a value between 0.0 and 1.0.

The user again has the option to specify the name for the newly created graph (newGraphName) as well as the vertex and edge properties to be copied into the newly created graph instance (vertexProps and edgeProps).

The returned PgxGraph object represents a sparsified subgraph which has fewer edges than the original graph.

# 14.6 Graph Builder and Graph Change Set

This guide explains the GraphBuilder API used for creating graphs and the GraphChangeSet interface used for modifying loaded graphs.

- Building Graphs Using GraphBuilder Interface
- Modifying Loaded Graphs Using ChangeSet

# 14.6.1 Building Graphs Using GraphBuilder Interface

Using the GraphBuilder interface, you can create graphs programmatically.

The basic work flow for creating graphs from scratch is:

- 1. Acquire a modifiable graph builder to accumulate all the new vertices and edges
- 2. Add vertices and edges to the graph builder
- 3. Create a PgxGraph out of the accumulated changes
- Creating a Simple Graph
- Adding a Vertex Property
- Using Strings as Vertex Identifiers
- Referencing a Vertex for Creating Edges
- Adding an Edge Property and a Label
- Using Graph Builder with Implicit IDs

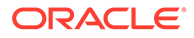

## 14.6.1.1 Creating a Simple Graph

This section shows an example of creating a simple graph using the  $\mbox{createGraphBuilder()}$  method .

- JShell
- Java
- Python

### **JShell**

```
opg4j> var builder = session.createGraphBuilder()
builder ==> GraphBuilderImpl[session=cd201ac9-e73f-447c-9cec-
cd929293acc3,vertexChanges=0,edgeChanges=0]
opg4j> builder.addEdge(1, 2)
opg4j> builder.addEdge(2, 3)
opg4j> builder.addEdge(2, 4)
opg4j> builder.addEdge(3, 4)
```

```
opg4j> builder.addEdge(4, 2)
```

```
opg4j> var graph = builder.build()
graph ==>
PgxGraph[name=anonymous graph 16,N=4,E=5,created=1629805890550]
```

### Java

```
import oracle.pgx.api.*;
PgxSession session = Pgx.createSession("example");
GraphBuilder<Integer> builder = session.createGraphBuilder();
builder.addEdge(1, 2);
builder.addEdge(2, 3);
builder.addEdge(2, 4);
builder.addEdge(3, 4);
builder.addEdge(4, 2);
PgxGraph graph = builder.build();
```

## **Python**

from pypgx import get\_session

```
session = get_session(session_name="example")
builder = session.create_graph_builder()
builder.add_edge(1, 2)
builder.add_edge(2, 3)
```

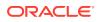

```
builder.add_edge(2, 4)
builder.add_edge(3, 4)
builder.add_edge(4, 2)
graph = builder.build()
```

Also, note that the following:

- A call to addEdge consists of the new unique edge ID, the source vertex ID and the destination vertex ID.
- No graph configuration is required.
- When adding edges, all vertices that do not already exist are created on the fly as edges are created.
- GraphBuilder supports only the following two generation strategies for creating vertices and edge IDs:
  - USER\_IDS (the default value)
  - AUTO\_GENERATED

### 14.6.1.2 Adding a Vertex Property

You can also add vertices separately and assign property values to them.

The following example shows how to add a vertex property using the GraphBuilder interface.

- JShell
- Java
- Python

### **JShell**

```
opg4j> var builder = session.createGraphBuilder()
opg4j> builder.addVertex(1).setProperty("double-prop", 0.1)
opg4j> builder.addVertex(2).setProperty("double-prop", 2.0)
opg4j> builder.addVertex(3).setProperty("double-prop", 0.3)
opg4j> builder.addVertex(4).setProperty("double-prop", 4.56789)
opg4j> builder.addEdge(1, 2)
opg4j> builder.addEdge(2, 3)
opg4j> builder.addEdge(2, 4)
opg4j> builder.addEdge(3, 4)
opg4j> builder.addEdge(4, 2)
opg4j> var graph = builder.build()
```

### Java

import oracle.pgx.api.\*;

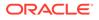

```
PgxSession session = Pgx.createSession("example");
GraphBuilder<Integer> builder = session.createGraphBuilder();
builder.addVertex(1).setProperty("double-prop", 0.1);
builder.addVertex(2).setProperty("double-prop", 2.0);
builder.addVertex(3).setProperty("double-prop", 0.3);
builder.addVertex(4).setProperty("double-prop", 4.56789);
builder.addEdge(1, 2);
builder.addEdge(2, 3);
builder.addEdge(2, 4);
builder.addEdge(3, 4);
builder.addEdge(4, 2);
PgxGraph graph = builder.build();
```

## **Python**

```
from pypgx import get_session
session = get_session(session_name="example")
builder = session.create_graph_builder()
builder.add_vertex(1).set_property("double-prop", 0.1)
builder.add_vertex(2).set_property("double-prop", 2.0)
builder.add_vertex(3).set_property("double-prop", 0.3)
builder.add_vertex(4).set_property("double-prop", 4.56789)
builder.add_edge(1, 2)
builder.add_edge(2, 3)
builder.add_edge(2, 4)
builder.add_edge(3, 4)
builder.add_edge(4, 2)
graph=builder.build()
```

If the value for a property is missing for a vertex or an edge, a default value is assumed as shown:

| Properties | Default Values                   |
|------------|----------------------------------|
| Numeric    | 0 (or the respective equivalent) |
| Boolean    | false                            |
| Date       | 1.1.1970 00:00:00                |
| String     | null                             |

#### Table 14-4 Default Property Values

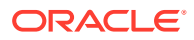

Tip:
 Multiple calls to setProperty can be chained to set multiple property values at once.

## 14.6.1.3 Using Strings as Vertex Identifiers

By default, integer vertex IDs are used to identify a vertex. But, the type of the vertex ID can also be a long or a string.

In order to implement this, you must specify the vertex ID type when creating the graph using the GraphBuilder as shown:

- JShell
- Java
- Python

### **JShell**

```
opg4j> GraphBuilder<String> builder =
session.createGraphBuilder(IdType.STRING)
opg4j> builder.addVertex("vertex 1").setProperty("double-prop", 0.1)
opg4j> builder.addVertex("vertex 2").setProperty("double-prop", 2.0)
opg4j> builder.addVertex("vertex 3").setProperty("double-prop", 0.3)
opg4j> builder.addVertex("vertex 4").setProperty("double-prop", 4.56789)
opg4j> builder.addEdge("vertex 2", "vertex 3")
opg4j> builder.addEdge("vertex 2", "vertex 4")
opg4j> builder.addEdge("vertex 3", "vertex 4")
opg4j> builder.addEdge("vertex 3", "vertex 4")
opg4j> builder.addEdge("vertex 4", "vertex 2")
```

opg4j> var graph = builder.build()

### Java

```
import oracle.pgx.api.*;
import oracle.pgx.common.types.IdType;
PgxSession session = Pgx.createSession("example");
GraphBuilder<String> builder = session.createGraphBuilder(IdType.STRING);
builder.addVertex("vertex 1").setProperty("double-prop", 0.1);
builder.addVertex("vertex 2").setProperty("double-prop", 2.0);
builder.addVertex("vertex 3").setProperty("double-prop", 0.3);
builder.addVertex("vertex 4").setProperty("double-prop", 4.56789);
builder.addEdge("vertex 1", "vertex 2");
builder.addEdge("vertex 2", "vertex 3");
```

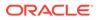

```
builder.addEdge("vertex 2", "vertex 4");
builder.addEdge("vertex 3", "vertex 4");
builder.addEdge("vertex 4", "vertex 2");
```

```
PgxGraph graph = builder.build();
```

## **Python**

from pypgx import get\_session

```
session = get_session(session_name="example")
builder = session.create_graph_builder(id_type='string')
builder.add_vertex("vertex 1").set_property("double-prop", 0.1)
builder.add_vertex("vertex 2").set_property("double-prop", 2.0)
builder.add_vertex("vertex 3").set_property("double-prop", 0.3)
builder.add_vertex("vertex 4").set_property("double-prop", 4.56789)
builder.add_edge("vertex 1", "vertex 2")
builder.add_edge("vertex 2", "vertex 3")
builder.add_edge("vertex 2", "vertex 4")
builder.add_edge("vertex 3", "vertex 4")
builder.add_edge("vertex 3", "vertex 4")
builder.add_edge("vertex 4", "vertex 2")
graph = builder.build()
```

## 14.6.1.4 Referencing a Vertex for Creating Edges

You can also avoid entering the full vertex ID when adding an edge. For this, you must obtain a reference to the vertex that is created, which can be later used in the <code>addEdge</code> statement.

- JShell
- Java
- Python

### **JShell**

```
opg4j> GraphBuilder<String> builder =
session.createGraphBuilder(IdType.STRING)
opg4j> var v1 = builder.addVertex("vertex 1").setProperty("double-
prop", 0.1)
opg4j> var v2 = builder.addVertex("vertex 2").setProperty("double-
prop", 2.0)
opg4j> var v3 = builder.addVertex("vertex 3").setProperty("double-
prop", 0.3)
opg4j> var v4 = builder.addVertex("vertex 4").setProperty("double-
```

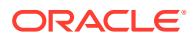

```
prop", 4.56789)
opg4j> builder.addEdge(v1, v2)
opg4j> builder.addEdge(v2, v3)
opg4j> builder.addEdge(v2, v4)
opg4j> builder.addEdge(v3, v4)
opg4j> builder.addEdge(v4, v2)
opg4j> var graph = builder.build()
```

```
import oracle.pgx.api.*;
import oracle.pgx.common.types.IdType;
```

```
PgxSession session = Pgx.createSession("example");
GraphBuilder<String> builder = session.createGraphBuilder(IdType.STRING);
```

```
VertexBuilder<String> v1 = builder.addVertex("vertex 1").setProperty("double-
prop", 0.1);
VertexBuilder<String> v2 = builder.addVertex("vertex 2").setProperty("double-
prop", 2.0);
VertexBuilder<String> v3 = builder.addVertex("vertex 3").setProperty("double-
prop", 0.3);
VertexBuilder<String> v4 = builder.addVertex("vertex 4").setProperty("double-
prop", 4.56789);
```

```
builder.addEdge(v1, v2);
builder.addEdge(v2, v3);
builder.addEdge(v2, v4);
builder.addEdge(v3, v4);
builder.addEdge(v4, v2);
```

```
PgxGraph graph = builder.build();
```

## **Python**

```
from pypgx import get_session
```

```
session = get_session(session_name="example")
builder = session.create_graph_builder(id_type='string')
v1 = builder.add_vertex("vertex 1").set_property("double-prop", 0.1)
v2 = builder.add_vertex("vertex 2").set_property("double-prop", 2.0)
v3 = builder.add_vertex("vertex 3").set_property("double-prop", 0.3)
v4 = builder.add_vertex("vertex 4").set_property("double-prop", 4.56789)
builder.add_edge(v1, v2)
builder.add_edge(v2, v3)
builder.add_edge(v2, v4)
builder.add_edge(v3, v4)
builder.add_edge(v4, v2)
```

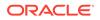

```
graph = builder.build()
```

# 14.6.1.5 Adding an Edge Property and a Label

The following examples show how to add an edge property and a label to a graph.

- JShell
- Java
- Python

### **JShell**

```
opg4j> var builder = session.createGraphBuilder(IdType.STRING)
```

```
opg4j> var v1 = builder.addVertex("vertex 1").setProperty("double-
prop", 0.1)
opg4j> var v2 = builder.addVertex("vertex 2").setProperty("double-
prop", 2.0)
opg4j> var v3 = builder.addVertex("vertex 3").setProperty("double-
prop", 0.3)
opg4j> var v4 = builder.addVertex("vertex 4").setProperty("double-
prop", 4.56789)
```

```
opg4j> builder.addEdge(v1, v2).setProperty("edge-prop",
 "edge_prop_1_2").setLabel("label")
 opg4j> builder.addEdge(v2, v3).setProperty("edge-prop",
 "edge_prop_2_3").setLabel("label")
 opg4j> builder.addEdge(v2, v4).setProperty("edge-prop",
 "edge_prop_2_4").setLabel("label")
 opg4j> builder.addEdge(v3, v4).setProperty("edge-prop",
 "edge_prop_3_4").setLabel("label")
 opg4j> builder.addEdge(v4, v2).setProperty("edge-prop",
 "edge_prop_4_2").setLabel("label")
```

```
opg4j> var graph = builder.build()
```

## Java

```
import oracle.pgx.api.*;
import oracle.pgx.common.types.IdType;
PgxSession session = Pgx.createSession("example");
GraphBuilder<String> builder =
session.createGraphBuilder(IdType.STRING);
VertexBuilder<String> v1 = builder.addVertex("vertex
```

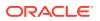

```
1").setProperty("double-prop", 0.1);
VertexBuilder<String> v2 = builder.addVertex("vertex 2").setProperty("double-
prop", 2.0);
VertexBuilder<String> v3 = builder.addVertex("vertex 3").setProperty("double-
prop", 0.3);
VertexBuilder<String> v4 = builder.addVertex("vertex 4").setProperty("double-
prop", 4.56789);
builder.addEdge(v1, v2).setProperty("edge-prop",
"edge prop 1 2").setLabel("label");
builder.addEdge(v2, v3).setProperty("edge-prop",
"edge prop 2 3").setLabel("label");
builder.addEdge(v2, v4).setProperty("edge-prop",
"edge prop 2 4").setLabel("label");
builder.addEdge(v3, v4).setProperty("edge-prop",
"edge prop 3 4").setLabel("label");
builder.addEdge(v4, v2).setProperty("edge-prop",
"edge prop 4 2").setLabel("label");
```

```
PgxGraph graph = builder.build();
```

## **Python**

```
from pypqx import get session
session = get session(session name="example")
builder = session.create graph builder(id type='string')
v1 = builder.add vertex("vertex 1").set property("double-prop", 0.1)
v2 = builder.add vertex ("vertex 2").set property ("double-prop", 2.0)
v3 = builder.add vertex("vertex 3").set property("double-prop", 0.3)
v4 = builder.add vertex("vertex 4").set property("double-prop", 4.56789)
builder.add_edge(v1, v2).set_property("edge-prop",
"edge prop 1 2").set label("label")
builder.add edge(v2, v3).set property("edge-prop",
"edge prop 2 3").set label("label")
builder.add edge(v2, v4).set property("edge-prop",
"edge_prop_2_4").set_label("label")
builder.add edge(v3, v4).set property("edge-prop",
"edge prop 3 4").set label("label")
builder.add edge(v4, v2).set property("edge-prop",
"edge prop 4 2").set label("label")
graph = builder.build()
```

## 14.6.1.6 Using Graph Builder with Implicit IDs

The GraphBuilder supports an AUTO\_GENERATED generation strategy that allows to omit the edge or vertex IDs.

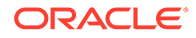

In this generation strategy, the graph server (PGX) will automatically assign IDs to the entities being added to the changeset. PgxSession supports createGraphBuilder(IdGenerationStrategy vertexIdGenerationStrategy, IdGenerationStrategy edgeIdGenerationStrategy) and createGraphBuilder(IdType idType, IdGenerationStrategy vertexIdGenerationStrategy, IdGenerationStrategy edgeIdGenerationStrategy) to specify the IdGenerationStrategy.

The following example illustrates creating a graph with three vertices and three edges using the GraphBuilder interface.

- JShell
- Java
- Python

### **JShell**

```
opg4j> var builder =
session.createGraphBuilder(IdGenerationStrategy.AUTO_GENERATED,
IdGenerationStrategy.AUTO_GENERATED)
```

```
opg4j> var v1 = builder.addVertex()
opg4j> var v2 = builder.addVertex()
opg4j> var v3 = builder.addVertex()
opg4j> builder.addEdge(v1, v2)
opg4j> builder.addEdge(v1, v3)
opg4j> builder.addEdge(v3, v2)
opg4j> var graph = builder.build()
```

## Java

```
import oracle.pgx.api.*;
```

```
PgxSession session = Pgx.createSession("example");
GraphBuilder<Integer> builder =
session.createGraphBuilder(IdGenerationStrategy.AUTO_GENERATED,
IdGenerationStrategy.AUTO GENERATED);
```

```
VertexBuilder<Integer> v1 = builder.addVertex();
VertexBuilder<Integer> v2 = builder.addVertex();
VertexBuilder<Integer> v3 = builder.addVertex();
builder.addEdge(v1, v2);
builder.addEdge(v1, v3);
builder.addEdge(v3, v2);
```

```
PgxGraph graph = builder.build();
```

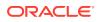

## **Python**

```
>>> builder =
session.create_graph_builder(vertex_id_generation_strategy='auto_generated',
edge_id_generation_strategy='auto_generated')
>>> v1 = builder.add_vertex()
>>> v2 = builder.add_vertex()
>>> v3 = builder.add_vertex()
>>> builder.add_edge(v1, v2)
>>> builder.add_edge(v1, v3)
>>> builder.add_edge(v3, v2)
>>> graph = builder.build()
```

# 14.6.2 Modifying Loaded Graphs Using ChangeSet

This guide explains how to add and remove vertices and edges from already loaded graphs.

As a prerequisite, you must have a graph already loaded into the graph server (PGX). See Reading Graphs from Oracle Database into the Graph Server (PGX) for more information.

You can now use the GraphChangeSet interface to modify the loaded graphs.

Note:

Modifying undirected graphs is not supported in graph server (PGX) 21.3.

- Modifying Vertices
- Adding Edges
- GraphChangeSet with Partitioned IDs
- Error Handling when Using a ChangeSet

## 14.6.2.1 Modifying Vertices

You can add, remove and modify vertices using the GraphChangeSet object.

- JShell
- Java
- Python

### **JShell**

```
opg4j> var changeSet = graph.<Integer>createChangeSet()
```

```
opg4j> changeSet.addVertex(42).setProperty("prop", 23)
```

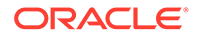

```
opg4j> changeSet.updateVertex(128).setProperty("prop", 5)
opg4j> changeSet.removeVertex(1908)
opg4j> var updatedGraph = changeSet.build()
opg4j> updatedGraph.hasVertex(42) // Evaluates to: true
opg4j> updatedGraph.hasVertex(1908) // Evaluates to: false
```

```
import oracle.pgx.api.*;
GraphChangeSet<Integer> changeSet = graph.createChangeSet();
changeSet.addVertex(42).setProperty("prop", 23);
changeSet.updateVertex(128).setProperty("prop", 5);
changeSet.removeVertex(1908);
PgxGraph updatedGraph = changeSet.build();
```

## **Python**

```
from pypgx.api import *
change_set = graph.create_change_set()
change_set.add_vertex(42).set_property("prop", 23)
changeSet.update_vertex(128).set_property("prop", 5)
changeSet.remove_vertex(1908)
updated graph = change_set.build()
```

## 14.6.2.2 Adding Edges

You can also add edges to a graph using GraphChangeSet.

- JShell
- Java
- Python

### **JShell**

```
opg4j> var changeSet2 = updatedGraph.<Integer>createChangeSet()
opg4j> changeSet2.addEdge(333, 42).setProperty("cost", 42.3)
opg4j> changeSet2.addEdge(42, 99)
```

```
opg4j> var updatedGraph2 = changeSet2.build()
```

```
import oracle.pgx.api.*;
GraphChangeSet<Integer> changeSet2 = graph.createChangeSet();
changeSet2.addEdge(333, 42).setProperty("cost", 42.42);
changeSet2.addEdge(42, 99);
PgxGraph updatedGraph2 = changeSet2.build();
```

## Python

from pypgx.api import \*

```
change_set_2 = graph.create_change_set()
changeSet2.add_edge(333, 42).set_property("cost", 42.42)
changeSet2.add_edge(42, 99)
updated_graph_2 = change_set_2.build()
```

Note that by calling changeSet2.build(), you created a brand new graph with a unique
name assigned by the graph server (PGX). If need be, you can specify a name argument to
the build() method.

Additionally, you can create a new snapshot on top of the current graph with the buildNewSnapshot() method. See Creating a Snapshot via ChangeSet for more information.

# 14.6.2.3 GraphChangeSet with Partitioned IDs

You can use the GraphChangeSet API with graph with partitioned IDs. Ensure to set both the vertex ID generation strategy as well as the edge ID generation strategy to IdGenerationStrategy.USER\_IDS. Furthermore, make sure to set the vertex ID type to String. An edge ID type does not need to be specified.

You can add, update and remove vertices and edges as shown in the following examples:

- Java
- Python

### Java

```
GraphChangeSet<String> changeSet =
g.createChangeSet(IdGenerationStrategy.USER_IDS,
IdGenerationStrategy.USER_IDS);
```

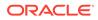

```
changeSet.addVertex("Accounts(1002)").setProperty("NAME","User1002");
changeSet.updateVertex("Accounts(4)").setProperty("NAME","User4");
changeSet.removeVertex("Accounts(3)");
changeSet.addEdge("Transfers(5002)", "Accounts(5)",
"Accounts(6)").setProperty("AMOUNT", 12.50);
changeSet.updateEdge("Transfers(5)").setProperty("DESCRIPTION",
'Transfer from User');
changeSet.removeEdge("Transfers(5001)");
PgxGraph g1 = changeSet.build();
```

# **Python**

```
change_set = graph.create_change_set(vertex_id_generation_strategy =
'user_ids', edge_id_generation_strategy = 'user_ids')
change_set.add_vertex("Accounts(1002)").set_property("NAME",
"User1002")
change_set.update_vertex("Accounts(4)").set_property("NAME", "User4")
change_set.remove_vertex("Accounts(3)")
change_set.remove_edge("Transfers(5001)")
PgxGraph g1 = change_set.build()
```

## Note:

You cannot use the setLabel() API when IDs are partitioned. The vertex or edge will be labelled automatically based on the label attached to the provider (for which the name is provided as part of the ID). Similarly, you cannot set the vertex or edge key properties through the setProperty() API as the value is already extracted from the vertex or edge ID.

# 14.6.2.4 Error Handling when Using a ChangeSet

Error handling while populating a ChangeSet or while applying a ChangeSet to the existing graph can be configured by setting the InvalidChangePolicy. The options are:

- OnInvalidChange.ERROR: throws an exception (This is the default configuration)
- OnInvalidChange.IGNORE: ignores the issue and continues
- OnInvalidChange.IGNORE\_AND\_LOG: ignores the issue, logs in DEBUG log level and continues
- OnInvalidChange.IGNORE\_AND\_LOG\_ONCE: only logs the first occurrence of each issue type

Issues that can be ignored with InvalidChangePolicy include trying to remove a vertex or an edge that does not exist in the graph, property type mismatch, updates to non existing properties, providing a vertex ID with wrong type or invalid vertex or edge providers.

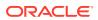

The following example, tries to remove vertex 9032 which does not exist in the graph. By configuring IGNORE\_AND\_LOG, this action will be ignored while the property value update for vertex 99 will be applied successfully.

- JShell
- Java

### **JShell**

```
opg4j> var changeSet3 = updatedGraph2.<Integer>createChangeSet()
opg4j> changeSet3.setInvalidChangePolicy(OnInvalidChange.IGNORE_AND_LOG)
opg4j> changeSet3.removeVertex(9032)
opg4j> changeSet3.updateVertex(99).setProperty("prop1", 17)
opg4j> var updatedGraph3 = changeSet3.build() // will log that a vertex
removal was ignored
opg4j> var prop1Val = updatedGraph3.getVertex(99).getProperty("prop1") //
```

### Java

evaluates to 17

```
import oracle.pgx.api.*;
```

```
GraphChangeSet<Integer> changeSet3 = graph.createChangeSet();
changeSet3.setInvalidChangePolicy(OnInvalidChange.IGNORE_AND_LOG);
changeSet3.removeVertex(9032);
changeSet3.updateVertex(99).setProperty("prop1", 17);
PgxGraph updatedGraph3 = changeSet3.build(); // will log that a vertex
removal was ignored
```

```
int prop1Val = updatedGraph3.getVertex(99).getProperty("prop1"); //
evaluates to 17
```

#### Note:

When connecting to a remote graph server (PGX), error handling log messages will not be relayed to the client. In such a case, you need access to the server logs to determine which issues have been ignored. For this, you must update the default Logback configuration file in /etc/oracle/graph/logback.xml and the graph server (PGX) logger configuration file in /etc/oracle/graph/logback-server.xml to log the DEBUG logs. You can then view the ignored issues in /var/opt/log/ pgx-server.log file.

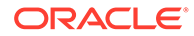

#### Add Existing Edges and Vertices

The error handling for adding a vertex or an edge where its ID is already used in the graph or in an incompatible ChangeSet action can be configured with AddExistingVertexPolicy and AddExistingEdgePolicy.

### Note:

The default setting for AddExistingVertexPolicy and AddExistingEdgePolicy is IGNORE. This is different from InvalidChangePolicy where the default is ERROR.

# 14.7 Managing Transient Data

This guide discusses how to handle transient properties and collections.

The graph server (PGX) allows each client to maintain its own isolated workspace, called session. Clients may create additional data objects in their own session, which they can then use for analysis.

- Managing Transient Properties
- Managing Collections and Scalars

# 14.7.1 Managing Transient Properties

The graph server (PGX) adopts the Property Graph data model. Once a graph is loaded into PGX, the graph instance itself and its original properties are set as immutable. However, the client can create and attach additional properties to the graph dynamically. These extra properties are referred to as *transient* properties and are mutable by the client

The methods for creating transient properties are available in PgxGraph:

- Java
- Python

### Java

```
VertexProperty<ID, V> createVertexPropertyAsync(PropertyType type)
VertexProperty<ID, V> createVertexPropertyAsync(PropertyType type,
String name)
EdgeProperty<V> createEdgePropertyAsync(PropertyType type)
EdgeProperty<V> createEdgePropertyAsync(PropertyType type, String name)
```

#### In the preceding code:

• PropertyType: is an enum for the data type of the property, which must be one of the primitive types supported by PGX.

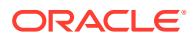

 name: is an optional argument to assign a unique name to the newly created property. If no name is specified, PGX will assign one to the client.

### Note:

Names must be unique. There cannot be two different vertex or edge properties for the same graph and with the same name.

## **Python**

create\_vertex\_property(self,data\_type,name=None)

All methods return a Property object, which represent the newly created transient property. Both of the underlying classes, VertexProperty<ID, V> and EdgeProperty<V>, are parametrized with the value type V the property holds. V matches the given PropertyType. VertexProperty<ID, V> is additionally parametrized with the vertex ID type. This is due to PGX support of several types of vertex identifiers. See our graph configuration chapter on how to specify the vertex ID type of a graph. EdgeProperty<V> is not parametrized with the edge ID type, because PGX only supports edge identifiers of type long.

- Java
- Python

. . .

### Java

```
GraphConfig config = GraphConfigBuilder.forFileFormats(...)
```

```
.setVertexIdType(IdType.LONG)
...
```

```
.build();
```

```
PgxGraph G = session.readGraphWithProperties(config);
VertexProperty<Long, String> p1 =
G.createVertexProperty(PropertyType.STRING);
EdgeProperty<Double> p2 = G.createEdgeProperty(PropertyType.DOUBLE);
```

## **Python**

```
G = session.read_graph_with_properties(config)
p1 = G.create_vertex_property("string")
p2 = G.create_edge_property("double")
```

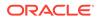

To delete a transient property from the session, call destroyAsync() (or destroy()) on the property object.

# 14.7.2 Managing Collections and Scalars

The client can create graph-bound vertex and edge collections to use during the analysis with the following methods in PgxGraph:

- Java
- Python

### Java

```
VertexSequence<E> createVertexSequence()
VertexSequence<E> createVertexSequence(String name)
VertexSet<E> createVertexSet()
VertexSet<E> createVertexSet(String name)
EdgeSequence createEdgeSequence()
EdgeSequence createEdgeSequence(String name)
EdgeSet createEdgeSet()
EdgeSet createEdgeSet(String name)
```

## **Python**

```
create_edge_sequence(self, name=None)
create_vertex_sequence(self, name=None)
create_edge_set(self, name=None)
create_edge_sequence(self, name=None)
```

PGX also supports scalar collections such as set and sequence. Each of these collections can hold elements of various primitive data types like INTEGER, LONG, FLOAT, DOUBLE or BOOLEAN. Scalar collections are session-bound and can be created with the following methods in PgxSession:

```
ScalarSet<T> createSet(PropertyType contentType, String name)
ScalarSequence<T> createSequence(PropertyType contentType, String name)
ScalarSet<T> createSet(PropertyType contentType)
ScalarSequence<T> createSequence(PropertyType contentType)
```

In the preceding code, the optional argument (name) specifies the name of the newly created collection. If omitted, PGX chooses a name for the client. As with properties, the collections holding vertices are parametrized with the ID type of the vertices. Refer to graph configuration chapter to learn how to specify the vertex ID type of a graph.

The return value is the collection object which points to the newly created empty collection.

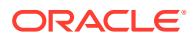

To drop a collection from the session, call destroy() on the collection object.

To check which collections are currently allocated for a graph you can use the following method:

• Java

Python

### Java

Map<String, PgxCollection<? extends PgxEntity<?>, ?>> getCollections()

### **Python**

get collections (self)

The returned map contains the names of the collections as keys and the collections as values. The collections can be casted to the matching collection subclass.

PGX supports special Map collection types and allows users to map between different data types (oracle.pgx.common.types.PropertyType). Maps can be created using PgxGraph or PgxSession APIs, the difference is that the latter supports only non graph-related types, and that the created maps directly depend on the session:

PgxMap<K, V> createMap(PropertyType keyType, PropertyType valType)
PgxMap<K, V> createMap(PropertyType keyType, PropertyType valType, String
mapName)

Similarly, scalar variables can be created in the client session using the following methods:

- Java
- Python

### Java

```
Scalar<T> createScalar(PropertyType type, String newScalarName)
Scalar<T> createScalar(PropertyType type)
```

## **Python**

create\_scalar(self,data\_type,name=None)

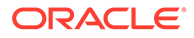

These collections and scalar variables can then be passed as arguments to graph algorithms. See Using Custom PGX Graph Algorithms for more information.

# 14.8 Graph Versioning

This guide describes the different ways to work with graph snapshots.

A graph can have multiple snapshots associated with it, reflecting different versions of the graph. All snapshots of a graph have the same graph configuration associated.

The following topics explains the various operations you can perform on graph snapshots:

- Configuring the Snapshots Source
- Creating a Snapshot via Refreshing
- Creating a Snapshot via ChangeSet
- Checking Out the Latest Snapshots of a Graph
- Checking Out Different Snapshots of a Graph
- Directly Loading a Specific Snapshot of a Graph

## 14.8.1 Configuring the Snapshots Source

Snapshots can be created from two sources: Refreshing and ChangeSet.

Refreshing is available for graphs that are read from a persistent data source, that is, a file. When the data source has changed with respect to the version stored in the graph server (PGX), it can be read again manually by calling the PgxSession.readGraphWithProperties() method. Similarly, if auto-refresh is set for

the graph, the graph server (PGX) automatically reads the data source and creates new snapshots when the data source has changed.

Instead, a ChangeSet is a set of changes to a graph that the user creates and populates via the PGX ChangeSet API. Once a ChangeSet is created and populated with the desired changes, the user can simply call

GraphChangeSet.buildNewSnapshot() to create a new snapshot for the graph. In this way, you are empowered to integrate changes coming from any source into the graph and build snapshots out of them.

Only one source of snapshots is allowed for a single graph and is chosen during graph configuration via the snapshots\_source option, which can be set to either REFRESH or CHANGE\_SET. In case the snapshots\_source option is not explicitly set by the user, the following default settings apply:

- If the graph is from a persistent data source, the default value is REFRESH, so that snapshots can be created only by calling PgxSession.readGraphWithProperties() (or via auto-refresh, if configured).
- If the graph is transient, that is, built from a graph builder, the default value is CHANGE\_SET, since the graph is not backed by a persistent data source from which changes can be read. It is for this reason, CHANGE\_SET is the only admissible value for transient graphs.

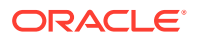

Additionally, the following restrictions apply:

- If auto-refresh is enabled, then snapshots come from reading the backing data source and hence only REFRESH is admissible for the snapshots\_source option.
- If the user attempts to create snapshots in a way that is different from the configuration (for example, by calling GraphChangeSet.buildNewSnapshot() when the graph's snapshots source is REFRESH), the operation is invalid and an exception is thrown.

# 14.8.2 Creating a Snapshot via Refreshing

You can create a snapshot via refreshing by performing the following steps:

- 1. Create a session and load the graph into memory.
- Check the available snapshots of the graph with PgxSession.getAvailableSnapshots() method.
  - JShell
  - Java
  - Python

## **JShell**

```
opg4j> session.getAvailableSnapshots(G)
==> GraphMetaData [getNumVertices()=4, getNumEdges()=4, memoryMb=0,
dataSourceVersion=1453315103000, creationRequestTimestamp=1453315122669
(2016-01-20 10:38:42.669), creationTimestamp=1453315122685 (2016-01-20
10:38:42.685), vertexIdType=integer, edgeIdType=long]
```

### Java

```
Deque<GraphMetaData> snapshots = session.getAvailableSnapshots(G);
for( GraphMetaData metaData : snapshots ) {
   System.out.println( metaData );
}
```

## **Python**

```
snapshots = session.get_available_snapshots(G)
for metadata in snapshots:
    print(metadata)
```

- 3. Edit the source file to contain an additional vertex and an additional edge or insert two rows in the database.
- Reload the updated graph within the same session as you loaded the original graph. A new snapshot is created.

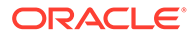

- JShell
- Java
- Python

### **JShell**

```
opg4j> var G = session.readGraphWithProperties( G.getConfig(),
true )
==> PGX Graph named 'sample 2' bound to PGX session
'a1744e86-65fb-4bd1-b2dc-5458b20954a9' registered at PGX Server
Instance running in embedded mode
opg4j> session.getAvailableSnapshots(G)
==> GraphMetaData [getNumVertices()=4, getNumEdges()=4, memoryMb=0,
dataSourceVersion=1453315103000,
creationRequestTimestamp=1453315122669 (2016-01-20 10:38:42.669),
creationTimestamp=1453315122685 (2016-01-20 10:38:42.685),
vertexIdType=integer, edgeIdType=long]
==> GraphMetaData [getNumVertices()=5, getNumEdges()=5, memoryMb=3,
dataSourceVersion=1452083654000,
creationReguestTimestamp=1453314938744 (2016-01-20 10:35:38.744),
creationTimestamp=1453314938833 (2016-01-20 10:35:38.833),
vertexIdType=integer, edgeIdType=long]
```

## Java

```
G = session.readGraphWithProperties( G.getConfig(), true );
Deque<GraphMetaData> snapshots = session.getAvailableSnapshots( G );
```

## **Python**

```
G =
session.read_graph_with_properties(G.config,update_if_not_fresh=True
)
```

Note that there are two GraphMetaData objects in the call for available snapshots, one with 4 vertices and 4 edges and one with 5 vertices and 5 edges.

- 5. Verify that the graph variable points to the newly loaded graph using getNumVertices() and getNumEdges() methods.
  - JShell
  - Java

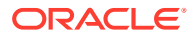

Python

## **JShell**

```
opg4j> G.getNumVertices()
==> 5
opg4j> G.geNumEdges()
==> 5
```

## Java

```
int vertices = G.getNumVertices();
long edges = G.getNumEdges();
```

## **Python**

```
vertices = G.num_vertices
edges = G.num edges
```

# 14.8.3 Creating a Snapshot via ChangeSet

You can create a graph snapshot with ChangeSet via the PGX Java API. When you want to create the graph from a persistent data source, you can use PgxSession.readGraphWithProperties() with the snapshots\_source configuration option set to CHANGE\_SET.

You can create a snapshot via ChangeSet by performing the following steps:

- 1. Create a snapshot of a transient graph from database:
  - JShell
  - Java
  - Python

## **JShell**

```
opg4j> var builder = session.createGraphBuilder()
opg4j> builder.addEdge(1, 2)
opg4j> builder.addEdge(2, 3)
opg4j> builder.addEdge(2, 4)
opg4j> builder.addEdge(3, 4)
opg4j> builder.addEdge(4, 2)
opg4j> var graph = builder.build()
```

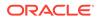

```
import oracle.pgx.api.*;
GraphBuilder<Integer> builder = session.createGraphBuilder();
builder.addEdge(1, 2);
builder.addEdge(2, 3);
builder.addEdge(2, 4);
builder.addEdge(3, 4);
builder.addEdge(4, 2);
PgxGraph graph = builder.build();
Python
builder = session.create_graph_builder();
```

```
builder.add_edge(1, 2)
builder.add_edge(2, 3)
builder.add_edge(2, 4)
builder.add_edge(3, 4)
builder.add_edge(4, 2)
graph = builder.build()
```

- 2. Create a ChangeSet from graph and populate it. The following example shows adding a new edge between vertices 1 and 4:
  - JShell
  - Java
  - Python

## **JShell**

```
opg4j> var changeSet = graph.<Integer>createChangeSet()
opg4j> changeSet.addEdge(6, 1, 4)
```

### Java

```
import oracle.pgx.api.*;
GraphChangeSet<Integer> changeSet = graph.createChangeSet();
changeSet.addEdge(6, 1, 4);
```

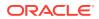

## **Python**

```
changeSet = graph.create_change_set()changeSet.add_edge(1,4,6)
```

- 3. Create a second snapshot using GraphChangeSet.buildNewSnapshot() as shown in the following code:
  - JShell
  - Java
  - Python

### **JShell**

```
opg4j> var secondSnapshot = changeSet.buildNewSnapshot()
opg4j> session.getAvailableSnapshots(secondSnapshot).size()
==> 2
```

### Java

```
PgxGraph secondSnapshot = changeSet.buildNewSnapshot();
System.out.println( session.getAvailableSnapshots(secondSnapshot).size() );
```

## **Python**

```
second_snapshot = change_set.build_new_snapshot()
print(len(session,get available snapshots()))
```

Thus two snapshots, referenced via the variables graph and secondSnapshot are created.

## 14.8.4 Checking Out the Latest Snapshots of a Graph

With multiple snapshots of a graph being available and regardless of their source, you can check out a specific snapshot using the PgxSession.setSnapshot() method. You can use the LATEST\_SNAPSHOT constant of PgxSession to easily check out the latest available snapshot, as shown in the following example:

- JShell
- Java

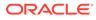

### **JShell**

```
opg4j> session.setSnapshot( G, PgxSession.LATEST_SNAPSHOT )
==> null
opg4j> session.getCreationTimestamp()
==> 1453315122685
```

### Java

```
session.setSnapshot( G, PgxSession.LATEST_SNAPSHOT );
System.out.println(session.getCreationTimestamp());
```

See the printed timestamp to verify the most recent snapshot.

# 14.8.5 Checking Out Different Snapshots of a Graph

You can also check out a specific snapshot, again using the PgxSession.setSnapshot().

For example, consider the following two snapshots of a graph:

```
=> GraphMetaData [getNumVertices()=4, getNumEdges()=4, memoryMb=0,
dataSourceVersion=1453315103000,
creationRequestTimestamp=1453315122669 (2016-01-20 10:38:42.669),
creationTimestamp=1453315122685 (2016-01-20 10:38:42.685),
vertexIdType=integer, edgeIdType=long]
==> GraphMetaData [getNumVertices()=5, getNumEdges()=5, memoryMb=3,
dataSourceVersion=1452083654000,
creationRequestTimestamp=1453314938744 (2016-01-20 10:35:38.744),
creationTimestamp=1453314938833 (2016-01-20 10:35:38.833),
vertexIdType=integer, edgeIdType=long]
```

To check out a specific snapshot of the graph, you must pass the creationTimestamp of the snapshot you want to load to setSnapshot().

For example, if G is pointing to the newest graph with 5 vertices and 5 edges, but you want to analyze the older graph, you need to set the snapshot to 1453315122685.

- JShell
- Java
- Python

### **JShell**

```
opg4j> G.getNumVertices()
==> 5
```

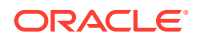

```
opg4j> G.getNumEdges()
==> 5
opg4j> session.setSnapshot( G, 1453315122685 )
==> null
opg4j> G.getNumVertices()
==> 4
opg4j> G.getNumEdges()
==> 4
```

session.setSnapshot(G,1453315122685);

# **Python**

session.set snapshot(G,1453315122685)

Note that setting the snapshot, changes the number of vertices and edges from 5 to 4.

Alternatively, you can also retrieve the creation timestamp of each snapshot from its associated GraphMetaData object via the GraphMetaData.getCreationTimestamp() method. The easiest way to get the GraphMetaData information of all the snapshots is to use the PgxSession.getAvailableSnapshots() method, which returns a collection of GraphMetaData information of each snapshot ordered by creation timestamp from the most recent to the oldest.

# 14.8.6 Directly Loading a Specific Snapshot of a Graph

You can also load a specific snapshot of a graph directly using the PgxSession.readGraphAsOf() method. This is a shortcut for loading a graph with readGraphWithProperties() followed by a setSnapshot(). Consider two snapshots of a graph that are already loaded into the PGX session. The following example shows how to get a reference to a specific snapshot:

- 1. Get a graph configuration for the graph:
  - JShell
  - Java
  - Python

### **JShell**

```
opg4j> var config =
GraphConfigFactory.forAnyFormat().fromPath("<path_to_json>")
==> {"format":"adj list", ... }
```

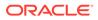

```
GraphConfig config =
GraphConfigFactory.forAnyFormat().fromPath("<path_to_json>");
```

## **Python**

```
config =
GraphConfigFactory.for_any_format().from_path("<path_to_json>")
```

- 2. Check the loaded snapshots for this graph config using getAvailableSnapshots():
  - JShell
  - Java
  - Python

## **JShell**

```
opg4j> session.getAvailableSnapshots(G)
==> GraphMetaData [getNumVertices()=4, getNumEdges()=4, memoryMb=0,
dataSourceVersion=1453315103000,
creationRequestTimestamp=1453315122669 (2016-01-20 10:38:42.669),
creationTimestamp=1453315122685 (2016-01-20 10:38:42.685),
vertexIdType=integer, edgeIdType=long]
==> GraphMetaData [getNumVertices()=5, getNumEdges()=5, memoryMb=3,
dataSourceVersion=1452083654000,
creationRequestTimestamp=1453314938744 (2016-01-20 10:35:38.744),
creationTimestamp=1453314938833 (2016-01-20 10:35:38.833),
vertexIdType=integer, edgeIdType=long]
```

## Java

Deque<GraphMetaData> snapshots = session.getAvailableSnapshots(G);

## **Python**

```
session.get_available_snapshots(G)
```

3. Check out the snapshot of the graph which has 4 vertices and 4 edges and having the timestamp 1453315122685:

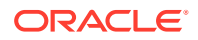

- JShell
- Java
- Python

## **JShell**

```
opg4j> var G = session.readGraphAsOf( config, 1453315122685 )
==> PGX Graph named 'sample' bound to PGX session 'a1744e86-65fb-4bd1-
b2dc-5458b20954a9' registered at PGX Server Instance running in embedded
mode
opg4j> G.getNumVertices()
==> 4
opg4j> G.getNumEdges()
==> 4
```

### Java

PgxGraph G = session.readGraphAsOf( config, 1453315122685 );

## **Python**

```
G = read_graph_as_of(config, creation_timestamp=1453315122685)
```

# 14.9 Labels and Properties

You can perform various actions on the graph property and label values by executing PGQL queries.

- Setting and Getting Property Values
- Getting Label Values

# 14.9.1 Setting and Getting Property Values

#### **Getting Property Values**

You can obtain the vertex or edge property values by executing a  ${\tt SELECT}$  PGQL query on the graph.

For example:

- JShell
- Java

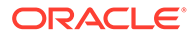

## **JShell**

```
opg4j> session.queryPgql("SELECT e.src_id, e.dest_id, e.amount FROM
MATCH (n:Account) -[e:Transfers]-> (m:Account) on bank_graph").print()
```

## Java

```
...
PgxGraph g = session.getGraph("bank_graph");
String query =
    "SELECT e.src_id, e.dest_id, e.amount FROM MATCH (n:Account) -
[e:Transfers]-> (m:Account)";
g.queryPgql(query).print();
```

The resulting property values may appear as:

| +      |   |         |   | +      |
|--------|---|---------|---|--------|
| src_id |   | dest_id |   | amount |
| +      |   |         |   | +      |
| 1      |   | 259     |   | 1000   |
| 1      | Ι | 418     | Ι | 1000   |
| 1      | Ι | 584     | Ι | 1000   |
| 1      | Ι | 644     | Ι | 1000   |
| 1      | Ι | 672     | Ι | 1000   |
| 2      | Ι | 493     | Ι | 1000   |
| 2      | Ι | 546     | Ι | 1000   |
| 2      | Ι | 693     | Ι | 1000   |
| 2      | Ι | 833     | Ι | 1000   |
| 2      |   | 840     |   | 1000   |
| +      |   |         |   | +      |

#### **Setting Property Values**

You can set the vertex or edge property values by executing insert or update PGQL queries on the graph.

For example, to set a new vertex account ID on a graph using INSERT query:

- JShell
- Java

```
opg4j> PgxGraph g = session.getGraph("bank_graph_analytics")
g ==>
PgxGraph[name=bank_graph_analytics,N=1000,E=5001,created=1616312153556]
opg4j> PgxGraph g_mutable = g.clone("bank_graph_analytics_copy")
```

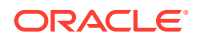

```
g_mutable ==>
PgxGraph[name=bank_graph_analytics_copy,N=1000,E=5001,created=1616312413799]
opg4j> g_mutable.executePgql("INSERT VERTEX v LABELS (Accounts) PROPERTIES
( v.id = 1001)")
```

# 14.9.2 Getting Label Values

You can retrieve the vertex or edge label values of a graph as shown:

```
PgxGraph g = session.getGraph("bank_graph_analytics");
String query =
    "SELECT LABEL(v), COUNT(*) "
    + "FROM MATCH (v) "
    + "GROUP BY LABEL(v) "
    + "ORDER BY COUNT(v) DESC";
PgqlResultSet resultSet = g.queryPgql(query);
resultSet.print();
```

The result may appear as shown:

| +• |          |   |          | + |
|----|----------|---|----------|---|
|    | LABEL(n) | Ι | COUNT(*) |   |
| +- |          |   |          | + |
|    | ACCOUNT  |   | 1000     |   |
| +. |          |   |          | + |

# 14.10 Filter Expressions

This guide explains the usage of filter expressions.

Filter expressions are applied in the following scenarios:

- Path-Finding: Include only specific vertices and edges in a path
- Sub-Graphs: Include only specific vertices and edges in a subgraph
- **Set creation:** Create a vertex or edge set and include only specific vertices or edges There are two types of filter expressions:
- Vertex filters:: Evaluated on each vertex

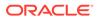

• Edge filters: Evaluated on each edge, including the two vertices it connects.

These filter expressions will evaluate to true if the current edge or vertex matches the expression or to false if it does not. Filter expressions are stateless and side-effect free.

The following short example below will evaluate to true for all edges where the source vertex's string property name is "PGX".

src.name="PGX"

- Syntax
- Type System
- Path Finding Filters
- Subgraph Filters
- Operations on Filter Expressions

# 14.10.1 Syntax

#### **Trivial Expressions**

Always evaluates to true:

true

Always evaluates to false:

false

#### Constants

Legal constants are integer, long and floating point numbers of single and double precision as well as strings literals and true and false. Long constants need to be suffixed with 1 or L. Floating point numbers are treated as double precision numbers by default. To force a certain precision you can use f or F for single precision and d or D for double precision floating point numbers. String literals are UTF-8 character sequences, surrounded by single or double quotation marks.

```
25
4294967296L
0.62f
0.33d
"Double quoted string"
'Single quoted string'
```

#### Vertex and Edge Identifiers

Depending on the filter type, different identifiers are valid.

**Vertex Filter** 

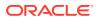

Vertex filter expressions have only one keyword that addresses the vertex in the current context.

vertex denotes the vertex that is currently being evaluated by the filter expression.

vertex

#### **Edge Filter**

Edge filter expressions have several keywords that addresses the edge or its vertices in the current context.

edge denotes the edge that is currently being evaluated by the filter expression.

edge

 $\tt dst$  denotes the destination vertex of the current edge.  $\tt dst$  is only valid in the subgraph context.

dst

src denotes the source vertex of the current edge. src is only valid in the subgraph context.

src

#### **Properties**

Filter expressions can access the values of vertex and edge properties.

<id>.<property>

#### where:

- <id>: is any vertex or edge identifier (that is, src, dst, vertex, edge).
- <property>: is the name of a vertex or edge property.

#### Note:

This has to be the name of an edge property if the identifier is edge. Otherwise it has to be a vertex property.

If the property name is a reserved name in the filter expression syntax or contains spaces, it must be quoted in single or double quotes.

The following code accesses the 'cost' property of the source vertex.

src.cost

Temporal properties support values comparison (constants and property values) using special constructors. The default temporal formats are shown in the following table:

| Property Type | Constructor                  |
|---------------|------------------------------|
| DATE          | date ('yyyy-MM-dd HH:mm:ss') |
| LOCAL_DATE    | date 'yyyy-MM-dd'            |

#### Table 14-5 Default Temporal Formats

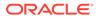

| Property Type           | Constructor                           |
|-------------------------|---------------------------------------|
| Property Type           | time 'HH:mm:ss'                       |
| TIME WITH TIMEZONE      | time 'HH:mm:ss+/-XXX'                 |
| TIMESTAMP               | timestamp 'yyyy-MM-dd HH:mm:ss'       |
| TIMESTAMP_WITH_TIMEZONE | timestamp 'yyyy-MM-dd HH:mm:ss+/-XXX' |

| Table 14-5 | (Cont.) | Default Temporal Formats |
|------------|---------|--------------------------|
|------------|---------|--------------------------|

The following expression accesses the property 'timestamp\_withTZ' of an edge and checks if it is equal to 3/27/2007 06:00+01:00.

edge.timestamp withTZ = timestamp'2007-03-2706:00:00+01:00'

## Note:

*Properties* of type *date* can only be checked for equality. *date* type usage is deprecated since version 2.5, instead use *local date* or *timestamp* types that support all operations.

#### Methods

Filter expressions support the following functions:

#### **Degree Functions**

 outDegree() returns the number of outgoing edges of the vertex identifier. degree() is a synonym for outDegree.

```
int <id>.degree()
int <id>.outDegree()
```

The following example determines whether the out-degree of the source vertex is greater than three:

src.degree() > 3

2. inDegree () returns the number of incoming edges of the vertex identifier.

int <id>.inDegree()

#### **Label Functions**

1. hasLabel() checks if a vertex has a label.

```
boolean <id>.hasLabel('<label>')
```

The following example determines whether a vertex has the label "city":

vertex.hasLabel('city')

2. label() returns the label of an edge.

string <id>.label()

The following expression checks whether the label of an edge is "clicked\_by":

```
edge.label() = 'clicked_by'
```

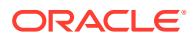

#### **Relational Expressions**

To compare values (e.g., property values or constants), filter expressions provide the comparison operators listed below. Note: Both == and = are synonyms.

```
==
!=
<
<=
>
```

The following example checks whether the "cost" property of the source vertex is lower than or equals to 1.23.

src.cost <= 1.23</pre>

#### **Vertex ID Comparison**

It is also possible to filter for vertices with a specific vertex ID.

```
<id> = <vertex id>
```

The following example determines whether the source vertex of an edge has the vertex ID "San Francisco"

```
src = "San Francisco"
```

#### **Regular Expressions**

Strings can be matched using regular expressions.

<string expression> =~ '<regularexpression>'

The following example checks if the edge label starts with a lowercase letter and ends with a number:

edge.label() =~ '^[a-z].\*[0-9]\$'

#### Note:

The syntax followed for the pattern on the right-hand side, is Java REGEX.

#### **Type Conversions**

The following syntax allows converting the type of <expression> to <type>.

```
(<type>) <expression>
```

The following example converts the value of the 'cost' property of the source vertex to an integer value:

(int) src.cost

#### **Boolean Expressions**

Filter expressions can be composed to form other filter expressions. This can be done using the Boolean operators && (and), || (or) and ! (not).

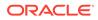

Note: Only boolean operands can be composed.

```
(! true) || false
edge.cost < INF && dst.visited = false
src.degree() < 10 || !(dst.visited)</pre>
```

#### **Arithmetic Expressions**

Any numeric expression can be combined using arithmetic expressions. The available arithmetic operators are: +, -, \*, /, \$.

# Note: These operators only work on numeric operands.

```
1 + 5
-vertex.degree()
edge.cost * 2 > 5
src.value * 2.5 = (dst.inDegree() + 5) / dst.outDegree()
```

#### **Operator Precedence**

Operator precedences are shown in the following list, from highest precedence to the lowest. An operator on a higher level is evaluated before an operator on a lower level.

- **1.** + (unary plus), (unary minus)
- 2. \*,/, %
- 3. +, -
- **4.** =, ! =, <, >, <=, >=, =~
- 5. NOT
- 6. AND
- **7.** OR

#### Syntactic Sugar

both and any denote the source and destination vertex of the current edge. They can be used to express a condition that should be true for both or at least either one of the two vertices. These keywords are only valid in an edge filter expression. To use them in a vertex filter results in a runtime type-checking exception.

both any

The filter expressions inside the following examples are equivalent:

```
both.property = 1
src.property = 1 && dst.property = 1
any.degree() > 1
src.degree() > 1 || dst.degree() > 1
```

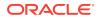

# 14.10.2 Type System

Filter expressions are a very simple type system. There are only the following 13 types:

- 1. integer (can be abbreviated in expressions with int)
- 2. long
- 3. float
- 4. double
- 5. boolean
- 6. string
- 7. date
- 8. time
- 9. time with timezone
- 10. timestamp
- 11. timestamp with timezone
- 12. vertex
- 13. edge

Conversions are only allowed from one numeric type to another numeric type (i.e. integer, float, double, long).

Comparisons require both sides to be of the same (or convertible) type.

# 14.10.3 Path Finding Filters

Filters can be used to limit the analyzed edges when searching for a shortest path between a source and destination vertex in a graph.

An edge filter expression is evaluated against each edge that is visited during the traversal of the graph. If the filter evaluates to false on an edge, this edge will be ignored and will not appear in the resulting shortest path.

It is also possible to use a vertex filter for path finding.

A vertex filter expression is evaluated against each vertex that is visited during the traversal of the graph, except for the source and destination vertex.

If the filter evaluates to false on a vertex, the edge to this vertex and all outgoing edges of the vertex will be ignored. The vertex will not appear in the resulting shortest path.

The source and destination vertex can be any vertex in the graph and the filter is not evaluated for them.

## 14.10.4 Subgraph Filters

## **Edge Filters**

An edge filter expression is evaluated for each edge in the graph. The edge filter has access to the source and destination vertex of each edge and all of its properties.

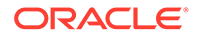

If the filter expression evaluates to true, the edge and both the source and destination vertex will appear in the subgraph.

#### **Vertex Filters**

A vertex filter expression is evaluated for every vertex in the graph.

Every vertex for which the filter expression evaluates to true will appear in the subgraph.

Every edge connecting two vertices for which the expression evaluates to true will also appear in the subgraph.

#### **Result Set Filters**

Result set edge and vertex filters allow the creation of edge and vertex sets out of a given PGQL result set.

#### Vertex and Edge Collection Filters

Vertex and edge collection filters allow the creation of edge and vertex filters out of a given vertex and edge collection.

## 14.10.5 Operations on Filter Expressions

This section explains the various operations that you can perform on filter expressions.

- Defining Filter Expressions
- Defining Result Set Filters
- Creating a Subgraph from PGQL Result Set
- Defining Collection Filters
- Creating a Subgraph from Collection Filters
- Combining Filter Expressions
- Creating a Subgraph Using Filter Expressions with Partitioned IDs

## 14.10.5.1 Defining Filter Expressions

You can define a new vertex filter, as shown in the following code:

- JShell
- Java
- Python

```
opg4j> var vertexFilter = VertexFilter.fromExpression("vertex.name =
'PGX'")
```

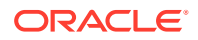

```
VertexFilter vertexFilter = VertexFilter.fromExpression("vertex.name =
'PGX'");
```

## **Python**

```
vertex filter = VertexFilter("vertex.name = 'PGX'")
```

You can define a new edge filter, as shown in the following code:

- JShell
- Java
- Python

## **JShell**

opg4j> var edgeFilter = EdgeFilter.fromExpression("edge.cost > 5")

## Java

EdgeFilter edgeFilter = EdgeFilter.fromExpression("edge.cost > 5");

## **Python**

```
vertex filter = EdgeFilter("edge.cost > 5")
```

## 14.10.5.2 Defining Result Set Filters

You can define a result set vertex filter, as shown in the following code:

- JShell
- Java

```
// Evaluates query on graph g to obtain a result set
opg4j> var resultSet = g.queryPgql("SELECT x FROM MATCH (x) WHERE x.age >
```

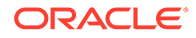

```
24")
// Define a filter on the result set for the column "x"
opg4j> var vertexFilter = VertexFilter.fromPgqlResultSet(resultSet,
"x")
// Obtain a vertex set
opg4j> var vertexSet = g.getVertices(vertexFilter)
```

```
// Evaluates query on graph g to obtain result set
PgqlResultSet resultSet = g.queryPgql("SELECT x FROM MATCH (x) WHERE
x.age > 24");
// Define a filter on the result set for the column "x"
VertexFilter vertexFilter = VertexFilter.fromPgqlResultSet(resultSet,
"x");
// Obtain a vertex set
VertexSet vertexSet = g.getVertices(vertexFilter);
```

You can define a result set edge filter, as shown in the following code:

- JShell
- Java

## **JShell**

```
// Evaluates query on graph g to obtain result set
opg4j> var resultSet = g.queryPgql("SELECT e FROM MATCH ()-[e]->()
WHERE e.weight >= 8")
// Define a filter on the result set for the column "e"
opg4j> var edgeFilter = EdgeFilter.fromPgqlResultSet(resultSet, "e")
// Obtain an edge set
opg4j> var edgeSet = g.getEdges(edgeFilter)
```

## Java

```
// Evaluates query on graph g to obtain result set
PgqlResultSet resultSet = g.queryPgql("SELECT e FROM MATCH ()-[e]->()
WHERE e.weight >= 8");
// Define a filter on the result set for the column "e"
EdgeFilter edgeFilter = EdgeFilter.fromPgqlResultSet(resultSet, "e");
// Obtain an edge set
EdgeSet edgeSet = g.getEdges(edgeFilter);
```

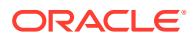

## 14.10.5.3 Creating a Subgraph from PGQL Result Set

A subgraph can be obtained from a PGQL result set using result set filters.

You can create a subgraph from a result set vertex filter, as shown in the following code:

- JShell
- Java

## **JShell**

```
// Evaluates query on graph g to obtain result set
opg4j> var resultSet = g.queryPgql("SELECT x FROM MATCH (x) WHERE x.age >
24")
// Define a filter on the result set for the column "x"
opg4j> var resultSetVertexFilter = VertexFilter.fromPgqlResultSet(resultSet,
"x")
// Create a subgraph of g containing the matched vertices in the resultSet
and the edges that connect them if any.
opg4j> var newGraph = g.filter(resultSetVertexFilter)
```

## Java

```
// Evaluates query on graph g to obtain result set
PgqlResultSet resultSet = g.queryPgql("SELECT x MATCH (x) WHERE x.age > 24");
// Define a filter on the result set for the column "x"
VertexFilter resultSetVertexFilter =
VertexFilter.fromPgqlResultSet(resultSet, "x");
// Create a subgraph of g containing the matched vertices in the resultSet
and the edges that connect them if any.
PgxGraph newGraph = g.filter(resultSetVertexFilter);
```

You can create a subgraph from a result set edge filter, as shown in the following code:

- JShell
- Java

```
// Evaluates query on graph g to obtain result set
opg4j> var resultSet = g.queryPgql("SELECT e FROM MATCH ()-[e]->() WHERE
e.cost < 100")
// Define a filter on the result set for the column "e"
```

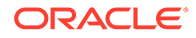

```
opg4j> var resultSetEdgeFilter =
EdgeFilter.fromPgqlResultSet(resultSet, "e")
// Create a subgraph of g containing the matched edges in the
resultSet and their corresponding source and destination vertices.
opg4j> var newGraph = g.filter(resultSetEdgeFilter)
```

```
// Evaluates query on graph g to obtain result set
PgqlResultSet resultSet = g.queryPgql("SELECT e FROM MATCH ()-[e]->()
WHERE e.cost < 100");
// Define a filter on the result set for the column "e"
EdgeFilter resultSetEdgeFilter =
EdgeFilter.fromPgqlResultSet(resultSet, "e");
// Create a subgraph of g containing the matched edges in the
resultSet and their corresponding source and destination vertices.
PgxGraph newGraph = g.filter(resultSetEdgeFilter);</pre>
```

## 14.10.5.4 Defining Collection Filters

You can define a vetex collection filter, as shown in the following code:

- JShell
- Java

## **JShell**

```
// Obtain a vertex collection from an algorithm, query execution or
any other way
opg4j> VertexCollection<?> vertexCollection = ...
// Define a filter from the collection
opg4j> var vertexFilter = VertexFilter.fromCollection(vertexCollection)
```

## Java

```
// Obtain a vertex collection from an algorithm, query execution or
any other way
VertexCollection<?> vertexCollection = ...
// Define a filter from the collection
VertexFilter vertexFilter =
VertexFilter.fromCollection(vertexCollection);
```

You can define a edge collection filter, as shown in the following code:

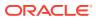

- JShell
- Java

## **JShell**

```
// Obtain an edge collection from an algorithm, query execution or any other
way
opg4j> EdgeCollection edgeCollection = ...
// Define a filter from the collection
opg4j> var edgeFilter = EdgeFilter.fromCollection(edgeCollection)
```

## Java

```
// Obtain an edge collection from an algorithm, query execution or any other
way
EdgeCollection edgeCollection = ...
// Define a filter from the collection
EdgeFilter edgeFilter = EdgeFilter.fromCollection(edgeCollection);
```

## 14.10.5.5 Creating a Subgraph from Collection Filters

A subgraph can be obtained by using vertex or edge collection filters.

You can create a subgraph from vertex collection filter, as shown in the following code:

- JShell
- Java

## **JShell**

```
// Obtain a vertex collection from an algorithm, query execution or any
other way
opg4j> VertexCollection<?> vertexCollection = ...
// Define a filter from the collection
opg4j> var vertexFilter = VertexFilter.fromCollection(vertexCollection)
// Create a subgraph of g containing the matched vertices in the vertex
collection and the edges that connect them if any.
opg4j> var newGraph = g.filter(vertexFilter)
```

## Java

```
// Obtain a vertex collection from an algorithm, query execution or any
other way
VertexCollection<?> vertexCollection = ...
```

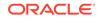

```
// Define a filter from the collection
VertexFilter vertexFilter =
VertexFilter.fromCollection(vertexCollection);
// Create a subgraph of g containing the matched vertices in the
vertex collection and the edges that connect them if any.
PgxGraph newGraph = g.filter(vertexFilter);
```

You can create a subgraph from edge collection filter, as shown in the following code:

- JShell
- Java

## **JShell**

```
// Obtain an edge collection from an algorithm, query execution or any
other way
opg4j> EdgeCollection edgeCollection = ...
// Define a filter from the collection
opg4j> var edgeFilter = EdgeFilter.fromCollection(edgeCollection)
// Create a subgraph of g containing the matched edges in the
collection and their corresponding source and destination vertices.
opg4j> var newGraph = g.filter(edgeFilter)
```

## Java

```
// Obtain an edge collection from an algorithm, query execution or any
other way
EdgeCollection edgeCollection = ...
// Define a filter from the collection
EdgeFilter edgeFilter = EdgeFilter.fromCollection(edgeCollection);
// Create a subgraph of g containing the matched edges in the
collection and their corresponding source and destination vertices.
PgxGraph newGraph = g.filter(edgeFilter);
```

## 14.10.5.6 Combining Filter Expressions

Any filter expression used for subgraph filtering, can be combined with any other filter expression to form a new filter expression.

Filters can be combined using the following operations:

- intersection
- union

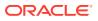

The intersection of two filters will only keep a vertex or edge, if both filters would accept it.

Note:

The intersection of two filters will not behave as an AND in the filter expression.

The union of two filters will keep a vertex or edge, if one of the filters would accept it.

Note: The union of filters will not behave as an OR in the filter expression.

In the following example an edge filter is intersected with a vertex filter. The resulting subgraph will only include vertices that have the name 'PGX' and will only include edges that have a cost greater than 5.

- JShell
- Java
- Python

## **JShell**

```
opg4j> var edgeFilter = EdgeFilter.fromExpression("edge.cost > 5")
opg4j> var vertexFilter = VertexFilter.fromExpression("vertex.name = 'PGX'")
opg4j> var combinedFilter = edgeFilter.intersect(vertexFilter)
```

## Java

```
EdgeFilter edgeFilter = EdgeFilter.fromExpression("edge.cost > 5");
VertexFilter vertexFilter = VertexFilter.fromExpression("vertex.name =
'PGX'");
GraphFilter combinedFilter = edgeFilter.intersect(vertexFilter);
```

## **Python**

```
edge_filter = EdgeFilter("edge.cost > 5")
vertex_filter = VertexFilter("vertex.name = 'PGX'")
combined_filter = edge_filter.intersect(vertex_filter)
```

In contrast, the subgraph created by the union of those filters will include vertices that either have the name 'PGX' or that has an incoming or outgoing edge with a cost greater than 5. It

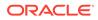

will also include edges with a cost greater than 5, as well as edges for which the source and destination vertex have the name 'PGX'.

## 14.10.5.7 Creating a Subgraph Using Filter Expressions with Partitioned IDs

You can create a subgraph using filter expressions with partitioned IDs.

For example, the following creates a subgraph that contains only a single vertex with ID Account(1):

- JShell
- Java
- Python

## **JShell**

```
opg4j> PgxGraph subgraph =
g.filter(VertexFilter.fromExpression("vertex = 'Accounts(1)'"))
subgraph ==> PgxGraph[name=sub-graph 26,N=1,E=0,created=1630414040396]
```

## Java

```
PgxGraph subgraph = g.filter(VertexFilter.fromExpression("vertex =
'Accounts(1)'"));
```

## **Python**

```
subgraph = graph.filter(VertexFilter.from_expression("vertex =
'Accounts(1)'"))
```

The following example creates a subgraph that contains only a single edge with ID Transfers(1), and two accompanying vertices:

- JShell
- Java
- Python

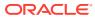

## **JShell**

```
opg4j> PgxGraph subgraph = g.filter(EdgeFilter.fromExpression("edge =
'Transfers(1)'"))
subgraph ==> PgxGraph[name=sub-graph 27,N=2,E=1,created=1630414144529]
```

## Java

```
PgxGraph subgraph = g.filter(EdgeFilter.fromExpression("edge =
'Transfers(1)'"));
```

## **Python**

```
subgraph = graph.filter(EdgeFilter.from_expression("edge = 'Transfers(1)'"))
```

# 14.11 Advanced Task Scheduling Using Execution Environments

This guide shows how you can use the advanced scheduling features of the enterprise scheduler.

The enterprise scheduler features of the graph server (PGX) are currently only available for Linux (x86\_64), macOS (x86\_64) and Solaris (x86\_64, sparc).

The following topics provide more detailed information on enabling and scheduling tasks using the execution environment:

- Enterprise Scheduler Configuration Guide
- Enabling Enterprise Scheduler Features
- Retrieving and Inspecting the Execution Environment
- Modifying and Submitting Tasks Under an Updated Environment
- Using Lambda Syntax

# 14.11.1 Enterprise Scheduler Configuration Guide

This chapter describes the extra configuration options for the enterprise scheduler.

## Note:

These configuration options are only available if the scheduler configuration variable is set to enterprise\_scheduler in Configuration Parameters for the Graph Server (PGX) Engine.

The configuration is divided into the following two parts:

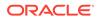

- enteprise\_scheduler\_config: for setting details about how tasks should be scheduled
- 2. enterprise\_scheduler\_flags: where you can configure the enterprise scheduler in more detail

#### **Enterprise Scheduler Fields**

| Field                                    | Туре    | Description                                      | Default                                         |
|------------------------------------------|---------|--------------------------------------------------|-------------------------------------------------|
| analysis_ta<br>sk_config                 | object  | Configuration for analysis tasks.                | <b>weight</b><br><no-of-cpus></no-of-cpus>      |
|                                          |         |                                                  | <b>priority</b><br>medium                       |
|                                          |         |                                                  | <b>max_threads</b><br><no-of-cpus></no-of-cpus> |
| fast_analys<br>is_task_con<br>fig        | object  | Configuration for fast analysis tasks.           | <b>weight</b><br>1                              |
|                                          |         |                                                  | <b>priority</b><br>high                         |
|                                          |         |                                                  | <b>max_threads</b><br><no-of-cpus></no-of-cpus> |
| <pre>max_num_con current_io_ tasks</pre> | integer | Maximum number of concurrent io tasks at a time. | 3                                               |
| num_io_thre<br>ads_per_tas<br>k          | integer | Number of io threads to use per task.            | <no-of-cpus></no-of-cpus>                       |

## Analysis Task Config Fields

| Field       | Туре                          | Description                                                                                                    | Default  |
|-------------|-------------------------------|----------------------------------------------------------------------------------------------------|----------|
| max_threads | integer                       | A hard limit on the number of threads to use for a task.                                                                                                    | required |
| priority    | enum[high,<br>medium,<br>low] | The priority of the task. Threads are given<br>to the task with the highest priority at the<br>moment of execution. If there are more<br>threads that have the highest priority,<br>threads are given to the tasks according<br>to their weight | required |
| weight      | integer                       | The weight of the task. Threads are given<br>to tasks proportionally to their weight.<br>Tasks with higher weight will get more<br>threads than tasks with lower weight.<br>Tasks with the same weight will get the<br>same amount of threads.  | required |

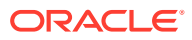

| Field                    | Туре    | Description                                                                                                    | Default |
|--------------------------|---------|----------------------------------------------------------------------------------------------------|---------|
| show_allocat<br>ions     | boolean | If true show memory allocation information.                                                                                                    | false   |
| show_environ<br>ment     | boolean | If true show version numbers and main environment settings at startup.                                                                                                    | false   |
| show_logging             | boolean | If true enable summary logging. This is<br>available even in non-debug builds and<br>includes information such as the machine<br>hardware information obtained at start-up,<br>and per-job / per-loop information about the<br>workload. | false   |
| show_profili<br>ng       | boolean | If true show profiling information.                                                                                                    | false   |
| show_schedul<br>er_state | boolean | If true dump scheduler state on each update.                                                                                                    | false   |
| show_warning<br>s        | boolean | If true enable warnings. These are non-fatal<br>errors. For example, if a NUMA-aware<br>allocation cannot be placed on the intended<br>socket.                                                                                           | true    |

## **Enterprise Scheduler Flags**

#### Example 14-4 Custom Enterprise Scheduler Configuration

This configuration sets the number of io threads per task to 16, increases the maximum number of concurrent io tasks to 5. It also sets the configuration for fast analysis tasks to have a weight of 1, priority of "high" and sets a limit to the maximum number of threads used to 1.

```
{
  "enterprise_scheduler_config": {
    "num_io_threads_per_task": 16,
    "max_num_concurrent_io_tasks": 5,
    "fast_analysis_task_config": {
        "weight": 1,
        "priority": "high",
        "max_threads": 1
     }
  }
}
```

### Example 14-5 Using the Enterprise Scheduler Flags

This configuration enables extra logging output from the enterprise scheduler.

```
{
  "enterprise_scheduler_flags": {
    "show_logging": true
  }
}
```

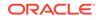

# 14.11.2 Enabling Enterprise Scheduler Features

You can enable the enterprise scheduler features, by setting the flag allow\_override\_scheduling\_information of the the graph server (PGX) configuration file to true:

{"allow\_override\_scheduling\_information":true}

See Configuration Parameters for the Graph Server (PGX) Engine for all configuration options of the graph server (PGX).

# 14.11.3 Retrieving and Inspecting the Execution Environment

Execution environments are bound to a session. You can retrieve the execution environment for a session by calling getExecutionEnvironment() on a PgxSession:

- JShell
- Java

## **JShell**

```
opg4j> execEnv.getValues()
==> [analysis-pool.max_num_threads=4, analysis-pool.weight=4, analysis-
pool.priority=MEDIUM, io-pool.num_threads_per_task=4, fast-track-
analysis-pool.max_num_threads=4, fast-track-analysis-pool.weight=1,
fast-track-analysis-pool.priority=HIGH]
```

## Java

```
import oracle.pgx.api.*;
import java.util.List;
import java.util.Map.Entry;
List<Entry<String, Object>> currentValues = execEnv.getValues();
for (Entry<String, Object> value : currentValues) {
   System.out.println(value.getKey() + " = " + value.getValue());
}
```

See Enterprise Scheduler Configuration Guide for the values of an unmodified execution environment.

To retrieve the sub-environments use the getIoEnvironment(), getAnalysisEnvironment() and getFastAnalysisEnvironment() methods. Each subenvironment has their own getValues() method for retrieving the configuration of the sub-environment.

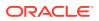

- JShell
- Java

## **JShell**

```
opg4j> var ioEnv = execEnv.getIoEnvironment()
ioEnv ==> IoEnvironment[pool=io-pool]
opg4j> ioEnv.getValues()
$5 ==> {num_threads_per_task=4}
```

```
opg4j> var analysisEnv = execEnv.getAnalysisEnvironment()
analysisEnv ==> CpuEnvironment[pool=analysis-pool]
opg4j> analysisEnv.getValues()
$7 ==> {max num threads=4, weight=4, priority=MEDIUM}
```

```
opg4j> var fastAnalysisEnv = execEnv.getFastAnalysisEnvironment()
fastAnalysisEnv ==> CpuEnvironment[pool=fast-track-analysis-pool]
opg4j> fastAnalysisEnv.getValues()
$9 ==> {max num threads=4, weight=1, priority=HIGH}
```

## Java

```
import oracle.pgx.api.*;
import oracle.pgx.api.executionenvironment.*;
import java.util.Map;
IoEnvironment ioEnv = execEnv.getIoEnvironment();
CpuEnvironment analysisEnv = execEnv.getAnalysisEnvironment();
CpuEnvironment fastAnalysisEnv = execEnv.getFastAnalysisEnvironment();
for (Entry<String, Object> value : ioEnv.getValues().getEntrySet()) {
 System.out.println(value.getKey() + " = " + value.getValue());
}
for (Entry<String, Object> value : analysisEnv.getValues().getEntrySet()) {
  System.out.println(value.getKey() + " = " + value.getValue());
}
for (Entry<String, Object> value :
fastAnalysisEnv.getValues().getEntrySet()) {
  System.out.println(value.getKey() + " = " + value.getValue());
}
```

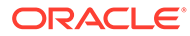

# 14.11.4 Modifying and Submitting Tasks Under an Updated Environment

You can modify an Input/Output (IO) environment in the number of threads by using the setNumThreadsPerTask() method of the IoEnvironment. The value is updated immediately and all tasks that are submitted after updating it are executed with the updated value.

- JShell
- Java

## **JShell**

```
opg4j> ioEnv.setNumThreadsPerTask(8)
opg4j> var g = session.readGraphWithProperties(...)
==> PgxGraph[name=graph, N=3, E=6, created=0]
```

## Java

```
import oracle.pgx.api.*;
import oracle.pgx.api.executionenvironment.*;
```

```
ioEnv.setNumThreadsPerTask(8);
PgxGraph g = session.readGraphWithProperties(...);
```

You can reset an environment to their initial values by calling the ioEnv.reset() method. Additionally, you can reset all environments at once by calling execEnv.reset() on the ExecutionEnvironment class.

You can modify CPU environments in their weight, priority and maximum number of threads using the setWeight(), setPriority() and setMaxThreads() methods:

- JShell
- Java

```
opg4j> analysisEnv.setWeight(50)
opg4j> fastAnalysisEnv.setMaxNumThreads(1)
opg4j> var rank = analyst.pagerank(g)
rank ==> VertexProperty[name=pagerank,type=double,graph=my-graph]
```

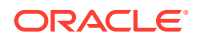

```
import oracle.pgx.api.*;
import oracle.pgx.api.executionenvironment.*;
analysisEnv.setWeight(50);
fastAnalysisEnv.setMaxThreads(1);
Analyst analyst = session.createAnalyst();
VertexProperty rank = analyst.pagerank(g);
```

# 14.11.5 Using Lambda Syntax

Generally you can perform the following actions in the environment:

- 1. Set up the execution environment
- 2. Execute task
- 3. Reset execution environment

All these actions can be combined and performed in a single step using the set method. For each set method there is a method using the with prefix which takes the updated value and a lambda which should be executed using the updated value.

For example, use withNumThreadsPerTask() instead of setNumThreadsPerTask() as shown:

- JShell
- Java

## **JShell**

```
opg4j> var g = ioEnv.withNumThreadsPerTask(8, () ->
session.readGraphWithProperties(...))
==> PgxGraph[name=graph, N=3, E=6, created=0]
```

## Java

```
import oracle.pgx.api.*;
import oracle.pgx.api.executionenvironment.*;
PgxGraph g = ioEnv.withNumThreadsPerTask(8, () ->
session.readGraphWithProperties(...));
```

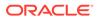

The preceding code execution is equivalent to the following sequence of actions:

```
var oldValue = ioEnv.getNumThreadsPerTask()
ioEnv.setNumThreadsPerTask(currentValue)
var g = session.readGraphWithProperties(...)
ioEnv.setNumThreadsPerTask(oldValue)
```

# 14.12 Admin API

This guide shows how to use the graph server (PGX) Admin API to inspect the server state including sessions, graphs, tasks, memory and thread pools.

- Get a Server Instance
- Get Inspection Data
- Get Active Sessions
- Get Cached Graphs
- Get Published Graphs
- Get Currently Loading Graphs
- Get Tasks
- Get Available Memories

## 14.12.1 Get a Server Instance

You can get a PGX Instance as shown in the following code:

- Java
- Python

### Java

```
import oracle.pgx.api.*;
ServerInstance instance = Pgx.getInstance(Pgx.EMBEDDED URL);
```

## **Python**

```
instance = pypgx.get_session(base_url = "url")
```

# 14.12.2 Get Inspection Data

Inspection data is information about the server state.

You can get the inspection data using the following code:

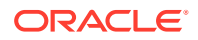

- Java
- Python

JsonNode serverState = instance.getServerState();

## **Python**

```
server_state = instance.get_server_state()
```

This returns a JsonNode which contains all administration information, such as, number of graphs loaded, number of sessions, memory usage for graphs and properties and so on.

```
{
    "cached_graphs": [],
    "published_graphs": [],
    "graphs_currently_loading": [],
    "sessions": [],
    "tasks": [],
    "pools": [],
    "memory": {}
}
```

# 14.12.3 Get Active Sessions

serverState.get("sessions") returns an array of current active sessions. Each entry
contains information about a session.

```
{
  "session id":"530b5f9a-75c4-4838-9cc3-44df44b035c5",
  "source":"testServerState",
  "task timeout ms":0,
  "idle timeout ms":0,
  "alive ms":237,
  "total analysis time ms":115,
  "state":"RELEASED",
  "private graphs":[
      {
         "name": "anonymous graph 1",
         "creation timestamp":1589317879755,
         "is transient":true,
         "memory":{
            "topology bytes":46,
            "key mapping bytes":30,
            "persistent property mem bytes":0,
```

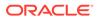

```
"transient property mem bytes":0
      },
      "vertices num":1,
      "edges num":0,
      "persistent vertex properties":[
      ],
      "persistent edge properties":[
      ],
      "transient vertex properties":[
      ],
      "transient edge properties":[
      1
   }
],
"published graphs":[
   {
      "name":"multigraph",
      "creation_timestamp":1589317879593,
      "is transient":false,
      "memory":{
         "topology bytes":110,
         "key mapping bytes":56,
         "persistent property mem bytes":64,
         "transient property_mem_bytes":0
      },
      "vertices num":2,
      "edges num":6,
      "persistent vertex properties":[
         {
            "loaded":true,
            "mem size bytes":16,
            "name":"tProp",
            "type":"string"
         }
      ],
      "persistent edge properties":[
         {
            "loaded":true,
            "mem size bytes":48,
            "name":"cost",
            "type":"double"
         }
      ],
      "transient_vertex_properties":[
      ],
      "transient edge properties":[
      ]
   }
```

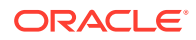

] }

The following table explains session information fields:

Table 14-6 Session Information Options

| Field                  | Description                                                                                                    |
|------------------------|----------------------------------------------------------------------------------------------------|
| sessionID              | Session' ID generated by PGX server.                                                                                                    |
| source                 | Descriptive string identifying the client session.                                                                                          |
| task_timeout_ms        | Timeout to interrupt long-running tasks submitted by sessions (algorithms, I/O tasks) in milliseconds. Set to zero for infinity/no timeout. |
| idle_timeout_ms        | Timeout of idling sessions in milliseconds. Set to zero for infinity/no timeout.                                                            |
| alive_ms               | Session's age in milliseconds.                                                                                                    |
| total_analysis_time_ms | Total session's executing time in milliseconds.                                                                                             |
| state                  | Current session of the session can be Idle, Submitted, released or terminating.                                                             |
| private_graphs         | Session bounded graphs.                                                                                                    |
| published_graphs       | Published graphs pointed to from the session.                                                                                               |

## Note:

The <code>is\_transient</code> field indicates if the graph is transient. A graph is transient if it is not loaded from an external source.

# 14.12.4 Get Cached Graphs

The server state contains also cached graph information serverState.get("cached\_graphs") which returns a collection of graphs cached in memory. Each entry contains information about a graph as shown:

```
{
   "name":"sf-1589317879394",
   "creation timestamp":1589317879394,
   "vertex_properties":[
      {
         "loaded":true,
         "mem size bytes":478504,
         "name":"prop1",
         "type":"double"
      }
   ],
   "edge properties":[
      {
         "loaded":true,
         "mem_size_bytes":1197720,
         "name":"cost",
```

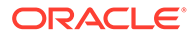

```
"type":"double"
   },
   {
      "loaded":true,
      "mem size bytes":598860,
      "name":"0",
      "type":"integer"
   }
],
"memory":{
   "topology bytes":3921814,
   "key mapping bytes":1407466,
   "property mem bytes":2275084
},
"vertices num":59813,
"edges num":149715
```

The following table explains graph information fields:

Table 14-7 Graph Information

| Field              | Description                                                                                                    |
|--------------------|----------------------------------------------------------------------------------------------------|
| name               | Name of the graph.                                                                                                    |
| creation_timestamp | Creation timestamp of the graph.                                                                                                    |
| vertex_properties  | List of vertex properties, each entry contains the name, type,<br>memory size used by the property, and a boolean flag to indicate<br>if the property is loaded into memory. |
| edge_properties    | List of edges properties, similar to vertex properties.                                                                                                    |
| memory             | Memory size used by the whole graph (topology, key mappings and properties).                                                                                                 |
| vertices_num       | Number of vertices.                                                                                                    |
| edges_num          | Number of edges.                                                                                                    |

# 14.12.5 Get Published Graphs

{

}

serverState.get("published\_graphs") returns a list of published graphs.

Each graph entry contains information about the published graph, similar to cached\_graphs.

# 14.12.6 Get Currently Loading Graphs

 $\label{eq:serverState.get("graphs_currently_loading") returns progress information about graphs which are currently loading.$ 

Each entry, corresponding to one graph, is shown as follows:

```
"name": "anonymous_graph_1",
"session_id": "530b5f9a-75c4-4838-9cc3-44df44b035c5",
"start loading timestamp": 1605468453030,
```

```
"elapsed_loading_time_ms": 281742,
"num_vertices_read": 10000000,
"num_edges_read": 196500000,
"num_edge_providers_loaded": 1,
"num_edge_providers_remaining": 9,
"num_vertex_providers_loaded": 1,
"num_vertex_providers_remaining": 0,
"loading_phase": "reading edges",
"loading_phase_start_timestamp": 1605468453085,
"loading_phase_elapsed_time_ms": 281687,
"loading_phase_state": "current vertex provider index: 1, number of
vertices read for prorvider: 0, current edge provider index: 1, number of
edges read for prorvider: 76,500,000"
```

The name field contains a temporary name of the graph. It may not be equal to the name that is assigned to graph after loading.

Fields indicating the number of read vertices and edges are updated in regular intervals of 10,000 entities.

The field <code>loading\_phase</code> indicates the current phase during graph loading. Valid values are "reading edges" or "building graph indices". For some loading phases, the field <code>loading\_phase\_state</code> contains a string with additional information on the phase. However, not all loading phases provide this additional information.

## Note:

graphs\_currently\_loading is supported for data formats CSV, ADJ\_LIST, EDGE\_LIST, TWO\_TABLES and PG (FLAT\_FILE) for homogeneous graphs and for formats CSV and RDBMS for partitioned graphs.

## 14.12.7 Get Tasks

serverState.get("tasks") returns the last 100 queued tasks.

Each task has a type, the pool to be executed on (the task might be already executed) and other status fields ({Queued|Started|Done} time), and a sessionid if the task belongs to a session.

## 14.12.8 Get Available Memories

This section contains a map of available memories, the key is the hostname and the value is a list of current available memories (managed and unmanaged). Each entry contains how much memory is free, used and the maximum available memory.

# 14.13 PgxFrames Tabular Data-Structure

PgxFrame is a data-structure to load, store and manipulate tabular data. It contains rows and columns. A PgxFrame can contain multiple columns where each column consist of elements of the same data type, and has a name. The list of the columns with their names and data types

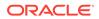

defines the schema of the frame. (The number of rows in the PgxFrame is not part of the schema of the frame.)

PgxFrame provides some operations that also output PgxFrames (described later in the tutorial). Those operations can be performed in-place (meaning that the frame is mutated during the operation) in order to save memory. In place operations should be used whenever possible. However, we provide out-place variants, i.e., a new frame is created during the operation.

The following table lists all the in-place operations along with the respective out-place operations:

| In-place operations  | Out-place operations |
|----------------------|----------------------|
| headInPlace          | head                 |
| tailInPlace          | tail                 |
| flattenAllInPlace    | flattenAll           |
| renameColumnInPlace  | renameColumn         |
| renameColumnsInPlace | renameColumns        |
| selectInPlace        | select               |

## Table 14-8 Mapping between In-Place and Out-Place Operations

- Loading a PgxFrame from a Database
- Loading a PgxFrame from Client-Side Data
- Printing the Content of a PgxFrame
- Destroying a PgxFrame
- Storing a PgxFrame to a Database
- Loading and Storing Vector Properties
- Flattening Vector Properties
- Union of PGX Frames
- Joining PGX Frames
- PgxFrame Helpers
- PgxFrame-PgqlResultSet Conversions
- Creating a Graph from Multiple PgxFrame Objects

# 14.13.1 Loading a PgxFrame from a Database

PgxFrame(s) can also be loaded from relational tables in an Oracle database. Each column of the relational table will correspond to a column in the loaded frame. When loading PgxFrames from the database, the default behavior is to detect what columns the table has, and to load them all. If not specified explicitly, the connection details of the current user and session are used and the columns are detected automatically. The following describes the steps to load a PgxFrame from a database table:

1. Create a Session and an Analyst:

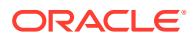

- JShell
- Java
- Python

## **JShell**

```
cd /opt/oracle/graph/
./bin/opg4j
// starting the shell will create an implicit session and analyst
opg4j> import static
oracle.pgx.api.frames.functions.ColumnRenaming.renaming
opg4j> import static
oracle.pgx.api.frames.schema.ColumnDescriptor.columnDescriptor
opg4j> import oracle.pgx.api.frames.schema.*
opg4j> import oracle.pgx.api.frames.schema.datatypes.*
```

## Java

```
import oracle.pgx.api.*;
import oracle.pgx.api.frames.*;
import oracle.pgx.api.frames.functions.*;
import oracle.pgx.api.frames.schema.*;
import oracle.pgx.api.frames.schema.datatypes.*;
import static oracle.pgx.api.frames.functions.ColumnRenaming.renaming;
import static
oracle.pgx.api.frames.schema.ColumnDescriptor.columnDescriptor;
```

```
PgxSession session = Pgx.createSession("my-session");
Analyst analyst = session.createAnalyst();
```

## **Python**

```
session = pypgx.get_session(session_name="my-session")
analyst = session.create analyst()
```

- 2. Load a PgxFrame.
  - JShell
  - Java

```
opg4j> var exampleFrame = session.readFrame().
    db().
    name("framename"). // name of the frame
    tablename("tablename"). // name of the table from where the data must
```

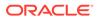

```
be loaded
    connections(16). // indicates that 16 connections can be
used to load in parallel
    load()
```

```
PgxFrame exampleFrame = session.readFrame()
    .db()
    .name("framename") // name of the frame
    .tablename("tablename") // name of the table from where the
data must be loaded
    .connections(16) // indicates that 16 connections can be
used to load in parallel
    .load();
```

- 3. If only a subset of the columns must be loaded, then you must specify the columns with FrameReader.columns().
  - JShell
  - Java

## **JShell**

```
// You must specify jdbc connection, keystore and the columns to
load
opg4j> session.registerKeystore("keystore", pathToKeystore,
keystorePassword)
opg4j> var exampleFrame = session.readFrame().
   db().
   name("framename").
    tablename("tablename").
                                 // name of the table from where
the data must be loaded
   jdbcUrl("jdbcUrl").
   username("user").
    keystoreAlias("keytore").
   owner("owner").
                                 // necessary if the table is owned
by another user
    connections(16).
                                 // indicates that 16 connections
can be used to load in parallel
   columns(exampleFrameSchema). // columns to load
    load()
```

## Java

import oracle.pgx.api.frames.schema.datatypes.DataTypes; import oracle.pgx.api.frames.schema.ColumnDescriptor;

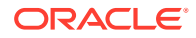

```
// You must specify jdbc connection, keystore and the columns to load
session.registerKeystore("keystore", pathToKeystore, keystorePassword)
PqxFrame exampleFrame = session.readFrame()
    .db()
    .name("framename")
    .tablename("tablename")
                                // name of the table from where the data
must be loaded
   .jdbcUrl("jdbcUrl")
    .username("user")
    .keystoreAlias("keytore")
    .owner("owner")
                                 // necessary if the table is owned by
another user
                                 // indicates that 16 connections can be
    .connections(16)
used to load in parallel
    .columns(exampleFrameSchema) // columns to load
    .load();
```

You can also create a graph from the PgxFrame(s). See Creating a Graph from Multiple PgxFrame Objects for more information.

## 14.13.2 Loading a PgxFrame from Client-Side Data

You can also load PgxFrame(s) directly from client-side data. The following describes the steps to load a PgxFrame from client-side data:

1. Create a Session and an Analyst:

See step-1 in Loading a PgxFrame from a Database for the code examples.

- 2. Define a frame schema to load a PgxFrame from client side data. For example, the following shows a frame schema defined with various data types:
  - JShell
  - Java
  - Python

```
opg4j> var exampleFrameSchema = List.of(
    columnDescriptor("name", DataTypes.STRING_TYPE),
    columnDescriptor("age", DataTypes.INTEGER_TYPE),
    columnDescriptor("salary", DataTypes.DOUBLE_TYPE),
    columnDescriptor("married", DataTypes.BOOLEAN_TYPE),
    columnDescriptor("tax_rate", DataTypes.FLOAT_TYPE),
    columnDescriptor("random", DataTypes.LONG_TYPE),
    columnDescriptor("date_of_birth", DataTypes.LOCAL_DATE_TYPE))
```

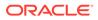

```
List<ColumnDescriptor> exampleFrameSchema = Arrays.asList(
    columnDescriptor("name", DataTypes.STRING_TYPE),
    columnDescriptor("age", DataTypes.INTEGER_TYPE),
    columnDescriptor("salary", DataTypes.DOUBLE_TYPE),
    columnDescriptor("married", DataTypes.BOOLEAN_TYPE),
    columnDescriptor("tax_rate", DataTypes.FLOAT_TYPE),
    columnDescriptor("random", DataTypes.LONG_TYPE),
    columnDescriptor("date_of_birth", DataTypes.LOCAL_DATE_TYPE));
```

## **Python**

```
example_frame_schema = [
    ("name", "STRING_TYPE"),
    ("age", "INTEGER_TYPE"),
    ("salary", "DOUBLE_TYPE"),
    ("married", "BOOLEAN_TYPE"),
    ("tax_rate", "FLOAT_TYPE"),
    ("random", "LONG_TYPE"),
    ("date_of_birth", "LOCAL_DATE_TYPE")
]
```

3. Define data as per the schema.

### JShell

- Java
- Python

```
opg4j> Map<String, Iterable<?>> exampleFrameData = Map.of(
    "name", Arrays.asList("Alice", "Bob", "Charlie"),
    "age", Arrays.asList(25, 27, 29),
    "salary", Arrays.asList(10000.0, 15000.0, 20000.0),
    "married", Arrays.asList(false, false, true),
    "tax_rate", Arrays.asList(0.21, 0.26, 0.32),
    "random", Arrays.asList(2394293898324L, 45640604960495L,
12312323409087654L),
    "date_of_birth", Arrays.asList(
        LocalDate.of(1990, 9, 15),
        LocalDate.of(1991, 11, 4),
        LocalDate.of(1993, 10, 4)
    )
)
```

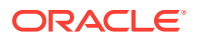

## **Python**

- 4. Load the frame as shown:
  - JShell
  - Java
  - Python

```
opg4j> var exampleFrame = session.createFrame(exampleFrameSchema,
exampleFrameData, "example frame")
```

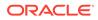

## Java

```
PgxFrame exampleFrame = session.createFrame(exampleFrameSchema,
exampleFrameData, "example frame");
```

## **Python**

```
example_frame=session.create_frame(example_frame_schema,example_fram
e data,'example frame')
```

- 5. You can also load the frame incrementally as you receive more data:
  - JShell
  - Java
  - Python

## **JShell**

```
opg4j> var exampleFrameBuilder =
session.createFrameBuilder(exampleFrameSchema);
opg4j> exampleFrameBuilder.addRows(exampleFrameData)
opg4j> Map<String, Iterable<?>> exampleFrameDataPart2 = Map.of(
    "name", Arrays.asList("Dave"),
    "age", Arrays.asList(26),
    "salary", Arrays.asList(18000.0),
    "married", Arrays.asList(18000.0),
    "tax_rate", Arrays.asList(0.30),
    "random", Arrays.asList(0.30),
    "date_of_birth", Arrays.asList(LocalDate.of(1989, 9, 15))
)
opg4j> exampleFrameBuilder.addRows(exampleFrameDataPart2)
opg4j> var exampleFrame = exampleFrameBuilder.build("example frame")
```

## Java

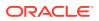

```
);
exampleFrameBuilder.addRows(exampleFrameDataPart2);
PgxFrame exampleFrame = exampleFrameBuilder.build("example frame");
```

```
example_frame_builder = session.create_frame_builder(example_frame_schema)
example_frame_builder.add_rows(example_frame_data)
example_frame_data_part_2 = {
    "name": ["Dave"],
    "age": [26],
    "salary": [18000.0],
    "married": [True],
    "tax_rate": [0.30],
    "random": [456783423423],
    "date_of_birth": [date(1989, 9, 15)]
}
example_frame_builder.add_rows(example_frame_data_part_2)
example_frame = example_frame_builder.build("example_frame")
```

6. Finally, you can also load a frame from a Pandas dataframe in Python as shown:

```
import pandas as pd
example_pandas_dataframe = pd.DataFrame(data=example_frame_data)
example_frame = session.pandas_to_pgx_frame(example_pandas_dataframe,
"example_frame")
```

You can also create a graph from the PgxFrame(s). See Creating a Graph from Multiple PgxFrame Objects for more information.

# 14.13.3 Printing the Content of a PgxFrame

You can observe the contents of a frame using the print functionality as shown:

. JShell
. Java
. Python
JShell
opg4j> exampleFrame.print();

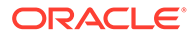

example\_frame.print()

The output appears as follows:

```
----+
| name | age | salary | married | tax_rate | random
                                    date of birth |
+-----
_____
| John | 27 | 4133300.0 | true | 11.0 | 123456782 |
1985-10-18
| Albert | 23 | 5813000.5 | false | 12.0 | 124343142 |
2000-01-14
| Heather | 28 | 1.0130302E7 | true | 10.5 | 827520917 |
1985-10-18
| Emily | 24 | 9380080.5 | false | 13.0
                             | 128973221 |
1910-07-30
| "D'Juan" | 27 | 1582093.0 | true | 11.0
                             | 92384 |
1955-12-01 |
+-----
_____
```

# 14.13.4 Destroying a PgxFrame

PgxFrames consumes a lot of memory on the graph server (PGX) if they have a lot of rows or columns. Hence it is necessary to close them with the close() operation. After this operation, the content of the PgxFrame is not available anymore.

You can close a frame as shown:

- JShell
- Java
- Python

## **JShell**

opg4j> exampleFrame.close()

## Java

exampleFrame.close();

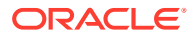

exampleFrame.close()

# 14.13.5 Storing a PgxFrame to a Database

When storing a PgxFrame into the database, the frame is stored as a table, where the columns correspond to the columns of the PgxFrame and the rows correspond to the rows of the PgxFrame.

#### Note:

Column order preservation may or may not happen when storing a PgxFrame in the database.

#### **Overwrite Mode**

When storing as a table in the database, you can overwrite an already existing table (with correct structure).

In overwrite mode, the previous table is truncated (emptied), and the data is then inserted. By default, it is set to false so that if a table already exists, it will throw an error to the user unless overwrite is set to true.

- JShell
- Java

## **JShell**

```
// store as table in the database using jdbc + username + password
opg4j> exampleFrame.write().
                              // select the "format" to be relational db
    db().
    name("framename").
                              // name of the frame
    tablename("tablename").
                              // name of the table in which the data must be
stored
                              // indicates that if there is a table with the
    overwrite(true).
same name, it will be overwritten (truncated)
                             // indicates that 16 connections can be used
    connections(16).
to store in parallel
    jdbcUrl("jdbcUrl").
    username("user").
   password("password").
    store()
```

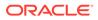

## Java

```
exampleFrame.write()
    .db()
                              // select the "format" to be relational
db
    .name("framename")
                              // name of the frame
    .tablename("tablename")
                              // name of the table in which the data
must be stored
    .overwrite(true)
                              // indicates that if there is a table
with the same name, it will be overwritten (truncated)
                              // indicates that 16 connections can be
    .connections(16)
used to store in parallel
    .jdbcUrl("jdbcUrl")
    .username("user")
    .password("password")
    .store();
```

# 14.13.6 Loading and Storing Vector Properties

You can load or store vector properties which are fundamental for PgxML functionality in the graph server (PGX) using PgxFrames. In order to load a PgxFrame with vector properties, follow the steps as shown:

- **1.** Create the PgxFrame schema, defining the columns as shown:
  - JShell
  - Java

## **JShell**

```
opg4j> var vecFrameSchema = List.of(
   columnDescriptor("intProp", DataTypes.INTEGER_TYPE),
   columnDescriptor("intProp2", DataTypes.INTEGER_TYPE),
   columnDescriptor("vectProp",
DataTypes.vector(DataTypes.FLOAT_TYPE, 3)),
   columnDescriptor("stringProp", DataTypes.STRING_TYPE),
   columnDescriptor("vectProp2",
DataTypes.vector(DataTypes.FLOAT_TYPE, 2))
).toArray(new ColumnDescriptor[0])
```

## Java

```
ColumnDescriptor[] vecFrameSchema = {
   columnDescriptor("intProp", DataTypes.INTEGER_TYPE),
   columnDescriptor("intProp2", DataTypes.INTEGER_TYPE),
   columnDescriptor("vectProp",
   DataTypes.vector(DataTypes.FLOAT_TYPE, 3)),
```

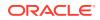

```
columnDescriptor("stringProp", DataTypes.STRING_TYPE),
    columnDescriptor("vectProp2", DataTypes.vector(DataTypes.FLOAT_TYPE,
2))
};
```

- 2. Load the PgxFrame with the given schema from the specified path:
  - JShell
  - Java

## **JShell**

```
opg4j> var vecFrame = session.readFrame().
    db().
   name("vector PgxFrame").
    tablename("tablename").
                                // name of the table from where the data
must be loaded
   jdbcUrl("jdbcUrl").
   username("user").
   owner("owner").
                                 // necessary if the table is owned by
another user
                                 // indicates that 16 connections can be
   connections(16).
used to load in parallel
   columns(vecFrameSchema).
                                // columns to load
    load()
```

## Java

```
PgxFrame vecFrame = session.readFrame()
    .db()
    .name("vector PgxFrame")
    .tablename("tablename")
                                 // name of the table from where the data
must be loaded
    .jdbcUrl("jdbcUrl")
    .username("user")
    .owner("owner")
                                 // necessary if the table is owned by
another user
                                 // indicates that 16 connections can be
   .connections(16)
used to load in parallel
    .columns(vecFrameSchema)
                                 // columns to load
    .load();
```

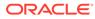

The final result in the PgxFrame may appear as follows:

| intProp  |   | intProp2 |  | vectProp                   |  | stringProp |   | vectProp2 |
|----------|---|----------|--|----------------------------|--|------------|---|-----------|
| 0<br>  1 |   | 2        |  | 0.1;0.2;0.3                |  | -          |   |           |
| 1        | Ì | 2        |  | 0.1;0.2;0.3                |  | testProp20 | I | 0.1;0.2   |
| 2<br>  3 |   | 3<br>1   |  | 0.1;0.2;0.3<br>0.1;0.2;0.3 |  | -          |   |           |

# 14.13.7 Flattening Vector Properties

You can split the vector properties into multiple columns using the flattenAll() operation.

For example, you can flatten the vector properties for the example explained in Loading and Storing Vector Properties as shown:

- JShell
- Java

## **JShell**

```
opg4j> vecFrame.flattenAll()
```

## Java

```
vecFrame.flattenAll();
```

The resulting flattened PgxFrame may appear as shown:

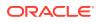

| 3 | 1 | 0.1 | 0.2 | 0.3 | testProp40 | 0.1 | 0.2 | +------+

# 14.13.8 Union of PGX Frames

You can join two PgxFrames that have compatible columns (i.e. same type and order).

- JShell
- Java

**JShell** 

opg4j> <first-frame>.union(<secondframe>).print()

## Java

<first-frame>.union(<secondframe>).print();

The rows of the resulting PgxFrame are the union of the rows from the two original frames.

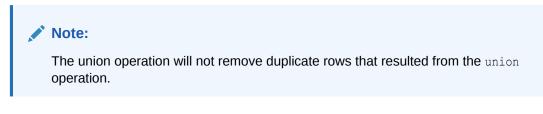

# 14.13.9 Joining PGX Frames

You can join two frames whose rows are correlated through one of the columns using the join functionality. This allows us to combine frames by checking for equality between rows for a specific column.

The following example shows joining two PgxFrames exampleFrame and moreInfoFrame on the name column by calling the join method.

- JShell
- Java

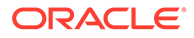

## **JShell**

```
opg4j> exampleFrame.join(moreInfoFrame, "name", "leftFrame",
"rightFrame").print()
```

#### Java

```
exampleFrame.join(moreInfoFrame, "name", "leftFrame",
"rightFrame").print();
```

The result may appear as shown:

```
_____
_____+
| leftFrame name | leftFrame age | leftFrame salary |
leftFrame married | leftFrame tax rate | leftFrame random |
leftFrame date of birth | rightFrame name |
rightFrame title | rightFrame reports |
_____
_____+
| John | 27 | 4133300.0 |
true | 11.0 | 123456782 |
1985-10-18 | John | Software Engineering
Manager | 5
Manager | 5
| Albert | 23
false | 12.0
                | 23 | 5813000.5 |
| 12.0 | 124343142
                                      | Albert | Sales
| 10 |
2000-01-14
Manager

      | Emily
      | 24
      | 9380080.5

      false
      | 13.0
      | 128973221

      1910-07-30
      | Emily
      | Operatio

      Manager
      | 20
      |

                                  | Operations
          | 20
Manager
                         +-----
_____
        _____
```

The joined frame contains the columns of the two frames involved in the operation for the rows with the same name.

## Note:

The column prefixes specified in the join() call, leftFrame and rightFrame.

# 14.13.10 PgxFrame Helpers

PgxFrame supports the following operations:

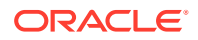

- head
- tail
- select
- renameColumns

#### **Head Operation**

The head operation can be used to only keep the first rows of a PgxFrame. (The result is deterministic only for ordered PgxFrame.)

- JShell
- Java

## **JShell**

opg4j> vecFrame.head(2).print()

## Java

vecFrame.head(2).print();

#### The output appears as follows:

| +- |         | <br>     | <br>        |   |            | <br>      | -+ |
|----|---------|----------|-------------|---|------------|-----------|----|
|    | intProp | intProp2 | vectProp    | Ι | stringProp | vectProp2 |    |
| +• |         | <br>     | <br>        |   |            | <br>      | -+ |
|    | 0       | 2        | 0.1;0.2;0.3 | I | testProp0  | 0.1;0.2   |    |
|    | 1       | 1        | 0.1;0.2;0.3 | Ι | testProp10 | 0.1;0.2   |    |
| +• |         | <br>     | <br>        |   |            | <br>      | -+ |

#### **Tail Operation**

The tail operation can be used to only keep the last rows of a PgxFrame. (The result is deterministic only for ordered PgxFrame).

- JShell
- Java

## **JShell**

opg4j> vecFrame.tail(2).print()

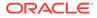

## Java

vecFrame.tail(2).print();

The output appears as follows:

| +- |         | <br>     |   |             |   |                                   | -+ |
|----|---------|----------|---|-------------|---|-----------------------------------|----|
|    | intProp | intProp2 |   | vectProp    |   | <pre>stringProp   vectProp2</pre> |    |
| +- |         | <br>     |   |             |   |                                   | -+ |
|    | 2       | 3        | Ι | 0.1;0.2;0.3 | Ι | testProp30   0.1;0.2              | Ι  |
|    | 3       | 1        |   | 0.1;0.2;0.3 |   | testProp40   0.1;0.2              |    |
| +- |         | <br>     |   |             |   |                                   | -+ |

#### **Select Operation**

The select operation can be used to keep only a specified list of columns of an input  ${\tt PgxFrame}.$ 

- JShell
- Java
- Python

## **JShell**

```
opg4j> var vecFrameSelected = vecFrame.select("vectProp2", "vectProp",
"stringProp")
```

## Java

```
PgxFrame vecFrameSelected =
vecFrame.select("vectProp2","vectProp","stringProp");
```

## **Python**

```
vec_frame_selected =
vec_frame.select("vectProp2","vectProp","stringProp")
```

The result may appear as follows:

```
+-----+
| vectProp2 | vectProp | stringProp |
+-----+
```

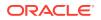

```
| 0.1;0.2 | 0.1;0.2;0.3 | testProp0 |
| 0.1;0.2 | 0.1;0.2;0.3 | testProp10 |
| 0.1;0.2 | 0.1;0.2;0.3 | testProp20 |
| 0.1;0.2 | 0.1;0.2;0.3 | testProp30 |
| 0.1;0.2 | 0.1;0.2;0.3 | testProp40 |
```

#### Rename PgxFrame Columns

You can rename the columns in a PgxFrame to customized names as follows:

- JShell
- Java

## **JShell**

```
opg4j> var vecFrameRenamed = vecFrame.renameColumns(
  renaming("vectProp2", "vectProp2_renamed"),
  renaming("vectProp", "vectProp_renamed"),
  renaming("stringProp", "stringProp_renamed"))
```

## Java

The renamed PgxFrame appears as follows:

```
+------
---+
| intProp | intProp2 | vectProp renamed | stringProp renamed |
vectProp2 renamed |
+-----
---+
| 0 | 2
          | 0.1;0.2;0.3 | testProp0
                                 |
0.1;0.2
| 1 | 1
          | 0.1;0.2;0.3 | testProp10
                                 0.1;0.2
         | 1 | 2
0.1;0.2
         | 0.1;0.2;0.3 | testProp20
                                 | 2 | 3
         | 0.1;0.2;0.3 | testProp30
                                 0.1;0.2
```

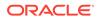

```
| 3 | 1 | 0.1;0.2;0.3 | testProp40 |
0.1;0.2 |
+-----+
```

# 14.13.11 PgxFrame-PgqlResultSet Conversions

You can perform conversions between PgxFrames and PgqlResultSets.

#### PgxFrame to PgqlResultSet

You can convert a PgxFrame to PgqlResultSet as follows:

- JShell
- Java
- Python

## **JShell**

opg4j> var resultSet = exampleFrame.toPgqlResultSet()

#### Java

PgqlResultSet resultSet = exampleFrame.toPgqlResultSet();

## **Python**

```
result_set = example_frame.to_pgql_result_set()
```

You can view the content of the result set through the usual PgqlResultSet APIs.The output appears as follows:

```
+-----+

| name | age | salary | married | tax_rate | random |

date_of_birth |

+--------+

| John | 27 | 4133300.0 | true | 11.0 | 123456782 |

1985-10-18 |

| Albert | 23 | 5813000.5 | false | 12.0 | 124343142 |

2000-01-14 |

| Heather | 28 | 1.0130302E7 | true | 10.5 | 827520917 |

1985-10-18 |

| Emily | 24 | 9380080.5 | false | 13.0 | 128973221 |
```

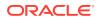

```
1910-07-30 |
| "D'Juan" | 27 | 1582093.0 | true | 11.0 | 92384 |
1955-12-01 |
+-----+
```

#### PgqlResultSet to PgxFrame

You can convert a PgqlResultSet to a PgxFrameas follows:

- JShell
- Java

## **JShell**

```
opg4j> var query = ...
opg4j> var graph = ...
opg4j> var resultSet = graph.queryPgql(query)
opg4j> resultSet.toFrame()
```

#### Java

```
String query = ...;
PgxGraph graph = ...;
PgqlResultSet resultSet = graph.queryPgql(query);
resultSet.toFrame();
```

# 14.13.12 Creating a Graph from Multiple PgxFrame Objects

You can create a PgxGraph with vertex PgxFrame(s) and edge PgxFrame(s).

Consider the following PgxFrame objects:

| people<br>++                                        |  |          |
|-----------------------------------------------------|--|----------|
| id   name                                           |  |          |
| 1   Alice  <br>  2   Bob  <br>  3   Charlie  <br>++ |  |          |
| houses                                              |  |          |
| identification                                      |  | location |
| 1                                                   |  | Road 1   |

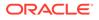

| 2 | Street 5 | | 3 | Avenue 4 | +----+ knows +----+ | src | dst | +----+ | 1 | 1 | | 2 | 3 | | 3 | 2 | +----+ lives +----+ | source | destination | +----+ | 1 | 2 | 2 | 1 | 3 | 3 +----+

You can now create a PgxGraph as shown in the following examples:

- JShell
- Java
- Python

## **JShell**

```
opg4j> var graphFromFramesCreator =
session.createGraphFromFrames("example graph")
opg4j> graphFromFramesCreator.vertexProvider("people", people)
opg4j> graphFromFramesCreator.vertexProvider("houses",
houses).vertexKeyColumn("identification")
opg4j> graphFromFramesCreator.edgeProvider("knows", "people",
    "people", knows)
opg4j> var edge_provider =
graphFromFramesCreator.edgeProvider("lives", "people", "houses", lives)
opg4j> edge_provider.sourceVertexKeyColumn("source")
opg4j> edge_provider.destinationVertexKeyColumn("destination")
opg4j> graphFromFramesCreator.partitioned(true)
opg4j> var graph = graphFromFramesCreator.create()
```

## Java

```
PgxGraphFromFramesCreator graphFromFramesCreator =
session.createGraphFromFrames("example graph");
graphFromFramesCreator.vertexProvider("people", people);
```

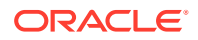

```
graphFromFramesCreator.vertexProvider("houses",
houses).vertexKeyColumn("identification");
graphFromFramesCreator.edgeProvider("knows", "people", "people", knows);
PgxEdgeProviderFromFramesCreator edgeProvider =
graphFromFramesCreator.edgeProvider("lives", "people", "houses", lives);
edgeProvider.sourceVertexKeyColumn("source");
edgeProvider.destinationVertexKeyColumn("destination");
graphFromFramesCreator.partitioned(true);
PgxGraph graph = graphFromFramesCreator.create();
```

```
vertex providers from frames = [
    session.vertex provider from frame("person",
                                       people),
    session.vertex provider from frame("house",
                                        frame = houses,
                                       vertex key column = "identification")
]
edge providers from frames = [
    session.edge provider from frame("person knows person",
                                      source provider = "person",
                                      destination provider = "person",
                                      frame = knows),
    session.edge provider from frame("person lives at house",
                                      source provider = "person",
                                      destination provider = "house",
                                      frame = lives,
                                      source vertex column="source",
                                     destination vertex column="destination")
]
graph = session.graph_from_frames("example graph",
vertex providers from frames, edge providers from frames, partitioned=True)
```

# 15 Working with Files Using the Graph Server (PGX)

This chapter describes in detail about working with different file formats to perform various actions like loading, storing or exporting a graph using the Graph Server (PGX).

- Loading Graph Data from Files
- Loading Graph Data in Parallel from Multiple Files
- Exporting Graphs Into a File
- Exporting a Graph into Multiple Files

# 15.1 Loading Graph Data from Files

You can load graph data from files by either of the two ways:

- using the header format specified in the files
- by directly calling the graph builder API

#### Creating a graph using file header format

The graph server (PGX) uses the header of the files to determine the name and types of the properties to load. It also infers the column to be used as vertex ID, the columns that indicate the source and destination vertex ID for edges, and the column to be loaded as vertex or edge label.

#### Creating a graph using graph builder API

You can also use PgxSession.readGraphFiles() to load the graph. This method takes the following three arguments:

- path to the vertex file
- path to the edge file
- name of the graph to be created
- JShell
- Java
- Python

#### **JShell**

```
opg4j> var loadedGraph = session.readGraphFiles("<path/vertices.csv>", "<path/
edges.csv>", "<graph name>")
```

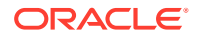

## Java

```
import oracle.pgx.api.PgxSession;
import oracle.pgx.api.PgxGraph;
PgxSession session = Pgx.createSession("NewSession");
PgxGraph loadedGraph = session.readGraphFiles("<path/vertices.csv>",
"<path/edges.csv>", "<graph name>");
```

## **Python**

```
session = pypgx.get_session(session_name="<session_name>")
loaded_graph = session.read_graph_files("<path/vertices.csv>", "<path/
edges.csv>", "<graph_name>")
```

The graph server (PGX) supports loading graph data from files for the following data formats

- Plain Text Formats
- XML File Formats
- Binary File Formats
- Graph Configuration for Loading from File
- Specifying the File Path
- Supported File Access Protocols
- Plain Text Formats
- XML File Formats
- Binary File Formats

# 15.1.1 Graph Configuration for Loading from File

The following table presents the graph configuration options to load graph data from all supported file formats to the graph server (PGX).

| Field                          | Туре   | Description                                                                                                    | Default |
|--------------------------------|--------|----------------------------------------------------------------------------------------------------|---------|
| array_compactio<br>n_threshold | number | [only relevant if the graph is optimized for<br>updates] Threshold used to determined<br>when to compact the delta-logs into a<br>new array. If lower than the engine<br>min_array_compaction_threshold<br>value,<br>min_array_compaction_threshold<br>will be used instead. | 0.2     |
| attributes                     | object | Additional attributes needed to read and write the graph data.                                                                                                    | null    |

#### Table 15-1 Loading from File - Graph Configuration Options

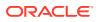

| Field                       | Туре                                                                                        | Description                                                                                                    | Default |
|-----------------------------|---------------------------------------------------------------------------------------------|----------------------------------------------------------------------------------------------------|---------|
| detect_gzip                 | boolean                                                                                     | Enable or disable automatic gzip<br>compression detection when loading<br>graphs.                                                                                                    | true    |
| edge_id_strateg<br>Y        | <pre>enum[no_ids , keys_as_ids , unstable_ge nerated_ids ]</pre>                            | Indicates what ID strategy should be used<br>for the edges of this graph. If not specified<br>(or set to null), the strategy will be<br>determined during loading or using a<br>default value. | null    |
| edge_id_type                | enum[long]                                                                                  | Type of the edge ID. For homogeneous graphs, if not specified (or set to null), it will default to long.                                                                                       | null    |
| edge_props                  | array of<br>object                                                                          | Specification of edge properties associated with graph.                                                                                                    | []      |
| edge_uris                   | array of<br>string                                                                          | List of unified resource identifiers.                                                                                                    | []      |
| error_handling              | object                                                                                      | Error handling configuration.                                                                                                    | null    |
| external_stores             | array of<br>object                                                                          | Specification of the external stores where external string properties reside.                                                                                                    | []      |
| format                      | <pre>enum[pgb,<br/>edge_list,<br/>adj_list,<br/>graphml,<br/>pg, rdf,<br/>two_tables]</pre> | Graph format to be used.                                                                                                    | null    |
| header                      | boolean                                                                                     | First line of file is meant for headers. For<br>example, 'EdgeId, SourceId, DestId,<br>EdgeProp1, EdgeProp2'                                                                                   | false   |
| keystore_alias              | string                                                                                      | Alias to the keystore to use when connecting to the database.                                                                                                    | null    |
| loading                     | object                                                                                      | Loading-specific configuration.                                                                                                    | null    |
| local_date_form<br>at       | array of<br>string                                                                          | Array of local_date formats to use<br>when loading and storing local_date<br>properties. See DateTimeFormatter for<br>documentation of the format string.                                      | []      |
| optimized_for               | enum[read,<br>updates]                                                                      | Indicates if the graph must use data-<br>structures optimized for read-intensive<br>scenarios or for fast updates.                                                                             | read    |
| partition_while<br>_loading | enum[by_lab<br>el, no]                                                                      | Indicates if the graph must partitioned while loading.                                                                                                    | null    |
| _<br>password               | string                                                                                      | Password to use when connecting to database.                                                                                                    | null    |
| point2d                     | string                                                                                      | Longitude and latitude as floating point values separated by a space.                                                                                                    | 0.0     |

## Table 15-1 (Cont.) Loading from File - Graph Configuration Options

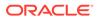

| Field                              | Туре                                                             | Description                                                                                                    | Default |
|------------------------------------|------------------------------------------------------------------|----------------------------------------------------------------------------------------------------|---------|
| separator                          | string                                                           | A series of single-character separators for tokenizing. The characters ", $\{, \}$ and $\ln$ cannot be used as separators. Default value is ", " for CSV files, and " $t$ " for other formats. The first character will be used as a separator when storing. | null    |
| storing                            | object                                                           | Storing-specific configuration.                                                                                                    | null    |
| time_format                        | array of<br>string                                               | The time format to use when loading and<br>storing time properties. See<br>DateTimeFormatter for documentation of<br>the format string.                                                                                                    | []      |
| time_with_timez<br>one_format      | array of<br>string                                               | The time with timezone format to use<br>when loading and storing time with<br>timezone properties. See<br>DateTimeFormatter for documentation of<br>the format string.                                                                                       | []      |
| timestamp_forma<br>t               | array of<br>string                                               | The timestamp format to use when<br>loading and storing timestamp properties.<br>See DateTimeFormatter for<br>documentation of the format string.                                                                                                    | []      |
| timestamp_with_<br>timezone_format |                                                                  | The timestamp with timezone format to<br>use when loading and storing timestamp<br>with timezone properties. See<br>DateTimeFormatter for documentation of<br>the format string.                                                                             | []      |
| vector_componen<br>t delimiter     | character                                                        | Delimiter for the different components of vector properties.                                                                                                    | ;       |
| vertex_id_strat<br>egy             | <pre>enum[no_ids , keys_as_ids , unstable_ge nerated_ids ]</pre> | Indicates what ID strategy should be used<br>for the vertices of this graph. If not<br>specified (or set to null), the strategy will<br>be automatically detected.                                                                                           | null    |
| vertex_id_type                     | enum[int,<br>integer,<br>long,<br>string]                        | Type of the vertex ID. For<br>homogeneous graphs, if not specified (or<br>set to null), it will default to a specific<br>value (depending on the origin of the<br>data).                                                                                     | null    |
| vertex_props                       | array of<br>object                                               | Specification of vertex properties associated with graph.                                                                                                    | []      |
| vertex_uris                        | array of<br>string                                               | List of unified resource identifiers.                                                                                                    | []      |

#### Table 15-1 (Cont.) Loading from File - Graph Configuration Options

In the CSV format, the columns used to specify the <code>vertex ID</code> column, <code>vertex labels</code> column, <code>edge ID</code> column, <code>edge source ID</code> column, <code>edge destination ID</code> column and the <code>edge label column</code> can be configured with the CSV specific fields as shown in the following table:

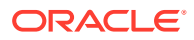

| Field                          | Туре                                                                                        | Description                                                                                                    | Default |
|--------------------------------|---------------------------------------------------------------------------------------------|----------------------------------------------------------------------------------------------------|---------|
| array_compaction<br>_threshold | number                                                                                      | [only relevant if the graph is optimized for<br>updates] Threshold used to determined when<br>to compact the delta-logs into a new array. If<br>lower than the engine<br>min_array_compaction_threshold<br>value,<br>min_array_compaction_threshold will<br>be used instead. | 0.2     |
| attributes                     | object                                                                                      | Additional attributes needed to read and write the graph data.                                                                                                    | null    |
| detect_gzip                    | boolean                                                                                     | Enable or disable automatic gzip compression detection when loading graphs.                                                                                                    | true    |
| edge_destination<br>_column    | value                                                                                       | Name or index (starting from 1) of column corresponding to edge destination (for CSV format only).                                                                                                    | null    |
| edge_id_column                 | value                                                                                       | Name or index (starting from 1) of column corresponding to edge id (for CSV format only).                                                                                                    | null    |
| edge_id_strategy               | <pre>enum[no_ids, keys_as_ids, unstable_gen erated_ids]</pre>                               | Indicates what ID strategy should be used for<br>the edges of this graph. If not specified (or<br>set to null), the strategy will be determined<br>during loading or using a default value.                                                                                  | null    |
| edge_id_type                   | enum[long]                                                                                  | Type of the edge ID. For homogeneous graphs, if not specified (or set to null), it will default to long.                                                                                                    | null    |
| edge_label_colum<br>n          | value                                                                                       | Name or index (starting from 1) of column corresponding to edge label (for CSV format only).                                                                                                    | null    |
| edge_props                     | array of<br>object                                                                          | Specification of edge properties associated with graph.                                                                                                    | []      |
| edge_source_colu<br>mn         | value                                                                                       | Name or index (starting from 1) of column corresponding to edge source (for CSV format only).                                                                                                    | null    |
| error_handling                 | object                                                                                      | Error handling configuration.                                                                                                    | null    |
| external_stores                | array of<br>object                                                                          | Specification of the external stores where external string properties reside.                                                                                                    | []      |
| format                         | <pre>enum[pgb,<br/>edge_list,<br/>adj_list,<br/>graphml, pg,<br/>rdf,<br/>two_tables]</pre> | Graph format to be used.                                                                                                    | null    |
| header                         | boolean                                                                                     | First line of file is meant for headers. For example, 'EdgeId, SourceId, DestId, EdgeProp1, EdgeProp2'.                                                                                                    | false   |
| keystore_alias                 | string                                                                                      | Alias to the keystore to use when connecting to database.                                                                                                    | null    |
| loading                        | object                                                                                      | Loading-specific configuration.                                                                                                    | null    |
|                                |                                                                                             |                                                                                                    |         |

## Table 15-2 CSV Specific Options

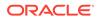

| Field                              | Туре                                                          | Description                                                                                                    | Default |
|------------------------------------|---------------------------------------------------------------|----------------------------------------------------------------------------------------------------|---------|
| local_date_forma<br>t              | array of<br>string                                            | array of local_date formats to use when<br>loading and storing local_date properties.<br>See DateTimeFormatter for documentation of<br>the format string                                                                                               | []      |
| optimized_for                      | enum[read,<br>updates]                                        | Indicates if the graph should use data-<br>structures optimized for read-intensive<br>scenarios or for fast updates.                                                                                                    | read    |
| partition_while_<br>loading        | enum[by_labe<br>l, no]                                        | Indicates if the graph should be partitioned while loading.                                                                                                    | null    |
| password                           | string                                                        | Password to use when connecting to database.                                                                                                    | null    |
| point2d                            | string                                                        | Longitude and latitude as floating point values separated by a space.                                                                                                    | 0.0 0.0 |
| separator                          | string                                                        | a series of single-character separators for tokenizing. The characters ", {, } and $n$ cannot be used as separators. Default value is ", " for CSV files, and " $t$ " for other formats. The first character will be used as a separator when storing. | null    |
| storing                            | object                                                        | Storing-specific configuration.                                                                                                    | null    |
| time_format                        | array of<br>string                                            | The time format to use when loading and<br>storing time properties. See<br>DateTimeFormatter for documentation of the<br>format string                                                                                                    | []      |
| time_with_timezo<br>ne_format      | array of<br>string                                            | The time with timezone format to use when loading and storing time with timezone properties. See DateTimeFormatter for documentation of the format string.                                                                                             | []      |
| timestamp_format                   | array of<br>string                                            | The timestamp format to use when loading<br>and storing timestamp properties. See<br>DateTimeFormatter for documentation of the<br>format string.                                                                                                    | []      |
| timestamp_with_t<br>imezone_format | array of<br>string                                            | The timestamp with timezone format to use<br>when loading and storing timestamp with<br>timezone properties. See DateTimeFormatter<br>for documentation of the format string.                                                                          | []      |
| vector_component<br>_delimiter     | character                                                     | Delimiter for the different components of vector properties.                                                                                                    | ;       |
| vertex_id_column                   | value                                                         | Name or index (starting from 1) of column corresponding to vertex id (for CSV format only).                                                                                                    | null    |
| vertex_id_strate<br>gy             | <pre>enum[no_ids, keys_as_ids, unstable_gen erated_ids]</pre> | Indicates what ID strategy should be used for<br>the vertices of this graph. If not specified (or<br>set to null), the strategy will be automatically<br>detected.                                                                                     | null    |
| vertex_id_type                     | enum[int,<br>integer,<br>long,<br>string]                     | Type of the vertex ID. For homogeneous graphs, if not specified (or set to null), it will default to a specific value (depending on the origin of the data).                                                                                           | null    |

| Table 15-2 | (Cont.) | CSV S | pecific | Options |
|------------|---------|-------|---------|---------|
|------------|---------|-------|---------|---------|

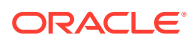

| Field                    | Туре               | Description                                                                                     | Default |
|--------------------------|--------------------|-------------------------------------------------------------------------------------------------|---------|
| vertex_labels_co<br>lumn | value              | Name or index (starting from 1) of column corresponding to vertex labels (for CSV format only). | null    |
| vertex_props             | array of<br>object | Specification of vertex properties associated with graph.                                       | []      |

| Table 15-2 | (Cont.) | CSV | Specific | Options |
|------------|---------|-----|----------|---------|
|------------|---------|-----|----------|---------|

# 15.1.2 Specifying the File Path

The following examples show how to specify the file path for various file formats.

For formats that contain vertices and edges specified in one file (for example, EdgeList), use uris as shown in the following code:

```
{"uris":["path/to/file.format"]}
```

For formats that require separate files for edges and vertices (for example, FlatFile), use vertex uris and edge uris as shown in the following code:

```
{"vertex_uris":["vertices1.format","vertices2.format"],"edge_uris":
["edges1.format","edges2.format"]}
```

PGX will parse graphs in most of the plain text formats in parallel if the graph data is split into multiple files, as shown in the following code:

{"uris":["file1.format","file2.format",...,"fileN.format"]}

# 15.1.3 Supported File Access Protocols

The graph server (PGX) supports loading from graph configuration files and graph data files over various protocols and virtual file systems. The type of file system or protocol is determined by the scheme of the uniform resource identifier (URI):

- local file system (file:) this is also the default if the given URI does not contain any scheme
- classpath (classpath: or res:)
- HDFS (hdfs:)
- HTTPS (https:)
- FTPS (ftps:)
- various archive formats (zip:, jar:, tar:, tgz:, tbz2:, gz: and bz2:). The URI format is scheme://arch-file-uri[!absolute-path] (if you would like to use the ! as a literal file-name character it must be escaped using %21).

For example, jar:../lib/classes.jar!/META-INF/graph.json.

Paths may be nested as in tar:gz:https://anyhost/dir/mytar.tar.gz!/mytar.tar!/path/in/tar/graph.data.

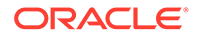

#### Note:

Relative paths are always resolved relative to the parent directory of the configuration file.

## 15.1.4 Plain Text Formats

The graph server (PGX) supports the following plain-text formats:

- Comma-Separated Values (CSV)
- Adjacency List (ADJ\_LIST)
- Edge List (EDGE\_LIST)
- Two Tables (TWO\_TABLES)
- Flat File (FLAT\_FILE)

#### **Parsing of Vertices**

PGX supports three types of vertex identifies (id): integer, long and string. The type defaults to integer, but can be configured through the vertex\_id\_type option in the graph configuration.

#### **Parsing of Edges**

Of the various formats and protocols supported by graph server (PGX), only CSV and flat file parsing support edge identifiers. For all other data sources, the id of an edge is PGX's internal id, which is an integer from zero to num edges - 1.

#### **Parsing of Properties**

string properties, spatial properties (currently only point2d) and temporal properties
(date, local\_date, time, timestamp, time\_with\_timezone and
timestamp\_with\_timezone) must be quoted ("<string>") only if they contain a
separator character (usually, for CSV and ' ' for Edge List and Adjacency List) or if
they contain " or \n.

date properties are parsed using Java's SimpleDateFormat utility, instantiated with the format string <code>yyyy-MM-dd HH:mm:ss</code> unless specified otherwise in the graph configuration. All other types of temporal properties are parsed using Java's DateTimeFormatter utility.

point2d can be specified by its longitude followed by its latitude, separated by a space. Both longitude and latitude are doubles. For example, "-74.0445 40.6892" is the representation of a point2d instance representing the location of the Statue of Liberty.

Boolean values are interpreted as true if the value is true (ignoring case), Y (ignoring case) or 1, false otherwise. The suggested notation for false is false (ignoring case), N (ignoring case) or 0. All other types are parsed using the <code>parseXXX()</code> functions of its corresponding Java type, for example, <code>Integer.parseInt(...)</code> for integer types.

Vector properties are supported in the Adjacency List (ADJ\_LIST), Comma-Separated Values (CSV), Edge List (EDGE\_LIST), and Two Tables text (TWO\_TABLES) formats.

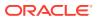

Vector properties with vector components of type integer, long, float and double can be loaded from these formats. In order to specify that a vertex or edge property is a vector property, the dimension field of the graph property configuration must be set to the dimension of the vector and be a strictly positive integer value. A vector value is represented in the supported text formats by the list of the vector components values separated by the vector component delimiter. By default the vector component delimiter is ;, but this delimiter can be changed by changing the vector\_component\_delimiter graph configuration entry. Therefore a 3-dimensional vector of doubles could for example look like 0.1;0.0004;3.14 in the text file if the vector component delimiter is ;.

#### Separators

When using single file formats, IDs and properties are separated with tab or one single space ("t") by default, for multiple file formats comma (",") is used instead. However, PGX allows to configure the separator string.

#### **Parallel Loading**

The following formats support parallel loading from multiple files:

- CSV (specify multiple files in vertex\_uris and/or edge\_uris)
- Adjacency List (specify multiple files in uris)
- Edge List (specify multiple files in uris)
- Two Tables (specify multiple files in vertex\_uris and/or edge\_uris)
- Flat File (specify multiple files in vertex\_uris and/or edge\_uris)

#### Legend

The following abbreviations are used to specify text formats:

- V = Vertex Key
- VG = Neighbor Vertex
- VL = Vertex Labels
- VP = Vertex Property
- VPK = Vertex Property Key
- VPT = Vertex Property Type
- EL = Edge Label
- EP = Edge Property
- EPK = Edge Property Key
- EPT = Edge Property Type

For example <V-2, VG-4> or <V-2, VG-4> denotes the 4th neighbor of the 2nd vertex.

- Comma-Separated Values (CSV)
- Adjacency List (ADJ\_LIST)
- Edge List (EDGE\_LIST)
- Two Tables (TWO\_TABLES)

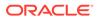

## 15.1.4.1 Comma-Separated Values (CSV)

The CSV format is a text file format with vertices and edges stored in different files. Each line of the files represents a vertex or an edge. The vertex key and labels, the edge key, source, destination and label, and the attached properties are stored in the order specified by the file header (first line) and the configuration.

A graph with V vertices, having N vertex properties and K neighbors each, and E edges, having M edge properties, would be represented in CSV as shown:

vertices.csv

1,2,0,"baz" 2,2,-12,"bat"

```
<V-1>, <VL-1>, <V-1, NP-1>, ..., <V-1, NP-N>
<V-2>, <VL-2>, <V-2, NP-1>, ..., <V-2, NP-N>
...
<V-V>, <VL-N>, <V-V, NP-1>, ..., <V-V, NP-N>
edges.csv
<E-1>, <V-1>, <V-1, VG-1>, <EL-1>, <E-1, EP-1>, ..., <E-1, EP-M>
...
<E-K>, <V-1>, <V-1, VG-K>, <EL-N>, <E-K, EP-1>, ..., <E-K, EP-M>
<E-K+1>, <V-2>, <V-2, VG-1>, <EL-N+1>, <E-K+1, EP-1>, ..., <E-K+1, EP-M>
...
<E-V*K>, <V-V>, <V-V, VG-K>, <EL-V*K>, <E-V*K, EP-1>, ..., <E-V*K, EP-M>
```

#### Example 15-1 Loading graph from a CSV file with header details

The following examples shows a graph configuration file for loading a graph with two vertices and two edges:

```
vertices.csv
key,integer_prop,string_prop
1,33,"Alice"
2,42,"Bob"
edges.csv
source,dest,integer_prop,string_prop
```

The corresponding graph configuration file is as shown:

```
{
    "format": "csv",
    "header": true,
    "vertex_id_column": "key",
    "edge_source_column": "source",
    "edge_destination_column": "dest",
    "vertex_uris": ["vertices.csv"],
    "edge_uris": ["edges.csv"],
    "vertex_props": [
        {
        }
    }
}
```

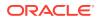

```
"name": "integer prop",
        "type": "integer"
    },
    {
        "name": "string prop",
        "type": "string"
    }
],
"edge_props": [
    {
        "name": "integer prop",
        "type": "integer"
    },
    {
        "name": "string prop",
        "type": "string"
    }
]
```

#### Example 15-2 Loading graph from a CSV file without header details

The following examples shows a graph configuration file for loading a graph with two vertices and two edges:

vertices.csv
1,33,"Alice"
2,42,"Bob"
edges.csv
1,2,0,"baz"
2,2,-12,"bat"

}

The corresponding graph configuration file is as shown:

## Note:

The column indices are given in place of the column names.

```
{
    "format": "csv",
    "header": false,
    "vertex_id_column": 1,
    "edge_source_column": 1,
    "edge_destination_column": 2,
    "vertex_uris": ["vertices.csv"],
    "edge_uris": ["edges.csv"],
    "vertex_props": [
        {
        }
    }
}
```

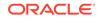

```
"name": "integer prop",
        "type": "integer",
        "column": 2
    },
    {
        "name": "string prop",
        "type": "string",
        "column": 3
    }
],
"edge props": [
    {
        "name": "integer prop",
        "type": "integer",
        "column": 3
    },
    {
        "name": "string prop",
        "type": "string",
        "column": 4
    }
]
```

}

If no column indices are set in the configuration file, the columns are assumed to be in the following order:

- For vertex files: Vertex ID Vertex labels (if present) Vertex properties in the order they are declared in the configuration
- For edge files: Edge ID (if present) Edge source Edge destination Edge label (if present) Edge properties in the order they are declared in the configuration

Therefore the earlier configuration is equivalent to:

```
{
    "format": "csv",
    "header": false,
    "vertex uris": ["vertices.csv"],
    "edge uris": ["edges.csv"],
    "vertex props": [
        {
            "name": "integer prop",
            "type": "integer"
        },
        {
            "name": "string prop",
            "type": "string"
        }
    ],
    "edge_props": [
        {
            "name": "integer prop",
            "type": "integer"
        },
        {
```

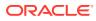

```
"name": "string_prop",
    "type": "string"
    }
]
```

# 15.1.4.2 Adjacency List (ADJ\_LIST)

The Adjacency List format is a text file format containing a list of neighbors from a vertex, per line. The format is extended to encode properties. The following shows a graph with V vertices, having N vertex properties and M edge properties:

```
<V-1> <V-1, VP-1> ... <V-1, VP-N> <V-1, VG-1> <EP-1> ... <EP-M> <V-1, VG-2> <EP-1> ...
<EP-M>
<V-2> <V-2, VP-1> ... <V-2, VP-N> <V-2, VG-1> <EP-1> ... <EP-M> <V-2, VG-2> <EP-1> ...
<EP-M>
...
<V-V> <V-V, VP-1> ... <V-V, VP-N> <V-V, VG-1> <EP-1> ... <EP-M> <V-V, VG-2> <EP-1> ...
<EP-M>
```

## Note:

Trailing separators will be considered as errors. For example, if whitespace is used to separate the properties, any trailing whitespace will cause an exception to be raised.

#### Example 15-3 Graph in Adjacency List Format

This example shows a graph with 4 vertices (1, 2, 3 and 4), each having a double and a string property, and 3 edges, each having a boolean and a date property, encoded in Adjacency List format:

```
1 8.0 "foo"
2 4.3 "bar" 1 false "1985-10-18 10:00:00"
3 6.1 "bax" 2 true "1961-12-30 14:45:14" 4 false "2001-01-15 07:00:43"
4 17.78 "f00"
```

## Note:

ADJ\_LIST is more space efficient than EDGE\_LIST. This is because vertices are first defined and then the edges are being created, indicating that we are repeating each vertex at least once.

# 15.1.4.3 Edge List (EDGE\_LIST)

The Edge List format is a text file format starting with a section with one vertex per line, followed by a section with one edge per line. If a vertex does not have any labels or properties, it is possible to omit the vertex in the first section, but still specify edges for the vertex in the second section.

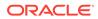

```
EdgeList := {Vertex '\n'}* '\n' {Edge '\n'}*

Vertex := VertexId '*' VertexLabels? PropertyValue*

VertexId := Integer | Long | String

VertexLabels := '{' String* '}'

Edge := SrcVertex DstVertex EdgeLabel? PropertyValue*

SrcVertex := VertexId

DstVertex := VertexId

EdgeLabel := String

PropertyValue := Integer | Long | Double | Float | Boolean | String | Date
```

The vertices start with an identifier (VertexId), followed by a \*, an optional set of vertex labels (VertexLabels?) and the vertex properties (PropertyValue\*). A vertex identifier is either an Integer, a Long, or a String. Furthermore, vertex labels are zero or more Strings between curly braces ('{' String\* '}').

The edges start with source and destination vertex identifiers (SrcVertex DstVertex), followed by optional edge label (EdgeLabel?) and the edge properties (PropertyValue\*). The edge label is a String.

#### Example 15-4 Graph in Edge List format

This example shows a graph with two vertices and two edges, with labels and properties:

```
1 * { "Person" "Male" } "Mario" 15
2 * { "Person" "Male" } "Luigi" 14
1 2 "likes" 3.5
2 1 "likes" 2.1
```

The two vertices (lines 1-2) have identifiers 1 and 2 and both have the labels "Person" and "Male", a string property ("Mario" and "Luigi") and an integer property (15 and 14). There is an edge from vertex 1 to vertex 2 (line 3) with label "likes" and a double property with value 3.5, and another edge from vertex 2 to vertex 1 with label "likes" and a double property with value 2.1.

The following shows the corresponding graph configuration:

```
{
 "format": "edge list",
 "uri": "example.edgelist",
  "vertex id type":"long",
 "vertex labels":true,
  "edge label":true,
  "vertex props":[
   {
      "name": "name",
      "type":"string"
    },
    {
      "name":"age",
      "type":"int"
    }
  ],
```

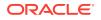

```
"edge_props":[
    {
        "name":"rating",
        "type":"double"
    }
],
"loading_options": {
        "load_vertex_labels":true,
        "load_edge_label":true
},
"separator":" "
}
```

## 15.1.4.4 Two Tables (TWO\_TABLES)

When configured to use file as datastore, the Two Tables format becomes a text file format similar to the Edge List format, with the only difference that the vertices and edges are stored in two different files. The vertices file contains vertex IDs followed by vertex properties. The edges file contains the source vertices and target vertices, followed by edge properties.

A graph with V vertices, having N vertex properties and M edge properties would be represented in two files as shown in the following:

vertices.ttt: <V-1> <V-1, NP-1> ... <V-1, NP-N> <V-2> <V-2, NP-1> ... <V-2, NP-N> ... <V-V> <V-V, NP-1> ... <V-V, NP-N> edges.ttt: <V-1> <V-1, VG-1> <EP-1> ... <EP-M> <V-1> <V-1, VG-2> <EP-1> ... <EP-M> ... <V-V> <V-V, VG-1> <EP-1> ... <EP-M>

#### Example 15-5 Graph in Two Tables Text format

The following example shows the graph of 4 vertices (1, 2, 3 and 4), each having a double and a string property, and 3 edges, each having a boolean and a date property, encoded in Two Tables Text format:

```
vertices.ttt:
1 8.0 "foo"
2 4.3 "bar"
3 6.1 "bax"
4 17.78 "f00"
edges.ttt:
2 1 false "1985-1
```

2 1 false "1985-10-18 10:00:00" 3 2 true "1961-12-30 14:45:14" 3 4 false "2001-01-15 07:00:43"

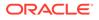

#### Note:

If you are planning on storing big graphs you must consider Two Tables Text format in order to save disk space.

# 15.1.5 XML File Formats

#### **Graph ML**

The graph server (PGX) supports loading graphs from files using the XML-based Graph ML format. Graphs already in memory may also be exported into GraphML files. See GraphML specification for a detailed description of the XML schema.

#### **PGX GraphML Limitation**

PGX does not support all features of the GraphML format. Some of the limitations are:

- If the graph is undirected (edgedefault="undirected"), then edge properties are not supported
- All vertices (edges) must have the same amount and type of vertex (edge) properties
- port, default, and hyperedge are not supported

#### Example 15-6

The following example graph consists of 3 vertices and 3 edges. Each vertex has an integer property named number and each edge has a string property named label. Note that the edges are directed and that the strings for the property do not have to be put in (double) quotation marks.

```
<?xml version="1.0" encoding="UTF-8"?>
<graphml xmlns="http://graphml.graphdrawing.org/xmlns">
    <key attr.name="number" attr.type="integer" for="node"
id="number"/>
    <key attr.name="label" attr.type="string" for="edge" id="label"/>
    <graph edgedefault="directed">
        <node id="1">
            <data key="number">2</data>
        </node>
        <node id="2">
            <data key="number">45</data>
        </node>
        <node id="3">
            <data key="number">83</data>
        </node>
        <edge target="2" source="1">
            <data key="label">this graph</data>
        </edge>
        <edge source="3" target="2">
            <data key="label">forms a</data>
        </edge>
        <edge target="1" source="3">
            <data key="label">triangle</data>
```

</edge> </graph> </graphml>

#### Caution:

Due to the verbose nature of XML, the GraphML format comes with a large overhead compared to other file-based graph formats. You must use a different format if you want to consider the load or store performance and file size as important factors.

# 15.1.6 Binary File Formats

#### PGX Binary Format (PGB)

PGX binary format (.pgb) is the proprietary binary format for graph server (PGX), which allows fast and efficient file processing. Fundamentally, the file is a binary dump of the graph and property data. Bytes are written in network byte order (big endian).

#### **Type Encoding**

| Value | Туре                     | Size in bytes                                                                          |
|-------|--------------------------|----------------------------------------------------------------------------------------|
| 0     | Boolean                  | 1                                                                                      |
| 1     | Integer                  | 4                                                                                      |
| 2     | Long                     | 8                                                                                      |
| 3     | Float                    | 4                                                                                      |
| 4     | Double                   | 8                                                                                      |
| 7     | String                   | varies                                                                                 |
| 11    | Vertex labels            | varies                                                                                 |
| 13    | Local date               | 4                                                                                      |
| 14    | Time                     | 4                                                                                      |
| 15    | Timestamp                | 8                                                                                      |
| 16    | Time with time zone      | 8                                                                                      |
| 17    | Timestamp with time zone | 12                                                                                     |
| 18    | Vector property          | <pre>variable: <sizeof component-="" type=""> * <dimension></dimension></sizeof></pre> |

#### Table 15-3 Type Encoding

#### **File Layout**

#### Table 15-4 File Layout

| Size in bytes | Description | Require<br>d | Comment    |
|---------------|-------------|--------------|------------|
| 4             | magic word  | Yes          | 0x99191191 |

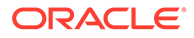

| Size in bytes                                                                | Description                    | Require<br>d | Comment                                                                                                    |
|------------------------------------------------------------------------------|--------------------------------|--------------|----------------------------------------------------------------------------------------------------|
| 4                                                                            | vertex size                    | Yes          | Allowed values are 4 and 8.                                                                                         |
| 4                                                                            | edge size                      | Yes          | Allowed values are 4 and 8.                                                                                         |
| <vertex size=""></vertex>                                                    | number of vertices             | Yes          |                                                                                                    |
| <edge size=""></edge>                                                        | number of edges                | Yes          |                                                                                                    |
| <edge size=""> *<br/>(<numvertices> + 1)</numvertices></edge>                | edge begin array               | Yes          |                                                                                                    |
| <vertex size=""> *<br/><numedges></numedges></vertex>                        | destination vertex array       | Yes          |                                                                                                    |
| 1                                                                            | component bitmap               | Yes          | <ul> <li>0x0001: node keys</li> <li>0x0002: vertex labels</li> </ul>                                                |
|                                                                              |                                |              | <ul> <li>0x0002. Vertex labels</li> <li>0x0004: edge label</li> </ul>                                               |
|                                                                              |                                |              | <ul> <li>0x0004: edge label</li> <li>0x0008: edge keys</li> </ul>                                                   |
|                                                                              |                                |              | <ul> <li>other bits: reserved</li> </ul>                                                                            |
| 4                                                                            | vertexKey type                 | No           | Only present if <i>component bitmap</i> & $0 \times 0001 == 0 \times 0001$ . See Table 15-3 for type encoding.      |
| <vertex key="" layout=""></vertex>                                           | vertex keys                    | No           | Only present if <i>component bitmap</i> & 0x0001 == 0x0001.                                                         |
| 4                                                                            | edgeKey type                   | No           | Only present if <i>component bitmap</i> & $0 \times 0008 == 0 \times 0008$ . See table Table 15-3 for type encoding |
| <numedges> * 8</numedges>                                                    | edge keys                      | No           | Only present if <i>component bitmap</i> & $0 \times 0008 = 0 \times 0008$ .                                         |
| 4                                                                            | number of vertex<br>properties | Yes          |                                                                                                    |
| <num vertex<br="">properties&gt; *<br/><property layout=""></property></num> | property data                  | Yes          | See Table 15-10.                                                                                                    |
| 4                                                                            | number of edge<br>properties   | Yes          |                                                                                                    |
| <num edge<br="">properties&gt; *<br/><property layout=""></property></num>   | property data                  | Y            | See Edge Property Layout.                                                                                           |
| <vertex labels<br="">layout&gt;</vertex>                                     | vertex labels                  | No           | <b>Only present if</b> <i>component bit</i> <b>&amp;</b> 0x0002 <b>==</b> 0x0002.                                   |
| <edge labels<br="">layout&gt;</edge>                                         | edge label                     | No           | Only present if <i>component bit</i> & $0 \times 0004$<br>== $0 \times 0004$ .                                      |
| 4                                                                            | number of shared pools         | Yes          |                                                                                                    |
| <shared pools="" size=""></shared>                                           | shared pools                   | No           |                                                                                                    |
| <property names<br="">size&gt;</property>                                    | property names                 | No           | Only present if <i>component bit</i> & 0x0010 == 0x0010. See Table 15-19.                                           |

## Table 15-4 (Cont.) File Layout

## Vertex Key Layout

The layout of vertex keys depends on the vertexKey type. PGB supports integer, long and string vertex keys.

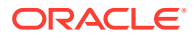

| Size in bytes                   | Description | Require<br>d | Comment                                               |
|---------------------------------|-------------|--------------|-------------------------------------------------------|
| <numvertices> * 4</numvertices> | key data    | Yes          | For each vertex, the corresponding integer key value. |

#### Table 15-5 Integer Vertex Keys

#### Table 15-6 Long Vertex Keys

| Size in bytes                   | Description | Require<br>d | Comment                                            |
|---------------------------------|-------------|--------------|----------------------------------------------------|
| <numvertices> * 8</numvertices> | key data    | Yes          | For each vertex, the corresponding long key value. |

#### Table 15-7 String Vertex Keys

| Size in bytes                                                                          | Description        | Require<br>d | Comment                                             |
|----------------------------------------------------------------------------------------|--------------------|--------------|-----------------------------------------------------|
| 4                                                                                      | compression scheme | Yes          | reserved (must be 0)                                |
| 8                                                                                      | property size      | Yes          | size of each element in bytes in the following data |
| <number keys="" of=""> *<br/><string element<br="" key="">layout&gt;</string></number> | string key data    | Yes          | content of the vertex keys (see Table 15-5)         |

#### Table 15-8 String Key Element Layout

| Size in bytes               | Description     | Require<br>d | Comment                                                      |
|-----------------------------|-----------------|--------------|--------------------------------------------------------------|
| 4                           | string length   | Yes          | length of the string in bytes                                |
| <string length=""></string> | string key data | Yes          | content of the string as bytes, <b>No zero-</b><br>character |

\* <type size>

#### **Property Layout**

The following shows the special layout for string properties, and for vector properties:

| Size in bytes                 | Description   | Require<br>d | Comment                                           |
|-------------------------------|---------------|--------------|---------------------------------------------------|
| 4                             | property type | Yes          | See Table 15-3 for type encoding.                 |
| 8                             | property size | Yes          | Size of the property data in bytes                |
| <property size=""></property> | property data | Yes          | Stored as <numvertices numedges=""></numvertices> |

#### Table 15-9 Primitive Type Layout

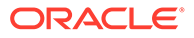

| Size in bytes | Description                                   | Comment                                                                                                    |
|---------------|-----------------------------------------------|----------------------------------------------------------------------------------------------------|
| 4             | vector type mark                              | Always equal to 18.                                                                                                    |
| 8             | size of vector property data and extra fields | <pre>dataSize = <sizeof component-type=""> *   <dimension> + 8 (The 8 extra bytes are   for the added following 2 extra fields in the   vector property header.)</dimension></sizeof></pre> |
| 4             | vector component data type                    | Valid types are integer, long, float, double. Encoded with the value specified in Table 15-3.                                                                                               |
| 4             | vector dimension                              | Number of components per vector value.<br>Must be greater than 0 to be a valid vector<br>property.                                                                                          |
| dataSize - 8  | data                                          | Stored as array of length * ` in which<br>the value of the j-th component of<br>the vector for the i-th entity is<br>at position i * + j`.                                                  |

Table 15-10Vector Property Layout

## Table 15-11 String Type Layout

| Size in bytes                                      | Description      | Requir<br>ed | Comment                                                                                    |
|----------------------------------------------------|------------------|--------------|--------------------------------------------------------------------------------------------|
| 4                                                  | property type    | Yes          | Must be 7.                                                                                 |
| 8                                                  | property size    | Yes          | Size of the following data in bytes.                                                       |
| 1                                                  | reserved         | Yes          | Reserved (must be 0).                                                                      |
| <dictionary<br>layout&gt;</dictionary<br>          | dictionary       | Yes          | String dictionary used in the property                                                     |
| <numvertices <br="">numEdges&gt; * 8</numvertices> | property content | Yes          | Content of the string property, stored as IDs that refer to the strings in the dictionary. |

## Table 15-12 String Dictionary Layout

| Size in bytes                                                                                 | Description       | Requir<br>ed | Comment                                        |
|-----------------------------------------------------------------------------------------------|-------------------|--------------|------------------------------------------------|
| 1                                                                                             | reserved          | Yes          | Reserved (must be 0).                          |
| 8                                                                                             | number of strings | Yes          | Number of strings in the following dictionary. |
| <number of<br="">strings&gt; *<br/><dictionary<br>element layout&gt;</dictionary<br></number> | dictionary data   | Yes          | See Table 15-13.                               |

#### Table 15-13 String Dictionary Element Layout

| Size in bytes | Description | Requir<br>ed | Comment                  |
|---------------|-------------|--------------|--------------------------|
| 8             | string id   | Yes          | Unique ID of the string. |

| Size in bytes               | Description   | Requir<br>ed | Comment                                                  |
|-----------------------------|---------------|--------------|----------------------------------------------------------|
| 4                           | string length | Yes          | Length of the string in bytes.                           |
| <string length=""></string> | string data   | Yes          | Content of the string as bytes, <b>No</b> zero-character |

### Table 15-13 (Cont.) String Dictionary Element Layout

### Vertex Labels Layout

Table 15-14Vertex Labels Layout

| Size in bytes                                   | Description           | Require<br>d | Comment                                                |
|-------------------------------------------------|-----------------------|--------------|--------------------------------------------------------|
| 4                                               | type                  | Yes          | Must be 11.                                            |
| 8                                               | size                  | Yes          | Size of the following data in bytes.                   |
| <dictionary layout=""></dictionary>             | dictionary            | Yes          | String dictionary used in the vertex labels.           |
| <numvertices +="" 1=""> *<br/>8</numvertices>   | string id begin array | Yes          | <string ids=""> offset array for each vertex.</string> |
| 8                                               | number of string ids  | Yes          | The number of string ids.                              |
| <number of="" string<br="">ids&gt; * 8</number> | string ids            | Yes          | Array of string ids in the string dictionary.          |

### Edge Label Layout

The edge label layout follows the string type layout.

**Shared Pools Layout** 

### Table 15-15 Shared Pools Layout

| Size in bytes | Description | Require<br>d | Comment              |
|---------------|-------------|--------------|----------------------|
| 1             | type        | Yes          | 1: enum, 2: prefixed |

### Table 15-16 Type == Enum

| Size in bytes                                                                    | Description     | Require<br>d | Comment          |
|----------------------------------------------------------------------------------|-----------------|--------------|------------------|
| 8                                                                                | num strings     | Yes          |                  |
| <number of="" strings=""><br/>* <string table<br="">layout&gt;</string></number> | dictionary data | Yes          | See Table 15-18. |

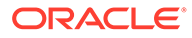

| Size in bytes                                                                        | Description     | Requir<br>ed | Comment          |
|--------------------------------------------------------------------------------------|-----------------|--------------|------------------|
| 8                                                                                    | num prefixes    | Yes          |                  |
| <number of<br="">prefixes&gt; *<br/><string table<br="">layout&gt;</string></number> | dictionary data | Yes          | See Table 15-18. |
| 8                                                                                    | num suffixes    | Yes          |                  |
| <number of<br="">suffixes&gt; *<br/><string table<br="">layout&gt;</string></number> | dictionary data | Yes          | See Table 15-18. |

Table 15-17 Type == Prefix

 Table 15-18
 String Table for Shared Pools

| Size in bytes               | Description   | Requir<br>ed | Comment                                                                       |
|-----------------------------|---------------|--------------|-------------------------------------------------------------------------------|
| 8                           | string id     | Yes          | String can be literal (in case of enum) or prefix/suffix (in case of prefix). |
| 4                           | string length | Yes          |                                                                               |
| <string length=""></string> | string data   | Yes          |                                                                               |

### **Property Names Layout**

| Table 15-19 | Property | y Names | Layout |
|-------------|----------|---------|--------|
|-------------|----------|---------|--------|

| Size in bytes                                                   | Description           | Requir<br>ed | Comment                                                                       |
|-----------------------------------------------------------------|-----------------------|--------------|-------------------------------------------------------------------------------|
| 8                                                               | size                  | Yes          | String can be literal (in case of enum) or prefix/suffix (in case of prefix). |
| <sum of="" of<br="" size="">vertex property<br/>names&gt;</sum> | vertex property names | No           | Follows the String Key Element Layout. See Table 15-8.                        |
| <sum of="" of<br="" size="">edge property<br/>names&gt;</sum>   | edge property names   | No           | Follows the String Key Element Layout. See Table 15-8.                        |

# 15.2 Loading Graph Data in Parallel from Multiple Files

You can load a graph in parallel using multiple files.

The following example demonstrates how to load graph data from multiple files.

For example, consider a vertex file split into four partitions as shown:

```
vertex_file1
1,Color,1,red,,
2,Color,1,yellow,,
vertex_file2
3,Color,1,blue,,
4,Color,1,green,,
vertex_file3
5,Color,1,orange,,
6,Color,1,white,,
vertex_file4
7,Color,1,black,,
```

The edge file is split into two partitions as shown:

```
edge_file1
1,1,2,edge1,Weight,4,,1.0,
2,2,3,edge2,Weight,4,,2.0,
3,3,4,edge3,Weight,4,,3.0,
edge_file2
4,4,5,edge4,Weight,4,,4.0,
5,5,6,edge5,Weight,4,,5.0,
```

6,6,7,edge6,Weight,4,,6.0,

The following graph configuration can be used to load the graph data from four vertex files and two edge files into the same graph. Note that all the uris are specified inside the JSON graph configuration.

```
{
   "format": "flat_file",
   "vertex_uris": ["vertex_file1", "vertex_file2", "vertex_file3",
   "vertex_file4"],
   "edge_uris": ["edge_file1", "edge_file2"],
   "separator": ",",
   "edge_props": [
        {
            "name": "Weight",
            "type": "double"
        }
    }
}
```

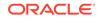

```
}
}
,
"vertex_props": [
{
    "name": "Color",
    "type": "string"
}
```

You can also create a graph configuration with multiple file partitions using Java as shown:

```
FileGraphConfig config = GraphConfigBuilder
.forFileFormat(Format.FLAT_FILE)
.setSeparator(",")
.addVertexUri("vertex_file1")
.addVertexUri("vertex_file2")
.addVertexUri("vertex_file3")
.addVertexUri("vertex_file4")
.addEdgeUri("edge_file1")
.addEdgeUri("edge_file2")
.addVertexProperty("Color", PropertyType.STRING)
.addEdgeProperty("Weight", PropertyType.DOUBLE)
.build();
```

### Note:

The graph configuration in the preceding codes include one double edge property named "Weight" and one string vertex property named "Color".

You can now load the graph data from the files as explained in Creating a graph using graph builder API.

The graph server (PGX) will automatically load the graph in parallel, using one thread for each file. This means that a graph can be loaded in parallel with as many threads as files are given depending on the configured parallelism for the graph server (PGX) instance.

### Note:

Since the graph config will be used for all of the specified files, it is crucial to use the same format for all these files, that is, using the same separator, having the same defined properties, complying with the same format specification.

# 15.3 Exporting Graphs Into a File

The graph server (PGX) allows the client to export a currently loaded graph into a file.

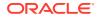

Using the store() method on any PgxGraph object, the client can specify which file format to store the graph in. The client can also dynamically select the set of properties to be stored with the graph, that is, not all the properties need to be exported. The client can specify a CompressionScheme to use when storing as shown:

| CompressionScheme | Supported Formats                              |
|-------------------|------------------------------------------------|
| NONE              | All formats                                    |
| GZIP              | ADJ_LIST,EDGE_LIST,FLAT_FILE,TWO_TABLES (text) |

### Table 15-20 Files CompressionScheme

The client can export to multiple files as well.

When PGX exports the specified graph into a file, PGX also creates a graph config which the client receives as return value. This is to help loading the created graph instance later.

When exporting graph data into multiple files a FileGraphStoringConfig can be used which contains the following JSON fields:

| Field                       | Туре             | Description                                                                                                    | Default |
|-----------------------------|------------------|----------------------------------------------------------------------------------------------------|---------|
| base_path                   | string           | Base path to use for<br>storing a graph; file<br>paths will be<br>constructed using the<br>following format,<br>that is, parent_path/<br>my_graph_1.edges. | null    |
| compression_sche<br>me      | enum[none, gzip] | The scheme to use for compression, or none to disable compression.                                                                                         | none    |
| delimiter                   | character        | Delimiter character used<br>as separator when<br>storing. The characters<br>", {, } and \n cannot be<br>used as delimiters.                                | null    |
| edge_extension              | string           | The extension to use when creating edge file partitions.                                                                                                   | edges   |
| initial_partitio<br>n_index | integer          | The value used as initial partition index, that is, initial_partition_i ndex=1024 -> my_graph_1024.edges                                                   | 1       |
|                             |                  | ,<br>my_graph_1025.edges                                                                                                    |         |
| num_partitions              | integer          | The number of partitions<br>that should be created,<br>when exporting to<br>multiple files.                                                                | 1       |

 Table 15-21
 Graph Configuration when Exporting Graph into Multiple Files

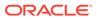

| Field            | Туре   | Description                                                   | Default |
|------------------|--------|---------------------------------------------------------------|---------|
| row_extension    | string | The extension to use<br>when creating row file<br>partitions. | rows    |
| vertex_extension | string | The extension to use when creating vertex file partitions.    | nodes   |

### Table 15-21 (Cont.) Graph Configuration when Exporting Graph into Multiple Files

• Exporting a Graph to Disk

# 15.3.1 Exporting a Graph to Disk

You can save a graph loaded into memory to the disk in various formats. Therefore you can make sub-graphs and graph data computed at run time through analytics persistent, for future use. The resulting file can be used later as input for the graph server (PGX).

Consider the following example where a graph is loaded into memory and PageRank analysis is executed on the graph.

- JShell
- Java
- Python

### **JShell**

```
var g = session.readGraphWithProperties("<path_to_json>")
var rank = analyst.pagerank(g, 0.001, 0.85, 100)
```

### Java

```
PgxGraph g = session.readGraphWithProperties("<path_to_json>");
Analyst analyst = session.createAnalyst();
VertexProperty<Integer, Double> rank = analyst.pagerank(g, 0.001,
0.85, 100);
```

# **Python**

```
g = session.read_graph_with_properties("<path_to_json>")
analyst = session.create_analyst()
rank = analyst.pagerank(g, 0.001, 0.85, 100)
```

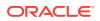

You can now store the graph, together with the result of the PageRank analysis and all original edge properties, as a file in edge-list format, on disk. When a graph is stored, you need to specify the graph format, a path where the file should be stored, the properties to store and a flag that specifies whether or not a file should be overwritten should a file with the same name already exist.

- JShell
- Java
- Python

### **JShell**

```
var config = g.store(Format.EDGE_LIST, "<file-path>", List.of(rank),
EdgeProperty.ALL, false)
```

### Java

```
var config = g.store(Format.EDGE_LIST, "<file-path>", List.of(rank),
EdgeProperty.ALL, false);
```

# **Python**

```
config = g.store('edge_list', "<file-path>", vertex_properties = [rank],
overwrite= False)
```

The graph data can now be found under the file path. The graph configuration returned by the store method can be used to load the new graph back into memory. To persist the graph configuration to disk as well, you can use the config's toString method to get a JSON representation:

- JShell
- Java
- Python

### **JShell**

```
var path = Paths.get("<file-path>")
Files.writeString(path, config.toString())
```

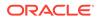

### Java

```
import apache.commons.io.*; // PGX contains a version of Apache
Commons IO
...
FileUtils.write(new File("<file-path>"), config.toString());
```

## **Python**

```
with open("<file-path>","w"):
    f.write(str(config))
```

# 15.4 Exporting a Graph into Multiple Files

You can store a graph into multiple files using the store method. Most parameters are the same, as if storing to a single file. However, the main difference lies in specifying how to partition the data.

You can partition the data in either of the following two ways:

- specifying a FileGraphStoringConfig (see Table 15-21 for more information)
- specifying a base path and the number of partitions

### Export into Multiple Files Using FileGraphStoringConfig

You can specify a more detailed way of creating the multiple partitions used to store the graph by using the FileGraphStoringConfig. You can create a FileGraphStoringConfig object using a FileGraphStoringConfigBuilder.

For example, the following code specifies that the storing should be done into four partitions using the specified base path and using zero as the initial index for the partitioning. It also contains the file extension to use for vertex files and for edge files and finally it sets comma as the delimiter to be used when storing the graph data:

```
FileGraphStoringConfig storingConfig = new
FileGraphStoringConfigBuilder(basePath) //
.setNumPartitions(4) //
.setInitialPartitionIndex(0) //
.setVertexExtension(vertexExtension) //
.setEdgeExtension(edgeExtension) //
.setDelimiter(',') //
.build();
```

You can also partition all tables equally using the numPartitions parameter. This implies that all tables are exported into the same number of files.

If you do not want to partition the tables equally, you can either create one PartitionedGraphConfig which contains for each provider a FileGraphStoringConfig (see Table 15-21) or we can use a version of store() that

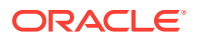

takes two maps of FileGraphStoringConfigs, one for the vertex tables and one for the edge tables.

For the first option, you can create for each vertex and edge table a FileGraphStoringConfig and put it into a FileEntityProviderConfig using setStoringOptions in the builder of FileEntityProviderConfig. The providers are then added to the PartitionedGraphConfig as edge and vertex providers using addVertexProvider() and addEdgeProvider() in the builder of PartitionedGraphConfig. Later you can use the store() method which takes the PartitionedGraphConfig as parameter.

The second option creates for every edge and vertex table a storing configuration, adds those into a vertex provider and an edge provider map and calls the corresponding store() method with these maps as parameters.

For example:

```
FileGraphStoringConfig vertexStoringConfig1 = new
FileGraphStoringConfigBuilder(basePath + " vertexTable1") //
  .setNumPartitions(4) //
  .setInitialPartitionIndex(0) //
  .setVertexExtension(vertexExtension) //
  .setDelimiter(',') //
  .build();
FileGraphStoringConfig vertexStoringConfig2 = new
FileGraphStoringConfigBuilder(basePath + " vertexTable2") //
  .setNumPartitions(4) //
  .setInitialPartitionIndex(0) //
  .setVertexExtension(vertexExtension) //
  .setDelimiter(',') //
  .build();
FileGraphStoringConfig edgeStoringConfig1 = new
FileGraphStoringConfigBuilder(basePath + " edgeTable1") //
  .setNumPartitions(4) //
  .setInitialPartitionIndex(0) //
  .setEdgeExtension(edgeExtension) //
  .setDelimiter(',') //
  .build();
Map<String, FileGraphStoringConfig> vertexStoringConfigs = new HashMap<>();
vertexStoringConfigs.put("vertexTable1", vertexStoringConfig1);
vertexStoringConfigs.put("vertexTable2", vertexStoringConfig2);
```

```
Map<String, FileGraphStoringConfig> edgeStoringConfigs = new HashMap<>();
edgeStoringConfigs.put("edgeTable1", edgeStoringConfig);
```

### Export into Multiple Files without FileGraphStoringConfig

If you only need to specify how many partitions are required and the base name to be used, it is simpler to use store() method by only specifying those parameters. Following this procedure, the graph server (PGX) will use defaults for the other fields. See Table 15-21 for more information on default values.

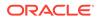

### Export into Multiple Files Using a Graph Configuration Object

An alternate way for exporting into multiple files is by creating a FileGraphStoringConfig and putting it into a Graph Configuration object using setStoringOptions in its builder, and then using the corresponding version of the store () method.

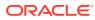

# 16 Log Management in the Graph Server (PGX)

The graph server (PGX) internally uses the SLF4J interface with Logback as the default logger implementation.

Configuring Logback Logging

# 16.1 Configuring Logback Logging

The default Logback logging configuration file is located in /etc/oracle/graph/logbackserver.xml. This configuration file contains the target location for the logs in /var/log/ oracle/graph/. Additionally, the rolling file appenders are also defined in this configuration file.

### Note:

- Logback is configured to roll the log files based on both log size (250 MB) and date.
- Log files are automatically saved in a compressed format in subdirectories, one directory per month. There can be multiple files on a given day.
- Also, each startup of the graph server(PGX) triggers a new log file.

The Logback configuration file is picked up automatically by the the graph server(PGX). To use this configuration in your java application, you can set the logback.configurationFile system variable when launching the JVM:

java -Dlogback.configurationFile=\$PGX HOME/conf/logback.xml ...

### **Changing Logging Level During a JShell Session**

When connected to the graph server using JShell, you can use the loglevel (String loggerName, String levelName) function to quickly change the logging level of any logger. For example:

```
loglevel("oracle.pgx", "debug")
loglevel("ROOT", "info")
loglevel("org.apache.hadoop", "off")
```

### Logging in a Web Application Server

The graph-server-<version>-pgx<version>.war file in the oracle-graph-webapps-<version>.zip download package contains the logback.xml. This file determines what should be logged in the web application running on the application server of your choice. The

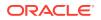

file is located in the folder WEB-INF/classes inside the graph-server-<version>pgx<version>.war file. By default, only errors are logged. But you can change this file if you want more logging in your web server. You must restart the web server after you change the file, for the change to take effect.

# Part III Supplementary Information for Property Graph Support

This document has the following appendixes.

- Mapping Graph Server Roles to Default Privileges
- Disabling Transport Layer Security (TLS) in Graph Server
- Third-Party License Information for Oracle Graph Server and Client This appendix contains licensing information about third-party products included with Oracle Graph Server and Client.

# A Mapping Graph Server Roles to Default Privileges

Installing the PL/SQL packages of the Oracle Graph Server and Client distribution on the target Oracle Database, automatically creates the following roles and assigns the default permissions as shown in the following table:

| Roles                   | Description                                                                                                    | Permission                                                                                                    |
|-------------------------|----------------------------------------------------------------------------------------------------|----------------------------------------------------------------------------------------------------|
| GRAPH_ADMINISTR<br>ATOR | User who performs operations on the graph server (PGX) using the Java API. (As compared to running start and stop operations as an OS user.)                                 | PGX_SESSION_CREATE<br>PGX_SERVER_GET_INFO<br>PGX_SERVER_MANAGE                                                                           |
| GRAPH_DEVELOPER         | User who creates graphs, publishes<br>graphs, modifies graphs, queries<br>graphs, and views graphs using the<br>Java API or SQLcl or the graph<br>visualization application. | PGX_SESSION_CREATE<br>PGX_SESSION_NEW_GRAPH<br>PGX_SESSION_GET_PUBLISHED_GR<br>APH<br>PGX_SESSION_MODIFY_MODEL<br>PGX_SESSION_READ_MODEL |
| GRAPH_USER              | User who queries graphs and views<br>graphs Java API or SQLcl or the graph<br>visualization application.                                                                     | PGX_SESSION_CREATE<br>PGX_SESSION_GET_PUBLISHED_GR<br>APH                                                                                |

### Table A-1 Mapping Graph Server Roles to Default Privileges

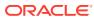

# B Disabling Transport Layer Security (TLS) in Graph Server

For demonstration or evaluation purposes, it is possible to turn off transport layer security (TLS) of the graph server.

### Caution:

This is **not** recommended for production. In a secure configuration, the server must always have TLS enabled.

The following instructions only apply if you installed the graph server via the RPM package.

### Note:

If you deployed the graph server into your own web server (e.g Weblogic or Apache Tomcat), please refer to the manual of your web server for TLS configuration.

- 1. Edit /etc/oracle/graph/server.conf to change enable tls to false.
- 2. Edit the WEB-INF/web.xml file inside the WAR file in /opt/oracle/graph/graphviz and configure cookies to be sent over non-secure connections by setting <secure>false</ secure> as follows:

3. Additionally, replace `https` with `http` in the `pgx.base\_url` property in the same WEB-INF/web.xml file. For example:

```
<context-param>
   <param-name>pgx.base_url</param-name>
   <param-value>http://localhost:7007</param-value>
</context-param>
```

### 4. Restart the server.

```
sudo systemctl restart pgx
```

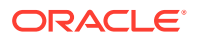

The graph server now accepts connections over HTTP instead of HTTPS.

On Oracle Linux 7, you can execute the following script to perform the preceding four steps all at once:

```
echo "$(jq '.enable_tls = false' /etc/oracle/graph/server.conf)"
> /etc/oracle/graph/server.conf
WAR=$(find /opt/oracle/graph/graphviz -name '*.war')
TMP=$(mktemp -d)
cd $TMP
unzip $WAR WEB-INF/web.xml
sed -i 's|<secure>true</secure>|<secure>false</secure>|' WEB-INF/
web.xml
sed -i 's|https://|http://|' WEB-INF/web.xml
sudo zip $WAR WEB-INF/web.xml
rm -r $TMP
sudo systemctl restart pgx
```

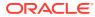

С

# Third-Party License Information for Oracle Graph Server and Client

This appendix contains licensing information about third-party products included with Oracle Graph Server and Client.

dagre

Vendor: Chris Pettitt

Version: 0.8.5

Copyright (c) 2012-2014 Chris Pettitt

Permission is hereby granted, free of charge, to any person obtaining a copy of this software and associated documentation files (the ""Software""), to deal in the Software without restriction, including without limitation the rights to use, copy, modify, merge, publish, distribute, sublicense, and/or sell copies of the Software, and to permit persons to whom the Software is furnished to do so, subject to the following conditions:

The above copyright notice and this permission notice shall be included in all copies or substantial portions of the Software.

THE SOFTWARE IS PROVIDED ""AS IS"", WITHOUT WARRANTY OF ANY KIND, EXPRESS OR IMPLIED, INCLUDING BUT NOT LIMITED TO THE WARRANTIES OF MERCHANTABILITY, FITNESS FOR A PARTICULAR PURPOSE AND NONINFRINGEMENT. IN NO EVENT SHALL THE AUTHORS OR COPYRIGHT HOLDERS BE LIABLE FOR ANY CLAIM, DAMAGES OR OTHER LIABILITY, WHETHER IN AN ACTION OF CONTRACT, TORT OR OTHERWISE, ARISING FROM, OUT OF OR IN CONNECTION WITH THE SOFTWARE OR THE USE OR OTHER DEALINGS IN THE SOFTWARE.

### Lodash 4.17.15
Copyright OpenJS Foundation and other contributors <https://openjsf.org/>

Based on Underscore.js, copyright Jeremy Ashkenas, DocumentCloud and Investigative Reporters & Editors <http://underscorejs.org/>

This software consists of voluntary contributions made by many individuals. For exact contribution history, see the revision history available at https://github.com/lodash/lodash

The following license applies to all parts of this software except as documented below:

====

Permission is hereby granted, free of charge, to any person obtaining a copy of this software and associated documentation files (the ""Software""), to deal in the Software without restriction, including without limitation the rights to use, copy, modify, merge, publish, distribute, sublicense, and/or sell copies of the Software, and to permit persons to whom the Software is furnished to do so, subject to the following conditions:

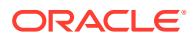

The above copyright notice and this permission notice shall be included in all copies or substantial portions of the Software.

THE SOFTWARE IS PROVIDED ""AS IS"", WITHOUT WARRANTY OF ANY KIND, EXPRESS OR IMPLIED, INCLUDING BUT NOT LIMITED TO THE WARRANTIES OF MERCHANTABILITY, FITNESS FOR A PARTICULAR PURPOSE AND NONINFRINGEMENT. IN NO EVENT SHALL THE AUTHORS OR COPYRIGHT HOLDERS BE LIABLE FOR ANY CLAIM, DAMAGES OR OTHER LIABILITY, WHETHER IN AN ACTION OF CONTRACT, TORT OR OTHERWISE, ARISING FROM, OUT OF OR IN CONNECTION WITH THE SOFTWARE OR THE USE OR OTHER DEALINGS IN THE SOFTWARE.

====

Copyright and related rights for sample code are waived via CCO. Sample code is defined as all source code displayed within the prose of the documentation.

CC0: http://creativecommons.org/publicdomain/zero/1.0/

====

Files located in the node\_modules and vendor directories are externally maintained libraries used by this software which have their own licenses; we recommend you read them, as their terms may differ from the terms above.

### graphlib 2.1.8

Copyright (c) 2012-2014 Chris Pettitt

Permission is hereby granted, free of charge, to any person obtaining a copy of this software and associated documentation files (the ""Software""), to deal in the Software without restriction, including without limitation the rights to use, copy, modify, merge, publish, distribute, sublicense, and/or sell copies of the Software, and to permit persons to whom the Software is furnished to do so, subject to the following conditions:

The above copyright notice and this permission notice shall be included in all copies or substantial portions of the Software.

THE SOFTWARE IS PROVIDED ""AS IS"", WITHOUT WARRANTY OF ANY KIND, EXPRESS OR IMPLIED, INCLUDING BUT NOT LIMITED TO THE WARRANTIES OF MERCHANTABILITY, FITNESS FOR A PARTICULAR PURPOSE AND NONINFRINGEMENT. IN NO EVENT SHALL THE AUTHORS OR COPYRIGHT HOLDERS BE LIABLE FOR ANY CLAIM, DAMAGES OR OTHER LIABILITY, WHETHER IN AN ACTION OF CONTRACT, TORT OR OTHERWISE, ARISING FROM, OUT OF OR IN CONNECTION WITH THE SOFTWARE OR THE USE OR OTHER DEALINGS IN THE SOFTWARE."

### lodash

Vendor: OpenJS Foundation

Version: 4.17.21

The MIT License

Copyright JS Foundation and other contributors

Based on Underscore.js, copyright Jeremy Ashkenas, DocumentCloud and Investigative Reporters & Editors

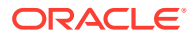

This software consists of voluntary contributions made by many individuals. For exact contribution history, see the revision history available at https://github.com/lodash/lodash

The following license applies to all parts of this software except as documented below:

====

Permission is hereby granted, free of charge, to any person obtaining a copy of this software and associated documentation files (the "Software"), to deal in the Software without restriction, including without limitation the rights to use, copy, modify, merge, publish, distribute, sublicense, and/or sell copies of the Software, and to permit persons to whom the Software is furnished to do so, subject to the following conditions:

The above copyright notice and this permission notice shall be included in all copies or substantial portions of the Software.

THE SOFTWARE IS PROVIDED "AS IS", WITHOUT WARRANTY OF ANY KIND, EXPRESS OR IMPLIED, INCLUDING BUT NOT LIMITED TO THE WARRANTIES OF MERCHANTABILITY, FITNESS FOR A PARTICULAR PURPOSE AND NONINFRINGEMENT. IN NO EVENT SHALL THE AUTHORS OR COPYRIGHT HOLDERS BE LIABLE FOR ANY CLAIM, DAMAGES OR OTHER LIABILITY, WHETHER IN AN ACTION OF CONTRACT, TORT OR OTHERWISE, ARISING FROM, OUT OF OR IN CONNECTION WITH THE SOFTWARE OR THE USE OR OTHER DEALINGS IN THE SOFTWARE.

\_\_\_\_

Copyright and related rights for sample code are waived via CCO. Sample code is defined as all source code displayed within the prose of the documentation.

CCO: http://creativecommons.org/publicdomain/zero/1.0/

====

Files located in the node\_modules and vendor directories are externally maintained libraries used by this software which have their own licenses; we recommend you read them, as their terms may differ from the terms above.

### bluebird

### Vendor: Petka Antonov

Version: 3.7.2

The MIT License (MIT)

Copyright (c) 2013-2018 Petka Antonov

Permission is hereby granted, free of charge, to any person obtaining a copy of this software and associated documentation files (the "Software"), to deal in the Software without restriction, including without limitation the rights to use, copy, modify, merge, publish, distribute, sublicense, and/or sell copies of the Software, and to permit persons to whom the Software is furnished to do so, subject to the following conditions:

The above copyright notice and this permission notice shall be included in all copies or substantial portions of the Software.

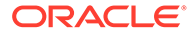

THE SOFTWARE IS PROVIDED "AS IS", WITHOUT WARRANTY OF ANY KIND, EXPRESS OR IMPLIED, INCLUDING BUT NOT LIMITED TO THE WARRANTIES OF MERCHANTABILITY, FITNESS FOR A PARTICULAR PURPOSE AND NONINFRINGEMENT. IN NO EVENT SHALL THE AUTHORS OR COPYRIGHT HOLDERS BE LIABLE FOR ANY CLAIM, DAMAGES OR OTHER LIABILITY, WHETHER IN AN ACTION OF CONTRACT, TORT OR OTHERWISE, ARISING FROM, OUT OF OR IN CONNECTION WITH THE SOFTWARE OR THE USE OR OTHER DEALINGS IN THE SOFTWARE.

### Moment.js

#### Vendor: Tim Wood, Iskren Chernev, Moment.js contributors

### Version: 2.29.1

Copyright (c) JS Foundation and other contributors

Permission is hereby granted, free of charge, to any person obtaining a copy of this software and associated documentation files (the "Software"), to deal in the Software without restriction, including without limitation the rights to use, copy, modify, merge, publish, distribute, sublicense, and/or sell copies of the Software, and to permit persons to whom the Software is furnished to do so, subject to the following conditions:

The above copyright notice and this permission notice shall be included in all copies or substantial portions of the Software.

THE SOFTWARE IS PROVIDED "AS IS", WITHOUT WARRANTY OF ANY KIND, EXPRESS OR IMPLIED, INCLUDING BUT NOT LIMITED TO THE WARRANTIES OF MERCHANTABILITY, FITNESS FOR A PARTICULAR PURPOSE AND NONINFRINGEMENT. IN NO EVENT SHALL THE AUTHORS OR COPYRIGHT HOLDERS BE LIABLE FOR ANY CLAIM, DAMAGES OR OTHER LIABILITY, WHETHER IN AN ACTION OF CONTRACT, TORT OR OTHERWISE, ARISING FROM, OUT OF OR IN CONNECTION WITH THE SOFTWARE OR THE USE OR OTHER DEALINGS IN THE SOFTWARE.

### three.js

#### Vendor: three.js authors

### Version: 0.126.0

The MIT License

Copyright © 2010-2018 three.js authors

Permission is hereby granted, free of charge, to any person obtaining a copy of this software and associated documentation files (the "Software"), to deal in the Software without restriction, including without limitation the rights to use, copy, modify, merge, publish, distribute, sublicense, and/or sell copies of the Software, and to permit persons to whom the Software is furnished to do so, subject to the following conditions:

The above copyright notice and this permission notice shall be included in all copies or substantial portions of the Software.

THE SOFTWARE IS PROVIDED "AS IS", WITHOUT WARRANTY OF ANY KIND, EXPRESS OR IMPLIED, INCLUDING BUT NOT LIMITED TO THE WARRANTIES OF MERCHANTABILITY, FITNESS FOR A PARTICULAR PURPOSE AND NONINFRINGEMENT. IN NO EVENT SHALL THE AUTHORS OR COPYRIGHT HOLDERS BE LIABLE FOR ANY CLAIM, DAMAGES OR OTHER

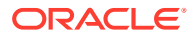

```
LIABILITY, WHETHER IN AN ACTION OF CONTRACT, TORT OR OTHERWISE, ARISING FROM, OUT OF OR IN CONNECTION WITH THE SOFTWARE OR THE USE OR OTHER DEALINGS IN THE SOFTWARE.
```

### Nimbus JOSE+JWT

Vendor: Connect2id Ltd.

#### **Version:** 9.14

```
Copyright Info for Nimbus-jose-jwt 9.14 (Apache 2.0 License)
/*
* nimbus-jose-jwt
 * Copyright 2012-2021, Connect2id Ltd.
 * Licensed under the Apache License, Version 2.0 (the "License"); you may not use
 * this file except in compliance with the License. You may obtain a copy of the
 * License at
     http://www.apache.org/licenses/LICENSE-2.0
 * Unless required by applicable law or agreed to in writing, software distributed
 * under the License is distributed on an "AS IS" BASIS, WITHOUT WARRANTIES OR
 * CONDITIONS OF ANY KIND, either express or implied. See the License for the
 * specific language governing permissions and limitations under the License.
 */
_____
4th Party Dependencies:
1. com.github.stephenc.jcip » jcip-annotations (Apache 2.0)
----- Copyright Info
/*
* Copyright 2013 Stephen Connolly.
 * Licensed under the Apache License, Version 2.0 (the "License");
 * you may not use this file except in compliance with the License.
 * You may obtain a copy of the License at
      http://www.apache.org/licenses/LICENSE-2.0
 * Unless required by applicable law or agreed to in writing, software
 * distributed under the License is distributed on an "AS IS" BASIS,
 * WITHOUT WARRANTIES OR CONDITIONS OF ANY KIND, either express or implied.
 * See the License for the specific language governing permissions and
 * limitations under the License.
 */
               _____
2. net.minidev:json-smart (Apache 2.0)
===copyright info for json-smart =======
/*
*
     Copyright 2011 JSON-SMART authors
 * Licensed under the Apache License, Version 2.0 (the "License");
 * you may not use this file except in compliance with the License.
 * You may obtain a copy of the License at
 * http://www.apache.org/licenses/LICENSE-2.0
 * Unless required by applicable law or agreed to in writing, software
 * distributed under the License is distributed on an "AS IS" BASIS,
 * WITHOUT WARRANTIES OR CONDITIONS OF ANY KIND, either express or implied.
 * See the License for the specific language governing permissions and
```

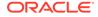

```
* limitations under the License.
*/
3.net.minidev:accessories-smart (Apache 2.0)
===copyright info for accessories-smart =======
/*
     Copyright 2011 JSON-SMART authors
 * Licensed under the Apache License, Version 2.0 (the "License");
 * you may not use this file except in compliance with the License.
 * You may obtain a copy of the License at
 * http://www.apache.org/licenses/LICENSE-2.0
 * Unless required by applicable law or agreed to in writing, software
 * distributed under the License is distributed on an "AS IS" BASIS,
 * WITHOUT WARRANTIES OR CONDITIONS OF ANY KIND, either express or implied.
 * See the License for the specific language governing permissions and
 * limitations under the License.
*/
4. org.ow2.asm » asm (BSD 3-clause)
----- Copyright Info
/***
 * ASM: a very small and fast Java bytecode manipulation framework
 * Copyright (c) 2000-2011 INRIA, France Telecom
 * All rights reserved.
 * Redistribution and use in source and binary forms, with or without
 * modification, are permitted provided that the following conditions
 * are met:
 * 1. Redistributions of source code must retain the above copyright
     notice, this list of conditions and the following disclaimer.
 * 2. Redistributions in binary form must reproduce the above copyright
     notice, this list of conditions and the following disclaimer in the
     documentation and/or other materials provided with the distribution.
 * 3. Neither the name of the copyright holders nor the names of its
     contributors may be used to endorse or promote products derived from
     this software without specific prior written permission.
 * THIS SOFTWARE IS PROVIDED BY THE COPYRIGHT HOLDERS AND CONTRIBUTORS "AS IS"
 * AND ANY EXPRESS OR IMPLIED WARRANTIES, INCLUDING, BUT NOT LIMITED TO, THE
 * IMPLIED WARRANTIES OF MERCHANTABILITY AND FITNESS FOR A PARTICULAR PURPOSE
 * ARE DISCLAIMED. IN NO EVENT SHALL THE COPYRIGHT OWNER OR CONTRIBUTORS BE
 * LIABLE FOR ANY DIRECT, INDIRECT, INCIDENTAL, SPECIAL, EXEMPLARY, OR
 * CONSEQUENTIAL DAMAGES (INCLUDING, BUT NOT LIMITED TO, PROCUREMENT OF
 * SUBSTITUTE GOODS OR SERVICES; LOSS OF USE, DATA, OR PROFITS; OR BUSINESS
 * INTERRUPTION) HOWEVER CAUSED AND ON ANY THEORY OF LIABILITY, WHETHER IN
 * CONTRACT, STRICT LIABILITY, OR TORT (INCLUDING NEGLIGENCE OR OTHERWISE)
 * ARISING IN ANY WAY OUT OF THE USE OF THIS SOFTWARE, EVEN IF ADVISED OF
 * THE POSSIBILITY OF SUCH DAMAGE.
 */
       _____
----- Standard Apache 2.0 License text common to all
components licensed under Apache 2.0-
Apache License
                         Version 2.0, January 2004
                      http://www.apache.org/licenses/
  TERMS AND CONDITIONS FOR USE, REPRODUCTION, AND DISTRIBUTION
  1. Definitions.
     "License" shall mean the terms and conditions for use, reproduction,
     and distribution as defined by Sections 1 through 9 of this document.
```

"Licensor" shall mean the copyright owner or entity authorized by

the copyright owner that is granting the License. "Legal Entity" shall mean the union of the acting entity and all other entities that control, are controlled by, or are under common control with that entity. For the purposes of this definition, "control" means (i) the power, direct or indirect, to cause the direction or management of such entity, whether by contract or otherwise, or (ii) ownership of fifty percent (50%) or more of the outstanding shares, or (iii) beneficial ownership of such entity. "You" (or "Your") shall mean an individual or Legal Entity exercising permissions granted by this License. "Source" form shall mean the preferred form for making modifications, including but not limited to software source code, documentation source, and configuration files. "Object" form shall mean any form resulting from mechanical transformation or translation of a Source form, including but not limited to compiled object code, generated documentation, and conversions to other media types. "Work" shall mean the work of authorship, whether in Source or Object form, made available under the License, as indicated by a copyright notice that is included in or attached to the work (an example is provided in the Appendix below). "Derivative Works" shall mean any work, whether in Source or Object form, that is based on (or derived from) the Work and for which the editorial revisions, annotations, elaborations, or other modifications represent, as a whole, an original work of authorship. For the purposes of this License, Derivative Works shall not include works that remain separable from, or merely link (or bind by name) to the interfaces of, the Work and Derivative Works thereof. "Contribution" shall mean any work of authorship, including the original version of the Work and any modifications or additions to that Work or Derivative Works thereof, that is intentionally submitted to Licensor for inclusion in the Work by the copyright owner or by an individual or Legal Entity authorized to submit on behalf of the copyright owner. For the purposes of this definition, "submitted" means any form of electronic, verbal, or written communication sent to the Licensor or its representatives, including but not limited to communication on electronic mailing lists, source code control systems, and issue tracking systems that are managed by, or on behalf of, the Licensor for the purpose of discussing and improving the Work, but excluding communication that is conspicuously marked or otherwise designated in writing by the copyright owner as "Not a Contribution." "Contributor" shall mean Licensor and any individual or Legal Entity on behalf of whom a Contribution has been received by Licensor and subsequently incorporated within the Work. 2. Grant of Copyright License. Subject to the terms and conditions of this License, each Contributor hereby grants to You a perpetual, worldwide, non-exclusive, no-charge, royalty-free, irrevocable copyright license to reproduce, prepare Derivative Works of, publicly display, publicly perform, sublicense, and distribute the Work and such Derivative Works in Source or Object form. 3. Grant of Patent License. Subject to the terms and conditions of this License, each Contributor hereby grants to You a perpetual, worldwide, non-exclusive, no-charge, royalty-free, irrevocable (except as stated in this section) patent license to make, have made, use, offer to sell, sell, import, and otherwise transfer the Work, where such license applies only to those patent claims licensable by such Contributor that are necessarily infringed by their Contribution(s) alone or by combination of their Contribution(s)

with the Work to which such Contribution(s) was submitted. If You institute patent litigation against any entity (including a cross-claim or counterclaim in a lawsuit) alleging that the Work

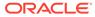

or a Contribution incorporated within the Work constitutes direct or contributory patent infringement, then any patent licenses granted to You under this License for that Work shall terminate as of the date such litigation is filed.

- 4. Redistribution. You may reproduce and distribute copies of the Work or Derivative Works thereof in any medium, with or without modifications, and in Source or Object form, provided that You meet the following conditions:
  - (a) You must give any other recipients of the Work or Derivative Works a copy of this License; and
  - (b) You must cause any modified files to carry prominent notices stating that You changed the files; and
  - (c) You must retain, in the Source form of any Derivative Works that You distribute, all copyright, patent, trademark, and attribution notices from the Source form of the Work, excluding those notices that do not pertain to any part of the Derivative Works; and
  - (d) If the Work includes a "NOTICE" text file as part of its distribution, then any Derivative Works that You distribute must include a readable copy of the attribution notices contained within such NOTICE file, excluding those notices that do not pertain to any part of the Derivative Works, in at least one of the following places: within a NOTICE text file distributed as part of the Derivative Works; within the Source form or documentation, if provided along with the Derivative Works; or, within a display generated by the Derivative Works, if and wherever such third-party notices normally appear. The contents of the NOTICE file are for informational purposes only and do not modify the License. You may add Your own attribution notices within Derivative Works that You distribute, alongside or as an addendum to the NOTICE text from the Work, provided that such additional attribution notices cannot be construed as modifying the License.

You may add Your own copyright statement to Your modifications and may provide additional or different license terms and conditions for use, reproduction, or distribution of Your modifications, or for any such Derivative Works as a whole, provided Your use, reproduction, and distribution of the Work otherwise complies with the conditions stated in this License.

- 5. Submission of Contributions. Unless You explicitly state otherwise, any Contribution intentionally submitted for inclusion in the Work by You to the Licensor shall be under the terms and conditions of this License, without any additional terms or conditions. Notwithstanding the above, nothing herein shall supersede or modify the terms of any separate license agreement you may have executed with Licensor regarding such Contributions.
- 6. Trademarks. This License does not grant permission to use the trade names, trademarks, service marks, or product names of the Licensor, except as required for reasonable and customary use in describing the origin of the Work and reproducing the content of the NOTICE file.
- 7. Disclaimer of Warranty. Unless required by applicable law or agreed to in writing, Licensor provides the Work (and each Contributor provides its Contributions) on an "AS IS" BASIS, WITHOUT WARRANTIES OR CONDITIONS OF ANY KIND, either express or implied, including, without limitation, any warranties or conditions of TITLE, NON-INFRINGEMENT, MERCHANTABILITY, or FITNESS FOR A PARTICULAR PURPOSE. You are solely responsible for determining the appropriateness of using or redistributing the Work and assume any risks associated with Your exercise of permissions under this License.
- Limitation of Liability. In no event and under no legal theory, whether in tort (including negligence), contract, or otherwise,

unless required by applicable law (such as deliberate and grossly negligent acts) or agreed to in writing, shall any Contributor be liable to You for damages, including any direct, indirect, special, incidental, or consequential damages of any character arising as a result of this License or out of the use or inability to use the Work (including but not limited to damages for loss of goodwill, work stoppage, computer failure or malfunction, or any and all other commercial damages or losses), even if such Contributor has been advised of the possibility of such damages.

9. Accepting Warranty or Additional Liability. While redistributing the Work or Derivative Works thereof, You may choose to offer, and charge a fee for, acceptance of support, warranty, indemnity, or other liability obligations and/or rights consistent with this License. However, in accepting such obligations, You may act only on Your own behalf and on Your sole responsibility, not on behalf of any other Contributor, and only if You agree to indemnify, defend, and hold each Contributor harmless for any liability incurred by, or claims asserted against, such Contributor by reason of your accepting any such warranty or additional liability. END OF TERMS AND CONDITIONS

\_\_\_\_\_

### jackson-annotations

Vendor: FasterXML, LLC

### Version: 2.13.2

Apache License

Version 2.0, January 2004
http://www.apache.org/licenses/

TERMS AND CONDITIONS FOR USE, REPRODUCTION, AND DISTRIBUTION

1. Definitions.

"License" shall mean the terms and conditions for use, reproduction, and distribution as defined by Sections 1 through 9 of this document.

"Licensor" shall mean the copyright owner or entity authorized by the copyright owner that is granting the License.

"Legal Entity" shall mean the union of the acting entity and all other entities that control, are controlled by, or are under common control with that entity. For the purposes of this definition, "control" means (i) the power, direct or indirect, to cause the direction or management of such entity, whether by contract or otherwise, or (ii) ownership of fifty percent (50%) or more of the outstanding shares, or (iii) beneficial ownership of such entity.

"You" (or "Your") shall mean an individual or Legal Entity exercising permissions granted by this License.

"Source" form shall mean the preferred form for making modifications, including but not limited to software source code, documentation source, and configuration files.

"Object" form shall mean any form resulting from mechanical transformation or translation of a Source form, including but not limited to compiled object code, generated documentation, and conversions to other media types.

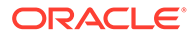

"Work" shall mean the work of authorship, whether in Source or Object form, made available under the License, as indicated by a copyright notice that is included in or attached to the work (an example is provided in the Appendix below).

"Derivative Works" shall mean any work, whether in Source or Object form, that is based on (or derived from) the Work and for which the editorial revisions, annotations, elaborations, or other modifications represent, as a whole, an original work of authorship. For the purposes of this License, Derivative Works shall not include works that remain separable from, or merely link (or bind by name) to the interfaces of, the Work and Derivative Works thereof.

"Contribution" shall mean any work of authorship, including the original version of the Work and any modifications or additions to that Work or Derivative Works thereof, that is intentionally submitted to Licensor for inclusion in the Work by the copyright owner or by an individual or Legal Entity authorized to submit on behalf of the copyright owner. For the purposes of this definition, "submitted" means any form of electronic, verbal, or written communication sent to the Licensor or its representatives, including but not limited to communication on electronic mailing lists, source code control systems, and issue tracking systems that are managed by, or on behalf of, the Licensor for the purpose of discussing and improving the Work, but excluding communication that is conspicuously marked or otherwise designated in writing by the copyright owner as "Not a Contribution."

"Contributor" shall mean Licensor and any individual or Legal Entity on behalf of whom a Contribution has been received by Licensor and subsequently incorporated within the Work.

- 2. Grant of Copyright License. Subject to the terms and conditions of this License, each Contributor hereby grants to You a perpetual, worldwide, non-exclusive, no-charge, royalty-free, irrevocable copyright license to reproduce, prepare Derivative Works of, publicly display, publicly perform, sublicense, and distribute the Work and such Derivative Works in Source or Object form.
- 3. Grant of Patent License. Subject to the terms and conditions of this License, each Contributor hereby grants to You a perpetual, worldwide, non-exclusive, no-charge, royalty-free, irrevocable (except as stated in this section) patent license to make, have made, use, offer to sell, sell, import, and otherwise transfer the Work, where such license applies only to those patent claims licensable by such Contributor that are necessarily infringed by their Contribution(s) alone or by combination of their Contribution(s) with the Work to which such Contribution(s) was submitted. If You institute patent litigation against any entity (including a cross-claim or counterclaim in a lawsuit) alleging that the Work or a Contributory patent infringement, then any patent licenses granted to You under this License for that Work shall terminate as of the date such litigation is filed.
- 4. Redistribution. You may reproduce and distribute copies of the Work or Derivative Works thereof in any medium, with or without modifications, and in Source or Object form, provided that You meet the following conditions:
  - (a) You must give any other recipients of the Work or Derivative Works a copy of this License; and

- (b) You must cause any modified files to carry prominent notices stating that You changed the files; and
- (c) You must retain, in the Source form of any Derivative Works that You distribute, all copyright, patent, trademark, and attribution notices from the Source form of the Work, excluding those notices that do not pertain to any part of the Derivative Works; and
- (d) If the Work includes a "NOTICE" text file as part of its distribution, then any Derivative Works that You distribute must include a readable copy of the attribution notices contained within such NOTICE file, excluding those notices that do not pertain to any part of the Derivative Works, in at least one of the following places: within a NOTICE text file distributed as part of the Derivative Works; within the Source form or documentation, if provided along with the Derivative Works; or, within a display generated by the Derivative Works, if and wherever such third-party notices normally appear. The contents of the NOTICE file are for informational purposes only and do not modify the License. You may add Your own attribution notices within Derivative Works that You distribute, alongside or as an addendum to the NOTICE text from the Work, provided that such additional attribution notices cannot be construed as modifying the License.

You may add Your own copyright statement to Your modifications and may provide additional or different license terms and conditions for use, reproduction, or distribution of Your modifications, or for any such Derivative Works as a whole, provided Your use, reproduction, and distribution of the Work otherwise complies with the conditions stated in this License.

- 5. Submission of Contributions. Unless You explicitly state otherwise, any Contribution intentionally submitted for inclusion in the Work by You to the Licensor shall be under the terms and conditions of this License, without any additional terms or conditions. Notwithstanding the above, nothing herein shall supersede or modify the terms of any separate license agreement you may have executed with Licensor regarding such Contributions.
- 6. Trademarks. This License does not grant permission to use the trade names, trademarks, service marks, or product names of the Licensor, except as required for reasonable and customary use in describing the origin of the Work and reproducing the content of the NOTICE file.
- 7. Disclaimer of Warranty. Unless required by applicable law or agreed to in writing, Licensor provides the Work (and each Contributor provides its Contributions) on an "AS IS" BASIS, WITHOUT WARRANTIES OR CONDITIONS OF ANY KIND, either express or implied, including, without limitation, any warranties or conditions of TITLE, NON-INFRINGEMENT, MERCHANTABILITY, or FITNESS FOR A PARTICULAR PURPOSE. You are solely responsible for determining the appropriateness of using or redistributing the Work and assume any risks associated with Your exercise of permissions under this License.
- 8. Limitation of Liability. In no event and under no legal theory, whether in tort (including negligence), contract, or otherwise, unless required by applicable law (such as deliberate and grossly negligent acts) or agreed to in writing, shall any Contributor be

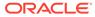

liable to You for damages, including any direct, indirect, special, incidental, or consequential damages of any character arising as a result of this License or out of the use or inability to use the Work (including but not limited to damages for loss of goodwill, work stoppage, computer failure or malfunction, or any and all other commercial damages or losses), even if such Contributor has been advised of the possibility of such damages.

9. Accepting Warranty or Additional Liability. While redistributing the Work or Derivative Works thereof, You may choose to offer, and charge a fee for, acceptance of support, warranty, indemnity, or other liability obligations and/or rights consistent with this License. However, in accepting such obligations, You may act only on Your own behalf and on Your sole responsibility, not on behalf of any other Contributor, and only if You agree to indemnify, defend, and hold each Contributor harmless for any liability incurred by, or claims asserted against, such Contributor by reason of your accepting any such warranty or additional liability.

END OF TERMS AND CONDITIONS

APPENDIX: How to apply the Apache License to your work.

To apply the Apache License to your work, attach the following boilerplate notice, with the fields enclosed by brackets "[]" replaced with your own identifying information. (Don't include the brackets!) The text should be enclosed in the appropriate comment syntax for the file format. We also recommend that a file or class name and description of purpose be included on the same "printed page" as the copyright notice for easier identification within third-party archives.

Copyright [yyyy] [name of copyright owner]

Licensed under the Apache License, Version 2.0 (the "License"); you may not use this file except in compliance with the License. You may obtain a copy of the License at

http://www.apache.org/licenses/LICENSE-2.0

Unless required by applicable law or agreed to in writing, software distributed under the License is distributed on an "AS IS" BASIS, WITHOUT WARRANTIES OR CONDITIONS OF ANY KIND, either express or implied. See the License for the specific language governing permissions and limitations under the License.

Copyright © 2007-2022 FasterXML. All rights reserved.

Licensed under the Apache License, Version 2.0 (the "License"); you may not use this file except in compliance with the License. You may obtain a copy of the License at

http://www.apache.org/licenses/LICENSE-2.0 Unless required by applicable law or agreed to in writing, software distributed under the License is distributed on an "AS IS" BASIS, WITHOUT WARRANTIES OR CONDITIONS OF ANY KIND, either express or implied. See the License for the specific language governing permissions and limitations under the License.

### jackson-core

Vendor: FasterXML, LLC

ORACLE

### Version: 2.13.2

Copyright © 2008-2022 FasterXML. All rights reserved.

# Jackson JSON processor

Jackson is a high-performance, Free/Open Source JSON processing library. It was originally written by Tatu Saloranta (tatu.saloranta@iki.fi), and has been in development since 2007. It is currently developed by a community of developers.

## Licensing

Jackson 2.x core and extension components are licensed under Apache License 2.0 To find the details that apply to this artifact see the accompanying LICENSE file.

## Credits

A list of contributors may be found from CREDITS(-2.x) file, which is included in some artifacts (usually source distributions); but is always available from the source code management (SCM) system project uses. Apache License

Version 2.0, January 2004
http://www.apache.org/licenses/

TERMS AND CONDITIONS FOR USE, REPRODUCTION, AND DISTRIBUTION

1. Definitions.

"License" shall mean the terms and conditions for use, reproduction, and distribution as defined by Sections 1 through 9 of this document.

"Licensor" shall mean the copyright owner or entity authorized by the copyright owner that is granting the License.

"Legal Entity" shall mean the union of the acting entity and all other entities that control, are controlled by, or are under common control with that entity. For the purposes of this definition, "control" means (i) the power, direct or indirect, to cause the direction or management of such entity, whether by contract or otherwise, or (ii) ownership of fifty percent (50%) or more of the outstanding shares, or (iii) beneficial ownership of such entity.

"You" (or "Your") shall mean an individual or Legal Entity exercising permissions granted by this License.

"Source" form shall mean the preferred form for making modifications, including but not limited to software source code, documentation source, and configuration files.

"Object" form shall mean any form resulting from mechanical transformation or translation of a Source form, including but not limited to compiled object code, generated documentation, and conversions to other media types.

"Work" shall mean the work of authorship, whether in Source or Object form, made available under the License, as indicated by a copyright notice that is included in or attached to the work (an example is provided in the Appendix below).

"Derivative Works" shall mean any work, whether in Source or Object

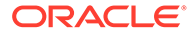

form, that is based on (or derived from) the Work and for which the editorial revisions, annotations, elaborations, or other modifications represent, as a whole, an original work of authorship. For the purposes of this License, Derivative Works shall not include works that remain separable from, or merely link (or bind by name) to the interfaces of, the Work and Derivative Works thereof.

"Contribution" shall mean any work of authorship, including the original version of the Work and any modifications or additions to that Work or Derivative Works thereof, that is intentionally submitted to Licensor for inclusion in the Work by the copyright owner or by an individual or Legal Entity authorized to submit on behalf of the copyright owner. For the purposes of this definition, "submitted" means any form of electronic, verbal, or written communication sent to the Licensor or its representatives, including but not limited to communication on electronic mailing lists, source code control systems, and issue tracking systems that are managed by, or on behalf of, the Licensor for the purpose of discussing and improving the Work, but excluding communication that is conspicuously marked or otherwise designated in writing by the copyright owner as "Not a Contribution."

"Contributor" shall mean Licensor and any individual or Legal Entity on behalf of whom a Contribution has been received by Licensor and subsequently incorporated within the Work.

- 2. Grant of Copyright License. Subject to the terms and conditions of this License, each Contributor hereby grants to You a perpetual, worldwide, non-exclusive, no-charge, royalty-free, irrevocable copyright license to reproduce, prepare Derivative Works of, publicly display, publicly perform, sublicense, and distribute the Work and such Derivative Works in Source or Object form.
- 3. Grant of Patent License. Subject to the terms and conditions of this License, each Contributor hereby grants to You a perpetual, worldwide, non-exclusive, no-charge, royalty-free, irrevocable (except as stated in this section) patent license to make, have made, use, offer to sell, sell, import, and otherwise transfer the Work, where such license applies only to those patent claims licensable by such Contributor that are necessarily infringed by their Contribution(s) alone or by combination of their Contribution(s) with the Work to which such Contribution(s) was submitted. If You institute patent litigation against any entity (including a cross-claim or counterclaim in a lawsuit) alleging that the Work or a Contribution incorporated within the Work constitutes direct or contributory patent infringement, then any patent licenses granted to You under this License for that Work shall terminate as of the date such litigation is filed.
- 4. Redistribution. You may reproduce and distribute copies of the Work or Derivative Works thereof in any medium, with or without modifications, and in Source or Object form, provided that You meet the following conditions:
  - (a) You must give any other recipients of the Work or Derivative Works a copy of this License; and
  - (b) You must cause any modified files to carry prominent notices stating that You changed the files; and
  - (c) You must retain, in the Source form of any Derivative Works that You distribute, all copyright, patent, trademark, and

attribution notices from the Source form of the Work, excluding those notices that do not pertain to any part of the Derivative Works; and

(d) If the Work includes a "NOTICE" text file as part of its distribution, then any Derivative Works that You distribute must include a readable copy of the attribution notices contained within such NOTICE file, excluding those notices that do not pertain to any part of the Derivative Works, in at least one of the following places: within a NOTICE text file distributed as part of the Derivative Works; within the Source form or documentation, if provided along with the Derivative Works; or, within a display generated by the Derivative Works, if and wherever such third-party notices normally appear. The contents of the NOTICE file are for informational purposes only and do not modify the License. You may add Your own attribution notices within Derivative Works that You distribute, alongside or as an addendum to the NOTICE text from the Work, provided that such additional attribution notices cannot be construed as modifying the License.

You may add Your own copyright statement to Your modifications and may provide additional or different license terms and conditions for use, reproduction, or distribution of Your modifications, or for any such Derivative Works as a whole, provided Your use, reproduction, and distribution of the Work otherwise complies with the conditions stated in this License.

- 5. Submission of Contributions. Unless You explicitly state otherwise, any Contribution intentionally submitted for inclusion in the Work by You to the Licensor shall be under the terms and conditions of this License, without any additional terms or conditions. Notwithstanding the above, nothing herein shall supersede or modify the terms of any separate license agreement you may have executed with Licensor regarding such Contributions.
- 6. Trademarks. This License does not grant permission to use the trade names, trademarks, service marks, or product names of the Licensor, except as required for reasonable and customary use in describing the origin of the Work and reproducing the content of the NOTICE file.
- 7. Disclaimer of Warranty. Unless required by applicable law or agreed to in writing, Licensor provides the Work (and each Contributor provides its Contributions) on an "AS IS" BASIS, WITHOUT WARRANTIES OR CONDITIONS OF ANY KIND, either express or implied, including, without limitation, any warranties or conditions of TITLE, NON-INFRINGEMENT, MERCHANTABILITY, or FITNESS FOR A PARTICULAR PURPOSE. You are solely responsible for determining the appropriateness of using or redistributing the Work and assume any risks associated with Your exercise of permissions under this License.
- 8. Limitation of Liability. In no event and under no legal theory, whether in tort (including negligence), contract, or otherwise, unless required by applicable law (such as deliberate and grossly negligent acts) or agreed to in writing, shall any Contributor be liable to You for damages, including any direct, indirect, special, incidental, or consequential damages of any character arising as a result of this License or out of the use or inability to use the Work (including but not limited to damages for loss of goodwill, work stoppage, computer failure or malfunction, or any and all other commercial damages or losses), even if such Contributor

has been advised of the possibility of such damages.

9. Accepting Warranty or Additional Liability. While redistributing the Work or Derivative Works thereof, You may choose to offer, and charge a fee for, acceptance of support, warranty, indemnity, or other liability obligations and/or rights consistent with this License. However, in accepting such obligations, You may act only on Your own behalf and on Your sole responsibility, not on behalf of any other Contributor, and only if You agree to indemnify, defend, and hold each Contributor harmless for any liability incurred by, or claims asserted against, such Contributor by reason of your accepting any such warranty or additional liability.

END OF TERMS AND CONDITIONS

APPENDIX: How to apply the Apache License to your work.

To apply the Apache License to your work, attach the following boilerplate notice, with the fields enclosed by brackets "[]" replaced with your own identifying information. (Don't include the brackets!) The text should be enclosed in the appropriate comment syntax for the file format. We also recommend that a file or class name and description of purpose be included on the same "printed page" as the copyright notice for easier identification within third-party archives.

Copyright [yyyy] [name of copyright owner]

Licensed under the Apache License, Version 2.0 (the "License"); you may not use this file except in compliance with the License. You may obtain a copy of the License at

http://www.apache.org/licenses/LICENSE-2.0

Unless required by applicable law or agreed to in writing, software distributed under the License is distributed on an "AS IS" BASIS, WITHOUT WARRANTIES OR CONDITIONS OF ANY KIND, either express or implied. See the License for the specific language governing permissions and limitations under the License.

### jackson-databind

### Vendor: FasterXML, LLC

### Version: 2.13.2.2

Copyright © 2008 - FasterXML. All rights reserved.

This copy of Jackson JSON processor databind module is licensed under the Apache (Software) License, version 2.0 ("the License"). See the License for details about distribution rights, and the specific rights regarding derivate works.

You may obtain a copy of the License at:

http://www.apache.org/licenses/LICENSE-2.0

NOTICE FILE:

\_\_\_\_\_

# Jackson JSON processor

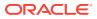

Jackson is a high-performance, Free/Open Source JSON processing library. It was originally written by Tatu Saloranta (tatu.saloranta@iki.fi), and has been in development since 2007. It is currently developed by a community of developers, as well as supported commercially by FasterXML.com.

#### ## Licensing

Jackson core and extension components may be licensed under different licenses. To find the details that apply to this artifact see the accompanying LICENSE file. For more information, including possible other licensing options, contact FasterXML.com (http://fasterxml.com).

## Credits

A list of contributors may be found from CREDITS file, which is included in some artifacts (usually source distributions); but is always available from the source code management (SCM) system project uses.

> Apache License Version 2.0, January 2004 http://www.apache.org/licenses/

TERMS AND CONDITIONS FOR USE, REPRODUCTION, AND DISTRIBUTION

1. Definitions.

"License" shall mean the terms and conditions for use, reproduction, and distribution as defined by Sections 1 through 9 of this document.

"Licensor" shall mean the copyright owner or entity authorized by the copyright owner that is granting the License.

"Legal Entity" shall mean the union of the acting entity and all other entities that control, are controlled by, or are under common control with that entity. For the purposes of this definition, "control" means (i) the power, direct or indirect, to cause the direction or management of such entity, whether by contract or otherwise, or (ii) ownership of fifty percent (50%) or more of the outstanding shares, or (iii) beneficial ownership of such entity.

"You" (or "Your") shall mean an individual or Legal Entity exercising permissions granted by this License.

"Source" form shall mean the preferred form for making modifications, including but not limited to software source code, documentation source, and configuration files.

"Object" form shall mean any form resulting from mechanical transformation or translation of a Source form, including but not limited to compiled object code, generated documentation, and conversions to other media types.

"Work" shall mean the work of authorship, whether in Source or Object form, made available under the License, as indicated by a copyright notice that is included in or attached to the work (an example is provided in the Appendix below).

"Derivative Works" shall mean any work, whether in Source or Object form, that is based on (or derived from) the Work and for which the

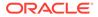

editorial revisions, annotations, elaborations, or other modifications represent, as a whole, an original work of authorship. For the purposes of this License, Derivative Works shall not include works that remain separable from, or merely link (or bind by name) to the interfaces of, the Work and Derivative Works thereof.

"Contribution" shall mean any work of authorship, including the original version of the Work and any modifications or additions to that Work or Derivative Works thereof, that is intentionally submitted to Licensor for inclusion in the Work by the copyright owner or by an individual or Legal Entity authorized to submit on behalf of the copyright owner. For the purposes of this definition, "submitted" means any form of electronic, verbal, or written communication sent to the Licensor or its representatives, including but not limited to communication on electronic mailing lists, source code control systems, and issue tracking systems that are managed by, or on behalf of, the Licensor for the purpose of discussing and improving the Work, but excluding communication that is conspicuously marked or otherwise designated in writing by the copyright owner as "Not a Contribution."

"Contributor" shall mean Licensor and any individual or Legal Entity on behalf of whom a Contribution has been received by Licensor and subsequently incorporated within the Work.

- 2. Grant of Copyright License. Subject to the terms and conditions of this License, each Contributor hereby grants to You a perpetual, worldwide, non-exclusive, no-charge, royalty-free, irrevocable copyright license to reproduce, prepare Derivative Works of, publicly display, publicly perform, sublicense, and distribute the Work and such Derivative Works in Source or Object form.
- 3. Grant of Patent License. Subject to the terms and conditions of this License, each Contributor hereby grants to You a perpetual, worldwide, non-exclusive, no-charge, royalty-free, irrevocable (except as stated in this section) patent license to make, have made, use, offer to sell, sell, import, and otherwise transfer the Work, where such license applies only to those patent claims licensable by such Contributor that are necessarily infringed by their Contribution(s) alone or by combination of their Contribution(s) with the Work to which such Contribution(s) was submitted. If You institute patent litigation against any entity (including a cross-claim or counterclaim in a lawsuit) alleging that the Work or a Contribution incorporated within the Work constitutes direct or contributory patent infringement, then any patent licenses granted to You under this License for that Work shall terminate as of the date such litigation is filed.
- 4. Redistribution. You may reproduce and distribute copies of the Work or Derivative Works thereof in any medium, with or without modifications, and in Source or Object form, provided that You meet the following conditions:
  - (a) You must give any other recipients of the Work or Derivative Works a copy of this License; and
  - (b) You must cause any modified files to carry prominent notices stating that You changed the files; and
  - (c) You must retain, in the Source form of any Derivative Works that You distribute, all copyright, patent, trademark, and attribution notices from the Source form of the Work,

excluding those notices that do not pertain to any part of the Derivative Works; and

(d) If the Work includes a "NOTICE" text file as part of its distribution, then any Derivative Works that You distribute must include a readable copy of the attribution notices contained within such NOTICE file, excluding those notices that do not pertain to any part of the Derivative Works, in at least one of the following places: within a NOTICE text file distributed as part of the Derivative Works; within the Source form or documentation, if provided along with the Derivative Works; or, within a display generated by the Derivative Works, if and wherever such third-party notices normally appear. The contents of the NOTICE file are for informational purposes only and do not modify the License. You may add Your own attribution notices within Derivative Works that You distribute, alongside or as an addendum to the NOTICE text from the Work, provided that such additional attribution notices cannot be construed as modifying the License.

You may add Your own copyright statement to Your modifications and may provide additional or different license terms and conditions for use, reproduction, or distribution of Your modifications, or for any such Derivative Works as a whole, provided Your use, reproduction, and distribution of the Work otherwise complies with the conditions stated in this License.

- 5. Submission of Contributions. Unless You explicitly state otherwise, any Contribution intentionally submitted for inclusion in the Work by You to the Licensor shall be under the terms and conditions of this License, without any additional terms or conditions. Notwithstanding the above, nothing herein shall supersede or modify the terms of any separate license agreement you may have executed with Licensor regarding such Contributions.
- 6. Trademarks. This License does not grant permission to use the trade names, trademarks, service marks, or product names of the Licensor, except as required for reasonable and customary use in describing the origin of the Work and reproducing the content of the NOTICE file.
- 7. Disclaimer of Warranty. Unless required by applicable law or agreed to in writing, Licensor provides the Work (and each Contributor provides its Contributions) on an "AS IS" BASIS, WITHOUT WARRANTIES OR CONDITIONS OF ANY KIND, either express or implied, including, without limitation, any warranties or conditions of TITLE, NON-INFRINGEMENT, MERCHANTABILITY, or FITNESS FOR A PARTICULAR PURPOSE. You are solely responsible for determining the appropriateness of using or redistributing the Work and assume any risks associated with Your exercise of permissions under this License.
- 8. Limitation of Liability. In no event and under no legal theory, whether in tort (including negligence), contract, or otherwise, unless required by applicable law (such as deliberate and grossly negligent acts) or agreed to in writing, shall any Contributor be liable to You for damages, including any direct, indirect, special, incidental, or consequential damages of any character arising as a result of this License or out of the use or inability to use the Work (including but not limited to damages for loss of goodwill, work stoppage, computer failure or malfunction, or any and all other commercial damages or losses), even if such Contributor has been advised of the possibility of such damages.

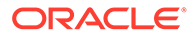

9. Accepting Warranty or Additional Liability. While redistributing the Work or Derivative Works thereof, You may choose to offer, and charge a fee for, acceptance of support, warranty, indemnity, or other liability obligations and/or rights consistent with this License. However, in accepting such obligations, You may act only on Your own behalf and on Your sole responsibility, not on behalf of any other Contributor, and only if You agree to indemnify, defend, and hold each Contributor harmless for any liability incurred by, or claims asserted against, such Contributor by reason of your accepting any such warranty or additional liability.

END OF TERMS AND CONDITIONS

APPENDIX: How to apply the Apache License to your work.

To apply the Apache License to your work, attach the following boilerplate notice, with the fields enclosed by brackets "[]" replaced with your own identifying information. (Don't include the brackets!) The text should be enclosed in the appropriate comment syntax for the file format. We also recommend that a file or class name and description of purpose be included on the same "printed page" as the copyright notice for easier identification within third-party archives.

Copyright [yyyy] [name of copyright owner]

Licensed under the Apache License, Version 2.0 (the "License"); you may not use this file except in compliance with the License. You may obtain a copy of the License at

http://www.apache.org/licenses/LICENSE-2.0

Unless required by applicable law or agreed to in writing, software distributed under the License is distributed on an "AS IS" BASIS, WITHOUT WARRANTIES OR CONDITIONS OF ANY KIND, either express or implied. See the License for the specific language governing permissions and limitations under the License.

FOURTH-PARTY DEPENDENCY

-----jackson-core -----COPYRIGHT: Copyright (c) 2007 - Tatu Saloranta, tatu.saloranta@iki.fi LICENSE: Apache 2.0

-----jackson-annotations -----COPYRIGHT: Copyright (c) 2007 - Tatu Saloranta, tatu.saloranta@iki.fi LICENSE: Apache 2.0

#### jackson-jaxrs-base

Vendor: FasterXML, LLC

### Version: 2.13.2

This copy of Jackson JSON processor databind module is licensed under the Apache (Software) License, version 2.0 ("the License"). See the License for details about distribution rights, and the specific rights regarding derivate works.

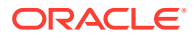

You may obtain a copy of the License at:

http://www.apache.org/licenses/LICENSE-2.0
# Jackson JSON processor

Jackson is a high-performance, Free/Open Source JSON processing library. It was originally written by Tatu Saloranta (tatu.saloranta@iki.fi), and has been in development since 2007. It is currently developed by a community of developers, as well as supported commercially by FasterXML.com.

## Licensing

Jackson core and extension components may licensed under different licenses. To find the details that apply to this artifact see the accompanying LICENSE file. For more information, including possible other licensing options, contact FasterXML.com (http://fasterxml.com).

## Credits

A list of contributors may be found from CREDITS file, which is included in some artifacts (usually source distributions); but is always available from the source code management (SCM) system project uses.

-----

jackson-jaxrs-base v2.13.2

COPYRIGHT: Copyright FasterXML.com LICENSE: Apache 2.0

> Apache License Version 2.0, January 2004 http://www.apache.org/licenses/

TERMS AND CONDITIONS FOR USE, REPRODUCTION, AND DISTRIBUTION

1. Definitions.

"License" shall mean the terms and conditions for use, reproduction, and distribution as defined by Sections 1 through 9 of this document.

"Licensor" shall mean the copyright owner or entity authorized by the copyright owner that is granting the License.

"Legal Entity" shall mean the union of the acting entity and all other entities that control, are controlled by, or are under common control with that entity. For the purposes of this definition, "control" means (i) the power, direct or indirect, to cause the direction or management of such entity, whether by contract or otherwise, or (ii) ownership of fifty percent (50%) or more of the outstanding shares, or (iii) beneficial ownership of such entity.

"You" (or "Your") shall mean an individual or Legal Entity exercising permissions granted by this License.

"Source" form shall mean the preferred form for making modifications, including but not limited to software source code, documentation source, and configuration files.

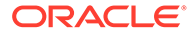

"Object" form shall mean any form resulting from mechanical transformation or translation of a Source form, including but not limited to compiled object code, generated documentation, and conversions to other media types.

"Work" shall mean the work of authorship, whether in Source or Object form, made available under the License, as indicated by a copyright notice that is included in or attached to the work (an example is provided in the Appendix below).

"Derivative Works" shall mean any work, whether in Source or Object form, that is based on (or derived from) the Work and for which the editorial revisions, annotations, elaborations, or other modifications represent, as a whole, an original work of authorship. For the purposes of this License, Derivative Works shall not include works that remain separable from, or merely link (or bind by name) to the interfaces of, the Work and Derivative Works thereof.

"Contribution" shall mean any work of authorship, including the original version of the Work and any modifications or additions to that Work or Derivative Works thereof, that is intentionally submitted to Licensor for inclusion in the Work by the copyright owner or by an individual or Legal Entity authorized to submit on behalf of the copyright owner. For the purposes of this definition, "submitted" means any form of electronic, verbal, or written communication sent to the Licensor or its representatives, including but not limited to communication on electronic mailing lists, source code control systems, and issue tracking systems that are managed by, or on behalf of, the Licensor for the purpose of discussing and improving the Work, but excluding communication that is conspicuously marked or otherwise designated in writing by the copyright owner as "Not a Contribution."

"Contributor" shall mean Licensor and any individual or Legal Entity on behalf of whom a Contribution has been received by Licensor and subsequently incorporated within the Work.

- 2. Grant of Copyright License. Subject to the terms and conditions of this License, each Contributor hereby grants to You a perpetual, worldwide, non-exclusive, no-charge, royalty-free, irrevocable copyright license to reproduce, prepare Derivative Works of, publicly display, publicly perform, sublicense, and distribute the Work and such Derivative Works in Source or Object form.
- 3. Grant of Patent License. Subject to the terms and conditions of this License, each Contributor hereby grants to You a perpetual, worldwide, non-exclusive, no-charge, royalty-free, irrevocable (except as stated in this section) patent license to make, have made, use, offer to sell, sell, import, and otherwise transfer the Work, where such license applies only to those patent claims licensable by such Contributor that are necessarily infringed by their Contribution(s) alone or by combination of their Contribution(s) with the Work to which such Contribution(s) was submitted. If You institute patent litigation against any entity (including a cross-claim or counterclaim in a lawsuit) alleging that the Work or a Contribution incorporated within the Work constitutes direct or contributory patent infringement, then any patent licenses granted to You under this License for that Work shall terminate as of the date such litigation is filed.
- 4. Redistribution. You may reproduce and distribute copies of the Work or Derivative Works thereof in any medium, with or without

modifications, and in Source or Object form, provided that You meet the following conditions:

- (a) You must give any other recipients of the Work or Derivative Works a copy of this License; and
- (b) You must cause any modified files to carry prominent notices stating that You changed the files; and
- (c) You must retain, in the Source form of any Derivative Works that You distribute, all copyright, patent, trademark, and attribution notices from the Source form of the Work, excluding those notices that do not pertain to any part of the Derivative Works; and
- (d) If the Work includes a "NOTICE" text file as part of its distribution, then any Derivative Works that You distribute must include a readable copy of the attribution notices contained within such NOTICE file, excluding those notices that do not pertain to any part of the Derivative Works, in at least one of the following places: within a NOTICE text file distributed as part of the Derivative Works; within the Source form or documentation, if provided along with the Derivative Works; or, within a display generated by the Derivative Works, if and wherever such third-party notices normally appear. The contents of the NOTICE file are for informational purposes only and do not modify the License. You may add Your own attribution notices within Derivative Works that You distribute, alongside or as an addendum to the NOTICE text from the Work, provided that such additional attribution notices cannot be construed as modifying the License.

You may add Your own copyright statement to Your modifications and may provide additional or different license terms and conditions for use, reproduction, or distribution of Your modifications, or for any such Derivative Works as a whole, provided Your use, reproduction, and distribution of the Work otherwise complies with the conditions stated in this License.

- 5. Submission of Contributions. Unless You explicitly state otherwise, any Contribution intentionally submitted for inclusion in the Work by You to the Licensor shall be under the terms and conditions of this License, without any additional terms or conditions. Notwithstanding the above, nothing herein shall supersede or modify the terms of any separate license agreement you may have executed with Licensor regarding such Contributions.
- 6. Trademarks. This License does not grant permission to use the trade names, trademarks, service marks, or product names of the Licensor, except as required for reasonable and customary use in describing the origin of the Work and reproducing the content of the NOTICE file.
- 7. Disclaimer of Warranty. Unless required by applicable law or agreed to in writing, Licensor provides the Work (and each Contributor provides its Contributions) on an "AS IS" BASIS, WITHOUT WARRANTIES OR CONDITIONS OF ANY KIND, either express or implied, including, without limitation, any warranties or conditions of TITLE, NON-INFRINGEMENT, MERCHANTABILITY, or FITNESS FOR A PARTICULAR PURPOSE. You are solely responsible for determining the appropriateness of using or redistributing the Work and assume any risks associated with Your exercise of permissions under this License.

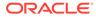

- 8. Limitation of Liability. In no event and under no legal theory, whether in tort (including negligence), contract, or otherwise, unless required by applicable law (such as deliberate and grossly negligent acts) or agreed to in writing, shall any Contributor be liable to You for damages, including any direct, indirect, special, incidental, or consequential damages of any character arising as a result of this License or out of the use or inability to use the Work (including but not limited to damages for loss of goodwill, work stoppage, computer failure or malfunction, or any and all other commercial damages or losses), even if such Contributor has been advised of the possibility of such damages.
- 9. Accepting Warranty or Additional Liability. While redistributing the Work or Derivative Works thereof, You may choose to offer, and charge a fee for, acceptance of support, warranty, indemnity, or other liability obligations and/or rights consistent with this License. However, in accepting such obligations, You may act only on Your own behalf and on Your sole responsibility, not on behalf of any other Contributor, and only if You agree to indemnify, defend, and hold each Contributor harmless for any liability incurred by, or claims asserted against, such Contributor by reason of your accepting any such warranty or additional liability.

END OF TERMS AND CONDITIONS

\_\_\_\_\_

```
4P Dependencies:
```

jackson-core jackson-annotations jackson-databind

COPYRIGHT: Copyright (c) 2007- Tatu Saloranta, tatu.saloranta@iki.fi Copyright (c) Fasterxml

LICENSE: Apache 2.0

Apache License Version 2.0, January 2004 http://www.apache.org/licenses/

TERMS AND CONDITIONS FOR USE, REPRODUCTION, AND DISTRIBUTION

1. Definitions.

"License" shall mean the terms and conditions for use, reproduction, and distribution as defined by Sections 1 through 9 of this document.

"Licensor" shall mean the copyright owner or entity authorized by the copyright owner that is granting the License.

"Legal Entity" shall mean the union of the acting entity and all other entities that control, are controlled by, or are under common control with that entity. For the purposes of this definition, "control" means (i) the power, direct or indirect, to cause the direction or management of such entity, whether by contract or otherwise, or (ii) ownership of fifty percent (50%) or more of the outstanding shares, or (iii) beneficial ownership of such entity.

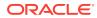

"You" (or "Your") shall mean an individual or Legal Entity exercising permissions granted by this License.

"Source" form shall mean the preferred form for making modifications, including but not limited to software source code, documentation source, and configuration files.

"Object" form shall mean any form resulting from mechanical transformation or translation of a Source form, including but not limited to compiled object code, generated documentation, and conversions to other media types.

"Work" shall mean the work of authorship, whether in Source or Object form, made available under the License, as indicated by a copyright notice that is included in or attached to the work (an example is provided in the Appendix below).

"Derivative Works" shall mean any work, whether in Source or Object form, that is based on (or derived from) the Work and for which the editorial revisions, annotations, elaborations, or other modifications represent, as a whole, an original work of authorship. For the purposes of this License, Derivative Works shall not include works that remain separable from, or merely link (or bind by name) to the interfaces of, the Work and Derivative Works thereof.

"Contribution" shall mean any work of authorship, including the original version of the Work and any modifications or additions to that Work or Derivative Works thereof, that is intentionally submitted to Licensor for inclusion in the Work by the copyright owner or by an individual or Legal Entity authorized to submit on behalf of the copyright owner. For the purposes of this definition, "submitted" means any form of electronic, verbal, or written communication sent to the Licensor or its representatives, including but not limited to communication on electronic mailing lists, source code control systems, and issue tracking systems that are managed by, or on behalf of, the Licensor for the purpose of discussing and improving the Work, but excluding communication that is conspicuously marked or otherwise designated in writing by the copyright owner as "Not a Contribution."

"Contributor" shall mean Licensor and any individual or Legal Entity on behalf of whom a Contribution has been received by Licensor and subsequently incorporated within the Work.

- 2. Grant of Copyright License. Subject to the terms and conditions of this License, each Contributor hereby grants to You a perpetual, worldwide, non-exclusive, no-charge, royalty-free, irrevocable copyright license to reproduce, prepare Derivative Works of, publicly display, publicly perform, sublicense, and distribute the Work and such Derivative Works in Source or Object form.
- 3. Grant of Patent License. Subject to the terms and conditions of this License, each Contributor hereby grants to You a perpetual, worldwide, non-exclusive, no-charge, royalty-free, irrevocable (except as stated in this section) patent license to make, have made, use, offer to sell, sell, import, and otherwise transfer the Work, where such license applies only to those patent claims licensable by such Contributor that are necessarily infringed by their Contribution(s) alone or by combination of their Contribution(s) with the Work to which such Contribution(s) was submitted. If You institute patent litigation against any entity (including a cross-claim or counterclaim in a lawsuit) alleging that the Work

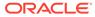

or a Contribution incorporated within the Work constitutes direct or contributory patent infringement, then any patent licenses granted to You under this License for that Work shall terminate as of the date such litigation is filed.

- 4. Redistribution. You may reproduce and distribute copies of the Work or Derivative Works thereof in any medium, with or without modifications, and in Source or Object form, provided that You meet the following conditions:
  - (a) You must give any other recipients of the Work or Derivative Works a copy of this License; and
  - (b) You must cause any modified files to carry prominent notices stating that You changed the files; and
  - (c) You must retain, in the Source form of any Derivative Works that You distribute, all copyright, patent, trademark, and attribution notices from the Source form of the Work, excluding those notices that do not pertain to any part of the Derivative Works; and
  - (d) If the Work includes a "NOTICE" text file as part of its distribution, then any Derivative Works that You distribute must include a readable copy of the attribution notices contained within such NOTICE file, excluding those notices that do not pertain to any part of the Derivative Works, in at least one of the following places: within a NOTICE text file distributed as part of the Derivative Works; within the Source form or documentation, if provided along with the Derivative Works; or, within a display generated by the Derivative Works, if and wherever such third-party notices normally appear. The contents of the NOTICE file are for informational purposes only and do not modify the License. You may add Your own attribution notices within Derivative Works that You distribute, alongside or as an addendum to the NOTICE text from the Work, provided that such additional attribution notices cannot be construed as modifying the License.

You may add Your own copyright statement to Your modifications and may provide additional or different license terms and conditions for use, reproduction, or distribution of Your modifications, or for any such Derivative Works as a whole, provided Your use, reproduction, and distribution of the Work otherwise complies with the conditions stated in this License.

- 5. Submission of Contributions. Unless You explicitly state otherwise, any Contribution intentionally submitted for inclusion in the Work by You to the Licensor shall be under the terms and conditions of this License, without any additional terms or conditions. Notwithstanding the above, nothing herein shall supersede or modify the terms of any separate license agreement you may have executed with Licensor regarding such Contributions.
- 6. Trademarks. This License does not grant permission to use the trade names, trademarks, service marks, or product names of the Licensor, except as required for reasonable and customary use in describing the origin of the Work and reproducing the content of the NOTICE file.
- 7. Disclaimer of Warranty. Unless required by applicable law or agreed to in writing, Licensor provides the Work (and each

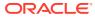

Contributor provides its Contributions) on an "AS IS" BASIS, WITHOUT WARRANTIES OR CONDITIONS OF ANY KIND, either express or implied, including, without limitation, any warranties or conditions of TITLE, NON-INFRINGEMENT, MERCHANTABILITY, or FITNESS FOR A PARTICULAR PURPOSE. You are solely responsible for determining the appropriateness of using or redistributing the Work and assume any risks associated with Your exercise of permissions under this License.

- 8. Limitation of Liability. In no event and under no legal theory, whether in tort (including negligence), contract, or otherwise, unless required by applicable law (such as deliberate and grossly negligent acts) or agreed to in writing, shall any Contributor be liable to You for damages, including any direct, indirect, special, incidental, or consequential damages of any character arising as a result of this License or out of the use or inability to use the Work (including but not limited to damages for loss of goodwill, work stoppage, computer failure or malfunction, or any and all other commercial damages or losses), even if such Contributor has been advised of the possibility of such damages.
- 9. Accepting Warranty or Additional Liability. While redistributing the Work or Derivative Works thereof, You may choose to offer, and charge a fee for, acceptance of support, warranty, indemnity, or other liability obligations and/or rights consistent with this License. However, in accepting such obligations, You may act only on Your own behalf and on Your sole responsibility, not on behalf of any other Contributor, and only if You agree to indemnify, defend, and hold each Contributor harmless for any liability incurred by, or claims asserted against, such Contributor by reason of your accepting any such warranty or additional liability.

END OF TERMS AND CONDITIONS

-----FOURTH PARTY DEPENDENCY 1----jackson-core 2.12.5 == License Apache 2.0 == Copyright Notice # Jackson JSON processor Jackson is a high-performance, Free/Open Source JSON processing library. It was originally written by Tatu Saloranta (tatu.saloranta@iki.fi), and has been in development since 2007. It is currently developed by a community of developers. ## Licensing Jackson 2.x core and extension components are licensed under Apache License 2.0 To find the details that apply to this artifact see the accompanying LICENSE file. ## Credits A list of contributors may be found from CREDITS (-2.x) file, which is included in some artifacts (usually source distributions); but is always available from the source code management (SCM) system project uses.

-----FOURTH PARTY DEPENDENCY 2-----FOURTH 2.12.5

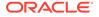

== License
Apache 2.0
== Copyright Notice
# Jackson JSON processor

Jackson is a high-performance, Free/Open Source JSON processing library. It was originally written by Tatu Saloranta (tatu.saloranta@iki.fi), and has been in development since 2007. It is currently developed by a community of developers.

## Licensing

Jackson 2.x core and extension components are licensed under Apache License 2.0 To find the details that apply to this artifact see the accompanying LICENSE file.

## Credits

A list of contributors may be found from CREDITS(-2.x) file, which is included in some artifacts (usually source distributions); but is always available from the source code management (SCM) system project uses.

### jackson-jaxrs-json-provider

Vendor: FasterXML, LLC

Version: 2.13.2

jackson-jaxrs-json-provider

Copyright (c) Fasterxml 2020

NOTICE file text:

# Jackson JSON processor

Jackson is a high-performance, Free/Open Source JSON processing library. It was originally written by Tatu Saloranta (tatu.saloranta@iki.fi), and has been in development since 2007. It is currently developed by a community of developers, as well as supported commercially by FasterXML.com.

## Licensing

Jackson core and extension components may be licensed under different licenses. To find the details that apply to this artifact see the accompanying LICENSE file. For more information, including possible other licensing options, contact FasterXML.com (http://fasterxml.com).

## Credits

A list of contributors may be found from CREDITS file, which is included in some artifacts (usually source distributions); but is always available from the source code management (SCM) system project uses.

------

LICENSE: Apache 2.0

Apache License Version 2.0, January 2004 http://www.apache.org/licenses/

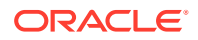

TERMS AND CONDITIONS FOR USE, REPRODUCTION, AND DISTRIBUTION

1. Definitions.

"License" shall mean the terms and conditions for use, reproduction, and distribution as defined by Sections 1 through 9 of this document.

"Licensor" shall mean the copyright owner or entity authorized by the copyright owner that is granting the License.

"Legal Entity" shall mean the union of the acting entity and all other entities that control, are controlled by, or are under common control with that entity. For the purposes of this definition, "control" means (i) the power, direct or indirect, to cause the direction or management of such entity, whether by contract or otherwise, or (ii) ownership of fifty percent (50%) or more of the outstanding shares, or (iii) beneficial ownership of such entity.

"You" (or "Your") shall mean an individual or Legal Entity exercising permissions granted by this License.

"Source" form shall mean the preferred form for making modifications, including but not limited to software source code, documentation source, and configuration files.

"Object" form shall mean any form resulting from mechanical transformation or translation of a Source form, including but not limited to compiled object code, generated documentation, and conversions to other media types.

"Work" shall mean the work of authorship, whether in Source or Object form, made available under the License, as indicated by a copyright notice that is included in or attached to the work (an example is provided in the Appendix below).

"Derivative Works" shall mean any work, whether in Source or Object form, that is based on (or derived from) the Work and for which the editorial revisions, annotations, elaborations, or other modifications represent, as a whole, an original work of authorship. For the purposes of this License, Derivative Works shall not include works that remain separable from, or merely link (or bind by name) to the interfaces of, the Work and Derivative Works thereof.

"Contribution" shall mean any work of authorship, including the original version of the Work and any modifications or additions to that Work or Derivative Works thereof, that is intentionally submitted to Licensor for inclusion in the Work by the copyright owner or by an individual or Legal Entity authorized to submit on behalf of the copyright owner. For the purposes of this definition, "submitted" means any form of electronic, verbal, or written communication sent to the Licensor or its representatives, including but not limited to communication on electronic mailing lists, source code control systems, and issue tracking systems that are managed by, or on behalf of, the Licensor for the purpose of discussing and improving the Work, but excluding communication that is conspicuously marked or otherwise designated in writing by the copyright owner as "Not a Contribution."

"Contributor" shall mean Licensor and any individual or Legal Entity on behalf of whom a Contribution has been received by Licensor and subsequently incorporated within the Work.

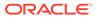

- 2. Grant of Copyright License. Subject to the terms and conditions of this License, each Contributor hereby grants to You a perpetual, worldwide, non-exclusive, no-charge, royalty-free, irrevocable copyright license to reproduce, prepare Derivative Works of, publicly display, publicly perform, sublicense, and distribute the Work and such Derivative Works in Source or Object form.
- 3. Grant of Patent License. Subject to the terms and conditions of this License, each Contributor hereby grants to You a perpetual, worldwide, non-exclusive, no-charge, royalty-free, irrevocable (except as stated in this section) patent license to make, have made, use, offer to sell, sell, import, and otherwise transfer the Work, where such license applies only to those patent claims licensable by such Contributor that are necessarily infringed by their Contribution(s) alone or by combination of their Contribution(s) with the Work to which such Contribution(s) was submitted. If You institute patent litigation against any entity (including a cross-claim or counterclaim in a lawsuit) alleging that the Work or a Contributory patent infringement, then any patent licenses granted to You under this License for that Work shall terminate as of the date such litigation is filed.
- 4. Redistribution. You may reproduce and distribute copies of the Work or Derivative Works thereof in any medium, with or without modifications, and in Source or Object form, provided that You meet the following conditions:
  - (a) You must give any other recipients of the Work or Derivative Works a copy of this License; and
  - (b) You must cause any modified files to carry prominent notices stating that You changed the files; and
  - (c) You must retain, in the Source form of any Derivative Works that You distribute, all copyright, patent, trademark, and attribution notices from the Source form of the Work, excluding those notices that do not pertain to any part of the Derivative Works; and
  - (d) If the Work includes a "NOTICE" text file as part of its distribution, then any Derivative Works that You distribute must include a readable copy of the attribution notices contained within such NOTICE file, excluding those notices that do not pertain to any part of the Derivative Works, in at least one of the following places: within a NOTICE text file distributed as part of the Derivative Works; within the Source form or documentation, if provided along with the Derivative Works; or, within a display generated by the Derivative Works, if and wherever such third-party notices normally appear. The contents of the NOTICE file are for informational purposes only and do not modify the License. You may add Your own attribution notices within Derivative Works that You distribute, alongside or as an addendum to the NOTICE text from the Work, provided that such additional attribution notices cannot be construed as modifying the License.

You may add Your own copyright statement to Your modifications and may provide additional or different license terms and conditions for use, reproduction, or distribution of Your modifications, or

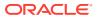

for any such Derivative Works as a whole, provided Your use, reproduction, and distribution of the Work otherwise complies with the conditions stated in this License.

- 5. Submission of Contributions. Unless You explicitly state otherwise, any Contribution intentionally submitted for inclusion in the Work by You to the Licensor shall be under the terms and conditions of this License, without any additional terms or conditions. Notwithstanding the above, nothing herein shall supersede or modify the terms of any separate license agreement you may have executed with Licensor regarding such Contributions.
- 6. Trademarks. This License does not grant permission to use the trade names, trademarks, service marks, or product names of the Licensor, except as required for reasonable and customary use in describing the origin of the Work and reproducing the content of the NOTICE file.
- 7. Disclaimer of Warranty. Unless required by applicable law or agreed to in writing, Licensor provides the Work (and each Contributor provides its Contributions) on an "AS IS" BASIS, WITHOUT WARRANTIES OR CONDITIONS OF ANY KIND, either express or implied, including, without limitation, any warranties or conditions of TITLE, NON-INFRINGEMENT, MERCHANTABILITY, or FITNESS FOR A PARTICULAR PURPOSE. You are solely responsible for determining the appropriateness of using or redistributing the Work and assume any risks associated with Your exercise of permissions under this License.
- 8. Limitation of Liability. In no event and under no legal theory, whether in tort (including negligence), contract, or otherwise, unless required by applicable law (such as deliberate and grossly negligent acts) or agreed to in writing, shall any Contributor be liable to You for damages, including any direct, indirect, special, incidental, or consequential damages of any character arising as a result of this License or out of the use or inability to use the Work (including but not limited to damages for loss of goodwill, work stoppage, computer failure or malfunction, or any and all other commercial damages or losses), even if such Contributor has been advised of the possibility of such damages.
- 9. Accepting Warranty or Additional Liability. While redistributing the Work or Derivative Works thereof, You may choose to offer, and charge a fee for, acceptance of support, warranty, indemnity, or other liability obligations and/or rights consistent with this License. However, in accepting such obligations, You may act only on Your own behalf and on Your sole responsibility, not on behalf of any other Contributor, and only if You agree to indemnify, defend, and hold each Contributor harmless for any liability incurred by, or claims asserted against, such Contributor by reason of your accepting any such warranty or additional liability.

#### END OF TERMS AND CONDITIONS

APPENDIX: How to apply the Apache License to your work.

To apply the Apache License to your work, attach the following boilerplate notice, with the fields enclosed by brackets "[]" replaced with your own identifying information. (Don't include the brackets!) The text should be enclosed in the appropriate comment syntax for the file format. We also recommend that a file or class name and description of purpose be included on the same "printed page" as the copyright notice for easier

identification within third-party archives. Copyright [yyyy] [name of copyright owner] Licensed under the Apache License, Version 2.0 (the "License"); you may not use this file except in compliance with the License. You may obtain a copy of the License at http://www.apache.org/licenses/LICENSE-2.0 Unless required by applicable law or agreed to in writing, software distributed under the License is distributed on an "AS IS" BASIS, WITHOUT WARRANTIES OR CONDITIONS OF ANY KIND, either express or implied. See the License for the specific language governing permissions and limitations under the License. Dependencies: jackson-core Copyright © 2008-2019 FasterXML. All rights reserved. This copy of Jackson JSON processor streaming parser/generator is licensed under the Apache (Software) License, version 2.0 ("the License"). See the License for details about distribution rights, and the specific rights regarding derivate works. You may obtain a copy of the License at: http://www.apache.org/licenses/LICENSE-2.0 \_\_\_\_\_ jackson-jaxrs-base Copyright (c) Fasterxml 2020 This copy of Jackson JSON processor databind module is licensed under the Apache (Software) License, version 2.0 ("the License"). See the License for details about distribution rights, and the specific rights regarding derivate works. You may obtain a copy of the License at: http://www.apache.org/licenses/LICENSE-2.0 \_\_\_\_\_ jackson-module-jaxb-annotations Copyright (c) Fasterxml 2020 This copy of Jackson JSON processor `jackson-module-jaxb-annotations` module is licensed under the Apache (Software) License, version 2.0 ("the License"). See the License for details about distribution rights, and the specific rights regarding derivate works. You may obtain a copy of the License at: http://www.apache.org/licenses/LICENSE-2.0

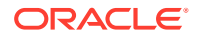

\_\_\_\_\_

```
jackson-annotations
Copyright (c) Fasterxml 2020
This copy of Jackson JSON processor annotations is licensed under the
Apache (Software) License, version 2.0 ("the License").
See the License for details about distribution rights, and the
specific rights regarding derivate works.
You may obtain a copy of the License at:
http://www.apache.org/licenses/LICENSE-2.0
_____
jackson-databind
Copyright (c) Fasterxml 2020
This copy of Jackson JSON processor databind module is licensed under the
Apache (Software) License, version 2.0 ("the License").
See the License for details about distribution rights, and the
specific rights regarding derivate works.
You may obtain a copy of the License at:
http://www.apache.org/licenses/LICENSE-2.0
_____
jakarta.xml.bind-api
Eclipse Distribution License 1.0
    Copyright (c) 2017, 2018 Oracle and/or its affiliates. All rights reserved.
   Redistribution and use in source and binary forms, with or without
   modification, are permitted provided that the following conditions
   are met:
      - Redistributions of source code must retain the above copyright
        notice, this list of conditions and the following disclaimer.
      - Redistributions in binary form must reproduce the above copyright
       notice, this list of conditions and the following disclaimer in the
       documentation and/or other materials provided with the distribution.
     - Neither the name of the Eclipse Foundation, Inc. nor the names of its
        contributors may be used to endorse or promote products derived
        from this software without specific prior written permission.
    THIS SOFTWARE IS PROVIDED BY THE COPYRIGHT HOLDERS AND CONTRIBUTORS "AS
```

IS" AND ANY EXPRESS OR IMPLIED WARRANTIES, INCLUDING, BUT NOT LIMITED TO, THE IMPLIED WARRANTIES OF MERCHANTABILITY AND FITNESS FOR A PARTICULAR PURPOSE ARE DISCLAIMED. IN NO EVENT SHALL THE COPYRIGHT OWNER OR CONTRIBUTORS BE LIABLE FOR ANY DIRECT, INDIRECT, INCIDENTAL, SPECIAL, EXEMPLARY, OR CONSEQUENTIAL DAMAGES (INCLUDING, BUT NOT LIMITED TO, PROCUREMENT OF SUBSTITUTE GOODS OR SERVICES; LOSS OF USE, DATA, OR PROFITS; OR BUSINESS INTERRUPTION) HOWEVER CAUSED AND ON ANY THEORY OF LIABILITY, WHETHER IN CONTRACT, STRICT LIABILITY, OR TORT (INCLUDING NEGLIGENCE OR OTHERWISE) ARISING IN ANY WAY OUT OF THE USE OF THIS SOFTWARE, EVEN IF ADVISED OF THE POSSIBILITY OF SUCH DAMAGE.

NOTICE file text for jakarta.xml.bind-api

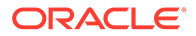

# Notices for Eclipse Project for JAXB

This content is produced and maintained by the Eclipse Project for JAXB project.

\* Project home: https://projects.eclipse.org/projects/ee4j.jaxb

## Trademarks

Eclipse Project for JAXB is a trademark of the Eclipse Foundation.

## Copyright

All content is the property of the respective authors or their employers. For more information regarding authorship of content, please consult the listed source code repository logs.

## Declared Project Licenses

This program and the accompanying materials are made available under the terms of the Eclipse Distribution License v. 1.0 which is available at http://www.eclipse.org/org/documents/edl-v10.php.

SPDX-License-Identifier: BSD-3-Clause

## Source Code

The project maintains the following source code repositories:

\* https://github.com/eclipse-ee4j/jaxb-api

## Third-party Content

This project leverages the following third party content.

None

## Cryptography

Content may contain encryption software. The country in which you are currently may have restrictions on the import, possession, and use, and/or re-export to another country, of encryption software. BEFORE using any encryption software, please check the country's laws, regulations and policies concerning the import, possession, or use, and re-export of encryption software, to see if this is permitted.

jakarta.activation-api Copyright (c) 2018 Oracle and/or its affiliates. All rights reserved. Eclipse Distribution License 1.0

NOTICE file text for jakarta.activation-api:

# Notices for Eclipse Project for JAF

This content is produced and maintained by the Eclipse Project for JAF project.

\* Project home: https://projects.eclipse.org/projects/ee4j.jaf

## Copyright

All content is the property of the respective authors or their employers. For

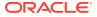

more information regarding authorship of content, please consult the listed source code repository logs.

## Declared Project Licenses

This program and the accompanying materials are made available under the terms of the Eclipse Distribution License v. 1.0, which is available at http://www.eclipse.org/org/documents/edl-v10.php.

SPDX-License-Identifier: BSD-3-Clause

## Source Code

The project maintains the following source code repositories:

\* https://github.com/eclipse-ee4j/jaf

#### jackson-module-jaxb-annotations

# Vendor: FasterXML, LLC

## Version: 2.13.2

Apache License

Version 2.0, January 2004
http://www.apache.org/licenses/

TERMS AND CONDITIONS FOR USE, REPRODUCTION, AND DISTRIBUTION

1. Definitions.

"License" shall mean the terms and conditions for use, reproduction, and distribution as defined by Sections 1 through 9 of this document.

"Licensor" shall mean the copyright owner or entity authorized by the copyright owner that is granting the License.

"Legal Entity" shall mean the union of the acting entity and all other entities that control, are controlled by, or are under common control with that entity. For the purposes of this definition, "control" means (i) the power, direct or indirect, to cause the direction or management of such entity, whether by contract or otherwise, or (ii) ownership of fifty percent (50%) or more of the outstanding shares, or (iii) beneficial ownership of such entity.

"You" (or "Your") shall mean an individual or Legal Entity exercising permissions granted by this License.

"Source" form shall mean the preferred form for making modifications, including but not limited to software source code, documentation source, and configuration files.

"Object" form shall mean any form resulting from mechanical transformation or translation of a Source form, including but not limited to compiled object code, generated documentation, and conversions to other media types.

"Work" shall mean the work of authorship, whether in Source or Object form, made available under the License, as indicated by a copyright notice that is included in or attached to the work (an example is provided in the Appendix below).

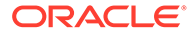

"Derivative Works" shall mean any work, whether in Source or Object form, that is based on (or derived from) the Work and for which the editorial revisions, annotations, elaborations, or other modifications represent, as a whole, an original work of authorship. For the purposes of this License, Derivative Works shall not include works that remain separable from, or merely link (or bind by name) to the interfaces of, the Work and Derivative Works thereof.

"Contribution" shall mean any work of authorship, including the original version of the Work and any modifications or additions to that Work or Derivative Works thereof, that is intentionally submitted to Licensor for inclusion in the Work by the copyright owner or by an individual or Legal Entity authorized to submit on behalf of the copyright owner. For the purposes of this definition, "submitted" means any form of electronic, verbal, or written communication sent to the Licensor or its representatives, including but not limited to communication on electronic mailing lists, source code control systems, and issue tracking systems that are managed by, or on behalf of, the Licensor for the purpose of discussing and improving the Work, but excluding communication that is conspicuously marked or otherwise designated in writing by the copyright owner as "Not a Contribution."

"Contributor" shall mean Licensor and any individual or Legal Entity on behalf of whom a Contribution has been received by Licensor and subsequently incorporated within the Work.

- 2. Grant of Copyright License. Subject to the terms and conditions of this License, each Contributor hereby grants to You a perpetual, worldwide, non-exclusive, no-charge, royalty-free, irrevocable copyright license to reproduce, prepare Derivative Works of, publicly display, publicly perform, sublicense, and distribute the Work and such Derivative Works in Source or Object form.
- 3. Grant of Patent License. Subject to the terms and conditions of this License, each Contributor hereby grants to You a perpetual, worldwide, non-exclusive, no-charge, royalty-free, irrevocable (except as stated in this section) patent license to make, have made, use, offer to sell, sell, import, and otherwise transfer the Work, where such license applies only to those patent claims licensable by such Contributor that are necessarily infringed by their Contribution(s) alone or by combination of their Contribution(s) with the Work to which such Contribution(s) was submitted. If You institute patent litigation against any entity (including a cross-claim or counterclaim in a lawsuit) alleging that the Work or a Contribution incorporated within the Work constitutes direct or contributory patent infringement, then any patent licenses granted to You under this License for that Work shall terminate as of the date such litigation is filed.
- 4. Redistribution. You may reproduce and distribute copies of the Work or Derivative Works thereof in any medium, with or without modifications, and in Source or Object form, provided that You meet the following conditions:
  - (a) You must give any other recipients of the Work or Derivative Works a copy of this License; and
  - (b) You must cause any modified files to carry prominent notices stating that You changed the files; and
  - (c) You must retain, in the Source form of any Derivative Works

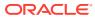

that You distribute, all copyright, patent, trademark, and attribution notices from the Source form of the Work, excluding those notices that do not pertain to any part of the Derivative Works; and

(d) If the Work includes a "NOTICE" text file as part of its distribution, then any Derivative Works that You distribute must include a readable copy of the attribution notices contained within such NOTICE file, excluding those notices that do not pertain to any part of the Derivative Works, in at least one of the following places: within a NOTICE text file distributed as part of the Derivative Works; within the Source form or documentation, if provided along with the Derivative Works; or, within a display generated by the Derivative Works, if and wherever such third-party notices normally appear. The contents of the NOTICE file are for informational purposes only and do not modify the License. You may add Your own attribution notices within Derivative Works that You distribute, alongside or as an addendum to the NOTICE text from the Work, provided that such additional attribution notices cannot be construed as modifying the License.

You may add Your own copyright statement to Your modifications and may provide additional or different license terms and conditions for use, reproduction, or distribution of Your modifications, or for any such Derivative Works as a whole, provided Your use, reproduction, and distribution of the Work otherwise complies with the conditions stated in this License.

- 5. Submission of Contributions. Unless You explicitly state otherwise, any Contribution intentionally submitted for inclusion in the Work by You to the Licensor shall be under the terms and conditions of this License, without any additional terms or conditions. Notwithstanding the above, nothing herein shall supersede or modify the terms of any separate license agreement you may have executed with Licensor regarding such Contributions.
- 6. Trademarks. This License does not grant permission to use the trade names, trademarks, service marks, or product names of the Licensor, except as required for reasonable and customary use in describing the origin of the Work and reproducing the content of the NOTICE file.
- 7. Disclaimer of Warranty. Unless required by applicable law or agreed to in writing, Licensor provides the Work (and each Contributor provides its Contributions) on an "AS IS" BASIS, WITHOUT WARRANTIES OR CONDITIONS OF ANY KIND, either express or implied, including, without limitation, any warranties or conditions of TITLE, NON-INFRINGEMENT, MERCHANTABILITY, or FITNESS FOR A PARTICULAR PURPOSE. You are solely responsible for determining the appropriateness of using or redistributing the Work and assume any risks associated with Your exercise of permissions under this License.
- 8. Limitation of Liability. In no event and under no legal theory, whether in tort (including negligence), contract, or otherwise, unless required by applicable law (such as deliberate and grossly negligent acts) or agreed to in writing, shall any Contributor be liable to You for damages, including any direct, indirect, special, incidental, or consequential damages of any character arising as a result of this License or out of the use or inability to use the Work (including but not limited to damages for loss of goodwill, work stoppage, computer failure or malfunction, or any and all

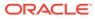

other commercial damages or losses), even if such Contributor has been advised of the possibility of such damages.

9. Accepting Warranty or Additional Liability. While redistributing the Work or Derivative Works thereof, You may choose to offer, and charge a fee for, acceptance of support, warranty, indemnity, or other liability obligations and/or rights consistent with this License. However, in accepting such obligations, You may act only on Your own behalf and on Your sole responsibility, not on behalf of any other Contributor, and only if You agree to indemnify, defend, and hold each Contributor harmless for any liability incurred by, or claims asserted against, such Contributor by reason of your accepting any such warranty or additional liability.

END OF TERMS AND CONDITIONS

APPENDIX: How to apply the Apache License to your work.

To apply the Apache License to your work, attach the following boilerplate notice, with the fields enclosed by brackets "[]" replaced with your own identifying information. (Don't include the brackets!) The text should be enclosed in the appropriate comment syntax for the file format. We also recommend that a file or class name and description of purpose be included on the same "printed page" as the copyright notice for easier identification within third-party archives.

Copyright [yyyy] [name of copyright owner]

Licensed under the Apache License, Version 2.0 (the "License"); you may not use this file except in compliance with the License. You may obtain a copy of the License at

http://www.apache.org/licenses/LICENSE-2.0

Unless required by applicable law or agreed to in writing, software distributed under the License is distributed on an "AS IS" BASIS, WITHOUT WARRANTIES OR CONDITIONS OF ANY KIND, either express or implied. See the License for the specific language governing permissions and limitations under the License.

#### # Jackson JSON processor

Jackson is a high-performance, Free/Open Source JSON processing library. It was originally written by Tatu Saloranta (tatu.saloranta@iki.fi), and has been in development since 2007. It is currently developed by a community of developers, as well as supported commercially by FasterXML.com.

## Licensing

Jackson core and extension components may licensed under different licenses. To find the details that apply to this artifact see the accompanying LICENSE file.

For more information, including possible other licensing options, contact FasterXML.com (http://fasterxml.com).

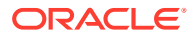

## ## Credits

A list of contributors may be found from CREDITS file, which is included in some artifacts (usually source distributions); but is always available from the source code management (SCM) system project uses.

\_\_\_\_\_ Fourth Party Dependency #1 Name : jackson-core Fourth Party Dependency #1 License : Apache 2.0 Fourth Party Dependency #1 Copyright : Copyright \_\_\_\_\_ ourth Party Dependency #2 Name : jackson-annotations Fourth Party Dependency #2 License : Apache 2.0 Fourth Party Dependency #2 Copyright : Copyright Fourth Party Dependency #3 Name : jackson-databind Fourth Party Dependency #3 License : Apache 2.0 Fourth Party Dependency #3 Copyright : Copyright Fourth Party Dependency #4 Name : jakarta.activation-api Fourth Party Dependency #4 License : EDL 1.0 Fourth Party Dependency #4 Copyright : Copyright

Copyright (c) 2007, Eclipse Foundation, Inc. and its licensors.

All rights reserved.

Redistribution and use in source and binary forms, with or without modification, are permitted provided that the following conditions are met:

Redistributions of source code must retain the above copyright notice, this list of conditions and the following disclaimer. Redistributions in binary form must reproduce the above copyright notice, this list of conditions and the following disclaimer in the documentation and/or other materials provided with the distribution. Neither the name of the Eclipse Foundation, Inc. nor the names of its contributors may

be used to endorse or promote products derived from this software without specific prior written permission. THIS SOFTWARE IS PROVIDED BY THE COPYRIGHT HOLDERS AND CONTRIBUTORS "AS IS" AND ANY EXPRESS OF IMPLIED WARRANTIES INCLUDING BUT NOT LIMITED TO THE IMPLIED WARRANTIES

EXPRESS OR IMPLIED WARRANTIES, INCLUDING, BUT NOT LIMITED TO, THE IMPLIED WARRANTIES OF MERCHANTABILITY AND FITNESS FOR A PARTICULAR PURPOSE ARE DISCLAIMED. IN NO EVENT SHALL THE COPYRIGHT OWNER OR CONTRIBUTORS BE LIABLE FOR ANY DIRECT, INDIRECT, INCIDENTAL, SPECIAL, EXEMPLARY, OR CONSEQUENTIAL DAMAGES (INCLUDING, BUT NOT LIMITED TO, PROCUREMENT OF SUBSTITUTE GOODS OR SERVICES; LOSS OF USE, DATA, OR PROFITS; OR BUSINESS INTERRUPTION) HOWEVER CAUSED AND ON ANY THEORY OF LIABILITY, WHETHER IN CONTRACT, STRICT LIABILITY, OR TORT (INCLUDING NEGLIGENCE OR OTHERWISE) ARISING IN ANY WAY OUT OF THE USE OF THIS SOFTWARE, EVEN IF ADVISED OF THE POSSIBILITY OF SUCH DAMAGE.

```
Fourth Party Dependency #5 Name : jakarta.xml.bind-api
Fourth Party Dependency #5 License : EDL 1.0
Fourth Party Dependency #5 Copyright : Copyright
```

Copyright (c) 2007, Eclipse Foundation, Inc. and its licensors.

All rights reserved.

Redistribution and use in source and binary forms, with or without modification, are permitted provided that the following conditions are met:

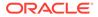

Redistributions of source code must retain the above copyright notice, this list of conditions and the following disclaimer. Redistributions in binary form must reproduce the above copyright notice, this list of conditions and the following disclaimer in the documentation and/or other materials provided with the distribution. Neither the name of the Eclipse Foundation, Inc. nor the names of its contributors may be used to endorse or promote products derived from this software without specific prior written permission. THIS SOFTWARE IS PROVIDED BY THE COPYRIGHT HOLDERS AND CONTRIBUTORS "AS IS" AND ANY EXPRESS OR IMPLIED WARRANTIES, INCLUDING, BUT NOT LIMITED TO, THE IMPLIED WARRANTIES OF MERCHANTABILITY AND FITNESS FOR A PARTICULAR PURPOSE ARE DISCLAIMED. IN NO EVENT SHALL THE COPYRIGHT OWNER OR CONTRIBUTORS BE LIABLE FOR ANY DIRECT, INDIRECT, INCIDENTAL, SPECIAL, EXEMPLARY, OR CONSEQUENTIAL DAMAGES (INCLUDING, BUT NOT LIMITED TO, PROCUREMENT OF SUBSTITUTE GOODS OR SERVICES; LOSS OF USE, DATA, OR PROFITS; OR BUSINESS INTERRUPTION) HOWEVER CAUSED AND ON ANY THEORY OF LIABILITY, WHETHER IN CONTRACT, STRICT LIABILITY, OR TORT (INCLUDING NEGLIGENCE OR OTHERWISE) ARISING IN ANY WAY OUT OF THE USE OF THIS SOFTWARE, EVEN IF ADVISED OF THE POSSIBILITY OF SUCH DAMAGE.

#### Guava

## Vendor: Google

Version: 30.1

google guava v28.2

COPYRIGHT: Copyright (C) 2008 The Guava Authors

LICENSE: Apache 2.0

Apache License Version 2.0, January 2004 http://www.apache.org/licenses/

TERMS AND CONDITIONS FOR USE, REPRODUCTION, AND DISTRIBUTION

1. Definitions.

"License" shall mean the terms and conditions for use, reproduction, and distribution as defined by Sections 1 through 9 of this document.

"Licensor" shall mean the copyright owner or entity authorized by the copyright owner that is granting the License.

"Legal Entity" shall mean the union of the acting entity and all other entities that control, are controlled by, or are under common control with that entity. For the purposes of this definition, "control" means (i) the power, direct or indirect, to cause the direction or management of such entity, whether by contract or otherwise, or (ii) ownership of fifty percent (50%) or more of the outstanding shares, or (iii) beneficial ownership of such entity.

"You" (or "Your") shall mean an individual or Legal Entity exercising permissions granted by this License.

"Source" form shall mean the preferred form for making modifications, including but not limited to software source code, documentation source, and configuration files.

"Object" form shall mean any form resulting from mechanical transformation or translation of a Source form, including but

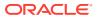

not limited to compiled object code, generated documentation, and conversions to other media types.

"Work" shall mean the work of authorship, whether in Source or Object form, made available under the License, as indicated by a copyright notice that is included in or attached to the work (an example is provided in the Appendix below).

"Derivative Works" shall mean any work, whether in Source or Object form, that is based on (or derived from) the Work and for which the editorial revisions, annotations, elaborations, or other modifications represent, as a whole, an original work of authorship. For the purposes of this License, Derivative Works shall not include works that remain separable from, or merely link (or bind by name) to the interfaces of, the Work and Derivative Works thereof.

"Contribution" shall mean any work of authorship, including the original version of the Work and any modifications or additions to that Work or Derivative Works thereof, that is intentionally submitted to Licensor for inclusion in the Work by the copyright owner or by an individual or Legal Entity authorized to submit on behalf of the copyright owner. For the purposes of this definition, "submitted" means any form of electronic, verbal, or written communication sent to the Licensor or its representatives, including but not limited to communication on electronic mailing lists, source code control systems, and issue tracking systems that are managed by, or on behalf of, the Licensor for the purpose of discussing and improving the Work, but excluding communication that is conspicuously marked or otherwise designated in writing by the copyright owner as "Not a Contribution."

"Contributor" shall mean Licensor and any individual or Legal Entity on behalf of whom a Contribution has been received by Licensor and subsequently incorporated within the Work.

- 2. Grant of Copyright License. Subject to the terms and conditions of this License, each Contributor hereby grants to You a perpetual, worldwide, non-exclusive, no-charge, royalty-free, irrevocable copyright license to reproduce, prepare Derivative Works of, publicly display, publicly perform, sublicense, and distribute the Work and such Derivative Works in Source or Object form.
- 3. Grant of Patent License. Subject to the terms and conditions of this License, each Contributor hereby grants to You a perpetual, worldwide, non-exclusive, no-charge, royalty-free, irrevocable (except as stated in this section) patent license to make, have made, use, offer to sell, sell, import, and otherwise transfer the Work, where such license applies only to those patent claims licensable by such Contributor that are necessarily infringed by their Contribution(s) alone or by combination of their Contribution(s) with the Work to which such Contribution(s) was submitted. If You institute patent litigation against any entity (including a cross-claim or counterclaim in a lawsuit) alleging that the Work or a Contributory patent infringement, then any patent licenses granted to You under this License for that Work shall terminate as of the date such litigation is filed.
- 4. Redistribution. You may reproduce and distribute copies of the Work or Derivative Works thereof in any medium, with or without modifications, and in Source or Object form, provided that You meet the following conditions:

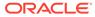

- (a) You must give any other recipients of the Work or Derivative Works a copy of this License; and
- (b) You must cause any modified files to carry prominent notices stating that You changed the files; and
- (c) You must retain, in the Source form of any Derivative Works that You distribute, all copyright, patent, trademark, and attribution notices from the Source form of the Work, excluding those notices that do not pertain to any part of the Derivative Works; and
- (d) If the Work includes a "NOTICE" text file as part of its distribution, then any Derivative Works that You distribute must include a readable copy of the attribution notices contained within such NOTICE file, excluding those notices that do not pertain to any part of the Derivative Works, in at least one of the following places: within a NOTICE text file distributed as part of the Derivative Works; within the Source form or documentation, if provided along with the Derivative Works; or, within a display generated by the Derivative Works, if and wherever such third-party notices normally appear. The contents of the NOTICE file are for informational purposes only and do not modify the License. You may add Your own attribution notices within Derivative Works that You distribute, alongside or as an addendum to the NOTICE text from the Work, provided that such additional attribution notices cannot be construed as modifying the License.

You may add Your own copyright statement to Your modifications and may provide additional or different license terms and conditions for use, reproduction, or distribution of Your modifications, or for any such Derivative Works as a whole, provided Your use, reproduction, and distribution of the Work otherwise complies with the conditions stated in this License.

- 5. Submission of Contributions. Unless You explicitly state otherwise, any Contribution intentionally submitted for inclusion in the Work by You to the Licensor shall be under the terms and conditions of this License, without any additional terms or conditions. Notwithstanding the above, nothing herein shall supersede or modify the terms of any separate license agreement you may have executed with Licensor regarding such Contributions.
- 6. Trademarks. This License does not grant permission to use the trade names, trademarks, service marks, or product names of the Licensor, except as required for reasonable and customary use in describing the origin of the Work and reproducing the content of the NOTICE file.
- 7. Disclaimer of Warranty. Unless required by applicable law or agreed to in writing, Licensor provides the Work (and each Contributor provides its Contributions) on an "AS IS" BASIS, WITHOUT WARRANTIES OR CONDITIONS OF ANY KIND, either express or implied, including, without limitation, any warranties or conditions of TITLE, NON-INFRINGEMENT, MERCHANTABILITY, or FITNESS FOR A PARTICULAR PURPOSE. You are solely responsible for determining the appropriateness of using or redistributing the Work and assume any risks associated with Your exercise of permissions under this License.

8. Limitation of Liability. In no event and under no legal theory,

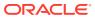

whether in tort (including negligence), contract, or otherwise, unless required by applicable law (such as deliberate and grossly negligent acts) or agreed to in writing, shall any Contributor be liable to You for damages, including any direct, indirect, special, incidental, or consequential damages of any character arising as a result of this License or out of the use or inability to use the Work (including but not limited to damages for loss of goodwill, work stoppage, computer failure or malfunction, or any and all other commercial damages or losses), even if such Contributor has been advised of the possibility of such damages.

9. Accepting Warranty or Additional Liability. While redistributing the Work or Derivative Works thereof, You may choose to offer, and charge a fee for, acceptance of support, warranty, indemnity, or other liability obligations and/or rights consistent with this License. However, in accepting such obligations, You may act only on Your own behalf and on Your sole responsibility, not on behalf of any other Contributor, and only if You agree to indemnify, defend, and hold each Contributor harmless for any liability incurred by, or claims asserted against, such Contributor by reason of your accepting any such warranty or additional liability.

END OF TERMS AND CONDITIONS

```
Modules which can optionally be built:
guava-bom
guava-gwt
guava-testlib
guava-tests
guava
refactorings
util
```

Compile time Dependencies:

\_\_\_\_\_

com.google.code.findbugs » jsr305 3.0.2 COPYRIGHT: (C) University of Maryland

LICENSE: The JSR-305 reference implementation (lib/jsr305.jar) is distributed under the terms of the New BSD license:

http://www.opensource.org/licenses/bsd-license.php

See the JSR-305 home page for more information:

http://code.google.com/p/jsr-305/

Redistribution and use in source and binary forms, with or without modification, are permitted provided that the following conditions are met:

1. Redistributions of source code must retain the above copyright notice, this list of conditions and the following disclaimer.

2. Redistributions in binary form must reproduce the above copyright notice, this list

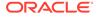

of conditions and the following disclaimer in the documentation and/or other materials provided with the distribution.

3. Neither the name of the copyright holder nor the names of its contributors may be used to endorse or promote products derived from this software without specific prior written permission.

THIS SOFTWARE IS PROVIDED BY THE COPYRIGHT HOLDERS AND CONTRIBUTORS "AS IS" AND ANY EXPRESS OR IMPLIED WARRANTIES, INCLUDING, BUT NOT LIMITED TO, THE IMPLIED WARRANTIES OF MERCHANTABILITY AND FITNESS FOR A PARTICULAR PURPOSE ARE DISCLAIMED. IN NO EVENT SHALL THE COPYRIGHT HOLDER OR CONTRIBUTORS BE LIABLE FOR ANY DIRECT, INDIRECT, INCIDENTAL, SPECIAL, EXEMPLARY, OR CONSEQUENTIAL DAMAGES (INCLUDING, BUT NOT LIMITED TO, PROCUREMENT OF SUBSTITUTE GOODS OR SERVICES; LOSS OF USE, DATA, OR PROFITS; OR BUSINESS INTERRUPTION) HOWEVER CAUSED AND ON ANY THEORY OF LIABILITY, WHETHER IN CONTRACT, STRICT LIABILITY, OR TORT (INCLUDING NEGLIGENCE OR OTHERWISE) ARISING IN ANY WAY OUT OF THE USE OF THIS SOFTWARE, EVEN IF ADVISED OF THE POSSIBILITY OF SUCH DAMAGE.

com.google.errorprone » error\_prone\_annotations 2.3.4 COPYRIGHT: Copyright 2017 The Error Prone Authors. LICENSE: Apache 2.0 https://github.com/google/error-prone/blob/v2.2.0/COPYING

com.google.guava » failureaccess 1.0.1
(part of google guava 28.1-jre. same license and copyright)

com.google.guava » listenablefuture 9999.0-empty-...
(part of google guava 28.1-jre. same license and copyright)

--com.google.j2objc » j2objc-annotations 1.3 COPYRIGHT: (C) Daniel Connelly and Google, Inc. LICENSE: Apache 2.0 https://github.com/google/j2objc/blob/1.1/LICENSE

org.checkerframework » checker-qual 2.10 MIT license COPYRIGHT: Copyright 2004-present by the Checker Framework developers

Permission is hereby granted, free of charge, to any person obtaining a copy of this software and associated documentation files (the "Software"), to deal in the Software without restriction, including without limitation the rights to use, copy, modify, merge, publish, distribute, sublicense, and/or sell copies of the Software, and to permit persons to whom the Software is furnished to do so, subject to the following conditions:

The above copyright notice and this permission notice shall be included in all copies or substantial portions of the Software.

THE SOFTWARE IS PROVIDED "AS IS", WITHOUT WARRANTY OF ANY KIND, EXPRESS OR IMPLIED, INCLUDING BUT NOT LIMITED TO THE WARRANTIES OF MERCHANTABILITY, FITNESS FOR A PARTICULAR PURPOSE AND NONINFRINGEMENT. IN NO EVENT SHALL THE AUTHORS OR COPYRIGHT HOLDERS BE LIABLE FOR ANY CLAIM, DAMAGES OR OTHER LIABILITY, WHETHER IN AN ACTION OF CONTRACT, TORT OR OTHERWISE, ARISING FROM, OUT OF OR IN CONNECTION WITH THE SOFTWARE OR THE USE OR OTHER DEALINGS IN THE SOFTWARE.

## fuse.js

\_\_\_

## Vendor: Kirollos Risk

ORACLE

# Version: 6.4.6

fuse.js v. 6.4.6
===== License =====
Apache License

Version 2.0, January 2004
http://www.apache.org/licenses/

TERMS AND CONDITIONS FOR USE, REPRODUCTION, AND DISTRIBUTION

1. Definitions.

"License" shall mean the terms and conditions for use, reproduction, and distribution as defined by Sections 1 through 9 of this document.

"Licensor" shall mean the copyright owner or entity authorized by the copyright owner that is granting the License.

"Legal Entity" shall mean the union of the acting entity and all other entities that control, are controlled by, or are under common control with that entity. For the purposes of this definition, "control" means (i) the power, direct or indirect, to cause the direction or management of such entity, whether by contract or otherwise, or (ii) ownership of fifty percent (50%) or more of the outstanding shares, or (iii) beneficial ownership of such entity.

"You" (or "Your") shall mean an individual or Legal Entity exercising permissions granted by this License.

"Source" form shall mean the preferred form for making modifications, including but not limited to software source code, documentation source, and configuration files.

"Object" form shall mean any form resulting from mechanical transformation or translation of a Source form, including but not limited to compiled object code, generated documentation, and conversions to other media types.

"Work" shall mean the work of authorship, whether in Source or Object form, made available under the License, as indicated by a copyright notice that is included in or attached to the work (an example is provided in the Appendix below).

"Derivative Works" shall mean any work, whether in Source or Object form, that is based on (or derived from) the Work and for which the editorial revisions, annotations, elaborations, or other modifications represent, as a whole, an original work of authorship. For the purposes of this License, Derivative Works shall not include works that remain separable from, or merely link (or bind by name) to the interfaces of, the Work and Derivative Works thereof.

"Contribution" shall mean any work of authorship, including the original version of the Work and any modifications or additions to that Work or Derivative Works thereof, that is intentionally submitted to Licensor for inclusion in the Work by the copyright owner or by an individual or Legal Entity authorized to submit on behalf of the copyright owner. For the purposes of this definition, "submitted" means any form of electronic, verbal, or written communication sent to the Licensor or its representatives, including but not limited to communication on electronic mailing lists, source code control systems, and issue tracking systems that are managed by, or on behalf of, the

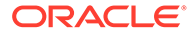

Licensor for the purpose of discussing and improving the Work, but excluding communication that is conspicuously marked or otherwise designated in writing by the copyright owner as "Not a Contribution."

"Contributor" shall mean Licensor and any individual or Legal Entity on behalf of whom a Contribution has been received by Licensor and subsequently incorporated within the Work.

- 2. Grant of Copyright License. Subject to the terms and conditions of this License, each Contributor hereby grants to You a perpetual, worldwide, non-exclusive, no-charge, royalty-free, irrevocable copyright license to reproduce, prepare Derivative Works of, publicly display, publicly perform, sublicense, and distribute the Work and such Derivative Works in Source or Object form.
- 3. Grant of Patent License. Subject to the terms and conditions of this License, each Contributor hereby grants to You a perpetual, worldwide, non-exclusive, no-charge, royalty-free, irrevocable (except as stated in this section) patent license to make, have made, use, offer to sell, sell, import, and otherwise transfer the Work, where such license applies only to those patent claims licensable by such Contributor that are necessarily infringed by their Contribution(s) alone or by combination of their Contribution(s) with the Work to which such Contribution(s) was submitted. If You institute patent litigation against any entity (including a cross-claim or counterclaim in a lawsuit) alleging that the Work or a Contributory patent infringement, then any patent licenses granted to You under this License for that Work shall terminate as of the date such litigation is filed.
- 4. Redistribution. You may reproduce and distribute copies of the Work or Derivative Works thereof in any medium, with or without modifications, and in Source or Object form, provided that You meet the following conditions:
  - (a) You must give any other recipients of the Work or Derivative Works a copy of this License; and
  - (b) You must cause any modified files to carry prominent notices stating that You changed the files; and
  - (c) You must retain, in the Source form of any Derivative Works that You distribute, all copyright, patent, trademark, and attribution notices from the Source form of the Work, excluding those notices that do not pertain to any part of the Derivative Works; and
  - (d) If the Work includes a "NOTICE" text file as part of its distribution, then any Derivative Works that You distribute must include a readable copy of the attribution notices contained within such NOTICE file, excluding those notices that do not pertain to any part of the Derivative Works, in at least one of the following places: within a NOTICE text file distributed as part of the Derivative Works; within the Source form or documentation, if provided along with the Derivative Works; or, within a display generated by the Derivative Works, if and wherever such third-party notices normally appear. The contents of the NOTICE file are for informational purposes only and do not modify the License. You may add Your own attribution notices within Derivative Works that You distribute, alongside

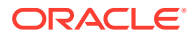

or as an addendum to the NOTICE text from the Work, provided that such additional attribution notices cannot be construed as modifying the License.

You may add Your own copyright statement to Your modifications and may provide additional or different license terms and conditions for use, reproduction, or distribution of Your modifications, or for any such Derivative Works as a whole, provided Your use, reproduction, and distribution of the Work otherwise complies with the conditions stated in this License.

- 5. Submission of Contributions. Unless You explicitly state otherwise, any Contribution intentionally submitted for inclusion in the Work by You to the Licensor shall be under the terms and conditions of this License, without any additional terms or conditions. Notwithstanding the above, nothing herein shall supersede or modify the terms of any separate license agreement you may have executed with Licensor regarding such Contributions.
- 6. Trademarks. This License does not grant permission to use the trade names, trademarks, service marks, or product names of the Licensor, except as required for reasonable and customary use in describing the origin of the Work and reproducing the content of the NOTICE file.
- 7. Disclaimer of Warranty. Unless required by applicable law or agreed to in writing, Licensor provides the Work (and each Contributor provides its Contributions) on an "AS IS" BASIS, WITHOUT WARRANTIES OR CONDITIONS OF ANY KIND, either express or implied, including, without limitation, any warranties or conditions of TITLE, NON-INFRINGEMENT, MERCHANTABILITY, or FITNESS FOR A PARTICULAR PURPOSE. You are solely responsible for determining the appropriateness of using or redistributing the Work and assume any risks associated with Your exercise of permissions under this License.
- 8. Limitation of Liability. In no event and under no legal theory, whether in tort (including negligence), contract, or otherwise, unless required by applicable law (such as deliberate and grossly negligent acts) or agreed to in writing, shall any Contributor be liable to You for damages, including any direct, indirect, special, incidental, or consequential damages of any character arising as a result of this License or out of the use or inability to use the Work (including but not limited to damages for loss of goodwill, work stoppage, computer failure or malfunction, or any and all other commercial damages or losses), even if such Contributor has been advised of the possibility of such damages.
- 9. Accepting Warranty or Additional Liability. While redistributing the Work or Derivative Works thereof, You may choose to offer, and charge a fee for, acceptance of support, warranty, indemnity, or other liability obligations and/or rights consistent with this License. However, in accepting such obligations, You may act only on Your own behalf and on Your sole responsibility, not on behalf of any other Contributor, and only if You agree to indemnify, defend, and hold each Contributor harmless for any liability incurred by, or claims asserted against, such Contributor by reason of your accepting any such warranty or additional liability.

END OF TERMS AND CONDITIONS

APPENDIX: How to apply the Apache License to your work.

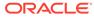

To apply the Apache License to your work, attach the following boilerplate notice, with the fields enclosed by brackets "{}" replaced with your own identifying information. (Don't include the brackets!) The text should be enclosed in the appropriate comment syntax for the file format. We also recommend that a file or class name and description of purpose be included on the same "printed page" as the copyright notice for easier identification within third-party archives.

Copyright 2017 Kirollos Risk

Licensed under the Apache License, Version 2.0 (the "License"); you may not use this file except in compliance with the License. You may obtain a copy of the License at

http://www.apache.org/licenses/LICENSE-2.0

Unless required by applicable law or agreed to in writing, software distributed under the License is distributed on an "AS IS" BASIS, WITHOUT WARRANTIES OR CONDITIONS OF ANY KIND, either express or implied. See the License for the specific language governing permissions and limitations under the License.

===== Copyright ======

Copyright 2017 Kirollos Risk

### MapLibre GL

## Vendor: MapLibre

----- Top-level license -----

BSD 3-Clause

Copyright (c) 2020, Mapbox

All rights reserved.

Redistribution and use in source and binary forms, with or without modification, are permitted provided that the following conditions are met:

- \* Redistributions of source code must retain the above copyright notice, this list of conditions and the following disclaimer.
- \* Redistributions in binary form must reproduce the above copyright notice, this list of conditions and the following disclaimer in the documentation and/or other materials provided with the distribution.
- \* Neither the name of Mapbox GL JS nor the names of its contributors may be used to endorse or promote products derived from this software without specific prior written permission.

THIS SOFTWARE IS PROVIDED BY THE COPYRIGHT HOLDERS AND CONTRIBUTORS "AS IS" AND ANY EXPRESS OR IMPLIED WARRANTIES, INCLUDING, BUT NOT LIMITED TO, THE IMPLIED WARRANTIES OF MERCHANTABILITY AND FITNESS FOR A PARTICULAR PURPOSE ARE DISCLAIMED. IN NO EVENT SHALL THE COPYRIGHT OWNER OR CONTRIBUTORS BE LIABLE FOR ANY DIRECT, INDIRECT, INCIDENTAL, SPECIAL, EXEMPLARY, OR CONSEQUENTIAL DAMAGES (INCLUDING, BUT NOT LIMITED TO, PROCUREMENT OF SUBSTITUTE GOODS OR SERVICES; LOSS OF USE, DATA, OR PROFITS; OR BUSINESS INTERRUPTION) HOWEVER CAUSED AND ON ANY THEORY OF LIABILITY, WHETHER IN CONTRACT, STRICT LIABILITY, OR TORT (INCLUDING NEGLIGENCE OR OTHERWISE) ARISING IN ANY WAY OUT OF THE USE OF THIS SOFTWARE, EVEN IF ADVISED OF THE POSSIBILITY OF SUCH DAMAGE.

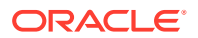

------

Contains code from glfx.js

Copyright (C) 2011 by Evan Wallace

Permission is hereby granted, free of charge, to any person obtaining a copy of this software and associated documentation files (the "Software"), to deal in the Software without restriction, including without limitation the rights to use, copy, modify, merge, publish, distribute, sublicense, and/or sell copies of the Software, and to permit persons to whom the Software is furnished to do so, subject to the following conditions:

The above copyright notice and this permission notice shall be included in all copies or substantial portions of the Software.

THE SOFTWARE IS PROVIDED "AS IS", WITHOUT WARRANTY OF ANY KIND, EXPRESS OR IMPLIED, INCLUDING BUT NOT LIMITED TO THE WARRANTIES OF MERCHANTABILITY, FITNESS FOR A PARTICULAR PURPOSE AND NONINFRINGEMENT. IN NO EVENT SHALL THE AUTHORS OR COPYRIGHT HOLDERS BE LIABLE FOR ANY CLAIM, DAMAGES OR OTHER LIABILITY, WHETHER IN AN ACTION OF CONTRACT, TORT OR OTHERWISE, ARISING FROM, OUT OF OR IN CONNECTION WITH THE SOFTWARE OR THE USE OR OTHER DEALINGS IN THE SOFTWARE.

\_\_\_\_\_

Contains a portion of d3-color https://github.com/d3/d3-color

Copyright 2010-2016 Mike Bostock All rights reserved.

Redistribution and use in source and binary forms, with or without modification, are permitted provided that the following conditions are met:

- \* Redistributions of source code must retain the above copyright notice, this list of conditions and the following disclaimer.
- \* Redistributions in binary form must reproduce the above copyright notice, this list of conditions and the following disclaimer in the documentation and/or other materials provided with the distribution.
- \* Neither the name of the author nor the names of contributors may be used to endorse or promote products derived from this software without specific prior written permission.

THIS SOFTWARE IS PROVIDED BY THE COPYRIGHT HOLDERS AND CONTRIBUTORS "AS IS" AND ANY EXPRESS OR IMPLIED WARRANTIES, INCLUDING, BUT NOT LIMITED TO, THE IMPLIED WARRANTIES OF MERCHANTABILITY AND FITNESS FOR A PARTICULAR PURPOSE ARE DISCLAIMED. IN NO EVENT SHALL THE COPYRIGHT OWNER OR CONTRIBUTORS BE LIABLE FOR ANY DIRECT, INDIRECT, INCIDENTAL, SPECIAL, EXEMPLARY, OR CONSEQUENTIAL DAMAGES (INCLUDING, BUT NOT LIMITED TO, PROCUREMENT OF SUBSTITUTE GOODS OR SERVICES; LOSS OF USE, DATA, OR PROFITS; OR BUSINESS INTERRUPTION) HOWEVER CAUSED AND ON ANY THEORY OF LIABILITY, WHETHER IN CONTRACT, STRICT LIABILITY, OR TORT (INCLUDING NEGLIGENCE OR OTHERWISE) ARISING IN ANY WAY OUT OF THE USE OF THIS SOFTWARE, EVEN IF ADVISED OF THE POSSIBILITY OF SUCH DAMAGE.

Fourth-Party Dependencies

mapbox/geojson-rewind 0.5.0

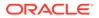

```
ISC License
Copyright (c) 2020, Mapbox
------ (separator) ------
mapbox/geojson-types 1.0.2
ISC License
Copyright (c) 2018 Mapbox
----- (separator) -----
mapbox/point-geometry 0.1.0
ISC License
Copyright (c) 2015, Mapbox
----- (separator) -----
mapbox/whoots-js 3.1.0
ISC License
Copyright (c) 2017, Mapbox
------(separator)------
earcut 2.2.2
ISC License
Copyright (c) 2016, Mapbox
----- (separator) ------
geojson-vt 3.2.1
ISC License
Copyright (c) 2015, Mapbox
------ (separator) ------
grid-index 1.1.0
ISC License
Copyright (c) 2016, Mapbox
----- (separator) ------
potpack 1.0.1
ISC License
Copyright (c) 2018, Mapbox
------ (separator) ------
Quickselect 2.0.0
ISC License
------ (separator) ------
supercluster 7.1.0
ISC License
Copyright (c) 2016, Mapbox
------(separator)------
      2.0.3
Tinyqueue
ISC License
Copyright (c) 2017, Vladimir Agafonkin
```

All Rights Reserved.

Permission to use, copy, modify, and/or distribute this software for any purpose with or without fee is hereby granted, provided that the above copyright notice and this permission notice appear in all copies.

THE SOFTWARE IS PROVIDED "AS IS" AND THE AUTHOR DISCLAIMS ALL WARRANTIES WITH REGARD TO THIS SOFTWARE INCLUDING ALL IMPLIED WARRANTIES OF MERCHANTABILITY AND FITNESS. IN NO EVENT SHALL THE AUTHOR BE LIABLE FOR ANY SPECIAL, DIRECT, INDIRECT, OR CONSEQUENTIAL DAMAGES OR ANY DAMAGES WHATSOEVER RESULTING FROM LOSS OF USE, DATA OR PROFITS, WHETHER IN AN ACTION OF CONTRACT, NEGLIGENCE OR OTHER TORTIOUS ACTION, ARISING OUT OF OR IN CONNECTION WITH THE USE OR PERFORMANCE OF THIS SOFTWARE.

```
mapbox/jsonlint-lines-primitives
MIT License
```

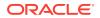

```
Copyright (C) 2012 Zachary Carter
------(separator)------
csscolorparser 1.0.3
MIT License
(c) Dean McNamee dean@gmail.com, 2012
----- (separator) -----
ql-matrix 3.3.0
MIT License
Copyright (c) 2015-2020, Brandon Jones, Colin MacKenzie IV
----- (separator) ------
minimist 1.2.5
MIT License
------(separator)------
murmurhash-js 1.0.0
MIT License
Copyright (c) 2011 Gary Court
------(separator)------
vt-pbf 3.1.1
MIT License
Copyright (c) 2015 Anand Thakker
```

All Rights Reserved.

Permission is hereby granted, free of charge, to any person obtaining a copy of this software and associated documentation files (the "Software"), to deal in the Software without restriction, including without limitation the rights to use, copy, modify, merge, publish, distribute, sublicense, and/or sell copies of the Software, and to permit persons to whom the Software is furnished to do so, subject to the following conditions:

The above copyright notice and this permission notice shall be included in all copies or substantial portions of the Software. THE SOFTWARE IS PROVIDED "AS IS", WITHOUT WARRANTY OF ANY KIND, EXPRESS OR IMPLIED, INCLUDING BUT NOT LIMITED TO THE WARRANTIES OF MERCHANTABILITY, FITNESS FOR A PARTICULAR PURPOSE AND NONINFRINGEMENT. IN NO EVENT SHALL THE AUTHORS OR COPYRIGHT HOLDERS BE LIABLE FOR ANY CLAIM, DAMAGES OR OTHER LIABILITY, WHETHER IN AN ACTION OF CONTRACT, TORT OR OTHERWISE, ARISING FROM, OUT OF OR IN CONNECTION WITH THE SOFTWARE OR THE USE OR OTHER DEALINGS IN THE SOFTWARE.

```
------(separator)------
```

All rights reserved. Redistribution and use in source and binary forms, with or without modification, are permitted provided that the following conditions are met:

- \* Redistributions of source code must retain the above copyright notice, this list of conditions and the following disclaimer.
- \* Redistributions in binary form must reproduce the above copyright notice,

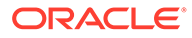

this list of conditions and the following disclaimer in the documentation and/or other materials provided with the distribution.

\* Neither the name of the copyright holder nor the names of its contributors may be used to endorse or promote products derived from this software without specific prior written permission.

THIS SOFTWARE IS PROVIDED BY THE COPYRIGHT HOLDERS AND CONTRIBUTORS "AS IS" AND ANY EXPRESS OR IMPLIED WARRANTIES, INCLUDING, BUT NOT LIMITED TO, THE IMPLIED WARRANTIES OF MERCHANTABILITY AND FITNESS FOR A PARTICULAR PURPOSE ARE DISCLAIMED. IN NO EVENT SHALL THE COPYRIGHT HOLDER OR CONTRIBUTORS BE LIABLE FOR ANY DIRECT, INDIRECT, INCIDENTAL, SPECIAL, EXEMPLARY, OR CONSEQUENTIAL DAMAGES (INCLUDING, BUT NOT LIMITED TO, PROCUREMENT OF SUBSTITUTE GOODS OR SERVICES; LOSS OF USE, DATA, OR PROFITS; OR BUSINESS INTERRUPTION) HOWEVER CAUSED AND ON ANY THEORY OF LIABILITY, WHETHER IN CONTRACT, STRICT LIABILITY, OR TORT (INCLUDING NEGLIGENCE OR OTHERWISE) ARISING IN ANY WAY OUT OF THE USE OF THIS SOFTWARE, EVEN IF ADVISED OF THE POSSIBILITY OF SUCH DAMAGE.

----- (separator) ------

mapbox/tiny-sdf 1.1.1
BSD 2-Clause License
Copyright © 2016-2017 Mapbox, Inc.
All Rights Reserved.

Redistribution and use in source and binary forms, with or without modification, are permitted provided that the following conditions are met: 1. Redistributions of source code must retain the above copyright notice, this list of conditions and the following disclaimer. 2. Redistributions in binary form must reproduce the above copyright notice, this list of conditions and the following disclaimer in the documentation and/or other materials provided with the distribution. THIS SOFTWARE IS PROVIDED BY THE COPYRIGHT HOLDERS AND CONTRIBUTORS "AS IS" AND ANY EXPRESS OR IMPLIED WARRANTIES, INCLUDING, BUT NOT LIMITED TO, THE IMPLIED WARRANTIES OF MERCHANTABILITY AND FITNESS FOR A PARTICULAR PURPOSE ARE DISCLAIMED. IN NO EVENT SHALL THE COPYRIGHT HOLDER OR CONTRIBUTORS BE LIABLE FOR ANY DIRECT, INDIRECT, INCIDENTAL, SPECIAL, EXEMPLARY, OR CONSEQUENTIAL DAMAGES (INCLUDING, BUT NOT LIMITED TO, PROCUREMENT OF SUBSTITUTE GOODS OR SERVICES; LOSS OF USE, DATA, OR PROFITS; OR BUSINESS INTERRUPTION) HOWEVER CAUSED AND ON ANY THEORY OF LIABILITY, WHETHER IN CONTRACT, STRICT LIABILITY, OR TORT (INCLUDING NEGLIGENCE OR OTHERWISE) ARISING IN ANY WAY OUT OF THE USE OF THIS SOFTWARE, EVEN IF ADVISED OF THE POSSIBILITY OF SUCH DAMAGE.

mapbox/unitbezier 0.0.0
BSD-2-Clause
Copyright (C) 2008 Apple Inc. All Rights Reserved.

Redistribution and use in source and binary forms, with or without modification, are permitted provided that the following conditions are met:

- 1. Redistributions of source code must retain the above copyright notice, this list of conditions and the following disclaimer.
- Redistributions in binary form must reproduce the above copyright notice, this list of conditions and the following disclaimer in the documentation and/or other materials provided with the distribution.

THIS SOFTWARE IS PROVIDED BY APPLE INC. ``AS IS'' AND ANY EXPRESS OR IMPLIED WARRANTIES, INCLUDING, BUT NOT LIMITED TO, THE IMPLIED WARRANTIES OF MERCHANTABILITY AND FITNESS FOR A PARTICULAR

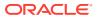

PURPOSE ARE DISCLAIMED. IN NO EVENT SHALL APPLE INC. OR CONTRIBUTORS BE LIABLE FOR ANY DIRECT, INDIRECT, INCIDENTAL, SPECIAL, EXEMPLARY, OR CONSEQUENTIAL DAMAGES (INCLUDING, BUT NOT LIMITED TO, PROCUREMENT OF SUBSTITUTE GOODS OR SERVICES; LOSS OF USE, DATA, OR PROFITS; OR BUSINESS INTERRUPTION) HOWEVER CAUSED AND ON ANY THEORY OF LIABILITY, WHETHER IN CONTRACT, STRICT LIABILITY, OR TORT (INCLUDING NEGLIGENCE OR OTHERWISE) ARISING IN ANY WAY OUT OF THE USE OF THIS SOFTWARE, EVEN IF ADVISED OF THE POSSIBILITY OF SUCH DAMAGE.

Ported from Webkit http://svn.webkit.org/repository/webkit/trunk/Source/WebCore/platform/graphics/ UnitBezier.h

rw 1.3.3
BSD 3 Clause
Copyright (c) 2014-2016, Michael Bostock
All rights reserved.

Redistribution and use in source and binary forms, with or without modification, are permitted provided that the following conditions are met:

- \* Redistributions of source code must retain the above copyright notice, this list of conditions and the following disclaimer.
- \* Redistributions in binary form must reproduce the above copyright notice, this list of conditions and the following disclaimer in the documentation and/or other materials provided with the distribution.
- \* The name Michael Bostock may not be used to endorse or promote products derived from this software without specific prior written permission.

THIS SOFTWARE IS PROVIDED BY THE COPYRIGHT HOLDERS AND CONTRIBUTORS "AS IS" AND ANY EXPRESS OR IMPLIED WARRANTIES, INCLUDING, BUT NOT LIMITED TO, THE IMPLIED WARRANTIES OF MERCHANTABILITY AND FITNESS FOR A PARTICULAR PURPOSE ARE DISCLAIMED. IN NO EVENT SHALL MICHAEL BOSTOCK BE LIABLE FOR ANY DIRECT, INDIRECT, INCIDENTAL, SPECIAL, EXEMPLARY, OR CONSEQUENTIAL DAMAGES (INCLUDING, BUT NOT LIMITED TO, PROCUREMENT OF SUBSTITUTE GOODS OR SERVICES; LOSS OF USE, DATA, OR PROFITS; OR BUSINESS INTERRUPTION) HOWEVER CAUSED AND ON ANY THEORY OF LIABILITY, WHETHER IN CONTRACT, STRICT LIABILITY, OR TORT (INCLUDING NEGLIGENCE OR OTHERWISE) ARISING IN ANY WAY OUT OF THE USE OF THIS SOFTWARE, EVEN IF ADVISED OF THE POSSIBILITY OF SUCH DAMAGE.

## D3

### Vendor: Michael Bostock

# Version: 7.1.1

Copyright 2010-2020 Mike Bostock All rights reserved. Redistribution and use in source and binary forms, with or without modification, are permitted provided that the following conditions are met:

- \* Redistributions of source code must retain the above copyright notice, this list of conditions and the following disclaimer.
- \* Redistributions in binary form must reproduce the above copyright notice, this list of conditions and the following disclaimer in the documentation and/or other materials provided with the distribution.
- \* Neither the name of the author nor the names of contributors may be used to endorse or promote products derived from this software without specific prior written permission.

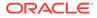

ANY EXPRESS OR IMPLIED WARRANTIES, INCLUDING, BUT NOT LIMITED TO, THE IMPLIED WARRANTIES OF MERCHANTABILITY AND FITNESS FOR A PARTICULAR PURPOSE ARE DISCLAIMED. IN NO EVENT SHALL THE COPYRIGHT OWNER OR CONTRIBUTORS BE LIABLE FOR ANY DIRECT, INDIRECT, INCIDENTAL, SPECIAL, EXEMPLARY, OR CONSEQUENTIAL DAMAGES (INCLUDING, BUT NOT LIMITED TO, PROCUREMENT OF SUBSTITUTE GOODS OR SERVICES; LOSS OF USE, DATA, OR PROFITS; OR BUSINESS INTERRUPTION) HOWEVER CAUSED AND ON ANY THEORY OF LIABILITY, WHETHER IN CONTRACT, STRICT LIABILITY, OR TORT (INCLUDING NEGLIGENCE OR OTHERWISE) ARISING IN ANY WAY OUT OF THE USE OF THIS SOFTWARE, EVEN IF ADVISED OF THE POSSIBILITY OF SUCH DAMAGE. \_\_\_\_\_ FOURTH-PARTY DEPENDENCY (of d3): d3-array -----Copyright 2010-2016 Mike Bostock All rights reserved. (see license under d3) -----FOURTH-PARTY DEPENDENCY (of d3): d3-axis Copyright 2010-2016 Mike Bostock All rights reserved. (see license under d3) \_\_\_\_\_ FOURTH-PARTY DEPENDENCY (of d3): d3-brush \_\_\_\_\_ Copyright 2010-2016 Mike Bostock All rights reserved. (see license under d3) FOURTH-PARTY DEPENDENCY (of d3): d3-chord \_\_\_\_\_ Copyright 2010-2016 Mike Bostock All rights reserved. (see license under d3) \_\_\_\_\_ FOURTH-PARTY DEPENDENCY (of d3): d3-color \_\_\_\_\_ Copyright 2010-2016 Mike Bostock All rights reserved. (see license under d3) -----FOURTH-PARTY DEPENDENCY (of d3): d3-contour \_\_\_\_\_ Copyright 2012-2017 Mike Bostock All rights reserved. (see license under d3) \_\_\_\_\_ FOURTH-PARTY DEPENDENCY (of d3): d3-delaunay \_\_\_\_\_ Copyright 2018 Observable, Inc. Permission to use, copy, modify, and/or distribute this software for any purpose with or without fee is hereby granted, provided that the above copyright notice and this permission notice appear in all copies. THE SOFTWARE IS PROVIDED "AS IS" AND THE AUTHOR DISCLAIMS ALL WARRANTIES WITH REGARD TO THIS SOFTWARE INCLUDING ALL IMPLIED WARRANTIES OF MERCHANTABILITY AND FITNESS. IN NO EVENT SHALL THE AUTHOR BE LIABLE FOR ANY SPECIAL, DIRECT, INDIRECT, OR CONSEQUENTIAL DAMAGES OR ANY DAMAGES WHATSOEVER RESULTING FROM LOSS OF USE, DATA OR PROFITS, WHETHER IN AN ACTION OF CONTRACT, NEGLIGENCE OR OTHER TORTIOUS ACTION, ARISING OUT OF OR IN CONNECTION WITH THE USE OR PERFORMANCE OF THIS SOFTWARE.

THIS SOFTWARE IS PROVIDED BY THE COPYRIGHT HOLDERS AND CONTRIBUTORS "AS IS" AND

-----

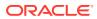

```
FOURTH-PARTY DEPENDENCY (of d3): d3-dispatch
_____
Copyright 2010-2016 Mike Bostock
All rights reserved.
(see license under d3)
 _____
FOURTH-PARTY DEPENDENCY (of d3): d3-drag
-----
Copyright 2010-2016 Mike Bostock
All rights reserved.
(see license under d3)
_____
FOURTH-PARTY DEPENDENCY (of d3): d3-dsv
 _____
Copyright 2013-2016 Mike Bostock
All rights reserved.
(see license under d3)
_____
FOURTH-PARTY DEPENDENCY (of d3): d3-ease
_____
Copyright 2010-2016 Mike Bostock
Copyright 2001 Robert Penner
All rights reserved.
(see license under d3)
_____
FOURTH-PARTY DEPENDENCY (of d3): d3-fetch
    _____
Copyright 2016 Mike Bostock
All rights reserved.
(see license under d3)
_____
FOURTH-PARTY DEPENDENCY (of d3): d3-force
_____
Copyright 2010-2016 Mike Bostock
All rights reserved.
(see license under d3)
_____
FOURTH-PARTY DEPENDENCY (of d3): d3-format
_____
Copyright 2010-2015 Mike Bostock
All rights reserved.
(see license under d3)
_____
FOURTH-PARTY DEPENDENCY (of d3): d3-geo
-----
Copyright 2010-2016 Mike Bostock
All rights reserved.
Redistribution and use in source and binary forms, with or without modification,
are permitted provided that the following conditions are met:
* Redistributions of source code must retain the above copyright notice, this
 list of conditions and the following disclaimer.
* Redistributions in binary form must reproduce the above copyright notice,
 this list of conditions and the following disclaimer in the documentation
 and/or other materials provided with the distribution.
* Neither the name of the author nor the names of contributors may be used to
 endorse or promote products derived from this software without specific prior
 written permission.
THIS SOFTWARE IS PROVIDED BY THE COPYRIGHT HOLDERS AND CONTRIBUTORS "AS IS" AND
ANY EXPRESS OR IMPLIED WARRANTIES, INCLUDING, BUT NOT LIMITED TO, THE IMPLIED
```

WARRANTIES OF MERCHANTABILITY AND FITNESS FOR A PARTICULAR PURPOSE ARE

DISCLAIMED. IN NO EVENT SHALL THE COPYRIGHT OWNER OR CONTRIBUTORS BE LIABLE FOR

ORACLE

```
ANY DIRECT, INDIRECT, INCIDENTAL, SPECIAL, EXEMPLARY, OR CONSEQUENTIAL DAMAGES
(INCLUDING, BUT NOT LIMITED TO, PROCUREMENT OF SUBSTITUTE GOODS OR SERVICES;
LOSS OF USE, DATA, OR PROFITS; OR BUSINESS INTERRUPTION) HOWEVER CAUSED AND ON
ANY THEORY OF LIABILITY, WHETHER IN CONTRACT, STRICT LIABILITY, OR TORT
(INCLUDING NEGLIGENCE OR OTHERWISE) ARISING IN ANY WAY OUT OF THE USE OF THIS
SOFTWARE, EVEN IF ADVISED OF THE POSSIBILITY OF SUCH DAMAGE.
This license applies to GeographicLib, versions 1.12 and later.
Copyright (c) 2008-2012, Charles Karney
Permission is hereby granted, free of charge, to any person obtaining a copy of
this software and associated documentation files (the "Software"), to deal in
the Software without restriction, including without limitation the rights to
use, copy, modify, merge, publish, distribute, sublicense, and/or sell copies of
the Software, and to permit persons to whom the Software is furnished to do so,
subject to the following conditions:
The above copyright notice and this permission notice shall be included in all
copies or substantial portions of the Software.
THE SOFTWARE IS PROVIDED "AS IS", WITHOUT WARRANTY OF ANY KIND, EXPRESS OR
IMPLIED, INCLUDING BUT NOT LIMITED TO THE WARRANTIES OF MERCHANTABILITY, FITNESS
FOR A PARTICULAR PURPOSE AND NONINFRINGEMENT. IN NO EVENT SHALL THE AUTHORS OR
COPYRIGHT HOLDERS BE LIABLE FOR ANY CLAIM, DAMAGES OR OTHER LIABILITY, WHETHER
IN AN ACTION OF CONTRACT, TORT OR OTHERWISE, ARISING FROM, OUT OF OR IN
CONNECTION WITH THE SOFTWARE OR THE USE OR OTHER DEALINGS IN THE SOFTWARE.
_____
FOURTH-PARTY DEPENDENCY (of d3): d3-hierarchy
_____
Copyright 2010-2016 Mike Bostock
All rights reserved.
(see license under d3)
FOURTH-PARTY DEPENDENCY (of d3): d3-interpolate
_____
Copyright 2010-2016 Mike Bostock
All rights reserved.
(see license under d3)
_____
FOURTH-PARTY DEPENDENCY (of d3): d3-path
_____
Copyright 2015-2016 Mike Bostock
All rights reserved.
(see license under d3)
-----
FOURTH-PARTY DEPENDENCY (of d3): d3-polygon
_____
Copyright 2010-2016 Mike Bostock
All rights reserved.
(see license under d3)
_____
FOURTH-PARTY DEPENDENCY (of d3): d3-quadtree
_____
Copyright 2010-2016 Mike Bostock
All rights reserved.
(see license under d3)
_____
FOURTH-PARTY DEPENDENCY (of d3): d3-random
_____
Copyright 2010-2016 Mike Bostock
All rights reserved.
(see license under d3)
 _____
FOURTH-PARTY DEPENDENCY (of d3): d3-scale
```

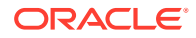

```
Copyright 2010-2015 Mike Bostock
All rights reserved.
(see license under d3)
_____
FOURTH-PARTY DEPENDENCY (of d3): d3-scale-chromatic
_____
Copyright 2010-2018 Mike Bostock
All rights reserved.
Redistribution and use in source and binary forms, with or without modification,
are permitted provided that the following conditions are met:
* Redistributions of source code must retain the above copyright notice, this
 list of conditions and the following disclaimer.
* Redistributions in binary form must reproduce the above copyright notice,
  this list of conditions and the following disclaimer in the documentation
  and/or other materials provided with the distribution.
* Neither the name of the author nor the names of contributors may be used to
  endorse or promote products derived from this software without specific prior
  written permission.
THIS SOFTWARE IS PROVIDED BY THE COPYRIGHT HOLDERS AND CONTRIBUTORS "AS IS" AND
ANY EXPRESS OR IMPLIED WARRANTIES, INCLUDING, BUT NOT LIMITED TO, THE IMPLIED
WARRANTIES OF MERCHANTABILITY AND FITNESS FOR A PARTICULAR PURPOSE ARE
DISCLAIMED. IN NO EVENT SHALL THE COPYRIGHT OWNER OR CONTRIBUTORS BE LIABLE FOR
ANY DIRECT, INDIRECT, INCIDENTAL, SPECIAL, EXEMPLARY, OR CONSEQUENTIAL DAMAGES
(INCLUDING, BUT NOT LIMITED TO, PROCUREMENT OF SUBSTITUTE GOODS OR SERVICES;
LOSS OF USE, DATA, OR PROFITS; OR BUSINESS INTERRUPTION) HOWEVER CAUSED AND ON
ANY THEORY OF LIABILITY, WHETHER IN CONTRACT, STRICT LIABILITY, OR TORT
(INCLUDING NEGLIGENCE OR OTHERWISE) ARISING IN ANY WAY OUT OF THE USE OF THIS
SOFTWARE, EVEN IF ADVISED OF THE POSSIBILITY OF SUCH DAMAGE.
Apache-Style Software License for ColorBrewer software and ColorBrewer Color
Schemes
Copyright (c) 2002 Cynthia Brewer, Mark Harrower, and The Pennsylvania State
University.
Licensed under the Apache License, Version 2.0 (the "License"); you may not use
this file except in compliance with the License. You may obtain a copy of the
License at
http://www.apache.org/licenses/LICENSE-2.0
Unless required by applicable law or agreed to in writing, software distributed
under the License is distributed on an "AS IS" BASIS, WITHOUT WARRANTIES OR
CONDITIONS OF ANY KIND, either express or implied. See the License for the
specific language governing permissions and limitations under the License.
Apache License
Version 2.0, January 2004
http://www.apache.org/licenses/
TERMS AND CONDITIONS FOR USE, REPRODUCTION, AND DISTRIBUTION
1. Definitions.
"License" shall mean the terms and conditions for use, reproduction, and distribution
as defined by Sections 1 through 9 of this document.
"Licensor" shall mean the copyright owner or entity authorized by the copyright owner
that is granting the License.
"Legal Entity" shall mean the union of the acting entity and all other entities that
control, are controlled by, or are under common control with that entity. For the
purposes of this definition, "control" means (i) the power, direct or indirect, to
cause the direction or management of such entity, whether by contract or otherwise, or
(ii) ownership of fifty percent (50%) or more of the outstanding shares, or (iii)
beneficial ownership of such entity.
"You" (or "Your") shall mean an individual or Legal Entity exercising permissions
granted by this License.
"Source" form shall mean the preferred form for making modifications, including but
not limited to software source code, documentation source, and configuration files.
"Object" form shall mean any form resulting from mechanical transformation or
translation of a Source form, including but not limited to compiled object code,
```

generated documentation, and conversions to other media types. "Work" shall mean the work of authorship, whether in Source or Object form, made available under the License, as indicated by a copyright notice that is included in or attached to the work (an example is provided in the Appendix below). "Derivative Works" shall mean any work, whether in Source or Object form, that is based on (or derived from) the Work and for which the editorial revisions, annotations, elaborations, or other modifications represent, as a whole, an original work of authorship. For the purposes of this License, Derivative Works shall not include works that remain separable from, or merely link (or bind by name) to the interfaces of, the Work and Derivative Works thereof. "Contribution" shall mean any work of authorship, including the original version of the Work and any modifications or additions to that Work or Derivative Works thereof, that is intentionally submitted to Licensor for inclusion in the Work by the copyright owner or by an individual or Legal Entity authorized to submit on behalf of the copyright owner. For the purposes of this definition, "submitted" means any form of electronic, verbal, or written communication sent to the Licensor or its representatives, including but not limited to communication on electronic mailing lists, source code control systems, and issue tracking systems that are managed by, or on behalf of, the Licensor for the purpose of discussing and improving the Work, but excluding communication that is conspicuously marked or otherwise designated in writing by the copyright owner as "Not a Contribution."

"Contributor" shall mean Licensor and any individual or Legal Entity on behalf of whom a Contribution has been received by Licensor and subsequently incorporated within the Work.

2. Grant of Copyright License. Subject to the terms and conditions of this License, each Contributor hereby grants to You a perpetual, worldwide, nonexclusive, no-charge, royalty-free, irrevocable copyright license to reproduce, prepare Derivative Works of, publicly display, publicly perform, sublicense, and distribute the Work and such Derivative Works in Source or Object form. 3. Grant of Patent License. Subject to the terms and conditions of this License, each Contributor hereby grants to You a perpetual, worldwide, non-exclusive, nocharge, royalty-free, irrevocable (except as stated in this section) patent license to make, have made, use, offer to sell, sell, import, and otherwise transfer the Work, where such license applies only to those patent claims licensable by such Contributor that are necessarily infringed by their Contribution(s) alone or by combination of their Contribution(s) with the Work to which such Contribution(s) was submitted. If You institute patent litigation against any entity (including a cross-claim or counterclaim in a lawsuit) alleging that the Work or a Contribution incorporated within the Work constitutes direct or contributory patent infringement, then any patent licenses granted to You under this License for that Work shall terminate as of the date such litigation is filed.

4. Redistribution. You may reproduce and distribute copies of the Work or Derivative Works thereof in any medium, with or without modifications, and in Source or Object form, provided that You meet the following conditions:

You must give any other recipients of the Work or Derivative Works a copy of this License; and

You must cause any modified files to carry prominent notices stating that You changed the files; and

You must retain, in the Source form of any Derivative Works that You distribute, all copyright, patent, trademark, and attribution notices from the Source form of the Work, excluding those notices that do not pertain to any part of the Derivative Works; and

If the Work includes a "NOTICE" text file as part of its distribution, then any Derivative Works that You distribute must include a readable copy of the attribution notices contained within such NOTICE file, excluding those notices that do not pertain to any part of the Derivative Works, in at least one of the following places: within a NOTICE text file distributed as part of the Derivative Works; within the Source form or documentation, if provided along with the Derivative Works; or, within a display generated by the Derivative Works, if and wherever such third-party notices normally appear. The contents of the NOTICE file are for informational purposes only and do not modify the License. You may add Your own attribution notices within Derivative Works that You distribute, alongside or as an addendum to the NOTICE text from the Work, provided that such additional attribution notices cannot be construed as modifying the License.

You may add Your own copyright statement to Your modifications and may provide additional or different license terms and conditions for use, reproduction, or distribution of Your modifications, or for any such Derivative Works as a whole, provided Your use, reproduction, and distribution of the Work otherwise complies with the conditions stated in this License.

5. Submission of Contributions. Unless You explicitly state otherwise, any Contribution intentionally submitted for inclusion in the Work by You to the Licensor shall be under the terms and conditions of this License, without any additional terms or conditions. Notwithstanding the above, nothing herein shall supersede or modify the terms of any separate license agreement you may have executed with Licensor regarding such Contributions.

6. Trademarks. This License does not grant permission to use the trade names, trademarks, service marks, or product names of the Licensor, except as required for reasonable and customary use in describing the origin of the Work and reproducing the content of the NOTICE file.

7. Disclaimer of Warranty. Unless required by applicable law or agreed to in writing, Licensor provides the Work (and each Contributor provides its Contributions) on an "AS IS" BASIS, WITHOUT WARRANTIES OR CONDITIONS OF ANY KIND, either express or implied, including, without limitation, any warranties or conditions of TITLE, NON-INFRINGEMENT, MERCHANTABILITY, or FITNESS FOR A PARTICULAR PURPOSE. You are solely responsible for determining the appropriateness of using or redistributing the Work and assume any risks associated with Your exercise of permissions under this License. 8. Limitation of Liability. In no event and under no legal theory, whether in tort (including negligence), contract, or otherwise, unless required by applicable law (such as deliberate and grossly negligent acts) or agreed to in writing, shall any Contributor be liable to You for damages, including any direct, indirect, special, incidental, or consequential damages of any character arising as a result of this License or out of the use or inability to use the Work (including but not limited to damages for loss of goodwill, work stoppage, computer failure or malfunction, or any and all other commercial damages or losses), even if such Contributor has been advised of the possibility of such damages.

9. Accepting Warranty or Additional Liability. While redistributing the Work or Derivative Works thereof, You may choose to offer, and charge a fee for, acceptance of support, warranty, indemnity, or other liability obligations and/or rights consistent with this License. However, in accepting such obligations, You may act only on Your own behalf and on Your sole responsibility, not on behalf of any other Contributor, and only if You agree to indemnify, defend, and hold each Contributor harmless for any liability incurred by, or claims asserted against, such Contributor by reason of your accepting any such warranty or additional liability.

END OF TERMS AND CONDITIONS

-----

FOURTH-PARTY DEPENDENCY (of d3): d3-selection

-----

Copyright (c) 2010-2018, Michael Bostock

All rights reserved.

Redistribution and use in source and binary forms, with or without modification, are permitted provided that the following conditions are met: \* Redistributions of source code must retain the above copyright notice, this

- list of conditions and the following disclaimer.
- \* Redistributions in binary form must reproduce the above copyright notice, this list of conditions and the following disclaimer in the documentation and/or other materials provided with the distribution.

 \* The name Michael Bostock may not be used to endorse or promote products derived from this software without specific prior written permission.
 THIS SOFTWARE IS PROVIDED BY THE COPYRIGHT HOLDERS AND CONTRIBUTORS "AS IS"
 AND ANY EXPRESS OR IMPLIED WARRANTIES, INCLUDING, BUT NOT LIMITED TO, THE

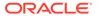

IMPLIED WARRANTIES OF MERCHANTABILITY AND FITNESS FOR A PARTICULAR PURPOSE ARE DISCLAIMED. IN NO EVENT SHALL MICHAEL BOSTOCK BE LIABLE FOR ANY DIRECT, INDIRECT, INCIDENTAL, SPECIAL, EXEMPLARY, OR CONSEQUENTIAL DAMAGES (INCLUDING, BUT NOT LIMITED TO, PROCUREMENT OF SUBSTITUTE GOODS OR SERVICES; LOSS OF USE, DATA, OR PROFITS; OR BUSINESS INTERRUPTION) HOWEVER CAUSED AND ON ANY THEORY OF LIABILITY, WHETHER IN CONTRACT, STRICT LIABILITY, OR TORT (INCLUDING NEGLIGENCE OR OTHERWISE) ARISING IN ANY WAY OUT OF THE USE OF THIS SOFTWARE, EVEN IF ADVISED OF THE POSSIBILITY OF SUCH DAMAGE. \_\_\_\_\_ FOURTH-PARTY DEPENDENCY (of d3): d3-shape \_\_\_\_\_ Copyright 2010-2015 Mike Bostock All rights reserved. (see license under d3) -----FOURTH-PARTY DEPENDENCY (of d3): d3-time \_\_\_\_\_ Copyright 2010-2016 Mike Bostock All rights reserved. (see license under d3) \_\_\_\_\_ FOURTH-PARTY DEPENDENCY (of d3): d3-time-format \_\_\_\_\_ Copyright 2010-2017 Mike Bostock All rights reserved. (see license under d3) \_\_\_\_\_ FOURTH-PARTY DEPENDENCY (of d3): d3-timer -------Copyright 2010-2016 Mike Bostock All rights reserved. (see license under d3) \_\_\_\_\_ FOURTH-PARTY DEPENDENCY (of d3): d3-transition \_\_\_\_\_ Copyright (c) 2010-2015, Michael Bostock All rights reserved. Redistribution and use in source and binary forms, with or without modification, are permitted provided that the following conditions are met: \* Redistributions of source code must retain the above copyright notice, this list of conditions and the following disclaimer. \* Redistributions in binary form must reproduce the above copyright notice, this list of conditions and the following disclaimer in the documentation and/or other materials provided with the distribution. \* The name Michael Bostock may not be used to endorse or promote products derived from this software without specific prior written permission. THIS SOFTWARE IS PROVIDED BY THE COPYRIGHT HOLDERS AND CONTRIBUTORS "AS IS" AND ANY EXPRESS OR IMPLIED WARRANTIES, INCLUDING, BUT NOT LIMITED TO, THE IMPLIED WARRANTIES OF MERCHANTABILITY AND FITNESS FOR A PARTICULAR PURPOSE ARE DISCLAIMED. IN NO EVENT SHALL MICHAEL BOSTOCK BE LIABLE FOR ANY DIRECT, INDIRECT, INCIDENTAL, SPECIAL, EXEMPLARY, OR CONSEQUENTIAL DAMAGES (INCLUDING, BUT NOT LIMITED TO, PROCUREMENT OF SUBSTITUTE GOODS OR SERVICES; LOSS OF USE, DATA, OR PROFITS; OR BUSINESS INTERRUPTION) HOWEVER CAUSED AND ON ANY THEORY OF LIABILITY, WHETHER IN CONTRACT, STRICT LIABILITY, OR TORT (INCLUDING NEGLIGENCE OR OTHERWISE) ARISING IN ANY WAY OUT OF THE USE OF THIS SOFTWARE, EVEN IF ADVISED OF THE POSSIBILITY OF SUCH DAMAGE. TERMS OF USE - EASING EQUATIONS Open source under the BSD License. Copyright 2001 Robert Penner All rights reserved. Redistribution and use in source and binary forms, with or without modification,

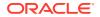

are permitted provided that the following conditions are met:

- Redistributions of source code must retain the above copyright notice, this list of conditions and the following disclaimer.
- Redistributions in binary form must reproduce the above copyright notice, this list of conditions and the following disclaimer in the documentation and/or other materials provided with the distribution.
- Neither the name of the author nor the names of contributors may be used to endorse or promote products derived from this software without specific prior written permission.

THIS SOFTWARE IS PROVIDED BY THE COPYRIGHT HOLDERS AND CONTRIBUTORS "AS IS" AND ANY EXPRESS OR IMPLIED WARRANTIES, INCLUDING, BUT NOT LIMITED TO, THE IMPLIED WARRANTIES OF MERCHANTABILITY AND FITNESS FOR A PARTICULAR PURPOSE ARE DISCLAIMED. IN NO EVENT SHALL THE COPYRIGHT OWNER OR CONTRIBUTORS BE LIABLE FOR ANY DIRECT, INDIRECT, INCIDENTAL, SPECIAL, EXEMPLARY, OR CONSEQUENTIAL DAMAGES (INCLUDING, BUT NOT LIMITED TO, PROCUREMENT OF SUBSTITUTE GOODS OR SERVICES; LOSS OF USE, DATA, OR PROFITS; OR BUSINESS INTERRUPTION) HOWEVER CAUSED AND ON ANY THEORY OF LIABILITY, WHETHER IN CONTRACT, STRICT LIABILITY, OR TORT (INCLUDING NEGLIGENCE OR OTHERWISE) ARISING IN ANY WAY OUT OF THE USE OF THIS SOFTWARE, EVEN IF ADVISED OF THE POSSIBILITY OF SUCH DAMAGE.

FOURTH-PARTY DEPENDENCY (of d3): d3-zoom

\_\_\_\_\_

(The MIT License)

Copyright (c) 2011 TJ Holowaychuk

Permission is hereby granted, free of charge, to any person obtaining a copy of this software and associated documentation files (the 'Software'), to deal in the Software without restriction, including without limitation the rights to use, copy, modify, merge, publish, distribute, sublicense, and/or sell copies of the Software, and to permit persons to whom the Software is furnished to do so, subject to the following conditions:

The above copyright notice and this permission notice shall be included in all copies or substantial portions of the Software. THE SOFTWARE IS PROVIDED 'AS IS', WITHOUT WARRANTY OF ANY KIND, EXPRESS OR IMPLIED, INCLUDING BUT NOT LIMITED TO THE WARRANTIES OF MERCHANTABILITY, FITNESS FOR A PARTICULAR PURPOSE AND NONINFRINGEMENT. IN NO EVENT SHALL THE AUTHORS OR COPYRIGHT HOLDERS BE LIABLE FOR ANY CLAIM, DAMAGES OR OTHER LIABILITY, WHETHER IN AN ACTION OF CONTRACT, TORT OR OTHERWISE, ARISING FROM, OUT OF OR IN CONNECTION WITH THE SOFTWARE OR THE USE OR OTHER DEALINGS IN THE SOFTWARE.

-----

FOURTH-PARTY DEPENDENCY (of d3): delaunator

ISC License

Copyright (c) 2017, Mapbox

Permission to use, copy, modify, and/or distribute this software for any purpose with or without fee is hereby granted, provided that the above copyright notice and this permission notice appear in all copies. THE SOFTWARE IS PROVIDED "AS IS" AND THE AUTHOR DISCLAIMS ALL WARRANTIES WITH REGARD TO THIS SOFTWARE INCLUDING ALL IMPLIED WARRANTIES OF MERCHANTABILITY AND FITNESS. IN NO EVENT SHALL THE AUTHOR BE LIABLE FOR ANY SPECIAL, DIRECT, INDIRECT, OR CONSEQUENTIAL DAMAGES OR ANY DAMAGES WHATSOEVER RESULTING FROM LOSS OF USE, DATA OR PROFITS, WHETHER IN AN ACTION OF CONTRACT, NEGLIGENCE OR OTHER TORTIOUS ACTION, ARISING OUT OF OR IN CONNECTION WITH THE USE OR PERFORMANCE OF THIS SOFTWARE.

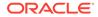

\_\_\_\_\_ FOURTH-PARTY DEPENDENCY (of d3): iconv-lite \_\_\_\_\_ Copyright (c) 2011 Alexander Shtuchkin Permission is hereby granted, free of charge, to any person obtaining a copy of this software and associated documentation files (the "Software"), to deal in the Software without restriction, including without limitation the rights to use, copy, modify, merge, publish, distribute, sublicense, and/or sell copies of the Software, and to permit persons to whom the Software is furnished to do so, subject to the following conditions: The above copyright notice and this permission notice shall be included in all copies or substantial portions of the Software. THE SOFTWARE IS PROVIDED "AS IS", WITHOUT WARRANTY OF ANY KIND, EXPRESS OR IMPLIED, INCLUDING BUT NOT LIMITED TO THE WARRANTIES OF MERCHANTABILITY, FITNESS FOR A PARTICULAR PURPOSE AND NONINFRINGEMENT. IN NO EVENT SHALL THE AUTHORS OR COPYRIGHT HOLDERS BE LIABLE FOR ANY CLAIM, DAMAGES OR OTHER LIABILITY, WHETHER IN AN ACTION OF CONTRACT, TORT OR OTHERWISE, ARISING FROM, OUT OF OR IN CONNECTION WITH THE SOFTWARE OR THE USE OR OTHER DEALINGS IN THE SOFTWARE. \_\_\_\_\_ FOURTH-PARTY DEPENDENCY (of d3): internmap \_\_\_\_\_ Copyright 2021 Mike Bostock All rights reserved. Redistribution and use in source and binary forms, with or without modification, are permitted provided that the following conditions are met: \* Redistributions of source code must retain the above copyright notice, this list of conditions and the following disclaimer. \* Redistributions in binary form must reproduce the above copyright notice, this list of conditions and the following disclaimer in the documentation and/or other materials provided with the distribution. \* Neither the name of the author nor the names of contributors may be used to endorse or promote products derived from this software without specific prior written permission. THIS SOFTWARE IS PROVIDED BY THE COPYRIGHT HOLDERS AND CONTRIBUTORS "AS IS" AND ANY EXPRESS OR IMPLIED WARRANTIES, INCLUDING, BUT NOT LIMITED TO, THE IMPLIED WARRANTIES OF MERCHANTABILITY AND FITNESS FOR A PARTICULAR PURPOSE ARE DISCLAIMED. IN NO EVENT SHALL THE COPYRIGHT OWNER OR CONTRIBUTORS BE LIABLE FOR ANY DIRECT, INDIRECT, INCIDENTAL, SPECIAL, EXEMPLARY, OR CONSEQUENTIAL DAMAGES (INCLUDING, BUT NOT LIMITED TO, PROCUREMENT OF SUBSTITUTE GOODS OR SERVICES; LOSS OF USE, DATA, OR PROFITS; OR BUSINESS INTERRUPTION) HOWEVER CAUSED AND ON ANY THEORY OF LIABILITY, WHETHER IN CONTRACT, STRICT LIABILITY, OR TORT (INCLUDING NEGLIGENCE OR OTHERWISE) ARISING IN ANY WAY OUT OF THE USE OF THIS SOFTWARE, EVEN IF ADVISED OF THE POSSIBILITY OF SUCH DAMAGE. \_\_\_\_\_ FOURTH-PARTY DEPENDENCY (of d3): rw -----Copyright (c) 2014-2016, Michael Bostock All rights reserved. Redistribution and use in source and binary forms, with or without modification, are permitted provided that the following conditions are met: \* Redistributions of source code must retain the above copyright notice, this list of conditions and the following disclaimer. \* Redistributions in binary form must reproduce the above copyright notice, this list of conditions and the following disclaimer in the documentation and/or other materials provided with the distribution. \* The name Michael Bostock may not be used to endorse or promote products

derived from this software without specific prior written permission. THIS SOFTWARE IS PROVIDED BY THE COPYRIGHT HOLDERS AND CONTRIBUTORS "AS IS" AND ANY EXPRESS OR IMPLIED WARRANTIES, INCLUDING, BUT NOT LIMITED TO, THE

\_\_\_\_\_

MIT License

Copyright (c) 2018 Nikita Skovoroda

Permission is hereby granted, free of charge, to any person obtaining a copy of this software and associated documentation files (the "Software"), to deal in the Software without restriction, including without limitation the rights to use, copy, modify, merge, publish, distribute, sublicense, and/or sell copies of the Software, and to permit persons to whom the Software is furnished to do so, subject to the following conditions: The above copyright notice and this permission notice shall be included in all copies or substantial portions of the Software. THE SOFTWARE IS PROVIDED "AS IS", WITHOUT WARRANTY OF ANY KIND, EXPRESS OR IMPLIED, INCLUDING BUT NOT LIMITED TO THE WARRANTIES OF MERCHANTABILITY, FITNESS FOR A PARTICULAR PURPOSE AND NONINFRINGEMENT. IN NO EVENT SHALL THE AUTHORS OR COPYRIGHT HOLDERS BE LIABLE FOR ANY CLAIM, DAMAGES OR OTHER LIABILITY, WHETHER IN AN ACTION OF CONTRACT, TORT OR OTHERWISE, ARISING FROM, OUT OF OR IN CONNECTION WITH THE SOFTWARE OR THE USE OR OTHER DEALINGS IN THE SOFTWARE.

#### **Monaco Editor**

#### Vendor: Microsoft Corporation

#### Version: 0.22.3

Complete text of ThirdPartyNotices.txt included below.[14]

```
monaco-editor:0.20.0 (https://github.com/microsoft/monaco-editor)
License: MIT License
License: [0]
Copyright: [1]
4th party dependencies:
Dependency: promise-polyfill:8.1.0 (https://github.com/taylorhakes/promise-polyfill)
License: MIT License
License: [2]
Copyright: [3]
Dependency: string scorer:0.1.20 (https://github.com/joshaven/string score)
License: MIT License
License: [4]
Copyright: [5]
Dependency: marked:0.6.2 (https://github.com/markedjs/marked)
License: MIT License
License: [6]
Copyright: [7]
Dependency: insane:2.6.2 (https://github.com/bevacqua/insane)
License: MIT License
License: [8]
Copyright: [9]
Dependency: assignment:2.2.1 (https://github.com/bevacqua/assignment)
License: MIT License
License: [8]
Copyright: [9]
```

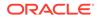

```
Dependency: js-beautify:1.10.2 (https://github.com/beautify-web/js-beautify)
License: MIT License
License: [10]
Copyright: [11]
Dependency: vscode-swift:0.0.1 (https://github.com/owensd/vscode-swift)
License: MIT License
License: [12]
Copyright: [13]
The MIT License (MIT)
Copyright (c) 2016 - present Microsoft Corporation
Permission is hereby granted, free of charge, to any person obtaining a copy of
this software and associated documentation files (the "Software"), to deal in
the Software without restriction, including without limitation the rights to
use, copy, modify, merge, publish, distribute, sublicense, and/or sell copies of
the Software, and to permit persons to whom the Software is furnished to do so,
subject to the following conditions:
The above copyright notice and this permission notice shall be included in all
copies or substantial portions of the Software.
THE SOFTWARE IS PROVIDED "AS IS", WITHOUT WARRANTY OF ANY KIND, EXPRESS OR
IMPLIED, INCLUDING BUT NOT LIMITED TO THE WARRANTIES OF MERCHANTABILITY, FITNESS
FOR A PARTICULAR PURPOSE AND NONINFRINGEMENT. IN NO EVENT SHALL THE AUTHORS OR
COPYRIGHT HOLDERS BE LIABLE FOR ANY CLAIM, DAMAGES OR OTHER LIABILITY, WHETHER
IN AN ACTION OF CONTRACT, TORT OR OTHERWISE, ARISING FROM, OUT OF OR IN
CONNECTION WITH THE SOFTWARE OR THE USE OR OTHER DEALINGS IN THE SOFTWARE.
*_____
 * Copyright (c) Microsoft Corporation. All rights reserved.
 * Licensed under the MIT License. See License.txt in the project root for
license information.
____* /
Copyright (c) 2014 Taylor Hakes
Copyright (c) 2014 Forbes Lindesay
Permission is hereby granted, free of charge, to any person obtaining a copy
of this software and associated documentation files (the "Software"), to deal
in the Software without restriction, including without limitation the rights
to use, copy, modify, merge, publish, distribute, sublicense, and/or sell
copies of the Software, and to permit persons to whom the Software is
furnished to do so, subject to the following conditions:
The above copyright notice and this permission notice shall be included in
all copies or substantial portions of the Software.
THE SOFTWARE IS PROVIDED "AS IS", WITHOUT WARRANTY OF ANY KIND, EXPRESS OR
IMPLIED, INCLUDING BUT NOT LIMITED TO THE WARRANTIES OF MERCHANTABILITY,
FITNESS FOR A PARTICULAR PURPOSE AND NONINFRINGEMENT. IN NO EVENT SHALL THE
AUTHORS OR COPYRIGHT HOLDERS BE LIABLE FOR ANY CLAIM, DAMAGES OR OTHER
LIABILITY, WHETHER IN AN ACTION OF CONTRACT, TORT OR OTHERWISE, ARISING FROM,
OUT OF OR IN CONNECTION WITH THE SOFTWARE OR THE USE OR OTHER DEALINGS IN
THE SOFTWARE.
Copyright (c) 2014 Taylor Hakes
```

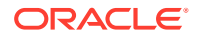

```
Copyright (c) 2014 Forbes Lindesay
======= End of Reference [3] ==============
The MIT License (MIT) Copyright (c) 2015 Joshaven Potter
Permission is hereby granted, free of charge, to any person obtaining a copy of this
software and associated documentation files (the "Software"), to deal in the Software
without restriction, including without limitation the rights to use, copy, modify,
merge, publish, distribute, sublicense, and/or sell copies of the Software, and to
permit persons to whom the Software is furnished to do so, subject to the following
conditions:
The above copyright notice and this permission notice shall be included in all copies
or substantial portions of the Software.
THE SOFTWARE IS PROVIDED "AS IS", WITHOUT WARRANTY OF ANY KIND, EXPRESS OR IMPLIED,
INCLUDING BUT NOT LIMITED TO THE WARRANTIES OF MERCHANTABILITY, FITNESS FOR A
PARTICULAR PURPOSE AND NONINFRINGEMENT. IN NO EVENT SHALL THE AUTHORS OR COPYRIGHT
HOLDERS BE LIABLE FOR ANY CLAIM, DAMAGES OR OTHER LIABILITY, WHETHER IN AN ACTION OF
CONTRACT, TORT OR OTHERWISE, ARISING FROM, OUT OF OR IN CONNECTION WITH THE SOFTWARE
OR THE USE OR OTHER DEALINGS IN THE SOFTWARE.
/*!
* string score.js: String Scoring Algorithm 0.1.20
 * http://joshaven.com/string score
 * https://github.com/joshaven/string score
 * Copyright (C) 2009-2011 Joshaven Potter
 * Special thanks to all of the contributors listed here https://github.com/joshaven/
string score
 * MIT license: http://www.opensource.org/licenses/mit-license.php
* Date: Tue Mar 1 2011
 * Updated: Tue Jun 11 2013
*/
Copyright (c) 2011-2018, Christopher Jeffrey (https://github.com/chjj/)
Permission is hereby granted, free of charge, to any person obtaining a copy of this
software and associated documentation files (the "Software"), to deal in the Software
without restriction, including without limitation the rights to use, copy, modify,
merge, publish, distribute, sublicense, and/or sell copies of the Software, and to
permit persons to whom the Software is furnished to do so, subject to the following
conditions:
The above copyright notice and this permission notice shall be included in all copies
or substantial portions of the Software.
THE SOFTWARE IS PROVIDED "AS IS", WITHOUT WARRANTY OF ANY KIND, EXPRESS OR IMPLIED,
INCLUDING BUT NOT LIMITED TO THE WARRANTIES OF MERCHANTABILITY, FITNESS FOR A
PARTICULAR PURPOSE AND NONINFRINGEMENT. IN NO EVENT SHALL THE AUTHORS OR COPYRIGHT
HOLDERS BE LIABLE FOR ANY CLAIM, DAMAGES OR OTHER LIABILITY, WHETHER IN AN ACTION OF
CONTRACT, TORT OR OTHERWISE, ARISING FROM, OUT OF OR IN CONNECTION WITH THE SOFTWARE
OR THE USE OR OTHER DEALINGS IN THE SOFTWARE.
/**
* marked - a markdown parser
 * Copyright (c) 2011-2018, Christopher Jeffrey. (MIT Licensed)
 * https://github.com/markedjs/marked
The MIT License (MIT)
```

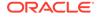

```
Copyright © 2015 Nicolas Bevacqua
Permission is hereby granted, free of charge, to any person obtaining a copy of
this software and associated documentation files (the "Software"), to deal in
the Software without restriction, including without limitation the rights to
use, copy, modify, merge, publish, distribute, sublicense, and/or sell copies of
the Software, and to permit persons to whom the Software is furnished to do so,
subject to the following conditions:
The above copyright notice and this permission notice shall be included in all
copies or substantial portions of the Software.
THE SOFTWARE IS PROVIDED "AS IS", WITHOUT WARRANTY OF ANY KIND, EXPRESS OR
IMPLIED, INCLUDING BUT NOT LIMITED TO THE WARRANTIES OF MERCHANTABILITY, FITNESS
FOR A PARTICULAR PURPOSE AND NONINFRINGEMENT. IN NO EVENT SHALL THE AUTHORS OR
COPYRIGHT HOLDERS BE LIABLE FOR ANY CLAIM, DAMAGES OR OTHER LIABILITY, WHETHER
IN AN ACTION OF CONTRACT, TORT OR OTHERWISE, ARISING FROM, OUT OF OR IN
CONNECTION WITH THE SOFTWARE OR THE USE OR OTHER DEALINGS IN THE SOFTWARE.
Copyright © 2015 Nicolas Bevacqua
The MIT License (MIT)
Copyright (c) 2007-2018 Einar Lielmanis, Liam Newman, and contributors.
Permission is hereby granted, free of charge, to any person obtaining a copy of
this software and associated documentation files (the "Software"), to deal in
the Software without restriction, including without limitation the rights to
use, copy, modify, merge, publish, distribute, sublicense, and/or sell copies of
the Software, and to permit persons to whom the Software is furnished to do so,
subject to the following conditions:
The above copyright notice and this permission notice shall be included in all
copies or substantial portions of the Software.
THE SOFTWARE IS PROVIDED "AS IS", WITHOUT WARRANTY OF ANY KIND, EXPRESS OR
IMPLIED, INCLUDING BUT NOT LIMITED TO THE WARRANTIES OF MERCHANTABILITY, FITNESS
FOR A PARTICULAR PURPOSE AND NONINFRINGEMENT. IN NO EVENT SHALL THE AUTHORS OR
COPYRIGHT HOLDERS BE LIABLE FOR ANY CLAIM, DAMAGES OR OTHER LIABILITY, WHETHER
IN AN ACTION OF CONTRACT, TORT OR OTHERWISE, ARISING FROM, OUT OF OR IN
CONNECTION WITH THE SOFTWARE OR THE USE OR OTHER DEALINGS IN THE SOFTWARE.
Copyright (c) 2007-2018 Einar Lielmanis, Liam Newman, and contributors.
The MIT License (MIT)
Copyright (c) 2015 David Owens II
Permission is hereby granted, free of charge, to any person obtaining a copy
of this software and associated documentation files (the "Software"), to deal
in the Software without restriction, including without limitation the rights
to use, copy, modify, merge, publish, distribute, sublicense, and/or sell
copies of the Software, and to permit persons to whom the Software is
furnished to do so, subject to the following conditions:
The above copyright notice and this permission notice shall be included in all
copies or substantial portions of the Software.
THE SOFTWARE IS PROVIDED "AS IS", WITHOUT WARRANTY OF ANY KIND, EXPRESS OR
IMPLIED, INCLUDING BUT NOT LIMITED TO THE WARRANTIES OF MERCHANTABILITY,
FITNESS FOR A PARTICULAR PURPOSE AND NONINFRINGEMENT. IN NO EVENT SHALL THE
AUTHORS OR COPYRIGHT HOLDERS BE LIABLE FOR ANY CLAIM, DAMAGES OR OTHER
LIABILITY, WHETHER IN AN ACTION OF CONTRACT, TORT OR OTHERWISE, ARISING FROM,
OUT OF OR IN CONNECTION WITH THE SOFTWARE OR THE USE OR OTHER DEALINGS IN THE
SOFTWARE.
/
```

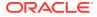

\* Copyright (C) David Owens II, owensd.io. All rights reserved. \*\_\_\_\_\_ \_\_\_\_\*/ Full set of ThirdPartyNotices.txt from binary distribution: THIRD-PARTY SOFTWARE NOTICES AND INFORMATION Do Not Translate or Localize This project incorporates components from the projects listed below. The original copyright notices and the licenses under which Microsoft received such components are set forth below. Microsoft reserves all rights not expressly granted herein, whether by implication, estoppel or otherwise. %% nodejs path library (https://github.com/nodejs/node/tree/ 43dd49c9782848c25e5b03448c8a0f923f13c158) \_\_\_\_\_ Copyright Joyent, Inc. and other Node contributors. Permission is hereby granted, free of charge, to any person obtaining a copy of this software and associated documentation files (the "Software"), to deal in the Software without restriction, including without limitation the rights to use, copy, modify, merge, publish, distribute, sublicense, and/or sell copies of the Software, and to permit persons to whom the Software is furnished to do so, subject to the following conditions: The above copyright notice and this permission notice shall be included in all copies or substantial portions of the Software. THE SOFTWARE IS PROVIDED "AS IS", WITHOUT WARRANTY OF ANY KIND, EXPRESS OR IMPLIED, INCLUDING BUT NOT LIMITED TO THE WARRANTIES OF MERCHANTABILITY, FITNESS FOR A PARTICULAR PURPOSE AND NONINFRINGEMENT. IN NO EVENT SHALL THE AUTHORS OR COPYRIGHT HOLDERS BE LIABLE FOR ANY CLAIM, DAMAGES OR OTHER LIABILITY, WHETHER IN AN ACTION OF CONTRACT, TORT OR OTHERWISE, ARISING FROM, OUT OF OR IN CONNECTION WITH THE SOFTWARE OR THE USE OR OTHER DEALINGS IN THE SOFTWARE. END OF nodejs path library NOTICES AND INFORMATION %% promise-polyfill version 8.1.0 (https://github.com/taylorhakes/promise-polyfill) \_\_\_\_\_ Copyright (c) 2014 Taylor Hakes Copyright (c) 2014 Forbes Lindesay

Permission is hereby granted, free of charge, to any person obtaining a copy of this software and associated documentation files (the "Software"), to deal in the Software without restriction, including without limitation the rights to use, copy, modify, merge, publish, distribute, sublicense, and/or sell copies of the Software, and to permit persons to whom the Software is

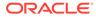

furnished to do so, subject to the following conditions:

The above copyright notice and this permission notice shall be included in all copies or substantial portions of the Software.

THE SOFTWARE IS PROVIDED "AS IS", WITHOUT WARRANTY OF ANY KIND, EXPRESS OR IMPLIED, INCLUDING BUT NOT LIMITED TO THE WARRANTIES OF MERCHANTABILITY, FITNESS FOR A PARTICULAR PURPOSE AND NONINFRINGEMENT. IN NO EVENT SHALL THE AUTHORS OR COPYRIGHT HOLDERS BE LIABLE FOR ANY CLAIM, DAMAGES OR OTHER LIABILITY, WHETHER IN AN ACTION OF CONTRACT, TORT OR OTHERWISE, ARISING FROM, OUT OF OR IN CONNECTION WITH THE SOFTWARE OR THE USE OR OTHER DEALINGS IN THE SOFTWARE.

END OF winjs NOTICES AND INFORMATION

Copyright (c) Joshaven Potter

Permission is hereby granted, free of charge, to any person obtaining a copy of this software and associated documentation files (the "Software"), to deal in the Software without restriction, including without limitation the rights to use, copy, modify, merge, publish, distribute, sublicense, and/or sell copies of the Software, and to permit persons to whom the Software is furnished to do so, subject to the following conditions:

The above copyright notice and this permission notice shall be included in all copies or substantial portions of the Software.

THE SOFTWARE IS PROVIDED "AS IS", WITHOUT WARRANTY OF ANY KIND, EXPRESS OR IMPLIED, INCLUDING BUT NOT LIMITED TO THE WARRANTIES OF MERCHANTABILITY, FITNESS FOR A PARTICULAR PURPOSE AND NONINFRINGEMENT. IN NO EVENT SHALL THE AUTHORS OR COPYRIGHT HOLDERS BE LIABLE FOR ANY CLAIM, DAMAGES OR OTHER LIABILITY, WHETHER IN AN ACTION OF CONTRACT, TORT OR OTHERWISE, ARISING FROM, OUT OF OR IN CONNECTION WITH THE SOFTWARE OR THE USE OR OTHER DEALINGS IN THE SOFTWARE.

END OF string scorer NOTICES AND INFORMATION

Copyright (c) 2011-2014, Christopher Jeffrey (https://github.com/chjj/)

Permission is hereby granted, free of charge, to any person obtaining a copy of this software and associated documentation files (the "Software"), to deal in the Software without restriction, including without limitation the rights to use, copy, modify, merge, publish, distribute, sublicense, and/or sell copies of the Software, and to permit persons to whom the Software is furnished to do so, subject to the following conditions:

The above copyright notice and this permission notice shall be included in all copies or substantial portions of the Software.

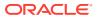

THE SOFTWARE IS PROVIDED "AS IS", WITHOUT WARRANTY OF ANY KIND, EXPRESS OR IMPLIED, INCLUDING BUT NOT LIMITED TO THE WARRANTIES OF MERCHANTABILITY, FITNESS FOR A PARTICULAR PURPOSE AND NONINFRINGEMENT. IN NO EVENT SHALL THE AUTHORS OR COPYRIGHT HOLDERS BE LIABLE FOR ANY CLAIM, DAMAGES OR OTHER LIABILITY, WHETHER IN AN ACTION OF CONTRACT, TORT OR OTHERWISE, ARISING FROM, OUT OF OR IN CONNECTION WITH THE SOFTWARE OR THE USE OR OTHER DEALINGS IN THE SOFTWARE.

-----

END OF chjj-marked NOTICES AND INFORMATION

Copyright © 2015 Nicolas Bevacqua

Permission is hereby granted, free of charge, to any person obtaining a copy of this software and associated documentation files (the "Software"), to deal in the Software without restriction, including without limitation the rights to use, copy, modify, merge, publish, distribute, sublicense, and/or sell copies of the Software, and to permit persons to whom the Software is furnished to do so, subject to the following conditions:

The above copyright notice and this permission notice shall be included in all copies or substantial portions of the Software.

THE SOFTWARE IS PROVIDED "AS IS", WITHOUT WARRANTY OF ANY KIND, EXPRESS OR IMPLIED, INCLUDING BUT NOT LIMITED TO THE WARRANTIES OF MERCHANTABILITY, FITNESS FOR A PARTICULAR PURPOSE AND NONINFRINGEMENT. IN NO EVENT SHALL THE AUTHORS OR COPYRIGHT HOLDERS BE LIABLE FOR ANY CLAIM, DAMAGES OR OTHER LIABILITY, WHETHER IN AN ACTION OF CONTRACT, TORT OR OTHERWISE, ARISING FROM, OUT OF OR IN CONNECTION WITH THE SOFTWARE OR THE USE OR OTHER DEALINGS IN THE SOFTWARE.

END OF insane NOTICES AND INFORMATION

Apache License

Version 2.0, January 2004

http://www.apache.org/licenses/

TERMS AND CONDITIONS FOR USE, REPRODUCTION, AND DISTRIBUTION

1. Definitions.

"License" shall mean the terms and conditions for use, reproduction, and distribution as defined by Sections 1 through 9 of this document.

"Licensor" shall mean the copyright owner or entity authorized by the copyright owner that is granting the License.

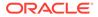

"Legal Entity" shall mean the union of the acting entity and all other entities that control, are controlled by, or are under common control with that entity. For the purposes of this definition, "control" means (i) the power, direct or indirect, to cause the direction or management of such entity, whether by contract or otherwise, or (ii) ownership of fifty percent (50%) or more of the outstanding shares, or (iii) beneficial ownership of such entity.

"You" (or "Your") shall mean an individual or Legal Entity exercising permissions granted by this License.

"Source" form shall mean the preferred form for making modifications, including but not limited to software source code, documentation source, and configuration files.

"Object" form shall mean any form resulting from mechanical transformation or translation of a Source form, including but not limited to compiled object code, generated documentation, and conversions to other media types.

"Work" shall mean the work of authorship, whether in Source or Object form, made available under the License, as indicated by a copyright notice that is included in or attached to the work (an example is provided in the Appendix below).

"Derivative Works" shall mean any work, whether in Source or Object form, that is based on (or derived from) the Work and for which the editorial revisions, annotations, elaborations, or other modifications represent, as a whole, an original work of authorship. For the purposes of this License, Derivative Works shall not include works that remain separable from, or merely link (or bind by name) to the interfaces of, the Work and Derivative Works thereof.

"Contribution" shall mean any work of authorship, including the original version of the Work and any modifications or additions to that Work or Derivative Works thereof, that is intentionally submitted to Licensor for inclusion in the Work by the copyright owner or by an individual or Legal Entity authorized to submit on behalf of the copyright owner. For the purposes of this definition, "submitted" means any form of electronic, verbal, or written communication sent to the Licensor or its representatives, including but not limited to communication on electronic mailing lists, source code control systems, and issue tracking systems that are managed by, or on behalf of, the Licensor for the purpose of discussing and improving the Work, but excluding communication that is conspicuously marked or otherwise designated in writing by the copyright owner as "Not a Contribution."

"Contributor" shall mean Licensor and any individual or Legal Entity on behalf of whom a Contribution has been received by Licensor and subsequently incorporated within the Work.

2. Grant of Copyright License. Subject to the terms and conditions of this License, each Contributor hereby grants to You a perpetual, worldwide, nonexclusive, no-charge, royalty-free, irrevocable copyright license to reproduce, prepare Derivative Works of, publicly display, publicly perform, sublicense, and distribute the Work and such Derivative Works in Source or Object form.

3. Grant of Patent License. Subject to the terms and conditions of this License, each Contributor hereby grants to You a perpetual, worldwide, non-exclusive, nocharge, royalty-free, irrevocable (except as stated in this section) patent license to make, have made, use, offer to sell, sell, import, and otherwise transfer the Work, where such license applies only to those patent claims licensable by such Contributor that are necessarily infringed by their Contribution(s) alone or by combination of their Contribution(s) with the Work to which such Contribution(s) was submitted. If You institute patent litigation against any entity (including a cross-claim or counterclaim in a lawsuit)

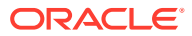

alleging that the Work or a Contribution incorporated within the Work constitutes direct or contributory patent infringement, then any patent licenses granted to You under this License for that Work shall terminate as of the date such litigation is filed.

4. Redistribution. You may reproduce and distribute copies of the Work or Derivative Works thereof in any medium, with or without modifications, and in Source or Object form, provided that You meet the following conditions:

You must give any other recipients of the Work or Derivative Works a copy of this License; and

You must cause any modified files to carry prominent notices stating that You changed the files; and

You must retain, in the Source form of any Derivative Works that You distribute, all copyright, patent, trademark, and attribution notices from the Source form of the Work, excluding those notices that do not pertain to any part of the Derivative Works; and

If the Work includes a "NOTICE" text file as part of its distribution, then any Derivative Works that You distribute must include a readable copy of the attribution notices contained within such NOTICE file, excluding those notices that do not pertain to any part of the Derivative Works, in at least one of the following places: within a NOTICE text file distributed as part of the Derivative Works; within the Source form or documentation, if provided along with the Derivative Works; or, within a display generated by the Derivative Works, if and wherever such third-party notices normally appear. The contents of the NOTICE file are for informational purposes only and do not modify the License. You may add Your own attribution notices within Derivative Works that You distribute, alongside or as an addendum to the NOTICE text from the Work, provided that such additional attribution notices cannot be construed as modifying the License. You may add Your own copyright statement to Your modifications and may provide additional or different license terms and conditions for use, reproduction, or distribution of Your modifications, or for any such Derivative Works as a whole, provided Your use, reproduction, and distribution of the Work otherwise complies with the conditions stated in this License.

5. Submission of Contributions. Unless You explicitly state otherwise, any Contribution intentionally submitted for inclusion in the Work by You to the Licensor shall be under the terms and conditions of this License, without any additional terms or conditions. Notwithstanding the above, nothing herein shall supersede or modify the terms of any separate license agreement you may have executed with Licensor regarding such Contributions.

6. Trademarks. This License does not grant permission to use the trade names, trademarks, service marks, or product names of the Licensor, except as required for reasonable and customary use in describing the origin of the Work and reproducing the content of the NOTICE file.

7. Disclaimer of Warranty. Unless required by applicable law or agreed to in writing, Licensor provides the Work (and each Contributor provides its Contributions) on an "AS IS" BASIS, WITHOUT WARRANTIES OR CONDITIONS OF ANY KIND, either express or implied, including, without limitation, any warranties or conditions of TITLE, NON-INFRINGEMENT, MERCHANTABILITY, or FITNESS FOR A PARTICULAR PURPOSE. You are solely responsible for determining the appropriateness of using or redistributing the Work and assume any risks associated with Your exercise of permissions under this License.

8. Limitation of Liability. In no event and under no legal theory, whether in tort (including negligence), contract, or otherwise, unless required by applicable law (such as deliberate and grossly negligent acts) or agreed to in writing, shall any Contributor be liable to You for damages, including any direct, indirect, special,

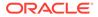

incidental, or consequential damages of any character arising as a result of this License or out of the use or inability to use the Work (including but not limited to damages for loss of goodwill, work stoppage, computer failure or malfunction, or any and all other commercial damages or losses), even if such Contributor has been advised of the possibility of such damages.

9. Accepting Warranty or Additional Liability. While redistributing the Work or Derivative Works thereof, You may choose to offer, and charge a fee for, acceptance of support, warranty, indemnity, or other liability obligations and/or rights consistent with this License. However, in accepting such obligations, You may act only on Your own behalf and on Your sole responsibility, not on behalf of any other Contributor, and only if You agree to indemnify, defend, and hold each Contributor harmless for any liability incurred by, or claims asserted against, such Contributor by reason of your accepting any such warranty or additional liability.

END OF TERMS AND CONDITIONS END OF typescript NOTICES AND INFORMATION

%% HTML 5.1 W3C Working Draft version 08 October 2015 (http://www.w3.org/TR/ 2015/WD-html51-20151008/)

-----

Copyright © 2015 W3C® (MIT, ERCIM, Keio, Beihang). This software or document includes material copied from or derived from HTML 5.1 W3C Working Draft (http://www.w3.org/TR/2015/WD-html51-20151008/.)

THIS DOCUMENT IS PROVIDED "AS IS," AND COPYRIGHT HOLDERS MAKE NO REPRESENTATIONS OR WARRANTIES, EXPRESS OR IMPLIED, INCLUDING, BUT NOT LIMITED TO, WARRANTIES OF MERCHANTABILITY, FITNESS FOR A PARTICULAR PURPOSE, NON-INFRINGEMENT, OR TITLE; THAT THE CONTENTS OF THE DOCUMENT ARE SUITABLE FOR ANY PURPOSE; NOR THAT THE IMPLEMENTATION OF SUCH CONTENTS WILL NOT INFRINGE ANY THIRD PARTY PATENTS, COPYRIGHTS, TRADEMARKS OR OTHER RIGHTS.

COPYRIGHT HOLDERS WILL NOT BE LIABLE FOR ANY DIRECT, INDIRECT, SPECIAL OR CONSEQUENTIAL DAMAGES ARISING OUT OF ANY USE OF THE DOCUMENT OR THE PERFORMANCE OR IMPLEMENTATION OF THE CONTENTS THEREOF.

The name and trademarks of copyright holders may NOT be used in advertising or publicity pertaining to this document or its contents without specific, written prior permission. Title to copyright in this document will at all times remain with copyright holders.

END OF HTML 5.1 W3C Working Draft NOTICES AND INFORMATION

Copyright (c) 2007-2017 Einar Lielmanis, Liam Newman, and contributors.

Permission is hereby granted, free of charge, to any person obtaining a copy of this software and associated documentation files (the "Software"), to deal in the Software without restriction, including without limitation the rights to

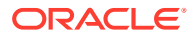

use, copy, modify, merge, publish, distribute, sublicense, and/or sell copies of the Software, and to permit persons to whom the Software is furnished to do so, subject to the following conditions:

The above copyright notice and this permission notice shall be included in all copies or substantial portions of the Software.

THE SOFTWARE IS PROVIDED "AS IS", WITHOUT WARRANTY OF ANY KIND, EXPRESS OR IMPLIED, INCLUDING BUT NOT LIMITED TO THE WARRANTIES OF MERCHANTABILITY, FITNESS FOR A PARTICULAR PURPOSE AND NONINFRINGEMENT. IN NO EVENT SHALL THE AUTHORS OR COPYRIGHT HOLDERS BE LIABLE FOR ANY CLAIM, DAMAGES OR OTHER LIABILITY, WHETHER IN AN ACTION OF CONTRACT, TORT OR OTHERWISE, ARISING FROM, OUT OF OR IN CONNECTION WITH THE SOFTWARE OR THE USE OR OTHER DEALINGS IN THE SOFTWARE.

END OF js-beautify NOTICES AND INFORMATION

Apache License

Version 2.0, January 2004

http://www.apache.org/licenses/

TERMS AND CONDITIONS FOR USE, REPRODUCTION, AND DISTRIBUTION

1. Definitions.

"License" shall mean the terms and conditions for use, reproduction, and distribution as defined by Sections 1 through 9 of this document.

"Licensor" shall mean the copyright owner or entity authorized by the copyright owner that is granting the License.

"Legal Entity" shall mean the union of the acting entity and all other entities that control, are controlled by, or are under common control with that entity. For the purposes of this definition, "control" means (i) the power, direct or indirect, to cause the direction or management of such entity, whether by contract or otherwise, or (ii) ownership of fifty percent (50%) or more of the outstanding shares, or (iii) beneficial ownership of such entity.

"You" (or "Your") shall mean an individual or Legal Entity exercising permissions granted by this License.

"Source" form shall mean the preferred form for making modifications, including but not limited to software source code, documentation source, and configuration files.

"Object" form shall mean any form resulting from mechanical transformation or translation of a Source form, including but not limited to compiled object code, generated documentation, and conversions to other media types.

"Work" shall mean the work of authorship, whether in Source or Object form, made available under the License, as indicated by a copyright notice that is included in or attached to the work (an example is provided in the Appendix below).

"Derivative Works" shall mean any work, whether in Source or Object form, that is

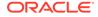

based on (or derived from) the Work and for which the editorial revisions, annotations, elaborations, or other modifications represent, as a whole, an original work of authorship. For the purposes of this License, Derivative Works shall not include works that remain separable from, or merely link (or bind by name) to the interfaces of, the Work and Derivative Works thereof.

"Contribution" shall mean any work of authorship, including the original version of the Work and any modifications or additions to that Work or Derivative Works thereof, that is intentionally submitted to Licensor for inclusion in the Work by the copyright owner or by an individual or Legal Entity authorized to submit on behalf of the copyright owner. For the purposes of this definition, "submitted" means any form of electronic, verbal, or written communication sent to the Licensor or its representatives, including but not limited to communication on electronic mailing lists, source code control systems, and issue tracking systems that are managed by, or on behalf of, the Licensor for the purpose of discussing and improving the Work, but excluding communication that is conspicuously marked or otherwise designated in writing by the copyright owner as "Not a Contribution."

"Contributor" shall mean Licensor and any individual or Legal Entity on behalf of whom a Contribution has been received by Licensor and subsequently incorporated within the Work.

2. Grant of Copyright License. Subject to the terms and conditions of this License, each Contributor hereby grants to You a perpetual, worldwide, nonexclusive, no-charge, royalty-free, irrevocable copyright license to reproduce, prepare Derivative Works of, publicly display, publicly perform, sublicense, and distribute the Work and such Derivative Works in Source or Object form.

3. Grant of Patent License. Subject to the terms and conditions of this License, each Contributor hereby grants to You a perpetual, worldwide, non-exclusive, nocharge, royalty-free, irrevocable (except as stated in this section) patent license to make, have made, use, offer to sell, sell, import, and otherwise transfer the Work, where such license applies only to those patent claims licensable by such Contributor that are necessarily infringed by their Contribution(s) alone or by combination of their Contribution(s) with the Work to which such Contribution(s) was submitted. If You institute patent litigation against any entity (including a cross-claim or counterclaim in a lawsuit) alleging that the Work or a Contribution incorporated within the Work constitutes direct or contributory patent infringement, then any patent licenses granted to You under this License for that Work shall terminate as of the date such litigation is filed.

4. Redistribution. You may reproduce and distribute copies of the Work or Derivative Works thereof in any medium, with or without modifications, and in Source or Object form, provided that You meet the following conditions:

You must give any other recipients of the Work or Derivative Works a copy of this License; and

You must cause any modified files to carry prominent notices stating that You changed the files; and

You must retain, in the Source form of any Derivative Works that You distribute, all copyright, patent, trademark, and attribution notices from the Source form of the Work, excluding those notices that do not pertain to any part of the Derivative Works; and

If the Work includes a "NOTICE" text file as part of its distribution, then any Derivative Works that You distribute must include a readable copy of the attribution notices contained within such NOTICE file, excluding those notices

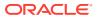

that do not pertain to any part of the Derivative Works, in at least one of the following places: within a NOTICE text file distributed as part of the Derivative Works; within the Source form or documentation, if provided along with the Derivative Works; or, within a display generated by the Derivative Works, if and wherever such third-party notices normally appear. The contents of the NOTICE file are for informational purposes only and do not modify the License. You may add Your own attribution notices within Derivative Works that You distribute, alongside or as an addendum to the NOTICE text from the Work, provided that such additional attribution notices cannot be construed as modifying the License. You may add Your own copyright statement to Your modifications and may provide additional or different license terms and conditions for use, reproduction, or distribution of Your modifications, or for any such Derivative Works as a whole, provided Your use, reproduction, and distribution of the Work otherwise complies with the conditions stated in this License.

5. Submission of Contributions. Unless You explicitly state otherwise, any Contribution intentionally submitted for inclusion in the Work by You to the Licensor shall be under the terms and conditions of this License, without any additional terms or conditions. Notwithstanding the above, nothing herein shall supersede or modify the terms of any separate license agreement you may have executed with Licensor regarding such Contributions.

6. Trademarks. This License does not grant permission to use the trade names, trademarks, service marks, or product names of the Licensor, except as required for reasonable and customary use in describing the origin of the Work and reproducing the content of the NOTICE file.

7. Disclaimer of Warranty. Unless required by applicable law or agreed to in writing, Licensor provides the Work (and each Contributor provides its Contributions) on an "AS IS" BASIS, WITHOUT WARRANTIES OR CONDITIONS OF ANY KIND, either express or implied, including, without limitation, any warranties or conditions of TITLE, NON-INFRINGEMENT, MERCHANTABILITY, or FITNESS FOR A PARTICULAR PURPOSE. You are solely responsible for determining the appropriateness of using or redistributing the Work and assume any risks associated with Your exercise of permissions under this License.

8. Limitation of Liability. In no event and under no legal theory, whether in tort (including negligence), contract, or otherwise, unless required by applicable law (such as deliberate and grossly negligent acts) or agreed to in writing, shall any Contributor be liable to You for damages, including any direct, indirect, special, incidental, or consequential damages of any character arising as a result of this License or out of the use or inability to use the Work (including but not limited to damages for loss of goodwill, work stoppage, computer failure or malfunction, or any and all other commercial damages or losses), even if such Contributor has been advised of the possibility of such damages.

9. Accepting Warranty or Additional Liability. While redistributing the Work or Derivative Works thereof, You may choose to offer, and charge a fee for, acceptance of support, warranty, indemnity, or other liability obligations and/or rights consistent with this License. However, in accepting such obligations, You may act only on Your own behalf and on Your sole responsibility, not on behalf of any other Contributor, and only if You agree to indemnify, defend, and hold each Contributor harmless for any liability incurred by, or claims asserted against, such Contributor by reason of your accepting any such warranty or additional liability.

END OF TERMS AND CONDITIONS END OF Ionic documentation NOTICES AND INFORMATION

%% vscode-swift version 0.0.1 (https://github.com/owensd/vscode-swift)
\_\_\_\_\_\_

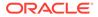

The MIT License (MIT)

Copyright (c) 2015 David Owens II

Permission is hereby granted, free of charge, to any person obtaining a copy of this software and associated documentation files (the "Software"), to deal in the Software without restriction, including without limitation the rights to use, copy, modify, merge, publish, distribute, sublicense, and/or sell copies of the Software, and to permit persons to whom the Software is furnished to do so, subject to the following conditions:

The above copyright notice and this permission notice shall be included in all copies or substantial portions of the Software.

THE SOFTWARE IS PROVIDED "AS IS", WITHOUT WARRANTY OF ANY KIND, EXPRESS OR IMPLIED, INCLUDING BUT NOT LIMITED TO THE WARRANTIES OF MERCHANTABILITY, FITNESS FOR A PARTICULAR PURPOSE AND NONINFRINGEMENT. IN NO EVENT SHALL THE AUTHORS OR COPYRIGHT HOLDERS BE LIABLE FOR ANY CLAIM, DAMAGES OR OTHER LIABILITY, WHETHER IN AN ACTION OF CONTRACT, TORT OR OTHERWISE, ARISING FROM, OUT OF OR IN CONNECTION WITH THE SOFTWARE OR THE USE OR OTHER DEALINGS IN THE SOFTWARE.

END OF vscode-swift NOTICES AND INFORMATION

#### **OWASP Java Encoder Project**

#### Vendor: Open Web Application Security Project (OWASP)

#### Version: 1.2.3

Copyright (c) 2015 Jeff Ichnowski All rights reserved.

Redistribution and use in source and binary forms, with or without modification, are permitted provided that the following conditions are met:

- \* Redistributions of source code must retain the above copyright notice, this list of conditions and the following disclaimer.
- \* Redistributions in binary form must reproduce the above copyright notice, this list of conditions and the following disclaimer in the documentation and/or other materials provided with the distribution.
- \* Neither the name of the OWASP nor the names of its contributors may be used to endorse or promote products derived from this software without specific prior written permission.

THIS SOFTWARE IS PROVIDED BY THE COPYRIGHT HOLDERS AND CONTRIBUTORS "AS IS" AND ANY EXPRESS OR IMPLIED WARRANTIES, INCLUDING, BUT NOT LIMITED TO, THE IMPLIED WARRANTIES OF MERCHANTABILITY AND FITNESS FOR A PARTICULAR PURPOSE ARE DISCLAIMED. IN NO EVENT SHALL THE COPYRIGHT HOLDER OR CONTRIBUTORS BE LIABLE FOR ANY DIRECT, INDIRECT, INCIDENTAL, SPECIAL, EXEMPLARY, OR CONSEQUENTIAL DAMAGES (INCLUDING, BUT NOT LIMITED TO, PROCUREMENT OF SUBSTITUTE GOODS OR SERVICES; LOSS OF USE, DATA, OR PROFITS; OR BUSINESS INTERRUPTION) HOWEVER CAUSED AND ON ANY THEORY OF LIABILITY, WHETHER IN CONTRACT, STRICT LIABILITY, OR TORT (INCLUDING NEGLIGENCE OR OTHERWISE)

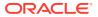

ARISING IN ANY WAY OUT OF THE USE OF THIS SOFTWARE, EVEN IF ADVISED OF THE POSSIBILITY OF SUCH DAMAGE.

#### logback-core

#### Vendor: QOS.ch

#### Version: 1.2.10

Logback: the reliable, generic, fast and flexible logging framework. \* Copyright (C) 1999-2015, QOS.ch. All rights reserved.

 $^{\ast}$  This program and the accompanying materials are dual-licensed under

- $\ast$  either the terms of the Eclipse Public License v1.0 as published by
- \* the Eclipse Foundation

\* or (per the licensee's choosing)

- $\ast$  under the terms of the GNU Lesser General Public License version 2.1
- $^{\star}$  as published by the Free Software Foundation.

Oracle elects the EPL v1. With respect to this module as provided to you by Oracle, any terms that may apply which differ from this Agreement are offered by Oracle alone and not by any other party

Eclipse Public License - v 1.0

THE ACCOMPANYING PROGRAM IS PROVIDED UNDER THE TERMS OF THIS ECLIPSE PUBLIC LICENSE ("AGREEMENT"). ANY USE, REPRODUCTION OR DISTRIBUTION OF THE PROGRAM CONSTITUTES RECIPIENT'S ACCEPTANCE OF THIS AGREEMENT.

#### 1. DEFINITIONS

"Contribution" means:

a) in the case of the initial Contributor, the initial code and documentation distributed under this Agreement, and

b) in the case of each subsequent Contributor:

i) changes to the Program, and

ii) additions to the Program;

where such changes and/or additions to the Program originate from and are distributed by that particular Contributor. A Contribution 'originates' from a Contributor if it was added to the Program by such Contributor itself or anyone acting on such Contributor's behalf. Contributions do not include additions to the Program which: (i) are separate modules of software distributed in conjunction with the Program under their own license agreement, and (ii) are not derivative works of the Program.

"Contributor" means any person or entity that distributes the Program.

"Licensed Patents" mean patent claims licensable by a Contributor which are necessarily infringed by the use or sale of its Contribution alone or when combined with the Program.

"Program" means the Contributions distributed in accordance with this Agreement.

"Recipient" means anyone who receives the Program under this Agreement, including all Contributors.

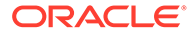

2. GRANT OF RIGHTS

a) Subject to the terms of this Agreement, each Contributor hereby grants Recipient a non-exclusive, worldwide, royalty-free copyright license to reproduce, prepare derivative works of, publicly display, publicly perform, distribute and sublicense the Contribution of such Contributor, if any, and such derivative works, in source code and object code form.

b) Subject to the terms of this Agreement, each Contributor hereby grants Recipient a non-exclusive, worldwide, royalty-free patent license under Licensed Patents

to make, use, sell, offer to sell, import and otherwise transfer the Contribution of such Contributor, if any, in source code and object code form. This patent

license shall apply to the combination of the Contribution and the Program if, at the time the Contribution is added by the Contributor, such addition of the Contribution causes such combination to be covered by the Licensed Patents. The patent license shall not apply to any other combinations which include the Contribution. No hardware per se is licensed hereunder.

c) Recipient understands that although each Contributor grants the licenses to its Contributions set forth herein, no assurances are provided by any Contributor that the Program does not infringe the patent or other intellectual property rights of any other entity. Each Contributor disclaims any liability to Recipient for

claims brought by any other entity based on infringement of intellectual property rights or otherwise. As a condition to exercising the rights and licenses granted

hereunder, each Recipient hereby assumes sole responsibility to secure any other intellectual property rights needed, if any. For example, if a third party patent license is required to allow Recipient to distribute the Program, it is Recipient's responsibility to acquire that license before distributing the Program.

d) Each Contributor represents that to its knowledge it has sufficient copyright rights in its Contribution, if any, to grant the copyright license set forth in this Agreement.

3. REQUIREMENTS

A Contributor may choose to distribute the Program in object code form under its own license agreement, provided that:

a) it complies with the terms and conditions of this Agreement; and

b) its license agreement:

i) effectively disclaims on behalf of all Contributors all warranties and conditions, express and implied, including warranties or conditions of title and non-infringement, and implied warranties or conditions of merchantability and fitness for a particular purpose;

ii) effectively excludes on behalf of all Contributors all liability for damages, including direct, indirect, special, incidental and consequential damages,

such as lost profits;

iii) states that any provisions which differ from this Agreement are offered by

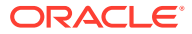

that Contributor alone and not by any other party; and

iv) states that source code for the Program is available from such Contributor, and informs licensees how to obtain it in a reasonable manner on or through a medium customarily used for software exchange.

When the Program is made available in source code form:

a) it must be made available under this Agreement; and

b) a copy of this Agreement must be included with each copy of the Program.

Contributors may not remove or alter any copyright notices contained within the Program.

Each Contributor must identify itself as the originator of its Contribution, if any, in a manner that reasonably allows subsequent Recipients to identify the originator of the Contribution.

#### 4. COMMERCIAL DISTRIBUTION

Commercial distributors of software may accept certain responsibilities with respect to end users, business partners and the like. While this license is intended to facilitate the commercial use of the Program, the Contributor who includes the Program in a commercial product offering should do so in a manner which does not create potential liability for other Contributors. Therefore, if a Contributor includes the Program in a commercial product offering, such Contributor ("Commercial Contributor") hereby agrees to defend and indemnify every other Contributor ("Indemnified Contributor") against any losses, damages and costs (collectively "Losses") arising from claims, lawsuits and other legal actions brought by a third party against the Indemnified Contributor to the extent caused by the acts or omissions of such Commercial Contributor in connection with its distribution of the Program in a commercial product offering. The obligations in this section do not apply to any claims or Losses relating to any actual or alleged intellectual property infringement. In order to qualify, an Indemnified Contributor must: a) promptly notify the Commercial Contributor in writing of such claim, and b) allow the Commercial Contributor to control, and cooperate with the Commercial Contributor in, the defense and any related settlement negotiations. The Indemnified Contributor may participate in any such claim at its own expense.

For example, a Contributor might include the Program in a commercial product offering, Product X. That Contributor is then a Commercial Contributor. If that Commercial Contributor then makes performance claims, or offers warranties related to Product X, those performance claims and warranties are such Commercial Contributor's responsibility alone. Under this section, the Commercial Contributor would have to defend claims against the other Contributors related to those performance claims and warranties, and if a court requires any other Contributor to pay any damages as a result, the Commercial Contributor must pay those damages.

#### 5. NO WARRANTY

EXCEPT AS EXPRESSLY SET FORTH IN THIS AGREEMENT, THE PROGRAM IS PROVIDED ON AN "AS IS" BASIS, WITHOUT WARRANTIES OR CONDITIONS OF ANY KIND, EITHER EXPRESS OR IMPLIED INCLUDING, WITHOUT LIMITATION, ANY WARRANTIES OR CONDITIONS OF TITLE, NON-INFRINGEMENT, MERCHANTABILITY OR FITNESS FOR A PARTICULAR PURPOSE. Each Recipient is solely

responsible for determining the appropriateness of using and distributing the Program and assumes all risks associated with its exercise of rights under this Agreement, including but not limited to the risks and costs of program errors, compliance with applicable laws, damage to or loss of data, programs or equipment, and unavailability or interruption of operations.

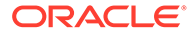

6. DISCLAIMER OF LIABILITY

EXCEPT AS EXPRESSLY SET FORTH IN THIS AGREEMENT, NEITHER RECIPIENT NOR ANY CONTRIBUTORS SHALL HAVE ANY LIABILITY FOR ANY DIRECT, INDIRECT, INCIDENTAL, SPECIAL, EXEMPLARY, OR CONSEQUENTIAL DAMAGES (INCLUDING WITHOUT LIMITATION LOST PROFITS), HOWEVER CAUSED AND ON ANY THEORY OF LIABILITY, WHETHER IN CONTRACT, STRICT LIABILITY, OR TORT (INCLUDING NEGLIGENCE OR OTHERWISE) ARISING IN ANY WAY OUT OF THE USE OR DISTRIBUTION OF THE PROGRAM OR THE EXERCISE OF ANY RIGHTS GRANTED HEREUNDER, EVEN IF ADVISED OF THE POSSIBILITY OF SUCH DAMAGES.

7. GENERAL

If any provision of this Agreement is invalid or unenforceable under applicable law, it shall not affect the validity or enforceability of the remainder of the terms of this Agreement, and without further action by the parties hereto, such provision shall be reformed to the minimum extent necessary to make such provision valid and enforceable.

If Recipient institutes patent litigation against any entity (including a crossclaim or counterclaim in a lawsuit) alleging that the Program itself (excluding combinations of the Program with other software or hardware) infringes such Recipient's patent(s), then such Recipient's rights granted under Section 2(b) shall

terminate as of the date such litigation is filed.

All Recipient's rights under this Agreement shall terminate if it fails to comply with any of the material terms or conditions of this Agreement and does not cure such failure in a reasonable period of time after becoming aware of such noncompliance. If all Recipient's rights under this Agreement terminate, Recipient agrees to cease use and distribution of the Program as soon as reasonably practicable. However, Recipient's obligations under this Agreement and any licenses

granted by Recipient relating to the Program shall continue and survive.

Everyone is permitted to copy and distribute copies of this Agreement, but in order to avoid inconsistency the Agreement is copyrighted and may only be modified

in the following manner. The Agreement Steward reserves the right to publish new versions (including revisions) of this Agreement from time to time. No one other than the Agreement Steward has the right to modify this Agreement. The Eclipse Foundation is the initial Agreement Steward. The Eclipse Foundation may assign the responsibility to serve as the Agreement Steward to a suitable separate entity. Each new version of the Agreement will be given a distinguishing version number. The Program (including Contributions) may always be distributed subject to the version of the Agreement under which it was received. In addition, after a new version of the Agreement is published, Contributor may elect to distribute the Program (including its Contributions) under the new version. Except as expressly stated in Sections 2(a) and 2(b) above, Recipient receives no rights or licenses to the intellectual property of any Contributor under this Agreement, whether expressly, by implication, estoppel or otherwise. All rights in the Program not expressly granted under this Agreement are reserved.

This Agreement is governed by the laws of the State of New York and the intellectual property laws of the United States of America. No party to this Agreement

will bring a legal action under this Agreement more than one year after the cause of action arose. Each party waives its rights to a jury trial in any

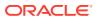

resulting litigation.

GNU LESSER GENERAL PUBLIC LICENSE

Version 2.1, February 1999

Copyright (C) 1991, 1999 Free Software Foundation, Inc. 51 Franklin Street, Fifth Floor, Boston, MA 02110-1301 USA Everyone is permitted to copy and distribute verbatim copies of this license document, but changing it is not allowed.

[This is the first released version of the Lesser GPL. It also counts as the successor of the GNU Library Public License, version 2, hence the version number 2.1.]

Preamble

The licenses for most software are designed to take away your freedom to share and change it. By contrast, the GNU General Public Licenses are intended to guarantee your freedom to share and change free software--to make sure the software is free for all its users.

This license, the Lesser General Public License, applies to some specially designated software packages--typically libraries--of the Free Software Foundation and other authors who decide to use it. You can use it too, but we suggest you first think carefully about whether this license or the ordinary General Public License is the better strategy to use in any particular case, based on the explanations below.

When we speak of free software, we are referring to freedom of use, not price. Our General Public Licenses are designed to make sure that you have the freedom to distribute copies of free software (and charge for this service if you wish); that you receive source code or can get it if you want it; that you can change the software and use pieces of it in new free programs; and that you are informed that you can do these things.

To protect your rights, we need to make restrictions that forbid distributors to deny you these rights or to ask you to surrender these rights. These restrictions translate to certain responsibilities for you if you distribute copies of the library or if you modify it.

For example, if you distribute copies of the library, whether gratis or for a fee, you must give the recipients all the rights that we gave you. You must make sure that they, too, receive or can get the source code. If you link other code with the library, you must provide complete object files to the recipients, so that they can relink them with the library after making changes to the library and recompiling it. And you must show them these terms so they know their rights.

We protect your rights with a two-step method: (1) we copyright the library, and (2) we offer you this license, which gives you legal permission to copy, distribute and/or modify the library.

To protect each distributor, we want to make it very clear that there is no warranty for the free library. Also, if the library is modified by someone else and passed on, the recipients should know that what they have is not the original version, so that the original author's reputation will not be affected by problems that might be introduced by others.

Finally, software patents pose a constant threat to the existence of any free program.

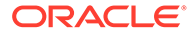

We wish to make sure that a company cannot effectively restrict the users of a free program by obtaining a restrictive license from a patent holder. Therefore, we insist that any patent license obtained for a version of the library must be consistent with the full freedom of use specified in this license.

Most GNU software, including some libraries, is covered by the ordinary GNU General Public License. This license, the GNU Lesser General Public License, applies to certain designated libraries, and is quite different from the ordinary General Public License. We use this license for certain libraries in order

to permit linking those libraries into non-free programs.

When a program is linked with a library, whether statically or using a shared library, the combination of the two is legally speaking a combined work, a derivative of the original library. The ordinary General Public License therefore permits such linking only if the entire combination fits its criteria of

freedom. The Lesser General Public License permits more lax criteria for linking other code with the library.

We call this license the "Lesser" General Public License because it does Less to protect the user's freedom than the ordinary General Public License. It also provides other free software developers Less of an advantage over competing nonfree programs. These disadvantages are the reason we use the ordinary General Public License for many libraries. However, the Lesser license provides advantages in certain special circumstances.

For example, on rare occasions, there may be a special need to encourage the widest possible use of a certain library, so that it becomes a de-facto standard. To achieve this, non-free programs must be allowed to use the library. A more frequent case is that a free library does the same job as widely used non-free libraries. In this case, there is little to gain by limiting the free library to free software only, so we use the Lesser General Public License.

In other cases, permission to use a particular library in non-free programs enables a greater number of people to use a large body of free software. For example, permission to use the GNU C Library in non-free programs enables many more people to use the whole GNU operating system, as well as its variant, the GNU/Linux operating system.

Although the Lesser General Public License is Less protective of the users' freedom, it does ensure that the user of a program that is linked with the Library has the freedom and the wherewithal to run that program using a modified version of the Library.

The precise terms and conditions for copying, distribution and modification follow. Pay close attention to the difference between a "work based on the library" and a "work that uses the library". The former contains code derived from the library, whereas the latter must be combined with the library in order to run. TERMS AND CONDITIONS FOR COPYING, DISTRIBUTION AND MODIFICATION

0. This License Agreement applies to any software library or other program which contains a notice placed by the copyright holder or other authorized party saying it may be distributed under the terms of this Lesser General Public License (also called "this License"). Each licensee is addressed as "you".

A "library" means a collection of software functions and/or data prepared so as to be conveniently linked with application programs (which use some of those

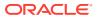

functions and data) to form executables.

The "Library", below, refers to any such software library or work which has been distributed under these terms. A "work based on the Library" means either the Library or any derivative work under copyright law: that is to say, a work containing the Library or a portion of it, either verbatim or with modifications and/or translated straightforwardly into another language. (Hereinafter, translation is included without limitation in the term "modification".)

"Source code" for a work means the preferred form of the work for making modifications to it. For a library, complete source code means all the source code for all modules it contains, plus any associated interface definition files, plus the scripts used to control compilation and installation of the library.

Activities other than copying, distribution and modification are not covered by this License; they are outside its scope. The act of running a program using the Library is not restricted, and output from such a program is covered only if its contents constitute a work based on the Library (independent of the use of the Library in a tool for writing it). Whether that is true depends on what the Library does and what the program that uses the Library does.

1. You may copy and distribute verbatim copies of the Library's complete source code as you receive it, in any medium, provided that you conspicuously and appropriately publish on each copy an appropriate copyright notice and disclaimer of warranty; keep intact all the notices that refer to this License and to the absence of any warranty; and distribute a copy of this License along with the Library.

You may charge a fee for the physical act of transferring a copy, and you may at your option offer warranty protection in exchange for a fee.

2. You may modify your copy or copies of the Library or any portion of it, thus forming a work based on the Library, and copy and distribute such modifications or work under the terms of Section 1 above, provided that you also meet all of these conditions:

a) The modified work must itself be a software library.

b) You must cause the files modified to carry prominent notices stating that you changed the files and the date of any change.

c) You must cause the whole of the work to be licensed at no charge to all third parties under the terms of this License.

d) If a facility in the modified Library refers to a function or a table of data to be supplied by an application program that uses the facility,

other than as an argument passed when the facility is invoked, then you must make a good faith effort to ensure that, in the event an application

does not supply such function or table, the facility still operates, and performs whatever part of its purpose remains meaningful.

(For example, a function in a library to compute square roots has a purpose that is entirely well-defined independent of the application. Therefore, Subsection 2d requires that any application-supplied function or table used by this function must be optional: if the application does not supply it, the square root function must still compute square roots.)

These requirements apply to the modified work as a whole. If identifiable sections of that work are not derived from the Library, and can be reasonably considered independent and separate works in themselves, then this License, and its terms, do not apply to those sections when you distribute them as separate works. But when you distribute the same sections as part of a whole which is a work based on the Library, the distribution of the whole must be on the terms of this License, whose permissions for other licensees extend to the entire whole, and

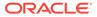

thus to each and every part regardless of who wrote it.

Thus, it is not the intent of this section to claim rights or contest your rights to work written entirely by you; rather, the intent is to exercise the right to control the distribution of derivative or collective works based on the Library.

In addition, mere aggregation of another work not based on the Library with the Library (or with a work based on the Library) on a volume of a storage or distribution medium does not bring the other work under the scope of this License.

3. You may opt to apply the terms of the ordinary GNU General Public License instead of this License to a given copy of the Library. To do this, you must alter all the notices that refer to this License, so that they refer to the ordinary GNU General Public License, version 2, instead of to this License. (If a newer version than version 2 of the ordinary GNU General Public License has appeared, then you can specify that version instead if you wish.) Do not make any other change in these notices.

Once this change is made in a given copy, it is irreversible for that copy, so the ordinary GNU General Public License applies to all subsequent copies and derivative works made from that copy.

This option is useful when you wish to copy part of the code of the Library into a program that is not a library.

4. You may copy and distribute the Library (or a portion or derivative of it, under Section 2) in object code or executable form under the terms of Sections 1 and 2 above provided that you accompany it with the complete corresponding machine-readable source code, which must be distributed under the terms of Sections 1

and 2 above on a medium customarily used for software interchange.

If distribution of object code is made by offering access to copy from a designated place, then offering equivalent access to copy the source code from the same place satisfies the requirement to distribute the source code, even though third parties are not compelled to copy the source along with the object code.

5. A program that contains no derivative of any portion of the Library, but is designed to work with the Library by being compiled or linked with it, is called a "work that uses the Library". Such a work, in isolation, is not a derivative work of the Library, and therefore falls outside the scope of this License.

However, linking a "work that uses the Library" with the Library creates an executable that is a derivative of the Library (because it contains portions of the Library), rather than a "work that uses the library". The executable is therefore covered by this License. Section 6 states terms for distribution of such executables.

When a "work that uses the Library" uses material from a header file that is part of the Library, the object code for the work may be a derivative work of the Library even though the source code is not. Whether this is true is especially significant if the work can be linked without the Library, or if the work is itself a library. The threshold for this to be true is not precisely defined by law.

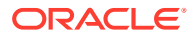

If such an object file uses only numerical parameters, data structure layouts and accessors, and small macros and small inline functions (ten lines or less in length), then the use of the object file is unrestricted, regardless of whether it is legally a derivative work. (Executables containing this object code plus portions of the Library will still fall under Section 6.)

Otherwise, if the work is a derivative of the Library, you may distribute the object code for the work under the terms of Section 6. Any executables containing that work also fall under Section 6, whether or not they are linked directly with the Library itself.

6. As an exception to the Sections above, you may also combine or link a "work that uses the Library" with the Library to produce a work containing portions of the Library, and distribute that work under terms of your choice, provided that the terms permit modification of the work for the customer's own use and reverse engineering for debugging such modifications.

You must give prominent notice with each copy of the work that the Library is used in it and that the Library and its use are covered by this License. You must supply a copy of this License. If the work during execution displays copyright notices, you must include the copyright notice for the Library among them, as well as a reference directing the user to the copy of this License. Also, you must do one of these things:

a) Accompany the work with the complete corresponding machine-readable source code for the Library including whatever changes were used in the work (which must be distributed under Sections 1 and 2 above); and, if the work is an executable linked with the Library, with the complete machine-readable "work that uses the Library", as object code and/or source code, so that the user can modify the Library and then relink to produce a modified executable containing the modified Library. (It is understood that the user who changes the contents of definitions files in the Library will not necessarily be able to recompile the application to use the modified definitions.) b) Use a suitable shared library mechanism for linking with the Library. A suitable mechanism is one that (1) uses at run time a copy of the library already present on the user's computer system, rather than copying library functions into the executable, and (2) will operate properly with a modified version of the library, if the user installs one, as long as the modified version is interface-compatible with the version that the work was made with. c) Accompany the work with a written offer, valid for at least three years, to give the same user the materials specified in Subsection 6a, above, for a charge no more than the cost of performing this distribution. d) If distribution of the work is made by offering access to copy from a designated place, offer equivalent access to copy the above specified materials from the same place. e) Verify that the user has already received a copy of these materials or that you have already sent this user a copy. For an executable, the required form of the "work that uses the Library" must include any data and utility programs needed for reproducing the executable from it. However, as a special exception, the materials to be distributed need not include anything that is normally distributed (in either source or binary form) with the major components (compiler, kernel, and so on) of the operating system

the executable. It may happen that this requirement contradicts the license restrictions of other proprietary libraries that do not normally accompany the operating system. Such a contradiction means you cannot use both them and the Library together in an

on which the executable runs, unless that component itself accompanies

executable that you distribute.

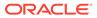

7. You may place library facilities that are a work based on the Library side-byside in a single library together with other library facilities not covered by this License, and distribute such a combined library, provided that the separate distribution of the work based on the Library and of the other library facilities is otherwise permitted, and provided that you do these two things:

a) Accompany the combined library with a copy of the same work based on the Library, uncombined with any other library facilities. This must be distributed under the terms of the Sections above.

b) Give prominent notice with the combined library of the fact that part of it is a work based on the Library, and explaining where to find the accompanying uncombined form of the same work.

8. You may not copy, modify, sublicense, link with, or distribute the Library except as expressly provided under this License. Any attempt otherwise to copy, modify, sublicense, link with, or distribute the Library is void, and will automatically terminate your rights under this License. However, parties who have received copies, or rights, from you under this License will not have their licenses terminated so long as such parties remain in full compliance.

9. You are not required to accept this License, since you have not signed it. However, nothing else grants you permission to modify or distribute the Library or its derivative works. These actions are prohibited by law if you do not accept this License. Therefore, by modifying or distributing the Library (or any work based on the Library), you indicate your acceptance of this License to do so, and all its terms and conditions for copying, distributing or modifying the Library or works based on it.

10. Each time you redistribute the Library (or any work based on the Library), the recipient automatically receives a license from the original licensor to copy, distribute, link with or modify the Library subject to these terms and conditions. You may not impose any further restrictions on the recipients' exercise of the rights granted herein. You are not responsible for enforcing compliance by third parties with this License.

11. If, as a consequence of a court judgment or allegation of patent infringement or for any other reason (not limited to patent issues), conditions are

imposed on you (whether by court order, agreement or otherwise) that contradict the conditions of this License, they do not excuse you from the conditions of this License. If you cannot distribute so as to satisfy simultaneously your obligations under this License and any other pertinent obligations, then as a consequence you may not distribute the Library at all. For example, if a patent license would not permit royalty-free redistribution of the Library by all those who receive copies directly or indirectly through you, then the only way you could satisfy both it and this License would be to refrain entirely from distribution of the Library.

If any portion of this section is held invalid or unenforceable under any particular circumstance, the balance of the section is intended to apply, and the section as a whole is intended to apply in other circumstances.

It is not the purpose of this section to induce you to infringe any patents or other property right claims or to contest validity of any such claims; this section has the sole purpose of protecting the integrity of the free software distribution system which is implemented by public license practices. Many people have made generous contributions to the wide range of software distributed through that system in reliance on consistent application of that system; it is up to the author/donor to decide if he or she is willing to distribute software through any other system and a licensee cannot impose that

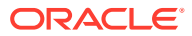

choice.

This section is intended to make thoroughly clear what is believed to be a consequence of the rest of this License.

12. If the distribution and/or use of the Library is restricted in certain countries either by patents or by copyrighted interfaces, the original copyright holder who places the Library under this License may add an explicit geographical distribution limitation excluding those countries, so that distribution is permitted only in or among countries not thus excluded. In such case, this License incorporates the limitation as if written in the body of this License.

13. The Free Software Foundation may publish revised and/or new versions of the Lesser General Public License from time to time. Such new versions will be similar in spirit to the present version, but may differ in detail to address new problems or concerns.

Each version is given a distinguishing version number. If the Library specifies a version number of this License which applies to it and "any later version", you have the option of following the terms and conditions either of that version or of any later version published by the Free Software Foundation. If the Library does not specify a license version number, you may choose any version ever published by the Free Software Foundation.

14. If you wish to incorporate parts of the Library into other free programs whose distribution conditions are incompatible with these, write to the author to ask for permission. For software which is copyrighted by the Free Software Foundation, write to the Free Software Foundation; we sometimes make exceptions for this. Our decision will be guided by the two goals of preserving the free status of all derivatives of our free software and of promoting the sharing and reuse of software generally.

#### NO WARRANTY

15. BECAUSE THE LIBRARY IS LICENSED FREE OF CHARGE, THERE IS NO WARRANTY FOR THE LIBRARY, TO THE EXTENT PERMITTED BY APPLICABLE LAW. EXCEPT WHEN OTHERWISE STATED IN WRITING THE COPYRIGHT HOLDERS AND/OR OTHER PARTIES PROVIDE THE LIBRARY "AS IS" WITHOUT WARRANTY OF ANY KIND, EITHER EXPRESSED OR IMPLIED, INCLUDING, BUT NOT LIMITED TO, THE IMPLIED WARRANTIES OF MERCHANTABILITY AND FITNESS FOR A PARTICULAR PURPOSE. THE ENTIRE RISK AS TO THE QUALITY AND PERFORMANCE OF THE LIBRARY IS WITH YOU. SHOULD THE LIBRARY PROVE DEFECTIVE, YOU ASSUME THE COST OF ALL NECESSARY SERVICING, REPAIR OR CORRECTION.

16. IN NO EVENT UNLESS REQUIRED BY APPLICABLE LAW OR AGREED TO IN WRITING WILL ANY COPYRIGHT HOLDER, OR ANY OTHER PARTY WHO MAY MODIFY AND/OR REDISTRIBUTE THE LIBRARY AS PERMITTED ABOVE, BE LIABLE TO YOU FOR DAMAGES, INCLUDING ANY GENERAL, SPECIAL, INCIDENTAL OR CONSEQUENTIAL DAMAGES ARISING OUT OF THE USE OR INABILITY TO USE THE LIBRARY (INCLUDING BUT NOT LIMITED TO LOSS OF DATA OR DATA BEING RENDERED INACCURATE OR LOSSES SUSTAINED BY YOU OR THIRD PARTIES OR A FAILURE OF THE LIBRARY TO OPERATE WITH ANY OTHER SOFTWARE), EVEN IF SUCH HOLDER OR OTHER PARTY HAS BEEN ADVISED OF THE POSSIBILITY OF SUCH DAMAGES.

slf4j-api, 1.7.32

Copyright (c) 2004-2007 QOS.ch All rights reserved.

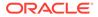

Permission is hereby granted, free of charge, to any person obtaining a copy of this software and associated documentation files (the "Software"), to deal in the Software without restriction, including without limitation the rights to use, copy, modify, merge, publish, distribute, sublicense, and/or sell copies of the Software, and to permit persons to whom the Software is furnished to do so, subject to the following conditions:

The above copyright notice and this permission notice shall be included in all copies or substantial portions of the Software.

THE SOFTWARE IS PROVIDED "AS IS", WITHOUT WARRANTY OF ANY KIND, EXPRESS OR IMPLIED, INCLUDING BUT NOT LIMITED TO THE WARRANTIES OF MERCHANTABILITY, FITNESS FOR A PARTICULAR PURPOSE AND NONINFRINGEMENT. IN NO EVENT SHALL THE AUTHORS OR COPYRIGHT HOLDERS BE LIABLE FOR ANY CLAIM, DAMAGES OR OTHER LIABILITY, WHETHER IN AN ACTION OF CONTRACT, TORT OR OTHERWISE, ARISING FROM, OUT OF OR IN CONNECTION WITH THE SOFTWARE OR THE USE OR OTHER DEALINGS IN THE SOFTWARE.

Permission is hereby granted, free of charge, to any person obtaining a copy of this software and associated documentation files (the "Software"), to deal in the Software without restriction, including without limitation the rights to use, copy, modify, merge, publish, distribute, sublicense, and/or sell copies of the Software, and to permit persons to whom the Software is furnished to do so,

subject to the following conditions:

The above copyright notice and this permission notice shall be included in all copies or substantial portions of the Software.

THE SOFTWARE IS PROVIDED "AS IS", WITHOUT WARRANTY OF ANY KIND, EXPRESS OR IMPLIED, INCLUDING BUT NOT LIMITED TO THE WARRANTIES OF MERCHANTABILITY, FITNESS FOR A PARTICULAR PURPOSE AND NONINFRINGEMENT. IN NO EVENT SHALL THE AUTHORS OR COPYRIGHT HOLDERS BE LIABLE FOR ANY CLAIM, DAMAGES OR OTHER LIABILITY, WHETHER IN AN ACTION OF CONTRACT, TORT OR OTHERWISE, ARISING FROM, OUT OF OR IN CONNECTION WITH THE SOFTWARE OR THE USE OR OTHER DEALINGS IN THE SOFTWARE.

#### **Commons Codec**

Vendor: The Apache Software Foundation

#### Version: 1.14

Apache License

Version 2.0, January 2004 http://www.apache.org/licenses/

TERMS AND CONDITIONS FOR USE, REPRODUCTION, AND DISTRIBUTION

1. Definitions.

"License" shall mean the terms and conditions for use, reproduction, and distribution as defined by Sections 1 through 9 of this document.

"Licensor" shall mean the copyright owner or entity authorized by the copyright owner that is granting the License.

"Legal Entity" shall mean the union of the acting entity and all other entities that control, are controlled by, or are under common

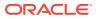

control with that entity. For the purposes of this definition, "control" means (i) the power, direct or indirect, to cause the direction or management of such entity, whether by contract or otherwise, or (ii) ownership of fifty percent (50%) or more of the outstanding shares, or (iii) beneficial ownership of such entity.

"You" (or "Your") shall mean an individual or Legal Entity exercising permissions granted by this License.

"Source" form shall mean the preferred form for making modifications, including but not limited to software source code, documentation source, and configuration files.

"Object" form shall mean any form resulting from mechanical transformation or translation of a Source form, including but not limited to compiled object code, generated documentation, and conversions to other media types.

"Work" shall mean the work of authorship, whether in Source or Object form, made available under the License, as indicated by a copyright notice that is included in or attached to the work (an example is provided in the Appendix below).

"Derivative Works" shall mean any work, whether in Source or Object form, that is based on (or derived from) the Work and for which the editorial revisions, annotations, elaborations, or other modifications represent, as a whole, an original work of authorship. For the purposes of this License, Derivative Works shall not include works that remain separable from, or merely link (or bind by name) to the interfaces of, the Work and Derivative Works thereof.

"Contribution" shall mean any work of authorship, including the original version of the Work and any modifications or additions to that Work or Derivative Works thereof, that is intentionally submitted to Licensor for inclusion in the Work by the copyright owner or by an individual or Legal Entity authorized to submit on behalf of the copyright owner. For the purposes of this definition, "submitted" means any form of electronic, verbal, or written communication sent to the Licensor or its representatives, including but not limited to communication on electronic mailing lists, source code control systems, and issue tracking systems that are managed by, or on behalf of, the Licensor for the purpose of discussing and improving the Work, but excluding communication that is conspicuously marked or otherwise designated in writing by the copyright owner as "Not a Contribution."

"Contributor" shall mean Licensor and any individual or Legal Entity on behalf of whom a Contribution has been received by Licensor and subsequently incorporated within the Work.

- 2. Grant of Copyright License. Subject to the terms and conditions of this License, each Contributor hereby grants to You a perpetual, worldwide, non-exclusive, no-charge, royalty-free, irrevocable copyright license to reproduce, prepare Derivative Works of, publicly display, publicly perform, sublicense, and distribute the Work and such Derivative Works in Source or Object form.
- 3. Grant of Patent License. Subject to the terms and conditions of this License, each Contributor hereby grants to You a perpetual, worldwide, non-exclusive, no-charge, royalty-free, irrevocable (except as stated in this section) patent license to make, have made, use, offer to sell, sell, import, and otherwise transfer the Work,

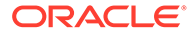

where such license applies only to those patent claims licensable by such Contributor that are necessarily infringed by their Contribution(s) alone or by combination of their Contribution(s) with the Work to which such Contribution(s) was submitted. If You institute patent litigation against any entity (including a cross-claim or counterclaim in a lawsuit) alleging that the Work or a Contribution incorporated within the Work constitutes direct or contributory patent infringement, then any patent licenses granted to You under this License for that Work shall terminate as of the date such litigation is filed.

- 4. Redistribution. You may reproduce and distribute copies of the Work or Derivative Works thereof in any medium, with or without modifications, and in Source or Object form, provided that You meet the following conditions:
  - (a) You must give any other recipients of the Work or Derivative Works a copy of this License; and
  - (b) You must cause any modified files to carry prominent notices stating that You changed the files; and
  - (c) You must retain, in the Source form of any Derivative Works that You distribute, all copyright, patent, trademark, and attribution notices from the Source form of the Work, excluding those notices that do not pertain to any part of the Derivative Works; and
  - (d) If the Work includes a "NOTICE" text file as part of its distribution, then any Derivative Works that You distribute must include a readable copy of the attribution notices contained within such NOTICE file, excluding those notices that do not pertain to any part of the Derivative Works, in at least one of the following places: within a NOTICE text file distributed as part of the Derivative Works; within the Source form or documentation, if provided along with the Derivative Works; or, within a display generated by the Derivative Works, if and wherever such third-party notices normally appear. The contents of the NOTICE file are for informational purposes only and do not modify the License. You may add Your own attribution notices within Derivative Works that You distribute, alongside or as an addendum to the NOTICE text from the Work, provided that such additional attribution notices cannot be construed as modifying the License.

You may add Your own copyright statement to Your modifications and may provide additional or different license terms and conditions for use, reproduction, or distribution of Your modifications, or for any such Derivative Works as a whole, provided Your use, reproduction, and distribution of the Work otherwise complies with the conditions stated in this License.

- 5. Submission of Contributions. Unless You explicitly state otherwise, any Contribution intentionally submitted for inclusion in the Work by You to the Licensor shall be under the terms and conditions of this License, without any additional terms or conditions. Notwithstanding the above, nothing herein shall supersede or modify the terms of any separate license agreement you may have executed with Licensor regarding such Contributions.
- 6. Trademarks. This License does not grant permission to use the trade

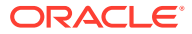

names, trademarks, service marks, or product names of the Licensor, except as required for reasonable and customary use in describing the origin of the Work and reproducing the content of the NOTICE file.

- 7. Disclaimer of Warranty. Unless required by applicable law or agreed to in writing, Licensor provides the Work (and each Contributor provides its Contributions) on an "AS IS" BASIS, WITHOUT WARRANTIES OR CONDITIONS OF ANY KIND, either express or implied, including, without limitation, any warranties or conditions of TITLE, NON-INFRINGEMENT, MERCHANTABILITY, or FITNESS FOR A PARTICULAR PURPOSE. You are solely responsible for determining the appropriateness of using or redistributing the Work and assume any risks associated with Your exercise of permissions under this License.
- 8. Limitation of Liability. In no event and under no legal theory, whether in tort (including negligence), contract, or otherwise, unless required by applicable law (such as deliberate and grossly negligent acts) or agreed to in writing, shall any Contributor be liable to You for damages, including any direct, indirect, special, incidental, or consequential damages of any character arising as a result of this License or out of the use or inability to use the Work (including but not limited to damages for loss of goodwill, work stoppage, computer failure or malfunction, or any and all other commercial damages or losses), even if such Contributor has been advised of the possibility of such damages.
- 9. Accepting Warranty or Additional Liability. While redistributing the Work or Derivative Works thereof, You may choose to offer, and charge a fee for, acceptance of support, warranty, indemnity, or other liability obligations and/or rights consistent with this License. However, in accepting such obligations, You may act only on Your own behalf and on Your sole responsibility, not on behalf of any other Contributor, and only if You agree to indemnify, defend, and hold each Contributor harmless for any liability incurred by, or claims asserted against, such Contributor by reason of your accepting any such warranty or additional liability.

END OF TERMS AND CONDITIONS

APPENDIX: How to apply the Apache License to your work.

To apply the Apache License to your work, attach the following boilerplate notice, with the fields enclosed by brackets "[]" replaced with your own identifying information. (Don't include the brackets!) The text should be enclosed in the appropriate comment syntax for the file format. We also recommend that a file or class name and description of purpose be included on the same "printed page" as the copyright notice for easier identification within third-party archives.

Copyright [yyyy] [name of copyright owner]

Licensed under the Apache License, Version 2.0 (the "License"); you may not use this file except in compliance with the License. You may obtain a copy of the License at

http://www.apache.org/licenses/LICENSE-2.0

Unless required by applicable law or agreed to in writing, software distributed under the License is distributed on an "AS IS" BASIS, WITHOUT WARRANTIES OR CONDITIONS OF ANY KIND, either express or implied.

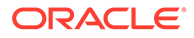

See the License for the specific language governing permissions and limitations under the License.

COPYRIGHT NOTICE

Apache Commons Codec Copyright 2002-2017 The Apache Software Foundation

This product includes software developed at The Apache Software Foundation (http://www.apache.org/).

src/test/org/apache/commons/codec/language/DoubleMetaphoneTest.java
contains test data from http://aspell.net/test/orig/batch0.tab.
Copyright (C) 2002 Kevin Atkinson (kevina@gnu.org)

\_\_\_\_\_

The content of package org.apache.commons.codec.language.bm has been translated from the original php source code available at http://stevemorse.org/ phoneticinfo.htm with permission from the original authors. Original source copyright: Copyright (c) 2008 Alexander Beider & Stephen P. Morse.

#### **Commons IO**

#### Vendor: The Apache Software Foundation

#### Version: 2.8.0

Apache Commons IO Copyright 2002-2017 The Apache Software Foundation

This product includes software developed at The Apache Software Foundation (http://www.apache.org/).

Apache License

Version 2.0, January 2004
http://www.apache.org/licenses/

TERMS AND CONDITIONS FOR USE, REPRODUCTION, AND DISTRIBUTION

1. Definitions.

"License" shall mean the terms and conditions for use, reproduction, and distribution as defined by Sections 1 through 9 of this document.

"Licensor" shall mean the copyright owner or entity authorized by the copyright owner that is granting the License.

"Legal Entity" shall mean the union of the acting entity and all other entities that control, are controlled by, or are under common control with that entity. For the purposes of this definition, "control" means (i) the power, direct or indirect, to cause the direction or management of such entity, whether by contract or otherwise, or (ii) ownership of fifty percent (50%) or more of the outstanding shares, or (iii) beneficial ownership of such entity.

"You" (or "Your") shall mean an individual or Legal Entity exercising permissions granted by this License.

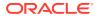

"Source" form shall mean the preferred form for making modifications, including but not limited to software source code, documentation source, and configuration files.

"Object" form shall mean any form resulting from mechanical transformation or translation of a Source form, including but not limited to compiled object code, generated documentation, and conversions to other media types.

"Work" shall mean the work of authorship, whether in Source or Object form, made available under the License, as indicated by a copyright notice that is included in or attached to the work (an example is provided in the Appendix below).

"Derivative Works" shall mean any work, whether in Source or Object form, that is based on (or derived from) the Work and for which the editorial revisions, annotations, elaborations, or other modifications represent, as a whole, an original work of authorship. For the purposes of this License, Derivative Works shall not include works that remain separable from, or merely link (or bind by name) to the interfaces of, the Work and Derivative Works thereof.

"Contribution" shall mean any work of authorship, including the original version of the Work and any modifications or additions to that Work or Derivative Works thereof, that is intentionally submitted to Licensor for inclusion in the Work by the copyright owner or by an individual or Legal Entity authorized to submit on behalf of the copyright owner. For the purposes of this definition, "submitted" means any form of electronic, verbal, or written communication sent to the Licensor or its representatives, including but not limited to communication on electronic mailing lists, source code control systems, and issue tracking systems that are managed by, or on behalf of, the Licensor for the purpose of discussing and improving the Work, but excluding communication that is conspicuously marked or otherwise designated in writing by the copyright owner as "Not a Contribution."

"Contributor" shall mean Licensor and any individual or Legal Entity on behalf of whom a Contribution has been received by Licensor and subsequently incorporated within the Work.

- 2. Grant of Copyright License. Subject to the terms and conditions of this License, each Contributor hereby grants to You a perpetual, worldwide, non-exclusive, no-charge, royalty-free, irrevocable copyright license to reproduce, prepare Derivative Works of, publicly display, publicly perform, sublicense, and distribute the Work and such Derivative Works in Source or Object form.
- 3. Grant of Patent License. Subject to the terms and conditions of this License, each Contributor hereby grants to You a perpetual, worldwide, non-exclusive, no-charge, royalty-free, irrevocable (except as stated in this section) patent license to make, have made, use, offer to sell, sell, import, and otherwise transfer the Work, where such license applies only to those patent claims licensable by such Contributor that are necessarily infringed by their Contribution(s) alone or by combination of their Contribution(s) with the Work to which such Contribution(s) was submitted. If You institute patent litigation against any entity (including a cross-claim or counterclaim in a lawsuit) alleging that the Work or a Contribution incorporated within the Work constitutes direct or contributory patent infringement, then any patent licenses granted to You under this License for that Work shall terminate

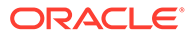

as of the date such litigation is filed.

- 4. Redistribution. You may reproduce and distribute copies of the Work or Derivative Works thereof in any medium, with or without modifications, and in Source or Object form, provided that You meet the following conditions:
  - (a) You must give any other recipients of the Work or Derivative Works a copy of this License; and
  - (b) You must cause any modified files to carry prominent notices stating that You changed the files; and
  - (c) You must retain, in the Source form of any Derivative Works that You distribute, all copyright, patent, trademark, and attribution notices from the Source form of the Work, excluding those notices that do not pertain to any part of the Derivative Works; and
  - (d) If the Work includes a "NOTICE" text file as part of its distribution, then any Derivative Works that You distribute must include a readable copy of the attribution notices contained within such NOTICE file, excluding those notices that do not pertain to any part of the Derivative Works, in at least one of the following places: within a NOTICE text file distributed as part of the Derivative Works; within the Source form or documentation, if provided along with the Derivative Works; or, within a display generated by the Derivative Works, if and wherever such third-party notices normally appear. The contents of the NOTICE file are for informational purposes only and do not modify the License. You may add Your own attribution notices within Derivative Works that You distribute, alongside or as an addendum to the NOTICE text from the Work, provided that such additional attribution notices cannot be construed as modifying the License.

You may add Your own copyright statement to Your modifications and may provide additional or different license terms and conditions for use, reproduction, or distribution of Your modifications, or for any such Derivative Works as a whole, provided Your use, reproduction, and distribution of the Work otherwise complies with the conditions stated in this License.

- 5. Submission of Contributions. Unless You explicitly state otherwise, any Contribution intentionally submitted for inclusion in the Work by You to the Licensor shall be under the terms and conditions of this License, without any additional terms or conditions. Notwithstanding the above, nothing herein shall supersede or modify the terms of any separate license agreement you may have executed with Licensor regarding such Contributions.
- 6. Trademarks. This License does not grant permission to use the trade names, trademarks, service marks, or product names of the Licensor, except as required for reasonable and customary use in describing the origin of the Work and reproducing the content of the NOTICE file.
- 7. Disclaimer of Warranty. Unless required by applicable law or agreed to in writing, Licensor provides the Work (and each Contributor provides its Contributions) on an "AS IS" BASIS, WITHOUT WARRANTIES OR CONDITIONS OF ANY KIND, either express or implied, including, without limitation, any warranties or conditions

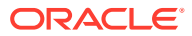

of TITLE, NON-INFRINGEMENT, MERCHANTABILITY, or FITNESS FOR A PARTICULAR PURPOSE. You are solely responsible for determining the appropriateness of using or redistributing the Work and assume any risks associated with Your exercise of permissions under this License.

- 8. Limitation of Liability. In no event and under no legal theory, whether in tort (including negligence), contract, or otherwise, unless required by applicable law (such as deliberate and grossly negligent acts) or agreed to in writing, shall any Contributor be liable to You for damages, including any direct, indirect, special, incidental, or consequential damages of any character arising as a result of this License or out of the use or inability to use the Work (including but not limited to damages for loss of goodwill, work stoppage, computer failure or malfunction, or any and all other commercial damages or losses), even if such Contributor has been advised of the possibility of such damages.
- 9. Accepting Warranty or Additional Liability. While redistributing the Work or Derivative Works thereof, You may choose to offer, and charge a fee for, acceptance of support, warranty, indemnity, or other liability obligations and/or rights consistent with this License. However, in accepting such obligations, You may act only on Your own behalf and on Your sole responsibility, not on behalf of any other Contributor, and only if You agree to indemnify, defend, and hold each Contributor harmless for any liability incurred by, or claims asserted against, such Contributor by reason of your accepting any such warranty or additional liability.

END OF TERMS AND CONDITIONS

APPENDIX: How to apply the Apache License to your work.

To apply the Apache License to your work, attach the following boilerplate notice, with the fields enclosed by brackets "[]" replaced with your own identifying information. (Don't include the brackets!) The text should be enclosed in the appropriate comment syntax for the file format. We also recommend that a file or class name and description of purpose be included on the same "printed page" as the copyright notice for easier identification within third-party archives.

Copyright [yyyy] [name of copyright owner]

Licensed under the Apache License, Version 2.0 (the "License"); you may not use this file except in compliance with the License. You may obtain a copy of the License at

http://www.apache.org/licenses/LICENSE-2.0

Unless required by applicable law or agreed to in writing, software distributed under the License is distributed on an "AS IS" BASIS, WITHOUT WARRANTIES OR CONDITIONS OF ANY KIND, either express or implied. See the License for the specific language governing permissions and limitations under the License.

#### **Commons Lang**

Vendor: The Apache Software Foundation

Version: 3.11

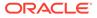

Commons-Lang3 v3.11

NOTICE: Apache Commons Lang Copyright 2001-2018 The Apache Software Foundation

This product includes software developed at The Apache Software Foundation (http://www.apache.org/).

LICENSE: Apache 2.0

Apache License Version 2.0, January 2004 http://www.apache.org/licenses/

TERMS AND CONDITIONS FOR USE, REPRODUCTION, AND DISTRIBUTION

1. Definitions.

"License" shall mean the terms and conditions for use, reproduction, and distribution as defined by Sections 1 through 9 of this document.

"Licensor" shall mean the copyright owner or entity authorized by the copyright owner that is granting the License.

"Legal Entity" shall mean the union of the acting entity and all other entities that control, are controlled by, or are under common control with that entity. For the purposes of this definition, "control" means (i) the power, direct or indirect, to cause the direction or management of such entity, whether by contract or otherwise, or (ii) ownership of fifty percent (50%) or more of the outstanding shares, or (iii) beneficial ownership of such entity.

"You" (or "Your") shall mean an individual or Legal Entity exercising permissions granted by this License.

"Source" form shall mean the preferred form for making modifications, including but not limited to software source code, documentation source, and configuration files.

"Object" form shall mean any form resulting from mechanical transformation or translation of a Source form, including but not limited to compiled object code, generated documentation, and conversions to other media types.

"Work" shall mean the work of authorship, whether in Source or Object form, made available under the License, as indicated by a copyright notice that is included in or attached to the work (an example is provided in the Appendix below).

"Derivative Works" shall mean any work, whether in Source or Object form, that is based on (or derived from) the Work and for which the editorial revisions, annotations, elaborations, or other modifications represent, as a whole, an original work of authorship. For the purposes of this License, Derivative Works shall not include works that remain separable from, or merely link (or bind by name) to the interfaces of, the Work and Derivative Works thereof.

"Contribution" shall mean any work of authorship, including the original version of the Work and any modifications or additions

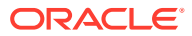

to that Work or Derivative Works thereof, that is intentionally submitted to Licensor for inclusion in the Work by the copyright owner or by an individual or Legal Entity authorized to submit on behalf of the copyright owner. For the purposes of this definition, "submitted" means any form of electronic, verbal, or written communication sent to the Licensor or its representatives, including but not limited to communication on electronic mailing lists, source code control systems, and issue tracking systems that are managed by, or on behalf of, the Licensor for the purpose of discussing and improving the Work, but excluding communication that is conspicuously marked or otherwise designated in writing by the copyright owner as "Not a Contribution."

"Contributor" shall mean Licensor and any individual or Legal Entity on behalf of whom a Contribution has been received by Licensor and subsequently incorporated within the Work.

- 2. Grant of Copyright License. Subject to the terms and conditions of this License, each Contributor hereby grants to You a perpetual, worldwide, non-exclusive, no-charge, royalty-free, irrevocable copyright license to reproduce, prepare Derivative Works of, publicly display, publicly perform, sublicense, and distribute the Work and such Derivative Works in Source or Object form.
- 3. Grant of Patent License. Subject to the terms and conditions of this License, each Contributor hereby grants to You a perpetual, worldwide, non-exclusive, no-charge, royalty-free, irrevocable (except as stated in this section) patent license to make, have made, use, offer to sell, sell, import, and otherwise transfer the Work, where such license applies only to those patent claims licensable by such Contributor that are necessarily infringed by their Contribution(s) alone or by combination of their Contribution(s) with the Work to which such Contribution(s) was submitted. If You institute patent litigation against any entity (including a cross-claim or counterclaim in a lawsuit) alleging that the Work or a Contribution incorporated within the Work constitutes direct or contributory patent infringement, then any patent licenses granted to You under this License for that Work shall terminate as of the date such litigation is filed.
- 4. Redistribution. You may reproduce and distribute copies of the Work or Derivative Works thereof in any medium, with or without modifications, and in Source or Object form, provided that You meet the following conditions:
  - (a) You must give any other recipients of the Work or Derivative Works a copy of this License; and
  - (b) You must cause any modified files to carry prominent notices stating that You changed the files; and
  - (c) You must retain, in the Source form of any Derivative Works that You distribute, all copyright, patent, trademark, and attribution notices from the Source form of the Work, excluding those notices that do not pertain to any part of the Derivative Works; and
  - (d) If the Work includes a "NOTICE" text file as part of its distribution, then any Derivative Works that You distribute must include a readable copy of the attribution notices contained within such NOTICE file, excluding those notices that do not pertain to any part of the Derivative Works, in at least one

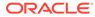

of the following places: within a NOTICE text file distributed as part of the Derivative Works; within the Source form or documentation, if provided along with the Derivative Works; or, within a display generated by the Derivative Works, if and wherever such third-party notices normally appear. The contents of the NOTICE file are for informational purposes only and do not modify the License. You may add Your own attribution notices within Derivative Works that You distribute, alongside or as an addendum to the NOTICE text from the Work, provided that such additional attribution notices cannot be construed as modifying the License.

You may add Your own copyright statement to Your modifications and may provide additional or different license terms and conditions for use, reproduction, or distribution of Your modifications, or for any such Derivative Works as a whole, provided Your use, reproduction, and distribution of the Work otherwise complies with the conditions stated in this License.

- 5. Submission of Contributions. Unless You explicitly state otherwise, any Contribution intentionally submitted for inclusion in the Work by You to the Licensor shall be under the terms and conditions of this License, without any additional terms or conditions. Notwithstanding the above, nothing herein shall supersede or modify the terms of any separate license agreement you may have executed with Licensor regarding such Contributions.
- 6. Trademarks. This License does not grant permission to use the trade names, trademarks, service marks, or product names of the Licensor, except as required for reasonable and customary use in describing the origin of the Work and reproducing the content of the NOTICE file.
- 7. Disclaimer of Warranty. Unless required by applicable law or agreed to in writing, Licensor provides the Work (and each Contributor provides its Contributions) on an "AS IS" BASIS, WITHOUT WARRANTIES OR CONDITIONS OF ANY KIND, either express or implied, including, without limitation, any warranties or conditions of TITLE, NON-INFRINGEMENT, MERCHANTABILITY, or FITNESS FOR A PARTICULAR PURPOSE. You are solely responsible for determining the appropriateness of using or redistributing the Work and assume any risks associated with Your exercise of permissions under this License.
- 8. Limitation of Liability. In no event and under no legal theory, whether in tort (including negligence), contract, or otherwise, unless required by applicable law (such as deliberate and grossly negligent acts) or agreed to in writing, shall any Contributor be liable to You for damages, including any direct, indirect, special, incidental, or consequential damages of any character arising as a result of this License or out of the use or inability to use the Work (including but not limited to damages for loss of goodwill, work stoppage, computer failure or malfunction, or any and all other commercial damages or losses), even if such Contributor has been advised of the possibility of such damages.
- 9. Accepting Warranty or Additional Liability. While redistributing the Work or Derivative Works thereof, You may choose to offer, and charge a fee for, acceptance of support, warranty, indemnity, or other liability obligations and/or rights consistent with this License. However, in accepting such obligations, You may act only on Your own behalf and on Your sole responsibility, not on behalf of any other Contributor, and only if You agree to indemnify,

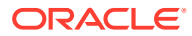

defend, and hold each Contributor harmless for any liability incurred by, or claims asserted against, such Contributor by reason of your accepting any such warranty or additional liability.

END OF TERMS AND CONDITIONS

APPENDIX: How to apply the Apache License to your work.

To apply the Apache License to your work, attach the following boilerplate notice, with the fields enclosed by brackets "[]" replaced with your own identifying information. (Don't include the brackets!) The text should be enclosed in the appropriate comment syntax for the file format. We also recommend that a file or class name and description of purpose be included on the same "printed page" as the copyright notice for easier identification within third-party archives.

Copyright [yyyy] [name of copyright owner]

Licensed under the Apache License, Version 2.0 (the "License"); you may not use this file except in compliance with the License. You may obtain a copy of the License at

http://www.apache.org/licenses/LICENSE-2.0

Unless required by applicable law or agreed to in writing, software distributed under the License is distributed on an "AS IS" BASIS, WITHOUT WARRANTIES OR CONDITIONS OF ANY KIND, either express or implied. See the License for the specific language governing permissions and limitations under the License.

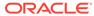

# Index

# A

ANALYZE\_PG procedure, 9-2 automatic delta refresh, 4-63

# С

CF procedure, 9-4 CF CLEANUP procedure, 9-7 CF PREP procedure, 9-9 CLEAR PG procedure, 9-10 CLEAR PG INDICES procedure, 9-11 CLONE GRAPH procedure, 9-11 collaborative filtering, 9-4, 9-7, 9-9 connected components finding, 9-32 COUNT TRIANGLE function, 9-12 COUNT TRIANGLE CLEANUP procedure, 9-13 COUNT TRIANGLE PREP procedure, 9-14 COUNT TRIANGLE RENUM function, 9-16 CREATE\_EDGES\_TEXT\_IDX procedure, 9-17 CREATE PG procedure, 9-18 CREATE PG SNAPSHOT\_TAB procedure, 9-19 CREATE PG TEXTIDX TAB procedure, 9-21 CREATE STAT TABLE procedure, 9-22 CREATE SUB GRAPH procedure, 9-23 CREATE\_VERTICES\_TEXT\_IDX procedure, 9-24

# D

DROP\_EDGES\_TEXT\_IDX procedure, 9-26 DROP\_PG procedure, 9-26 DROP\_PG\_VIEW procedure, 9-27 DROP\_VERTICES\_TEXT\_IDX procedure, 9-27

### Ε

edge table statistics exporting, 9-30 importing, 9-51 ESTIMATE\_TRIANGLE\_RENUM function, 9-28 EXP\_EDGE\_TAB\_STATS procedure, 9-30 EXP\_VERTEX\_TAB\_STATS procedure, 9-31

### F

FIND\_CC\_MAPPING\_BASED procedure, 9-32 FIND\_CLUSTERS\_CLEANUP procedure, 9-33 FIND\_CLUSTERS\_PREP procedure, 9-34 FIND\_SP procedure, 9-36 FIND\_SP\_CLEANUP procedure, 9-37 FIND\_SP\_PREP procedure, 9-38

# G

geometries getting, 9-39, 9-41 getting from longitude and latitude, 9-44 WKT, 9-48, 9-49 GET BUILD ID function, 9-39 GET GEOMETRY FROM V COL function, 9-39 GET GEOMETRY FROM V T COLS function, 9-41 GET\_LATLONG\_FROM\_V\_COL function, 9-42, 9-45 GET LATLONG FROM V T COLS function, 9-43 GET LONG LAT GEOMETRY function, 9-44 GET\_LONGLAT\_FROM\_V\_T\_COLS function, 9-46 GET SCN function, 9-47 GET VERSION function, 9-47 GET WKTGEOMETRY FROM V COL function, 9-48 GET\_WKTGEOMETRY\_FROM\_V\_T\_COLS function, 9-49 GRANT ACCESS procedure, 9-50 Graph server (PGX), 4-1

### I

IMP\_EDGE\_TAB\_STATS procedure, <u>9-51</u> IMP\_VERTEX\_TAB\_STATS procedure, <u>9-52</u>

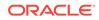

### Ο

**OPG** APIS package ANALYZE PG, 9-2 CF, 9-4 CF CLEANUP, 9-7 CF PREP, 9-9 CLEAR PG, 9-10 CLEAR PG INDICES, 9-11 CLONE GRAPH, 9-11 COUNT TRIANGLE, 9-12 COUNT TRIANGLE CLEANUP, 9-13 COUNT TRIANGLE\_PREP, 9-14 COUNT\_TRIANGLE\_RENUM, 9-16 CREATE EDGES TEXT IDX, 9-17 CREATE PG, 9-18 CREATE PG SNAPSHOT TAB, 9-19 CREATE\_PG\_TEXTIDX\_TAB, 9-21 CREATE STAT TABLE, 9-22 CREATE SUB GRAPH, 9-23 CREATE VERTICES TEXT IDX, 9-24 DROP\_EDGES\_TEXT\_IDX, 9-26 DROP PG, 9-26 DROP PG VIEW, 9-27 DROP VERTICES TEXT IDX, 9-27 ESTIMATE TRIANGLE RENUM, 9-28 EXP EDGE TAB STATS, 9-30 EXP VERTEX TAB STATS, 9-31 FIND\_CC\_MAPPING\_BASED, 9-32 FIND CLUSTERS CLEANUP, 9-33 FIND CLUSTERS PREP, 9-34 FIND SP, 9-36 FIND SP CLEANUP, 9-37 FIND SP PREP, 9-38 GET BUILD ID, 9-39 GET GEOMETRY FROM V COL, 9-39 GET GEOMETRY FROM V T COLS, 9-41 GET LATLONG FROM V COL, 9-42, 9-45 GET LATLONG FROM V T COLS, 9-43 GET\_LONG\_LAT\_GEOMETRY, 9-44 GET LONGLAT FROM V T COLS, 9-46 GET SCN, 9-47 GET VERSION, 9-47 GET\_WKTGEOMETRY\_FROM\_V\_COL, 9-48 GET WKTGEOMETRY FROM V T COLS, 9-49 GRANT ACCESS, 9-50 IMP EDGE TAB STATS, 9-51 IMP VERTEX TAB STATS, 9-52 PR, 9-54 PR CLEANUP, 9-56 PR PREP, 9-57 PREPARE TEXT INDEX, 9-58 reference information, 9-1

OPG\_APIS package (continued) RENAME\_PG, 9-58 SPARSIFY\_GRAPH, 9-59 SPARSIFY\_GRAPH\_CLEANUP, 9-61 SPARSIFY\_GRAPH\_PREP, 9-62 OPG\_GRAPHOP package POPULATE\_SKELETON\_TAB, 10-1 reference information, 10-1

### Ρ

page rank calculating, 9-54 cleanup, 9-56 preparing to find, 9-57 PGQL (Property Graph Query Language), 6-1 PGX (in-memory Graph server), 4-1 PgxML for Graphs, 8-1 DeepWalk Algorithm, 8-1 Pg2vec Algorithm, 8-48 Supervised GraphWise Algorithm, 8-15 Unsupervised GraphWise Algorithm, 8-35 POPULATE SKELETON TAB procedure, 10-1 PR procedure, 9-54 PR CLEANUP procedure, 9-56 PR\_PREP procedure, 9-57 PREPARE TEXT INDEX procedure, 9-58 property graph cleanup after sparsifying, 9-61 clearing (removing data from), 9-10 cloning, 9-11 collaborative filtering, 9-4, 9-7, 9-9 creating, 9-18 dropping, 9-26 dropping view definition, 9-27 preparing to sparsify, 9-62 removing text index metadata, 9-11 renaming, 9-58 sparsifying, 9-59 property graph access privileges grantnig, 9-50 Property Graph Query Language (PGQL), 6-1 property graph statistics table creating, 9-22 property graph support getting build ID, 9-39 getting SCN, 9-47 getting version, 9-47

### R

RENAME\_PG procedure, 9-58 REST Endpoints for Graph Visualization Application, 7-9 DELETE: Cancel a Query Execution, 7-15 REST Endpoints for Graph Visualization Application (continued) GET: Check a Query Completion, 7-15 GET: Get User, 7-13 GET: List Graphs, 7-11 GET: Retrieve a Query Result, 7-15 GET: Run a PGQL Query, 7-11 GET: Run a PGQL Query Asynchronously, 7-14 POST: Login, 7-10 POST: Logout, 7-14 POST: Logout, 7-14

# S

shortest path cleanup, 9-37 finding, 9-36 preparing to find, 9-38 skeleton table populating, 10-1 snapshot table creating, 9-19 SPARSIFY\_GRAPH procedure, 9-59 SPARSIFY\_GRAPH\_CLEANUP procedure, 9-61 SPARSIFY\_GRAPH\_PREP procedure, 9-62 statistics for property graph analyzing, 9-2 subgraph creating, 9-23 text index on property graph edge table, 9-17 on property graph edge table (dropping), 9-26 on property graph vertex table, 9-24 on property graph vertex table (dropping), 9-27 preparing, 9-58 text index table creating, 9-21 triangles cleanup after counting, 9-13 counting, 9-12 counting and renumbering vertices, 9-16 estimating the number, 9-28 preparing to count, 9-14

### V

vertex cluster mappings preparing, 9-33, 9-34 vertex table statistics exporting, 9-31 importing, 9-52

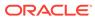